# **QEMU Documentation**

*Release 6.2.50*

**The QEMU Project Developers**

**Dec 15, 2021**

## Contents:

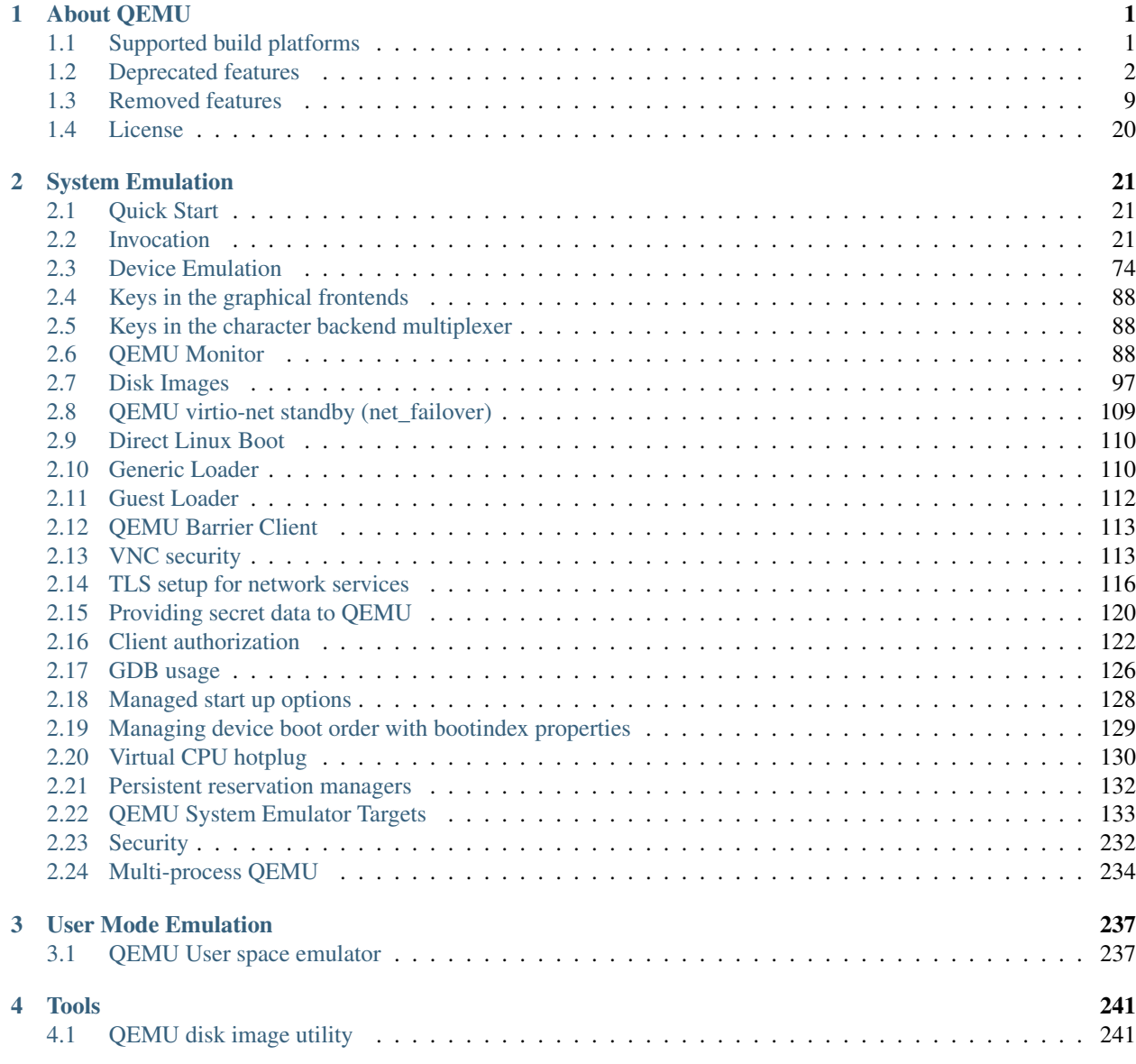

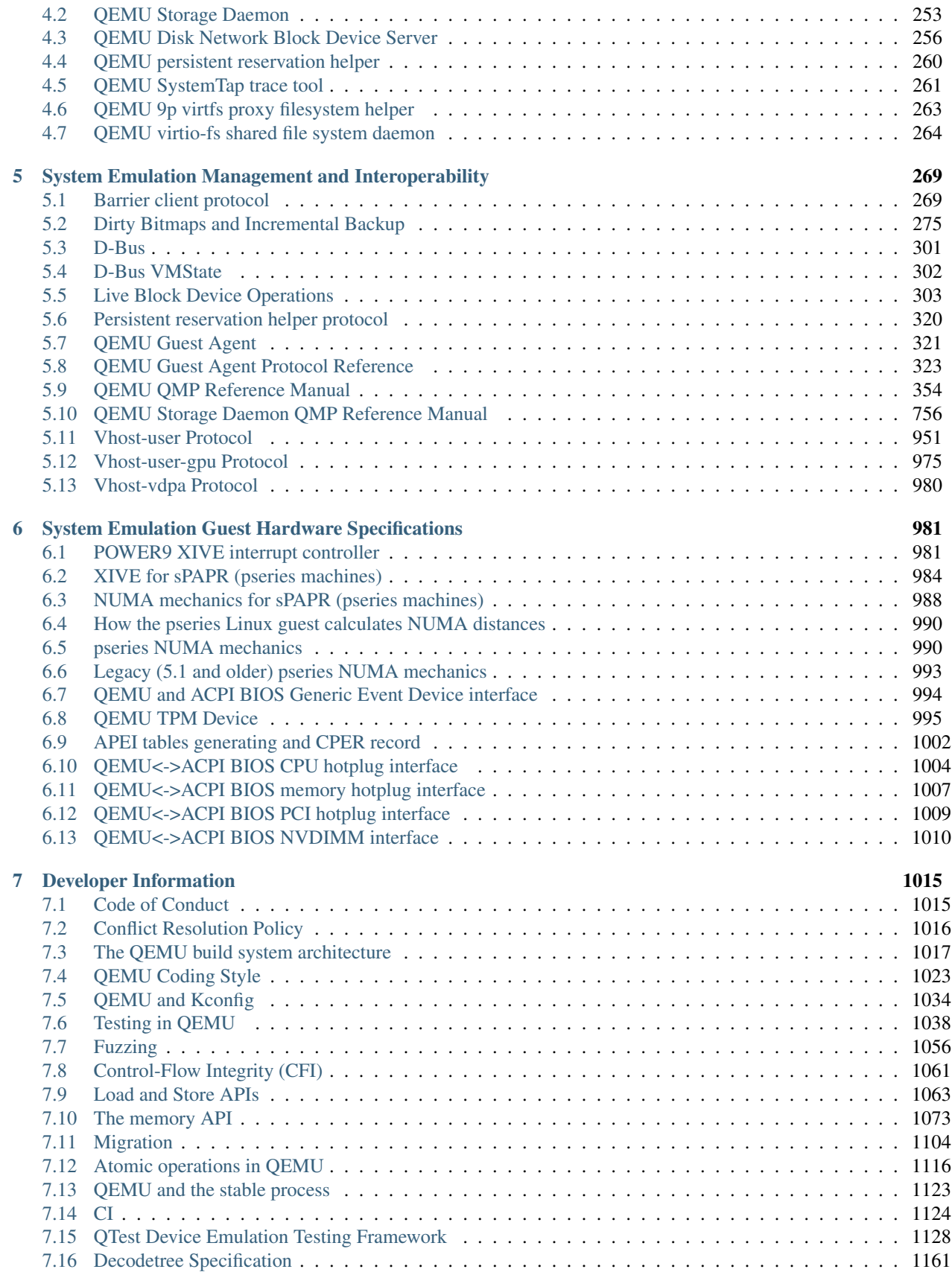

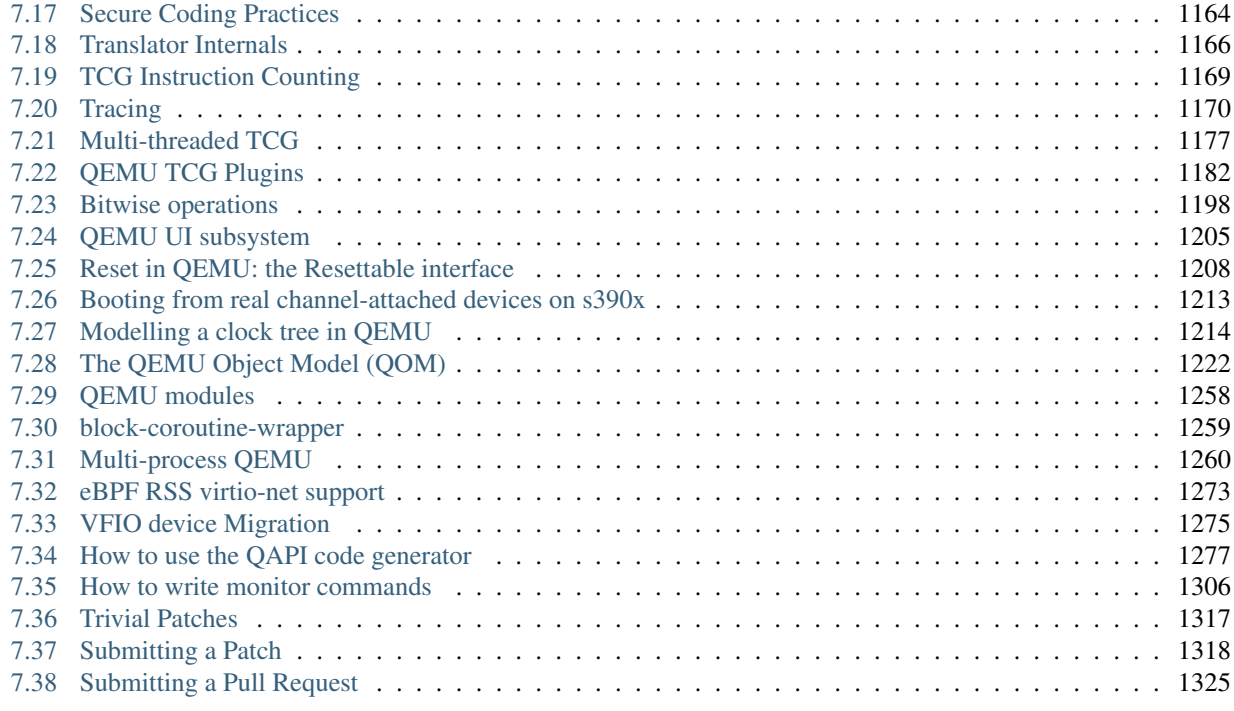

#### [Index](#page-1332-0) 1327

# CHAPTER 1

## About QEMU

<span id="page-6-0"></span>QEMU is a generic and open source machine emulator and virtualizer.

QEMU can be used in several different ways. The most common is for "system emulation", where it provides a virtual model of an entire machine (CPU, memory and emulated devices) to run a guest OS. In this mode the CPU may be fully emulated, or it may work with a hypervisor such as KVM, Xen, Hax or Hypervisor.Framework to allow the guest to run directly on the host CPU.

The second supported way to use QEMU is "user mode emulation", where QEMU can launch processes compiled for one CPU on another CPU. In this mode the CPU is always emulated.

QEMU also provides a number of standalone commandline utilities, such as the qemu-img disk image utility that allows you to create, convert and modify disk images.

## <span id="page-6-1"></span>**1.1 Supported build platforms**

QEMU aims to support building and executing on multiple host OS platforms. This appendix outlines which platforms are the major build targets. These platforms are used as the basis for deciding upon the minimum required versions of 3rd party software QEMU depends on. The supported platforms are the targets for automated testing performed by the project when patches are submitted for review, and tested before and after merge.

If a platform is not listed here, it does not imply that QEMU won't work. If an unlisted platform has comparable software versions to a listed platform, there is every expectation that it will work. Bug reports are welcome for problems encountered on unlisted platforms unless they are clearly older vintage than what is described here.

Note that when considering software versions shipped in distros as support targets, QEMU considers only the version number, and assumes the features in that distro match the upstream release with the same version. In other words, if a distro backports extra features to the software in their distro, QEMU upstream code will not add explicit support for those backports, unless the feature is auto-detectable in a manner that works for the upstream releases too.

The [Repology](https://repology.org/) site is a useful resource to identify currently shipped versions of software in various operating systems, though it does not cover all distros listed below.

## **1.1.1 Supported host architectures**

Those hosts are officially supported, with various accelerators:

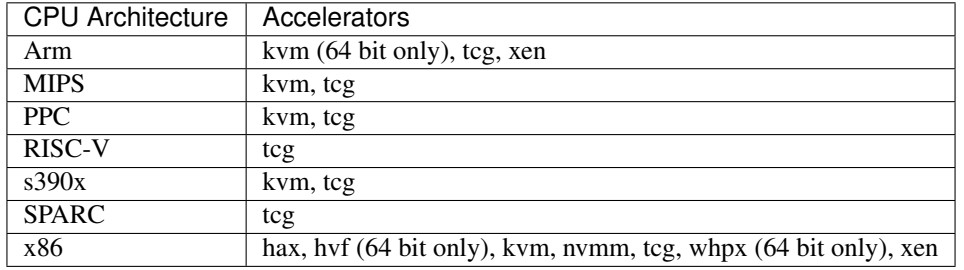

Other host architectures are not supported. It is possible to build QEMU system emulation on an unsupported host architecture using the configure --enable-tcg-interpreter option to enable the TCI support, but note that this is very slow and is not recommended for normal use. QEMU user emulation requires host-specific support for signal handling, therefore TCI won't help on unsupported host architectures.

Non-supported architectures may be removed in the future following the *[deprecation process](#page-7-0)*.

## **1.1.2 Linux OS, macOS, FreeBSD, NetBSD, OpenBSD**

The project aims to support the most recent major version at all times. Support for the previous major version will be dropped 2 years after the new major version is released or when the vendor itself drops support, whichever comes first. In this context, third-party efforts to extend the lifetime of a distro are not considered, even when they are endorsed by the vendor (eg. Debian LTS).

For the purposes of identifying supported software versions available on Linux, the project will look at CentOS, Debian, Fedora, openSUSE, RHEL, SLES and Ubuntu LTS. Other distros will be assumed to ship similar software versions.

For FreeBSD and OpenBSD, decisions will be made based on the contents of the respective ports repository, while NetBSD will use the pkgsrc repository.

For macOS, [HomeBrew](https://brew.sh/) will be used, although [MacPorts](https://www.macports.org/) is expected to carry similar versions.

## **1.1.3 Windows**

The project supports building with current versions of the MinGW toolchain, hosted on Linux (Debian/Fedora).

The version of the Windows API that's currently targeted is Vista / Server 2008.

## <span id="page-7-0"></span>**1.2 Deprecated features**

In general features are intended to be supported indefinitely once introduced into QEMU. In the event that a feature needs to be removed, it will be listed in this section. The feature will remain functional for the release in which it was deprecated and one further release. After these two releases, the feature is liable to be removed. Deprecated features may also generate warnings on the console when QEMU starts up, or if activated via a monitor command, however, this is not a mandatory requirement.

Prior to the 2.10.0 release there was no official policy on how long features would be deprecated prior to their removal, nor any documented list of which features were deprecated. Thus any features deprecated prior to 2.10.0 will be treated as if they were first deprecated in the 2.10.0 release.

What follows is a list of all features currently marked as deprecated.

## **1.2.1 System emulator command line arguments**

#### **QEMU\_AUDIO\_ environment variables and -audio-help (since 4.0)**

The -audiodev argument is now the preferred way to specify audio backend settings instead of environment variables. To ease migration to the new format, the -audiodev-help option can be used to convert the current values of the environment variables to -audiodev options.

#### **Creating sound card devices and vnc without audiodev= property (since 4.2)**

When not using the deprecated legacy audio config, each sound card should specify an audiodev= property. Additionally, when using vnc, you should specify an audiodev= property if you plan to transmit audio through the VNC protocol.

#### **Creating sound card devices using -soundhw (since 5.1)**

Sound card devices should be created using  $-\text{device}$  instead. The names are the same for most devices. The exceptions are hda which needs two devices (-device intel-hda -device hda-duplex) and pcspk which can be activated using -machine pcspk-audiodev=<name>.

#### **-chardev backend aliases tty and parport (since 6.0)**

tty and parport are aliases that will be removed. Instead, the actual backend names serial and parallel should be used.

#### **Short-form boolean options (since 6.0)**

Boolean options such as share=on/share=off could be written in short form as share and noshare. This is now deprecated and will cause a warning.

#### **delay option for socket character devices (since 6.0)**

The replacement for the nodelay short-form boolean option is nodelay=on rather than delay=off.

#### **--enable-fips (since 6.0)**

This option restricts usage of certain cryptographic algorithms when the host is operating in FIPS mode.

If FIPS compliance is required, QEMU should be built with the libgcrypt library enabled as a cryptography provider.

Neither the nettle library, or the built-in cryptography provider are supported on FIPS enabled hosts.

#### **-writeconfig (since 6.0)**

The -writeconfig option is not able to serialize the entire contents of the QEMU command line. It is thus considered a failed experiment and deprecated, with no current replacement.

#### **Userspace local APIC with KVM (x86, since 6.0)**

Using -M kernel-irqchip=off with x86 machine types that include a local APIC is deprecated. The split setting is supported, as is using -M kernel-irqchip=off with the ISA PC machine type.

#### **hexadecimal sizes with scaling multipliers (since 6.0)**

Input parameters that take a size value should only use a size suffix (such as 'k' or 'M') when the base is written in decimal, and not when the value is hexadecimal. That is, '0x20M' is deprecated, and should be written either as '32M' or as '0x2000000'.

#### **-spice password=string (since 6.0)**

This option is insecure because the SPICE password remains visible in the process listing. This is replaced by the new password-secret option which lets the password be securely provided on the command line using a secret object instance.

#### **opened property of rng-\* objects (since 6.0)**

The only effect of specifying opened=on in the command line or QMP object-add is that the device is opened immediately, possibly before all other options have been processed. This will either have no effect (if opened was the last option) or cause errors. The property is therefore useless and should not be specified.

#### **loaded property of secret and secret\_keyring objects (since 6.0)**

The only effect of specifying loaded=on in the command line or QMP object-add is that the secret is loaded immediately, possibly before all other options have been processed. This will either have no effect (if loaded was the last option) or cause options to be effectively ignored as if they were not given. The property is therefore useless and should not be specified.

#### **-display sdl,window\_close=... (since 6.1)**

Use -display sdl, window-close=... instead (i.e. with a minus instead of an underscore between "window" and "close").

#### **-no-quit (since 6.1)**

The  $-no$ -quit is a synonym for  $-display$ ...,window-close=off which should be used instead.

#### **-alt-grab and -display sdl,alt\_grab=on (since 6.2)**

Use -display sdl,grab-mod=lshift-lctrl-lalt instead.

#### **-ctrl-grab and -display sdl,ctrl\_grab=on (since 6.2)**

Use -display sdl,grab-mod=rctrl instead.

### **-sdl (since 6.2)**

Use -display sdl instead.

### **-curses (since 6.2)**

Use -display curses instead.

#### **-watchdog (since 6.2)**

Use -device instead.

### **-smp ("parameter=0" SMP configurations) (since 6.2)**

Specified CPU topology parameters must be greater than zero.

In the SMP configuration, users should either provide a CPU topology parameter with a reasonable value (greater than zero) or just omit it and QEMU will compute the missing value.

However, historically it was implicitly allowed for users to provide a parameter with zero value, which is meaningless and could also possibly cause unexpected results in the -smp parsing. So support for this kind of configurations (e.g. -smp 8,sockets=0) is deprecated since 6.2 and will be removed in the near future, users have to ensure that all the topology members described with -smp are greater than zero.

### **Plugin argument passing through arg=<string> (since 6.1)**

Passing TCG plugins arguments through  $\arg z = i s$  redundant is makes the command-line less readable, especially when the argument itself consist of a name and a value, e.g. -plugin plugin\_name, arg="arg\_name=arg\_value". Therefore, the usage of arg is redundant. Single-word arguments are treated as short-form boolean values, and passed to plugins as arg\_name=on. However, short-form booleans are deprecated and full explicit arg\_name=on form is preferred.

#### **-drive if=none for the sifive\_u OTP device (since 6.2)**

Using  $-dr$  ive if=none to configure the OTP device of the sifive\_u RISC-V machine is deprecated. Use  $-dr$  ive if=pflash instead.

## **1.2.2 QEMU Machine Protocol (QMP) commands**

#### **blockdev-open-tray, blockdev-close-tray argument device (since 2.8)**

Use argument id instead.

#### **eject argument device (since 2.8)**

Use argument id instead.

#### **blockdev-change-medium argument device (since 2.8)**

Use argument id instead.

#### **block\_set\_io\_throttle argument device (since 2.8)**

Use argument id instead.

#### **blockdev-add empty string argument backing (since 2.10)**

Use argument value null instead.

#### **block-commit arguments base and top (since 3.1)**

Use arguments base-node and top-node instead.

#### **nbd-server-add and nbd-server-remove (since 5.2)**

Use the more generic commands block-export-add and block-export-del instead. As part of this deprecation, where nbd-server-add used a single bitmap, the new block-export-add uses a list of bitmaps.

#### **query-qmp-schema return value member values (since 6.2)**

Member values in return value elements with meta-type enum is deprecated. Use members instead.

#### **drive-backup (since 6.2)**

Use blockdev-backup in combination with blockdev-add instead. This change primarily separates the creation/opening process of the backup target with explicit, separate steps. blockdev-backup uses mostly the same arguments as drive-backup, except the format and mode options are removed in favor of using explicit blockdev-create and blockdev-add calls. See *[Live Block Device Operations](#page-308-0)* for details.

#### **Incorrectly typed device\_add arguments (since 6.2)**

Due to shortcomings in the internal implementation of device\_add, QEMU incorrectly accepts certain invalid arguments: Any object or list arguments are silently ignored. Other argument types are not checked, but an implicit conversion happens, so that e.g. string values can be assigned to integer device properties or vice versa.

This is a bug in QEMU that will be fixed in the future so that previously accepted incorrect commands will return an error. Users should make sure that all arguments passed to device\_add are consistent with the documented property types.

## **1.2.3 System accelerators**

#### **MIPS Trap-and-Emul KVM support (since 6.0)**

The MIPS Trap-and-Emul KVM host and guest support has been removed from Linux upstream kernel, declare it deprecated.

## **1.2.4 System emulator CPUS**

### **Icelake-Client CPU Model (since 5.2)**

Icelake-Client CPU Models are deprecated. Use Icelake-Server CPU Models instead.

### **MIPS I7200 CPU Model (since 5.2)**

The I7200 guest CPU relies on the nanoMIPS ISA, which is deprecated (the ISA has never been upstreamed to a compiler toolchain). Therefore this CPU is also deprecated.

## **1.2.5 QEMU API (QAPI) events**

#### **MEM\_UNPLUG\_ERROR (since 6.2)**

Use the more generic event DEVICE\_UNPLUG\_GUEST\_ERROR instead.

## **1.2.6 System emulator machines**

#### **Aspeed swift-bmc machine (since 6.1)**

This machine is deprecated because we have enough AST2500 based OpenPOWER machines. It can be easily replaced by the witherspoon-bmc or the romulus-bmc machines.

## **1.2.7 Backend options**

#### **Using non-persistent backing file with pmem=on (since 6.1)**

This option is used when memory-backend-file is consumed by emulated NVDIMM device. However enabling memory-backend-file.pmem option, when backing file is (a) not DAX capable or (b) not on a filesystem that support direct mapping of persistent memory, is not safe and may lead to data loss or corruption in case of host crash. Options are:

- modify VM configuration to set pmem=off to continue using fake NVDIMM (without persistence guaranties) with backing file on non DAX storage
- move backing file to NVDIMM storage and keep pmem=on (to have NVDIMM with persistence guaranties).

## **1.2.8 Device options**

#### **Emulated device options**

### **-device virtio-blk,scsi=on|off (since 5.0)**

The virtio-blk SCSI passthrough feature is a legacy VIRTIO feature. VIRTIO 1.0 and later do not support it because the virtio-scsi device was introduced for full SCSI support. Use virtio-scsi instead when SCSI passthrough is required.

Note this also applies to  $-\text{device}\$  virtio-blk-pci, scsi=on|off, which is an alias.

#### **-device sga (since 6.2)**

The sga device loads an option ROM for x86 targets which enables SeaBIOS to send messages to the serial console. SeaBIOS 1.11.0 onwards contains native support for this feature and thus use of the option ROM approach is obsolete. The native SeaBIOS support can be activated by using -machine graphics=off.

#### **Block device options**

```
"backing": "" (since 2.12)
```
In order to prevent QEMU from automatically opening an image's backing chain, use "backing": null instead.

#### **rbd keyvalue pair encoded filenames: "" (since 3.1)**

Options for rbd should be specified according to its runtime options, like other block drivers. Legacy parsing of keyvalue pair encoded filenames is useful to open images with the old format for backing files; These image files should be updated to use the current format.

Example of legacy encoding:

json:{"file.driver":"rbd", "file.filename":"rbd:rbd/name"}

The above, converted to the current supported format:

json:{"file.driver":"rbd", "file.pool":"rbd", "file.image":"name"}

## **1.2.9 linux-user mode CPUs**

#### **ppc64abi32 CPUs (since 5.2)**

The ppc64abi32 architecture has a number of issues which regularly trip up our CI testing and is suspected to be quite broken. For that reason the maintainers strongly suspect no one actually uses it.

#### **MIPS I7200 CPU (since 5.2)**

The I7200 guest CPU relies on the nanoMIPS ISA, which is deprecated (the ISA has never been upstreamed to a compiler toolchain). Therefore this CPU is also deprecated.

## **1.2.10 Backwards compatibility**

#### **Runnability guarantee of CPU models (since 4.1)**

Previous versions of QEMU never changed existing CPU models in ways that introduced additional host software or hardware requirements to the VM. This allowed management software to safely change the machine type of an existing VM without introducing new requirements ("runnability guarantee"). This prevented CPU models from being updated to include CPU vulnerability mitigations, leaving guests vulnerable in the default configuration.

The CPU model runnability guarantee won't apply anymore to existing CPU models. Management software that needs runnability guarantees must resolve the CPU model aliases using the alias-of field returned by the query-cpu-definitions QMP command.

While those guarantees are kept, the return value of query-cpu-definitions will have existing CPU model aliases point to a version that doesn't break runnability guarantees (specifically, version 1 of those CPU models). In future QEMU versions, aliases will point to newer CPU model versions depending on the machine type, so management software must resolve CPU model aliases before starting a virtual machine.

## **1.2.11 Guest Emulator ISAs**

#### **nanoMIPS ISA**

The nanoMIPS ISA has never been upstreamed to any compiler toolchain. As it is hard to generate binaries for it, declare it deprecated.

## <span id="page-14-0"></span>**1.3 Removed features**

What follows is a record of recently removed, formerly deprecated features that serves as a record for users who have encountered trouble after a recent upgrade.

## **1.3.1 System emulator command line arguments**

#### **-hdachs (removed in 2.12)**

The geometry defined by  $-hdachs$  c, h, s, t should now be specified via  $-device$  ide-hd,drive=dr, cyls=c,heads=h,secs=s,bios-chs-trans=t (together with -drive if=none,id=dr,...).

#### **-net channel (removed in 2.12)**

This option has been replaced by  $-\text{net}$  user, quest  $\text{fwd} = \ldots$ 

#### **-net dump (removed in 2.12)**

-net dump[,vlan=n][,file=filename][,len=maxlen] has been replaced by -object filter-dump,id=id,netdev=dev[,file=filename][,maxlen=maxlen]. Note that the new syntax works with netdev IDs instead of the old "vlan" hubs.

#### **-no-kvm-pit (removed in 2.12)**

This was just a dummy option that has been ignored, since the in-kernel PIT cannot be disabled separately from the irqchip anymore. A similar effect (which also disables the KVM IOAPIC) can be obtained with -M kernel\_irqchip=split.

#### **-tdf (removed in 2.12)**

There is no replacement, the  $-\text{tdf}$  option has just been ignored since the behaviour that could be changed by this option in qemu-kvm is now the default when using the KVM PIT. It still can be requested explicitly using  $-g$ lobal kvm-pit.lost\_tick\_policy=delay.

#### **-drive secs=s, -drive heads=h & -drive cyls=c (removed in 3.0)**

The drive geometry should now be specified via  $-\text{device} \ldots$ , drive=dr,cyls=c, heads=h, secs=s (together with  $-$ drive if=none, id=dr, ...).

#### **-drive serial=, -drive trans= & -drive addr= (removed in 3.0)**

Use  $-\text{device} \ldots$ , drive=dr, serial=r, bios-chs-trans=t, addr=a instead (together with  $-\text{drive}$ if=none,  $id=dr, \ldots$ ).

#### **-net ...,vlan=x (removed in 3.0)**

The term "vlan" was very confusing for most users in this context (it's about specifying a hub ID, not about IEEE 802.1Q or something similar), so this has been removed. To connect one NIC frontend with a network backend, either use  $-nic$  ... (e.g. for on-board NICs) or use  $-netdev$  ..., id=n together with  $-device$  ..., netdev=n (for full control over pluggable NICs). To connect multiple NICs or network backends via a hub device (which is what vlan did), use  $\neg$ nic hubport, hubid=x,... or  $\neg$ netdev hubport, id=n, hubid=x,... (with -device ...,netdev=n) instead.

#### **-no-kvm-irqchip (removed in 3.0)**

Use -machine kernel\_irqchip=off instead.

#### **-no-kvm-pit-reinjection (removed in 3.0)**

Use -global kvm-pit.lost\_tick\_policy=discard instead.

#### **-balloon (removed in 3.1)**

The -balloon virtio option has been replaced by -device virtio-balloon. The -balloon none option was a no-op and has no replacement.

#### **-bootp (removed in 3.1)**

The  $-bootp$  /some/file argument is replaced by either  $-netdev$  user,  $id=x$ ,  $bootp=\n$ pluggable NICs, accompanied with -device ..., netdev=x), or -nic user, bootp=/some/file (for onboard NICs). The new syntax allows different settings to be provided per NIC.

#### **-redir (removed in 3.1)**

The -redir [tcp|udp]:hostport:[guestaddr]:guestport option is replaced by either -netdev user, id=x, hostfwd=[tcp|udp]: [hostaddr]:hostport-[guestaddr]: questport (for pluggable NICs, accompanied with  $-\text{device} \dots$ , netdev=x) or by the option  $-\text{nic user}$ , hostfwd=[tcp|udp]:[hostaddr]:hostport-[guestaddr]:guestport (for on-board NICs). The new syntax allows different settings to be provided per NIC.

#### **-smb (removed in 3.1)**

The -smb /some/dir argument is replaced by either -netdev user,  $id=x$ ,  $smb$  =/some/dir (for pluggable NICs, accompanied with -device ..., netdev=x), or -nic user, smb=/some/dir (for on-board NICs). The new syntax allows different settings to be provided per NIC.

#### **-tftp (removed in 3.1)**

The  $-t$ ftp /some/dir argument is replaced by either  $-\text{netdev user}$ ,  $id=x$ ,  $tttp=$ /some/dir (for pluggable NICs, accompanied with -device ...,netdev=x), or -nic user,tftp=/some/dir (for embedded NICs). The new syntax allows different settings to be provided per NIC.

#### **-localtime (removed in 3.1)**

Replaced by -rtc base=localtime.

#### **-nodefconfig (removed in 3.1)**

Use -no-user-config instead.

```
-rtc-td-hack (removed in 3.1)
```
Use -rtc driftfix=slew instead.

#### **-startdate (removed in 3.1)**

Replaced by -rtc base=date.

```
-vnc ...,tls=..., -vnc ...,x509=... & -vnc ...,x509verify=... (removed in 3.1)
```
The "tls-creds" option should be used instead to point to a "tls-creds-x509" object created using "-object".

#### **-mem-path fallback to RAM (removed in 5.0)**

If guest RAM allocation from file pointed by mem-path failed, QEMU was falling back to allocating from RAM, which might have resulted in unpredictable behavior since the backing file specified by the user as ignored. Currently, users are responsible for making sure the backing storage specified with  $-mem-path can actually provide the guest$ RAM configured with  $-m$  and QEMU fails to start up if RAM allocation is unsuccessful.

#### **-net ...,name=... (removed in 5.1)**

The name parameter of the -net option was a synonym for the id parameter, which should now be used instead.

#### **-numa node,mem=... (removed in 5.1)**

The parameter mem of -numa node was used to assign a part of guest RAM to a NUMA node. But when using it, it's impossible to manage a specified RAM chunk on the host side (like bind it to a host node, setting bind policy, . . . ), so the guest ends up with the fake NUMA configuration with suboptiomal performance. However since 2014 there is an alternative way to assign RAM to a NUMA node using parameter memdev, which does the same as mem and adds means to actually manage node RAM on the host side. Use parameter memdev with *memory-backend-ram* backend as replacement for parameter mem to achieve the same fake NUMA effect or a properly configured *memory-backend-file* backend to actually benefit from NUMA configuration. New machine versions (since 5.1) will not accept the option but it will still work with old machine types. User can check the QAPI schema to see if the legacy option is supported by looking at MachineInfo::numa-mem-supported property.

#### **-numa node (without memory specified) (removed in 5.2)**

Splitting RAM by default between NUMA nodes had the same issues as mem parameter with the difference that the role of the user plays QEMU using implicit generic or board specific splitting rule. Use memdev with *memorybackend-ram* backend or mem (if it's supported by used machine type) to define mapping explicitly instead. Users of existing VMs, wishing to preserve the same RAM distribution, should configure it explicitly using -numa node, memdev options. Current RAM distribution can be retrieved using HMP command info numa and if separate memory devices (pclnv-dimm) are present use info memory-device and subtract device memory from output of info numa.

#### **-smp (invalid topologies) (removed in 5.2)**

CPU topology properties should describe whole machine topology including possible CPUs.

However, historically it was possible to start QEMU with an incorrect topology where *n* <= *sockets* \* *cores* \* *threads* < *maxcpus*, which could lead to an incorrect topology enumeration by the guest. Support for invalid topologies is removed, the user must ensure topologies described with -smp include all possible cpus, i.e. *sockets* \* *cores* \* *threads* = *maxcpus*.

#### **-machine enforce-config-section=on|off (removed in 5.2)**

The enforce-config-section property was replaced by the -global migration. send-configuration={on|off} option.

#### **-no-kvm (removed in 5.2)**

The -no-kvm argument was a synonym for setting -machine accel=tcg.

#### **-realtime (removed in 6.0)**

The  $-realtime$  mlock=on|off argument has been replaced by the  $-overcommit$  mem-lock=on|off argument.

#### **-show-cursor option (removed in 6.0)**

Use -display sdl, show-cursor=on, -display qtk, show-cursor=on or -display default, show-cursor=on instead.

#### **-tb-size option (removed in 6.0)**

QEMU 5.0 introduced an alternative syntax to specify the size of the translation block cache,  $-\text{accelt}$  tcg, tb-size=.

#### **-usbdevice audio (removed in 6.0)**

This option lacked the possibility to specify an audio backend device. Use -device usb-audio now instead (and specify a corresponding USB host controller or -usb if necessary).

#### **-vnc acl (removed in 6.0)**

The acl option to the -vnc argument has been replaced by the  $tls$ -authz and sasl-authz options.

```
-mon ...,control=readline,pretty=on|off (removed in 6.0)
```
The pretty=on | off switch has no effect for HMP monitors and its use is rejected.

```
-drive file=json:{...{'driver':'file'}} (removed in 6.0)
```
The 'file' driver for drives is no longer appropriate for character or host devices and will only accept regular files (S\_IFREG). The correct driver for these file types is 'host\_cdrom' or 'host\_device' as appropriate.

#### **Floppy controllers' drive properties (removed in 6.0)**

Use  $-\text{device } \text{floppy}, \ldots$  instead. When configuring onboard floppy controllers

```
-global isa-fdc.driveA=...
-global sysbus-fdc.driveA=...
-global SUNW, fdtwo.drive=...
```
become

```
-device floppy, unit=0, drive=...
```
and

```
-global isa-fdc.driveB=...
-global sysbus-fdc.driveB=...
```
become

```
-device floppy, unit=1, drive=...
```
#### When plugging in a floppy controller

-device isa-fdc,...,driveA=...

becomes

```
-\text{device isa-fdc}, \dots-device floppy, unit=0, drive=...
```
#### and

```
-device isa-fdc,...,driveB=...
```
#### becomes

```
-device isa-fdc,...
-device floppy, unit=1, drive=...
```
#### **-drive with bogus interface type (removed in 6.0)**

Drives with interface types other than  $if = none$  are for onboard devices. Drives the board doesn't pick up can no longer be used with -device. Use if =none instead.

#### **-usbdevice ccid (removed in 6.0)**

This option was undocumented and not used in the field. Use -device usb-ccid instead.

#### **RISC-V firmware not booted by default (removed in 5.1)**

QEMU 5.1 changes the default behaviour from -bios none to -bios default for the RISC-V virt machine and sifive u machine.

### **1.3.2 QEMU Machine Protocol (QMP) commands**

## **block-dirty-bitmap-add "autoload" parameter (removed in 4.2)**

The "autoload" parameter has been ignored since 2.12.0. All bitmaps are automatically loaded from qcow2 images.

#### **cpu-add (removed in 5.2)**

Use device\_add for hotplugging vCPUs instead of cpu-add. See documentation of query-hotpluggable-cpus for additional details.

#### **change (removed in 6.0)**

Use blockdev-change-medium or change-vnc-password instead.

#### **query-events (removed in 6.0)**

The query-events command has been superseded by the more powerful and accurate query-qmp-schema command.

#### **migrate\_set\_cache\_size and query-migrate-cache-size (removed in 6.0)**

Use migrate\_set\_parameter and info migrate\_parameters instead.

#### **migrate\_set\_downtime and migrate\_set\_speed (removed in 6.0)**

Use migrate\_set\_parameter instead.

#### **query-cpus (removed in 6.0)**

The query-cpus command is replaced by the query-cpus-fast command.

#### **query-cpus-fast arch output member (removed in 6.0)**

The arch output member of the query-cpus-fast command is replaced by the target output member.

#### **chardev client socket with wait option (removed in 6.0)**

Character devices creating sockets in client mode should not specify the 'wait' field, which is only applicable to sockets in server mode

#### **query-named-block-nodes result encryption\_key\_missing (removed in 6.0)**

Removed with no replacement.

#### **query-block result inserted.encryption\_key\_missing (removed in 6.0)**

Removed with no replacement.

#### **query-named-block-nodes and query-block result dirty-bitmaps[i].status (removed in 6.0)**

The status field of the BlockDirtyInfo structure, returned by these commands is removed. Two new boolean fields, recording and busy effectively replace it.

#### **query-block result field dirty-bitmaps (removed in 6.0)**

The dirty-bitmaps field of the BlockInfo structure, returned by the query-block command is itself now removed. The dirty-bitmaps field of the BlockDeviceInfo struct should be used instead, which is the type of the inserted field in query-block replies, as well as the type of array items in query-named-block-nodes.

#### **object-add option props (removed in 6.0)**

Specify the properties for the object as top-level arguments instead.

## **1.3.3 Human Monitor Protocol (HMP) commands**

#### **usb\_add and usb\_remove (removed in 2.12)**

Replaced by device\_add and device\_del (use device\_add help for a list of available devices).

#### **host\_net\_add and host\_net\_remove (removed in 2.12)**

Replaced by netdev\_add and netdev\_del.

#### **The hub\_id parameter of hostfwd\_add / hostfwd\_remove (removed in 5.0)**

The [hub\_id name] parameter tuple of the 'hostfwd\_add' and 'hostfwd\_remove' HMP commands has been replaced by netdev\_id.

#### **cpu-add (removed in 5.2)**

Use device\_add for hotplugging vCPUs instead of cpu-add. See documentation of query-hotpluggable-cpus for additional details.

#### **change vnc TARGET (removed in 6.0)**

No replacement. The change vnc password and change DEVICE MEDIUM commands are not affected.

#### **acl\_show, acl\_reset, acl\_policy, acl\_add, acl\_remove (removed in 6.0)**

The acl\_show, acl\_reset, acl\_policy, acl\_add, and acl\_remove commands were removed with no replacement. Authorization for VNC should be performed using the pluggable QAuthZ objects.

#### **migrate-set-cache-size and info migrate-cache-size (removed in 6.0)**

Use migrate-set-parameters and info migrate-parameters instead.

#### **migrate\_set\_downtime and migrate\_set\_speed (removed in 6.0)**

Use migrate-set-parameters instead.

#### **info cpustats (removed in 6.1)**

This command didn't produce any output already. Removed with no replacement.

## **1.3.4 Guest Emulator ISAs**

#### **RISC-V ISA privilege specification version 1.09.1 (removed in 5.1)**

The RISC-V ISA privilege specification version 1.09.1 has been removed. QEMU supports both the newer version 1.10.0 and the ratified version 1.11.0, these should be used instead of the 1.09.1 version.

## **1.3.5 System emulator CPUS**

#### **KVM guest support on 32-bit Arm hosts (removed in 5.2)**

The Linux kernel has dropped support for allowing 32-bit Arm systems to host KVM guests as of the 5.7 kernel. Accordingly, QEMU is deprecating its support for this configuration and will remove it in a future version. Running 32-bit guests on a 64-bit Arm host remains supported.

#### **RISC-V ISA Specific CPUs (removed in 5.1)**

The RISC-V cpus with the ISA version in the CPU name have been removed. The four CPUs are:  $rv32qcsu-v1.9$ . 1, rv32gcsu-v1.10.0, rv64gcsu-v1.9.1 and rv64gcsu-v1.10.0. Instead the version can be specified via the CPU priv\_spec option when using the rv32 or rv64 CPUs.

#### **RISC-V no MMU CPUs (removed in 5.1)**

The RISC-V no MMU cpus have been removed. The two CPUs: rv32imacu-nommu and rv64imacu-nommu can no longer be used. Instead the MMU status can be specified via the CPU mmu option when using the rv32 or rv64 CPUs.

#### **compat property of server class POWER CPUs (removed in 6.0)**

The max-cpu-compat property of the pseries machine type should be used instead.

#### **moxie CPU (removed in 6.1)**

Nobody was using this CPU emulation in QEMU, and there were no test images available to make sure that the code is still working, so it has been removed without replacement.

#### **lm32 CPUs (removed in 6.1)**

The only public user of this architecture was the milkymist project, which has been dead for years; there was never an upstream Linux port. Removed without replacement.

#### **unicore32 CPUs (removed in 6.1)**

Support for this CPU was removed from the upstream Linux kernel, and there is no available upstream toolchain to build binaries for it. Removed without replacement.

## **1.3.6 System emulator machines**

#### **s390-virtio (removed in 2.6)**

Use the s390-ccw-virtio machine instead.

#### **The m68k dummy machine (removed in 2.9)**

Use the none machine with the loader device instead.

#### **xlnx-ep108 (removed in 3.0)**

The EP108 was an early access development board that is no longer used. Use the xlnx-zcu102 machine instead.

```
spike_v1.9.1 and spike_v1.10 (removed in 5.1)
```
The version specific Spike machines have been removed in favour of the generic spike machine. If you need to specify an older version of the RISC-V spec you can use the  $-cpu -rv64qcsu$ ,  $priv\_spec=vl.10$ . 0 command line argument.

#### **mips r4k platform (removed in 5.2)**

This machine type was very old and unmaintained. Users should use the malta machine type instead.

#### **mips fulong2e machine alias (removed in 6.0)**

This machine has been renamed fuloong2e.

#### **pc-0.10 up to pc-1.3 (removed in 4.0 up to 6.0)**

These machine types were very old and likely could not be used for live migration from old QEMU versions anymore. Use a newer machine type instead.

#### **Raspberry Pi raspi2 and raspi3 machines (removed in 6.2)**

The Raspberry Pi machines come in various models (A, A+, B, B+). To be able to distinguish which model QEMU is implementing, the raspi2 and raspi3 machines have been renamed raspi2b and raspi3b.

### **1.3.7 linux-user mode CPUs**

#### **tilegx CPUs (removed in 6.0)**

The tilegx guest CPU support has been removed without replacement. It was only implemented in linux-user mode, but support for this CPU was removed from the upstream Linux kernel in 2018, and it has also been dropped from glibc, so there is no new Linux development taking place with this architecture. For running the old binaries, you can use older versions of QEMU.

#### **1.3.8 System emulator devices**

#### **spapr-pci-vfio-host-bridge (removed in 2.12)**

The spapr-pci-vfio-host-bridge device type has been replaced by the spapr-pci-host-bridge device type.

#### **ivshmem (removed in 4.0)**

Replaced by either the ivshmem-plain or ivshmem-doorbell.

#### **ide-drive (removed in 6.0)**

The 'ide-drive' device has been removed. Users should use 'ide-hd' or 'ide-cd' as appropriate to get an IDE hard disk or CD-ROM as needed.

#### **scsi-disk (removed in 6.0)**

The 'scsi-disk' device has been removed. Users should use 'scsi-hd' or 'scsi-cd' as appropriate to get a SCSI hard disk or CD-ROM as needed.

## **1.3.9 Related binaries**

#### **qemu-nbd --partition (removed in 5.0)**

The qemu-nbd --partition  $$digit code$  (also spelled -P) could only handle MBR partitions, and never correctly handled logical partitions beyond partition 5. Exporting a partition can still be done by utilizing the --image-opts option with a raw blockdev using the offset and size parameters layered on top of any other existing blockdev. For example, if partition 1 is 100MiB long starting at 1MiB, the old command:

qemu-nbd -t -P 1 -f qcow2 file.qcow2

can be rewritten as:

```
qemu-nbd -t --image-opts driver=raw,offset=1M,size=100M,file.driver=qcow2,file.file.
˓→driver=file,file.file.filename=file.qcow2
```
## **qemu-img convert -n -o (removed in 5.1)**

All options specified in  $-\infty$  are image creation options, so they are now rejected when used with  $-\infty$  to skip image creation.

#### **qemu-img create -b bad file \$size (removed in 5.1)**

When creating an image with a backing file that could not be opened, qemu-img create used to issue a warning about the failure but proceed with the image creation if an explicit size was provided. However, as the  $-u$  option exists for this purpose, it is safer to enforce that any failure to open the backing image (including if the backing file is missing or an incorrect format was specified) is an error when  $-u$  is not used.

#### **qemu-img amend to adjust backing file (removed in 6.1)**

The use of  $qemu-img$  amend to modify the name or format of a gcow2 backing image was never fully documented or tested, and interferes with other amend operations that need access to the original backing image (such as deciding whether a v3 zero cluster may be left unallocated when converting to a v2 image). Any changes to the backing chain should be performed with qemu-img rebase -u either before or after the remaining changes being performed by amend, as appropriate.

### **qemu-img backing file without format (removed in 6.1)**

The use of qemu-img create, qemu-img rebase, or qemu-img convert to create or modify an image that depends on a backing file now requires that an explicit backing format be provided. This is for safety: if QEMU probes a different format than what you thought, the data presented to the guest will be corrupt; similarly, presenting a raw image to a guest allows a potential security exploit if a future probe sees a non-raw image based on guest writes.

To avoid creating unsafe backing chains, you must pass -o backing\_fmt= (or the shorthand -F during create) to specify the intended backing format. You may use qemu-img rebase -u to retroactively add a backing format to an existing image. However, be aware that there are already potential security risks to blindly using qemu-img info to probe the format of an untrusted backing image, when deciding what format to add into an existing image.

## **1.3.10 Block devices**

### **VXHS backend (removed in 5.1)**

The VXHS code did not compile since v2.12.0. It was removed in 5.1.

### **sheepdog driver (removed in 6.0)**

The corresponding upstream server project is no longer maintained. Users are recommended to switch to an alternative distributed block device driver such as RBD.

## <span id="page-25-0"></span>**1.4 License**

QEMU is a trademark of Fabrice Bellard.

QEMU is released under the [GNU General Public License,](https://www.gnu.org/licenses/gpl-2.0.txt) version 2. Parts of QEMU have specific licenses, see file [LICENSE.](https://git.qemu.org/?p=qemu.git;a=blob_plain;f=LICENSE)

# CHAPTER 2

## System Emulation

<span id="page-26-0"></span>This section of the manual is the overall guide for users using QEMU for full system emulation (as opposed to usermode emulation). This includes working with hypervisors such as KVM, Xen, Hax or Hypervisor.Framework.

## <span id="page-26-1"></span>**2.1 Quick Start**

Download and uncompress a PC hard disk image with Linux installed (e.g.  $\lim_{x \to a}$ ) and type:

qemu-system-x86\_64 linux.img

Linux should boot and give you a prompt.

Users should be aware the above example elides a lot of the complexity of setting up a VM with x86\_64 specific defaults and assumes the first non switch argument is a PC compatible disk image with a boot sector. For a non-x86 system where we emulate a broad range of machine types, the command lines are generally more explicit in defining the machine and boot behaviour. You will find more example command lines in the *[QEMU System Emulator Targets](#page-138-0)* section of the manual.

## <span id="page-26-2"></span>**2.2 Invocation**

```
qemu-system-x86_64 [options] [disk_image]
```
disk\_image is a raw hard disk image for IDE hard disk 0. Some targets do not need a disk image.

## **2.2.1 Standard options**

**-h** Display help and exit

**-version** Display version information and exit

**-machine [type=]name[, prop=value[,...]]** Select the emulated machine by name. Use -machine help to list available machines.

For architectures which aim to support live migration compatibility across releases, each release will introduce a new versioned machine type. For example, the 2.8.0 release introduced machine types "pc-i440fx-2.8" and "pc-q35-2.8" for the x86\_64/i686 architectures.

To allow live migration of guests from QEMU version 2.8.0, to QEMU version 2.9.0, the 2.9.0 version must support the "pc-i440fx-2.8" and "pc-q35-2.8" machines too. To allow users live migrating VMs to skip multiple intermediate releases when upgrading, new releases of QEMU will support machine types from many previous versions.

Supported machine properties are:

- **accel=accels1[:accels2[:...]]** This is used to enable an accelerator. Depending on the target architecture, kvm, xen, hax, hvf, nvmm, whpx or tcg can be available. By default, tcg is used. If there is more than one accelerator specified, the next one is used if the previous one fails to initialize.
- **vmport=on | off|auto** Enables emulation of VMWare IO port, for vmmouse etc. auto says to select the value based on accel. For accel=xen the default is off otherwise the default is on.

**dump-guest-core=on|off** Include guest memory in a core dump. The default is on.

- **mem-merge=on|off** Enables or disables memory merge support. This feature, when supported by the host, de-duplicates identical memory pages among VMs instances (enabled by default).
- **aes-key-wrap=on|off** Enables or disables AES key wrapping support on s390-ccw hosts. This feature controls whether AES wrapping keys will be created to allow execution of AES cryptographic functions. The default is on.
- **dea-key-wrap=on|off** Enables or disables DEA key wrapping support on s390-ccw hosts. This feature controls whether DEA wrapping keys will be created to allow execution of DEA cryptographic functions. The default is on.
- **nvdimm=on|off** Enables or disables NVDIMM support. The default is off.

**memory-encryption=** Memory encryption object to use. The default is none.

- **hmat=on|off** Enables or disables ACPI Heterogeneous Memory Attribute Table (HMAT) support. The default is off.
- **memory-backend='id'** An alternative to legacy -mem-path and mem-prealloc options. Allows to use a memory backend as main RAM.

For example:

```
-object memory-backend-file,id=pc.ram,size=512M,mem-path=/hugetlbfs,
˓→prealloc=on,share=on
-machine memory-backend=pc.ram
-m 512M
```
Migration compatibility note:

- as backend id one shall use value of 'default-ram-id', advertised by machine type (available via query-machines OMP command), if migration to/from old OEMU  $(< 5.0$ ) is expected.
- for machine types 4.0 and older, user shall use  $x$ -use-canonical-path-for-ramblock-id=off backend option if migration to/from old QEMU (<5.0) is expected.

For example:

```
-object memory-backend-ram,id=pc.ram,size=512M,x-use-canonical-path-for-
˓→ramblock-id=off
-machine memory-backend=pc.ram
-m 512M
```
#### **sgx-epc.0.memdev=@var{memid}** Define an SGX EPC section.

**-cpu model** Select CPU model (-cpu help for list and additional feature selection)

- **-accel name [, prop=value [, ...]]** This is used to enable an accelerator. Depending on the target architecture, kvm, xen, hax, hvf, nvmm, whpx or tcg can be available. By default, tcg is used. If there is more than one accelerator specified, the next one is used if the previous one fails to initialize.
	- **igd-passthru=on|off** When Xen is in use, this option controls whether Intel integrated graphics devices can be passed through to the guest (default=off)
	- **kernel-irqchip=on|off|split** Controls KVM in-kernel irqchip support. The default is full acceleration of the interrupt controllers. On x86, split irqchip reduces the kernel attack surface, at a performance cost for non-MSI interrupts. Disabling the in-kernel irqchip completely is not recommended except for debugging purposes.
	- **kvm-shadow-mem=size** Defines the size of the KVM shadow MMU.
	- **split-wx=on|off** Controls the use of split w^x mapping for the TCG code generation buffer. Some operating systems require this to be enabled, and in such a case this will default on. On other operating systems, this will default off, but one may enable this for testing or debugging.
	- **tb-size=n** Controls the size (in MiB) of the TCG translation block cache.
	- **thread=single|multi** Controls number of TCG threads. When the TCG is multi-threaded there will be one thread per vCPU therefore taking advantage of additional host cores. The default is to enable multithreading where both the back-end and front-ends support it and no incompatible TCG features have been enabled (e.g. icount/replay).
	- **dirty-ring-size=n** When the KVM accelerator is used, it controls the size of the per-vCPU dirty page ring buffer (number of entries for each vCPU). It should be a value that is power of two, and it should be 1024 or bigger (but still less than the maximum value that the kernel supports). 4096 could be a good initial value if you have no idea which is the best. Set this value to 0 to disable the feature. By default, this feature is disabled (dirty-ring-size=0). When enabled, KVM will instead record dirty pages in a bitmap.

-smp [[cpus=]n][,maxcpus=maxcpus][,sockets=sockets][,dies=dies][,cores=cores][,threads=threads Simulate a SMP system with 'n' CPUs initially present on the machine type board. On boards supporting CPU hotplug, the optional 'maxcpus' parameter can be set to enable further CPUs to be added at runtime. When both parameters are omitted, the maximum number of CPUs will be calculated from the provided topology members and the initial CPU count will match the maximum number. When only one of them is given then the omitted one will be set to its counterpart's value. Both parameters may be specified, but the maximum number of CPUs must be equal to or greater than the initial CPU count. Both parameters are subject to an upper limit that is determined by the specific machine type chosen.

To control reporting of CPU topology information, the number of sockets, dies per socket, cores per die, and threads per core can be specified. The sum '' sockets \* cores \* dies \* threads '' must be equal to the maximum CPU count. CPU targets may only support a subset of the topology parameters. Where a CPU target does not support use of a particular topology parameter, its value should be assumed to be 1 for the purpose of computing the CPU maximum count.

Either the initial CPU count, or at least one of the topology parameters must be specified. The specified parameters must be greater than zero, explicit configuration like "cpus=0" is not allowed. Values for any omitted parameters will be computed from those which are given. Historically preference was given to the coarsest topology parameters when computing missing values (ie sockets preferred over cores, which were preferred over threads), however, this behaviour is considered liable to change. Prior to 6.2 the preference was sockets over cores over threads. Since 6.2 the preference is cores over sockets over threads.

```
-numa node[,mem=size][,cpus=firstcpu[-lastcpu]][,nodeid=node][,initiator=initiator]
```
**-numa node[,memdev=id][,cpus=firstcpu[-lastcpu]][,nodeid=node][,initiator=initiator]**

**-numa dist,src=source,dst=destination,val=distance**

**-numa cpu,node-id=node[,socket-id=x][,core-id=y][,thread-id=z]**

**-numa hmat-lb,initiator=node,target=node,hierarchy=hierarchy,data-type=tpye[,latency=lat][,bandwidth=bw]**

**-numa hmat-cache,node-id=node,size=size,level=level[,associativity=str][,policy=str][,line=size]** Define a NUMA node and assign RAM and VCPUs to it. Set the NUMA distance from a source node to a destination node. Set the ACPI Heterogeneous Memory Attributes for the given nodes.

Legacy VCPU assignment uses 'cpus' option where firstcpu and lastcpu are CPU indexes. Each 'cpus' option represent a contiguous range of CPU indexes (or a single VCPU if lastcpu is omitted). A non-contiguous set of VCPUs can be represented by providing multiple 'cpus' options. If 'cpus' is omitted on all nodes, VCPUs are automatically split between them.

For example, the following option assigns VCPUs 0, 1, 2 and 5 to a NUMA node:

-numa node, cpus=0-2, cpus=5

'cpu' option is a new alternative to 'cpus' option which uses 'socket-id|core-id|thread-id' properties to assign CPU objects to a node using topology layout properties of CPU. The set of properties is machine specific, and depends on used machine type/'smp' options. It could be queried with 'hotpluggable-cpus' monitor command. 'node-id' property specifies node to which CPU object will be assigned, it's required for node to be declared with 'node' option before it's used with 'cpu' option.

For example:

```
-M pc \setminus-smp 1, sockets=2, maxcpus=2 \
-numa node, nodeid=0 -numa node, nodeid=1 \
-numa cpu,node-id=0,socket-id=0 -numa cpu,node-id=1,socket-id=1
```
Legacy 'mem' assigns a given RAM amount to a node (not supported for 5.1 and newer machine types). 'memdev' assigns RAM from a given memory backend device to a node. If 'mem' and 'memdev' are omitted in all nodes, RAM is split equally between them.

'mem' and 'memdev' are mutually exclusive. Furthermore, if one node uses 'memdev', all of them have to use it.

'initiator' is an additional option that points to an initiator NUMA node that has best performance (the lowest latency or largest bandwidth) to this NUMA node. Note that this option can be set only when the machine property 'hmat' is set to 'on'.

Following example creates a machine with 2 NUMA nodes, node 0 has CPU. node 1 has only memory, and its initiator is node 0. Note that because node 0 has CPU, by default the initiator of node 0 is itself and must be itself.

```
-machine hmat=on \
-m 2G, slots=2, maxmem=4G \
-object memory-backend-ram, size=1G, id=m0 \
```
(continues on next page)

(continued from previous page)

```
-object memory-backend-ram, size=1G, id=m1 \
-numa node, nodeid=0, memdev=m0 \
-numa node, nodeid=1, memdev=m1, initiator=0 \
-smp 2, sockets=2, maxcpus=2 \
-numa cpu, node-id=0, socket-id=0 \
-numa cpu, node-id=0, socket-id=1
```
source and destination are NUMA node IDs. distance is the NUMA distance from source to destination. The distance from a node to itself is always 10. If any pair of nodes is given a distance, then all pairs must be given distances. Although, when distances are only given in one direction for each pair of nodes, then the distances in the opposite directions are assumed to be the same. If, however, an asymmetrical pair of distances is given for even one node pair, then all node pairs must be provided distance values for both directions, even when they are symmetrical. When a node is unreachable from another node, set the pair's distance to 255.

Note that the -numa option doesn't allocate any of the specified resources, it just assigns existing resources to NUMA nodes. This means that one still has to use the  $-m$ ,  $-$ smp options to allocate RAM and VCPUs respectively.

Use 'hmat-lb' to set System Locality Latency and Bandwidth Information between initiator and target NUMA nodes in ACPI Heterogeneous Attribute Memory Table (HMAT). Initiator NUMA node can create memory requests, usually it has one or more processors. Target NUMA node contains addressable memory.

In 'hmat-lb' option, node are NUMA node IDs. hierarchy is the memory hierarchy of the target NUMA node: if hierarchy is 'memory', the structure represents the memory performance; if hierarchy is 'first-level|secondlevellthird-level', this structure represents aggregated performance of memory side caches for each domain. type of 'data-type' is type of data represented by this structure instance: if 'hierarchy' is 'memory', 'data-type' is 'access|read|write' latency or 'access|read|write' bandwidth of the target memory; if 'hierarchy' is 'firstlevel|second-level|third-level', 'data-type' is 'access|read|write' hit latency or 'access|read|write' hit bandwidth of the target memory side cache.

lat is latency value in nanoseconds. bw is bandwidth value, the possible value and units are NUM[M|G|T], mean that the bandwidth value are NUM byte per second (or MB/s, GB/s or TB/s depending on used suffix). Note that if latency or bandwidth value is 0, means the corresponding latency or bandwidth information is not provided.

In 'hmat-cache' option, node-id is the NUMA-id of the memory belongs. size is the size of memory side cache in bytes. level is the cache level described in this structure, note that the cache level 0 should not be used with 'hmat-cache' option. associativity is the cache associativity, the possible value is 'none/direct(directmapped)/complex(complex cache indexing)'. policy is the write policy. line is the cache Line size in bytes.

For example, the following options describe 2 NUMA nodes. Node 0 has 2 cpus and a ram, node 1 has only a ram. The processors in node 0 access memory in node 0 with access-latency 5 nanoseconds, access-bandwidth is 200 MB/s; The processors in NUMA node 0 access memory in NUMA node 1 with access-latency 10 nanoseconds, access-bandwidth is 100 MB/s. And for memory side cache information, NUMA node 0 and 1 both have 1 level memory cache, size is 10KB, policy is write-back, the cache Line size is 8 bytes:

```
-machine hmat=on \
-m 2G \
-object memory-backend-ram, size=1G, id=m0 \
-object memory-backend-ram, size=1G, id=m1 \
-smp 2, sockets=2, maxcpus=2 \
-numa node, nodeid=0, memdev=m0 \
-numa node, nodeid=1, memdev=m1, initiator=0 \
-numa cpu, node-id=0, socket-id=0 \
-numa cpu, node-id=0, socket-id=1 \
-numa hmat-lb,initiator=0,target=0,hierarchy=memory,data-type=access-latency,
˓→latency=5 \
-numa hmat-lb,initiator=0,target=0,hierarchy=memory,data-type=access-bandwidth,
 ˓→bandwidth=200M \ (continues on next page)
```
(continued from previous page)

```
-numa hmat-lb, initiator=0, target=1, hierarchy=memory, data-type=access-latency,
˓→latency=10 \
-numa hmat-lb,initiator=0,target=1,hierarchy=memory,data-type=access-bandwidth,
˓→bandwidth=100M \
-numa hmat-cache,node-id=0,size=10K,level=1,associativity=direct,policy=write-
˓→back,line=8 \
-numa hmat-cache,node-id=1,size=10K,level=1,associativity=direct,policy=write-
˓→back,line=8
```
**-add-fd fd=fd,set=set[,opaque=opaque]** Add a file descriptor to an fd set. Valid options are:

**fd=fd** This option defines the file descriptor of which a duplicate is added to fd set. The file descriptor cannot be stdin, stdout, or stderr.

**set=set** This option defines the ID of the fd set to add the file descriptor to.

**opaque=opaque** This option defines a free-form string that can be used to describe fd.

You can open an image using pre-opened file descriptors from an fd set:

```
qemu-system-x86_64 \
 -add-fd fd=3,set=2,opaque="rdwr:/path/to/file" \
 -add-fd fd=4, set=2, opaque="rdonly:/path/to/file" \
 -drive file=/dev/fdset/2,index=0,media=disk
```
**-set group.id.arg=value** Set parameter arg for item id of type group

#### **-global driver.prop=value**

**-global driver=driver,property=property,value=value** Set default value of driver's property prop to value, e.g.:

qemu-system-x86\_64 -global ide-hd.physical\_block\_size=4096 disk-image.img

In particular, you can use this to set driver properties for devices which are created automatically by the machine model. To create a device which is not created automatically and set properties on it, use -device.

-global driver.prop=value is shorthand for -global driver=driver,property=prop,value=value. The longhand syntax works even when driver contains a dot.

-boot [order=drives][,once=drives][,menu=on|off][,splash=sp\_name][,splash-time=sp\_time][,r Specify boot order drives as a string of drive letters. Valid drive letters depend on the target architecture. The x86 PC uses: a, b (floppy 1 and 2), c (first hard disk), d (first CD-ROM), n-p (Etherboot from network adapter 1-4), hard disk boot is the default. To apply a particular boot order only on the first startup, specify it via once. Note that the order or once parameter should not be used together with the bootindex property of devices, since the firmware implementations normally do not support both at the same time.

Interactive boot menus/prompts can be enabled via menu=on as far as firmware/BIOS supports them. The default is non-interactive boot.

A splash picture could be passed to bios, enabling user to show it as logo, when option splash=sp\_name is given and menu=on, If firmware/BIOS supports them. Currently Seabios for X86 system support it. limitation: The splash file could be a jpeg file or a BMP file in 24 BPP format(true color). The resolution should be supported by the SVGA mode, so the recommended is 320x240, 640x480, 800x640.

A timeout could be passed to bios, guest will pause for rb\_timeout ms when boot failed, then reboot. If rb\_timeout is '-1', guest will not reboot, qemu passes '-1' to bios by default. Currently Seabios for X86 system support it.

Do strict boot via strict=on as far as firmware/BIOS supports it. This only effects when boot priority is changed by bootindex options. The default is non-strict boot.

# try to boot from network first, then from hard disk qemu-system-x86\_64 -boot order=nc # boot from CD-ROM first, switch back to default order after reboot qemu-system-x86\_64 -boot once=d # boot with a splash picture for 5 seconds. qemu-system-x86\_64 -boot menu=on,splash=/root/boot.bmp,splash-time=5000

Note: The legacy format '-boot drives' is still supported but its use is discouraged as it may be removed from future versions.

**-m [size=]megs[,slots=n,maxmem=size]** Sets guest startup RAM size to megs megabytes. Default is 128 MiB. Optionally, a suffix of "M" or "G" can be used to signify a value in megabytes or gigabytes respectively. Optional pair slots, maxmem could be used to set amount of hotpluggable memory slots and maximum amount of memory. Note that maxmem must be aligned to the page size.

For example, the following command-line sets the guest startup RAM size to 1GB, creates 3 slots to hotplug additional memory and sets the maximum memory the guest can reach to 4GB:

qemu-system-x86\_64 -m 1G,slots=3,maxmem=4G

If slots and maxmem are not specified, memory hotplug won't be enabled and the guest startup RAM will never increase.

**-mem-path path** Allocate guest RAM from a temporarily created file in path.

**-mem-prealloc** Preallocate memory when using -mem-path.

**-k language** Use keyboard layout language (for example fr for French). This option is only needed where it is not easy to get raw PC keycodes (e.g. on Macs, with some X11 servers or with a VNC or curses display). You don't normally need to use it on PC/Linux or PC/Windows hosts.

The available layouts are:

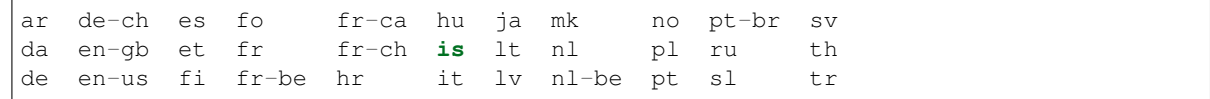

The default is en-us.

**-audio-help** Will show the -audiodev equivalent of the currently specified (deprecated) environment variables.

**-audiodev [driver=]driver,id=id[,prop[=value][,...]]** Adds a new audio backend driver identified by id. There are global and driver specific properties. Some values can be set differently for input and output, they're marked with in|out.. You can set the input's property with in.prop and the output's property with out.prop. For example:

```
-audiodev alsa,id=example,in.frequency=44110,out.frequency=8000
-audiodev alsa, id=example, out.channels=1 # leaves in.channels unspecified
```
NOTE: parameter validation is known to be incomplete, in many cases specifying an invalid option causes QEMU to print an error message and continue emulation without sound.

Valid global options are:

**id=identifier** Identifies the audio backend.

- **timer-period=period** Sets the timer period used by the audio subsystem in microseconds. Default is 10000 (10 ms).
- **in|out.mixing-engine=on|off** Use QEMU's mixing engine to mix all streams inside QEMU and convert audio formats when not supported by the backend. When off, fixed-settings must be off too. Note that disabling this option means that the selected backend must support multiple streams and the audio

formats used by the virtual cards, otherwise you'll get no sound. It's not recommended to disable this option unless you want to use 5.1 or 7.1 audio, as mixing engine only supports mono and stereo audio. Default is on.

- **in|out.fixed-settings=on|off** Use fixed settings for host audio. When off, it will change based on how the guest opens the sound card. In this case you must not specify frequency, channels or format. Default is on.
- **in|out.frequency=frequency** Specify the frequency to use when using fixed-settings. Default is 44100Hz.
- **in|out.channels=channels** Specify the number of channels to use when using fixed-settings. Default is 2 (stereo).
- **in|out.format=format** Specify the sample format to use when using fixed-settings. Valid values are: s8, s16, s32, u8, u16, u32, f32. Default is s16.
- **in|out.voices=voices** Specify the number of voices to use. Default is 1.
- **in|out.buffer-length=usecs** Sets the size of the buffer in microseconds.
- **-audiodev none, id=id[, prop[=value][, ...]]** Creates a dummy backend that discards all outputs. This backend has no backend specific properties.
- **-audiodev alsa,id=id[,prop[=value][,...]]** Creates backend using the ALSA. This backend is only available on Linux.

ALSA specific options are:

- **in|out.dev=device** Specify the ALSA device to use for input and/or output. Default is default.
- **in|out.period-length=usecs** Sets the period length in microseconds.
- **in|out.try-poll=on|off** Attempt to use poll mode with the device. Default is on.

**threshold=threshold** Threshold (in microseconds) when playback starts. Default is 0.

**-audiodev coreaudio,id=id[,prop[=value][,...]]** Creates a backend using Apple's Core Audio. This backend is only available on Mac OS and only supports playback.

Core Audio specific options are:

in | out.buffer-count=count Sets the count of the buffers.

**-audiodev dsound,id=id[,prop[=value][,...]]** Creates a backend using Microsoft's DirectSound. This backend is only available on Windows and only supports playback.

DirectSound specific options are:

**latency=usecs** Add extra usecs microseconds latency to playback. Default is 10000 (10 ms).

**-audiodev oss,id=id[,prop[=value][,...]]** Creates a backend using OSS. This backend is available on most Unix-like systems.

OSS specific options are:

**in|out.dev=device** Specify the file name of the OSS device to use. Default is /dev/dsp.

**in|out.buffer-count=count** Sets the count of the buffers.

**in|out.try-poll=on|of** Attempt to use poll mode with the device. Default is on.

**try-mmap=on|off** Try using memory mapped device access. Default is off.

**exclusive=on|off** Open the device in exclusive mode (vmix won't work in this case). Default is off.

- **dsp-policy=policy** Sets the timing policy (between 0 and 10, where smaller number means smaller latency but higher CPU usage). Use -1 to use buffer sizes specified by buffer and buffer-count. This option is ignored if you do not have OSS 4. Default is 5.
- **-audiodev pa,id=id[,prop[=value][,...]]** Creates a backend using PulseAudio. This backend is available on most systems.

PulseAudio specific options are:

**server=server** Sets the PulseAudio server to connect to.

- **in|out.name=sink** Use the specified source/sink for recording/playback.
- **in|out.latency=usecs** Desired latency in microseconds. The PulseAudio server will try to honor this value but actual latencies may be lower or higher.
- **-audiodev sdl,id=id[,prop[=value][,...]]** Creates a backend using SDL. This backend is available on most systems, but you should use your platform's native backend if possible.

SDL specific options are:

in | out.buffer-count=count Sets the count of the buffers.

**-audiodev spice,id=id[,prop[=value][,...]]** Creates a backend that sends audio through SPICE. This backend requires -spice and automatically selected in that case, so usually you can ignore this option. This backend has no backend specific properties.

**-audiodev wav, id=id[, prop[=value][, ...]]** Creates a backend that writes audio to a WAV file.

Backend specific options are:

**path=path** Write recorded audio into the specified file. Default is gemu.wav.

**-soundhw card1[,card2,...] or -soundhw all** Enable audio and selected sound hardware. Use 'help' to print all available sound hardware. For example:

```
qemu-system-x86_64 -soundhw sb16,adlib disk.img
qemu-system-x86_64 -soundhw es1370 disk.img
qemu-system-x86_64 -soundhw ac97 disk.img
qemu-system-x86_64 -soundhw hda disk.img
qemu-system-x86_64 -soundhw all disk.img
qemu-system-x86_64 -soundhw help
```
Note that Linux's i810\_audio OSS kernel (for AC97) module might require manually specifying clocking.

modprobe i810\_audio clocking=48000

**-device driver[,prop[=value][,...]]** Add device driver. prop=value sets driver properties. Valid properties depend on the driver. To get help on possible drivers and properties, use -device help and -device driver, help.

Some drivers are:

-device ipmi-bmc-sim, id=id[, prop[=value][, . . . ]] Add an IPMI BMC. This is a simulation of a hardware management interface processor that normally sits on a system. It provides a watchdog and the ability to reset and power control the system. You need to connect this to an IPMI interface to make it useful

The IPMI slave address to use for the BMC. The default is 0x20. This address is the BMC's address on the I2C network of management controllers. If you don't know what this means, it is safe to ignore it.

**id=id** The BMC id for interfaces to use this device.

**slave** addr=val Define slave address to use for the BMC. The default is 0x20.

**sdrfile=file** file containing raw Sensor Data Records (SDR) data. The default is none.

**fruareasize=val** size of a Field Replaceable Unit (FRU) area. The default is 1024.

**frudatafile=file** file containing raw Field Replaceable Unit (FRU) inventory data. The default is none.

- **guid=uuid** value for the GUID for the BMC, in standard UUID format. If this is set, get "Get GUID" command to the BMC will return it. Otherwise "Get GUID" will return an error.
- -device ipmi-bmc-extern, id=id, chardev=id[, slave addr=val] Add a connection to an external IPMI BMC simulator. Instead of locally emulating the BMC like the above item, instead connect to an external entity that provides the IPMI services.

A connection is made to an external BMC simulator. If you do this, it is strongly recommended that you use the "reconnect=" chardev option to reconnect to the simulator if the connection is lost. Note that if this is not used carefully, it can be a security issue, as the interface has the ability to send resets, NMIs, and power off the VM. It's best if QEMU makes a connection to an external simulator running on a secure port on localhost, so neither the simulator nor QEMU is exposed to any outside network.

See the "lanserv/README.vm" file in the OpenIPMI library for more details on the external interface.

**-device isa-ipmi-kcs,bmc=id[,ioport=val][,irq=val]** Add a KCS IPMI interafce on the ISA bus. This also adds a corresponding ACPI and SMBIOS entries, if appropriate.

**bmc=id** The BMC to connect to, one of ipmi-bmc-sim or ipmi-bmc-extern above.

**ioport=val** Define the I/O address of the interface. The default is 0xca0 for KCS.

**irq=val** Define the interrupt to use. The default is 5. To disable interrupts, set this to 0.

- **-device isa-ipmi-bt,bmc=id[,ioport=val][,irq=val]** Like the KCS interface, but defines a BT interface. The default port is 0xe4 and the default interrupt is 5.
- **-device pci-ipmi-kcs,bmc=id** Add a KCS IPMI interafce on the PCI bus.

**bmc=id** The BMC to connect to, one of ipmi-bmc-sim or ipmi-bmc-extern above.

- **-device pci-ipmi-bt,bmc=id** Like the KCS interface, but defines a BT interface on the PCI bus.
- **-device intel-iommu[,option=...]** This is only supported by -machine q35, which will enable Intel VT-d emulation within the guest. It supports below options:
	- **intremap=on | off (default: auto)** This enables interrupt remapping feature. It's required to enable complete x2apic. Currently it only supports kvm kernel-irqchip modes off or split, while full kernelirqchip is not yet supported. The default value is "auto", which will be decided by the mode of kernelirqchip.
	- **caching-mode=on|off** (default: off) This enables caching mode for the VT-d emulated device. When caching-mode is enabled, each guest DMA buffer mapping will generate an IOTLB invalidation from the guest IOMMU driver to the vIOMMU device in a synchronous way. It is required for -device vfio-pci to work with the VT-d device, because host assigned devices requires to setup the DMA mapping on the host before guest DMA starts.
	- **device-iotlb=on|off** (default: off) This enables device-iotlb capability for the emulated VT-d device. So far virtio/vhost should be the only real user for this parameter, paired with ats=on configured for the device.
	- **aw-bits=39|48** (default: 39) This decides the address width of IOVA address space. The address space has 39 bits width for 3-level IOMMU page tables, and 48 bits for 4-level IOMMU page tables.

Please also refer to the wiki page for general scenarios of VT-d emulation in QEMU: [https://wiki.qemu.org/](https://wiki.qemu.org/Features/VT-d) [Features/VT-d.](https://wiki.qemu.org/Features/VT-d)

**-name name** Sets the name of the guest. This name will be displayed in the SDL window caption. The name will also be used for the VNC server. Also optionally set the top visible process name in Linux. Naming of individual threads can also be enabled on Linux to aid debugging.
**-uuid uuid** Set system UUID.

## **2.2.2 Block device options**

**-fda file**

- **-fdb file** Use file as floppy disk 0/1 image (see the *[Disk Images](#page-102-0)* chapter in the System Emulation Users Guide).
- **-hda file**
- **-hdb file**
- **-hdc file**
- **-hdd file** Use file as hard disk 0, 1, 2 or 3 image (see the *[Disk Images](#page-102-0)* chapter in the System Emulation Users Guide).
- **-cdrom file** Use file as CD-ROM image (you cannot use -hdc and -cdrom at the same time). You can use the host CD-ROM by using /dev/cdrom as filename.
- **-blockdev option[,option[,option[,...]]]** Define a new block driver node. Some of the options apply to all block drivers, other options are only accepted for a specific block driver. See below for a list of generic options and options for the most common block drivers.

Options that expect a reference to another node (e.g. file) can be given in two ways. Either you specify the node name of an already existing node (file=node-name), or you define a new node inline, adding options for the referenced node after a dot (file.filename=path,file.aio=native).

A block driver node created with -blockdev can be used for a guest device by specifying its node name for the drive property in a -device argument that defines a block device.

### **Valid options for any block driver node:**

**driver** Specifies the block driver to use for the given node.

**node-name** This defines the name of the block driver node by which it will be referenced later. The name must be unique, i.e. it must not match the name of a different block driver node, or (if you use -drive as well) the ID of a drive.

If no node name is specified, it is automatically generated. The generated node name is not intended to be predictable and changes between QEMU invocations. For the top level, an explicit node name must be specified.

**read-only** Open the node read-only. Guest write attempts will fail.

Note that some block drivers support only read-only access, either generally or in certain configurations. In this case, the default value read-only=off does not work and the option must be specified explicitly.

- **auto-read-only** If auto-read-only=on is set, QEMU may fall back to read-only usage even when read-only=off is requested, or even switch between modes as needed, e.g. depending on whether the image file is writable or whether a writing user is attached to the node.
- **force-share** Override the image locking system of QEMU by forcing the node to utilize weaker shared access for permissions where it would normally request exclusive access. When there is the potential for multiple instances to have the same file open (whether this invocation of QEMU is the first or the second instance), both instances must permit shared access for the second instance to succeed at opening the file.

Enabling force-share=on requires read-only=on.

**cache.direct** The host page cache can be avoided with cache.direct=on. This will attempt to do disk IO directly to the guest's memory. QEMU may still perform an internal copy of the data.

- **cache.no-flush** In case you don't care about data integrity over host failures, you can use cache. no-flush=on. This option tells QEMU that it never needs to write any data to the disk but can instead keep things in cache. If anything goes wrong, like your host losing power, the disk storage getting disconnected accidentally, etc. your image will most probably be rendered unusable.
- **discard=discard** discard is one of "ignore" (or "off") or "unmap" (or "on") and controls whether discard (also known as trim or unmap) requests are ignored or passed to the filesystem. Some machine types may not support discard requests.
- **detect-zeroes=detect-zeroes** detect-zeroes is "off", "on" or "unmap" and enables the automatic conversion of plain zero writes by the OS to driver specific optimized zero write commands. You may even choose "unmap" if discard is set to "unmap" to allow a zero write to be converted to an unmap operation.
- **Driver-specific options for file** This is the protocol-level block driver for accessing regular files.

**filename** The path to the image file in the local filesystem

- **aio** Specifies the AIO backend (threads/native/io\_uring, default: threads)
- **locking** Specifies whether the image file is protected with Linux OFD / POSIX locks. The default is to use the Linux Open File Descriptor API if available, otherwise no lock is applied. (auto/on/off, default: auto)

Example:

-blockdev driver=file, node-name=disk, filename=disk.img

**Driver-specific options for raw** This is the image format block driver for raw images. It is usually stacked on top of a protocol level block driver such as file.

**file** Reference to or definition of the data source block driver node (e.g. a file driver node)

Example 1:

```
-blockdev driver=file,node-name=disk_file,filename=disk.img
-blockdev driver=raw,node-name=disk,file=disk_file
```
Example 2:

-blockdev driver=raw,node-name=disk,file.driver=file,file.filename=disk.img

**Driver-specific options for qcow2** This is the image format block driver for qcow2 images. It is usually stacked on top of a protocol level block driver such as file.

**file** Reference to or definition of the data source block driver node (e.g. a file driver node)

- **backing** Reference to or definition of the backing file block device (default is taken from the image file). It is allowed to pass null here in order to disable the default backing file.
- **lazy-refcounts** Whether to enable the lazy refcounts feature (on/off; default is taken from the image file)
- **cache-size** The maximum total size of the L2 table and refcount block caches in bytes (default: the sum of l2-cache-size and refcount-cache-size)
- **l2-cache-size** The maximum size of the L2 table cache in bytes (default: if cache-size is not specified - 32M on Linux platforms, and 8M on non-Linux platforms; otherwise, as large as possible within the cache-size, while permitting the requested or the minimal refcount cache size)
- **refcount-cache-size** The maximum size of the refcount block cache in bytes (default: 4 times the cluster size; or if cache-size is specified, the part of it which is not used for the L2 cache)
- **cache-clean-interval** Clean unused entries in the L2 and refcount caches. The interval is in seconds. The default value is 600 on supporting platforms, and 0 on other platforms. Setting it to 0 disables this feature.
- **pass-discard-request** Whether discard requests to the qcow2 device should be forwarded to the data source (on/off; default: on if discard=unmap is specified, off otherwise)
- **pass-discard-snapshot** Whether discard requests for the data source should be issued when a snapshot operation (e.g. deleting a snapshot) frees clusters in the qcow2 file (on/off; default: on)
- **pass-discard-other** Whether discard requests for the data source should be issued on other occasions where a cluster gets freed (on/off; default: off)
- **overlap-check** Which overlap checks to perform for writes to the image (none/constant/cached/all; default: cached). For details or finer granularity control refer to the QAPI documentation of blockdev-add.

#### Example 1:

```
-blockdev driver=file,node-name=my_file,filename=/tmp/disk.qcow2
-blockdev driver=qcow2, node-name=hda,file=my_file,overlap-check=none,cache-
\rightarrowsize=16777216
```
#### Example 2:

```
-blockdev driver=qcow2,node-name=disk,file.driver=http,file.filename=http://
˓→example.com/image.qcow2
```
- **Driver-specific options for other drivers** Please refer to the QAPI documentation of the blockdev-add QMP command.
- **-drive option[,option[,option[,...]]]** Define a new drive. This includes creating a block driver node (the backend) as well as a guest device, and is mostly a shortcut for defining the corresponding -blockdev and -device options.
	- -drive accepts all options that are accepted by -blockdev. In addition, it knows the following options:
	- **file=file** This option defines which disk image (see the *[Disk Images](#page-102-0)* chapter in the System Emulation Users Guide) to use with this drive. If the filename contains comma, you must double it (for instance, "file=my, file" to use file "my, file").

Special files such as iSCSI devices can be specified using protocol specific URLs. See the section for "Device URL Syntax" for more information.

- **if=interface** This option defines on which type on interface the drive is connected. Available types are: ide, scsi, sd, mtd, floppy, pflash, virtio, none.
- **bus=bus, unit=unit** These options define where is connected the drive by defining the bus number and the unit id.
- **index=index** This option defines where is connected the drive by using an index in the list of available connectors of a given interface type.
- **media=media** This option defines the type of the media: disk or cdrom.
- **snapshot=snapshot** snapshot is "on" or "off" and controls snapshot mode for the given drive (see -snapshot).

**cache=cache** cache is "none", "writeback", "unsafe", "directsync" or "writethrough" and controls how the host cache is used to access block data. This is a shortcut that sets the cache.direct and cache. no-flush options (as in -blockdev), and additionally cache.writeback, which provides a default for the write-cache option of block guest devices (as in -device). The modes correspond to the following settings:

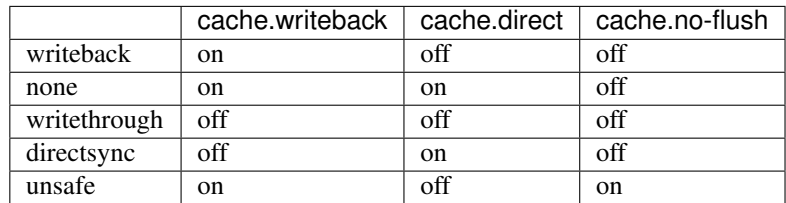

The default mode is cache=writeback.

- **aio=aio** aio is "threads", "native", or "io\_uring" and selects between pthread based disk I/O, native Linux AIO, or Linux io\_uring API.
- **format=format** Specify which disk format will be used rather than detecting the format. Can be used to specify format=raw to avoid interpreting an untrusted format header.
- **werror=action,rerror=action** Specify which action to take on write and read errors. Valid actions are: "ignore" (ignore the error and try to continue), "stop" (pause QEMU), "report" (report the error to the guest), "enospc" (pause QEMU only if the host disk is full; report the error to the guest otherwise). The default setting is werror=enospc and rerror=report.
- **copy-on-read=copy-on-read** copy-on-read is "on" or "off" and enables whether to copy read backing file sectors into the image file.
- **bps=b, bps\_rd=r, bps\_wr=w** Specify bandwidth throttling limits in bytes per second, either for all request types or for reads or writes only. Small values can lead to timeouts or hangs inside the guest. A safe minimum for disks is 2 MB/s.
- **bps\_max=bm,bps\_rd\_max=rm,bps\_wr\_max=wm** Specify bursts in bytes per second, either for all request types or for reads or writes only. Bursts allow the guest I/O to spike above the limit temporarily.
- **iops=i, iops\_rd=r, iops\_wr=w** Specify request rate limits in requests per second, either for all request types or for reads or writes only.
- **iops\_max=bm,iops\_rd\_max=rm,iops\_wr\_max=wm** Specify bursts in requests per second, either for all request types or for reads or writes only. Bursts allow the guest I/O to spike above the limit temporarily.
- **iops** size=is Let every is bytes of a request count as a new request for iops throttling purposes. Use this option to prevent guests from circumventing iops limits by sending fewer but larger requests.
- **group=g** Join a throttling quota group with given name g. All drives that are members of the same group are accounted for together. Use this option to prevent guests from circumventing throttling limits by using many small disks instead of a single larger disk.

By default, the cache.writeback=on mode is used. It will report data writes as completed as soon as the data is present in the host page cache. This is safe as long as your guest OS makes sure to correctly flush disk caches where needed. If your guest OS does not handle volatile disk write caches correctly and your host crashes or loses power, then the guest may experience data corruption.

For such guests, you should consider using cache.writeback=off. This means that the host page cache will be used to read and write data, but write notification will be sent to the guest only after QEMU has made sure to flush each write to the disk. Be aware that this has a major impact on performance.

When using the -snapshot option, unsafe caching is always used.

Copy-on-read avoids accessing the same backing file sectors repeatedly and is useful when the backing file is over a slow network. By default copy-on-read is off.

Instead of -cdrom you can use:

qemu-system-x86\_64 -drive file=file,index=2,media=cdrom

Instead of -hda, -hdb, -hdc, -hdd, you can use:

qemu-system-x86\_64 -drive file=file,index=0,media=disk qemu-system-x86\_64 -drive file=file,index=1,media=disk qemu-system-x86\_64 -drive file=file,index=2,media=disk qemu-system-x86\_64 -drive file=file,index=3,media=disk

You can open an image using pre-opened file descriptors from an fd set:

```
qemu-system-x86_64 \
 -add-fd fd=3,set=2,opaque="rdwr:/path/to/file" \
 -add-fd fd=4, set=2, opaque="rdonly:/path/to/file" \
 -drive file=/dev/fdset/2,index=0,media=disk
```
You can connect a CDROM to the slave of ide0:

qemu-system-x86\_64 -drive file=file,if=ide,index=1,media=cdrom

If you don't specify the "file=" argument, you define an empty drive:

qemu-system-x86\_64 -drive if=ide,index=1,media=cdrom

Instead of  $-fda$ ,  $-fdb$ , you can use:

qemu-system-x86\_64 -drive file=file,index=0,if=floppy qemu-system-x86\_64 -drive file=file,index=1,if=floppy

By default, interface is "ide" and index is automatically incremented:

qemu-system-x86\_64 -drive file=a -drive file=b"

is interpreted like:

qemu-system-x86\_64 -hda a -hdb b

**-mtdblock file** Use file as on-board Flash memory image.

**-sd file** Use file as SecureDigital card image.

**-pflash file** Use file as a parallel flash image.

**-snapshot** Write to temporary files instead of disk image files. In this case, the raw disk image you use is not written back. You can however force the write back by pressing C-a s (see the *[Disk Images](#page-102-0)* chapter in the System Emulation Users Guide).

-fsdev local,id=id,path=path,security\_model=security\_model [,writeout=writeout][,readonly=

**-fsdev proxy,id=id,socket=socket[,writeout=writeout][,readonly=on]**

### **-fsdev proxy,id=id,sock\_fd=sock\_fd[,writeout=writeout][,readonly=on]**

**-fsdev synth, id=id[, readonly=on]** Define a new file system device. Valid options are:

**local** Accesses to the filesystem are done by QEMU.

**proxy** Accesses to the filesystem are done by virtfs-proxy-helper(1).

**synth** Synthetic filesystem, only used by QTests.

**id=id** Specifies identifier for this device.

- **path=path** Specifies the export path for the file system device. Files under this path will be available to the 9p client on the guest.
- **security\_model=security\_model** Specifies the security model to be used for this export path. Supported security models are "passthrough", "mapped-xattr", "mapped-file" and "none". In "passthrough" security model, files are stored using the same credentials as they are created on the guest. This requires QEMU to run as root. In "mapped-xattr" security model, some of the file attributes like uid, gid, mode bits and link target are stored as file attributes. For "mapped-file" these attributes are stored in the hidden .virtfs\_metadata directory. Directories exported by this security model cannot interact with other unix tools. "none" security model is same as passthrough except the sever won't report failures if it fails to set file attributes like ownership. Security model is mandatory only for local fsdriver. Other fsdrivers (like proxy) don't take security model as a parameter.
- **writeout=writeout** This is an optional argument. The only supported value is "immediate". This means that host page cache will be used to read and write data but write notification will be sent to the guest only when the data has been reported as written by the storage subsystem.
- **readonly=on** Enables exporting 9p share as a readonly mount for guests. By default read-write access is given.
- **socket=socket** Enables proxy filesystem driver to use passed socket file for communicating with virtfsproxy-helper(1).
- **sock\_fd=sock\_fd** Enables proxy filesystem driver to use passed socket descriptor for communicating with virtfs-proxy-helper(1). Usually a helper like libvirt will create socketpair and pass one of the fds as sock fd.
- **fmode=fmode** Specifies the default mode for newly created files on the host. Works only with security models "mapped-xattr" and "mapped-file".
- **dmode=dmode** Specifies the default mode for newly created directories on the host. Works only with security models "mapped-xattr" and "mapped-file".
- **throttling.bps-total=b,throttling.bps-read=r,throttling.bps-write=w** Specify bandwidth throttling limits in bytes per second, either for all request types or for reads or writes only.
- **throttling.bps-total-max=bm,bps-read-max=rm,bps-write-max=wm** Specify bursts in bytes per second, either for all request types or for reads or writes only. Bursts allow the guest I/O to spike above the limit temporarily.
- **throttling.iops-total=i,throttling.iops-read=r, throttling.iops-write=w** Specify request rate limits in requests per second, either for all request types or for reads or writes only.
- throttling.iops-total-max=im,throttling.iops-read-max=irm, throttling.iops-write-max=i Specify bursts in requests per second, either for all request types or for reads or writes only. Bursts allow the guest I/O to spike above the limit temporarily.
- **throttling.iops-size=is** Let every is bytes of a request count as a new request for iops throttling purposes.

-fsdev option is used along with -device driver "virtio-9p-. . . ".

- **-device virtio-9p-type,fsdev=id,mount\_tag=mount\_tag** Options for virtio-9p-. . . driver are:
	- **type** Specifies the variant to be used. Supported values are "pci", "ccw" or "device", depending on the machine type.

**fsdev=id** Specifies the id value specified along with -fsdev option.

**mount\_tag=mount\_tag** Specifies the tag name to be used by the guest to mount this export point.

-virtfs local,path=path,mount\_tag=mount\_tag ,security\_model=security\_model[,writeout=writed

**-virtfs proxy,socket=socket,mount\_tag=mount\_tag [,writeout=writeout][,readonly=on]**

**-virtfs proxy,sock\_fd=sock\_fd,mount\_tag=mount\_tag [,writeout=writeout][,readonly=on]**

**-virtfs synth,mount\_tag=mount\_tag** Define a new virtual filesystem device and expose it to the guest using a virtio-9p-device (a.k.a. 9pfs), which essentially means that a certain directory on host is made directly accessible by guest as a pass-through file system by using the 9P network protocol for communication between host and guests, if desired even accessible, shared by several guests simultaniously.

Note that -virtfs is actually just a convenience shortcut for its generalized form -fsdev -device virtio-9p-pci.

- The general form of pass-through file system options are:
- **local** Accesses to the filesystem are done by QEMU.
- **proxy** Accesses to the filesystem are done by virtfs-proxy-helper(1).
- **synth** Synthetic filesystem, only used by QTests.
- **id=id** Specifies identifier for the filesystem device
- **path=path** Specifies the export path for the file system device. Files under this path will be available to the 9p client on the guest.
- **security\_model=security\_model** Specifies the security model to be used for this export path. Supported security models are "passthrough", "mapped-xattr", "mapped-file" and "none". In "passthrough" security model, files are stored using the same credentials as they are created on the guest. This requires QEMU to run as root. In "mapped-xattr" security model, some of the file attributes like uid, gid, mode bits and link target are stored as file attributes. For "mapped-file" these attributes are stored in the hidden .virtfs\_metadata directory. Directories exported by this security model cannot interact with other unix tools. "none" security model is same as passthrough except the sever won't report failures if it fails to set file attributes like ownership. Security model is mandatory only for local fsdriver. Other fsdrivers (like proxy) don't take security model as a parameter.
- **writeout=writeout** This is an optional argument. The only supported value is "immediate". This means that host page cache will be used to read and write data but write notification will be sent to the guest only when the data has been reported as written by the storage subsystem.
- **readonly=on** Enables exporting 9p share as a readonly mount for guests. By default read-write access is given.
- **socket=socket** Enables proxy filesystem driver to use passed socket file for communicating with virtfsproxy-helper(1). Usually a helper like libvirt will create socketpair and pass one of the fds as sock\_fd.
- **sock** fd Enables proxy filesystem driver to use passed 'sock fd' as the socket descriptor for interfacing with virtfs-proxy-helper(1).
- **fmode=fmode** Specifies the default mode for newly created files on the host. Works only with security models "mapped-xattr" and "mapped-file".
- **dmode=dmode** Specifies the default mode for newly created directories on the host. Works only with security models "mapped-xattr" and "mapped-file".
- **mount\_tag=mount\_tag** Specifies the tag name to be used by the guest to mount this export point.
- **multidevs=multidevs** Specifies how to deal with multiple devices being shared with a 9p export. Supported behaviours are either "remap", "forbid" or "warn". The latter is the default behaviour on which virtfs 9p expects only one device to be shared with the same export, and if more than one device is shared and accessed via the same 9p export then only a warning message is logged (once) by qemu on host side. In order to avoid file ID collisions on guest you should either create a separate virtfs export for each device

to be shared with guests (recommended way) or you might use "remap" instead which allows you to share multiple devices with only one export instead, which is achieved by remapping the original inode numbers from host to guest in a way that would prevent such collisions. Remapping inodes in such use cases is required because the original device IDs from host are never passed and exposed on guest. Instead all files of an export shared with virtfs always share the same device id on guest. So two files with identical inode numbers but from actually different devices on host would otherwise cause a file ID collision and hence potential misbehaviours on guest. "forbid" on the other hand assumes like "warn" that only one device is shared by the same export, however it will not only log a warning message but also deny access to additional devices on guest. Note though that "forbid" does currently not block all possible file access operations (e.g. readdir() would still return entries from other devices).

**-iscsi** Configure iSCSI session parameters.

### **2.2.3 USB convenience options**

- **-usb** Enable USB emulation on machine types with an on-board USB host controller (if not enabled by default). Note that on-board USB host controllers may not support USB 3.0. In this case -device qemu-xhci can be used instead on machines with PCI.
- **-usbdevice devname** Add the USB device devname, and enable an on-board USB controller if possible and necessary (just like it can be done via -machine usb=on). Note that this option is mainly intended for the user's convenience only. More fine-grained control can be achieved by selecting a USB host controller (if necessary) and the desired USB device via the -device option instead. For example, instead of using -usbdevice mouse it is possible to use -device qemu-xhci -device usb-mouse to connect the USB mouse to a USB 3.0 controller instead (at least on machines that support PCI and do not have an USB controller enabled by default yet). For more details, see the chapter about *[Connecting USB devices](#page-87-0)* in the System Emulation Users Guide. Possible devices for devname are:
	- **braille** Braille device. This will use BrlAPI to display the braille output on a real or fake device (i.e. it also creates a corresponding braille chardev automatically beside the usb-braille USB device).
	- **keyboard** Standard USB keyboard. Will override the PS/2 keyboard (if present).

**mouse** Virtual Mouse. This will override the PS/2 mouse emulation when activated.

- **tablet** Pointer device that uses absolute coordinates (like a touchscreen). This means QEMU is able to report the mouse position without having to grab the mouse. Also overrides the PS/2 mouse emulation when activated.
- **wacom-tablet** Wacom PenPartner USB tablet.

# **2.2.4 Display options**

- **-display type** Select type of display to use. This option is a replacement for the old style -sdl/-curses/. . . options. Use -display help to list the available display types. Valid values for type are
	- **spice-app [, gl=on | off]** Start QEMU as a Spice server and launch the default Spice client application. The Spice server will redirect the serial consoles and QEMU monitors. (Since 4.0)
	- **sdl** Display video output via SDL (usually in a separate graphics window; see the SDL documentation for other possibilities). Valid parameters are:

grab-mod=<mods> : Used to select the modifier keys for toggling the mouse grabbing in conjunction with the "g" key. <mods> can be either lshift-lctrl-lalt or rctrl.

alt\_grab=on|off : Use Control+Alt+Shift-g to toggle mouse grabbing. This parameter is deprecated - use grab-mod instead.

 $ctrl$  grab=on|off: Use Right-Control-g to toggle mouse grabbing. This parameter is deprecated use grab-mod instead.

gl=on|off|core|es : Use OpenGL for displaying

show-cursor=on|off : Force showing the mouse cursor

window-close=on|off : Allow to quit qemu with window close button

**gtk** Display video output in a GTK window. This interface provides drop-down menus and other UI elements to configure and control the VM during runtime. Valid parameters are:

full-screen=on|off : Start in fullscreen mode

gl=on|off : Use OpenGL for displaying

grab-on-hover=on|off : Grab keyboard input on mouse hover

show-cursor=on|off : Force showing the mouse cursor

window-close=on|off: Allow to quit gemu with window close button

- **curses[,charset=<encoding>]** Display video output via curses. For graphics device models which support a text mode, QEMU can display this output using a curses/ncurses interface. Nothing is displayed when the graphics device is in graphical mode or if the graphics device does not support a text mode. Generally only the VGA device models support text mode. The font charset used by the guest can be specified with the charset option, for example charset=CP850 for IBM CP850 encoding. The default is CP437.
- **egl-headless[,rendernode=<file>]** Offload all OpenGL operations to a local DRI device. For any graphical display, this display needs to be paired with either VNC or SPICE displays.

**vnc=<display>** Start a VNC server on display <display>

- **none** Do not display video output. The guest will still see an emulated graphics card, but its output will not be displayed to the QEMU user. This option differs from the -nographic option in that it only affects what is done with video output; -nographic also changes the destination of the serial and parallel port data.
- **-nographic** Normally, if QEMU is compiled with graphical window support, it displays output such as guest graphics, guest console, and the QEMU monitor in a window. With this option, you can totally disable graphical output so that QEMU is a simple command line application. The emulated serial port is redirected on the console and muxed with the monitor (unless redirected elsewhere explicitly). Therefore, you can still use QEMU to debug a Linux kernel with a serial console. Use C-a h for help on switching between the console and monitor.
- **-curses** Normally, if QEMU is compiled with graphical window support, it displays output such as guest graphics, guest console, and the QEMU monitor in a window. With this option, QEMU can display the VGA output when in text mode using a curses/ncurses interface. Nothing is displayed in graphical mode.
- **-alt-grab** Use Ctrl-Alt-Shift to grab mouse (instead of Ctrl-Alt). Note that this also affects the special keys (for fullscreen, monitor-mode switching, etc). This option is deprecated - please use -display sdl, grab-mod=lshift-lctrl-lalt instead.
- **-ctrl-grab** Use Right-Ctrl to grab mouse (instead of Ctrl-Alt). Note that this also affects the special keys (for fullscreen, monitor-mode switching, etc). This option is deprecated - please use -display sdl, grab-mod=rctrl instead.
- **-no-quit** Disable window close capability (SDL and GTK only). This option is deprecated, please use -display ...,window-close=off instead.
- **-sdl** Enable SDL.
- **-spice option[,option[,...]]** Enable the spice remote desktop protocol. Valid options are

**port=<nr>** Set the TCP port spice is listening on for plaintext channels.

**addr=<addr>** Set the IP address spice is listening on. Default is any address.

**ipv4=on|off**; **ipv6=on|off**; **unix=on|off** Force using the specified IP version.

**password=<string>** Set the password you need to authenticate.

This option is deprecated and insecure because it leaves the password visible in the process listing. Use password-secret instead.

- **password-secret=<secret-id>** Set the ID of the secret object containing the password you need to authenticate.
- **sasl=on|off** Require that the client use SASL to authenticate with the spice. The exact choice of authentication method used is controlled from the system / user's SASL configuration file for the 'qemu' service. This is typically found in /etc/sasl2/qemu.conf. If running QEMU as an unprivileged user, an environment variable SASL\_CONF\_PATH can be used to make it search alternate locations for the service config. While some SASL auth methods can also provide data encryption (eg GSSAPI), it is recommended that SASL always be combined with the 'tls' and 'x509' settings to enable use of SSL and server certificates. This ensures a data encryption preventing compromise of authentication credentials.
- **disable-ticketing=on|off** Allow client connects without authentication.

**disable-copy-paste=on|off** Disable copy paste between the client and the guest.

**disable-agent-file-xfer=on|off** Disable spice-vdagent based file-xfer between the client and the guest.

**tls-port=<nr>** Set the TCP port spice is listening on for encrypted channels.

- **x509-dir=<dir>** Set the x509 file directory. Expects same filenames as -vnc \$display,x509=\$dir
- **x509-key-file=<file>**; **x509-key-password=<file>**; **x509-cert-file=<file>**; **x509-cacert-file=<file>**; **x509-dh-key-file=<file>** The x509 file names can also be configured individually.
- **tls-ciphers=<list>** Specify which ciphers to use.
- **tls-channel=[main|display|cursor|inputs|record|playback]**; **plaintext-channel=[main|display|cursor|inputs|record|playback]** Force specific channel to be used with or without TLS encryption. The options can be specified multiple times to configure multiple channels. The special name "default" can be used to set the default mode. For channels which are not explicitly forced into one mode the spice client is allowed to pick tls/plaintext as he pleases.
- **image-compression=[auto\_glz|auto\_lz|quic|glz|lz|off]** Configure image compression (lossless). Default is auto\_glz.
- **jpeg-wan-compression=[auto|never|always]**; **zlib-glz-wan-compression=[auto|never|always]** Configure wan image compression (lossy for slow links). Default is auto.

**streaming-video=[off|all|filter]** Configure video stream detection. Default is off.

**agent-mouse=[on|off]** Enable/disable passing mouse events via vdagent. Default is on.

**playback-compression=[on|off]** Enable/disable audio stream compression (using celt 0.5.1). Default is on.

**seamless-migration=[on|off]** Enable/disable spice seamless migration. Default is off.

**gl=[on|off]** Enable/disable OpenGL context. Default is off.

**rendernode=<file>** DRM render node for OpenGL rendering. If not specified, it will pick the first available. (Since 2.9)

**-portrait** Rotate graphical output 90 deg left (only PXA LCD).

**-rotate deg** Rotate graphical output some deg left (only PXA LCD).

- **-vga type** Select type of VGA card to emulate. Valid values for type are
	- **cirrus** Cirrus Logic GD5446 Video card. All Windows versions starting from Windows 95 should recognize and use this graphic card. For optimal performances, use 16 bit color depth in the guest and the host OS. (This card was the default before QEMU 2.2)
	- **std** Standard VGA card with Bochs VBE extensions. If your guest OS supports the VESA 2.0 VBE extensions (e.g. Windows XP) and if you want to use high resolution modes ( $> = 1280x1024x16$ ) then you should use this option. (This card is the default since QEMU 2.2)
	- **vmware** VMWare SVGA-II compatible adapter. Use it if you have sufficiently recent XFree86/XOrg server or Windows guest with a driver for this card.
	- **qxl** QXL paravirtual graphic card. It is VGA compatible (including VESA 2.0 VBE support). Works best with qxl guest drivers installed though. Recommended choice when using the spice protocol.
	- **tcx** (sun4m only) Sun TCX framebuffer. This is the default framebuffer for sun4m machines and offers both 8-bit and 24-bit colour depths at a fixed resolution of 1024x768.
	- **cg3** (sun4m only) Sun cgthree framebuffer. This is a simple 8-bit framebuffer for sun4m machines available in both 1024x768 (OpenBIOS) and 1152x900 (OBP) resolutions aimed at people wishing to run older Solaris versions.

**virtio** Virtio VGA card.

**none** Disable VGA card.

**-full-screen** Start in full screen.

**-g** *width***x***height***[x***depth***]** Set the initial graphical resolution and depth (PPC, SPARC only).

For PPC the default is 800x600x32.

For SPARC with the TCX graphics device, the default is 1024x768x8 with the option of 1024x768x24. For cgthree, the default is 1024x768x8 with the option of 1152x900x8 for people who wish to use OBP.

- **-vnc display[,option[,option[,...]]]** Normally, if QEMU is compiled with graphical window support, it displays output such as guest graphics, guest console, and the QEMU monitor in a window. With this option, you can have QEMU listen on VNC display display and redirect the VGA display over the VNC session. It is very useful to enable the usb tablet device when using this option (option -device usb-tablet). When using the VNC display, you must use the  $-k$  parameter to set the keyboard layout if you are not using en-us. Valid syntax for the display is
	- **to=L** With this option, QEMU will try next available VNC displays, until the number L, if the origianlly defined "-vnc display" is not available, e.g. port 5900+display is already used by another application. By default, to=0.
	- **host:d** TCP connections will only be allowed from host on display d. By convention the TCP port is 5900+d. Optionally, host can be omitted in which case the server will accept connections from any host.
	- **unix:path** Connections will be allowed over UNIX domain sockets where path is the location of a unix socket to listen for connections on.
	- **none** VNC is initialized but not started. The monitor change command can be used to later start the VNC server.

Following the display value there may be one or more option flags separated by commas. Valid options are

**reverse=on | off** Connect to a listening VNC client via a "reverse" connection. The client is specified by the display. For reverse network connections (host:d,''reverse''), the d argument is a TCP port number, not a display number.

**websocket=on|off** Opens an additional TCP listening port dedicated to VNC Websocket connections. If a bare websocket option is given, the Websocket port is 5700+display. An alternative port can be specified with the syntax websocket=port.

If host is specified connections will only be allowed from this host. It is possible to control the websocket listen address independently, using the syntax websocket=host:port.

If no TLS credentials are provided, the websocket connection runs in unencrypted mode. If TLS credentials are provided, the websocket connection requires encrypted client connections.

**password=on | off** Require that password based authentication is used for client connections.

The password must be set separately using the set\_password command in the *[QEMU Monitor](#page-93-0)*. The syntax to change your password is: set\_password <protocol> <password> where <protocol> could be either "vnc" or "spice".

If you would like to change <protocol> password expiration, you should use expire\_password  $<$ protocol>  $<$ expiration-time> where expiration time could be one of the following options: now, never, +seconds or UNIX time of expiration, e.g. +60 to make password expire in 60 seconds, or 1335196800 to make password expire on "Mon Apr 23 12:00:00 EDT 2012" (UNIX time for this date and time).

You can also use keywords "now" or "never" for the expiration time to allow  $\langle$ protocol> password to expire immediately or never expire.

- **password-secret=<secret-id>** Require that password based authentication is used for client connections, using the password provided by the secret object identified by secret-id.
- **tls-creds=ID** Provides the ID of a set of TLS credentials to use to secure the VNC server. They will apply to both the normal VNC server socket and the websocket socket (if enabled). Setting TLS credentials will cause the VNC server socket to enable the VeNCrypt auth mechanism. The credentials should have been previously created using the -object tls-creds argument.
- **tls-authz=ID** Provides the ID of the QAuthZ authorization object against which the client's x509 distinguished name will validated. This object is only resolved at time of use, so can be deleted and recreated on the fly while the VNC server is active. If missing, it will default to denying access.
- **sasl=on|off** Require that the client use SASL to authenticate with the VNC server. The exact choice of authentication method used is controlled from the system / user's SASL configuration file for the 'qemu' service. This is typically found in /etc/sasl2/qemu.conf. If running QEMU as an unprivileged user, an environment variable SASL\_CONF\_PATH can be used to make it search alternate locations for the service config. While some SASL auth methods can also provide data encryption (eg GSSAPI), it is recommended that SASL always be combined with the 'tls' and 'x509' settings to enable use of SSL and server certificates. This ensures a data encryption preventing compromise of authentication credentials. See the *[VNC](#page-118-0) [security](#page-118-0)* section in the System Emulation Users Guide for details on using SASL authentication.
- **sasl-authz=ID** Provides the ID of the QAuthZ authorization object against which the client's SASL username will validated. This object is only resolved at time of use, so can be deleted and recreated on the fly while the VNC server is active. If missing, it will default to denying access.
- **acl=on|off** Legacy method for enabling authorization of clients against the x509 distinguished name and SASL username. It results in the creation of two  $\alpha$ uthz-list objects with IDs of vnc.username and vnc.x509dname. The rules for these objects must be configured with the HMP ACL commands.

This option is deprecated and should no longer be used. The new  $sash$ -authz and  $tls$ -authz options are a replacement.

**lossy=on|off** Enable lossy compression methods (gradient, JPEG, ...). If this option is set, VNC client may receive lossy framebuffer updates depending on its encoding settings. Enabling this option can save a lot of bandwidth at the expense of quality.

- **non-adaptive=on|off** Disable adaptive encodings. Adaptive encodings are enabled by default. An adaptive encoding will try to detect frequently updated screen regions, and send updates in these regions using a lossy encoding (like JPEG). This can be really helpful to save bandwidth when playing videos. Disabling adaptive encodings restores the original static behavior of encodings like Tight.
- **share=[allow-exclusive|force-shared|ignore]** Set display sharing policy. 'allow-exclusive' allows clients to ask for exclusive access. As suggested by the rfb spec this is implemented by dropping other connections. Connecting multiple clients in parallel requires all clients asking for a shared session (vncviewer: -shared switch). This is the default. 'force-shared' disables exclusive client access. Useful for shared desktop sessions, where you don't want someone forgetting specify -shared disconnect everybody else. 'ignore' completely ignores the shared flag and allows everybody connect unconditionally. Doesn't conform to the rfb spec but is traditional QEMU behavior.
- **key-delay-ms** Set keyboard delay, for key down and key up events, in milliseconds. Default is 10. Keyboards are low-bandwidth devices, so this slowdown can help the device and guest to keep up and not lose events in case events are arriving in bulk. Possible causes for the latter are flaky network connections, or scripts for automated testing.
- **audiodev=audiodev** Use the specified audiodev when the VNC client requests audio transmission. When not using an -audiodev argument, this option must be omitted, otherwise is must be present and specify a valid audiodev.
- **power-control=on|off** Permit the remote client to issue shutdown, reboot or reset power control requests.

# **2.2.5 i386 target only**

- **-win2k-hack** Use it when installing Windows 2000 to avoid a disk full bug. After Windows 2000 is installed, you no longer need this option (this option slows down the IDE transfers).
- **-no-fd-bootchk** Disable boot signature checking for floppy disks in BIOS. May be needed to boot from old floppy disks.
- **-no-acpi** Disable ACPI (Advanced Configuration and Power Interface) support. Use it if your guest OS complains about ACPI problems (PC target machine only).
- **-no-hpet** Disable HPET support.
- -acpitable [sig=str][,rev=n][,oem\_id=str][,oem\_table\_id=str][,oem\_rev=n][,asl\_compiler\_id<sup>;</sup> Add ACPI table with specified header fields and context from specified files. For file=, take whole ACPI table from the specified files, including all ACPI headers (possible overridden by other options). For data=, only data portion of the table is used, all header information is specified in the command line. If a SLIC table is supplied to QEMU, then the SLIC's oem\_id and oem\_table\_id fields will override the same in the RSDT and the FADT (a.k.a. FACP), in order to ensure the field matches required by the Microsoft SLIC spec and the ACPI spec.
- **-smbios file=binary** Load SMBIOS entry from binary file.
- **-smbios type=0[,vendor=str][,version=str][,date=str][,release=%d.%d][,uefi=on|off]** Specify SMBIOS type 0 fields
- **-smbios type=1[,manufacturer=str][,product=str][,version=str][,serial=str][,uuid=uuid][,sku=str][,family=str]** Specify SMBIOS type 1 fields
- **-smbios type=2[,manufacturer=str][,product=str][,version=str][,serial=str][,asset=str][,location=str]** Specify SMBIOS type 2 fields
- **-smbios type=3[,manufacturer=str][,version=str][,serial=str][,asset=str][,sku=str]** Specify SMBIOS type 3 fields

**-smbios type=4[,sock\_pfx=str][,manufacturer=str][,version=str][,serial=str][,asset=str][,part=str]** Specify SMBIOS type 4 fields

**-smbios type=11[,value=str][,path=filename]** Specify SMBIOS type 11 fields

This argument can be repeated multiple times, and values are added in the order they are parsed. Applications intending to use OEM strings data are encouraged to use their application name as a prefix for the value string. This facilitates passing information for multiple applications concurrently.

The value=str syntax provides the string data inline, while the path=filename syntax loads data from a file on disk. Note that the file is not permitted to contain any NUL bytes.

Both the value and path options can be repeated multiple times and will be added to the SMBIOS table in the order in which they appear.

Note that on the x86 architecture, the total size of all SMBIOS tables is limited to 65535 bytes. Thus the OEM strings data is not suitable for passing large amounts of data into the guest. Instead it should be used as a indicator to inform the guest where to locate the real data set, for example, by specifying the serial ID of a block device.

An example passing three strings is

```
-smbios type=11,value=cloud-init:ds=nocloud-net;s=http://10.10.0.1:8000/,\
                value=anaconda:method=http://dl.fedoraproject.org/pub/
˓→fedora/linux/releases/25/x86_64/os,\
                path=/some/file/with/oemstringsdata.txt
```
In the guest OS this is visible with the dmidecode command

```
$ dmidecode -t 11
Handle 0x0E00, DMI type 11, 5 bytes
OEM Strings
    String 1: cloud-init:ds=nocloud-net;s=http://10.10.0.1:8000/
    String 2: anaconda:method=http://dl.fedoraproject.org/pub/fedora/
˓→linux/releases/25/x86_64/os
    String 3: myapp:some extra data
```
- -smbios type=17[,loc\_pfx=str][,bank=str][,manufacturer=str][,serial=str][,asset=str][,part<sup>s</sup> Specify SMBIOS type 17 fields
- **-smbios type=41[,designation=str][,kind=str][,instance=%d][,pcidev=str]** Specify SMBIOS type 41 fields

This argument can be repeated multiple times. Its main use is to allow network interfaces be created as  $\epsilon$ noX on Linux, with X being the instance number, instead of the name depending on the interface position on the PCI bus.

Here is an example of use:

```
-netdev user,id=internet \
-device virtio-net-pci,mac=50:54:00:00:00:42,netdev=internet,id=internet-
\rightarrowdev \
-smbios type=41, designation='Onboard LAN', instance=1, kind=ethernet,
˓→pcidev=internet-dev
```
In the guest OS, the device should then appear as eno1:

..parsed-literal:

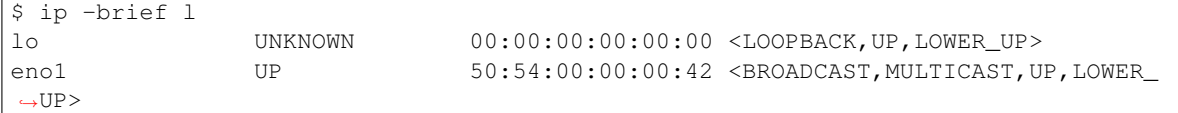

Currently, the PCI device has to be attached to the root bus.

# **2.2.6 Network options**

**-nic [tap|bridge|user|l2tpv3|vde|netmap|vhost-user|socket][,...][,mac=macaddr][,model=mn]** This option is a shortcut for configuring both the on-board (default) guest NIC hardware and the host network backend in one go. The host backend options are the same as with the corresponding -netdev options below. The guest NIC model can be set with model=modelname. Use model=help to list the available device types. The hardware MAC address can be set with mac=macaddr.

The following two example do exactly the same, to show how -nic can be used to shorten the command line length:

```
qemu-system-x86_64 -netdev user,id=n1,ipv6=off -device e1000,netdev=n1,
˓→mac=52:54:98:76:54:32
qemu-system-x86_64 -nic user,ipv6=off,model=e1000,mac=52:54:98:76:54:32
```
- **-nic none** Indicate that no network devices should be configured. It is used to override the default configuration (default NIC with "user" host network backend) which is activated if no other networking options are provided.
- **-netdev user,id=id[,option][,option][,...]** Configure user mode host network backend which requires no administrator privilege to run. Valid options are:

**id=id** Assign symbolic name for use in monitor commands.

- **ipv4=on|off and ipv6=on|off** Specify that either IPv4 or IPv6 must be enabled. If neither is specified both protocols are enabled.
- **net=addr[/mask]** Set IP network address the guest will see. Optionally specify the netmask, either in the form a.b.c.d or as number of valid top-most bits. Default is 10.0.2.0/24.
- **host=addr** Specify the guest-visible address of the host. Default is the 2nd IP in the guest network, i.e. x.x.x.2.
- **ipv6-net=addr[/int]** Set IPv6 network address the guest will see (default is fec0::/64). The network prefix is given in the usual hexadecimal IPv6 address notation. The prefix size is optional, and is given as the number of valid top-most bits (default is 64).
- **ipv6-host=addr** Specify the guest-visible IPv6 address of the host. Default is the 2nd IPv6 in the guest network, i.e. xxxx::2.
- **restrict=on | off** If this option is enabled, the guest will be isolated, i.e. it will not be able to contact the host and no guest IP packets will be routed over the host to the outside. This option does not affect any explicitly set forwarding rules.
- **hostname=name** Specifies the client hostname reported by the built-in DHCP server.
- **dhcpstart=addr** Specify the first of the 16 IPs the built-in DHCP server can assign. Default is the 15th to 31st IP in the guest network, i.e. x.x.x.15 to x.x.x.31.
- **dns=addr** Specify the guest-visible address of the virtual nameserver. The address must be different from the host address. Default is the 3rd IP in the guest network, i.e. x.x.x.3.
- **ipv6-dns=addr** Specify the guest-visible address of the IPv6 virtual nameserver. The address must be different from the host address. Default is the 3rd IP in the guest network, i.e. xxxx::3.

**dnssearch=domain** Provides an entry for the domain-search list sent by the built-in DHCP server. More than one domain suffix can be transmitted by specifying this option multiple times. If supported, this will cause the guest to automatically try to append the given domain suffix(es) in case a domain name can not be resolved.

Example:

```
qemu-system-x86_64 -nic user,dnssearch=mgmt.example.org,
˓→dnssearch=example.org
```
- **domainname=domain** Specifies the client domain name reported by the built-in DHCP server.
- **tftp=dir** When using the user mode network stack, activate a built-in TFTP server. The files in dir will be exposed as the root of a TFTP server. The TFTP client on the guest must be configured in binary mode (use the command bin of the Unix TFTP client).
- **tftp-server-name=name** In BOOTP reply, broadcast name as the "TFTP server name" (RFC2132 option 66). This can be used to advise the guest to load boot files or configurations from a different server than the host address.
- **bootfile=file** When using the user mode network stack, broadcast file as the BOOTP filename. In conjunction with  $tftp$ , this can be used to network boot a guest from a local directory.

Example (using pxelinux):

```
qemu-system-x86_64 -hda linux.img -boot n -device e1000,netdev=n1 \
    -netdev user,id=n1,tftp=/path/to/tftp/files,bootfile=/pxelinux.0
```
**smb=dir[, smbserver=addr]** When using the user mode network stack, activate a built-in SMB server so that Windows OSes can access to the host files in dir transparently. The IP address of the SMB server can be set to addr. By default the 4th IP in the guest network is used, i.e. x.x.x.4.

In the guest Windows OS, the line:

10.0.2.4 smbserver

must be added in the file C:\WINDOWS\LMHOSTS (for windows 9x/Me) or C:\WINNT\SYSTEM32\DRIVERS\ETC\LMHOSTS (Windows NT/2000).

Then dir can be accessed in  $\lambda$  smbserver  $\q$ emu.

Note that a SAMBA server must be installed on the host OS.

**hostfwd=[tcp|udp]:[hostaddr]:hostport-[guestaddr]:guestport** Redirect incoming TCP or UDP connections to the host port hostport to the guest IP address guestaddr on guest port guestport. If guestaddr is not specified, its value is x.x.x.15 (default first address given by the built-in DHCP server). By specifying hostaddr, the rule can be bound to a specific host interface. If no connection type is set, TCP is used. This option can be given multiple times.

For example, to redirect host X11 connection from screen 1 to guest screen 0, use the following:

```
# on the host
qemu-system-x86_64 -nic user,hostfwd=tcp:127.0.0.1:6001-:6000
# this host xterm should open in the guest X11 server
xterm -display :1
```
To redirect telnet connections from host port 5555 to telnet port on the guest, use the following:

```
# on the host
qemu-system-x86_64 -nic user,hostfwd=tcp::5555-:23
telnet localhost 5555
```
Then when you use on the host telnet localhost 5555, you connect to the guest telnet server.

**guestfwd=[tcp]:server:port-dev**; **guestfwd=[tcp]:server:port-cmd:command** Forward guest TCP connections to the IP address server on port port to the character device dev or to a program executed by cmd:command which gets spawned for each connection. This option can be given multiple times.

You can either use a chardev directly and have that one used throughout QEMU's lifetime, like in the following example:

```
# open 10.10.1.1:4321 on bootup, connect 10.0.2.100:1234 to it.
˓→whenever
# the guest accesses it
qemu-system-x86_64 -nic user,guestfwd=tcp:10.0.2.100:1234-tcp:10.10.1.
1:4321
```
Or you can execute a command on every TCP connection established by the guest, so that QEMU behaves similar to an inetd process for that virtual server:

```
# call "netcat 10.10.1.1 4321" on every TCP connection to 10.0.2.
\rightarrow 100:1234# and connect the TCP stream to its stdin/stdout
qemu-system-x86_64 -nic 'user,id=n1,guestfwd=tcp:10.0.2.100:1234-
˓→cmd:netcat 10.10.1.1 4321'
```
**-netdev tap,id=id[,fd=h][,ifname=name][,script=file][,downscript=dfile][,br=bridge][,helper=helper]** Configure a host TAP network backend with ID id.

Use the network script file to configure it and the network script dfile to deconfigure it. If name is not provided, the OS automatically provides one. The default network configure script is /etc/qemu-ifup and the default network deconfigure script is /etc/qemu-ifdown. Use script=no or downscript=no to disable script execution.

If running QEMU as an unprivileged user, use the network helper to configure the TAP interface and attach it to the bridge. The default network helper executable is /path/to/qemu-bridge-helper and the default bridge device is br0.

fd=h can be used to specify the handle of an already opened host TAP interface.

Examples:

```
#launch a QEMU instance with the default network script
qemu-system-x86_64 linux.img -nic tap
#launch a QEMU instance with two NICs, each one connected
#to a TAP device
qemu-system-x86_64 linux.img \
        -netdev tap, id=nd0, ifname=tap0 -device e1000, netdev=nd0 \
        -netdev tap, id=nd1, ifname=tap1 -device rtl8139, netdev=nd1
#launch a QEMU instance with the default network helper to
#connect a TAP device to bridge br0
qemu-system-x86_64 linux.img -device virtio-net-pci,netdev=n1 \
        -netdev tap, id=n1, "helper=/path/to/qemu-bridge-helper"
```
**-netdev bridge,id=id[,br=bridge][,helper=helper]** Connect a host TAP network interface to a host bridge device.

Use the network helper helper to configure the TAP interface and attach it to the bridge. The default network helper executable is /path/to/qemu-bridge-helper and the default bridge device is br0.

Examples:

#launch a QEMU instance with the default network helper to #connect a TAP device to bridge br0 qemu-system-x86\_64 linux.img -netdev bridge,id=n1 -device virtio-net, ˓<sup>→</sup>netdev=n1 #launch a QEMU instance with the default network helper to #connect a TAP device to bridge qemubr0 qemu-system-x86\_64 linux.img -netdev bridge,br=qemubr0,id=n1 -device ˓<sup>→</sup>virtio-net,netdev=n1

**-netdev socket,id=id[,fd=h][,listen=[host]:port][,connect=host:port]** This host network backend can be used to connect the guest's network to another QEMU virtual machine using a TCP socket connection. If listen is specified, QEMU waits for incoming connections on port (host is optional). connect is used to connect to another QEMU instance using the listen option. fd=h specifies an already opened TCP socket.

Example:

```
# launch a first QEMU instance
qemu-system-x86_64 linux.img \
                 -device e1000, netdev=n1, mac=52:54:00:12:34:56 \
                 -netdev socket, id=n1, listen=:1234
# connect the network of this instance to the network of the first,
˓→instance
qemu-system-x86_64 linux.img \
                 -device e1000, netdev=n2, mac=52:54:00:12:34:57 \
                 -netdev socket, id=n2, connect=127.0.0.1:1234
```
**-netdev socket,id=id[,fd=h][,mcast=maddr:port[,localaddr=addr]]** Configure a socket host network backend to share the guest's network traffic with another QEMU virtual machines using a UDP multicast socket, effectively making a bus for every QEMU with same multicast address maddr and port. NOTES:

- 1. Several QEMU can be running on different hosts and share same bus (assuming correct multicast setup for these hosts).
- 2. mcast support is compatible with User Mode Linux (argument ethN=mcast), see [http://user-mode-linux.](http://user-mode-linux.sf.net) [sf.net.](http://user-mode-linux.sf.net)
- 3. Use fd=h to specify an already opened UDP multicast socket.

Example:

```
# launch one QEMU instance
qemu-system-x86_64 linux.img \
                 -device e1000, netdev=n1, mac=52:54:00:12:34:56 \
                 -netdev socket,id=n1,mcast=230.0.0.1:1234
# launch another QEMU instance on same "bus"
qemu-system-x86_64 linux.img \
                 -device e1000, netdev=n2, mac=52:54:00:12:34:57 \
                 -netdev socket,id=n2,mcast=230.0.0.1:1234
# launch yet another QEMU instance on same "bus"
qemu-system-x86_64 linux.img \
                 -device e1000, netdev=n3, mac=52:54:00:12:34:58 \
                 -netdev socket,id=n3,mcast=230.0.0.1:1234
```
#### Example (User Mode Linux compat.):

# launch QEMU instance (note mcast address selected is UML's default) qemu-system-x86\_64 linux.img \

```
-device e1000, netdev=n1, mac=52:54:00:12:34:56 \
                 -netdev socket,id=n1,mcast=239.192.168.1:1102
# launch UML
/path/to/linux ubd0=/path/to/root_fs eth0=mcast
```
Example (send packets from host's 1.2.3.4):

```
qemu-system-x86_64 linux.img \
                  -device e1000, netdev=n1, mac=52:54:00:12:34:56 \
                  -netdev socket, id=n1, mcast=239.192.168.1:1102,
˓→localaddr=1.2.3.4
```
-netdev l2tpv3, id=id, src=srcaddr, dst=dstaddr[, srcport=srcport][, dstport=dstport], txsession Configure a L2TPv3 pseudowire host network backend. L2TPv3 (RFC3931) is a popular protocol to transport Ethernet (and other Layer 2) data frames between two systems. It is present in routers, firewalls and the Linux kernel (from version 3.3 onwards).

This transport allows a VM to communicate to another VM, router or firewall directly.

**src=srcaddr** source address (mandatory)

**dst=dstaddr** destination address (mandatory)

**udp** select udp encapsulation (default is ip).

**srcport=srcport** source udp port.

**dstport=dstport** destination udp port.

**ipv6** force v6, otherwise defaults to v4.

**rxcookie=rxcookie**; **txcookie=txcookie** Cookies are a weak form of security in the l2tpv3 specification. Their function is mostly to prevent misconfiguration. By default they are 32 bit.

**cookie64** Set cookie size to 64 bit instead of the default 32

- **counter=off** Force a 'cut-down' L2TPv3 with no counter as in draft-mkonstan-l2tpext-keyed-ipv6-tunnel-00
- **pincounter=on** Work around broken counter handling in peer. This may also help on networks which have packet reorder.

**offset=offset** Add an extra offset between header and data

For example, to attach a VM running on host 4.3.2.1 via L2TPv3 to the bridge br-lan on the remote Linux host 1.2.3.4:

```
# Setup tunnel on linux host using raw ip as encapsulation
# on 1.2.3.4
ip l2tp add tunnel remote 4.3.2.1 local 1.2.3.4 tunnel_id 1 peer_tunnel_
\rightarrowid 1 \
    encap udp udp_sport 16384 udp_dport 16384
ip l2tp add session tunnel_id 1 name vmtunnel0 session_id \
    0xFFFFFFFF peer_session_id 0xFFFFFFFF
ifconfig vmtunnel0 mtu 1500
ifconfig vmtunnel0 up
brctl addif br-lan vmtunnel0
# on 4.3.2.1
```

```
# launch QEMU instance - if your network has reorder or is very lossy add
˓→,pincounter
```

```
qemu-system-x86_64 linux.img -device e1000,netdev=n1 \
    -netdev l2tpv3,id=n1, src=4.2.3.1, dst=1.2.3.4, udp, srcport=16384,
˓→dstport=16384,rxsession=0xffffffff,txsession=0xffffffff,counter
```
**-netdev vde,id=id[,sock=socketpath][,port=n][,group=groupname][,mode=octalmode]** Configure VDE backend to connect to PORT n of a vde switch running on host and listening for incoming connections on socketpath. Use GROUP groupname and MODE octalmode to change default ownership and permissions for communication port. This option is only available if QEMU has been compiled with vde support enabled.

Example:

```
# launch vde switch
vde_switch -F -sock /tmp/myswitch
# launch QEMU instance
qemu-system-x86_64 linux.img -nic vde,sock=/tmp/myswitch
```
**-netdev vhost-user,chardev=id[,vhostforce=on|off][,queues=n]** Establish a vhost-user netdev, backed by a chardev id. The chardev should be a unix domain socket backed one. The vhost-user uses a specifically defined protocol to pass vhost ioctl replacement messages to an application on the other end of the socket. On non-MSIX guests, the feature can be forced with vhostforce. Use 'queues=n' to specify the number of queues to be created for multiqueue vhost-user.

Example:

```
qemu -m 512 -object memory-backend-file,id=mem,size=512M,mem-path=/hugetlbfs,
˓→share=on \
    -numa node,memdev=mem \
     -chardev socket, id=chr0, path=/path/to/socket \
     -netdev type=vhost-user, id=net0, chardev=chr0 \
     -device virtio-net-pci, netdev=net0
```
**-netdev vhost-vdpa,vhostdev=/path/to/dev** Establish a vhost-vdpa netdev.

vDPA device is a device that uses a datapath which complies with the virtio specifications with a vendor specific control path. vDPA devices can be both physically located on the hardware or emulated by software.

**-netdev hubport,id=id,hubid=hubid[,netdev=nd]** Create a hub port on the emulated hub with ID hubid.

The hubport netdev lets you connect a NIC to a QEMU emulated hub instead of a single netdev. Alternatively, you can also connect the hubport to another netdev with ID nd by using the netdev=nd option.

- **-net nic[,netdev=nd][,macaddr=mac][,model=type] [,name=name][,addr=addr][,vectors=v]** Legacy option to configure or create an on-board (or machine default) Network Interface Card(NIC) and connect it either to the emulated hub with ID 0 (i.e. the default hub), or to the netdev nd. If model is omitted, then the default NIC model associated with the machine type is used. Note that the default NIC model may change in future QEMU releases, so it is highly recommended to always specify a model. Optionally, the MAC address can be changed to mac, the device address set to addr (PCI cards only), and a name can be assigned for use in monitor commands. Optionally, for PCI cards, you can specify the number v of MSI-X vectors that the card should have; this option currently only affects virtio cards; set  $v = 0$  to disable MSI-X. If no  $-\text{net}$  option is specified, a single NIC is created. QEMU can emulate several different models of network card. Use -net nic,model=help for a list of available devices for your target.
- **-net user|tap|bridge|socket|l2tpv3|vde[,...][,name=name]** Configure a host network backend (with the options corresponding to the same -netdev option) and connect it to the emulated hub 0 (the default hub). Use name to specify the name of the hub port.

# **2.2.7 Character device options**

The general form of a character device option is:

**-chardev backend,id=id[,mux=on|off][,options]** Backend is one of: null, socket, udp, msmouse, vc, ringbuf, file, pipe, console, serial, pty, stdio, braille, tty, parallel, parport, spicevmc, spiceport. The specific backend will determine the applicable options.

Use -chardev help to print all available chardev backend types.

All devices must have an id, which can be any string up to 127 characters long. It is used to uniquely identify this device in other command line directives.

A character device may be used in multiplexing mode by multiple front-ends. Specify mux=on to enable this mode. A multiplexer is a "1:N" device, and here the "1" end is your specified chardev backend, and the "N" end is the various parts of QEMU that can talk to a chardev. If you create a chardev with  $id=myid$  and  $mux=on$ , QEMU will create a multiplexer with your specified ID, and you can then configure multiple front ends to use that chardev ID for their input/output. Up to four different front ends can be connected to a single multiplexed chardev. (Without multiplexing enabled, a chardev can only be used by a single front end.) For instance you could use this to allow a single stdio chardev to be used by two serial ports and the QEMU monitor:

```
-chardev stdio, mux=on, id=char0 \
-mon chardev=char0, mode=readline \
-serial chardev:char0 \
-serial chardev:char0
```
You can have more than one multiplexer in a system configuration; for instance you could have a TCP port multiplexed between UART 0 and UART 1, and stdio multiplexed between the QEMU monitor and a parallel port:

```
-chardey stdio, mux=on, id=char0 \
-mon chardev=char0, mode=readline \
-parallel chardev:char0 \
-chardev tcp, ..., mux=on, id=char1 \
-serial chardev:char1 \
-serial chardev:char1
```
When you're using a multiplexed character device, some escape sequences are interpreted in the input. See the chapter about *[Keys in the character backend multiplexer](#page-93-1)* in the System Emulation Users Guide for more details.

Note that some other command line options may implicitly create multiplexed character backends; for instance -serial mon:stdio creates a multiplexed stdio backend connected to the serial port and the QEMU monitor, and -nographic also multiplexes the console and the monitor to stdio.

There is currently no support for multiplexing in the other direction (where a single QEMU front end takes input and output from multiple chardevs).

Every backend supports the logfile option, which supplies the path to a file to record all data transmitted via the backend. The logappend option controls whether the log file will be truncated or appended to when opened.

The available backends are:

**-chardev null,id=id** A void device. This device will not emit any data, and will drop any data it receives. The null backend does not take any options.

-chardev socket,id=id[,TCP options or unix options][,server=on|off][,wait=on|off][,telnet= Create a two-way stream socket, which can be either a TCP or a unix socket. A unix socket will be created if path is specified. Behaviour is undefined if TCP options are specified for a unix socket.

server=on | off specifies that the socket shall be a listening socket.

wait=on | off specifies that QEMU should not block waiting for a client to connect to a listening socket.

telnet=on | off specifies that traffic on the socket should interpret telnet escape sequences.

websocket=on | off specifies that the socket uses WebSocket protocol for communication.

reconnect sets the timeout for reconnecting on non-server sockets when the remote end goes away. qemu will delay this many seconds and then attempt to reconnect. Zero disables reconnecting, and is the default.

tls-creds requests enablement of the TLS protocol for encryption, and specifies the id of the TLS credentials to use for the handshake. The credentials must be previously created with the -object tls-creds argument.

tls-auth provides the ID of the QAuthZ authorization object against which the client's x509 distinguished name will be validated. This object is only resolved at time of use, so can be deleted and recreated on the fly while the chardev server is active. If missing, it will default to denying access.

TCP and unix socket options are given below:

**TCP options: port=port[,host=host][,to=to][,ipv4=on|off][,ipv6=on|off][,nodelay=on|off]** host for a listening socket specifies the local address to be bound. For a connecting socket species the remote host to connect to. host is optional for listening sockets. If not specified it defaults to  $0.000000$ .

port for a listening socket specifies the local port to be bound. For a connecting socket specifies the port on the remote host to connect to. port can be given as either a port number or a service name. port is required.

to is only relevant to listening sockets. If it is specified, and port cannot be bound, QEMU will attempt to bind to subsequent ports up to and including  $t \circ$  until it succeeds.  $t \circ$  must be specified as a port number.

ipv4=on|off and ipv6=on|off specify that either IPv4 or IPv6 must be used. If neither is specified the socket may use either protocol.

nodelay=on|off disables the Nagle algorithm.

- **unix options:** path=path[,abstract=on|off][,tight=on|off] path specifies the local path of the unix socket. path is required. abstract=on|off specifies the use of the abstract socket namespace, rather than the filesystem. Optional, defaults to false.  $\text{tight} = \text{on} \, \text{of} \, \text{f}$  sets the socket length of abstract sockets to their minimum, rather than the full sun\_path length. Optional, defaults to true.
- -chardev udp,id=id[,host=host],port=port[,localaddr=localaddr][,localport=localport][,ipv4= Sends all traffic from the guest to a remote host over UDP.

host specifies the remote host to connect to. If not specified it defaults to localhost.

port specifies the port on the remote host to connect to. port is required.

localaddr specifies the local address to bind to. If not specified it defaults to  $0.00000$ .

localport specifies the local port to bind to. If not specified any available local port will be used.

ipv4=on|off and ipv6=on|off specify that either IPv4 or IPv6 must be used. If neither is specified the device may use either protocol.

**-chardev msmouse,id=id** Forward QEMU's emulated msmouse events to the guest. msmouse does not take any options.

### **-chardev vc,id=id[[,width=width][,height=height]][[,cols=cols][,rows=rows]]** Connect to a QEMU text console. vc may optionally be given a specific size.

width and height specify the width and height respectively of the console, in pixels.

cols and rows specify that the console be sized to fit a text console with the given dimensions.

- **-chardev ringbuf,id=id[,size=size]** Create a ring buffer with fixed size size. size must be a power of two and defaults to 64K.
- -chardev file, id=id, path=path Log all traffic received from the guest to a file.

path specifies the path of the file to be opened. This file will be created if it does not already exist, and overwritten if it does. path is required.

**-chardev pipe,id=id,path=path** Create a two-way connection to the guest. The behaviour differs slightly between Windows hosts and other hosts:

On Windows, a single duplex pipe will be created at  $\lq \lq p$  path.

On other hosts, 2 pipes will be created called path.in and path.out. Data written to path.in will be received by the guest. Data written by the guest can be read from path.out. QEMU will not create these fifos, and requires them to be present.

path forms part of the pipe path as described above. path is required.

**-chardev console,id=id** Send traffic from the guest to QEMU's standard output. console does not take any options.

console is only available on Windows hosts.

-chardev serial, id=id, path=path Send traffic from the guest to a serial device on the host.

On Unix hosts serial will actually accept any tty device, not only serial lines.

path specifies the name of the serial device to open.

**-chardev pty, id=id** Create a new pseudo-terminal on the host and connect to it. pty does not take any options.

pty is not available on Windows hosts.

**-chardev stdio,id=id[,signal=on|off]** Connect to standard input and standard output of the QEMU process.

signal controls if signals are enabled on the terminal, that includes exiting QEMU with the key sequence Control-c. This option is enabled by default, use  $\sin \theta = \sin \theta$  to disable it.

- **-chardev braille, id=id** Connect to a local BrlAPI server. braille does not take any options.
- **-chardev tty,id=id,path=path** tty is only available on Linux, Sun, FreeBSD, NetBSD, OpenBSD and DragonFlyBSD hosts. It is an alias for serial.

path specifies the path to the tty. path is required.

- **-chardev parallel,id=id,path=path**
- **-chardev parport,id=id,path=path** parallel is only available on Linux, FreeBSD and DragonFly-BSD hosts.

Connect to a local parallel port.

path specifies the path to the parallel port device. path is required.

**-chardev spicevmc,id=id,debug=debug,name=name** spicevmc is only available when spice support is built in.

debug debug level for spicevmc

name name of spice channel to connect to

Connect to a spice virtual machine channel, such as vdiport.

**-chardev spiceport,id=id,debug=debug,name=name** spiceport is only available when spice support is built in.

debug debug level for spicevmc

name name of spice port to connect to

Connect to a spice port, allowing a Spice client to handle the traffic identified by a name (preferably a fqdn).

### **2.2.8 TPM device options**

The general form of a TPM device option is:

**-tpmdev backend,id=id[,options]** The specific backend type will determine the applicable options. The -tpmdev option creates the TPM backend and requires a -device option that specifies the TPM frontend interface model.

Use -tpmdev help to print all available TPM backend types.

The available backends are:

**-tpmdev passthrough,id=id,path=path,cancel-path=cancel-path** (Linux-host only) Enable access to the host's TPM using the passthrough driver.

path specifies the path to the host's TPM device, i.e., on a Linux host this would be /dev/tpm0. path is optional and by default /dev/tpm0 is used.

cancel-path specifies the path to the host TPM device's sysfs entry allowing for cancellation of an ongoing TPM command. cancel-path is optional and by default QEMU will search for the sysfs entry to use.

Some notes about using the host's TPM with the passthrough driver:

The TPM device accessed by the passthrough driver must not be used by any other application on the host.

Since the host's firmware (BIOS/UEFI) has already initialized the TPM, the VM's firmware (BIOS/UEFI) will not be able to initialize the TPM again and may therefore not show a TPM-specific menu that would otherwise allow the user to configure the TPM, e.g., allow the user to enable/disable or activate/deactivate the TPM. Further, if TPM ownership is released from within a VM then the host's TPM will get disabled and deactivated. To enable and activate the TPM again afterwards, the host has to be rebooted and the user is required to enter the firmware's menu to enable and activate the TPM. If the TPM is left disabled and/or deactivated most TPM commands will fail.

To create a passthrough TPM use the following two options:

-tpmdev passthrough, id=tpm0 -device tpm-tis, tpmdev=tpm0

Note that the  $-t$  pmdev id is  $t$  pm0 and is referenced by  $t$  pmdev= $t$  pm0 in the device option.

**-tpmdev emulator,id=id,chardev=dev** (Linux-host only) Enable access to a TPM emulator using Unix domain socket based chardev backend.

chardev specifies the unique ID of a character device backend that provides connection to the software TPM server.

To create a TPM emulator backend device with chardev socket backend:

```
-chardev socket,id=chrtpm,path=/tmp/swtpm-sock -tpmdev emulator,id=tpm0,
˓→chardev=chrtpm -device tpm-tis,tpmdev=tpm0
```
# **2.2.9 Linux/Multiboot boot specific**

When using these options, you can use a given Linux or Multiboot kernel without installing it in the disk image. It can be useful for easier testing of various kernels.

**-kernel bzImage** Use bzImage as kernel image. The kernel can be either a Linux kernel or in multiboot format.

**-append cmdline** Use cmdline as kernel command line

**-initrd file** Use file as initial ram disk.

**-initrd "file1 arg=foo,file2"** This syntax is only available with multiboot.

Use file1 and file2 as modules and pass arg=foo as parameter to the first module.

**-dtb file** Use file as a device tree binary (dtb) image and pass it to the kernel on boot.

### **2.2.10 Debug/Expert options**

**-compat [deprecated-input=@var{input-policy}][,deprecated-output=@var{output-policy}]** Set policy for handling deprecated management interfaces (experimental):

**deprecated-input=accept** (default) Accept deprecated commands and arguments

**deprecated-input=reject** Reject deprecated commands and arguments

**deprecated-input=crash** Crash on deprecated commands and arguments

**deprecated-output=accept** (default) Emit deprecated command results and events

**deprecated-output=hide** Suppress deprecated command results and events

Limitation: covers only syntactic aspects of QMP.

**-compat [unstable-input=@var{input-policy}][,unstable-output=@var{output-policy}]** Set policy for handling unstable management interfaces (experimental):

**unstable-input=accept** (default) Accept unstable commands and arguments

**unstable-input=reject** Reject unstable commands and arguments

**unstable-input=crash** Crash on unstable commands and arguments

**unstable-output=accept** (default) Emit unstable command results and events

**unstable-output=hide** Suppress unstable command results and events

Limitation: covers only syntactic aspects of QMP.

**-fw\_cfg [name=]name,file=file** Add named fw\_cfg entry with contents from file file.

**-fw\_cfg** [name=]name, string=str Add named fw\_cfg entry with contents from string str.

The terminating NUL character of the contents of str will not be included as part of the fw\_cfg item data. To insert contents with embedded NUL characters, you have to use the file parameter.

The fw\_cfg entries are passed by QEMU through to the guest.

Example:

-fw\_cfg name=opt/com.mycompany/blob,file=./my\_blob.bin

creates an fw\_cfg entry named opt/com.mycompany/blob with contents from ./my\_blob.bin.

**-serial dev** Redirect the virtual serial port to host character device dev. The default device is vc in graphical mode and stdio in non graphical mode.

This option can be used several times to simulate up to 4 serial ports.

Use -serial none to disable all serial ports.

Available character devices are:

**vc**[: WxH] Virtual console. Optionally, a width and height can be given in pixel with

vc:800x600

It is also possible to specify width or height in characters:

vc:80Cx24C

**pty** [Linux only] Pseudo TTY (a new PTY is automatically allocated)

**none** No device is allocated.

**null** void device

**chardev: id** Use a named character device defined with the  $-\text{character}$  option.

- **/dev/XXX** [Linux only] Use host tty, e.g. /dev/ttyS0. The host serial port parameters are set according to the emulated ones.
- **/dev/parportN** [Linux only, parallel port only] Use host parallel port N. Currently SPP and EPP parallel port features can be used.
- **file:filename** Write output to filename. No character can be read.
- **stdio** [Unix only] standard input/output
- **pipe:filename** name pipe filename
- **COMn** [Windows only] Use host serial port n
- **udp:[remote\_host]:remote\_port[@[src\_ip]:src\_port]** This implements UDP Net Console. When remote\_host or src\_ip are not specified they default to  $0.0.0.0$ . When not using a specified src\_port a random port is automatically chosen.

If you just want a simple readonly console you can use netcat or nc, by starting QEMU with: -serial udp::4555 and nc as: nc -u -1 -p 4555. Any time QEMU writes something to that port it will appear in the netconsole session.

If you plan to send characters back via netconsole or you want to stop and start QEMU a lot of times, you should have QEMU use the same source port each time by using something like  $-$ serial udp::4555@:4556 to OEMU. Another approach is to use a patched version of netcat which can listen to a TCP port and send and receive characters via udp. If you have a patched version of netcat which activates telnet remote echo and single char transfer, then you can use the following options to set up a netcat redirector to allow telnet on port 5555 to access the QEMU port.

**QEMU Options:** -serial udp::4555@:4556

**netcat options:** -u -P 4555 -L 0.0.0.0:4556 -t -p 5555 -I -T

**telnet options:** localhost 5555

**tcp:[host]:port[,server=on|off][,wait=on|off][,nodelay=on|off][,reconnect=seconds]** The TCP Net Console has two modes of operation. It can send the serial I/O to a location or wait for a connection from a location. By default the TCP Net Console is sent to host at the port. If you use the server=on option QEMU will wait for a client socket application to connect to the port before

continuing, unless the wait=on|off option was specified. The nodelay=on|off option disables the Nagle buffering algorithm. The reconnect=on option only applies if server=no is set, if the connection goes down it will attempt to reconnect at the given interval. If host is omitted, 0.0.0.0 is assumed. Only one TCP connection at a time is accepted. You can use telnet=on to connect to the corresponding character device.

- **Example to send tcp console to 192.168.0.2 port 4444** -serial [tcp:192.168.0.2:](tcp:192.168.0.2:4444) [4444](tcp:192.168.0.2:4444)
- **Example to listen and wait on port 4444 for connection -serial tep::** [4444,server=on](tcp::4444,server=on)
- **Example to not wait and listen on ip 192.168.0.100 port 4444** -serial <tcp:192.168.0.100:4444,server=on,wait=off>
- **telnet:host:port[,server=on|off][,wait=on|off][,nodelay=on|off]** The telnet protocol is used instead of raw tcp sockets. The options work the same as if you had specified -serial tcp. The difference is that the port acts like a telnet server or client using telnet option negotiation. This will also allow you to send the MAGIC\_SYSRQ sequence if you use a telnet that supports sending the break sequence. Typically in unix telnet you do it with Control-] and then type "send break" followed by pressing the enter key.
- **websocket:host:port,server=on[,wait=on|off][,nodelay=on|off]** The WebSocket protocol is used instead of raw tcp socket. The port acts as a WebSocket server. Client mode is not supported.
- **unix:path[,server=on|off][,wait=on|off][,reconnect=seconds]** A unix domain socket is used instead of a tcp socket. The option works the same as if you had specified -serial tcp except the unix domain socket path is used for connections.
- **mon:dev\_string** This is a special option to allow the monitor to be multiplexed onto another serial port. The monitor is accessed with key sequence of Control-a and then pressing c. dev\_string should be any one of the serial devices specified above. An example to multiplex the monitor onto a telnet server listening on port 4444 would be:

-serial mon:telnet::4444,server=on,wait=off

When the monitor is multiplexed to stdio in this way, Ctrl+C will not terminate QEMU any more but will be passed to the guest instead.

**braille** Braille device. This will use BrlAPI to display the braille output on a real or fake device.

**msmouse** Three button serial mouse. Configure the guest to use Microsoft protocol.

**-parallel dev** Redirect the virtual parallel port to host device dev (same devices as the serial port). On Linux hosts, /dev/parportN can be used to use hardware devices connected on the corresponding host parallel port.

This option can be used several times to simulate up to 3 parallel ports.

Use -parallel none to disable all parallel ports.

- **-monitor dev** Redirect the monitor to host device dev (same devices as the serial port). The default device is vc in graphical mode and stdio in non graphical mode. Use -monitor none to disable the default monitor.
- **-qmp dev** Like -monitor but opens in 'control' mode.
- **-qmp-pretty dev** Like -qmp but uses pretty JSON formatting.
- **-mon [chardev=]name[,mode=readline|control][,pretty[=on|off]]** Setup monitor on chardev name. mode=control configures a QMP monitor (a JSON RPC-style protocol) and it is not the same as HMP, the human monitor that has a "(qemu)" prompt. pretty is only valid when mode=control, turning on JSON pretty printing to ease human reading and debugging.
- **-debugcon dev** Redirect the debug console to host device dev (same devices as the serial port). The debug console is an I/O port which is typically port 0xe9; writing to that I/O port sends output to this device. The default device is vc in graphical mode and stdio in non graphical mode.
- **-pidfile file** Store the QEMU process PID in file. It is useful if you launch QEMU from a script.
- **-singlestep** Run the emulation in single step mode.
- **--preconfig** Pause QEMU for interactive configuration before the machine is created, which allows querying and configuring properties that will affect machine initialization. Use QMP command 'x-exit-preconfig' to exit the preconfig state and move to the next state (i.e. run guest if -S isn't used or pause the second time if -S is used). This option is experimental.
- **-S** Do not start CPU at startup (you must type 'c' in the monitor).

### **-overcommit mem-lock=on|off**

**-overcommit cpu-pm=on|off** Run qemu with hints about host resource overcommit. The default is to assume that host overcommits all resources.

Locking qemu and guest memory can be enabled via  $mem - lock = on$  (disabled by default). This works when host memory is not overcommitted and reduces the worst-case latency for guest.

Guest ability to manage power state of host cpus (increasing latency for other processes on the same host cpu, but decreasing latency for guest) can be enabled via cpu-pm=on (disabled by default). This works best when host CPU is not overcommitted. When used, host estimates of CPU cycle and power utilization will be incorrect, not taking into account guest idle time.

**-gdb dev** Accept a gdb connection on device dev (see the *[GDB usage](#page-131-0)* chapter in the System Emulation Users Guide). Note that this option does not pause QEMU execution – if you want QEMU to not start the guest until you connect with gdb and issue a continue command, you will need to also pass the -S option to QEMU.

The most usual configuration is to listen on a local TCP socket:

-gdb tcp::3117

but you can specify other backends; UDP, pseudo TTY, or even stdio are all reasonable use cases. For example, a stdio connection allows you to start QEMU from within gdb and establish the connection via a pipe:

(gdb) target remote | exec qemu-system-x86\_64 -gdb stdio ...

- **-s** Shorthand for -gdb [tcp::1234,](tcp::1234) i.e. open a gdbserver on TCP port 1234 (see the *[GDB usage](#page-131-0)* chapter in the System Emulation Users Guide).
- **-d item1[,...]** Enable logging of specified items. Use '-d help' for a list of log items.
- **-D logfile** Output log in logfile instead of to stderr
- **-dfilter range1[,...]** Filter debug output to that relevant to a range of target addresses. The filter spec can be either start+size, start-size or start..end where start end and size are the addresses and sizes required. For example:

-dfilter 0x8000..0x8fff,0xffffffc000080000+0x200,0xffffffc000060000-0x1000

Will dump output for any code in the 0x1000 sized block starting at 0x8000 and the 0x200 sized block starting at 0xffffffc000080000 and another 0x1000 sized block starting at 0xffffffc00005f000.

- **-seed number** Force the guest to use a deterministic pseudo-random number generator, seeded with number. This does not affect crypto routines within the host.
- **-L path** Set the directory for the BIOS, VGA BIOS and keymaps.

To list all the data directories, use  $-L$  help.

**-bios file** Set the filename for the BIOS.

- **-enable-kvm** Enable KVM full virtualization support. This option is only available if KVM support is enabled when compiling.
- **-xen-domid id** Specify xen guest domain id (XEN only).
- **-xen-attach** Attach to existing xen domain. libxl will use this when starting QEMU (XEN only). Restrict set of available xen operations to specified domain id (XEN only).
- **-no-reboot** Exit instead of rebooting.
- **-no-shutdown** Don't exit QEMU on guest shutdown, but instead only stop the emulation. This allows for instance switching to monitor to commit changes to the disk image.
- **-action event=action** The action parameter serves to modify QEMU's default behavior when certain guest events occur. It provides a generic method for specifying the same behaviors that are modified by the -no-reboot and -no-shutdown parameters.

Examples:

-action panic=none -action reboot=shutdown, shutdown=pause -watchdog i6300esb -action watchdog=pause

- **-loadvm file** Start right away with a saved state (loadvm in monitor)
- **-daemonize** Daemonize the QEMU process after initialization. QEMU will not detach from standard IO until it is ready to receive connections on any of its devices. This option is a useful way for external programs to launch QEMU without having to cope with initialization race conditions.
- **-option-rom file** Load the contents of file as an option ROM. This option is useful to load things like Ether-Boot.
- **-rtc [base=utc|localtime|datetime][,clock=host|rt|vm][,driftfix=none|slew]** Specify base as utc or localtime to let the RTC start at the current UTC or local time, respectively. localtime is required for correct date in MS-DOS or Windows. To start at a specific point in time, provide datetime in the format 2006-06-17T16:01:21 or 2006-06-17. The default base is UTC.

By default the RTC is driven by the host system time. This allows using of the RTC as accurate reference clock inside the guest, specifically if the host time is smoothly following an accurate external reference clock, e.g. via NTP. If you want to isolate the guest time from the host, you can set clock to rt instead, which provides a host monotonic clock if host support it. To even prevent the RTC from progressing during suspension, you can set clock to vm (virtual clock). 'clock=vm' is recommended especially in icount mode in order to preserve determinism; however, note that in icount mode the speed of the virtual clock is variable and can in general differ from the host clock.

Enable driftfix (i386 targets only) if you experience time drift problems, specifically with Windows' ACPI HAL. This option will try to figure out how many timer interrupts were not processed by the Windows guest and will re-inject them.

 $-icount [shift=N|auto][,align=on|off][,sleep=on|off][,r=record|replay,rrfile=filename[,rrs]$ Enable virtual instruction counter. The virtual cpu will execute one instruction every 2^N ns of virtual time. If auto is specified then the virtual cpu speed will be automatically adjusted to keep virtual time within a few seconds of real time.

Note that while this option can give deterministic behavior, it does not provide cycle accurate emulation. Modern CPUs contain superscalar out of order cores with complex cache hierarchies. The number of instructions executed often has little or no correlation with actual performance.

When the virtual cpu is sleeping, the virtual time will advance at default speed unless sleep=on is specified. With sleep=on, the virtual time will jump to the next timer deadline instantly whenever the virtual cpu goes to sleep mode and will not advance if no timer is enabled. This behavior gives deterministic execution times from the guest point of view. The default if icount is enabled is sleep=off. sleep=on cannot be used together with either shift=auto or align=on.

align=on will activate the delay algorithm which will try to synchronise the host clock and the virtual clock. The goal is to have a guest running at the real frequency imposed by the shift option. Whenever the guest clock is behind the host clock and if align=on is specified then we print a message to the user to inform about the delay. Currently this option does not work when shift is auto. Note: The sync algorithm will work for those shift values for which the guest clock runs ahead of the host clock. Typically this happens when the shift value is high (how high depends on the host machine). The default if icount is enabled is align=off.

When the rr option is specified deterministic record/replay is enabled. The rrfile= option must also be provided to specify the path to the replay log. In record mode data is written to this file, and in replay mode it is read back. If the rrsnapshot option is given then it specifies a VM snapshot name. In record mode, a new VM snapshot with the given name is created at the start of execution recording. In replay mode this option specifies the snapshot name used to load the initial VM state.

**-watchdog model** Create a virtual hardware watchdog device. Once enabled (by a guest action), the watchdog must be periodically polled by an agent inside the guest or else the guest will be restarted. Choose a model for which your guest has drivers.

The model is the model of hardware watchdog to emulate. Use -watchdog help to list available hardware models. Only one watchdog can be enabled for a guest.

The following models may be available:

**ib700** iBASE 700 is a very simple ISA watchdog with a single timer.

**i6300esb** Intel 6300ESB I/O controller hub is a much more featureful PCI-based dual-timer watchdog.

**diag288** A virtual watchdog for s390x backed by the diagnose 288 hypercall (currently KVM only).

**-watchdog-action action** The action controls what QEMU will do when the watchdog timer expires. The default is reset (forcefully reset the guest). Other possible actions are: shutdown (attempt to gracefully shutdown the guest), power of f (forcefully power of the guest), in  $\gamma = c t$  -nmi (inject a NMI into the guest), pause (pause the guest), debug (print a debug message and continue), or none (do nothing).

Note that the shutdown action requires that the guest responds to ACPI signals, which it may not be able to do in the sort of situations where the watchdog would have expired, and thus -watchdog-action shutdown is not recommended for production use.

Examples:

-watchdog i6300esb -watchdog-action pause; -watchdog ib700

**-echr numeric\_ascii\_value** Change the escape character used for switching to the monitor when using monitor and serial sharing. The default is 0x01 when using the -nographic option. 0x01 is equal to pressing Control-a. You can select a different character from the ascii control keys where 1 through 26 map to Control-a through Control-z. For instance you could use the either of the following to change the escape character to Control-t.

-echr 0x14; -echr 20

#### **-incoming tcp:[host]:port[,to=maxport][,ipv4=on|off][,ipv6=on|off]**

- **-incoming rdma:host:port[,ipv4=on|off][,ipv6=on|off]** Prepare for incoming migration, listen on a given tcp port.
- **-incoming unix:socketpath** Prepare for incoming migration, listen on a given unix socket.
- **-incoming fd:fd** Accept incoming migration from a given filedescriptor.
- **-incoming exec:cmdline** Accept incoming migration as an output from specified external command.
- **-incoming defer** Wait for the URI to be specified via migrate incoming. The monitor can be used to change settings (such as migration parameters) prior to issuing the migrate incoming to allow the migration to begin.
- **-only-migratable** Only allow migratable devices. Devices will not be allowed to enter an unmigratable state.
- **-nodefaults** Don't create default devices. Normally, QEMU sets the default devices like serial port, parallel port, virtual console, monitor device, VGA adapter, floppy and CD-ROM drive and others. The -nodefaults option will disable all those default devices.
- **-chroot dir** Immediately before starting guest execution, chroot to the specified directory. Especially useful in combination with -runas.
- **-runas user** Immediately before starting guest execution, drop root privileges, switching to the specified user.

**-prom-env variable=value** Set OpenBIOS nvram variable to given value (PPC, SPARC only).

```
qemu-system-sparc -prom-env 'auto-boot?=false' \
 -prom-env 'boot-device=sd(0,2,0):d' -prom-env 'boot-args=linux single'
```

```
qemu-system-ppc -prom-env 'auto-boot?=false' \
-prom-env 'boot-device=hd:2,\yaboot' \
-prom-env 'boot-args=conf=hd:2,\yaboot.conf'
```
**-semihosting** Enable semihosting mode (ARM, M68K, Xtensa, MIPS, Nios II, RISC-V only).

Note that this allows guest direct access to the host filesystem, so should only be used with a trusted guest OS.

See the -semihosting-config option documentation for further information about the facilities this enables.

**-semihosting-config [enable=on|off][,target=native|gdb|auto][,chardev=id][,arg=str[,...]]** Enable and configure semihosting (ARM, M68K, Xtensa, MIPS, Nios II, RISC-V only).

Note that this allows guest direct access to the host filesystem, so should only be used with a trusted guest OS.

On Arm this implements the standard semihosting API, version 2.0.

On M68K this implements the "ColdFire GDB" interface used by libgloss.

Xtensa semihosting provides basic file IO calls, such as open/read/write/seek/select. Tensilica baremetal libc for ISS and linux platform "sim" use this interface.

On RISC-V this implements the standard semihosting API, version 0.2.

**target=native|gdb|auto** Defines where the semihosting calls will be addressed, to QEMU (native) or to GDB (gdb). The default is auto, which means gdb during debug sessions and native otherwise.

**chardev=str1** Send the output to a chardev backend output for native or auto output when not in gdb

- **arg=str1,arg=str2,...** Allows the user to pass input arguments, and can be used multiple times to build up a list. The old-style -kernel/-append method of passing a command line is still supported for backward compatibility. If both the --semihosting-config arg and the -kernel/-append are specified, the former is passed to semihosting as it always takes precedence.
- **-old-param** Old param mode (ARM only).
- -sandbox arg[,obsolete=string][,elevateprivileges=string][,spawn=string][,resourcecontrol= Enable Seccomp mode 2 system call filter. 'on' will enable syscall filtering and 'off' will disable it. The default is 'off'.

**obsolete=string** Enable Obsolete system calls

**elevateprivileges=string** Disable set\*uid|gid system calls

**spawn=string** Disable \*fork and execve

**resourcecontrol=string** Disable process affinity and schedular priority

**-readconfig file** Read device configuration from file. This approach is useful when you want to spawn QEMU process with many command line options but you don't want to exceed the command line character limit.

**-no-user-config** The -no-user-config option makes QEMU not load any of the user-provided config files on sysconfdir.

**-trace [[enable=]pattern][,events=file][,file=file]** Specify tracing options.

[enable=]PATTERN

Immediately enable events matching *PATTERN* (either event name or a globbing pattern). This option is only available if QEMU has been compiled with the simple, log or ftrace tracing backend. To specify multiple events or patterns, specify the  $-\text{trace}$  option multiple times.

Use -trace help to print a list of names of trace points.

```
events=FILE
```
Immediately enable events listed in *FILE*. The file must contain one event name (as listed in the trace-events-all file) per line; globbing patterns are accepted too. This option is only available if QEMU has been compiled with the simple, log or ftrace tracing backend.

file=FILE

Log output traces to *FILE*. This option is only available if QEMU has been compiled with the simple tracing backend.

```
-plugin file=file[,argname=argvalue] Load a plugin.
```
**file=file** Load the given plugin from a shared library file.

**argname=argvalue** Argument passed to the plugin. (Can be given multiple times.)

**-enable-fips** Enable FIPS 140-2 compliance mode.

**-msg [timestamp[=on|off]][,guest-name[=on|off]]** Control error message format.

**timestamp=on|off** Prefix messages with a timestamp. Default is off.

**guest-name=on|off** Prefix messages with guest name but only if -name guest option is set otherwise the option is ignored. Default is off.

**-dump-vmstate file** Dump json-encoded vmstate information for current machine type to file in file

**-enable-sync-profile** Enable synchronization profiling.

### **2.2.11 Generic object creation**

- **-object typename[,prop1=value1,...]** Create a new object of type typename setting properties in the order they are specified. Note that the 'id' property must be set. These objects are placed in the '/objects' path.
	- -object memory-backend-file, id=id, size=size, mem-path=dir, share=on|off, discard-data=on| Creates a memory file backend object, which can be used to back the guest RAM with huge pages.

The id parameter is a unique ID that will be used to reference this memory region in other parameters, e.g. -numa, -device nvdimm, etc.

The size option provides the size of the memory region, and accepts common suffixes, e.g. 500M.

The mem-path provides the path to either a shared memory or huge page filesystem mount.

The share boolean option determines whether the memory region is marked as private to QEMU, or shared. The latter allows a co-operating external process to access the QEMU memory region.

The share is also required for pvrdma devices due to limitations in the RDMA API provided by Linux.

Setting share=on might affect the ability to configure NUMA bindings for the memory backend under some circumstances, see Documentation/vm/numa\_memory\_policy.txt on the Linux kernel source tree for additional details.

Setting the discard-data boolean option to on indicates that file contents can be destroyed when QEMU exits, to avoid unnecessarily flushing data to the backing file. Note that discard-data is only an optimization, and QEMU might not discard file contents if it aborts unexpectedly or is terminated using SIGKILL.

The merge boolean option enables memory merge, also known as MADV\_MERGEABLE, so that Kernel Samepage Merging will consider the pages for memory deduplication.

Setting the dump boolean option to off excludes the memory from core dumps. This feature is also known as MADV\_DONTDUMP.

The prealloc boolean option enables memory preallocation.

The host-nodes option binds the memory range to a list of NUMA host nodes.

The policy option sets the NUMA policy to one of the following values:

**default** default host policy

**preferred** prefer the given host node list for allocation

**bind** restrict memory allocation to the given host node list

**interleave** interleave memory allocations across the given host node list

The align option specifies the base address alignment when QEMU mmap(2) mem-path, and accepts common suffixes, eg 2M. Some backend store specified by mem-path requires an alignment different than the default one used by QEMU, eg the device DAX /dev/dax0.0 requires 2M alignment rather than 4K. In such cases, users can specify the required alignment via this option.

The pmem option specifies whether the backing file specified by mem-path is in host persistent memory that can be accessed using the SNIA NVM programming model (e.g. Intel NVDIMM). If pmem is set to 'on', QEMU will take necessary operations to guarantee the persistence of its own writes to mem-path (e.g. in vNVDIMM label emulation and live migration). Also, we will map the backend-file with MAP\_SYNC flag, which ensures the file metadata is in sync for mem-path in case of host crash or a power failure. MAP\_SYNC requires support from both the host kernel (since Linux kernel 4.15) and the filesystem of mem-path mounted with DAX option.

The readonly option specifies whether the backing file is opened read-only or read-write (default).

- -object memory-backend-ram,id=id,merge=on|off,dump=on|off,share=on|off,prealloc=on|off Creates a memory backend object, which can be used to back the guest RAM. Memory backend objects offer more control than the -m option that is traditionally used to define guest RAM. Please refer to memory-backend-file for a description of the options.
- -object memory-backend-memfd,id=id,merge=on|off,dump=on|off,share=on|off,prealloc=on|o Creates an anonymous memory file backend object, which allows QEMU to share the memory with an external process (e.g. when using vhost-user). The memory is allocated with memfd and optional sealing. (Linux only)

The seal option creates a sealed-file, that will block further resizing the memory ('on' by default).

The hugetlb option specify the file to be created resides in the hugetlbfs filesystem (since Linux 4.14). Used in conjunction with the hugetlb option, the hugetlbsize option specify the hugetlb page size on systems that support multiple hugetlb page sizes (it must be a power of 2 value supported by the system).

In some versions of Linux, the huget 1b option is incompatible with the seal option (requires at least Linux 4.16).

Please refer to memory-backend-file for a description of the other options.

The share boolean option is on by default with memfd.

- **-object rng-builtin,id=id** Creates a random number generator backend which obtains entropy from QEMU builtin functions. The id parameter is a unique ID that will be used to reference this entropy backend from the virtio-rng device. By default, the virtio-rng device uses this RNG backend.
- **-object rng-random,id=id,filename=/dev/random** Creates a random number generator backend which obtains entropy from a device on the host. The id parameter is a unique ID that will be used to reference this entropy backend from the virtio-rng device. The filename parameter specifies which file to obtain entropy from and if omitted defaults to /dev/urandom.
- **-object rng-egd,id=id,chardev=chardevid** Creates a random number generator backend which obtains entropy from an external daemon running on the host. The id parameter is a unique ID that will be used to reference this entropy backend from the virtio-rng device. The chardev parameter is the unique ID of a character device backend that provides the connection to the RNG daemon.
- -object tls-creds-anon, id=id, endpoint=endpoint, dir=/path/to/cred/dir, verify-peer=on|of Creates a TLS anonymous credentials object, which can be used to provide TLS support on network backends. The id parameter is a unique ID which network backends will use to access the credentials. The endpoint is either server or client depending on whether the QEMU network backend that uses the credentials will be acting as a client or as a server. If verify-peer is enabled (the default) then once the handshake is completed, the peer credentials will be verified, though this is a no-op for anonymous credentials.

The dir parameter tells QEMU where to find the credential files. For server endpoints, this directory may contain a file dh-params.pem providing diffie-hellman parameters to use for the TLS server. If the file is missing, QEMU will generate a set of DH parameters at startup. This is a computationally expensive operation that consumes random pool entropy, so it is recommended that a persistent set of parameters be generated upfront and saved.

**-object tls-creds-psk,id=id,endpoint=endpoint,dir=/path/to/keys/dir[,username=username]** Creates a TLS Pre-Shared Keys (PSK) credentials object, which can be used to provide TLS support on network backends. The id parameter is a unique ID which network backends will use to access the credentials. The endpoint is either server or client depending on whether the QEMU network backend that uses the credentials will be acting as a client or as a server. For clients only, username is the username which will be sent to the server. If omitted it defaults to "qemu".

The dir parameter tells QEMU where to find the keys file. It is called "dir/keys.psk" and contains "username:key" pairs. This file can most easily be created using the GnuTLS psktool program.

For server endpoints, dir may also contain a file dh-params.pem providing diffie-hellman parameters to use for the TLS server. If the file is missing, QEMU will generate a set of DH parameters at startup. This is a computationally expensive operation that consumes random pool entropy, so it is recommended that a persistent set of parameters be generated up front and saved.

-object tls-creds-x509, id=id, endpoint=endpoint, dir=/path/to/cred/dir, priority=priority

Creates a TLS anonymous credentials object, which can be used to provide TLS support on network backends. The id parameter is a unique ID which network backends will use to access the credentials. The endpoint is either server or client depending on whether the QEMU network backend that uses the credentials will be acting as a client or as a server. If verify-peer is enabled (the default) then once the handshake is completed, the peer credentials will be verified. With x509 certificates, this implies that the clients must be provided with valid client certificates too.

The dir parameter tells QEMU where to find the credential files. For server endpoints, this directory may contain a file dh-params.pem providing diffie-hellman parameters to use for the TLS server. If the file

is missing, QEMU will generate a set of DH parameters at startup. This is a computationally expensive operation that consumes random pool entropy, so it is recommended that a persistent set of parameters be generated upfront and saved.

For x509 certificate credentials the directory will contain further files providing the x509 certificates. The certificates must be stored in PEM format, in filenames ca-cert.pem, ca-crl.pem (optional), servercert.pem (only servers), server-key.pem (only servers), client-cert.pem (only clients), and client-key.pem (only clients).

For the server-key.pem and client-key.pem files which contain sensitive private keys, it is possible to use an encrypted version by providing the passwordid parameter. This provides the ID of a previously created secret object containing the password for decryption.

The priority parameter allows to override the global default priority used by gnutls. This can be useful if the system administrator needs to use a weaker set of crypto priorities for QEMU without potentially forcing the weakness onto all applications. Or conversely if one wants wants a stronger default for QEMU than for all other applications, they can do this through this parameter. Its format is a gnutls priority string as described at [https://gnutls.org/manual/html\\_node/Priority-Strings.html.](https://gnutls.org/manual/html_node/Priority-Strings.html)

**-object tls-cipher-suites,id=id,priority=priority** Creates a TLS cipher suites object, which can be used to control the TLS cipher/protocol algorithms that applications are permitted to use.

The id parameter is a unique ID which frontends will use to access the ordered list of permitted TLS cipher suites from the host.

The priority parameter allows to override the global default priority used by gnutls. This can be useful if the system administrator needs to use a weaker set of crypto priorities for QEMU without potentially forcing the weakness onto all applications. Or conversely if one wants wants a stronger default for QEMU than for all other applications, they can do this through this parameter. Its format is a gnutls priority string as described at [https://gnutls.org/manual/html\\_node/Priority-Strings.html.](https://gnutls.org/manual/html_node/Priority-Strings.html)

An example of use of this object is to control UEFI HTTPS Boot. The tls-cipher-suites object exposes the ordered list of permitted TLS cipher suites from the host side to the guest firmware, via fw\_cfg. The list is represented as an array of IANA\_TLS\_CIPHER objects. The firmware uses the IANA\_TLS\_CIPHER array for configuring guest-side TLS.

In the following example, the priority at which the host-side policy is retrieved is given by the priority property. Given that QEMU uses GNUTLS, priority=@SYSTEM may be used to refer to /etc/cryptopolicies/back-ends/gnutls.config.

```
# qemu-system-x86_64 \
   -object tls-cipher-suites,id=mysuite0,priority=@SYSTEM \
   -fw_cfg name=etc/edk2/https/ciphers,gen_id=mysuite0
```
-object filter-buffer,id=id,netdev=netdevid,interval=t[,queue=all|rx|tx][,status=on|of Interval t can't be 0, this filter batches the packet delivery: all packets arriving in a given interval on netdev netdevid are delayed until the end of the interval. Interval is in microseconds. status is optional that indicate whether the netfilter is on (enabled) or off (disabled), the default status for netfilter will be 'on'.

queue alllrxltx is an option that can be applied to any netfilter.

all: the filter is attached both to the receive and the transmit queue of the netdev (default).

rx: the filter is attached to the receive queue of the netdev, where it will receive packets sent to the netdev.

 $tx:$  the filter is attached to the transmit queue of the netdev, where it will receive packets sent by the netdev.

position head|tail|id=<id> is an option to specify where the filter should be inserted in the filter list. It can be applied to any netfilter.

head: the filter is inserted at the head of the filter list, before any existing filters.

tail: the filter is inserted at the tail of the filter list, behind any existing filters (default).

 $id = \{id\}$ : the filter is inserted before or behind the filter specified by  $\langle id \rangle$ , see the insert option below.

insert behind|before is an option to specify where to insert the new filter relative to the one specified with position=id=<id>. It can be applied to any netfilter.

before: insert before the specified filter.

behind: insert behind the specified filter (default).

- -object filter-mirror, id=id, netdev=netdevid, outdev=chardevid, queue=all|rx|tx[, vnet\_hdr filter-mirror on netdev netdevid,mirror net packet to chardevchardevid, if it has the vnet\_hdr\_support flag, filter-mirror will mirror packet with vnet\_hdr\_len.
- -object filter-redirector,id=id,netdev=netdevid,indev=chardevid,outdev=chardevid,queue filter-redirector on netdev netdevid,redirect filter's net packet to chardev chardevid,and redirect indev's packet to filter.if it has the vnet\_hdr\_support flag, filter-redirector will redirect packet with vnet\_hdr\_len. Create a filter-redirector we need to differ outdev id from indev id, id can not be the same. we can just use indev or outdev, but at least one of indev or outdev need to be specified.
- **-object filter-rewriter,id=id,netdev=netdevid,queue=all|rx|tx,[vnet\_hdr\_support][,position=head|tail|id=<id>][,insert=behind|before]** Filter-rewriter is a part of COLO project.It will rewrite tcp packet to secondary from primary to keep secondary tcp connection, and rewrite tcp packet to primary from secondary make tcp packet can be handled by client.if it has the vnet\_hdr\_support flag, we can parse packet with vnet header.

usage: colo secondary: -object filter-redirector,id=f1,netdev=hn0,queue=tx,indev=red0 -object filterredirector,id=f2,netdev=hn0,queue=rx,outdev=red1 -object filter-rewriter,id=rew0,netdev=hn0,queue=all

- **-object filter-dump,id=id,netdev=dev[,file=filename][,maxlen=len][,position=head|tail|id=<id>][,insert=behind|before]** Dump the network traffic on netdev dev to the file specified by filename. At most len bytes (64k by default) per packet are stored. The file format is libpcap, so it can be analyzed with tools such as tcpdump or Wireshark.
- -object colo-compare, id=id, primary\_in=chardevid, secondary\_in=chardevid, outdev=chardevi Colo-compare gets packet from primary\_in chardevid and secondary\_in, then compare whether the payload of primary packet and secondary packet are the same. If same, it will output primary packet to out\_dev, else it will notify COLO-framework to do checkpoint and send primary packet to out\_dev. In order to improve efficiency, we need to put the task of comparison in another iothread. If it has the vnet hdr support flag, colo compare will send/recv packet with vnet hdr len. The [com](mailto:compare_timeout=@var\protect \T1\textbraceleft ms)[pare\\_timeout=@var{ms}](mailto:compare_timeout=@var\protect \T1\textbraceleft ms) determines the maximum time of the colo-compare hold the packet. The expired scan cycle=@var{ms} is to set the period of scanning expired primary node network packets. The  $max\_queue\_size = @var {size}$  is to set the max compare queue size depend on user environment. If user want to use Xen COLO, need to add the notify\_dev to notify Xen colo-frame to do checkpoint.

COLO-compare must be used with the help of filter-mirror, filter-redirector and filter-rewriter.

```
KVM COLO
primary:
-netdev tap,id=hn0,vhost=off,script=/etc/qemu-ifup,downscript=/etc/qemu-ifdown
-device e1000, id=e0, netdev=hn0, mac=52:a4:00:12:78:66
-chardev socket, id=mirror0, host=3.3.3.3, port=9003, server=on, wait=off
-chardev socket, id=compare1, host=3.3.3.3, port=9004, server=on, wait=off
-chardev socket, id=compare0, host=3.3.3.3, port=9001, server=on, wait=off
-chardev socket, id=compare0-0, host=3.3.3.3, port=9001
-chardev socket, id=compare_out, host=3.3.3.3, port=9005, server=on, wait=off
-chardev socket, id=compare_out0, host=3.3.3.3, port=9005
-object iothread,id=iothread1
-object filter-mirror, id=m0, netdev=hn0, queue=tx, outdev=mirror0
                                                                    (continues on next page)
```
(continued from previous page)

```
-object filter-redirector,netdev=hn0,id=redire0,queue=rx,indev=compare_out
-object filter-redirector, netdev=hn0, id=redire1, queue=rx, outdev=compare0
-object colo-compare, id=comp0, primary_in=compare0-0, secondary_in=compare1,
˓→outdev=compare_out0,iothread=iothread1
secondary:
-netdev tap, id=hn0, vhost=off, script=/etc/qemu-ifup, down script=/etc/qemu-
˓→ifdown
-device e1000,netdev=hn0,mac=52:a4:00:12:78:66
-chardev socket, id=red0, host=3.3.3.3, port=9003
-chardev socket, id=red1, host=3.3.3.3, port=9004
-object filter-redirector, id=f1, netdev=hn0, queue=tx, indev=red0
-object filter-redirector, id=f2, netdev=hn0, queue=rx, outdev=red1
Xen COLO
primary:
-netdev tap,id=hn0,vhost=off,script=/etc/qemu-ifup,downscript=/etc/qemu-ifdown
-device e1000, id=e0, netdev=hn0, mac=52:a4:00:12:78:66
-chardev socket, id=mirror0, host=3.3.3.3, port=9003, server=on, wait=off
-chardev socket, id=compare1, host=3.3.3.3, port=9004, server=on, wait=off
-chardev socket, id=compare0, host=3.3.3.3, port=9001, server=on, wait=off
-chardev socket, id=compare0-0, host=3.3.3.3, port=9001
-chardev socket,id=compare_out,host=3.3.3.3,port=9005,server=on,wait=off
-chardev socket, id=compare_out0, host=3.3.3.3, port=9005
-chardev socket, id=notify_way, host=3.3.3.3, port=9009, server=on, wait=off
-object filter-mirror,id=m0,netdev=hn0,queue=tx,outdev=mirror0
-object filter-redirector, netdev=hn0, id=redire0, queue=rx, indev=compare_out
-object filter-redirector, netdev=hn0, id=redire1, queue=rx, outdev=compare0
-object iothread, id=iothread1
-object colo-compare,id=comp0,primary_in=compare0-0,secondary_in=compare1,
˓→outdev=compare_out0,notify_dev=nofity_way,iothread=iothread1
secondary:
-netdev tap, id=hn0, vhost=off, script=/etc/qemu-ifup, down script=/etc/qemu-
ightharpoonupi fdown
-device e1000,netdev=hn0,mac=52:a4:00:12:78:66
-chardev socket, id=red0, host=3.3.3.3, port=9003
-chardev socket, id=red1, host=3.3.3.3, port=9004
-object filter-redirector, id=f1, netdev=hn0, queue=tx, indev=red0
-object filter-redirector, id=f2, netdev=hn0, queue=rx, outdev=red1
```
If you want to know the detail of above command line, you can read the colo-compare git log.

**-object cryptodev-backend-builtin,id=id[,queues=queues]** Creates a cryptodev backend which executes crypto opreation from the QEMU cipher APIS. The id parameter is a unique ID that will be used to reference this cryptodev backend from the virtio-crypto device. The queues parameter is optional, which specify the queue number of cryptodev backend, the default of queues is 1.

```
# qemu-system-x86_64 \
  [...] \setminus-object cryptodev-backend-builtin,id=cryptodev0 \
      -device virtio-crypto-pci,id=crypto0,cryptodev=cryptodev0 \
  [\ldots]
```
**-object cryptodev-vhost-user,id=id,chardev=chardevid[,queues=queues]** Creates a vhost-user cryptodev backend, backed by a chardev chardevid. The id parameter is a unique ID that will be used to reference this cryptodev backend from the virtio-crypto device. The chardev should be a unix domain socket backed one. The vhost-user uses a specifically defined protocol to pass vhost ioctl replacement messages to an application on the other end of the socket. The queues parameter is optional, which specify the queue number of cryptodev backend for multiqueue vhost-user, the default of queues is 1.

```
# qemu-system-x86_64 \
  [...]-chardev socket, id=chardev0, path=/path/to/socket \
      -object cryptodev-vhost-user, id=cryptodev0, chardev=chardev0 \
      -device virtio-crypto-pci, id=crypto0, cryptodev=cryptodev0 \
  [\ldots]
```
**-object secret,id=id,data=string,format=raw|base64[,keyid=secretid,iv=string]**

**-object secret,id=id,file=filename,format=raw|base64[,keyid=secretid,iv=string]** Defines a secret to store a password, encryption key, or some other sensitive data. The sensitive data can either be passed directly via the data parameter, or indirectly via the file parameter. Using the data parameter is insecure unless the sensitive data is encrypted.

The sensitive data can be provided in raw format (the default), or base64. When encoded as JSON, the raw format only supports valid UTF-8 characters, so base64 is recommended for sending binary data. QEMU will convert from which ever format is provided to the format it needs internally. eg, an RBD password can be provided in raw format, even though it will be base64 encoded when passed onto the RBD sever.

For added protection, it is possible to encrypt the data associated with a secret using the AES-256-CBC cipher. Use of encryption is indicated by providing the keyid and iv parameters. The keyid parameter provides the ID of a previously defined secret that contains the AES-256 decryption key. This key should be 32-bytes long and be base64 encoded. The iv parameter provides the random initialization vector used for encryption of this particular secret and should be a base64 encrypted string of the 16-byte IV.

The simplest (insecure) usage is to provide the secret inline

```
# qemu-system-x86_64 -object secret,id=sec0,data=letmein,format=raw
```
The simplest secure usage is to provide the secret via a file

printf "letmein" > mypasswd.txt # QEMU\_SYSTEM\_MACRO -object secret,id=sec0,file=mypasswd.txt,format=raw

For greater security, AES-256-CBC should be used. To illustrate usage, consider the openssl command line tool which can encrypt the data. Note that when encrypting, the plaintext must be padded to the cipher block size (32 bytes) using the standard PKCS#5/6 compatible padding algorithm.

First a master key needs to be created in base64 encoding:

```
# openssl rand -base64 32 > key.b64
# KEY=$(base64 -d key.b64 | hexdump -v -e '/1 "%02X"')
```
Each secret to be encrypted needs to have a random initialization vector generated. These do not need to be kept secret

```
# openssl rand -base64 16 > iv.b64
# IV=$(\text{base}64 - d \text{iv}.64 | \text{hexdump } -v -e \text{ '}/1 \text{ "}802X \text{''})
```
The secret to be defined can now be encrypted, in this case we're telling openssl to base64 encode the result, but it could be left as raw bytes if desired.

```
# SECRET=$(printf "letmein" |
           openssl enc -aes-256-cbc -a -K $KEY -iv $IV)
```
When launching QEMU, create a master secret pointing to  $key$ .  $b64$  and specify that to be used to decrypt the user password. Pass the contents of  $iv$ .  $b64$  to the second secret

```
# qemu-system-x86_64 \
    -object secret,id=secmaster0,format=base64,file=key.b64 \
    -object secret, id=sec0, keyid=secmaster0, format=base64,\
        data=$SECRET,iv=$(<iv.b64)
```
-object sev-guest,id=id,cbitpos=cbitpos,reduced-phys-bits=val, [sev-device=string,polic Create a Secure Encrypted Virtualization (SEV) guest object, which can be used to provide the guest memory encryption support on AMD processors.

When memory encryption is enabled, one of the physical address bit (aka the C-bit) is utilized to mark if a memory page is protected. The cbitpos is used to provide the C-bit position. The C-bit position is Host family dependent hence user must provide this value. On EPYC, the value should be 47.

When memory encryption is enabled, we loose certain bits in physical address space. The reduced-phys-bits is used to provide the number of bits we loose in physical address space. Similar to C-bit, the value is Host family dependent. On EPYC, the value should be 5.

The sev-device provides the device file to use for communicating with the SEV firmware running inside AMD Secure Processor. The default device is '/dev/sev'. If hardware supports memory encryption then /dev/sev devices are created by CCP driver.

The policy provides the guest policy to be enforced by the SEV firmware and restrict what configuration and operational commands can be performed on this guest by the hypervisor. The policy should be provided by the guest owner and is bound to the guest and cannot be changed throughout the lifetime of the guest. The default is 0.

If guest policy allows sharing the key with another SEV guest then handle can be use to provide handle of the guest from which to share the key.

The dh-cert-file and session-file provides the guest owner's Public Diffie-Hillman key defined in SEV spec. The PDH and session parameters are used for establishing a cryptographic session with the guest owner to negotiate keys used for attestation. The file must be encoded in base64.

The kernel-hashes adds the hashes of given kernel/initrd/ cmdline to a designated guest firmware page for measured Linux boot with -kernel. The default is off. (Since 6.2)

e.g to launch a SEV guest

```
# qemu-system-x86_64 \
    ...... \
    -object sev-quest, id=sev0, cbitpos=47, reduced-phys-bits=5 \
    -machine ..., memory-encryption=sev0 \
    .....
```
**-object authz-simple,id=id,identity=string** Create an authorization object that will control access to network services.

The identity parameter is identifies the user and its format depends on the network service that authorization object is associated with. For authorizing based on TLS x509 certificates, the identity must be the x509 distinguished name. Note that care must be taken to escape any commas in the distinguished name.

An example authorization object to validate a x509 distinguished name would look like:

```
# qemu-system-x86_64 \
     \ldots \ \setminus
```

```
-object 'authz-simple,id=auth0,identity=CN=laptop.example.com,
˓→O=Example Org,,L=London,,ST=London,,C=GB' \
   ...
```
Note the use of quotes due to the x509 distinguished name containing whitespace, and escaping of ','.

```
-object authz-listfile,id=id,filename=path,refresh=on|off Create an authorization
    object that will control access to network services.
```
The filename parameter is the fully qualified path to a file containing the access control list rules in JSON format.

An example set of rules that match against SASL usernames might look like:

```
{
 "rules": [
    { "match": "fred", "policy": "allow", "format": "exact" },
    { "match": "bob", "policy": "allow", "format": "exact" },
    { "match": "danb", "policy": "deny", "format": "glob" },
    { "match": "dan*", "policy": "allow", "format": "exact" },
 ],
  "policy": "deny"
}
```
When checking access the object will iterate over all the rules and the first rule to match will have its  $p$ olicy value returned as the result. If no rules match, then the default  $p$ olicy value is returned.

The rules can either be an exact string match, or they can use the simple UNIX glob pattern matching to allow wildcards to be used.

If refresh is set to true the file will be monitored and automatically reloaded whenever its content changes.

As with the authz-simple object, the format of the identity strings being matched depends on the network service, but is usually a TLS x509 distinguished name, or a SASL username.

An example authorization object to validate a SASL username would look like:

```
# qemu-system-x86_64 \
    \ldots \ \setminus-object authz-simple,id=auth0,filename=/etc/qemu/vnc-sasl.acl,
˓→refresh=on \
    ...
```
**-object authz-pam,id=id,service=string** Create an authorization object that will control access to network services.

The service parameter provides the name of a PAM service to use for authorization. It requires that a file /etc/pam.d/service exist to provide the configuration for the account subsystem.

An example authorization object to validate a TLS x509 distinguished name would look like:

```
# qemu-system-x86_64 \
    \ldots \ \setminus-object authz-pam, id=auth0, service=qemu-vnc
    ...
```
There would then be a corresponding config file for PAM at  $/$ etc $/$ pam.d $/$ qemu-vnc that contains:

```
account requisite pam_listfile.so item=user sense=allow \
          file=/etc/qemu/vnc.allow
```
Finally the /etc/qemu/vnc.allow file would contain the list of  $x509$  distingished names that are permitted access

```
CN=laptop.example.com,O=Example Home,L=London,ST=London,C=GB
```
#### -object iothread,id=id,poll-max-ns=poll-max-ns,poll-grow=poll-grow,poll-shrink=poll-sh

Creates a dedicated event loop thread that devices can be assigned to. This is known as an IOThread. By default device emulation happens in vCPU threads or the main event loop thread. This can become a scalability bottleneck. IOThreads allow device emulation and I/O to run on other host CPUs.

The id parameter is a unique ID that will be used to reference this IOThread from  $-\text{device}$ ... iothread=id. Multiple devices can be assigned to an IOThread. Note that not all devices support an iothread parameter.

The query-iothreads QMP command lists IOThreads and reports their thread IDs so that the user can configure host CPU pinning/affinity.

IOThreads use an adaptive polling algorithm to reduce event loop latency. Instead of entering a blocking system call to monitor file descriptors and then pay the cost of being woken up when an event occurs, the polling algorithm spins waiting for events for a short time. The algorithm's default parameters are suitable for many cases but can be adjusted based on knowledge of the workload and/or host device latency.

The poll-max-ns parameter is the maximum number of nanoseconds to busy wait for events. Polling can be disabled by setting this value to 0.

The poll-grow parameter is the multiplier used to increase the polling time when the algorithm detects it is missing events due to not polling long enough.

The poll-shrink parameter is the divisor used to decrease the polling time when the algorithm detects it is spending too long polling without encountering events.

The aio-max-batch parameter is the maximum number of requests in a batch for the AIO engine, 0 means that the engine will use its default.

The IOThread parameters can be modified at run-time using the qom-set command (where iothread1 is the IOThread's id):

(qemu) qom-set /objects/iothread1 poll-max-ns 100000

## **2.2.12 Device URL Syntax**

In addition to using normal file images for the emulated storage devices, QEMU can also use networked resources such as iSCSI devices. These are specified using a special URL syntax.

**iSCSI** iSCSI support allows QEMU to access iSCSI resources directly and use as images for the guest storage. Both disk and cdrom images are supported.

Syntax for specifying iSCSI LUNs is "iscsi://<target-ip>[:<port>]/<target-iqn>/<lun>"

By default qemu will use the iSCSI initiator-name 'iqn.2008-11.org.linux-kvm[:<name>]' but this can also be set from the command line or a configuration file.

Since version QEMU 2.4 it is possible to specify a iSCSI request timeout to detect stalled requests and force a reestablishment of the session. The timeout is specified in seconds. The default is 0 which means no timeout. Libiscsi 1.15.0 or greater is required for this feature.

Example (without authentication):

```
qemu-system-x86_64 -iscsi initiator-name=iqn.2001-04.com.example:my-
˓→initiator \
```
 $-cd$ rom  $iscsi://192.0.2.1/i$ qn.2001-04.com.example/2 \  $-$ drive file=iscsi://192.0.2.1/iqn.2001-04.com.example/1

Example (CHAP username/password via URL):

```
qemu-system-x86_64 -drive file=iscsi://user%password@192.0.2.1/iqn.2001-
˓→04.com.example/1
```
Example (CHAP username/password via environment variables):

```
LIBISCSI CHAP USERNAME="user" \
LIBISCSI_CHAP_PASSWORD="password" \
qemu-system-x86_64 -drive file=iscsi://192.0.2.1/iqn.2001-04.com.example/1
```
**NBD** QEMU supports NBD (Network Block Devices) both using TCP protocol as well as Unix Domain Sockets. With TCP, the default port is 10809.

Syntax for specifying a NBD device using TCP, in preferred URI form: "nbd://<server-ip>[:<port>]/[<export>]"

Syntax for specifying a NBD device using Unix Domain Sockets; remember that '?' is a shell glob character and may need quoting: "nbd+unix:///[<export>]?socket=<domain-socket>"

Older syntax that is also recognized: "nbd:<server-ip>:<port>[:exportname=<export>]"

Syntax for specifying a NBD device using Unix Domain Sockets "nbd:unix:<domainsocket>[:exportname=<export>]"

Example for TCP

qemu-system-x86\_64 --drive file=nbd:192.0.2.1:30000

Example for Unix Domain Sockets

qemu-system-x86\_64 --drive file=nbd:unix:/tmp/nbd-socket

**SSH** QEMU supports SSH (Secure Shell) access to remote disks.

Examples:

```
qemu-system-x86_64 -drive file=ssh://user@host/path/to/disk.img
qemu-system-x86_64 -drive file.driver=ssh,file.user=user,file.host=host,
˓→file.port=22,file.path=/path/to/disk.img
```
Currently authentication must be done using ssh-agent. Other authentication methods may be supported in future.

**GlusterFS** GlusterFS is a user space distributed file system. QEMU supports the use of GlusterFS volumes for hosting VM disk images using TCP, Unix Domain Sockets and RDMA transport protocols.

Syntax for specifying a VM disk image on GlusterFS volume is

```
URI:
gluster[+type]://[host[:port]]/volume/path[?socket=...][,debug=N][,logfile=...]
JSON:
'json:{"driver":"qcow2","file":{"driver":"gluster","volume":"testvol","path":"a.
˓→img","debug":N,"logfile":"...",
                                  "server":[{"type":"tcp","host":"...","port":"...
˓→"},
                                            {"type":"unix","socket":"..."}]}}'
```
Example

URI: qemu-system-x86\_64 --drive file=gluster://192.0.2.1/testvol/a.img,

```
file.debug=9,file.logfile=/var/log/qemu-
˓→gluster.log
JSON:
qemu-system-x86_64 'json:{"driver":"qcow2",
                           "file":{"driver":"gluster",
                                    "volume":"testvol","path":"a.img",
                                    "debug":9,"logfile":"/var/log/qemu-
˓→gluster.log",
                                    "server":[{"type":"tcp","host":"1.2.3.
˓→4","port":24007},
                                              {"type":"unix","socket":"/
˓→var/run/glusterd.socket"}]}}'
qemu-system-x86_64 -drive driver=qcow2,file.driver=gluster,file.
˓→volume=testvol,file.path=/path/a.img,
                                       file.debug=9,file.logfile=/var/log/
˓→qemu-gluster.log,
                                       file.server.0.type=tcp,file.server.
˓→0.host=1.2.3.4,file.server.0.port=24007,
                                       file.server.1.type=unix,file.server.
˓→1.socket=/var/run/glusterd.socket
```
See also [http://www.gluster.org.](http://www.gluster.org)

#### **HTTP/HTTPS/FTP/FTPS** QEMU supports read-only access to files accessed over http(s) and ftp(s).

Syntax using a single filename:

<protocol>://[<username>[:<password>]@]<host>/<path>

where:

**protocol** 'http', 'https', 'ftp', or 'ftps'.

**username** Optional username for authentication to the remote server.

**password** Optional password for authentication to the remote server.

**host** Address of the remote server.

**path** Path on the remote server, including any query string.

The following options are also supported:

- **url** The full URL when passing options to the driver explicitly.
- **readahead** The amount of data to read ahead with each range request to the remote server. This value may optionally have the suffix 'T', 'G', 'M', 'K', 'k' or 'b'. If it does not have a suffix, it will be assumed to be in bytes. The value must be a multiple of 512 bytes. It defaults to 256k.
- **sslverify** Whether to verify the remote server's certificate when connecting over SSL. It can have the value 'on' or 'off'. It defaults to 'on'.
- **cookie** Send this cookie (it can also be a list of cookies separated by ";") with each outgoing request. Only supported when using protocols such as HTTP which support cookies, otherwise ignored.
- **timeout** Set the timeout in seconds of the CURL connection. This timeout is the time that CURL waits for a response from the remote server to get the size of the image to be downloaded. If not set, the default timeout of 5 seconds is used.

Note that when passing options to qemu explicitly,  $\text{driver}$  is the value of  $\text{cproto}$ col>.

Example: boot from a remote Fedora 20 live ISO image

```
qemu-system-x86_64 --drive media=cdrom,file=https://archives.
˓→fedoraproject.org/pub/archive/fedora/linux/releases/20/Live/x86_64/
˓→Fedora-Live-Desktop-x86_64-20-1.iso,readonly
```

```
qemu-system-x86_64 --drive media=cdrom,file.driver=http,file.url=http:/
˓→/archives.fedoraproject.org/pub/fedora/linux/releases/20/Live/x86_64/
→Fedora-Live-Desktop-x86_64-20-1.iso,readonly
```
Example: boot from a remote Fedora 20 cloud image using a local overlay for writes, copy-on-read, and a readahead of 64k

```
qemu-img create -f qcow2 -o backing_file='json:{"file.driver":"http",,
˓→"file.url":"http://archives.fedoraproject.org/pub/archive/fedora/linux/
releases/20/Images/x86_64/Fedora-x86_64-20-20131211.1-sda.qcow2",, "file.
˓→readahead":"64k"}' /tmp/Fedora-x86_64-20-20131211.1-sda.qcow2
```

```
qemu-system-x86_64 -drive file=/tmp/Fedora-x86_64-20-20131211.1-sda.qcow2,
˓→copy-on-read=on
```
Example: boot from an image stored on a VMware vSphere server with a self-signed certificate using a local overlay for writes, a readahead of 64k and a timeout of 10 seconds.

```
qemu-img create -f qcow2 -o backing_file='json:{"file.driver":"https",
˓→, "file.url":"https://user:password@vsphere.example.com/folder/
test/test-flat.vmdk?dcPath=Datacenter&dsName=datastore1",, "file.
˓→sslverify":"off",, "file.readahead":"64k",, "file.timeout":10}' /tmp/
˓→test.qcow2
```
qemu-system-x86\_64 -drive file=/tmp/test.qcow2

# **2.3 Device Emulation**

QEMU supports the emulation of a large number of devices from peripherals such network cards and USB devices to integrated systems on a chip (SoCs). Configuration of these is often a source of confusion so it helps to have an understanding of some of the terms used to describes devices within QEMU.

## **2.3.1 Common Terms**

### **Device Front End**

A device front end is how a device is presented to the guest. The type of device presented should match the hardware that the guest operating system is expecting to see. All devices can be specified with the  $-\text{device command}$  line option. Running QEMU with the command line options --device help will list all devices it is aware of. Using the command line  $-\text{device }$  foo, help will list the additional configuration options available for that device.

A front end is often paired with a back end, which describes how the host's resources are used in the emulation.

#### **Device Buses**

Most devices will exist on a BUS of some sort. Depending on the machine model you choose (-M foo) a number of buses will have been automatically created. In most cases the BUS a device is attached to can be inferred, for example PCI devices are generally automatically allocated to the next free address of first PCI bus found. However

in complicated configurations you can explicitly specify what bus (bus=ID) a device is attached to along with its address (addr=N).

Some devices, for example a PCI SCSI host controller, will add an additional buses to the system that other devices can be attached to. A hypothetical chain of devices might look like:

–device foo,bus=pci.0,addr=0,id=foo –device bar,bus=foo.0,addr=1,id=baz

which would be a bar device (with the ID of baz) which is attached to the first foo bus (foo.0) at address 1. The foo device which provides that bus is itself is attached to the first PCI bus (pci.0).

#### **Device Back End**

The back end describes how the data from the emulated device will be processed by QEMU. The configuration of the back end is usually specific to the class of device being emulated. For example serial devices will be backed by a --chardev which can redirect the data to a file or socket or some other system. Storage devices are handled by --blockdev which will specify how blocks are handled, for example being stored in a qcow2 file or accessing a raw host disk partition. Back ends can sometimes be stacked to implement features like snapshots.

While the choice of back end is generally transparent to the guest, there are cases where features will not be reported to the guest if the back end is unable to support it.

#### **Device Pass Through**

Device pass through is where the device is actually given access to the underlying hardware. This can be as simple as exposing a single USB device on the host system to the guest or dedicating a video card in a PCI slot to the exclusive use of the guest.

## **2.3.2 Emulated Devices**

#### **Inter-VM Shared Memory device**

On Linux hosts, a shared memory device is available. The basic syntax is:

qemu-system-x86\_64 -device ivshmem-plain,memdev=hostmem

where hostmem names a host memory backend. For a POSIX shared memory backend, use something like

-object memory-backend-file,size=1M,share,mem-path=/dev/shm/ivshmem,id=hostmem

If desired, interrupts can be sent between guest VMs accessing the same shared memory region. Interrupt support requires using a shared memory server and using a chardev socket to connect to it. The code for the shared memory server is qemu.git/contrib/ivshmem-server. An example syntax when using the shared memory server is:

```
# First start the ivshmem server once and for all
ivshmem-server -p pidfile -S path -m shm-name -l shm-size -n vectors
# Then start your qemu instances with matching arguments
qemu-system-x86_64 -device ivshmem-doorbell,vectors=vectors,chardev=id
                 -chardev socket, path=path, id=id
```
When using the server, the guest will be assigned a VM ID  $(>=0)$  that allows guests using the same server to communicate via interrupts. Guests can read their VM ID from a device register (see ivshmem-spec.txt).

## **Migration with ivshmem**

With device property master=on, the guest will copy the shared memory on migration to the destination host. With master=off, the guest will not be able to migrate with the device attached. In the latter case, the device should be detached and then reattached after migration using the PCI hotplug support.

At most one of the devices sharing the same memory can be master. The master must complete migration before you plug back the other devices.

## **ivshmem and hugepages**

Instead of specifying the <shm size> using POSIX shm, you may specify a memory backend that has hugepage support:

```
qemu-system-x86_64 -object memory-backend-file,size=1G,mem-path=/dev/
˓→hugepages/my-shmem-file,share,id=mb1
                 -device ivshmem-plain, memdev=mb1
```
ivshmem-server also supports hugepages mount points with the -m memory path argument.

## **Network emulation**

QEMU can simulate several network cards (e.g. PCI or ISA cards on the PC target) and can connect them to a network backend on the host or an emulated hub. The various host network backends can either be used to connect the NIC of the guest to a real network (e.g. by using a TAP devices or the non-privileged user mode network stack), or to other guest instances running in another QEMU process (e.g. by using the socket host network backend).

## **Using TAP network interfaces**

This is the standard way to connect QEMU to a real network. QEMU adds a virtual network device on your host (called tapN), and you can then configure it as if it was a real ethernet card.

## **Linux host**

As an example, you can download the linux-test-xxx.tar.gz archive and copy the script qemu-ifup in /etc and configure properly sudo so that the command ifconfig contained in qemu-ifup can be executed as root. You must verify that your host kernel supports the TAP network interfaces: the device /dev/net/tun must be present.

See *[Invocation](#page-26-0)* to have examples of command lines using the TAP network interfaces.

## **Windows host**

There is a virtual ethernet driver for Windows 2000/XP systems, called TAP-Win32. But it is not included in standard QEMU for Windows, so you will need to get it separately. It is part of OpenVPN package, so download OpenVPN from : [https://openvpn.net/.](https://openvpn.net/)

## **Using the user mode network stack**

By using the option -net user (default configuration if no -net option is specified), QEMU uses a completely user mode network stack (you don't need root privilege to use the virtual network). The virtual network configuration is the following:

```
guest (10.0.2.15) <------> Firewall/DHCP server <-----> Internet
                                        (10.0.2.2)\overline{\phantom{a}}\left(-\right) DNS server (10.0.2.3)|
                           ---> SMB server (10.0.2.4)
```
The QEMU VM behaves as if it was behind a firewall which blocks all incoming connections. You can use a DHCP client to automatically configure the network in the QEMU VM. The DHCP server assign addresses to the hosts starting from 10.0.2.15.

In order to check that the user mode network is working, you can ping the address 10.0.2.2 and verify that you got an address in the range 10.0.2.x from the QEMU virtual DHCP server.

Note that ICMP traffic in general does not work with user mode networking. ping, aka. ICMP echo, to the local router (10.0.2.2) shall work, however. If you're using QEMU on Linux  $\geq$  3.0, it can use unprivileged ICMP ping sockets to allow ping to the Internet. The host admin has to set the ping\_group\_range in order to grant access to those sockets. To allow ping for GID 100 (usually users group):

echo 100 100 > /proc/sys/net/ipv4/ping\_group\_range

When using the built-in TFTP server, the router is also the TFTP server.

When using the '-netdev user, hostfwd=...' option, TCP or UDP connections can be redirected from the host to the guest. It allows for example to redirect X11, telnet or SSH connections.

#### **Hubs**

QEMU can simulate several hubs. A hub can be thought of as a virtual connection between several network devices. These devices can be for example QEMU virtual ethernet cards or virtual Host ethernet devices (TAP devices). You can connect guest NICs or host network backends to such a hub using the -netdev hubport or -nic hubport options. The legacy -net option also connects the given device to the emulated hub with ID 0 (i.e. the default hub) unless you specify a netdev with  $-\text{net}$  nic,  $\text{netdev}=\text{xxx}$  here.

#### **Connecting emulated networks between QEMU instances**

Using the -netdev socket (or -nic socket or -net socket) option, it is possible to create emulated networks that span several QEMU instances. See the description of the -netdev socket option in *[Invocation](#page-26-0)* to have a basic example.

## **NVMe Emulation**

QEMU provides NVMe emulation through the nvme, nvme-ns and nvme-subsys devices.

See the following sections for specific information on

• *[Adding NVMe Devices](#page-83-0)*, *[additional namespaces](#page-83-1)* and *[NVM subsystems](#page-84-0)*.

• Configuration of *[Optional Features](#page-84-1)* such as *[Controller Memory Buffer](#page-84-2)*, *[Simple Copy](#page-84-3)*, *[Zoned Namespaces](#page-85-0)*, *[meta](#page-85-1)[data](#page-85-1)* and *[End-to-End Data Protection](#page-85-2)*,

## <span id="page-83-0"></span>**Adding NVMe Devices**

### **Controller Emulation**

The QEMU emulated NVMe controller implements version 1.4 of the NVM Express specification. All mandatory features are implement with a couple of exceptions and limitations:

- Accounting numbers in the SMART/Health log page are reset when the device is power cycled.
- Interrupt Coalescing is not supported and is disabled by default.

The simplest way to attach an NVMe controller on the QEMU PCI bus is to add the following parameters:

```
-drive file=nvm.img, if=none, id=nvm
-device nvme, serial=deadbeef, drive=nvm
```
There are a number of optional general parameters for the nyme device. Some are mentioned here, but see  $-\text{device}$ nyme, help to list all possible parameters.

- **max\_ioqpairs=UINT32** (default: **64**) Set the maximum number of allowed I/O queue pairs. This replaces the deprecated num\_queues parameter.
- **msix\_qsize=UINT16** (default: **65**) The number of MSI-X vectors that the device should support.
- **mdts=UINT8** (default: **7**) Set the Maximum Data Transfer Size of the device.
- **use-intel-id** (default: **off**) Since QEMU 5.2, the device uses a QEMU allocated "Red Hat" PCI Device and Vendor ID. Set this to on to revert to the unallocated Intel ID previously used.

#### <span id="page-83-1"></span>**Additional Namespaces**

In the simplest possible invocation sketched above, the device only support a single namespace with the namespace identifier 1. To support multiple namespaces and additional features, the nvme-ns device must be used.

```
-device nvme, id=nvme-ctrl-0, serial=deadbeef
-drive file=nvm-1.img, if=none, id=nvm-1
-device nvme-ns,drive=nvm-1
-drive file=nvm-2.img, if=none, id=nvm-2
-device nvme-ns,drive=nvm-2
```
The namespaces defined by the nvme-ns device will attach to the most recently defined nvme-bus that is created by the nvme device. Namespace identifiers are allocated automatically, starting from 1.

There are a number of parameters available:

**nsid** (default: **0**) Explicitly set the namespace identifier.

- **uuid** (default: *autogenerated*) Set the UUID of the namespace. This will be reported as a "Namespace UUID" descriptor in the Namespace Identification Descriptor List.
- **eui64** Set the EUI-64 of the namespace. This will be reported as a "IEEE Extended Unique Identifier" descriptor in the Namespace Identification Descriptor List. Since machine type 6.1 a non-zero default value is used if the parameter is not provided. For earlier machine types the field defaults to 0.
- **bus** If there are more nvme devices defined, this parameter may be used to attach the namespace to a specific nvme device (identified by an id parameter on the controller device).

### <span id="page-84-0"></span>**NVM Subsystems**

Additional features becomes available if the controller device (nvme) is linked to an NVM Subsystem device (nvme-subsys).

The NVM Subsystem emulation allows features such as shared namespaces and multipath I/O.

```
-device nvme-subsys, id=nvme-subsys-0, nqn=subsys0
-device nvme, serial=a, subsys=nvme-subsys-0
-device nvme, serial=b, subsys=nvme-subsys-0
```
This will create an NVM subsystem with two controllers. Having controllers linked to an nvme-subsys device allows additional nvme-ns parameters:

- **shared** (default: on since 6.2) Specifies that the namespace will be attached to all controllers in the subsystem. If set to  $\circ$  ff, the namespace will remain a private namespace and may only be attached to a single controller at a time. Shared namespaces are always automatically attached to all controllers (also when controllers are hotplugged).
- **detached** (default: **off**) If set to on, the namespace will be be available in the subsystem, but not attached to any controllers initially. A shared namespace with this set to on will never be automatically attached to controllers.

Thus, adding

```
-drive file=nvm-1.img, if=none, id=nvm-1
-device nvme-ns, drive=nvm-1, nsid=1
-drive file=nvm-2.img, if=none, id=nvm-2
-device nvme-ns,drive=nvm-2,nsid=3,shared=off,detached=on
```
will cause NSID 1 will be a shared namespace that is initially attached to both controllers. NSID 3 will be a private namespace due to shared=off and only attachable to a single controller at a time. Additionally it will not be attached to any controller initially (due to detached=on) or to hotplugged controllers.

#### <span id="page-84-1"></span>**Optional Features**

#### <span id="page-84-2"></span>**Controller Memory Buffer**

nvme device parameters related to the Controller Memory Buffer support:

- **cmb\_size\_mb=UINT32** (default: **0**) This adds a Controller Memory Buffer of the given size at offset zero in BAR  $2<sub>1</sub>$
- **legacy-cmb** (default: **off**) By default, the device uses the "v1.4 scheme" for the Controller Memory Buffer support (i.e, the CMB is initially disabled and must be explicitly enabled by the host). Set this to on to behave as a v1.3 device wrt. the CMB.

## <span id="page-84-3"></span>**Simple Copy**

The device includes support for TP 4065 ("Simple Copy Command"). A number of additional nvme-ns device parameters may be used to control the Copy command limits:

- **mssrl=UINT16** (default: **128**) Set the Maximum Single Source Range Length (MSSRL). This is the maximum number of logical blocks that may be specified in each source range.
- **mcl=UINT32** (default: **128**) Set the Maximum Copy Length (MCL). This is the maximum number of logical blocks that may be specified in a Copy command (the total for all source ranges).

**msrc=UINT8** (default: **127**) Set the Maximum Source Range Count (MSRC). This is the maximum number of source ranges that may be used in a Copy command. This is a 0's based value.

## <span id="page-85-0"></span>**Zoned Namespaces**

A namespaces may be "Zoned" as defined by TP 4053 ("Zoned Namespaces"). Set zoned=on on an nvme-ns device to configure it as a zoned namespace.

The namespace may be configured with additional parameters

- **zoned.zone\_size=SIZE** (default: **128MiB**) Define the zone size (ZSZE).
- **zoned.zone\_capacity=SIZE** (default: 0) Define the zone capacity (ZCAP). If left at the default (0), the zone capacity will equal the zone size.
- **zoned.descr\_ext\_size=UINT32** (default: **0**) Set the Zone Descriptor Extension Size (ZDES). Must be a multiple of 64 bytes.
- **zoned.cross\_read=BOOL** (default: **off**) Set to on to allow reads to cross zone boundaries.
- **zoned.max\_active=UINT32 (default: 0)** Set the maximum number of active resources (MAR). The default (0) allows all zones to be active.
- **zoned.max\_open=UINT32 (default: 0)** Set the maximum number of open resources (MOR). The default (0) allows all zones to be open. If zoned.max\_active is specified, this value must be less than or equal to that.
- **zoned.zasl=UINT8** (default: 0) Set the maximum data transfer size for the Zone Append command. Like mdts, the value is specified as a power of two (2^n) and is in units of the minimum memory page size (CAP.MPSMIN). The default value  $(0)$  has this property inherit the mdts value.

#### <span id="page-85-1"></span>**Metadata**

The virtual namespace device supports LBA metadata in the form separate metadata (MPTR-based) and extended LBAs.

**ms=UINT16** (default: **0**) Defines the number of metadata bytes per LBA.

**mset=UINT8** (default: **0**) Set to 1 to enable extended LBAs.

## <span id="page-85-2"></span>**End-to-End Data Protection**

The virtual namespace device supports DIF- and DIX-based protection information (depending on mset).

**pi=UINT8** (default: **0**) Enable protection information of the specified type (type 1, 2 or 3).

**pil=UINT8** (default: **0**) Controls the location of the protection information within the metadata. Set to 1 to transfer protection information as the first eight bytes of metadata. Otherwise, the protection information is transferred as the last eight bytes.

#### **USB emulation**

QEMU can emulate a PCI UHCI, OHCI, EHCI or XHCI USB controller. You can plug virtual USB devices or real host USB devices (only works with certain host operating systems). QEMU will automatically create and connect virtual USB hubs as necessary to connect multiple USB devices.

## **USB controllers**

## **XHCI controller support**

QEMU has XHCI host adapter support. The XHCI hardware design is much more virtualization-friendly when compared to EHCI and UHCI, thus XHCI emulation uses less resources (especially CPU). So if your guest supports XHCI (which should be the case for any operating system released around 2010 or later) we recommend using it:

qemu -device qemu-xhci

XHCI supports USB 1.1, USB 2.0 and USB 3.0 devices, so this is the only controller you need. With only a single USB controller (and therefore only a single USB bus) present in the system there is no need to use the bus= parameter when adding USB devices.

## **EHCI controller support**

The QEMU EHCI Adapter supports USB 2.0 devices. It can be used either standalone or with companion controllers (UHCI, OHCI) for USB 1.1 devices. The companion controller setup is more convenient to use because it provides a single USB bus supporting both USB 2.0 and USB 1.1 devices. See next section for details.

When running EHCI in standalone mode you can add UHCI or OHCI controllers for USB 1.1 devices too. Each controller creates its own bus though, so there are two completely separate USB buses: One USB 1.1 bus driven by the UHCI controller and one USB 2.0 bus driven by the EHCI controller. Devices must be attached to the correct controller manually.

The easiest way to add a UHCI controller to a pc machine is the -usb switch. QEMU will create the UHCI controller as function of the PIIX3 chipset. The USB 1.1 bus will carry the name usb-bus.0.

You can use the standard  $-\text{device}$  switch to add a EHCI controller to your virtual machine. It is strongly recommended to specify an ID for the controller so the USB 2.0 bus gets an individual name, for example -device usb-ehci, id=ehci. This will give you a USB 2.0 bus named ehci.0.

When adding USB devices using the  $-\text{device}$  switch you can specify the bus they should be attached to. Here is a complete example:

```
qemu-system-x86_64 -M pc ${otheroptions} \
   -drive if=none, id=usbstick, format=raw, file=/path/to/image
   \sim -usb \sim-device usb-ehci,id=ehci \
   -device usb-tablet, bus=usb-bus.0
   -device usb-storage, bus=ehci.0, drive=usbstick
```
This attaches a USB tablet to the UHCI adapter and a USB mass storage device to the EHCI adapter.

## **Companion controller support**

The UHCI and OHCI controllers can attach to a USB bus created by EHCI as companion controllers. This is done by specifying the masterbus and firstport properties. masterbus specifies the bus name the controller should attach to. firstport specifies the first port the controller should attach to, which is needed as usually one EHCI controller with six ports has three UHCI companion controllers with two ports each.

There is a config file in docs which will do all this for you, which you can use like this:

```
qemu-system-x86_64 -readconfig docs/config/ich9-ehci-uhci.cfg
```
Then use bus=ehci.0 to assign your USB devices to that bus.

Using the  $-\text{usb}$  switch for  $q35$  machines will create a similar USB controller configuration.

#### **Connecting USB devices**

USB devices can be connected with the -device usb-... command line option or the device\_add monitor command. Available devices are:

**usb-mouse** Virtual Mouse. This will override the PS/2 mouse emulation when activated.

- **usb-tablet** Pointer device that uses absolute coordinates (like a touchscreen). This means QEMU is able to report the mouse position without having to grab the mouse. Also overrides the PS/2 mouse emulation when activated.
- **usb-storage,drive=drive\_id** Mass storage device backed by drive\_id (see the *[Disk Images](#page-102-0)* chapter in the System Emulation Users Guide). This is the classic bulk-only transport protocol used by 99% of USB sticks. This example shows it connected to an XHCI USB controller and with a drive backed by a raw format disk image:

```
qemu-system-x86_64 [...] \
 -drive if=none, id=stick, format=raw, file=/path/to/file.imq \
 -device nec-usb-xhci, id=xhci
 -device usb-storage, bus=xhci.0, drive=stick
```
**usb-uas** USB attached SCSI device. This does not create a SCSI disk, so you need to explicitly create a scsi-hd or scsi-cd device on the command line, as well as using the -drive option to specify what those disks are backed by. One usb-uas device can handle multiple logical units (disks). This example creates three logical units: two disks and one cdrom drive:

```
qemu-system-x86_64 [...] \
-drive if=none, id=uas-disk1, format=raw, file=/path/to/file1.img \
-drive if=none, id=uas-disk2, format=raw, file=/path/to/file2.img
-drive if=none, id=uas-cdrom, media=cdrom, format=raw, file=/path/to/image.
˓→iso \
-device nec-usb-xhci, id=xhci
-device usb-uas,id=uas,bus=xhci.0 \setminus-device scsi-hd, bus=uas.0, scsi-id=0, lun=0, drive=uas-disk1
 -device scsi-hd, bus=uas.0, scsi-id=0, lun=1, drive=uas-disk2
-device scsi-cd,bus=uas.0,scsi-id=0,lun=5,drive=uas-cdrom
```
- **usb-bot** Bulk-only transport storage device. This presents the guest with the same USB bulk-only transport protocol interface as usb-storage, but the QEMU command line option works like usb-uas and does not automatically create SCSI disks for you. usb-bot supports up to 16 LUNs. Unlike usb-uas, the LUN numbers must be continuous, i.e. for three devices you must use 0+1+2. The 0+1+5 numbering from the usb-uas example above won't work with usb-bot.
- **usb-mtp,rootdir=dir** Media transfer protocol device, using dir as root of the file tree that is presented to the guest.
- **usb-host,hostbus=bus,hostaddr=addr** Pass through the host device identified by bus and addr
- **usb-host,vendorid=vendor,productid=product** Pass through the host device identified by vendor and product ID
- **usb-wacom-tablet** Virtual Wacom PenPartner tablet. This device is similar to the tablet above but it can be used with the tslib library because in addition to touch coordinates it reports touch pressure.
- **usb-kbd** Standard USB keyboard. Will override the PS/2 keyboard (if present).
- **usb-serial,chardev=id** Serial converter. This emulates an FTDI FT232BM chip connected to host character device id.
- **usb-braille,chardev=id** Braille device. This will use BrlAPI to display the braille output on a real or fake device referenced by id.
- **usb-net** [, netdev=id] Network adapter that supports CDC ethernet and RNDIS protocols. id specifies a netdev defined with  $-\text{netdev}$ ...,  $\text{id}=id$ . For instance, user-mode networking can be used with

qemu-system-x86\_64 [...] -netdev user,id=net0 -device usb-net,netdev=net0

**usb-ccid** Smartcard reader device

**usb-audio** USB audio device

**u2f-{emulated,passthru}** Universal Second Factor device

### **Physical port addressing**

For all the above USB devices, by default QEMU will plug the device into the next available port on the specified USB bus, or onto some available USB bus if you didn't specify one explicitly. If you need to, you can also specify the physical port where the device will show up in the guest. This can be done using the port property. UHCI has two root ports (1,2). EHCI has six root ports (1-6), and the emulated (1.1) USB hub has eight ports.

Plugging a tablet into UHCI port 1 works like this:

-device usb-tablet, bus=usb-bus.0, port=1

Plugging a hub into UHCI port 2 works like this:

-device usb-hub, bus=usb-bus.0, port=2

Plugging a virtual USB stick into port 4 of the hub just plugged works this way:

-device usb-storage, bus=usb-bus.0, port=2.4, drive=...

In the monitor, the device\_add` command also accepts a ``port property specification. If you want to unplug devices too you should specify some unique id which you can use to refer to the device. You can then use device del to unplug the device later. For example:

```
(qemu) device_add usb-tablet,bus=usb-bus.0,port=1,id=my-tablet
(qemu) device_del my-tablet
```
#### **Hotplugging USB storage**

The usb-bot and usb-uas devices can be hotplugged. In the hotplug case they are added with attached  $=$ false so the guest will not see the device until the attached property is explicitly set to true. That allows you to attach one or more scsi devices before making the device visible to the guest. The workflow looks like this:

- 1. device-add usb-bot,id=foo
- 2. device-add  $scsi-\{hd, cd\}$ , bus=foo.0, lun=0
- 3. optionally add more devices (luns  $1 \dots 15$ )
- 4. scripts/qmp/qom-set foo.attached = true

### **Using host USB devices on a Linux host**

WARNING: this is an experimental feature. OEMU will slow down when using it. USB devices requiring real time streaming (i.e. USB Video Cameras) are not supported yet.

- 1. If you use an early Linux 2.4 kernel, verify that no Linux driver is actually using the USB device. A simple way to do that is simply to disable the corresponding kernel module by renaming it from mydriver. o to mydriver.o.disabled.
- 2. Verify that /proc/bus/usb is working (most Linux distributions should enable it by default). You should see something like that:

```
ls /proc/bus/usb
001 devices drivers
```
3. Since only root can access to the USB devices directly, you can either launch QEMU as root or change the permissions of the USB devices you want to use. For testing, the following suffices:

```
chown -R myuid /proc/bus/usb
```
4. Launch QEMU and do in the monitor:

```
info usbhost
 Device 1.2, speed 480 Mb/s
    Class 00: USB device 1234:5678, USB DISK
```
You should see the list of the devices you can use (Never try to use hubs, it won't work).

5. Add the device in QEMU by using:

device\_add usb-host,vendorid=0x1234,productid=0x5678

Normally the guest OS should report that a new USB device is plugged. You can use the option -device usb-host,... to do the same.

6. Now you can try to use the host USB device in QEMU.

When relaunching QEMU, you may have to unplug and plug again the USB device to make it work again (this is a bug).

#### **usb-host properties for specifying the host device**

The example above uses the vendorid and productid to specify which host device to pass through, but this is not the only way to specify the host device. usb-host supports the following properties:

**hostbus=<nr>** Specifies the bus number the device must be attached to

**hostaddr=<nr>** Specifies the device address the device got assigned by the guest os

**hostport=<str>** Specifies the physical port the device is attached to

**vendorid=<hexnr>** Specifies the vendor ID of the device

**productid=<hexnr>** Specifies the product ID of the device.

In theory you can combine all these properties as you like. In practice only a few combinations are useful:

• vendorid and productid – match for a specific device, pass it to the guest when it shows up somewhere in the host.

- hostbus and hostport match for a specific physical port in the host, any device which is plugged in there gets passed to the guest.
- hostbus and hostaddr most useful for ad-hoc pass through as the hostaddr isn't stable. The next time you plug the device into the host it will get a new hostaddr.

Note that on the host USB 1.1 devices are handled by UHCI/OHCI and USB 2.0 by EHCI. That means different USB devices plugged into the very same physical port on the host may show up on different host buses depending on the speed. Supposing that devices plugged into a given physical port appear as bus  $1 +$  port 1 for 2.0 devices and bus  $3 +$ port 1 for 1.1 devices, you can pass through any device plugged into that port and also assign it to the correct USB bus in QEMU like this:

```
qemu-system-x86_64 -M pc [...] \
   -usb \sqrt{ }-device usb-ehci,id=ehci \
   -device usb-host, bus=usb-bus.0, hostbus=3, hostport=1
   -device usb-host, bus=ehci.0, hostbus=1, hostport=1
```
## **vhost-user back ends**

vhost-user back ends are way to service the request of VirtIO devices outside of QEMU itself. To do this there are a number of things required.

### **vhost-user device**

These are simple stub devices that ensure the VirtIO device is visible to the guest. The code is mostly boilerplate although each device has a chardev option which specifies the ID of the --chardev device that connects via a socket to the vhost-user *daemon*.

#### **vhost-user daemon**

This is a separate process that is connected to by QEMU via a socket following the *[Vhost-user Protocol](#page-956-0)*. There are a number of daemons that can be built when enabled by the project although any daemon that meets the specification for a given device can be used.

#### **Shared memory object**

In order for the daemon to access the VirtIO queues to process the requests it needs access to the guest's address space. This is achieved via the memory-backend-file or memory-backend-memfd objects. A reference to a file-descriptor which can access this object will be passed via the socket as part of the protocol negotiation.

Currently the shared memory object needs to match the size of the main system memory as defined by the -m argument.

#### **Example**

First start you daemon.

\$ virtio-foo --socket-path=/var/run/foo.sock \$OTHER\_ARGS

The you start your QEMU instance specifying the device, chardev and memory objects.

```
$ qemu-system-x86_64 \
    -m 4096 \
    -chardev socket, id=ba1, path=/var/run/foo.sock \
    -device vhost-user-foo, chardev=ba1, $OTHER_ARGS \
    -object memory-backend-memfd, id=mem, size=4G, share=on \
    -numa node, memdev=mem \
      ...
```
#### **virtio pmem**

This document explains the setup and usage of the virtio pmem device. The virtio pmem device is a paravirtualized persistent memory device on regular (i.e non-NVDIMM) storage.

#### **Usecase**

Virtio pmem allows to bypass the guest page cache and directly use host page cache. This reduces guest memory footprint as the host can make efficient memory reclaim decisions under memory pressure.

#### **How does virtio-pmem compare to the nvdimm emulation?**

NVDIMM emulation on regular (i.e. non-NVDIMM) host storage does not persist the guest writes as there are no defined semantics in the device specification. The virtio pmem device provides guest write persistence on non-NVDIMM host storage.

#### **virtio pmem usage**

A virtio pmem device backed by a memory-backend-file can be created on the QEMU command line as in the following example:

```
-object memory-backend-file, id=mem1, share, mem-path=./virtio_pmem.img, size=4G
-device virtio-pmem-pci, memdev=mem1, id=nv1
```
where:

- "object memory-backend-file,id=mem1,share,mem-path=<image>, size=<image size>" creates a backend file with the specified size.
- "device virtio-pmem-pci,id=nvdimm1,memdev=mem1" creates a virtio pmem pci device whose storage is provided by above memory backend device.

Multiple virtio pmem devices can be created if multiple pairs of "-object" and "-device" are provided.

#### **Hotplug**

Virtio pmem devices can be hotplugged via the QEMU monitor. First, the memory backing has to be added via 'object\_add'; afterwards, the virtio pmem device can be added via 'device\_add'.

For example, the following commands add another 4GB virtio pmem device to the guest:

```
(qemu) object_add memory-backend-file,id=mem2,share=on,mem-path=virtio_pmem2.img,
\rightarrowsize=4G
(qemu) device_add virtio-pmem-pci,id=virtio_pmem2,memdev=mem2
```
## **Guest Data Persistence**

Guest data persistence on non-NVDIMM requires guest userspace applications to perform fsync/msync. This is different from a real nvdimm backend where no additional fsync/msync is required. This is to persist guest writes in host backing file which otherwise remains in host page cache and there is risk of losing the data in case of power failure.

With virtio pmem device, MAP\_SYNC mmap flag is not supported. This provides a hint to application to perform fsync for write persistence.

## **Limitations**

- Real nvdimm device backend is not supported.
- virtio pmem hotunplug is not supported.
- ACPI NVDIMM features like regions/namespaces are not supported.
- ndctl command is not supported.

#### **QEMU vhost-user-rng - RNG emulation**

#### **Background**

What follows builds on the material presented in vhost-user.rst - it should be reviewed before moving forward with the content in this file.

## **Description**

The vhost-user-rng device implementation was designed to work with a random number generator daemon such as the one found in the vhost-device crate of the rust-vmm project available on github [1].

[1]. <https://github.com/rust-vmm/vhost-device>

#### **Examples**

The daemon should be started first:

host# vhost-device-rng --socket-path=rng.sock -c 1 -m 512 -p 1000

The QEMU invocation needs to create a chardev socket the device can use to communicate as well as share the guests memory over a memfd.

```
host# qemu-system \setminus-chardev socket,path=$(PATH)/rng.sock,id=rng0 \setminus-device vhost-user-rng-pci, chardev=rng0
  -m 4096 \qquad \qquad \backslash-object memory-backend-file,id=mem,size=4G,mem-path=/dev/shm,share=on \setminus-numa node, memdev=mem
  ...
```
# **2.4 Keys in the graphical frontends**

During the graphical emulation, you can use special key combinations to change modes. The default key mappings are shown below, but if you use  $-\text{alt}-\text{grad}$  then the modifier is Ctrl-Alt-Shift (instead of Ctrl-Alt) and if you use  $-\text{ctrl}-\text{grad}$  then the modifier is the right Ctrl key (instead of Ctrl-Alt):

Ctrl-Alt-f Toggle full screen

Ctrl-Alt-+ Enlarge the screen

Ctrl-Alt– Shrink the screen

Ctrl-Alt-u Restore the screen's un-scaled dimensions

Ctrl-Alt-n Switch to virtual console 'n'. Standard console mappings are:

- *1* Target system display
- *2* Monitor
- *3* Serial port

Ctrl-Alt Toggle mouse and keyboard grab.

In the virtual consoles, you can use Ctrl-Up, Ctrl-Down, Ctrl-PageUp and Ctrl-PageDown to move in the back log.

# **2.5 Keys in the character backend multiplexer**

During emulation, if you are using a character backend multiplexer (which is the default if you are using -nographic) then several commands are available via an escape sequence. These key sequences all start with an escape character, which is Ctrl-a by default, but can be changed with -echr. The list below assumes you're using the default.

Ctrl-a h Print this help

Ctrl-a x Exit emulator

Ctrl-a s Save disk data back to file (if -snapshot)

Ctrl-a t Toggle console timestamps

Ctrl-a b Send break (magic sysrq in Linux)

Ctrl-a c Rotate between the frontends connected to the multiplexer (usually this switches between the monitor and the console)

Ctrl-a Ctrl-a Send the escape character to the frontend

# **2.6 QEMU Monitor**

The QEMU monitor is used to give complex commands to the QEMU emulator. You can use it to:

- Remove or insert removable media images (such as CD-ROM or floppies).
- Freeze/unfreeze the Virtual Machine (VM) and save or restore its state from a disk file.
- Inspect the VM state without an external debugger.

## **2.6.1 Commands**

The following commands are available:

**help** or **?** [*cmd*] Show the help for all commands or just for command *cmd*.

**commit** Commit changes to the disk images (if -snapshot is used) or backing files. If the backing file is smaller than the snapshot, then the backing file will be resized to be the same size as the snapshot. If the snapshot is smaller than the backing file, the backing file will not be truncated. If you want the backing file to match the size of the smaller snapshot, you can safely truncate it yourself once the commit operation successfully completes.

**quit** or **q** Quit the emulator.

- **exit** preconfig This command makes QEMU exit the preconfig state and proceed with VM initialization using configuration data provided on the command line and via the QMP monitor during the preconfig state. The command is only available during the preconfig state (i.e. when the –preconfig command line option was in use).
- **block\_resize** Resize a block image while a guest is running. Usually requires guest action to see the updated size. Resize to a lower size is supported, but should be used with extreme caution. Note that this command only resizes image files, it can not resize block devices like LVM volumes.

**block\_stream** Copy data from a backing file into a block device.

- **block\_job\_set\_speed** Set maximum speed for a background block operation.
- **block\_job\_cancel** Stop an active background block operation (streaming, mirroring).
- **block\_job\_complete** Manually trigger completion of an active background block operation. For mirroring, this will switch the device to the destination path.
- **block\_job\_pause** Pause an active block streaming operation.
- **block** job resume Resume a paused block streaming operation.
- **eject [-f]** *device* Eject a removable medium (use -f to force it).
- **drive\_del** *device* Remove host block device. The result is that guest generated IO is no longer submitted against the host device underlying the disk. Once a drive has been deleted, the QEMU Block layer returns -EIO which results in IO errors in the guest for applications that are reading/writing to the device. These errors are always reported to the guest, regardless of the drive's error actions (drive options rerror, werror).

**change** *device setting* Change the configuration of a device.

**change** *diskdevice filename* [*format* [*read-only-mode*]] Change the medium for a removable disk device to point to *filename*. eg:

(qemu) change ide1-cd0 /path/to/some.iso

*format* is optional.

*read-only-mode* may be used to change the read-only status of the device. It accepts the following values:

retain Retains the current status; this is the default.

read-only Makes the device read-only.

read-write Makes the device writable.

change vnc password [*password*]

Change the password associated with the VNC server. If the new password is not supplied, the monitor will prompt for it to be entered. VNC passwords are only significant up to 8 letters. eg:

```
(qemu) change vnc password
Password: ********
```
**screendump** *filename* Save screen into PPM image *filename*.

- **logfile** *filename* Output logs to *filename*.
- **trace-event** changes status of a trace event
- **trace-file on|off|flush** Open, close, or flush the trace file. If no argument is given, the status of the trace file is displayed.
- **log** *item1*[,...] Activate logging of the specified items.
- **savevm** *tag* Create a snapshot of the whole virtual machine. If *tag* is provided, it is used as human readable identifier. If there is already a snapshot with the same tag, it is replaced. More info at *[VM snapshots](#page-102-1)*.

Since 4.0, savevm stopped allowing the snapshot id to be set, accepting only *tag* as parameter.

**loadvm** *tag* Set the whole virtual machine to the snapshot identified by the tag *tag*.

Since 4.0, loadvm stopped accepting snapshot id as parameter.

**delvm** *tag* Delete the snapshot identified by *tag*.

Since 4.0, delvm stopped deleting snapshots by snapshot id, accepting only *tag* as parameter.

**singlestep** [off] Run the emulation in single step mode. If called with option off, the emulation returns to normal mode.

**stop** or **s** Stop emulation.

**cont** or **c** Resume emulation.

- **system\_wakeup** Wakeup guest from suspend.
- **gdbserver** [*port*] Start gdbserver session (default *port*=1234)
- **x/***fmt addr* Virtual memory dump starting at *addr*.
- **xp /***fmt addr* Physical memory dump starting at *addr*.

*fmt* is a format which tells the command how to format the data. Its syntax is: /{count}{format}{size}

*count* is the number of items to be dumped.

*format* can be x (hex), d (signed decimal), u (unsigned decimal), o (octal), c (char) or i (asm instruction).

*size* can be b (8 bits), h (16 bits), w (32 bits) or g (64 bits). On x86, h or w can be specified with the  $\pm$  format to respectively select 16 or 32 bit code instruction size.

Examples:

Dump 10 instructions at the current instruction pointer:

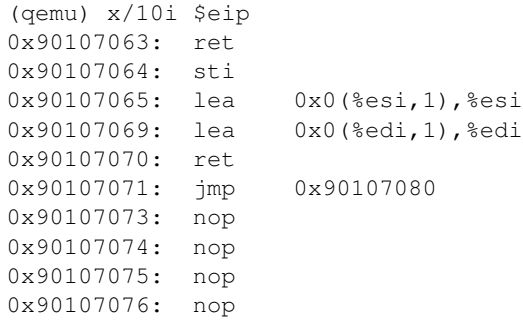

Dump 80 16 bit values at the start of the video memory:

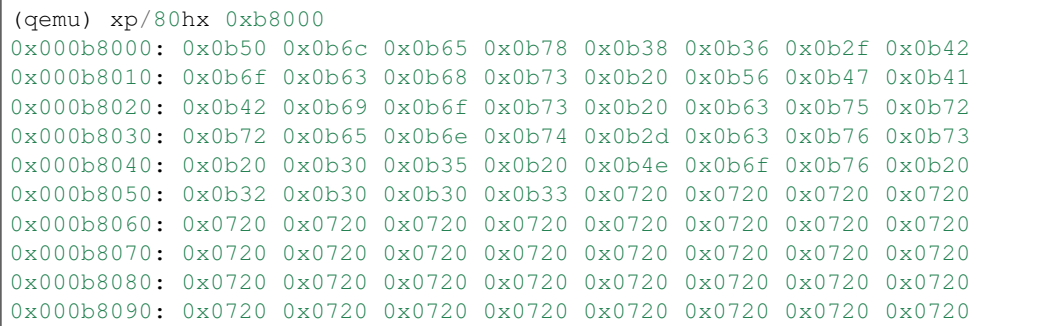

**gpa2hva** *addr* Print the host virtual address at which the guest's physical address *addr* is mapped.

**gpa2hpa** *addr* Print the host physical address at which the guest's physical address *addr* is mapped.

**gva2gpa** *addr* Print the guest physical address at which the guest's virtual address *addr* is mapped based on the mapping for the current CPU.

**print** or **p/***fmt expr* Print expression value. Only the *format* part of *fmt* is used.

**i/***fmt addr* [.*index*] Read I/O port.

**o/***fmt addr val* Write to I/O port.

**sendkey** *keys* Send *keys* to the guest. *keys* could be the name of the key or the raw value in hexadecimal format. Use - to press several keys simultaneously. Example:

sendkey ctrl-alt-f1

This command is useful to send keys that your graphical user interface intercepts at low level, such as ctrl-alt-f1 in X Window.

**sync-profile [on|off|reset]** Enable, disable or reset synchronization profiling. With no arguments, prints whether profiling is on or off.

**system\_reset** Reset the system.

**system\_powerdown** Power down the system (if supported).

**sum** *addr size* Compute the checksum of a memory region.

**device\_add** *config* Add device.

**device del** *id* Remove device *id. id* may be a short ID or a QOM object path.

**cpu** *index* Set the default CPU.

**mouse\_move** *dx dy* [*dz*] Move the active mouse to the specified coordinates *dx dy* with optional scroll axis *dz*.

**mouse\_button** *val* Change the active mouse button state *val* (1=L, 2=M, 4=R).

**mouse\_set** *index* Set which mouse device receives events at given *index*, index can be obtained with:

info mice

**wavcapture** *filename audiodev* [*frequency* [*bits* [*channels*]]] Capture audio into *filename* from *audiodev*, using sample rate *frequency* bits per sample *bits* and number of channels *channels*.

Defaults:

• Sample rate = 44100 Hz - CD quality

- Bits =  $16$
- Number of channels = 2 Stereo

**stopcapture** *index* Stop capture with a given *index*, index can be obtained with:

info capture

**memsave** *addr size file* save to disk virtual memory dump starting at *addr* of size *size*.

**pmemsave** *addr size file* save to disk physical memory dump starting at *addr* of size *size*.

**boot** set *bootdevicelist* Define new values for the boot device list. Those values will override the values specified on the command line through the -boot option.

The values that can be specified here depend on the machine type, but are the same that can be specified in the -boot command line option.

- **nmi** *cpu* Inject an NMI on the default CPU (x86/s390) or all CPUs (ppc64).
- **ringbuf\_write** *device data* Write *data* to ring buffer character device *device*. *data* must be a UTF-8 string.
- **ringbuf\_read** *device* Read and print up to *size* bytes from ring buffer character device *device*. Certain nonprintable characters are printed  $\Upsilon$ XXXX, where XXXX is the character code in hexadecimal. Character  $\Upsilon$  is printed  $\setminus\$ . Bug: can screw up when the buffer contains invalid UTF-8 sequences, NUL characters, after the ring buffer lost data, and when reading stops because the size limit is reached.
- **announce\_self** Trigger a round of GARP/RARP broadcasts; this is useful for explicitly updating the network infrastructure after a reconfiguration or some forms of migration. The timings of the round are set by the migration announce parameters. An optional comma separated *interfaces* list restricts the announce to the named set of interfaces. An optional *id* can be used to start a separate announce timer and to change the parameters of it later.

**migrate [-d] [-b] [-i]** *uri* Migrate to *uri* (using -d to not wait for completion).

- **-b** for migration with full copy of disk
- **-i** for migration with incremental copy of disk (base image is shared)
- migrate cancel Cancel the current VM migration.
- **migrate\_continue** *state* Continue migration from the paused state *state*
- **migrate\_incoming** *uri* Continue an incoming migration using the *uri* (that has the same syntax as the -incoming option).
- **migrate\_recover** *uri* Continue a paused incoming postcopy migration using the *uri*.

**migrate\_pause** Pause an ongoing migration. Currently it only supports postcopy.

- **migrate\_set\_capability** *capability state* Enable/Disable the usage of a capability *capability* for migration.
- **migrate\_set\_parameter** *parameter value* Set the parameter *parameter* for migration.
- **migrate** start postcopy Switch in-progress migration to postcopy mode. Ignored after the end of migration (or once already in postcopy).
- **x\_colo\_lost\_heartbeat** Tell COLO that heartbeat is lost, a failover or takeover is needed.
- **client\_migrate\_info** *protocol hostname port tls-port cert-subject* Set migration information for remote display. This makes the server ask the client to automatically reconnect using the new parameters once migration finished successfully. Only implemented for SPICE.

**dump-guest-memory [-p]** *filename begin length*

- **dump-guest-memory [-z|-l|-s|-w]** *filename* Dump guest memory to *protocol*. The file can be processed with crash or gdb. Without  $-z|-1|-s|-w$ , the dump format is ELF.
	- **-p** do paging to get guest's memory mapping.
	- **-z** dump in kdump-compressed format, with zlib compression.
	- **-l** dump in kdump-compressed format, with lzo compression.
	- **-s** dump in kdump-compressed format, with snappy compression.
	- **-w** dump in Windows crashdump format (can be used instead of ELF-dump converting), for Windows x64 guests with vmcoreinfo driver only
	- *filename* dump file name.

*begin* the starting physical address. It's optional, and should be specified together with *length*.

*length* the memory size, in bytes. It's optional, and should be specified together with *begin*.

**dump-skeys** *filename* Save guest storage keys to a file.

**migration\_mode** *mode* Enables or disables migration mode.

**snapshot\_blkdev** Snapshot device, using snapshot file as target if provided

**snapshot\_blkdev\_internal** Take an internal snapshot on device if it support

**snapshot\_delete\_blkdev\_internal** Delete an internal snapshot on device if it support

**drive mirror** Start mirroring a block device's writes to a new destination, using the specified target.

**drive\_backup** Start a point-in-time copy of a block device to a specified target.

**drive\_add** Add drive to PCI storage controller.

**pcie\_aer\_inject\_error** Inject PCIe AER error

**netdev\_add** Add host network device.

**netdev\_del** Remove host network device.

- **object\_add** Create QOM object.
- **object\_del** Destroy QOM object.

**hostfwd** add Redirect TCP or UDP connections from host to guest (requires -net user).

**hostfwd\_remove** Remove host-to-guest TCP or UDP redirection.

**balloon** *value* Request VM to change its memory allocation to *value* (in MB).

**set\_link** *name* **[on|off]** Switch link *name* on (i.e. up) or off (i.e. down).

- **watchdog\_action** Change watchdog action.
- **nbd\_server\_start** *host*:*port* Start an NBD server on the given host and/or port. If the -a option is included, all of the virtual machine's block devices that have an inserted media on them are automatically exported; in this case, the -w option makes the devices writable too.
- **nbd\_server\_add** *device* [ *name* ] Export a block device through QEMU's NBD server, which must be started beforehand with nbd\_server\_start. The -w option makes the exported device writable too. The export name is controlled by *name*, defaulting to *device*.
- **nbd\_server\_remove [-f]** *name* Stop exporting a block device through QEMU's NBD server, which was previously started with nbd\_server\_add. The -f option forces the server to drop the export immediately even if clients are connected; otherwise the command fails unless there are no clients.
- **nbd** server stop Stop the QEMU embedded NBD server.

**mce** *cpu bank status mcgstatus addr misc* Inject an MCE on the given CPU (x86 only).

- **getfd** *fdname* If a file descriptor is passed alongside this command using the SCM\_RIGHTS mechanism on unix sockets, it is stored using the name *fdname* for later use by other monitor commands.
- **closefd** *fdname* Close the file descriptor previously assigned to *fdname* using the getfd command. This is only needed if the file descriptor was never used by another monitor command.
- **block\_set\_io\_throttle** *device bps bps\_rd bps\_wr iops iops\_rd iops\_wr* Change I/O throttle limits for a block drive to *bps bps\_rd bps\_wr iops iops\_rd iops\_wr*. *device* can be a block device name, a qdev ID or a QOM path.
- **set\_password [ vnc | spice ] password [ action-if-connected ]** Change spice/vnc password. *action-if-connected* specifies what should happen in case a connection is established: *fail* makes the password change fail. *disconnect* changes the password and disconnects the client. *keep* changes the password and keeps the connection up. *keep* is the default.
- **expire\_password [ vnc | spice ]** *expire-time* Specify when a password for spice/vnc becomes invalid. *expire-time* accepts:

**now** Invalidate password instantly.

**never** Password stays valid forever.

**+***nsec* Password stays valid for *nsec* seconds starting now.

*nsec* Password is invalidated at the given time. *nsec* are the seconds passed since 1970, i.e. unix epoch.

**chardev-add** *args* chardev-add accepts the same parameters as the -chardev command line switch.

**chardev-change** *args* chardev-change accepts existing chardev *id* and then the same arguments as the -chardev command line switch (except for "id").

**chardev-remove** *id* Removes the chardev *id*.

**chardev-send-break** *id* Send a break on the chardev *id*.

**qemu-io** *device command* Executes a qemu-io command on the given block device.

- **qom-list** [*path*] Print QOM properties of object at location *path*
- **qom-get** *path property* Print QOM property *property* of object at location *path*
- **qom-set** *path property value* Set QOM property *property* of object at location *path* to value *value*
- **replay break** *icount* Set replay breakpoint at instruction count *icount*. Execution stops when the specified instruction is reached. There can be at most one breakpoint. When breakpoint is set, any prior one is removed. The breakpoint may be set only in replay mode and only "in the future", i.e. at instruction counts greater than the current one. The current instruction count can be observed with info replay.
- **replay\_delete\_break** Remove replay breakpoint which was previously set with replay\_break. The command is ignored when there are no replay breakpoints.
- **replay\_seek** *icount* Automatically proceed to the instruction count *icount*, when replaying the execution. The command automatically loads nearest snapshot and replays the execution to find the desired instruction. When there is no preceding snapshot or the execution is not replayed, then the command fails. *icount* for the reference may be observed with info replay command.
- **calc\_dirty\_rate** *second* Start a round of dirty rate measurement with the period specified in *second*. The result of the dirty rate measurement may be observed with info dirty\_rate command.

**info** *subcommand* Show various information about the system state.

**info version** Show the version of QEMU.

**info network** Show the network state.

- **info chardev** Show the character devices.
- **info block** Show info of one block device or all block devices.
- **info blockstats** Show block device statistics.
- **info block-jobs** Show progress of ongoing block device operations.
- **info registers** Show the cpu registers.
- **info lapic** Show local APIC state
- **info cpus** Show infos for each CPU.
- **info history** Show the command line history.
- **info irq** Show the interrupts statistics (if available).
- **info pic** Show PIC state.
- **info rdma** Show RDMA state.
- **info pci** Show PCI information.
- **info tlb** Show virtual to physical memory mappings.
- **info mem** Show the active virtual memory mappings.
- **info mtree** Show memory tree.
- **info jit** Show dynamic compiler info.
- **info opcount** Show dynamic compiler opcode counters
- **info sync-profile [-m|-n]** [*max*] Show synchronization profiling info, up to *max* entries (default: 10), sorted by total wait time.
	- **-m** sort by mean wait time
	- **-n** do not coalesce objects with the same call site

When different objects that share the same call site are coalesced, the "Object" field shows—enclosed in brackets—the number of objects being coalesced.

- **info kvm** Show KVM information.
- **info numa** Show NUMA information.
- **info usb** Show guest USB devices.
- **info usbhost** Show host USB devices.
- **info profile** Show profiling information.
- **info capture** Show capture information.
- **info snapshots** Show the currently saved VM snapshots.
- info status Show the current VM status (running paused).
- **info mice** Show which guest mouse is receiving events.
- **info vnc** Show the vnc server status.
- **info spice** Show the spice server status.
- **info name** Show the current VM name.
- **info uuid** Show the current VM UUID.
- **info usernet** Show user network stack connection states.
- **info migrate** Show migration status.
- **info migrate\_capabilities** Show current migration capabilities.
- **info migrate\_parameters** Show current migration parameters.
- **info balloon** Show balloon information.
- **info qtree** Show device tree.
- **info qdm** Show qdev device model list.
- **info qom-tree** Show QOM composition tree.
- **info roms** Show roms.
- **info trace-events** Show available trace-events & their state.
- **info tpm** Show the TPM device.
- **info memdev** Show memory backends
- **info memory-devices** Show memory devices.
- **info iothreads** Show iothread's identifiers.
- **info rocker** *name* Show rocker switch.
- **info rocker-ports** *name*-ports Show rocker ports.
- **info rocker-of-dpa-flows** *name* [*tbl\_id*] Show rocker OF-DPA flow tables.
- **info rocker-of-dpa-groups** *name* [*type*] Show rocker OF-DPA groups.
- **info skeys** *address* Display the value of a storage key (s390 only)
- **info cmma** *address* Display the values of the CMMA storage attributes for a range of pages (s390 only)
- **info dump** Display the latest dump status.
- **info ramblock** Dump all the ramblocks of the system.
- **info hotpluggable-cpus** Show information about hotpluggable CPUs
- **info vm-generation-id** Show Virtual Machine Generation ID
- **info memory\_size\_summary** Display the amount of initially allocated and present hotpluggable (if enabled) memory in bytes.
- **info sev** Show SEV information.
- **info replay** Display the record/replay information: mode and the current icount.
- **info dirty\_rate** Display the vcpu dirty rate information.
- **info sgx** Show intel SGX information.

## **2.6.2 Integer expressions**

The monitor understands integers expressions for every integer argument. You can use register names to get the value of specifics CPU registers by prefixing them with *\$*.

# <span id="page-102-0"></span>**2.7 Disk Images**

QEMU supports many disk image formats, including growable disk images (their size increase as non empty sectors are written), compressed and encrypted disk images.

## **2.7.1 Quick start for disk image creation**

You can create a disk image with the command:

```
qemu-img create myimage.img mysize
```
where myimage.img is the disk image filename and mysize is its size in kilobytes. You can add an M suffix to give the size in megabytes and a G suffix for gigabytes.

See the qemu-img invocation documentation for more information.

## <span id="page-102-2"></span>**2.7.2 Snapshot mode**

If you use the option -snapshot, all disk images are considered as read only. When sectors in written, they are written in a temporary file created in /tmp. You can however force the write back to the raw disk images by using the commit monitor command (or C-a s in the serial console).

## <span id="page-102-1"></span>**2.7.3 VM snapshots**

VM snapshots are snapshots of the complete virtual machine including CPU state, RAM, device state and the content of all the writable disks. In order to use VM snapshots, you must have at least one non removable and writable block device using the qcow2 disk image format. Normally this device is the first virtual hard drive.

Use the monitor command savevm to create a new VM snapshot or replace an existing one. A human readable name can be assigned to each snapshot in addition to its numerical ID.

Use loadym to restore a VM snapshot and delvm to remove a VM snapshot. info snapshots lists the available snapshots with their associated information:

```
(qemu) info snapshots
Snapshot devices: hda
Snapshot list (from hda):
ID TAG VM SIZE DATE VM CLOCK
1 start 41M 2006-08-06 12:38:02 00:00:14.954
2 40M 2006-08-06 12:43:29 00:00:18.633
3 msys 40M 2006-08-06 12:44:04 00:00:23.514
```
A VM snapshot is made of a VM state info (its size is shown in info snapshots) and a snapshot of every writable disk image. The VM state info is stored in the first qcow2 non removable and writable block device. The disk image snapshots are stored in every disk image. The size of a snapshot in a disk image is difficult to evaluate and is not shown by info snapshots because the associated disk sectors are shared among all the snapshots to save disk space (otherwise each snapshot would need a full copy of all the disk images).

When using the (unrelated) -snapshot option (*[Snapshot mode](#page-102-2)*), you can always make VM snapshots, but they are deleted as soon as you exit QEMU.

VM snapshots currently have the following known limitations:

• They cannot cope with removable devices if they are removed or inserted after a snapshot is done.

• A few device drivers still have incomplete snapshot support so their state is not saved or restored properly (in particular USB).

## **2.7.4 Disk image file formats**

QEMU supports many image file formats that can be used with VMs as well as with any of the tools (like qemu-img). This includes the preferred formats raw and qcow2 as well as formats that are supported for compatibility with older QEMU versions or other hypervisors.

Depending on the image format, different options can be passed to qemu-img create and qemu-img convert using the -o option. This section describes each format and the options that are supported for it.

#### **raw**

Raw disk image format. This format has the advantage of being simple and easily exportable to all other emulators. If your file system supports *holes* (for example in ext2 or ext3 on Linux or NTFS on Windows), then only the written sectors will reserve space. Use qemu-img info to know the real size used by the image or ls -ls on Unix/Linux.

Supported options:

#### **preallocation**

Preallocation mode (allowed values:  $\circ$ ff, falloc, full). falloc mode preallocates space for image by calling posix\_fallocate(). full mode preallocates space for image by writing data to underlying storage. This data may or may not be zero, depending on the storage location.

#### **qcow2**

QEMU image format, the most versatile format. Use it to have smaller images (useful if your filesystem does not supports holes, for example on Windows), zlib based compression and support of multiple VM snapshots.

#### Supported options:

#### **compat**

Determines the qcow2 version to use.  $\text{compact}=0.10$  uses the traditional image format that can be read by any QEMU since 0.10. compat=1.1 enables image format extensions that only QEMU 1.1 and newer understand (this is the default). Amongst others, this includes zero clusters, which allow efficient copy-on-read for sparse images.

#### **backing\_file**

File name of a base image (see create subcommand)

#### **backing\_fmt**

Image format of the base image

#### **encryption**

This option is deprecated and equivalent to encrypt.format=aes

#### **encrypt.format**

If this is set to luks, it requests that the qcow2 payload (not qcow2 header) be encrypted using the LUKS format. The passphrase to use to unlock the LUKS key slot is given by the encrypt.key-secret parameter. LUKS encryption parameters can be tuned with the other encrypt.  $\star$  parameters.

If this is set to aes, the image is encrypted with 128-bit AES-CBC. The encryption key is given by the encrypt.key-secret parameter. This encryption format is considered to be flawed by modern cryptography standards, suffering from a number of design problems:

- The AES-CBC cipher is used with predictable initialization vectors based on the sector number. This makes it vulnerable to chosen plaintext attacks which can reveal the existence of encrypted data.
- The user passphrase is directly used as the encryption key. A poorly chosen or short passphrase will compromise the security of the encryption.

• In the event of the passphrase being compromised there is no way to change the passphrase to protect data in any qcow images. The files must be cloned, using a different encryption passphrase in the new file. The original file must then be securely erased using a program like shred, though even this is ineffective with many modern storage technologies.

The use of this is no longer supported in system emulators. Support only remains in the command line utilities, for the purposes of data liberation and interoperability with old versions of QEMU. The luks format should be used instead.

### **encrypt.key-secret**

Provides the ID of a secret object that contains the passphrase (encrypt.format=luks) or encryption key (encrypt.format=aes).

#### **encrypt.cipher-alg**

Name of the cipher algorithm and key length. Currently defaults to aes-256. Only used when encrypt.format=luks.

#### **encrypt.cipher-mode**

Name of the encryption mode to use. Currently defaults to xts. Only used when encrypt. format=luks.

#### **encrypt.ivgen-alg**

Name of the initialization vector generator algorithm. Currently defaults to plain64. Only used when encrypt.format=luks.

#### **encrypt.ivgen-hash-alg**

Name of the hash algorithm to use with the initialization vector generator (if required). Defaults to sha256. Only used when encrypt.format=luks.

#### **encrypt.hash-alg**

Name of the hash algorithm to use for PBKDF algorithm Defaults to sha256. Only used when encrypt.format=luks.

#### **encrypt.iter-time**

Amount of time, in milliseconds, to use for PBKDF algorithm per key slot. Defaults to 2000. Only used when encrypt.format=luks.

#### **cluster\_size**

Changes the qcow2 cluster size (must be between 512 and 2M). Smaller cluster sizes can improve the image file size whereas larger cluster sizes generally provide better performance.

#### **preallocation**

Preallocation mode (allowed values: off, metadata, falloc, full). An image with preallocated metadata is initially larger but can improve performance when the image needs to grow. falloc and full preallocations are like the same options of raw format, but sets up metadata also.

#### **lazy\_refcounts**

If this option is set to on, reference count updates are postponed with the goal of avoiding metadata I/O and improving performance. This is particularly interesting with cache=writethrough which doesn't batch metadata updates. The tradeoff is that after a host crash, the reference count tables must be rebuilt, i.e. on the next open an (automatic)  $q$ emu-img check  $-r$  all is required, which may take some time.

This option can only be enabled if compat = 1.1 is specified.

#### **nocow**

If this option is set to on, it will turn off COW of the file. It's only valid on btrfs, no effect on other file systems.

Btrfs has low performance when hosting a VM image file, even more when the guest on the VM also using btrfs as file system. Turning off COW is a way to mitigate this bad performance. Generally there are two

ways to turn off COW on btrfs:

- Disable it by mounting with nodatacow, then all newly created files will be NOCOW.
- For an empty file, add the NOCOW file attribute. That's what this option does.

Note: this option is only valid to new or empty files. If there is an existing file which is COW and has data blocks already, it couldn't be changed to NOCOW by setting nocow=on. One can issue lsattr filename to check if the NOCOW flag is set or not (Capital 'C' is NOCOW flag).

### **qed**

Old QEMU image format with support for backing files and compact image files (when your filesystem or transport medium does not support holes).

When converting QED images to qcow2, you might want to consider using the  $\text{lazy\_refcounts} = \text{on option}$ to get a more QED-like behaviour.

Supported options:

#### **backing\_file**

File name of a base image (see create subcommand).

#### **backing\_fmt**

Image file format of backing file (optional). Useful if the format cannot be autodetected because it has no header, like some vhd/vpc files.

#### **cluster\_size**

Changes the cluster size (must be power-of-2 between 4K and 64K). Smaller cluster sizes can improve the image file size whereas larger cluster sizes generally provide better performance.

#### **table\_size**

Changes the number of clusters per L1/L2 table (must be power-of-2 between 1 and 16). There is normally no need to change this value but this option can between used for performance benchmarking.

#### **qcow**

Old QEMU image format with support for backing files, compact image files, encryption and compression.

Supported options:

## **backing\_file**

File name of a base image (see create subcommand)

#### **encryption**

This option is deprecated and equivalent to encrypt.format=aes

#### **encrypt.format**

If this is set to aes, the image is encrypted with 128-bit AES-CBC. The encryption key is given by the encrypt.key-secret parameter. This encryption format is considered to be flawed by modern cryptography standards, suffering from a number of design problems enumerated previously against the qcow2 image format.

The use of this is no longer supported in system emulators. Support only remains in the command line utilities, for the purposes of data liberation and interoperability with old versions of QEMU.

Users requiring native encryption should use the  $q_{\text{cov2}}$  format instead with encrypt. format=luks.

#### **encrypt.key-secret**

Provides the ID of a secret object that contains the encryption key (encrypt. format=aes).

#### **luks**

LUKS v1 encryption format, compatible with Linux dm-crypt/cryptsetup

Supported options:

#### **key-secret**

Provides the ID of a secret object that contains the passphrase.

#### **cipher-alg**

Name of the cipher algorithm and key length. Currently defaults to  $a = s - 256$ .

#### **cipher-mode**

Name of the encryption mode to use. Currently defaults to xts.

#### **ivgen-alg**

Name of the initialization vector generator algorithm. Currently defaults to plain64.

#### **ivgen-hash-alg**

Name of the hash algorithm to use with the initialization vector generator (if required). Defaults to sha256.

#### **hash-alg**

Name of the hash algorithm to use for PBKDF algorithm Defaults to sha256.

#### **iter-time**

Amount of time, in milliseconds, to use for PBKDF algorithm per key slot. Defaults to 2000.

#### **vdi**

VirtualBox 1.1 compatible image format.

Supported options:

### **static**

If this option is set to on, the image is created with metadata preallocation.

#### **vmdk**

VMware 3 and 4 compatible image format.

Supported options:

## **backing\_file**

File name of a base image (see create subcommand).

#### **compat6**

Create a VMDK version 6 image (instead of version 4)

#### **hwversion**

Specify vmdk virtual hardware version. Compat6 flag cannot be enabled if hwversion is specified.

#### **subformat**

Specifies which VMDK subformat to use. Valid options are monolithicSparse (default), monolithicFlat, twoGbMaxExtentSparse, twoGbMaxExtentFlat and streamOptimized.

#### **vpc**

VirtualPC compatible image format (VHD).

Supported options:

#### **subformat**

Specifies which VHD subformat to use. Valid options are  $d$ ynamic (default) and  $f$ ixed.

#### **VHDX**

Hyper-V compatible image format (VHDX).

Supported options:

## **subformat**

Specifies which VHDX subformat to use. Valid options are dynamic (default) and fixed.

### **block\_state\_zero**

Force use of payload blocks of type 'ZERO'. Can be set to on (default) or  $\circ$ ff. When set to  $\circ$ ff, new blocks will be created as PAYLOAD\_BLOCK\_NOT\_PRESENT, which means parsers are free to return arbitrary data for those blocks. Do not set to off when using qemu-img convert with subformat=dynamic.

#### **block\_size**

Block size; min 1 MB, max 256 MB. 0 means auto-calculate based on image size.

### **log\_size**

Log size; min 1 MB.

## **2.7.5 Read-only formats**

More disk image file formats are supported in a read-only mode.

## **bochs**

Bochs images of growing type.

## **cloop**

Linux Compressed Loop image, useful only to reuse directly compressed CD-ROM images present for example in the Knoppix CD-ROMs.

#### **dmg**

Apple disk image.

## **parallels**

Parallels disk image format.

## **2.7.6 Using host drives**

In addition to disk image files, QEMU can directly access host devices. We describe here the usage for QEMU version  $>= 0.8.3.$ 

## **Linux**

On Linux, you can directly use the host device filename instead of a disk image filename provided you have enough privileges to access it. For example, use /dev/cdrom to access to the CDROM.

- CD You can specify a CDROM device even if no CDROM is loaded. QEMU has specific code to detect CDROM insertion or removal. CDROM ejection by the guest OS is supported. Currently only data CDs are supported.
- Floppy You can specify a floppy device even if no floppy is loaded. Floppy removal is currently not detected accurately (if you change floppy without doing floppy access while the floppy is not loaded, the guest OS will think that the same floppy is loaded). Use of the host's floppy device is deprecated, and support for it will be removed in a future release.
- **Hard disks** Hard disks can be used. Normally you must specify the whole disk  $//dev/hdb$  instead of  $/dev/hdb1$ ) so that the guest OS can see it as a partitioned disk. WARNING: unless you know what you do, it is better to only make READ-ONLY accesses to the hard disk otherwise you may corrupt your host data (use the -snapshot command line option or modify the device permissions accordingly).
#### **Windows**

CD The preferred syntax is the drive letter (e.g. d:). The alternate syntax  $\setminus \setminus \setminus a$ : is supported. /dev/cdrom is supported as an alias to the first CDROM drive.

Currently there is no specific code to handle removable media, so it is better to use the change or eject monitor commands to change or eject media.

**Hard disks** Hard disks can be used with the syntax:  $\(\cdot\)$  PhysicalDriveN where *N* is the drive number (0 is the first hard disk).

WARNING: unless you know what you do, it is better to only make READ-ONLY accesses to the hard disk otherwise you may corrupt your host data (use the -snapshot command line so that the modifications are written in a temporary file).

#### **Mac OS X**

/dev/cdrom is an alias to the first CDROM.

Currently there is no specific code to handle removable media, so it is better to use the change or eject monitor commands to change or eject media.

# **2.7.7 Virtual FAT disk images**

QEMU can automatically create a virtual FAT disk image from a directory tree. In order to use it, just type:

qemu-system-x86\_64 linux.img -hdb fat:/my\_directory

Then you access access to all the files in the  $/my$  directory directory without having to copy them in a disk image or to export them via SAMBA or NFS. The default access is *read-only*.

Floppies can be emulated with the  $:$   $f$ loppy: option:

qemu-system-x86\_64 linux.img -fda fat:floppy:/my\_directory

A read/write support is available for testing (beta stage) with the  $::w::$  option:

qemu-system-x86\_64 linux.img -fda fat:floppy:rw:/my\_directory

What you should *never* do:

- use non-ASCII filenames
- use "-snapshot" together with ":rw:"
- expect it to work when loadym'ing
- write to the FAT directory on the host system while accessing it with the guest system

### **2.7.8 NBD access**

QEMU can access directly to block device exported using the Network Block Device protocol.

qemu-system-x86\_64 linux.img -hdb nbd://my\_nbd\_server.mydomain.org:1024/ If the NBD server is located on the same host, you can use an unix socket instead of an inet socket: qemu-system-x86\_64 linux.img -hdb nbd+unix://?socket=/tmp/my\_socket In this case, the block device must be exported using qemu-nbd:

qemu-nbd --socket=/tmp/my\_socket my\_disk.qcow2

The use of qemu-nbd allows sharing of a disk between several guests:

qemu-nbd --socket=/tmp/my\_socket --share=2 my\_disk.qcow2

and then you can use it with two guests:

```
qemu-system-x86_64 linux1.img -hdb nbd+unix://?socket=/tmp/my_socket
qemu-system-x86_64 linux2.img -hdb nbd+unix://?socket=/tmp/my_socket
```
If the nbd-server uses named exports (supported since NBD 2.9.18, or with QEMU's own embedded NBD server), you must specify an export name in the URI:

```
qemu-system-x86_64 -cdrom nbd://localhost/debian-500-ppc-netinst
qemu-system-x86_64 -cdrom nbd://localhost/openSUSE-11.1-ppc-netinst
```
The URI syntax for NBD is supported since QEMU 1.3. An alternative syntax is also available. Here are some example of the older syntax:

```
qemu-system-x86_64 linux.img -hdb nbd:my_nbd_server.mydomain.org:1024
qemu-system-x86_64 linux2.img -hdb nbd:unix:/tmp/my_socket
qemu-system-x86_64 -cdrom nbd:localhost:10809:exportname=debian-500-ppc-
˓→netinst
```
### **2.7.9 iSCSI LUNs**

iSCSI is a popular protocol used to access SCSI devices across a computer network.

There are two different ways iSCSI devices can be used by QEMU.

The first method is to mount the iSCSI LUN on the host, and make it appear as any other ordinary SCSI device on the host and then to access this device as a /dev/sd device from QEMU. How to do this differs between host OSes.

The second method involves using the iSCSI initiator that is built into QEMU. This provides a mechanism that works the same way regardless of which host OS you are running QEMU on. This section will describe this second method of using iSCSI together with QEMU.

In QEMU, iSCSI devices are described using special iSCSI URLs. URL syntax:

iscsi://[<username>[%<password>]@]<host>[:<port>]/<target-iqn-name>/<lun>

Username and password are optional and only used if your target is set up using CHAP authentication for access control. Alternatively the username and password can also be set via environment variables to have these not show up in the process list:

```
export LIBISCSI_CHAP_USERNAME=<username>
export LIBISCSI_CHAP_PASSWORD=<password>
iscsi://<host>/<target-iqn-name>/<lun>
```
Various session related parameters can be set via special options, either in a configuration file provided via ' readconfig' or directly on the command line.

If the initiator-name is not specified qemu will use a default name of 'iqn.2008-11.org.linux-kvm[:<uuid>'] where <uuid> is the UUID of the virtual machine. If the UUID is not specified qemu will use 'iqn.2008-11.org.linuxkvm[:<name>'] where <name> is the name of the virtual machine.

Setting a specific initiator name to use when logging in to the target:

-iscsi initiator-name=iqn.qemu.test:my-initiator

Controlling which type of header digest to negotiate with the target:

-iscsi header-digest=CRC32C|CRC32C-NONE|NONE-CRC32C|NONE

These can also be set via a configuration file:

```
[iscsi]
 user = "CHAP username"
 password = "CHAP password"
 initiator-name = "iqn.qemu.test:my-initiator"
 # header digest is one of CRC32C|CRC32C-NONE|NONE-CRC32C|NONE
 header-digest = "CRC32C"
```
Setting the target name allows different options for different targets:

```
[iscsi "iqn.target.name"]
 user = "CHAP username"
 password = "CHAP password"
 initiator-name = "iqn.qemu.test:my-initiator"
 # header digest is one of CRC32C|CRC32C-NONE|NONE-CRC32C|NONE
 header-digest = "CRC32C"
```
How to use a configuration file to set iSCSI configuration options:

```
cat >iscsi.conf <<EOF
[iscsi]
 user = "me"password = "my password"
 initiator-name = "iqn.qemu.test:my-initiator"
 header-digest = "CRC32C"EOF
qemu-system-x86_64 -drive file=iscsi://127.0.0.1/iqn.qemu.test/1 \
  -readconfig iscsi.conf
```
How to set up a simple iSCSI target on loopback and access it via QEMU: this example shows how to set up an iSCSI target with one CDROM and one DISK using the Linux STGT software target. This target is available on Red Hat based systems as the package 'scsi-target-utils'.

```
tgtd --iscsi portal=127.0.0.1:3260
tgtadm --lld iscsi --op new --mode target --tid 1 -T iqn.qemu.test
tgtadm --11d iscsi --mode logicalunit --op new --tid 1 --1un 1 \
    -b /IMAGES/disk.img --device-type=disk
tgtadm --11d iscsi --mode logicalunit --op new --tid 1 --1un 2 \
    -b / IMAGES/cd.iso --device-type=cd
tgtadm --lld iscsi --op bind --mode target --tid 1 -I ALL
qemu-system-x86_64 -iscsi initiator-name=iqn.qemu.test:my-initiator \
 -boot d -drive file=iscsi://127.0.0.1/iqn.qemu.test/1 \
 -cdrom iscsi://127.0.0.1/iqn.qemu.test/2
```
### **2.7.10 GlusterFS disk images**

GlusterFS is a user space distributed file system.

You can boot from the GlusterFS disk image with the command:

#### URI:

qemu-system-x86\_64 -drive file=gluster[+TYPE]://[HOST}[:PORT]]/VOLUME/PATH [?socket=...][,file.debug=9][,file.logfile=...]

#### JSON:

```
qemu-system-x86_64 'json:{"driver":"qcow2",
                          "file":{"driver":"gluster",
                                   "volume":"testvol","path":"a.img","debug":9,
˓→"logfile":"...",
                                   "server":[{"type":"tcp","host":"...",
˓→"port":"..."},
                                             {"type":"unix","socket":"..."}]}}'
```
*gluster* is the protocol.

*TYPE* specifies the transport type used to connect to gluster management daemon (glusterd). Valid transport types are tcp and unix. In the URI form, if a transport type isn't specified, then tcp type is assumed.

*HOST* specifies the server where the volume file specification for the given volume resides. This can be either a hostname or an ipv4 address. If transport type is unix, then *HOST* field should not be specified. Instead *socket* field needs to be populated with the path to unix domain socket.

*PORT* is the port number on which glusterd is listening. This is optional and if not specified, it defaults to port 24007. If the transport type is unix, then *PORT* should not be specified.

*VOLUME* is the name of the gluster volume which contains the disk image.

*PATH* is the path to the actual disk image that resides on gluster volume.

*debug* is the logging level of the gluster protocol driver. Debug levels are 0-9, with 9 being the most verbose, and 0 representing no debugging output. The default level is 4. The current logging levels defined in the gluster source are 0 - None, 1 - Emergency, 2 - Alert, 3 - Critical, 4 - Error, 5 - Warning, 6 - Notice, 7 - Info, 8 - Debug, 9 - Trace

*logfile* is a commandline option to mention log file path which helps in logging to the specified file and also help in persisting the gfapi logs. The default is stderr.

You can create a GlusterFS disk image with the command:

qemu-img create gluster://HOST/VOLUME/PATH SIZE

#### Examples

```
qemu-system-x86_64 -drive file=gluster://1.2.3.4/testvol/a.img
qemu-system-x86_64 -drive file=gluster+tcp://1.2.3.4/testvol/a.img
qemu-system-x86_64 -drive file=gluster+tcp://1.2.3.4:24007/testvol/dir/a.img
qemu-system-x86_64 -drive file=gluster+tcp://[1:2:3:4:5:6:7:8]/testvol/dir/a.
\rightarrowimg
qemu-system-x86_64 -drive file=gluster+tcp://[1:2:3:4:5:6:7:8]:24007/testvol/
˓→dir/a.img
qemu-system-x86_64 -drive file=gluster+tcp://server.domain.com:24007/testvol/
˓→dir/a.img
qemu-system-x86_64 -drive file=gluster+unix:///testvol/dir/a.img?socket=/tmp/
˓→glusterd.socket
qemu-system-x86_64 -drive file=gluster+rdma://1.2.3.4:24007/testvol/a.img
qemu-system-x86_64 -drive file=gluster://1.2.3.4/testvol/a.img,file.debug=9,
˓→file.logfile=/var/log/qemu-gluster.log
qemu-system-x86_64 'json:{"driver":"qcow2",
```

```
"file":{"driver":"gluster",
                                   "volume":"testvol","path":"a.img",
                                   "debug":9,"logfile":"/var/log/qemu-gluster.
˓→log",
                                   "server":[{"type":"tcp","host":"1.2.3.4",
˓→"port":24007},
                                             {"type":"unix","socket":"/var/run/
˓→glusterd.socket"}]}}'
qemu-system-x86_64 -drive driver=qcow2,file.driver=gluster,file.
˓→volume=testvol,file.path=/path/a.img,
                                      file.debug=9,file.logfile=/var/log/qemu-
˓→gluster.log,
                                      file.server.0.type=tcp,file.server.0.
˓→host=1.2.3.4,file.server.0.port=24007,
                                      file.server.1.type=unix,file.server.1.
˓→socket=/var/run/glusterd.socket
```
# **2.7.11 Secure Shell (ssh) disk images**

You can access disk images located on a remote ssh server by using the ssh protocol:

```
qemu-system-x86_64 -drive file=ssh://[USER@]SERVER[:PORT]/PATH[?host_key_
˓→check=HOST_KEY_CHECK]
```
Alternative syntax using properties:

```
qemu-system-x86_64 -drive file.driver=ssh[,file.user=USER],file.host=SERVER[,
˓→file.port=PORT],file.path=PATH[,file.host_key_check=HOST_KEY_CHECK]
```
*ssh* is the protocol.

*USER* is the remote user. If not specified, then the local username is tried.

*SERVER* specifies the remote ssh server. Any ssh server can be used, but it must implement the sftp-server protocol. Most Unix/Linux systems should work without requiring any extra configuration.

*PORT* is the port number on which sshd is listening. By default the standard ssh port (22) is used.

*PATH* is the path to the disk image.

The optional *HOST KEY CHECK* parameter controls how the remote host's key is checked. The default is yes which means to use the local .ssh/known\_hosts file. Setting this to no turns off known-hosts checking. Or you can check that the host key matches a specific fingerprint: host\_key\_check=md5:78:45:8e:14:57:4f:d5:45:83:0a:0e:f3:49:82:c9:c8 (sha1: can also be used as a prefix, but note that OpenSSH tools only use MD5 to print fingerprints).

Currently authentication must be done using ssh-agent. Other authentication methods may be supported in future.

Note: Many ssh servers do not support an fsync-style operation. The ssh driver cannot guarantee that disk flush requests are obeyed, and this causes a risk of disk corruption if the remote server or network goes down during writes. The driver will print a warning when  $f$ sync is not supported:

warning: ssh server ssh.example.com:22 does **not** support fsync

With sufficiently new versions of libssh and OpenSSH, fsync is supported.

# **2.7.12 NVMe disk images**

NVM Express (NVMe) storage controllers can be accessed directly by a userspace driver in QEMU. This bypasses the host kernel file system and block layers while retaining QEMU block layer functionalities, such as block jobs, I/O throttling, image formats, etc. Disk I/O performance is typically higher than with -drive file=/dev/sda using either thread pool or linux-aio.

The controller will be exclusively used by the QEMU process once started. To be able to share storage between multiple VMs and other applications on the host, please use the file based protocols.

Before starting QEMU, bind the host NVMe controller to the host vfio-pci driver. For example:

```
# modprobe vfio-pci
# lspci -n -s 0000:06:0d.0
06:0d.0 0401: 1102:0002 (rev 08)
# echo 0000:06:0d.0 > /sys/bus/pci/devices/0000:06:0d.0/driver/unbind
# echo 1102 0002 > /sys/bus/pci/drivers/vfio-pci/new_id
```
# qemu-system-x86\_64 -drive file=nvme://HOST:BUS:SLOT.FUNC/NAMESPACE

Alternative syntax using properties:

```
qemu-system-x86_64 -drive file.driver=nvme,file.device=HOST:BUS:SLOT.FUNC,
˓→file.namespace=NAMESPACE
```
*HOST*:*BUS*:*SLOT*.*FUNC* is the NVMe controller's PCI device address on the host.

*NAMESPACE* is the NVMe namespace number, starting from 1.

## **2.7.13 Disk image file locking**

By default, QEMU tries to protect image files from unexpected concurrent access, as long as it's supported by the block protocol driver and host operating system. If multiple QEMU processes (including QEMU emulators and utilities) try to open the same image with conflicting accessing modes, all but the first one will get an error.

This feature is currently supported by the file protocol on Linux with the Open File Descriptor (OFD) locking API, and can be configured to fall back to POSIX locking if the POSIX host doesn't support Linux OFD locking.

To explicitly enable image locking, specify "locking=on" in the file protocol driver options. If OFD locking is not possible, a warning will be printed and the POSIX locking API will be used. In this case there is a risk that the lock will get silently lost when doing hot plugging and block jobs, due to the shortcomings of the POSIX locking API.

QEMU transparently handles lock handover during shared storage migration. For shared virtual disk images between multiple VMs, the "share-rw" device option should be used.

By default, the guest has exclusive write access to its disk image. If the guest can safely share the disk image with other writers the  $-\text{device} \dots$ , share-rw=on parameter can be used. This is only safe if the guest is running software, such as a cluster file system, that coordinates disk accesses to avoid corruption.

Note that share-rw=on only declares the guest's ability to share the disk. Some QEMU features, such as image file formats, require exclusive write access to the disk image and this is unaffected by the share-rw=on option.

Alternatively, locking can be fully disabled by "locking=off" block device option. In the command line, the option is usually in the form of "file.locking=off" as the protocol driver is normally placed as a "file" child under a format driver. For example:

-blockdev driver=qcow2,file.filename=/path/to/image,file.locking=off,file.driver=file

To check if image locking is active, check the output of the "lslocks" command on host and see if there are locks held by the QEMU process on the image file. More than one byte could be locked by the QEMU instance, each byte of which reflects a particular permission that is acquired or protected by the running block driver.

# **2.7.14 Filter drivers**

QEMU supports several filter drivers, which don't store any data, but perform some additional tasks, hooking io requests.

#### **preallocate**

The preallocate filter driver is intended to be inserted between format and protocol nodes and preallocates some additional space (expanding the protocol file) when writing past the file's end. This can be useful for file-systems with slow allocation.

Supported options:

# **prealloc-align**

On preallocation, align the file length to this value (in bytes), default 1M.

#### **prealloc-size**

How much to preallocate (in bytes), default 128M.

# **2.8 QEMU virtio-net standby (net\_failover)**

This document explains the setup and usage of virtio-net standby feature which is used to create a net\_failover pair of devices.

The general idea is that we have a pair of devices, a (vfio-)pci and a virtio-net device. Before migration the vfio device is unplugged and data flows through the virtio-net device, on the target side another vfio-pci device is plugged in to take over the data-path. In the guest the net\_failover kernel module will pair net devices with the same MAC address.

The two devices are called primary and standby device. The fast hardware based networking device is called the primary device and the virtio-net device is the standby device.

# **2.8.1 Restrictions**

Currently only PCIe devices are allowed as primary devices, this restriction can be lifted in the future with enhanced QEMU support. Also, only networking devices are allowed as primary device. The user needs to ensure that primary and standby devices are not plugged into the same PCIe slot.

# **2.8.2 Usecase**

Virtio-net standby allows easy migration while using a passed-through fast networking device by falling back to a virtio-net device for the duration of the migration. It is like a simple version of a bond, the difference is that it requires no configuration in the guest. When a guest is live-migrated to another host QEMU will unplug the primary device via the PCIe based hotplug handler and traffic will go through the virtio-net device. On the target system the primary device will be automatically plugged back and the net failover module registers it again as the primary device.

## **2.8.3 Usage**

The primary device can be hotplugged or be part of the startup configuration

-device virtio-net-pci,netdev=hostnet1,id=net1,mac=52:54:00:6f:55:cc, bus=root2,failover=on

With the parameter failover=on the VIRTIO\_NET\_F\_STANDBY feature will be enabled.

-device vfio-pci,host=5e:00.2,id=hostdev0,bus=root1,failover\_pair\_id=net1

failover\_pair\_id references the id of the virtio-net standby device. This is only for pairing the devices within QEMU. The guest kernel module net\_failover will match devices with identical MAC addresses.

# **2.8.4 Hotplug**

Both primary and standby device can be hotplugged via the QEMU monitor. Note that if the virtio-net device is plugged first a warning will be issued that it couldn't find the primary device.

# **2.8.5 Migration**

A new migration state wait-unplug was added for this feature. If failover primary devices are present in the configuration, migration will go into this state. It will wait until the device unplug is completed in the guest and then move into active state. On the target system the primary devices will be automatically hotplugged when the feature bit was negotiated for the virtio-net standby device.

# **2.9 Direct Linux Boot**

This section explains how to launch a Linux kernel inside QEMU without having to make a full bootable image. It is very useful for fast Linux kernel testing.

The syntax is:

qemu-system-x86\_64 -kernel bzImage -hda rootdisk.img -append "root=/dev/hda"

Use -kernel to provide the Linux kernel image and -append to give the kernel command line arguments. The -initrd option can be used to provide an INITRD image.

If you do not need graphical output, you can disable it and redirect the virtual serial port and the QEMU monitor to the console with the -nographic option. The typical command line is:

qemu-system-x86\_64 -kernel bzImage -hda rootdisk.img -append ˓<sup>→</sup>"root=/dev/hda console=ttyS0" -nographic

Use Ctrl-a c to switch between the serial console and the monitor (see *[Keys in the graphical frontends](#page-93-0)*).

# **2.10 Generic Loader**

The 'loader' device allows the user to load multiple images or values into QEMU at startup.

### **2.10.1 Loading Data into Memory Values**

The loader device allows memory values to be set from the command line. This can be done by following the syntax below:

```
-device loader,addr=<addr>,data=<data>,data-len=<data-len> \
                [,data-be=<data-be>][,cpu-num=<cpu-num>]
```
**<addr>** The address to store the data in.

- **<data>** The value to be written to the address. The maximum size of the data is 8 bytes.
- **<data-len>** The length of the data in bytes. This argument must be included if the data argument is.
- **<data-be>** Set to true if the data to be stored on the guest should be written as big endian data. The default is to write little endian data.
- **<cpu-num>** The number of the CPU's address space where the data should be loaded. If not specified the address space of the first CPU is used.

All values are parsed using the standard QemuOps parsing. This allows the user to specify any values in any format supported. By default the values will be parsed as decimal. To use hex values the user should prefix the number with a '0x'.

An example of loading value 0x8000000e to address 0xfd1a0104 is:

-device loader, addr=0xfd1a0104,data=0x8000000e,data-len=4

#### **2.10.2 Setting a CPU's Program Counter**

The loader device allows the CPU's PC to be set from the command line. This can be done by following the syntax below:

-device loader, addr=<addr>, cpu-num=<cpu-num>

**<addr>** The value to use as the CPU's PC.

**<cpu-num>** The number of the CPU whose PC should be set to the specified value.

All values are parsed using the standard QemuOpts parsing. This allows the user to specify any values in any format supported. By default the values will be parsed as decimal. To use hex values the user should prefix the number with a '0x'.

An example of setting CPU 0's PC to 0x8000 is:

-device loader, addr=0x8000, cpu-num=0

### **2.10.3 Loading Files**

The loader device also allows files to be loaded into memory. It can load ELF, U-Boot, and Intel HEX executable formats as well as raw images. The syntax is shown below:

-device loader,file=<file>[,addr=<addr>][,cpu-num=<cpu-num>][,force-raw=<raw>]

**<file>** A file to be loaded into memory

**<addr>** The memory address where the file should be loaded. This is required for raw images and ignored for non-raw files.

- **<cpu-num>** This specifies the CPU that should be used. This is an optional argument and will cause the CPU's PC to be set to the memory address where the raw file is loaded or the entry point specified in the executable format header. This option should only be used for the boot image. This will also cause the image to be written to the specified CPU's address space. If not specified, the default is CPU 0.
- **<force-raw>** Setting 'force-raw=on' forces the file to be treated as a raw image. This can be used to load supported executable formats as if they were raw.

All values are parsed using the standard QemuOpts parsing. This allows the user to specify any values in any format supported. By default the values will be parsed as decimal. To use hex values the user should prefix the number with a '0x'.

An example of loading an ELF file which CPU0 will boot is shown below:

-device loader, file=./images/boot.elf,cpu-num=0

# **2.10.4 Restrictions and ToDos**

At the moment it is just assumed that if you specify a cpu-num then you want to set the PC as well. This might not always be the case. In future the internal state 'set\_pc' (which exists in the generic loader now) should be exposed to the user so that they can choose if the PC is set or not.

# **2.11 Guest Loader**

The guest loader is similar to the generic-loader although it is aimed at a particular use case of loading hypervisor guests. This is useful for debugging hypervisors without having to jump through the hoops of firmware and bootloaders.

The guest loader does two things:

- load blobs (kernels and initial ram disks) into memory
- sets platform FDT data so hypervisors can find and boot them

This is what is typically done by a boot-loader like grub using it's multi-boot capability. A typical example would look like:

```
qemu-system-x86_64 -kernel ~/xen.git/xen/xen -append "dom0_mem=1G,max:1G
˓→loglvl=all guest_loglvl=all" -device guest-loader,addr=0x42000000,
˓→kernel=Image,bootargs="root=/dev/sda2 ro console=hvc0 earlyprintk=xen"
˓→-device guest-loader,addr=0x47000000,initrd=rootfs.cpio
```
In the above example the Xen hypervisor is loaded by the -kernel parameter and passed it's boot arguments via append. The Dom0 guest is loaded into the areas of memory. Each blob will get /chosen/module@<addr> entry in the FDT to indicate it's location and size. Additional information can be passed with by using additional arguments.

Currently the only supported machines which use FDT data to boot are the ARM and RiscV virt machines.

#### **2.11.1 Arguments**

The full syntax of the guest-loader is:

-device guest-loader,addr=<addr>[,kernel=<file>,[bootargs=<args>]][,initrd=<file>]

**addr=<addr>** This is mandatory and indicates the start address of the blob.

- **kernel|initrd=<file>** Indicates the filename of the kernel or initrd blob. Both blobs will have the "multiboot,module" compatibility string as well as "multiboot,kernel" or "multiboot,ramdisk" as appropriate.
- **bootargs=<args>** This is an optional field for kernel blobs which will pass command like via the /chosen/ module@<addr>/bootargs node.

# **2.12 QEMU Barrier Client**

Generally, mouse and keyboard are grabbed through the QEMU video interface emulation.

But when we want to use a video graphic adapter via a PCI passthrough there is no way to provide the keyboard and mouse inputs to the VM except by plugging a second set of mouse and keyboard to the host or by installing a KVM software in the guest OS.

The QEMU Barrier client avoids this by implementing directly the Barrier protocol into QEMU.

[Barrier](https://github.com/debauchee/barrier) is a KVM (Keyboard-Video-Mouse) software forked from Symless's synergy 1.9 codebase.

This protocol is enabled by adding an input-barrier object to QEMU.

Syntax:

```
input-barrier,id=<object-id>,name=<guest display name>
[, server=<br/>barrier server address>][, port=<br/>sbarrier server port>]
[,x-origin=<x-origin>][,y-origin=<y-origin>]
[,width=<width>][,height=<height>]
```
The object can be added on the QEMU command line, for instance with:

-object input-barrier, id=barrier0, name=VM-1

where VM-1 is the name the display configured in the Barrier server on the host providing the mouse and the keyboard events.

```
by default <br/>barrier server address> is localhost, <port> is 24800, <x-origin> and
<y-origin> are set to 0, <width> and <height> to 1920 and 1080.
```
If the Barrier server is stopped QEMU needs to be reconnected manually, by removing and re-adding the input-barrier object, for instance with the help of the HMP monitor:

```
(qemu) object_del barrier0
(qemu) object_add input-barrier,id=barrier0,name=VM-1
```
# **2.13 VNC security**

The VNC server capability provides access to the graphical console of the guest VM across the network. This has a number of security considerations depending on the deployment scenarios.

### **2.13.1 Without passwords**

The simplest VNC server setup does not include any form of authentication. For this setup it is recommended to restrict it to listen on a UNIX domain socket only. For example

qemu-system-x86\_64 [...OPTIONS...] -vnc unix:/home/joebloggs/.qemu-myvm-vnc

This ensures that only users on local box with read/write access to that path can access the VNC server. To securely access the VNC server from a remote machine, a combination of netcat+ssh can be used to provide a secure tunnel.

#### **2.13.2 With passwords**

The VNC protocol has limited support for password based authentication. Since the protocol limits passwords to 8 characters it should not be considered to provide high security. The password can be fairly easily brute-forced by a client making repeat connections. For this reason, a VNC server using password authentication should be restricted to only listen on the loopback interface or UNIX domain sockets. Password authentication is not supported when operating in FIPS 140-2 compliance mode as it requires the use of the DES cipher. Password authentication is requested with the password option, and then once QEMU is running the password is set with the monitor. Until the monitor is used to set the password all clients will be rejected.

```
qemu-system-x86_64 [...OPTIONS...] -vnc :1,password=on -monitor stdio
(qemu) change vnc password
Password: ****
(qemu)
```
### **2.13.3 With x509 certificates**

The QEMU VNC server also implements the VeNCrypt extension allowing use of TLS for encryption of the session, and x509 certificates for authentication. The use of x509 certificates is strongly recommended, because TLS on its own is susceptible to man-in-the-middle attacks. Basic x509 certificate support provides a secure session, but no authentication. This allows any client to connect, and provides an encrypted session.

```
qemu-system-x86_64 [...OPTIONS...] -object tls-creds-x509,id=tls0,dir=/etc/
→pki/qemu,endpoint=server,verify-peer=off -vnc :1,tls-creds=tls0 -monitor
˓→stdio
```
In the above example /etc/pki/qemu should contain at least three files, ca-cert.pem, server-cert.pem and server-key.pem. Unprivileged users will want to use a private directory, for example \$HOME/.pki/qemu. NB the server-key.pem file should be protected with file mode 0600 to only be readable by the user owning it.

# **2.13.4 With x509 certificates and client verification**

Certificates can also provide a means to authenticate the client connecting. The server will request that the client provide a certificate, which it will then validate against the CA certificate. This is a good choice if deploying in an environment with a private internal certificate authority. It uses the same syntax as previously, but with verify-peer set to on instead.

```
qemu-system-x86_64 [...OPTIONS...] -object tls-creds-x509,id=tls0,dir=/etc/
→pki/qemu,endpoint=server,verify-peer=on -vnc :1,tls-creds=tls0 -monitor
˓→stdio
```
#### **2.13.5 With x509 certificates, client verification and passwords**

Finally, the previous method can be combined with VNC password authentication to provide two layers of authentication for clients.

```
qemu-system-x86_64 [...OPTIONS...] -object tls-creds-x509,id=tls0,dir=/
˓→etc/pki/qemu,endpoint=server,verify-peer=on -vnc :1,tls-creds=tls0,
˓→password=on -monitor stdio
(qemu) change vnc password
```
Password: **\*\*\*\*** (qemu)

# **2.13.6 With SASL authentication**

The SASL authentication method is a VNC extension, that provides an easily extendable, pluggable authentication method. This allows for integration with a wide range of authentication mechanisms, such as PAM, GSSAPI/Kerberos, LDAP, SQL databases, one-time keys and more. The strength of the authentication depends on the exact mechanism configured. If the chosen mechanism also provides a SSF layer, then it will encrypt the datastream as well.

Refer to the later docs on how to choose the exact SASL mechanism used for authentication, but assuming use of one supporting SSF, then QEMU can be launched with:

```
qemu-system-x86_64 [...OPTIONS...] -vnc :1,sasl=on -monitor stdio
```
# **2.13.7 With x509 certificates and SASL authentication**

If the desired SASL authentication mechanism does not supported SSF layers, then it is strongly advised to run it in combination with TLS and x509 certificates. This provides securely encrypted data stream, avoiding risk of compromising of the security credentials. This can be enabled, by combining the 'sasl' option with the aforementioned  $TLS + x509$  options:

```
qemu-system-x86_64 [...OPTIONS...] -object tls-creds-x509,id=tls0,dir=/etc/
\rightarrowpki/qemu,endpoint=server,verify-peer=on -vnc :1,tls-creds=tls0,sasl=on -
˓→monitor stdio
```
# **2.13.8 Configuring SASL mechanisms**

The following documentation assumes use of the Cyrus SASL implementation on a Linux host, but the principles should apply to any other SASL implementation or host. When SASL is enabled, the mechanism configuration will be loaded from system default SASL service config /etc/sasl2/qemu.conf. If running QEMU as an unprivileged user, an environment variable SASL\_CONF\_PATH can be used to make it search alternate locations for the service config file.

If the TLS option is enabled for VNC, then it will provide session encryption, otherwise the SASL mechanism will have to provide encryption. In the latter case the list of possible plugins that can be used is drastically reduced. In fact only the GSSAPI SASL mechanism provides an acceptable level of security by modern standards. Previous versions of QEMU referred to the DIGEST-MD5 mechanism, however, it has multiple serious flaws described in detail in RFC 6331 and thus should never be used any more. The SCRAM-SHA-256 mechanism provides a simple username/password auth facility similar to DIGEST-MD5, but does not support session encryption, so can only be used in combination with TLS.

When not using TLS the recommended configuration is

```
mech_list: gssapi
keytab: /etc/qemu/krb5.tab
```
This says to use the 'GSSAPI' mechanism with the Kerberos v5 protocol, with the server principal stored in /etc/qemu/krb5.tab. For this to work the administrator of your KDC must generate a Kerberos principal for the server, with a name of ['qemu/somehost.example.com@EXAMPLE.COM'](mailto:) replacing 'somehost.example.com' with the fully qualified host name of the machine running QEMU, and 'EXAMPLE.COM' with the Kerberos Realm.

When using TLS, if username+password authentication is desired, then a reasonable configuration is

```
mech_list: scram-sha-256
sasldb_path: /etc/qemu/passwd.db
```
The saslpasswd2 program can be used to populate the passwd.db file with accounts. Note that the passwd.db file stores passwords in clear text.

Other SASL configurations will be left as an exercise for the reader. Note that all mechanisms, except GSSAPI, should be combined with use of TLS to ensure a secure data channel.

# **2.14 TLS setup for network services**

Almost all network services in QEMU have the ability to use TLS for session data encryption, along with x509 certificates for simple client authentication. What follows is a description of how to generate certificates suitable for usage with QEMU, and applies to the VNC server, character devices with the TCP backend, NBD server and client, and migration server and client.

At a high level, QEMU requires certificates and private keys to be provided in PEM format. Aside from the core fields, the certificates should include various extension data sets, including v3 basic constraints data, key purpose, key usage and subject alt name.

The GnuTLS package includes a command called certtool which can be used to easily generate certificates and keys in the required format with expected data present. Alternatively a certificate management service may be used.

At a minimum it is necessary to setup a certificate authority, and issue certificates to each server. If using x509 certificates for authentication, then each client will also need to be issued a certificate.

Assuming that the QEMU network services will only ever be exposed to clients on a private intranet, there is no need to use a commercial certificate authority to create certificates. A self-signed CA is sufficient, and in fact likely to be more secure since it removes the ability of malicious 3rd parties to trick the CA into mis-issuing certs for impersonating your services. The only likely exception where a commercial CA might be desirable is if enabling the VNC websockets server and exposing it directly to remote browser clients. In such a case it might be useful to use a commercial CA to avoid needing to install custom CA certs in the web browsers.

The recommendation is for the server to keep its certificates in either  $/etc/pki/q$ emu or for unprivileged users in \$HOME/.pki/qemu.

# **2.14.1 Setup the Certificate Authority**

This step only needs to be performed once per organization / organizational unit. First the CA needs a private key. This key must be kept VERY secret and secure. If this key is compromised the entire trust chain of the certificates issued with it is lost.

```
# certtool --generate-privkey > ca-key.pem
```
To generate a self-signed certificate requires one core piece of information, the name of the organization. A template file ca.info should be populated with the desired data to avoid having to deal with interactive prompts from certtool:

```
# cat > ca.info <<EOF
cn = Name of your organization
ca
cert_signing_key
EOF
# certtool --generate-self-signed \
           --load-privkey ca-key.pem \
```
(continues on next page)

(continued from previous page)

```
--template ca.info \
--outfile ca-cert.pem
```
The ca keyword in the template sets the v3 basic constraints extension to indicate this certificate is for a CA, while cert signing key sets the key usage extension to indicate this will be used for signing other keys. The generated ca-cert.pem file should be copied to all servers and clients wishing to utilize TLS support in the VNC server. The ca-key.pem must not be disclosed/copied anywhere except the host responsible for issuing certificates.

# **2.14.2 Issuing server certificates**

Each server (or host) needs to be issued with a key and certificate. When connecting the certificate is sent to the client which validates it against the CA certificate. The core pieces of information for a server certificate are the hostnames and/or IP addresses that will be used by clients when connecting. The hostname / IP address that the client specifies when connecting will be validated against the hostname(s) and IP address(es) recorded in the server certificate, and if no match is found the client will close the connection.

Thus it is recommended that the server certificate include both the fully qualified and unqualified hostnames. If the server will have permanently assigned IP address(es), and clients are likely to use them when connecting, they may also be included in the certificate. Both IPv4 and IPv6 addresses are supported. Historically certificates only included 1 hostname in the CN field, however, usage of this field for validation is now deprecated. Instead modern TLS clients will validate against the Subject Alt Name extension data, which allows for multiple entries. In the future usage of the CN field may be discontinued entirely, so providing SAN extension data is strongly recommended.

On the host holding the CA, create template files containing the information for each server, and use it to issue server certificates.

```
# cat > server-hostNNN.info <<EOF
organization = Name of your organization
cn = hostNNN.foo.example.com
dns_name = hostNNN
dns_name = hostNNN.foo.example.com
ip\_address = 10.0.1.87ip\_address = 192.8.0.92ip\_address = 2620:0:safe::87ip\_address = 2001:24::92tls_www_server
encryption_key
signing_key
EOF
# certtool --generate-privkey > server-hostNNN-key.pem
# certtool --generate-certificate \
           --load-ca-certificate ca-cert.pem \
           --load-ca-privkey ca-key.pem \
           --load-privkey server-hostNNN-key.pem \
           --template server-hostNNN.info \
           --outfile server-hostNNN-cert.pem
```
The dns\_name and ip\_address fields in the template are setting the subject alt name extension data. The tls\_www\_server keyword is the key purpose extension to indicate this certificate is intended for usage in a web server. Although QEMU network services are not in fact HTTP servers (except for VNC websockets), setting this key purpose is still recommended. The encryption\_key and signing\_key keyword is the key usage extension to indicate this certificate is intended for usage in the data session.

The server-hostNNN-key.pem and server-hostNNN-cert.pem files should now be securely copied to the server for which they were generated, and renamed to server-key.pem and server-cert.pem when added to the /etc/pki/qemu directory on the target host. The server-key.pem file is security sensitive and should be kept protected with file mode 0600 to prevent disclosure.

## **2.14.3 Issuing client certificates**

The QEMU x509 TLS credential setup defaults to enabling client verification using certificates, providing a simple authentication mechanism. If this default is used, each client also needs to be issued a certificate. The client certificate contains enough metadata to uniquely identify the client with the scope of the certificate authority. The client certificate would typically include fields for organization, state, city, building, etc.

Once again on the host holding the CA, create template files containing the information for each client, and use it to issue client certificates.

```
# cat > client-hostNNN.info <<EOF
counterv = GBstate = London
locality = City Of London
organization = Name of your organization
cn = hostNNN.foo.example.com
tls_www_client
encryption_key
signing_key
EOF
# certtool --generate-privkey > client-hostNNN-key.pem
# certtool --generate-certificate \
           --load-ca-certificate ca-cert.pem \
           --load-ca-privkey ca-key.pem \
           --load-privkey client-hostNNN-key.pem \
           --template client-hostNNN.info \
           --outfile client-hostNNN-cert.pem
```
The subject alt name extension data is not required for clients, so the the dns\_name and ip\_address fields are not included. The tls\_www\_client keyword is the key purpose extension to indicate this certificate is intended for usage in a web client. Although QEMU network clients are not in fact HTTP clients, setting this key purpose is still recommended. The encryption\_key and signing\_key keyword is the key usage extension to indicate this certificate is intended for usage in the data session.

The client-hostNNN-key.pem and client-hostNNN-cert.pem files should now be securely copied to the client for which they were generated, and renamed to client-key.pem and client-cert.pem when added to the /etc/pki/qemu directory on the target host. The client-key.pem file is security sensitive and should be kept protected with file mode 0600 to prevent disclosure.

If a single host is going to be using TLS in both a client and server role, it is possible to create a single certificate to cover both roles. This would be quite common for the migration and NBD services, where a QEMU process will be started by accepting a TLS protected incoming migration, and later itself be migrated out to another host. To generate a single certificate, simply include the template data from both the client and server instructions in one.

```
# cat > both-hostNNN.info <<EOF
countery = GBstate = London
locality = City Of London
organization = Name of your organization
cn = hostNNN.foo.example.com
dns name = hostNNNdns_name = hostNNN.foo.example.com
ip_address = 10.0.1.87
```
(continues on next page)

(continued from previous page)

```
ip\_address = 192.8.0.92ip\_address = 2620:0:safe::87ip\_address = 2001:24::92tls_www_server
tls_www_client
encryption_key
signing_key
EOF
# certtool --generate-privkey > both-hostNNN-key.pem
# certtool --generate-certificate \
           --load-ca-certificate ca-cert.pem \
           --load-ca-privkey ca-key.pem \
           --load-privkey both-hostNNN-key.pem \
           --template both-hostNNN.info \
           --outfile both-hostNNN-cert.pem
```
When copying the PEM files to the target host, save them twice, once as server-cert.pem and server-key. pem, and again as client-cert.pem and client-key.pem.

## **2.14.4 TLS x509 credential configuration**

QEMU has a standard mechanism for loading x509 credentials that will be used for network services and clients. It requires specifying the tls-creds-x509 class name to the --object command line argument for the system emulators. Each set of credentials loaded should be given a unique string identifier via the id parameter. A single set of TLS credentials can be used for multiple network backends, so VNC, migration, NBD, character devices can all share the same credentials. Note, however, that credentials for use in a client endpoint must be loaded separately from those used in a server endpoint.

When specifying the object, the dir parameters specifies which directory contains the credential files. This directory is expected to contain files with the names mentioned previously, ca-cert.pem, server-key.pem, server-cert.pem, client-key.pem and client-cert.pem as appropriate. It is also possible to include a set of pre-generated Diffie-Hellman (DH) parameters in a file dh-params.pem, which can be created using the certtool --generate-dh-params command. If omitted, QEMU will dynamically generate DH parameters when loading the credentials.

The endpoint parameter indicates whether the credentials will be used for a network client or server, and determines which PEM files are loaded.

The verify parameter determines whether  $x509$  certificate validation should be performed. This defaults to enabled, meaning clients will always validate the server hostname against the certificate subject alt name fields and/or CN field. It also means that servers will request that clients provide a certificate and validate them. Verification should never be turned off for client endpoints, however, it may be turned off for server endpoints if an alternative mechanism is used to authenticate clients. For example, the VNC server can use SASL to authenticate clients instead.

To load server credentials with client certificate validation enabled

qemu-system-x86\_64 -object tls-creds-x509,id=tls0,dir=/etc/pki/qemu, ˓<sup>→</sup>endpoint=server

while to load client credentials use

qemu-system-x86\_64 -object tls-creds-x509,id=tls0,dir=/etc/pki/qemu, ˓<sup>→</sup>endpoint=client

Network services which support TLS will all have a tls-creds parameter which expects the ID of the TLS credentials object. For example with VNC:

qemu-system-x86\_64 -vnc 0.0.0.0:0,tls-creds=tls0

# **2.14.5 TLS Pre-Shared Keys (PSK)**

Instead of using certificates, you may also use TLS Pre-Shared Keys (TLS-PSK). This can be simpler to set up than certificates but is less scalable.

Use the GnuTLS psktool program to generate a keys.psk file containing one or more usernames and random keys:

```
mkdir -m 0700 /tmp/keys
psktool -u rich -p /tmp/keys/keys.psk
```
TLS-enabled servers such as qemu-nbd can use this directory like so:

```
qemu-nbd \
  -t -x \left\langle \right\rangle--object tls-creds-psk,id=tls0,endpoint=server,dir=/tmp/keys \
  --tls-creds tls0 \
  image.qcow2
```
When connecting from a qemu-based client you must specify the directory containing keys.psk and an optional username (defaults to "qemu"):

```
qemu-img info \
  --object tls-creds-psk,id=tls0,dir=/tmp/keys,username=rich,endpoint=client \
  --image-opts \
 file.driver=nbd,file.host=localhost,file.port=10809,file.tls-creds=tls0,file.
˓→export=/
```
# **2.15 Providing secret data to QEMU**

There are a variety of objects in QEMU which require secret data to be provided by the administrator or management application. For example, network block devices often require a password, LUKS block devices require a passphrase to unlock key material, remote desktop services require an access password. QEMU has a general purpose mechanism for providing secret data to QEMU in a secure manner, using the secret object type.

At startup this can be done using the  $-\text{object} \, \, \text{secret} \,$ , ... command line argument. At runtime this can be done using the object\_add QMP / HMP monitor commands. The examples that follow will illustrate use of -object command lines, but they all apply equivalentely in QMP / HMP. When creating a secret object it must be given a unique ID string. This ID is then used to identify the object when configuring the thing which need the data.

# **2.15.1 INSECURE: Passing secrets as clear text inline**

The following should never be done in a production environment or on a multi-user host. Command line arguments are usually visible in the process listings and are often collected in log files by system monitoring agents or bug reporting tools. QMP/HMP commands and their arguments are also often logged and attached to bug reports. This all risks compromising secrets that are passed inline.

For the convenience of people debugging / developing with QEMU, it is possible to pass secret data inline on the command line.

-object secret, id=secvnc0, data=87539319

Again it is possible to provide the data in base64 encoded format, which is particularly useful if the data contains binary characters that would clash with argument parsing.

-object secret,id=secvnc0,data=ODc1MzkzMTk=,format=base64

Note: base64 encoding does not provide any security benefit.

### **2.15.2 Passing secrets as clear text via a file**

The simplest approach to providing data securely is to use a file to store the secret:

-object secret, id=secvnc0, file=vnc-password.txt

In this example the file vnc-password.txt contains the plain text secret data. It is important to note that the contents of the file are treated as an opaque blob. The entire raw file contents is used as the value, thus it is important not to mistakenly add any trailing newline character in the file if this newline is not intended to be part of the secret data.

In some cases it might be more convenient to pass the secret data in base64 format and have QEMU decode to get the raw bytes before use:

-object secret, id=sec0, file=vnc-password.txt, format=base64

The file should generally be given mode 0600 or 0400 permissions, and have its user/group ownership set to the same account that the QEMU process will be launched under. If using mandatory access control such as SELinux, then the file should be labelled to only grant access to the specific QEMU process that needs access. This will prevent other processes/users from compromising the secret data.

#### **2.15.3 Passing secrets as cipher text inline**

To address the insecurity of passing secrets inline as clear text, it is possible to configure a second secret as an AES key to use for decrypting the data.

The secret used as the AES key must always be configured using the file based storage mechanism:

-object secret, id=secmaster, file=masterkey.data, format=base64

In this case the masterkey. data file would be initialized with 32 cryptographically secure random bytes, which are then base64 encoded. The contents of this file will by used as an AES-256 key to encrypt the real secret that can now be safely passed to QEMU inline as cipher text

```
-object secret,id=secvnc0,keyid=secmaster,data=BASE64-CIPHERTEXT,iv=BASE64-IV,
˓→format=base64
```
In this example BASE64-CIPHERTEXT is the result of AES-256-CBC encrypting the secret with masterkey. data and then base64 encoding the ciphertext. The BASE64-IV data is 16 random bytes which have been base64 encrypted. These bytes are used as the initialization vector for the AES-256-CBC value.

A single master key can be used to encrypt all subsequent secrets, but it is critical that a different initialization vector is used for every secret.

#### **2.15.4 Passing secrets via the Linux keyring**

The earlier mechanisms described are platform agnostic. If using QEMU on a Linux host, it is further possible to pass secrets to QEMU using the Linux keyring:

-object secret\_keyring, id=secvnc0, serial=1729

This instructs QEMU to load data from the Linux keyring secret identified by the serial number 1729. It is possible to combine use of the keyring with other features mentioned earlier such as base64 encoding:

-object secret\_keyring,id=secvnc0,serial=1729,format=base64

and also encryption with a master key:

-object secret\_keyring,id=secvnc0,keyid=secmaster,serial=1729,iv=BASE64-IV

# **2.15.5 Best practice**

It is recommended for production deployments to use a master key secret, and then pass all subsequent inline secrets encrypted with the master key.

Each QEMU instance must have a distinct master key, and that must be generated from a cryptographically secure random data source. The master key should be deleted immediately upon QEMU shutdown. If passing the master key as a file, the key file must have access control rules applied that restrict access to just the one QEMU process that is intended to use it. Alternatively the Linux keyring can be used to pass the master key to QEMU.

The secrets for individual QEMU device backends must all then be encrypted with this master key.

This procedure helps ensure that the individual secrets for QEMU backends will not be compromised, even if -object CLI args or object\_add monitor commands are collected in log files and attached to public bug support tickets. The only item that needs strongly protecting is the master key file.

# **2.16 Client authorization**

When configuring a QEMU network backend with either TLS certificates or SASL authentication, access will be granted if the client successfully proves their identity. If the authorization identity database is scoped to the QEMU client this may be sufficient. It is common, however, for the identity database to be much broader and thus authentication alone does not enable sufficient access control. In this case QEMU provides a flexible system for enforcing finer grained authorization on clients post-authentication.

# **2.16.1 Identity providers**

At the time of writing there are two authentication frameworks used by QEMU that emit an identity upon completion.

• TLS x509 certificate distinguished name.

When configuring the QEMU backend as a network server with TLS, there are a choice of credentials to use. The most common scenario is to utilize x509 certificates. The simplest configuration only involves issuing certificates to the servers, allowing the client to avoid a MITM attack against their intended server.

It is possible, however, to enable mutual verification by requiring that the client provide a certificate to the server to prove its own identity. This is done by setting the property verify-peer=yes on the  $tls-{\rm creds-x509}$ object, which is in fact the default.

When peer verification is enabled, client will need to be issued with a certificate by the same certificate authority as the server. If this is still not sufficiently strong access control the Distinguished Name of the certificate can be used as an identity in the QEMU authorization framework.

• SASL username.

When configuring the QEMU backend as a network server with SASL, upon completion of the SASL authentication mechanism, a username will be provided. The format of this username will vary depending on the choice of mechanism configured for SASL. It might be a simple UNIX style user joebloggs, while if using Kerberos/GSSAPI it can have a realm attached joebloggs@QEMU.ORG. Whatever format the username is presented in, it can be used with the QEMU authorization framework.

# **2.16.2 Authorization drivers**

The QEMU authorization framework is a general purpose design with choice of user customizable drivers. These are provided as objects that can be created at startup using the -object argument, or at runtime using the object\_add monitor command.

#### **Simple**

This authorization driver provides a simple mechanism for granting access based on an exact match against a single identity. This is useful when it is known that only a single client is to be allowed access.

A possible use case would be when configuring QEMU for an incoming live migration. It is known exactly which source QEMU the migration is expected to arrive from. The x509 certificate associated with this source QEMU would thus be used as the identity to match against. Alternatively if the virtual machine is dedicated to a specific tenant, then the VNC server would be configured with SASL and the username of only that tenant listed.

To create an instance of this driver via QMP:

```
{
  "execute": "object-add",
 "arguments": {
    "qom-type": "authz-simple",
    "id": "authz0",
    "identity": "fred"
  }
}
```
#### Or via the command line

-object authz-simple,id=authz0,identity=fred

#### **List**

In some network backends it will be desirable to grant access to a range of clients. This authorization driver provides a list mechanism for granting access by matching identities against a list of permitted one. Each match rule has an associated policy and a catch all policy applies if no rule matches. The match can either be done as an exact string comparison, or can use the shell-like glob syntax, which allows for use of wildcards.

To create an instance of this class via QMP:

```
{
  "execute": "object-add",
  "arguments": {
    "qom-type": "authz-list",
    "id": "authz0",
    "rules": [
```
(continues on next page)

(continued from previous page)

```
{ "match": "fred", "policy": "allow", "format": "exact" },
     { "match": "bob", "policy": "allow", "format": "exact" },
     { "match": "danb", "policy": "deny", "format": "exact" },
     { "match": "dan*", "policy": "allow", "format": "glob" }
 ],
  "policy": "deny"
}
```
Due to the way this driver requires setting nested properties, creating it on the command line will require use of the JSON syntax for -object. In most cases, however, the next driver will be more suitable.

#### **List file**

}

This is a variant on the previous driver that allows for a more dynamic access control policy by storing the match rules in a standalone file that can be reloaded automatically upon change.

To create an instance of this class via QMP:

```
{
  "execute": "object-add",
  "arguments": {
    "qom-type": "authz-list-file",
   "id": "authz0",
    "filename": "/etc/qemu/myvm-vnc.acl",
    "refresh": true
  }
}
```
If refresh is yes, inotify is used to monitor for changes to the file and auto-reload the rules.

The myvm-vnc.acl file should contain the match rules in a format that closely matches the previous driver:

```
{
  "rules": [
    { "match": "fred", "policy": "allow", "format": "exact" },
    { "match": "bob", "policy": "allow", "format": "exact" },
    { "match": "danb", "policy": "deny", "format": "exact" },
    { "match": "dan*", "policy": "allow", "format": "glob" }
 \frac{1}{2},
  "policy": "deny"
}
```
The object can be created on the command line using

```
-object authz-list-file, id=authz0,\
       filename=/etc/qemu/myvm-vnc.acl,refresh=on
```
#### **PAM**

In some scenarios it might be desirable to integrate with authorization mechanisms that are implemented outside of QEMU. In order to allow maximum flexibility, QEMU provides a driver that uses the PAM framework.

To create an instance of this class via QMP:

```
{
  "execute": "object-add",
  "arguments": {
    "qom-type": "authz-pam",
    "id": "authz0",
    "parameters": {
      "service": "qemu-vnc-tls"
    }
  }
}
```
The driver only uses the PAM "account" verification subsystem. The above config would require a config file /etc/pam.d/qemu-vnc-tls. For a simple file lookup it would contain

```
account requisite pam_listfile.so item=user sense=allow \
        file=/etc/qemu/vnc.allow
```
The external file would then contain a list of usernames. If x509 cert was being used as the username, a suitable entry would match the distinguished name:

CN=laptop.berrange.com, O=Berrange Home, L=London, ST=London, C=GB

On the command line it can be created using

-object authz-pam, id=authz0, service=qemu-vnc-tls

There are a variety of PAM plugins that can be used which are not illustrated here, and it is possible to implement brand new plugins using the PAM API.

### **2.16.3 Connecting backends**

The authorization driver is created using the  $-\text{object}$  argument and then needs to be associated with a network service. The authorization driver object will be given a unique ID that needs to be referenced.

The property to set in the network service will vary depending on the type of identity to verify. By convention, any network server backend that uses TLS will provide tls-authz property, while any server using SASL will provide a sasl-authz property.

Thus an example using SASL and authorization for the VNC server would look like:

```
$QEMU --object authz-simple,id=authz0,identity=fred \
      --vnc 0.0.0.0:1, sasl, sasl-authz=authz0
```
While to validate both the x509 certificate and SASL username:

```
echo "CN=laptop.qemu.org,O=QEMU Project,L=London,ST=London,C=GB" >> tls.acl
$QEMU --object authz-simple,id=authz0,identity=fred \
      --object authz-list-file, id=authz1, filename=tls.acl \
      --object tls-creds-x509,id=tls0,dir=/etc/qemu/tls,verify-peer=yes \
      --vnc 0.0.0.0:1, sasl, sasl-authz=auth0, tls-creds=tls0, tls-authz=authz1
```
# **2.17 GDB usage**

QEMU supports working with gdb via gdb's remote-connection facility (the "gdbstub"). This allows you to debug guest code in the same way that you might with a low-level debug facility like JTAG on real hardware. You can stop and start the virtual machine, examine state like registers and memory, and set breakpoints and watchpoints.

In order to use gdb, launch QEMU with the  $-s$  and  $-s$  options. The  $-s$  option will make QEMU listen for an incoming connection from gdb on TCP port 1234, and -S will make QEMU not start the guest until you tell it to from gdb. (If you want to specify which TCP port to use or to use something other than TCP for the gdbstub connection, use the -gdb dev option instead of -s. See *[Using unix sockets](#page-132-0)* for an example.)

qemu-system-x86\_64 -s -S -kernel bzImage -hda rootdisk.img -append "root=/dev/ ˓<sup>→</sup>hda"

QEMU will launch but will silently wait for gdb to connect.

Then launch gdb on the 'vmlinux' executable:

```
> gdb vmlinux
```
In gdb, connect to QEMU:

(gdb) target remote localhost:1234

Then you can use gdb normally. For example, type 'c' to launch the kernel:

(gdb) c

Here are some useful tips in order to use gdb on system code:

- 1. Use info reg to display all the CPU registers.
- 2. Use  $x/10i$  \$eip to display the code at the PC position.
- 3. Use set architecture i8086 to dump 16 bit code. Then use  $x/10i$  \$cs\*16+\$eip to dump the code at the PC position.

# **2.17.1 Debugging multicore machines**

GDB's abstraction for debugging targets with multiple possible parallel flows of execution is a two layer one: it supports multiple "inferiors", each of which can have multiple "threads". When the QEMU machine has more than one CPU, QEMU exposes each CPU cluster as a separate "inferior", where each CPU within the cluster is a separate "thread". Most QEMU machine types have identical CPUs, so there is a single cluster which has all the CPUs in it. A few machine types are heterogeneous and have multiple clusters: for example the sifive\_u machine has a cluster with one E51 core and a second cluster with four U54 cores. Here the E51 is the only thread in the first inferior, and the U54 cores are all threads in the second inferior.

When you connect gdb to the gdbstub, it will automatically connect to the first inferior; you can display the CPUs in this cluster using the gdb info thread command, and switch between them using gdb's usual thread-management commands.

For multi-cluster machines, unfortunately gdb does not by default handle multiple inferiors, and so you have to explicitly connect to them. First, you must connect with the extended-remote protocol, not remote:

(gdb) target extended-remote localhost:1234

Once connected, gdb will have a single inferior, for the first cluster. You need to create inferiors for the other clusters and attach to them, like this:

(gdb) add-inferior Added inferior 2 (gdb) inferior 2 [Switching to inferior 2 [<null>] (<noexec>)] (gdb) attach 2 Attaching to process 2 warning: No executable has been specified and target does not support determining executable automatically. Try using the "file" command. 0x00000000 in ?? ()

Once you've done this, info threads will show CPUs in all the clusters you have attached to:

```
(gdb) info threads
 Id Target Id Frame
 1.1 Thread 1.1 (cortex-m33-arm-cpu cpu [running]) 0x00000000 in ?? ()
* 2.1 Thread 2.2 (cortex-m33-arm-cpu cpu [halted ]) 0x00000000 in ?? ()
```
You probably also want to set gdb to schedule-multiple mode, so that when you tell gdb to continue it resumes all CPUs, not just those in the cluster you are currently working on:

(gdb) set schedule-multiple on

### <span id="page-132-0"></span>**2.17.2 Using unix sockets**

An alternate method for connecting gdb to the QEMU gdbstub is to use a unix socket (if supported by your operating system). This is useful when running several tests in parallel, or if you do not have a known free TCP port (e.g. when running automated tests).

First create a chardev with the appropriate options, then instruct the gdbserver to use that device:

```
qemu-system-x86_64 -chardev socket,path=/tmp/gdb-socket,server=on,wait=off,
˓→id=gdb0 -gdb chardev:gdb0 -S ...
```
Start gdb as before, but this time connect using the path to the socket:

```
(gdb) target remote /tmp/gdb-socket
```
Note that to use a unix socket for the connection you will need gdb version 9.0 or newer.

# **2.17.3 Advanced debugging options**

#### **Changing single-stepping behaviour**

The default single stepping behavior is step with the IRQs and timer service routines off. It is set this way because when gdb executes a single step it expects to advance beyond the current instruction. With the IRQs and timer service routines on, a single step might jump into the one of the interrupt or exception vectors instead of executing the current instruction. This means you may hit the same breakpoint a number of times before executing the instruction gdb wants to have executed. Because there are rare circumstances where you want to single step into an interrupt vector the behavior can be controlled from GDB. There are three commands you can query and set the single step behavior:

#### **maintenance packet qqemu.sstepbits** This will display the MASK bits used to control the single stepping IE:

```
(gdb) maintenance packet qqemu.sstepbits
sending: "qqemu.sstepbits"
received: "ENABLE=1,NOIRQ=2,NOTIMER=4"
```
**maintenance packet qqemu.sstep** This will display the current value of the mask used when single stepping IE:

```
(gdb) maintenance packet qqemu.sstep
sending: "qqemu.sstep"
received: "0x7"
```
**maintenance packet Qqemu.sstep=HEX\_VALUE** This will change the single step mask, so if wanted to enable IRQs on the single step, but not timers, you would use:

```
(gdb) maintenance packet Qqemu.sstep=0x5
sending: "qemu.sstep=0x5"
received: "OK"
```
#### **Examining physical memory**

Another feature that QEMU gdbstub provides is to toggle the memory GDB works with, by default GDB will show the current process memory respecting the virtual address translation.

If you want to examine/change the physical memory you can set the gdbstub to work with the physical memory rather with the virtual one.

The memory mode can be checked by sending the following command:

**maintenance packet qqemu.PhyMemMode** This will return either 0 or 1, 1 indicates you are currently in the physical memory mode.

**maintenance packet Qqemu.PhyMemMode:1** This will change the memory mode to physical memory.

**maintenance packet Qqemu.PhyMemMode:0** This will change it back to normal memory mode.

# **2.18 Managed start up options**

In system mode emulation, it's possible to create a VM in a paused state using the  $-S$  command line option. In this state the machine is completely initialized according to command line options and ready to execute VM code but VCPU threads are not executing any code. The VM state in this paused state depends on the way QEMU was started. It could be in:

- initial state (after reset/power on state)
- with direct kernel loading, the initial state could be amended to execute code loaded by QEMU in the VM's RAM and with incoming migration
- with incoming migration, initial state will be amended with the migrated machine state after migration completes

This paused state is typically used by users to query machine state and/or additionally configure the machine (by hotplugging devices) in runtime before allowing VM code to run.

However, at the  $-S$  pause point, it's impossible to configure options that affect initial VM creation (like: -smp/-m/-numa ...) or cold plug devices. The experimental --preconfig command line option allows pausing QEMU before the initial VM creation, in a "preconfig" state, where additional queries and configuration can be performed via QMP before moving on to the resulting configuration startup. In the preconfig state, QEMU only allows a limited set of commands over the QMP monitor, where the commands do not depend on an initialized machine, including but not limited to:

- qmp\_capabilities
- query-qmp-schema
- query-commands
- query-status
- x-exit-preconfig

# **2.19 Managing device boot order with bootindex properties**

QEMU can tell QEMU-aware guest firmware (like the x86 PC BIOS) which order it should look for a bootable OS on which devices. A simple way to set this order is to use the  $-$ boot order= option, but you can also do this more flexibly, by setting a boot index property on the individual block or net devices you specify on the QEMU command line.

The bootindex properties are used to determine the order in which firmware will consider devices for booting the guest OS. If the bootindex property is not set for a device, it gets the lowest boot priority. There is no particular order in which devices with no bootindex property set will be considered for booting, but they will still be bootable.

Some guest machine types (for instance the  $s390x$  machines) do not support  $-\text{boot}$  order=; on those machines you must always use bootindex properties.

There is no way to set a bootindex property if you are using a short-form option like -hda or -cdrom, so to use bootindex properties you will need to expand out those options into long-form -drive and -device option pairs.

# **2.19.1 Example**

Let's assume we have a QEMU machine with two NICs (virtio, e1000) and two disks (IDE, virtio):

```
qemu-system-x86_64 -drive file=disk1.img,if=none,id=disk1 \
              -device ide-hd.drive=disk1.bootindex=4 \
              -drive file=disk2.img, if=none, id=disk2 \
              -device virtio-blk-pci,drive=disk2, bootindex=3 \
              -netdev type=user, id=net0 \
              -device virtio-net-pci,netdev=net0,bootindex=2 \
              -netdev type=user, id=net1 \
              -device e1000, netdev=net1, bootindex=1
```
Given the command above, firmware should try to boot from the e1000 NIC first. If this fails, it should try the virtio NIC next; if this fails too, it should try the virtio disk, and then the IDE disk.

### **2.19.2 Limitations**

Some firmware has limitations on which devices can be considered for booting. For instance, the PC BIOS boot specification allows only one disk to be bootable. If boot from disk fails for some reason, the BIOS won't retry booting from other disk. It can still try to boot from floppy or net, though.

Sometimes, firmware cannot map the device path QEMU wants firmware to boot from to a boot method. It doesn't happen for devices the firmware can natively boot from, but if firmware relies on an option ROM for booting, and the same option ROM is used for booting from more then one device, the firmware may not be able to ask the option ROM to boot from a particular device reliably. For instance with the PC BIOS, if a SCSI HBA has three bootable devices target1, target3, target5 connected to it, the option ROM will have a boot method for each of them, but it is not possible to map from boot method back to a specific target. This is a shortcoming of the PC BIOS boot specification.

### **2.19.3 Mixing bootindex and boot order parameters**

Note that it does not make sense to use the bootindex property together with the -boot order=... (or -boot once=...) parameter. The guest firmware implementations normally either support the one or the other, but not both parameters at the same time. Mixing them will result in undefined behavior, and thus the guest firmware will likely not boot from the expected devices.

# **2.20 Virtual CPU hotplug**

A complete example of vCPU hotplug (and hot-unplug) using QMP device\_add and device\_del.

# **2.20.1 vCPU hotplug**

(1) Launch QEMU as follows (note that the "maxcpus" is mandatory to allow vCPU hotplug):

```
$ qemu-system-x86_64 -display none -no-user-config -m 2048 \
   -nodefaults -monitor stdio -machine pc, accel=kvm, usb=off \
    -smp 1, maxcpus=2 -cpu IvyBridge-IBRS \
    -qmp unix:/tmp/qmp-sock,server=on,wait=off
```
(2) Run 'qmp-shell' (located in the source tree, under: "scripts/qmp/) to connect to the just-launched QEMU:

```
$> ./qmp-shell -p -v /tmp/qmp-sock
[...]
(QEMU)
```
(3) Find out which CPU types could be plugged, and into which sockets:

```
(QEMU) query-hotpluggable-cpus
{
    "execute": "query-hotpluggable-cpus",
    "arguments": {}
}
{
    "return": [
        {
            "type": "IvyBridge-IBRS-x86_64-cpu",
            "vcpus-count": 1,
            "props": {
                "socket-id": 1,
                "core-id": 0,
                "thread-id": 0
            }
        },
        {
            "qom-path": "/machine/unattached/device[0]",
            "type": "IvyBridge-IBRS-x86_64-cpu",
            "vcpus-count": 1,
            "props": {
```
(continues on next page)

(continued from previous page)

```
"socket-id": 0,
                 "core-id": 0,
                 "thread-id": 0
             }
        }
    ]
}
(QEMU)
```
(4) The query-hotpluggable-cpus command returns an object for CPUs that are present (containing a "qom-path" member) or which may be hot-plugged (no "qom-path" member). From its output in step (3), we can see that IvyBridge-IBRS-x86\_64-cpu is present in socket 0, while hot-plugging a CPU into socket 1 requires passing the listed properties to QMP device\_add:

```
(QEMU) device_add id=cpu-2 driver=IvyBridge-IBRS-x86_64-cpu socket-id=1 core-id=0
˓→thread-id=0
{
    "execute": "device add",
    "arguments": {
        "socket-id": 1,
       "driver": "IvyBridge-IBRS-x86_64-cpu",
        "id": "cpu-2",
        "core-id": 0,
        "thread-id": 0
    }
}
{
    "return": {}
}
(QEMU)
```
(5) Optionally, run QMP query-cpus-fast for some details about the vCPUs:

```
(QEMU) query-cpus-fast
{
    "execute": "query-cpus-fast",
    "arguments": {}
}
{
    "return": [
        {
            "qom-path": "/machine/unattached/device[0]",
            "target": "x86_64",
            "thread-id": 11534,
            "cpu-index": 0,
            "props": {
                "socket-id": 0,
                "core-id": 0,
                "thread-id": 0
            },
            "arch": "x86"
        },
        {
            "qom-path": "/machine/peripheral/cpu-2",
            "target": "x86_64",
            "thread-id": 12106,
```
(continues on next page)

(continued from previous page)

```
"cpu-index": 1,
             "props": {
                  "socket-id": 1,
                 "core-id": 0,
                 "thread-id": 0
             },
             "arch": "x86"
        }
    ]
}
(QEMU)
```
# **2.20.2 vCPU hot-unplug**

From the 'qmp-shell', invoke the QMP device\_del command:

```
(QEMU) device_del id=cpu-2
{
    "execute": "device_del",
    "arguments": {
        "id": "cpu-2"
    }
}
{
    "return": {}
}
(QEMU)
```
Note: vCPU hot-unplug requires guest cooperation; so the device del command above does not guarantee vCPU removal – it's a "request to unplug". At this point, the guest will get a System Control Interrupt (SCI) and calls the ACPI handler for the affected vCPU device. Then the guest kernel will bring the vCPU offline and tell QEMU to unplug it.

# **2.21 Persistent reservation managers**

SCSI persistent reservations allow restricting access to block devices to specific initiators in a shared storage setup. When implementing clustering of virtual machines, it is a common requirement for virtual machines to send persistent reservation SCSI commands. However, the operating system restricts sending these commands to unprivileged programs because incorrect usage can disrupt regular operation of the storage fabric.

For this reason, QEMU's SCSI passthrough devices, scsi-block and scsi-generic (both are only available on Linux) can delegate implementation of persistent reservations to a separate object, the "persistent reservation manager". Only PERSISTENT RESERVE OUT and PERSISTENT RESERVE IN commands are passed to the persistent reservation manager object; other commands are processed by QEMU as usual.

# **2.21.1 Defining a persistent reservation manager**

A persistent reservation manager is an instance of a subclass of the "pr-manager" QOM class.

Right now only one subclass is defined,  $pr$ -manager-helper, which forwards the commands to an external privileged helper program over Unix sockets. The helper program only allows sending persistent reservation commands to devices for which QEMU has a file descriptor, so that QEMU will not be able to effect persistent reservations unless it has access to both the socket and the device.

pr-manager-helper has a single string property, path, which accepts the path to the helper program's Unix socket. For example, the following command line defines a pr-manager-helper object and attaches it to a SCSI passthrough device:

```
$ qemu-system-x86_64
   -device virtio-scsi \
    -object pr-manager-helper,id=helper0,path=/var/run/qemu-pr-helper.sock
    -drive if=none, id=hd, driver=raw, file.filename=/dev/sdb, file.pr-manager=helper0
    -device scsi-block,drive=hd
```
Alternatively, using -blockdev:

```
$ qemu-system-x86_64
   -device virtio-scsi \
   -object pr-manager-helper,id=helper0,path=/var/run/qemu-pr-helper.sock
   -blockdev node-name=hd,driver=raw,file.driver=host_device,file.filename=/dev/sdb,
˓→file.pr-manager=helper0
   -device scsi-block,drive=hd
```
You will also need to ensure that the helper program **qemu-pr-helper** is running, and that it has been set up to use the same socket filename as your QEMU commandline specifies. See the qemu-pr-helper documentation or manpage for further details.

## **2.21.2 Multipath devices and persistent reservations**

Proper support of persistent reservation for multipath devices requires communication with the multipath daemon, so that the reservation is registered and applied when a path is newly discovered or becomes online again. **qemu-pr-helper** can do this if the libmpathpersist library was available on the system at build time.

As of August 2017, a reservation key must be specified in multipath.conf for multipathd to check for persistent reservation for newly discovered paths or reinstated paths. The attribute can be added to the defaults section or the multipaths section; for example:

```
multipaths {
   multipath {
       wwid XXXXXXXXXXXXXXXX
       alias yellow
       reservation_key 0x123abc
   }
}
```
Linking **qemu-pr-helper** to libmpathpersist does not impede its usage on regular SCSI devices.

# **2.22 QEMU System Emulator Targets**

QEMU is a generic emulator and it emulates many machines. Most of the options are similar for all machines. Specific information about the various targets are mentioned in the following sections.

Contents:

# **2.22.1 Arm System emulator**

QEMU can emulate both 32-bit and 64-bit Arm CPUs. Use the qemu-system-aarch64 executable to simulate a 64-bit Arm machine. You can use either qemu-system-arm or qemu-system-aarch64 to simulate a 32-bit Arm machine: in general, command lines that work for qemu-system-arm will behave the same when used with qemu-system-aarch64.

QEMU has generally good support for Arm guests. It has support for nearly fifty different machines. The reason we support so many is that Arm hardware is much more widely varying than x86 hardware. Arm CPUs are generally built into "system-on-chip" (SoC) designs created by many different companies with different devices, and these SoCs are then built into machines which can vary still further even if they use the same SoC. Even with fifty boards QEMU does not cover more than a small fraction of the Arm hardware ecosystem.

The situation for 64-bit Arm is fairly similar, except that we don't implement so many different machines.

As well as the more common "A-profile" CPUs (which have MMUs and will run Linux) QEMU also supports "Mprofile" CPUs such as the Cortex-M0, Cortex-M4 and Cortex-M33 (which are microcontrollers used in very embedded boards). For most boards the CPU type is fixed (matching what the hardware has), so typically you don't need to specify the CPU type by hand, except for special cases like the virt board.

### **Choosing a board model**

For QEMU's Arm system emulation, you must specify which board model you want to use with the  $-M$  or --machine option; there is no default.

Because Arm systems differ so much and in fundamental ways, typically operating system or firmware images intended to run on one machine will not run at all on any other. This is often surprising for new users who are used to the x86 world where every system looks like a standard PC. (Once the kernel has booted, most userspace software cares much less about the detail of the hardware.)

If you already have a system image or a kernel that works on hardware and you want to boot with QEMU, check whether QEMU lists that machine in its -machine help output. If it is listed, then you can probably use that board model. If it is not listed, then unfortunately your image will almost certainly not boot on QEMU. (You might be able to extract the filesystem and use that with a different kernel which boots on a system that QEMU does emulate.)

If you don't care about reproducing the idiosyncrasies of a particular bit of hardware, such as small amount of RAM, no PCI or other hard disk, etc., and just want to run Linux, the best option is to use the virt board. This is a platform which doesn't correspond to any real hardware and is designed for use in virtual machines. You'll need to compile Linux with a suitable configuration for running on the virt board. virt supports PCI, virtio, recent CPUs and large amounts of RAM. It also supports 64-bit CPUs.

#### **Board-specific documentation**

Unfortunately many of the Arm boards QEMU supports are currently undocumented; you can get a complete list by running qemu-system-aarch64 --machine help.

### **Arm Integrator/CP (integratorcp)**

The Arm Integrator/CP board is emulated with the following devices:

- ARM926E, ARM1026E, ARM946E, ARM1136 or Cortex-A8 CPU
- Two PL011 UARTs
- SMC 91c111 Ethernet adapter
- PL110 LCD controller
- PL050 KMI with PS/2 keyboard and mouse.
- PL181 MultiMedia Card Interface with SD card.

```
Arm MPS2 and MPS3 boards (mps2-an385, mps2-an386, mps2-an500, mps2-an505, mps2-an511,
mps2-an521, mps3-an524, mps3-an547)
```
These board models all use Arm M-profile CPUs.

The Arm MPS2, MPS2+ and MPS3 dev boards are FPGA based (the 2+ has a bigger FPGA but is otherwise the same as the 2; the 3 has a bigger FPGA again, can handle 4GB of RAM and has a USB controller and QSPI flash).

Since the CPU itself and most of the devices are in the FPGA, the details of the board as seen by the guest depend significantly on the FPGA image.

QEMU models the following FPGA images:

**mps2-an385** Cortex-M3 as documented in Arm Application Note AN385

**mps2-an386** Cortex-M4 as documented in Arm Application Note AN386

**mps2-an500** Cortex-M7 as documented in Arm Application Note AN500

**mps2-an505** Cortex-M33 as documented in Arm Application Note AN505

**mps2-an511** Cortex-M3 'DesignStart' as documented in Arm Application Note AN511

**mps2-an521** Dual Cortex-M33 as documented in Arm Application Note AN521

**mps3-an524** Dual Cortex-M33 on an MPS3, as documented in Arm Application Note AN524

**mps3-an547** Cortex-M55 on an MPS3, as documented in Arm Application Note AN547

Differences between QEMU and real hardware:

- AN385/AN386 remapping of low 16K of memory to either ZBT SSRAM1 or to block RAM is unimplemented (QEMU always maps this to ZBT SSRAM1, as if zbt\_boot\_ctrl is always zero)
- AN524 remapping of low memory to either BRAM or to QSPI flash is unimplemented (QEMU always maps this to BRAM, ignoring the SCC CFG\_REG0 memory-remap bit)
- QEMU provides a LAN9118 ethernet rather than LAN9220; the only guest visible difference is that the LAN9118 doesn't support checksum offloading
- QEMU does not model the QSPI flash in MPS3 boards as real QSPI flash, but only as simple ROM, so attempting to rewrite the flash from the guest will fail
- QEMU does not model the USB controller in MPS3 boards

#### **Machine-specific options**

The following machine-specific options are supported:

remap Supported for mps3-an524 only. Set BRAM/QSPI to select the initial memory mapping. The default is BRAM.

#### **Arm Musca boards (musca-a, musca-b1)**

The Arm Musca development boards are a reference implementation of a system using the SSE-200 Subsystem for Embedded. They are dual Cortex-M33 systems.

QEMU provides models of the A and B1 variants of this board.

Unimplemented devices:

- SPI
- $I^2C$
- $I^2S$
- PWM
- QSPI
- Timer
- SCC
- GPIO
- eFlash
- MHU
- PVT
- SDIO
- CryptoCell

Note that (like the real hardware) the Musca-A machine is asymmetric: CPU 0 does not have the FPU or DSP extensions, but CPU 1 does. Also like the real hardware, the memory maps for the A and B1 variants differ significantly, so guest software must be built for the right variant.

#### **Arm Realview boards (realview-eb, realview-eb-mpcore, realview-pb-a8, realview-pbx-a9)**

Several variants of the Arm RealView baseboard are emulated, including the EB, PB-A8 and PBX-A9. Due to interactions with the bootloader, only certain Linux kernel configurations work out of the box on these boards.

Kernels for the PB-A8 board should have CONFIG\_REALVIEW\_HIGH\_PHYS\_OFFSET enabled in the kernel, and expect 512M RAM. Kernels for The PBX-A9 board should have CONFIG\_SPARSEMEM enabled, CON-FIG\_REALVIEW\_HIGH\_PHYS\_OFFSET disabled and expect 1024M RAM.

The following devices are emulated:

- ARM926E, ARM1136, ARM11MPCore, Cortex-A8 or Cortex-A9 MPCore CPU
- Arm AMBA Generic/Distributed Interrupt Controller
- Four PL011 UARTs
- SMC 91c111 or SMSC LAN9118 Ethernet adapter
- PL110 LCD controller
- PL050 KMI with PS/2 keyboard and mouse
- PCI host bridge
- PCI OHCI USB controller
- LSI53C895A PCI SCSI Host Bus Adapter with hard disk and CD-ROM devices
- PL181 MultiMedia Card Interface with SD card.

### **Arm Server Base System Architecture Reference board (sbsa-ref)**

While the virt board is a generic board platform that doesn't match any real hardware the sbsa-ref board intends to look like real hardware. The [Server Base System Architecture](https://developer.arm.com/documentation/den0029/latest) defines a minimum base line of hardware support and importantly how the firmware reports that to any operating system. It is a static system that reports a very minimal DT to the firmware for non-discoverable information about components affected by the qemu command line (i.e. cpus and memory). As a result it must have a firmware specifically built to expect a certain hardware layout (as you would in a real machine).

It is intended to be a machine for developing firmware and testing standards compliance with operating systems.

#### **Supported devices**

The sbsa-ref board supports:

- A configurable number of AArch64 CPUs
- GIC version 3
- System bus AHCI controller
- System bus EHCI controller
- CDROM and hard disc on AHCI bus
- E1000E ethernet card on PCIe bus
- VGA display adaptor on PCIe bus
- A generic SBSA watchdog device

#### **Arm Versatile boards (versatileab, versatilepb)**

The Arm Versatile baseboard is emulated with the following devices:

- ARM926E, ARM1136 or Cortex-A8 CPU
- PL190 Vectored Interrupt Controller
- Four PL011 UARTs
- SMC 91c111 Ethernet adapter
- PL110 LCD controller
- PL050 KMI with PS/2 keyboard and mouse.
- PCI host bridge. Note the emulated PCI bridge only provides access to PCI memory space. It does not provide access to PCI IO space. This means some devices (eg. ne2k\_pci NIC) are not usable, and others (eg. rtl8139 NIC) are only usable when the guest drivers use the memory mapped control registers.
- PCI OHCI USB controller.
- LSI53C895A PCI SCSI Host Bus Adapter with hard disk and CD-ROM devices.
- PL181 MultiMedia Card Interface with SD card.

#### **Booting a Linux kernel**

Building a current Linux kernel with versatile\_defconfig should be enough to get something running. Nowadays an out-of-tree build is recommended (and also useful if you build a lot of different targets). In the following example \$BLD points to the build directory and \$SRC points to the root of the Linux source tree. You can drop \$SRC if you are running from there.

\$ make O=\$BLD -C \$SRC ARCH=arm CROSS\_COMPILE=arm-linux-gnueabihf- versatile\_defconfig \$ make O=\$BLD -C \$SRC ARCH=arm CROSS\_COMPILE=arm-linux-gnueabihf-

You may want to enable some additional modules if you want to boot something from the SCSI interface:

```
CONFIG_PCI=y
CONFIG_PCI_VERSATILE=y
CONFIG_SCSI=y
CONFIG_SCSI_SYM53C8XX_2=y
```
You can then boot with a command line like:

```
$ qemu-system-arm -machine type=versatilepb \
   -serial mon:stdio \
   -drive if=scsi,driver=file,filename=debian-buster-armel-rootfs.ext4 \
   -kernel zImage \
   -dtb versatile-pb.dtb \
   -append "console=ttyAMA0 ro root=/dev/sda"
```
#### **Arm Versatile Express boards (vexpress-a9, vexpress-a15)**

QEMU models two variants of the Arm Versatile Express development board family:

- vexpress-a9 models the combination of the Versatile Express motherboard and the CoreTile Express A9x4 daughterboard
- vexpress-a15 models the combination of the Versatile Express motherboard and the CoreTile Express A15x2 daughterboard

Note that as this hardware does not have PCI, IDE or SCSI, the only available storage option is emulated SD card.

Implemented devices:

- PL041 audio
- PL181 SD controller
- PL050 keyboard and mouse
- PL011 UARTs
- SP804 timers
- I2C controller
- PL031 RTC
- PL111 LCD display controller
- Flash memory
- LAN9118 ethernet

Unimplemented devices:
- SP810 system control block
- PCI-express
- USB controller (Philips ISP1761)
- Local DAP ROM
- CoreSight interfaces
- PL301 AXI interconnect
- SCC
- System counter
- HDLCD controller (vexpress-a15)
- SP805 watchdog
- PL341 dynamic memory controller
- DMA330 DMA controller
- PL354 static memory controller
- BP147 TrustZone Protection Controller
- TrustZone Address Space Controller

Other differences between the hardware and the QEMU model:

- QEMU will default to creating one CPU unless you pass a different  $-$ smp argument
- QEMU allows the amount of RAM provided to be specified with the -m argument
- QEMU defaults to providing a CPU which does not provide either TrustZone or the Virtualization Extensions: if you want these you must enable them with -machine secure=on and -machine virtualization=on
- OEMU provides 4 virtio-mmio virtio transports; these start at address 0x10013000 for vexpress-a9 and at 0x1c130000 for vexpress-a15, and have IRQs from 40 upwards. If a dtb is provided on the command line then QEMU will edit it to include suitable entries describing these transports for the guest.

## **Booting a Linux kernel**

Building a current Linux kernel with multi\_v7\_defconfig should be enough to get something running. Nowadays an out-of-tree build is recommended (and also useful if you build a lot of different targets). In the following example \$BLD points to the build directory and \$SRC points to the root of the Linux source tree. You can drop \$SRC if you are running from there.

```
$ make O=$BLD -C $SRC ARCH=arm CROSS_COMPILE=arm-linux-gnueabihf- multi_v7_defconfig
$ make O=$BLD -C $SRC ARCH=arm CROSS_COMPILE=arm-linux-gnueabihf-
```
By default you will want to boot your rootfs off the sdcard interface. Your rootfs will need to be padded to the right size. With a suitable DTB you could also add devices to the virtio-mmio bus.

```
$ qemu-system-arm -cpu cortex-a15 -smp 4 -m 4096 \
   -machine type=vexpress-a15 -serial mon:stdio \
   -drive if=sd,driver=file,filename=armel-rootfs.ext4 \
   -kernel zImage \
   -dtb vexpress-v2p-ca15-tc1.dtb \
   -append "console=ttyAMA0 root=/dev/mmcblk0 ro"
```
### **Aspeed family boards (\*-bmc, ast2500-evb, ast2600-evb)**

The QEMU Aspeed machines model BMCs of various OpenPOWER systems and Aspeed evaluation boards. They are based on different releases of the Aspeed SoC : the AST2400 integrating an ARM926EJ-S CPU (400MHz), the AST2500 with an ARM1176JZS CPU (800MHz) and more recently the AST2600 with dual cores ARM Cortex-A7 CPUs (1.2GHz).

The SoC comes with RAM, Gigabit ethernet, USB, SD/MMC, USB, SPI, I2C, etc.

### AST2400 SoC based machines :

- palmetto-bmc OpenPOWER Palmetto POWER8 BMC
- quanta-q71l-bmc OpenBMC Quanta BMC

AST2500 SoC based machines :

- ast2500-evb Aspeed AST2500 Evaluation board
- romulus-bmc OpenPOWER Romulus POWER9 BMC
- witherspoon-bmc OpenPOWER Witherspoon POWER9 BMC
- sonorapass-bmc OCP SonoraPass BMC
- swift-bmc OpenPOWER Swift BMC POWER9

#### AST2600 SoC based machines :

- ast2600-evb Aspeed AST2600 Evaluation board (Cortex-A7)
- tacoma-bmc OpenPOWER Witherspoon POWER9 AST2600 BMC

### **Supported devices**

- SMP (for the AST2600 Cortex-A7)
- Interrupt Controller (VIC)
- Timer Controller
- RTC Controller
- I2C Controller
- System Control Unit (SCU)
- SRAM mapping
- X-DMA Controller (basic interface)
- Static Memory Controller (SMC or FMC) Only SPI Flash support
- SPI Memory Controller
- USB 2.0 Controller
- SD/MMC storage controllers
- SDRAM controller (dummy interface for basic settings and training)
- Watchdog Controller
- GPIO Controller (Master only)
- UART
- Ethernet controllers
- Front LEDs (PCA9552 on I2C bus)
- LPC Peripheral Controller (a subset of subdevices are supported)
- Hash/Crypto Engine (HACE) Hash support only. TODO: HMAC and RSA

### **Missing devices**

- Coprocessor support
- ADC (out of tree implementation)
- PWM and Fan Controller
- Slave GPIO Controller
- Super I/O Controller
- PCI-Express 1 Controller
- Graphic Display Controller
- PECI Controller
- MCTP Controller
- Mailbox Controller
- Virtual UART
- eSPI Controller
- I3C Controller

### **Boot options**

The Aspeed machines can be started using the -kernel option to load a Linux kernel or from a firmware. Images can be downloaded from the OpenBMC jenkins :

<https://jenkins.openbmc.org/job/ci-openbmc/lastSuccessfulBuild/distro=ubuntu,label=docker-builder>

or directly from the OpenBMC GitHub release repository :

<https://github.com/openbmc/openbmc/releases>

The image should be attached as an MTD drive. Run :

```
$ qemu-system-arm -M romulus-bmc -nic user \
      -drive file=obmc-phosphor-image-romulus.static.mtd,format=raw,if=mtd -nographic
```
Options specific to Aspeed machines are :

- execute-in-place which emulates the boot from the CE0 flash device by using the FMC controller to load the instructions, and not simply from RAM. This takes a little longer.
- fmc-model to change the FMC Flash model. FW needs support for the chip model to boot.
- spi-model to change the SPI Flash model.

For instance, to start the  $a$ st 2500-evb machine with a different FMC chip and a bigger (64M) SPI chip, use :

 $-M$  ast2500-evb,fmc-model=mx25125635e,spi-model=mx66u51235f

## **Boundary Devices SABRE Lite (sabrelite)**

Boundary Devices SABRE Lite i.MX6 Development Board is a low-cost development platform featuring the powerful Freescale / NXP Semiconductor's i.MX 6 Quad Applications Processor.

### **Supported devices**

The SABRE Lite machine supports the following devices:

- Up to 4 Cortex-A9 cores
- Generic Interrupt Controller
- 1 Clock Controller Module
- 1 System Reset Controller
- 5 UARTs
- 2 EPIC timers
- 1 GPT timer
- 2 Watchdog timers
- 1 FEC Ethernet controller
- 3 I2C controllers
- 7 GPIO controllers
- 4 SDHC storage controllers
- 4 USB 2.0 host controllers
- 5 ECSPI controllers
- 1 SST 25VF016B flash

Please note above list is a complete superset the QEMU SABRE Lite machine can support. For a normal use case, a device tree blob that represents a real world SABRE Lite board, only exposes a subset of devices to the guest software.

## **Boot options**

The SABRE Lite machine can start using the standard -kernel functionality for loading a Linux kernel, U-Boot bootloader or ELF executable.

## **Running Linux kernel**

Linux mainline v5.10 release is tested at the time of writing. To build a Linux mainline kernel that can be booted by the SABRE Lite machine, simply configure the kernel using the imx\_v6\_v7\_defconfig configuration:

```
$ export ARCH=arm
$ export CROSS_COMPILE=arm-linux-gnueabihf-
$ make imx v6 v7 defconfig
$ make
```
To boot the newly built Linux kernel in QEMU with the SABRE Lite machine, use:

```
$ qemu-system-arm -M sabrelite -smp 4 -m 1G \
   -display none -serial null -serial stdio \
   -kernel arch/arm/boot/zImage \
   -dtb arch/arm/boot/dts/imx6q-sabrelite.dtb \
    -initrd /path/to/rootfs.ext4 \
    -append "root=/dev/ram"
```
#### **Running U-Boot**

U-Boot mainline v2020.10 release is tested at the time of writing. To build a U-Boot mainline bootloader that can be booted by the SABRE Lite machine, use the mx6qsabrelite\_defconfig with similar commands as described above for Linux:

```
$ export CROSS_COMPILE=arm-linux-gnueabihf-
$ make mx6qsabrelite_defconfig
```
Note we need to adjust settings by:

```
$ make menuconfig
```
then manually select the following configuration in U-Boot:

Device Tree Control > Provider of DTB for DT Control > Embedded DTB

To start U-Boot using the SABRE Lite machine, provide the u-boot binary to the -kernel argument, along with an SD card image with rootfs:

```
$ qemu-system-arm -M sabrelite -smp 4 -m 1G \
    -display none -serial null -serial stdio \
    -kernel u-boot
```
The following example shows booting Linux kernel from dhcp, and uses the rootfs on an SD card. This requires some additional command line parameters for QEMU:

```
-nic user,tftp=/path/to/kernel/zImage \
-drive file=sdcard.img, id=rootfs -device sd-card, drive=rootfs
```
The directory for the built-in TFTP server should also contain the device tree blob of the SABRE Lite board. The sample SD card image was populated with the root file system with one single partition. You may adjust the kernel "root=" boot parameter accordingly.

After U-Boot boots, type the following commands in the U-Boot command shell to boot the Linux kernel:

```
=> setenv ethaddr 00:11:22:33:44:55
=> setenv bootfile zImage
=> dhcp
=> tftpboot 14000000 imx6q-sabrelite.dtb
=> setenv bootargs root=/dev/mmcblk3p1
= bootz 12000000 - 14000000
```
### **Canon A1100 (canon-a1100)**

This machine is a model of the Canon PowerShot A1100 camera, which uses the DIGIC SoC. This model is based on reverse engineering efforts by the contributors to the [CHDK](http://chdk.wikia.com/) and [Magic Lantern](http://www.magiclantern.fm/) projects.

The emulation is incomplete. In particular it can't be used to run the original camera firmware, but it can successfully run an experimental version of the [barebox bootloader.](http://www.barebox.org/)

### **Cubietech Cubieboard (cubieboard)**

The cubieboard model emulates the Cubietech Cubieboard, which is a Cortex-A8 based single-board computer using the AllWinner A10 SoC.

Emulated devices:

- Timer
- UART
- RTC
- EMAC
- SDHCI
- USB controller
- SATA controller

#### **Emcraft SmartFusion2 SOM kit (emcraft-sf2)**

The emcraft-sf2 board emulates the SmartFusion2 SOM kit from Emcraft (M2S010). This is a System-on-Module from EmCraft systems, based on the SmartFusion2 SoC FPGA from Microsemi Corporation. The SoC is based on a Cortex-M4 processor.

Emulated devices:

- System timer
- System registers
- SPI controller
- UART
- EMAC

### **Calxeda Highbank and Midway (highbank, midway)**

highbank is a model of the Calxeda Highbank (ECX-1000) system, which has four Cortex-A9 cores.

midway is a model of the Calxeda Midway (ECX-2000) system, which has four Cortex-A15 cores.

Emulated devices:

- L2x0 cache controller
- SP804 dual timer
- PL011 UART
- PL061 GPIOs
- PL031 RTC
- PL022 synchronous serial port controller
- AHCI
- XGMAC ethernet controllers

### **Freecom MusicPal (musicpal)**

The Freecom MusicPal internet radio emulation includes the following elements:

- Marvell MV88W8618 Arm core.
- 32 MB RAM, 256 KB SRAM, 8 MB flash.
- Up to 2 16550 UARTs
- MV88W8xx8 Ethernet controller
- MV88W8618 audio controller, WM8750 CODEC and mixer
- 128x64 display with brightness control
- 2 buttons, 2 navigation wheels with button function

#### **Gumstix Connex and Verdex (connex, verdex)**

These machines model the Gumstix Connex and Verdex boards. The Connex has a PXA255 CPU and the Verdex has a PXA270.

Implemented devices:

- NOR flash
- SMC91C111 ethernet
- Interrupt controller
- DMA
- Timer
- GPIO
- MMC/SD card
- Fast infra-red communications port (FIR)
- LCD controller
- Synchronous serial ports (SPI)
- PCMCIA interface
- I2C
- I2S

### **Intel Mainstone II board (mainstone)**

The mainstone board emulates the Intel Mainstone II development board, which uses a PXA270 CPU.

Emulated devices:

- Flash memory
- Keypad
- MMC controller
- 91C111 ethernet
- PIC
- Timer
- DMA
- GPIO
- FIR
- Serial
- LCD controller
- SSP
- USB controller
- RTC
- PCMCIA
- I2C
- I2S

### **Kyoto Microcomputer KZM-ARM11-01 (kzm)**

The kzm board emulates the Kyoto Microcomputer KZM-ARM11-01 evaluation board, which is based on an NXP i.MX32 SoC which uses an ARM1136 CPU.

Emulated devices:

- UARTs
- LAN9118 ethernet
- AVIC
- CCM
- GPT
- EPIT timers
- I2C
- GPIO controllers
- Watchdog timer

### **Nordic nRF boards (microbit)**

The [Nordic nRF](https://www.nordicsemi.com/Products) chips are a family of ARM-based System-on-Chip that are designed to be used for low-power and short-range wireless solutions.

The nRF51 series is the first series for short range wireless applications. It is superseded by the nRF52 series. The following machines are based on this chip :

• microbit BBC micro:bit board with nRF51822 SoC

There are other series such as nRF52, nRF53 and nRF91 which are currently not supported by QEMU.

### **Supported devices**

- ARM Cortex-M0 (ARMv6-M)
- Serial ports (UART)
- Clock controller
- Timers
- Random Number Generator (RNG)
- GPIO controller
- NVMC
- SWI

### **Missing devices**

- Watchdog
- Real-Time Clock (RTC) controller
- TWI  $(i2c)$
- SPI controller
- Analog to Digital Converter (ADC)
- Quadrature decoder
- Radio

### **Boot options**

The Micro:bit machine can be started using the -device option to load a firmware in [ihex format.](https://en.wikipedia.org/wiki/Intel_HEX) Example:

\$ qemu-system-arm -M microbit -device loader,file=test.hex

### **Nokia N800 and N810 tablets (n800, n810)**

Nokia N800 and N810 internet tablets (known also as RX-34 and RX-44 / 48) emulation supports the following elements:

• Texas Instruments OMAP2420 System-on-chip (ARM1136 core)

- RAM and non-volatile OneNAND Flash memories
- Display connected to EPSON remote framebuffer chip and OMAP on-chip display controller and a LS041y3 MIPI DBI-C controller
- TI TSC2301 (in N800) and TI TSC2005 (in N810) touchscreen controllers driven through SPI bus
- National Semiconductor LM8323-controlled qwerty keyboard driven through I<sup>2</sup>C bus
- Secure Digital card connected to OMAP MMC/SD host
- Three OMAP on-chip UARTs and on-chip STI debugging console
- Mentor Graphics "Inventra" dual-role USB controller embedded in a TI TUSB6010 chip only USB host mode is supported
- TI TMP105 temperature sensor driven through  $I^2C$  bus
- TI TWL92230C power management companion with an RTC on  $I^2C$  bus
- Nokia RETU and TAHVO multi-purpose chips with an RTC, connected through CBUS

### **Nuvoton iBMC boards (\*-bmc, npcm750-evb, quanta-gsj)**

The [Nuvoton iBMC](https://www.nuvoton.com/products/cloud-computing/ibmc/) chips (NPCM7xx) are a family of ARM-based SoCs that are designed to be used as Baseboard Management Controllers (BMCs) in various servers. They all feature one or two ARM Cortex-A9 CPU cores, as well as an assortment of peripherals targeted for either Enterprise or Data Center / Hyperscale applications. The former is a superset of the latter, so NPCM750 has all the peripherals of NPCM730 and more.

The NPCM750 SoC has two Cortex-A9 cores and is targeted for the Enterprise segment. The following machines are based on this chip :

• npcm750-evb Nuvoton NPCM750 Evaluation board

The NPCM730 SoC has two Cortex-A9 cores and is targeted for Data Center and Hyperscale applications. The following machines are based on this chip :

- quanta-gbs-bmc Quanta GBS server BMC
- quanta-gsj Quanta GSJ server BMC
- kudo-bmc Fii USA Kudo server BMC

There are also two more SoCs, NPCM710 and NPCM705, which are single-core variants of NPCM750 and NPCM730, respectively. These are currently not supported by QEMU.

### **Supported devices**

- SMP (Dual Core Cortex-A9)
- Cortex-A9MPCore built-in peripherals: SCU, GIC, Global Timer, Private Timer and Watchdog.
- SRAM, ROM and DRAM mappings
- System Global Control Registers (GCR)
- Clock and reset controller (CLK)
- Timer controller (TIM)
- Serial ports (16550-based)
- DDR4 memory controller (dummy interface indicating memory training is done)
- OTP controllers (no protection features)
- Flash Interface Unit (FIU; no protection features)
- Random Number Generator (RNG)
- USB host (USBH)
- GPIO controller
- Analog to Digital Converter (ADC)
- Pulse Width Modulation (PWM)
- SMBus controller (SMBF)
- Ethernet controller (EMC)
- Tachometer

#### **Missing devices**

- LPC/eSPI host-to-BMC interface, including
	- Keyboard and mouse controller interface (KBCI)
	- Keyboard Controller Style (KCS) channels
	- BIOS POST code FIFO
	- System Wake-up Control (SWC)
	- Shared memory (SHM)
	- eSPI slave interface
- Ethernet controller (GMAC)
- USB device (USBD)
- Peripheral SPI controller (PSPI)
- SD/MMC host
- PECI interface
- PCI and PCIe root complex and bridges
- VDM and MCTP support
- Serial I/O expansion
- LPC/eSPI host
- Coprocessor
- Graphics
- Video capture
- Encoding compression engine
- Security features

## **Boot options**

The Nuvoton machines can boot from an OpenBMC firmware image, or directly into a kernel using the -kernel option. OpenBMC images for quanta $-gs$  and possibly others can be downloaded from the OpenPOWER jenkins :

<https://openpower.xyz/>

The firmware image should be attached as an MTD drive. Example :

```
$ qemu-system-arm -machine quanta-gsj -nographic \
    -drive file=image-bmc, if=mtd, bus=0, unit=0, format=raw
```
The default root password for test images is usually 0penBmc.

### **NXP i.MX25 PDK board (imx25-pdk)**

The imx25-pdk board emulates the NXP i.MX25 Product Development Kit board, which is based on an i.MX25 SoC which uses an ARM926 CPU.

Emulated devices:

- SD controller
- AVIC
- CCM
- GPT
- EPIT timers
- FEC
- RNGC
- **I2C**
- GPIO controllers
- Watchdog timer
- USB controllers

### **Orange Pi PC (orangepi-pc)**

The Xunlong Orange Pi PC is an Allwinner H3 System on Chip based embedded computer with mainline support in both U-Boot and Linux. The board comes with a Quad Core Cortex-A7 @ 1.3GHz, 1GiB RAM, 100Mbit ethernet, USB, SD/MMC, USB, HDMI and various other I/O.

### **Supported devices**

The Orange Pi PC machine supports the following devices:

- SMP (Quad Core Cortex-A7)
- Generic Interrupt Controller configuration
- SRAM mappings
- SDRAM controller
- Real Time Clock
- Timer device (re-used from Allwinner A10)
- UART
- SD/MMC storage controller
- EMAC ethernet
- USB 2.0 interfaces
- Clock Control Unit
- System Control module
- Security Identifier device

### **Limitations**

Currently, Orange Pi PC does *not* support the following features:

- Graphical output via HDMI, GPU and/or the Display Engine
- Audio output
- Hardware Watchdog

Also see the 'unimplemented' array in the Allwinner H3 SoC module for a complete list of unimplemented I/O devices: ./hw/arm/allwinner-h3.c

### **Boot options**

The Orange Pi PC machine can start using the standard -kernel functionality for loading a Linux kernel or ELF executable. Additionally, the Orange Pi PC machine can also emulate the BootROM which is present on an actual Allwinner H3 based SoC, which loads the bootloader from a SD card, specified via the -sd argument to qemu-systemarm.

### **Machine-specific options**

The following machine-specific options are supported:

• allwinner-rtc.base-year=YYYY

The Allwinner RTC device is automatically created by the Orange Pi PC machine and uses a default base year value which can be overridden using the 'base-year' property. The base year is the actual represented year when the RTC year value is zero. This option can be used in case the target operating system driver uses a different base year value. The minimum value for the base year is 1900.

• allwinner-sid.identifier=abcd1122-a000-b000-c000-12345678ffff

The Security Identifier value can be read by the guest. For example, U-Boot uses it to determine a unique MAC address.

The above machine-specific options can be specified in qemu-system-arm via the '-global' argument, for example:

```
$ qemu-system-arm -M orangepi-pc -sd mycard.img \
     -global allwinner-rtc.base-year=2000
```
#### **Running mainline Linux**

Mainline Linux kernels from 4.19 up to latest master are known to work. To build a Linux mainline kernel that can be booted by the Orange Pi PC machine, simply configure the kernel using the sunxi\_defconfig configuration:

```
$ ARCH=arm CROSS_COMPILE=arm-linux-gnueabi- make mrproper
$ ARCH=arm CROSS_COMPILE=arm-linux-gnueabi- make sunxi_defconfig
```
To be able to use USB storage, you need to manually enable the corresponding configuration item. Start the kconfig configuration tool:

\$ ARCH=arm CROSS\_COMPILE=arm-linux-gnueabi- make menuconfig

Navigate to the following item, enable it and save your configuration:

Device Drivers > USB support > USB Mass Storage support

Build the Linux kernel with:

```
$ ARCH=arm CROSS_COMPILE=arm-linux-gnueabi- make
```
To boot the newly build linux kernel in QEMU with the Orange Pi PC machine, use:

```
$ qemu-system-arm -M orangepi-pc -nic user -nographic \
   -kernel /path/to/linux/arch/arm/boot/zImage \
   -append 'console=ttyS0,115200' \
    -dtb /path/to/linux/arch/arm/boot/dts/sun8i-h3-orangepi-pc.dtb
```
#### **Orange Pi PC images**

Note that the mainline kernel does not have a root filesystem. You may provide it with an official Orange Pi PC image from the official website:

<http://www.orangepi.org/downloadresources/>

Another possibility is to run an Armbian image for Orange Pi PC which can be downloaded from:

```
https://www.armbian.com/orange-pi-pc/
```
Alternatively, you can also choose to build you own image with buildroot using the orangepi\_pc\_defconfig. Also see <https://buildroot.org> for more information.

When using an image as an SD card, it must be resized to a power of two. This can be done with the qemu-img command. It is recommended to only increase the image size instead of shrinking it to a power of two, to avoid loss of data. For example, to prepare a downloaded Armbian image, first extract it and then increase its size to one gigabyte as follows:

\$ qemu-img resize Armbian\_19.11.3\_Orangepipc\_bionic\_current\_5.3.9.img 1G

You can choose to attach the selected image either as an SD card or as USB mass storage. For example, to boot using the Orange Pi PC Debian image on SD card, simply add the -sd argument and provide the proper root= kernel parameter:

```
$ qemu-system-arm -M orangepi-pc -nic user -nographic \
   -kernel /path/to/linux/arch/arm/boot/zImage \
   -append 'console=ttyS0,115200 root=/dev/mmcblk0p2' \
   -dtb /path/to/linux/arch/arm/boot/dts/sun8i-h3-orangepi-pc.dtb \
    -sd OrangePi_pc_debian_stretch_server_linux5.3.5_v1.0.img
```
To attach the image as an USB mass storage device to the machine, simply append to the command:

```
-drive if=none,id=stick,file=myimage.img \
-device usb-storage, bus=usb-bus.0, drive=stick
```
Instead of providing a custom Linux kernel via the -kernel command you may also choose to let the Orange Pi PC machine load the bootloader from SD card, just like a real board would do using the BootROM. Simply pass the selected image via the -sd argument and remove the -kernel, -append, -dbt and -initrd arguments:

```
$ qemu-system-arm -M orangepi-pc -nic user -nographic \
     -sd Armbian_19.11.3_Orangepipc_buster_current_5.3.9.img
```
Note that both the official Orange Pi PC images and Armbian images start a lot of userland programs via systemd. Depending on the host hardware and OS, they may be slow to emulate, especially due to emulating the 4 cores. To help reduce the performance slow down due to emulating the 4 cores, you can give the following kernel parameters via U-Boot (or via -append):

```
=> setenv extraargs 'systemd.default_timeout_start_sec=9000 loglevel=7 nosmp
˓→console=ttyS0,115200'
```
#### **Running U-Boot**

U-Boot mainline can be build and configured using the orangepi\_pc\_defconfig using similar commands as describe above for Linux. Note that it is recommended for development/testing to select the following configuration setting in U-Boot:

Device Tree Control > Provider for DTB for DT Control > Embedded DTB

To start U-Boot using the Orange Pi PC machine, provide the u-boot binary to the -kernel argument:

```
$ qemu-system-arm -M orangepi-pc -nic user -nographic \
    -kernel /path/to/uboot/u-boot -sd disk.img
```
Use the following U-boot commands to load and boot a Linux kernel from SD card:

```
=> setenv bootargs console=ttyS0,115200
\Rightarrow ext2load mmc 0 0x42000000 zImage
=> ext2load mmc 0 0x43000000 sun8i-h3-orangepi-pc.dtb
= bootz 0x42000000 - 0x43000000
```
#### **Running NetBSD**

The NetBSD operating system also includes support for Allwinner H3 based boards, including the Orange Pi PC. NetBSD 9.0 is known to work best for the Orange Pi PC board and provides a fully working system with serial console, networking and storage. For the Orange Pi PC machine, get the 'evbarm-earmv7hf' based image from:

<https://cdn.netbsd.org/pub/NetBSD/NetBSD-9.0/evbarm-earmv7hf/binary/gzimg/armv7.img.gz>

The image requires manually installing U-Boot in the image. Build U-Boot with the orangepi\_pc\_defconfig configuration as described in the previous section. Next, unzip the NetBSD image and write the U-Boot binary including SPL using:

```
$ gunzip armv7.img.gz
$ dd if=/path/to/u-boot-sunxi-with-spl.bin of=armv7.img bs=1024 seek=8 conv=notrunc
```
Finally, before starting the machine the SD image must be extended such that the size of the SD image is a power of two and that the NetBSD kernel will not conclude the NetBSD partition is larger than the emulated SD card:

\$ qemu-img resize armv7.img 2G

Start the machine using the following command:

```
$ qemu-system-arm -M orangepi-pc -nic user -nographic \
      -sd armv7.img -global allwinner-rtc.base-year=2000
```
At the U-Boot stage, interrupt the automatic boot process by pressing a key and set the following environment variables before booting:

```
=> setenv bootargs root=ld0a
=> setenv kernel netbsd-GENERIC.ub
=> setenv fdtfile dtb/sun8i-h3-orangepi-pc.dtb
\Rightarrow setenv bootcmd 'fatload mmc 0:1 ${kernel addr r} ${kernel}; fatload mmc 0:1 ${fdt
˓→addr_r} ${fdtfile}; fdt addr ${fdt_addr_r}; bootm ${kernel_addr_r} - ${fdt_addr_r}'
```
Optionally you may save the environment variables to SD card with 'saveenv'. To continue booting simply give the 'boot' command and NetBSD boots.

#### **Orange Pi PC integration tests**

The Orange Pi PC machine has several integration tests included. To run the whole set of tests, build QEMU from source and simply provide the following command:

\$ AVOCADO\_ALLOW\_LARGE\_STORAGE=yes avocado --show=app,console run **\** -t machine:orangepi-pc tests/avocado/boot\_linux\_console.py

#### **Palm Tungsten|E PDA (cheetah)**

The Palm Tungsten|E PDA (codename "Cheetah") emulation includes the following elements:

- Texas Instruments OMAP310 System-on-chip (ARM925T core)
- ROM and RAM memories (ROM firmware image can be loaded with -option-rom)
- On-chip LCD controller
- On-chip Real Time Clock
- TI TSC2102i touchscreen controller / analog-digital converter / Audio CODEC, connected through MicroWire and  $I<sup>2</sup>S$  busses
- GPIO-connected matrix keypad
- Secure Digital card connected to OMAP MMC/SD host
- Three on-chip UARTs

#### **Raspberry Pi boards (raspi0, raspi1ap, raspi2b, raspi3ap, raspi3b)**

QEMU provides models of the following Raspberry Pi boards:

**raspi0** and **raspi1ap** ARM1176JZF-S core, 512 MiB of RAM

- **raspi2b** Cortex-A7 (4 cores), 1 GiB of RAM
- **raspi3ap** Cortex-A53 (4 cores), 512 MiB of RAM
- **raspi3b** Cortex-A53 (4 cores), 1 GiB of RAM

## **Implemented devices**

- ARM1176JZF-S, Cortex-A7 or Cortex-A53 CPU
- Interrupt controller
- DMA controller
- Clock and reset controller (CPRMAN)
- System Timer
- GPIO controller
- Serial ports (BCM2835 AUX 16550 based and PL011)
- Random Number Generator (RNG)
- Frame Buffer
- USB host (USBH)
- GPIO controller
- SD/MMC host controller
- SoC thermal sensor
- USB2 host controller (DWC2 and MPHI)
- MailBox controller (MBOX)
- VideoCore firmware (property)

### **Missing devices**

- Peripheral SPI controller (SPI)
- Analog to Digital Converter (ADC)
- Pulse Width Modulation (PWM)

### **Sharp XScale-based PDA models (akita, borzoi, spitz, terrier, tosa)**

The Sharp Zaurus are PDAs based on XScale, able to run Linux ('SL series').

The SL-6000 ("Tosa"), released in 2005, uses a PXA255 System-on-chip.

The SL-C3000 ("Spitz"), SL-C1000 ("Akita"), SL-C3100 ("Borzoi") and SL-C3200 ("Terrier") use a PXA270.

The clamshell PDA models emulation includes the following peripherals:

- Intel PXA255/PXA270 System-on-chip (ARMv5TE core)
- NAND Flash memory not in "Tosa"
- IBM/Hitachi DSCM microdrive in a PXA PCMCIA slot not in "Akita"
- On-chip OHCI USB controller not in "Tosa"
- On-chip LCD controller
- On-chip Real Time Clock
- TI ADS7846 touchscreen controller on SSP bus
- Maxim MAX1111 analog-digital converter on  $I<sup>2</sup>C$  bus
- GPIO-connected keyboard controller and LEDs
- Secure Digital card connected to PXA MMC/SD host
- Three on-chip UARTs
- WM8750 audio CODEC on  $I^2C$  and  $I^2S$  busses

## **Sharp Zaurus SL-5500 (collie)**

This machine is a model of the Sharp Zaurus SL-5500, which was a 1990s PDA based on the StrongARM SA1110. Implemented devices:

- NOR flash
- Interrupt controller
- Timer
- RTC
- GPIO
- Peripheral Pin Controller (PPC)
- UARTs
- Synchronous Serial Ports (SSP)

## **Siemens SX1 (sx1, sx1-v1)**

The Siemens SX1 models v1 and v2 (default) basic emulation. The emulation includes the following elements:

- Texas Instruments OMAP310 System-on-chip (ARM925T core)
- ROM and RAM memories (ROM firmware image can be loaded with -pflash) V1 1 Flash of 16MB and 1 Flash of 8MB V2 1 Flash of 32MB
- On-chip LCD controller
- On-chip Real Time Clock
- Secure Digital card connected to OMAP MMC/SD host
- Three on-chip UARTs

### **Stellaris boards (lm3s6965evb, lm3s811evb)**

The Luminary Micro Stellaris LM3S811EVB emulation includes the following devices:

• Cortex-M3 CPU core.

- 64k Flash and 8k SRAM.
- Timers, UARTs, ADC and I<sup>2</sup>C interface.
- OSRAM Pictiva 96x16 OLED with SSD0303 controller on I<sup>2</sup>C bus.

The Luminary Micro Stellaris LM3S6965EVB emulation includes the following devices:

- Cortex-M3 CPU core.
- 256k Flash and 64k SRAM.
- Timers, UARTs, ADC, I<sup>2</sup>C and SSI interfaces.
- OSRAM Pictiva 128x64 OLED with SSD0323 controller connected via SSI.

### **STMicroelectronics STM32 boards (netduino2, netduinoplus2, stm32vldiscovery)**

The [STM32](https://www.st.com/en/microcontrollers-microprocessors/stm32-32-bit-arm-cortex-mcus.html) chips are a family of 32-bit ARM-based microcontroller by STMicroelectronics.

The STM32F1 series is based on ARM Cortex-M3 core. The following machines are based on this chip :

• stm32vldiscovery STM32VLDISCOVERY board with STM32F100RBT6 microcontroller

The STM32F2 series is based on ARM Cortex-M3 core. The following machines are based on this chip :

• netduino2 Netduino 2 board with STM32F205RFT6 microcontroller

The STM32F4 series is based on ARM Cortex-M4F core. This series is pin-to-pin compatible with STM32F2 series. The following machines are based on this chip :

• netduinoplus2 Netduino Plus 2 board with STM32F405RGT6 microcontroller

There are many other STM32 series that are currently not supported by QEMU.

### **Supported devices**

- ARM Cortex-M3, Cortex M4F
- Analog to Digital Converter (ADC)
- EXTI interrupt
- Serial ports (USART)
- SPI controller
- System configuration (SYSCFG)
- Timer controller (TIMER)

### **Missing devices**

- Camera interface (DCMI)
- Controller Area Network (CAN)
- Cycle Redundancy Check (CRC) calculation unit
- Digital to Analog Converter (DAC)
- DMA controller
- Ethernet controller
- Flash Interface Unit
- GPIO controller
- I2C controller
- Inter-Integrated Sound (I2S) controller
- Power supply configuration (PWR)
- Random Number Generator (RNG)
- Real-Time Clock (RTC) controller
- Reset and Clock Controller (RCC)
- Secure Digital Input/Output (SDIO) interface
- USB OTG
- Watchdog controller (IWDG, WWDG)

## **Boot options**

The STM32 machines can be started using the -kernel option to load a firmware. Example:

\$ qemu-system-arm -M stm32vldiscovery -kernel firmware.bin

### **'virt' generic virtual platform (virt)**

The virt board is a platform which does not correspond to any real hardware; it is designed for use in virtual machines. It is the recommended board type if you simply want to run a guest such as Linux and do not care about reproducing the idiosyncrasies and limitations of a particular bit of real-world hardware.

This is a "versioned" board model, so as well as the virt machine type itself (which may have improvements, bugfixes and other minor changes between QEMU versions) a version is provided that guarantees to have the same behaviour as that of previous QEMU releases, so that VM migration will work between QEMU versions. For instance the virt-5.0 machine type will behave like the virt machine from the QEMU 5.0 release, and migration should work between  $virt-5.0$  of the 5.0 release and  $virt-5.0$  of the 5.1 release. Migration is not guaranteed to work between different QEMU releases for the non-versioned virt machine type.

## **Supported devices**

The virt board supports:

- PCI/PCIe devices
- Flash memory
- One PL011 UART
- An RTC
- The fw cfg device that allows a guest to obtain data from QEMU
- A PL061 GPIO controller
- An optional SMMUv3 IOMMU
- hotpluggable DIMMs
- hotpluggable NVDIMMs
- An MSI controller (GICv2M or ITS). GICv2M is selected by default along with GICv2. ITS is selected by default with  $GICv3$  ( $>=$  virt-2.7). Note that ITS is not modeled in TCG mode.
- 32 virtio-mmio transport devices
- running guests using the KVM accelerator on aarch64 hardware
- large amounts of RAM (at least 255GB, and more if using highmem)
- many CPUs (up to 512 if using a GICv3 and highmem)
- Secure-World-only devices if the CPU has TrustZone:
	- A second PL011 UART
	- A second PL061 GPIO controller, with GPIO lines for triggering a system reset or system poweroff
	- A secure flash memory
	- 16MB of secure RAM

Supported guest CPU types:

- cortex-a7 (32-bit)
- cortex-a15 (32-bit; the default)
- cortex-a53 (64-bit)
- cortex-a57 (64-bit)
- cortex-a72 (64-bit)
- $a64fx(64-bit)$
- host (with KVM only)
- max (same as host for KVM; best possible emulation with TCG)

Note that the default is  $\cot \theta = 15$ , so for an AArch64 guest you must specify a CPU type.

Graphics output is available, but unlike the x86 PC machine types there is no default display device enabled: you should select one from the Display devices section of "-device help". The recommended option is virtio-gpu-pci; this is the only one which will work correctly with KVM. You may also need to ensure your guest kernel is configured with support for this; see below.

### **Machine-specific options**

The following machine-specific options are supported:

- secure Set on/off to enable/disable emulating a guest CPU which implements the Arm Security Extensions (Trust-Zone). The default is  $\circ$  ff.
- virtualization Set on/off to enable/disable emulating a guest CPU which implements the Arm Virtualization Extensions. The default is  $\circ$  f f.
- mte Set on/off to enable/disable emulating a guest CPU which implements the Arm Memory Tagging Extensions. The default is  $\circ$  f f.
- highmem Set on/off to enable/disable placing devices and RAM in physical address space above 32 bits. The default is on for machine types later than  $virt-2.12$ .

gic-version Specify the version of the Generic Interrupt Controller (GIC) to provide. Valid values are:

- **2** GICv2
- **3** GICv3

**host** Use the same GIC version the host provides, when using KVM

- **max** Use the best GIC version possible (same as host when using KVM; currently same as 3 for TCG, but this may change in future)
- its Set on/off to enable/disable ITS instantiation. The default is on for machine types later than  $\text{virt-2.7}$ .

iommu Set the IOMMU type to create for the guest. Valid values are:

**none** Don't create an IOMMU (the default)

**smmuv3** Create an SMMUv3

- ras Set on/off to enable/disable reporting host memory errors to a guest using ACPI and guest external abort exceptions. The default is off.
- kaslr-dtb-seed Set on/off to pass a random seed via the guest dtb to use for features like address space randomisation. The default is on. You will want to disable it if your trusted boot chain will verify the DTB it is passed. It would be the responsibility of the firmware to come up with a seed and pass it on if it wants to.

#### **Linux guest kernel configuration**

The 'defconfig' for Linux arm and arm64 kernels should include the right device drivers for virtio and the PCI controller; however some older kernel versions, especially for 32-bit Arm, did not have everything enabled by default. If you're not seeing PCI devices that you expect, then check that your guest config has:

```
CONFIG_PCI=y
CONFIG_VIRTIO_PCI=y
CONFIG_PCI_HOST_GENERIC=y
```
If you want to use the virtio-gpu-pci graphics device you will also need:

```
CONFIG_DRM=y
CONFIG_DRM_VIRTIO_GPU=y
```
#### **Hardware configuration information for bare-metal programming**

The virt board automatically generates a device tree blob ("dtb") which it passes to the guest. This provides information about the addresses, interrupt lines and other configuration of the various devices in the system. Guest code can rely on and hard-code the following addresses:

- Flash memory starts at address 0x0000\_0000
- RAM starts at 0x4000\_0000

All other information about device locations may change between QEMU versions, so guest code must look in the DTB.

QEMU supports two types of guest image boot for virt, and the way for the guest code to locate the dtb binary differs:

• For guests using the Linux kernel boot protocol (this means any non-ELF file passed to the QEMU -kernel option) the address of the DTB is passed in a register ( $r2$  for 32-bit guests, or  $x0$  for 64-bit guests)

• For guests booting as "bare-metal" (any other kind of boot), the DTB is at the start of RAM (0x4000\_0000)

## **Xilinx Versal Virt (xlnx-versal-virt)**

Xilinx Versal is a family of heterogeneous multi-core SoCs (System on Chip) that combine traditional hardened CPUs and I/O peripherals in a Processing System (PS) with runtime programmable FPGA logic (PL) and an Artificial Intelligence Engine (AIE).

More details here: <https://www.xilinx.com/products/silicon-devices/acap/versal.html>

The family of Versal SoCs share a single architecture but come in different parts with different speed grades, amounts of PL and other differences.

The Xilinx Versal Virt board in QEMU is a model of a virtual board (does not exist in reality) with a virtual Versal SoC without I/O limitations. Currently, we support the following cores and devices:

Implemented CPU cores:

• 2 ACPUs (ARM Cortex-A72)

Implemented devices:

- Interrupt controller (ARM GICv3)
- 2 UARTs (ARM PL011)
- An RTC (Versal built-in)
- 2 GEMs (Cadence MACB Ethernet MACs)
- 8 ADMA (Xilinx zDMA) channels
- 2 SD Controllers
- OCM (256KB of On Chip Memory)
- XRAM (4MB of on chip Accelerator RAM)
- DDR memory
- BBRAM (36 bytes of Battery-backed RAM)
- eFUSE (3072 bytes of one-time field-programmable bit array)

QEMU does not yet model any other devices, including the PL and the AI Engine.

Other differences between the hardware and the QEMU model:

- QEMU allows the amount of DDR memory provided to be specified with the -m argument. If a DTB is provided on the command line then QEMU will edit it to include suitable entries describing the Versal DDR memory ranges.
- QEMU provides 8 virtio-mmio virtio transports; these start at address 0xa0000000 and have IRQs from 111 and upwards.

### **Running**

If the user provides an Operating System to be loaded, we expect users to use the -kernel command line option.

Users can load firmware or boot-loaders with the -device loader options.

When loading an OS, QEMU generates a DTB and selects an appropriate address where it gets loaded. This DTB will be passed to the kernel in register x0.

If there's no  $-$ kernel option, we generate a DTB and place it at  $0x1000$  for boot-loaders or firmware to pick it up.

If users want to provide their own DTB, they can use the -dtb option. These DTBs will have their memory nodes modified to match QEMU's selected ram\_size option before they get passed to the kernel or FW.

When loading an OS, we turn on QEMU's PSCI implementation with SMC as the PSCI conduit. When there's no -kernel option, we assume the user provides EL3 firmware to handle PSCI.

A few examples:

Direct Linux boot of a generic ARM64 upstream Linux kernel:

```
$ qemu-system-aarch64 -M xlnx-versal-virt -m 2G \
   -serial mon:stdio -display none \
   -kernel arch/arm64/boot/Image \
   -nic user -nic user \
   -device virtio-rng-device,bus=virtio-mmio-bus.0 \
   -drive if=none,index=0,file=hd0.qcow2,id=hd0,snapshot \
   -drive file=qemu_sd.qcow2,if=sd,index=0,snapshot \
   -device virtio-blk-device,drive=hd0 -append root=/dev/vda
```
Direct Linux boot of PetaLinux 2019.2:

```
$ qemu-system-aarch64 -M xlnx-versal-virt -m 2G \
   -serial mon:stdio -display none \
   -kernel petalinux-v2019.2/Image \
   -append "rdinit=/sbin/init console=ttyAMA0,115200n8 earlycon=pl011,mmio,
˓→0xFF000000,115200n8" \
   -net nic,model=cadence_gem,netdev=net0 -netdev user,id=net0 \
   -device virtio-rng-device,bus=virtio-mmio-bus.0,rng=rng0 \
   -object rng-random, filename=/dev/urandom, id=rng0
```
Boot PetaLinux 2019.2 via ARM Trusted Firmware (2018.3 because the 2019.2 version of ATF tries to configure the CCI which we don't model) and U-boot:

```
$ qemu-system-aarch64 -M xlnx-versal-virt -m 2G \
   -serial stdio -display none \
   -device loader,file=petalinux-v2018.3/bl31.elf,cpu-num=0 \
   -device loader,file=petalinux-v2019.2/u-boot.elf \
   -device loader,addr=0x20000000,file=petalinux-v2019.2/Image \
   -nic user -nic user \
   -device virtio-rng-device,bus=virtio-mmio-bus.0,rng=rng0 \
   -object rng-random, filename=/dev/urandom, id=rng0
```
Run the following at the U-Boot prompt:

```
Versal>
fdt addr $fdtcontroladdr
fdt move $fdtcontroladdr 0x40000000
fdt set /timer clock-frequency <0x3dfd240>
setenv bootargs "rdinit=/sbin/init maxcpus=1 console=ttyAMA0,115200n8 earlycon=pl011,
˓→mmio,0xFF000000,115200n8"
booti 20000000 - 40000000
fdt addr $fdtcontroladdr
```
Boot Linux as DOM0 on Xen via U-Boot:

```
$ qemu-system-aarch64 -M xlnx-versal-virt -m 4G \
    -serial stdio -display none \
```
(continues on next page)

(continued from previous page)

```
-device loader,file=petalinux-v2019.2/u-boot.elf,cpu-num=0 \
-device loader,addr=0x30000000,file=linux/2018-04-24/xen \
-device loader,addr=0x40000000,file=petalinux-v2019.2/Image \
-nic user -nic user \
-device virtio-rng-device,bus=virtio-mmio-bus.0,rng=rng0 \
-object rng-random, filename=/dev/urandom, id=rng0
```
Run the following at the U-Boot prompt:

```
Versal>
fdt addr $fdtcontroladdr
fdt move $fdtcontroladdr 0x20000000
fdt set /timer clock-frequency <0x3dfd240>
fdt set /chosen xen,xen-bootargs "console=dtuart dtuart=/uart@ff000000 dom0_mem=640M
˓→bootscrub=0 maxcpus=1 timer_slop=0"
fdt set /chosen xen,dom0-bootargs "rdinit=/sbin/init clk_ignore_unused console=hvc0
˓→maxcpus=1"
fdt mknode /chosen dom0
fdt set /chosen/dom0 compatible "xen,multiboot-module"
fdt set /chosen/dom0 reg <0x00000000 0x40000000 0x0 0x03100000>
booti 30000000 - 20000000
```
Boot Linux as Dom0 on Xen via ARM Trusted Firmware and U-Boot:

```
$ qemu-system-aarch64 -M xlnx-versal-virt -m 4G \
   -serial stdio -display none \
   -device loader,file=petalinux-v2018.3/bl31.elf,cpu-num=0 \
   -device loader,file=petalinux-v2019.2/u-boot.elf \
   -device loader,addr=0x30000000,file=linux/2018-04-24/xen \
   -device loader,addr=0x40000000,file=petalinux-v2019.2/Image \
   -nic user -nic user \
   -device virtio-rng-device,bus=virtio-mmio-bus.0,rng=rng0 \
   -object rng-random, filename=/dev/urandom, id=rng0
```
Run the following at the U-Boot prompt:

```
Versal>
fdt addr $fdtcontroladdr
fdt move $fdtcontroladdr 0x20000000
fdt set /timer clock-frequency <0x3dfd240>
fdt set /chosen xen,xen-bootargs "console=dtuart dtuart=/uart@ff000000 dom0_mem=640M
˓→bootscrub=0 maxcpus=1 timer_slop=0"
fdt set /chosen xen,dom0-bootargs "rdinit=/sbin/init clk_ignore_unused console=hvc0
˓→maxcpus=1"
fdt mknode /chosen dom0
fdt set /chosen/dom0 compatible "xen,multiboot-module"
fdt set /chosen/dom0 reg <0x00000000 0x40000000 0x0 0x03100000>
booti 30000000 - 20000000
```
### **BBRAM File Backend**

BBRAM can have an optional file backend, which must be a seekable binary file with a size of 36 bytes or larger. A file with all binary 0s is a 'blank'.

To add a file-backend for the BBRAM:

-drive **if**=pflash,index=0,file=versal-bbram.bin,format=raw

To use a different index value, N, from default of 0, add:

```
-global xlnx,bbram-ctrl.drive-index=N
```
#### **eFUSE File Backend**

eFUSE can have an optional file backend, which must be a seekable binary file with a size of 3072 bytes or larger. A file with all binary 0s is a 'blank'.

To add a file-backend for the eFUSE:

-drive **if**=pflash,index=1,file=versal-efuse.bin,format=raw

To use a different index value, N, from default of 1, add:

```
-global xlnx, efuse.drive-index=N
```
Warning: In actual physical Versal, BBRAM and eFUSE contain sensitive data. The QEMU device models do not encrypt nor obfuscate any data when holding them in models' memory or when writing them to their file backends.

Thus, a file backend should be used with caution, and 'format=luks' is highly recommended (albeit with usage complexity).

Better yet, do not use actual product data when running guest image on this Xilinx Versal Virt board.

#### **Emulated CPU architecture support**

#### **A-profile CPU architecture support**

QEMU's TCG emulation includes support for the Armv5, Armv6, Armv7 and Armv8 versions of the A-profile architecture. It also has support for the following architecture extensions:

- FEAT\_AA32BF16 (AArch32 BFloat16 instructions)
- FEAT AA32HPD (AArch32 hierarchical permission disables)
- FEAT\_AA32I8MM (AArch32 Int8 matrix multiplication instructions)
- FEAT\_AES (AESD and AESE instructions)
- FEAT\_BF16 (AArch64 BFloat16 instructions)
- FEAT BTI (Branch Target Identification)
- FEAT\_DIT (Data Independent Timing instructions)
- FEAT\_DPB (DC CVAP instruction)
- FEAT DotProd (Advanced SIMD dot product instructions)
- FEAT\_FCMA (Floating-point complex number instructions)
- FEAT\_FHM (Floating-point half-precision multiplication instructions)
- FEAT FP16 (Half-precision floating-point data processing)
- FEAT\_FRINTTS (Floating-point to integer instructions)
- FEAT\_FlagM (Flag manipulation instructions v2)
- FEAT\_FlagM2 (Enhancements to flag manipulation instructions)
- FEAT HPDS (Hierarchical permission disables)
- FEAT I8MM (AArch64 Int8 matrix multiplication instructions)
- FEAT\_JSCVT (JavaScript conversion instructions)
- FEAT\_LOR (Limited ordering regions)
- FEAT\_LRCPC (Load-acquire RCpc instructions)
- FEAT\_LRCPC2 (Load-acquire RCpc instructions v2)
- FEAT\_LSE (Large System Extensions)
- FEAT\_MTE (Memory Tagging Extension)
- FEAT\_MTE2 (Memory Tagging Extension)
- FEAT MTE3 (MTE Asymmetric Fault Handling)
- FEAT\_PAN (Privileged access never)
- FEAT PAN2 (AT S1E1R and AT S1E1W instruction variants affected by PSTATE.PAN)
- FEAT PAuth (Pointer authentication)
- FEAT\_PMULL (PMULL, PMULL2 instructions)
- FEAT\_PMUv3p1 (PMU Extensions v3.1)
- FEAT\_PMUv3p4 (PMU Extensions v3.4)
- FEAT\_RDM (Advanced SIMD rounding double multiply accumulate instructions)
- FEAT\_RNG (Random number generator)
- FEAT\_SB (Speculation Barrier)
- FEAT SEL2 (Secure EL2)
- FEAT SHA1 (SHA1 instructions)
- FEAT\_SHA256 (SHA256 instructions)
- FEAT\_SHA3 (Advanced SIMD SHA3 instructions)
- FEAT SHA512 (Advanced SIMD SHA512 instructions)
- FEAT SM3 (Advanced SIMD SM3 instructions)
- FEAT\_SM4 (Advanced SIMD SM4 instructions)
- FEAT\_SPECRES (Speculation restriction instructions)
- FEAT\_SSBS (Speculative Store Bypass Safe)
- FEAT\_TLBIOS (TLB invalidate instructions in Outer Shareable domain)
- FEAT\_TLBIRANGE (TLB invalidate range instructions)
- FEAT TTCNP (Translation table Common not private translations)
- FEAT\_TTST (Small translation tables)
- FEAT UAO (Unprivileged Access Override control)
- FEAT VHE (Virtualization Host Extensions)
- FEAT\_VMID16 (16-bit VMID)
- FEAT\_XNX (Translation table stage 2 Unprivileged Execute-never)
- SVE (The Scalable Vector Extension)
- SVE2 (The Scalable Vector Extension v2)

For information on the specifics of these extensions, please refer to the [Armv8-A Arm Architecture Reference Manual.](https://developer.arm.com/documentation/ddi0487/latest)

When a specific named CPU is being emulated, only those features which are present in hardware for that CPU are emulated. (If a feature is not in the list above then it is not supported, even if the real hardware should have it.) The max CPU enables all features.

## **R-profile CPU architecture support**

QEMU's TCG emulation support for R-profile CPUs is currently limited. We emulate only the Cortex-R5 and Cortex-R5F CPUs.

### **M-profile CPU architecture support**

QEMU's TCG emulation includes support for Armv6-M, Armv7-M, Armv8-M, and Armv8.1-M versions of the Mprofile architucture. It also has support for the following architecture extensions:

- FP (Floating-point Extension)
- FPCXT (FPCXT access instructions)
- HP (Half-precision floating-point instructions)
- LOB (Low Overhead loops and Branch future)
- M (Main Extension)
- MPU (Memory Protection Unit Extension)
- PXN (Privileged Execute Never)
- RAS (Reliability, Serviceability and Availability): "minimum RAS Extension" only
- S (Security Extension)
- ST (System Timer Extension)

For information on the specifics of these extensions, please refer to the [Armv8-M Arm Architecture Reference Manual.](https://developer.arm.com/documentation/ddi0553/latest)

When a specific named CPU is being emulated, only those features which are present in hardware for that CPU are emulated. (If a feature is not in the list above then it is not supported, even if the real hardware should have it.) There is no equivalent of the max CPU for M-profile.

## **Arm CPU features**

### **Arm CPU Features**

CPU features are optional features that a CPU of supporting type may choose to implement or not. In QEMU, optional CPU features have corresponding boolean CPU proprieties that, when enabled, indicate that the feature is implemented, and, conversely, when disabled, indicate that it is not implemented. An example of an Arm CPU feature is the Performance Monitoring Unit (PMU). CPU types such as the Cortex-A15 and the Cortex-A57, which respectively implement Arm architecture reference manuals ARMv7-A and ARMv8-A, may both optionally implement PMUs. For example, if a user wants to use a Cortex-A15 without a PMU, then the  $-\text{cpu}$  parameter should contain  $\text{pmu} = \text{off}$ on the QEMU command line, i.e. -cpu cortex-a15,pmu=off.

As not all CPU types support all optional CPU features, then whether or not a CPU property exists depends on the CPU type. For example, CPUs that implement the ARMv8-A architecture reference manual may optionally support the AArch32 CPU feature, which may be enabled by disabling the aarch64 CPU property. A CPU type such as the Cortex-A15, which does not implement ARMv8-A, will not have the aarch64 CPU property.

QEMU's support may be limited for some CPU features, only partially supporting the feature or only supporting the feature under certain configurations. For example, the aarch64 CPU feature, which, when disabled, enables the optional AArch32 CPU feature, is only supported when using the KVM accelerator and when running on a host CPU type that supports the feature. While aarch64 currently only works with KVM, it could work with TCG. CPU features that are specific to KVM are prefixed with "kvm-" and are described in "KVM VCPU Features".

### **CPU Feature Probing**

Determining which CPU features are available and functional for a given CPU type is possible with the query-cpu-model-expansion QMP command. Below are some examples where scripts/qmp/ qmp-shell (see the top comment block in the script for usage) is used to issue the QMP commands.

1. Determine which CPU features are available for the max CPU type (Note, we started QEMU with qemu-systemaarch64, so max is implementing the ARMv8-A reference manual in this case):

```
(QEMU) query-cpu-model-expansion type=full model={"name":"max"}
{ "return": {
  "model": { "name": "max", "props": {
  "sve1664": true, "pmu": true, "sve1792": true, "sve1920": true,
  "sve128": true, "aarch64": true, "sve1024": true, "sve": true,
  "sve640": true, "sve768": true, "sve1408": true, "sve256": true,
  "sve1152": true, "sve512": true, "sve384": true, "sve1536": true,
  "sve896": true, "sve1280": true, "sve2048": true
}}}}
```
We see that the max CPU type has the pmu, aarch64, sve, and many  $s$ ve $\langle N \rangle$ CPU features. We also see that all the CPU features are enabled, as they are all true. (The sve<N> CPU features are all optional SVE vector lengths (see "SVE CPU Properties"). While with TCG all SVE vector lengths can be supported, when KVM is in use it's more likely that only a few lengths will be supported, if SVE is supported at all.)

(2) Let's try to disable the PMU:

```
(QEMU) query-cpu-model-expansion type=full model={"name":"max","props":{"pmu
˓→":false}}
{ "return": {
 "model": { "name": "max", "props": {
 "sve1664": true, "pmu": false, "sve1792": true, "sve1920": true,
 "sve128": true, "aarch64": true, "sve1024": true, "sve": true,
 "sve640": true, "sve768": true, "sve1408": true, "sve256": true,
 "sve1152": true, "sve512": true, "sve384": true, "sve1536": true,
 "sve896": true, "sve1280": true, "sve2048": true
}}}}
```
We see it worked, as pmu is now false.

(3) Let's try to disable aarch64, which enables the AArch32 CPU feature:

```
(QEMU) query-cpu-model-expansion type=full model={"name":"max","props":{"aarch64
\rightarrow":false}}
{"error": {
 "class": "GenericError", "desc":
"'aarch64' feature cannot be disabled unless KVM is enabled and 32-bit EL1 is
˓→supported"
}}
```
It looks like this feature is limited to a configuration we do not currently have.

(4) Let's disable sve and see what happens to all the optional SVE vector lengths:

```
(QEMU) query-cpu-model-expansion type=full model={"name":"max","props":{"sve
˓→":false}}
{ "return": {
 "model": { "name": "max", "props": {
 "sve1664": false, "pmu": true, "sve1792": false, "sve1920": false,
 "sve128": false, "aarch64": true, "sve1024": false, "sve": false,
 "sve640": false, "sve768": false, "sve1408": false, "sve256": false,
 "sve1152": false, "sve512": false, "sve384": false, "sve1536": false,
 "sve896": false, "sve1280": false, "sve2048": false
}}}}
```
As expected they are now all false.

(5) Let's try probing CPU features for the Cortex-A15 CPU type:

```
(QEMU) query-cpu-model-expansion type=full model={"name":"cortex-a15"}
{"return": {"model": {"name": "cortex-a15", "props": {"pmu": true}}}}
```
Only the pmu CPU feature is available.

### **A note about CPU feature dependencies**

It's possible for features to have dependencies on other features. I.e. it may be possible to change one feature at a time without error, but when attempting to change all features at once an error could occur depending on the order they are processed. It's also possible changing all at once doesn't generate an error, because a feature's dependencies are satisfied with other features, but the same feature cannot be changed independently without error. For these reasons callers should always attempt to make their desired changes all at once in order to ensure the collection is valid.

### **A note about CPU models and KVM**

Named CPU models generally do not work with KVM. There are a few cases that do work, e.g. using the named CPU model cortex-a57 with KVM on a seattle host, but mostly if KVM is enabled the host CPU type must be used. This means the guest is provided all the same CPU features as the host CPU type has. And, for this reason, the host CPU type should enable all CPU features that the host has by default. Indeed it's even a bit strange to allow disabling CPU features that the host has when using the host CPU type, but in the absence of CPU models it's the best we can do if we want to launch guests without all the host's CPU features enabled.

Enabling KVM also affects the query-cpu-model-expansion QMP command. The affect is not only limited to specific features, as pointed out in example (3) of "CPU Feature Probing", but also to which CPU types may be expanded. When KVM is enabled, only the max, host, and current CPU type may be expanded. This restriction is necessary as it's not possible to know all CPU types that may work with KVM, but it does impose a small risk of users experiencing unexpected errors. For example on a seattle, as mentioned above, the cortex-a57 CPU type is also valid when KVM is enabled. Therefore a user could use the host CPU type for the current type, but then

attempt to query cortex-a57, however that query will fail with our restrictions. This shouldn't be an issue though as management layers and users have been preferring the host CPU type for use with KVM for quite some time. Additionally, if the KVM-enabled QEMU instance running on a seattle host is using the cortex-a57 CPU type, then querying cortex-a57 will work.

#### **Using CPU Features**

After determining which CPU features are available and supported for a given CPU type, then they may be selectively enabled or disabled on the QEMU command line with that CPU type:

\$ qemu-system-aarch64 -M virt -cpu max,pmu=off,sve=on,sve128=on,sve256=on

The example above disables the PMU and enables the first two SVE vector lengths for the max CPU type. Note, the sve=on isn't actually necessary, because, as we observed above with our probe of the max CPU type, sve is already on by default. Also, based on our probe of defaults, it would seem we need to disable many SVE vector lengths, rather than only enabling the two we want. This isn't the case, because, as disabling many SVE vector lengths would be quite verbose, the sve<N> CPU properties have special semantics (see "SVE CPU Property Parsing Semantics").

#### **KVM VCPU Features**

KVM VCPU features are CPU features that are specific to KVM, such as paravirt features or features that enable CPU virtualization extensions. The features' CPU properties are only available when KVM is enabled and are named with the prefix "kvm-". KVM VCPU features may be probed, enabled, and disabled in the same way as other CPU features. Below is the list of KVM VCPU features and their descriptions.

kvm-no-adjvtime By default kvm-no-adjvtime is disabled. This means that by default the virtual time adjustment is enabled (vtime is not *not* adjusted).

When virtual time adjustment is enabled each time the VM transitions back to running state the VCPU's virtual counter is updated to ensure stopped time is not counted. This avoids time jumps surprising guest OSes and applications, as long as they use the virtual counter for timekeeping. However it has the side effect of the virtual and physical counters diverging. All timekeeping based on the virtual counter will appear to lag behind any timekeeping that does not subtract VM stopped time. The guest may resynchronize its virtual counter with other time sources as needed.

Enable kvm-no-adjvtime to disable virtual time adjustment, also restoring the legacy (pre-5.0) behavior.

kvm-steal-time Since v5.2, kvm-steal-time is enabled by default when KVM is enabled, the feature is supported, and the guest is 64-bit.

When kvm-steal-time is enabled a 64-bit guest can account for time its CPUs were not running due to the host not scheduling the corresponding VCPU threads. The accounting statistics may influence the guest scheduler behavior and/or be exposed to the guest userspace.

#### **TCG VCPU Features**

TCG VCPU features are CPU features that are specific to TCG. Below is the list of TCG VCPU features and their descriptions.

pauth Enable or disable **FEAT\_Pauth**, pointer authentication. By default, the feature is enabled with -cpu max.

pauth-impdef When **FEAT\_Pauth** is enabled, either the *impdef* (Implementation Defined) algorithm is enabled or the *architected* QARMA algorithm is enabled. By default the impdef algorithm is disabled, and QARMA is enabled.

The architected QARMA algorithm has good cryptographic properties, but can be quite slow to emulate. The impdef algorithm used by QEMU is non-cryptographic but significantly faster.

## **SVE CPU Properties**

There are two types of SVE CPU properties:  $s$ ve and  $s$ ve<N>. The first is used to enable or disable the entire SVE feature, just as the pmu CPU property completely enables or disables the PMU. The second type is used to enable or disable specific vector lengths, where  $N$  is the number of bits of the length. The  $s \vee s \vee N$  CPU properties have special dependencies and constraints, see "SVE CPU Property Dependencies and Constraints" below. Additionally, as we want all supported vector lengths to be enabled by default, then, in order to avoid overly verbose command lines (command lines full of  $s$ ve $\leq N \geq -o$  f f, for all N not wanted), we provide the parsing semantics listed in "SVE CPU Property Parsing Semantics".

## **SVE CPU Property Dependencies and Constraints**

- 1) At least one vector length must be enabled when sve is enabled.
- 2) If a vector length N is enabled, then, when KVM is enabled, all smaller, host supported vector lengths must also be enabled. If KVM is not enabled, then only all the smaller, power-of-two vector lengths must be enabled. E.g. with KVM if the host supports all vector lengths up to 512-bits (128, 256, 384, 512), then if  $s$ ve $512$  is enabled, the 128-bit vector length, 256-bit vector length, and 384-bit vector length must also be enabled. Without KVM, the 384-bit vector length would not be required.
- 3) If KVM is enabled then only vector lengths that the host CPU type support may be enabled. If SVE is not supported by the host, then no  $s \vee s *$  properties may be enabled.

# **SVE CPU Property Parsing Semantics**

- 1) If SVE is disabled ( $s$ ve= $of$ f), then which SVE vector lengths are enabled or disabled is irrelevant to the guest, as the entire SVE feature is disabled and that disables all vector lengths for the guest. However QEMU will still track any sve<N> CPU properties provided by the user. If later an sve=on is provided, then the guest will get only the enabled lengths. If no sve=on is provided and there are explicitly enabled vector lengths, then an error is generated.
- 2) If SVE is enabled ( $s$ ve=on), but no  $s$ ve<N> CPU properties are provided, then all supported vector lengths are enabled, which when KVM is not in use means including the non-power-of-two lengths, and, when KVM is in use, it means all vector lengths supported by the host processor.
- 3) If SVE is enabled, then an error is generated when attempting to disable the last enabled vector length (see constraint (1) of "SVE CPU Property Dependencies and Constraints").
- 4) If one or more vector lengths have been explicitly enabled and at at least one of the dependency lengths of the maximum enabled length has been explicitly disabled, then an error is generated (see constraint (2) of "SVE CPU Property Dependencies and Constraints").
- 5) When KVM is enabled, if the host does not support SVE, then an error is generated when attempting to enable any  $s \vee s \vee s$  properties (see constraint (3) of "SVE CPU Property Dependencies and Constraints").
- 6) When KVM is enabled, if the host does support SVE, then an error is generated when attempting to enable any vector lengths not supported by the host (see constraint (3) of "SVE CPU Property Dependencies and Constraints").
- 7) If one or more sve<N> CPU properties are set off, but no sve<N>, CPU properties are set on, then the specified vector lengths are disabled but the default for any unspecified lengths remains enabled. When KVM is not enabled, disabling a power-of-two vector length also disables all vector lengths larger than the power-of-two length. When KVM is enabled, then disabling any supported vector length also disables all larger vector lengths (see constraint (2) of "SVE CPU Property Dependencies and Constraints").
- 8) If one or more sve<N> CPU properties are set to on, then they are enabled and all unspecified lengths default to disabled, except for the required lengths per constraint (2) of "SVE CPU Property Dependencies and Constraints", which will even be auto-enabled if they were not explicitly enabled.
- 9) If SVE was disabled ( $s$ ve=off), allowing all vector lengths to be explicitly disabled (i.e. avoiding the error specified in (3) of "SVE CPU Property Parsing Semantics"), then if later an  $s$ ve=on is provided an error will be generated. To avoid this error, one must enable at least one vector length prior to enabling SVE.

#### **SVE CPU Property Examples**

1) Disable SVE:

```
$ qemu-system-aarch64 -M virt -cpu max, sve=off
```
2) Implicitly enable all vector lengths for the max CPU type:

\$ qemu-system-aarch64 -M virt -cpu max

3) When KVM is enabled, implicitly enable all host CPU supported vector lengths with the host CPU type:

\$ qemu-system-aarch64 -M virt,accel=kvm -cpu host

4) Only enable the 128-bit vector length:

\$ qemu-system-aarch64 -M virt -cpu max,sve128=on

5) Disable the 512-bit vector length and all larger vector lengths, since 512 is a power-of-two. This results in all the smaller, uninitialized lengths (128, 256, and 384) defaulting to enabled:

\$ qemu-system-aarch64 -M virt -cpu max,sve512=off

6) Enable the 128-bit, 256-bit, and 512-bit vector lengths:

\$ qemu-system-aarch64 -M virt -cpu max,sve128=on,sve256=on,sve512=on

7) The same as (6), but since the 128-bit and 256-bit vector lengths are required for the 512-bit vector length to be enabled, then allow them to be auto-enabled:

\$ qemu-system-aarch64 -M virt -cpu max,sve512=on

8) Do the same as (7), but by first disabling SVE and then re-enabling it:

\$ qemu-system-aarch64 -M virt -cpu max, sve=off, sve512=on, sve=on

9) Force errors regarding the last vector length:

```
$ qemu-system-aarch64 -M virt -cpu max,sve128=off
$ qemu-system-aarch64 -M virt -cpu max,sve=off,sve128=off,sve=on
```
#### **SVE CPU Property Recommendations**

The examples in "SVE CPU Property Examples" exhibit many ways to select vector lengths which developers may find useful in order to avoid overly verbose command lines. However, the recommended way to select vector lengths is to explicitly enable each desired length. Therefore only example's (1), (4), and (6) exhibit recommended uses of the properties.

#### **SVE User-mode Default Vector Length Property**

For qemu-aarch64, the cpu property sve-default-vector-length=N is defined to mirror the Linux kernel parameter file /proc/sys/abi/sve\_default\_vector\_length. The default length, N, is in units of bytes and must be between 16 and 8192. If not specified, the default vector length is 64.

If the default length is larger than the maximum vector length enabled, the actual vector length will be reduced. Note that the maximum vector length supported by QEMU is 256.

If this property is set to  $-1$  then the default vector length is set to the maximum possible length.

# **2.22.2 AVR System emulator**

Use the executable  $qemu-system-avr$  to emulate a AVR 8 bit based machine. These can have one of the following cores: avr1, avr2, avr25, avr3, avr31, avr35, avr4, avr5, avr51, avr6, avrtiny, xmega2, xmega3, xmega4, xmega5, xmega6 and xmega7.

As for now it supports few Arduino boards for educational and testing purposes. These boards use a ATmega controller, which model is limited to USART & 16-bit timer devices, enough to run FreeRTOS based applications (like [https:](https://github.com/seharris/qemu-avr-tests/blob/master/free-rtos/Demo/AVR_ATMega2560_GCC/demo.elf) [//github.com/seharris/qemu-avr-tests/blob/master/free-rtos/Demo/AVR\\_ATMega2560\\_GCC/demo.elf](https://github.com/seharris/qemu-avr-tests/blob/master/free-rtos/Demo/AVR_ATMega2560_GCC/demo.elf) ).

Following are examples of possible usages, assuming demo.elf is compiled for AVR cpu

• Continuous non interrupted execution:

qemu-system-avr -machine mega2560 -bios demo.elf

• Continuous non interrupted execution with serial output into telnet window:

```
qemu-system-avr -M mega2560 -bios demo.elf -nographic \
                -serial tcp::5678, server=on, wait=off
```
and then in another shell:

telnet localhost 5678

• Debugging with GDB debugger:

qemu-system-avr -machine mega2560 -bios demo.elf -s -S

and then in another shell:

avr-gdb demo.elf

and then within GDB shell:

target remote :1234

• Print out executed instructions (that have not been translated by the JIT compiler yet):

qemu-system-avr -machine mega2560 -bios demo.elf -d in\_asm

# **2.22.3 ColdFire System emulator**

Use the executable qemu-system-m68k to simulate a ColdFire machine. The emulator is able to boot a uClinux kernel.

The M5208EVB emulation includes the following devices:

- MCF5208 ColdFire V2 Microprocessor (ISA A+ with EMAC).
- Three Two on-chip UARTs.
- Fast Ethernet Controller (FEC)

The AN5206 emulation includes the following devices:

- MCF5206 ColdFire V2 Microprocessor.
- Two on-chip UARTs.

## **2.22.4 MIPS System emulator**

Four executables cover simulation of 32 and 64-bit MIPS systems in both endian options, qemu-system-mips, qemu-system-mipsel qemu-system-mips64 and qemu-system-mips64el. Five different machine types are emulated:

- A generic ISA PC-like machine "mips"
- The MIPS Malta prototype board "malta"
- An ACER Pica "pica61". This machine needs the 64-bit emulator.
- MIPS emulator pseudo board "mipssim"
- A MIPS Magnum R4000 machine "magnum". This machine needs the 64-bit emulator.

The generic emulation is supported by Debian 'Etch' and is able to install Debian into a virtual disk image. The following devices are emulated:

- A range of MIPS CPUs, default is the 24Kf
- PC style serial port
- PC style IDE disk
- NE2000 network card

The Malta emulation supports the following devices:

- Core board with MIPS 24Kf CPU and Galileo system controller
- PIIX4 PCI/USB/SMbus controller
- The Multi-I/O chip's serial device
- PCI network cards (PCnet32 and others)
- Malta FPGA serial device
- Cirrus (default) or any other PCI VGA graphics card

The Boston board emulation supports the following devices:

- Xilinx FPGA, which includes a PCIe root port and an UART
- Intel EG20T PCH connects the I/O peripherals, but only the SATA bus is emulated

The ACER Pica emulation supports:

- MIPS R4000 CPU
- PC-style IRQ and DMA controllers
- PC Keyboard
- IDE controller

The MIPS Magnum R4000 emulation supports:

- MIPS R4000 CPU
- PC-style IRO controller
- PC Keyboard
- SCSI controller
- G364 framebuffer

The Fuloong 2E emulation supports:

- Loongson 2E CPU
- Bonito64 system controller as North Bridge
- VT82C686 chipset as South Bridge
- RTL8139D as a network card chipset

The Loongson-3 virtual platform emulation supports:

- Loongson 3A CPU
- LIOINTC as interrupt controller
- GPEX and virtio as peripheral devices
- Both KVM and TCG supported

The mipssim pseudo board emulation provides an environment similar to what the proprietary MIPS emulator uses for running Linux. It supports:

- A range of MIPS CPUs, default is the 24Kf
- PC style serial port
- MIPSnet network emulation

# **Supported CPU model configurations on MIPS hosts**

QEMU supports variety of MIPS CPU models:

## **Supported CPU models for MIPS32 hosts**

The following CPU models are supported for use on MIPS32 hosts. Administrators / applications are recommended to use the CPU model that matches the generation of the host CPUs in use. In a deployment with a mixture of host CPU models between machines, if live migration compatibility is required, use the newest CPU model that is compatible across all desired hosts.
**mips32r6-generic** MIPS32 Processor (Release 6, 2015) **P5600** MIPS32 Processor (P5600, 2014) **M14K**, **M14Kc** MIPS32 Processor (M14K, 2009) **74Kf** MIPS32 Processor (74K, 2007) **34Kf** MIPS32 Processor (34K, 2006) **24Kc**, **24KEc**, **24Kf** MIPS32 Processor (24K, 2003) **4Kc**, **4Km**, **4KEcR1**, **4KEmR1**, **4KEc**, **4KEm** MIPS32 Processor (4K, 1999)

# **Supported CPU models for MIPS64 hosts**

The following CPU models are supported for use on MIPS64 hosts. Administrators / applications are recommended to use the CPU model that matches the generation of the host CPUs in use. In a deployment with a mixture of host CPU models between machines, if live migration compatibility is required, use the newest CPU model that is compatible across all desired hosts.

**I6400** MIPS64 Processor (Release 6, 2014) **Loongson-2E** MIPS64 Processor (Loongson 2, 2006) **Loongson-2F** MIPS64 Processor (Loongson 2, 2008) **Loongson-3A1000** MIPS64 Processor (Loongson 3, 2010) **Loongson-3A4000** MIPS64 Processor (Loongson 3, 2018) **mips64dspr2** MIPS64 Processor (Release 2, 2006) **MIPS64R2-generic**, **5KEc**, **5KEf** MIPS64 Processor (Release 2, 2002) **20Kc** MIPS64 Processor (20K, 2000 **5Kc**, **5Kf** MIPS64 Processor (5K, 1999) **VR5432** MIPS64 Processor (VR, 1998)

**R4000** MIPS64 Processor (MIPS III, 1991)

## **Supported CPU models for nanoMIPS hosts**

The following CPU models are supported for use on nanoMIPS hosts. Administrators / applications are recommended to use the CPU model that matches the generation of the host CPUs in use. In a deployment with a mixture of host CPU models between machines, if live migration compatibility is required, use the newest CPU model that is compatible across all desired hosts.

**I7200** MIPS I7200 (nanoMIPS, 2018)

# **Preferred CPU models for MIPS hosts**

The following CPU models are preferred for use on different MIPS hosts:

**MIPS III** R4000 **MIPS32R2** 34Kf **MIPS64R6** I6400

#### **nanoMIPS** I7200

#### **nanoMIPS System emulator**

Executable qemu-system-mipsel also covers simulation of 32-bit nanoMIPS system in little endian mode:

• nanoMIPS I7200 CPU

Example of qemu-system-mipsel usage for nanoMIPS is shown below:

Download <disk\_image\_file> from [https://mipsdistros.mips.com/LinuxDistro/nanomips/buildroot/index.html.](https://mipsdistros.mips.com/LinuxDistro/nanomips/buildroot/index.html)

Download <kernel\_image\_file> from [https://mipsdistros.mips.com/LinuxDistro/nanomips/kernels/v4.15.](https://mipsdistros.mips.com/LinuxDistro/nanomips/kernels/v4.15.18-432-gb2eb9a8b07a1-20180627102142/index.html) [18-432-gb2eb9a8b07a1-20180627102142/index.html.](https://mipsdistros.mips.com/LinuxDistro/nanomips/kernels/v4.15.18-432-gb2eb9a8b07a1-20180627102142/index.html)

Start system emulation of Malta board with nanoMIPS I7200 CPU:

```
qemu-system-mipsel -cpu I7200 -kernel <kernel_image_file> \
   -M malta -serial stdio -m <memory_size> -hda <disk_image_file> \
    -append "mem=256m@0x0 rw console=ttyS0 vga=cirrus vesa=0x111 root=/dev/sda"
```
# **2.22.5 PowerPC System emulator**

#### **Board-specific documentation**

You can get a complete list by running qemu-system-ppc64 --machine help.

#### **Embedded family boards**

- bamboo bamboo
- mpc8544ds mpc8544ds
- ppce500 generic paravirt e500 platform
- ref405ep ref405ep
- sam460ex aCube Sam460ex
- taihu taihu
- virtex-ml507 Xilinx Virtex ML507 reference design

#### **PowerMac family boards (g3beige, mac99)**

Use the executable qemu-system-ppc to simulate a complete PowerMac PowerPC system.

- g3beige Heathrow based PowerMAC
- mac99 Mac99 based PowerMAC

# **Supported devices**

QEMU emulates the following PowerMac peripherals:

- UniNorth or Grackle PCI Bridge
- PCI VGA compatible card with VESA Bochs Extensions
- 2 PMAC IDE interfaces with hard disk and CD-ROM support
- NE2000 PCI adapters
- Non Volatile RAM
- VIA-CUDA with ADB keyboard and mouse.

# **Missing devices**

• To be identified

# **Firmware**

Since version 0.9.1, QEMU uses OpenBIOS <https://www.openbios.org/> for the g3beige and mac99 PowerMac and the 40p machines. OpenBIOS is a free (GPL v2) portable firmware implementation. The goal is to implement a 100% IEEE 1275-1994 (referred to as Open Firmware) compliant firmware.

## **PowerNV family boards (powernv8, powernv9)**

PowerNV (as Non-Virtualized) is the "baremetal" platform using the OPAL firmware. It runs Linux on IBM and OpenPOWER systems and it can be used as an hypervisor OS, running KVM guests, or simply as a host OS.

The PowerNV QEMU machine tries to emulate a PowerNV system at the level of the skiboot firmware, which loads the OS and provides some runtime services. Power Systems have a lower firmware (HostBoot) that does low level system initialization, like DRAM training. This is beyond the scope of what QEMU addresses today.

## **Supported devices**

- Multi processor support for POWER8, POWER8NVL and POWER9.
- XSCOM, serial communication sideband bus to configure chiplets
- Simple LPC Controller
- Processor Service Interface (PSI) Controller
- Interrupt Controller, XICS (POWER8) and XIVE (POWER9)
- POWER8 PHB3 PCIe Host bridge and POWER9 PHB4 PCIe Host bridge
- Simple OCC is an on-chip microcontroller used for power management tasks
- iBT device to handle BMC communication, with the internal BMC simulator provided by QEMU or an external BMC such as an Aspeed QEMU machine.
- PNOR containing the different firmware partitions.

#### **Missing devices**

A lot is missing, among which :

- POWER10 processor
- XIVE2 (POWER10) interrupt controller
- I2C controllers (yet to be merged)
- NPU/NPU2/NPU3 controllers
- EEH support for PCIe Host bridge controllers
- NX controller
- VAS controller
- chipTOD (Time Of Day)
- Self Boot Engine (SBE).
- FSI bus

## **Firmware**

The OPAL firmware (OpenPower Abstraction Layer) for OpenPower systems includes the runtime services skiboot and the bootloader kernel and initramfs skiroot. Source code can be found on GitHub:

[https://github.com/open-power.](https://github.com/open-power)

Prebuilt images of skiboot and skiroot are made available on the [OpenPOWER](https://github.com/open-power/op-build/releases/) site.

QEMU includes a prebuilt image of skiboot which is updated when a more recent version is required by the models.

# **Boot options**

Here is a simple setup with one e1000e NIC :

```
$ qemu-system-ppc64 -m 2G -machine powernv9 -smp 2,cores=2,threads=1 \
-accel tcg,thread=single \
-device e1000e,netdev=net0,mac=C0:FF:EE:00:00:02,bus=pcie.0,addr=0x0 \
-netdev user,id=net0,hostfwd=::20022-:22,hostname=pnv \
-kernel ./zImage.epapr \
-initrd ./rootfs.cpio.xz \
-nographic
```
and a SATA disk :

```
-device ich9-ahci,id=sata0,bus=pcie.1,addr=0x0 \
-drive file=./ubuntu-ppc64le.qcow2,if=none,id=drive0,format=qcow2,cache=none \
-device ide-hd,bus=sata0.0,unit=0,drive=drive0,id=ide,bootindex=1 \
```
## **Complex PCIe configuration**

Six PHBs are defined per chip (POWER9) but no default PCI layout is provided (to be compatible with libvirt). One PCI device can be added on any of the available PCIe slots using command line options such as:

```
-\text{device } e1000e, \text{netdev}=\text{net0}, \text{mac}=C0:\text{FF}:\text{EE}:00:00:02, \text{bus}=\text{pcie}.0, \text{addr}=0 \times 0-netdev bridge, id=net0,helper=/usr/libexec/qemu-bridge-helper,br=virbr0,id=hostnet0
-device megasas, id=scsi0, bus=pcie.0, addr=0x0
-drive file=./ubuntu-ppc64le.qcow2,if=none,id=drive-scsi0-0-0-0,format=qcow2,
˓→cache=none
-device scsi-hd,bus=scsi0.0,channel=0,scsi-id=0,lun=0,drive=drive-scsi0-0-0-0,
˓→id=scsi0-0-0-0,bootindex=2
```
Here is a full example with two different storage controllers on different PHBs, each with a disk, the second PHB is empty :

```
$ qemu-system-ppc64 -m 2G -machine powernv9 -smp 2,cores=2,threads=1 -accel tcg,
˓→thread=single \
-kernel ./zImage.epapr -initrd ./rootfs.cpio.xz -bios ./skiboot.lid \
\
-device megasas,id=scsi0,bus=pcie.0,addr=0x0 \
-drive file=./rhel7-ppc64le.qcow2,if=none,id=drive-scsi0-0-0-0,format=qcow2,
˓→cache=none \
-device scsi-hd,bus=scsi0.0,channel=0,scsi-id=0,lun=0,drive=drive-scsi0-0-0-0,
˓→id=scsi0-0-0-0,bootindex=2 \
\
-device pcie-pci-bridge,id=bridge1,bus=pcie.1,addr=0x0 \
\
-device ich9-ahci,id=sata0,bus=bridge1,addr=0x1 \
-drive file=./ubuntu-ppc64le.qcow2,if=none,id=drive0,format=qcow2,cache=none \
-device ide-hd,bus=sata0.0,unit=0,drive=drive0,id=ide,bootindex=1 \
-device e1000e,netdev=net0,mac=C0:FF:EE:00:00:02,bus=bridge1,addr=0x2 \
-netdev bridge,helper=/usr/libexec/qemu-bridge-helper,br=virbr0,id=net0 \
-device nec-usb-xhci,bus=bridge1,addr=0x7 \
\
-serial mon:stdio -nographic
```
You can also use VIRTIO devices :

```
-drive file=./fedora-ppc64le.qcow2,if=none,snapshot=on,id=drive0 \
-device virtio-blk-pci,drive=drive0,id=blk0,bus=pcie.0 \
\
-netdev tap,helper=/usr/lib/qemu/qemu-bridge-helper,br=virbr0,id=netdev0 \
-device virtio-net-pci,netdev=netdev0,id=net0,bus=pcie.1 \
\
-fsdev local,id=fsdev0,path=$HOME,security_model=passthrough \
-device virtio-9p-pci,fsdev=fsdev0, mount_tag=host, bus=pcie.2
```
## **Multi sockets**

The number of sockets is deduced from the number of CPUs and the number of cores.  $-\text{sup } 2$ , cores=1 will define a machine with 2 sockets of 1 core, whereas  $-\text{sup}$  2, cores=2 will define a machine with 1 socket of 2 cores. - smp 8, cores=2, 4 sockets of 2 cores.

## **BMC configuration**

OpenPOWER systems negotiate the shutdown and reboot with their BMC. The QEMU PowerNV machine embeds an IPMI BMC simulator using the iBT interface and should offer the same power features.

If you want to define your own BMC, use -nodefaults and specify one on the command line :

-device ipmi-bmc-sim,id=bmc0 -device isa-ipmi-bt,bmc=bmc0,irq=10

The files [palmetto-SDR.bin](http://www.kaod.org/qemu/powernv/palmetto-SDR.bin) and [palmetto-FRU.bin](http://www.kaod.org/qemu/powernv/palmetto-FRU.bin) define a Sensor Data Record repository and a Field Replaceable Unit inventory for a palmetto BMC. They can be used to extend the QEMU BMC simulator.

```
-device ipmi-bmc-sim,sdrfile=./palmetto-SDR.bin,fruareasize=256,frudatafile=./
˓→palmetto-FRU.bin,id=bmc0 \
-device isa-ipmi-bt, bmc=bmc0, irq=10
```
The PowerNV machine can also be run with an external IPMI BMC device connected to a remote QEMU machine acting as BMC, using these options :

```
-chardev socket,id=ipmi0,host=localhost,port=9002,reconnect=10 \
-device ipmi-bmc-extern,id=bmc0,chardev=ipmi0 \
-device isa-ipmi-bt,bmc=bmc0,irq=10 \
-nodefaults
```
#### **NVRAM**

Use a MTD drive to add a PNOR to the machine, and get a NVRAM :

-drive file=./witherspoon.pnor,format=raw,if=mtd

# **CAVEATS**

- No support for multiple HW threads (SMT=1). Same as pseries.
- CPU can hang when doing intensive I/Os. Use -append powersave=off in that case.

#### **ppce500 generic platform (ppce500)**

QEMU for PPC supports a special ppce500 machine designed for emulation and virtualization purposes.

#### **Supported devices**

The ppce500 machine supports the following devices:

- PowerPC e500 series core (e500v2/e500mc/e5500/e6500)
- Configuration, Control, and Status Register (CCSR)
- Multicore Programmable Interrupt Controller (MPIC) with MSI support
- 1 16550A UART device
- 1 Freescale MPC8xxx I2C controller
- 1 Pericom pt7c4338 RTC via I2C
- 1 Freescale MPC8xxx GPIO controller
- Power-off functionality via one GPIO pin
- 1 Freescale MPC8xxx PCI host controller
- VirtIO devices via PCI bus
- 1 Freescale Enhanced Triple Speed Ethernet controller (eTSEC)

#### **Hardware configuration information**

The ppce500 machine automatically generates a device tree blob ("dtb") which it passes to the guest, if there is no -dtb option. This provides information about the addresses, interrupt lines and other configuration of the various devices in the system.

If users want to provide their own DTB, they can use the -dtb option. These DTBs should have the following requirements:

- The number of subnodes under /cpus node should match QEMU's  $-$ smp option
- The /memory reg size should match QEMU's selected ram\_size via -m

Both qemu-system-ppc and qemu-system-ppc64 provide emulation for the following 32-bit PowerPC CPUs:

- e500v2
- e500mc

Additionally qemu-system-ppc64 provides support for the following 64-bit PowerPC CPUs:

- e5500
- e<sub>6500</sub>

The CPU type can be specified via the -cpu command line. If not specified, it creates a machine with e500v2 core. The following example shows an e6500 based machine creation:

\$ qemu-system-ppc64 -nographic -M ppce500 -cpu e6500

#### **Boot options**

The ppce500 machine can start using the standard -kernel functionality for loading a payload like an OS kernel (e.g.: Linux), or U-Boot firmware.

When -bios is omitted, the default pc-bios/u-boot.e500 firmware image is used as the BIOS. QEMU follows below truth table to select which payload to execute:

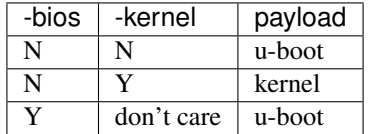

When both -bios and -kernel are present, QEMU loads U-Boot and U-Boot in turns automatically loads the kernel image specified by the -kernel parameter via U-Boot's built-in "bootm" command, hence a legacy uImage format is required in such scenario.

#### **Running Linux kernel**

Linux mainline v5.11 release is tested at the time of writing. To build a Linux mainline kernel that can be booted by the ppce500 machine in 64-bit mode, simply configure the kernel using the defconfig configuration:

```
$ export ARCH=powerpc
$ export CROSS_COMPILE=powerpc-linux-
$ make corenet64 smp defconfig
$ make menuconfig
```
then manually select the following configuration:

Platform support > Freescale Book-E Machine Type > QEMU generic e500 platform

To boot the newly built Linux kernel in QEMU with the ppce500 machine:

```
$ qemu-system-ppc64 -M ppce500 -cpu e5500 -smp 4 -m 2G \
   -display none -serial stdio \
   -kernel vmlinux \
   -initrd /path/to/rootfs.cpio \
   -append "root=/dev/ram"
```
To build a Linux mainline kernel that can be booted by the ppce500 machine in 32-bit mode, use the same 64-bit configuration steps except the defconfig file should use corenet32\_smp\_defconfig.

To boot the 32-bit Linux kernel:

```
$ qemu-system-ppc{64|32} -M ppce500 -cpu e500mc -smp 4 -m 2G \
    -display none -serial stdio \
    -kernel vmlinux \
    -initrd /path/to/rootfs.cpio \
    -append "root=/dev/ram"
```
#### **Running U-Boot**

U-Boot mainline v2021.07 release is tested at the time of writing. To build a U-Boot mainline bootloader that can be booted by the ppce500 machine, use the qemu-ppce500\_defconfig with similar commands as described above for Linux:

```
$ export CROSS_COMPILE=powerpc-linux-
$ make qemu-ppce500_defconfig
```
You will get u-boot file in the build tree.

When U-Boot boots, you will notice the following if using with  $-\text{cpu}$  e6500:

```
CPU: Unknown, Version: 0.0, (0x00000000)
Core: e6500, Version: 2.0, (0x80400020)
```
This is because we only specified a core name to QEMU and it does not have a meaningful SVR value which represents an actual SoC that integrates such core. You can specify a real world SoC device that QEMU has built-in support but all these SoCs are e500v2 based MPC85xx series, hence you cannot test anything built for P4080 (e500mc), P5020 (e5500) and T2080 (e6500).

By default a VirtIO standard PCI networking device is connected as an ethernet interface at PCI address 0.1.0, but we can switch that to an e1000 NIC by:

```
$ qemu-system-ppc -M ppce500 -smp 4 -m 2G \
                  -display none -serial stdio \
                  -bios u-boot \
                  -nic tap, ifname=tap0, script=no, downscript=no, model=e1000
```
The QEMU ppce500 machine can also dynamically instantiate an eTSEC device if "-device eTSEC" is given to QEMU:

-netdev tap,ifname=tap0,script=no,downscript=no,id=net0 -device eTSEC,netdev=net0

# **Prep machine (40p)**

Use the executable qemu-system-ppc to simulate a complete 40P (PREP)

# **Supported devices**

QEMU emulates the following 40P (PREP) peripherals:

- PCI Bridge
- PCI VGA compatible card with VESA Bochs Extensions
- 2 IDE interfaces with hard disk and CD-ROM support
- Floppy disk
- PCnet network adapters
- Serial port
- PREP Non Volatile RAM
- PC compatible keyboard and mouse.

## **pSeries family boards (pseries)**

## **Supported devices**

**Missing devices**

## **Firmware**

# **2.22.6 RISC-V System emulator**

QEMU can emulate both 32-bit and 64-bit RISC-V CPUs. Use the qemu-system-riscv64 executable to simulate a 64-bit RISC-V machine, qemu-system-riscv32 executable to simulate a 32-bit RISC-V machine.

QEMU has generally good support for RISC-V guests. It has support for several different machines. The reason we support so many is that RISC-V hardware is much more widely varying than x86 hardware. RISC-V CPUs are generally built into "system-on-chip" (SoC) designs created by many different companies with different devices, and these SoCs are then built into machines which can vary still further even if they use the same SoC.

For most boards the CPU type is fixed (matching what the hardware has), so typically you don't need to specify the CPU type by hand, except for special cases like the virt board.

# **Choosing a board model**

For QEMU's RISC-V system emulation, you must specify which board model you want to use with the -M or --machine option; there is no default.

Because RISC-V systems differ so much and in fundamental ways, typically operating system or firmware images intended to run on one machine will not run at all on any other. This is often surprising for new users who are used to the x86 world where every system looks like a standard PC. (Once the kernel has booted, most user space software cares much less about the detail of the hardware.)

If you already have a system image or a kernel that works on hardware and you want to boot with QEMU, check whether QEMU lists that machine in its -machine help output. If it is listed, then you can probably use that board model. If it is not listed, then unfortunately your image will almost certainly not boot on QEMU. (You might be able to extract the file system and use that with a different kernel which boots on a system that QEMU does emulate.)

If you don't care about reproducing the idiosyncrasies of a particular bit of hardware, such as small amount of RAM, no PCI or other hard disk, etc., and just want to run Linux, the best option is to use the virt board. This is a platform which doesn't correspond to any real hardware and is designed for use in virtual machines. You'll need to compile Linux with a suitable configuration for running on the virt board. virt supports PCI, virtio, recent CPUs and large amounts of RAM. It also supports 64-bit CPUs.

# **Board-specific documentation**

Unfortunately many of the RISC-V boards QEMU supports are currently undocumented; you can get a complete list by running qemu-system-riscv64 --machine help, or qemu-system-riscv32 --machine help.

# **Microchip PolarFire SoC Icicle Kit (microchip-icicle-kit)**

Microchip PolarFire SoC Icicle Kit integrates a PolarFire SoC, with one SiFive's E51 plus four U54 cores and many on-chip peripherals and an FPGA.

For more details about Microchip PolarFire SoC, please see: [https://www.microsemi.com/product-directory/](https://www.microsemi.com/product-directory/soc-fpgas/5498-polarfire-soc-fpga) [soc-fpgas/5498-polarfire-soc-fpga](https://www.microsemi.com/product-directory/soc-fpgas/5498-polarfire-soc-fpga)

The Icicle Kit board information can be found here: <https://www.microsemi.com/existing-parts/parts/152514>

## **Supported devices**

The microchip-icicle-kit machine supports the following devices:

- 1 E51 core
- 4 U54 cores
- Core Level Interruptor (CLINT)
- Platform-Level Interrupt Controller (PLIC)
- L2 Loosely Integrated Memory (L2-LIM)
- DDR memory controller
- 5 MMUARTs
- 1 DMA controller
- 2 GEM Ethernet controllers
- 1 SDHC storage controller

## **Boot options**

The microchip-icicle-kit machine can start using the standard -bios functionality for loading its BIOS image, aka Hart Software Services [\(HSS\)](https://github.com/polarfire-soc/hart-software-services). HSS loads the second stage bootloader U-Boot from an SD card. Then a kernel can be loaded from U-Boot. It also supports direct kernel booting via the -kernel option along with the device tree blob via -dtb. When direct kernel boot is used, the OpenSBI fw\_dynamic BIOS image is used to boot a payload like U-Boot or OS kernel directly.

The user provided DTB should have the following requirements:

- The /cpus node should contain at least one subnode for E51 and the number of subnodes should match QEMU's -smp option
- The /memory reg size should match QEMU's selected ram\_size via -m
- Should contain a node for the CLINT device with a compatible string "riscv,clint0"

QEMU follows below truth table to select which payload to execute:

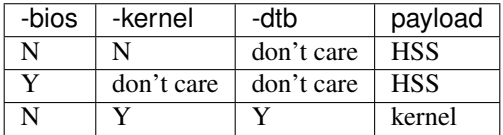

The memory is set to 1537 MiB by default which is the minimum required high memory size by HSS. A sanity check on ram size is performed in the machine init routine to prompt user to increase the RAM size to  $> 1537$  MiB when less than 1537 MiB ram is detected.

## **Running HSS**

HSS 2020.12 release is tested at the time of writing. To build an HSS image that can be booted by the microchip-icicle-kit machine, type the following in the HSS source tree:

```
$ export CROSS_COMPILE=riscv64-linux-
$ cp boards/mpfs-icicle-kit-es/def_config .config
$ make BOARD=mpfs-icicle-kit-es
```
Download the official SD card image released by Microchip and prepare it for QEMU usage:

```
$ wget ftp://ftpsoc.microsemi.com/outgoing/core-image-minimal-dev-icicle-kit-es-sd-
˓→20201009141623.rootfs.wic.gz
$ gunzip core-image-minimal-dev-icicle-kit-es-sd-20201009141623.rootfs.wic.gz
$ qemu-img resize core-image-minimal-dev-icicle-kit-es-sd-20201009141623.rootfs.wic 4G
```
Then we can boot the machine by:

```
$ qemu-system-riscv64 -M microchip-icicle-kit -smp 5 \
   -bios path/to/hss.bin -sd path/to/sdcard.img \
   -nic user,model=cadence_gem \
   -nic tap,ifname=tap,model=cadence_gem,script=no \
   -display none -serial stdio \
   -chardev socket,id=serial1,path=serial1.sock,server=on,wait=on \
   -serial chardev:serial1
```
With above command line, current terminal session will be used for the first serial port. Open another terminal window, and use minicom to connect the second serial port.

```
$ minicom -D unix\#serial1.sock
```
HSS output is on the first serial port (stdio) and U-Boot outputs on the second serial port. U-Boot will automatically load the Linux kernel from the SD card image.

## **Direct Kernel Boot**

Sometimes we just want to test booting a new kernel, and transforming the kernel image to the format required by the HSS bootflow is tedious. We can use '-kernel' for direct kernel booting just like other RISC-V machines do.

In this mode, the OpenSBI fw\_dynamic BIOS image for 'generic' platform is used to boot an S-mode payload like U-Boot or OS kernel directly.

For example, the following commands show building a U-Boot image from U-Boot mainline v2021.07 for the Microchip Icicle Kit board:

```
$ export CROSS_COMPILE=riscv64-linux-
$ make microchip_mpfs_icicle_defconfig
```
Then we can boot the machine by:

```
$ qemu-system-riscv64 -M microchip-icicle-kit -smp 5 -m 2G \
   -sd path/to/sdcard.img \
   -nic user,model=cadence_gem \
   -nic tap,ifname=tap,model=cadence_gem,script=no \
   -display none -serial stdio \
   -kernel path/to/u-boot/build/dir/u-boot.bin \
   -dtb path/to/u-boot/build/dir/u-boot.dtb
```
CAVEATS:

- Check the "stdout-path" property in the /chosen node in the DTB to determine which serial port is used for the serial console, e.g.: if the console is set to the second serial port, change to use "-serial null -serial stdio".
- The default U-Boot configuration uses CONFIG\_OF\_SEPARATE hence the ELF image u-boot cannot be passed to "-kernel" as it does not contain the DTB hence u-boot.bin has to be used which does contain one. To use the ELF image, we need to change to CONFIG\_OF\_EMBED or CONFIG\_OF\_PRIOR\_STAGE.

## **Shakti C Reference Platform (shakti\_c)**

Shakti C Reference Platform is a reference platform based on arty a7 100t for the Shakti SoC.

Shakti SoC is a SoC based on the Shakti C-class processor core. Shakti C is a 64bit RV64GCSUN processor core.

For more details on Shakti SoC, please see: [https://gitlab.com/shaktiproject/cores/shakti-soc/-/blob/master/fpga/](https://gitlab.com/shaktiproject/cores/shakti-soc/-/blob/master/fpga/boards/artya7-100t/c-class/README.rst) [boards/artya7-100t/c-class/README.rst](https://gitlab.com/shaktiproject/cores/shakti-soc/-/blob/master/fpga/boards/artya7-100t/c-class/README.rst)

For more info on the Shakti C-class core, please see: <https://c-class.readthedocs.io/en/latest/>

## **Supported devices**

The shakti\_c machine supports the following devices:

- 1 C-class core
- Core Level Interruptor (CLINT)
- Platform-Level Interrupt Controller (PLIC)
- 1 UART

#### **Boot options**

The shakti\_c machine can start using the standard -bios functionality for loading the baremetal application or opensbi.

#### **Boot the machine**

#### **Shakti SDK**

Shakti SDK can be used to generate the baremetal example UART applications.

```
$ git clone https://gitlab.com/behindbytes/shakti-sdk.git
$ cd shakti-sdk
$ make software PROGRAM=loopback TARGET=artix7_100t
```
#### Binary would be generated in: software/examples/uart\_applns/loopback/output/loopback.shakti

You could also download the precompiled example applications using below commands.

```
$ wget -c https://gitlab.com/behindbytes/shakti-binaries/-/raw/master/sdk/shakti_sdk_
˓→qemu.zip
$ unzip shakti_sdk_qemu.zip
```
Then we can run the UART example using:

```
$ qemu-system-riscv64 -M shakti_c -nographic \
  -bios path/to/shakti_sdk_qemu/loopback.shakti
```
## **OpenSBI**

We can also run OpenSBI with Test Payload.

```
$ git clone https://github.com/riscv/opensbi.git -b v0.9
$ cd opensbi
$ wget -c https://gitlab.com/behindbytes/shakti-binaries/-/raw/master/dts/shakti.dtb
$ export CROSS_COMPILE=riscv64-unknown-elf-
$ export FW_FDT_PATH=./shakti.dtb
$ make PLATFORM=generic
```
fw\_payload.elf would be generated in build/platform/generic/firmware/fw\_payload.elf. Boot it using the below qemu command.

```
$ qemu-system-riscv64 -M shakti_c -nographic \
  -bios path/to/fw_payload.elf
```
# **SiFive HiFive Unleashed (sifive\_u)**

SiFive HiFive Unleashed Development Board is the ultimate RISC-V development board featuring the Freedom U540 multi-core RISC-V processor.

## **Supported devices**

The sifive\_u machine supports the following devices:

- 1 E51 / E31 core
- Up to 4 U54 / U34 cores
- Core Local Interruptor (CLINT)
- Platform-Level Interrupt Controller (PLIC)
- Power, Reset, Clock, Interrupt (PRCI)
- L2 Loosely Integrated Memory (L2-LIM)
- DDR memory controller
- 2 UARTs
- 1 GEM Ethernet controller
- 1 GPIO controller
- 1 One-Time Programmable (OTP) memory with stored serial number
- 1 DMA controller
- 2 QSPI controllers
- 1 ISSI 25WP256 flash
- 1 SD card in SPI mode
- PWM0 and PWM1

Please note the real world HiFive Unleashed board has a fixed configuration of 1 E51 core and 4 U54 core combination and the RISC-V core boots in 64-bit mode. With QEMU, one can create a machine with 1 E51 core and up to 4 U54 cores. It is also possible to create a 32-bit variant with the same peripherals except that the RISC-V cores are replaced by the 32-bit ones (E31 and U34), to help testing of 32-bit guest software.

## **Hardware configuration information**

The sifive\_u machine automatically generates a device tree blob ("dtb") which it passes to the guest, if there is no -dtb option. This provides information about the addresses, interrupt lines and other configuration of the various devices in the system. Guest software should discover the devices that are present in the generated DTB instead of using a DTB for the real hardware, as some of the devices are not modeled by QEMU and trying to access these devices may cause unexpected behavior.

If users want to provide their own DTB, they can use the -dtb option. These DTBs should have the following requirements:

- The /cpus node should contain at least one subnode for E51 and the number of subnodes should match QEMU's -smp option
- The /memory reg size should match QEMU's selected ram\_size via -m

• Should contain a node for the CLINT device with a compatible string "riscv,clint0" if using with OpenSBI BIOS images

## **Boot options**

The sifive u machine can start using the standard -kernel functionality for loading a Linux kernel, a VxWorks kernel, a modified U-Boot bootloader (S-mode) or ELF executable with the default OpenSBI firmware image as the -bios. It also supports booting the unmodified U-Boot bootloader using the standard -bios functionality.

## **Machine-specific options**

The following machine-specific options are supported:

• serial=nnn

The board serial number. When not given, the default serial number 1 is used.

SiFive reserves the first 1 KiB of the 16 KiB OTP memory for internal use. The current usage is only used to store the serial number of the board at offset 0xfc. U-Boot reads the serial number from the OTP memory, and uses it to generate a unique MAC address to be programmed to the on-chip GEM Ethernet controller. When multiple QEMU sifive\_u machines are created and connected to the same subnet, they all have the same MAC address hence it creates an unusable network. In such scenario, user should give different values to serial= when creating different sifive u machines.

• start-in-flash

When given, QEMU's ROM codes jump to QSPI memory-mapped flash directly. Otherwise QEMU will jump to DRAM or L2LIM depending on the msel= value. When not given, it defaults to direct DRAM booting.

• msel=[6|11]

Mode Select (MSEL[3:0]) pins value, used to control where to boot from.

The FU540 SoC supports booting from several sources, which are controlled using the Mode Select pins on the chip. Typically, the boot process runs through several stages before it begins execution of user-provided programs. These stages typically include the following:

- 1. Zeroth Stage Boot Loader (ZSBL), which is contained in an on-chip mask ROM and provided by QEMU. Note QEMU implemented ROM codes are not the same as what is programmed in the hardware. The QEMU one is a simplified version, but it provides the same functionality as the hardware.
- 2. First Stage Boot Loader (FSBL), which brings up PLLs and DDR memory. This is U-Boot SPL.
- 3. Second Stage Boot Loader (SSBL), which further initializes additional peripherals as needed. This is U-Boot proper combined with an OpenSBI fw\_dynamic firmware image.

msel=6 means FSBL and SSBL are both on the QSPI flash. msel=11 means FSBL and SSBL are both on the SD card.

#### **Running Linux kernel**

Linux mainline v5.10 release is tested at the time of writing. To build a Linux mainline kernel that can be booted by the sifive\_u machine in 64-bit mode, simply configure the kernel using the defconfig configuration:

```
$ export ARCH=riscv
$ export CROSS_COMPILE=riscv64-linux-
$ make defconfig
$ make
```
To boot the newly built Linux kernel in QEMU with the sifive\_u machine:

```
$ qemu-system-riscv64 -M sifive_u -smp 5 -m 2G \
   -display none -serial stdio \
   -kernel arch/riscv/boot/Image \
   -initrd /path/to/rootfs.ext4 \
    -append "root=/dev/ram"
```
Alternatively, we can use a custom DTB to boot the machine by inserting a CLINT node in fu540-c000.dtsi in the Linux kernel,

```
clint: clint@2000000 {
   compatible = "riscv, client0";interrupts-extended = <&cpu0_intc 3 &cpu0_intc 7
                           &cpu1_intc 3 &cpu1_intc 7
                           &cpu2_intc 3 &cpu2_intc 7
                           &cpu3_intc 3 &cpu3_intc 7
                           &cpu4_intc 3 &cpu4_intc 7>;
    reg = <0x00 0x2000000 0x00 0x10000>;
};
```
with the following command line options:

```
$ qemu-system-riscv64 -M sifive_u -smp 5 -m 8G \
   -display none -serial stdio \
   -kernel arch/riscv/boot/Image \
   -dtb arch/riscv/boot/dts/sifive/hifive-unleashed-a00.dtb \
   -initrd /path/to/rootfs.ext4 \
   -append "root=/dev/ram"
```
To build a Linux mainline kernel that can be booted by the  $\sin f$  ive u machine in 32-bit mode, use the rv32 defconfig configuration. A patch is required to fix the 32-bit boot issue for Linux kernel v5.10.

```
$ export ARCH=riscv
$ export CROSS_COMPILE=riscv64-linux-
$ curl https://patchwork.kernel.org/project/linux-riscv/patch/20201219001356.2887782-
˓→1-atish.patra@wdc.com/mbox/ > riscv.patch
$ git am riscv.patch
$ make rv32_defconfig
$ make
```
Replace qemu-system-riscv64 with qemu-system-riscv32 in the command line above to boot the 32-bit Linux kernel. A rootfs image containing 32-bit applications shall be used in order for kernel to boot to user space.

#### **Running VxWorks kernel**

VxWorks 7 SR0650 release is tested at the time of writing. To build a 64-bit VxWorks mainline kernel that can be booted by the sifive\_u machine, simply create a VxWorks source build project based on the sifive\_generic BSP, and a VxWorks image project to generate the bootable VxWorks image, by following the BSP documentation instructions.

A pre-built 64-bit VxWorks 7 image for HiFive Unleashed board is available as part of the VxWorks SDK for testing as well. Instructions to download the SDK:

```
$ wget https://labs.windriver.com/downloads/wrsdk-vxworks7-sifive-hifive-1.01.tar.bz2
$ tar xvf wrsdk-vxworks7-sifive-hifive-1.01.tar.bz2
$ ls bsps/sifive generic 1 0 0 0/uboot/uVxWorks
```
To boot the VxWorks kernel in QEMU with the sifive\_u machine, use:

```
$ qemu-system-riscv64 -M sifive_u -smp 5 -m 2G \
   -display none -serial stdio \
   -nic tap,ifname=tap0,script=no,downscript=no \
   -kernel /path/to/vxWorks \
   -append "gem(0,0)host:vxWorks h=192.168.200.1 e=192.168.200.2:ffffff00 u=target
˓→pw=vxTarget f=0x01"
```
It is also possible to test 32-bit VxWorks on the sifive\_u machine. Create a 32-bit project to build the 32-bit VxWorks image, and use exact the same command line options with qemu-system-riscv32.

## **Running U-Boot**

U-Boot mainline v2021.07 release is tested at the time of writing. To build a U-Boot mainline bootloader that can be booted by the sifive\_u machine, use the sifive\_unleashed\_defconfig with similar commands as described above for Linux:

```
$ export CROSS_COMPILE=riscv64-linux-
$ export OPENSBI=/path/to/opensbi-riscv64-generic-fw_dynamic.bin
$ make sifive_unleashed_defconfig
```
You will get spl/u-boot-spl.bin and u-boot.itb file in the build tree.

To start U-Boot using the sifive\_u machine, prepare an SPI flash image, or SD card image that is properly partitioned and populated with correct contents. [genimage](https://github.com/pengutronix/genimage) can be used to generate these images.

A sample configuration file for a 128 MiB SD card image is:

```
$ cat genimage_sdcard.cfg
image sdcard.img {
       size = 128Mhdimage {
               qpt = true}
        partition u-boot-spl {
               image = "u-boot-spl.bin"
                offset = 17Kpartition-type-uuid = 5B193300-FC78-40CD-8002-E86C45580B47
        }
        partition u-boot {
               image = "u-boot.itb"
               offset = 1041Kpartition-type-uuid = 2E54B353-1271-4842-806F-E436D6AF6985}
}
```
SPI flash image has slightly different partition offsets, and the size has to be 32 MiB to match the ISSI 25WP256 flash on the real board:

```
$ cat genimage_spi-nor.cfg
image spi-nor.img {
        size = 32Mhdimage {
               gpt = true
        }
        partition u-boot-spl {
                image = "u-boot-spl.bin"
                offset = 20Kpartition-type-uuid = 5B193300-FC78-40CD-8002-E86C45580B47
        }
        partition u-boot {
                image = "u-boot.itb"
                offset = 1044Kpartition-type-uuid = 2E54B353-1271-4842-806F-E436D6AF6985
        }
}
```
Assume U-Boot binaries are put in the same directory as the config file, we can generate the image by:

\$ genimage --config genimage\_<boot\_src>.cfg --inputpath .

Boot U-Boot from SD card, by specifying msel=11 and pass the SD card image to QEMU sifive\_u machine:

```
$ qemu-system-riscv64 -M sifive_u,msel=11 -smp 5 -m 8G \
   -display none -serial stdio \
   -bios /path/to/u-boot-spl.bin \
   -drive file=/path/to/sdcard.img, if=sd
```
Changing msel= value to 6, allows booting U-Boot from the SPI flash:

```
$ qemu-system-riscv64 -M sifive_u,msel=6 -smp 5 -m 8G \
   -display none -serial stdio \
    -bios /path/to/u-boot-spl.bin \
    -drive file=/path/to/spi-nor.img, if=mtd
```
Note when testing U-Boot, QEMU automatically generated device tree blob is not used because U-Boot itself embeds device tree blobs for U-Boot SPL and U-Boot proper. Hence the number of cores and size of memory have to match the real hardware, ie: 5 cores (-smp 5) and 8 GiB memory (-m 8G).

Above use case is to run upstream U-Boot for the SiFive HiFive Unleashed board on QEMU sifive\_u machine out of the box. This allows users to develop and test the recommended RISC-V boot flow with a real world use case: ZSBL (in QEMU) loads U-Boot SPL from SD card or SPI flash to L2LIM, then U-Boot SPL loads the combined payload image of OpenSBI fw\_dynamic firmware and U-Boot proper.

However sometimes we want to have a quick test of booting U-Boot on QEMU without the needs of preparing the SPI flash or SD card images, an alternate way can be used, which is to create a U-Boot S-mode image by modifying the configuration of U-Boot:

```
$ export CROSS_COMPILE=riscv64-linux-
$ make sifive unleashed defconfig
$ make menuconfig
```
then manually select the following configuration:

• Device Tree Control —> Provider of DTB for DT Control —> Prior Stage bootloader DTB

and unselect the following configuration:

• Library routines —> Allow access to binman information in the device tree

This changes U-Boot to use the QEMU generated device tree blob, and bypass running the U-Boot SPL stage.

Boot the 64-bit U-Boot S-mode image directly:

```
$ qemu-system-riscv64 -M sifive_u -smp 5 -m 2G \
   -display none -serial stdio \
   -kernel /path/to/u-boot.bin
```
It's possible to create a 32-bit U-Boot S-mode image as well.

```
$ export CROSS_COMPILE=riscv64-linux-
$ make sifive_unleashed_defconfig
$ make menuconfig
```
then manually update the following configuration in U-Boot:

- Device Tree Control  $\rightarrow$  Provider of DTB for DT Control  $\rightarrow$  Prior Stage bootloader DTB
- RISC-V architecture —> Base ISA —> RV32I
- Boot options  $\rightarrow$  Boot images  $\rightarrow$  Text Base  $\rightarrow$  0x80400000

and unselect the following configuration:

• Library routines —> Allow access to binman information in the device tree

Use the same command line options to boot the 32-bit U-Boot S-mode image:

```
$ qemu-system-riscv32 -M sifive_u -smp 5 -m 2G \
    -display none -serial stdio \
    -kernel /path/to/u-boot.bin
```
## **'virt' Generic Virtual Platform (virt)**

The virt board is a platform which does not correspond to any real hardware; it is designed for use in virtual machines. It is the recommended board type if you simply want to run a guest such as Linux and do not care about reproducing the idiosyncrasies and limitations of a particular bit of real-world hardware.

#### **Supported devices**

The virt machine supports the following devices:

- Up to 8 generic RV32GC/RV64GC cores, with optional extensions
- Core Local Interruptor (CLINT)
- Platform-Level Interrupt Controller (PLIC)
- CFI parallel NOR flash memory
- 1 NS16550 compatible UART
- 1 Google Goldfish RTC
- 1 SiFive Test device
- 8 virtio-mmio transport devices
- 1 generic PCIe host bridge
- The fw\_cfg device that allows a guest to obtain data from QEMU

Note that the default CPU is a generic RV32GC/RV64GC. Optional extensions can be enabled via command line parameters, e.g.:  $-\text{cpu} \, \text{rv64}$ , x-h=true enables the hypervisor extension for RV64.

## **Hardware configuration information**

The virt machine automatically generates a device tree blob ("dtb") which it passes to the guest, if there is no  $-\text{dt}$ option. This provides information about the addresses, interrupt lines and other configuration of the various devices in the system. Guest software should discover the devices that are present in the generated DTB.

If users want to provide their own DTB, they can use the  $-\text{dt}$  option. These DTBs should have the following requirements:

- The number of subnodes of the /cpus node should match QEMU's -smp option
- The /memory reg size should match QEMU's selected ram size via -m
- Should contain a node for the CLINT device with a compatible string "riscv,clint0" if using with OpenSBI BIOS images

#### **Boot options**

The virt machine can start using the standard -kernel functionality for loading a Linux kernel, a VxWorks kernel, an S-mode U-Boot bootloader with the default OpenSBI firmware image as the -bios. It also supports the recommended RISC-V bootflow: U-Boot SPL (M-mode) loads OpenSBI fw\_dynamic firmware and U-Boot proper (S-mode), using the standard -bios functionality.

#### **Machine-specific options**

The following machine-specific options are supported:

• aclint=[on|off]

When this option is "on", ACLINT devices will be emulated instead of SiFive CLINT. When not specified, this option is assumed to be "off".

#### **Running Linux kernel**

Linux mainline v5.12 release is tested at the time of writing. To build a Linux mainline kernel that can be booted by the virt machine in 64-bit mode, simply configure the kernel using the defconfig configuration:

```
$ export ARCH=riscv
$ export CROSS_COMPILE=riscv64-linux-
$ make defconfig
$ make
```
To boot the newly built Linux kernel in QEMU with the virt machine:

```
$ qemu-system-riscv64 -M virt -smp 4 -m 2G \
    -display none -serial stdio \
    -kernel arch/riscv/boot/Image \
    -initrd /path/to/rootfs.cpio \
    -append "root=/dev/ram"
```
To build a Linux mainline kernel that can be booted by the virt machine in 32-bit mode, use the rv32\_defconfig configuration. A patch is required to fix the 32-bit boot issue for Linux kernel v5.12.

```
$ export ARCH=riscv
$ export CROSS_COMPILE=riscv64-linux-
$ curl https://patchwork.kernel.org/project/linux-riscv/patch/20210627135117.28641-1-
˓→bmeng.cn@gmail.com/mbox/ > riscv.patch
$ git am riscv.patch
$ make rv32_defconfig
$ make
```
Replace qemu-system-riscv64 with qemu-system-riscv32 in the command line above to boot the 32-bit Linux kernel. A rootfs image containing 32-bit applications shall be used in order for kernel to boot to user space.

# **Running U-Boot**

U-Boot mainline v2021.04 release is tested at the time of writing. To build an S-mode U-Boot bootloader that can be booted by the virt machine, use the qemu-riscv64\_smode\_defconfig with similar commands as described above for Linux:

```
$ export CROSS_COMPILE=riscv64-linux-
$ make qemu-riscv64_smode_defconfig
```
Boot the 64-bit U-Boot S-mode image directly:

```
$ qemu-system-riscv64 -M virt -smp 4 -m 2G \
    -display none -serial stdio \
    -kernel /path/to/u-boot.bin
```
To test booting U-Boot SPL which in M-mode, which in turn loads a FIT image that bundles OpenSBI fw\_dynamic firmware and U-Boot proper (S-mode) together, build the U-Boot images using riscv64\_spl\_defconfig:

```
$ export CROSS_COMPILE=riscv64-linux-
$ export OPENSBI=/path/to/opensbi-riscv64-generic-fw_dynamic.bin
$ make qemu-riscv64_spl_defconfig
```
The minimal QEMU commands to run U-Boot SPL are:

```
$ qemu-system-riscv64 -M virt -smp 4 -m 2G \
    -display none -serial stdio \
    -bios /path/to/u-boot-spl \
    -device loader, file=/path/to/u-boot.itb, addr=0x80200000
```
To test 32-bit U-Boot images, switch to use qemu-riscv32\_smode\_defconfig and riscv32\_spl\_defconfig builds, and replace qemu-system-riscv64 with qemu-system-riscv32 in the command lines above to boot the 32-bit U-Boot.

# **RISC-V CPU firmware**

When using the sifive\_u or virt machine there are three different firmware boot options: 1. -bios default - This is the default behaviour if no -bios option is included. This option will load the default OpenSBI firmware automatically. The firmware is included with the QEMU release and no user interaction is required. All a user needs to do is specify the kernel they want to boot with the -kernel option 2. -bios none - QEMU will not automatically load any firmware. It is up to the user to load all the images they need. 3. -bios  $\leq$  file  $\geq$  - Tells QEMU to load the specified file as the firmware.

# **2.22.7 RX System emulator**

Use the executable qemu-system-rx to simulate RX target (GDB simulator). This target emulated following devices.

- R5F562N8 MCU
	- On-chip memory (ROM 512KB, RAM 96KB)
	- Interrupt Control Unit (ICUa)
	- 8Bit Timer x 1CH (TMR0,1)
	- Compare Match Timer x 2CH (CMT0,1)
	- Serial Communication Interface x 1CH (SCI0)
- External memory 16MByte

Example of qemu-system-rx usage for RX is shown below:

Download <u-boot\_image\_file> from <https://osdn.net/users/ysato/pf/qemu/dl/u-boot.bin.gz>

Start emulation of rx-virt:: qemu-system-rx -M gdbsim-r5f562n8 -bios <u-boot\_image\_file>

Download kernel\_image\_file from <https://osdn.net/users/ysato/pf/qemu/dl/zImage>

Download device\_tree\_blob from <https://osdn.net/users/ysato/pf/qemu/dl/rx-virt.dtb>

#### Start emulation of rx-virt::

qemu-system-rx -M gdbsim-r5f562n8 -kernel <kernel\_image\_file> -dtb <device\_tree\_blob> -append "earlycon"

# **2.22.8 s390x System emulator**

QEMU can emulate z/Architecture (in particular, 64 bit)  $s390x$  systems via the  $qem-system-s390x$  binary. Only one machine type, s390-ccw-virtio, is supported (with versioning for compatibility handling).

When using KVM as accelerator, QEMU can emulate CPUs up to the generation of the host. When using the default cpu model with TCG as accelerator, QEMU will emulate a subset of z13 cpu features that should be enough to run distributions built for the z13.

## **Device support**

QEMU will not emulate most of the traditional devices found under LPAR or z/VM; virtio devices (especially using virtio-ccw) make up the bulk of the available devices. Passthrough of host devices via vfio-pci, vfio-ccw, or vfio-ap is also available.

# <span id="page-202-0"></span>**Adjunct Processor (AP) Device**

#### **Contents**

- *[Adjunct Processor \(AP\) Device](#page-202-0)*
	- *[Introduction](#page-202-1)*
	- *[AP Architectural Overview](#page-202-2)*
	- *[Start Interpretive Execution \(SIE\) Instruction](#page-203-0)*
		- \* *[Example 1: Valid configuration](#page-204-0)*
		- \* *[Example 2: Valid configuration](#page-204-1)*
		- \* *[Example 3: Invalid configuration](#page-204-2)*
	- *[AP Matrix Configuration on Linux Host](#page-204-3)*
		- \* *[Binding AP devices to device drivers](#page-205-0)*
		- \* *[Configuring an AP matrix for a linux guest](#page-207-0)*
		- \* *[Starting a Linux Guest Configured with an AP Matrix](#page-209-0)*
		- \* *[Hot plug a vfio-ap device into a running guest](#page-210-0)*
		- \* *[Hot unplug a vfio-ap device from a running guest](#page-211-0)*
	- *[Example: Configure AP Matrices for Three Linux Guests](#page-211-1)*
	- *[Limitations](#page-215-0)*

## <span id="page-202-1"></span>**Introduction**

The IBM Adjunct Processor (AP) Cryptographic Facility is comprised of three AP instructions and from 1 to 256 PCIe cryptographic adapter cards. These AP devices provide cryptographic functions to all CPUs assigned to a linux system running in an IBM Z system LPAR.

On s390x, AP adapter cards are exposed via the AP bus. This document describes how those cards may be made available to KVM guests using the VFIO mediated device framework.

## <span id="page-202-2"></span>**AP Architectural Overview**

In order understand the terminology used in the rest of this document, let's start with some definitions:

• AP adapter

An AP adapter is an IBM Z adapter card that can perform cryptographic functions. There can be from 0 to 256 adapters assigned to an LPAR depending on the machine model. Adapters assigned to the LPAR in which a linux host is running will be available to the linux host. Each adapter is identified by a number from 0 to 255; however, the maximum adapter number allowed is determined by machine model. When installed, an AP adapter is accessed by AP instructions executed by any CPU.

• AP domain

An adapter is partitioned into domains. Each domain can be thought of as a set of hardware registers for processing AP instructions. An adapter can hold up to 256 domains; however, the maximum domain number allowed is determined by machine model. Each domain is identified by a number from 0 to 255. Domains can be further classified into two types:

- Usage domains are domains that can be accessed directly to process AP commands
- Control domains are domains that are accessed indirectly by AP commands sent to a usage domain to control or change the domain; for example, to set a secure private key for the domain.
- AP Queue

An AP queue is the means by which an AP command-request message is sent to an AP usage domain inside a specific AP. An AP queue is identified by a tuple comprised of an AP adapter ID (APID) and an AP queue index (APQI). The APQI corresponds to a given usage domain number within the adapter. This tuple forms an AP Queue Number (APQN) uniquely identifying an AP queue. AP instructions include a field containing the APQN to identify the AP queue to which the AP command-request message is to be sent for processing.

• AP Instructions:

There are three AP instructions:

- NQAP: to enqueue an AP command-request message to a queue
- DQAP: to dequeue an AP command-reply message from a queue
- PQAP: to administer the queues

AP instructions identify the domain that is targeted to process the AP command; this must be one of the usage domains. An AP command may modify a domain that is not one of the usage domains, but the modified domain must be one of the control domains.

# <span id="page-203-0"></span>**Start Interpretive Execution (SIE) Instruction**

A KVM guest is started by executing the Start Interpretive Execution (SIE) instruction. The SIE state description is a control block that contains the state information for a KVM guest and is supplied as input to the SIE instruction. The SIE state description contains a satellite control block called the Crypto Control Block (CRYCB). The CRYCB contains three fields to identify the adapters, usage domains and control domains assigned to the KVM guest:

- The AP Mask (APM) field is a bit mask that identifies the AP adapters assigned to the KVM guest. Each bit in the mask, from left to right, corresponds to an APID from 0-255. If a bit is set, the corresponding adapter is valid for use by the KVM guest.
- The AP Queue Mask (AQM) field is a bit mask identifying the AP usage domains assigned to the KVM guest. Each bit in the mask, from left to right, corresponds to an AP queue index (APQI) from 0-255. If a bit is set, the corresponding queue is valid for use by the KVM guest.
- The AP Domain Mask field is a bit mask that identifies the AP control domains assigned to the KVM guest. The ADM bit mask controls which domains can be changed by an AP command-request message sent to a usage domain from the guest. Each bit in the mask, from left to right, corresponds to a domain from 0-255. If a bit is set, the corresponding domain can be modified by an AP command-request message sent to a usage domain.

If you recall from the description of an AP Queue, AP instructions include an APQN to identify the AP adapter and AP queue to which an AP command-request message is to be sent (NQAP and PQAP instructions), or from which a command-reply message is to be received (DQAP instruction). The validity of an APQN is defined by the matrix calculated from the APM and AQM; it is the cross product of all assigned adapter numbers (APM) with all assigned queue indexes (AQM). For example, if adapters 1 and 2 and usage domains 5 and 6 are assigned to a guest, the APQNs  $(1,5)$ ,  $(1,6)$ ,  $(2,5)$  and  $(2,6)$  will be valid for the guest.

The APQNs can provide secure key functionality - i.e., a private key is stored on the adapter card for each of its domains - so each APQN must be assigned to at most one guest or the linux host.

## <span id="page-204-0"></span>**Example 1: Valid configuration**

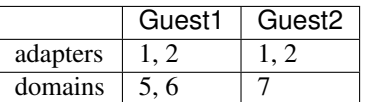

This is valid because both guests have a unique set of APQNs:

- Guest1 has APQNs  $(1,5)$ ,  $(1,6)$ ,  $(2,5)$  and  $(2,6)$ ;
- Guest2 has APQNs  $(1,7)$  and  $(2,7)$ .

#### <span id="page-204-1"></span>**Example 2: Valid configuration**

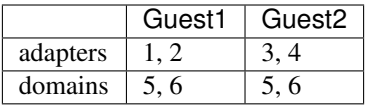

This is also valid because both guests have a unique set of APQNs:

- Guest1 has APQNs  $(1,5)$ ,  $(1,6)$ ,  $(2,5)$ ,  $(2,6)$ ;
- Guest2 has APQNs  $(3,5)$ ,  $(3,6)$ ,  $(4,5)$ ,  $(4,6)$

#### <span id="page-204-2"></span>**Example 3: Invalid configuration**

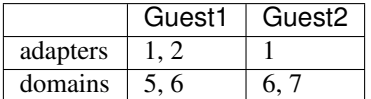

This is an invalid configuration because both guests have access to APQN (1,6).

## <span id="page-204-3"></span>**AP Matrix Configuration on Linux Host**

A linux system is a guest of the LPAR in which it is running and has access to the AP resources configured for the LPAR. The LPAR's AP matrix is configured via its Activation Profile which can be edited on the HMC. When the linux system is started, the AP bus will detect the AP devices assigned to the LPAR and create the following in sysfs:

```
/sys/bus/ap
... [devices]
...... xx.yyyy
...... ...
...... cardxx
...... ...
```
Where:

**cardxx** is AP adapter number xx (in hex)

**xx.yyyy** is an APQN with xx specifying the APID and yyyy specifying the APQI

For example, if AP adapters 5 and 6 and domains 4, 71 (0x47), 171 (0xab) and 255 (0xff) are configured for the LPAR, the sysfs representation on the linux host system would look like this:

/sys/bus/ap ... [devices] ...... 05.0004 ...... 05.0047 ...... 05.00ab ...... 05.00ff ...... 06.0004 ...... 06.0047 ...... 06.00ab ...... 06.00ff ...... card05 ...... card06

A set of default device drivers are also created to control each type of AP device that can be assigned to the LPAR on which a linux host is running:

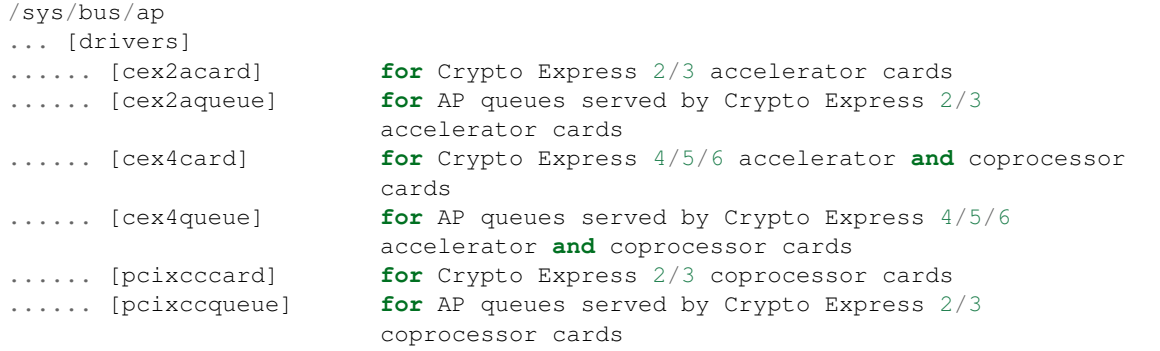

#### <span id="page-205-0"></span>**Binding AP devices to device drivers**

There are two sysfs files that specify bitmasks marking a subset of the APQN range as 'usable by the default AP queue device drivers' or 'not usable by the default device drivers' and thus available for use by the alternate device driver(s). The sysfs locations of the masks are:

```
/sys/bus/ap/apmask
/sys/bus/ap/aqmask
```
The apmask is a 256-bit mask that identifies a set of AP adapter IDs (APID). Each bit in the mask, from left to right (i.e., from most significant to least significant bit in big endian order), corresponds to an APID from 0-255. If a bit is set, the APID is marked as usable only by the default AP queue device drivers; otherwise, the APID is usable by the vfio\_ap device driver.

The aqmask is a 256-bit mask that identifies a set of AP queue indexes (APQI). Each bit in the mask, from left to right (i.e., from most significant to least significant bit in big endian order), corresponds to an APQI from 0-255. If a bit is set, the APQI is marked as usable only by the default AP queue device drivers; otherwise, the APQI is usable by the vfio\_ap device driver.

Take, for example, the following mask:

0x7dffffffffffffffffffffffffffffffffffffffffffffffffffffffffffffff

It indicates:

1, 2, 3, 4, 5, and 7-255 belong to the default drivers' pool, and 0 and 6 belong to the vfio\_ap device driver's pool.

The APQN of each AP queue device assigned to the linux host is checked by the AP bus against the set of APQNs derived from the cross product of APIDs and APQIs marked as usable only by the default AP queue device drivers. If a match is detected, only the default AP queue device drivers will be probed; otherwise, the vfio\_ap device driver will be probed.

By default, the two masks are set to reserve all APQNs for use by the default AP queue device drivers. There are two ways the default masks can be changed:

- 1. The sysfs mask files can be edited by echoing a string into the respective sysfs mask file in one of two formats:
	- An absolute hex string starting with 0x like "0x12345678" sets the mask. If the given string is shorter than the mask, it is padded with 0s on the right; for example, specifying a mask value of 0x41 is the same as specifying:

0x4100000000000000000000000000000000000000000000000000000000000000

Keep in mind that the mask reads from left to right (i.e., most significant to least significant bit in big endian order), so the mask above identifies device numbers 1 and 7 (01000001).

If the string is longer than the mask, the operation is terminated with an error (EINVAL).

• Individual bits in the mask can be switched on and off by specifying each bit number to be switched in a comma separated list. Each bit number string must be prepended with a  $(+)$  or minus  $(-)$  to indicate the corresponding bit is to be switched on  $(+)$  or off  $(-)$ . Some valid values are:

```
"+0" switches bit 0 on
"-13" switches bit 13 off
"+0x41" switches bit 65 on
"-0xff" switches bit 255 off
```
The following example:

 $+0, -6, +0x47, -0x50$ 

Switches bits 0 and 71 (0x47) on Switches bits 6 and 240 (0xf0) off

Note that the bits not specified in the list remain as they were before the operation.

2. The masks can also be changed at boot time via parameters on the kernel command line like this:

ap.apmask=0xffff ap.aqmask=0x40

This would create the following masks:

apmask:

0xffff000000000000000000000000000000000000000000000000000000000000

aqmask:

0x4000000000000000000000000000000000000000000000000000000000000000

Resulting in these two pools:

```
default drivers pool: adapter 0-15, domain 1
alternate drivers pool: adapter 16-255, domains 0, 2-255
```
#### <span id="page-207-0"></span>**Configuring an AP matrix for a linux guest**

The sysfs interfaces for configuring an AP matrix for a guest are built on the VFIO mediated device framework. To configure an AP matrix for a guest, a mediated matrix device must first be created for the /sys/devices/ vfio\_ap/matrix device. When the vfio\_ap device driver is loaded, it registers with the VFIO mediated device framework. When the driver registers, the sysfs interfaces for creating mediated matrix devices is created:

```
/sys/devices
... [vfio_ap]
......[matrix]
......... [mdev_supported_types]
............ [vfio_ap-passthrough]
............... create
............... [devices]
```
A mediated AP matrix device is created by writing a UUID to the attribute file named create, for example:

uuidgen > create

or

```
echo $uuid > create
```
When a mediated AP matrix device is created, a sysfs directory named after the UUID is created in the devices subdirectory:

```
/sys/devices
... [vfio_ap]
......[matrix]
......... [mdev_supported_types]
............ [vfio_ap-passthrough]
............... create
.............. [devices]
................. [$uuid]
```
There will also be three sets of attribute files created in the mediated matrix device's sysfs directory to configure an AP matrix for the KVM guest:

```
/sys/devices
... [vfio_ap]
......[matrix]
......... [mdev_supported_types]
............ [vfio_ap-passthrough]
............. create
.............. [devices]
................. [$uuid]
................... assign_adapter
....................... assign_control_domain
.................... assign_domain
................... matrix
................... unassign_adapter
..................... unassign_control_domain
................... unassign_domain
```
**assign\_adapter** To assign an AP adapter to the mediated matrix device, its APID is written to the assign\_adapter file. This may be done multiple times to assign more than one adapter. The APID may be specified using conventional semantics as a decimal, hexadecimal, or octal number. For example, to assign adapters 4, 5 and 16 to a mediated matrix device in decimal, hexadecimal and octal respectively:

```
echo 4 > assign_adapter
echo 0x5 > assign_adapter
echo 020 > assign_adapter
```
In order to successfully assign an adapter:

- The adapter number specified must represent a value from 0 up to the maximum adapter number allowed by the machine model. If an adapter number higher than the maximum is specified, the operation will terminate with an error (ENODEV).
- All APQNs that can be derived from the adapter ID being assigned and the IDs of the previously assigned domains must be bound to the vfio\_ap device driver. If no domains have yet been assigned, then there must be at least one APQN with the specified APID bound to the vfio\_ap driver. If no such APQNs are bound to the driver, the operation will terminate with an error (EADDRNOTAVAIL).
- No APQN that can be derived from the adapter ID and the IDs of the previously assigned domains can be assigned to another mediated matrix device. If an APQN is assigned to another mediated matrix device, the operation will terminate with an error (EADDRINUSE).
- **unassign\_adapter** To unassign an AP adapter, its APID is written to the unassign\_adapter file. This may also be done multiple times to unassign more than one adapter.
- **assign domain** To assign a usage domain, the domain number is written into the assign domain file. This may be done multiple times to assign more than one usage domain. The domain number is specified using conventional semantics as a decimal, hexadecimal, or octal number. For example, to assign usage domains 4, 8, and 71 to a mediated matrix device in decimal, hexadecimal and octal respectively:

```
echo 4 > assign_domain
echo 0x8 > assign_domain
echo 0107 > assign_domain
```
In order to successfully assign a domain:

- The domain number specified must represent a value from 0 up to the maximum domain number allowed by the machine model. If a domain number higher than the maximum is specified, the operation will terminate with an error (ENODEV).
- All APQNs that can be derived from the domain ID being assigned and the IDs of the previously assigned adapters must be bound to the vfio\_ap device driver. If no domains have yet been assigned, then there must be at least one APON with the specified APOI bound to the vfio ap driver. If no such APONs are bound to the driver, the operation will terminate with an error (EADDRNOTAVAIL).
- No APQN that can be derived from the domain ID being assigned and the IDs of the previously assigned adapters can be assigned to another mediated matrix device. If an APQN is assigned to another mediated matrix device, the operation will terminate with an error (EADDRINUSE).
- **unassign\_domain** To unassign a usage domain, the domain number is written into the unassign\_domain file. This may be done multiple times to unassign more than one usage domain.
- **assign\_control\_domain** To assign a control domain, the domain number is written into the assign\_control\_domain file. This may be done multiple times to assign more than one control domain. The domain number may be specified using conventional semantics as a decimal, hexadecimal, or octal number. For example, to assign control domains 4, 8, and 71 to a mediated matrix device in decimal, hexadecimal and octal respectively:

```
echo 4 > assign_domain
echo 0x8 > assign_domain
echo 0107 > assign_domain
```
In order to successfully assign a control domain, the domain number specified must represent a value from 0 up to the maximum domain number allowed by the machine model. If a control domain number higher than the maximum is specified, the operation will terminate with an error (ENODEV).

**unassign\_control\_domain** To unassign a control domain, the domain number is written into the unassign\_domain file. This may be done multiple times to unassign more than one control domain.

Notes: No changes to the AP matrix will be allowed while a guest using the mediated matrix device is running. Attempts to assign an adapter, domain or control domain will be rejected and an error (EBUSY) returned.

#### <span id="page-209-0"></span>**Starting a Linux Guest Configured with an AP Matrix**

To provide a mediated matrix device for use by a guest, the following option must be specified on the QEMU command line:

```
-device vfio_ap, sysfsdev=$path-to-mdev
```
The sysfsdev parameter specifies the path to the mediated matrix device. There are a number of ways to specify this path:

```
/sys/devices/vfio_ap/matrix/$uuid
/sys/bus/mdev/devices/$uuid
/sys/bus/mdev/drivers/vfio_mdev/$uuid
/sys/devices/vfio_ap/matrix/mdev_supported_types/vfio_ap-passthrough/devices/$uuid
```
When the linux guest is started, the guest will open the mediated matrix device's file descriptor to get information about the mediated matrix device. The vfio\_ap device driver will update the APM, AQM, and ADM fields in the guest's CRYCB with the adapter, usage domain and control domains assigned via the mediated matrix device's sysfs attribute files. Programs running on the linux guest will then:

- 1. Have direct access to the APQNs derived from the cross product of the AP adapter numbers (APID) and queue indexes (APQI) specified in the APM and AQM fields of the guests's CRYCB respectively. These APQNs identify the AP queues that are valid for use by the guest; meaning, AP commands can be sent by the guest to any of these queues for processing.
- 2. Have authorization to process AP commands to change a control domain identified in the ADM field of the guest's CRYCB. The AP command must be sent to a valid APQN (see 1 above).

CPU model features:

Three CPU model features are available for controlling guest access to AP facilities:

1. AP facilities feature

The AP facilities feature indicates that AP facilities are installed on the guest. This feature will be exposed for use only if the AP facilities are installed on the host system. The feature is s390-specific and is represented as a parameter of the -cpu option on the QEMU command line:

qemu-system-s390x -cpu \$model,ap=on|off

Where:

- **\$model** is the CPU model defined for the guest (defaults to the model of the host system if not specified).
- **ap=on|off** indicates whether AP facilities are installed (on) or not (off). The default for CPU models zEC12 or newer is  $ap=on$ . AP facilities must be installed on the guest if a vfio-ap device (-device vfio-ap,sysfsdev=\$path) is configured for the guest, or the guest will fail to start.

2. Query Configuration Information (QCI) facility

The QCI facility is used by the AP bus running on the guest to query the configuration of the AP facilities. This facility will be available only if the QCI facility is installed on the host system. The feature is s390-specific and is represented as a parameter of the -cpu option on the QEMU command line:

qemu-system-s390x -cpu \$model,apqci=on|off

Where:

**\$model** is the CPU model defined for the guest

**apqci=on|off** indicates whether the QCI facility is installed (on) or not (off). The default for CPU models  $zEC12$  or newer is apqci=on; for older models, QCI will not be installed.

If QCI is installed (apqci=on) but AP facilities are not (ap=off), an error message will be logged, but the guest will be allowed to start. It makes no sense to have QCI installed if the AP facilities are not; this is considered an invalid configuration.

If the QCI facility is not installed, APQNs with an APQI greater than 15 will not be detected by the AP bus running on the guest.

3. Adjunct Process Facility Test (APFT) facility

The APFT facility is used by the AP bus running on the guest to test the AP facilities available for a given AP queue. This facility will be available only if the APFT facility is installed on the host system. The feature is s390-specific and is represented as a parameter of the -cpu option on the QEMU command line:

qemu-system-s390x -cpu \$model,apft=on|off

Where:

- **\$model** is the CPU model defined for the guest (defaults to the model of the host system if not specified).
- **apft=on|off** indicates whether the APFT facility is installed (on) or not (off). The default for CPU models zEC12 and newer is apft=on for older models, APFT will not be installed.

If APFT is installed (apft=on) but AP facilities are not (ap=off), an error message will be logged, but the guest will be allowed to start. It makes no sense to have APFT installed if the AP facilities are not; this is considered an invalid configuration.

It also makes no sense to turn APFT off because the AP bus running on the guest will not detect CEX4 and newer devices without it. Since only CEX4 and newer devices are supported for guest usage, no AP devices can be made accessible to a guest started without APFT installed.

#### <span id="page-210-0"></span>**Hot plug a vfio-ap device into a running guest**

Only one vfio-ap device can be attached to the virtual machine's ap-bus, so a vfio-ap device can be hot plugged if and only if no vfio-ap device is attached to the bus already, whether via the QEMU command line or a prior hot plug action.

To hot plug a vfio-ap device, use the QEMU device\_add command:

(qemu) device\_add vfio-ap, sysfsdev="\$path-to-mdev", id="\$id"

Where the  $$path-to–mdev$  value specifies the absolute path to a mediated device to which AP resources to be used by the guest have been assigned. \$id is the name value for the optional id parameter.

Note that on Linux guests, the AP devices will be created in the  $/svs/bus/ap/devices$  directory when the AP bus subsequently performs its periodic scan, so there may be a short delay before the AP devices are accessible on the guest.

The command will fail if:

- A vfio-ap device has already been attached to the virtual machine's ap-bus.
- The CPU model features for controlling guest access to AP facilities are not enabled (see 'CPU model features' subsection in the previous section).

#### <span id="page-211-0"></span>**Hot unplug a vfio-ap device from a running guest**

A vfio-ap device can be unplugged from a running KVM guest if a vfio-ap device has been attached to the virtual machine's ap-bus via the QEMU command line or a prior hot plug action.

To hot unplug a vfio-ap device, use the QEMU device\_del command:

```
(qemu) device_del "$id"
```
Where  $\frac{1}{3}$  id is the same id that was specified at device creation.

On a Linux guest, the AP devices will be removed from the /sys/bus/ap/devices directory on the guest when the AP bus subsequently performs its periodic scan, so there may be a short delay before the AP devices are no longer accessible by the guest.

The command will fail if the \$path-to-mdev specified on the device\_del command does not match the value specified when the vfio-ap device was attached to the virtual machine's ap-bus.

#### <span id="page-211-1"></span>**Example: Configure AP Matrices for Three Linux Guests**

Let's now provide an example to illustrate how KVM guests may be given access to AP facilities. For this example, we will show how to configure three guests such that executing the lszcrypt command on the guests would look like this:

Guest1:

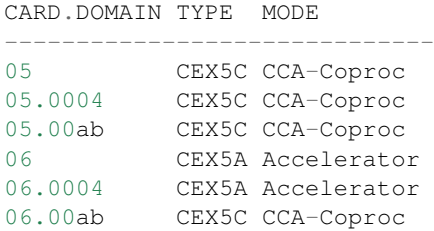

Guest2:

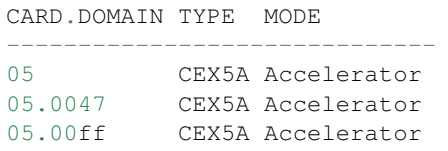

Guest3:

```
CARD.DOMAIN TYPE MODE
------------------------------
06 CEX5A Accelerator
06.0047 CEX5A Accelerator
06.00ff CEX5A Accelerator
```
These are the steps:

- 1. Install the vfio\_ap module on the linux host. The dependency chain for the vfio\_ap module is:
	- iommu
	- s390
	- zcrypt
	- vfio
	- vfio\_mdev
	- vfio\_mdev\_device
	- KVM

To build the vfio\_ap module, the kernel build must be configured with the following Kconfig elements selected:

- IOMMU\_SUPPORT
- S390
- ZCRYPT
- S390\_AP\_IOMMU
- VFIO
- VFIO\_MDEV
- VFIO\_MDEV\_DEVICE
- KVM

If using make menuconfig select the following to build the vfio\_ap module::

- -> Device Drivers
	- -> IOMMU Hardware Support select S390 AP IOMMU Support
	- -> VFIO Non-Privileged userspace driver framework
		- -> Mediated device driver framework -> VFIO driver for Mediated devices
- -> I/O subsystem -> VFIO support for AP devices
- 2. Secure the AP queues to be used by the three guests so that the host can not access them. To secure the AP queues 05.0004, 05.0047, 05.00ab, 05.00ff, 06.0004, 06.0047, 06.00ab, and 06.00ff for use by the vfio\_ap device driver, the corresponding APQNs must be removed from the default queue drivers pool as follows:

```
echo -5,-6 > /sys/bus/ap/apmask
echo -4,-0x47,-0xab,-0xff > /sys/bus/ap/aqmask
```
This will result in AP queues 05.0004, 05.0047, 05.00ab, 05.00ff, 06.0004, 06.0047, 06.00ab, and 06.00ff getting bound to the vfio\_ap device driver. The sysfs directory for the vfio\_ap device driver will now contain symbolic links to the AP queue devices bound to it:

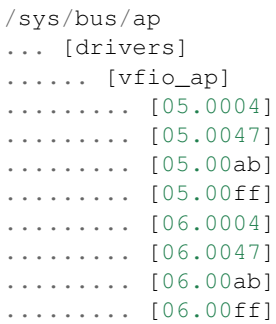

Keep in mind that only type 10 and newer adapters (i.e., CEX4 and later) can be bound to the vfio\_ap device driver. The reason for this is to simplify the implementation by not needlessly complicating the design by supporting older devices that will go out of service in the relatively near future, and for which there are few older systems on which to test.

The administrator, therefore, must take care to secure only AP queues that can be bound to the vfio\_ap device driver. The device type for a given AP queue device can be read from the parent card's sysfs directory. For example, to see the hardware type of the queue 05.0004:

cat /sys/bus/ap/devices/card05/hwtype

The hwtype must be 10 or higher (CEX4 or newer) in order to be bound to the vfio\_ap device driver.

3. Create the mediated devices needed to configure the AP matrixes for the three guests and to provide an interface to the vfio\_ap driver for use by the guests:

```
/sys/devices/vfio_ap/matrix/
... [mdev_supported_types]
...... [vfio_ap-passthrough] (passthrough mediated matrix device type)
......... create
......... [devices]
```
To create the mediated devices for the three guests:

uuidgen > create uuidgen > create uuidgen > create

or

```
echo $uuid1 > create
echo $uuid2 > create
echo $uuid3 > create
```
This will create three mediated devices in the [devices] subdirectory named after the UUID used to create the mediated device. We'll call them \$uuid1, \$uuid2 and \$uuid3 and this is the sysfs directory structure after creation:

```
/sys/devices/vfio_ap/matrix/
... [mdev_supported_types]
...... [vfio_ap-passthrough]
......... [devices]
............ [$uuid1]
.............. assign_adapter
.............. assign_control_domain
```
(continues on next page)

(continued from previous page)

```
............. assign_domain
............. matrix
............. unassign_adapter
    .......... unassign_control_domain
  ........... unassign_domain
........... [$uuid2]
.............. assign_adapter
.............. assign_control_domain
............... assign_domain
............. matrix
............. unassign_adapter
.............. unassign_control_domain
............. unassign_domain
............ [$uuid3]
.............. assign_adapter
.............. assign_control_domain
.............. assign_domain
............... matrix
............. unassign_adapter
.............. unassign_control_domain
............. unassign_domain
```
4. The administrator now needs to configure the matrixes for the mediated devices \$uuid1 (for Guest1), \$uuid2 (for Guest2) and \$uuid3 (for Guest3).

This is how the matrix is configured for Guest1:

```
echo 5 > assign_adapter
echo 6 > assign_adapter
echo 4 > assign_domain
echo 0xab > assign_domain
```
Control domains can similarly be assigned using the assign\_control\_domain sysfs file.

If a mistake is made configuring an adapter, domain or control domain, you can use the unassign\_xxx interfaces to unassign the adapter, domain or control domain.

To display the matrix configuration for Guest1:

cat matrix

The output will display the APQNs in the format  $xx.yyyy$ , where  $xx$  is the adapter number and yyyy is the domain number. The output for Guest1 will look like this:

05.0004 05.00ab 06.0004 06.00ab

This is how the matrix is configured for Guest2:

```
echo 5 > assign_adapter
echo 0x47 > assign_domain
echo 0xff > assign_domain
```
This is how the matrix is configured for Guest3:

```
echo 6 > assign_adapter
echo 0x47 > assign_domain
echo 0xff > assign_domain
```
## 5. Start Guest1:

```
/usr/bin/qemu-system-s390x ... -cpu host,ap=on,apqci=on,apft=on -device vfio-ap,
˓→sysfsdev=/sys/devices/vfio_ap/matrix/$uuid1 ...
```
# 7. Start Guest2:

```
/usr/bin/qemu-system-s390x ... -cpu host,ap=on,apqci=on,apft=on -device vfio-ap,
˓→sysfsdev=/sys/devices/vfio_ap/matrix/$uuid2 ...
```
7. Start Guest3:

```
/usr/bin/qemu-system-s390x ... -cpu host,ap=on,apqci=on,apft=on -device vfio-ap,
˓→sysfsdev=/sys/devices/vfio_ap/matrix/$uuid3 ...
```
When the guest is shut down, the mediated matrix devices may be removed.

Using our example again, to remove the mediated matrix device \$uuid1:

```
/sys/devices/vfio_ap/matrix/
... [mdev_supported_types]
...... [vfio_ap-passthrough]
......... [devices]
........... [$uuid1]
............. remove
echo 1 > remove
```
This will remove all of the mdev matrix device's sysfs structures including the mdev device itself. To recreate and reconfigure the mdev matrix device, all of the steps starting with step 3 will have to be performed again. Note that the remove will fail if a guest using the mdev is still running.

It is not necessary to remove an mdev matrix device, but one may want to remove it if no guest will use it during the remaining lifetime of the linux host. If the mdev matrix device is removed, one may want to also reconfigure the pool of adapters and queues reserved for use by the default drivers.

# <span id="page-215-0"></span>**Limitations**

- The KVM/kernel interfaces do not provide a way to prevent restoring an APQN to the default drivers pool of a queue that is still assigned to a mediated device in use by a guest. It is incumbent upon the administrator to ensure there is no mediated device in use by a guest to which the APQN is assigned lest the host be given access to the private data of the AP queue device, such as a private key configured specifically for the guest.
- Dynamically assigning AP resources to or unassigning AP resources from a mediated matrix device see *[Config](#page-207-0)[uring an AP matrix for a linux guest](#page-207-0)* section above - while a running guest is using it is currently not supported.
- Live guest migration is not supported for guests using AP devices. If a guest is using AP devices, the vfio-ap device configured for the guest must be unplugged before migrating the guest (see *[Hot unplug a vfio-ap device](#page-211-0) [from a running guest](#page-211-0)* section above.)
# **The virtual channel subsystem**

QEMU implements a virtual channel subsystem with subchannels, (mostly functionless) channel paths, and channel devices (virtio-ccw, 3270, and devices passed via vfio-ccw). It supports multiple subchannel sets (MSS) and multiple channel subsystems extended (MCSS-E).

All channel devices support the devno property, which takes a parameter in the form  $\langle \text{cssid}\rangle$ .  $\langle \text{ssid}\rangle$ .  $\langle \text{device}\rangle$ number>.

The default channel subsystem image id  $(\langle \text{cssid}\rangle)$  is  $0 \times f$  e. Devices in there will show up in channel subsystem image 0 to guests that do not enable MCSS-E. Note that devices with a different cssid will not be visible if the guest OS does not enable MCSS-E (which is true for all supported guest operating systems today).

Supported values for the subchannel set id  $(\langle \text{ssid}\rangle)$  range from 0-3. Devices with a ssid that is not 0 will not be visible if the guest OS does not enable MSS (any Linux version that supports virtio also enables MSS). Any device may be put into any subchannel set, there is no restriction by device type.

The device number can range from  $0-0x$ ffff.

If the devno property is not specified for a device, QEMU will choose the next free device number in subchannel set 0, skipping to the next subchannel set if no more device numbers are free.

QEMU places a device at the first free subchannel in the specified subchannel set. If a device is hotunplugged and later replugged, it may appear at a different subchannel. (This is similar to how z/VM works.)

### **Examples**

• a virtio-net device, cssid/ssid/devno automatically assigned:

-device virtio-net-ccw

In a Linux guest (without default devices and no other devices specified prior to this one), this will show up as 0.0.0000 under subchannel 0.0.0000.

The auto-assigned-properties in QEMU (as seen via e.g. info qtree) would be dev\_id =  $"fe.0$ . 0000" and subch  $id = "fe.0.0000".$ 

• a virtio-rng device in subchannel set 0:

```
-device virtio-rng-ccw,devno=fe.0.0042
```
If added to the same Linux guest as above, it would show up as 0.0.0042 under subchannel 0.0.0001.

The properties for the device would be  $dev_id = "fe.0.0042"$  and subch\_id = "fe.0.0001".

• a virtio-gpu device in subchannel set 2:

-device virtio-qpu-ccw, devno=fe.2.1111

If added to the same Linux guest as above, it would show up as 0.2.1111 under subchannel 0.2.0000.

The properties for the device would be dev id =  $"fe.2.1111"$  and subch id =  $"fe.2.0000"$ .

• a virtio-mouse device in a non-standard channel subsystem image:

-device virtio-mouse-ccw,devno=2.0.2222

This would not show up in a standard Linux guest.

The properties for the device would be dev\_id =  $"2.0.2222"$  and subch\_id =  $"2.0.0000"$ .

• a virtio-keyboard device in another non-standard channel subsystem image:

```
-device virtio-keyboard-ccw,devno=0.0.1234
```
This would not show up in a standard Linux guest, either, as 0 is not the standard channel subsystem image id.

The properties for the device would be  $dev_id = "0.0.1234"$  and subch\_id = "0.0.0000".

### **3270 devices**

The 3270 is the classic 'green-screen' console of the mainframes (see the [IBM 3270 Wikipedia article\)](https://en.wikipedia.org/wiki/IBM_3270).

The 3270 data stream is not implemented within QEMU; the device only provides TN3270 (a telnet extension; see [RFC 854](https://tools.ietf.org/html/rfc854) and [RFC 1576\)](https://tools.ietf.org/html/rfc1576) and leaves the heavy lifting to an external 3270 terminal emulator (such as  $\times$ 3270) to make a single 3270 device available to a guest. Note that this supports basic features only.

To provide a 3270 device to a guest, create a x-terminal3270 linked to a tn3270 chardev. The guest will see a 3270 channel device. In order to actually be able to use it, attach the x3270 emulator to the chardev.

# **Example configuration**

- Make sure that 3270 support is enabled in the guest's Linux kernel. You need CONFIG\_TN3270 and at least one of CONFIG\_TN3270\_TTY (for additional ttys) or CONFIG\_TN3270\_CONSOLE (for a 3270 console).
- Add a tn3270 chardev and a x-terminal3270 to the QEMU command line:

-chardev socket, id=ch0, host=0.0.0.0, port=2300, wait=off, server=on, tn3270=on -device x-terminal3270, chardev=ch0, devno=fe.0.000a, id=terminal0

- Start the guest. In the guest, use chccwdev -e 0.0.000a to enable the device.
- On the host, start the  $\times$ 3270 emulator:

x3270 <host>:2300

• In the guest, locate the 3270 device node under /dev/3270/ (say, tty1) and start a getty on it:

systemctl start serial-getty@3270-tty1.service

This should get you an additional tty for logging into the guest.

• If you want to use the 3270 device as the Linux kernel console instead of an additional tty, you can also append conmode=3270 condev=000a to the guest's kernel command line. The kernel then should use the 3270 as console after the next boot.

# **Restrictions**

3270 support is very basic. In particular:

- Only one 3270 device is supported.
- It has only been tested with Linux guests and the x3270 emulator.
- TLS/SSL is not supported.
- Resizing on reattach is not supported.

• Multiple commands in one inbound buffer (for example, when the reset key is pressed while the network is slow) are not supported.

### **Subchannel passthrough via vfio-ccw**

vfio-ccw (based upon the mediated vfio device infrastructure) allows to make certain I/O subchannels and their devices available to a guest. The host will not interact with those subchannels/devices any more.

Note that while vfio-ccw should work with most non-QDIO devices, only ECKD DASDs have really been tested.

#### **Example configuration**

#### **Step 1: configure the host device**

As every mdev is identified by a uuid, the first step is to obtain one:

```
[root@host ~]# uuidgen
7e270a25-e163-4922-af60-757fc8ed48c6
```
Note: it is recommended to use the mdevctl tool for actually configuring the host device.

To define the same device as configured below to be started automatically, use

```
[root@host ~]# driverctl -b css set-override 0.0.0313 vfio_ccw
[root@host ~]# mdevctl define -u 7e270a25-e163-4922-af60-757fc8ed48c6 \
              -p 0.0.0313 -t vfio_ccw-io -a
```
If using mdevctl is not possible or wanted, follow the manual procedure below.

• Locate the subchannel for the device (in this example, 0.0.2b09):

```
[root@host ~]# lscss | grep 0.0.2b09 | awk '{print $2}'
0.0.0313
```
• Unbind the subchannel (in this example, 0.0.0313) from the standard I/O subchannel driver and bind it to the vfio-ccw driver:

```
[root@host ~]# echo 0.0.0313 > /sys/bus/css/devices/0.0.0313/driver/unbind
[root@host ~]# echo 0.0.0313 > /sys/bus/css/drivers/vfio_ccw/bind
```
• Create the mediated device (identified by the uuid):

```
[root@host ~]# echo "7e270a25-e163-4922-af60-757fc8ed48c6" > \
/sys/bus/css/devices/0.0.0313/mdev_supported_types/vfio_ccw-io/create
```
### **Step 2: configure QEMU**

• Reference the created mediated device and (optionally) pick a device id to be presented in the guest (here, fe.0.1234, which will end up visible in the guest as 0.0.1234:

```
-device vfio-ccw, devno=fe.0.1234, sysfsdev=\
/sys/bus/mdev/devices/7e270a25-e163-4922-af60-757fc8ed48c6
```
• Start the guest. The device (here, 0.0.1234) should now be usable:

[root**@guest** ~]# lscss -d 0.0.1234 Device Subchan. DevType CU Type Use PIM PAM POM CHPID ---------------------------------------------------------------------- 0.0.1234 0.0.0007 3390/0e 3990/e9 f0 f0 ff 1a2a3a0a 00000000 [root**@guest** ~]# chccwdev -e 0.0.1234 Setting device 0.0.1234 online Done [root**@guest** ~]# dmesg -t (...) dasd-eckd 0.0.1234: A channel path to the device has become operational dasd-eckd 0.0.1234: New DASD 3390/0E (CU 3990/01) **with** 10017 cylinders, 15 heads, ˓<sup>→</sup>224 sectors dasd-eckd 0.0.1234: DASD **with** 4 KB/block, 7212240 KB total size, 48 KB/track, ˓<sup>→</sup>compatible disk layout dasda:VOL1/ 0X2B09: dasda1

# **Architectural features**

# **Boot devices on s390x**

### **Booting with bootindex parameter**

For classical mainframe guests (i.e. LPAR or z/VM installations), you always have to explicitly specify the disk where you want to boot from (or "IPL" from, in s390x-speak – IPL means "Initial Program Load"). In particular, there can also be only one boot device according to the architecture specification, thus specifying multiple boot devices is not possible (yet).

So for booting an s390x guest in QEMU, you should always mark the device where you want to boot from with the bootindex property, for example:

```
qemu-system-s390x -drive if=none,id=dr1,file=guest.qcow2 \
                  -device virtio-blk, drive=dr1, bootindex=1
```
For booting from a CD-ROM ISO image (which needs to include El-Torito boot information in order to be bootable), it is recommended to specify a scsi-cd device, for example like this:

```
qemu-system-s390x -blockdev file,node-name=c1,filename=... \
                  -device virtio-scsi \
                  -device scsi-cd, drive=c1, bootindex=1
```
Note that you really have to use the bootindex property to select the boot device. The old-fashioned -boot  $\text{order} = \dots$  command of QEMU (and also -boot once =  $\dots$ ) is not supported on s390x.

### **Booting without bootindex parameter**

The QEMU guest firmware (the so-called s390-ccw bios) has also some rudimentary support for scanning through the available block devices. So in case you did not specify a boot device with the bootindex property, there is still a chance that it finds a bootable device on its own and starts a guest operating system from it. However, this scanning algorithm is still very rough and may be incomplete, so that it might fail to detect a bootable device in many cases. It is really recommended to always specify the boot device with the bootindex property instead.

This also means that you should avoid the classical short-cut commands like -hda, -cdrom or -drive if=virtio, since it is not possible to specify the bootindex with these commands. Note that the convenience -cdrom option even does not give you a real (virtio-scsi) CD-ROM device on s390x. Due to technical limitations in the QEMU code base, you will get a virtio-blk device with this parameter instead, which might not be the right device type for installing a Linux distribution via ISO image. It is recommended to specify a CD-ROM device via -device scsi-cd (as mentioned above) instead.

### **Booting from a network device**

Beside the normal guest firmware (which is loaded from the file s390-ccw.img in the data directory of QEMU, or via the -bios option), QEMU ships with a small TFTP network bootloader firmware for virtio-net-ccw devices, too. This firmware is loaded from a file called s390-netboot. img in the QEMU data directory. In case you want to load it from a different filename instead, you can specify it via the -global s390-ipl.netboot\_fw=filename command line option.

The bootindex property is especially important for booting via the network. If you don't specify the the bootindex property here, the network bootloader firmware code won't get loaded into the guest memory so that the network boot will fail. For a successful network boot, try something like this:

```
qemu-system-s390x -netdev user,id=n1,tftp=...,bootfile=... \
                  -device virtio-net-ccw, netdev=n1, bootindex=1
```
The network bootloader firmware also has basic support for pxelinux.cfg-style configuration files. See the [PXELINUX](https://wiki.syslinux.org/wiki/index.php?title=PXELINUX#Configuration) [Configuration page](https://wiki.syslinux.org/wiki/index.php?title=PXELINUX#Configuration) for details how to set up the configuration file on your TFTP server. The supported configuration file entries are DEFAULT, LABEL, KERNEL, INITRD and APPEND (see the [Syslinux Config file syntax](https://wiki.syslinux.org/wiki/index.php?title=Config) for more information).

### **Protected Virtualization on s390x**

The memory and most of the registers of Protected Virtual Machines (PVMs) are encrypted or inaccessible to the hypervisor, effectively prohibiting VM introspection when the VM is running. At rest, PVMs are encrypted and can only be decrypted by the firmware, represented by an entity called Ultravisor, of specific IBM Z machines.

### **Prerequisites**

To run PVMs, a machine with the Protected Virtualization feature, as indicated by the Ultravisor Call facility (stfle bit 158), is required. The Ultravisor needs to be initialized at boot by setting prot\_virt=1 on the host's kernel command line.

Running PVMs requires using the KVM hypervisor.

If those requirements are met, the capability KVM\_CAP\_S390\_PROTECTED will indicate that KVM can support PVMs on that LPAR.

### **Running a Protected Virtual Machine**

To run a PVM you will need to select a CPU model which includes the Unpack facility (stfle bit 161 represented by the feature unpack/S390\_FEAT\_UNPACK), and add these options to the command line:

```
-object s390-pv-quest, id=pv0 \
-machine confidential-guest-support=pv0
```
Adding these options will:

• Ensure the unpack facility is available

- Enable the IOMMU by default for all I/O devices
- Initialize the PV mechanism

Passthrough (vfio) devices are currently not supported.

Host huge page backings are not supported. However guests can use huge pages as indicated by its facilities.

# **Boot Process**

A secure guest image can either be loaded from disk or supplied on the QEMU command line. Booting from disk is done by the unmodified s390-ccw BIOS. I.e., the bootmap is interpreted, multiple components are read into memory and control is transferred to one of the components (zipl stage3). Stage3 does some fixups and then transfers control to some program residing in guest memory, which is normally the OS kernel. The secure image has another component prepended (stage3a) that uses the new diag308 subcodes 8 and 10 to trigger the transition into secure mode.

Booting from the image supplied on the QEMU command line requires that the file passed via -kernel has the same memory layout as would result from the disk boot. This memory layout includes the encrypted components (kernel, initrd, cmdline), the stage3a loader and metadata. In case this boot method is used, the command line options -initrd and -cmdline are ineffective. The preparation of a PVM image is done via the genprotimg tool from the s390-tools collection.

# **2.22.9 Sparc32 System emulator**

Use the executable qemu-system-sparc to simulate the following Sun4m architecture machines:

- SPARCstation 4
- SPARCstation 5
- SPARCstation 10
- SPARCstation 20
- SPARCserver 600MP
- SPARCstation LX
- SPARCstation Voyager
- SPARCclassic
- SPARCbook

The emulation is somewhat complete. SMP up to 16 CPUs is supported, but Linux limits the number of usable CPUs to 4.

QEMU emulates the following sun4m peripherals:

- IOMMU
- TCX or cgthree Frame buffer
- Lance (Am7990) Ethernet
- Non Volatile RAM M48T02/M48T08
- Slave I/O: timers, interrupt controllers, Zilog serial ports, keyboard and power/reset logic
- ESP SCSI controller with hard disk and CD-ROM support
- Floppy drive (not on SS-600MP)
- CS4231 sound device (only on SS-5, not working yet)

The number of peripherals is fixed in the architecture. Maximum memory size depends on the machine type, for SS-5 it is 256MB and for others 2047MB.

Since version 0.8.2, QEMU uses OpenBIOS [https://www.openbios.org/.](https://www.openbios.org/) OpenBIOS is a free (GPL v2) portable firmware implementation. The goal is to implement a 100% IEEE 1275-1994 (referred to as Open Firmware) compliant firmware.

A sample Linux 2.6 series kernel and ram disk image are available on the QEMU web site. There are still issues with NetBSD and OpenBSD, but most kernel versions work. Please note that currently older Solaris kernels don't work probably due to interface issues between OpenBIOS and Solaris.

# **2.22.10 Sparc64 System emulator**

Use the executable qemu-system-sparc64 to simulate a Sun4u (UltraSPARC PC-like machine), Sun4v (T1 PClike machine), or generic Niagara (T1) machine. The Sun4u emulator is mostly complete, being able to run Linux, NetBSD and OpenBSD in headless (-nographic) mode. The Sun4v emulator is still a work in progress.

The Niagara T1 emulator makes use of firmware and OS binaries supplied in the S10image/ directory of the OpenSPARC T1 project [http://download.oracle.com/technetwork/systems/opensparc/OpenSPARCT1\\_Arch.1.5.](http://download.oracle.com/technetwork/systems/opensparc/OpenSPARCT1_Arch.1.5.tar.bz2) [tar.bz2](http://download.oracle.com/technetwork/systems/opensparc/OpenSPARCT1_Arch.1.5.tar.bz2) and is able to boot the disk.s10hw2 Solaris image.

```
qemu-system-sparc64 -M niagara -L /path-to/S10image/ \
                    -nographic -m 256-drive if = pflash, read only = on, file = /S10image/disk.s10hw2
```
QEMU emulates the following peripherals:

- UltraSparc IIi APB PCI Bridge
- PCI VGA compatible card with VESA Bochs Extensions
- PS/2 mouse and keyboard
- Non Volatile RAM M48T59
- PC-compatible serial ports
- 2 PCI IDE interfaces with hard disk and CD-ROM support
- Floppy disk

# **2.22.11 x86 System emulator**

### **Board-specific documentation**

### **'microvm' virtual platform (microvm)**

microvm is a machine type inspired by Firecracker and constructed after its machine model.

It's a minimalist machine type without PCI nor ACPI support, designed for short-lived guests. microvm also establishes a baseline for benchmarking and optimizing both QEMU and guest operating systems, since it is optimized for both boot time and footprint.

### **Supported devices**

The microvm machine type supports the following devices:

- ISA bus
- i8259 PIC (optional)
- i8254 PIT (optional)
- MC146818 RTC (optional)
- One ISA serial port (optional)
- LAPIC
- IOAPIC (with kernel-irqchip=split by default)
- kvmclock (if using KVM)
- fw\_cfg
- Up to eight virtio-mmio devices (configured by the user)

# **Limitations**

Currently, microvm does *not* support the following features:

- PCI-only devices.
- Hotplug of any kind.
- Live migration across QEMU versions.

# **Using the microvm machine type**

# **Machine-specific options**

It supports the following machine-specific options:

- microvm.x-option-roms=bool (Set off to disable loading option ROMs)
- microvm.pit=OnOffAuto (Enable i8254 PIT)
- microvm.isa-serial=bool (Set off to disable the instantiation an ISA serial port)
- microvm.pic=OnOffAuto (Enable i8259 PIC)
- microvm.rtc=OnOffAuto (Enable MC146818 RTC)
- microvm.auto-kernel-cmdline=bool (Set off to disable adding virtio-mmio devices to the kernel cmdline)

# **Boot options**

By default, microvm uses qboot as its BIOS, to obtain better boot times, but it's also compatible with SeaBIOS.

As no current FW is able to boot from a block device using virtio-mmio as its transport, a microvm-based VM needs to be run using a host-side kernel and, optionally, an initrd image.

### **Running a microvm-based VM**

By default, microvm aims for maximum compatibility, enabling both legacy and non-legacy devices. In this example, a VM is created without passing any additional machine-specific option, using the legacy ISA serial device as console:

```
$ qemu-system-x86_64 -M microvm \
  -enable-kvm -cpu host -m 512m -smp 2 \
  -kernel vmlinux -append "earlyprintk=ttyS0 console=ttyS0 root=/dev/vda" \
  -nodefaults -no-user-config -nographic \
   -serial stdio \
   -drive id=test, file=test.img, format=raw, if=none \
   -device virtio-blk-device,drive=test \
   -netdev tap, id=tap0, script=no, downscript=no \
   -device virtio-net-device, netdev=tap0
```
While the example above works, you might be interested in reducing the footprint further by disabling some legacy devices. If you're using KVM, you can disable the RTC, making the Guest rely on kvmclock exclusively. Additionally, if your host's CPUs have the TSC\_DEADLINE feature, you can also disable both the i8259 PIC and the i8254 PIT (make sure you're also emulating a CPU with such feature in the guest).

This is an example of a VM with all optional legacy features disabled:

```
$ qemu-system-x86_64 \
  -M microvm, x-option-roms=off,pit=off,pic=off,isa-serial=off,rtc=off \
   -enable-kvm -cpu host -m 512m -smp 2 \
  -kernel vmlinux -append "console=hvc0 root=/dev/vda" \
  -nodefaults -no-user-config -nographic \
  -chardev stdio, id=virtiocon0 \
  -device virtio-serial-device \
  -device virtconsole, chardev=virtiocon0 \
  -drive id=test, file=test.img, format=raw, if=none \
  -device virtio-blk-device,drive=test \
  -netdev tap, id=tap0, script=no, downscript=no \
   -device virtio-net-device, netdev=tap0
```
### **Triggering a guest-initiated shut down**

As the microvm machine type includes just a small set of system devices, some x86 mechanisms for rebooting or shutting down the system, like sending a key sequence to the keyboard or writing to an ACPI register, doesn't have any effect in the VM.

The recommended way to trigger a guest-initiated shut down is by generating a  $\text{triple-fault}$ , which will cause the VM to initiate a reboot. Additionally, if the -no-reboot argument is present in the command line, QEMU will detect this event and terminate its own execution gracefully.

Linux does support this mechanism, but by default will only be used after other options have been tried and failed, causing the reboot to be delayed by a small number of seconds. It's possible to instruct it to try the triple-fault mechanism first, by adding reboot=t to the kernel's command line.

# **i440fx PC (pc-i440fx, pc)**

### **Peripherals**

The QEMU PC System emulator simulates the following peripherals:

- i440FX host PCI bridge and PIIX3 PCI to ISA bridge
- Cirrus CLGD 5446 PCI VGA card or dummy VGA card with Bochs VESA extensions (hardware level, including all non standard modes).
- PS/2 mouse and keyboard
- 2 PCI IDE interfaces with hard disk and CD-ROM support
- Floppy disk
- PCI and ISA network adapters
- Serial ports
- IPMI BMC, either and internal or external one
- Creative SoundBlaster 16 sound card
- ENSONIQ AudioPCI ES1370 sound card
- Intel 82801AA AC97 Audio compatible sound card
- Intel HD Audio Controller and HDA codec
- Adlib (OPL2) Yamaha YM3812 compatible chip
- Gravis Ultrasound GF1 sound card
- CS4231A compatible sound card
- PC speaker
- PCI UHCI, OHCI, EHCI or XHCI USB controller and a virtual USB-1.1 hub.

SMP is supported with up to 255 CPUs.

QEMU uses the PC BIOS from the Seabios project and the Plex86/Bochs LGPL VGA BIOS.

QEMU uses YM3812 emulation by Tatsuyuki Satoh.

QEMU uses GUS emulation (GUSEMU32 [http://www.deinmeister.de/gusemu/\)](http://www.deinmeister.de/gusemu/) by Tibor "TS" Schütz.

Note that, by default, GUS shares IRQ(7) with parallel ports and so QEMU must be told to not have parallel ports to have working GUS.

qemu-system-x86\_64 dos.img -device gus -parallel none

Alternatively:

qemu-system-x86\_64 dos.img -device gus,irq=5

Or some other unclaimed IRQ.

CS4231A is the chip used in Windows Sound System and GUSMAX products

The PC speaker audio device can be configured using the pcspk-audiodev machine property, i.e.

qemu-system-x86\_64 some.img -audiodev <backend>,id=<name> -machine pcspk- ˓<sup>→</sup>audiodev=<name>

# **Architectural features**

# **Recommendations for KVM CPU model configuration on x86 hosts**

The information that follows provides recommendations for configuring CPU models on x86 hosts. The goals are to maximise performance, while protecting guest OS against various CPU hardware flaws, and optionally enabling live migration between hosts with heterogeneous CPU models.

# **Two ways to configure CPU models with QEMU / KVM**

### (1) Host passthrough

This passes the host CPU model features, model, stepping, exactly to the guest. Note that KVM may filter out some host CPU model features if they cannot be supported with virtualization. Live migration is unsafe when this mode is used as libvirt / QEMU cannot guarantee a stable CPU is exposed to the guest across hosts. This is the recommended CPU to use, provided live migration is not required.

### (2) Named model

QEMU comes with a number of predefined named CPU models, that typically refer to specific generations of hardware released by Intel and AMD. These allow the guest VMs to have a degree of isolation from the host CPU, allowing greater flexibility in live migrating between hosts with differing hardware. @end table

In both cases, it is possible to optionally add or remove individual CPU features, to alter what is presented to the guest by default.

Libvirt supports a third way to configure CPU models known as "Host model". This uses the QEMU "Named model" feature, automatically picking a CPU model that is similar the host CPU, and then adding extra features to approximate the host model as closely as possible. This does not guarantee the CPU family, stepping, etc will precisely match the host CPU, as they would with "Host passthrough", but gives much of the benefit of passthrough, while making live migration safe.

# **ABI compatibility levels for CPU models**

The x86\_64 architecture has a number of [ABI compatibility levels](https://gitlab.com/x86-psABIs/x86-64-ABI/) defined. Traditionally most operating systems and toolchains would only target the original baseline ABI. It is expected that in future OS and toolchains are likely to target newer ABIs. The table that follows illustrates which ABI compatibility levels can be satisfied by the QEMU CPU models. Note that the table only lists the long term stable CPU model versions (eg Haswell-v4). In addition to what is listed, there are also many CPU model aliases which resolve to a different CPU model version, depending on the machine type is in use.

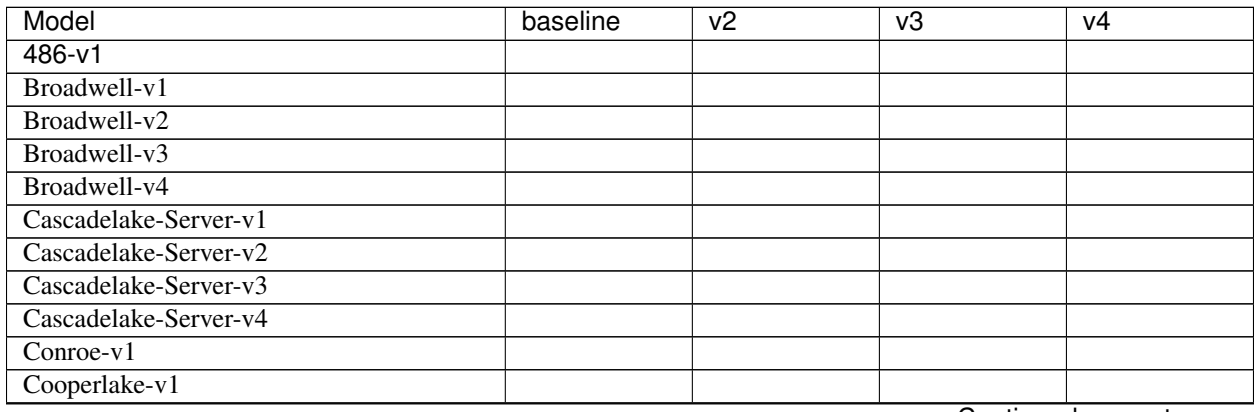

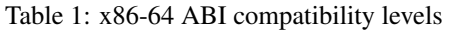

Continued on next page

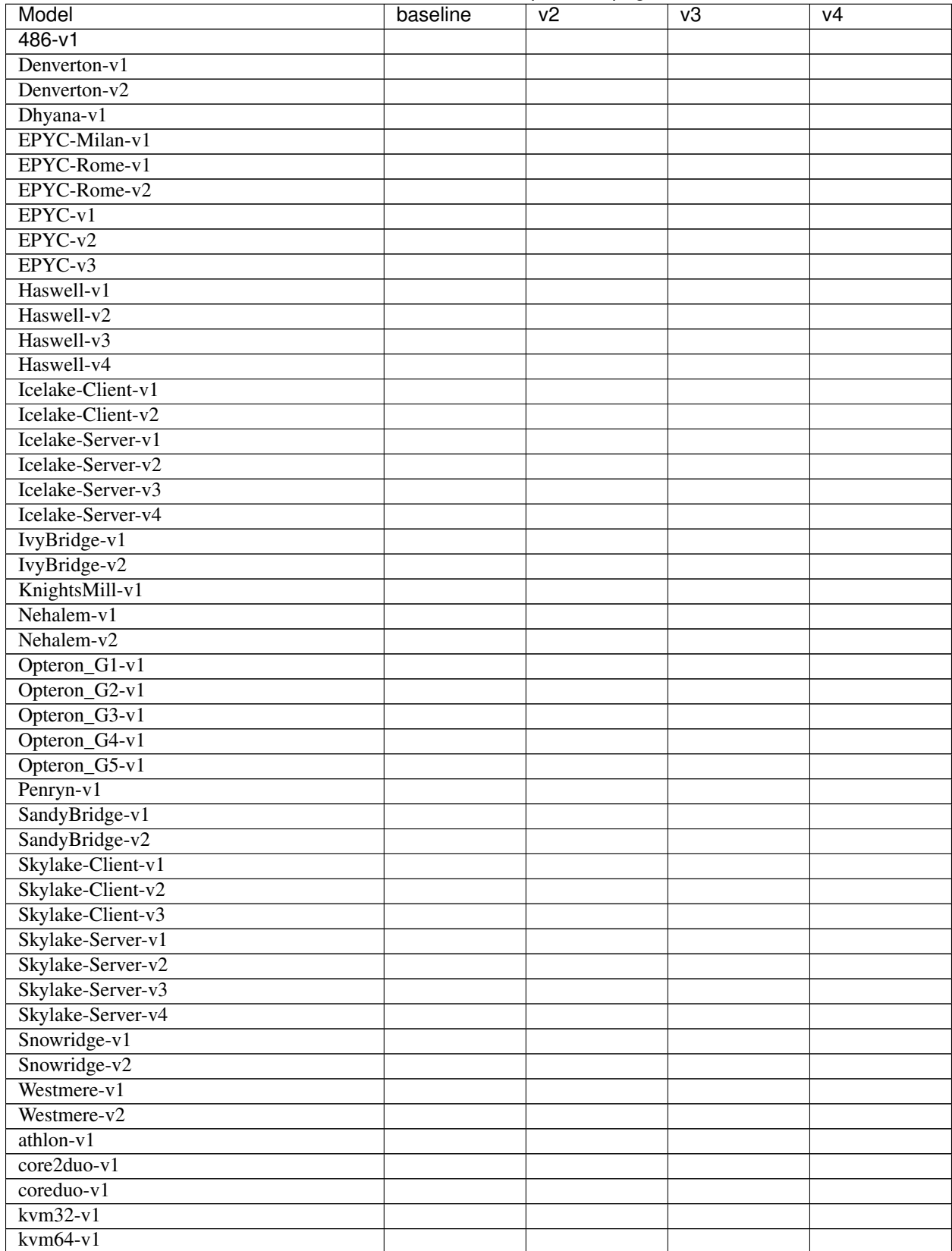

# Table 1 – continued from previous page

Continued on next page

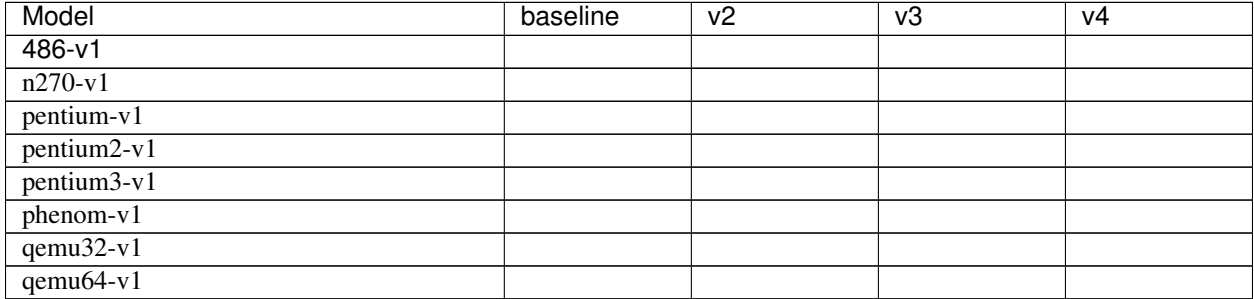

### Table 1 – continued from previous page

# **Preferred CPU models for Intel x86 hosts**

The following CPU models are preferred for use on Intel hosts. Administrators / applications are recommended to use the CPU model that matches the generation of the host CPUs in use. In a deployment with a mixture of host CPU models between machines, if live migration compatibility is required, use the newest CPU model that is compatible across all desired hosts.

- **Cascadelake-Server**, **Cascadelake-Server-noTSX** Intel Xeon Processor (Cascade Lake, 2019), with "stepping" levels 6 or 7 only. (The Cascade Lake Xeon processor with *stepping 5 is vulnerable to MDS variants*.)
- **Skylake-Server**, **Skylake-Server-IBRS**, **Skylake-Server-IBRS-noTSX** Intel Xeon Processor (Skylake, 2016)
- **Skylake-Client**, **Skylake-Client-IBRS**, **Skylake-Client-noTSX-IBRS}** Intel Core Processor (Skylake, 2015)
- **Broadwell**, **Broadwell-IBRS**, **Broadwell-noTSX**, **Broadwell-noTSX-IBRS** Intel Core Processor (Broadwell, 2014)
- **Haswell**, **Haswell-IBRS**, **Haswell-noTSX**, **Haswell-noTSX-IBRS** Intel Core Processor (Haswell, 2013)

**IvyBridge**, **IvyBridge-IBR** Intel Xeon E3-12xx v2 (Ivy Bridge, 2012)

- **SandyBridge**, **SandyBridge-IBRS** Intel Xeon E312xx (Sandy Bridge, 2011)
- **Westmere**, **Westmere-IBRS** Westmere E56xx/L56xx/X56xx (Nehalem-C, 2010)
- **Nehalem**, **Nehalem-IBRS** Intel Core i7 9xx (Nehalem Class Core i7, 2008)
- **Penryn** Intel Core 2 Duo P9xxx (Penryn Class Core 2, 2007)
- **Conroe** Intel Celeron\_4x0 (Conroe/Merom Class Core 2, 2006)

# **Important CPU features for Intel x86 hosts**

The following are important CPU features that should be used on Intel x86 hosts, when available in the host CPU. Some of them require explicit configuration to enable, as they are not included by default in some, or all, of the named CPU models listed above. In general all of these features are included if using "Host passthrough" or "Host model".

**pcid** Recommended to mitigate the cost of the Meltdown (CVE-2017-5754) fix.

Included by default in Haswell, Broadwell & Skylake Intel CPU models.

Should be explicitly turned on for Westmere, SandyBridge, and IvyBridge Intel CPU models. Note that some desktop/mobile Westmere CPUs cannot support this feature.

**spec-ctrl** Required to enable the Spectre v2 (CVE-2017-5715) fix.

Included by default in Intel CPU models with -IBRS suffix.

Must be explicitly turned on for Intel CPU models without -IBRS suffix.

Requires the host CPU microcode to support this feature before it can be used for guest CPUs.

**stibp** Required to enable stronger Spectre v2 (CVE-2017-5715) fixes in some operating systems.

Must be explicitly turned on for all Intel CPU models.

Requires the host CPU microcode to support this feature before it can be used for guest CPUs.

**ssbd** Required to enable the CVE-2018-3639 fix.

Not included by default in any Intel CPU model.

Must be explicitly turned on for all Intel CPU models.

Requires the host CPU microcode to support this feature before it can be used for guest CPUs.

**pdpe1gb** Recommended to allow guest OS to use 1GB size pages.

Not included by default in any Intel CPU model.

Should be explicitly turned on for all Intel CPU models.

Note that not all CPU hardware will support this feature.

**md-clear** Required to confirm the MDS (CVE-2018-12126, CVE-2018-12127, CVE-2018-12130, CVE-2019- 11091) fixes.

Not included by default in any Intel CPU model.

Must be explicitly turned on for all Intel CPU models.

Requires the host CPU microcode to support this feature before it can be used for guest CPUs.

**mds-no** Recommended to inform the guest OS that the host is *not* vulnerable to any of the MDS variants ([MFBDS] CVE-2018-12130, [MLPDS] CVE-2018-12127, [MSBDS] CVE-2018-12126).

This is an MSR (Model-Specific Register) feature rather than a CPUID feature, so it will not appear in the Linux /proc/cpuinfo in the host or guest. Instead, the host kernel uses it to populate the MDS vulnerability file in sysfs.

So it should only be enabled for VMs if the host reports @code{Not affected} in the /sys/devices/ system/cpu/vulnerabilities/mds file.

**taa-no** Recommended to inform that the guest that the host is not vulnerable to CVE-2019-11135, TSX Asynchronous Abort (TAA).

This too is an MSR feature, so it does not show up in the Linux /proc/cpuinfo in the host or guest.

It should only be enabled for VMs if the host reports Not affected in the /sys/devices/system/ cpu/vulnerabilities/tsx\_async\_abort file.

**tsx-ctrl** Recommended to inform the guest that it can disable the Intel TSX (Transactional Synchronization Extensions) feature; or, if the processor is vulnerable, use the Intel VERW instruction (a processor-level instruction that performs checks on memory access) as a mitigation for the TAA vulnerability. (For details, refer to Intel's [deep dive into MDS.](https://software.intel.com/security-software-guidance/insights/deep-dive-intel-analysis-microarchitectural-data-sampling))

Expose this to the guest OS if and only if: (a) the host has TSX enabled; *and* (b) the guest has rtm CPU flag enabled.

By disabling TSX, KVM-based guests can avoid paying the price of mitigating TSX-based attacks.

Note that  $tsx-ctr1$  too is an MSR feature, so it does not show up in the Linux /proc/cpuinfo in the host or guest.

To validate that Intel TSX is indeed disabled for the guest, there are two ways: (a) check for the *absence* of rtm in the guest's /proc/cpuinfo; or (b) the /sys/devices/system/cpu/vulnerabilities/ tsx\_async\_abort file in the guest should report Mitigation: TSX disabled.

# **Preferred CPU models for AMD x86 hosts**

The following CPU models are preferred for use on AMD hosts. Administrators / applications are recommended to use the CPU model that matches the generation of the host CPUs in use. In a deployment with a mixture of host CPU models between machines, if live migration compatibility is required, use the newest CPU model that is compatible across all desired hosts.

**EPYC**, **EPYC-IBPB** AMD EPYC Processor (2017)

**Opteron\_G5** AMD Opteron 63xx class CPU (2012)

**Opteron G4 AMD Opteron 62xx class CPU (2011)** 

**Opteron\_G3** AMD Opteron 23xx (Gen 3 Class Opteron, 2009)

**Opteron\_G2** AMD Opteron 22xx (Gen 2 Class Opteron, 2006)

**Opteron\_G1** AMD Opteron 240 (Gen 1 Class Opteron, 2004)

### **Important CPU features for AMD x86 hosts**

The following are important CPU features that should be used on AMD x86 hosts, when available in the host CPU. Some of them require explicit configuration to enable, as they are not included by default in some, or all, of the named CPU models listed above. In general all of these features are included if using "Host passthrough" or "Host model".

**ibpb** Required to enable the Spectre v2 (CVE-2017-5715) fix.

Included by default in AMD CPU models with -IBPB suffix.

Must be explicitly turned on for AMD CPU models without -IBPB suffix.

Requires the host CPU microcode to support this feature before it can be used for guest CPUs.

**stibp** Required to enable stronger Spectre v2 (CVE-2017-5715) fixes in some operating systems.

Must be explicitly turned on for all AMD CPU models.

Requires the host CPU microcode to support this feature before it can be used for guest CPUs.

**virt-ssbd** Required to enable the CVE-2018-3639 fix

Not included by default in any AMD CPU model.

Must be explicitly turned on for all AMD CPU models.

This should be provided to guests, even if amd-ssbd is also provided, for maximum guest compatibility.

Note for some QEMU / libvirt versions, this must be force enabled when when using "Host model", because this is a virtual feature that doesn't exist in the physical host CPUs.

**amd-ssbd** Required to enable the CVE-2018-3639 fix

Not included by default in any AMD CPU model.

Must be explicitly turned on for all AMD CPU models.

This provides higher performance than virt-ssbd so should be exposed to guests whenever available in the host. virt-ssbd should none the less also be exposed for maximum guest compatibility as some kernels only know about virt-ssbd.

**amd-no-ssb** Recommended to indicate the host is not vulnerable CVE-2018-3639

Not included by default in any AMD CPU model.

Future hardware generations of CPU will not be vulnerable to CVE-2018-3639, and thus the guest should be told not to enable its mitigations, by exposing amd-no-ssb. This is mutually exclusive with virt-ssbd and amd-ssbd.

**pdpe1gb** Recommended to allow guest OS to use 1GB size pages

Not included by default in any AMD CPU model.

Should be explicitly turned on for all AMD CPU models.

Note that not all CPU hardware will support this feature.

### **Default x86 CPU models**

The default QEMU CPU models are designed such that they can run on all hosts. If an application does not wish to do perform any host compatibility checks before launching guests, the default is guaranteed to work.

The default CPU models will, however, leave the guest OS vulnerable to various CPU hardware flaws, so their use is strongly discouraged. Applications should follow the earlier guidance to setup a better CPU configuration, with host passthrough recommended if live migration is not needed.

**qemu32**, **qemu64** QEMU Virtual CPU version 2.5+ (32 & 64 bit variants)

qemu64 is used for x86\_64 guests and qemu32 is used for i686 guests, when no -cpu argument is given to QEMU, or no <cpu> is provided in libvirt XML.

### **Other non-recommended x86 CPUs**

The following CPUs models are compatible with most AMD and Intel x86 hosts, but their usage is discouraged, as they expose a very limited featureset, which prevents guests having optimal performance.

**kvm32**, **kvm64** Common KVM processor (32 & 64 bit variants).

Legacy models just for historical compatibility with ancient QEMU versions.

**486**, **athlon**, **phenom**, **coreduo**, **core2duo**, **n270**, **pentium**, **pentium2**, **pentium3** Various very old x86 CPU models, mostly predating the introduction of hardware assisted virtualization, that should thus not be required for running virtual machines.

# **Syntax for configuring CPU models**

The examples below illustrate the approach to configuring the various CPU models / features in QEMU and libvirt.

### **QEMU command line**

Host passthrough:

qemu-system-x86\_64 -cpu host

Host passthrough with feature customization:

qemu-system-x86\_64 -cpu host,vmx=off,...

#### Named CPU models:

qemu-system-x86\_64 -cpu Westmere

Named CPU models with feature customization:

qemu-system-x86\_64 -cpu Westmere,pcid=on,...

# **Libvirt guest XML**

Host passthrough:

<cpu mode='host-passthrough'/>

Host passthrough with feature customization:

```
<cpu mode='host-passthrough'>
    <feature name="vmx" policy="disable"/>
    ...
\langle / cpu\rangle
```
Host model:

```
<cpu mode='host-model'/>
```
Host model with feature customization:

```
<cpu mode='host-model'>
    <feature name="vmx" policy="disable"/>
    ...
\langle / cpu\rangle
```
Named model:

```
<cpu mode='custom'>
    <model name="Westmere"/>
\langle / cpu\rangle
```
Named model with feature customization:

```
<cpu mode='custom'>
    <model name="Westmere"/>
    <feature name="pcid" policy="require"/>
    ...
\langle / cpu\rangle
```
# **Paravirtualized KVM features**

### **Description**

In some cases when implementing hardware interfaces in software is slow, KVM implements its own paravirtualized interfaces.

### **Setup**

Paravirtualized KVM features are represented as CPU flags. The following features are enabled by default for any CPU model when KVM acceleration is enabled:

- kvmclock
- kvm-nopiodelay
- kvm-asyncpf
- kvm-steal-time
- kvm-pv-eoi
- kvmclock-stable-bit

kvm-msi-ext-dest-id feature is enabled by default in x2apic mode with split irqchip (e.g. "-machine . . . ,kernelirqchip=split -cpu . . . ,x2apic").

Note: when CPU model host is used, QEMU passes through all supported paravirtualized KVM features to the guest.

### **Existing features**

**kvmclock** Expose a KVM specific paravirtualized clocksource to the guest. Supported since Linux v2.6.26.

**kvm-nopiodelay** The guest doesn't need to perform delays on PIO operations. Supported since Linux v2.6.26.

**kvm-mmu** This feature is deprecated.

**kvm-asyncpf** Enable asynchronous page fault mechanism. Supported since Linux v2.6.38. Note: since Linux v5.10 the feature is deprecated and not enabled by KVM. Use kvm-asyncpf-int instead.

**kvm-steal-time** Enable stolen (when guest vCPU is not running) time accounting. Supported since Linux v3.1.

**kvm-pv-eoi** Enable paravirtualized end-of-interrupt signaling. Supported since Linux v3.10.

**kvm-pv-unhalt** Enable paravirtualized spinlocks support. Supported since Linux v3.12.

**kvm-pv-tlb-flush** Enable paravirtualized TLB flush mechanism. Supported since Linux v4.16.

**kvm-pv-ipi** Enable paravirtualized IPI mechanism. Supported since Linux v4.19.

**kvm-poll-control** Enable host-side polling on HLT control from the guest. Supported since Linux v5.10.

**kvm-pv-sched-yield** Enable paravirtualized sched yield feature. Supported since Linux v5.10.

**kvm-asyncpf-int** Enable interrupt based asynchronous page fault mechanism. Supported since Linux v5.10.

- **kvm-msi-ext-dest-id** Support 'Extended Destination ID' for external interrupts. The feature allows to use up to 32768 CPUs without IRQ remapping (but other limits may apply making the number of supported vCPUs for a given configuration lower). Supported since Linux v5.10.
- **kvmclock-stable-bit** Tell the guest that guest visible TSC value can be fully trusted for kvmclock computations and no warps are expected. Supported since Linux v2.6.35.

### **Supplementary features**

**kvm-pv-enforce-cpuid** Limit the supported paravirtualized feature set to the exposed features only. Note, by default, KVM allows the guest to use all currently supported paravirtualized features even when they were not announced in guest visible CPUIDs. Supported since Linux v5.10.

# **Useful links**

Please refer to Documentation/virt/kvm in Linux for additional details.

# **Software Guard eXtensions (SGX)**

### **Overview**

Intel Software Guard eXtensions (SGX) is a set of instructions and mechanisms for memory accesses in order to provide security accesses for sensitive applications and data. SGX allows an application to use it's pariticular address space as an *enclave*, which is a protected area provides confidentiality and integrity even in the presence of privileged malware. Accesses to the enclave memory area from any software not resident in the enclave are prevented, including those from privileged software.

# **Virtual SGX**

SGX feature is exposed to guest via SGX CPUID. Looking at SGX CPUID, we can report the same CPUID info to guest as on host for most of SGX CPUID. With reporting the same CPUID guest is able to use full capacity of SGX, and KVM doesn't need to emulate those info.

The guest's EPC base and size are determined by QEMU, and KVM needs QEMU to notify such info to it before it can initialize SGX for guest.

# **Virtual EPC**

By default, QEMU does not assign EPC to a VM, i.e. fully enabling SGX in a VM requires explicit allocation of EPC to the VM. Similar to other specialized memory types, e.g. hugetlbfs, EPC is exposed as a memory backend.

SGX EPC is enumerated through CPUID, i.e. EPC "devices" need to be realized prior to realizing the vCPUs themselves, which occurs long before generic devices are parsed and realized. This limitation means that EPC does not require -maxmem as EPC is not treated as {cold,hot}plugged memory.

QEMU does not artificially restrict the number of EPC sections exposed to a guest, e.g. QEMU will happily allow you to create 64 1M EPC sections. Be aware that some kernels may not recognize all EPC sections, e.g. the Linux SGX driver is hardwired to support only 8 EPC sections.

The following QEMU snippet creates two EPC sections, with 64M pre-allocated to the VM and an additional 28M mapped but not allocated:

```
-object memory-backend-epc, id=mem1, size=64M, prealloc=on \
-object memory-backend-epc, id=mem2, size=28M \
-M sgx-epc.0.memdev=mem1,sgx-epc.1.memdev=mem2
```
Note:

The size and location of the virtual EPC are far less restricted compared to physical EPC. Because physical EPC is protected via range registers, the size of the physical EPC must be a power of two (though software sees a subset of the full EPC, e.g. 92M or 128M) and the EPC must be naturally aligned. KVM SGX's virtual EPC is purely a software construct and only requires the size and location to be page aligned. QEMU enforces the EPC size is a multiple of 4k and will ensure the base of the EPC is 4k aligned. To simplify the implementation, EPC is always located above 4g in the guest physical address space.

# **Migration**

QEMU/KVM doesn't prevent live migrating SGX VMs, although from hardware's perspective, SGX doesn't support live migration, since both EPC and the SGX key hierarchy are bound to the physical platform. However live migration can be supported in the sense if guest software stack can support recreating enclaves when it suffers sudden lose of EPC; and if guest enclaves can detect SGX keys being changed, and handle gracefully. For instance, when ERESUME fails with #PF.SGX, guest software can gracefully detect it and recreate enclaves; and when enclave fails to unseal sensitive information from outside, it can detect such error and sensitive information can be provisioned to it again.

# **CPUID**

Due to its myriad dependencies, SGX is currently not listed as supported in any of QEMU's built-in CPU configuration. To expose SGX (and SGX Launch Control) to a guest, you must either use -cpu host to pass-through the host CPU model, or explicitly enable SGX when using a built-in CPU model, e.g. via  $-\text{cpu} \leq \text{model}$ , +sqx or  $-\text{cpu}$ <model>,+sgx,+sgxlc.

All SGX sub-features enumerated through CPUID, e.g. SGX2, MISCSELECT, ATTRIBUTES, etc... can be restricted via CPUID flags. Be aware that enforcing restriction of MISCSELECT, ATTRIBUTES and XFRM requires intercepting ECREATE, i.e. may marginally reduce SGX performance in the guest. All SGX sub-features controlled via -cpu are prefixed with "sgx", e.g.:

```
$ qemu-system-x86_64 -cpu help | xargs printf "%s\n" | grep sgx
sgx
sgx-debug
sgx-encls-c
sgx-enclv
sgx-exinfo
sgx-kss
sgx-mode64
sgx-provisionkey
sgx-tokenkey
sgx1
sgx2
sgxlc
```
The following QEMU snippet passes through the host CPU but restricts access to the provision and EINIT token keys:

-cpu host,-sgx-provisionkey,-sgx-tokenkey

SGX sub-features cannot be emulated, i.e. sub-features that are not present in hardware cannot be forced on via '-cpu'.

# **Virtualize SGX Launch Control**

QEMU SGX support for Launch Control (LC) is passive, in the sense that it does not actively change the LC configuration. QEMU SGX provides the user the ability to set/clear the CPUID flag (and by extension the associated IA32\_FEATURE\_CONTROL MSR bit in fw\_cfg) and saves/restores the LE Hash MSRs when getting/putting guest state, but QEMU does not add new controls to directly modify the LC configuration. Similar to hardware behavior, locking the LC configuration to a non-Intel value is left to guest firmware. Unlike host bios setting for SGX launch control(LC), there is no special bios setting for SGX guest by our design. If host is in locked mode, we can still allow creating VM with SGX.

# **Feature Control**

QEMU SGX updates the etc/msr\_feature\_control fw\_cfg entry to set the SGX (bit 18) and SGX LC (bit 17) flags based on their respective CPUID support, i.e. existing guest firmware will automatically set SGX and SGX LC accordingly, assuming said firmware supports fw\_cfg.msr\_feature\_control.

# **Launching a guest**

To launch a SGX guest:

```
qemu-system-x86_64 \
 -cpu host,+sgx-provisionkey \
 -object memory-backend-epc,id=mem1,size=64M,prealloc=on \
 -object memory-backend-epc, id=mem2, size=28M \
 -M sgx-epc.0.memdev=mem1,sgx-epc.1.memdev=mem2
```
Utilizing SGX in the guest requires a kernel/OS with SGX support. The support can be determined in guest by:

\$ grep sgx /proc/cpuinfo

### and SGX epc info by:

```
$ dmesg | grep sgx
    [ 1.242142] sgx: EPC section 0x180000000-0x181bfffff
    [ 1.242319] sgx: EPC section 0x181c00000-0x1837fffff
```
### **References**

- [SGX Homepage](https://software.intel.com/sgx)
- [SGX SDK](https://github.com/intel/linux-sgx.git)
- SGX specification: Intel SDM Volume 3

### **OS requirements**

On x86\_64 hosts, the default set of CPU features enabled by the KVM accelerator require the host to be running Linux v4.5 or newer. Red Hat Enterprise Linux 7 is also supported, since the required functionality was backported.

# **2.22.12 Xtensa System emulator**

Two executables cover simulation of both Xtensa endian options, qemu-system-xtensa and qemu-system-xtensaeb. Two different machine types are emulated:

- Xtensa emulator pseudo board "sim"
- Avnet LX60/LX110/LX200 board

The sim pseudo board emulation provides an environment similar to one provided by the proprietary Tensilica ISS. It supports:

- A range of Xtensa CPUs, default is the DC232B
- Console and filesystem access via semihosting calls

The Avnet LX60/LX110/LX200 emulation supports:

- A range of Xtensa CPUs, default is the DC232B
- 16550 UART
- OpenCores 10/100 Mbps Ethernet MAC

# **2.23 Security**

# **2.23.1 Overview**

This chapter explains the security requirements that QEMU is designed to meet and principles for securely deploying QEMU.

# **2.23.2 Security Requirements**

QEMU supports many different use cases, some of which have stricter security requirements than others. The community has agreed on the overall security requirements that users may depend on. These requirements define what is considered supported from a security perspective.

### **Virtualization Use Case**

The virtualization use case covers cloud and virtual private server (VPS) hosting, as well as traditional data center and desktop virtualization. These use cases rely on hardware virtualization extensions to execute guest code safely on the physical CPU at close-to-native speed.

The following entities are untrusted, meaning that they may be buggy or malicious:

- Guest
- User-facing interfaces (e.g. VNC, SPICE, WebSocket)
- Network protocols (e.g. NBD, live migration)
- User-supplied files (e.g. disk images, kernels, device trees)
- Passthrough devices (e.g. PCI, USB)

Bugs affecting these entities are evaluated on whether they can cause damage in real-world use cases and treated as security bugs if this is the case.

### **Non-virtualization Use Case**

The non-virtualization use case covers emulation using the Tiny Code Generator (TCG). In principle the TCG and device emulation code used in conjunction with the non-virtualization use case should meet the same security requirements as the virtualization use case. However, for historical reasons much of the non-virtualization use case code was not written with these security requirements in mind.

Bugs affecting the non-virtualization use case are not considered security bugs at this time. Users with nonvirtualization use cases must not rely on QEMU to provide guest isolation or any security guarantees.

# **2.23.3 Architecture**

This section describes the design principles that ensure the security requirements are met.

# **Guest Isolation**

Guest isolation is the confinement of guest code to the virtual machine. When guest code gains control of execution on the host this is called escaping the virtual machine. Isolation also includes resource limits such as throttling of CPU, memory, disk, or network. Guests must be unable to exceed their resource limits.

QEMU presents an attack surface to the guest in the form of emulated devices. The guest must not be able to gain control of QEMU. Bugs in emulated devices could allow malicious guests to gain code execution in QEMU. At this point the guest has escaped the virtual machine and is able to act in the context of the QEMU process on the host.

Guests often interact with other guests and share resources with them. A malicious guest must not gain control of other guests or access their data. Disk image files and network traffic must be protected from other guests unless explicitly shared between them by the user.

# **Principle of Least Privilege**

The principle of least privilege states that each component only has access to the privileges necessary for its function. In the case of QEMU this means that each process only has access to resources belonging to the guest.

The QEMU process should not have access to any resources that are inaccessible to the guest. This way the guest does not gain anything by escaping into the QEMU process since it already has access to those same resources from within the guest.

Following the principle of least privilege immediately fulfills guest isolation requirements. For example, guest A only has access to its own disk image file a. img and not guest B's disk image file b. img.

In reality certain resources are inaccessible to the guest but must be available to QEMU to perform its function. For example, host system calls are necessary for QEMU but are not exposed to guests. A guest that escapes into the QEMU process can then begin invoking host system calls.

New features must be designed to follow the principle of least privilege. Should this not be possible for technical reasons, the security risk must be clearly documented so users are aware of the trade-off of enabling the feature.

# **Isolation mechanisms**

Several isolation mechanisms are available to realize this architecture of guest isolation and the principle of least privilege. With the exception of Linux seccomp, these mechanisms are all deployed by management tools that launch QEMU, such as libvirt. They are also platform-specific so they are only described briefly for Linux here.

The fundamental isolation mechanism is that QEMU processes must run as unprivileged users. Sometimes it seems more convenient to launch QEMU as root to give it access to host devices (e.g. /dev/net/tun) but this poses a huge security risk. File descriptor passing can be used to give an otherwise unprivileged QEMU process access to host devices without running QEMU as root. It is also possible to launch QEMU as a non-root user and configure UNIX groups for access to /dev/kvm, /dev/net/tun, and other device nodes. Some Linux distros already ship with UNIX groups for these devices by default.

- SELinux and AppArmor make it possible to confine processes beyond the traditional UNIX process and file permissions model. They restrict the QEMU process from accessing processes and files on the host system that are not needed by QEMU.
- Resource limits and cgroup controllers provide throughput and utilization limits on key resources such as CPU time, memory, and I/O bandwidth.
- Linux namespaces can be used to make process, file system, and other system resources unavailable to QEMU. A namespaced QEMU process is restricted to only those resources that were granted to it.
- Linux seccomp is available via the OEMU  $-$ sandbox option. It disables system calls that are not needed by QEMU, thereby reducing the host kernel attack surface.

# **2.23.4 Sensitive configurations**

There are aspects of QEMU that can have security implications which users & management applications must be aware of.

# **Monitor console (QMP and HMP)**

The monitor console (whether used with QMP or HMP) provides an interface to dynamically control many aspects of QEMU's runtime operation. Many of the commands exposed will instruct QEMU to access content on the host file system and/or trigger spawning of external processes.

For example, the migrate command allows for the spawning of arbitrary processes for the purpose of tunnelling the migration data stream. The blockdev-add command instructs QEMU to open arbitrary files, exposing their content to the guest as a virtual disk.

Unless QEMU is otherwise confined using technologies such as SELinux, AppArmor, or Linux namespaces, the monitor console should be considered to have privileges equivalent to those of the user account QEMU is running under.

It is further important to consider the security of the character device backend over which the monitor console is exposed. It needs to have protection against malicious third parties which might try to make unauthorized connections, or perform man-in-the-middle attacks. Many of the character device backends do not satisfy this requirement and so must not be used for the monitor console.

The general recommendation is that the monitor console should be exposed over a UNIX domain socket backend to the local host only. Use of the TCP based character device backend is inappropriate unless configured to use both TLS encryption and authorization control policy on client connections.

In summary, the monitor console is considered a privileged control interface to QEMU and as such should only be made accessible to a trusted management application or user.

# **2.24 Multi-process QEMU**

This document describes how to configure and use multi-process qemu. For the design document refer to docs/devel/qemu-multiprocess.

# **2.24.1 1) Configuration**

multi-process is enabled by default for targets that enable KVM

# **2.24.2 2) Usage**

Multi-process QEMU requires an orchestrator to launch.

Following is a description of command-line used to launch mpqemu.

- Orchestrator:
	- The Orchestrator creates a unix socketpair
	- It launches the remote process and passes one of the sockets to it via command-line.
	- It then launches QEMU and specifies the other socket as an option to the Proxy device object
- Remote Process:
- QEMU can enter remote process mode by using the "remote" machine option.
- The orchestrator creates a "remote-object" with details about the device and the file descriptor for the device
- The remaining options are no different from how one launches QEMU with devices.
- Example command-line for the remote process is as follows:

/usr/bin/qemu-system-x86\_64 -machine x-remote -device lsi53c895a,id=lsi0 -drive id=drive\_image2,file=/build/ol7-nvme-test-1.qcow2 -device scsihd,id=drive2,drive=drive\_image2,bus=lsi0.0,scsi-id=0 -object x-remoteobject,id=robj1,devid=lsi0,fd=4,

```
• QEMU:
```
– Since parts of the RAM are shared between QEMU & remote process, a memory-backend-memfd is required to facilitate this, as follows:

-object memory-backend-memfd,id=mem,size=2G

- A "x-pci-proxy-dev" device is created for each of the PCI devices emulated in the remote process. A "socket" sub-option specifies the other end of unix channel created by orchestrator. The "id" sub-option must be specified and should be the same as the "id" specified for the remote PCI device
- Example commandline for QEMU is as follows:

-device x-pci-proxy-dev,id=lsi0,socket=3

# CHAPTER 3

# User Mode Emulation

This section of the manual is the overall guide for users using QEMU for user-mode emulation. In this mode, QEMU can launch processes compiled for one CPU on another CPU.

# **3.1 QEMU User space emulator**

# **3.1.1 Supported Operating Systems**

The following OS are supported in user space emulation:

- Linux (referred as qemu-linux-user)
- BSD (referred as qemu-bsd-user)

# **3.1.2 Features**

QEMU user space emulation has the following notable features:

- System call translation: QEMU includes a generic system call translator. This means that the parameters of the system calls can be converted to fix endianness and 32/64-bit mismatches between hosts and targets. IOCTLs can be converted too.
- POSIX signal handling: QEMU can redirect to the running program all signals coming from the host (such as SIGALRM), as well as synthesize signals from virtual CPU exceptions (for example SIGFPE when the program executes a division by zero).

QEMU relies on the host kernel to emulate most signal system calls, for example to emulate the signal mask. On Linux, QEMU supports both normal and real-time signals.

Threading: On Linux, QEMU can emulate the clone syscall and create a real host thread (with a separate virtual CPU) for each emulated thread. Note that not all targets currently emulate atomic operations correctly. x86 and Arm use a global lock in order to preserve their semantics.

QEMU was conceived so that ultimately it can emulate itself. Although it is not very useful, it is an important test to show the power of the emulator.

# **3.1.3 Linux User space emulator**

### **Command line options**

```
qemu-i386 [-h] [-d] [-L path] [-s size] [-cpu model] [-g port] [-B offset] [-R size]
˓→program [arguments...]
```
- **-h** Print the help
- **-L path** Set the x86 elf interpreter prefix (default=/usr/local/qemu-i386)
- **-s size** Set the x86 stack size in bytes (default=524288)
- **-cpu model** Select CPU model (-cpu help for list and additional feature selection)
- **-E var=value** Set environment var to value.
- **-U var** Remove var from the environment.
- **-B offset** Offset guest address by the specified number of bytes. This is useful when the address region required by guest applications is reserved on the host. This option is currently only supported on some hosts.
- **-R size** Pre-allocate a guest virtual address space of the given size (in bytes). "G", "M", and "k" suffixes may be used when specifying the size.

Debug options:

- **-d item1,...** Activate logging of the specified items (use '-d help' for a list of log items)
- **-p pagesize** Act as if the host page size was 'pagesize' bytes
- **-g port** Wait gdb connection to port
- **-singlestep** Run the emulation in single step mode.

Environment variables:

QEMU\_STRACE Print system calls and arguments similar to the 'strace' program (NOTE: the actual 'strace' program will not work because the user space emulator hasn't implemented ptrace). At the moment this is incomplete. All system calls that don't have a specific argument format are printed with information for six arguments. Many flag-style arguments don't have decoders and will show up as numbers.

# **Other binaries**

- user mode (Alpha)
	- qemu-alpha TODO.
- user mode (Arm)
	- qemu-armeb TODO.
	- qemu-arm is also capable of running Arm "Angel" semihosted ELF binaries (as implemented by the arm-elf and arm-eabi Newlib/GDB configurations), and arm-uclinux bFLT format binaries.
- user mode (ColdFire)
- user mode (M68K)

– qemu-m68k is capable of running semihosted binaries using the BDM (m5xxx-ram-hosted.ld) or m68ksim (sim.ld) syscall interfaces, and coldfire uClinux bFLT format binaries.

The binary format is detected automatically.

- user mode (Cris)
	- qemu-cris TODO.
- user mode (i386)
	- qemu-i386 TODO.
	- qemu-x86\_64 TODO.
- user mode (Microblaze)
	- qemu-microblaze TODO.
- user mode (MIPS)
	- qemu-mips executes 32-bit big endian MIPS binaries (MIPS O32 ABI).
	- qemu-mipsel executes 32-bit little endian MIPS binaries (MIPS O32 ABI).
	- qemu-mips64 executes 64-bit big endian MIPS binaries (MIPS N64 ABI).
	- qemu-mips64el executes 64-bit little endian MIPS binaries (MIPS N64 ABI).
	- qemu-mipsn32 executes 32-bit big endian MIPS binaries (MIPS N32 ABI).
	- qemu-mipsn32el executes 32-bit little endian MIPS binaries (MIPS N32 ABI).
- user mode (NiosII)
	- qemu-nios2 TODO.
- user mode (PowerPC)
	- qemu-ppc64abi32 TODO.
	- qemu-ppc64 TODO.
	- qemu-ppc TODO.
- user mode (SH4)
	- qemu-sh4eb TODO.
	- qemu-sh4 TODO.
- user mode (SPARC)
	- qemu-sparc can execute Sparc32 binaries (Sparc32 CPU, 32 bit ABI).
	- qemu-sparc32plus can execute Sparc32 and SPARC32PLUS binaries (Sparc64 CPU, 32 bit ABI).
	- qemu-sparc64 can execute some Sparc64 (Sparc64 CPU, 64 bit ABI) and SPARC32PLUS binaries (Sparc64 CPU, 32 bit ABI).

# **3.1.4 BSD User space emulator**

### **BSD Status**

• target Sparc64 on Sparc64: Some trivial programs work.

# **Quick Start**

In order to launch a BSD process, QEMU needs the process executable itself and all the target dynamic libraries used by it.

• On Sparc64, you can just try to launch any process by using the native libraries:

qemu-sparc64 /bin/ls

### **Command line options**

qemu-sparc64 [-h] [-d] [-L path] [-s size] [-bsd type] program [arguments...]

- **-h** Print the help
- **-L path** Set the library root path (default=/)
- **-s size** Set the stack size in bytes (default=524288)
- **-ignore-environment** Start with an empty environment. Without this option, the initial environment is a copy of the caller's environment.
- **-E var=value** Set environment var to value.
- **-U var** Remove var from the environment.
- **-bsd type** Set the type of the emulated BSD Operating system. Valid values are FreeBSD, NetBSD and OpenBSD (default).

Debug options:

- **-d item1,...** Activate logging of the specified items (use '-d help' for a list of log items)
- **-p pagesize** Act as if the host page size was 'pagesize' bytes
- **-singlestep** Run the emulation in single step mode.

# CHAPTER 4

# Tools

This section of the manual documents QEMU's "tools": its command line utilities and other standalone programs.

# **4.1 QEMU disk image utility**

# **4.1.1 Synopsis**

qemu-img [*standard options*] *command* [*command options*]

# **4.1.2 Description**

qemu-img allows you to create, convert and modify images offline. It can handle all image formats supported by QEMU.

Warning: Never use qemu-img to modify images in use by a running virtual machine or any other process; this may destroy the image. Also, be aware that querying an image that is being modified by another process may encounter inconsistent state.

# **4.1.3 Options**

Standard options:

```
-h, --help
     Display this help and exit
```

```
-V, --version
     Display version information and exit
```

```
-T, --trace [[enable=]PATTERN][,events=FILE][,file=FILE]
    Specify tracing options.
```
[enable=]PATTERN

Immediately enable events matching *PATTERN* (either event name or a globbing pattern). This option is only available if QEMU has been compiled with the simple, log or ftrace tracing backend. To specify multiple events or patterns, specify the  $-\text{trace}$  option multiple times.

Use -trace help to print a list of names of trace points.

events=FILE

Immediately enable events listed in *FILE*. The file must contain one event name (as listed in the trace-events-all file) per line; globbing patterns are accepted too. This option is only available if QEMU has been compiled with the simple, log or ftrace tracing backend.

file=FILE

Log output traces to *FILE*. This option is only available if QEMU has been compiled with the simple tracing backend.

The following commands are supported:

amend [--object OBJECTDEF] [--image-opts] [-p] [-q] [-f FMT] [-t CACHE] [--force] -o OPTIOI **bench** [-c COUNT] [-d DEPTH] [-f FMT] [--flush-interval=FLUSH\_INTERVAL] [-i AIO] [-n] [--no**bitmap** (--merge SOURCE | --add | --remove | --clear | --enable | --disable)... [-b SOURCE\_1 check [--object OBJECTDEF] [--image-opts] [-q] [-f FMT] [--output=OFMT] [-r [leaks | all]] commit [--object OBJECTDEF] [--image-opts] [-q] [-f FMT] [-t CACHE] [-b BASE] [-r RATE\_LIM **compare**  $[--object OBJECTDEF]$   $[-timeq=opts]$   $[-f FMT]$   $[-F FMT]$   $[-T SRC_CACHE]$   $[-p]$   $[-q]$   $[-s]$ convert [--object OBJECTDEF] [--image-opts] [--target-image-opts] [--target-is-zero] [--bi **create** [--object OBJECTDEF] [-q] [-f FMT] [-b BACKING\_FILE] [-F BACKING\_FMT] [-u] [-o OPTIO **dd** [--image-opts] [-U] [-f FMT] [-O OUTPUT\_FMT] [bs=BLOCK\_SIZE] [count=BLOCKS] [skip=BLOCK] info [--object OBJECTDEF] [--image-opts] [-f FMT] [--output=OFMT] [--backing-chain] [-U] F map [--object OBJECTDEF] [--image-opts] [-f FMT] [--start-offset=OFFSET] [--max-length=LEN measure [--output=OFMT] [-O OUTPUT\_FMT] [-o OPTIONS] [--size N | [--object OBJECTDEF] [--in **snapshot** [--object OBJECTDEF] [--image-opts] [-U] [-q] [-1 | -a SNAPSHOT | -c SNAPSHOT | -d rebase [--object OBJECTDEF] [--image-opts] [-U] [-q] [-f FMT] [-t CACHE] [-T SRC\_CACHE] [**resize** [--object OBJECTDEF] [--image-opts] [-f FMT] [--preallocation=PREALLOC] [-q] [--shr.

Command parameters:

*FILENAME* is a disk image filename.

*FMT* is the disk image format. It is guessed automatically in most cases. See below for a description of the supported disk formats.

*SIZE* is the disk image size in bytes. Optional suffixes k or K (kilobyte, 1024) M (megabyte, 1024k) and G (gigabyte, 1024M) and T (terabyte, 1024G) are supported. b is ignored.

*OUTPUT\_FILENAME* is the destination disk image filename.

*OUTPUT\_FMT* is the destination format.

*OPTIONS* is a comma separated list of format specific options in a name=value format. Use  $-\circ$  ? for an overview of the options supported by the used format or see the format descriptions below for details.

*SNAPSHOT\_PARAM* is param used for internal snapshot, format is 'snapshot.id=[ID],snapshot.name=[NAME]' or '[ID\_OR\_NAME]'.

### **--object** OBJECTDEF

is a QEMU user creatable object definition. See the  $qemu(1)$  manual page for a description of the object properties. The most common object type is a secret, which is used to supply passwords and/or encryption keys.

### **--image-opts**

Indicates that the source *FILENAME* parameter is to be interpreted as a full option string, not a plain filename. This parameter is mutually exclusive with the *-f* parameter.

### **--target-image-opts**

Indicates that the OUTPUT\_FILENAME parameter(s) are to be interpreted as a full option string, not a plain filename. This parameter is mutually exclusive with the *-O* parameters. It is currently required to also use the *-n* parameter to skip image creation. This restriction may be relaxed in a future release.

### **--force-share** (-U)

If specified, qemu-img will open the image in shared mode, allowing other QEMU processes to open it in write mode. For example, this can be used to get the image information (with 'info' subcommand) when the image is used by a running guest. Note that this could produce inconsistent results because of concurrent metadata changes, etc. This option is only allowed when opening images in read-only mode.

### **--backing-chain**

Will enumerate information about backing files in a disk image chain. Refer below for further description.

### **-c**

Indicates that target image must be compressed (qcow format only).

### **-h**

With or without a command, shows help and lists the supported formats.

### **-p**

Display progress bar (compare, convert and rebase commands only). If the *-p* option is not used for a command that supports it, the progress is reported when the process receives a SIGUSR1 or SIGINFO signal.

# **-q**

Quiet mode - do not print any output (except errors). There's no progress bar in case both *-q* and *-p* options are used.

# **-S** SIZE

Indicates the consecutive number of bytes that must contain only zeros for qemu-img to create a sparse image during conversion. This value is rounded down to the nearest 512 bytes. You may use the common size suffixes like k for kilobytes.

# **-t** CACHE

Specifies the cache mode that should be used with the (destination) file. See the documentation of the emulator's -drive cache=... option for allowed values.

# **-T** SRC\_CACHE

Specifies the cache mode that should be used with the source file(s). See the documentation of the emulator's -drive cache=... option for allowed values.

Parameters to compare subcommand:

# **-f**

First image format

### **-F**

Second image format

### **-s**

Strict mode - fail on different image size or sector allocation

Parameters to convert subcommand:

#### **--bitmaps**

Additionally copy all persistent bitmaps from the top layer of the source

### **-n**

Skip the creation of the target volume

#### **-m**

Number of parallel coroutines for the convert process

### **-W**

Allow out-of-order writes to the destination. This option improves performance, but is only recommended for preallocated devices like host devices or other raw block devices.

**-C**

Try to use copy offloading to move data from source image to target. This may improve performance if the data is remote, such as with NFS or iSCSI backends, but will not automatically sparsify zero sectors, and may result in a fully allocated target image depending on the host support for getting allocation information.

### **-r**

Rate limit for the convert process

### **--salvage**

Try to ignore I/O errors when reading. Unless in quiet mode  $(-q)$ , errors will still be printed. Areas that cannot be read from the source will be treated as containing only zeroes.

### **--target-is-zero**

Assume that reading the destination image will always return zeros. This parameter is mutually exclusive with a destination image that has a backing file. It is required to also use the -n parameter to skip image creation.

Parameters to dd subcommand:

**bs**=BLOCK\_SIZE

Defines the block size

**count**=BLOCKS

Sets the number of input blocks to copy

**if**=INPUT

Sets the input file

**of**=OUTPUT

Sets the output file

#### **skip**=BLOCKS

Sets the number of input blocks to skip

Parameters to snapshot subcommand:

### **snapshot**

Is the name of the snapshot to create, apply or delete

Applies a snapshot (revert disk to saved state)

# **-a**

**-c**

Creates a snapshot

### **-d**

Deletes a snapshot

**-l**

Lists all snapshots in the given image

Command description:

**amend** [--object OBJECTDEF] [--image-opts] [-p] [-q] [-f FMT] [-t CACHE] [--force] -o OPTIOI Amends the image format specific *OPTIONS* for the image file *FILENAME*. Not all file formats support this operation.

The set of options that can be amended are dependent on the image format, but note that amending the backing chain relationship should instead be performed with qemu-img rebase.

–force allows some unsafe operations. Currently for -f luks, it allows to erase the last encryption key, and to overwrite an active encryption key.

**bench** [-c COUNT] [-d DEPTH] [-f FMT] [--flush-interval=FLUSH\_INTERVAL] [-i AIO] [-n] [--no-Run a simple sequential I/O benchmark on the specified image. If  $-w$  is specified, a write test is performed, otherwise a read test is performed.

A total number of *COUNT* I/O requests is performed, each *BUFFER\_SIZE* bytes in size, and with *DEPTH* requests in parallel. The first request starts at the position given by *OFFSET*, each following request increases the current position by *STEP\_SIZE*. If *STEP\_SIZE* is not given, *BUFFER\_SIZE* is used for its value.

If *FLUSH\_INTERVAL* is specified for a write test, the request queue is drained and a flush is issued before new writes are made whenever the number of remaining requests is a multiple of *FLUSH\_INTERVAL*. If additionally --no-drain is specified, a flush is issued without draining the request queue first.

if -i is specified, *AIO* option can be used to specify different AIO backends: threads, native or io\_uring.

If  $-n$  is specified, the native AIO backend is used if possible. On Linux, this option only works if  $-t$  none or -t directsync is specified as well.

For write tests, by default a buffer filled with zeros is written. This can be overridden with a pattern byte specified by *PATTERN*.

bitmap (--merge SOURCE | --add | --remove | --clear | --enable | --disable)... [-b SOURCE\_1 Perform one or more modifications of the persistent bitmap *BITMAP* in the disk image *FILENAME*. The various modifications are:

--add to create *BITMAP*, enabled to record future edits.

--remove to remove *BITMAP*.

--clear to clear *BITMAP*.

--enable to change *BITMAP* to start recording future edits.

--disable to change *BITMAP* to stop recording future edits.

--merge to merge the contents of the *SOURCE* bitmap into *BITMAP*.

Additional options include  $-g$  which sets a non-default *GRANULARITY* for  $-g$  and  $-g$  and  $-g$  which select an alternative source file for all *SOURCE* bitmaps used by  $-\text{merge}$ .

To see what bitmaps are present in an image, use qemu-img info.

check [--object OBJECTDEF] [--image-opts] [-q] [-f FMT] [--output=OFMT] [-r [leaks | all]] Perform a consistency check on the disk image *FILENAME*. The command can output in the format *OFMT* which is either human or json. The JSON output is an object of QAPI type ImageCheck.

If  $-r$  is specified, qemu-img tries to repair any inconsistencies found during the check.  $-r$  leaks repairs only cluster leaks, whereas  $-r$  all fixes all kinds of errors, with a higher risk of choosing the wrong fix or hiding corruption that has already occurred.

Only the formats qcow2, qed and vdi support consistency checks.

In case the image does not have any inconsistencies, check exits with 0. Other exit codes indicate the kind of inconsistency found or if another error occurred. The following table summarizes all exit codes of the check subcommand:

- 0 Check completed, the image is (now) consistent
- 1 Check not completed because of internal errors
- 2 Check completed, image is corrupted
- 3 Check completed, image has leaked clusters, but is not corrupted
- 63 Checks are not supported by the image format

If  $-r$  is specified, exit codes representing the image state refer to the state after (the attempt at) repairing it. That is, a successful  $-r$  all will yield the exit code 0, independently of the image state before.

**commit** [--object OBJECTDEF] [--image-opts] [-q] [-f FMT] [-t CACHE] [-b BASE] [-r RATE\_LIM Commit the changes recorded in *FILENAME* in its base image or backing file. If the backing file is smaller than the snapshot, then the backing file will be resized to be the same size as the snapshot. If the snapshot is smaller than the backing file, the backing file will not be truncated. If you want the backing file to match the size of the smaller snapshot, you can safely truncate it yourself once the commit operation successfully completes.

The image *FILENAME* is emptied after the operation has succeeded. If you do not need *FILENAME* afterwards and intend to drop it, you may skip emptying  $FILENAME$  by specifying the  $-d$  flag.

If the backing chain of the given image file *FILENAME* has more than one layer, the backing file into which the changes will be committed may be specified as *BASE* (which has to be part of *FILENAME*'s backing chain). If *BASE* is not specified, the immediate backing file of the top image (which is *FILENAME*) will be used. Note that after a commit operation all images between *BASE* and the top image will be invalid and may return garbage data when read. For this reason, -b implies -d (so that the top image stays valid).

The rate limit for the commit process is specified by  $-r$ .

**compare** [--object OBJECTDEF] [--image-opts] [-f FMT] [-F FMT] [-T SRC\_CACHE] [-p] [-q] [-s Check if two images have the same content. You can compare images with different format or settings.

The format is probed unless you specify it by  $-f$  (used for *FILENAME1*) and/or  $-F$  (used for *FILENAME2*) option.

By default, images with different size are considered identical if the larger image contains only unallocated and/or zeroed sectors in the area after the end of the other image. In addition, if any sector is not allocated in one image and contains only zero bytes in the second one, it is evaluated as equal. You can use Strict mode by specifying the  $-$ s option. When compare runs in Strict mode, it fails in case image size differs or a sector is allocated in one image and is not allocated in the second one.

By default, compare prints out a result message. This message displays information that both images are same or the position of the first different byte. In addition, result message can report different image size in case Strict mode is used.

Compare exits with  $0$  in case the images are equal and with  $1$  in case the images differ. Other exit codes mean an error occurred during execution and standard error output should contain an error message. The following table sumarizes all exit codes of the compare subcommand:

- 0 Images are identical (or requested help was printed)
- 1 Images differ
- 2 Error on opening an image
- 3 Error on checking a sector allocation
- 4 Error on reading data
convert [--object OBJECTDEF] [--image-opts] [--target-image-opts] [--target-is-zero] [--bi Convert the disk image *FILENAME* or a snapshot *SNAPSHOT\_PARAM* to disk image *OUTPUT\_FILENAME* using format *OUTPUT\_FMT*. It can be optionally compressed  $(-c$  option) or use any format specific options like encryption (-o option).

Only the formats qcow and qcow2 support compression. The compression is read-only. It means that if a compressed sector is rewritten, then it is rewritten as uncompressed data.

Image conversion is also useful to get smaller image when using a growable format such as qcow: the empty sectors are detected and suppressed from the destination image.

*SPARSE\_SIZE* indicates the consecutive number of bytes (defaults to 4k) that must contain only zeros for qemu-img to create a sparse image during conversion. If *SPARSE\_SIZE* is 0, the source will not be scanned for unallocated or zero sectors, and the destination image will always be fully allocated.

You can use the *BACKING\_FILE* option to force the output image to be created as a copy on write image of the specified base image; the *BACKING\_FILE* should have the same content as the input's base image, however the path, image format (as given by *BACKING\_FMT*), etc may differ.

If a relative path name is given, the backing file is looked up relative to the directory containing *OUT-PUT\_FILENAME*.

If the -n option is specified, the target volume creation will be skipped. This is useful for formats such as rbd if the target volume has already been created with site specific options that cannot be supplied through qemu-img.

Out of order writes can be enabled with -W to improve performance. This is only recommended for preallocated devices like host devices or other raw block devices. Out of order write does not work in combination with creating compressed images.

*NUM\_COROUTINES* specifies how many coroutines work in parallel during the convert process (defaults to 8).

Use of  $-\text{bitmaps}$  requests that any persistent bitmaps present in the original are also copied to the destination. If any bitmap is inconsistent in the source, the conversion will fail unless  $-\text{skip}$ -skip-broken-bitmaps is also specified to copy only the consistent bitmaps.

**create** [--object OBJECTDEF] [-q] [-f FMT] [-b BACKING\_FILE] [-F BACKING\_FMT] [-u] [-o OPTIO Create the new disk image *FILENAME* of size *SIZE* and format *FMT*. Depending on the file format, you can add one or more *OPTIONS* that enable additional features of this format.

If the option *BACKING\_FILE* is specified, then the image will record only the differences from *BACK-ING\_FILE*. No size needs to be specified in this case. *BACKING\_FILE* will never be modified unless you use the commit monitor command (or qemu-img commit).

If a relative path name is given, the backing file is looked up relative to the directory containing *FILENAME*.

Note that a given backing file will be opened to check that it is valid. Use the  $-u$  option to enable unsafe backing file mode, which means that the image will be created even if the associated backing file cannot be opened. A matching backing file must be created or additional options be used to make the backing file specification valid when you want to use an image created this way.

The size can also be specified using the *SIZE* option with  $-\circ$ , it doesn't need to be specified separately in this case.

**dd** [--image-opts] [-U] [-f FMT] [-O OUTPUT\_FMT] [bs=BLOCK\_SIZE] [count=BLOCKS] [skip=BLOCK] dd copies from *INPUT* file to *OUTPUT* file converting it from *FMT* format to *OUTPUT\_FMT* format.

The data is by default read and written using blocks of 512 bytes but can be modified by specifying *BLOCK\_SIZE*. If count=*BLOCKS* is specified dd will stop reading input after reading *BLOCKS* input blocks.

The size syntax is similar to  $dd(1)$ 's size syntax.

info [--object OBJECTDEF] [--image-opts] [-f FMT] [--output=OFMT] [--backing-chain] [-U] F Give information about the disk image *FILENAME*. Use it in particular to know the size reserved on disk which can be different from the displayed size. If VM snapshots are stored in the disk image, they are displayed too.

If a disk image has a backing file chain, information about each disk image in the chain can be recursively enumerated by using the option --backing-chain.

For instance, if you have an image chain like:

base.qcow2 <- snap1.qcow2 <- snap2.qcow2

To enumerate information about each disk image in the above chain, starting from top to base, do:

```
qemu-img info --backing-chain snap2.qcow2
```
The command can output in the format *OFMT* which is either human or json. The JSON output is an object of QAPI type ImageInfo; with --backing-chain, it is an array of ImageInfo objects.

--output=human reports the following information (for every image in the chain):

*image* The image file name

*file format* The image format

*virtual size* The size of the guest disk

*disk size* How much space the image file occupies on the host file system (may be shown as 0 if this information is unavailable, e.g. because there is no file system)

*cluster\_size* Cluster size of the image format, if applicable

- *encrypted* Whether the image is encrypted (only present if so)
- *cleanly shut down* This is shown as no if the image is dirty and will have to be auto-repaired the next time it is opened in qemu.

*backing file* The backing file name, if present

*backing file format* The format of the backing file, if the image enforces it

*Snapshot list* A list of all internal snapshots

*Format specific information* Further information whose structure depends on the image format. This section is a textual representation of the respective  $ImageInfoSpecific \star QAPI$  object (e.g. ImageInfoSpecificQCow2 for qcow2 images).

map [--object OBJECTDEF] [--image-opts] [-f FMT] [--start-offset=OFFSET] [--max-length=LEN Dump the metadata of image *FILENAME* and its backing file chain. In particular, this commands dumps the allocation state of every sector of *FILENAME*, together with the topmost file that allocates it in the backing file chain.

Two option formats are possible. The default format (human) only dumps known-nonzero areas of the file. Known-zero parts of the file are omitted altogether, and likewise for parts that are not allocated throughout the chain. qemu-img output will identify a file from where the data can be read, and the offset in the file. Each line will include four fields, the first three of which are hexadecimal numbers. For example the first line of:

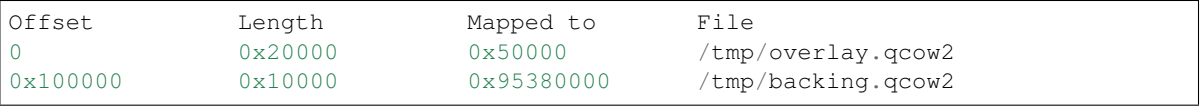

means that 0x20000 (131072) bytes starting at offset 0 in the image are available in /tmp/overlay.qcow2 (opened in raw format) starting at offset 0x50000 (327680). Data that is compressed, encrypted, or otherwise not available in raw format will cause an error if human format is in use. Note that file names can include newlines, thus it is not safe to parse this output format in scripts.

The alternative format json will return an array of dictionaries in JSON format. It will include similar information in the start, length, offset fields; it will also include other more specific information:

- boolean field data: true if the sectors contain actual data, false if the sectors are either unallocated or stored as optimized all-zero clusters
- boolean field zero: true if the data is known to read as zero
- boolean field present: true if the data belongs to the backing chain, false if rebasing the backing chain onto a deeper file would pick up data from the deeper file;
- integer field depth: the depth within the backing chain at which the data was resolved; for example, a depth of 2 refers to the backing file of the backing file of *FILENAME*.

In JSON format, the offset field is optional; it is absent in cases where human format would omit the entry or exit with an error. If data is false and the offset field is present, the corresponding sectors in the file are not yet in use, but they are preallocated.

For more information, consult include/block/block.h in QEMU's source code.

measure [--output=OFMT] [-O OUTPUT\_FMT] [-o OPTIONS] [--size N | [--object OBJECTDEF] [--in Calculate the file size required for a new image. This information can be used to size logical volumes or SAN LUNs appropriately for the image that will be placed in them. The values reported are guaranteed to be large enough to fit the image. The command can output in the format *OFMT* which is either human or json. The JSON output is an object of QAPI type BlockMeasureInfo.

If the size *N* is given then act as if creating a new empty image file using qemu-img create. If *FILENAME* is given then act as if converting an existing image file using qemu-img convert. The format of the new file is given by *OUTPUT\_FMT* while the format of an existing file is given by *FMT*.

A snapshot in an existing image can be specified using *SNAPSHOT\_PARAM*.

The following fields are reported:

```
required size: 524288
fully allocated size: 1074069504
bitmaps size: 0
```
The required size is the file size of the new image. It may be smaller than the virtual disk size if the image format supports compact representation.

The fully allocated size is the file size of the new image once data has been written to all sectors. This is the maximum size that the image file can occupy with the exception of internal snapshots, dirty bitmaps, vmstate data, and other advanced image format features.

The bitmaps size is the additional size required in order to copy bitmaps from a source image in addition to the guest-visible data; the line is omitted if either source or destination lacks bitmap support, or 0 if bitmaps are supported but there is nothing to copy.

- **snapshot** [--object OBJECTDEF] [--image-opts] [-U] [-q] [-1 | -a SNAPSHOT | -c SNAPSHOT | -List, apply, create or delete snapshots in image *FILENAME*.
- rebase [--object OBJECTDEF] [--image-opts] [-U] [-q] [-f FMT] [-t CACHE] [-T SRC\_CACHE] [-Changes the backing file of an image. Only the formats  $q\text{cov}2$  and  $q\text{ed support changing the backing file.}$

The backing file is changed to *BACKING\_FILE* and (if the image format of *FILENAME* supports this) the backing file format is changed to *BACKING\_FMT*. If *BACKING\_FILE* is specified as "" (the empty string), then the image is rebased onto no backing file (i.e. it will exist independently of any backing file).

If a relative path name is given, the backing file is looked up relative to the directory containing *FILENAME*.

*CACHE* specifies the cache mode to be used for *FILENAME*, whereas *SRC\_CACHE* specifies the cache mode for reading backing files.

There are two different modes in which rebase can operate:

Safe mode This is the default mode and performs a real rebase operation. The new backing file may differ from the old one and qemu-img rebase will take care of keeping the guest-visible content of *FILENAME* unchanged.

In order to achieve this, any clusters that differ between *BACKING* FILE and the old backing file of *FILENAME* are merged into *FILENAME* before actually changing the backing file.

Note that the safe mode is an expensive operation, comparable to converting an image. It only works if the old backing file still exists.

**Unsafe mode** qemu-img uses the unsafe mode if  $-u$  is specified. In this mode, only the backing file name and format of *FILENAME* is changed without any checks on the file contents. The user must take care of specifying the correct new backing file, or the guest-visible content of the image will be corrupted.

This mode is useful for renaming or moving the backing file to somewhere else. It can be used without an accessible old backing file, i.e. you can use it to fix an image whose backing file has already been moved/renamed.

You can use rebase to perform a "diff" operation on two disk images. This can be useful when you have copied or cloned a guest, and you want to get back to a thin image on top of a template or base image.

Say that base.img has been cloned as modified.img by copying it, and that the modified.img guest has run so there are now some changes compared to base. img. To construct a thin image called diff.qcow2 that contains just the differences, do:

```
qemu-img create -f qcow2 -b modified.img diff.qcow2
qemu-img rebase -b base.img diff.qcow2
```
At this point, modified.img can be discarded, since base.img  $+$  diff.qcow2 contains the same information.

```
resize [--object OBJECTDEF] [--image-opts] [-f FMT] [--preallocation=PREALLOC] [-q] [--shr.
    Change the disk image as if it had been created with SIZE.
```
Before using this command to shrink a disk image, you MUST use file system and partitioning tools inside the VM to reduce allocated file systems and partition sizes accordingly. Failure to do so will result in data loss!

When shrinking images, the  $-$ -shrink option must be given. This informs qemu-img that the user acknowledges all loss of data beyond the truncated image's end.

After using this command to grow a disk image, you must use file system and partitioning tools inside the VM to actually begin using the new space on the device.

When growing an image, the --preallocation option may be used to specify how the additional image area should be allocated on the host. See the format description in the *[Notes](#page-255-0)* section which values are allowed. Using this option may result in slightly more data being allocated than necessary.

## <span id="page-255-0"></span>**4.1.4 Notes**

Supported image file formats:

raw

Raw disk image format (default). This format has the advantage of being simple and easily exportable to all other emulators. If your file system supports *holes* (for example in ext2 or ext3 on Linux or NTFS on Windows), then only the written sectors will reserve space. Use  $qemu-imq$  info to know the real size used by the image or  $\text{ls}$  -ls on Unix/Linux.

Supported options:

**preallocation** Preallocation mode (allowed values: off, falloc, full). falloc mode preallocates space for image by calling posix\_fallocate(). full mode preallocates space for image by writing data to underlying storage. This data may or may not be zero, depending on the storage location.

### qcow2

QEMU image format, the most versatile format. Use it to have smaller images (useful if your filesystem does not supports holes, for example on Windows), optional AES encryption, zlib based compression and support of multiple VM snapshots.

Supported options:

**compat** Determines the qcow2 version to use. compat=0.10 uses the traditional image format that can be read by any QEMU since 0.10. compat=1.1 enables image format extensions that only QEMU 1.1 and newer understand (this is the default). Amongst others, this includes zero clusters, which allow efficient copy-on-read for sparse images.

**backing\_file** File name of a base image (see create subcommand)

**backing\_fmt** Image format of the base image

**encryption** If this option is set to on, the image is encrypted with 128-bit AES-CBC.

The use of encryption in qcow and qcow2 images is considered to be flawed by modern cryptography standards, suffering from a number of design problems:

- The AES-CBC cipher is used with predictable initialization vectors based on the sector number. This makes it vulnerable to chosen plaintext attacks which can reveal the existence of encrypted data.
- The user passphrase is directly used as the encryption key. A poorly chosen or short passphrase will compromise the security of the encryption.
- In the event of the passphrase being compromised there is no way to change the passphrase to protect data in any qcow images. The files must be cloned, using a different encryption passphrase in the new file. The original file must then be securely erased using a program like shred, though even this is ineffective with many modern storage technologies.
- Initialization vectors used to encrypt sectors are based on the guest virtual sector number, instead of the host physical sector. When a disk image has multiple internal snapshots this means that data in multiple physical sectors is encrypted with the same initialization vector. With the CBC mode, this opens the possibility of watermarking attacks if the attack can collect multiple sectors encrypted with the same IV and some predictable data. Having multiple qcow2 images with the same passphrase also exposes this weakness since the passphrase is directly used as the key.

Use of qcow / qcow2 encryption is thus strongly discouraged. Users are recommended to use an alternative encryption technology such as the Linux dm-crypt / LUKS system.

- **cluster\_size** Changes the qcow2 cluster size (must be between 512 and 2M). Smaller cluster sizes can improve the image file size whereas larger cluster sizes generally provide better performance.
- **preallocation** Preallocation mode (allowed values: off, metadata, falloc, full). An image with preallocated metadata is initially larger but can improve performance when the image needs to grow. falloc and full preallocations are like the same options of raw format, but sets up metadata also.

**lazy refcounts** If this option is set to on, reference count updates are postponed with the goal of avoiding metadata I/O and improving performance. This is particularly interesting with cache=writethrough which doesn't batch metadata updates. The tradeoff is that after a host crash, the reference count tables must be rebuilt, i.e. on the next open an (automatic) qemu-img check  $-r$  all is required, which may take some time.

This option can only be enabled if  $\text{compact}=1$ . 1 is specified.

**nocow** If this option is set to on, it will turn off COW of the file. It's only valid on btrfs, no effect on other file systems.

Btrfs has low performance when hosting a VM image file, even more when the guest on the VM also using btrfs as file system. Turning off COW is a way to mitigate this bad performance. Generally there are two ways to turn off COW on btrfs:

- Disable it by mounting with nodatacow, then all newly created files will be NOCOW
- For an empty file, add the NOCOW file attribute. That's what this option does.

Note: this option is only valid to new or empty files. If there is an existing file which is COW and has data blocks already, it couldn't be changed to NOCOW by setting nocow=on. One can issue lsattr filename to check if the NOCOW flag is set or not (Capital 'C' is NOCOW flag).

**data\_file** Filename where all guest data will be stored. If this option is used, the qcow2 file will only contain the image's metadata.

Note: Data loss will occur if the given filename already exists when using this option with qemu-img create since qemu-img will create the data file anew, overwriting the file's original contents. To simply update the reference to point to the given pre-existing file, use qemu-img amend.

**data\_file\_raw** If this option is set to on, QEMU will always keep the external data file consistent as a standalone read-only raw image.

It does this by forwarding all write accesses to the qcow2 file through to the raw data file, including their offsets. Therefore, data that is visible on the qcow2 node (i.e., to the guest) at some offset is visible at the same offset in the raw data file. This results in a read-only raw image. Writes that bypass the qcow2 metadata may corrupt the qcow2 metadata because the out-of-band writes may result in the metadata falling out of sync with the raw image.

If this option is  $\circ$  ff, QEMU will use the data file to store data in an arbitrary manner. The file's content will not make sense without the accompanying qcow2 metadata. Where data is written will have no relation to its offset as seen by the guest, and some writes (specifically zero writes) may not be forwarded to the data file at all, but will only be handled by modifying qcow2 metadata.

This option can only be enabled if data\_file is set.

#### Other

QEMU also supports various other image file formats for compatibility with older QEMU versions or other hypervisors, including VMDK, VDI, VHD (vpc), VHDX, qcow1 and QED. For a full list of supported formats see qemu-img --help. For a more detailed description of these formats, see the QEMU block drivers reference documentation.

The main purpose of the block drivers for these formats is image conversion. For running VMs, it is recommended to convert the disk images to either raw or qcow2 in order to achieve good performance.

## **4.2 QEMU Storage Daemon**

## **4.2.1 Synopsis**

qemu-storage-daemon [options]

## **4.2.2 Description**

qemu-storage-daemon provides disk image functionality from QEMU, qemu-img, and qemu-nbd in a longrunning process controlled via QMP commands without running a virtual machine. It can export disk images, run block job operations, and perform other disk-related operations. The daemon is controlled via a QMP monitor and initial configuration from the command-line.

The daemon offers the following subset of QEMU features:

- Block nodes
- Block jobs
- Block exports
- Throttle groups
- Character devices
- Crypto and secrets
- QMP
- IOThreads

Commands can be sent over a QEMU Monitor Protocol (QMP) connection. See the qemu-storage-daemon-qmp-ref(7) manual page for a description of the commands.

The daemon runs until it is stopped using the quit QMP command or SIGINT/SIGHUP/SIGTERM.

Warning: Never modify images in use by a running virtual machine or any other process; this may destroy the image. Also, be aware that querying an image that is being modified by another process may encounter inconsistent state.

## **4.2.3 Options**

Standard options:

```
-h, --help
     Display help and exit
```
- **-V**, **--version** Display version information and exit
- **-T**, **--trace** [[enable=]PATTERN][,events=FILE][,file=FILE] Specify tracing options.

[enable=]PATTERN

Immediately enable events matching *PATTERN* (either event name or a globbing pattern). This option is only available if QEMU has been compiled with the simple, log or ftrace tracing backend. To specify multiple events or patterns, specify the  $-\text{trace}$  option multiple times.

Use -trace help to print a list of names of trace points.

events=FILE

Immediately enable events listed in *FILE*. The file must contain one event name (as listed in the trace-events-all file) per line; globbing patterns are accepted too. This option is only available if QEMU has been compiled with the simple, log or ftrace tracing backend.

```
file=FILE
```
Log output traces to *FILE*. This option is only available if QEMU has been compiled with the simple tracing backend.

### **--blockdev** BLOCKDEVDEF

is a block node definition. See the  $qemu(1)$  manual page for a description of block node properties and the qemu-block-drivers(7) manual page for a description of driver-specific parameters.

### **--chardev** CHARDEVDEF

is a character device definition. See the  $qemu(1)$  manual page for a description of character device properties. A common character device definition configures a UNIX domain socket:

-chardev socket,id=char1,path=/var/run/qsd-qmp.sock,server=on,wait=off

```
--export [type=]nbd,id=<id>,node-name=<node-name>[,name=<export-name>][,writable=on|off][,]
-export [type=]vhost-user-blk,id=<id>,node-name=<node-name>,addr.type=unix,addr.path=<soc
-export [type=]vhost-user-blk,id=<id>,node-name=<node-name>,addr.type=fd,addr.str=<fd>[,w
--export [type=]fuse,id=<id>,node-name=<node-name>,mountpoint=<file>[,growable=on|off][,wr
```
is a block export definition. node-name is the block node that should be exported. writable determines whether or not the export allows write requests for modifying data (the default is off).

The nbd export type requires --nbd-server (see below). name is the NBD export name (if not specified, it defaults to the given node-name). bitmap is the name of a dirty bitmap reachable from the block node, so the NBD client can use NBD\_OPT\_SET\_META\_CONTEXT with the metadata context name "qemu:dirtybitmap:BITMAP" to inspect the bitmap.

The vhost-user-blk export type takes a vhost-user socket address on which it accept incoming connections. Both addr.type=unix, addr.path=<socket-path> for UNIX domain sockets and addr. type=fd,addr.str=<fd> for file descriptor passing are supported. logical-block-size sets the logical block size in bytes (the default is 512). num-queues sets the number of virtqueues (the default is 1).

The fuse export type takes a mount point, which must be a regular file, on which to export the given block node. That file will not be changed, it will just appear to have the block node's content while the export is active (very much like mounting a filesystem on a directory does not change what the directory contains, it only shows a different content while the filesystem is mounted). Consequently, applications that have opened the given file before the export became active will continue to see its original content. If growable is set, writes after the end of the exported file will grow the block node to fit.

### **--monitor** MONITORDEF

is a QMP monitor definition. See the  $qemu(1)$  manual page for a description of QMP monitor properties. A common QMP monitor definition configures a monitor on character device char1:

-monitor chardev=char1

```
--nbd-server addr.type=inet,addr.host=<host>,addr.port=<port>[,tls-creds=<id>][,tls-authz=
--nbd-server addr.type=unix,addr.path=<path>[,tls-creds=<id>][,tls-authz=<id>][,max-connections=
--nbd-server addr.type=fd,addr.str=<fd>[,tls-creds=<id>][,tls-authz=<id>][,max-connections=
```
is a server for NBD exports. Both TCP and UNIX domain sockets are supported. A listen socket can be provided via file descriptor passing (see Examples below). TLS encryption can be configured using --object tls-creds-\* and authz-\* secrets (see below).

To configure an NBD server on UNIX domain socket path /var/run/qsd-nbd.sock:

-nbd-server addr.type=unix,addr.path=/var/run/qsd-nbd.sock

```
--object help
--object <type>, help
```
--object <type>[,<property>=<value>...]

is a QEMU user creatable object definition. List object types with help. List object properties with  $\langle \text{type} \rangle$ , help. See the qemu (1) manual page for a description of the object properties.

```
--pidfile PATH
```
is the path to a file where the daemon writes its pid. This allows scripts to stop the daemon by sending a signal:

\$ kill -SIGTERM \$(<path/to/qsd.pid)

A file lock is applied to the file so only one instance of the daemon can run with a given pid file path. The daemon unlinks its pid file when terminating.

The pid file is written after chardevs, exports, and NBD servers have been created but before accepting connections. The daemon has started successfully when the pid file is written and clients may begin connecting.

### **4.2.4 Examples**

Launch the daemon with QMP monitor socket qmp.sock so clients can execute QMP commands:

```
$ qemu-storage-daemon \
    --chardev socket, path=qmp.sock, server=on, wait=off, id=char1 \
    --monitor chardev=char1
```
Launch the daemon from Python with a QMP monitor socket using file descriptor passing so there is no need to busy wait for the QMP monitor to become available:

```
#!/usr/bin/env python3
import subprocess
import socket
sock_path = '/var/run/qmp.sock'
with socket.socket(socket.AF_UNIX, socket.SOCK_STREAM) as listen_sock:
    listen_sock.bind(sock_path)
    listen_sock.listen()
    fd = listen_sock.fileno()
    subprocess.Popen(
        ['qemu-storage-daemon',
         '--chardev', f'socket, fd={fd}, server=on, id=char1',
         '--monitor', 'chardev=char1'],
        pass_fds=[fd],
    \lambda# listen_sock was automatically closed when leaving the 'with' statement
# body. If the daemon process terminated early then the following connect()
# will fail with "Connection refused" because no process has the listen
# socket open anymore. Launch errors can be detected this way.
qmp_sock = socket.socket(socket.AF_UNIX, socket.SOCK_STREAM)
```
(continues on next page)

(continued from previous page)

```
qmp_sock.connect(sock_path)
...QMP interaction...
```
The same socket spawning approach also works with the  $--$ nbd-server addr.type=fd,addr.str=<fd> and --export type=vhost-user-blk,addr.type=fd,addr.str=<fd> options.

Export raw image file disk.img over NBD UNIX domain socket nbd.sock:

```
$ qemu-storage-daemon \
    --blockdev driver=file,node-name=disk,filename=disk.img \
    --nbd-server addr.type=unix, addr.path=nbd.sock \
    --export type=nbd, id=export, node-name=disk, writable=on
```
Export a qcow2 image file disk.qcow2 as a vhosts-user-blk device over UNIX domain socket vhost-user-blk.sock:

```
$ qemu-storage-daemon \
   --blockdev driver=file,node-name=file,filename=disk.qcow2 \
    --blockdev driver=qcow2, node-name=qcow2, file=file \
    --export type=vhost-user-blk,id=export,addr.type=unix,addr.path=vhost-user-blk.
˓→sock,node-name=qcow2
```
Export a qcow2 image file  $disk \cdot qcow2$  via FUSE on itself, so the disk image file will then appear as a raw image:

```
$ qemu-storage-daemon \
   --blockdev driver=file,node-name=file,filename=disk.qcow2 \
   --blockdev driver=qcow2,node-name=qcow2,file=file \
   --export type=fuse,id=export,node-name=qcow2,mountpoint=disk.qcow2,writable=on
```
### **4.2.5 See also**

qemu(1), qemu-block-drivers(7), qemu-storage-daemon-qmp-ref(7)

## **4.3 QEMU Disk Network Block Device Server**

### **4.3.1 Synopsis**

qemu-nbd [*OPTION*]. . . *filename* qemu-nbd -L [*OPTION*]. . . qemu-nbd -d *dev*

### **4.3.2 Description**

Export a QEMU disk image using the NBD protocol.

Other uses:

- Bind a /dev/nbdX block device to a QEMU server (on Linux).
- As a client to query exports of a remote NBD server.

## **4.3.3 Options**

*filename* is a disk image filename, or a set of block driver options if  $-\text{image-opts}$  is specified.

<span id="page-262-1"></span>*dev* is an NBD device.

```
--object type,id=ID,...
```
Define a new instance of the *type* object class identified by *ID*. See the  $qemu(1)$  manual page for full details of the properties supported. The common object types that it makes sense to define are the secret object, which is used to supply passwords and/or encryption keys, and the tls-creds object, which is used to supply TLS credentials for the qemu-nbd server or client.

**-p**, **--port**=PORT

TCP port to listen on as a server, or connect to as a client (default 10809).

- <span id="page-262-0"></span>**-o**, **--offset**=OFFSET The offset into the image.
- **-b**, **--bind**=IFACE The interface to bind to as a server, or connect to as a client (default  $0.0.0.0$ ).
- **-k**, **--socket**=PATH

Use a unix socket with path *PATH*.

### **--image-opts**

Treat *filename* as a set of image options, instead of a plain filename. If this flag is specified, the  $-f$  flag should not be used, instead the format= option should be set.

### **-f**, **--format**=FMT

Force the use of the block driver for format *FMT* instead of auto-detecting.

### **-r**, **--read-only**

Export the disk as read-only.

### **-A**, **--allocation-depth**

Expose allocation depth information via the qemu:allocation-depth metadata context accessible through NBD\_OPT\_SET\_META\_CONTEXT.

### **-B**, **--bitmap**=NAME

If *filename* has a qcow2 persistent bitmap *NAME*, expose that bitmap via the qemu:dirty-bitmap:NAME metadata context accessible through NBD\_OPT\_SET\_META\_CONTEXT.

### **-s**, **--snapshot**

Use *filename* as an external snapshot, create a temporary file with backing\_file=*filename*, redirect the write to the temporary one.

### **-l**, **--load-snapshot**=SNAPSHOT\_PARAM

Load an internal snapshot inside *filename* and export it as an read-only device, SNAPSHOT\_PARAM format is snapshot.id=[ID], snapshot.name=[NAME] or [ID\_OR\_NAME]

### **--cache**=CACHE

The cache mode to be used with the file. Valid values are: none, writeback (the default), writethrough, directsync and unsafe. See the documentation of the emulator's -drive cache=... option for more info.

### **-n**, **--nocache**

Equivalent to --cache=none.

### **--aio**=AIO

Set the asynchronous I/O mode between threads (the default), native (Linux only), and io\_uring (Linux 5.1+).

### **--discard**=DISCARD

Control whether discard (also known as trim or unmap) requests are ignored or passed to the filesystem. *DISCARD* is one of ignore (or off), unmap (or on). The default is ignore.

### **--detect-zeroes**=DETECT\_ZEROES

Control the automatic conversion of plain zero writes by the OS to driver-specific optimized zero write commands. *DETECT* ZEROES is one of  $\circ$  ff, on, or unmap. unmap converts a zero write to an unmap operation and can only be used if *DISCARD* is set to unmap. The default is off.

### **-c**, **--connect**=DEV

Connect *filename* to NBD device *DEV* (Linux only).

### **-d**, **--disconnect**

Disconnect the device *DEV* (Linux only).

### **-e**, **--shared**=NUM

Allow up to *NUM* clients to share the device (default 1), 0 for unlimited. Safe for readers, but for now, consistency is not guaranteed between multiple writers.

### **-t**, **--persistent**

Don't exit on the last connection.

### <span id="page-263-0"></span>**-x**, **--export-name**=NAME

Set the NBD volume export name (default of a zero-length string).

### **-D**, **--description**=DESCRIPTION

Set the NBD volume export description, as a human-readable string.

### **-L**, **--list**

Connect as a client and list all details about the exports exposed by a remote NBD server. This enables list mode, and is incompatible with options that change behavior related to a specific export (such as  $-\epsilon x$  port-name,  $--offset,...).$  $--offset,...).$ 

### **--tls-creds**=ID

Enable mandatory TLS encryption for the server by setting the ID of the TLS credentials object previously created with the –object option; or provide the credentials needed for connecting as a client in list mode.

### **--fork**

Fork off the server process and exit the parent once the server is running.

#### **--pid-file**=PATH

Store the server's process ID in the given file.

### **--tls-authz**=ID

Specify the ID of a qauthz object previously created with the  $--$ object option. This will be used to authorize connecting users against their x509 distinguished name.

### **-v**, **--verbose**

Display extra debugging information.

### **-h**, **--help**

Display this help and exit.

### **-V**, **--version**

Display version information and exit.

**-T**, **--trace** [[enable=]PATTERN][,events=FILE][,file=FILE] Specify tracing options.

[enable=]PATTERN

Immediately enable events matching *PATTERN* (either event name or a globbing pattern). This option is only available if QEMU has been compiled with the simple, log or ftrace tracing backend. To specify multiple events or patterns, specify the  $-\text{trace}$  option multiple times.

Use -trace help to print a list of names of trace points.

```
events=FILE
```
Immediately enable events listed in *FILE*. The file must contain one event name (as listed in the trace-events-all file) per line; globbing patterns are accepted too. This option is only available if QEMU has been compiled with the simple, log or ftrace tracing backend.

file=FILE

Log output traces to *FILE*. This option is only available if QEMU has been compiled with the simple tracing backend.

### **4.3.4 Examples**

Start a server listening on port 10809 that exposes only the guest-visible contents of a qcow2 file, with no TLS encryption, and with the default export name (an empty string). The command is one-shot, and will block until the first successful client disconnects:

qemu-nbd -f qcow2 file.qcow2

Start a long-running server listening with encryption on port 10810, and whitelist clients with a specific X.509 certificate to connect to a 1 megabyte subset of a raw file, using the export name 'subset':

```
qemu-nbd \
 --object tls-creds-x509, id=tls0, endpoint=server, dir=/path/to/qemutls \
 --object 'authz-simple,id=auth0,identity=CN=laptop.example.com,,\
           O=Example Org,,L=London,,ST=London,,C=GB' \
 --tls-creds tls0 --tls-authz auth0 \
 -t -x subset -p 10810 \
  --image-opts driver=raw,offset=1M,size=1M,file.driver=file,file.filename=file.raw
```
Serve a read-only copy of a guest image over a Unix socket with as many as 5 simultaneous readers, with a persistent process forked as a daemon:

```
qemu-nbd --fork --persistent --shared=5 --socket=/path/to/sock \
  --read-only --format=qcow2 file.qcow2
```
Expose the guest-visible contents of a qcow2 file via a block device /dev/nbd0 (and possibly creating /dev/nbd0p1 and friends for partitions found within), then disconnect the device when done. Access to bind qemu-nbd to a /dev/nbd device generally requires root privileges, and may also require the execution of modprobe nbd to enable the kernel NBD client module. *CAUTION*: Do not use this method to mount filesystems from an untrusted guest image - a malicious guest may have prepared the image to attempt to trigger kernel bugs in partition probing or file system mounting.

```
qemu-nbd -c /dev/nbd0 -f qcow2 file.qcow2
qemu-nbd -d /dev/nbd0
```
Query a remote server to see details about what export(s) it is serving on port 10809, and authenticating via PSK:

```
qemu-nbd \
  --object tls-creds-psk,id=tls0,dir=/tmp/keys,username=eblake,endpoint=client \
 --tls-creds tls0 -L -b remote.example.com
```
## **4.3.5 See also**

qemu(1), qemu-img(1)

## **4.4 QEMU persistent reservation helper**

## **4.4.1 Synopsis**

qemu-pr-helper [*OPTION*]

## **4.4.2 Description**

Implements the persistent reservation helper for QEMU.

SCSI persistent reservations allow restricting access to block devices to specific initiators in a shared storage setup. When implementing clustering of virtual machines, it is a common requirement for virtual machines to send persistent reservation SCSI commands. However, the operating system restricts sending these commands to unprivileged programs because incorrect usage can disrupt regular operation of the storage fabric. QEMU's SCSI passthrough devices scsi-block and scsi-generic support passing guest persistent reservation requests to a privileged external helper program. **qemu-pr-helper** is that external helper; it creates a socket which QEMU can connect to to communicate with it.

If you want to run VMs in a setup like this, this helper should be started as a system service, and you should read the QEMU manual section on "persistent reservation managers" to find out how to configure QEMU to connect to the socket created by **qemu-pr-helper**.

After connecting to the socket, **qemu-pr-helper** can optionally drop root privileges, except for those capabilities that are needed for its operation.

**qemu-pr-helper** can also use the systemd socket activation protocol. In this case, the systemd socket unit should specify a Unix stream socket, like this:

```
[Socket]
ListenStream=/var/run/qemu-pr-helper.sock
```
## **4.4.3 Options**

- **-d**, **--daemon** run in the background (and create a PID file)
- **-q**, **--quiet** decrease verbosity
- **-v**, **--verbose** increase verbosity

### **-f**, **--pidfile**=PATH

PID file when running as a daemon. By default the PID file is created in the system runtime state directory, for example /var/run/qemu-pr-helper.pid.

### **-k**, **--socket**=PATH

path to the socket. By default the socket is created in the system runtime state directory, for example /var/ run/qemu-pr-helper.sock.

**-T**, **--trace** [[enable=]PATTERN][,events=FILE][,file=FILE] Specify tracing options.

```
[enable=]PATTERN
```
Immediately enable events matching *PATTERN* (either event name or a globbing pattern). This option is only available if QEMU has been compiled with the  $simple, \text{log}$  or  $frame$  trace tracing backend. To specify multiple events or patterns, specify the  $-\text{trace}$  option multiple times.

Use -trace help to print a list of names of trace points.

```
events=FILE
```
Immediately enable events listed in *FILE*. The file must contain one event name (as listed in the trace-events-all file) per line; globbing patterns are accepted too. This option is only available if QEMU has been compiled with the simple, log or ftrace tracing backend.

file=FILE

Log output traces to *FILE*. This option is only available if QEMU has been compiled with the simple tracing backend.

- **-u**, **--user**=USER user to drop privileges to
- **-g**, **--group**=GROUP group to drop privileges to
- **-h**, **--help**

Display a help message and exit.

**-V**, **--version**

Display version information and exit.

## **4.5 QEMU SystemTap trace tool**

## **4.5.1 Synopsis**

qemu-trace-stap [*GLOBAL-OPTIONS*] *COMMAND* [*COMMAND-OPTIONS*] *ARGS*. . .

## **4.5.2 Description**

The qemu-trace-stap program facilitates tracing of the execution of QEMU emulators using SystemTap.

It is required to have the SystemTap runtime environment installed to use this program, since it is a wrapper around execution of the stap program.

## **4.5.3 Options**

The following global options may be used regardless of which command is executed:

```
--verbose, -v
```
Display verbose information about command execution.

The following commands are valid:

**list** BINARY PATTERN...

List all the probe names provided by *BINARY* that match *PATTERN*.

If *BINARY* is not an absolute path, it will be located by searching the directories listed in the \$PATH environment variable.

*PATTERN* is a plain string that is used to filter the results of this command. It may optionally contain a  $\star$  wildcard to facilitate matching multiple probes without listing each one explicitly. Multiple *PATTERN* arguments may be given, causing listing of probes that match any of the listed names. If no *PATTERN* is given, the all possible probes will be listed.

For example, to list all probes available in the qemu-system-x86\_64 binary:

```
$ qemu-trace-stap list qemu-system-x86_64
```
To filter the list to only cover probes related to QEMU's cryptographic subsystem, in a binary outside \$PATH

\$ qemu-trace-stap list /opt/qemu/4.0.0/bin/qemu-system-x86\_64 'qcrypto\*'

**run** OPTIONS BINARY PATTERN...

Run a trace session, printing formatted output any time a process that is executing *BINARY* triggers a probe matching *PATTERN*.

If *BINARY* is not an absolute path, it will be located by searching the directories listed in the \$PATH environment variable.

*PATTERN* is a plain string that matches a probe name shown by the *LIST* command. It may optionally contain a \* wildcard to facilitate matching multiple probes without listing each one explicitly. Multiple *PATTERN* arguments may be given, causing all matching probes to be monitored. At least one *PATTERN* is required, since stap is not capable of tracing all known QEMU probes concurrently without overflowing its trace buffer.

Invocation of this command does not need to be synchronized with invocation of the QEMU process(es). It will match probes on all existing running processes and all future launched processes, unless told to only monitor a specific process.

Valid command specific options are:

```
--pid=PID, -p PID
```
Restrict the tracing session so that it only triggers for the process identified by *PID*.

For example, to monitor all processes executing qemu-system-x86\_64 as found on \$PATH, displaying all I/O related probes:

```
$ qemu-trace-stap run qemu-system-x86_64 'qio*'
```
To monitor only the QEMU process with PID 1732

\$ qemu-trace-stap run --pid=1732 qemu-system-x86\_64 'qio\*'

To monitor QEMU processes running an alternative binary outside of \$PATH, displaying verbose information about setup of the tracing environment:

\$ qemu-trace-stap -v run /opt/qemu/4.0.0/qemu-system-x86\_64 'qio\*'

## **4.5.4 See also**

qemu(1), stap(1)

## **4.6 QEMU 9p virtfs proxy filesystem helper**

## **4.6.1 Synopsis**

virtfs-proxy-helper [*OPTIONS*]

## **4.6.2 Description**

Pass-through security model in QEMU 9p server needs root privilege to do few file operations (like chown, chmod to any mode/uid:gid). There are two issues in pass-through security model:

- TOCTTOU vulnerability: Following symbolic links in the server could provide access to files beyond 9p export path.
- Running QEMU with root privilege could be a security issue.

To overcome above issues, following approach is used: A new filesystem type 'proxy' is introduced. Proxy FS uses chroot + socket combination for securing the vulnerability known with following symbolic links. Intention of adding a new filesystem type is to allow qemu to run in non-root mode, but doing privileged operations using socket IO.

Proxy helper (a stand alone binary part of qemu) is invoked with root privileges. Proxy helper chroots into 9p export path and creates a socket pair or a named socket based on the command line parameter. QEMU and proxy helper communicate using this socket. QEMU proxy fs driver sends filesystem request to proxy helper and receives the response from it.

The proxy helper is designed so that it can drop root privileges except for the capabilities needed for doing filesystem operations.

## **4.6.3 Options**

The following options are supported:

**-h**

Display help and exit

- **-p**, **--path** PATH Path to export for proxy filesystem driver
- **-f**, **--fd** SOCKET\_ID

Use given file descriptor as socket descriptor for communicating with qemu proxy fs drier. Usually a helper like libvirt will create socketpair and pass one of the fds as parameter to this option.

- **-s**, **--socket** SOCKET\_FILE Creates named socket file for communicating with qemu proxy fs driver
- **-u**, **--uid** UID uid to give access to named socket file; used in combination with -g.
- **-g**, **--gid** GID

gid to give access to named socket file; used in combination with -u.

**-n**, **--nodaemon** Run as a normal program. By default program will run in daemon mode

## **4.7 QEMU virtio-fs shared file system daemon**

## **4.7.1 Synopsis**

virtiofsd [*OPTIONS*]

## **4.7.2 Description**

Share a host directory tree with a guest through a virtio-fs device. This program is a vhost-user backend that implements the virtio-fs device. Each virtio-fs device instance requires its own virtiofsd process.

This program is designed to work with QEMU's  $-\text{device}$  vhost-user-fs-pci but should work with any virtual machine monitor (VMM) that supports vhost-user. See the Examples section below.

This program must be run as the root user. The program drops privileges where possible during startup although it must be able to create and access files with any uid/gid:

- The ability to invoke syscalls is limited using seccomp(2).
- Linux capabilities (7) are dropped.

In "namespace" sandbox mode the program switches into a new file system namespace and invokes pivot root(2) to make the shared directory tree its root. A new pid and net namespace is also created to isolate the process.

In "chroot" sandbox mode the program invokes chroot(2) to make the shared directory tree its root. This mode is intended for container environments where the container runtime has already set up the namespaces and the program does not have permission to create namespaces itself.

Both sandbox modes prevent "file system escapes" due to symlinks and other file system objects that might lead to files outside the shared directory.

## **4.7.3 Options**

```
-h, --help
     Print help.
```
**-V**, **--version** Print version.

**-d**

Enable debug output.

### **--syslog**

Print log messages to syslog instead of stderr.

```
-o OPTION
```
- debug Enable debug output.
- flock|no\_flock Enable/disable flock. The default is no\_flock.
- modcaps=CAPLIST Modify the list of capabilities allowed; CAPLIST is a colon separated list of capabilities, each preceded by either + or -, e.g. ''+sys\_admin:-chown".
- log\_level=LEVEL Print only log messages matching LEVEL or more severe. LEVEL is one of err, warn, info, or debug. The default is info.
- posix\_lock|no\_posix\_lock Enable/disable remote POSIX locks. The default is no\_posix\_lock.
- readdirplus|no\_readdirplus Enable/disable readdirplus. The default is readdirplus.
- sandbox=namespace|chroot Sandbox mode: namespace: Create mount, pid, and net namespaces and pivot  $root(2)$  into the shared directory. - chroot: chroot(2) into shared directory (use in containers). The default is "namespace".
- source=PATH Share host directory tree located at PATH. This option is required.
- timeout=TIMEOUT I/O timeout in seconds. The default depends on cache= option.
- writeback|no\_writeback Enable/disable writeback cache. The cache allows the FUSE client to buffer and merge write requests. The default is no writeback.
- xattr|no\_xattr Enable/disable extended attributes (xattr) on files and directories. The default is no\_xattr.
- posix\_aclino\_posix\_acl Enable/disable posix acl support. Posix ACLs are disabled by default.

#### **--socket-path**=PATH

Listen on vhost-user UNIX domain socket at PATH.

### **--socket-group**=GROUP

Set the vhost-user UNIX domain socket gid to GROUP.

#### **--fd**=FDNUM

Accept connections from vhost-user UNIX domain socket file descriptor FDNUM. The file descriptor must already be listening for connections.

### **--thread-pool-size**=NUM

Restrict the number of worker threads per request queue to NUM. The default is 64.

#### **--cache**=none|auto|always

Select the desired trade-off between coherency and performance. none forbids the FUSE client from caching to achieve best coherency at the cost of performance. auto acts similar to NFS with a 1 second metadata cache timeout. always sets a long cache lifetime at the expense of coherency. The default is auto.

### **4.7.4 Extended attribute (xattr) mapping**

By default the name of xattr's used by the client are passed through to the server file system. This can be a problem where either those xattr names are used by something on the server (e.g. selinux client/server confusion) or if the virtiofsd is running in a container with restricted privileges where it cannot access some attributes.

#### **Mapping syntax**

A mapping of xattr names can be made using -o xattrmap=mapping where the mapping string consists of a series of rules.

The first matching rule terminates the mapping. The set of rules must include a terminating rule to match any remaining attributes at the end.

Each rule consists of a number of fields separated with a separator that is the first non-white space character in the rule. This separator must then be used for the whole rule. White space may be added before and after each rule.

Using ": as the separator a rule is of the form:

:type:scope:key:prepend:

scope is:

- 'client' match 'key' against a xattr name from the client for setxattr/getxattr/removexattr
- 'server' match 'prepend' against a xattr name from the server for listxattr

• 'all' - can be used to make a single rule where both the server and client matches are triggered.

type is one of:

- 'prefix' is designed to prepend and strip a prefix; the modified attributes then being passed on to the client/server.
- 'ok' Causes the rule set to be terminated when a match is found while allowing matching xattr's through unchanged. It is intended both as a way of explicitly terminating the list of rules, and to allow some xattr's to skip following rules.
- 'bad' If a client tries to use a name matching 'key' it's denied using EPERM; when the server passes an attribute name matching 'prepend' it's hidden. In many ways it's use is very like 'ok' as either an explicit terminator or for special handling of certain patterns.
- 'unsupported' If a client tries to use a name matching 'key' it's denied using ENOTSUP; when the server passes an attribute name matching 'prepend' it's hidden. In many ways it's use is very like 'ok' as either an explicit terminator or for special handling of certain patterns.

key is a string tested as a prefix on an attribute name originating on the client. It maybe empty in which case a 'client' rule will always match on client names.

prepend is a string tested as a prefix on an attribute name originating on the server, and used as a new prefix. It may be empty in which case a 'server' rule will always match on all names from the server.

e.g.:

:prefix:client:trusted.:user.virtiofs.:

will match 'trusted.' attributes in client calls and prefix them before passing them to the server.

:prefix:server::user.virtiofs.:

will strip 'user.virtiofs.' from all server replies.

:prefix:all:trusted.:user.virtiofs.:

combines the previous two cases into a single rule.

:ok:client:user.::

will allow get/set xattr for 'user.' xattr's and ignore following rules.

:ok:server::security.:

will pass 'securty.' xattr's in listxattr from the server and ignore following rules.

:ok:all:::

will terminate the rule search passing any remaining attributes in both directions.

:bad:server::security.:

would hide 'security.' xattr's in listxattr from the server.

A simpler 'map' type provides a shorter syntax for the common case:

:map:key:prepend:

The 'map' type adds a number of separate rules to add **prepend** as a prefix to the matched key (or all attributes if key is empty). There may be at most one 'map' rule and it must be the last rule in the set.

Note: When the 'security.capability' xattr is remapped, the daemon has to do extra work to remove it during many operations, which the host kernel normally does itself.

### **Security considerations**

Operating systems typically partition the xattr namespace using well defined name prefixes. Each partition may have different access controls applied. For example, on Linux there are multiple partitions

- system.  $\star$  access varies depending on attribute & filesystem
- security.\* only processes with CAP\_SYS\_ADMIN
- trusted.  $*$  only processes with CAP SYS ADMIN
- user.  $\star$  any process granted by file permissions / ownership

While other OS such as FreeBSD have different name prefixes and access control rules.

When remapping attributes on the host, it is important to ensure that the remapping does not allow a guest user to evade the guest access control rules.

Consider if  $trued.*$  from the guest was remapped to user.virtiofs.trusted\* in the host. An unprivileged user in a Linux guest has the ability to write to xattrs under  $user.*$ . Thus the user can evade the access control restriction on trusted.\* by instead writing to user.virtiofs.trusted.\*.

As noted above, the partitions used and access controls applied, will vary across guest OS, so it is not wise to try to predict what the guest OS will use.

The simplest way to avoid an insecure configuration is to remap all xattrs at once, to a given fixed prefix. This is shown in example (1) below.

If selectively mapping only a subset of xattr prefixes, then rules must be added to explicitly block direct access to the target of the remapping. This is shown in example (2) below.

### **Mapping examples**

1) Prefix all attributes with 'user.virtiofs.'

-o xattrmap=":prefix:all::user.virtiofs.::bad:all:::"

This uses two rules, using : as the field separator; the first rule prefixes and strips 'user.virtiofs.', the second rule hides any non-prefixed attributes that the host set.

This is equivalent to the 'map' rule:

-o xattrmap=":map::user.virtiofs.:"

2) Prefix 'trusted.' attributes, allow others through

```
"/prefix/all/trusted./user.virtiofs./
 /bad/server//trusted./
 /bad/client/user.virtiofs.//
 /ok/all///"
```
Here there are four rules, using / as the field separator, and also demonstrating that new lines can be included between rules. The first rule is the prefixing of 'trusted.' and stripping of 'user.virtiofs.'. The second rule hides unprefixed 'trusted.' attributes on the host. The third rule stops a guest from explicitly setting the 'user.virtiofs.' path directly to prevent access control bypass on the target of the earlier prefix remapping. Finally, the fourth rule lets all remaining attributes through.

This is equivalent to the 'map' rule:

-o xattrmap="/map/trusted./user.virtiofs./"

3) Hide 'security.' attributes, and allow everything else

```
"/bad/all/security./security./
 /ok/all///'
```
The first rule combines what could be separate client and server rules into a single 'all' rule, matching 'security.' in either client arguments or lists returned from the host. This stops the client seeing any 'security.' attributes on the server and stops it setting any.

## **4.7.5 Examples**

```
Export /var/lib/fs/vm001/ on vhost-user UNIX domain socket /var/run/vm001-vhost-fs.sock:
```

```
host# virtiofsd --socket-path=/var/run/vm001-vhost-fs.sock -o source=/var/lib/
˓→fs/vm001
host# qemu-system-x86_64 \
      -chardev socket,id=char0,path=/var/run/vm001-vhost-fs.sock \
      -device vhost-user-fs-pci, chardev=char0, tag=myfs \
      -object memory-backend-memfd, id=mem, size=4G, share=on \
     -numa node, memdev=mem \
      ...
guest# mount -t virtiofs myfs /mnt
```
# CHAPTER 5

## System Emulation Management and Interoperability

This section of the manual contains documents and specifications that are useful for making QEMU interoperate with other software.

## **5.1 Barrier client protocol**

QEMU's input-barrier device implements the client end of the KVM (Keyboard-Video-Mouse) software [Bar](https://github.com/debauchee/barrier)[rier.](https://github.com/debauchee/barrier)

This document briefly describes the protocol as we implement it.

### **5.1.1 Message format**

Message format between the server and client is in two parts:

- 1. the payload length, a 32bit integer in network endianness
- 2. the payload

The payload starts with a 4byte string (without NUL) which is the command. The first command between the server and the client is the only command not encoded on 4 bytes ("Barrier"). The remaining part of the payload is decoded according to the command.

### **5.1.2 Protocol Description**

This comes from barrier/src/lib/barrier/protocol\_types.h.

### **barrierCmdHello "Barrier"**

Direction: server -> client

```
Parameters: { int16_t minor, int16_t major }
```
Description: Say hello to client

minor = protocol major version number supported by server

 $\text{major} = \text{protocol minor version number supported by server}$ 

### **barrierCmdHelloBack "Barrier"**

Direction: client ->server

Parameters: { int16\_t minor, int16\_t major, char \*name}

Description: Respond to hello from server

minor = protocol major version number supported by client

 $\text{major} = \text{protocol minor version number supported by client}$ 

name = client name

### **barrierCmdDInfo "DINF"**

Direction: client ->server

Parameters: { int16\_t x\_origin, int16\_t y\_origin, int16\_t width, int16\_t height, int16\_t x, int16\_t y}

Description: The client screen must send this message in response to the barrierCmdQInfo message. It must also send this message when the screen's resolution changes. In this case, the client screen should ignore any barrierCmdDMouseMove messages until it receives a barrierCmdCInfoAck in order to prevent attempts to move the mouse off the new screen area.

### **barrierCmdCNoop "CNOP"**

Direction: client -> server

Parameters: None

Description: No operation

### **barrierCmdCClose "CBYE"**

Direction: server -> client

Parameters: None

Description: Close connection

### **barrierCmdCEnter "CINN"**

Direction: server -> client

Parameters: { int16\_t x, int16\_t y, int32\_t seq, int16\_t modifier }

Description: Enter screen.

 $x, y$  = entering screen absolute coordinates

seq = sequence number, which is used to order messages between screens. the secondary screen must return this number with some messages

modifier = modifier key mask. this will have bits set for each toggle modifier key that is activated on entry to the screen. the secondary screen should adjust its toggle modifiers to reflect that state.

### **barrierCmdCLeave "COUT"**

Direction: server -> client

Parameters: None

Description: Leaving screen. the secondary screen should send clipboard data in response to this message for those clipboards that it has grabbed (i.e. has sent a barrierCmdCClipboard for and has not received a barrierCmdC-Clipboard for with a greater sequence number) and that were grabbed or have changed since the last leave.

### **barrierCmdCClipboard "CCLP"**

Direction: server -> client

Parameters: { int8\_t id, int32\_t seq }

**Description:** Grab clipboard. Sent by screen when some other app on that screen grabs a clipboard.

 $id$  = the clipboard identifier

seq = sequence number. Client must use the sequence number passed in the most recent barrierCmdCEnter. the server always sends 0.

### **barrierCmdCScreenSaver "CSEC"**

Direction: server -> client

Parameters: { int8\_t started }

Description: Screensaver change.

started = Screensaver on primary has started (1) or closed (0)

### **barrierCmdCResetOptions "CROP"**

Direction: server -> client

Parameters: None

Description: Reset options. Client should reset all of its options to their defaults.

### **barrierCmdCInfoAck "CIAK"**

Direction: server -> client

Parameters: None

Description: Resolution change acknowledgment. Sent by server in response to a client screen's barrierCmdDInfo. This is sent for every barrierCmdDInfo, whether or not the server had sent a barrierCmdQInfo.

### **barrierCmdCKeepAlive "CALV"**

Direction: server -> client

Parameters: None

**Description:** Keep connection alive. Sent by the server periodically to verify that connections are still up and running. clients must reply in kind on receipt. if the server gets an error sending the message or does not receive a reply within a reasonable time then the server disconnects the client. if the client doesn't receive these (or any message) periodically then it should disconnect from the server. the appropriate interval is defined by an option.

### **barrierCmdDKeyDown "DKDN"**

Direction: server -> client Parameters: { int16\_t keyid, int16\_t modifier [, int16\_t button] } Description: Key pressed.  $keyid = X11$  key id  $model$  = modified mask

 $button = X11$  Xkb keycode (optional)

### **barrierCmdDKeyRepeat "DKRP"**

### Direction: server -> client

}

Parameters: { int16\_t keyid, int16\_t modifier, int16\_t repeat [, int16\_t button]

### Description: Key auto-repeat.

 $keyid = X11$  key id  $modified = modified$ repeat = number of repeats  $button = X11$  Xkb keycode (optional)

### **barrierCmdDKeyUp "DKUP"**

Direction: server -> client

Parameters: { int16\_t keyid, int16\_t modifier [, int16\_t button] }

Description: Key released.

 $keyid = X11$  key id

 $modified = modified$ 

 $b$ utton = X11 Xkb keycode (optional)

### **barrierCmdDMouseDown "DMDN"**

Direction: server -> client Parameters: { int8\_t button } Description: Mouse button pressed. button = button id

### **barrierCmdDMouseUp "DMUP"**

Direction: server -> client

Parameters: { int8\_t button }

Description: Mouse button release.

button = button id

### **barrierCmdDMouseMove "DMMV"**

Direction: server -> client

Parameters: { int16\_t x, int16\_t y }

Description: Absolute mouse moved.

 $x, y = absolute screen coordinates$ 

### **barrierCmdDMouseRelMove "DMRM"**

Direction: server -> client Parameters: { int16\_t x, int16\_t y } Description: Relative mouse moved.  $x, y = r$  relative screen coordinates

### **barrierCmdDMouseWheel "DMWM"**

Direction: server -> client

**Parameters:** {  $int16_t x$ ,  $int16_t y$  } or {  $int16_t y$  }

**Description:** Mouse scroll. The delta should be +120 for one tick forward (away from the user) or right and -120 for one tick backward (toward the user) or left.

 $x = x$  delta

 $y = y$  delta

### **barrierCmdDClipboard "DCLP"**

Direction: server -> client

Parameters: { int8\_t id, int32\_t seq, int8\_t mark, char \*data }

Description: Clipboard data.

id = clipboard id

 $seq = sequence$  number. The sequence number is 0 when sent by the server. Client screens should use the sequence number from the most recent barrierCmdCEnter.

### **barrierCmdDSetOptions "DSOP"**

Direction: server -> client

Parameters: { int32 t nb, { int32\_t id, int32\_t val }[] }

Description: Set options. Client should set the given option/value pairs.

 $nb = numbers of \{ id, val \} entries$ id = option id  $val = option new value$ 

### **barrierCmdDFileTransfer "DFTR"**

Direction: server -> client

Parameters: { int8\_t mark, char \*content }

Description: Transfer file data.

- mark  $= 0$  means the content followed is the file size
- 1 means the content followed is the chunk data
- 2 means the file transfer is finished

### **barrierCmdDDragInfo "DDRG"**

Direction: server -> client

Parameters: { int16 t nb, char \*content }

Description: Drag information.

nb = number of dragging objects

content = object's directory

### **barrierCmdQInfo "QINF"**

Direction: server -> client

Parameters: None

Description: Query screen info

Client should reply with a barrierCmdDInfo

### **barrierCmdEIncompatible "EICV"**

Direction: server -> client Parameters: { int16\_t nb, major \*minor } Description: Incompatible version.  $maj$ or = major version

 $minor = minor version$ 

### **barrierCmdEBusy "EBSY"**

Direction: server -> client Parameters: None Description: Name provided when connecting is already in use.

### **barrierCmdEUnknown "EUNK"**

Direction: server -> client

Parameters: None

**Description:** Unknown client. Name provided when connecting is not in primary's screen configuration map.

### **barrierCmdEBad "EBAD"**

Direction: server -> client

Parameters: None

Description: Protocol violation. Server should disconnect after sending this message.

## <span id="page-280-0"></span>**5.2 Dirty Bitmaps and Incremental Backup**

Dirty Bitmaps are in-memory objects that track writes to block devices. They can be used in conjunction with various block job operations to perform incremental or differential backup regimens.

This document explains the conceptual mechanisms, as well as up-to-date, complete and comprehensive documentation on the API to manipulate them. (Hopefully, the "why", "what", and "how".)

The intended audience for this document is developers who are adding QEMU backup features to management applications, or power users who run and administer QEMU directly via QMP.

### **Contents**

- *[Dirty Bitmaps and Incremental Backup](#page-280-0)*
	- *[Overview](#page-281-0)*
	- *[Supported Image Formats](#page-282-0)*
	- *[Dirty Bitmap Names](#page-282-1)*
- *[Bitmap Status](#page-282-2)*
- *[Basic QMP Usage](#page-283-0)*
	- \* *[Supported Commands](#page-283-1)*
	- \* *[Creation: block-dirty-bitmap-add](#page-284-0)*
	- \* *[Deletion: block-dirty-bitmap-remove](#page-284-1)*
	- \* *[Resetting: block-dirty-bitmap-clear](#page-285-0)*
	- \* *[Enabling: block-dirty-bitmap-enable](#page-285-1)*
	- \* *[Enabling: block-dirty-bitmap-disable](#page-286-0)*
	- \* *[Merging, Copying: block-dirty-bitmap-merge](#page-286-1)*
	- \* *[Querying: query-block](#page-287-0)*
- *[Bitmap Persistence](#page-288-0)*
- *[Transactions](#page-288-1)*
	- \* *[Justification](#page-288-2)*
	- \* *[Supported Bitmap Transactions](#page-289-0)*
- *[Incremental Backups Push Model](#page-289-1)*
	- \* *[Example: New Incremental Backup Anchor Point](#page-289-2)*
	- \* *[Example: Resetting an Incremental Backup Anchor Point](#page-291-0)*
	- \* *[Example: First Incremental Backup](#page-292-0)*
	- \* *[Example: Second Incremental Backup](#page-293-0)*
	- \* *[Example: Incremental Push Backups without Backing Files](#page-295-0)*
	- \* *[Example: Multi-drive Incremental Backup](#page-296-0)*
- *[Push Backup Errors & Recovery](#page-300-0)*
	- \* *[Example: Individual Failures](#page-300-1)*
	- \* *[Example: Partial Transactional Failures](#page-302-0)*
	- \* *[Example: Grouped Completion Mode](#page-304-0)*

### <span id="page-281-0"></span>**5.2.1 Overview**

Bitmaps are bit vectors where each '1' bit in the vector indicates a modified ("dirty") segment of the corresponding block device. The size of the segment that is tracked is the granularity of the bitmap. If the granularity of a bitmap is 64K, each '1' bit means that a 64K region as a whole may have changed in some way, possibly by as little as one byte.

Smaller granularities mean more accurate tracking of modified disk data, but requires more computational overhead and larger bitmap sizes. Larger granularities mean smaller bitmap sizes, but less targeted backups.

The size of a bitmap (in bytes) can be computed as such:  $size =$  ceil(ceil(image\_size / granularity)/8)

e.g. the size of a 64KiB granularity bitmap on a 2TiB image is:

 $size = ((2147483648K / 64K) / 8) = 4194304B = 4MiB.$ 

QEMU uses these bitmaps when making incremental backups to know which sections of the file to copy out. They are

not enabled by default and must be explicitly added in order to begin tracking writes.

Bitmaps can be created at any time and can be attached to any arbitrary block node in the storage graph, but are most useful conceptually when attached to the root node attached to the guest's storage device model.

That is to say: It's likely most useful to track the guest's writes to disk, but you could theoretically track things like qcow2 metadata changes by attaching the bitmap elsewhere in the storage graph. This is beyond the scope of this document.

QEMU supports persisting these bitmaps to disk via the qcow2 image format. Bitmaps which are stored or loaded in this way are called "persistent", whereas bitmaps that are not are called "transient".

QEMU also supports the migration of both transient bitmaps (tracking any arbitrary image format) or persistent bitmaps (qcow2) via live migration.

## <span id="page-282-0"></span>**5.2.2 Supported Image Formats**

QEMU supports all documented features below on the qcow2 image format.

However, qcow2 is only strictly necessary for the persistence feature, which writes bitmap data to disk upon close. If persistence is not required for a specific use case, all bitmap features excepting persistence are available for any arbitrary image format.

For example, Dirty Bitmaps can be combined with the 'raw' image format, but any changes to the bitmap will be discarded upon exit.

Warning: Transient bitmaps will not be saved on QEMU exit! Persistent bitmaps are available only on  $q_{\rm cov}$ images.

### <span id="page-282-1"></span>**5.2.3 Dirty Bitmap Names**

Bitmap objects need a method to reference them in the API. All API-created and managed bitmaps have a humanreadable name chosen by the user at creation time.

- A bitmap's name is unique to the node, but bitmaps attached to different nodes can share the same name. Therefore, all bitmaps are addressed via their (node, name) pair.
- The name of a user-created bitmap cannot be empty ("").
- Transient bitmaps can have JSON unicode names that are effectively not length limited. (QMP protocol may restrict messages to less than 64MiB.)
- Persistent storage formats may impose their own requirements on bitmap names and namespaces. Presently, only qcow2 supports persistent bitmaps. See docs/interop/qcow2.txt for more details on restrictions. Notably:
	- qcow2 bitmap names are limited to between 1 and 1023 bytes long.
	- No two bitmaps saved to the same qcow2 file may share the same name.
- QEMU occasionally uses bitmaps for internal use which have no name. They are hidden from API query calls, cannot be manipulated by the external API, are never persistent, nor ever migrated.

### <span id="page-282-2"></span>**5.2.4 Bitmap Status**

Dirty Bitmap objects can be queried with the QMP command [query-block,](qemu-qmp-ref.html#index-query_002dblock) and are visible via the [BlockDirtyInfo](qemu-qmp-ref.html#index-BlockDirtyInfo) QAPI structure.

This struct shows the name, granularity, and dirty byte count for each bitmap. Additionally, it shows several boolean status indicators:

- recording: This bitmap is recording writes.
- busy: This bitmap is in-use by an operation.
- persistent: This bitmap is a persistent type.
- inconsistent: This bitmap is corrupted and cannot be used.

The +busy status prohibits you from deleting, clearing, or otherwise modifying a bitmap, and happens when the bitmap is being used for a backup operation or is in the process of being loaded from a migration. Many of the commands documented below will refuse to work on such bitmaps.

The +inconsistent status similarly prohibits almost all operations, notably allowing only the block-dirty-bitmap-remove operation.

There is also a deprecated status field of type [DirtyBitmapStatus.](qemu-qmp-ref.html#index-DirtyBitmapStatus) A bitmap historically had five visible states:

1. Frozen: This bitmap is currently in-use by an operation and is immutable. It can't be deleted, renamed, reset, etc.

(This is now +busy.)

2. Disabled: This bitmap is not recording new writes.

(This is now -recording -busy.)

3. Active: This bitmap is recording new writes.

```
(This is now +recording -busy.)
```
4. Locked: This bitmap is in-use by an operation, and is immutable. The difference from "Frozen" was primarily implementation details.

(This is now +busy.)

5. Inconsistent: This persistent bitmap was not saved to disk correctly, and can no longer be used. It remains in memory to serve as an indicator of failure.

(This is now +inconsistent.)

These states are directly replaced by the status indicators and should not be used. The difference between Frozen and Locked is an implementation detail and should not be relevant to external users.

### <span id="page-283-0"></span>**5.2.5 Basic QMP Usage**

The primary interface to manipulating bitmap objects is via the QMP interface. If you are not familiar, see docs/interop/qmp-intro.txt for a broad overview, and  $qemu-qmp-ref$  for a full reference of all QMP commands.

### <span id="page-283-1"></span>**Supported Commands**

There are six primary bitmap-management API commands:

- block-dirty-bitmap-add
- block-dirty-bitmap-remove
- block-dirty-bitmap-clear
- block-dirty-bitmap-disable
- block-dirty-bitmap-enable

• block-dirty-bitmap-merge

And one related query command:

• query-block

### <span id="page-284-0"></span>**Creation: block-dirty-bitmap-add**

### [block-dirty-bitmap-add:](qemu-qmp-ref.html#index-block_002ddirty_002dbitmap_002dadd)

Creates a new bitmap that tracks writes to the specified node. granularity, persistence, and recording state can be adjusted at creation time.

### Example

to create a new, actively recording persistent bitmap:

```
-> { "execute": "block-dirty-bitmap-add",
     "arguments": {
       "node": "drive0",
       "name": "bitmap0",
       "persistent": true,
     }
   }
  <- { "return": {} }
```
• This bitmap will have a default granularity that matches the cluster size of its associated drive, if available, clamped to between [4KiB, 64KiB]. The current default for qcow2 is 64KiB.

### Example

To create a new, disabled (-recording), transient bitmap that tracks changes in 32KiB segments:

```
-> { "execute": "block-dirty-bitmap-add",
  "arguments": {
    "node": "drive0",
     "name": "bitmap1",
     "granularity": 32768,
     "disabled": true
  }
}
<- { "return": {} }
```
### <span id="page-284-1"></span>**Deletion: block-dirty-bitmap-remove**

[block-dirty-bitmap-remove:](qemu-qmp-ref.html#index-block_002ddirty_002dbitmap_002dremove)

Deletes a bitmap. Bitmaps that are +busy cannot be removed.

• Deleting a bitmap does not impact any other bitmaps attached to the same node, nor does it affect any backups already created from this bitmap or node.

- Because bitmaps are only unique to the node to which they are attached, you must specify the node/drive name here, too.
- Deleting a persistent bitmap will remove it from the qcow2 file.

### Example

Remove a bitmap named bitmap0 from node drive0:

```
-> { "execute": "block-dirty-bitmap-remove",
    "arguments": {
       "node": "drive0",
       "name": "bitmap0"
    }
  }
<- { "return": {} }
```
### <span id="page-285-0"></span>**Resetting: block-dirty-bitmap-clear**

[block-dirty-bitmap-clear:](qemu-qmp-ref.html#index-block_002ddirty_002dbitmap_002dclear)

Clears all dirty bits from a bitmap. +busy bitmaps cannot be cleared.

• An incremental backup created from an empty bitmap will copy no data, as if nothing has changed.

### Example

Clear all dirty bits from bitmap bitmap0 on node drive0:

```
-> { "execute": "block-dirty-bitmap-clear",
     "arguments": {
       "node": "drive0",
       "name": "bitmap0"
     }
   }
  <- { "return": {} }
```
### <span id="page-285-1"></span>**Enabling: block-dirty-bitmap-enable**

#### [block-dirty-bitmap-enable:](qemu-qmp-ref.html#index-block_002ddirty_002dbitmap_002denable)

"Enables" a bitmap, setting the recording bit to true, causing writes to begin being recorded. +busy bitmaps cannot be enabled.

- Bitmaps default to being enabled when created, unless configured otherwise.
- Persistent enabled bitmaps will remember their +recording status on load.

### Example

To set +recording on bitmap bitmap0 on node drive0:

```
"execute": "block-dirty-bitmap-enable",
  "arguments": {
     "node": "drive0",
     "name": "bitmap0"
  }
}
<- { "return": {} }
```
### <span id="page-286-0"></span>**Enabling: block-dirty-bitmap-disable**

[block-dirty-bitmap-disable:](qemu-qmp-ref.html#index-block_002ddirty_002dbitmap_002ddisable)

"Disables" a bitmap, setting the recording bit to false, causing further writes to begin being ignored. +busy bitmaps cannot be disabled.

Warning: This is potentially dangerous: QEMU makes no effort to stop any writes if there are disabled bitmaps on a node, and will not mark any disabled bitmaps as +inconsistent if any such writes do happen. Backups made from such bitmaps will not be able to be used to reconstruct a coherent image.

- Disabling a bitmap may be useful for examining which sectors of a disk changed during a specific time period, or for explicit management of differential backup windows.
- Persistent disabled bitmaps will remember their -recording status on load.

### Example

To set -recording on bitmap bitmap0 on node drive0:

```
-> { "execute": "block-dirty-bitmap-disable",
     "arguments": {
       "node": "drive0",
       "name": "bitmap0"
     }
  }
  <- { "return": {} }
```
### <span id="page-286-1"></span>**Merging, Copying: block-dirty-bitmap-merge**

### [block-dirty-bitmap-merge:](qemu-qmp-ref.html#index-block_002ddirty_002dbitmap_002dmerge)

Merges one or more bitmaps into a target bitmap. For any segment that is dirty in any one source bitmap, the target bitmap will mark that segment dirty.

- Merge takes one or more bitmaps as a source and merges them together into a single destination, such that any segment marked as dirty in any source bitmap(s) will be marked dirty in the destination bitmap.
- Merge does not create the destination bitmap if it does not exist. A blank bitmap can be created beforehand to achieve the same effect.
- The destination is not cleared prior to merge, so subsequent merge operations will continue to cumulatively mark more segments as dirty.
- If the merge operation should fail, the destination bitmap is guaranteed to be unmodified. The operation may fail if the source or destination bitmaps are busy, or have different granularities.
- Bitmaps can only be merged on the same node. There is only one "node" argument, so all bitmaps must be attached to that same node.
- Copy can be achieved by merging from a single source to an empty destination.

### Example

Merge the data from bitmap0 into the bitmap new\_bitmap on node drive0. If new\_bitmap was empty prior to this command, this achieves a copy.

```
-> { "execute": "block-dirty-bitmap-merge",
    "arguments": {
       "node": "drive0",
       "target": "new_bitmap",
       "bitmaps": [ "bitmap0" ]
    }
   }
  <- { "return": {} }
```
### <span id="page-287-0"></span>**Querying: query-block**

### [query-block:](qemu-qmp-ref.html#index-query_002dblock)

Not strictly a bitmaps command, but will return information about any bitmaps attached to nodes serving as the root for guest devices.

• The "inconsistent" bit will not appear when it is false, appearing only when the value is true to indicate there is a problem.

### Example

Query the block sub-system of QEMU. The following json has trimmed irrelevant keys from the response to highlight only the bitmap-relevant portions of the API. This result highlights a bitmap bitmap0 attached to the root node of device drive0.

```
-> {
     "execute": "query-block",
     "arguments": {}
   }
<- {
     "return": [ {
       "dirty-bitmaps": [ {
         "status": "active",
         "count": 0,
         "busy": false,
         "name": "bitmap0",
         "persistent": false,
         "recording": true,
         "granularity": 65536
       } ],
```
(continues on next page)
**"device"**: "drive0", } ]

# **5.2.6 Bitmap Persistence**

}

As outlined in *[Supported Image Formats](#page-282-0)*, QEMU can persist bitmaps to qcow2 files. Demonstrated in *[Creation:](#page-284-0) [block-dirty-bitmap-add](#page-284-0)*, passing persistent: true to block-dirty-bitmap-add will persist that bitmap to disk.

Persistent bitmaps will be automatically loaded into memory upon load, and will be written back to disk upon close. Their usage should be mostly transparent.

However, if QEMU does not get a chance to close the file cleanly, the bitmap will be marked as +inconsistent at next load and considered unsafe to use for any operation. At this point, the only valid operation on such bitmaps is block-dirty-bitmap-remove.

Losing a bitmap in this way does not invalidate any existing backups that have been made from this bitmap, but no further backups will be able to be issued for this chain.

# **5.2.7 Transactions**

Transactions are a QMP feature that allows you to submit multiple QMP commands at once, being guaranteed that they will all succeed or fail atomically, together. The interaction of bitmaps and transactions are demonstrated below.

See [transaction](qemu-qmp.ref.html#index-transaction) in the QMP reference for more details.

### <span id="page-288-0"></span>**Justification**

Bitmaps can generally be modified at any time, but certain operations often only make sense when paired directly with other commands. When a VM is paused, it's easy to ensure that no guest writes occur between individual OMP commands. When a VM is running, this is difficult to accomplish with individual QMP commands that may allow guest writes to occur between each command.

For example, using only individual QMP commands, we could:

- 1. Boot the VM in a paused state.
- 2. Create a full drive backup of drive0.
- 3. Create a new bitmap attached to drive0, confident that nothing has been written to drive0 in the meantime.
- 4. Resume execution of the VM.
- 5. At a later point, issue incremental backups from bitmap0.

At this point, the bitmap and drive backup would be correctly in sync, and incremental backups made from this point forward would be correctly aligned to the full drive backup.

This is not particularly useful if we decide we want to start incremental backups after the VM has been running for a while, for which we would want to perform actions such as the following:

- 1. Boot the VM and begin execution.
- 2. Using a single transaction, perform the following operations:
- Create bitmap0.
- Create a full drive backup of drive0.
- 3. At a later point, issue incremental backups from bitmap0.

Note: As a consideration, if bitmap0 is created prior to the full drive backup, incremental backups can still be authored from this bitmap, but they will copy extra segments reflecting writes that occurred prior to the backup operation. Transactions allow us to narrow critical points in time to reduce waste, or, in the other direction, to ensure that no segments are omitted.

#### **Supported Bitmap Transactions**

- block-dirty-bitmap-add
- block-dirty-bitmap-clear
- block-dirty-bitmap-enable
- block-dirty-bitmap-disable
- block-dirty-bitmap-merge

The usages for these commands are identical to their respective QMP commands, but see the sections below for concrete examples.

## **5.2.8 Incremental Backups - Push Model**

Incremental backups are simply partial disk images that can be combined with other partial disk images on top of a base image to reconstruct a full backup from the point in time at which the incremental backup was issued.

The "Push Model" here references the fact that QEMU is "pushing" the modified blocks out to a destination. We will be using the [blockdev-backup](qemu-qmp-ref.html#index-blockdev_002dbackup) QMP command to create both full and incremental backups.

The command is a background job, which has its own QMP API for querying and management documented in [Back](qemu-qmp-ref.html#Background-jobs)[ground jobs.](qemu-qmp-ref.html#Background-jobs)

#### **Example: New Incremental Backup Anchor Point**

As outlined in the Transactions - *[Justification](#page-288-0)* section, perhaps we want to create a new incremental backup chain attached to a drive.

This example creates a new, full backup of "drive0" and accompanies it with a new, empty bitmap that records writes from this point in time forward.

The target can be created with the help of [blockdev-add](qemu-qmp-ref.html#index-blockdev_002dadd) or [blockdev-create](qemu-qmp-ref.html#index-blockdev_002dcreate) command.

Note: Any new writes that happen after this command is issued, even while the backup job runs, will be written locally and not to the backup destination. These writes will be recorded in the bitmap accordingly.

```
-> {
     "execute": "transaction",
     "arguments": {
       "actions": [
```

```
{
           "type": "block-dirty-bitmap-add",
           "data": {
             "node": "drive0",
             "name": "bitmap0"
           }
         },
         {
           "type": "blockdev-backup",
           "data": {
             "device": "drive0",
             "target": "target0",
             "sync": "full"
           }
         }
       ]
     }
   }
<- { "return": {} }
<- {
     "timestamp": {
       "seconds": 1555436945,
       "microseconds": 179620
     },
     "data": {
       "status": "created",
       "id": "drive0"
     },
     "event": "JOB_STATUS_CHANGE"
   }
...
<- {
     "timestamp": {...},
     "data": {
       "device": "drive0",
       "type": "backup",
       "speed": 0,
       "len": 68719476736,
       "offset": 68719476736
     },
     "event": "BLOCK_JOB_COMPLETED"
   }
<- {
     "timestamp": {...},
     "data": {
       "status": "concluded",
       "id": "drive0"
     },
     "event": "JOB_STATUS_CHANGE"
   }
<- {
```

```
"timestamp": {...},
  "data": {
    "status": "null",
    "id": "drive0"
  },
  "event": "JOB_STATUS_CHANGE"
}
```
A full explanation of the job transition semantics and the JOB\_STATUS\_CHANGE event are beyond the scope of this document and will be omitted in all subsequent examples; above, several more events have been omitted for brevity.

Note: Subsequent examples will omit all events except BLOCK\_JOB\_COMPLETED except where necessary to illustrate workflow differences.

Omitted events and json objects will be represented by ellipses: . . .

#### **Example: Resetting an Incremental Backup Anchor Point**

If we want to start a new backup chain with an existing bitmap, we can also use a transaction to reset the bitmap while making a new full backup:

```
-> {
     "execute": "transaction",
     "arguments": {
       "actions": [
       {
         "type": "block-dirty-bitmap-clear",
         "data": {
           "node": "drive0",
           "name": "bitmap0"
         }
       },
       {
         "type": "blockdev-backup",
         "data": {
           "device": "drive0",
           "target": "target0",
           "sync": "full"
         }
       }
     ]
   }
 }
<- { "return": {} }
...
<- {
     "timestamp": {...},
     "data": {
       "device": "drive0",
       "type": "backup",
       "speed": 0,
```

```
"len": 68719476736,
       "offset": 68719476736
     },
     "event": "BLOCK_JOB_COMPLETED"
   }
...
```
The result of this example is identical to the first, but we clear an existing bitmap instead of adding a new one.

Tip: In both of these examples, "bitmap0" is tied conceptually to the creation of new, full backups. This relationship is not saved or remembered by QEMU; it is up to the operator or management layer to remember which bitmaps are associated with which backups.

### **Example: First Incremental Backup**

1. Create a full backup and sync it to a dirty bitmap using any method:

- Either of the two live backup method demonstrated above,
- Using QMP commands with the VM paused as in the *[Justification](#page-288-0)* section, or
- With the VM offline, manually copy the image and start the VM in a paused state, careful to add a new bitmap before the VM begins execution.

Whichever method is chosen, let's assume that at the end of this step:

- The full backup is named drive0.full.qcow2.
- The bitmap we created is named bitmap0, attached to drive0.
- 2. Create a destination image for the incremental backup that utilizes the full backup as a backing image.
	- Let's assume the new incremental image is named drive0.inc0.qcow2:

```
$ qemu-img create -f qcow2 drive0.inc0.qcow2 \
  -b drive0.full.qcow2 -F qcow2
```
3. Add target block node:

```
-> {
     "execute": "blockdev-add",
     "arguments": {
       "node-name": "target0",
       "driver": "qcow2",
       "file": {
         "driver": "file",
         "filename": "drive0.inc0.qcow2"
       }
     }
   }
<- { "return": {} }
```
4. Issue an incremental backup command:

```
-> {
     "execute": "blockdev-backup",
     "arguments": {
       "device": "drive0",
       "bitmap": "bitmap0",
       "target": "target0",
       "sync": "incremental"
     }
   }
<- { "return": {} }
...
<- {
     "timestamp": {...},
     "data": {
       "device": "drive0",
       "type": "backup",
       "speed": 0,
       "len": 68719476736,
       "offset": 68719476736
     },
     "event": "BLOCK_JOB_COMPLETED"
   }
 ...
```
This copies any blocks modified since the full backup was created into the drive0.inc0.qcow2 file. During the operation, bitmap0 is marked +busy. If the operation is successful, bitmap0 will be cleared to reflect the "incremental" backup regimen, which only copies out new changes from each incremental backup.

Note: Any new writes that occur after the backup operation starts do not get copied to the destination. The backup's "point in time" is when the backup starts, not when it ends. These writes are recorded in a special bitmap that gets re-added to bitmap0 when the backup ends so that the next incremental backup can copy them out.

#### **Example: Second Incremental Backup**

1. Create a new destination image for the incremental backup that points to the previous one, e.g.: drive0. inc1.qcow2

```
$ qemu-img create -f qcow2 drive0.inc1.qcow2 \
  -b drive0.inc0.qcow2 -F qcow2
```
2. Add target block node:

```
-> {
     "execute": "blockdev-add",
     "arguments": {
       "node-name": "target0",
       "driver": "qcow2",
       "file": {
         "driver": "file",
         "filename": "drive0.inc1.qcow2"
```
} } } **<-** { **"return"**: {} }

3. Issue a new incremental backup command. The only difference here is that we have changed the target image below.

```
-> {
     "execute": "blockdev-backup",
     "arguments": {
       "device": "drive0",
       "bitmap": "bitmap0",
       "target": "target0",
       "sync": "incremental"
     }
   }
<- { "return": {} }
...
<- {
     "timestamp": {...},
     "data": {
       "device": "drive0",
       "type": "backup",
       "speed": 0,
       "len": 68719476736,
       "offset": 68719476736
     },
     "event": "BLOCK_JOB_COMPLETED"
   }
...
```
Because the first incremental backup from the previous example completed successfully, bitmap0 was synchronized with drive0.inc0.qcow2. Here, we use bitmap0 again to create a new incremental backup that targets the previous one, creating a chain of three images:

Diagram

```
+-------------------+ +-------------------+ +-------------------+
| drive0.full.qcow2 |<--| drive0.inc0.qcow2 |<--| drive0.inc1.qcow2 |
+-------------------+ +-------------------+ +-------------------+
```
Each new incremental backup re-synchronizes the bitmap to the latest backup authored, allowing a user to continue to "consume" it to create new backups on top of an existing chain.

In the above diagram, neither drive0.inc1.qcow2 nor drive0.inc0.qcow2 are complete images by themselves, but rely on their backing chain to reconstruct a full image. The dependency terminates with each full backup.

Each backup in this chain remains independent, and is unchanged by new entries made later in the chain. For instance, drive0.inc0.qcow2 remains a perfectly valid backup of the disk as it was when that backup was issued.

#### **Example: Incremental Push Backups without Backing Files**

Backup images are best kept off-site, so we often will not have the preceding backups in a chain available to link against. This is not a problem at backup time; we simply do not set the backing image when creating the destination image:

1. Create a new destination image with no backing file set. We will need to specify the size of the base image, because the backing file isn't available for QEMU to use to determine it.

```
$ qemu-img create -f qcow2 drive0.inc2.qcow2 64G
```
Note: Alternatively, you can omit mode: "existing" from the push backup commands to have QEMU create an image without a backing file for you, but you lose control over format options like compatibility and preallocation presets.

2. Add target block node:

```
-> {
     "execute": "blockdev-add",
     "arguments": {
       "node-name": "target0",
       "driver": "qcow2",
       "file": {
         "driver": "file",
         "filename": "drive0.inc2.qcow2"
       }
     }
   }
<- { "return": {} }
```
3. Issue a new incremental backup command. Apart from the new destination image, there is no difference from the last two examples.

```
-> {
     "execute": "blockdev-backup",
     "arguments": {
       "device": "drive0",
       "bitmap": "bitmap0",
       "target": "target0",
       "sync": "incremental"
     }
   }
<- { "return": {} }
...
<- {
     "timestamp": {...},
     "data": {
       "device": "drive0",
       "type": "backup",
       "speed": 0,
       "len": 68719476736,
       "offset": 68719476736
```

```
},
     "event": "BLOCK_JOB_COMPLETED"
   }
...
```
The only difference from the perspective of the user is that you will need to set the backing image when attempting to restore the backup:

```
$ qemu-img rebase drive0.inc2.qcow2 \
 -u -b drive0.inc1.qcow2
```
This uses the "unsafe" rebase mode to simply set the backing file to a file that isn't present.

It is also possible to use --image-opts to specify the entire backing chain by hand as an ephemeral property at runtime, but that is beyond the scope of this document.

#### **Example: Multi-drive Incremental Backup**

Assume we have a VM with two drives, "drive0" and "drive1" and we wish to back both of them up such that the two backups represent the same crash-consistent point in time.

1. For each drive, create an empty image:

\$ qemu-img create -f qcow2 drive0.full.qcow2 64G \$ qemu-img create -f qcow2 drive1.full.qcow2 64G

2. Add target block nodes:

```
-> {
     "execute": "blockdev-add",
     "arguments": {
       "node-name": "target0",
       "driver": "qcow2",
       "file": {
         "driver": "file",
         "filename": "drive0.full.qcow2"
       }
     }
  }
<- { "return": {} }
-> {
     "execute": "blockdev-add",
     "arguments": {
       "node-name": "target1",
       "driver": "qcow2",
       "file": {
         "driver": "file",
         "filename": "drive1.full.qcow2"
       }
     }
   }
<- { "return": {} }
```
3. Create a full (anchor) backup for each drive, with accompanying bitmaps:

```
-> {
     "execute": "transaction",
     "arguments": {
       "actions": [
         {
           "type": "block-dirty-bitmap-add",
           "data": {
             "node": "drive0",
             "name": "bitmap0"
           }
         },
         {
           "type": "block-dirty-bitmap-add",
           "data": {
             "node": "drive1",
             "name": "bitmap0"
           }
         },
         {
           "type": "blockdev-backup",
           "data": {
             "device": "drive0",
             "target": "target0",
             "sync": "full"
           }
         },
         {
           "type": "blockdev-backup",
           "data": {
             "device": "drive1",
             "target": "target1",
             "sync": "full"
           }
         }
       ]
     }
  }
<- { "return": {} }
...
<- {
     "timestamp": {...},
     "data": {
       "device": "drive0",
       "type": "backup",
       "speed": 0,
       "len": 68719476736,
       "offset": 68719476736
     },
     "event": "BLOCK_JOB_COMPLETED"
   }
...
```

```
<- {
     "timestamp": {...},
     "data": {
       "device": "drive1",
       "type": "backup",
       "speed": 0,
       "len": 68719476736,
       "offset": 68719476736
     },
     "event": "BLOCK_JOB_COMPLETED"
   }
...
```
4. Later, create new destination images for each of the incremental backups that point to their respective full backups:

```
$ qemu-img create -f qcow2 drive0.inc0.qcow2 \
 -b drive0.full.qcow2 -F qcow2
$ qemu-img create -f qcow2 drive1.inc0.qcow2 \
 -b drive1.full.qcow2 -F qcow2
```
5. Add target block nodes:

```
-> {
     "execute": "blockdev-add",
     "arguments": {
       "node-name": "target0",
       "driver": "qcow2",
       "file": {
         "driver": "file",
         "filename": "drive0.inc0.qcow2"
       }
     }
  }
<- { "return": {} }
-> {
     "execute": "blockdev-add",
     "arguments": {
       "node-name": "target1",
       "driver": "qcow2",
       "file": {
         "driver": "file",
         "filename": "drive1.inc0.qcow2"
       }
     }
   }
<- { "return": {} }
```
6. Issue a multi-drive incremental push backup transaction:

**->** { **"execute"**: "transaction",

```
"arguments": {
       "actions": [
         {
           "type": "blockev-backup",
           "data": {
             "device": "drive0",
             "bitmap": "bitmap0",
             "sync": "incremental",
             "target": "target0"
           }
         },
         {
           "type": "blockdev-backup",
           "data": {
             "device": "drive1",
             "bitmap": "bitmap0",
             "sync": "incremental",
             "target": "target1"
           }
         },
       ]
     }
  }
<- { "return": {} }
...
<- {
     "timestamp": {...},
     "data": {
       "device": "drive0",
       "type": "backup",
       "speed": 0,
       "len": 68719476736,
       "offset": 68719476736
     },
     "event": "BLOCK_JOB_COMPLETED"
  }
...
<- {
     "timestamp": {...},
     "data": {
      "device": "drive1",
       "type": "backup",
       "speed": 0,
       "len": 68719476736,
       "offset": 68719476736
     },
     "event": "BLOCK_JOB_COMPLETED"
   }
...
```
# **5.2.9 Push Backup Errors & Recovery**

In the event of an error that occurs after a push backup job is successfully launched, either by an individual QMP command or a QMP transaction, the user will receive a BLOCK\_JOB\_COMPLETE event with a failure message, accompanied by a BLOCK\_JOB\_ERROR event.

In the case of a job being cancelled, the user will receive a BLOCK\_JOB\_CANCELLED event instead of a pair of COMPLETE and ERROR events.

In either failure case, the bitmap used for the failed operation is not cleared. It will contain all of the dirty bits it did at the start of the operation, plus any new bits that got marked during the operation.

Effectively, the "point in time" that a bitmap is recording differences against is kept at the issuance of the last successful incremental backup, instead of being moved forward to the start of this now-failed backup.

Once the underlying problem is addressed (e.g. more storage space is allocated on the destination), the incremental backup command can be retried with the same bitmap.

### **Example: Individual Failures**

Incremental Push Backup jobs that fail individually behave simply as described above. This example demonstrates the single-job failure case:

1. Create a target image:

```
$ qemu-img create -f qcow2 drive0.inc0.qcow2 \
 -b drive0.full.qcow2 -F qcow2
```
2. Add target block node:

```
-> {
     "execute": "blockdev-add",
     "arguments": {
       "node-name": "target0",
       "driver": "qcow2",
       "file": {
         "driver": "file",
         "filename": "drive0.inc0.qcow2"
       }
     }
   }
<- { "return": {} }
```
3. Attempt to create an incremental backup via QMP:

```
-> {
     "execute": "blockdev-backup",
     "arguments": {
       "device": "drive0",
       "bitmap": "bitmap0",
       "target": "target0",
       "sync": "incremental"
     }
   }
<- { "return": {} }
```
4. Receive a pair of events indicating failure:

```
<- {
     "timestamp": {...},
     "data": {
      "device": "drive0",
      "action": "report",
       "operation": "write"
     },
     "event": "BLOCK_JOB_ERROR"
  }
<- {
     "timestamp": {...},
     "data": {
       "speed": 0,
       "offset": 0,
       "len": 67108864,
       "error": "No space left on device",
       "device": "drive0",
       "type": "backup"
     },
     "event": "BLOCK_JOB_COMPLETED"
  }
```
5. Remove target node:

```
-> {
     "execute": "blockdev-del",
     "arguments": {
       "node-name": "target0",
     }
   }
<- { "return": {} }
```
6. Delete the failed image, and re-create it.

```
$ rm drive0.inc0.qcow2
$ qemu-img create -f qcow2 drive0.inc0.qcow2 \
  -b drive0.full.qcow2 -F qcow2
```
7. Add target block node:

```
-> {
     "execute": "blockdev-add",
     "arguments": {
       "node-name": "target0",
       "driver": "qcow2",
       "file": {
         "driver": "file",
         "filename": "drive0.inc0.qcow2"
       }
     }
   }
<- { "return": {} }
```
8. Retry the command after fixing the underlying problem, such as freeing up space on the backup volume:

```
-> {
     "execute": "blockdev-backup",
     "arguments": {
       "device": "drive0",
       "bitmap": "bitmap0",
       "target": "target0",
       "sync": "incremental"
     }
   }
<- { "return": {} }
```
9. Receive confirmation that the job completed successfully:

```
<- {
     "timestamp": {...},
     "data": {
       "device": "drive0",
       "type": "backup",
       "speed": 0,
       "len": 67108864,
       "offset": 67108864
     },
     "event": "BLOCK_JOB_COMPLETED"
  }
```
### <span id="page-302-0"></span>**Example: Partial Transactional Failures**

QMP commands like [blockdev-backup](qemu-qmp-ref.html#index-blockdev_002dbackup) conceptually only start a job, and so transactions containing these commands may succeed even if the job it created later fails. This might have surprising interactions with notions of how a "transaction" ought to behave.

This distinction means that on occasion, a transaction containing such job launching commands may appear to succeed and return success, but later individual jobs associated with the transaction may fail. It is possible that a management application may have to deal with a partial backup failure after a "successful" transaction.

If multiple backup jobs are specified in a single transaction, if one of those jobs fails, it will not interact with the other backup jobs in any way by default. The job(s) that succeeded will clear the dirty bitmap associated with the operation, but the job(s) that failed will not. It is therefore not safe to delete any incremental backups that were created successfully in this scenario, even though others failed.

This example illustrates a transaction with two backup jobs, where one fails and one succeeds:

1. Issue the transaction to start a backup of both drives.

```
-> {
     "execute": "transaction",
     "arguments": {
       "actions": [
       {
         "type": "blockdev-backup",
         "data": {
           "device": "drive0",
           "bitmap": "bitmap0",
           "sync": "incremental",
           "target": "target0"
         }
```

```
},
    {
      "type": "blockdev-backup",
      "data": {
        "device": "drive1",
        "bitmap": "bitmap0",
        "sync": "incremental",
        "target": "target1"
      }
    }]
  }
}
```
2. Receive notice that the Transaction was accepted, and jobs were launched:

```
<- { "return": {} }
```
3. Receive notice that the first job has completed:

```
<- {
     "timestamp": {...},
     "data": {
       "device": "drive0",
       "type": "backup",
       "speed": 0,
       "len": 67108864,
       "offset": 67108864
     },
     "event": "BLOCK_JOB_COMPLETED"
   }
```
4. Receive notice that the second job has failed:

```
<- {
     "timestamp": {...},
     "data": {
       "device": "drive1",
       "action": "report",
       "operation": "read"
     },
     "event": "BLOCK_JOB_ERROR"
   }
...
<- {
     "timestamp": {...},
     "data": {
       "speed": 0,
       "offset": 0,
       "len": 67108864,
       "error": "Input/output error",
       "device": "drive1",
       "type": "backup"
     },
     "event": "BLOCK_JOB_COMPLETED"
   }
```
At the conclusion of the above example, drive0.inc0.gcow2 is valid and must be kept, but drive1.inc0. qcow2 is incomplete and should be deleted. If a VM-wide incremental backup of all drives at a point-in-time is to be made, new backups for both drives will need to be made, taking into account that a new incremental backup for drive0 needs to be based on top of drive0.inc0.qcow2.

For this example, an incremental backup for drive0 was created, but not for drive1. The last VM-wide crashconsistent backup that is available in this case is the full backup:

```
[drive0.full.qcow2] <-- [drive0.inc0.qcow2]
[drive1.full.qcow2]
```
To repair this, issue a new incremental backup across both drives. The result will be backup chains that resemble the following:

```
[drive0.full.qcow2] <-- [drive0.inc0.qcow2] <-- [drive0.inc1.qcow2]
[drive1.full.qcow2] <-------------------------- [drive1.inc1.qcow2]
```
#### **Example: Grouped Completion Mode**

While jobs launched by transactions normally complete or fail individually, it's possible to instruct them to complete or fail together as a group. QMP transactions take an optional properties structure that can affect the behavior of the transaction.

The completion-mode transaction property can be either individual which is the default legacy behavior described above, or grouped, detailed below.

In grouped completion mode, no jobs will report success until all jobs are ready to report success. If any job fails, all other jobs will be cancelled.

Regardless of if a participating incremental backup job failed or was cancelled, their associated bitmaps will all be held at their existing points-in-time, as in individual failure cases.

Here's the same multi-drive backup scenario from *[Example: Partial Transactional Failures](#page-302-0)*, but with the grouped completion-mode property applied:

1. Issue the multi-drive incremental backup transaction:

```
-> {
     "execute": "transaction",
     "arguments": {
       "properties": {
         "completion-mode": "grouped"
       },
       "actions": [
       {
         "type": "blockdev-backup",
         "data": {
           "device": "drive0",
           "bitmap": "bitmap0",
           "sync": "incremental",
           "target": "target0"
         }
       },
       {
         "type": "blockdev-backup",
         "data": {
           "device": "drive1",
           "bitmap": "bitmap0",
```

```
"sync": "incremental",
        "target": "target1"
      }
    }]
  }
}
```
2. Receive notice that the Transaction was accepted, and jobs were launched:

```
<- { "return": {} }
```
3. Receive notification that the backup job for  $dr$  ive1 has failed:

```
<- {
     "timestamp": {...},
     "data": {
       "device": "drive1",
       "action": "report",
       "operation": "read"
     },
     "event": "BLOCK_JOB_ERROR"
  }
<- {
     "timestamp": {...},
     "data": {
       "speed": 0,
       "offset": 0,
       "len": 67108864,
       "error": "Input/output error",
       "device": "drive1",
       "type": "backup"
     },
     "event": "BLOCK_JOB_COMPLETED"
   }
```
4. Receive notification that the job for drive0 has been cancelled:

```
<- {
     "timestamp": {...},
     "data": {
       "device": "drive0",
       "type": "backup",
       "speed": 0,
       "len": 67108864,
       "offset": 16777216
     },
     "event": "BLOCK_JOB_CANCELLED"
   }
```
At the conclusion of *this* example, both jobs have been aborted due to a failure. Both destination images should be deleted and are no longer of use.

The transaction as a whole can simply be re-issued at a later time.

# <span id="page-306-0"></span>**5.3 D-Bus**

# **5.3.1 Introduction**

### QEMU may be running with various helper processes involved:

- vhost-user\* processes (gpu, virtfs, input, etc...)
- TPM emulation (or other devices)
- user networking (slirp)
- network services (DHCP/DNS, samba/ftp etc)
- background tasks (compression, streaming etc)
- client UI
- admin & cli

Having several processes allows stricter security rules, as well as greater modularity.

While QEMU itself uses QMP as primary IPC (and Spice/VNC for remote display), D-Bus is the de facto IPC of choice on Unix systems. The wire format is machine friendly, good bindings exist for various languages, and there are various tools available.

Using a bus, helper processes can discover and communicate with each other easily, without going through QEMU. The bus topology is also easier to apprehend and debug than a mesh. However, it is wise to consider the security aspects of it.

# **5.3.2 Security**

A QEMU D-Bus bus should be private to a single VM. Thus, only cooperative tasks are running on the same bus to serve the VM.

D-Bus, the protocol and standard, doesn't have mechanisms to enforce security between peers once the connection is established. Peers may have additional mechanisms to enforce security rules, based for example on UNIX credentials.

The daemon can control which peers can send/recv messages using various metadata attributes, however, this is alone is not generally sufficient to make the deployment secure. The semantics of the actual methods implemented using D-Bus are just as critical. Peers need to carefully validate any information they received from a peer with a different trust level.

### **dbus-daemon policy**

dbus-daemon can enforce various policies based on the UID/GID of the processes that are connected to it. It is thus a good idea to run helpers as different UID from QEMU and set appropriate policies.

Depending on the use case, you may choose different scenarios:

- Everything the same UID
	- Convenient for developers
	- Improved reliability crash of one part doesn't take out entire VM
	- No security benefit over traditional QEMU, unless additional unless additional controls such as SELinux or AppArmor are applied
- Two UIDs, one for QEMU, one for dbus & helpers
- Moderately improved user based security isolation
- Many UIDs, one for QEMU one for dbus and one for each helpers
	- Best user based security isolation
	- Complex to manager distinct UIDs needed for each VM

For example, to allow only gemu user to talk to gemu-helper org.gemu.Helper1 service, a dbus-daemon policy may contain:

```
<policy user="qemu">
   <allow send_destination="org.qemu.Helper1"/>
   <allow receive_sender="org.qemu.Helper1"/>
</policy>
<policy user="qemu-helper">
   <allow own="org.qemu.Helper1"/>
</policy>
```
dbus-daemon can also perform SELinux checks based on the security context of the source and the target. For example, virtiofs\_t could be allowed to send a message to svirt\_t, but virtiofs\_t wouldn't be allowed to send a message to virtiofs\_t.

See dbus-daemon man page for details.

# **5.3.3 Guidelines**

When implementing new D-Bus interfaces, it is recommended to follow the "D-Bus API Design Guidelines": [https:](https://dbus.freedesktop.org/doc/dbus-api-design.html) [//dbus.freedesktop.org/doc/dbus-api-design.html](https://dbus.freedesktop.org/doc/dbus-api-design.html)

The "org.qemu.\*" prefix is reserved for services implemented & distributed by the QEMU project.

## **5.3.4 QEMU Interfaces**

*[D-Bus VMState](#page-307-0)*

# <span id="page-307-0"></span>**5.4 D-Bus VMState**

## **5.4.1 Introduction**

The QEMU dbus-vmstate object's aim is to migrate helpers' data running on a QEMU D-Bus bus. (refer to the *[D-Bus](#page-306-0)* document for some recommendations on D-Bus usage)

Upon migration, QEMU will go through the queue of org.qemu.VMState1 D-Bus name owners and query their Id. It must be unique among the helpers.

It will then save arbitrary data of each Id to be transferred in the migration stream and restored/loaded at the corresponding destination helper.

For now, the data amount to be transferred is arbitrarily limited to 1Mb. The state must be saved quickly (a fraction of a second). (D-Bus imposes a time limit on reply anyway, and migration would fail if data isn't given quickly enough.)

dbus-vmstate object can be configured with the expected list of helpers by setting its id-list property, with a comma-separated Id list.

# **5.4.2 Interface**

On object path /org/qemu/VMState1, the following org.qemu.VMState1 interface should be implemented:

```
<interface name="org.qemu.VMState1">
 <property name="Id" type="s" access="read"/>
 <method name="Load">
   <arg type="ay" name="data" direction="in"/>
 </method>
  <method name="Save">
   <arg type="ay" name="data" direction="out"/>
  </method>
</interface>
```
### **"Id" property**

A string that identifies the helper uniquely. (maximum 256 bytes including terminating NUL byte)

Note: The helper ID namespace is a separate namespace. In particular, it is not related to QEMU "id" used in -object/-device objects.

### **Load(in u8[] bytes) method**

The method called on destination with the state to restore.

The helper may be initially started in a waiting state (with an –incoming argument for example), and it may resume on success.

An error may be returned to the caller.

### **Save(out u8[] bytes) method**

The method called on the source to get the current state to be migrated. The helper should continue to run normally.

An error may be returned to the caller.

# <span id="page-308-0"></span>**5.5 Live Block Device Operations**

QEMU Block Layer currently (as of QEMU 2.9) supports four major kinds of live block device jobs – stream, commit, mirror, and backup. These can be used to manipulate disk image chains to accomplish certain tasks, namely: live copy data from backing files into overlays; shorten long disk image chains by merging data from overlays into backing files; live synchronize data from a disk image chain (including current active disk) to another target image; and point-in-time (and incremental) backups of a block device. Below is a description of the said block (QMP) primitives, and some (non-exhaustive list of) examples to illustrate their use.

Note: The file qapi/block-core. json in the QEMU source tree has the canonical QEMU API (QAPI) schema documentation for the QMP primitives discussed here.

#### Contents

- *[Live Block Device Operations](#page-308-0)*
	- *[Disk image backing chain notation](#page-309-0)*
	- *[Brief overview of live block QMP primitives](#page-310-0)*
	- *[Interacting with a QEMU instance](#page-310-1)*
	- *[Example disk image chain](#page-311-0)*
	- *[A note on points-in-time vs file names](#page-312-0)*
	- *[Live block streaming —](#page-312-1)* block-stream
		- \* *[QMP invocation for](#page-312-2)* block-stream
	- *[Live block commit —](#page-313-0)* block-commit
		- \* *[QMP invocation for](#page-314-0)* block-commit
	- *[Live disk synchronization —](#page-316-0)* drive-mirror *and* blockdev-mirror
		- \* *[QMP invocation for](#page-317-0)* drive-mirror
		- \* *[QMP invocation for live storage migration with](#page-318-0)* drive-mirror *+ NBD*
		- \* *Notes on* [blockdev-mirror](#page-320-0)
		- \* *QMP invocation for* [blockdev-mirror](#page-320-1)
	- *Live disk backup —* blockdev-backup *[and the deprecated''drive-backup''](#page-322-0)*
		- \* *[QMP invocation for](#page-322-1)* drive-backup
		- \* *[Moving from the deprecated](#page-323-0)* drive-backup *to newer* blockdev-backup
		- \* *Notes on* [blockdev-backup](#page-323-1)
		- \* *QMP invocation for* [blockdev-backup](#page-323-2)

# <span id="page-309-0"></span>**5.5.1 Disk image backing chain notation**

A simple disk image chain. (This can be created live using QMP blockdev-snapshot-sync, or offline via qemu-img):

```
(Live QEMU)
                    |
                    .
                    V
        [A] <----- [B](backing file) (overlay)
```
The arrow can be read as: Image [A] is the backing file of disk image [B]. And live QEMU is currently writing to image [B], consequently, it is also referred to as the "active layer".

There are two kinds of terminology that are common when referring to files in a disk image backing chain:

(1) Directional: 'base' and 'top'. Given the simple disk image chain above, image [A] can be referred to as 'base', and image [B] as 'top'. (This terminology can be seen in in QAPI schema file, block-core.json.)

(2) Relational: 'backing file' and 'overlay'. Again, taking the same simple disk image chain from the above, disk image [A] is referred to as the backing file, and image [B] as overlay.

Throughout this document, we will use the relational terminology.

Important: The overlay files can generally be any format that supports a backing file, although QCOW2 is the preferred format and the one used in this document.

## <span id="page-310-0"></span>**5.5.2 Brief overview of live block QMP primitives**

The following are the four different kinds of live block operations that QEMU block layer supports.

(1) block-stream: Live copy of data from backing files into overlay files.

Note: Once the 'stream' operation has finished, three things to note:

- (a) QEMU rewrites the backing chain to remove reference to the now-streamed and redundant backing file;
- (b) the streamed file *itself* won't be removed by QEMU, and must be explicitly discarded by the user;
- (c) the streamed file remains valid i.e. further overlays can be created based on it. Refer the block-stream section further below for more details.
- (2) block-commit: Live merge of data from overlay files into backing files (with the optional goal of removing the overlay file from the chain). Since QEMU 2.0, this includes "active block-commit" (i.e. merge the current active layer into the base image).

Note: Once the 'commit' operation has finished, there are three things to note here as well:

- (a) QEMU rewrites the backing chain to remove reference to now-redundant overlay images that have been committed into a backing file;
- (b) the committed file *itself* won't be removed by QEMU it ought to be manually removed;
- (c) however, unlike in the case of  $block-structure$ , the intermediate images will be rendered invalid i.e. no more further overlays can be created based on them. Refer the block-commit section further below for more details.
- (3) drive-mirror (and blockdev-mirror): Synchronize a running disk to another image.
- (4) blockdev-backup (and the deprecated drive-backup): Point-in-time (live) copy of a block device to a destination.

## <span id="page-310-1"></span>**5.5.3 Interacting with a QEMU instance**

To show some example invocations of command-line, we will use the following invocation of QEMU, with a QMP server running over UNIX socket:

```
$ qemu-system-x86_64 -display none -no-user-config -nodefaults \
  -m 512 -blockdev \
  node-name=node-A,driver=qcow2,file.driver=file,file.node-name=file,file.
˓→filename=./a.qcow2 \
  -device virtio-blk, drive=node-A, id=virtio0 \
  -monitor stdio -qmp unix:/tmp/qmp-sock,server=on,wait=off
```
The -blockdev command-line option, used above, is available from QEMU 2.9 onwards. In the above invocation, notice the node-name parameter that is used to refer to the disk image a.qcow2 ('node-A') – this is a cleaner way to refer to a disk image (as opposed to referring to it by spelling out file paths). So, we will continue to designate a node-name to each further disk image created (either via blockdev-snapshot-sync, or blockdev-add) as part of the disk image chain, and continue to refer to the disks using their node-name (where possible, because block-commit does not yet, as of QEMU 2.9, accept node-name parameter) when performing various block operations.

To interact with the QEMU instance launched above, we will use the qmp-shell utility (located at: qemu/ scripts/qmp, as part of the QEMU source directory), which takes key-value pairs for QMP commands. Invoke it as below (which will also print out the complete raw JSON syntax for reference – examples in the following sections):

```
$ ./qmp-shell -v -p /tmp/qmp-sock
(QEMU)
```
Note: In the event we have to repeat a certain QMP command, we will: for the first occurrence of it, show the qmp-shell invocation, *and* the corresponding raw JSON QMP syntax; but for subsequent invocations, present just the qmp-shell syntax, and omit the equivalent JSON output.

# <span id="page-311-0"></span>**5.5.4 Example disk image chain**

We will use the below disk image chain (and occasionally spelling it out where appropriate) when discussing various primitives:

 $[A]$  <--  $[B]$  <--  $[C]$  <--  $[D]$ 

Where  $[A]$  is the original base image;  $[B]$  and  $[C]$  are intermediate overlay images; image  $[D]$  is the active layer – i.e. live QEMU is writing to it. (The rule of thumb is: live QEMU will always be pointing to the rightmost image in a disk image chain.)

The above image chain can be created by invoking blockdev-snapshot-sync commands as following (which shows the creation of overlay image [B]) using the qmp-shell (our invocation also prints the raw JSON invocation of it):

```
(QEMU) blockdev-snapshot-sync node-name=node-A snapshot-file=b.qcow2 snapshot-node-
˓→name=node-B format=qcow2
{
    "execute": "blockdev-snapshot-sync",
    "arguments": {
        "node-name": "node-A",
        "snapshot-file": "b.qcow2",
       "format": "qcow2",
       "snapshot-node-name": "node-B"
   }
}
```
Here, "node-A" is the name QEMU internally uses to refer to the base image  $[A]$  – it is the backing file, based on which the overlay image, [B], is created.

To create the rest of the overlay images, [C], and [D] (omitting the raw JSON output for brevity):

```
(QEMU) blockdev-snapshot-sync node-name=node-B snapshot-file=c.qcow2 snapshot-node-
˓→name=node-C format=qcow2
(QEMU) blockdev-snapshot-sync node-name=node-C snapshot-file=d.qcow2 snapshot-node-
˓→name=node-D format=qcow2
```
# <span id="page-312-0"></span>**5.5.5 A note on points-in-time vs file names**

In our disk image chain:

 $[A]$  <--  $[B]$  <--  $[C]$  <--  $[D]$ 

We have *three* points in time and an active layer:

- Point 1: Guest state when [B] was created is contained in file [A]
- Point 2: Guest state when [C] was created is contained in [A] + [B]
- Point 3: Guest state when [D] was created is contained in  $[A] + [B] + [C]$
- Active layer: Current guest state is contained in  $[A] + [B] + [C] + [D]$

Therefore, be aware with naming choices:

- Naming a file after the time it is created is misleading the guest data for that point in time is *not* contained in that file (as explained earlier)
- Rather, think of files as a *delta* from the backing file

# <span id="page-312-1"></span>**5.5.6 Live block streaming — block-stream**

The block-stream command allows you to do live copy data from backing files into overlay images.

Given our original example disk image chain from earlier:

 $[A]$  <--  $[B]$  <--  $[C]$  <--  $[D]$ 

<span id="page-312-3"></span>The disk image chain can be shortened in one of the following different ways (not an exhaustive list).

(1) Merge everything into the active layer: I.e. copy all contents from the base image, [A], and overlay images, [B] and  $[C]$ , into  $[D]$ , *while* the guest is running. The resulting chain will be a standalone image,  $[D]$  – with contents from [A], [B] and [C] merged into it (where live QEMU writes go to):

[D]

<span id="page-312-4"></span>(2) Taking the same example disk image chain mentioned earlier, merge only images [B] and [C] into [D], the active layer. The result will be contents of images [B] and [C] will be copied into [D], and the backing file pointer of image [D] will be adjusted to point to image [A]. The resulting chain will be:

 $[A]$  <--  $[D]$ 

<span id="page-312-5"></span>(3) Intermediate streaming (available since QEMU 2.8): Starting afresh with the original example disk image chain, with a total of four images, it is possible to copy contents from image [B] into image [C]. Once the copy is finished, image [B] can now be (optionally) discarded; and the backing file pointer of image [C] will be adjusted to point to [A]. I.e. after performing "intermediate streaming" of [B] into [C], the resulting image chain will be (where live QEMU is writing to [D]):

 $[A]$  <--  $[C]$  <--  $[D]$ 

### <span id="page-312-2"></span>**QMP invocation for block-stream**

For *[Case-1](#page-312-3)*, to merge contents of all the backing files into the active layer, where 'node-D' is the current active image (by default block-stream will flatten the entire chain); qmp-shell (and its corresponding JSON output):

```
(QEMU) block-stream device=node-D job-id=job0
{
    "execute": "block-stream",
    "arguments": {
        "device": "node-D",
        "job-id": "job0"
    }
}
```
For *[Case-2](#page-312-4)*, merge contents of the images [B] and [C] into [D], where image [D] ends up referring to image [A] as its backing file:

(QEMU) block-stream device=node-D base-node=node-A job-id=job0

And for *[Case-3](#page-312-5)*, of "intermediate" streaming", merge contents of images [B] into [C], where [C] ends up referring to [A] as its backing image:

(QEMU) block-stream device=node-C base-node=node-A job-id=job0

Progress of a block-stream operation can be monitored via the QMP command:

```
(QEMU) query-block-jobs
{
    "execute": "query-block-jobs",
    "arguments": {}
}
```
Once the block-stream operation has completed, QEMU will emit an event, BLOCK\_JOB\_COMPLETED. The intermediate overlays remain valid, and can now be (optionally) discarded, or retained to create further overlays based on them. Finally, the block-stream jobs can be restarted at anytime.

## <span id="page-313-0"></span>**5.5.7 Live block commit — block-commit**

The block-commit command lets you merge live data from overlay images into backing file(s). Since QEMU 2.0, this includes "live active commit" (i.e. it is possible to merge the "active layer", the right-most image in a disk image chain where live OEMU will be writing to, into the base image). This is analogous to  $block-stream$ , but in the opposite direction.

Again, starting afresh with our example disk image chain, where live QEMU is writing to the right-most image in the chain, [D]:

 $[A]$  <--  $[B]$  <--  $[C]$  <--  $[D]$ 

<span id="page-313-1"></span>The disk image chain can be shortened in one of the following ways:

(1) Commit content from only image [B] into image [A]. The resulting chain is the following, where image [C] is adjusted to point at [A] as its new backing file:

 $[A]$  <--  $[C]$  <--  $[D]$ 

(2) Commit content from images [B] and [C] into image [A]. The resulting chain, where image [D] is adjusted to point to image [A] as its new backing file:

<span id="page-313-2"></span> $[A]$  <--  $[D]$ 

- (3) Commit content from images [B], [C], and the active layer [D] into image [A]. The resulting chain (in this case, a consolidated single image):
	- $[A]$
- (4) Commit content from image only image [C] into image [B]. The resulting chain:

 $[A]$  <--  $[B]$  <--  $[D]$ 

(5) Commit content from image [C] and the active layer [D] into image [B]. The resulting chain:

 $[A]$  <--  $[B]$ 

### <span id="page-314-0"></span>**QMP invocation for block-commit**

For *[Case-1](#page-313-1)*, to merge contents only from image [B] into image [A], the invocation is as follows:

```
(QEMU) block-commit device=node-D base=a.qcow2 top=b.qcow2 job-id=job0
{
    "execute": "block-commit",
    "arguments": {
        "device": "node-D",
        "job-id": "job0",
        "top": "b.qcow2",
        "base": "a.qcow2"
   }
}
```
Once the above block-commit operation has completed, a BLOCK\_JOB\_COMPLETED event will be issued, and no further action is required. As the end result, the backing file of image [C] is adjusted to point to image [A], and the original 4-image chain will end up being transformed to:

 $[A]$  <--  $[C]$  <--  $[D]$ 

Note: The intermediate image [B] is invalid (as in: no more further overlays based on it can be created).

Reasoning: An intermediate image after a 'stream' operation still represents that old point-in-time, and may be valid in that context. However, an intermediate image after a 'commit' operation no longer represents any point-in-time, and is invalid in any context.

However, *[Case-3](#page-313-2)* (also called: "active block-commit") is a *two-phase* operation: In the first phase, the content from the active overlay, along with the intermediate overlays, is copied into the backing file (also called the base image). In the second phase, adjust the said backing file as the current active image – possible via issuing the command block-job-complete. Optionally, the block-commit operation can be cancelled by issuing the command block-job-cancel, but be careful when doing this.

Once the block-commit operation has completed, the event BLOCK\_JOB\_READY will be emitted, signalling that the synchronization has finished. Now the job can be gracefully completed by issuing the command block-job-complete – until such a command is issued, the 'commit' operation remains active.

The following is the flow for *[Case-3](#page-313-2)* to convert a disk image chain such as this:

 $[A] \ \mbox{\texttt{<--}}\ \ [B] \ \mbox{\texttt{<--}}\ \ [C] \ \mbox{\texttt{<--}}\ \ [D]$ 

Into:

 $[A]$ 

Where content from all the subsequent overlays, [B], and [C], including the active layer, [D], is committed back to [A] – which is where live QEMU is performing all its current writes).

Start the "active block-commit" operation:

```
(QEMU) block-commit device=node-D base=a.qcow2 top=d.qcow2 job-id=job0
{
    "execute": "block-commit",
   "arguments": {
       "device": "node-D",
       "job-id": "job0",
       "top": "d.qcow2",
        "base": "a.qcow2"
   }
}
```
Once the synchronization has completed, the event BLOCK\_JOB\_READY will be emitted.

Then, optionally query for the status of the active block operations. We can see the 'commit' job is now ready to be completed, as indicated by the line *"ready": true*:

```
(QEMU) query-block-jobs
{
    "execute": "query-block-jobs",
    "arguments": {}
}
{
    "return": [
        {
            "busy": false,
            "type": "commit",
            "len": 1376256,
            "paused": false,
            "ready": true,
            "io-status": "ok",
            "offset": 1376256,
            "device": "job0",
            "speed": 0
        }
    ]
}
```
Gracefully complete the 'commit' block device job:

```
(QEMU) block-job-complete device=job0
{
    "execute": "block-job-complete",
    "arguments": {
        "device": "job0"
    }
}
{
    "return": {}
}
```
Finally, once the above job is completed, an event BLOCK\_JOB\_COMPLETED will be emitted.

Note: The invocation for rest of the cases (2, 4, and 5), discussed in the previous section, is omitted for brevity.

## <span id="page-316-0"></span>**5.5.8 Live disk synchronization — drive-mirror and blockdev-mirror**

Synchronize a running disk image chain (all or part of it) to a target image.

Again, given our familiar disk image chain:

 $[A]$  <--  $[B]$  <--  $[C]$  <--  $[D]$ 

The drive-mirror (and its newer equivalent blockdev-mirror) allows you to copy data from the entire chain into a single target image (which can be located on a different host), [E].

Note: When you cancel an in-progress 'mirror' job *before* the source and target are synchronized, block-job-cancel will emit the event BLOCK\_JOB\_CANCELLED. However, note that if you cancel a 'mirror' job *after* it has indicated (via the event BLOCK\_JOB\_READY) that the source and target have reached synchronization, then the event emitted by block-job-cancel changes to BLOCK\_JOB\_COMPLETED.

Besides the 'mirror' job, the "active block-commit" is the only other block device job that emits the event BLOCK\_JOB\_READY. The rest of the block device jobs ('stream', "non-active block-commit", and 'backup') end automatically.

So there are two possible actions to take, after a 'mirror' job has emitted the event BLOCK\_JOB\_READY, indicating that the source and target have reached synchronization:

- (1) Issuing the command block-job-cancel (after it emits the event BLOCK\_JOB\_COMPLETED) will create a point-in-time (which is at the time of *triggering* the cancel command) copy of the entire disk image chain (or only the top-most image, depending on the sync mode), contained in the target image [E]. One use case for this is live VM migration with non-shared storage.
- (2) Issuing the command block-job-complete (after it emits the event BLOCK\_JOB\_COMPLETED) will adjust the guest device (i.e. live QEMU) to point to the target image, [E], causing all the new writes from this point on to happen there.

About synchronization modes: The synchronization mode determines *which* part of the disk image chain will be copied to the target. Currently, there are four different kinds:

- (1)  $full Synchronization$  the content of entire disk image chain to the target
- (2) top Synchronize only the contents of the top-most disk image in the chain to the target
- (3) none Synchronize only the new writes from this point on.

Note: In the case of blockdev-backup (or deprecated drive-backup), the behavior of none synchronization mode is different. Normally, a backup job consists of two parts: Anything that is overwritten by the guest is first copied out to the backup, and in the background the whole image is copied from start to end. With sync=none, it's only the first part.

(4) incremental – Synchronize content that is described by the dirty bitmap

Note: Refer to the *[Dirty Bitmaps and Incremental Backup](#page-280-0)* document in the QEMU source tree to learn about the detailed workings of the incremental synchronization mode.

### <span id="page-317-0"></span>**QMP invocation for drive-mirror**

To copy the contents of the entire disk image chain, from [A] all the way to [D], to a new target  $(drive-mirror)$ will create the destination file, if it doesn't already exist), call it [E]:

```
(QEMU) drive-mirror device=node-D target=e.qcow2 sync=full job-id=job0
{
    "execute": "drive-mirror",
    "arguments": {
       "device": "node-D",
        "job-id": "job0",
        "target": "e.qcow2",
        "sync": "full"
   }
}
```
The "sync": "full", from the above, means: copy the *entire* chain to the destination.

Following the above, querying for active block jobs will show that a 'mirror' job is "ready" to be completed (and QEMU will also emit an event, BLOCK\_JOB\_READY):

```
(QEMU) query-block-jobs
{
    "execute": "query-block-jobs",
    "arguments": {}
}
{
    "return": [
        {
            "busy": false,
            "type": "mirror",
            "len": 21757952,
            "paused": false,
            "ready": true,
            "io-status": "ok",
            "offset": 21757952,
            "device": "job0",
            "speed": 0
        }
    ]
}
```
And, as noted in the previous section, there are two possible actions at this point:

(a) Create a point-in-time snapshot by ending the synchronization. The point-in-time is at the time of *ending* the sync. (The result of the following being: the target image, [E], will be populated with content from the entire chain,  $[A]$  to  $[D]$ ):

```
(QEMU) block-job-cancel device=job0
{
    "execute": "block-job-cancel",
    "arguments": {
        "device": "job0"
    }
}
```
(b) Or, complete the operation and pivot the live QEMU to the target copy:

(QEMU) block-job-complete device=job0

In either of the above cases, if you once again run the query-block-jobs command, there should not be any active block operation.

Comparing 'commit' and 'mirror': In both then cases, the overlay images can be discarded. However, with 'commit', the *existing* base image will be modified (by updating it with contents from overlays); while in the case of 'mirror', a *new* target image is populated with the data from the disk image chain.

#### <span id="page-318-0"></span>**QMP invocation for live storage migration with drive-mirror + NBD**

Live storage migration (without shared storage setup) is one of the most common use-cases that takes advantage of the drive-mirror primitive and QEMU's built-in Network Block Device (NBD) server. Here's a quick walk-through of this setup.

Given the disk image chain:

 $[A]$  <--  $[B]$  <--  $[C]$  <--  $[D]$ 

Instead of copying content from the entire chain, synchronize *only* the contents of the *top*-most disk image (i.e. the active layer), [D], to a target, say, [TargetDisk].

Important: The destination host must already have the contents of the backing chain, involving images [A], [B], and [C], visible via other means – whether by cp, rsync, or by some storage array-specific command.)

Sometimes, this is also referred to as "shallow copy" – because only the "active layer", and not the rest of the image chain, is copied to the destination.

Note: In this example, for the sake of simplicity, we'll be using the same localhost as both source and destination.

As noted earlier, on the destination host the contents of the backing chain – from images [A] to [C] – are already expected to exist in some form (e.g. in a file called, Contents-of-A-B-C.qcow2). Now, on the destination host, let's create a target overlay image (with the image Contents-of-A-B-C.qcow2 as its backing file), to which the contents of image [D] (from the source QEMU) will be mirrored to:

\$ qemu-img create -f qcow2 -b ./Contents-of-A-B-C.qcow2 \ -F qcow2 ./target-disk.qcow2

And start the destination QEMU (we already have the source QEMU running – discussed in the section: *[Interacting](#page-310-1) [with a QEMU instance](#page-310-1)*) instance, with the following invocation. (As noted earlier, for simplicity's sake, the destination QEMU is started on the same host, but it could be located elsewhere):

\$ qemu-system-x86\_64 -display none -no-user-config -nodefaults \ -m 512 -blockdev \ node-name=node-TargetDisk,driver=qcow2,file.driver=file,file.node-name=file, ˓<sup>→</sup>file.filename=./target-disk.qcow2 \ -device virtio-blk, drive=node-TargetDisk, id=virtio0 \ -S -monitor stdio -qmp unix:./qmp-sock2,server=on,wait=off \ -incoming tcp:localhost:6666

Given the disk image chain on source QEMU:

 $[A]$  <--  $[B]$  <--  $[C]$  <--  $[D]$ 

On the destination host, it is expected that the contents of the chain  $[A] \le -\$   $[B] \le -\$   $[C]$  are *already* present, and therefore copy *only* the content of image [D].

(1) [On *destination* QEMU] As part of the first step, start the built-in NBD server on a given host (local host, represented by ::)and port:

```
(QEMU) nbd-server-start addr={"type":"inet","data":{"host":"::","port":"49153"}}
{
    "execute": "nbd-server-start",
    "arguments": {
        "addr": {
            "data": {
                "host" : "::""port": "49153"
            },
            "type": "inet"
        }
   }
}
```
(2) [On *destination* QEMU] And export the destination disk image using QEMU's built-in NBD server:

```
(QEMU) nbd-server-add device=node-TargetDisk writable=true
{
    "execute": "nbd-server-add",
    "arguments": {
       "device": "node-TargetDisk"
    }
}
```
(3) [On *source* QEMU] Then, invoke drive-mirror (NB: since we're running drive-mirror with mode=existing (meaning: synchronize to a pre-created file, therefore 'existing', file on the target host), with the synchronization mode as 'top' ("sync: "top"):

```
(QEMU) drive-mirror device=node-D target=nbd:localhost:49153:exportname=node-
˓→TargetDisk sync=top mode=existing job-id=job0
{
    "execute": "drive-mirror",
   "arguments": {
       "device": "node-D",
       "mode": "existing",
       "job-id": "job0",
       "target": "nbd:localhost:49153:exportname=node-TargetDisk",
       "sync": "top"
   }
}
```
(4) [On *source* QEMU] Once drive-mirror copies the entire data, and the event BLOCK\_JOB\_READY is emitted, issue block-job-cancel to gracefully end the synchronization, from source QEMU:

```
(QEMU) block-job-cancel device=job0
{
    "execute": "block-job-cancel",
    "arguments": {
        "device": "job0"
    }
}
```
(5) [On *destination* QEMU] Then, stop the NBD server:

```
(QEMU) nbd-server-stop
{
    "execute": "nbd-server-stop",
    "arguments": {}
}
```
(6) [On *destination* QEMU] Finally, resume the guest vCPUs by issuing the QMP command cont:

```
(QEMU) cont
{
    "execute": "cont",
    "arguments": {}
}
```
Note: Higher-level libraries (e.g. libvirt) automate the entire above process (although note that libvirt does not allow same-host migrations to localhost for other reasons).

### <span id="page-320-0"></span>**Notes on blockdev-mirror**

The blockdev-mirror command is equivalent in core functionality to drive-mirror, except that it operates at node-level in a BDS graph.

Also: for blockdev-mirror, the 'target' image needs to be explicitly created (using qemu-img) and attach it to live QEMU via blockdev-add, which assigns a name to the to-be created target node.

E.g. the sequence of actions to create a point-in-time backup of an entire disk image chain, to a target, using blockdev-mirror would be:

- (0) Create the QCOW2 overlays, to arrive at a backing chain of desired depth
- (1) Create the target image (using  $qemu-img$ ), say, e.gcow2
- (2) Attach the above created file (e.  $q_{\text{c}0W}$ ), run-time, using blockdev-add to QEMU
- (3) Perform blockdev-mirror (use "sync": "full" to copy the entire chain to the target). And notice the event BLOCK\_JOB\_READY
- (4) Optionally, query for active block jobs, there should be a 'mirror' job ready to be completed
- (5) Gracefully complete the 'mirror' block device job, and notice the the event BLOCK\_JOB\_COMPLETED
- (6) Shutdown the guest by issuing the QMP quit command so that caches are flushed
- (7) Then, finally, compare the contents of the disk image chain, and the target copy with qemu-img compare. You should notice: "Images are identical"

### <span id="page-320-1"></span>**QMP invocation for blockdev-mirror**

Given the disk image chain:

 $[A]$  <--  $[B]$  <--  $[C]$  <--  $[D]$ 

To copy the contents of the entire disk image chain, from [A] all the way to [D], to a new target, call it [E]. The following is the flow.

Create the overlay images, [B], [C], and [D]:

(QEMU) blockdev-snapshot-sync node-name=node-A snapshot-file=b.qcow2 snapshot-node- ˓<sup>→</sup>name=node-B format=qcow2 (QEMU) blockdev-snapshot-sync node-name=node-B snapshot-file=c.qcow2 snapshot-node- ˓<sup>→</sup>name=node-C format=qcow2 (QEMU) blockdev-snapshot-sync node-name=node-C snapshot-file=d.qcow2 snapshot-node- ˓<sup>→</sup>name=node-D format=qcow2

#### Create the target image, [E]:

\$ qemu-img create -f qcow2 e.qcow2 39M

Add the above created target image to QEMU, via blockdev-add:

```
(QEMU) blockdev-add driver=qcow2 node-name=node-E file={"driver":"file","filename":"e.
\rightarrowqcow2"}
{
    "execute": "blockdev-add",
    "arguments": {
        "node-name": "node-E",
        "driver": "qcow2",
        "file": {
            "driver": "file",
            "filename": "e.qcow2"
        }
    }
}
```
Perform blockdev-mirror, and notice the event BLOCK\_JOB\_READY:

```
(QEMU) blockdev-mirror device=node-B target=node-E sync=full job-id=job0
{
   "execute": "blockdev-mirror",
    "arguments": {
       "device": "node-D",
        "job-id": "job0",
        "target": "node-E",
        "sync": "full"
   }
}
```
Query for active block jobs, there should be a 'mirror' job ready:

```
(QEMU) query-block-jobs
{
    "execute": "query-block-jobs",
    "arguments": {}
}
{
    "return": [
        {
            "busy": false,
            "type": "mirror",
            "len": 21561344,
            "paused": false,
            "ready": true,
            "io-status": "ok",
            "offset": 21561344,
```

```
"device": "job0",
        "speed": 0
    }
]
```
}

Gracefully complete the block device job operation, and notice the event BLOCK\_JOB\_COMPLETED:

```
(QEMU) block-job-complete device=job0
{
    "execute": "block-job-complete",
    "arguments": {
        "device": "job0"
    }
}
{
    "return": {}
}
```
Shutdown the guest, by issuing the quit QMP command:

```
(QEMU) quit
{
    "execute": "quit",
    "arguments": {}
}
```
## <span id="page-322-0"></span>**5.5.9 Live disk backup — blockdev-backup and the deprecated''drive-backup''**

The blockdev-backup (and the deprecated drive-backup) allows you to create a point-in-time snapshot.

In this case, the point-in-time is when you *start* the blockdev-backup (or deprecated drive-backup) command.

#### <span id="page-322-1"></span>**QMP invocation for drive-backup**

Note that drive-backup command is deprecated since QEMU 6.2 and will be removed in future.

Yet again, starting afresh with our example disk image chain:

[A] <-- [B] <-- [C] <-- [D]

To create a target image [E], with content populated from image [A] to [D], from the above chain, the following is the syntax. (If the target image does not exist, drive-backup will create it):

```
(QEMU) drive-backup device=node-D sync=full target=e.qcow2 job-id=job0
{
    "execute": "drive-backup",
    "arguments": {
        "device": "node-D",
       "job-id": "job0",
       "sync": "full",
       "target": "e.qcow2"
   }
}
```
Once the above drive-backup has completed, a BLOCK\_JOB\_COMPLETED event will be issued, indicating the live block device job operation has completed, and no further action is required.

#### <span id="page-323-0"></span>**Moving from the deprecated drive-backup to newer blockdev-backup**

blockdev-backup differs from drive-backup in how you specify the backup target. With blockdev-backup you can't specify filename as a target. Instead you use node-name of existing block node, which you may add by blockdev-add or blockdev-create commands. Correspondingly, blockdev-backup doesn't have mode and format arguments which don't apply to an existing block node. See following sections for details and examples.

#### <span id="page-323-1"></span>**Notes on blockdev-backup**

The blockdev-backup command operates at node-level in a Block Driver State (BDS) graph.

E.g. the sequence of actions to create a point-in-time backup of an entire disk image chain, to a target, using blockdev-backup would be:

- (0) Create the QCOW2 overlays, to arrive at a backing chain of desired depth
- (1) Create the target image (using  $qemu-img$ ), say,  $e$ .  $qcom2$
- (2) Attach the above created file (e.  $q_{\text{cov2}}$ ), run-time, using blockdev-add to QEMU
- (3) Perform blockdev-backup (use "sync": "full" to copy the entire chain to the target). And notice the event BLOCK\_JOB\_COMPLETED
- (4) Shutdown the guest, by issuing the QMP quit command, so that caches are flushed
- (5) Then, finally, compare the contents of the disk image chain, and the target copy with qemu-img compare. You should notice: "Images are identical"

The following section shows an example QMP invocation for blockdev-backup.

#### <span id="page-323-2"></span>**QMP invocation for blockdev-backup**

Given a disk image chain of depth 1 where image [B] is the active overlay (live QEMU is writing to it):

 $[A]$  <--  $[B]$ 

The following is the procedure to copy the content from the entire chain to a target image (say, [E]), which has the full content from [A] and [B].

Create the overlay [B]:

```
(QEMU) blockdev-snapshot-sync node-name=node-A snapshot-file=b.qcow2 snapshot-node-
˓→name=node-B format=qcow2
{
   "execute": "blockdev-snapshot-sync",
    "arguments": {
        "node-name": "node-A",
       "snapshot-file": "b.qcow2",
       "format": "qcow2",
        "snapshot-node-name": "node-B"
    }
}
```
Create a target image that will contain the copy:
```
$ qemu-img create -f qcow2 e.qcow2 39M
```
Then add it to QEMU via blockdev-add:

```
(QEMU) blockdev-add driver=qcow2 node-name=node-E file={"driver":"file","filename":"e.
\rightarrowqcow2"}
{
    "execute": "blockdev-add",
    "arguments": {
        "node-name": "node-E",
        "driver": "qcow2",
        "file": {
            "driver": "file",
            "filename": "e.qcow2"
        }
    }
}
```
Then invoke blockdev-backup to copy the contents from the entire image chain, consisting of images [A] and [B] to the target image 'e.qcow2':

```
(QEMU) blockdev-backup device=node-B target=node-E sync=full job-id=job0
{
   "execute": "blockdev-backup",
   "arguments": {
       "device": "node-B",
       "job-id": "job0",
       "target": "node-E",
       "sync": "full"
   }
}
```
Once the above 'backup' operation has completed, the event, BLOCK\_JOB\_COMPLETED will be emitted, signalling successful completion.

Next, query for any active block device jobs (there should be none):

```
(QEMU) query-block-jobs
{
    "execute": "query-block-jobs",
    "arguments": {}
}
```
Shutdown the guest:

```
(QEMU) quit
{
        "execute": "quit",
             "arguments": {}
}
        "return": {}
}
```
Note: The above step is really important; if forgotten, an error, "Failed to get shared "write" lock on e.qcow2", will be thrown when you do qemu-img compare to verify the integrity of the disk image with the backup content.

The end result will be the image 'e.qcow2' containing a point-in-time backup of the disk image chain – i.e. contents from images [A] and [B] at the time the blockdev-backup command was initiated.

One way to confirm the backup disk image contains the identical content with the disk image chain is to compare the backup and the contents of the chain, you should see "Images are identical". (NB: this is assuming QEMU was launched with -S option, which will not start the CPUs at guest boot up):

```
$ qemu-img compare b.qcow2 e.qcow2
Warning: Image size mismatch!
Images are identical.
```
NOTE: The "Warning: Image size mismatch!" is expected, as we created the target image (e.qcow2) with 39M size.

# <span id="page-325-0"></span>**5.6 Persistent reservation helper protocol**

QEMU's SCSI passthrough devices, scsi-block and scsi-generic, can delegate implementation of persistent reservations to an external (and typically privileged) program. Persistent Reservations allow restricting access to block devices to specific initiators in a shared storage setup.

For a more detailed reference please refer to the SCSI Primary Commands standard, specifically the section on Reservations and the "PERSISTENT RESERVE IN" and "PERSISTENT RESERVE OUT" commands.

This document describes the socket protocol used between QEMU's pr-manager-helper object and the external program.

# **Contents**

- *[Persistent reservation helper protocol](#page-325-0)*
	- *[Connection and initialization](#page-325-1)*
	- *[Command format](#page-325-2)*

# <span id="page-325-1"></span>**5.6.1 Connection and initialization**

All data transmitted on the socket is big-endian.

After connecting to the helper program's socket, the helper starts a simple feature negotiation process by writing four bytes corresponding to the features it exposes (supported\_features). QEMU reads it, then writes four bytes corresponding to the desired features of the helper program (requested features).

If a bit is 1 in requested\_features and 0 in supported\_features, the corresponding feature is not supported by the helper and the connection is closed. On the other hand, it is acceptable for a bit to be 0 in requested\_features and 1 in supported\_features; in this case, the helper will not enable the feature.

Right now no feature is defined, so the two parties always write four zero bytes.

# <span id="page-325-2"></span>**5.6.2 Command format**

It is invalid to send multiple commands concurrently on the same socket. It is however possible to connect multiple sockets to the helper and send multiple commands to the helper for one or more file descriptors.

A command consists of a request and a response. A request consists of a 16-byte SCSI CDB. A file descriptor must be passed to the helper together with the SCSI CDB using ancillary data.

The CDB has the following limitations:

- the command (stored in the first byte) must be one of 0x5E (PERSISTENT RESERVE IN) or 0x5F (PERSIS-TENT RESERVE OUT).
- the allocation length (stored in bytes 7-8 of the CDB for PERSISTENT RESERVE IN) or parameter list length (stored in bytes 5-8 of the CDB for PERSISTENT RESERVE OUT) is limited to 8 KiB.

For PERSISTENT RESERVE OUT, the parameter list is sent right after the CDB. The length of the parameter list is taken from the CDB itself.

The helper's reply has the following structure:

- 4 bytes for the SCSI status
- 4 bytes for the payload size (nonzero only for PERSISTENT RESERVE IN and only if the SCSI status is 0x00, i.e. GOOD)
- 96 bytes for the SCSI sense data
- if the size is nonzero, the payload follows

The sense data is always sent to keep the protocol simple, even though it is only valid if the SCSI status is CHECK CONDITION (0x02).

The payload size is always less than or equal to the allocation length specified in the CDB for the PERSISTENT RESERVE IN command.

If the protocol is violated, the helper closes the socket.

# **5.7 QEMU Guest Agent**

# **5.7.1 Synopsis**

qemu-ga [*OPTIONS*]

# **5.7.2 Description**

The QEMU Guest Agent is a daemon intended to be run within virtual machines. It allows the hypervisor host to perform various operations in the guest, such as:

- get information from the guest
- set the guest's system time
- read/write a file
- sync and freeze the filesystems
- suspend the guest
- reconfigure guest local processors
- set user's password

 $\bullet$  ...

qemu-ga will read a system configuration file on startup (located at /etc/qemu/qemu-ga.conf by default), then parse remaining configuration options on the command line. For the same key, the last option wins, but the lists accumulate (see below for configuration file format).

# **5.7.3 Options**

**-m**, **--method**=METHOD

Transport method: one of unix-listen, virtio-serial, or isa-serial, or vsock-listen (virtio-serial is the default).

**-p**, **--path**=PATH

Device/socket path (the default for virtio-serial is /dev/virtio-ports/org.qemu.guest\_agent.0, the default for isa-serial is /dev/ttyS0). Socket addresses for vsock-listen are written as  $\langle cid \rangle$ :  $\langle port \rangle$ .

- **-l**, **--logfile**=PATH Set log file path (default is stderr).
- **-f**, **--pidfile**=PATH Specify pid file (default is /var/run/qemu-ga.pid).
- **-F**, **--fsfreeze-hook**=PATH

Enable fsfreeze hook. Accepts an optional argument that specifies script to run on freeze/thaw. Script will be called with 'freeze'/'thaw' arguments accordingly (default is /etc/qemu/fsfreeze-hook). If using -F with an argument, do not follow -F with a space (for example:  $-F/\text{var}/\text{run}/\text{fsfreezehook.sh}$ ).

**-t**, **--statedir**=PATH

Specify the directory to store state information (absolute paths only, default is  $/\text{var}/\text{run}$ ).

**-v**, **--verbose** Log extra debugging information.

**-V**, **--version**

- Print version information and exit.
- **-d**, **--daemon** Daemonize after startup (detach from terminal).
- **-b**, **--blacklist**=LIST Comma-separated list of RPCs to disable (no spaces, ? to list available RPCs).
- **-D**, **--dump-conf** Dump the configuration in a format compatible with  $qemu-ga$ .conf and exit.
- **-h**, **--help** Display this help and exit.

# **5.7.4 Files**

The syntax of the qemu-qa.conf configuration file follows the Desktop Entry Specification, here is a quick summary: it consists of groups of key-value pairs, interspersed with comments.

```
# qemu-ga configuration sample
[general]
daemonize = 0pidfile = /var/run/qemu-ga.pid
verbose = 0
method = virtio-serial
path = /dev/virtio-ports/org.qemu.guest_agent.0
statedir = /var/run
```
The list of keys follows the command line options:

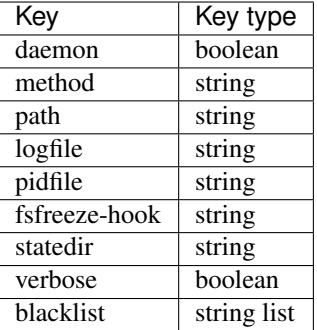

# **5.7.5 See also**

qemu(1)

# <span id="page-328-0"></span>**5.8 QEMU Guest Agent Protocol Reference**

### **Contents**

- *[QEMU Guest Agent Protocol Reference](#page-328-0)*
	- *[General note concerning the use of guest agent interfaces](#page-330-0)*
		- \* *"unsupported" is a higher-level error than the errors that individual commands might document. The caller should always be prepared to receive QERR\_UNSUPPORTED, even if the given command doesn't specify it, or doesn't document any failure mode at all.*
	- *[QEMU guest agent protocol commands and structs](#page-330-1)*
		- \* [guest-sync-delimited](#page-330-2) *(Command)*
		- \* [guest-sync](#page-331-0) *(Command)*
		- \* [guest-ping](#page-332-0) *(Command)*
		- \* [guest-get-time](#page-332-1) *(Command)*
		- \* [guest-set-time](#page-332-2) *(Command)*
		- \* [GuestAgentCommandInfo](#page-333-0) *(Object)*
		- \* [GuestAgentInfo](#page-333-1) *(Object)*
		- \* [guest-info](#page-333-2) *(Command)*
		- \* [guest-shutdown](#page-334-0) *(Command)*
		- \* [guest-file-open](#page-334-1) *(Command)*
		- \* [guest-file-close](#page-334-2) *(Command)*
		- \* [GuestFileRead](#page-335-0) *(Object)*
		- \* [guest-file-read](#page-335-1) *(Command)*
		- \* [GuestFileWrite](#page-335-2) *(Object)*
- \* [guest-file-write](#page-336-0) *(Command)*
- \* [GuestFileSeek](#page-336-1) *(Object)*
- \* [QGASeek](#page-336-2) *(Enum)*
- \* [GuestFileWhence](#page-337-0) *(Alternate)*
- \* [guest-file-seek](#page-337-1) *(Command)*
- \* [guest-file-flush](#page-338-0) *(Command)*
- \* [GuestFsfreezeStatus](#page-338-1) *(Enum)*
- \* [guest-fsfreeze-status](#page-338-2) *(Command)*
- \* [guest-fsfreeze-freeze](#page-339-0) *(Command)*
- \* [guest-fsfreeze-freeze-list](#page-339-1) *(Command)*
- \* [guest-fsfreeze-thaw](#page-339-2) *(Command)*
- \* [GuestFilesystemTrimResult](#page-340-0) *(Object)*
- \* [GuestFilesystemTrimResponse](#page-340-1) *(Object)*
- \* [guest-fstrim](#page-340-2) *(Command)*
- \* [guest-suspend-disk](#page-341-0) *(Command)*
- \* [guest-suspend-ram](#page-341-1) *(Command)*
- \* [guest-suspend-hybrid](#page-342-0) *(Command)*
- \* [GuestIpAddressType](#page-343-0) *(Enum)*
- \* [GuestIpAddress](#page-343-1) *(Object)*
- \* [GuestNetworkInterfaceStat](#page-343-2) *(Object)*
- \* [GuestNetworkInterface](#page-344-0) *(Object)*
- \* [guest-network-get-interfaces](#page-344-1) *(Command)*
- \* [GuestLogicalProcessor](#page-344-2) *(Object)*
- \* [guest-get-vcpus](#page-344-3) *(Command)*
- \* [guest-set-vcpus](#page-345-0) *(Command)*
- \* [GuestDiskBusType](#page-345-1) *(Enum)*
- \* [GuestPCIAddress](#page-346-0) *(Object)*
- \* [GuestCCWAddress](#page-347-0) *(Object)*
- \* [GuestDiskAddress](#page-347-1) *(Object)*
- \* [GuestDiskInfo](#page-347-2) *(Object)*
- \* [guest-get-disks](#page-348-0) *(Command)*
- \* [GuestFilesystemInfo](#page-348-1) *(Object)*
- \* [guest-get-fsinfo](#page-348-2) *(Command)*
- \* [guest-set-user-password](#page-348-3) *(Command)*
- \* [GuestMemoryBlock](#page-349-0) *(Object)*

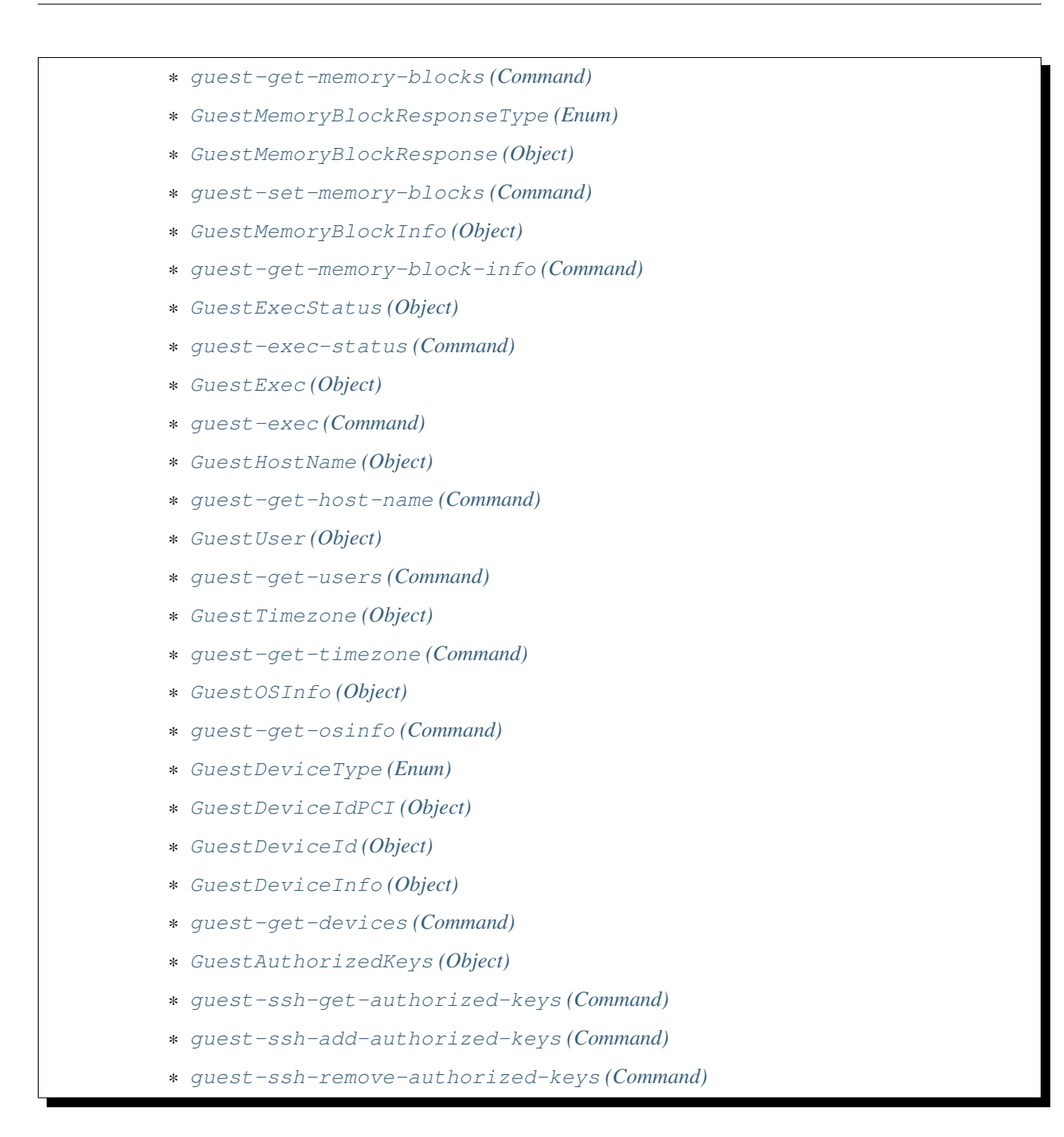

# <span id="page-330-0"></span>**5.8.1 General note concerning the use of guest agent interfaces**

"unsupported" is a higher-level error than the errors that individual commands might document. The caller should always be prepared to receive QERR\_UNSUPPORTED, even if the given command doesn't specify it, or doesn't document any failure mode at all.

# <span id="page-330-2"></span><span id="page-330-1"></span>**5.8.2 QEMU guest agent protocol commands and structs**

#### **guest-sync-delimited (Command)**

Echo back a unique integer value, and prepend to response a leading sentinel byte (0xFF) the client can check scan for.

This is used by clients talking to the guest agent over the wire to ensure the stream is in sync and doesn't contain stale data from previous client. It must be issued upon initial connection, and after any client-side timeouts (including timeouts on receiving a response to this command).

After issuing this request, all guest agent responses should be ignored until the response containing the unique integer value the client passed in is returned. Receival of the 0xFF sentinel byte must be handled as an indication that the client's lexer/tokenizer/parser state should be flushed/reset in preparation for reliably receiving the subsequent response. As an optimization, clients may opt to ignore all data until a sentinel value is receiving to avoid unnecessary processing of stale data.

Similarly, clients should also precede this *request* with a 0xFF byte to make sure the guest agent flushes any partially read JSON data from a previous client connection.

### **Arguments**

**id**: **int** randomly generated 64-bit integer

### **Returns**

The unique integer id passed in by the client

### **Since**

1.1

### <span id="page-331-0"></span>**guest-sync (Command)**

Echo back a unique integer value

This is used by clients talking to the guest agent over the wire to ensure the stream is in sync and doesn't contain stale data from previous client. All guest agent responses should be ignored until the provided unique integer value is returned, and it is up to the client to handle stale whole or partially-delivered JSON text in such a way that this response can be obtained.

In cases where a partial stale response was previously received by the client, this cannot always be done reliably. One particular scenario being if qemu-ga responses are fed character-by-character into a JSON parser. In these situations, using guest-sync-delimited may be optimal.

For clients that fetch responses line by line and convert them to JSON objects, guest-sync should be sufficient, but note that in cases where the channel is dirty some attempts at parsing the response may result in a parser error.

Such clients should also precede this command with a 0xFF byte to make sure the guest agent flushes any partially read JSON data from a previous session.

### **Arguments**

**id**: **int** randomly generated 64-bit integer

# **Returns**

The unique integer id passed in by the client

# **Since**

0.15.0

<span id="page-332-0"></span>**guest-ping (Command)**

Ping the guest agent, a non-error return implies success

### **Since**

0.15.0

### <span id="page-332-1"></span>**guest-get-time (Command)**

Get the information about guest's System Time relative to the Epoch of 1970-01-01 in UTC.

### **Returns**

Time in nanoseconds.

# **Since**

1.5

# <span id="page-332-2"></span>**guest-set-time (Command)**

Set guest time.

When a guest is paused or migrated to a file then loaded from that file, the guest OS has no idea that there was a big gap in the time. Depending on how long the gap was, NTP might not be able to resynchronize the guest.

This command tries to set guest's System Time to the given value, then sets the Hardware Clock (RTC) to the current System Time. This will make it easier for a guest to resynchronize without waiting for NTP. If no time is specified, then the time to set is read from RTC. However, this may not be supported on all platforms (i.e. Windows). If that's the case users are advised to always pass a value.

# **Arguments**

**time**: **int** (optional) time of nanoseconds, relative to the Epoch of 1970-01-01 in UTC.

# **Returns**

Nothing on success.

# **Since**

1.5

### <span id="page-333-0"></span>**GuestAgentCommandInfo (Object)**

Information about guest agent commands.

### **Members**

**name**: **string** name of the command

**enabled**: **boolean** whether command is currently enabled by guest admin

**success-response**: **boolean** whether command returns a response on success (since 1.7)

### **Since**

1.1.0

#### <span id="page-333-1"></span>**GuestAgentInfo (Object)**

Information about guest agent.

# **Members**

**version**: **string** guest agent version

**supported\_commands**: **array of GuestAgentCommandInfo** Information about guest agent commands

# **Since**

0.15.0

<span id="page-333-2"></span>**guest-info (Command)**

Get some information about the guest agent.

# **Returns**

GuestAgentInfo

# **Since**

0.15.0

### <span id="page-334-0"></span>**guest-shutdown (Command)**

Initiate guest-activated shutdown. Note: this is an asynchronous shutdown request, with no guarantee of successful shutdown.

# **Arguments**

**mode**: **string** (optional) "halt", "powerdown" (default), or "reboot"

This command does NOT return a response on success. Success condition is indicated by the VM exiting with a zero exit status or, when running with –no-shutdown, by issuing the query-status QMP command to confirm the VM status is "shutdown".

### **Since**

0.15.0

```
guest-file-open (Command)
```
Open a file in the guest and retrieve a file handle for it

# **Arguments**

**path**: **string** Full path to the file in the guest to open.

**mode**: **string** (optional) open mode, as per fopen(), "r" is the default.

# **Returns**

Guest file handle on success.

# **Since**

0.15.0

### <span id="page-334-2"></span>**guest-file-close (Command)**

Close an open file in the guest

# **Arguments**

**handle**: **int** filehandle returned by guest-file-open

# **Returns**

Nothing on success.

### **Since**

0.15.0

#### <span id="page-335-0"></span>**GuestFileRead (Object)**

Result of guest agent file-read operation

### **Members**

**count**: **int** number of bytes read (note: count is *before* base64-encoding is applied)

**buf-b64**: **string** base64-encoded bytes read

**eof**: **boolean** whether EOF was encountered during read operation.

### **Since**

0.15.0

#### <span id="page-335-1"></span>**guest-file-read (Command)**

Read from an open file in the guest. Data will be base64-encoded. As this command is just for limited, ad-hoc debugging, such as log file access, the number of bytes to read is limited to 48 MB.

#### **Arguments**

**handle**: **int** filehandle returned by guest-file-open

**count**: **int** (optional) maximum number of bytes to read (default is 4KB, maximum is 48MB)

### **Returns**

GuestFileRead on success.

### **Since**

0.15.0

#### <span id="page-335-2"></span>**GuestFileWrite (Object)**

Result of guest agent file-write operation

### **Members**

**count**: **int** number of bytes written (note: count is actual bytes written, after base64-decoding of provided buffer) **eof**: **boolean** whether EOF was encountered during write operation.

# **Since**

0.15.0

### <span id="page-336-0"></span>**guest-file-write (Command)**

Write to an open file in the guest.

### **Arguments**

**handle**: **int** filehandle returned by guest-file-open

**buf-b64**: **string** base64-encoded string representing data to be written

**count**: **int** (optional) bytes to write (actual bytes, after base64-decode), default is all content in buf-b64 buffer after base64 decoding

### **Returns**

GuestFileWrite on success.

### **Since**

0.15.0

#### <span id="page-336-1"></span>**GuestFileSeek (Object)**

Result of guest agent file-seek operation

### **Members**

**position**: **int** current file position

**eof**: **boolean** whether EOF was encountered during file seek

# **Since**

0.15.0

### <span id="page-336-2"></span>**QGASeek (Enum)**

Symbolic names for use in guest-file-seek

# **Values**

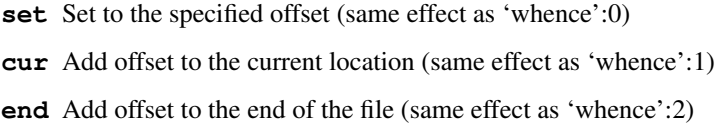

### **Since**

# 2.6

#### <span id="page-337-0"></span>**GuestFileWhence (Alternate)**

Controls the meaning of offset to guest-file-seek.

### **Members**

**value**: **int** Integral value (0 for set, 1 for cur, 2 for end), available for historical reasons, and might differ from the host's or guest's SEEK\_\* values (since: 0.15)

**name**: **QGASeek** Symbolic name, and preferred interface

# **Since**

2.6

### <span id="page-337-1"></span>**guest-file-seek (Command)**

Seek to a position in the file, as with fseek(), and return the current file position afterward. Also encapsulates ftell()'s functionality, with offset=0 and whence=1.

### **Arguments**

**handle**: **int** filehandle returned by guest-file-open

**offset**: **int** bytes to skip over in the file stream

**whence**: **GuestFileWhence** Symbolic or numeric code for interpreting offset

### **Returns**

GuestFileSeek on success.

### **Since**

0.15.0

# <span id="page-338-0"></span>**guest-file-flush (Command)**

Write file changes bufferred in userspace to disk/kernel buffers

# **Arguments**

**handle**: **int** filehandle returned by guest-file-open

# **Returns**

Nothing on success.

# **Since**

0.15.0

# <span id="page-338-1"></span>**GuestFsfreezeStatus (Enum)**

An enumeration of filesystem freeze states

# **Values**

**thawed** filesystems thawed/unfrozen **frozen** all non-network guest filesystems frozen

### **Since**

0.15.0

# <span id="page-338-2"></span>**guest-fsfreeze-status (Command)**

Get guest fsfreeze state. error state indicates

# **Returns**

GuestFsfreezeStatus ("thawed", "frozen", etc., as defined below)

### **Note**

This may fail to properly report the current state as a result of some other guest processes having issued an fs freeze/thaw.

### **Since**

0.15.0

### <span id="page-339-0"></span>**guest-fsfreeze-freeze (Command)**

Sync and freeze all freezable, local guest filesystems. If this command succeeded, you may call guest-fsfreeze-thaw later to unfreeze.

### **Note**

On Windows, the command is implemented with the help of a Volume Shadow-copy Service DLL helper. The frozen state is limited for up to 10 seconds by VSS.

### **Returns**

Number of file systems currently frozen. On error, all filesystems will be thawed. If no filesystems are frozen as a result of this call, then guest-fsfreeze-status will remain "thawed" and calling guest-fsfreeze-thaw is not necessary.

### **Since**

0.15.0

#### <span id="page-339-1"></span>**guest-fsfreeze-freeze-list (Command)**

Sync and freeze specified guest filesystems. See also guest-fsfreeze-freeze.

### **Arguments**

**mountpoints**: **array of string** (optional) an array of mountpoints of filesystems to be frozen. If omitted, every mounted filesystem is frozen. Invalid mount points are ignored.

### **Returns**

Number of file systems currently frozen. On error, all filesystems will be thawed.

### **Since**

2.2

#### <span id="page-339-2"></span>**guest-fsfreeze-thaw (Command)**

Unfreeze all frozen guest filesystems

# **Returns**

Number of file systems thawed by this call

# **Note**

if return value does not match the previous call to guest-fsfreeze-freeze, this likely means some freezable filesystems were unfrozen before this call, and that the filesystem state may have changed before issuing this command.

# **Since**

0.15.0

<span id="page-340-0"></span>**GuestFilesystemTrimResult (Object)**

### **Members**

**path**: **string** path that was trimmed

**error**: **string** (optional) an error message when trim failed

**trimmed**: **int** (optional) bytes trimmed for this path

**minimum**: **int** (optional) reported effective minimum for this path

### **Since**

2.4

<span id="page-340-1"></span>**GuestFilesystemTrimResponse (Object)**

### **Members**

**paths**: **array of GuestFilesystemTrimResult** list of GuestFilesystemTrimResult per path that was trimmed

# **Since**

2.4

# <span id="page-340-2"></span>**guest-fstrim (Command)**

Discard (or "trim") blocks which are not in use by the filesystem.

### **Arguments**

**minimum**: **int** (optional) Minimum contiguous free range to discard, in bytes. Free ranges smaller than this may be ignored (this is a hint and the guest may not respect it). By increasing this value, the fstrim operation will complete more quickly for filesystems with badly fragmented free space, although not all blocks will be discarded. The default value is zero, meaning "discard every free block".

### **Returns**

A GuestFilesystemTrimResponse which contains the status of all trimmed paths. (since 2.4)

# **Since**

# 1.2

#### <span id="page-341-0"></span>**guest-suspend-disk (Command)**

#### Suspend guest to disk.

This command attempts to suspend the guest using three strategies, in this order:

- systemd hibernate
- pm-utils (via pm-hibernate)
- manual write into sysfs

This command does NOT return a response on success. There is a high chance the command succeeded if the VM exits with a zero exit status or, when running with –no-shutdown, by issuing the query-status QMP command to to confirm the VM status is "shutdown". However, the VM could also exit (or set its status to "shutdown") due to other reasons.

The following errors may be returned:

• If suspend to disk is not supported, Unsupported

# **Notes**

It's strongly recommended to issue the guest-sync command before sending commands when the guest resumes

#### **Since**

# 1.1

# <span id="page-341-1"></span>**guest-suspend-ram (Command)**

Suspend guest to ram.

This command attempts to suspend the guest using three strategies, in this order:

- systemd suspend
- pm-utils (via pm-suspend)

• manual write into sysfs

IMPORTANT: guest-suspend-ram requires working wakeup support in QEMU. You should check QMP command query-current-machine returns wakeup-suspend-support: true before issuing this command. Failure in doing so can result in a suspended guest that QEMU will not be able to awaken, forcing the user to power cycle the guest to bring it back.

This command does NOT return a response on success. There are two options to check for success:

- 1. Wait for the SUSPEND QMP event from QEMU
- 2. Issue the query-status QMP command to confirm the VM status is "suspended"

The following errors may be returned:

• If suspend to ram is not supported, Unsupported

### **Notes**

It's strongly recommended to issue the guest-sync command before sending commands when the guest resumes

### **Since**

1.1

### <span id="page-342-0"></span>**guest-suspend-hybrid (Command)**

Save guest state to disk and suspend to ram.

This command attempts to suspend the guest by executing, in this order:

- systemd hybrid-sleep
- pm-utils (via pm-suspend-hybrid)

IMPORTANT: guest-suspend-hybrid requires working wakeup support in QEMU. You should check QMP command query-current-machine returns wakeup-suspend-support: true before issuing this command. Failure in doing so can result in a suspended guest that QEMU will not be able to awaken, forcing the user to power cycle the guest to bring it back.

This command does NOT return a response on success. There are two options to check for success:

- 1. Wait for the SUSPEND QMP event from QEMU
- 2. Issue the query-status QMP command to confirm the VM status is "suspended"

The following errors may be returned:

• If hybrid suspend is not supported, Unsupported

# **Notes**

It's strongly recommended to issue the guest-sync command before sending commands when the guest resumes

# **Since**

1.1

### <span id="page-343-0"></span>**GuestIpAddressType (Enum)**

An enumeration of supported IP address types

#### **Values**

**ipv4** IP version 4

**ipv6** IP version 6

# **Since**

1.1

<span id="page-343-1"></span>**GuestIpAddress (Object)**

### **Members**

**ip-address**: **string** IP address **ip-address-type**: **GuestIpAddressType** Type of ip-address (e.g. ipv4, ipv6) **prefix**: **int** Network prefix length of ip-address

# **Since**

1.1

<span id="page-343-2"></span>**GuestNetworkInterfaceStat (Object)**

# **Members**

**rx-bytes**: **int** total bytes received **rx-packets**: **int** total packets received **rx-errs**: **int** bad packets received **rx-dropped**: **int** receiver dropped packets **tx-bytes**: **int** total bytes transmitted **tx-packets**: **int** total packets transmitted **tx-errs**: **int** packet transmit problems **tx-dropped**: **int** dropped packets transmitted

# **Since**

2.11

### <span id="page-344-0"></span>**GuestNetworkInterface (Object)**

### **Members**

**name**: **string** The name of interface for which info are being delivered

**hardware-address**: **string** (optional) Hardware address of name

```
ip-addresses: array of GuestIpAddress (optional) List of addresses assigned to name
```

```
statistics: GuestNetworkInterfaceStat (optional) various statistic counters related to name (since
     2.11)
```
# **Since**

1.1

```
guest-network-get-interfaces (Command)
```
Get list of guest IP addresses, MAC addresses and netmasks.

### **Returns**

List of GuestNetworkInfo on success.

### **Since**

1.1

### <span id="page-344-2"></span>**GuestLogicalProcessor (Object)**

### **Members**

**logical-id**: **int** Arbitrary guest-specific unique identifier of the VCPU.

**online**: **boolean** Whether the VCPU is enabled.

**can-offline**: **boolean** (optional) Whether offlining the VCPU is possible. This member is always filled in by the guest agent when the structure is returned, and always ignored on input (hence it can be omitted then).

# **Since**

1.5

# <span id="page-344-3"></span>**guest-get-vcpus (Command)**

Retrieve the list of the guest's logical processors.

This is a read-only operation.

# **Returns**

The list of all VCPUs the guest knows about. Each VCPU is put on the list exactly once, but their order is unspecified.

### **Since**

1.5

### <span id="page-345-0"></span>**guest-set-vcpus (Command)**

Attempt to reconfigure (currently: enable/disable) logical processors inside the guest.

The input list is processed node by node in order. In each node logical-id is used to look up the guest VCPU, for which online specifies the requested state. The set of distinct logical-id's is only required to be a subset of the guest-supported identifiers. There's no restriction on list length or on repeating the same logical-id (with possibly different online field). Preferably the input list should describe a modified subset of guest-get-vcpus' return value.

# **Arguments**

### **vcpus**: **array of GuestLogicalProcessor** Not documented

### **Returns**

The length of the initial sublist that has been successfully processed. The guest agent maximizes this value. Possible cases:

- 0: if the vcpus list was empty on input. Guest state has not been changed. Otherwise,
- Error: processing the first node of vcpus failed for the reason returned. Guest state has not been changed. Otherwise,
- < length(vcpus): more than zero initial nodes have been processed, but not the entire vcpus list. Guest state has changed accordingly. To retrieve the error (assuming it persists), repeat the call with the successfully processed initial sublist removed. Otherwise,
- length(vcpus): call successful.

### **Since**

1.5

### <span id="page-345-1"></span>**GuestDiskBusType (Enum)**

An enumeration of bus type of disks

### **Values**

**ide** IDE disks **fdc** floppy disks **scsi** SCSI disks **virtio** virtio disks **xen** Xen disks **usb** USB disks **uml** UML disks **sata** SATA disks **sd** SD cards **unknown** Unknown bus type **ieee1394** Win IEEE 1394 bus type **ssa** Win SSA bus type **fibre** Win fiber channel bus type **raid** Win RAID bus type **iscsi** Win iScsi bus type **sas** Win serial-attaches SCSI bus type **mmc** Win multimedia card (MMC) bus type **virtual** Win virtual bus type **file-backed-virtual** Win file-backed bus type

# **Since**

2.2; 'Unknown' and all entries below since 2.4

# <span id="page-346-0"></span>**GuestPCIAddress (Object)**

# **Members**

**domain**: **int** domain id **bus**: **int** bus id **slot**: **int** slot id **function**: **int** function id

# **Since**

2.2

#### <span id="page-347-0"></span>**GuestCCWAddress (Object)**

#### **Members**

**cssid**: **int** channel subsystem image id **ssid**: **int** subchannel set id **subchno**: **int** subchannel number **devno**: **int** device number

### **Since**

6.0

#### <span id="page-347-1"></span>**GuestDiskAddress (Object)**

#### **Members**

**pci-controller**: **GuestPCIAddress** controller's PCI address (fields are set to -1 if invalid)

# **bus-type**: **GuestDiskBusType** bus type

**bus**: **int** bus id

**target**: **int** target id

**unit**: **int** unit id

**serial**: **string** (optional) serial number (since: 3.1)

**dev**: **string** (optional) device node (POSIX) or device UNC (Windows) (since: 3.1)

**ccw-address**: **GuestCCWAddress** (optional) CCW address on s390x (since: 6.0)

### **Since**

# 2.2

#### <span id="page-347-2"></span>**GuestDiskInfo (Object)**

#### **Members**

**name**: **string** device node (Linux) or device UNC (Windows)

**partition**: **boolean** whether this is a partition or disk

**dependencies**: **array of string** (optional) list of device dependencies; e.g. for LVs of the LVM this will hold the list of PVs, for LUKS encrypted volume this will contain the disk where the volume is placed. (Linux)

**address**: **GuestDiskAddress** (optional) disk address information (only for non-virtual devices)

**alias**: **string** (optional) optional alias assigned to the disk, on Linux this is a name assigned by device mapper Since 5.2

### <span id="page-348-0"></span>**guest-get-disks (Command)**

### **Returns**

The list of disks in the guest. For Windows these are only the physical disks. On Linux these are all root block devices of non-zero size including e.g. removable devices, loop devices, NBD, etc.

### **Since**

5.2

### <span id="page-348-1"></span>**GuestFilesystemInfo (Object)**

### **Members**

**name**: **string** disk name

**mountpoint**: **string** mount point path

**type**: **string** file system type string

**used-bytes**: **int** (optional) file system used bytes (since 3.0)

**total-bytes**: **int** (optional) non-root file system total bytes (since 3.0)

**disk**: **array of GuestDiskAddress** an array of disk hardware information that the volume lies on, which may be empty if the disk type is not supported

### **Since**

### 2.2

<span id="page-348-2"></span>**guest-get-fsinfo (Command)**

### **Returns**

The list of filesystems information mounted in the guest. The returned mountpoints may be specified to guest-fsfreeze-freeze-list. Network filesystems (such as CIFS and NFS) are not listed.

### **Since**

### 2.2

<span id="page-348-3"></span>**guest-set-user-password (Command)**

# **Arguments**

**username**: **string** the user account whose password to change

**password**: **string** the new password entry string, base64 encoded

**crypted**: **boolean** true if password is already crypt()d, false if raw

If the crypted flag is true, it is the caller's responsibility to ensure the correct crypt() encryption scheme is used. This command does not attempt to interpret or report on the encryption scheme. Refer to the documentation of the guest operating system in question to determine what is supported.

Not all guest operating systems will support use of the crypted flag, as they may require the clear-text password

The password parameter must always be base64 encoded before transmission, even if already crypt()d, to ensure it is 8-bit safe when passed as JSON.

# **Returns**

Nothing on success.

# **Since**

2.3

<span id="page-349-0"></span>**GuestMemoryBlock (Object)**

# **Members**

**phys-index**: **int** Arbitrary guest-specific unique identifier of the MEMORY BLOCK.

**online**: **boolean** Whether the MEMORY BLOCK is enabled in guest.

**can-offline**: **boolean** (optional) Whether offlining the MEMORY BLOCK is possible. This member is always filled in by the guest agent when the structure is returned, and always ignored on input (hence it can be omitted then).

# **Since**

2.3

# <span id="page-349-1"></span>**guest-get-memory-blocks (Command)**

Retrieve the list of the guest's memory blocks.

This is a read-only operation.

# **Returns**

The list of all memory blocks the guest knows about. Each memory block is put on the list exactly once, but their order is unspecified.

# **Since**

2.3

### <span id="page-350-0"></span>**GuestMemoryBlockResponseType (Enum)**

An enumeration of memory block operation result.

### **Values**

**success** the operation of online/offline memory block is successful.

**not-found** can't find the corresponding memoryXXX directory in sysfs.

**operation-not-supported** for some old kernels, it does not support online or offline memory block.

**operation-failed** the operation of online/offline memory block fails, because of some errors happen.

### **Since**

### 2.3

<span id="page-350-1"></span>**GuestMemoryBlockResponse (Object)**

### **Members**

**phys-index**: **int** same with the 'phys-index' member of GuestMemoryBlock.

**response**: **GuestMemoryBlockResponseType** the result of memory block operation.

**error-code**: **int** (optional) the error number. When memory block operation fails, we assign the value of 'errno' to this member, it indicates what goes wrong. When the operation succeeds, it will be omitted.

### **Since**

### 2.3

#### <span id="page-350-2"></span>**guest-set-memory-blocks (Command)**

Attempt to reconfigure (currently: enable/disable) state of memory blocks inside the guest.

The input list is processed node by node in order. In each node phys-index is used to look up the guest MEM-ORY BLOCK, for which online specifies the requested state. The set of distinct phys-index's is only required to be a subset of the guest-supported identifiers. There's no restriction on list length or on repeating the same phys-index (with possibly different online field). Preferably the input list should describe a modified subset of guest-get-memory-blocks' return value.

# **Arguments**

**mem-blks**: **array of GuestMemoryBlock** Not documented

# **Returns**

The operation results, it is a list of GuestMemoryBlockResponse, which is corresponding to the input list.

Note: it will return NULL if the mem-blks list was empty on input, or there is an error, and in this case, guest state will not be changed.

### **Since**

# 2.3

### <span id="page-351-0"></span>**GuestMemoryBlockInfo (Object)**

### **Members**

**size**: **int** the size (in bytes) of the guest memory blocks, which are the minimal units of memory block online/offline operations (also called Logical Memory Hotplug).

### **Since**

# 2.3

<span id="page-351-1"></span>**guest-get-memory-block-info (Command)**

Get information relating to guest memory blocks.

### **Returns**

GuestMemoryBlockInfo

### **Since**

### 2.3

<span id="page-351-2"></span>**GuestExecStatus (Object)**

### **Members**

**exited**: **boolean** true if process has already terminated.

**exitcode**: **int** (optional) process exit code if it was normally terminated.

- **signal**: **int** (optional) signal number (linux) or unhandled exception code (windows) if the process was abnormally terminated.
- **out-data**: **string** (optional) base64-encoded stdout of the process
- **err-data**: **string** (optional) base64-encoded stderr of the process Note: out-data and err-data are present only if 'capture-output' was specified for 'guest-exec'

**out-truncated**: **boolean** (optional) true if stdout was not fully captured due to size limitation. **err-truncated**: **boolean** (optional) true if stderr was not fully captured due to size limitation.

# **Since**

2.5

# <span id="page-352-0"></span>**guest-exec-status (Command)**

Check status of process associated with PID retrieved via guest-exec. Reap the process and associated metadata if it has exited.

# **Arguments**

**pid**: **int** pid returned from guest-exec

# **Returns**

GuestExecStatus on success.

### **Since**

2.5

<span id="page-352-1"></span>**GuestExec (Object)**

**Members**

**pid**: **int** pid of child process in guest OS

**Since**

2.5

<span id="page-352-2"></span>**guest-exec (Command)**

Execute a command in the guest

# **Arguments**

**path**: **string** path or executable name to execute

**arg**: **array of string** (optional) argument list to pass to executable

**env**: **array of string** (optional) environment variables to pass to executable

**input-data**: **string** (optional) data to be passed to process stdin (base64 encoded)

**capture-output**: **boolean** (optional) bool flag to enable capture of stdout/stderr of running process. defaults to false.

# **Returns**

PID on success.

### **Since**

2.5

### <span id="page-353-0"></span>**GuestHostName (Object)**

#### **Members**

**host-name**: **string** Fully qualified domain name of the guest OS

### **Since**

2.10

### <span id="page-353-1"></span>**guest-get-host-name (Command)**

Return a name for the machine.

The returned name is not necessarily a fully-qualified domain name, or even present in DNS or some other name service at all. It need not even be unique on your local network or site, but usually it is.

#### **Returns**

the host name of the machine on success

### **Since**

2.10

### <span id="page-353-2"></span>**GuestUser (Object)**

# **Members**

**user**: **string** Username

**domain**: **string** (optional) Logon domain (windows only)

**login-time**: **number** Time of login of this user on the computer. If multiple instances of the user are logged in, the earliest login time is reported. The value is in fractional seconds since epoch time.

# **Since**

2.10

# <span id="page-354-0"></span>**guest-get-users (Command)**

Retrieves a list of currently active users on the VM.

# **Returns**

A unique list of users.

# **Since**

2.10

<span id="page-354-1"></span>**GuestTimezone (Object)**

### **Members**

**zone**: **string** (optional) Timezone name. These values may differ depending on guest/OS and should only be used for informational purposes.

**offset**: **int** Offset to UTC in seconds, negative numbers for time zones west of GMT, positive numbers for east

# **Since**

2.10

### <span id="page-354-2"></span>**guest-get-timezone (Command)**

Retrieves the timezone information from the guest.

# **Returns**

A GuestTimezone dictionary.

# **Since**

2.10

# <span id="page-355-0"></span>**GuestOSInfo (Object)**

### **Members**

#### **kernel-release**: **string** (optional)

- POSIX: release field returned by uname(2)
- Windows: build number of the OS

### **kernel-version**: **string** (optional)

- POSIX: version field returned by uname(2)
- Windows: version number of the OS

### **machine**: **string** (optional)

- POSIX: machine field returned by uname(2)
- Windows: one of  $x86$ ,  $x86$  64, arm, ia64

### **id**: **string** (optional)

- POSIX: as defined by os-release(5)
- Windows: contains string "mswindows"

# **name**: **string** (optional)

- POSIX: as defined by os-release(5)
- Windows: contains string "Microsoft Windows"

### **pretty-name**: **string** (optional)

- POSIX: as defined by os-release(5)
- Windows: product name, e.g. "Microsoft Windows 10 Enterprise"

### **version**: **string** (optional)

- POSIX: as defined by os-release(5)
- Windows: long version string, e.g. "Microsoft Windows Server 2008"

# **version-id**: **string** (optional)

- POSIX: as defined by os-release(5)
- Windows: short version identifier, e.g. "7" or "20012r2"

### **variant**: **string** (optional)

- POSIX: as defined by os-release(5)
- Windows: contains string "server" or "client"

### **variant-id**: **string** (optional)

- POSIX: as defined by os-release(5)
- Windows: contains string "server" or "client"

# **Notes**

On POSIX systems the fields id, name, pretty-name, version, version-id, variant and variant-id follow the definition specified in os-release(5). Refer to the manual page for exact description of the fields. Their values are taken from the os-release file. If the file is not present in the system, or the values are not present in the file, the fields are not included.

On Windows the values are filled from information gathered from the system.

# **Since**

2.10

<span id="page-356-0"></span>**guest-get-osinfo (Command)**

Retrieve guest operating system information

# **Returns**

GuestOSInfo

# **Since**

2.10

<span id="page-356-1"></span>**GuestDeviceType (Enum)**

# **Values**

**pci** Not documented

<span id="page-356-2"></span>**GuestDeviceIdPCI (Object)**

# **Members**

**vendor-id**: **int** vendor ID

**device-id**: **int** device ID

# **Since**

5.2

# <span id="page-356-3"></span>**GuestDeviceId (Object)**

Id of the device - pci: PCI ID, since: 5.2

# **Members**

**type**: **GuestDeviceType** Not documented The members of **GuestDeviceIdPCI** when **type** is **"pci"**

# **Since**

5.2

<span id="page-357-0"></span>**GuestDeviceInfo (Object)**

# **Members**

**driver-name**: **string** name of the associated driver **driver-date**: **int** (optional) driver release date, in nanoseconds since the epoch **driver-version**: **string** (optional) driver version **id**: **GuestDeviceId** (optional) device ID

# **Since**

# 5.2

# <span id="page-357-1"></span>**guest-get-devices (Command)**

Retrieve information about device drivers in Windows guest

# **Returns**

GuestDeviceInfo

# **Since**

5.2

<span id="page-357-2"></span>**GuestAuthorizedKeys (Object)**

# **Members**

**keys**: **array of string** public keys (in OpenSSH/sshd(8) authorized\_keys format)

# **Since**

5.2

# **If**

### CONFIG\_POSIX

<span id="page-358-0"></span>**guest-ssh-get-authorized-keys (Command)**

### **Arguments**

**username**: **string** the user account to add the authorized keys

Return the public keys from user .ssh/authorized\_keys on Unix systems (not implemented for other systems).

### **Returns**

GuestAuthorizedKeys

# **Since**

5.2

#### **If**

CONFIG\_POSIX

#### <span id="page-358-1"></span>**guest-ssh-add-authorized-keys (Command)**

### **Arguments**

**username**: **string** the user account to add the authorized keys

**keys**: **array of string** the public keys to add (in OpenSSH/sshd(8) authorized\_keys format)

**reset**: **boolean** (optional) ignore the existing content, set it with the given keys only

Append public keys to user .ssh/authorized\_keys on Unix systems (not implemented for other systems).

### **Returns**

Nothing on success.

# **Since**

5.2

### **If**

CONFIG\_POSIX

<span id="page-359-0"></span>**guest-ssh-remove-authorized-keys (Command)**

#### **Arguments**

**username**: **string** the user account to remove the authorized keys

**keys**: **array of string** the public keys to remove (in OpenSSH/sshd(8) authorized\_keys format)

Remove public keys from the user .ssh/authorized\_keys on Unix systems (not implemented for other systems). It's not an error if the key is already missing.

# **Returns**

Nothing on success.

# **Since**

5.2

### **If**

CONFIG\_POSIX

# <span id="page-359-1"></span>**5.9 QEMU QMP Reference Manual**

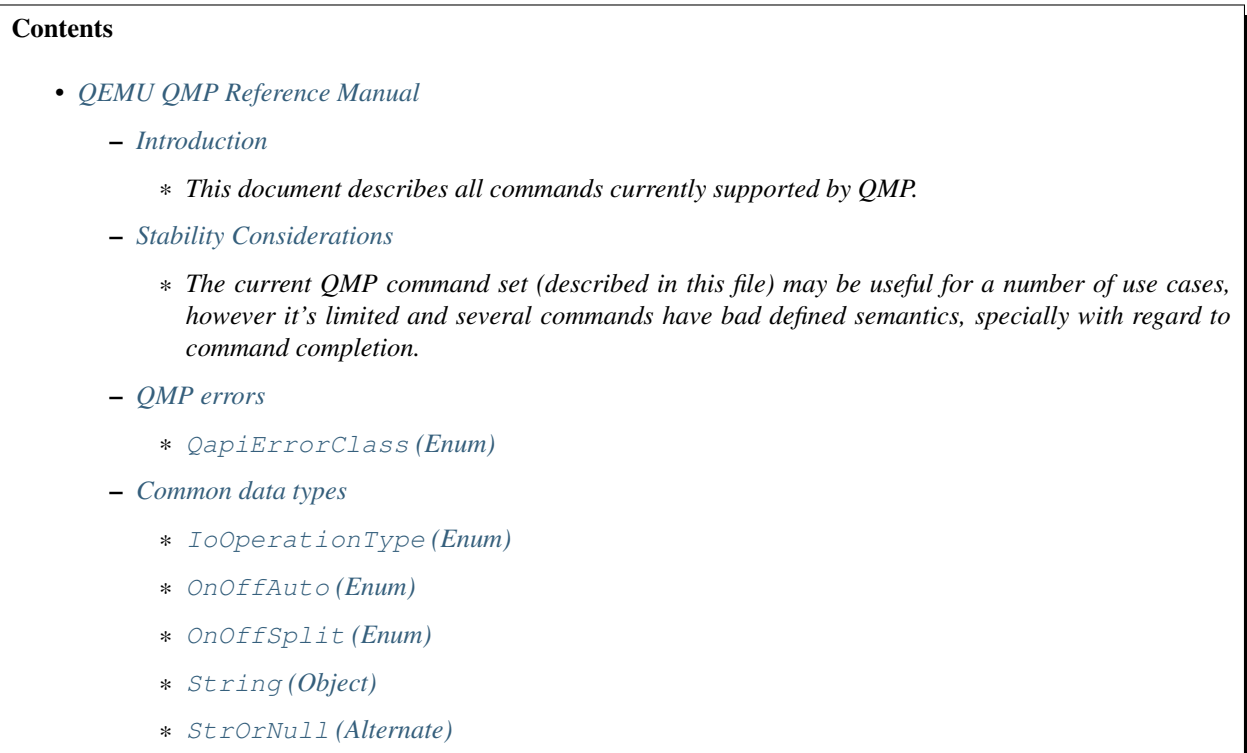
- \* [OffAutoPCIBAR](#page-378-0) *(Enum)*
- \* [PCIELinkSpeed](#page-379-0) *(Enum)*
- \* [PCIELinkWidth](#page-379-1) *(Enum)*
- \* [HostMemPolicy](#page-380-0) *(Enum)*
- \* [NetFilterDirection](#page-380-1) *(Enum)*
- \* [GrabToggleKeys](#page-380-2) *(Enum)*
- \* [HumanReadableText](#page-381-0) *(Object)*

# – *[Socket data types](#page-381-1)*

- \* [NetworkAddressFamily](#page-381-2) *(Enum)*
- \* [InetSocketAddressBase](#page-382-0) *(Object)*
- \* [InetSocketAddress](#page-382-1) *(Object)*
- \* [UnixSocketAddress](#page-382-2) *(Object)*
- \* [VsockSocketAddress](#page-383-0) *(Object)*
- \* [InetSocketAddressWrapper](#page-383-1) *(Object)*
- \* [UnixSocketAddressWrapper](#page-383-2) *(Object)*
- \* [VsockSocketAddressWrapper](#page-383-3) *(Object)*
- \* [StringWrapper](#page-384-0) *(Object)*
- \* [SocketAddressLegacy](#page-384-1) *(Object)*
- \* [SocketAddressType](#page-384-2) *(Enum)*
- \* [SocketAddress](#page-385-0) *(Object)*

#### – *[VM run state](#page-385-1)*

- \* [RunState](#page-385-2) *(Enum)*
- \* [ShutdownCause](#page-386-0) *(Enum)*
- \* [StatusInfo](#page-386-1) *(Object)*
- \* [query-status](#page-387-0) *(Command)*
- \* [SHUTDOWN](#page-387-1) *(Event)*
- \* [POWERDOWN](#page-388-0) *(Event)*
- \* RESET *[\(Event\)](#page-388-1)*
- \* STOP *[\(Event\)](#page-389-0)*
- \* [RESUME](#page-389-1) *(Event)*
- \* [SUSPEND](#page-389-2) *(Event)*
- \* [SUSPEND\\_DISK](#page-390-0) *(Event)*
- \* [WAKEUP](#page-390-1) *(Event)*
- \* [WATCHDOG](#page-390-2) *(Event)*
- \* [WatchdogAction](#page-391-0) *(Enum)*
- \* [RebootAction](#page-391-1) *(Enum)*
- \* [ShutdownAction](#page-392-0) *(Enum)*
- \* [PanicAction](#page-392-1) *(Enum)*
- \* [watchdog-set-action](#page-392-2) *(Command)*
- \* [set-action](#page-392-3) *(Command)*
- \* [GUEST\\_PANICKED](#page-393-0) *(Event)*
- \* [GUEST\\_CRASHLOADED](#page-394-0) *(Event)*
- \* [GuestPanicAction](#page-394-1) *(Enum)*
- \* [GuestPanicInformationType](#page-394-2) *(Enum)*
- \* [GuestPanicInformation](#page-395-0) *(Object)*
- \* [GuestPanicInformationHyperV](#page-395-1) *(Object)*
- \* [S390CrashReason](#page-395-2) *(Enum)*
- \* [GuestPanicInformationS390](#page-396-0) *(Object)*
- \* [MEMORY\\_FAILURE](#page-396-1) *(Event)*
- \* [MemoryFailureRecipient](#page-397-0) *(Enum)*
- \* [MemoryFailureAction](#page-397-1) *(Enum)*
- \* [MemoryFailureFlags](#page-397-2) *(Object)*

### – *[Cryptography](#page-398-0)*

- \* [QCryptoTLSCredsEndpoint](#page-398-1) *(Enum)*
- \* [QCryptoSecretFormat](#page-398-2) *(Enum)*
- \* [QCryptoHashAlgorithm](#page-398-3) *(Enum)*
- \* [QCryptoCipherAlgorithm](#page-399-0) *(Enum)*
- \* [QCryptoCipherMode](#page-399-1) *(Enum)*
- \* [QCryptoIVGenAlgorithm](#page-400-0) *(Enum)*
- \* [QCryptoBlockFormat](#page-400-1) *(Enum)*
- \* [QCryptoBlockOptionsBase](#page-400-2) *(Object)*
- \* [QCryptoBlockOptionsQCow](#page-401-0) *(Object)*
- \* [QCryptoBlockOptionsLUKS](#page-401-1) *(Object)*
- \* [QCryptoBlockCreateOptionsLUKS](#page-401-2) *(Object)*
- \* [QCryptoBlockOpenOptions](#page-402-0) *(Object)*
- \* [QCryptoBlockCreateOptions](#page-402-1) *(Object)*
- \* [QCryptoBlockInfoBase](#page-402-2) *(Object)*
- \* [QCryptoBlockInfoLUKSSlot](#page-403-0) *(Object)*
- \* [QCryptoBlockInfoLUKS](#page-403-1) *(Object)*
- \* [QCryptoBlockInfo](#page-404-0) *(Object)*
- \* [QCryptoBlockLUKSKeyslotState](#page-404-1) *(Enum)*
- \* [QCryptoBlockAmendOptionsLUKS](#page-404-2) *(Object)*
- \* [QCryptoBlockAmendOptions](#page-405-0) *(Object)*
- \* [SecretCommonProperties](#page-405-1) *(Object)*
- \* [SecretProperties](#page-405-2) *(Object)*
- \* [SecretKeyringProperties](#page-406-0) *(Object)*
- \* [TlsCredsProperties](#page-406-1) *(Object)*
- \* [TlsCredsAnonProperties](#page-406-2) *(Object)*
- \* [TlsCredsPskProperties](#page-407-0) *(Object)*
- \* [TlsCredsX509Properties](#page-407-1) *(Object)*

### – *[Block devices](#page-408-0)*

- \* *[Block core \(VM unrelated\)](#page-408-1)*
- \* *[Background jobs](#page-408-2)*
- \* *[Additional block stuff \(VM related\)](#page-513-0)*
- \* *[Block device exports](#page-524-0)*
- *[Character devices](#page-532-0)*
	- \* [ChardevInfo](#page-532-1) *(Object)*
	- \* [query-chardev](#page-532-2) *(Command)*
	- \* [ChardevBackendInfo](#page-533-0) *(Object)*
	- \* [query-chardev-backends](#page-533-1) *(Command)*
	- \* [DataFormat](#page-534-0) *(Enum)*
	- \* [ringbuf-write](#page-534-1) *(Command)*
	- \* [ringbuf-read](#page-535-0) *(Command)*
	- \* [ChardevCommon](#page-536-0) *(Object)*
	- \* [ChardevFile](#page-536-1) *(Object)*
	- \* [ChardevHostdev](#page-536-2) *(Object)*
	- \* [ChardevSocket](#page-537-0) *(Object)*
	- \* [ChardevUdp](#page-537-1) *(Object)*
	- \* [ChardevMux](#page-538-0) *(Object)*
	- \* [ChardevStdio](#page-538-1) *(Object)*
	- \* [ChardevSpiceChannel](#page-538-2) *(Object)*
	- \* [ChardevSpicePort](#page-539-0) *(Object)*
	- \* [ChardevVC](#page-539-1) *(Object)*
	- \* [ChardevRingbuf](#page-539-2) *(Object)*
	- \* [ChardevQemuVDAgent](#page-540-0) *(Object)*
- \* [ChardevBackendKind](#page-540-1) *(Enum)*
- \* [ChardevFileWrapper](#page-541-0) *(Object)*
- \* [ChardevHostdevWrapper](#page-541-1) *(Object)*
- \* [ChardevSocketWrapper](#page-541-2) *(Object)*
- \* [ChardevUdpWrapper](#page-542-0) *(Object)*
- \* [ChardevCommonWrapper](#page-542-1) *(Object)*
- \* [ChardevMuxWrapper](#page-542-2) *(Object)*
- \* [ChardevStdioWrapper](#page-542-3) *(Object)*
- \* [ChardevSpiceChannelWrapper](#page-543-0) *(Object)*
- \* [ChardevSpicePortWrapper](#page-543-1) *(Object)*
- \* [ChardevQemuVDAgentWrapper](#page-543-2) *(Object)*
- \* [ChardevVCWrapper](#page-544-0) *(Object)*
- \* [ChardevRingbufWrapper](#page-544-1) *(Object)*
- \* [ChardevBackend](#page-544-2) *(Object)*
- \* [ChardevReturn](#page-545-0) *(Object)*
- \* [chardev-add](#page-545-1) *(Command)*
- \* [chardev-change](#page-546-0) *(Command)*
- \* [chardev-remove](#page-547-0) *(Command)*
- \* [chardev-send-break](#page-547-1) *(Command)*
- \* [VSERPORT\\_CHANGE](#page-548-0) *(Event)*
- *[Dump guest memory](#page-548-1)*
	- \* [DumpGuestMemoryFormat](#page-548-2) *(Enum)*
	- \* [dump-guest-memory](#page-549-0) *(Command)*
	- \* [DumpStatus](#page-550-0) *(Enum)*
	- \* [DumpQueryResult](#page-550-1) *(Object)*
	- \* [query-dump](#page-550-2) *(Command)*
	- \* [DUMP\\_COMPLETED](#page-551-0) *(Event)*
	- \* [DumpGuestMemoryCapability](#page-551-1) *(Object)*
	- \* [query-dump-guest-memory-capability](#page-552-0) *(Command)*
- *[Net devices](#page-552-1)*
	- \* set\_link *[\(Command\)](#page-552-2)*
	- \* [netdev\\_add](#page-553-0) *(Command)*
	- \* [netdev\\_del](#page-553-1) *(Command)*
	- \* [NetLegacyNicOptions](#page-554-0) *(Object)*
	- \* [NetdevUserOptions](#page-554-1) *(Object)*
- \* [NetdevTapOptions](#page-555-0) *(Object)*
- \* [NetdevSocketOptions](#page-556-0) *(Object)*
- \* [NetdevL2TPv3Options](#page-556-1) *(Object)*
- \* [NetdevVdeOptions](#page-557-0) *(Object)*
- \* [NetdevBridgeOptions](#page-557-1) *(Object)*
- \* [NetdevHubPortOptions](#page-558-0) *(Object)*
- \* [NetdevNetmapOptions](#page-558-1) *(Object)*
- \* [NetdevVhostUserOptions](#page-558-2) *(Object)*
- \* [NetdevVhostVDPAOptions](#page-559-0) *(Object)*
- \* [NetClientDriver](#page-559-1) *(Enum)*
- \* [Netdev](#page-559-2) *(Object)*
- \* [RxState](#page-560-0) *(Enum)*
- \* [RxFilterInfo](#page-560-1) *(Object)*
- \* [query-rx-filter](#page-561-0) *(Command)*
- \* [NIC\\_RX\\_FILTER\\_CHANGED](#page-562-0) *(Event)*
- \* [AnnounceParameters](#page-563-0) *(Object)*
- \* [announce-self](#page-563-1) *(Command)*
- \* [FAILOVER\\_NEGOTIATED](#page-563-2) *(Event)*
- *[RDMA device](#page-564-0)*
	- \* [RDMA\\_GID\\_STATUS\\_CHANGED](#page-564-1) *(Event)*
- *[Rocker switch device](#page-565-0)*
	- \* [RockerSwitch](#page-565-1) *(Object)*
	- \* [query-rocker](#page-565-2) *(Command)*
	- \* [RockerPortDuplex](#page-565-3) *(Enum)*
	- \* [RockerPortAutoneg](#page-566-0) *(Enum)*
	- \* [RockerPort](#page-566-1) *(Object)*
	- \* [query-rocker-ports](#page-566-2) *(Command)*
	- \* [RockerOfDpaFlowKey](#page-567-0) *(Object)*
	- \* [RockerOfDpaFlowMask](#page-568-0) *(Object)*
	- \* [RockerOfDpaFlowAction](#page-568-1) *(Object)*
	- \* [RockerOfDpaFlow](#page-569-0) *(Object)*
	- \* [query-rocker-of-dpa-flows](#page-569-1) *(Command)*
	- \* [RockerOfDpaGroup](#page-570-0) *(Object)*
	- \* [query-rocker-of-dpa-groups](#page-570-1) *(Command)*
- *[TPM \(trusted platform module\) devices](#page-571-0)*
- \* [TpmModel](#page-571-1) *(Enum)*
- \* [query-tpm-models](#page-572-0) *(Command)*
- \* [TpmType](#page-572-1) *(Enum)*
- \* [query-tpm-types](#page-573-0) *(Command)*
- \* [TPMPassthroughOptions](#page-573-1) *(Object)*
- \* [TPMEmulatorOptions](#page-573-2) *(Object)*
- \* [TPMPassthroughOptionsWrapper](#page-574-0) *(Object)*
- \* [TPMEmulatorOptionsWrapper](#page-574-1) *(Object)*
- \* [TpmTypeOptions](#page-574-2) *(Object)*
- \* [TPMInfo](#page-575-0) *(Object)*
- \* [query-tpm](#page-575-1) *(Command)*
- *[Remote desktop](#page-576-0)*
	- \* [set\\_password](#page-576-1) *(Command)*
	- \* [expire\\_password](#page-577-0) *(Command)*
	- \* [screendump](#page-578-0) *(Command)*
	- \* *[Spice](#page-578-1)*
	- \* *[VNC](#page-584-0)*
- *[Input](#page-592-0)*
	- \* [MouseInfo](#page-592-1) *(Object)*
	- \* [query-mice](#page-592-2) *(Command)*
	- \* [QKeyCode](#page-593-0) *(Enum)*
	- \* [KeyValueKind](#page-598-0) *(Enum)*
	- \* [IntWrapper](#page-598-1) *(Object)*
	- \* [QKeyCodeWrapper](#page-598-2) *(Object)*
	- \* [KeyValue](#page-598-3) *(Object)*
	- \* send-key *[\(Command\)](#page-599-0)*
	- \* [InputButton](#page-599-1) *(Enum)*
	- \* [InputAxis](#page-600-0) *(Enum)*
	- \* [InputKeyEvent](#page-600-1) *(Object)*
	- \* [InputBtnEvent](#page-600-2) *(Object)*
	- \* [InputMoveEvent](#page-601-0) *(Object)*
	- \* [InputEventKind](#page-601-1) *(Enum)*
	- \* [InputKeyEventWrapper](#page-601-2) *(Object)*
	- \* [InputBtnEventWrapper](#page-602-0) *(Object)*
	- \* [InputMoveEventWrapper](#page-602-1) *(Object)*
- \* [InputEvent](#page-602-2) *(Object)*
- \* [input-send-event](#page-603-0) *(Command)*
- \* [DisplayGTK](#page-604-0) *(Object)*
- \* [DisplayEGLHeadless](#page-604-1) *(Object)*
- \* [DisplayGLMode](#page-605-0) *(Enum)*
- \* [DisplayCurses](#page-605-1) *(Object)*
- \* [DisplayType](#page-605-2) *(Enum)*
- \* [DisplayOptions](#page-606-0) *(Object)*
- \* [query-display-options](#page-606-1) *(Command)*
- \* [DisplayReloadType](#page-607-0) *(Enum)*
- \* [DisplayReloadOptionsVNC](#page-607-1) *(Object)*
- \* [DisplayReloadOptions](#page-607-2) *(Object)*
- \* [display-reload](#page-607-3) *(Command)*
- *[User authorization](#page-608-0)*
	- \* [QAuthZListPolicy](#page-608-1) *(Enum)*
	- \* [QAuthZListFormat](#page-608-2) *(Enum)*
	- \* [QAuthZListRule](#page-609-0) *(Object)*
	- \* [AuthZListProperties](#page-609-1) *(Object)*
	- \* [AuthZListFileProperties](#page-609-2) *(Object)*
	- \* [AuthZPAMProperties](#page-610-0) *(Object)*
	- \* [AuthZSimpleProperties](#page-610-1) *(Object)*
- *[Migration](#page-610-2)*
	- \* [MigrationStats](#page-610-3) *(Object)*
	- \* [XBZRLECacheStats](#page-611-0) *(Object)*
	- \* [CompressionStats](#page-611-1) *(Object)*
	- \* [MigrationStatus](#page-612-0) *(Enum)*
	- \* [VfioStats](#page-612-1) *(Object)*
	- \* [MigrationInfo](#page-613-0) *(Object)*
	- \* [query-migrate](#page-614-0) *(Command)*
	- \* [MigrationCapability](#page-616-0) *(Enum)*
	- \* [MigrationCapabilityStatus](#page-617-0) *(Object)*
	- \* [migrate-set-capabilities](#page-617-1) *(Command)*
	- \* [query-migrate-capabilities](#page-618-0) *(Command)*
	- \* [MultiFDCompression](#page-618-1) *(Enum)*
	- \* [BitmapMigrationBitmapAliasTransform](#page-619-0) *(Object)*
- \* [BitmapMigrationBitmapAlias](#page-619-1) *(Object)*
- \* [BitmapMigrationNodeAlias](#page-619-2) *(Object)*
- \* [MigrationParameter](#page-619-3) *(Enum)*
- \* [MigrateSetParameters](#page-621-0) *(Object)*
- \* [migrate-set-parameters](#page-623-0) *(Command)*
- \* [MigrationParameters](#page-624-0) *(Object)*
- \* [query-migrate-parameters](#page-626-0) *(Command)*
- \* [client\\_migrate\\_info](#page-626-1) *(Command)*
- \* [migrate-start-postcopy](#page-627-0) *(Command)*
- \* [MIGRATION](#page-627-1) *(Event)*
- \* [MIGRATION\\_PASS](#page-627-2) *(Event)*
- \* [COLOMessage](#page-628-0) *(Enum)*
- \* [COLOMode](#page-628-1) *(Enum)*
- \* [FailoverStatus](#page-629-0) *(Enum)*
- \* [COLO\\_EXIT](#page-629-1) *(Event)*
- \* [COLOExitReason](#page-629-2) *(Enum)*
- \* [x-colo-lost-heartbeat](#page-630-0) *(Command)*
- \* [migrate\\_cancel](#page-630-1) *(Command)*
- \* [migrate-continue](#page-631-0) *(Command)*
- \* migrate *[\(Command\)](#page-631-1)*
- \* [migrate-incoming](#page-632-0) *(Command)*
- \* [xen-save-devices-state](#page-633-0) *(Command)*
- \* [xen-set-global-dirty-log](#page-633-1) *(Command)*
- \* [xen-load-devices-state](#page-634-0) *(Command)*
- \* [xen-set-replication](#page-634-1) *(Command)*
- \* [ReplicationStatus](#page-635-0) *(Object)*
- \* [query-xen-replication-status](#page-635-1) *(Command)*
- \* [xen-colo-do-checkpoint](#page-636-0) *(Command)*
- \* [COLOStatus](#page-636-1) *(Object)*
- \* [query-colo-status](#page-637-0) *(Command)*
- \* [migrate-recover](#page-637-1) *(Command)*
- \* [migrate-pause](#page-637-2) *(Command)*
- \* [UNPLUG\\_PRIMARY](#page-638-0) *(Event)*
- \* [DirtyRateVcpu](#page-638-1) *(Object)*
- \* [DirtyRateStatus](#page-639-0) *(Enum)*
- \* [DirtyRateMeasureMode](#page-639-1) *(Enum)*
- \* [DirtyRateInfo](#page-639-2) *(Object)*
- \* [calc-dirty-rate](#page-640-0) *(Command)*
- \* [query-dirty-rate](#page-640-1) *(Command)*
- \* [snapshot-save](#page-640-2) *(Command)*
- \* [snapshot-load](#page-642-0) *(Command)*
- \* [snapshot-delete](#page-643-0) *(Command)*
- *[Transactions](#page-644-0)*
	- \* Abort *[\(Object\)](#page-644-1)*
	- \* [ActionCompletionMode](#page-644-2) *(Enum)*
	- \* [TransactionActionKind](#page-644-3) *(Enum)*
	- \* [AbortWrapper](#page-645-0) *(Object)*
	- \* [BlockDirtyBitmapAddWrapper](#page-645-1) *(Object)*
	- \* [BlockDirtyBitmapWrapper](#page-645-2) *(Object)*
	- \* [BlockDirtyBitmapMergeWrapper](#page-646-0) *(Object)*
	- \* [BlockdevBackupWrapper](#page-646-1) *(Object)*
	- \* [BlockdevSnapshotWrapper](#page-646-2) *(Object)*
	- \* [BlockdevSnapshotInternalWrapper](#page-646-3) *(Object)*
	- \* [BlockdevSnapshotSyncWrapper](#page-647-0) *(Object)*
	- \* [DriveBackupWrapper](#page-647-1) *(Object)*
	- \* [TransactionAction](#page-647-2) *(Object)*
	- \* [TransactionProperties](#page-648-0) *(Object)*
	- \* [transaction](#page-648-1) *(Command)*
- *[Tracing](#page-649-0)*
	- \* [TraceEventState](#page-649-1) *(Enum)*
	- \* [TraceEventInfo](#page-650-0) *(Object)*
	- \* [trace-event-get-state](#page-650-1) *(Command)*
	- \* [trace-event-set-state](#page-651-0) *(Command)*
- *[Compatibility policy](#page-651-1)*
	- \* [CompatPolicyInput](#page-651-2) *(Enum)*
	- \* [CompatPolicyOutput](#page-652-0) *(Enum)*
	- \* [CompatPolicy](#page-652-1) *(Object)*
- *[QMP monitor control](#page-652-2)*
	- \* [qmp\\_capabilities](#page-652-3) *(Command)*
	- \* [QMPCapability](#page-653-0) *(Enum)*
- \* [VersionTriple](#page-653-1) *(Object)*
- \* [VersionInfo](#page-654-0) *(Object)*
- \* [query-version](#page-654-1) *(Command)*
- \* [CommandInfo](#page-655-0) *(Object)*
- \* [query-commands](#page-655-1) *(Command)*
- \* quit *[\(Command\)](#page-655-2)*
- \* [MonitorMode](#page-656-0) *(Enum)*
- \* [MonitorOptions](#page-656-1) *(Object)*
- *[QMP introspection](#page-657-0)*
	- \* [query-qmp-schema](#page-657-1) *(Command)*
	- \* [SchemaMetaType](#page-657-2) *(Enum)*
	- \* [SchemaInfo](#page-658-0) *(Object)*
	- \* [SchemaInfoBuiltin](#page-658-1) *(Object)*
	- \* [JSONType](#page-658-2) *(Enum)*
	- \* [SchemaInfoEnum](#page-659-0) *(Object)*
	- \* [SchemaInfoEnumMember](#page-659-1) *(Object)*
	- \* [SchemaInfoArray](#page-660-0) *(Object)*
	- \* [SchemaInfoObject](#page-660-1) *(Object)*
	- \* [SchemaInfoObjectMember](#page-660-2) *(Object)*
	- \* [SchemaInfoObjectVariant](#page-661-0) *(Object)*
	- \* [SchemaInfoAlternate](#page-661-1) *(Object)*
	- \* [SchemaInfoAlternateMember](#page-661-2) *(Object)*
	- \* [SchemaInfoCommand](#page-662-0) *(Object)*
	- \* [SchemaInfoEvent](#page-662-1) *(Object)*

#### – *[QEMU Object Model \(QOM\)](#page-663-0)*

- \* [ObjectPropertyInfo](#page-663-1) *(Object)*
- \* [qom-list](#page-663-2) *(Command)*
- \* qom-get *[\(Command\)](#page-664-0)*
- \* qom-set *[\(Command\)](#page-664-1)*
- \* [ObjectTypeInfo](#page-665-0) *(Object)*
- \* [qom-list-types](#page-665-1) *(Command)*
- \* [qom-list-properties](#page-666-0) *(Command)*
- \* [CanHostSocketcanProperties](#page-666-1) *(Object)*
- \* [ColoCompareProperties](#page-667-0) *(Object)*
- \* [CryptodevBackendProperties](#page-667-1) *(Object)*
- \* [CryptodevVhostUserProperties](#page-667-2) *(Object)*
- \* [DBusVMStateProperties](#page-668-0) *(Object)*
- \* [NetfilterInsert](#page-668-1) *(Enum)*
- \* [NetfilterProperties](#page-668-2) *(Object)*
- \* [FilterBufferProperties](#page-669-0) *(Object)*
- \* [FilterDumpProperties](#page-669-1) *(Object)*
- \* [FilterMirrorProperties](#page-670-0) *(Object)*
- \* [FilterRedirectorProperties](#page-670-1) *(Object)*
- \* [FilterRewriterProperties](#page-670-2) *(Object)*
- \* [InputBarrierProperties](#page-671-0) *(Object)*
- \* [InputLinuxProperties](#page-671-1) *(Object)*
- \* [IothreadProperties](#page-671-2) *(Object)*
- \* [MemoryBackendProperties](#page-672-0) *(Object)*
- \* [MemoryBackendFileProperties](#page-673-0) *(Object)*
- \* [MemoryBackendMemfdProperties](#page-673-1) *(Object)*
- \* [MemoryBackendEpcProperties](#page-674-0) *(Object)*
- \* [PrManagerHelperProperties](#page-674-1) *(Object)*
- \* [QtestProperties](#page-674-2) *(Object)*
- \* [RemoteObjectProperties](#page-674-3) *(Object)*
- \* [RngProperties](#page-675-0) *(Object)*
- \* [RngEgdProperties](#page-675-1) *(Object)*
- \* [RngRandomProperties](#page-675-2) *(Object)*
- \* [SevGuestProperties](#page-676-0) *(Object)*
- \* [ObjectType](#page-676-1) *(Enum)*
- \* [ObjectOptions](#page-678-0) *(Object)*
- \* [object-add](#page-679-0) *(Command)*
- \* [object-del](#page-680-0) *(Command)*
- *[Device infrastructure \(qdev\)](#page-680-1)*
	- \* [device-list-properties](#page-680-2) *(Command)*
	- \* [device\\_add](#page-681-0) *(Command)*
	- \* [device\\_del](#page-682-0) *(Command)*
	- \* [DEVICE\\_DELETED](#page-682-1) *(Event)*
	- \* [DEVICE\\_UNPLUG\\_GUEST\\_ERROR](#page-683-0) *(Event)*
- *[Machines](#page-683-1)*
	- \* [SysEmuTarget](#page-683-2) *(Enum)*
- \* [CpuS390State](#page-685-0) *(Enum)*
- \* [CpuInfoS390](#page-685-1) *(Object)*
- \* [CpuInfoFast](#page-685-2) *(Object)*
- \* [query-cpus-fast](#page-686-0) *(Command)*
- \* [MachineInfo](#page-686-1) *(Object)*
- \* [query-machines](#page-687-0) *(Command)*
- \* [CurrentMachineParams](#page-687-1) *(Object)*
- \* [query-current-machine](#page-688-0) *(Command)*
- \* [TargetInfo](#page-688-1) *(Object)*
- \* [query-target](#page-688-2) *(Command)*
- \* [UuidInfo](#page-688-3) *(Object)*
- \* [query-uuid](#page-689-0) *(Command)*
- \* [GuidInfo](#page-689-1) *(Object)*
- \* [query-vm-generation-id](#page-689-2) *(Command)*
- \* [system\\_reset](#page-690-0) *(Command)*
- \* [system\\_powerdown](#page-690-1) *(Command)*
- \* [system\\_wakeup](#page-690-2) *(Command)*
- \* [LostTickPolicy](#page-691-0) *(Enum)*
- \* [inject-nmi](#page-691-1) *(Command)*
- \* [KvmInfo](#page-692-0) *(Object)*
- \* [query-kvm](#page-692-1) *(Command)*
- \* [NumaOptionsType](#page-693-0) *(Enum)*
- \* [NumaOptions](#page-693-1) *(Object)*
- \* [NumaNodeOptions](#page-693-2) *(Object)*
- \* [NumaDistOptions](#page-694-0) *(Object)*
- \* [X86CPURegister32](#page-694-1) *(Enum)*
- \* [X86CPUFeatureWordInfo](#page-695-0) *(Object)*
- \* [DummyForceArrays](#page-695-1) *(Object)*
- \* [NumaCpuOptions](#page-695-2) *(Object)*
- \* [HmatLBMemoryHierarchy](#page-696-0) *(Enum)*
- \* [HmatLBDataType](#page-696-1) *(Enum)*
- \* [NumaHmatLBOptions](#page-696-2) *(Object)*
- \* [HmatCacheAssociativity](#page-697-0) *(Enum)*
- \* [HmatCacheWritePolicy](#page-697-1) *(Enum)*
- \* [NumaHmatCacheOptions](#page-698-0) *(Object)*
- \* memsave *[\(Command\)](#page-698-1)*
- \* pmemsave *[\(Command\)](#page-699-0)*
- \* [Memdev](#page-700-0) *(Object)*
- \* [query-memdev](#page-700-1) *(Command)*
- \* [CpuInstanceProperties](#page-701-0) *(Object)*
- \* [HotpluggableCPU](#page-701-1) *(Object)*
- \* [query-hotpluggable-cpus](#page-702-0) *(Command)*
- \* [set-numa-node](#page-703-0) *(Command)*
- \* balloon *[\(Command\)](#page-703-1)*
- \* [BalloonInfo](#page-704-0) *(Object)*
- \* [query-balloon](#page-704-1) *(Command)*
- \* [BALLOON\\_CHANGE](#page-705-0) *(Event)*
- \* [MemoryInfo](#page-705-1) *(Object)*
- \* [query-memory-size-summary](#page-705-2) *(Command)*
- \* [PCDIMMDeviceInfo](#page-706-0) *(Object)*
- \* [VirtioPMEMDeviceInfo](#page-706-1) *(Object)*
- \* [VirtioMEMDeviceInfo](#page-707-0) *(Object)*
- \* [SgxEPCDeviceInfo](#page-707-1) *(Object)*
- \* [MemoryDeviceInfoKind](#page-707-2) *(Enum)*
- \* [PCDIMMDeviceInfoWrapper](#page-708-0) *(Object)*
- \* [VirtioPMEMDeviceInfoWrapper](#page-708-1) *(Object)*
- \* [VirtioMEMDeviceInfoWrapper](#page-708-2) *(Object)*
- \* [SgxEPCDeviceInfoWrapper](#page-708-3) *(Object)*
- \* [MemoryDeviceInfo](#page-709-0) *(Object)*
- \* [SgxEPC](#page-709-1) *(Object)*
- \* [SgxEPCProperties](#page-709-2) *(Object)*
- \* [query-memory-devices](#page-710-0) *(Command)*
- \* [MEMORY\\_DEVICE\\_SIZE\\_CHANGE](#page-710-1) *(Event)*
- \* [MEM\\_UNPLUG\\_ERROR](#page-711-0) *(Event)*
- \* [SMPConfiguration](#page-711-1) *(Object)*
- \* [x-query-irq](#page-712-0) *(Command)*
- \* [x-query-jit](#page-712-1) *(Command)*
- \* [x-query-numa](#page-712-2) *(Command)*
- \* [x-query-opcount](#page-713-0) *(Command)*
- \* [x-query-profile](#page-713-1) *(Command)*
- \* [x-query-ramblock](#page-714-0) *(Command)*
- \* [x-query-rdma](#page-714-1) *(Command)*
- \* [x-query-roms](#page-714-2) *(Command)*
- \* [x-query-usb](#page-715-0) *(Command)*
- \* [CpuModelInfo](#page-715-1) *(Object)*
- \* [CpuModelExpansionType](#page-716-0) *(Enum)*
- \* [CpuModelCompareResult](#page-716-1) *(Enum)*
- \* [CpuModelBaselineInfo](#page-717-0) *(Object)*
- \* [CpuModelCompareInfo](#page-717-1) *(Object)*
- \* [query-cpu-model-comparison](#page-717-2) *(Command)*
- \* [query-cpu-model-baseline](#page-718-0) *(Command)*
- \* [CpuModelExpansionInfo](#page-719-0) *(Object)*
- \* [query-cpu-model-expansion](#page-720-0) *(Command)*
- \* [CpuDefinitionInfo](#page-720-1) *(Object)*
- \* [query-cpu-definitions](#page-721-0) *(Command)*
- *[Record/replay](#page-722-0)*
	- \* [ReplayMode](#page-722-1) *(Enum)*
	- \* [ReplayInfo](#page-722-2) *(Object)*
	- \* [query-replay](#page-722-3) *(Command)*
	- \* [replay-break](#page-723-0) *(Command)*
	- \* [replay-delete-break](#page-723-1) *(Command)*
	- \* [replay-seek](#page-724-0) *(Command)*
- *[Yank feature](#page-724-1)*
	- \* [YankInstanceType](#page-724-2) *(Enum)*
	- \* [YankInstanceBlockNode](#page-724-3) *(Object)*
	- \* [YankInstanceChardev](#page-725-0) *(Object)*
	- \* [YankInstance](#page-725-1) *(Object)*
	- \* yank *[\(Command\)](#page-725-2)*
	- \* [query-yank](#page-726-0) *(Command)*
- *[Miscellanea](#page-727-0)*
	- \* [add\\_client](#page-727-1) *(Command)*
	- \* [NameInfo](#page-727-2) *(Object)*
	- \* [query-name](#page-727-3) *(Command)*
	- \* [IOThreadInfo](#page-728-0) *(Object)*
	- \* [query-iothreads](#page-728-1) *(Command)*
- \* stop *[\(Command\)](#page-729-0)*
- \* cont *[\(Command\)](#page-729-1)*
- \* [x-exit-preconfig](#page-730-0) *(Command)*
- \* [human-monitor-command](#page-730-1) *(Command)*
- \* getfd *[\(Command\)](#page-731-0)*
- \* closefd *[\(Command\)](#page-732-0)*
- \* [AddfdInfo](#page-732-1) *(Object)*
- \* add-fd *[\(Command\)](#page-733-0)*
- \* [remove-fd](#page-733-1) *(Command)*
- \* [FdsetFdInfo](#page-734-0) *(Object)*
- \* [FdsetInfo](#page-734-1) *(Object)*
- \* [query-fdsets](#page-734-2) *(Command)*
- \* [CommandLineParameterType](#page-735-0) *(Enum)*
- \* [CommandLineParameterInfo](#page-736-0) *(Object)*
- \* [CommandLineOptionInfo](#page-736-1) *(Object)*
- \* [query-command-line-options](#page-736-2) *(Command)*
- \* [RTC\\_CHANGE](#page-737-0) *(Event)*
- \* [rtc-reset-reinjection](#page-738-0) *(Command)*
- \* [SevState](#page-738-1) *(Enum)*
- \* [SevInfo](#page-739-0) *(Object)*
- \* [query-sev](#page-739-1) *(Command)*
- \* [SevLaunchMeasureInfo](#page-740-0) *(Object)*
- \* [query-sev-launch-measure](#page-740-1) *(Command)*
- \* [SevCapability](#page-741-0) *(Object)*
- \* [query-sev-capabilities](#page-741-1) *(Command)*
- \* [sev-inject-launch-secret](#page-742-0) *(Command)*
- \* [SevAttestationReport](#page-742-1) *(Object)*
- \* [query-sev-attestation-report](#page-742-2) *(Command)*
- \* [dump-skeys](#page-743-0) *(Command)*
- \* [GICCapability](#page-744-0) *(Object)*
- \* [query-gic-capabilities](#page-744-1) *(Command)*
- \* [SGXInfo](#page-744-2) *(Object)*
- \* [query-sgx](#page-745-0) *(Command)*
- \* [query-sgx-capabilities](#page-745-1) *(Command)*

– *[Audio](#page-746-0)*

- \* [AudiodevPerDirectionOptions](#page-746-1) *(Object)*
- \* [AudiodevGenericOptions](#page-746-2) *(Object)*
- \* [AudiodevAlsaPerDirectionOptions](#page-747-0) *(Object)*
- \* [AudiodevAlsaOptions](#page-747-1) *(Object)*
- \* [AudiodevCoreaudioPerDirectionOptions](#page-747-2) *(Object)*
- \* [AudiodevCoreaudioOptions](#page-748-0) *(Object)*
- \* [AudiodevDsoundOptions](#page-748-1) *(Object)*
- \* [AudiodevJackPerDirectionOptions](#page-748-2) *(Object)*
- \* [AudiodevJackOptions](#page-749-0) *(Object)*
- \* [AudiodevOssPerDirectionOptions](#page-749-1) *(Object)*
- \* [AudiodevOssOptions](#page-750-0) *(Object)*
- \* [AudiodevPaPerDirectionOptions](#page-750-1) *(Object)*
- \* [AudiodevPaOptions](#page-750-2) *(Object)*
- \* [AudiodevSdlPerDirectionOptions](#page-751-0) *(Object)*
- \* [AudiodevSdlOptions](#page-751-1) *(Object)*
- \* [AudiodevWavOptions](#page-751-2) *(Object)*
- \* [AudioFormat](#page-752-0) *(Enum)*
- \* [AudiodevDriver](#page-752-1) *(Enum)*
- \* [Audiodev](#page-753-0) *(Object)*
- *[ACPI](#page-753-1)*
	- \* [AcpiTableOptions](#page-753-2) *(Object)*
	- \* [ACPISlotType](#page-754-0) *(Enum)*
	- \* [ACPIOSTInfo](#page-754-1) *(Object)*
	- \* [query-acpi-ospm-status](#page-755-0) *(Command)*
	- \* [ACPI\\_DEVICE\\_OST](#page-755-1) *(Event)*
- *[PCI](#page-756-0)*
	- \* [PciMemoryRange](#page-756-1) *(Object)*
	- \* [PciMemoryRegion](#page-756-2) *(Object)*
	- \* [PciBusInfo](#page-756-3) *(Object)*
	- \* [PciBridgeInfo](#page-757-0) *(Object)*
	- \* [PciDeviceClass](#page-757-1) *(Object)*
	- \* [PciDeviceId](#page-757-2) *(Object)*
	- \* [PciDeviceInfo](#page-758-0) *(Object)*
	- \* [PciInfo](#page-758-1) *(Object)*
	- \* [query-pci](#page-759-0) *(Command)*

# **5.9.1 Introduction**

This document describes all commands currently supported by QMP.

Most of the time their usage is exactly the same as in the user Monitor, this means that any other document which also describe commands (the manpage, QEMU's manual, etc) can and should be consulted.

QMP has two types of commands: regular and query commands. Regular commands usually change the Virtual Machine's state someway, while query commands just return information. The sections below are divided accordingly.

It's important to observe that all communication examples are formatted in a reader-friendly way, so that they're easier to understand. However, in real protocol usage, they're emitted as a single line.

Also, the following notation is used to denote data flow:

Example:

```
-> data issued by the Client
<- Server data response
```
Please, refer to the QMP specification (docs/interop/qmp-spec.txt) for detailed information on the Server command and response formats.

# **5.9.2 Stability Considerations**

The current QMP command set (described in this file) may be useful for a number of use cases, however it's limited and several commands have bad defined semantics, specially with regard to command completion.

These problems are going to be solved incrementally in the next QEMU releases and we're going to establish a deprecation policy for badly defined commands.

If you're planning to adopt QMP, please observe the following:

- 1. The deprecation policy will take effect and be documented soon, please check the documentation of each used command as soon as a new release of QEMU is available
- 2. DO NOT rely on anything which is not explicit documented
- 3. Errors, in special, are not documented. Applications should NOT check for specific errors classes or data (it's strongly recommended to only check for the "error" key)

# **5.9.3 QMP errors**

**QapiErrorClass (Enum)**

QEMU error classes

#### **Values**

**GenericError** this is used for errors that don't require a specific error class. This should be the default case for most errors

**CommandNotFound** the requested command has not been found

**DeviceNotActive** a device has failed to be become active

**DeviceNotFound** the requested device has not been found

**KVMMissingCap** the requested operation can't be fulfilled because a required KVM capability is missing

**Since**

1.2

# **5.9.4 Common data types**

# **IoOperationType (Enum)**

An enumeration of the I/O operation types

# **Values**

**read** read operation

**write** write operation

# **Since**

2.1

# **OnOffAuto (Enum)**

An enumeration of three options: on, off, and auto

### **Values**

**auto** QEMU selects the value between on and off

**on** Enabled

**off** Disabled

# **Since**

# 2.2

# **OnOffSplit (Enum)**

An enumeration of three values: on, off, and split

# **Values**

**on** Enabled

**off** Disabled

**split** Mixed

# **Since**

2.6

# **String (Object)**

A fat type wrapping 'str', to be embedded in lists.

# **Members**

**str**: **string** Not documented

# **Since**

1.2

# **StrOrNull (Alternate)**

This is a string value or the explicit lack of a string (null pointer in C). Intended for cases when 'optional absent' already has a different meaning.

# **Members**

**s**: **string** the string value

**n**: **null** no string value

# **Since**

2.10

# <span id="page-378-0"></span>**OffAutoPCIBAR (Enum)**

An enumeration of options for specifying a PCI BAR

# **Values**

**off** The specified feature is disabled **auto** The PCI BAR for the feature is automatically selected **bar0** PCI BAR0 is used for the feature **bar1** PCI BAR1 is used for the feature **bar2** PCI BAR2 is used for the feature **bar3** PCI BAR3 is used for the feature

**bar4** PCI BAR4 is used for the feature

**bar5** PCI BAR5 is used for the feature

# **Since**

2.12

# <span id="page-379-0"></span>**PCIELinkSpeed (Enum)**

An enumeration of PCIe link speeds in units of GT/s

# **Values**

**2\_5** 2.5GT/s **5** 5.0GT/s **8** 8.0GT/s **16** 16.0GT/s

### **Since**

4.0

#### <span id="page-379-1"></span>**PCIELinkWidth (Enum)**

An enumeration of PCIe link width

# **Values**

- **1** x1
- **2** x2
- **4** x4
- **8** x8
- **12** x12

**16** x16 **32** x32

#### **Since**

4.0

# <span id="page-380-0"></span>**HostMemPolicy (Enum)**

Host memory policy types

# **Values**

**default** restore default policy, remove any nondefault policy **preferred** set the preferred host nodes for allocation **bind** a strict policy that restricts memory allocation to the host nodes specified **interleave** memory allocations are interleaved across the set of host nodes specified

# **Since**

2.1

### <span id="page-380-1"></span>**NetFilterDirection (Enum)**

Indicates whether a netfilter is attached to a netdev's transmit queue or receive queue or both.

# **Values**

**all** the filter is attached both to the receive and the transmit queue of the netdev (default).

**rx** the filter is attached to the receive queue of the netdev, where it will receive packets sent to the netdev.

**tx** the filter is attached to the transmit queue of the netdev, where it will receive packets sent by the netdev.

#### **Since**

# 2.5

### <span id="page-380-2"></span>**GrabToggleKeys (Enum)**

Keys to toggle input-linux between host and guest.

# **Values**

**ctrl-ctrl** Not documented **alt-alt** Not documented **shift-shift** Not documented **meta-meta** Not documented **scrolllock** Not documented **ctrl-scrolllock** Not documented

# **Since**

4.0

<span id="page-381-0"></span>**HumanReadableText (Object)**

# **Members**

**human-readable-text**: **string** Formatted output intended for humans.

# **Since**

6.2

# <span id="page-381-1"></span>**5.9.5 Socket data types**

# <span id="page-381-2"></span>**NetworkAddressFamily (Enum)**

The network address family

# **Values**

**ipv4** IPV4 family **ipv6** IPV6 family **unix** unix socket **vsock** vsock family (since 2.8) **unknown** otherwise

# **Since**

2.1

### <span id="page-382-0"></span>**InetSocketAddressBase (Object)**

### **Members**

**host**: **string** host part of the address **port**: **string** port part of the address

### <span id="page-382-1"></span>**InetSocketAddress (Object)**

Captures a socket address or address range in the Internet namespace.

# **Members**

**numeric**: **boolean** (optional) true if the host/port are guaranteed to be numeric, false if name resolution should be attempted. Defaults to false. (Since 2.9)

**to**: **int** (optional) If present, this is range of possible addresses, with port between port and to.

**ipv4**: **boolean** (optional) whether to accept IPv4 addresses, default try both IPv4 and IPv6

**ipv6**: **boolean** (optional) whether to accept IPv6 addresses, default try both IPv4 and IPv6

**keep-alive**: **boolean** (optional) enable keep-alive when connecting to this socket. Not supported for passive sockets. (Since 4.2)

**mptcp**: **boolean** (optional) (If: **HAVE\_IPPROTO\_MPTCP**) enable multi-path TCP. (Since 6.1)

The members of **InetSocketAddressBase**

#### **Since**

1.3

#### <span id="page-382-2"></span>**UnixSocketAddress (Object)**

Captures a socket address in the local ("Unix socket") namespace.

# **Members**

**path**: **string** filesystem path to use

- **abstract**: **boolean** (optional) (If: **CONFIG\_LINUX**) if true, this is a Linux abstract socket address. path will be prefixed by a null byte, and optionally padded with null bytes. Defaults to false. (Since 5.1)
- **tight**: **boolean** (optional) (If: **CONFIG\_LINUX**) if false, pad an abstract socket address with enough null bytes to make it fill struct sockaddr\_un member sun\_path. Defaults to true. (Since 5.1)

# **Since**

1.3

# <span id="page-383-0"></span>**VsockSocketAddress (Object)**

Captures a socket address in the vsock namespace.

# **Members**

**cid**: **string** unique host identifier

**port**: **string** port

# **Note**

string types are used to allow for possible future hostname or service resolution support.

### **Since**

2.8

<span id="page-383-1"></span>**InetSocketAddressWrapper (Object)**

**Members**

**data**: **InetSocketAddress** Not documented

**Since**

### 1.3

<span id="page-383-2"></span>**UnixSocketAddressWrapper (Object)**

**Members**

**data**: **UnixSocketAddress** Not documented

# **Since**

1.3

<span id="page-383-3"></span>**VsockSocketAddressWrapper (Object)**

# **Members**

**data**: **VsockSocketAddress** Not documented

# **Since**

2.8

<span id="page-384-0"></span>**StringWrapper (Object)**

# **Members**

**data**: **String** Not documented

**Since**

1.3

# <span id="page-384-1"></span>**SocketAddressLegacy (Object)**

Captures the address of a socket, which could also be a named file descriptor

# **Members**

**type**: **SocketAddressType** Not documented The members of **InetSocketAddressWrapper** when **type** is **"inet"** The members of **UnixSocketAddressWrapper** when **type** is **"unix"** The members of **VsockSocketAddressWrapper** when **type** is **"vsock"** The members of **StringWrapper** when **type** is **"fd"**

# **Note**

This type is deprecated in favor of SocketAddress. The difference between SocketAddressLegacy and SocketAddress is that the latter is has fewer  $\{\}$  on the wire.

# **Since**

1.3

# <span id="page-384-2"></span>**SocketAddressType (Enum)**

Available SocketAddress types

### **Values**

**inet** Internet address

**unix** Unix domain socket

```
vsock VMCI address
```
**fd** decimal is for file descriptor number, otherwise a file descriptor name. Named file descriptors are permitted in monitor commands, in combination with the 'getfd' command. Decimal file descriptors are permitted at startup or other contexts where no monitor context is active.

### **Since**

2.9

#### <span id="page-385-0"></span>**SocketAddress (Object)**

Captures the address of a socket, which could also be a named file descriptor

### **Members**

**type**: **SocketAddressType** Transport type The members of **InetSocketAddress** when **type** is **"inet"** The members of **UnixSocketAddress** when **type** is **"unix"** The members of **VsockSocketAddress** when **type** is **"vsock"** The members of **String** when **type** is **"fd"**

#### **Since**

2.9

# <span id="page-385-1"></span>**5.9.6 VM run state**

#### <span id="page-385-2"></span>**RunState (Enum)**

An enumeration of VM run states.

### **Values**

**debug** QEMU is running on a debugger

**finish-migrate** guest is paused to finish the migration process

**inmigrate** guest is paused waiting for an incoming migration. Note that this state does not tell whether the machine will start at the end of the migration. This depends on the command-line -S option and any invocation of 'stop' or 'cont' that has happened since QEMU was started.

**internal-error** An internal error that prevents further guest execution has occurred

**io-error** the last IOP has failed and the device is configured to pause on I/O errors **paused** guest has been paused via the 'stop' command **postmigrate** guest is paused following a successful 'migrate' **prelaunch** QEMU was started with -S and guest has not started **restore-vm** guest is paused to restore VM state **running** guest is actively running **save-vm** guest is paused to save the VM state **shutdown** guest is shut down (and -no-shutdown is in use) **suspended** guest is suspended (ACPI S3)

**watchdog** the watchdog action is configured to pause and has been triggered

**guest-panicked** guest has been panicked as a result of guest OS panic

**colo** guest is paused to save/restore VM state under colo checkpoint, VM can not get into this state unless colo capability is enabled for migration. (since 2.8)

#### <span id="page-386-0"></span>**ShutdownCause (Enum)**

An enumeration of reasons for a Shutdown.

### **Values**

**none** No shutdown request pending

**host-error** An error prevents further use of guest

**host-qmp-quit** Reaction to the QMP command 'quit'

**host-qmp-system-reset** Reaction to the QMP command 'system\_reset'

**host-signal** Reaction to a signal, such as SIGINT

**host-ui** Reaction to a UI event, like window close

**guest-shutdown** Guest shutdown/suspend request, via ACPI or other hardware-specific means

**guest-reset** Guest reset request, and command line turns that into a shutdown

**guest-panic** Guest panicked, and command line turns that into a shutdown

**subsystem-reset** Partial guest reset that does not trigger QMP events and ignores –no-reboot. This is useful for sanitizing hypercalls on s390 that are used during kexec/kdump/boot

#### <span id="page-386-1"></span>**StatusInfo (Object)**

Information about VCPU run state

### **Members**

**running**: **boolean** true if all VCPUs are runnable, false if not runnable **singlestep**: **boolean** true if VCPUs are in single-step mode **status**: **RunState** the virtual machine RunState

### **Since**

0.14

# **Notes**

singlestep is enabled through the GDB stub

# <span id="page-387-0"></span>**query-status (Command)**

Query the run status of all VCPUs

### **Returns**

StatusInfo reflecting all VCPUs

### **Since**

0.14

# **Example**

```
-> { "execute": "query-status" }
<- { "return": { "running": true,
                 "singlestep": false,
                 "status": "running" } }
```
### <span id="page-387-1"></span>**SHUTDOWN (Event)**

Emitted when the virtual machine has shut down, indicating that qemu is about to exit.

# **Arguments**

- **guest**: **boolean** If true, the shutdown was triggered by a guest request (such as a guest-initiated ACPI shutdown request or other hardware-specific action) rather than a host request (such as sending qemu a SIGINT). (since 2.10)
- **reason**: **ShutdownCause** The ShutdownCause which resulted in the SHUTDOWN. (since 4.0)

# **Note**

If the command-line option "-no-shutdown" has been specified, qemu will not exit, and a STOP event will eventually follow the SHUTDOWN event

# **Since**

0.12

# **Example**

```
<- { "event": "SHUTDOWN", "data": { "guest": true },
    "timestamp": { "seconds": 1267040730, "microseconds": 682951 } }
```
# <span id="page-388-0"></span>**POWERDOWN (Event)**

Emitted when the virtual machine is powered down through the power control system, such as via ACPI.

# **Since**

0.12

# **Example**

```
<- { "event": "POWERDOWN",
    "timestamp": { "seconds": 1267040730, "microseconds": 682951 } }
```
# <span id="page-388-1"></span>**RESET (Event)**

Emitted when the virtual machine is reset

# **Arguments**

**guest**: **boolean** If true, the reset was triggered by a guest request (such as a guest-initiated ACPI reboot request or other hardware-specific action) rather than a host request (such as the QMP command system\_reset). (since 2.10)

**reason**: **ShutdownCause** The ShutdownCause of the RESET. (since 4.0)

# **Since**

0.12

### **Example**

```
<- { "event": "RESET", "data": { "guest": false },
     "timestamp": { "seconds": 1267041653, "microseconds": 9518 } }
```
#### <span id="page-389-0"></span>**STOP (Event)**

Emitted when the virtual machine is stopped

# **Since**

0.12

#### **Example**

```
<- { "event": "STOP",
    "timestamp": { "seconds": 1267041730, "microseconds": 281295 } }
```
### <span id="page-389-1"></span>**RESUME (Event)**

Emitted when the virtual machine resumes execution

#### **Since**

### 0.12

### **Example**

```
<- { "event": "RESUME",
    "timestamp": { "seconds": 1271770767, "microseconds": 582542 } }
```
### <span id="page-389-2"></span>**SUSPEND (Event)**

Emitted when guest enters a hardware suspension state, for example, S3 state, which is sometimes called standby state

### **Since**

1.1

### **Example**

```
<- { "event": "SUSPEND",
    "timestamp": { "seconds": 1344456160, "microseconds": 309119 } }
```
### <span id="page-390-0"></span>**SUSPEND\_DISK (Event)**

Emitted when guest enters a hardware suspension state with data saved on disk, for example, S4 state, which is sometimes called hibernate state

### **Note**

QEMU shuts down (similar to event SHUTDOWN) when entering this state

### **Since**

1.2

### **Example**

```
<- { "event": "SUSPEND_DISK",
      "timestamp": { "seconds": 1344456160, "microseconds": 309119 } }
```
# <span id="page-390-1"></span>**WAKEUP (Event)**

Emitted when the guest has woken up from suspend state and is running

# **Since**

### 1.1

### **Example**

<- { "event": "WAKEUP", "timestamp": { "seconds": 1344522075, "microseconds": 745528 } }

#### <span id="page-390-2"></span>**WATCHDOG (Event)**

Emitted when the watchdog device's timer is expired

# **Arguments**

**action**: **WatchdogAction** action that has been taken

### **Note**

If action is "reset", "shutdown", or "pause" the WATCHDOG event is followed respectively by the RESET, SHUT-DOWN, or STOP events

# **Note**

This event is rate-limited.

### **Since**

0.13

### **Example**

```
<- { "event": "WATCHDOG",
    "data": { "action": "reset" },
    "timestamp": { "seconds": 1267061043, "microseconds": 959568 } }
```
#### <span id="page-391-0"></span>**WatchdogAction (Enum)**

An enumeration of the actions taken when the watchdog device's timer is expired

# **Values**

**reset** system resets

**shutdown** system shutdown, note that it is similar to powerdown, which tries to set to system status and notify guest

**poweroff** system poweroff, the emulator program exits

**pause** system pauses, similar to stop

**debug** system enters debug state

**none** nothing is done

**inject-nmi** a non-maskable interrupt is injected into the first VCPU (all VCPUS on x86) (since 2.4)

# **Since**

2.1

# <span id="page-391-1"></span>**RebootAction (Enum)**

Possible QEMU actions upon guest reboot

### **Values**

#### **reset** Reset the VM

**shutdown** Shutdown the VM and exit, according to the shutdown action

# **Since**

6.0

# <span id="page-392-0"></span>**ShutdownAction (Enum)**

Possible QEMU actions upon guest shutdown

# **Values**

**poweroff** Shutdown the VM and exit **pause** pause the VM#

# **Since**

6.0

# <span id="page-392-1"></span>**PanicAction (Enum)**

# **Values**

**none** Continue VM execution

**pause** Pause the VM

**shutdown** Shutdown the VM and exit, according to the shutdown action

# **Since**

# 6.0

# <span id="page-392-2"></span>**watchdog-set-action (Command)**

Set watchdog action

# **Arguments**

**action**: **WatchdogAction** Not documented

# **Since**

2.11

# <span id="page-392-3"></span>**set-action (Command)**

Set the actions that will be taken by the emulator in response to guest events.

### **Arguments**

**reboot**: **RebootAction** (optional) RebootAction action taken on guest reboot.

**shutdown**: **ShutdownAction** (optional) ShutdownAction action taken on guest shutdown.

**panic**: **PanicAction** (optional) PanicAction action taken on guest panic.

**watchdog**: **WatchdogAction** (optional) WatchdogAction action taken when watchdog timer expires .

### **Returns**

Nothing on success.

### **Since**

6.0

# **Example**

```
-> { "execute": "set-action",
     "arguments": { "reboot": "shutdown",
                    "shutdown" : "pause",
                    "panic": "pause",
                    "watchdog": "inject-nmi" } }
<- { "return": {} }
```
#### <span id="page-393-0"></span>**GUEST\_PANICKED (Event)**

Emitted when guest OS panic is detected

# **Arguments**

**action**: **GuestPanicAction** action that has been taken, currently always "pause" **info**: **GuestPanicInformation** (optional) information about a panic (since 2.9)

#### **Since**

1.5

# **Example**

```
<- { "event": "GUEST_PANICKED",
    "data": { "action": "pause" } }
```
### <span id="page-394-0"></span>**GUEST\_CRASHLOADED (Event)**

Emitted when guest OS crash loaded is detected

# **Arguments**

**action**: **GuestPanicAction** action that has been taken, currently always "run"

**info**: **GuestPanicInformation** (optional) information about a panic

#### **Since**

5.0

### **Example**

```
{ "event": "GUEST_CRASHLOADED",
  "data": { "action": "run" } }
```
# <span id="page-394-1"></span>**GuestPanicAction (Enum)**

An enumeration of the actions taken when guest OS panic is detected

### **Values**

**pause** system pauses **poweroff** Not documented **run** Not documented

### **Since**

2.1 (poweroff since 2.8, run since 5.0)

#### <span id="page-394-2"></span>**GuestPanicInformationType (Enum)**

An enumeration of the guest panic information types

### **Values**

**hyper-v** hyper-v guest panic information type **s390** s390 guest panic information type (Since: 2.12)

# **Since**

2.9

# <span id="page-395-0"></span>**GuestPanicInformation (Object)**

Information about a guest panic

# **Members**

**type**: **GuestPanicInformationType** Crash type that defines the hypervisor specific information The members of **GuestPanicInformationHyperV** when **type** is **"hyper-v"** The members of **GuestPanicInformationS390** when **type** is **"s390"**

### **Since**

### 2.9

# <span id="page-395-1"></span>**GuestPanicInformationHyperV (Object)**

Hyper-V specific guest panic information (HV crash MSRs)

### **Members**

**arg1**: **int** Not documented **arg2**: **int** Not documented **arg3**: **int** Not documented **arg4**: **int** Not documented **arg5**: **int** Not documented

### **Since**

2.9

# <span id="page-395-2"></span>**S390CrashReason (Enum)**

Reason why the CPU is in a crashed state.
# **Values**

**unknown** no crash reason was set **disabled-wait** the CPU has entered a disabled wait state

**extint-loop** clock comparator or cpu timer interrupt with new PSW enabled for external interrupts

**pgmint-loop** program interrupt with BAD new PSW

**opint-loop** operation exception interrupt with invalid code at the program interrupt new PSW

# **Since**

2.12

## **GuestPanicInformationS390 (Object)**

S390 specific guest panic information (PSW)

# **Members**

**core**: **int** core id of the CPU that crashed **psw-mask**: **int** control fields of guest PSW **psw-addr**: **int** guest instruction address **reason**: **S390CrashReason** guest crash reason

# **Since**

# 2.12

# **MEMORY\_FAILURE (Event)**

Emitted when a memory failure occurs on host side.

# **Arguments**

**recipient**: **MemoryFailureRecipient** recipient is defined as MemoryFailureRecipient. **action**: **MemoryFailureAction** action that has been taken. action is defined as MemoryFailureAction. **flags**: **MemoryFailureFlags** flags for MemoryFailureAction. action is defined as MemoryFailureFlags.

# **Since**

### **Example**

```
<- { "event": "MEMORY FAILURE",
     "data": { "recipient": "hypervisor",
               "action": "fatal",
               "flags": { 'action-required': false } }
```
#### **MemoryFailureRecipient (Enum)**

Hardware memory failure occurs, handled by recipient.

### **Values**

**hypervisor** memory failure at QEMU process address space. (none guest memory, but used by QEMU itself). **guest** memory failure at guest memory,

#### **Since**

5.2

#### **MemoryFailureAction (Enum)**

Actions taken by QEMU in response to a hardware memory failure.

### **Values**

- **ignore** the memory failure could be ignored. This will only be the case for action-optional failures.
- **inject** memory failure occurred in guest memory, the guest enabled MCE handling mechanism, and QEMU could inject the MCE into the guest successfully.
- **fatal** the failure is unrecoverable. This occurs for action-required failures if the recipient is the hypervisor; QEMU will exit.
- **reset** the failure is unrecoverable but confined to the guest. This occurs if the recipient is a guest guest which is not ready to handle memory failures.

### **Since**

5.2

### **MemoryFailureFlags (Object)**

Additional information on memory failures.

# **Members**

**action-required**: **boolean** whether a memory failure event is action-required or action-optional (e.g. a failure during memory scrub).

**recursive**: **boolean** whether the failure occurred while the previous failure was still in progress.

# **Since**

5.2

# **5.9.7 Cryptography**

### **QCryptoTLSCredsEndpoint (Enum)**

The type of network endpoint that will be using the credentials. Most types of credential require different setup / structures depending on whether they will be used in a server versus a client.

# **Values**

**client** the network endpoint is acting as the client

**server** the network endpoint is acting as the server

### **Since**

2.5

### **QCryptoSecretFormat (Enum)**

The data format that the secret is provided in

# **Values**

**raw** raw bytes. When encoded in JSON only valid UTF-8 sequences can be used

**base64** arbitrary base64 encoded binary data

# **Since**

2.6

# **QCryptoHashAlgorithm (Enum)**

The supported algorithms for computing content digests

### **Values**

**md5** MD5. Should not be used in any new code, legacy compat only **sha1** SHA-1. Should not be used in any new code, legacy compat only **sha224** SHA-224. (since 2.7) **sha256** SHA-256. Current recommended strong hash. **sha384** SHA-384. (since 2.7) **sha512** SHA-512. (since 2.7) **ripemd160** RIPEMD-160. (since 2.7)

### **Since**

#### 2.6

### **QCryptoCipherAlgorithm (Enum)**

The supported algorithms for content encryption ciphers

### **Values**

**aes-128** AES with 128 bit / 16 byte keys **aes-192** AES with 192 bit / 24 byte keys **aes-256** AES with 256 bit / 32 byte keys **des** DES with 56 bit / 8 byte keys. Do not use except in VNC. (since 6.1) **3des** 3DES(EDE) with 192 bit / 24 byte keys (since 2.9) **cast5-128** Cast5 with 128 bit / 16 byte keys **serpent-128** Serpent with 128 bit / 16 byte keys **serpent-192** Serpent with 192 bit / 24 byte keys **serpent-256** Serpent with 256 bit / 32 byte keys **twofish-128** Twofish with 128 bit / 16 byte keys **twofish-192** Twofish with 192 bit / 24 byte keys **twofish-256** Twofish with 256 bit / 32 byte keys

# **Since**

## 2.6

### **QCryptoCipherMode (Enum)**

The supported modes for content encryption ciphers

# **Values**

**ecb** Electronic Code Book

**cbc** Cipher Block Chaining

**xts** XEX with tweaked code book and ciphertext stealing

**ctr** Counter (Since 2.8)

# **Since**

2.6

# **QCryptoIVGenAlgorithm (Enum)**

The supported algorithms for generating initialization vectors for full disk encryption. The 'plain' generator should not be used for disks with sector numbers larger than 2^32, except where compatibility with pre-existing Linux dm-crypt volumes is required.

# **Values**

**plain** 64-bit sector number truncated to 32-bits

**plain64** 64-bit sector number

**essiv** 64-bit sector number encrypted with a hash of the encryption key

# **Since**

2.6

# **QCryptoBlockFormat (Enum)**

The supported full disk encryption formats

# **Values**

**qcow** QCow/QCow2 built-in AES-CBC encryption. Use only for liberating data from old images.

**luks** LUKS encryption format. Recommended for new images

# **Since**

2.6

# **QCryptoBlockOptionsBase (Object)**

The common options that apply to all full disk encryption formats

# **Members**

**format**: **QCryptoBlockFormat** the encryption format

# **Since**

2.6

### **QCryptoBlockOptionsQCow (Object)**

The options that apply to QCow/QCow2 AES-CBC encryption format

### **Members**

**key-secret**: **string** (optional) the ID of a QCryptoSecret object providing the decryption key. Mandatory except when probing image for metadata only.

#### **Since**

2.6

#### **QCryptoBlockOptionsLUKS (Object)**

The options that apply to LUKS encryption format

### **Members**

**key-secret**: **string** (optional) the ID of a QCryptoSecret object providing the decryption key. Mandatory except when probing image for metadata only.

# **Since**

2.6

### **QCryptoBlockCreateOptionsLUKS (Object)**

The options that apply to LUKS encryption format initialization

### **Members**

- **cipher-alg**: **QCryptoCipherAlgorithm** (optional) the cipher algorithm for data encryption Currently defaults to 'aes-256'.
- **cipher-mode**: **QCryptoCipherMode** (optional) the cipher mode for data encryption Currently defaults to 'xts'
- **ivgen-alg**: **QCryptoIVGenAlgorithm** (optional) the initialization vector generator Currently defaults to 'plain64'

**ivgen-hash-alg**: **QCryptoHashAlgorithm** (optional) the initialization vector generator hash Currently defaults to 'sha256'

**hash-alg**: **QCryptoHashAlgorithm** (optional) the master key hash algorithm Currently defaults to 'sha256'

**iter-time**: **int** (optional) number of milliseconds to spend in PBKDF passphrase processing. Currently defaults to 2000. (since 2.8)

The members of **QCryptoBlockOptionsLUKS**

#### **Since**

2.6

#### **QCryptoBlockOpenOptions (Object)**

The options that are available for all encryption formats when opening an existing volume

#### **Members**

The members of **QCryptoBlockOptionsBase**

The members of **QCryptoBlockOptionsQCow** when **format** is **"qcow"**

The members of **QCryptoBlockOptionsLUKS** when **format** is **"luks"**

### **Since**

2.6

### **QCryptoBlockCreateOptions (Object)**

The options that are available for all encryption formats when initializing a new volume

### **Members**

The members of **QCryptoBlockOptionsBase** The members of **QCryptoBlockOptionsQCow** when **format** is **"qcow"** The members of **QCryptoBlockCreateOptionsLUKS** when **format** is **"luks"**

# **Since**

2.6

### **QCryptoBlockInfoBase (Object)**

The common information that applies to all full disk encryption formats

# **Members**

**format**: **QCryptoBlockFormat** the encryption format

## **Since**

2.7

### **QCryptoBlockInfoLUKSSlot (Object)**

Information about the LUKS block encryption key slot options

#### **Members**

**active**: **boolean** whether the key slot is currently in use **key-offset**: **int** offset to the key material in bytes **iters**: **int** (optional) number of PBKDF2 iterations for key material **stripes**: **int** (optional) number of stripes for splitting key material

# **Since**

2.7

#### **QCryptoBlockInfoLUKS (Object)**

Information about the LUKS block encryption options

### **Members**

**cipher-alg**: **QCryptoCipherAlgorithm** the cipher algorithm for data encryption **cipher-mode**: **QCryptoCipherMode** the cipher mode for data encryption **ivgen-alg**: **QCryptoIVGenAlgorithm** the initialization vector generator **ivgen-hash-alg**: **QCryptoHashAlgorithm** (optional) the initialization vector generator hash **hash-alg**: **QCryptoHashAlgorithm** the master key hash algorithm **payload-offset**: **int** offset to the payload data in bytes **master-key-iters**: **int** number of PBKDF2 iterations for key material **uuid**: **string** unique identifier for the volume **slots**: **array of QCryptoBlockInfoLUKSSlot** information about each key slot

# **Since**

# **QCryptoBlockInfo (Object)**

Information about the block encryption options

# **Members**

The members of **QCryptoBlockInfoBase**

The members of **QCryptoBlockInfoLUKS** when **format** is **"luks"**

### **Since**

2.7

### **QCryptoBlockLUKSKeyslotState (Enum)**

Defines state of keyslots that are affected by the update

### **Values**

**active** The slots contain the given password and marked as active

**inactive** The slots are erased (contain garbage) and marked as inactive

### **Since**

5.1

### **QCryptoBlockAmendOptionsLUKS (Object)**

This struct defines the update parameters that activate/de-activate set of keyslots

# **Members**

### **state**: **QCryptoBlockLUKSKeyslotState** the desired state of the keyslots

- **new-secret**: **string** (optional) The ID of a QCryptoSecret object providing the password to be written into added active keyslots
- **old-secret**: **string** (optional) Optional (for deactivation only) If given will deactivate all keyslots that match password located in QCryptoSecret with this ID
- **iter-time**: **int** (optional) Optional (for activation only) Number of milliseconds to spend in PBKDF passphrase processing for the newly activated keyslot. Currently defaults to 2000.
- **keyslot**: **int** (optional) Optional. ID of the keyslot to activate/deactivate. For keyslot activation, keyslot should not be active already (this is unsafe to update an active keyslot), but possible if 'force' parameter is given. If keyslot is not given, first free keyslot will be written.

For keyslot deactivation, this parameter specifies the exact keyslot to deactivate

**secret**: **string** (optional) Optional. The ID of a QCryptoSecret object providing the password to use to retrieve current master key. Defaults to the same secret that was used to open the image

Since 5.1

#### **QCryptoBlockAmendOptions (Object)**

The options that are available for all encryption formats when amending encryption settings

#### **Members**

#### The members of **QCryptoBlockOptionsBase**

The members of **QCryptoBlockAmendOptionsLUKS** when **format** is **"luks"**

#### **Since**

5.1

#### **SecretCommonProperties (Object)**

Properties for objects of classes derived from secret-common.

#### **Members**

- **loaded**: **boolean** (optional) if true, the secret is loaded immediately when applying this option and will probably fail when processing the next option. Don't use; only provided for compatibility. (default: false)
- **format**: **QCryptoSecretFormat** (optional) the data format that the secret is provided in (default: raw)
- **keyid**: **string** (optional) the name of another secret that should be used to decrypt the provided data. If not present, the data is assumed to be unencrypted.
- **iv: string (optional)** the random initialization vector used for encryption of this particular secret. Should be a base64 encrypted string of the 16-byte IV. Mandatory if keyid is given. Ignored if keyid is absent.

### **Features**

**deprecated** Member loaded is deprecated. Setting true doesn't make sense, and false is already the default.

### **Since**

2.6

### **SecretProperties (Object)**

Properties for secret objects.

Either data or file must be provided, but not both.

# **Members**

**data**: **string** (optional) the associated with the secret from **file**: **string** (optional) the filename to load the data associated with the secret from The members of **SecretCommonProperties**

## **Since**

2.6

### **SecretKeyringProperties (Object)**

Properties for secret\_keyring objects.

### **Members**

**serial**: **int** serial number that identifies a key to get from the kernel

### The members of **SecretCommonProperties**

### **Since**

5.1

# **TlsCredsProperties (Object)**

Properties for objects of classes derived from tls-creds.

### **Members**

**verify-peer**: **boolean** (optional) if true the peer credentials will be verified once the handshake is completed. This is a no-op for anonymous credentials. (default: true)

**dir**: **string** (optional) the path of the directory that contains the credential files

- **endpoint**: **QCryptoTLSCredsEndpoint** (optional) whether the QEMU network backend that uses the credentials will be acting as a client or as a server (default: client)
- **priority**: **string** (optional) a gnutls priority string as described at [https://gnutls.org/manual/html\\_node/](https://gnutls.org/manual/html_node/Priority-Strings.html) [Priority-Strings.html](https://gnutls.org/manual/html_node/Priority-Strings.html)

# **Since**

2.5

### **TlsCredsAnonProperties (Object)**

Properties for tls-creds-anon objects.

## **Members**

**loaded**: **boolean** (optional) if true, the credentials are loaded immediately when applying this option and will ignore options that are processed later. Don't use; only provided for compatibility. (default: false)

The members of **TlsCredsProperties**

#### **Features**

**deprecated** Member loaded is deprecated. Setting true doesn't make sense, and false is already the default.

### **Since**

2.5

#### **TlsCredsPskProperties (Object)**

Properties for tls-creds-psk objects.

### **Members**

- **loaded**: **boolean** (optional) if true, the credentials are loaded immediately when applying this option and will ignore options that are processed later. Don't use; only provided for compatibility. (default: false)
- **username**: **string** (optional) the username which will be sent to the server. For clients only. If absent, "qemu" is sent and the property will read back as an empty string.

#### The members of **TlsCredsProperties**

### **Features**

**deprecated** Member loaded is deprecated. Setting true doesn't make sense, and false is already the default.

### **Since**

3.0

### **TlsCredsX509Properties (Object)**

Properties for tls-creds-x509 objects.

### **Members**

**loaded**: **boolean** (optional) if true, the credentials are loaded immediately when applying this option and will ignore options that are processed later. Don't use; only provided for compatibility. (default: false)

**sanity-check**: **boolean** (optional) if true, perform some sanity checks before using the credentials (default: true)

### The members of **TlsCredsProperties**

### **Features**

**deprecated** Member loaded is deprecated. Setting true doesn't make sense, and false is already the default.

### **Since**

2.5

# **5.9.8 Block devices**

**Block core (VM unrelated)**

### **Background jobs**

### **JobType (Enum)**

Type of a background job.

### **Values**

**commit** block commit job type, see "block-commit" **stream** block stream job type, see "block-stream" **mirror** drive mirror job type, see "drive-mirror" **backup** drive backup job type, see "drive-backup" **create** image creation job type, see "blockdev-create" (since 3.0) **amend** image options amend job type, see "x-blockdev-amend" (since 5.1) **snapshot-load** snapshot load job type, see "snapshot-load" (since 6.0) **snapshot-save** snapshot save job type, see "snapshot-save" (since 6.0) **snapshot-delete** snapshot delete job type, see "snapshot-delete" (since 6.0)

# **Since**

# 1.7

## **JobStatus (Enum)**

Indicates the present state of a given job in its lifetime.

**passwordid**: **string** (optional) For the server-key.pem and client-key.pem files which contain sensitive private keys, it is possible to use an encrypted version by providing the passwordid parameter. This provides the ID of a previously created secret object containing the password for decryption.

### **Values**

**undefined** Erroneous, default state. Should not ever be visible.

**created** The job has been created, but not yet started.

- **running** The job is currently running.
- **paused** The job is running, but paused. The pause may be requested by either the QMP user or by internal processes.
- **ready** The job is running, but is ready for the user to signal completion. This is used for long-running jobs like mirror that are designed to run indefinitely.
- **standby** The job is ready, but paused. This is nearly identical to paused. The job may return to ready or otherwise be canceled.
- **waiting** The job is waiting for other jobs in the transaction to converge to the waiting state. This status will likely not be visible for the last job in a transaction.
- **pending** The job has finished its work, but has finalization steps that it needs to make prior to completing. These changes will require manual intervention via job-finalize if auto-finalize was set to false. These pending changes may still fail.
- **aborting** The job is in the process of being aborted, and will finish with an error. The job will afterwards report that it is concluded. This status may not be visible to the management process.
- **concluded** The job has finished all work. If auto-dismiss was set to false, the job will remain in the query list until it is dismissed via job-dismiss.
- **null** The job is in the process of being dismantled. This state should not ever be visible externally.

# **Since**

### 2.12

### **JobVerb (Enum)**

Represents command verbs that can be applied to a job.

### **Values**

**cancel** see job-cancel

**pause** see job-pause

**resume** see job-resume

**set-speed** see block-job-set-speed

**complete** see job-complete

**dismiss** see job-dismiss

**finalize** see job-finalize

### **Since**

# **JOB\_STATUS\_CHANGE (Event)**

Emitted when a job transitions to a different status.

# **Arguments**

**id**: **string** The job identifier

**status**: **JobStatus** The new job status

# **Since**

3.0

# **job-pause (Command)**

Pause an active job.

This command returns immediately after marking the active job for pausing. Pausing an already paused job is an error.

The job will pause as soon as possible, which means transitioning into the PAUSED state if it was RUNNING, or into STANDBY if it was READY. The corresponding JOB\_STATUS\_CHANGE event will be emitted.

Cancelling a paused job automatically resumes it.

# **Arguments**

**id**: **string** The job identifier.

# **Since**

3.0

# **job-resume (Command)**

Resume a paused job.

This command returns immediately after resuming a paused job. Resuming an already running job is an error.

id : The job identifier.

# **Arguments**

**id**: **string** Not documented

# **Since**

# **job-cancel (Command)**

Instruct an active background job to cancel at the next opportunity. This command returns immediately after marking the active job for cancellation.

The job will cancel as soon as possible and then emit a JOB\_STATUS\_CHANGE event. Usually, the status will change to ABORTING, but it is possible that a job successfully completes (e.g. because it was almost done and there was no opportunity to cancel earlier than completing the job) and transitions to PENDING instead.

# **Arguments**

**id**: **string** The job identifier.

### **Since**

3.0

# **job-complete (Command)**

Manually trigger completion of an active job in the READY state.

# **Arguments**

**id**: **string** The job identifier.

# **Since**

3.0

# **job-dismiss (Command)**

Deletes a job that is in the CONCLUDED state. This command only needs to be run explicitly for jobs that don't have automatic dismiss enabled.

This command will refuse to operate on any job that has not yet reached its terminal state, JOB\_STATUS\_CONCLUDED. For jobs that make use of JOB\_READY event, job-cancel or job-complete will still need to be used as appropriate.

# **Arguments**

**id**: **string** The job identifier.

# **Since**

### **job-finalize (Command)**

Instructs all jobs in a transaction (or a single job if it is not part of any transaction) to finalize any graph changes and do any necessary cleanup. This command requires that all involved jobs are in the PENDING state.

For jobs in a transaction, instructing one job to finalize will force ALL jobs in the transaction to finalize, so it is only necessary to instruct a single member job to finalize.

## **Arguments**

**id**: **string** The identifier of any job in the transaction, or of a job that is not part of any transaction.

### **Since**

3.0

### **JobInfo (Object)**

Information about a job.

### **Members**

**id**: **string** The job identifier

**type**: **JobType** The kind of job that is being performed

- **status**: **JobStatus** Current job state/status
- **current-progress**: **int** Progress made until now. The unit is arbitrary and the value can only meaningfully be used for the ratio of current-progress to total-progress. The value is monotonically increasing.
- **total-progress**: **int** Estimated current-progress value at the completion of the job. This value can arbitrarily change while the job is running, in both directions.
- **error**: **string** (optional) If this field is present, the job failed; if it is still missing in the CONCLUDED state, this indicates successful completion.

The value is a human-readable error message to describe the reason for the job failure. It should not be parsed by applications.

### **Since**

3.0

### **query-jobs (Command)**

Return information about jobs.

### **Returns**

a list with a JobInfo for each active job

# **Since**

3.0

### **SnapshotInfo (Object)**

## **Members**

**id**: **string** unique snapshot id

**name**: **string** user chosen name

**vm-state-size**: **int** size of the VM state

**date-sec**: **int** UTC date of the snapshot in seconds

**date-nsec**: **int** fractional part in nano seconds to be used with date-sec

**vm-clock-sec**: **int** VM clock relative to boot in seconds

**vm-clock-nsec**: **int** fractional part in nano seconds to be used with vm-clock-sec

**icount**: **int** (optional) Current instruction count. Appears when execution record/replay is enabled. Used for "time-traveling" to match the moment in the recorded execution with the snapshots. This counter may be obtained through query-replay command (since 5.2)

# **Since**

### 1.3

**ImageInfoSpecificQCow2EncryptionBase (Object)**

### **Members**

**format**: **BlockdevQcow2EncryptionFormat** The encryption format

#### **Since**

### 2.10

**ImageInfoSpecificQCow2Encryption (Object)**

### **Members**

The members of **ImageInfoSpecificQCow2EncryptionBase**

The members of **QCryptoBlockInfoLUKS** when **format** is **"luks"**

# **Since**

2.10

**ImageInfoSpecificQCow2 (Object)**

### **Members**

**compat**: **string** compatibility level

- **data-file**: **string** (optional) the filename of the external data file that is stored in the image and used as a default for opening the image (since: 4.0)
- **data-file-raw**: **boolean** (optional) True if the external data file must stay valid as a standalone (read-only) raw image without looking at qcow2 metadata (since: 4.0)
- **extended-12: boolean (optional)** true if the image has extended L2 entries; only valid for compat  $>= 1.1$  (since 5.2)
- **lazy-refcounts**: **boolean** (optional) on or off; only valid for compat >= 1.1

**corrupt: boolean (optional)** true if the image has been marked corrupt; only valid for compat  $>= 1.1$  (since 2.2)

**refcount-bits**: **int** width of a refcount entry in bits (since 2.3)

**encrypt**: **ImageInfoSpecificQCow2Encryption** (optional) details about encryption parameters; only set if image is encrypted (since 2.10)

**bitmaps**: **array of Qcow2BitmapInfo** (optional) A list of qcow2 bitmap details (since 4.0)

**compression-type**: **Qcow2CompressionType** the image cluster compression method (since 5.1)

### **Since**

# 1.7

**ImageInfoSpecificVmdk (Object)**

### **Members**

**create-type**: **string** The create type of VMDK image

**cid**: **int** Content id of image

**parent-cid**: **int** Parent VMDK image's cid

**extents**: **array of ImageInfo** List of extent files

### **Since**

# **ImageInfoSpecificRbd (Object)**

# **Members**

**encryption-format**: **RbdImageEncryptionFormat** (optional) Image encryption format

# **Since**

6.1

# **ImageInfoSpecificKind (Enum)**

# **Values**

**luks** Since 2.7 **rbd** Since 6.1 **qcow2** Not documented **vmdk** Not documented

# **Since**

```
1.7
```
**ImageInfoSpecificQCow2Wrapper (Object)**

# **Members**

**data**: **ImageInfoSpecificQCow2** Not documented

# **Since**

# 1.7

**ImageInfoSpecificVmdkWrapper (Object)**

# **Members**

**data**: **ImageInfoSpecificVmdk** Not documented

# **Since**

## **ImageInfoSpecificLUKSWrapper (Object)**

# **Members**

**data**: **QCryptoBlockInfoLUKS** Not documented

### **Since**

2.7

**ImageInfoSpecificRbdWrapper (Object)**

# **Members**

**data**: **ImageInfoSpecificRbd** Not documented

## **Since**

6.1

### **ImageInfoSpecific (Object)**

A discriminated record of image format specific information structures.

### **Members**

**type**: **ImageInfoSpecificKind** Not documented The members of **ImageInfoSpecificQCow2Wrapper** when **type** is **"qcow2"** The members of **ImageInfoSpecificVmdkWrapper** when **type** is **"vmdk"** The members of **ImageInfoSpecificLUKSWrapper** when **type** is **"luks"** The members of **ImageInfoSpecificRbdWrapper** when **type** is **"rbd"**

# **Since**

# 1.7

# **ImageInfo (Object)**

Information about a QEMU image file

### **Members**

**filename**: **string** name of the image file **format**: **string** format of the image file **virtual-size**: **int** maximum capacity in bytes of the image **actual-size**: **int** (optional) actual size on disk in bytes of the image **dirty-flag**: **boolean** (optional) true if image is not cleanly closed **cluster-size**: **int** (optional) size of a cluster in bytes **encrypted**: **boolean** (optional) true if the image is encrypted **compressed**: **boolean** (optional) true if the image is compressed (Since 1.7) **backing-filename**: **string** (optional) name of the backing file **full-backing-filename**: **string** (optional) full path of the backing file **backing-filename-format**: **string** (optional) the format of the backing file **snapshots**: **array of SnapshotInfo** (optional) list of VM snapshots **backing-image**: **ImageInfo** (optional) info of the backing image (since 1.6) **format-specific**: **ImageInfoSpecific** (optional) structure supplying additional format-specific informa-

tion (since 1.7)

### **Since**

1.3

### **ImageCheck (Object)**

Information about a QEMU image file check

### **Members**

**filename**: **string** name of the image file checked

**format**: **string** format of the image file checked

**check-errors**: **int** number of unexpected errors occurred during check

**image-end-offset**: **int** (optional) offset (in bytes) where the image ends, this field is present if the driver for the image format supports it

**corruptions**: **int** (optional) number of corruptions found during the check if any

**leaks**: **int** (optional) number of leaks found during the check if any

**corruptions-fixed**: **int** (optional) number of corruptions fixed during the check if any

**leaks-fixed**: **int** (optional) number of leaks fixed during the check if any

**total-clusters**: **int** (optional) total number of clusters, this field is present if the driver for the image format supports it

- **allocated-clusters**: **int** (optional) total number of allocated clusters, this field is present if the driver for the image format supports it
- **fragmented-clusters**: **int** (optional) total number of fragmented clusters, this field is present if the driver for the image format supports it
- **compressed-clusters**: **int** (optional) total number of compressed clusters, this field is present if the driver for the image format supports it

### **Since**

1.4

# **MapEntry (Object)**

Mapping information from a virtual block range to a host file range

#### **Members**

**start**: **int** virtual (guest) offset of the first byte described by this entry

**length**: **int** the number of bytes of the mapped virtual range

**data: boolean** reading the image will actually read data from a file (in particular, if offset is present this means that the sectors are not simply preallocated, but contain actual data in raw format)

**zero**: **boolean** whether the virtual blocks read as zeroes

- **depth: int** number of layers  $(0 = top image, 1 = top image$ 's backing file, ..., n 1 = bottom image (where n is the number of images in the chain)) before reaching one for which the range is allocated
- **present**: **boolean** true if this layer provides the data, false if adding a backing layer could impact this region  $(since 6.1)$
- **offset**: **int** (optional) if present, the image file stores the data for this range in raw format at the given (host) offset

**filename: string (optional)** filename that is referred to by offset

### **Since**

2.6

**BlockdevCacheInfo (Object)**

Cache mode information for a block device

# **Members**

**writeback**: **boolean** true if writeback mode is enabled

**direct**: **boolean** true if the host page cache is bypassed (O\_DIRECT)

**no-flush**: **boolean** true if flush requests are ignored for the device

### **Since**

2.3

### **BlockDeviceInfo (Object)**

Information about the backing device for a block device.

### **Members**

**file**: **string** the filename of the backing device

**node-name**: **string** (optional) the name of the block driver node (Since 2.0)

**ro**: **boolean** true if the backing device was open read-only

**drv**: **string** the name of the block format used to open the backing device. As of 0.14 this can be: 'blkdebug', 'bochs', 'cloop', 'cow', 'dmg', 'file', 'file', 'ftp', 'ftps', 'host\_cdrom', 'host\_device', 'http', 'https', 'luks', 'nbd', 'parallels', 'qcow', 'qcow2', 'raw', 'vdi', 'vmdk', 'vpc', 'vvfat' 2.2: 'archipelago' added, 'cow' dropped 2.3: 'host\_floppy' deprecated 2.5: 'host\_floppy' dropped 2.6: 'luks' added 2.8: 'replication' added, 'tftp' dropped 2.9: 'archipelago' dropped

**backing\_file**: **string** (optional) the name of the backing file (for copy-on-write)

**backing\_file\_depth**: **int** number of files in the backing file chain (since: 1.2)

**encrypted**: **boolean** true if the backing device is encrypted

**detect\_zeroes**: **BlockdevDetectZeroesOptions** detect and optimize zero writes (Since 2.1)

**bps**: **int** total throughput limit in bytes per second is specified

**bps** rd: **int** read throughput limit in bytes per second is specified

**bps\_wr**: **int** write throughput limit in bytes per second is specified

**iops**: **int** total I/O operations per second is specified

**iops\_rd**: **int** read I/O operations per second is specified

**iops\_wr**: **int** write I/O operations per second is specified

**image**: **ImageInfo** the info of image used (since: 1.6)

```
bps_max: int (optional)
```
total throughput limit during bursts, in bytes (Since 1.7)

**bps\_rd\_max**: **int** (optional)

read throughput limit during bursts, in bytes (Since 1.7)

**bps\_wr\_max**: **int** (optional)

write throughput limit during bursts, in bytes (Since 1.7)

**iops\_max**: **int** (optional)

total I/O operations per second during bursts, in bytes (Since 1.7)

```
iops_rd_max: int (optional)
```
read I/O operations per second during bursts, in bytes (Since 1.7)

**iops\_wr\_max**: **int** (optional) write I/O operations per second during bursts, in bytes (Since 1.7) **bps\_max\_length**: **int** (optional) maximum length of the **bps\_max** burst period, in seconds. (Since 2.6) **bps\_rd\_max\_length**: **int** (optional) maximum length of the **bps\_rd\_max** burst period, in seconds. (Since 2.6) **bps\_wr\_max\_length**: **int** (optional) maximum length of the **bps\_wr\_max** burst period, in seconds. (Since 2.6) **iops\_max\_length**: **int** (optional) maximum length of the **iops** burst period, in seconds. (Since 2.6) **iops\_rd\_max\_length**: **int** (optional) maximum length of the **iops\_rd\_max** burst period, in seconds. (Since 2.6) **iops\_wr\_max\_length**: **int** (optional) maximum length of the **iops\_wr\_max** burst period, in seconds. (Since 2.6) **iops\_size**: **int** (optional) an I/O size in bytes (Since 1.7) **group**: **string** (optional) throttle group name (Since 2.4) **cache**: **BlockdevCacheInfo** the cache mode used for the block device (since: 2.3) **write\_threshold**: **int** configured write threshold for the device. 0 if disabled. (Since 2.3) **dirty-bitmaps**: **array of BlockDirtyInfo** (optional) dirty bitmaps information (only present if node has one or more dirty bitmaps) (Since 4.2)

# **Since**

0.14

### **BlockDeviceIoStatus (Enum)**

An enumeration of block device I/O status.

### **Values**

**ok** The last I/O operation has succeeded

**failed** The last I/O operation has failed

**nospace** The last I/O operation has failed due to a no-space condition

# **Since**

#### **BlockDirtyInfo (Object)**

Block dirty bitmap information.

## **Members**

**name: string (optional)** the name of the dirty bitmap (Since 2.4)

**count**: **int** number of dirty bytes according to the dirty bitmap

**granularity**: **int** granularity of the dirty bitmap in bytes (since 1.4)

- **recording**: **boolean** true if the bitmap is recording new writes from the guest. Replaces active and disabled statuses. (since 4.0)
- **busy**: **boolean** true if the bitmap is in-use by some operation (NBD or jobs) and cannot be modified via QMP or used by another operation. Replaces locked and frozen statuses. (since 4.0)
- **persistent**: **boolean** true if the bitmap was stored on disk, is scheduled to be stored on disk, or both. (since 4.0)
- **inconsistent**: **boolean** (optional) true if this is a persistent bitmap that was improperly stored. Implies persistent to be true; recording and busy to be false. This bitmap cannot be used. To remove it, use block-dirty-bitmap-remove. (Since 4.0)

### **Since**

1.3

#### **Qcow2BitmapInfoFlags (Enum)**

An enumeration of flags that a bitmap can report to the user.

### **Values**

- **in-use** This flag is set by any process actively modifying the qcow2 file, and cleared when the updated bitmap is flushed to the qcow2 image. The presence of this flag in an offline image means that the bitmap was not saved correctly after its last usage, and may contain inconsistent data.
- **auto** The bitmap must reflect all changes of the virtual disk by any application that would write to this qcow2 file.

### **Since**

4.0

#### **Qcow2BitmapInfo (Object)**

Qcow2 bitmap information.

# **Members**

**name**: **string** the name of the bitmap **granularity**: **int** granularity of the bitmap in bytes **flags**: **array of Qcow2BitmapInfoFlags** flags of the bitmap

### **Since**

4.0

### **BlockLatencyHistogramInfo (Object)**

Block latency histogram.

### **Members**

- **boundaries**: **array of int** list of interval boundary values in nanoseconds, all greater than zero and in ascending order. For example, the list [10, 50, 100] produces the following histogram intervals: [0, 10), [10, 50), [50, 100), [100, +inf).
- **bins: array of int** list of io request counts corresponding to histogram intervals. len(bins) = len(boundaries) + 1 For the example above, bins may be something like  $[3, 1, 5, 2]$ , and corresponding histogram looks like:

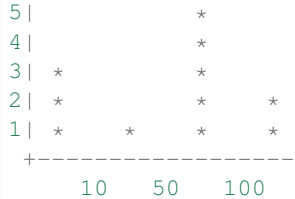

### **Since**

4.0

### **BlockInfo (Object)**

Block device information. This structure describes a virtual device and the backing device associated with it.

### **Members**

**device**: **string** The device name associated with the virtual device.

**qdev**: **string** (optional) The qdev ID, or if no ID is assigned, the QOM path of the block device. (since 2.10)

**type**: **string** This field is returned only for compatibility reasons, it should not be used (always returns 'unknown') **removable**: **boolean** True if the device supports removable media.

**locked**: **boolean** True if the guest has locked this device from having its media removed

**tray\_open**: **boolean** (optional) True if the device's tray is open (only present if it has a tray)

**io-status**: **BlockDeviceIoStatus** (optional) BlockDeviceIoStatus. Only present if the device supports it and the VM is configured to stop on errors (supported device models: virtio-blk, IDE, SCSI except scsi-generic)

**inserted**: **BlockDeviceInfo** (optional) BlockDeviceInfo describing the device if media is present

### **Since**

0.14

### **BlockMeasureInfo (Object)**

Image file size calculation information. This structure describes the size requirements for creating a new image file.

The size requirements depend on the new image file format. File size always equals virtual disk size for the 'raw' format, even for sparse POSIX files. Compact formats such as 'qcow2' represent unallocated and zero regions efficiently so file size may be smaller than virtual disk size.

The values are upper bounds that are guaranteed to fit the new image file. Subsequent modification, such as internal snapshot or further bitmap creation, may require additional space and is not covered here.

#### **Members**

**required**: **int** Size required for a new image file, in bytes, when copying just allocated guest-visible contents.

- **fully-allocated**: **int** Image file size, in bytes, once data has been written to all sectors, when copying just guest-visible contents.
- **bitmaps**: **int** (optional) Additional size required if all the top-level bitmap metadata in the source image were to be copied to the destination, present only when source and destination both support persistent bitmaps. (since 5.1)

### **Since**

2.10

### **query-block (Command)**

Get a list of BlockInfo for all virtual block devices.

### **Returns**

a list of BlockInfo describing each virtual block device. Filter nodes that were created implicitly are skipped over.

#### **Since**

# **Example**

```
-> { "execute": "query-block" }
\leftarrow {
      "return":[
         {
            "io-status": "ok",
            "device":"ide0-hd0",
            "locked":false,
            "removable":false,
            "inserted":{
               "ro":false,
               "drv":"qcow2",
               "encrypted":false,
               "file":"disks/test.qcow2",
               "backing_file_depth":1,
               "bps":1000000,
               "bps_rd":0,
               "bps_wr":0,
                "iops":1000000,
                "iops_rd":0,
               "iops_wr":0,
               "bps_max": 8000000,
               "bps_rd_max": 0,
               "bps_wr_max": 0,
               "iops_max": 0,
               "iops_rd_max": 0,
               "iops_wr_max": 0,
               "iops_size": 0,
                "detect_zeroes": "on",
                "write_threshold": 0,
               "image":{
                   "filename":"disks/test.qcow2",
                  "format":"qcow2",
                   "virtual-size":2048000,
                   "backing_file":"base.qcow2",
                   "full-backing-filename":"disks/base.qcow2",
                   "backing-filename-format":"qcow2",
                   "snapshots":[
                      {
                         "id": "1",
                         "name": "snapshot1",
                         "vm-state-size": 0,
                         "date-sec": 10000200,
                         "date-nsec": 12,
                         "vm-clock-sec": 206,
                         "vm-clock-nsec": 30
                     }
                   ],
                   "backing-image":{
                      "filename":"disks/base.qcow2",
                       "format":"qcow2",
                       "virtual-size":2048000
                   }
               }
            },
            "qdev": "ide_disk",
```
(continues on next page)

(continued from previous page)

```
"type":"unknown"
      },
      {
         "io-status": "ok",
         "device":"ide1-cd0",
         "locked":false,
         "removable":true,
         "qdev": "/machine/unattached/device[23]",
         "tray_open": false,
         "type":"unknown"
      },
      {
         "device":"floppy0",
         "locked":false,
         "removable":true,
         "qdev": "/machine/unattached/device[20]",
         "type":"unknown"
      },
      {
         "device":"sd0",
         "locked":false,
         "removable":true,
         "type":"unknown"
      }
   ]
}
```
### **BlockDeviceTimedStats (Object)**

Statistics of a block device during a given interval of time.

### **Members**

**interval\_length**: **int** Interval used for calculating the statistics, in seconds. **min\_rd\_latency\_ns**: **int** Minimum latency of read operations in the defined interval, in nanoseconds. **min\_wr\_latency\_ns**: **int** Minimum latency of write operations in the defined interval, in nanoseconds. **min flush latency ns: int** Minimum latency of flush operations in the defined interval, in nanoseconds. **max\_rd\_latency\_ns**: **int** Maximum latency of read operations in the defined interval, in nanoseconds. **max\_wr\_latency\_ns**: **int** Maximum latency of write operations in the defined interval, in nanoseconds. **max\_flush\_latency\_ns**: **int** Maximum latency of flush operations in the defined interval, in nanoseconds. **avg\_rd\_latency\_ns**: **int** Average latency of read operations in the defined interval, in nanoseconds. **avg\_wr\_latency\_ns**: **int** Average latency of write operations in the defined interval, in nanoseconds. **avg\_flush\_latency\_ns**: **int** Average latency of flush operations in the defined interval, in nanoseconds. **avg\_rd\_queue\_depth**: **number** Average number of pending read operations in the defined interval. **avg\_wr\_queue\_depth: number** Average number of pending write operations in the defined interval.

### **Since**

2.5

#### **BlockDeviceStats (Object)**

Statistics of a virtual block device or a block backing device.

#### **Members**

**rd\_bytes**: **int** The number of bytes read by the device.

**wr\_bytes**: **int** The number of bytes written by the device.

**unmap\_bytes**: **int** The number of bytes unmapped by the device (Since 4.2)

**rd\_operations**: **int** The number of read operations performed by the device.

**wr\_operations**: **int** The number of write operations performed by the device.

**flush\_operations**: **int** The number of cache flush operations performed by the device (since 0.15)

**unmap\_operations**: **int** The number of unmap operations performed by the device (Since 4.2)

**rd\_total\_time\_ns**: **int** Total time spent on reads in nanoseconds (since 0.15).

**wr\_total\_time\_ns**: **int** Total time spent on writes in nanoseconds (since 0.15).

**flush\_total\_time\_ns**: **int** Total time spent on cache flushes in nanoseconds (since 0.15).

**unmap\_total\_time\_ns**: **int** Total time spent on unmap operations in nanoseconds (Since 4.2)

**wr\_highest\_offset**: **int** The offset after the greatest byte written to the device. The intended use of this information is for growable sparse files (like qcow2) that are used on top of a physical device.

**rd\_merged**: **int** Number of read requests that have been merged into another request (Since 2.3).

**wr\_merged**: **int** Number of write requests that have been merged into another request (Since 2.3).

**unmap\_merged**: **int** Number of unmap requests that have been merged into another request (Since 4.2)

- **idle time ns: int (optional)** Time since the last I/O operation, in nanoseconds. If the field is absent it means that there haven't been any operations yet (Since 2.5).
- **failed\_rd\_operations**: **int** The number of failed read operations performed by the device (Since 2.5)
- **failed\_wr\_operations**: **int** The number of failed write operations performed by the device (Since 2.5)

**failed\_flush\_operations**: **int** The number of failed flush operations performed by the device (Since 2.5)

**failed unmap operations: int** The number of failed unmap operations performed by the device (Since 4.2) **invalid\_rd\_operations**: **int**

The number of invalid read operations performed by the device (Since 2.5)

**invalid wr operations: int** The number of invalid write operations performed by the device (Since 2.5)

**invalid\_flush\_operations**: **int** The number of invalid flush operations performed by the device (Since 2.5)

**invalid\_unmap\_operations**: **int** The number of invalid unmap operations performed by the device (Since 4.2)

**account\_invalid**: **boolean** Whether invalid operations are included in the last access statistics (Since 2.5)

- **account\_failed**: **boolean** Whether failed operations are included in the latency and last access statistics (Since 2.5)
- **timed\_stats**: **array of BlockDeviceTimedStats** Statistics specific to the set of previously defined intervals of time (Since 2.5)
- **rd\_latency\_histogram**: **BlockLatencyHistogramInfo** (optional) BlockLatencyHistogramInfo. (Since 4.0)
- **wr\_latency\_histogram**: **BlockLatencyHistogramInfo** (optional) BlockLatencyHistogramInfo. (Since 4.0)
- **flush\_latency\_histogram**: **BlockLatencyHistogramInfo** (optional) BlockLatencyHistogramInfo. (Since 4.0)

### **Since**

0.14

### **BlockStatsSpecificFile (Object)**

File driver statistics

### **Members**

**discard-nb-ok**: **int** The number of successful discard operations performed by the driver. **discard-nb-failed**: **int** The number of failed discard operations performed by the driver. **discard-bytes-ok**: **int** The number of bytes discarded by the driver.

#### **Since**

# 4.2

**BlockStatsSpecificNvme (Object)**

NVMe driver statistics

### **Members**

**completion-errors**: **int** The number of completion errors. **aligned-accesses**: **int** The number of aligned accesses performed by the driver. **unaligned-accesses**: **int** The number of unaligned accesses performed by the driver.

### **Since**

### **BlockStatsSpecific (Object)**

Block driver specific statistics

# **Members**

**driver**: **BlockdevDriver** Not documented

The members of **BlockStatsSpecificFile** when **driver** is **"file"**

The members of **BlockStatsSpecificFile** when **driver** is **"host\_device"** (If: **HAVE\_HOST\_BLOCK\_DEVICE**)

The members of **BlockStatsSpecificNvme** when **driver** is **"nvme"**

# **Since**

4.2

### **BlockStats (Object)**

Statistics of a virtual block device or a block backing device.

### **Members**

**device**: **string** (optional) If the stats are for a virtual block device, the name corresponding to the virtual block device.

**node-name**: **string** (optional) The node name of the device. (Since 2.3)

**qdev**: **string** (optional) The qdev ID, or if no ID is assigned, the QOM path of the block device. (since 3.0)

**stats**: **BlockDeviceStats** A BlockDeviceStats for the device.

**driver-specific**: **BlockStatsSpecific** (optional) Optional driver-specific stats. (Since 4.2)

**parent**: **BlockStats** (optional) This describes the file block device if it has one. Contains recursively the statistics of the underlying protocol (e.g. the host file for a qcow2 image). If there is no underlying protocol, this field is omitted

**backing**: **BlockStats** (optional) This describes the backing block device if it has one. (Since 2.0)

### **Since**

0.14

### **query-blockstats (Command)**

Query the BlockStats for all virtual block devices.

### **Arguments**

**query-nodes**: **boolean** (optional) If true, the command will query all the block nodes that have a node name, in a list which will include "parent" information, but not "backing". If false or omitted, the behavior is as before query all the device backends, recursively including their "parent" and "backing". Filter nodes that were created implicitly are skipped over in this mode. (Since 2.3)

#### **Returns**

A list of BlockStats for each virtual block devices.

### **Since**

0.14

### **Example**

```
-> { "execute": "query-blockstats" }
\leftarrow {
      "return":[
         {
            "device":"ide0-hd0",
            "parent":{
               "stats":{
                  "wr_highest_offset":3686448128,
                  "wr_bytes":9786368,
                  "wr_operations":751,
                  "rd_bytes":122567168,
                  "rd_operations":36772
                  "wr_total_times_ns":313253456
                  "rd_total_times_ns":3465673657
                  "flush_total_times_ns":49653
                  "flush_operations":61,
                  "rd_merged":0,
                  "wr_merged":0,
                  "idle_time_ns":2953431879,
                  "account_invalid":true,
                   "account failed":false
               }
            },
            "stats":{
               "wr_highest_offset":2821110784,
               "wr_bytes":9786368,
               "wr_operations":692,
               "rd_bytes":122739200,
               "rd_operations":36604
               "flush_operations":51,
               "wr_total_times_ns":313253456
               "rd_total_times_ns":3465673657
               "flush_total_times_ns":49653,
               "rd_merged":0,
               "wr_merged":0,
```
(continues on next page)

(continued from previous page)

```
"idle_time_ns":2953431879,
      "account_invalid":true,
      "account_failed":false
   },
   "qdev": "/machine/unattached/device[23]"
},
{
   "device":"ide1-cd0",
   "stats":{
      "wr_highest_offset":0,
      "wr_bytes":0,
      "wr_operations":0,
      "rd_bytes":0,
      "rd_operations":0
      "flush_operations":0,
      "wr_total_times_ns":0
      "rd_total_times_ns":0
      "flush_total_times_ns":0,
      "rd_merged":0,
      "wr_merged":0,
      "account_invalid":false,
      "account_failed":false
   },
   "qdev": "/machine/unattached/device[24]"
},
{
   "device":"floppy0",
   "stats":{
      "wr_highest_offset":0,
      "wr_bytes":0,
      "wr_operations":0,
      "rd_bytes":0,
      "rd_operations":0
      "flush_operations":0,
      "wr_total_times_ns":0
      "rd_total_times_ns":0
      "flush_total_times_ns":0,
      "rd_merged":0,
      "wr_merged":0,
      "account_invalid":false,
      "account_failed":false
   },
   "qdev": "/machine/unattached/device[16]"
},
{
   "device":"sd0",
   "stats":{
      "wr_highest_offset":0,
      "wr_bytes":0,
      "wr_operations":0,
      "rd_bytes":0,
      "rd_operations":0
      "flush_operations":0,
      "wr_total_times_ns":0
      "rd_total_times_ns":0
      "flush_total_times_ns":0,
      "rd_merged":0,
```
(continues on next page)

(continued from previous page)

```
"wr_merged":0,
             "account_invalid":false,
             "account_failed":false
          }
      }
   ]
}
```
### **BlockdevOnError (Enum)**

An enumeration of possible behaviors for errors on I/O operations. The exact meaning depends on whether the I/O was initiated by a guest or by a block job

### **Values**

**report** for guest operations, report the error to the guest; for jobs, cancel the job

**ignore** ignore the error, only report a QMP event (BLOCK\_IO\_ERROR or BLOCK\_JOB\_ERROR). The backup, mirror and commit block jobs retry the failing request later and may still complete successfully. The stream block job continues to stream and will complete with an error.

**enospc** same as stop on ENOSPC, same as report otherwise.

- **stop** for guest operations, stop the virtual machine; for jobs, pause the job
- **auto** inherit the error handling policy of the backend (since: 2.7)

### **Since**

1.3

#### **MirrorSyncMode (Enum)**

An enumeration of possible behaviors for the initial synchronization phase of storage mirroring.

### **Values**

**top** copies data in the topmost image to the destination

**full** copies data from all images to the destination

**none** only copy data written from now on

**incremental** only copy data described by the dirty bitmap. (since: 2.4)

**bitmap** only copy data described by the dirty bitmap. (since: 4.2) Behavior on completion is determined by the BitmapSyncMode.

#### **Since**
### **BitmapSyncMode (Enum)**

An enumeration of possible behaviors for the synchronization of a bitmap when used for data copy operations.

## **Values**

- **on-success** The bitmap is only synced when the operation is successful. This is the behavior always used for 'INCREMENTAL' backups.
- **never** The bitmap is never synchronized with the operation, and is treated solely as a read-only manifest of blocks to copy.
- **always** The bitmap is always synchronized with the operation, regardless of whether or not the operation was successful.

## **Since**

4.2

## **MirrorCopyMode (Enum)**

An enumeration whose values tell the mirror block job when to trigger writes to the target.

### **Values**

**background** copy data in background only.

**write-blocking** when data is written to the source, write it (synchronously) to the target as well. In addition, data is copied in background just like in background mode.

### **Since**

3.0

### **BlockJobInfo (Object)**

Information about a long-running block device operation.

### **Members**

**type**: **string** the job type ('stream' for image streaming)

**device**: **string** The job identifier. Originally the device name but other values are allowed since QEMU 2.7

- **len**: **int** Estimated offset value at the completion of the job. This value can arbitrarily change while the job is running, in both directions.
- **offset**: **int** Progress made until now. The unit is arbitrary and the value can only meaningfully be used for the ratio of offset to len. The value is monotonically increasing.

**busy**: **boolean** false if the job is known to be in a quiescent state, with no pending I/O. Since 1.3.

**paused: boolean** whether the job is paused or, if busy is true, will pause itself as soon as possible. Since 1.3.

**speed**: **int** the rate limit, bytes per second

**io-status**: **BlockDeviceIoStatus** the status of the job (since 1.3)

**ready**: **boolean** true if the job may be completed (since 2.2)

**status**: **JobStatus** Current job state/status (since 2.12)

- **auto-finalize**: **boolean** Job will finalize itself when PENDING, moving to the CONCLUDED state. (since 2.12)
- **auto-dismiss**: **boolean** Job will dismiss itself when CONCLUDED, moving to the NULL state and disappearing from the query list. (since 2.12)
- **error**: **string** (optional) Error information if the job did not complete successfully. Not set if the job completed successfully. (since 2.12.1)

### **Since**

1.1

#### **query-block-jobs (Command)**

Return information about long-running block device operations.

### **Returns**

a list of BlockJobInfo for each active block job

### **Since**

1.1

### **block\_resize (Command)**

Resize a block image while a guest is running. Either device or node-name must be set but not both.

### **Arguments**

**device**: **string** (optional) the name of the device to get the image resized **node-name**: **string** (optional) graph node name to get the image resized (Since 2.0) **size**: **int** new image size in bytes

# **Returns**

- nothing on success
- If device is not a valid block device, DeviceNotFound

## **Since**

0.14

# **Example**

```
-> { "execute": "block_resize",
     "arguments": { "device": "scratch", "size": 1073741824 } }
  {\fceil} "return": {\fceil}
```
## **NewImageMode (Enum)**

An enumeration that tells QEMU how to set the backing file path in a new image file.

## **Values**

**existing** QEMU should look for an existing image file.

**absolute-paths** QEMU should create a new image with absolute paths for the backing file. If there is no backing file available, the new image will not be backed either.

## **Since**

1.1

## **BlockdevSnapshotSync (Object)**

Either device or node-name must be set but not both.

## **Members**

**device**: **string** (optional) the name of the device to take a snapshot of.

**node-name**: **string** (optional) graph node name to generate the snapshot from (Since 2.0)

**snapshot-file**: **string** the target of the new overlay image. If the file exists, or if it is a device, the overlay will be created in the existing file/device. Otherwise, a new file will be created.

**snapshot-node-name**: **string** (optional) the graph node name of the new image (Since 2.0)

**format**: **string** (optional) the format of the overlay image, default is 'qcow2'.

**mode**: **NewImageMode** (optional) whether and how QEMU should create a new image, default is 'absolute-paths'.

#### **BlockdevSnapshot (Object)**

### **Members**

**node**: **string** device or node name that will have a snapshot taken.

**overlay**: **string** reference to the existing block device that will become the overlay of node, as part of taking the snapshot. It must not have a current backing file (this can be achieved by passing "backing": null to blockdevadd).

### **Since**

2.5

## **BackupPerf (Object)**

Optional parameters for backup. These parameters don't affect functionality, but may significantly affect performance.

### **Members**

**use-copy-range**: **boolean** (optional) Use copy offloading. Default false.

- **max-workers**: **int** (optional) Maximum number of parallel requests for the sustained background copying process. Doesn't influence copy-before-write operations. Default 64.
- **max-chunk**: **int** (optional) Maximum request length for the sustained background copying process. Doesn't influence copy-before-write operations. 0 means unlimited. If max-chunk is non-zero then it should not be less than job cluster size which is calculated as maximum of target image cluster size and 64k. Default 0.

#### **Since**

6.0

#### **BackupCommon (Object)**

### **Members**

- **job-id**: **string** (optional) identifier for the newly-created block job. If omitted, the device name will be used. (Since 2.7)
- **device**: **string** the device name or node-name of a root node which should be copied.
- **sync**: **MirrorSyncMode** what parts of the disk image should be copied to the destination (all the disk, only the sectors allocated in the topmost image, from a dirty bitmap, or only new I/O).
- **speed**: **int** (optional) the maximum speed, in bytes per second. The default is 0, for unlimited.
- **bitmap**: **string** (optional) The name of a dirty bitmap to use. Must be present if sync is "bitmap" or "incremental". Can be present if sync is "full" or "top". Must not be present otherwise. (Since 2.4 (drive-backup), 3.1 (blockdev-backup))
- **bitmap-mode**: **BitmapSyncMode** (optional) Specifies the type of data the bitmap should contain after the operation concludes. Must be present if a bitmap was provided, Must NOT be present otherwise. (Since 4.2)
- **compress**: **boolean** (optional) true to compress data, if the target format supports it. (default: false) (since 2.8)
- **on-source-error**: **BlockdevOnError** (optional) the action to take on an error on the source, default 'report'. 'stop' and 'enospc' can only be used if the block device supports io-status (see BlockInfo).
- **on-target-error**: **BlockdevOnError** (optional) the action to take on an error on the target, default 'report' (no limitations, since this applies to a different block device than device).
- **auto-finalize**: **boolean** (optional) When false, this job will wait in a PENDING state after it has finished its work, waiting for block-job-finalize before making any block graph changes. When true, this job will automatically perform its abort or commit actions. Defaults to true. (Since 2.12)
- **auto-dismiss**: **boolean** (optional) When false, this job will wait in a CONCLUDED state after it has completely ceased all work, and awaits block-job-dismiss. When true, this job will automatically disappear from the query list without user intervention. Defaults to true. (Since 2.12)
- **filter-node-name**: **string** (optional) the node name that should be assigned to the filter driver that the backup job inserts into the graph above node specified by  $\text{drive}$ . If this option is not given, a node name is autogenerated. (Since: 4.2)
- **x-perf**: **BackupPerf** (optional) Performance options. (Since 6.0)

#### **Features**

**unstable** Member x-perf is experimental.

#### **Note**

on-source-error and on-target-error only affect background I/O. If an error occurs during a guest write request, the device's rerror/werror actions will be used.

### **Since**

4.2

**DriveBackup (Object)**

### **Members**

- **target: string** the target of the new image. If the file exists, or if it is a device, the existing file/device will be used as the new destination. If it does not exist, a new file will be created.
- **format**: **string** (optional) the format of the new destination, default is to probe if mode is 'existing', else the format of the source

**mode**: **NewImageMode** (optional) whether and how QEMU should create a new image, default is 'absolute-paths'.

#### The members of **BackupCommon**

1.6

**BlockdevBackup (Object)**

### **Members**

**target**: **string** the device name or node-name of the backup target node.

The members of **BackupCommon**

### **Since**

2.3

### **blockdev-snapshot-sync (Command)**

Takes a synchronous snapshot of a block device.

For the arguments, see the documentation of BlockdevSnapshotSync.

## **Returns**

- nothing on success
- If device is not a valid block device, DeviceNotFound

### **Since**

0.14

## **Example**

```
-> { "execute": "blockdev-snapshot-sync",
    "arguments": { "device": "ide-hd0",
                    "snapshot-file":
                    "/some/place/my-image",
                    "format": "qcow2" } }
<- { "return": {} }
```
## **blockdev-snapshot (Command)**

Takes a snapshot of a block device.

Take a snapshot, by installing 'node' as the backing image of 'overlay'. Additionally, if 'node' is associated with a block device, the block device changes to using 'overlay' as its new active image.

For the arguments, see the documentation of BlockdevSnapshot.

## **Features**

**allow-write-only-overlay** If present, the check whether this operation is safe was relaxed so that it can be used to change backing file of a destination of a blockdev-mirror. (since 5.0)

### **Since**

2.5

# **Example**

```
-> { "execute": "blockdev-add",
    "arguments": { "driver": "qcow2",
                    "node-name": "node1534",
                    "file": { "driver": "file",
                             "filename": "hd1.qcow2" },
                    "backing": null } }
<- { "return": {} }
  -> { "execute": "blockdev-snapshot",
     "arguments": { "node": "ide-hd0",
                    "overlay": "node1534" } }
<- { "return": {} }
```
## **change-backing-file (Command)**

Change the backing file in the image file metadata. This does not cause QEMU to reopen the image file to reparse the backing filename (it may, however, perform a reopen to change permissions from r/o -> r/w -> r/o, if needed). The new backing file string is written into the image file metadata, and the QEMU internal strings are updated.

## **Arguments**

image-node-name: string The name of the block driver state node of the image to modify. The "device" argument is used to verify "image-node-name" is in the chain described by "device".

**device**: **string** The device name or node-name of the root node that owns image-node-name.

**backing-file**: **string** The string to write as the backing file. This string is not validated, so care should be taken when specifying the string or the image chain may not be able to be reopened again.

### **Returns**

- Nothing on success
- If "device" does not exist or cannot be determined, DeviceNotFound

### **Since**

2.1

#### **block-commit (Command)**

Live commit of data from overlay image nodes into backing nodes - i.e., writes data between 'top' and 'base' into 'base'.

If top  $==$  base, that is an error. If top has no overlays on top of it, or if it is in use by a writer, the job will not be completed by itself. The user needs to complete the job with the block-job-complete command after getting the ready event. (Since 2.0)

If the base image is smaller than top, then the base image will be resized to be the same size as top. If top is smaller than the base image, the base will not be truncated. If you want the base image size to match the size of the smaller top, you can safely truncate it yourself once the commit operation successfully completes.

### **Arguments**

- **job-id**: **string** (optional) identifier for the newly-created block job. If omitted, the device name will be used. (Since 2.7)
- **device**: **string** the device name or node-name of a root node
- **base-node**: **string** (optional) The node name of the backing image to write data into. If not specified, this is the deepest backing image. (since: 3.1)
- **base: string (optional)** Same as base-node, except that it is a file name rather than a node name. This must be the exact filename string that was used to open the node; other strings, even if addressing the same file, are not accepted
- **top-node**: **string** (optional) The node name of the backing image within the image chain which contains the topmost data to be committed down. If not specified, this is the active layer. (since: 3.1)
- **top**: **string** (optional) Same as top-node, except that it is a file name rather than a node name. This must be the exact filename string that was used to open the node; other strings, even if addressing the same file, are not accepted
- **backing-file**: **string** (optional) The backing file string to write into the overlay image of 'top'. If 'top' does not have an overlay image, or if 'top' is in use by a writer, specifying a backing file string is an error.

This filename is not validated. If a pathname string is such that it cannot be resolved by QEMU, that means that subsequent QMP or HMP commands must use node-names for the image in question, as filename lookup methods will fail.

If not specified, QEMU will automatically determine the backing file string to use, or error out if there is no obvious choice. Care should be taken when specifying the string, to specify a valid filename or protocol. (Since 2.1)

- **speed**: **int** (optional) the maximum speed, in bytes per second
- **on-error**: **BlockdevOnError** (optional) the action to take on an error. 'ignore' means that the request should be retried. (default: report; Since: 5.0)
- **filter-node-name**: **string** (optional) the node name that should be assigned to the filter driver that the commit job inserts into the graph above top. If this option is not given, a node name is autogenerated. (Since: 2.9)
- **auto-finalize**: **boolean** (optional) When false, this job will wait in a PENDING state after it has finished its work, waiting for block-job-finalize before making any block graph changes. When true, this job will automatically perform its abort or commit actions. Defaults to true. (Since 3.1)

**auto-dismiss**: **boolean** (optional) When false, this job will wait in a CONCLUDED state after it has completely ceased all work, and awaits block-job-dismiss. When true, this job will automatically disappear from the query list without user intervention. Defaults to true. (Since 3.1)

## **Features**

**deprecated** Members base and top are deprecated. Use base-node and top-node instead.

### **Returns**

- Nothing on success
- If device does not exist, DeviceNotFound
- Any other error returns a GenericError.

### **Since**

1.3

## **Example**

```
-> { "execute": "block-commit",
      "arguments": { "device": "virtio0",
                         "top": "/tmp/snap1.qcow2" } }
   {\fbox{ "return":}} \begin{matrix} \end{matrix}
```
## **drive-backup (Command)**

Start a point-in-time copy of a block device to a new destination. The status of ongoing drive-backup operations can be checked with query-block-jobs where the BlockJobInfo.type field has the value 'backup'. The operation can be stopped before it has completed using the block-job-cancel command.

# **Arguments**

The members of **DriveBackup**

### **Features**

**deprecated** This command is deprecated. Use blockdev-backup instead.

- nothing on success
- If device is not a valid block device, GenericError

1.6

## **Example**

```
-> { "execute": "drive-backup",
     "arguments": { "device": "drive0",
                    "sync": "full",
                    "target": "backup.img" } }
  <- { "return": {} }
```
### **blockdev-backup (Command)**

Start a point-in-time copy of a block device to a new destination. The status of ongoing blockdev-backup operations can be checked with query-block-jobs where the BlockJobInfo.type field has the value 'backup'. The operation can be stopped before it has completed using the block-job-cancel command.

### **Arguments**

## The members of **BlockdevBackup**

## **Returns**

- nothing on success
- If device is not a valid block device, DeviceNotFound

## **Since**

2.3

## **Example**

```
-> { "execute": "blockdev-backup",
    "arguments": { "device": "src-id",
                    "sync": "full",
                    "target": "tgt-id" } }
<- { "return": {} }
```
### **query-named-block-nodes (Command)**

Get the named block driver list

# **Arguments**

**flat**: **boolean** (optional) Omit the nested data about backing image ("backing-image" key) if true. Default is false (Since 5.0)

## **Returns**

the list of BlockDeviceInfo

### **Since**

2.0

## **Example**

```
-> { "execute": "query-named-block-nodes" }
<- { "return": [ { "ro":false,
                   "drv":"qcow2",
                   "encrypted":false,
                   "file":"disks/test.qcow2",
                   "node-name": "my-node",
                   "backing_file_depth":1,
                   "bps":1000000,
                   "bps_rd":0,
                   "bps_wr":0,
                   "iops":1000000,
                   "iops_rd":0,
                   "iops_wr":0,
                   "bps_max": 8000000,
                   "bps_rd_max": 0,
                   "bps_wr_max": 0,
                   "iops_max": 0,
                   "iops_rd_max": 0,
                   "iops_wr_max": 0,
                   "iops_size": 0,
                   "write_threshold": 0,
                   "image":{
                      "filename":"disks/test.qcow2",
                      "format":"qcow2",
                      "virtual-size":2048000,
                      "backing_file":"base.qcow2",
                      "full-backing-filename":"disks/base.qcow2",
                       "backing-filename-format":"qcow2",
                       "snapshots":[
                          {
                             "id": "1",
                             "name": "snapshot1",
                             "vm-state-size": 0,
                             "date-sec": 10000200,
                             "date-nsec": 12,
                             "vm-clock-sec": 206,
                             "vm-clock-nsec": 30
                          }
```
(continues on next page)

(continued from previous page)

```
],
   "backing-image":{
       "filename":"disks/base.qcow2",
       "format":"qcow2",
       "virtual-size":2048000
   }
} } ] }
```
### **XDbgBlockGraphNodeType (Enum)**

**Values**

**block-backend** corresponds to BlockBackend

**block-job** corresponds to BlockJob

**block-driver** corresponds to BlockDriverState

### **Since**

4.0

## **XDbgBlockGraphNode (Object)**

## **Members**

- **id: int** Block graph node identifier. This id is generated only for x-debug-query-block-graph and does not relate to any other identifiers in Qemu.
- **type**: **XDbgBlockGraphNodeType** Type of graph node. Can be one of block-backend, block-job or blockdriver-state.
- **name**: **string** Human readable name of the node. Corresponds to node-name for block-driver-state nodes; is not guaranteed to be unique in the whole graph (with block-jobs and block-backends).

### **Since**

4.0

### **BlockPermission (Enum)**

Enum of base block permissions.

#### **Values**

**consistent-read** A user that has the "permission" of consistent reads is guaranteed that their view of the contents of the block device is complete and self-consistent, representing the contents of a disk at a specific point. For most block devices (including their backing files) this is true, but the property cannot be maintained in a few situations like for intermediate nodes of a commit block job.

- **write** This permission is required to change the visible disk contents.
- **write-unchanged** This permission (which is weaker than BLK\_PERM\_WRITE) is both enough and required for writes to the block node when the caller promises that the visible disk content doesn't change. As the BLK\_PERM\_WRITE permission is strictly stronger, either is sufficient to perform an unchanging write.
- **resize** This permission is required to change the size of a block node.

**graph-mod** This permission is required to change the node that this BdrvChild points to.

### **Since**

4.0

#### **XDbgBlockGraphEdge (Object)**

Block Graph edge description for x-debug-query-block-graph.

#### **Members**

**parent**: **int** parent id

**child**: **int** child id

**name**: **string** name of the relation (examples are 'file' and 'backing')

**perm**: **array of BlockPermission** granted permissions for the parent operating on the child

**shared-perm**: **array of BlockPermission** permissions that can still be granted to other users of the child while it is still attached to this parent

### **Since**

4.0

**XDbgBlockGraph (Object)**

Block Graph - list of nodes and list of edges.

## **Members**

**nodes**: **array of XDbgBlockGraphNode** Not documented **edges**: **array of XDbgBlockGraphEdge** Not documented

### **Since**

4.0

### **x-debug-query-block-graph (Command)**

Get the block graph.

# **Features**

**unstable** This command is meant for debugging.

### **Since**

4.0

## **drive-mirror (Command)**

Start mirroring a block device's writes to a new destination. target specifies the target of the new image. If the file exists, or if it is a device, it will be used as the new destination for writes. If it does not exist, a new file will be created. format specifies the format of the mirror image, default is to probe if mode='existing', else the format of the source.

## **Arguments**

### The members of **DriveMirror**

### **Returns**

- nothing on success
- If device is not a valid block device, GenericError

# **Since**

1.3

## **Example**

```
-> { "execute": "drive-mirror",
     "arguments": { "device": "ide-hd0",
                      "target": "/some/place/my-image",
                      "sync": "full",
                      "format": "qcow2" } }
  {\ }{\ } "return": {\ }{\ } }
```
### **DriveMirror (Object)**

A set of parameters describing drive mirror setup.

### **Members**

- **job-id**: **string** (optional) identifier for the newly-created block job. If omitted, the device name will be used. (Since 2.7)
- **device**: **string** the device name or node-name of a root node whose writes should be mirrored.
- **target**: **string** the target of the new image. If the file exists, or if it is a device, the existing file/device will be used as the new destination. If it does not exist, a new file will be created.
- **format**: **string** (optional) the format of the new destination, default is to probe if mode is 'existing', else the format of the source
- **node-name**: **string** (optional) the new block driver state node name in the graph (Since 2.1)
- **replaces**: **string** (optional) with sync=full graph node name to be replaced by the new image when a whole image copy is done. This can be used to repair broken Quorum files. By default, device is replaced, although implicitly created filters on it are kept. (Since 2.1)
- **mode**: **NewImageMode** (optional) whether and how QEMU should create a new image, default is 'absolute-paths'.
- **speed**: **int** (optional) the maximum speed, in bytes per second
- **sync**: **MirrorSyncMode** what parts of the disk image should be copied to the destination (all the disk, only the sectors allocated in the topmost image, or only new I/O).
- **granularity**: **int** (optional) granularity of the dirty bitmap, default is 64K if the image format doesn't have clusters, 4K if the clusters are smaller than that, else the cluster size. Must be a power of 2 between 512 and 64M (since 1.4).
- **buf-size**: **int** (optional) maximum amount of data in flight from source to target (since 1.4).
- **on-source-error**: **BlockdevOnError** (optional) the action to take on an error on the source, default 'report'. 'stop' and 'enospc' can only be used if the block device supports io-status (see BlockInfo).
- **on-target-error**: **BlockdevOnError** (optional) the action to take on an error on the target, default 'report' (no limitations, since this applies to a different block device than device).
- **unmap**: **boolean** (optional) Whether to try to unmap target sectors where source has only zero. If true, and target unallocated sectors will read as zero, target image sectors will be unmapped; otherwise, zeroes will be written. Both will result in identical contents. Default is true. (Since 2.4)
- **copy-mode**: **MirrorCopyMode** (optional) when to copy data to the destination; defaults to 'background' (Since: 3.0)
- **auto-finalize**: **boolean** (optional) When false, this job will wait in a PENDING state after it has finished its work, waiting for block-job-finalize before making any block graph changes. When true, this job will automatically perform its abort or commit actions. Defaults to true. (Since 3.1)
- **auto-dismiss**: **boolean** (optional) When false, this job will wait in a CONCLUDED state after it has completely ceased all work, and awaits block-job-dismiss. When true, this job will automatically disappear from the query list without user intervention. Defaults to true. (Since 3.1)

## **Since**

1.3

### **BlockDirtyBitmap (Object)**

### **Members**

**node**: **string** name of device/node which the bitmap is tracking

**name**: **string** name of the dirty bitmap

### **Since**

2.4

### **BlockDirtyBitmapAdd (Object)**

### **Members**

**node**: **string** name of device/node which the bitmap is tracking

**name**: **string** name of the dirty bitmap (must be less than 1024 bytes)

**granularity**: **int** (optional) the bitmap granularity, default is 64k for block-dirty-bitmap-add

- **persistent**: **boolean** (optional) the bitmap is persistent, i.e. it will be saved to the corresponding block device image file on its close. For now only Qcow2 disks support persistent bitmaps. Default is false for block-dirtybitmap-add. (Since: 2.10)
- **disabled**: **boolean** (optional) the bitmap is created in the disabled state, which means that it will not track drive changes. The bitmap may be enabled with block-dirty-bitmap-enable. Default is false. (Since: 4.0)

### **Since**

## 2.4

### **BlockDirtyBitmapMergeSource (Alternate)**

### **Members**

**local**: **string** name of the bitmap, attached to the same node as target bitmap.

**external**: **BlockDirtyBitmap** bitmap with specified node

### **Since**

4.1

## **BlockDirtyBitmapMerge (Object)**

## **Members**

**node**: **string** name of device/node which the target bitmap is tracking

**target**: **string** name of the destination dirty bitmap

**bitmaps**: **array of BlockDirtyBitmapMergeSource** name(s) of the source dirty bitmap(s) at node and/or fully specified BlockDirtyBitmap elements. The latter are supported since 4.1.

## **Since**

4.0

```
block-dirty-bitmap-add (Command)
```
Create a dirty bitmap with a name on the node, and start tracking the writes.

## **Returns**

- nothing on success
- If node is not a valid block device or node, DeviceNotFound
- If name is already taken, GenericError with an explanation

# **Since**

# 2.4

# **Example**

```
-> { "execute": "block-dirty-bitmap-add",
     "arguments": { "node": "drive0", "name": "bitmap0" } }
<- { "return": {} }
```
## **block-dirty-bitmap-remove (Command)**

Stop write tracking and remove the dirty bitmap that was created with block-dirty-bitmap-add. If the bitmap is persistent, remove it from its storage too.

- nothing on success
- If node is not a valid block device or node, DeviceNotFound
- If name is not found, GenericError with an explanation

• if name is frozen by an operation, GenericError

### **Since**

2.4

### **Example**

```
-> { "execute": "block-dirty-bitmap-remove",
     "arguments": { "node": "drive0", "name": "bitmap0" } }
<- { "return": {} }
```
### **block-dirty-bitmap-clear (Command)**

Clear (reset) a dirty bitmap on the device, so that an incremental backup from this point in time forward will only backup clusters modified after this clear operation.

### **Returns**

- nothing on success
- If node is not a valid block device, DeviceNotFound
- If name is not found, GenericError with an explanation

### **Since**

## 2.4

### **Example**

```
-> { "execute": "block-dirty-bitmap-clear",
    "arguments": { "node": "drive0", "name": "bitmap0" } }
<- { "return": {} }
```
### **block-dirty-bitmap-enable (Command)**

Enables a dirty bitmap so that it will begin tracking disk changes.

- nothing on success
- If node is not a valid block device, DeviceNotFound
- If name is not found, GenericError with an explanation

4.0

# **Example**

```
-> { "execute": "block-dirty-bitmap-enable",
  "arguments": { "node": "drive0", "name": "bitmap0" } }
{\frown} "return": {\frown}
```
## **block-dirty-bitmap-disable (Command)**

Disables a dirty bitmap so that it will stop tracking disk changes.

### **Returns**

- nothing on success
- If node is not a valid block device, DeviceNotFound
- If name is not found, GenericError with an explanation

### **Since**

4.0

## **Example**

```
-> { "execute": "block-dirty-bitmap-disable",
  "arguments": { "node": "drive0", "name": "bitmap0" } }
{\fceil} "return": {\fceil}
```
## **block-dirty-bitmap-merge (Command)**

Merge dirty bitmaps listed in bitmaps to the target dirty bitmap. Dirty bitmaps in bitmaps will be unchanged, except if it also appears as the target bitmap. Any bits already set in target will still be set after the merge, i.e., this operation does not clear the target. On error, target is unchanged.

The resulting bitmap will count as dirty any clusters that were dirty in any of the source bitmaps. This can be used to achieve backup checkpoints, or in simpler usages, to copy bitmaps.

- nothing on success
- If node is not a valid block device, DeviceNotFound
- If any bitmap in bitmaps or target is not found, GenericError

• If any of the bitmaps have different sizes or granularities, GenericError

## **Since**

4.0

## **Example**

```
-> { "execute": "block-dirty-bitmap-merge",
     "arguments": { "node": "drive0", "target": "bitmap0",
                    "bitmaps": ["bitmap1"] } }
<- { "return": {} }
```
## **BlockDirtyBitmapSha256 (Object)**

SHA256 hash of dirty bitmap data

## **Members**

**sha256**: **string** ASCII representation of SHA256 bitmap hash

# **Since**

2.10

```
x-debug-block-dirty-bitmap-sha256 (Command)
```
Get bitmap SHA256.

## **Features**

**unstable** This command is meant for debugging.

### **Returns**

- BlockDirtyBitmapSha256 on success
- If node is not a valid block device, DeviceNotFound
- If name is not found or if hashing has failed, GenericError with an explanation

## **Since**

2.10

### **blockdev-mirror (Command)**

Start mirroring a block device's writes to a new destination.

## **Arguments**

- **job-id**: **string** (optional) identifier for the newly-created block job. If omitted, the device name will be used. (Since 2.7)
- **device**: **string** The device name or node-name of a root node whose writes should be mirrored.
- **target**: **string** the id or node-name of the block device to mirror to. This mustn't be attached to guest.
- **replaces**: **string** (optional) with sync=full graph node name to be replaced by the new image when a whole image copy is done. This can be used to repair broken Quorum files. By default, device is replaced, although implicitly created filters on it are kept.
- **speed**: **int** (optional) the maximum speed, in bytes per second
- **sync**: **MirrorSyncMode** what parts of the disk image should be copied to the destination (all the disk, only the sectors allocated in the topmost image, or only new I/O).
- **granularity**: **int** (optional) granularity of the dirty bitmap, default is 64K if the image format doesn't have clusters, 4K if the clusters are smaller than that, else the cluster size. Must be a power of 2 between 512 and 64M
- **buf-size**: **int** (optional) maximum amount of data in flight from source to target
- **on-source-error**: **BlockdevOnError** (optional) the action to take on an error on the source, default 'report'. 'stop' and 'enospc' can only be used if the block device supports io-status (see BlockInfo).
- **on-target-error**: **BlockdevOnError** (optional) the action to take on an error on the target, default 'report' (no limitations, since this applies to a different block device than device).
- **filter-node-name**: **string** (optional) the node name that should be assigned to the filter driver that the mirror job inserts into the graph above device. If this option is not given, a node name is autogenerated. (Since: 2.9)
- **copy-mode**: **MirrorCopyMode** (optional) when to copy data to the destination; defaults to 'background' (Since: 3.0)
- **auto-finalize**: **boolean** (optional) When false, this job will wait in a PENDING state after it has finished its work, waiting for block-job-finalize before making any block graph changes. When true, this job will automatically perform its abort or commit actions. Defaults to true. (Since 3.1)
- **auto-dismiss**: **boolean** (optional) When false, this job will wait in a CONCLUDED state after it has completely ceased all work, and awaits block-job-dismiss. When true, this job will automatically disappear from the query list without user intervention. Defaults to true. (Since 3.1)

## **Returns**

nothing on success.

## **Since**

2.6

#### **Example**

```
-> { "execute": "blockdev-mirror",
     "arguments": { "device": "ide-hd0",
                    "target": "target0",
                    "sync": "full" } }
<- { "return": {} }
```
#### **BlockIOThrottle (Object)**

A set of parameters describing block throttling.

#### **Members**

**device**: **string** (optional) Block device name

- **id: string** (optional) The name or QOM path of the guest device (since: 2.8)
- **bps**: **int** total throughput limit in bytes per second
- **bps\_rd**: **int** read throughput limit in bytes per second

**bps\_wr**: **int** write throughput limit in bytes per second

**iops**: **int** total I/O operations per second

**iops\_rd**: **int** read I/O operations per second

**iops\_wr**: **int** write I/O operations per second

**bps\_max**: **int** (optional) total throughput limit during bursts, in bytes (Since 1.7)

**bps\_rd\_max**: **int** (optional) read throughput limit during bursts, in bytes (Since 1.7)

**bps** wr max: **int** (optional) write throughput limit during bursts, in bytes (Since 1.7)

**iops\_max**: **int** (optional) total I/O operations per second during bursts, in bytes (Since 1.7)

**iops\_rd\_max**: **int** (optional) read I/O operations per second during bursts, in bytes (Since 1.7)

**iops\_wr\_max**: **int** (optional) write I/O operations per second during bursts, in bytes (Since 1.7)

- **bps\_max\_length**: **int** (optional) maximum length of the bps\_max burst period, in seconds. It must only be set if bps\_max is set as well. Defaults to 1. (Since 2.6)
- **bps\_rd\_max\_length**: **int** (optional) maximum length of the bps\_rd\_max burst period, in seconds. It must only be set if bps\_rd\_max is set as well. Defaults to 1. (Since 2.6)
- **bps\_wr\_max\_length**: **int** (optional) maximum length of the bps\_wr\_max burst period, in seconds. It must only be set if bps  $wr$  max is set as well. Defaults to 1. (Since 2.6)
- **iops\_max\_length: int (optional)** maximum length of the iops burst period, in seconds. It must only be set if iops\_max is set as well. Defaults to 1. (Since 2.6)
- **iops\_rd\_max\_length**: **int** (optional) maximum length of the iops\_rd\_max burst period, in seconds. It must only be set if iops rd max is set as well. Defaults to 1. (Since 2.6)
- **iops\_wr\_max\_length**: **int** (optional) maximum length of the iops\_wr\_max burst period, in seconds. It must only be set if iops\_wr\_max is set as well. Defaults to 1. (Since 2.6)
- **iops\_size**: **int** (optional) an I/O size in bytes (Since 1.7)

**group**: **string** (optional) throttle group name (Since 2.4)

### **Features**

**deprecated** Member device is deprecated. Use id instead.

### **Since**

1.1

### **ThrottleLimits (Object)**

Limit parameters for throttling. Since some limit combinations are illegal, limits should always be set in one transaction. All fields are optional. When setting limits, if a field is missing the current value is not changed.

### **Members**

**iops-total**: **int** (optional) limit total I/O operations per second

**iops-total-max**: **int** (optional) I/O operations burst

**iops-total-max-length**: **int** (optional) length of the iops-total-max burst period, in seconds It must only be set if iops-total-max is set as well.

**iops-read**: **int** (optional) limit read operations per second

**iops-read-max**: **int** (optional) I/O operations read burst

- **iops-read-max-length**: **int** (optional) length of the iops-read-max burst period, in seconds It must only be set if iops-read-max is set as well.
- **iops-write**: **int** (optional) limit write operations per second
- **iops-write-max**: **int** (optional) I/O operations write burst
- **iops-write-max-length**: **int** (optional) length of the iops-write-max burst period, in seconds It must only be set if iops-write-max is set as well.
- **bps-total**: **int** (optional) limit total bytes per second
- **bps-total-max**: **int** (optional) total bytes burst
- **bps-total-max-length**: **int** (optional) length of the bps-total-max burst period, in seconds. It must only be set if bps-total-max is set as well.
- **bps-read**: **int** (optional) limit read bytes per second
- **bps-read-max**: **int** (optional) total bytes read burst
- **bps-read-max-length**: **int** (optional) length of the bps-read-max burst period, in seconds It must only be set if bps-read-max is set as well.
- **bps-write**: **int** (optional) limit write bytes per second
- **bps-write-max**: **int** (optional) total bytes write burst
- **bps-write-max-length**: **int** (optional) length of the bps-write-max burst period, in seconds It must only be set if bps-write-max is set as well.

**iops-size**: **int** (optional) when limiting by iops max size of an I/O in bytes

#### **Since**

2.11

#### **ThrottleGroupProperties (Object)**

Properties for throttle-group objects.

### **Members**

**limits**: **ThrottleLimits** (optional) limits to apply for this throttle group

**x-iops-total**: **int** (optional) Not documented

**x-iops-total-max**: **int** (optional) Not documented

**x-iops-total-max-length**: **int** (optional) Not documented

**x-iops-read**: **int** (optional) Not documented

**x-iops-read-max**: **int** (optional) Not documented

**x-iops-read-max-length**: **int** (optional) Not documented

**x-iops-write**: **int** (optional) Not documented

**x-iops-write-max**: **int** (optional) Not documented

**x-iops-write-max-length**: **int** (optional) Not documented

**x-bps-total**: **int** (optional) Not documented

**x-bps-total-max**: **int** (optional) Not documented

**x-bps-total-max-length**: **int** (optional) Not documented

**x-bps-read**: **int** (optional) Not documented

**x-bps-read-max**: **int** (optional) Not documented

**x-bps-read-max-length**: **int** (optional) Not documented

**x-bps-write**: **int** (optional) Not documented

**x-bps-write-max**: **int** (optional) Not documented

**x-bps-write-max-length**: **int** (optional) Not documented

**x-iops-size**: **int** (optional) Not documented

### **Features**

**unstable** All members starting with x- are aliases for the same key without x- in the limits object. This is not a stable interface and may be removed or changed incompatibly in the future. Use limits for a supported stable interface.

2.11

## **block-stream (Command)**

Copy data from a backing file into a block device.

The block streaming operation is performed in the background until the entire backing file has been copied. This command returns immediately once streaming has started. The status of ongoing block streaming operations can be checked with query-block-jobs. The operation can be stopped before it has completed using the block-job-cancel command.

The node that receives the data is called the top image, can be located in any part of the chain (but always above the base image; see below) and can be specified using its device or node name. Earlier qemu versions only allowed 'device' to name the top level node; presence of the 'base-node' parameter during introspection can be used as a witness of the enhanced semantics of 'device'.

If a base file is specified then sectors are not copied from that base file and its backing chain. This can be used to stream a subset of the backing file chain instead of flattening the entire image. When streaming completes the image file will have the base file as its backing file, unless that node was changed while the job was running. In that case, base's parent's backing (or filtered, whichever exists) child (i.e., base at the beginning of the job) will be the new backing file.

On successful completion the image file is updated to drop the backing file and the BLOCK\_JOB\_COMPLETED event is emitted.

In case device is a filter node, block-stream modifies the first non-filter overlay node below it to point to the new backing node instead of modifying device itself.

# **Arguments**

- **job-id**: **string** (optional) identifier for the newly-created block job. If omitted, the device name will be used. (Since 2.7)
- **device**: **string** the device or node name of the top image

**base: string (optional)** the common backing file name. It cannot be set if base-node or bottom is also set.

- **base-node: string (optional)** the node name of the backing file. It cannot be set if base or bottom is also set. (Since 2.8)
- **bottom**: **string** (optional) the last node in the chain that should be streamed into top. It cannot be set if base or base-node is also set. It cannot be filter node. (Since 6.0)
- **backing-file**: **string** (optional) The backing file string to write into the top image. This filename is not validated.

If a pathname string is such that it cannot be resolved by QEMU, that means that subsequent QMP or HMP commands must use node-names for the image in question, as filename lookup methods will fail.

If not specified, QEMU will automatically determine the backing file string to use, or error out if there is no obvious choice. Care should be taken when specifying the string, to specify a valid filename or protocol. (Since 2.1)

- **speed**: **int** (optional) the maximum speed, in bytes per second
- **on-error**: **BlockdevOnError** (optional) the action to take on an error (default report). 'stop' and 'enospc' can only be used if the block device supports io-status (see BlockInfo). Since 1.3.
- **filter-node-name**: **string** (optional) the node name that should be assigned to the filter driver that the stream job inserts into the graph above device. If this option is not given, a node name is autogenerated. (Since: 6.0)
- **auto-finalize**: **boolean** (optional) When false, this job will wait in a PENDING state after it has finished its work, waiting for block-job-finalize before making any block graph changes. When true, this job will automatically perform its abort or commit actions. Defaults to true. (Since 3.1)
- **auto-dismiss**: **boolean** (optional) When false, this job will wait in a CONCLUDED state after it has completely ceased all work, and awaits block-job-dismiss. When true, this job will automatically disappear from the query list without user intervention. Defaults to true. (Since 3.1)

### **Returns**

- Nothing on success.
- If device does not exist, DeviceNotFound.

### **Since**

1.1

## **Example**

```
-> { "execute": "block-stream",
     "arguments": { "device": "virtio0",
                     "base": "/tmp/master.qcow2" } }
<- { "return": {} }
```
## **block-job-set-speed (Command)**

Set maximum speed for a background block operation.

This command can only be issued when there is an active block job.

Throttling can be disabled by setting the speed to 0.

## **Arguments**

**device**: **string** The job identifier. This used to be a device name (hence the name of the parameter), but since QEMU 2.7 it can have other values.

**speed**: **int** the maximum speed, in bytes per second, or 0 for unlimited. Defaults to 0.

- Nothing on success
- If no background operation is active on this device, DeviceNotActive

1.1

# **block-job-cancel (Command)**

Stop an active background block operation.

This command returns immediately after marking the active background block operation for cancellation. It is an error to call this command if no operation is in progress.

The operation will cancel as soon as possible and then emit the BLOCK\_JOB\_CANCELLED event. Before that happens the job is still visible when enumerated using query-block-jobs.

Note that if you issue 'block-job-cancel' after 'drive-mirror' has indicated (via the event BLOCK\_JOB\_READY) that the source and destination are synchronized, then the event triggered by this command changes to BLOCK\_JOB\_COMPLETED, to indicate that the mirroring has ended and the destination now has a point-in-time copy tied to the time of the cancellation.

For streaming, the image file retains its backing file unless the streaming operation happens to complete just as it is being cancelled. A new streaming operation can be started at a later time to finish copying all data from the backing file.

# **Arguments**

- **device**: **string** The job identifier. This used to be a device name (hence the name of the parameter), but since QEMU 2.7 it can have other values.
- **force**: **boolean** (optional) If true, and the job has already emitted the event BLOCK\_JOB\_READY, abandon the job immediately (even if it is paused) instead of waiting for the destination to complete its final synchronization (since 1.3)

## **Returns**

- Nothing on success
- If no background operation is active on this device, DeviceNotActive

## **Since**

1.1

# **block-job-pause (Command)**

Pause an active background block operation.

This command returns immediately after marking the active background block operation for pausing. It is an error to call this command if no operation is in progress or if the job is already paused.

The operation will pause as soon as possible. No event is emitted when the operation is actually paused. Cancelling a paused job automatically resumes it.

# **Arguments**

**device**: **string** The job identifier. This used to be a device name (hence the name of the parameter), but since QEMU 2.7 it can have other values.

### **Returns**

- Nothing on success
- If no background operation is active on this device, DeviceNotActive

## **Since**

1.3

## **block-job-resume (Command)**

Resume an active background block operation.

This command returns immediately after resuming a paused background block operation. It is an error to call this command if no operation is in progress or if the job is not paused.

This command also clears the error status of the job.

# **Arguments**

**device**: **string** The job identifier. This used to be a device name (hence the name of the parameter), but since QEMU 2.7 it can have other values.

## **Returns**

- Nothing on success
- If no background operation is active on this device, DeviceNotActive

## **Since**

1.3

## **block-job-complete (Command)**

Manually trigger completion of an active background block operation. This is supported for drive mirroring, where it also switches the device to write to the target path only. The ability to complete is signaled with a BLOCK\_JOB\_READY event.

This command completes an active background block operation synchronously. The ordering of this command's return with the BLOCK\_JOB\_COMPLETED event is not defined. Note that if an I/O error occurs during the processing of this command: 1) the command itself will fail; 2) the error will be processed according to the rerror/werror arguments that were specified when starting the operation.

A cancelled or paused job cannot be completed.

## **Arguments**

**device**: **string** The job identifier. This used to be a device name (hence the name of the parameter), but since QEMU 2.7 it can have other values.

### **Returns**

- Nothing on success
- If no background operation is active on this device, DeviceNotActive

## **Since**

1.3

### **block-job-dismiss (Command)**

For jobs that have already concluded, remove them from the block-job-query list. This command only needs to be run for jobs which were started with QEMU 2.12+ job lifetime management semantics.

This command will refuse to operate on any job that has not yet reached its terminal state, JOB\_STATUS\_CONCLUDED. For jobs that make use of the BLOCK\_JOB\_READY event, block-job-cancel or block-job-complete will still need to be used as appropriate.

## **Arguments**

**id**: **string** The job identifier.

### **Returns**

Nothing on success

## **Since**

2.12

### **block-job-finalize (Command)**

Once a job that has manual=true reaches the pending state, it can be instructed to finalize any graph changes and do any necessary cleanup via this command. For jobs in a transaction, instructing one job to finalize will force ALL jobs in the transaction to finalize, so it is only necessary to instruct a single member job to finalize.

# **Arguments**

**id**: **string** The job identifier.

## **Returns**

Nothing on success

## **Since**

2.12

## **BlockdevDiscardOptions (Enum)**

Determines how to handle discard requests.

## **Values**

**ignore** Ignore the request

**unmap** Forward as an unmap request

## **Since**

2.9

## **BlockdevDetectZeroesOptions (Enum)**

Describes the operation mode for the automatic conversion of plain zero writes by the OS to driver specific optimized zero write commands.

# **Values**

**off** Disabled (default)

**on** Enabled

unmap Enabled and even try to unmap blocks if possible. This requires also that BlockdevDiscardOptions is set to unmap for this device.

# **Since**

2.1

## **BlockdevAioOptions (Enum)**

Selects the AIO backend to handle I/O requests

# **Values**

**threads** Use qemu's thread pool **native** Use native AIO backend (only Linux and Windows) **io\_uring** (If: **CONFIG\_LINUX\_IO\_URING**) Use linux io\_uring (since 5.0)

# **Since**

2.9

## **BlockdevCacheOptions (Object)**

Includes cache-related options for block devices

## **Members**

**direct**: **boolean** (optional) enables use of O\_DIRECT (bypass the host page cache; default: false) **no-flush**: **boolean** (optional) ignore any flush requests for the device (default: false)

## **Since**

2.9

## **BlockdevDriver (Enum)**

Drivers that are supported in block device operations.

## **Values**

**throttle** Since 2.11 **nvme** Since 2.12 **copy-on-read** Since 3.0 **blklogwrites** Since 3.0 **blkreplay** Since 4.2 **compress** Since 5.0 **copy-before-write** Since 6.2 **blkdebug** Not documented **blkverify** Not documented **bochs** Not documented **cloop** Not documented **dmg** Not documented

**file** Not documented **ftp** Not documented **ftps** Not documented **gluster** Not documented **host\_cdrom** (If: **HAVE\_HOST\_BLOCK\_DEVICE**) Not documented **host\_device** (If: **HAVE\_HOST\_BLOCK\_DEVICE**) Not documented **http** Not documented **https** Not documented **iscsi** Not documented **luks** Not documented **nbd** Not documented **nfs** Not documented **null-aio** Not documented **null-co** Not documented **parallels** Not documented **preallocate** Not documented **qcow** Not documented **qcow2** Not documented **qed** Not documented **quorum** Not documented **raw** Not documented **rbd** Not documented **replication** (If: **CONFIG\_REPLICATION**) Not documented **ssh** Not documented **vdi** Not documented **vhdx** Not documented **vmdk** Not documented **vpc** Not documented **vvfat** Not documented **Since**

2.9

### **BlockdevOptionsFile (Object)**

Driver specific block device options for the file backend.

## **Members**

**filename**: **string** path to the image file

- **pr-manager**: **string** (optional) the id for the object that will handle persistent reservations for this device (default: none, forward the commands via SG\_IO; since 2.11)
- **aio**: **BlockdevAioOptions** (optional) AIO backend (default: threads) (since: 2.8)
- **aio-max-batch**: **int** (optional) maximum number of requests to batch together into a single submission in the AIO backend. The smallest value between this and the aio-max-batch value of the IOThread object is chosen. 0 means that the AIO backend will handle it automatically. (default: 0, since 6.2)
- **locking:** OnOffAuto (optional) whether to enable file locking. If set to 'auto', only enable when Open File Descriptor (OFD) locking API is available (default: auto, since 2.10)
- **drop-cache**: **boolean** (optional) (If: **CONFIG\_LINUX**) invalidate page cache during live migration. This prevents stale data on the migration destination with cache.direct=off. Currently only supported on Linux hosts. (default: on, since: 4.0)
- **x-check-cache-dropped**: **boolean** (optional) whether to check that page cache was dropped on live migration. May cause noticeable delays if the image file is large, do not use in production. (default: off) (since: 3.0)

## **Features**

- **dynamic-auto-read-only** If present, enabled auto-read-only means that the driver will open the image readonly at first, dynamically reopen the image file read-write when the first writer is attached to the node and reopen read-only when the last writer is detached. This allows giving QEMU write permissions only on demand when an operation actually needs write access.
- **unstable** Member x-check-cache-dropped is meant for debugging.

### **Since**

2.9

### **BlockdevOptionsNull (Object)**

Driver specific block device options for the null backend.

### **Members**

**size**: **int** (optional) size of the device in bytes.

- **latency-ns**: **int** (optional) emulated latency (in nanoseconds) in processing requests. Default to zero which completes requests immediately. (Since 2.4)
- **read-zeroes**: **boolean** (optional) if true, reads from the device produce zeroes; if false, the buffer is left unchanged. (default: false; since: 4.1)

2.9

### **BlockdevOptionsNVMe (Object)**

Driver specific block device options for the NVMe backend.

### **Members**

**device**: **string** PCI controller address of the NVMe device in format hhhh:bb:ss.f (host:bus:slot.function)

**namespace**: **int** namespace number of the device, starting from 1.

Note that the PCI device must have been unbound from any host kernel driver before instructing QEMU to add the blockdev.

### **Since**

2.12

### **BlockdevOptionsVVFAT (Object)**

Driver specific block device options for the vvfat protocol.

### **Members**

**dir**: **string** directory to be exported as FAT image

**fat-type**: **int** (optional) FAT type: 12, 16 or 32

**floppy**: **boolean** (optional) whether to export a floppy image (true) or partitioned hard disk (false; default)

**label: <b>string** (optional) set the volume label, limited to 11 bytes. FAT16 and FAT32 traditionally have some restrictions on labels, which are ignored by most operating systems. Defaults to "QEMU VVFAT". (since 2.4)

**rw**: **boolean** (optional) whether to allow write operations (default: false)

### **Since**

2.9

### **BlockdevOptionsGenericFormat (Object)**

Driver specific block device options for image format that have no option besides their data source.

## **Members**

**file**: **BlockdevRef** reference to or definition of the data source block device

2.9

### **BlockdevOptionsLUKS (Object)**

Driver specific block device options for LUKS.

### **Members**

**key-secret**: **string** (optional) the ID of a QCryptoSecret object providing the decryption key (since 2.6). Mandatory except when doing a metadata-only probe of the image.

#### The members of **BlockdevOptionsGenericFormat**

### **Since**

2.9

### **BlockdevOptionsGenericCOWFormat (Object)**

Driver specific block device options for image format that have no option besides their data source and an optional backing file.

# **Members**

**backing**: **BlockdevRefOrNull** (optional) reference to or definition of the backing file block device, null disables the backing file entirely. Defaults to the backing file stored the image file.

### The members of **BlockdevOptionsGenericFormat**

### **Since**

2.9

### **Qcow2OverlapCheckMode (Enum)**

General overlap check modes.

## **Values**

**none** Do not perform any checks

**constant** Perform only checks which can be done in constant time and without reading anything from disk

**cached** Perform only checks which can be done without reading anything from disk

**all** Perform all available overlap checks

### 2.9

### **Qcow2OverlapCheckFlags (Object)**

Structure of flags for each metadata structure. Setting a field to 'true' makes qemu guard that structure against unintended overwriting. The default value is chosen according to the template given.

#### **Members**

**template**: **Qcow2OverlapCheckMode** (optional) Specifies a template mode which can be adjusted using the other flags, defaults to 'cached'

**bitmap-directory**: **boolean** (optional) since 3.0

**main-header**: **boolean** (optional) Not documented

**active-l1**: **boolean** (optional) Not documented

**active-l2**: **boolean** (optional) Not documented

**refcount-table**: **boolean** (optional) Not documented

**refcount-block**: **boolean** (optional) Not documented

**snapshot-table**: **boolean** (optional) Not documented

**inactive-l1**: **boolean** (optional) Not documented

**inactive-l2**: **boolean** (optional) Not documented

#### **Since**

### 2.9

### **Qcow2OverlapChecks (Alternate)**

Specifies which metadata structures should be guarded against unintended overwriting.

### **Members**

**flags**: **Qcow2OverlapCheckFlags** set of flags for separate specification of each metadata structure type **mode**: **Qcow2OverlapCheckMode** named mode which chooses a specific set of flags

### **Since**

2.9
## **BlockdevQcowEncryptionFormat (Enum)**

## **Values**

**aes** AES-CBC with plain64 initialization vectors

## **Since**

2.10

**BlockdevQcowEncryption (Object)**

## **Members**

**format**: **BlockdevQcowEncryptionFormat** Not documented The members of **QCryptoBlockOptionsQCow** when **format** is **"aes"**

# **Since**

2.10

## **BlockdevOptionsQcow (Object)**

Driver specific block device options for qcow.

### **Members**

**encrypt**: **BlockdevQcowEncryption** (optional) Image decryption options. Mandatory for encrypted images, except when doing a metadata-only probe of the image.

The members of **BlockdevOptionsGenericCOWFormat**

#### **Since**

2.10

### **BlockdevQcow2EncryptionFormat (Enum)**

**Values**

**aes** AES-CBC with plain64 initialization vectors

**luks** Not documented

2.10

**BlockdevQcow2Encryption (Object)**

#### **Members**

**format**: **BlockdevQcow2EncryptionFormat** Not documented The members of **QCryptoBlockOptionsQCow** when **format** is **"aes"** The members of **QCryptoBlockOptionsLUKS** when **format** is **"luks"**

**Since**

2.10

#### **BlockdevOptionsPreallocate (Object)**

Filter driver intended to be inserted between format and protocol node and do preallocation in protocol node on write.

#### **Members**

**prealloc-align**: **int** (optional) on preallocation, align file length to this number, default 1048576 (1M) **prealloc-size**: **int** (optional) how much to preallocate, default 134217728 (128M) The members of **BlockdevOptionsGenericFormat**

#### **Since**

6.0

#### **BlockdevOptionsQcow2 (Object)**

Driver specific block device options for qcow2.

#### **Members**

- **lazy-refcounts**: **boolean** (optional) whether to enable the lazy refcounts feature (default is taken from the image file)
- **pass-discard-request**: **boolean** (optional) whether discard requests to the qcow2 device should be forwarded to the data source
- **pass-discard-snapshot**: **boolean** (optional) whether discard requests for the data source should be issued when a snapshot operation (e.g. deleting a snapshot) frees clusters in the qcow2 file
- **pass-discard-other**: **boolean** (optional) whether discard requests for the data source should be issued on other occasions where a cluster gets freed
- **overlap-check**: **Qcow2OverlapChecks** (optional) which overlap checks to perform for writes to the image, defaults to 'cached' (since 2.2)
- **cache-size**: **int** (optional) the maximum total size of the L2 table and refcount block caches in bytes (since 2.2)
- **l2-cache-size**: **int** (optional) the maximum size of the L2 table cache in bytes (since 2.2)
- **l2-cache-entry-size**: **int** (optional) the size of each entry in the L2 cache in bytes. It must be a power of two between 512 and the cluster size. The default value is the cluster size (since 2.12)
- **refcount-cache-size**: **int** (optional) the maximum size of the refcount block cache in bytes (since 2.2)
- **cache-clean-interval**: **int** (optional) clean unused entries in the L2 and refcount caches. The interval is in seconds. The default value is 600 on supporting platforms, and 0 on other platforms. 0 disables this feature. (since 2.5)
- **encrypt**: **BlockdevQcow2Encryption** (optional) Image decryption options. Mandatory for encrypted images, except when doing a metadata-only probe of the image. (since 2.10)
- **data-file**: **BlockdevRef** (optional) reference to or definition of the external data file. This may only be specified for images that require an external data file. If it is not specified for such an image, the data file name is loaded from the image file. (since 4.0)

#### The members of **BlockdevOptionsGenericCOWFormat**

```
Since
```
2.9

**SshHostKeyCheckMode (Enum)**

#### **Values**

**none** Don't check the host key at all

**hash** Compare the host key with a given hash

**known\_hosts** Check the host key against the known\_hosts file

### **Since**

2.12

#### **SshHostKeyCheckHashType (Enum)**

## **Values**

**md5** The given hash is an md5 hash **sha1** The given hash is an sha1 hash **sha256** The given hash is an sha256 hash

2.12

**SshHostKeyHash (Object)**

#### **Members**

**type**: **SshHostKeyCheckHashType** The hash algorithm used for the hash **hash**: **string** The expected hash value

**Since**

### 2.12

**SshHostKeyCheck (Object)**

### **Members**

**mode**: **SshHostKeyCheckMode** Not documented

## The members of **SshHostKeyHash** when **mode** is **"hash"**

#### **Since**

2.12

**BlockdevOptionsSsh (Object)**

### **Members**

**server**: **InetSocketAddress** host address

**path**: **string** path to the image on the host

**user**: **string** (optional) user as which to connect, defaults to current local user name

**host-key-check**: **SshHostKeyCheck** (optional) Defines how and what to check the host key against (default: known\_hosts)

# **Since**

2.9

#### **BlkdebugEvent (Enum)**

Trigger events supported by blkdebug.

### **Values**

- **l1\_shrink\_write\_table** write zeros to the l1 table to shrink image. (since 2.11)
- **l1\_shrink\_free\_l2\_clusters** discard the l2 tables. (since 2.11)
- **cor\_write** a write due to copy-on-read (since 2.11)
- **cluster\_alloc\_space** an allocation of file space for a cluster (since 4.1)
- **none** triggers once at creation of the blkdebug node (since 4.1)
- **l1\_update** Not documented
- **l1\_grow\_alloc\_table** Not documented
- 11 grow write table Not documented
- **l1\_grow\_activate\_table** Not documented
- **l2\_load** Not documented
- **l2\_update** Not documented
- **l2\_update\_compressed** Not documented
- **l2\_alloc\_cow\_read** Not documented
- **l2\_alloc\_write** Not documented
- **read\_aio** Not documented
- **read\_backing\_aio** Not documented
- **read\_compressed** Not documented
- **write\_aio** Not documented
- **write\_compressed** Not documented
- **vmstate\_load** Not documented
- **vmstate\_save** Not documented
- **cow\_read** Not documented
- **cow\_write** Not documented
- **reftable\_load** Not documented
- **reftable\_grow** Not documented
- **reftable\_update** Not documented
- **refblock\_load** Not documented
- **refblock\_update** Not documented
- **refblock\_update\_part** Not documented
- **refblock\_alloc** Not documented
- **refblock\_alloc\_hookup** Not documented
- **refblock\_alloc\_write** Not documented
- **refblock\_alloc\_write\_blocks** Not documented
- **refblock\_alloc\_write\_table** Not documented
- **refblock\_alloc\_switch\_table** Not documented

**cluster\_alloc** Not documented **cluster\_alloc\_bytes** Not documented **cluster\_free** Not documented **flush\_to\_os** Not documented **flush\_to\_disk** Not documented **pwritev\_rmw\_head** Not documented **pwritev\_rmw\_after\_head** Not documented **pwritev\_rmw\_tail** Not documented **pwritev\_rmw\_after\_tail** Not documented **pwritev** Not documented **pwritev\_zero** Not documented **pwritev\_done** Not documented

**Since**

### 2.9

#### **BlkdebugIOType (Enum)**

Kinds of I/O that blkdebug can inject errors in.

**empty\_image\_prepare** Not documented

## **Values**

**read** .bdrv\_co\_preadv() **write** .bdrv\_co\_pwritev() **write-zeroes** .bdrv\_co\_pwrite\_zeroes() **discard** .bdrv\_co\_pdiscard() **flush** .bdrv\_co\_flush\_to\_disk() **block-status** .bdrv\_co\_block\_status()

### **Since**

```
4.1
```
#### **BlkdebugInjectErrorOptions (Object)**

Describes a single error injection for blkdebug.

## **Members**

**event**: **BlkdebugEvent** trigger event

**state: int** (optional) the state identifier blkdebug needs to be in to actually trigger the event; defaults to "any"

**iotype**: **BlkdebugIOType** (optional) the type of I/O operations on which this error should be injected; defaults to "all read, write, write-zeroes, discard, and flush operations" (since: 4.1)

**errno**: **int** (optional) error identifier (errno) to be returned; defaults to EIO

**sector: int** (optional) specifies the sector index which has to be affected in order to actually trigger the event; defaults to "any sector"

**once**: **boolean** (optional) disables further events after this one has been triggered; defaults to false

**immediately**: **boolean** (optional) fail immediately; defaults to false

### **Since**

2.9

#### **BlkdebugSetStateOptions (Object)**

Describes a single state-change event for blkdebug.

#### **Members**

**event**: **BlkdebugEvent** trigger event

**state**: **int** (optional) the current state identifier blkdebug needs to be in; defaults to "any"

**new\_state**: **int** the state identifier blkdebug is supposed to assume if this event is triggered

### **Since**

2.9

#### **BlockdevOptionsBlkdebug (Object)**

Driver specific block device options for blkdebug.

#### **Members**

**image**: **BlockdevRef** underlying raw block device (or image file)

**config**: **string** (optional) filename of the configuration file

**align: int** (optional) required alignment for requests in bytes, must be positive power of 2, or 0 for default

**max-transfer**: **int** (optional) maximum size for I/O transfers in bytes, must be positive multiple of align and of the underlying file's request alignment (but need not be a power of 2), or 0 for default (since 2.10)

- **opt-write-zero**: **int** (optional) preferred alignment for write zero requests in bytes, must be positive multiple of align and of the underlying file's request alignment (but need not be a power of 2), or 0 for default (since 2.10)
- **max-write-zero**: **int** (optional) maximum size for write zero requests in bytes, must be positive multiple of align, of opt-write-zero, and of the underlying file's request alignment (but need not be a power of 2), or 0 for default (since 2.10)
- **opt-discard**: **int** (optional) preferred alignment for discard requests in bytes, must be positive multiple of align and of the underlying file's request alignment (but need not be a power of 2), or 0 for default (since 2.10)
- **max-discard**: **int** (optional) maximum size for discard requests in bytes, must be positive multiple of align, of opt-discard, and of the underlying file's request alignment (but need not be a power of 2), or 0 for default (since 2.10)
- **inject-error**: **array of BlkdebugInjectErrorOptions** (optional) array of error injection descriptions
- **set-state**: **array of BlkdebugSetStateOptions** (optional) array of state-change descriptions
- **take-child-perms**: **array of BlockPermission** (optional) Permissions to take on image in addition to what is necessary anyway (which depends on how the blkdebug node is used). Defaults to none. (since 5.0)
- **unshare-child-perms**: **array of BlockPermission** (optional) Permissions not to share on image in addition to what cannot be shared anyway (which depends on how the blkdebug node is used). Defaults to none.  $(since 5.0)$

2.9

#### **BlockdevOptionsBlklogwrites (Object)**

Driver specific block device options for blklogwrites.

#### **Members**

**file**: **BlockdevRef** block device

**log**: **BlockdevRef** block device used to log writes to file

- **log-sector-size**: **int** (optional) sector size used in logging writes to file, determines granularity of offsets and sizes of writes (default: 512)
- **log-append**: **boolean** (optional) append to an existing log (default: false)
- **log-super-update-interval**: **int** (optional) interval of write requests after which the log super block is updated to disk (default: 4096)

## **Since**

3.0

# **BlockdevOptionsBlkverify (Object)**

Driver specific block device options for blkverify.

# **Members**

**test**: **BlockdevRef** block device to be tested

**raw**: **BlockdevRef** raw image used for verification

# **Since**

2.9

# **BlockdevOptionsBlkreplay (Object)**

Driver specific block device options for blkreplay.

## **Members**

**image**: **BlockdevRef** disk image which should be controlled with blkreplay

**Since**

4.2

## **QuorumReadPattern (Enum)**

An enumeration of quorum read patterns.

## **Values**

**quorum** read all the children and do a quorum vote on reads **fifo** read only from the first child that has not failed

## **Since**

## 2.9

## **BlockdevOptionsQuorum (Object)**

Driver specific block device options for Quorum

### **Members**

**blkverify**: **boolean** (optional)

true if the driver must print content mismatch set to false by default **children**: **array of BlockdevRef** the children block devices to use **vote-threshold**: **int** the vote limit under which a read will fail **rewrite-corrupted**: **boolean** (optional) rewrite corrupted data when quorum is reached (Since 2.1) **read-pattern**: **QuorumReadPattern** (optional) choose read pattern and set to quorum by default (Since 2.2)

### **Since**

2.9

#### **BlockdevOptionsGluster (Object)**

Driver specific block device options for Gluster

### **Members**

**volume**: **string** name of gluster volume where VM image resides **path**: **string** absolute path to image file in gluster volume **server**: **array of SocketAddress** gluster servers description **debug**: **int** (optional) libgfapi log level (default '4' which is Error) (Since 2.8) **logfile**: **string** (optional) libgfapi log file (default /dev/stderr) (Since 2.8)

## **Since**

2.9

## **IscsiTransport (Enum)**

An enumeration of libiscsi transport types

#### **Values**

**tcp** Not documented **iser** Not documented

#### **Since**

2.9

### **IscsiHeaderDigest (Enum)**

An enumeration of header digests supported by libiscsi

### **Values**

**crc32c** Not documented **none** Not documented **crc32c-none** Not documented **none-crc32c** Not documented

### **Since**

2.9

## **BlockdevOptionsIscsi (Object)**

### **Members**

**transport**: **IscsiTransport** The iscsi transport type

**portal**: **string** The address of the iscsi portal

**target**: **string** The target iqn name

**lun**: **int** (optional) LUN to connect to. Defaults to 0.

**user**: **string** (optional) User name to log in with. If omitted, no CHAP authentication is performed.

- **password-secret**: **string** (optional) The ID of a QCryptoSecret object providing the password for the login. This option is required if user is specified.
- **initiator-name**: **string** (optional) The iqn name we want to identify to the target as. If this option is not specified, an initiator name is generated automatically.

**header-digest**: **IscsiHeaderDigest** (optional) The desired header digest. Defaults to none-crc32c.

**timeout**: **int** (optional) Timeout in seconds after which a request will timeout. 0 means no timeout and is the default.

Driver specific block device options for iscsi

#### **Since**

2.9

**RbdAuthMode (Enum)**

### **Values**

**cephx** Not documented

**none** Not documented

### **Since**

3.0

### **RbdImageEncryptionFormat (Enum)**

### **Values**

**luks** Not documented

**luks2** Not documented

## **Since**

6.1

**RbdEncryptionOptionsLUKSBase (Object)**

# **Members**

**key-secret**: **string** ID of a QCryptoSecret object providing a passphrase for unlocking the encryption

### **Since**

6.1

**RbdEncryptionCreateOptionsLUKSBase (Object)**

# **Members**

**cipher-alg**: **QCryptoCipherAlgorithm** (optional) The encryption algorithm

The members of **RbdEncryptionOptionsLUKSBase**

# **Since**

6.1

**RbdEncryptionOptionsLUKS (Object)**

# **Members**

The members of **RbdEncryptionOptionsLUKSBase**

# 6.1

**RbdEncryptionOptionsLUKS2 (Object)**

# **Members**

The members of **RbdEncryptionOptionsLUKSBase**

# **Since**

# 6.1

**RbdEncryptionCreateOptionsLUKS (Object)**

## **Members**

The members of **RbdEncryptionCreateOptionsLUKSBase**

## **Since**

# 6.1

**RbdEncryptionCreateOptionsLUKS2 (Object)**

# **Members**

The members of **RbdEncryptionCreateOptionsLUKSBase**

## **Since**

# 6.1

**RbdEncryptionOptions (Object)**

## **Members**

**format**: **RbdImageEncryptionFormat** Not documented The members of **RbdEncryptionOptionsLUKS** when **format** is **"luks"** The members of **RbdEncryptionOptionsLUKS2** when **format** is **"luks2"**

### 6.1

**RbdEncryptionCreateOptions (Object)**

#### **Members**

**format**: **RbdImageEncryptionFormat** Not documented

The members of **RbdEncryptionCreateOptionsLUKS** when **format** is **"luks"**

The members of **RbdEncryptionCreateOptionsLUKS2** when **format** is **"luks2"**

#### **Since**

6.1

**BlockdevOptionsRbd (Object)**

### **Members**

**pool**: **string** Ceph pool name.

**namespace**: **string** (optional) Rados namespace name in the Ceph pool. (Since 5.0)

**image**: **string** Image name in the Ceph pool.

- **conf**: **string** (optional) path to Ceph configuration file. Values in the configuration file will be overridden by options specified via QAPI.
- **snapshot**: **string** (optional) Ceph snapshot name.
- **encrypt**: **RbdEncryptionOptions** (optional) Image encryption options. (Since 6.1)
- **user**: **string** (optional) Ceph id name.
- **auth-client-required**: **array of RbdAuthMode** (optional) Acceptable authentication modes. This maps to Ceph configuration option "auth\_client\_required". (Since 3.0)
- **key-secret**: **string** (optional) ID of a QCryptoSecret object providing a key for cephx authentication. This maps to Ceph configuration option "key". (Since 3.0)
- **server**: **array of InetSocketAddressBase** (optional) Monitor host address and port. This maps to the "mon\_host" Ceph option.

#### **Since**

2.9

#### **ReplicationMode (Enum)**

An enumeration of replication modes.

# **Values**

**primary** Primary mode, the vm's state will be sent to secondary QEMU. **secondary** Secondary mode, receive the vm's state from primary QEMU.

## **Since**

2.9

# **If**

CONFIG\_REPLICATION

# **BlockdevOptionsReplication (Object)**

Driver specific block device options for replication

# **Members**

**mode**: **ReplicationMode** the replication mode

**top-id**: **string** (optional) In secondary mode, node name or device ID of the root node who owns the replication node chain. Must not be given in primary mode.

# The members of **BlockdevOptionsGenericFormat**

## **Since**

2.9

**If**

CONFIG\_REPLICATION

## **NFSTransport (Enum)**

An enumeration of NFS transport types

# **Values**

**inet** TCP transport

# **Since**

2.9

## **NFSServer (Object)**

Captures the address of the socket

# **Members**

**type**: **NFSTransport** transport type used for NFS (only TCP supported)

**host**: **string** host address for NFS server

#### **Since**

2.9

#### **BlockdevOptionsNfs (Object)**

Driver specific block device option for NFS

#### **Members**

**server**: **NFSServer** host address

**path**: **string** path of the image on the host

- **user**: **int** (optional) UID value to use when talking to the server (defaults to 65534 on Windows and getuid() on unix)
- **group**: **int** (optional) GID value to use when talking to the server (defaults to 65534 on Windows and getgid() in unix)

**tcp-syn-count**: **int** (optional) number of SYNs during the session establishment (defaults to libnfs default)

**readahead-size**: **int** (optional) set the readahead size in bytes (defaults to libnfs default)

**page-cache-size**: **int** (optional) set the pagecache size in bytes (defaults to libnfs default)

**debug**: **int** (optional) set the NFS debug level (max 2) (defaults to libnfs default)

## **Since**

2.9

# **BlockdevOptionsCurlBase (Object)**

Driver specific block device options shared by all protocols supported by the curl backend.

### **Members**

**url**: **string** URL of the image file

**readahead**: **int** (optional) Size of the read-ahead cache; must be a multiple of 512 (defaults to 256 kB)

**timeout**: **int** (optional) Timeout for connections, in seconds (defaults to 5)

**username**: **string** (optional) Username for authentication (defaults to none)

**password-secret**: **string** (optional) ID of a QCryptoSecret object providing a password for authentication (defaults to no password)

**proxy-username**: **string** (optional) Username for proxy authentication (defaults to none)

**proxy-password-secret**: **string** (optional) ID of a QCryptoSecret object providing a password for proxy authentication (defaults to no password)

### **Since**

2.9

**BlockdevOptionsCurlHttp (Object)**

Driver specific block device options for HTTP connections over the curl backend. URLs must start with ["http://"](http://).

### **Members**

- **cookie**: **string** (optional) List of cookies to set; format is "name1=content1; name2=content2;" as explained by CURLOPT\_COOKIE(3). Defaults to no cookies.
- **cookie-secret**: **string** (optional) ID of a QCryptoSecret object providing the cookie data in a secure way. See cookie for the format. (since 2.10)

The members of **BlockdevOptionsCurlBase**

#### **Since**

2.9

#### **BlockdevOptionsCurlHttps (Object)**

Driver specific block device options for HTTPS connections over the curl backend. URLs must start with ["https://"](https://).

#### **Members**

- **cookie: string (optional)** List of cookies to set; format is "name1=content1; name2=content2;" as explained by CURLOPT\_COOKIE(3). Defaults to no cookies.
- **sslverify**: **boolean** (optional) Whether to verify the SSL certificate's validity (defaults to true)
- **cookie-secret**: **string** (optional) ID of a QCryptoSecret object providing the cookie data in a secure way. See cookie for the format. (since 2.10)

The members of **BlockdevOptionsCurlBase**

### **Since**

2.9

## **BlockdevOptionsCurlFtp (Object)**

Driver specific block device options for FTP connections over the curl backend. URLs must start with ["ftp://"](ftp://).

#### **Members**

The members of **BlockdevOptionsCurlBase**

#### **Since**

2.9

#### **BlockdevOptionsCurlFtps (Object)**

Driver specific block device options for FTPS connections over the curl backend. URLs must start with "ftps://".

#### **Members**

**sslverify**: **boolean** (optional) Whether to verify the SSL certificate's validity (defaults to true)

#### The members of **BlockdevOptionsCurlBase**

### **Since**

2.9

#### **BlockdevOptionsNbd (Object)**

Driver specific block device options for NBD.

### **Members**

**server**: **SocketAddress** NBD server address **export**: **string** (optional) export name **tls-creds**: **string** (optional) TLS credentials ID

- **x-dirty-bitmap**: **string** (optional) A metadata context name such as "qemu:dirty-bitmap:NAME" or "qemu:allocation-depth" to query in place of the traditional "base:allocation" block status (see NBD\_OPT\_LIST\_META\_CONTEXT in the NBD protocol; and yes, naming this option x-context would have made more sense) (since 3.0)
- **reconnect-delay**: **int** (optional) On an unexpected disconnect, the nbd client tries to connect again until succeeding or encountering a serious error. During the first reconnect-delay seconds, all requests are paused and will be rerun on a successful reconnect. After that time, any delayed requests and all future requests before a successful reconnect will immediately fail. Default 0 (Since 4.2)

# **Features**

**unstable** Member x-dirty-bitmap is experimental.

**Since**

2.9

**BlockdevOptionsRaw (Object)**

Driver specific block device options for the raw driver.

## **Members**

**offset**: **int** (optional) position where the block device starts

**size**: **int** (optional) the assumed size of the device

The members of **BlockdevOptionsGenericFormat**

#### **Since**

2.9

**BlockdevOptionsThrottle (Object)**

Driver specific block device options for the throttle driver

## **Members**

**throttle-group**: **string** the name of the throttle-group object to use. It must already exist.

**file**: **BlockdevRef** reference to or definition of the data source block device

## **Since**

2.11

#### **BlockdevOptionsCor (Object)**

Driver specific block device options for the copy-on-read driver.

## **Members**

**bottom**: **string** (optional) The name of a non-filter node (allocation-bearing layer) that limits the COR operations in the backing chain (inclusive), so that no data below this node will be copied by this filter. If option is absent, the limit is not applied, so that data from all backing layers may be copied.

#### The members of **BlockdevOptionsGenericFormat**

#### **Since**

6.0

## **BlockdevOptionsCbw (Object)**

Driver specific block device options for the copy-before-write driver, which does so called copy-before-write operations: when data is written to the filter, the filter first reads corresponding blocks from its file child and copies them to target child. After successfully copying, the write request is propagated to file child. If copying fails, the original write request is failed too and no data is written to file child.

### **Members**

**target**: **BlockdevRef** The target for copy-before-write operations.

The members of **BlockdevOptionsGenericFormat**

#### **Since**

6.2

#### **BlockdevOptions (Object)**

Options for creating a block device. Many options are available for all block devices, independent of the block driver:

#### **Members**

#### **driver**: **BlockdevDriver** block driver name

**node-name**: **string** (optional) the node name of the new node (Since 2.0). This option is required on the top level of blockdev-add. Valid node names start with an alphabetic character and may contain only alphanumeric characters, '-', '.' and '\_'. Their maximum length is 31 characters.

**discard**: **BlockdevDiscardOptions** (optional) discard-related options (default: ignore)

**cache**: **BlockdevCacheOptions** (optional) cache-related options

- **read-only**: **boolean** (optional) whether the block device should be read-only (default: false). Note that some block drivers support only read-only access, either generally or in certain configurations. In this case, the default value does not work and the option must be specified explicitly.
- **auto-read-only**: **boolean** (optional) if true and read-only is false, QEMU may automatically decide not to open the image read-write as requested, but fall back to read-only instead (and switch between the modes later), e.g. depending on whether the image file is writable or whether a writing user is attached to the node (default: false, since 3.1)
- **detect-zeroes**: **BlockdevDetectZeroesOptions** (optional) detect and optimize zero writes (Since 2.1) (default: off)
- **force-share**: **boolean** (optional) force share all permission on added nodes. Requires read-only=true. (Since 2.10)

The members of **BlockdevOptionsBlkdebug** when **driver** is **"blkdebug"**

The members of **BlockdevOptionsBlklogwrites** when **driver** is **"blklogwrites"**

The members of **BlockdevOptionsBlkverify** when **driver** is **"blkverify"**

The members of **BlockdevOptionsBlkreplay** when **driver** is **"blkreplay"**

The members of **BlockdevOptionsGenericFormat** when **driver** is **"bochs"**

The members of **BlockdevOptionsGenericFormat** when **driver** is **"cloop"**

The members of **BlockdevOptionsGenericFormat** when **driver** is **"compress"**

The members of **BlockdevOptionsCbw** when **driver** is **"copy-before-write"**

The members of **BlockdevOptionsCor** when **driver** is **"copy-on-read"**

The members of **BlockdevOptionsGenericFormat** when **driver** is **"dmg"**

The members of **BlockdevOptionsFile** when **driver** is **"file"**

The members of **BlockdevOptionsCurlFtp** when **driver** is **"ftp"**

The members of **BlockdevOptionsCurlFtps** when **driver** is **"ftps"**

The members of **BlockdevOptionsGluster** when **driver** is **"gluster"**

The members of **BlockdevOptionsFile** when **driver** is **"host\_cdrom"** (If: **HAVE\_HOST\_BLOCK\_DEVICE**)

The members of **BlockdevOptionsFile** when **driver** is **"host\_device"** (If: **HAVE\_HOST\_BLOCK\_DEVICE**)

The members of **BlockdevOptionsCurlHttp** when **driver** is **"http"** The members of **BlockdevOptionsCurlHttps** when **driver** is **"https"** The members of **BlockdevOptionsIscsi** when **driver** is **"iscsi"** The members of **BlockdevOptionsLUKS** when **driver** is **"luks"** The members of **BlockdevOptionsNbd** when **driver** is **"nbd"** The members of **BlockdevOptionsNfs** when **driver** is **"nfs"** The members of **BlockdevOptionsNull** when **driver** is **"null-aio"** The members of **BlockdevOptionsNull** when **driver** is **"null-co"** The members of **BlockdevOptionsNVMe** when **driver** is **"nvme"** The members of **BlockdevOptionsGenericFormat** when **driver** is **"parallels"** The members of **BlockdevOptionsPreallocate** when **driver** is **"preallocate"** The members of **BlockdevOptionsQcow2** when **driver** is **"qcow2"** The members of **BlockdevOptionsQcow** when **driver** is **"qcow"** The members of **BlockdevOptionsGenericCOWFormat** when **driver** is **"qed"** The members of **BlockdevOptionsQuorum** when **driver** is **"quorum"** The members of **BlockdevOptionsRaw** when **driver** is **"raw"** The members of **BlockdevOptionsRbd** when **driver** is **"rbd"** The members of **BlockdevOptionsReplication** when **driver** is **"replication"** (If: **CONFIG\_REPLICATION**)

The members of **BlockdevOptionsSsh** when **driver** is **"ssh"** The members of **BlockdevOptionsThrottle** when **driver** is **"throttle"** The members of **BlockdevOptionsGenericFormat** when **driver** is **"vdi"** The members of **BlockdevOptionsGenericFormat** when **driver** is **"vhdx"** The members of **BlockdevOptionsGenericCOWFormat** when **driver** is **"vmdk"** The members of **BlockdevOptionsGenericFormat** when **driver** is **"vpc"** The members of **BlockdevOptionsVVFAT** when **driver** is **"vvfat"** Remaining options are determined by the block driver.

### **Since**

2.9

## **BlockdevRef (Alternate)**

Reference to a block device.

# **Members**

**definition**: **BlockdevOptions** defines a new block device inline **reference**: **string** references the ID of an existing block device

#### **Since**

### 2.9

#### **BlockdevRefOrNull (Alternate)**

Reference to a block device.

# **Members**

**definition**: **BlockdevOptions** defines a new block device inline

**reference**: **string** references the ID of an existing block device. An empty string means that no block device should be referenced. Deprecated; use null instead.

**null: null** No block device should be referenced (since 2.10)

## **Since**

2.9

**blockdev-add (Command)**

Creates a new block device.

# **Arguments**

The members of **BlockdevOptions**

## **Since**

2.9

# **Example**

```
1.
-> { "execute": "blockdev-add",
     "arguments": {
          "driver": "qcow2",
          "node-name": "test1",
          "file": {
              "driver": "file",
              "filename": "test.qcow2"
           }
      }
    }
<- { "return": {} }
2.
-> { "execute": "blockdev-add",
     "arguments": {
          "driver": "qcow2",
          "node-name": "node0",
          "discard": "unmap",
          "cache": {
             "direct": true
           },
           "file": {
```
(continues on next page)

(continued from previous page)

```
"driver": "file",
           "filename": "/tmp/test.qcow2"
         },
         "backing": {
            "driver": "raw",
            "file": {
                "driver": "file",
                "filename": "/dev/fdset/4"
              }
         }
    }
  }
{\fceil} "return": {\fceil}
```
# **blockdev-reopen (Command)**

Reopens one or more block devices using the given set of options. Any option not specified will be reset to its default value regardless of its previous status. If an option cannot be changed or a particular driver does not support reopening then the command will return an error. All devices in the list are reopened in one transaction, so if one of them fails then the whole transaction is cancelled.

The command receives a list of block devices to reopen. For each one of them, the top-level node-name option (from BlockdevOptions) must be specified and is used to select the block device to be reopened. Other node-name options must be either omitted or set to the current name of the appropriate node. This command won't change any node name and any attempt to do it will result in an error.

In the case of options that refer to child nodes, the behavior of this command depends on the value:

- 1) A set of options (BlockdevOptions): the child is reopened with the specified set of options.
- 2) A reference to the current child: the child is reopened using its existing set of options.
- 3) A reference to a different node: the current child is replaced with the specified one.
- 4) NULL: the current child (if any) is detached.

Options (1) and (2) are supported in all cases. Option (3) is supported for  $\text{file}$  and  $\text{backing}$ , and option (4) for backing only.

Unlike with blockdev-add, the backing option must always be present unless the node being reopened does not have a backing file and its image does not have a default backing file name as part of its metadata.

## **Arguments**

**options**: **array of BlockdevOptions** Not documented

## **Since**

6.1

### **blockdev-del (Command)**

Deletes a block device that has been added using blockdev-add. The command will fail if the node is attached to a device or is otherwise being used.

#### **Arguments**

**node-name**: **string** Name of the graph node to delete.

**Since**

2.9

**Example**

```
-> { "execute": "blockdev-add",
     "arguments": {
          "driver": "qcow2",
          "node-name": "node0",
          "file": {
               "driver": "file",
              "filename": "test.qcow2"
          }
     }
   }
<- { "return": {} }
-> { "execute": "blockdev-del",
     "arguments": { "node-name": "node0" }
   }
  {\fceil} "return": {\fceil}
```
#### **BlockdevCreateOptionsFile (Object)**

Driver specific image creation options for file.

#### **Members**

**filename**: **string** Filename for the new image file

- **size**: **int** Size of the virtual disk in bytes
- **preallocation**: **PreallocMode** (optional) Preallocation mode for the new image (default: off; allowed values: off, falloc (if CONFIG\_POSIX\_FALLOCATE), full (if CONFIG\_POSIX))

**nocow**: **boolean** (optional) Turn off copy-on-write (valid only on btrfs; default: off)

**extent-size-hint**: **int** (optional) Extent size hint to add to the image file; 0 for not adding an extent size hint (default: 1 MB, since 5.1)

2.12

#### **BlockdevCreateOptionsGluster (Object)**

Driver specific image creation options for gluster.

#### **Members**

**location**: **BlockdevOptionsGluster** Where to store the new image file

**size**: **int** Size of the virtual disk in bytes

**preallocation**: **PreallocMode** (optional) Preallocation mode for the new image (default: off; allowed values: off, falloc (if CONFIG\_GLUSTERFS\_FALLOCATE), full (if CONFIG\_GLUSTERFS\_ZEROFILL))

#### **Since**

2.12

#### **BlockdevCreateOptionsLUKS (Object)**

Driver specific image creation options for LUKS.

### **Members**

**file**: **BlockdevRef** Node to create the image format on

**size**: **int** Size of the virtual disk in bytes

**preallocation**: **PreallocMode** (optional) Preallocation mode for the new image (since: 4.2) (default: off; allowed values: off, metadata, falloc, full)

The members of **QCryptoBlockCreateOptionsLUKS**

### **Since**

2.12

#### **BlockdevCreateOptionsNfs (Object)**

Driver specific image creation options for NFS.

### **Members**

**location**: **BlockdevOptionsNfs** Where to store the new image file

**size**: **int** Size of the virtual disk in bytes

2.12

**BlockdevCreateOptionsParallels (Object)**

Driver specific image creation options for parallels.

## **Members**

**file**: **BlockdevRef** Node to create the image format on **size**: **int** Size of the virtual disk in bytes **cluster-size**: **int** (optional) Cluster size in bytes (default: 1 MB)

## **Since**

2.12

## **BlockdevCreateOptionsQcow (Object)**

Driver specific image creation options for qcow.

## **Members**

**file**: **BlockdevRef** Node to create the image format on

**size**: **int** Size of the virtual disk in bytes

**backing-file**: **string** (optional) File name of the backing file if a backing file should be used

**encrypt**: **QCryptoBlockCreateOptions** (optional) Encryption options if the image should be encrypted

**Since**

2.12

## **BlockdevQcow2Version (Enum)**

# **Values**

**v2** The original QCOW2 format as introduced in qemu 0.10 (version 2)

**v3** The extended QCOW2 format as introduced in qemu 1.1 (version 3)

## **Since**

2.12

#### **Qcow2CompressionType (Enum)**

Compression type used in qcow2 image file

### **Values**

**zlib** zlib compression, see [<http://zlib.net/>](http://zlib.net/)

**zstd** (If: CONFIG ZSTD) zstd compression, see [<http://github.com/facebook/zstd>](http://github.com/facebook/zstd)

#### **Since**

5.1

#### **BlockdevCreateOptionsQcow2 (Object)**

Driver specific image creation options for qcow2.

#### **Members**

**file**: **BlockdevRef** Node to create the image format on

- **data-file**: **BlockdevRef** (optional) Node to use as an external data file in which all guest data is stored so that only metadata remains in the qcow2 file (since: 4.0)
- **data-file-raw**: **boolean** (optional) True if the external data file must stay valid as a standalone (read-only) raw image without looking at qcow2 metadata (default: false; since: 4.0)

**extended-l2**: **boolean** (optional) True to make the image have extended L2 entries (default: false; since 5.2)

**size**: **int** Size of the virtual disk in bytes

**version**: **BlockdevQcow2Version** (optional) Compatibility level (default: v3)

**backing-file**: **string** (optional) File name of the backing file if a backing file should be used

**backing-fmt**: **BlockdevDriver** (optional) Name of the block driver to use for the backing file

**encrypt**: **QCryptoBlockCreateOptions** (optional) Encryption options if the image should be encrypted

**cluster-size**: **int** (optional) qcow2 cluster size in bytes (default: 65536)

- **preallocation**: **PreallocMode** (optional) Preallocation mode for the new image (default: off; allowed values: off, falloc, full, metadata)
- **lazy-refcounts**: **boolean** (optional) True if refcounts may be updated lazily (default: off)

**refcount-bits**: **int** (optional) Width of reference counts in bits (default: 16)

**compression-type**: **Qcow2CompressionType** (optional) The image cluster compression method (default: zlib, since 5.1)

### **Since**

2.12

#### **BlockdevCreateOptionsQed (Object)**

Driver specific image creation options for qed.

### **Members**

**file**: **BlockdevRef** Node to create the image format on

**size**: **int** Size of the virtual disk in bytes

**backing-file**: **string** (optional) File name of the backing file if a backing file should be used

**backing-fmt**: **BlockdevDriver** (optional) Name of the block driver to use for the backing file

**cluster-size**: **int** (optional) Cluster size in bytes (default: 65536)

**table-size**: **int** (optional) L1/L2 table size (in clusters)

#### **Since**

2.12

#### **BlockdevCreateOptionsRbd (Object)**

Driver specific image creation options for rbd/Ceph.

## **Members**

**location**: **BlockdevOptionsRbd** Where to store the new image file. This location cannot point to a snapshot.

**size**: **int** Size of the virtual disk in bytes

**cluster-size**: **int** (optional) RBD object size

**encrypt**: **RbdEncryptionCreateOptions** (optional) Image encryption options. (Since 6.1)

#### **Since**

2.12

#### **BlockdevVmdkSubformat (Enum)**

Subformat options for VMDK images

### **Values**

**monolithicSparse** Single file image with sparse cluster allocation

**monolithicFlat** Single flat data image and a descriptor file

**twoGbMaxExtentSparse** Data is split into 2GB (per virtual LBA) sparse extent files, in addition to a descriptor file

**twoGbMaxExtentFlat** Data is split into 2GB (per virtual LBA) flat extent files, in addition to a descriptor file **streamOptimized** Single file image sparse cluster allocation, optimized for streaming over network.

## **Since**

4.0

### **BlockdevVmdkAdapterType (Enum)**

Adapter type info for VMDK images

#### **Values**

**ide** Not documented **buslogic** Not documented **lsilogic** Not documented **legacyESX** Not documented

#### **Since**

4.0

#### **BlockdevCreateOptionsVmdk (Object)**

Driver specific image creation options for VMDK.

#### **Members**

- **file: <b>BlockdevRef** Where to store the new image file. This refers to the image file for monolithcSparse and streamOptimized format, or the descriptor file for other formats.
- **size**: **int** Size of the virtual disk in bytes
- **extents**: **array of BlockdevRef** (optional) Where to store the data extents. Required for monolithcFlat, twoGbMaxExtentSparse and twoGbMaxExtentFlat formats. For monolithicFlat, only one entry is required; for twoGbMaxExtent\* formats, the number of entries required is calculated as extent\_number = virtual\_size / 2GB. Providing more extents than will be used is an error.
- **subformat**: **BlockdevVmdkSubformat** (optional) The subformat of the VMDK image. Default: "monolithic-Sparse".
- **backing-file**: **string** (optional) The path of backing file. Default: no backing file is used.
- **adapter-type**: **BlockdevVmdkAdapterType** (optional) The adapter type used to fill in the descriptor. Default: ide.
- **hwversion**: **string** (optional) Hardware version. The meaningful options are "4" or "6". Default: "4".

**toolsversion**: **string** (optional) VMware guest tools version. Default: "2147483647" (Since 6.2)

**zeroed-grain**: **boolean** (optional) Whether to enable zeroed-grain feature for sparse subformats. Default: false.

# **Since**

4.0

#### **BlockdevCreateOptionsSsh (Object)**

Driver specific image creation options for SSH.

## **Members**

**location**: **BlockdevOptionsSsh** Where to store the new image file

**size**: **int** Size of the virtual disk in bytes

### **Since**

2.12

### **BlockdevCreateOptionsVdi (Object)**

Driver specific image creation options for VDI.

#### **Members**

**file**: **BlockdevRef** Node to create the image format on

**size**: **int** Size of the virtual disk in bytes

**preallocation**: **PreallocMode** (optional) Preallocation mode for the new image (default: off; allowed values: off, metadata)

#### **Since**

2.12

#### **BlockdevVhdxSubformat (Enum)**

**Values**

**dynamic** Growing image file

**fixed** Preallocated fixed-size image file

2.12

#### **BlockdevCreateOptionsVhdx (Object)**

Driver specific image creation options for vhdx.

#### **Members**

**file**: **BlockdevRef** Node to create the image format on

**size**: **int** Size of the virtual disk in bytes

**log-size**: **int** (optional) Log size in bytes, must be a multiple of 1 MB (default: 1 MB)

**block-size**: **int** (optional) Block size in bytes, must be a multiple of 1 MB and not larger than 256 MB (default: automatically choose a block size depending on the image size)

**subformat**: **BlockdevVhdxSubformat** (optional) vhdx subformat (default: dynamic)

**block-state-zero**: **boolean** (optional) Force use of payload blocks of type 'ZERO'. Non-standard, but default. Do not set to 'off' when using 'qemu-img convert' with subformat=dynamic.

#### **Since**

2.12

**BlockdevVpcSubformat (Enum)**

#### **Values**

**dynamic** Growing image file

**fixed** Preallocated fixed-size image file

### **Since**

2.12

#### **BlockdevCreateOptionsVpc (Object)**

Driver specific image creation options for vpc (VHD).

## **Members**

**file**: **BlockdevRef** Node to create the image format on

**size**: **int** Size of the virtual disk in bytes

## **subformat**: **BlockdevVpcSubformat** (optional) vhdx subformat (default: dynamic)

**force-size**: **boolean** (optional) Force use of the exact byte size instead of rounding to the next size that can be represented in CHS geometry (default: false)

### **Since**

2.12

### **BlockdevCreateOptions (Object)**

Options for creating an image format on a given node.

## **Members**

**driver**: **BlockdevDriver** block driver to create the image format The members of **BlockdevCreateOptionsFile** when **driver** is **"file"** The members of **BlockdevCreateOptionsGluster** when **driver** is **"gluster"** The members of **BlockdevCreateOptionsLUKS** when **driver** is **"luks"** The members of **BlockdevCreateOptionsNfs** when **driver** is **"nfs"** The members of **BlockdevCreateOptionsParallels** when **driver** is **"parallels"** The members of **BlockdevCreateOptionsQcow** when **driver** is **"qcow"** The members of **BlockdevCreateOptionsQcow2** when **driver** is **"qcow2"** The members of **BlockdevCreateOptionsQed** when **driver** is **"qed"** The members of **BlockdevCreateOptionsRbd** when **driver** is **"rbd"** The members of **BlockdevCreateOptionsSsh** when **driver** is **"ssh"** The members of **BlockdevCreateOptionsVdi** when **driver** is **"vdi"** The members of **BlockdevCreateOptionsVhdx** when **driver** is **"vhdx"** The members of **BlockdevCreateOptionsVmdk** when **driver** is **"vmdk"** The members of **BlockdevCreateOptionsVpc** when **driver** is **"vpc"**

#### **Since**

#### 2.12

#### **blockdev-create (Command)**

Starts a job to create an image format on a given node. The job is automatically finalized, but a manual job-dismiss is required.

## **Arguments**

**job-id**: **string** Identifier for the newly created job.

**options**: **BlockdevCreateOptions** Options for the image creation.

## **Since**

3.0

**BlockdevAmendOptionsLUKS (Object)**

Driver specific image amend options for LUKS.

# **Members**

The members of **QCryptoBlockAmendOptionsLUKS**

### **Since**

5.1

### **BlockdevAmendOptionsQcow2 (Object)**

Driver specific image amend options for qcow2. For now, only encryption options can be amended encrypt Encryption options to be amended

## **Members**

**encrypt**: **QCryptoBlockAmendOptions** (optional) Not documented

## **Since**

5.1

## **BlockdevAmendOptions (Object)**

Options for amending an image format

## **Members**

**driver**: **BlockdevDriver** Block driver of the node to amend.

The members of **BlockdevAmendOptionsLUKS** when **driver** is **"luks"**

The members of **BlockdevAmendOptionsQcow2** when **driver** is **"qcow2"**

5.1

# **x-blockdev-amend (Command)**

Starts a job to amend format specific options of an existing open block device The job is automatically finalized, but a manual job-dismiss is required.

# **Arguments**

**job-id**: **string** Identifier for the newly created job.

**node-name**: **string** Name of the block node to work on

**options**: **BlockdevAmendOptions** Options (driver specific)

**force**: **boolean** (optional) Allow unsafe operations, format specific For luks that allows erase of the last active keyslot (permanent loss of data), and replacement of an active keyslot (possible loss of data if IO error happens)

# **Features**

**unstable** This command is experimental.

## **Since**

5.1

## **BlockErrorAction (Enum)**

An enumeration of action that has been taken when a DISK I/O occurs

# **Values**

**ignore** error has been ignored **report** error has been reported to the device **stop** error caused VM to be stopped

## **Since**

2.1

## **BLOCK\_IMAGE\_CORRUPTED (Event)**

Emitted when a disk image is being marked corrupt. The image can be identified by its device or node name. The 'device' field is always present for compatibility reasons, but it can be empty ("") if the image does not have a device name associated.

### **Arguments**

- **device**: **string** device name. This is always present for compatibility reasons, but it can be empty ("") if the image does not have a device name associated.
- **node-name**: **string** (optional) node name (Since: 2.4)
- **msg**: **string** informative message for human consumption, such as the kind of corruption being detected. It should not be parsed by machine as it is not guaranteed to be stable
- **offset**: **int** (optional) if the corruption resulted from an image access, this is the host's access offset into the image
- **size**: **int** (optional) if the corruption resulted from an image access, this is the access size
- **fatal**: **boolean** if set, the image is marked corrupt and therefore unusable after this event and must be repaired (Since 2.2; before, every BLOCK\_IMAGE\_CORRUPTED event was fatal)

#### **Note**

If action is "stop", a STOP event will eventually follow the BLOCK\_IO\_ERROR event.

#### **Example**

```
"event": "BLOCK_IMAGE_CORRUPTED",
"data": { "device": "ide0-hd0", "node-name": "node0",
          "msg": "Prevented active L1 table overwrite", "offset": 196608,
          "size": 65536 },
"timestamp": { "seconds": 1378126126, "microseconds": 966463 } }
```
#### **Since**

1.7

#### **BLOCK\_IO\_ERROR (Event)**

Emitted when a disk I/O error occurs

#### **Arguments**

- **device**: **string** device name. This is always present for compatibility reasons, but it can be empty ("") if the image does not have a device name associated.
- **node-name**: **string** (optional) node name. Note that errors may be reported for the root node that is directly attached to a guest device rather than for the node where the error occurred. The node name is not present if the drive is empty. (Since: 2.8)

**operation**: **IoOperationType** I/O operation

- **action**: **BlockErrorAction** action that has been taken
- **nospace**: **boolean** (optional) true if I/O error was caused due to a no-space condition. This key is only present if query-block's io-status is present, please see query-block documentation for more information (since: 2.2)
**reason**: **string** human readable string describing the error cause. (This field is a debugging aid for humans, it should not be parsed by applications) (since: 2.2)

## **Note**

If action is "stop", a STOP event will eventually follow the BLOCK\_IO\_ERROR event

### **Since**

0.13

# **Example**

```
<- { "event": "BLOCK_IO_ERROR",
    "data": { "device": "ide0-hd1",
               "node-name": "#block212",
               "operation": "write",
               "action": "stop" },
    "timestamp": { "seconds": 1265044230, "microseconds": 450486 } }
```
#### **BLOCK\_JOB\_COMPLETED (Event)**

Emitted when a block job has completed

#### **Arguments**

**type**: **JobType** job type

**device**: **string** The job identifier. Originally the device name but other values are allowed since QEMU 2.7

**len**: **int** maximum progress value

**offset**: **int** current progress value. On success this is equal to len. On failure this is less than len

**speed**: **int** rate limit, bytes per second

**error**: **string** (optional) error message. Only present on failure. This field contains a human-readable error message. There are no semantics other than that streaming has failed and clients should not try to interpret the error string

#### **Since**

1.1

## **Example**

```
<- { "event": "BLOCK_JOB_COMPLETED",
    "data": { "type": "stream", "device": "virtio-disk0",
               "len": 10737418240, "offset": 10737418240,
               "speed": 0 },
    "timestamp": { "seconds": 1267061043, "microseconds": 959568 } }
```
### **BLOCK\_JOB\_CANCELLED (Event)**

Emitted when a block job has been cancelled

### **Arguments**

**type**: **JobType** job type

**device**: **string** The job identifier. Originally the device name but other values are allowed since QEMU 2.7

**len**: **int** maximum progress value

**offset**: **int** current progress value. On success this is equal to len. On failure this is less than len

**speed**: **int** rate limit, bytes per second

## **Since**

1.1

### **Example**

```
<- { "event": "BLOCK_JOB_CANCELLED",
    "data": { "type": "stream", "device": "virtio-disk0",
               "len": 10737418240, "offset": 134217728,
               "speed": 0 },
    "timestamp": { "seconds": 1267061043, "microseconds": 959568 } }
```
**BLOCK\_JOB\_ERROR (Event)**

Emitted when a block job encounters an error

### **Arguments**

**device**: **string** The job identifier. Originally the device name but other values are allowed since QEMU 2.7

**operation**: **IoOperationType** I/O operation

**action**: **BlockErrorAction** action that has been taken

### **Since**

### **Example**

```
<- { "event": "BLOCK_JOB_ERROR",
    "data": { "device": "ide0-hd1",
               "operation": "write",
               "action": "stop" },
    "timestamp": { "seconds": 1265044230, "microseconds": 450486 } }
```
### **BLOCK\_JOB\_READY (Event)**

Emitted when a block job is ready to complete

## **Arguments**

**type**: **JobType** job type

**device**: **string** The job identifier. Originally the device name but other values are allowed since QEMU 2.7

**len**: **int** maximum progress value

**offset**: **int** current progress value. On success this is equal to len. On failure this is less than len

**speed**: **int** rate limit, bytes per second

## **Note**

The "ready to complete" status is always reset by a BLOCK\_JOB\_ERROR event

#### **Since**

1.3

## **Example**

```
<- { "event": "BLOCK_JOB_READY",
    "data": { "device": "drive0", "type": "mirror", "speed": 0,
               "len": 2097152, "offset": 2097152 }
    "timestamp": { "seconds": 1265044230, "microseconds": 450486 } }
```
#### **BLOCK\_JOB\_PENDING (Event)**

Emitted when a block job is awaiting explicit authorization to finalize graph changes via block-job-finalize. If this job is part of a transaction, it will not emit this event until the transaction has converged first.

#### **Arguments**

**type**: **JobType** job type **id**: **string** The job identifier.

2.12

### **Example**

```
<- { "event": "BLOCK_JOB_WAITING",
    "data": { "device": "drive0", "type": "mirror" },
    "timestamp": { "seconds": 1265044230, "microseconds": 450486 } }
```
### **PreallocMode (Enum)**

Preallocation mode of QEMU image file

#### **Values**

**off** no preallocation

**metadata** preallocate only for metadata

**falloc** like full preallocation but allocate disk space by posix\_fallocate() rather than writing data.

**full** preallocate all data by writing it to the device to ensure disk space is really available. This data may or may not be zero, depending on the image format and storage. full preallocation also sets up metadata correctly.

#### **Since**

2.2

#### **BLOCK\_WRITE\_THRESHOLD (Event)**

Emitted when writes on block device reaches or exceeds the configured write threshold. For thin-provisioned devices, this means the device should be extended to avoid pausing for disk exhaustion. The event is one shot. Once triggered, it needs to be re-registered with another block-set-write-threshold command.

## **Arguments**

**node-name**: **string** graph node name on which the threshold was exceeded.

**amount-exceeded**: **int** amount of data which exceeded the threshold, in bytes.

**write-threshold**: **int** last configured threshold, in bytes.

## **Since**

#### **block-set-write-threshold (Command)**

Change the write threshold for a block drive. An event will be delivered if a write to this block drive crosses the configured threshold. The threshold is an offset, thus must be non-negative. Default is no write threshold. Setting the threshold to zero disables it.

This is useful to transparently resize thin-provisioned drives without the guest OS noticing.

## **Arguments**

**node-name**: **string** graph node name on which the threshold must be set.

**write-threshold**: **int** configured threshold for the block device, bytes. Use 0 to disable the threshold.

### **Since**

2.3

## **Example**

```
-> { "execute": "block-set-write-threshold",
     "arguments": { "node-name": "mydev",
                     "write-threshold": 17179869184 } }
  {\frown} "return": {\frown}
```
## **x-blockdev-change (Command)**

Dynamically reconfigure the block driver state graph. It can be used to add, remove, insert or replace a graph node. Currently only the Quorum driver implements this feature to add or remove its child. This is useful to fix a broken quorum child.

If node is specified, it will be inserted under parent. child may not be specified in this case. If both parent and child are specified but node is not, child will be detached from parent.

# **Arguments**

**parent**: **string** the id or name of the parent node.

**child**: **string** (optional) the name of a child under the given parent node.

**node**: **string** (optional) the name of the node that will be added.

## **Features**

**unstable** This command is experimental, and its API is not stable. It does not support all kinds of operations, all kinds of children, nor all block drivers.

FIXME Removing children from a quorum node means introducing gaps in the child indices. This cannot be represented in the 'children' list of BlockdevOptionsQuorum, as returned by .bdrv\_refresh\_filename().

Warning: The data in a new quorum child MUST be consistent with that of the rest of the array.

2.7

### **Example**

```
1. Add a new node to a quorum
-> { "execute": "blockdev-add",
     "arguments": {
         "driver": "raw",
         "node-name": "new_node",
         "file": { "driver": "file",
                   "filename": "test.raw" } } }
<- { "return": {} }
-> { "execute": "x-blockdev-change",
     "arguments": { "parent": "disk1",
                    "node": "new_node" } }
<- { "return": {} }
2. Delete a quorum's node
-> { "execute": "x-blockdev-change",
     "arguments": { "parent": "disk1",
                    "child": "children.1" } }
<- { "return": {} }
```
#### **x-blockdev-set-iothread (Command)**

Move node and its children into the iothread. If iothread is null then move node and its children into the main loop.

The node must not be attached to a BlockBackend.

### **Arguments**

**node-name**: **string** the name of the block driver node

**iothread**: **StrOrNull** the name of the IOThread object or null for the main loop

**force**: **boolean** (optional) true if the node and its children should be moved when a BlockBackend is already attached

## **Features**

**unstable** This command is experimental and intended for test cases that need control over IOThreads only.

### **Since**

## **Example**

```
1. Move a node into an IOThread
-> { "execute": "x-blockdev-set-iothread",
     "arguments": { "node-name": "disk1",
                    "iothread": "iothread0" } }
<- { "return": {} }
2. Move a node into the main loop
-> { "execute": "x-blockdev-set-iothread",
     "arguments": { "node-name": "disk1",
                    "iothread": null } }
<- { "return": {} }
```
## **QuorumOpType (Enum)**

An enumeration of the quorum operation types

#### **Values**

**read** read operation

**write** write operation

**flush** flush operation

## **Since**

2.6

#### **QUORUM\_FAILURE (Event)**

Emitted by the Quorum block driver if it fails to establish a quorum

## **Arguments**

**reference**: **string** device name if defined else node name **sector-num**: **int** number of the first sector of the failed read operation **sectors-count**: **int** failed read operation sector count

# **Note**

This event is rate-limited.

## **Since**

### **Example**

```
<- { "event": "QUORUM_FAILURE",
    "data": { "reference": "usr1", "sector-num": 345435, "sectors-count": 5 },
    "timestamp": { "seconds": 1344522075, "microseconds": 745528 } }
```
#### **QUORUM\_REPORT\_BAD (Event)**

Emitted to report a corruption of a Quorum file

#### **Arguments**

**type**: **QuorumOpType** quorum operation type (Since 2.6)

**error**: **string** (optional) error message. Only present on failure. This field contains a human-readable error message. There are no semantics other than that the block layer reported an error and clients should not try to interpret the error string.

**node-name**: **string** the graph node name of the block driver state

**sector-num**: **int** number of the first sector of the failed read operation

**sectors-count**: **int** failed read operation sector count

### **Note**

This event is rate-limited.

#### **Since**

### 2.0

## **Example**

```
1. Read operation
{ "event": "QUORUM_REPORT_BAD",
```

```
"data": { "node-name": "node0", "sector-num": 345435, "sectors-count": 5,
               "type": "read" },
     "timestamp": { "seconds": 1344522075, "microseconds": 745528 } }
2. Flush operation
{ "event": "QUORUM_REPORT_BAD",
     "data": { "node-name": "node0", "sector-num": 0, "sectors-count": 2097120,
               "type": "flush", "error": "Broken pipe" },
     "timestamp": { "seconds": 1456406829, "microseconds": 291763 } }
```
### **BlockdevSnapshotInternal (Object)**

### **Members**

**device**: **string** the device name or node-name of a root node to generate the snapshot from

**name**: **string** the name of the internal snapshot to be created

## **Notes**

In transaction, if name is empty, or any snapshot matching name exists, the operation will fail. Only some image formats support it, for example, qcow2, and rbd.

### **Since**

### 1.7

### **blockdev-snapshot-internal-sync (Command)**

Synchronously take an internal snapshot of a block device, when the format of the image used supports it. If the name is an empty string, or a snapshot with name already exists, the operation will fail.

For the arguments, see the documentation of BlockdevSnapshotInternal.

### **Returns**

- nothing on success
- If device is not a valid block device, GenericError
- If any snapshot matching name exists, or name is empty, GenericError
- If the format of the image used does not support it, BlockFormatFeatureNotSupported

## **Since**

1.7

## **Example**

```
-> { "execute": "blockdev-snapshot-internal-sync",
   "arguments": { "device": "ide-hd0",
                        "name": "snapshot0" }
}
{\fbox{ "return":}} \begin{array}{c} {\fbox{}} \end{array}
```
### **blockdev-snapshot-delete-internal-sync (Command)**

Synchronously delete an internal snapshot of a block device, when the format of the image used support it. The snapshot is identified by name or id or both. One of the name or id is required. Return SnapshotInfo for the successfully deleted snapshot.

### **Arguments**

**device**: **string** the device name or node-name of a root node to delete the snapshot from

**id**: **string** (optional) optional the snapshot's ID to be deleted

**name**: **string** (optional) optional the snapshot's name to be deleted

### **Returns**

- SnapshotInfo on success
- If device is not a valid block device, GenericError
- If snapshot not found, GenericError
- If the format of the image used does not support it, BlockFormatFeatureNotSupported
- If id and name are both not specified, GenericError

### **Since**

1.7

#### **Example**

```
-> { "execute": "blockdev-snapshot-delete-internal-sync",
     "arguments": { "device": "ide-hd0",
                    "name": "snapshot0" }
  }
<- { "return": {
                   "id": "1",
                   "name": "snapshot0",
                   "vm-state-size": 0,
                   "date-sec": 1000012,
                   "date-nsec": 10,
                   "vm-clock-sec": 100,
                   "vm-clock-nsec": 20,
                   "icount": 220414
     }
   }
```
## **Additional block stuff (VM related)**

### **BiosAtaTranslation (Enum)**

Policy that BIOS should use to interpret cylinder/head/sector addresses. Note that Bochs BIOS and SeaBIOS will not actually translate logical CHS to physical; instead, they will use logical block addressing.

### **Values**

**auto** If cylinder/heads/sizes are passed, choose between none and LBA depending on the size of the disk. If they are not passed, choose none if QEMU can guess that the disk had 16 or fewer heads, large if QEMU can guess that the disk had 131072 or fewer tracks across all heads (i.e. cylinders\*heads<131072), otherwise LBA.

**none** The physical disk geometry is equal to the logical geometry.

- **lba** Assume 63 sectors per track and one of 16, 32, 64, 128 or 255 heads (if fewer than 255 are enough to cover the whole disk with 1024 cylinders/head). The number of cylinders/head is then computed based on the number of sectors and heads.
- **large** The number of cylinders per head is scaled down to 1024 by correspondingly scaling up the number of heads.
- **rechs** Same as large, but first convert a 16-head geometry to 15-head, by proportionally scaling up the number of cylinders/head.

#### **Since**

2.0

## **FloppyDriveType (Enum)**

Type of Floppy drive to be emulated by the Floppy Disk Controller.

#### **Values**

**144** 1.44MB 3.5" drive

**288** 2.88MB 3.5" drive

**120** 1.2MB 5.25" drive

- **none** No drive connected
- **auto** Automatically determined by inserted media at boot

### **Since**

2.6

#### **PRManagerInfo (Object)**

Information about a persistent reservation manager

## **Members**

**id**: **string** the identifier of the persistent reservation manager

**connected**: **boolean** true if the persistent reservation manager is connected to the underlying storage or helper

#### **Since**

3.0

#### **query-pr-managers (Command)**

Returns a list of information about each persistent reservation manager.

## **Returns**

a list of PRManagerInfo for each persistent reservation manager

### **Since**

3.0

## **eject (Command)**

Ejects the medium from a removable drive.

### **Arguments**

**device**: **string** (optional) Block device name

**id: string (optional)** The name or QOM path of the guest device (since: 2.8)

**force**: **boolean** (optional) If true, eject regardless of whether the drive is locked. If not specified, the default value is false.

### **Features**

**deprecated** Member device is deprecated. Use id instead.

# **Returns**

- Nothing on success
- If device is not a valid block device, DeviceNotFound

## **Notes**

Ejecting a device with no media results in success

### **Since**

0.14

## **Example**

```
-> { "execute": "eject", "arguments": { "id": "ide1-0-1" } }
<- { "return": {} }
```
## **blockdev-open-tray (Command)**

Opens a block device's tray. If there is a block driver state tree inserted as a medium, it will become inaccessible to the guest (but it will remain associated to the block device, so closing the tray will make it accessible again).

If the tray was already open before, this will be a no-op.

Once the tray opens, a DEVICE\_TRAY\_MOVED event is emitted. There are cases in which no such event will be generated, these include:

- if the guest has locked the tray, force is false and the guest does not respond to the eject request
- if the BlockBackend denoted by device does not have a guest device attached to it
- if the guest device does not have an actual tray

## **Arguments**

**device**: **string** (optional) Block device name

**id: string** (optional) The name or QOM path of the guest device (since: 2.8)

**force: boolean** (optional) if false (the default), an eject request will be sent to the guest if it has locked the tray (and the tray will not be opened immediately); if true, the tray will be opened regardless of whether it is locked

## **Features**

**deprecated** Member device is deprecated. Use id instead.

### **Since**

### **Example**

```
-> { "execute": "blockdev-open-tray",
     "arguments": { "id": "ide0-1-0" } }
<- { "timestamp": { "seconds": 1418751016,
                    "microseconds": 716996 },
     "event": "DEVICE_TRAY_MOVED",
     "data": { "device": "ide1-cd0",
               "id": "ide0-1-0",
               "tray-open": true } }
<- { "return": {} }
```
### **blockdev-close-tray (Command)**

Closes a block device's tray. If there is a block driver state tree associated with the block device (which is currently ejected), that tree will be loaded as the medium.

If the tray was already closed before, this will be a no-op.

### **Arguments**

**device**: **string** (optional) Block device name

**id: string** (optional) The name or QOM path of the guest device (since: 2.8)

## **Features**

**deprecated** Member device is deprecated. Use id instead.

# **Since**

2.5

### **Example**

```
-> { "execute": "blockdev-close-tray",
     "arguments": { "id": "ide0-1-0" } }
<- { "timestamp": { "seconds": 1418751345,
                    "microseconds": 272147 },
     "event": "DEVICE_TRAY_MOVED",
     "data": { "device": "ide1-cd0",
               "id": "ide0-1-0",
               "tray-open": false } }
<- { "return": {} }
```
#### **blockdev-remove-medium (Command)**

Removes a medium (a block driver state tree) from a block device. That block device's tray must currently be open (unless there is no attached guest device).

If the tray is open and there is no medium inserted, this will be a no-op.

### **Arguments**

**id**: **string** The name or QOM path of the guest device

**Since**

2.12

#### **Example**

```
-> { "execute": "blockdev-remove-medium",
     "arguments": { "id": "ide0-1-0" } }
<- { "error": { "class": "GenericError",
                "desc": "Tray of device 'ide0-1-0' is not open" } }
-> { "execute": "blockdev-open-tray",
     "arguments": { "id": "ide0-1-0" } }
<- { "timestamp": { "seconds": 1418751627,
                    "microseconds": 549958 },
     "event": "DEVICE_TRAY_MOVED",
     "data": { "device": "ide1-cd0",
               "id": "ide0-1-0",
               "tray-open": true } }
<- { "return": {} }
-> { "execute": "blockdev-remove-medium",
     "arguments": { "id": "ide0-1-0" } }
<- { "return": {} }
```
#### **blockdev-insert-medium (Command)**

Inserts a medium (a block driver state tree) into a block device. That block device's tray must currently be open (unless there is no attached guest device) and there must be no medium inserted already.

#### **Arguments**

**id**: **string** The name or QOM path of the guest device

**node-name**: **string** name of a node in the block driver state graph

2.12

### **Example**

```
-> { "execute": "blockdev-add",
     "arguments": {
         "node-name": "node0",
         "driver": "raw",
         "file": { "driver": "file",
                  "filename": "fedora.iso" } } }
<- { "return": {} }
-> { "execute": "blockdev-insert-medium",
     "arguments": { "id": "ide0-1-0",
                    "node-name": "node0" } }
<- { "return": {} }
```
### **BlockdevChangeReadOnlyMode (Enum)**

Specifies the new read-only mode of a block device subject to the blockdev-change-medium command.

### **Values**

**retain** Retains the current read-only mode **read-only** Makes the device read-only **read-write** Makes the device writable

**Since**

2.3

#### **blockdev-change-medium (Command)**

Changes the medium inserted into a block device by ejecting the current medium and loading a new image file which is inserted as the new medium (this command combines blockdev-open-tray, blockdev-remove-medium, blockdevinsert-medium and blockdev-close-tray).

### **Arguments**

**device**: **string** (optional) Block device name

**id: string** (optional) The name or QOM path of the guest device (since: 2.8)

**filename**: **string** filename of the new image to be loaded

**format**: **string** (optional) format to open the new image with (defaults to the probed format)

**read-only-mode**: **BlockdevChangeReadOnlyMode** (optional) change the read-only mode of the device; defaults to 'retain'

### **Features**

**deprecated** Member device is deprecated. Use id instead.

## **Since**

2.5

## **Examples**

```
1. Change a removable medium
-> { "execute": "blockdev-change-medium",
     "arguments": { "id": "ide0-1-0",
                    "filename": "/srv/images/Fedora-12-x86_64-DVD.iso",
                    "format": "raw" } }
<- { "return": {} }
2. Load a read-only medium into a writable drive
-> { "execute": "blockdev-change-medium",
     "arguments": { "id": "floppyA",
                    "filename": "/srv/images/ro.img",
                    "format": "raw",
                    "read-only-mode": "retain" } }
<- { "error":
     { "class": "GenericError",
       "desc": "Could not open '/srv/images/ro.img': Permission denied" } }
-> { "execute": "blockdev-change-medium",
     "arguments": { "id": "floppyA",
                    "filename": "/srv/images/ro.img",
                    "format": "raw",
                    "read-only-mode": "read-only" } }
<- { "return": {} }
```
#### **DEVICE\_TRAY\_MOVED (Event)**

Emitted whenever the tray of a removable device is moved by the guest or by HMP/QMP commands

#### **Arguments**

**device**: **string** Block device name. This is always present for compatibility reasons, but it can be empty ("") if the image does not have a device name associated.

**id**: **string** The name or QOM path of the guest device (since 2.8)

**tray-open**: **boolean** true if the tray has been opened or false if it has been closed

### **Since**

1.1

### **Example**

```
"event": "DEVICE_TRAY_MOVED",
"data": { "device": "ide1-cd0",
          "id": "/machine/unattached/device[22]",
          "tray-open": true
},
"timestamp": { "seconds": 1265044230, "microseconds": 450486 } }
```
### **PR\_MANAGER\_STATUS\_CHANGED (Event)**

Emitted whenever the connected status of a persistent reservation manager changes.

### **Arguments**

**id**: **string** The id of the PR manager object

**connected**: **boolean** true if the PR manager is connected to a backend

#### **Since**

3.0

#### **Example**

```
{ "event": "PR_MANAGER_STATUS_CHANGED",
  "data": { "id": "pr-helper0",
            "connected": true
  },
  "timestamp": { "seconds": 1519840375, "microseconds": 450486 } }
```
#### **block\_set\_io\_throttle (Command)**

Change I/O throttle limits for a block drive.

Since QEMU 2.4, each device with I/O limits is member of a throttle group.

If two or more devices are members of the same group, the limits will apply to the combined I/O of the whole group in a round-robin fashion. Therefore, setting new I/O limits to a device will affect the whole group.

The name of the group can be specified using the 'group' parameter. If the parameter is unset, it is assumed to be the current group of that device. If it's not in any group yet, the name of the device will be used as the name for its group.

The 'group' parameter can also be used to move a device to a different group. In this case the limits specified in the parameters will be applied to the new group only.

I/O limits can be disabled by setting all of them to 0. In this case the device will be removed from its group and the rest of its members will not be affected. The 'group' parameter is ignored.

### **Arguments**

### The members of **BlockIOThrottle**

#### **Returns**

- Nothing on success
- If device is not a valid block device, DeviceNotFound

## **Since**

1.1

### **Example**

```
-> { "execute": "block_set_io_throttle",
     "arguments": { "id": "virtio-blk-pci0/virtio-backend",
                    "bps": 0,
                    "bps_rd": 0,
                    "bps_wr": 0,
                    "iops": 512,
                    "iops_rd": 0,
                    "iops_wr": 0,
                    "bps_max": 0,
                    "bps_rd_max": 0,
                    "bps_wr_max": 0,
                    "iops_max": 0,
                     "iops rd max": 0,
                    "iops_wr_max": 0,
                    "bps_max_length": 0,
                    "iops_size": 0 } }
<- { "return": {} }
-> { "execute": "block_set_io_throttle",
     "arguments": { "id": "ide0-1-0",
                    "bps": 1000000,
                    "bps_rd": 0,
                    "bps_wr": 0,
                    "iops": 0,
                    "iops_rd": 0,
                    "iops_wr": 0,
                    "bps_max": 8000000,
                    "bps_rd_max": 0,
```
(continues on next page)

(continued from previous page)

```
"bps_wr_max": 0,
                    "iops_max": 0,
                    "iops_rd_max": 0,
                    "iops_wr_max": 0,
                    "bps_max_length": 60,
                    "iops_size": 0 } }
{\fceil} "return": {\fceil} }
```
#### **block-latency-histogram-set (Command)**

Manage read, write and flush latency histograms for the device.

If only id parameter is specified, remove all present latency histograms for the device. Otherwise, add/reset some of (or all) latency histograms.

### **Arguments**

**id**: **string** The name or QOM path of the guest device.

- **boundaries**: **array of int** (optional) list of interval boundary values (see description in BlockLatencyHistogramInfo definition). If specified, all latency histograms are removed, and empty ones created for all io types with intervals corresponding to boundaries (except for io types, for which specific boundaries are set through the following parameters).
- **boundaries-read**: **array of int** (optional) list of interval boundary values for read latency histogram. If specified, old read latency histogram is removed, and empty one created with intervals corresponding to boundaries-read. The parameter has higher priority then boundaries.

**boundaries-write**: **array of int** (optional) list of interval boundary values for write latency histogram.

**boundaries-flush**: **array of int** (optional) list of interval boundary values for flush latency histogram.

#### **Returns**

error if device is not found or any boundary arrays are invalid.

### **Since**

4.0

#### **Example**

```
set new histograms for all io types with intervals
[0, 10), [10, 50), [50, 100), [100, +inf):
  -> { "execute": "block-latency-histogram-set",
     "arguments": { "id": "drive0",
                    "boundaries": [10, 50, 100] } }
<- { "return": {} }
```
#### **Example**

```
set new histogram only for write, other histograms will remain
not changed (or not created):
-> { "execute": "block-latency-histogram-set",
     "arguments": { "id": "drive0",
                    "boundaries-write": [10, 50, 100] } }
<- { "return": {} }
```
#### **Example**

```
set new histograms with the following intervals:
 read, flush: [0, 10), [10, 50), [50, 100), [100, +inf)
 write: [0, 1000), [1000, 5000), [5000, +inf)
-> { "execute": "block-latency-histogram-set",
     "arguments": { "id": "drive0",
                    "boundaries": [10, 50, 100],
                    "boundaries-write": [1000, 5000] } }
<- { "return": {} }
```
### **Example**

```
remove all latency histograms:
-> { "execute": "block-latency-histogram-set",
     "arguments": { "id": "drive0" } }
<- { "return": {} }
```
#### **Block device exports**

### **NbdServerOptions (Object)**

Keep this type consistent with the nbd-server-start arguments. The only intended difference is using SocketAddress instead of SocketAddressLegacy.

#### **Members**

**addr**: **SocketAddress** Address on which to listen.

- **tls-creds**: **string** (optional) ID of the TLS credentials object (since 2.6).
- **tls-authz**: **string** (optional) ID of the QAuthZ authorization object used to validate the client's x509 distinguished name. This object is is only resolved at time of use, so can be deleted and recreated on the fly while the NBD server is active. If missing, it will default to denying access (since 4.0).
- **max-connections**: **int** (optional) The maximum number of connections to allow at the same time, 0 for unlimited. (since 5.2; default: 0)

4.2

#### **nbd-server-start (Command)**

Start an NBD server listening on the given host and port. Block devices can then be exported using nbd-server-add. The NBD server will present them as named exports; for example, another QEMU instance could refer to them as "nbd:HOST:PORT:exportname=NAME".

Keep this type consistent with the NbdServerOptions type. The only intended difference is using SocketAddressLegacy instead of SocketAddress.

#### **Arguments**

**addr**: **SocketAddressLegacy** Address on which to listen.

- **tls-creds**: **string** (optional) ID of the TLS credentials object (since 2.6).
- **tls-authz**: **string** (optional) ID of the QAuthZ authorization object used to validate the client's x509 distinguished name. This object is is only resolved at time of use, so can be deleted and recreated on the fly while the NBD server is active. If missing, it will default to denying access (since 4.0).
- **max-connections**: **int** (optional) The maximum number of connections to allow at the same time, 0 for unlimited. (since 5.2; default: 0)

### **Returns**

error if the server is already running.

#### **Since**

1.3

#### **BlockExportOptionsNbdBase (Object)**

An NBD block export (common options shared between nbd-server-add and the NBD branch of block-export-add).

#### **Members**

**name**: **string** (optional) Export name. If unspecified, the device parameter is used as the export name. (Since 2.12)

**description**: **string** (optional) Free-form description of the export, up to 4096 bytes. (Since 5.0)

### **Since**

### **BlockExportOptionsNbd (Object)**

An NBD block export (distinct options used in the NBD branch of block-export-add).

## **Members**

- **bitmaps**: **array of string** (optional) Also export each of the named dirty bitmaps reachable from device, so the NBD client can use NBD\_OPT\_SET\_META\_CONTEXT with the metadata context name "qemu:dirtybitmap:BITMAP" to inspect each bitmap.
- **allocation-depth**: **boolean** (optional) Also export the allocation depth map for device, so the NBD client can use NBD\_OPT\_SET\_META\_CONTEXT with the metadata context name "qemu:allocation-depth" to inspect allocation details. (since 5.2)

#### The members of **BlockExportOptionsNbdBase**

### **Since**

5.2

#### **BlockExportOptionsVhostUserBlk (Object)**

A vhost-user-blk block export.

### **Members**

**addr**: **SocketAddress** The vhost-user socket on which to listen. Both 'unix' and 'fd' SocketAddress types are supported. Passed fds must be UNIX domain sockets.

**logical-block-size**: **int** (optional) Logical block size in bytes. Defaults to 512 bytes.

**num-queues**: **int** (optional) Number of request virtqueues. Must be greater than 0. Defaults to 1.

#### **Since**

5.2

#### **FuseExportAllowOther (Enum)**

Possible allow\_other modes for FUSE exports.

## **Values**

**off** Do not pass allow\_other as a mount option.

**on** Pass allow\_other as a mount option.

**auto** Try mounting with allow\_other first, and if that fails, retry without allow\_other.

6.1

### **BlockExportOptionsFuse (Object)**

Options for exporting a block graph node on some (file) mountpoint as a raw image.

### **Members**

- **mountpoint**: **string** Path on which to export the block device via FUSE. This must point to an existing regular file.
- **growable**: **boolean** (optional) Whether writes beyond the EOF should grow the block node accordingly. (default: false)
- **allow-other**: **FuseExportAllowOther** (optional) If this is off, only qemu's user is allowed access to this export. That cannot be changed even with chmod or chown. Enabling this option will allow other users access to the export with the FUSE mount option "allow\_other". Note that using allow\_other as a non-root user requires user allow other to be enabled in the global fuse.conf configuration file. In auto mode (the default), the FUSE export driver will first attempt to mount the export with allow\_other, and if that fails, try again without. (since 6.1; default: auto)

#### **Since**

6.0

# **If**

CONFIG\_FUSE

# **NbdServerAddOptions (Object)**

An NBD block export, per legacy nbd-server-add command.

# **Members**

**device**: **string** The device name or node name of the node to be exported

- **writable**: **boolean** (optional) Whether clients should be able to write to the device via the NBD connection (default false).
- **bitmap**: **string** (optional) Also export a single dirty bitmap reachable from device, so the NBD client can use NBD\_OPT\_SET\_META\_CONTEXT with the metadata context name "qemu:dirty-bitmap:BITMAP" to inspect the bitmap (since 4.0).

# The members of **BlockExportOptionsNbdBase**

5.0

## **nbd-server-add (Command)**

Export a block node to QEMU's embedded NBD server. The export name will be used as the id for the resulting block export.

## **Arguments**

The members of **NbdServerAddOptions**

# **Features**

**deprecated** This command is deprecated. Use block-export-add instead.

## **Returns**

error if the server is not running, or export with the same name already exists.

# **Since**

1.3

#### **BlockExportRemoveMode (Enum)**

Mode for removing a block export.

## **Values**

**safe** Remove export if there are no existing connections, fail otherwise.

**hard** Drop all connections immediately and remove export.

Potential additional modes to be added in the future:

hide: Just hide export from new clients, leave existing connections as is. Remove export after all clients are disconnected.

soft: Hide export from new clients, answer with ESHUTDOWN for all further requests from existing clients.

## **Since**

## **nbd-server-remove (Command)**

Remove NBD export by name.

### **Arguments**

**name**: **string** Block export id.

**mode**: **BlockExportRemoveMode** (optional) Mode of command operation. See BlockExportRemoveMode description. Default is 'safe'.

### **Features**

**deprecated** This command is deprecated. Use block-export-del instead.

## **Returns**

#### error if

- the server is not running
- export is not found
- mode is 'safe' and there are existing connections

## **Since**

2.12

## **nbd-server-stop (Command)**

Stop QEMU's embedded NBD server, and unregister all devices previously added via nbd-server-add.

### **Since**

1.3

### **BlockExportType (Enum)**

An enumeration of block export types

### **Values**

**nbd** NBD export

**vhost-user-blk** vhost-user-blk export (since 5.2)

```
fuse (If: CONFIG_FUSE) FUSE export (since: 6.0)
```
4.2

## **BlockExportOptions (Object)**

Describes a block export, i.e. how single node should be exported on an external interface.

## **Members**

**id**: **string** A unique identifier for the block export (across all export types)

**node-name**: **string** The node name of the block node to be exported (since: 5.2)

**writable**: **boolean** (optional) True if clients should be able to write to the export (default false)

- **writethrough**: **boolean** (optional) If true, caches are flushed after every write request to the export before completion is signalled. (since: 5.2; default: false)
- **iothread**: **string** (optional) The name of the iothread object where the export will run. The default is to use the thread currently associated with the block node. (since: 5.2)
- **fixed-iothread**: **boolean** (optional) True prevents the block node from being moved to another thread while the export is active. If true and iothread is given, export creation fails if the block node cannot be moved to the iothread. The default is false. (since: 5.2)

**type**: **BlockExportType** Not documented

The members of **BlockExportOptionsNbd** when **type** is **"nbd"**

The members of **BlockExportOptionsVhostUserBlk** when **type** is **"vhost-user-blk"**

The members of **BlockExportOptionsFuse** when **type** is **"fuse"** (If: **CONFIG\_FUSE**)

### **Since**

 $4.2<sub>2</sub>$ 

**block-export-add (Command)**

Creates a new block export.

## **Arguments**

The members of **BlockExportOptions**

## **Since**

### **block-export-del (Command)**

Request to remove a block export. This drops the user's reference to the export, but the export may still stay around after this command returns until the shutdown of the export has completed.

#### **Arguments**

- **id**: **string** Block export id.
- **mode**: **BlockExportRemoveMode** (optional) Mode of command operation. See BlockExportRemoveMode description. Default is 'safe'.

### **Returns**

Error if the export is not found or mode is 'safe' and the export is still in use (e.g. by existing client connections)

#### **Since**

### 5.2

#### **BLOCK\_EXPORT\_DELETED (Event)**

Emitted when a block export is removed and its id can be reused.

#### **Arguments**

**id**: **string** Block export id.

## **Since**

5.2

### **BlockExportInfo (Object)**

Information about a single block export.

#### **Members**

**id**: **string** The unique identifier for the block export

**type**: **BlockExportType** The block export type

**node-name**: **string** The node name of the block node that is exported

**shutting-down**: **boolean** True if the export is shutting down (e.g. after a block-export-del command, but before the shutdown has completed)

5.2

# **query-block-exports (Command)**

## **Returns**

A list of BlockExportInfo describing all block exports

# **Since**

5.2

# **5.9.9 Character devices**

## **ChardevInfo (Object)**

Information about a character device.

## **Members**

**label**: **string** the label of the character device

**filename**: **string** the filename of the character device

**frontend-open**: **boolean** shows whether the frontend device attached to this backend (eg. with the chardev=. . . option) is in open or closed state (since 2.1)

## **Notes**

filename is encoded using the QEMU command line character device encoding. See the QEMU man page for details.

## **Since**

0.14

## **query-chardev (Command)**

Returns information about current character devices.

### **Returns**

a list of ChardevInfo

0.14

## **Example**

```
-> { "execute": "query-chardev" }
\leftarrow {
      "return": [
         {
            "label": "charchannel0",
            "filename": "unix:/var/lib/libvirt/qemu/seabios.rhel6.agent,server=on",
            "frontend-open": false
         },
         {
            "label": "charmonitor",
            "filename": "unix:/var/lib/libvirt/qemu/seabios.rhel6.monitor,server=on",
            "frontend-open": true
         },
         {
            "label": "charserial0",
            "filename": "pty:/dev/pts/2",
            "frontend-open": true
         }
      ]
   }
```
## **ChardevBackendInfo (Object)**

Information about a character device backend

### **Members**

**name**: **string** The backend name

#### **Since**

2.0

#### **query-chardev-backends (Command)**

Returns information about character device backends.

## **Returns**

a list of ChardevBackendInfo

2.0

# **Example**

```
-> { "execute": "query-chardev-backends" }
\leftarrow {
      "return":[
          {
             "name":"udp"
          },
          {
             "name":"tcp"
          },
          {
             "name":"unix"
          },
          {
             "name":"spiceport"
          }
      ]
   }
```
## **DataFormat (Enum)**

An enumeration of data format.

## **Values**

**utf8** Data is a UTF-8 string (RFC 3629)

**base64** Data is Base64 encoded binary (RFC 3548)

## **Since**

1.4

## **ringbuf-write (Command)**

Write to a ring buffer character device.

# **Arguments**

**device**: **string** the ring buffer character device name

**data**: **string** data to write

**format**: **DataFormat** (optional) data encoding (default 'utf8').

• base64: data must be base64 encoded text. Its binary decoding gets written.

- utf8: data's UTF-8 encoding is written
- data itself is always Unicode regardless of format, like any other string.

### **Returns**

Nothing on success

### **Since**

1.4

## **Example**

```
-> { "execute": "ringbuf-write",
    "arguments": { "device": "foo",
                    "data": "abcdefgh",
                    "format": "utf8" } }
<- { "return": {} }
```
#### **ringbuf-read (Command)**

Read from a ring buffer character device.

#### **Arguments**

**device**: **string** the ring buffer character device name

**size**: **int** how many bytes to read at most

**format**: **DataFormat** (optional) data encoding (default 'utf8').

- base64: the data read is returned in base64 encoding.
- utf8: the data read is interpreted as UTF-8. Bug: can screw up when the buffer contains invalid UTF-8 sequences, NUL characters, after the ring buffer lost data, and when reading stops because the size limit is reached.
- The return value is always Unicode regardless of format, like any other string.

## **Returns**

data read from the device

## **Since**

## **Example**

```
-> { "execute": "ringbuf-read",
    "arguments": { "device": "foo",
                    "size": 1000,
                    "format": "utf8" } }
<- { "return": "abcdefgh" }
```
### **ChardevCommon (Object)**

Configuration shared across all chardev backends

## **Members**

**logfile**: **string** (optional) The name of a logfile to save output

**logappend**: **boolean** (optional) true to append instead of truncate (default to false to truncate)

### **Since**

2.6

#### **ChardevFile (Object)**

Configuration info for file chardevs.

### **Members**

**in**: **string** (optional) The name of the input file **out**: **string** The name of the output file **append**: **boolean** (optional) Open the file in append mode (default false to truncate) (Since 2.6) The members of **ChardevCommon**

### **Since**

1.4

#### **ChardevHostdev (Object)**

Configuration info for device and pipe chardevs.

### **Members**

**device**: **string** The name of the special file for the device, i.e. /dev/ttyS0 on Unix or COM1: on Windows

The members of **ChardevCommon**

1.4

### **ChardevSocket (Object)**

Configuration info for (stream) socket chardevs.

## **Members**

**addr**: **SocketAddressLegacy** socket address to listen on (server=true) or connect to (server=false)

- **tls-creds**: **string** (optional) the ID of the TLS credentials object (since 2.6)
- **tls-authz**: **string** (optional) the ID of the QAuthZ authorization object against which the client's x509 distinguished name will be validated. This object is only resolved at time of use, so can be deleted and recreated on the fly while the chardev server is active. If missing, it will default to denying access (since 4.0)
- **server**: **boolean** (optional) create server socket (default: true)
- **wait**: **boolean** (optional) wait for incoming connection on server sockets (default: false). Silently ignored with server: false. This use is deprecated.

**nodelay**: **boolean** (optional) set TCP\_NODELAY socket option (default: false)

**telnet**: **boolean** (optional) enable telnet protocol on server sockets (default: false)

**tn3270**: **boolean** (optional) enable tn3270 protocol on server sockets (default: false) (Since: 2.10)

**websocket**: **boolean** (optional) enable websocket protocol on server sockets (default: false) (Since: 3.1)

**reconnect: int (optional)** For a client socket, if a socket is disconnected, then attempt a reconnect after the given number of seconds. Setting this to zero disables this function. (default: 0) (Since: 2.2)

The members of **ChardevCommon**

### **Since**

1.4

**ChardevUdp (Object)**

Configuration info for datagram socket chardevs.

## **Members**

**remote**: **SocketAddressLegacy** remote address **local**: **SocketAddressLegacy** (optional) local address The members of **ChardevCommon**

1.5

# **ChardevMux (Object)**

Configuration info for mux chardevs.

# **Members**

**chardev**: **string** name of the base chardev.

The members of **ChardevCommon**

### **Since**

1.5

**ChardevStdio (Object)**

Configuration info for stdio chardevs.

## **Members**

**signal**: **boolean** (optional) Allow signals (such as SIGINT triggered by ^C) be delivered to qemu. Default: true.

The members of **ChardevCommon**

# **Since**

1.5

**ChardevSpiceChannel (Object)**

Configuration info for spice vm channel chardevs.

## **Members**

**type**: **string** kind of channel (for example vdagent).

The members of **ChardevCommon**

# **Since**

## **If**

CONFIG\_SPICE

## **ChardevSpicePort (Object)**

Configuration info for spice port chardevs.

## **Members**

**fqdn**: **string** name of the channel (see docs/spice-port-fqdn.txt)

#### The members of **ChardevCommon**

#### **Since**

1.5

## **If**

CONFIG\_SPICE

### **ChardevVC (Object)**

Configuration info for virtual console chardevs.

### **Members**

**width**: **int** (optional) console width, in pixels **height**: **int** (optional) console height, in pixels **cols**: **int** (optional) console width, in chars **rows**: **int** (optional) console height, in chars The members of **ChardevCommon**

# **Since**

### 1.5

# **ChardevRingbuf (Object)**

Configuration info for ring buffer chardevs.
# **Members**

**size**: **int** (optional) ring buffer size, must be power of two, default is 65536

The members of **ChardevCommon**

# **Since**

1.5

# **ChardevQemuVDAgent (Object)**

Configuration info for qemu vdagent implementation.

# **Members**

**mouse**: **boolean** (optional) enable/disable mouse, default is enabled. **clipboard**: **boolean** (optional) enable/disable clipboard, default is disabled. The members of **ChardevCommon**

### **Since**

6.1

# **If**

CONFIG\_SPICE\_PROTOCOL

### **ChardevBackendKind (Enum)**

**Values**

```
pipe Since 1.5
udp Since 1.5
mux Since 1.5
msmouse Since 1.5
wctablet Since 2.9
braille Since 1.5
testdev Since 2.2
stdio Since 1.5
console Since 1.5
spicevmc (If: CONFIG_SPICE) Since 1.5
```
**spiceport** (If: **CONFIG\_SPICE**) Since 1.5 **qemu-vdagent** (If: **CONFIG\_SPICE\_PROTOCOL**) Since 6.1 **vc** v1.5 **ringbuf** Since 1.6 **memory** Since 1.5 **file** Not documented **serial** Not documented **parallel** Not documented **socket** Not documented **pty** Not documented **null** Not documented

### **Since**

#### 1.4

**ChardevFileWrapper (Object)**

### **Members**

**data**: **ChardevFile** Not documented

#### **Since**

# 1.4

**ChardevHostdevWrapper (Object)**

**Members**

**data**: **ChardevHostdev** Not documented

# **Since**

# 1.4

**ChardevSocketWrapper (Object)**

# **Members**

**data**: **ChardevSocket** Not documented

**Since**

1.4

**ChardevUdpWrapper (Object)**

**Members**

**data**: **ChardevUdp** Not documented

**Since**

1.5

**ChardevCommonWrapper (Object)**

**Members**

**data**: **ChardevCommon** Not documented

**Since**

```
2.6
```
**ChardevMuxWrapper (Object)**

**Members**

**data**: **ChardevMux** Not documented

**Since**

1.5

**ChardevStdioWrapper (Object)**

**Members**

**data**: **ChardevStdio** Not documented

**Since**

1.5

# **ChardevSpiceChannelWrapper (Object)**

#### **Members**

**data**: **ChardevSpiceChannel** Not documented

## **Since**

1.5

# **If**

CONFIG\_SPICE

## **ChardevSpicePortWrapper (Object)**

## **Members**

**data**: **ChardevSpicePort** Not documented

### **Since**

1.5

# **If**

CONFIG\_SPICE

#### **ChardevQemuVDAgentWrapper (Object)**

#### **Members**

**data**: **ChardevQemuVDAgent** Not documented

### **Since**

### 6.1

# **If**

CONFIG\_SPICE\_PROTOCOL

### **ChardevVCWrapper (Object)**

#### **Members**

**data**: **ChardevVC** Not documented

**Since**

1.5

**ChardevRingbufWrapper (Object)**

**Members**

**data**: **ChardevRingbuf** Not documented

#### **Since**

1.5

### **ChardevBackend (Object)**

Configuration info for the new chardev backend.

#### **Members**

**type**: **ChardevBackendKind** Not documented The members of **ChardevFileWrapper** when **type** is **"file"** The members of **ChardevHostdevWrapper** when **type** is **"serial"** The members of **ChardevHostdevWrapper** when **type** is **"parallel"** The members of **ChardevHostdevWrapper** when **type** is **"pipe"** The members of **ChardevSocketWrapper** when **type** is **"socket"** The members of **ChardevUdpWrapper** when **type** is **"udp"** The members of **ChardevCommonWrapper** when **type** is **"pty"** The members of **ChardevCommonWrapper** when **type** is **"null"** The members of **ChardevMuxWrapper** when **type** is **"mux"** The members of **ChardevCommonWrapper** when **type** is **"msmouse"** The members of **ChardevCommonWrapper** when **type** is **"wctablet"** The members of **ChardevCommonWrapper** when **type** is **"braille"** The members of **ChardevCommonWrapper** when **type** is **"testdev"** The members of **ChardevStdioWrapper** when **type** is **"stdio"**

The members of **ChardevCommonWrapper** when **type** is **"console"**

The members of **ChardevSpiceChannelWrapper** when **type** is **"spicevmc"** (If: **CONFIG\_SPICE**)

The members of **ChardevSpicePortWrapper** when **type** is **"spiceport"** (If: **CONFIG\_SPICE**)

The members of **ChardevQemuVDAgentWrapper** when **type** is **"qemu-vdagent"** (If: **CONFIG\_SPICE\_PROTOCOL**)

The members of **ChardevVCWrapper** when **type** is **"vc"** The members of **ChardevRingbufWrapper** when **type** is **"ringbuf"** The members of **ChardevRingbufWrapper** when **type** is **"memory"**

### **Since**

1.4

#### **ChardevReturn (Object)**

Return info about the chardev backend just created.

#### **Members**

**pty**: **string** (optional) name of the slave pseudoterminal device, present if and only if a chardev of type 'pty' was created

### **Since**

1.4

**chardev-add (Command)**

Add a character device backend

# **Arguments**

**id**: **string** the chardev's ID, must be unique

**backend**: **ChardevBackend** backend type and parameters

### **Returns**

ChardevReturn.

### **Since**

1.4

**Example**

```
-> { "execute" : "chardev-add",
     "arguments" : { "id" : "foo",
                     "backend" : { "type" : "null", "data" : {} } } }
<- { "return": {} }
-> { "execute" : "chardev-add",
     "arguments" : { "id" : "bar",
                     "backend" : { "type" : "file",
                                   "data" : { "out" : "/tmp/bar.log" } } } }
<- { "return": {} }
-> { "execute" : "chardev-add",
    "arguments" : { "id" : "baz",
                     "backend" : { "type" : "pty", "data" : {} } } }
<- { "return": { "pty" : "/dev/pty/42" } }
```
# **chardev-change (Command)**

Change a character device backend

### **Arguments**

**id**: **string** the chardev's ID, must exist

**backend**: **ChardevBackend** new backend type and parameters

#### **Returns**

ChardevReturn.

#### **Since**

2.10

#### **Example**

```
-> { "execute" : "chardev-change",
    "arguments" : { "id" : "baz",
                     "backend" : { "type" : "pty", "data" : {} } } }
<- { "return": { "pty" : "/dev/pty/42" } }
-> {"execute" : "chardev-change",
    "arguments" : {
       "id" : "charchannel2",
        "backend" : {
            "type" : "socket",
            "data" : {
                "addr" : {
```
(continues on next page)

(continued from previous page)

```
"type" : "unix" ,
                   "data" : {
                       "path" : "/tmp/charchannel2.socket"
                   }
                },
                "server" : true,
                "wait" : false }}}}
{\texttt{"return"}: } \{\}
```
# **chardev-remove (Command)**

Remove a character device backend

### **Arguments**

**id**: **string** the chardev's ID, must exist and not be in use

#### **Returns**

Nothing on success

#### **Since**

1.4

#### **Example**

```
-> { "execute": "chardev-remove", "arguments": { "id" : "foo" } }
<- { "return": {} }
```
### **chardev-send-break (Command)**

Send a break to a character device

### **Arguments**

**id**: **string** the chardev's ID, must exist

# **Returns**

Nothing on success

# **Since**

2.10

#### **Example**

```
-> { "execute": "chardev-send-break", "arguments": { "id" : "foo" } }
<- { "return": {} }
```
### **VSERPORT\_CHANGE (Event)**

Emitted when the guest opens or closes a virtio-serial port.

### **Arguments**

**id**: **string** device identifier of the virtio-serial port

**open**: **boolean** true if the guest has opened the virtio-serial port

# **Note**

This event is rate-limited.

# **Since**

2.1

#### **Example**

```
<- { "event": "VSERPORT_CHANGE",
    "data": { "id": "channel0", "open": true },
    "timestamp": { "seconds": 1401385907, "microseconds": 422329 } }
```
# **5.9.10 Dump guest memory**

#### **DumpGuestMemoryFormat (Enum)**

An enumeration of guest-memory-dump's format.

# **Values**

**elf** elf format

**kdump-zlib** kdump-compressed format with zlib-compressed

**kdump-lzo** kdump-compressed format with lzo-compressed

**kdump-snappy** kdump-compressed format with snappy-compressed

**win-dmp** Windows full crashdump format, can be used instead of ELF converting (since 2.13)

### **Since**

2.0

#### **dump-guest-memory (Command)**

Dump guest's memory to vmcore. It is a synchronous operation that can take very long depending on the amount of guest memory.

### **Arguments**

**paging**: **boolean** if true, do paging to get guest's memory mapping. This allows using gdb to process the core file.

IMPORTANT: this option can make QEMU allocate several gigabytes of RAM. This can happen for a large guest, or a malicious guest pretending to be large.

Also, paging=true has the following limitations:

- 1. The guest may be in a catastrophic state or can have corrupted memory, which cannot be trusted
- 2. The guest can be in real-mode even if paging is enabled. For example, the guest uses ACPI to sleep, and ACPI sleep state goes in real-mode
- 3. Currently only supported on i386 and x86\_64.

**protocol**: **string** the filename or file descriptor of the vmcore. The supported protocols are:

- 1. file: the protocol starts with "file:", and the following string is the file's path.
- 2. fd: the protocol starts with "fd:", and the following string is the fd's name.
- **detach**: **boolean** (optional) if true, QMP will return immediately rather than waiting for the dump to finish. The user can track progress using "query-dump". (since 2.6).
- **begin**: **int** (optional) if specified, the starting physical address.
- **length: int (optional)** if specified, the memory size, in bytes. If you don't want to dump all guest's memory, please specify the start begin and length
- **format**: **DumpGuestMemoryFormat** (optional) if specified, the format of guest memory dump. But non-elf format is conflict with paging and filter, ie. paging, begin and length is not allowed to be specified with non-elf format at the same time (since 2.0)

#### **Note**

All boolean arguments default to false

#### **Returns**

nothing on success

# **Since**

1.2

# **Example**

```
-> { "execute": "dump-guest-memory",
      "arguments": { "protocol": "fd:dump" } }
   {\fbox{ "return":}} \begin{matrix} \end{matrix}
```
### **DumpStatus (Enum)**

Describe the status of a long-running background guest memory dump.

#### **Values**

**none** no dump-guest-memory has started yet. **active** there is one dump running in background. **completed** the last dump has finished successfully. **failed** the last dump has failed.

### **Since**

2.6

### **DumpQueryResult (Object)**

The result format for 'query-dump'.

### **Members**

**status**: **DumpStatus** enum of DumpStatus, which shows current dump status **completed**: **int** bytes written in latest dump (uncompressed) **total**: **int** total bytes to be written in latest dump (uncompressed)

#### **Since**

2.6

# **query-dump (Command)**

Query latest dump status.

# **Returns**

A DumpStatus object showing the dump status.

### **Since**

2.6

#### **Example**

```
-> { "execute": "query-dump" }
<- { "return": { "status": "active", "completed": 1024000,
                 "total": 2048000 } }
```
### **DUMP\_COMPLETED (Event)**

Emitted when background dump has completed

#### **Arguments**

#### **result**: **DumpQueryResult** final dump status

**error**: **string** (optional) human-readable error string that provides hint on why dump failed. Only presents on failure. The user should not try to interpret the error string.

# **Since**

#### 2.6

#### **Example**

```
{ "event": "DUMP_COMPLETED",
 "data": {"result": {"total": 1090650112, "status": "completed",
                      "completed": 1090650112} } }
```
#### **DumpGuestMemoryCapability (Object)**

A list of the available formats for dump-guest-memory

## **Members**

**formats**: **array of DumpGuestMemoryFormat** Not documented

# **Since**

2.0

### **query-dump-guest-memory-capability (Command)**

Returns the available formats for dump-guest-memory

# **Returns**

A DumpGuestMemoryCapability object listing available formats for dump-guest-memory

### **Since**

2.0

### **Example**

```
-> { "execute": "query-dump-guest-memory-capability" }
<- { "return": { "formats":
                 ["elf", "kdump-zlib", "kdump-lzo", "kdump-snappy"] }
```
# **5.9.11 Net devices**

#### **set\_link (Command)**

Sets the link status of a virtual network adapter.

### **Arguments**

**name**: **string** the device name of the virtual network adapter

**up**: **boolean** true to set the link status to be up

## **Returns**

Nothing on success If name is not a valid network device, DeviceNotFound

#### **Since**

0.14

## **Notes**

Not all network adapters support setting link status. This command will succeed even if the network adapter does not support link status notification.

#### **Example**

```
-> { "execute": "set_link",
    "arguments": { "name": "e1000.0", "up": false } }
<- { "return": {} }
```
# **netdev\_add (Command)**

Add a network backend.

Additional arguments depend on the type.

### **Arguments**

The members of **Netdev**

# **Since**

0.14

# **Returns**

Nothing on success If type is not a valid network backend, DeviceNotFound

### **Example**

```
-> { "execute": "netdev_add",
    "arguments": { "type": "user", "id": "netdev1",
                    "dnssearch": "example.org" } }
<- { "return": {} }
```
#### **netdev\_del (Command)**

Remove a network backend.

#### **Arguments**

**id**: **string** the name of the network backend to remove

# **Returns**

Nothing on success If id is not a valid network backend, DeviceNotFound

#### **Since**

0.14

## **Example**

```
-> { "execute": "netdev_del", "arguments": { "id": "netdev1" } }
<- { "return": {} }
```
### **NetLegacyNicOptions (Object)**

Create a new Network Interface Card.

### **Members**

**netdev**: **string** (optional) id of -netdev to connect to **macaddr**: **string** (optional) MAC address **model**: **string** (optional) device model (e1000, rtl8139, virtio etc.) **addr**: **string** (optional) PCI device address **vectors**: **int** (optional) number of MSI-x vectors, 0 to disable MSI-X

### **Since**

### 1.2

### **NetdevUserOptions (Object)**

Use the user mode network stack which requires no administrator privilege to run.

#### **Members**

**hostname**: **string** (optional) client hostname reported by the builtin DHCP server **restrict**: **boolean** (optional) isolate the guest from the host **ipv4**: **boolean** (optional) whether to support IPv4, default true for enabled (since 2.6) **ipv6**: **boolean** (optional) whether to support IPv6, default true for enabled (since 2.6) **ip: string** (optional) legacy parameter, use net= instead

**net**: **string** (optional) IP network address that the guest will see, in the form addr[/netmask] The netmask is optional, and can be either in the form a.b.c.d or as a number of valid top-most bits. Default is 10.0.2.0/24.

**host**: **string** (optional) guest-visible address of the host **tftp**: **string** (optional) root directory of the built-in TFTP server **bootfile**: **string** (optional) BOOTP filename, for use with tftp= **dhcpstart**: **string** (optional) the first of the 16 IPs the built-in DHCP server can assign **dns**: **string** (optional) guest-visible address of the virtual nameserver **dnssearch**: **array of String** (optional) list of DNS suffixes to search, passed as DHCP option to the guest **domainname**: **string** (optional) guest-visible domain name of the virtual nameserver (since 3.0) **ipv6-prefix**: **string** (optional) IPv6 network prefix (default is fec0::) (since 2.6). The network prefix is given in the usual hexadecimal IPv6 address notation. **ipv6-prefixlen**: **int** (optional) IPv6 network prefix length (default is 64) (since 2.6) **ipv6-host**: **string** (optional) guest-visible IPv6 address of the host (since 2.6) **ipv6-dns**: **string** (optional) guest-visible IPv6 address of the virtual nameserver (since 2.6) **smb**: **string** (optional) root directory of the built-in SMB server **smbserver**: **string** (optional) IP address of the built-in SMB server **hostfwd**: **array of String** (optional) redirect incoming TCP or UDP host connections to guest endpoints **guestfwd**: **array of String** (optional) forward guest TCP connections **tftp-server-name**: **string** (optional) RFC2132 "TFTP server name" string (Since 3.1)

#### **Since**

1.2

#### **NetdevTapOptions (Object)**

Used to configure a host TAP network interface backend.

#### **Members**

**ifname**: **string** (optional) interface name **fd**: **string** (optional) file descriptor of an already opened tap **fds**: **string** (optional) multiple file descriptors of already opened multiqueue capable tap **script**: **string** (optional) script to initialize the interface **downscript**: **string** (optional) script to shut down the interface **br**: **string** (optional) bridge name (since 2.8) **helper**: **string** (optional) command to execute to configure bridge **sndbuf**: **int** (optional) send buffer limit. Understands [TGMKkb] suffixes. **vnet\_hdr**: **boolean** (optional) enable the IFF\_VNET\_HDR flag on the tap interface **vhost**: **boolean** (optional) enable vhost-net network accelerator **vhostfd**: **string** (optional) file descriptor of an already opened vhost net device

**vhostfds**: **string** (optional) file descriptors of multiple already opened vhost net devices

**vhostforce**: **boolean** (optional) vhost on for non-MSIX virtio guests

**queues**: **int** (optional) number of queues to be created for multiqueue capable tap

**poll-us**: **int** (optional) maximum number of microseconds that could be spent on busy polling for tap (since 2.7)

# **Since**

1.2

#### **NetdevSocketOptions (Object)**

Socket netdevs are used to establish a network connection to another QEMU virtual machine via a TCP socket.

#### **Members**

**fd**: **string** (optional) file descriptor of an already opened socket **listen**: **string** (optional) port number, and optional hostname, to listen on **connect**: **string** (optional) port number, and optional hostname, to connect to **mcast**: **string** (optional) UDP multicast address and port number **localaddr**: **string** (optional) source address and port for multicast and udp packets **udp**: **string** (optional) UDP unicast address and port number

# **Since**

#### 1.2

#### **NetdevL2TPv3Options (Object)**

Configure an Ethernet over L2TPv3 tunnel.

#### **Members**

**src**: **string** source address **dst**: **string** destination address **srcport**: **string** (optional) source port - mandatory for udp, optional for ip **dstport**: **string** (optional) destination port - mandatory for udp, optional for ip **ipv6**: **boolean** (optional) force the use of ipv6 **udp**: **boolean** (optional) use the udp version of l2tpv3 encapsulation **cookie64**: **boolean** (optional) use 64 bit coookies **counter**: **boolean** (optional) have sequence counter

**pincounter**: **boolean** (optional) pin sequence counter to zero - workaround for buggy implementations or networks with packet reorder

**txcookie**: **int** (optional) 32 or 64 bit transmit cookie

**rxcookie**: **int** (optional) 32 or 64 bit receive cookie

**txsession**: **int** 32 bit transmit session

- **rxsession**: **int** (optional) 32 bit receive session if not specified set to the same value as transmit
- **offset**: **int** (optional) additional offset allows the insertion of additional application-specific data before the packet payload

#### **Since**

2.1

#### **NetdevVdeOptions (Object)**

Connect to a vde switch running on the host.

#### **Members**

**sock**: **string** (optional) socket path **port**: **int** (optional) port number **group**: **string** (optional) group owner of socket **mode**: **int** (optional) permissions for socket

#### **Since**

### 1.2

#### **NetdevBridgeOptions (Object)**

Connect a host TAP network interface to a host bridge device.

#### **Members**

**br**: **string** (optional) bridge name

**helper**: **string** (optional) command to execute to configure bridge

### **Since**

1.2

### **NetdevHubPortOptions (Object)**

Connect two or more net clients through a software hub.

### **Members**

**hubid**: **int** hub identifier number

**netdev**: **string** (optional) used to connect hub to a netdev instead of a device (since 2.12)

#### **Since**

1.2

#### **NetdevNetmapOptions (Object)**

Connect a client to a netmap-enabled NIC or to a VALE switch port

#### **Members**

**ifname**: **string** Either the name of an existing network interface supported by netmap, or the name of a VALE port (created on the fly). A VALE port name is in the form 'valeXXX:YYY', where XXX and YYY are nonnegative integers. XXX identifies a switch and YYY identifies a port of the switch. VALE ports having the same XXX are therefore connected to the same switch.

**devname**: **string** (optional) path of the netmap device (default: '/dev/netmap').

#### **Since**

2.0

#### **NetdevVhostUserOptions (Object)**

Vhost-user network backend

#### **Members**

**chardev**: **string** name of a unix socket chardev

**vhostforce**: **boolean** (optional) vhost on for non-MSIX virtio guests (default: false).

**queues**: **int** (optional) number of queues to be created for multiqueue vhost-user (default: 1) (Since 2.5)

## **Since**

2.1

#### **NetdevVhostVDPAOptions (Object)**

Vhost-vdpa network backend

vDPA device is a device that uses a datapath which complies with the virtio specifications with a vendor specific control path.

### **Members**

**vhostdev**: **string** (optional) path of vhost-vdpa device (default:'/dev/vhost-vdpa-0')

**queues**: **int** (optional) number of queues to be created for multiqueue vhost-vdpa (default: 1)

#### **Since**

5.1

# **NetClientDriver (Enum)**

Available netdev drivers.

### **Values**

**none** Not documented **nic** Not documented **user** Not documented **tap** Not documented **l2tpv3** Not documented **socket** Not documented **vde** Not documented **bridge** Not documented **hubport** Not documented **netmap** Not documented **vhost-user** Not documented **vhost-vdpa** Not documented

#### **Since**

```
2.7
vhost-vdpa since 5.1
```
# **Netdev (Object)**

Captures the configuration of a network device.

### **Members**

**id**: **string** identifier for monitor commands. **type**: **NetClientDriver** Specify the driver used for interpreting remaining arguments. The members of **NetLegacyNicOptions** when **type** is **"nic"** The members of **NetdevUserOptions** when **type** is **"user"** The members of **NetdevTapOptions** when **type** is **"tap"** The members of **NetdevL2TPv3Options** when **type** is **"l2tpv3"** The members of **NetdevSocketOptions** when **type** is **"socket"** The members of **NetdevVdeOptions** when **type** is **"vde"** The members of **NetdevBridgeOptions** when **type** is **"bridge"** The members of **NetdevHubPortOptions** when **type** is **"hubport"** The members of **NetdevNetmapOptions** when **type** is **"netmap"** The members of **NetdevVhostUserOptions** when **type** is **"vhost-user"** The members of **NetdevVhostVDPAOptions** when **type** is **"vhost-vdpa"**

### **Since**

# 1.2

'l2tpv3' - since 2.1

#### **RxState (Enum)**

Packets receiving state

### **Values**

**normal** filter assigned packets according to the mac-table **none** don't receive any assigned packet **all** receive all assigned packets

### **Since**

#### 1.6

### **RxFilterInfo (Object)**

Rx-filter information for a NIC.

### **Members**

**name**: **string** net client name **promiscuous**: **boolean** whether promiscuous mode is enabled **multicast**: **RxState** multicast receive state **unicast**: **RxState** unicast receive state **vlan**: **RxState** vlan receive state (Since 2.0) **broadcast-allowed**: **boolean** whether to receive broadcast **multicast-overflow**: **boolean** multicast table is overflowed or not **unicast-overflow**: **boolean** unicast table is overflowed or not **main-mac**: **string** the main macaddr string **vlan-table**: **array of int** a list of active vlan id **unicast-table**: **array of string** a list of unicast macaddr string **multicast-table**: **array of string** a list of multicast macaddr string

# **Since**

#### 1.6

**query-rx-filter (Command)**

Return rx-filter information for all NICs (or for the given NIC).

### **Arguments**

**name**: **string** (optional) net client name

# **Returns**

list of RxFilterInfo for all NICs (or for the given NIC). Returns an error if the given name doesn't exist, or given NIC doesn't support rx-filter querying, or given net client isn't a NIC.

#### **Since**

1.6

# **Example**

```
-> { "execute": "query-rx-filter", "arguments": { "name": "vnet0" } }
<- { "return": [
        {
             "promiscuous": true,
             "name": "vnet0",
             "main-mac": "52:54:00:12:34:56",
             "unicast": "normal",
             "vlan": "normal",
             "vlan-table": [
                 4,
                 0
             \frac{1}{2},
             "unicast-table": [
             \frac{1}{2},
             "multicast": "normal",
             "multicast-overflow": false,
             "unicast-overflow": false,
             "multicast-table": [
                 "01:00:5e:00:00:01",
                 "33:33:00:00:00:01",
                 "33:33:ff:12:34:56"
             \frac{1}{2},
             "broadcast-allowed": false
        }
      ]
   }
```
# **NIC\_RX\_FILTER\_CHANGED (Event)**

Emitted once until the 'query-rx-filter' command is executed, the first event will always be emitted

### **Arguments**

**name**: **string** (optional) net client name

**path**: **string** device path

**Since**

1.6

### **Example**

```
<- { "event": "NIC_RX_FILTER_CHANGED",
    "data": { "name": "vnet0",
              "path": "/machine/peripheral/vnet0/virtio-backend" },
    "timestamp": { "seconds": 1368697518, "microseconds": 326866 } }
  }
```
#### **AnnounceParameters (Object)**

Parameters for self-announce timers

#### **Members**

**initial**: **int** Initial delay (in ms) before sending the first GARP/RARP announcement

**max**: **int** Maximum delay (in ms) between GARP/RARP announcement packets

**rounds**: **int** Number of self-announcement attempts

**step**: **int** Delay increase (in ms) after each self-announcement attempt

- **interfaces**: **array of string** (optional) An optional list of interface names, which restricts the announcement to the listed interfaces. (Since 4.1)
- **id**: **string** (optional) A name to be used to identify an instance of announce-timers and to allow it to modified later. Not for use as part of the migration parameters. (Since 4.1)

#### **Since**

4.0

#### **announce-self (Command)**

Trigger generation of broadcast RARP frames to update network switches. This can be useful when network bonds fail-over the active slave.

#### **Arguments**

The members of **AnnounceParameters**

### **Example**

```
-> { "execute": "announce-self",
     "arguments": {
         "initial": 50, "max": 550, "rounds": 10, "step": 50,
         "interfaces": ["vn2", "vn3"], "id": "bob" } }
<- { "return": {} }
```
### **Since**

4.0

#### **FAILOVER\_NEGOTIATED (Event)**

Emitted when VIRTIO\_NET\_F\_STANDBY was enabled during feature negotiation. Failover primary devices which were hidden (not hotplugged when requested) before will now be hotplugged by the virtio-net standby device.

device-id: QEMU device id of the unplugged device

# **Arguments**

**device-id**: **string** Not documented

**Since**

4.2

# **Example**

```
<- { "event": "FAILOVER_NEGOTIATED",
    "data": "net1" }
```
# **5.9.12 RDMA device**

#### **RDMA\_GID\_STATUS\_CHANGED (Event)**

Emitted when guest driver adds/deletes GID to/from device

### **Arguments**

**netdev**: **string** RoCE Network Device name

**gid-status**: **boolean** Add or delete indication

**subnet-prefix**: **int** Subnet Prefix

**interface-id**: **int** Not documented

interface-id : Interface ID

#### **Since**

4.0

### **Example**

```
<- {"timestamp": {"seconds": 1541579657, "microseconds": 986760},
   "event": "RDMA_GID_STATUS_CHANGED",
   "data":
       {"netdev": "bridge0",
       "interface-id": 15880512517475447892,
       "gid-status": true,
       "subnet-prefix": 33022}}
```
# **5.9.13 Rocker switch device**

# **RockerSwitch (Object)**

Rocker switch information.

## **Members**

**name**: **string** switch name **id**: **int** switch ID **ports**: **int** number of front-panel ports

### **Since**

2.4

**query-rocker (Command)**

Return rocker switch information.

# **Arguments**

**name**: **string** Not documented

# **Returns**

Rocker information

## **Since**

2.4

### **Example**

```
-> { "execute": "query-rocker", "arguments": { "name": "sw1" } }
<- { "return": {"name": "sw1", "ports": 2, "id": 1327446905938}}
```
### **RockerPortDuplex (Enum)**

An eumeration of port duplex states.

# **Values**

**half** half duplex **full** full duplex

# **Since**

2.4

# **RockerPortAutoneg (Enum)**

An eumeration of port autoneg states.

### **Values**

**off** autoneg is off **on** autoneg is on

# **Since**

2.4

### **RockerPort (Object)**

Rocker switch port information.

### **Members**

**name**: **string** port name **enabled**: **boolean** port is enabled for I/O **link-up**: **boolean** physical link is UP on port **speed**: **int** port link speed in Mbps **duplex**: **RockerPortDuplex** port link duplex **autoneg**: **RockerPortAutoneg** port link autoneg

## **Since**

# 2.4

### **query-rocker-ports (Command)**

Return rocker switch port information.

### **Arguments**

**name**: **string** Not documented

# **Returns**

a list of RockerPort information

#### **Since**

2.4

# **Example**

```
-> { "execute": "query-rocker-ports", "arguments": { "name": "sw1" } }
<- { "return": [ {"duplex": "full", "enabled": true, "name": "sw1.1",
                  "autoneg": "off", "link-up": true, "speed": 10000},
                 {"duplex": "full", "enabled": true, "name": "sw1.2",
                  "autoneg": "off", "link-up": true, "speed": 10000}
  ]}
```
#### **RockerOfDpaFlowKey (Object)**

Rocker switch OF-DPA flow key

#### **Members**

**priority**: **int** key priority, 0 being lowest priority

**tbl-id**: **int** flow table ID

**in-pport**: **int** (optional) physical input port

**tunnel-id**: **int** (optional) tunnel ID

**vlan-id**: **int** (optional) VLAN ID

**eth-type**: **int** (optional) Ethernet header type

**eth-src**: **string** (optional) Ethernet header source MAC address

**eth-dst**: **string** (optional) Ethernet header destination MAC address

**ip-proto**: **int** (optional) IP Header protocol field

**ip-tos**: **int** (optional) IP header TOS field

**ip-dst**: **string** (optional) IP header destination address

# **Note**

optional members may or may not appear in the flow key depending if they're relevant to the flow key.

### **Since**

2.4

### **RockerOfDpaFlowMask (Object)**

Rocker switch OF-DPA flow mask

## **Members**

**in-pport**: **int** (optional) physical input port **tunnel-id**: **int** (optional) tunnel ID **vlan-id**: **int** (optional) VLAN ID **eth-src**: **string** (optional) Ethernet header source MAC address **eth-dst**: **string** (optional) Ethernet header destination MAC address **ip-proto**: **int** (optional) IP Header protocol field **ip-tos**: **int** (optional) IP header TOS field

#### **Note**

optional members may or may not appear in the flow mask depending if they're relevant to the flow mask.

#### **Since**

2.4

#### **RockerOfDpaFlowAction (Object)**

Rocker switch OF-DPA flow action

#### **Members**

**goto-tbl**: **int** (optional) next table ID **group-id**: **int** (optional) group ID **tunnel-lport**: **int** (optional) tunnel logical port ID **vlan-id**: **int** (optional) VLAN ID **new-vlan-id**: **int** (optional) new VLAN ID **out-pport**: **int** (optional) physical output port

# **Note**

optional members may or may not appear in the flow action depending if they're relevant to the flow action.

# **Since**

2.4

# **RockerOfDpaFlow (Object)**

Rocker switch OF-DPA flow

# **Members**

**cookie**: **int** flow unique cookie ID **hits**: **int** count of matches (hits) on flow **key**: **RockerOfDpaFlowKey** flow key **mask**: **RockerOfDpaFlowMask** flow mask **action**: **RockerOfDpaFlowAction** flow action

# **Since**

# 2.4

**query-rocker-of-dpa-flows (Command)**

Return rocker OF-DPA flow information.

### **Arguments**

**name**: **string** switch name **tbl-id**: **int** (optional) flow table ID. If tbl-id is not specified, returns flow information for all tables.

### **Returns**

rocker OF-DPA flow information

# **Since**

2.4

# **Example**

```
-> { "execute": "query-rocker-of-dpa-flows",
    "arguments": { "name": "sw1" } }
  { "return": [ {"key": {"in-pport": 0, "priority": 1, "tbl-id": 0},
                  "hits": 138,
                  "cookie": 0,
                  "action": {"goto-tbl": 10},
                  "mask": {"in-pport": 4294901760}
                 },
                 {...more...},
  ]}
```
### **RockerOfDpaGroup (Object)**

Rocker switch OF-DPA group

#### **Members**

**id**: **int** group unique ID **type**: **int** group type **vlan-id**: **int** (optional) VLAN ID **pport**: **int** (optional) physical port number **index**: **int** (optional) group index, unique with group type **out-pport**: **int** (optional) output physical port number **group-id**: **int** (optional) next group ID **set-vlan-id**: **int** (optional) VLAN ID to set **pop-vlan**: **int** (optional) pop VLAN headr from packet **group-ids**: **array of int** (optional) list of next group IDs **set-eth-src**: **string** (optional) set source MAC address in Ethernet header **set-eth-dst**: **string** (optional) set destination MAC address in Ethernet header **ttl-check**: **int** (optional) perform TTL check

### **Note**

optional members may or may not appear in the group depending if they're relevant to the group type.

### **Since**

### 2.4

#### **query-rocker-of-dpa-groups (Command)**

Return rocker OF-DPA group information.

### **Arguments**

**name**: **string** switch name

**type**: **int** (optional) group type. If type is not specified, returns group information for all group types.

### **Returns**

rocker OF-DPA group information

#### **Since**

2.4

### **Example**

```
-> { "execute": "query-rocker-of-dpa-groups",
    "arguments": { "name": "sw1" } }
<- { "return": [ {"type": 0, "out-pport": 2,
                  "pport": 2, "vlan-id": 3841,
                  "pop-vlan": 1, "id": 251723778},
                 {"type": 0, "out-pport": 0,
                  "pport": 0, "vlan-id": 3841,
                  "pop-vlan": 1, "id": 251723776},
                 {"type": 0, "out-pport": 1,
                  "pport": 1, "vlan-id": 3840,
                  "pop-vlan": 1, "id": 251658241},
                 {"type": 0, "out-pport": 0,
                  "pport": 0, "vlan-id": 3840,
                  "pop-vlan": 1, "id": 251658240}
  ]}
```
# **5.9.14 TPM (trusted platform module) devices**

#### **TpmModel (Enum)**

An enumeration of TPM models

#### **Values**

**tpm-tis** TPM TIS model

**tpm-crb** TPM CRB model (since 2.12)

**tpm-spapr** TPM SPAPR model (since 5.0)

## **Since**

1.5

# **If**

CONFIG\_TPM

# **query-tpm-models (Command)**

Return a list of supported TPM models

# **Returns**

a list of TpmModel

# **Since**

1.5

# **Example**

```
-> { "execute": "query-tpm-models" }
<- { "return": [ "tpm-tis", "tpm-crb", "tpm-spapr" ] }
```
# **If**

CONFIG\_TPM

## **TpmType (Enum)**

An enumeration of TPM types

# **Values**

**passthrough** TPM passthrough type

**emulator** Software Emulator TPM type Since: 2.11

# **Since**

1.5

# **If**

CONFIG\_TPM

# **query-tpm-types (Command)**

Return a list of supported TPM types

### **Returns**

a list of TpmType

# **Since**

1.5

# **Example**

```
-> { "execute": "query-tpm-types" }
<- { "return": [ "passthrough", "emulator" ] }
```
### **If**

CONFIG\_TPM

#### **TPMPassthroughOptions (Object)**

Information about the TPM passthrough type

#### **Members**

**path**: **string** (optional) string describing the path used for accessing the TPM device

**cancel-path**: **string** (optional) string showing the TPM's sysfs cancel file for cancellation of TPM commands while they are executing

### **Since**

1.5

# **If**

CONFIG\_TPM

**TPMEmulatorOptions (Object)**

Information about the TPM emulator type

# **Members**

**chardev**: **string** Name of a unix socket chardev

# **Since**

2.11

# **If**

CONFIG\_TPM

**TPMPassthroughOptionsWrapper (Object)**

## **Members**

**data**: **TPMPassthroughOptions** Not documented

# **Since**

1.5

# **If**

CONFIG\_TPM

**TPMEmulatorOptionsWrapper (Object)**

# **Members**

**data**: **TPMEmulatorOptions** Not documented

# **Since**

2.11

# **If**

CONFIG\_TPM

## **TpmTypeOptions (Object)**

A union referencing different TPM backend types' configuration options

# **Members**

#### **type**: **TpmType**

- 'passthrough' The configuration options for the TPM passthrough type
- 'emulator' The configuration options for TPM emulator backend type

# The members of **TPMPassthroughOptionsWrapper** when **type** is **"passthrough"** The members of **TPMEmulatorOptionsWrapper** when **type** is **"emulator"**

**Since**

1.5

**If**

CONFIG\_TPM

## **TPMInfo (Object)**

Information about the TPM

# **Members**

**id**: **string** The Id of the TPM

**model**: **TpmModel** The TPM frontend model

**options**: **TpmTypeOptions** The TPM (backend) type configuration options

#### **Since**

1.5

#### **If**

CONFIG\_TPM

### **query-tpm (Command)**

Return information about the TPM device

### **Returns**

TPMInfo on success
1.5

## **Example**

```
-> { "execute": "query-tpm" }
<- { "return":
    [
       { "model": "tpm-tis",
         "options":
           { "type": "passthrough",
             "data":
               { "cancel-path": "/sys/class/misc/tpm0/device/cancel",
                 "path": "/dev/tpm0"
               }
           },
         "id": "tpm0"
       }
    ]
   }
```
**If**

CONFIG\_TPM

# **5.9.15 Remote desktop**

#### **set\_password (Command)**

Sets the password of a remote display session.

## **Arguments**

#### **protocol**: **string**

- 'vnc' to modify the VNC server password
- 'spice' to modify the Spice server password

### **password**: **string** the new password

**connected**: **string** (optional) how to handle existing clients when changing the password. If nothing is specified, defaults to 'keep' 'fail' to fail the command if clients are connected 'disconnect' to disconnect existing clients 'keep' to maintain existing clients

# **Returns**

- Nothing on success
- If Spice is not enabled, DeviceNotFound

0.14

#### **Example**

```
-> { "execute": "set_password", "arguments": { "protocol": "vnc",
                                                                     "password": "secret" } }
{\fbox{ "return":}} \begin{array}{c} {\fbox{ \quad \quad }} \end{array}
```
#### **expire\_password (Command)**

Expire the password of a remote display server.

### **Arguments**

**protocol**: **string** the name of the remote display protocol 'vnc' or 'spice'

**time**: **string** when to expire the password.

- 'now' to expire the password immediately
- 'never' to cancel password expiration
- '+INT' where INT is the number of seconds from now (integer)
- 'INT' where INT is the absolute time in seconds

## **Returns**

- Nothing on success
- If protocol is 'spice' and Spice is not active, DeviceNotFound

## **Since**

0.14

## **Notes**

Time is relative to the server and currently there is no way to coordinate server time with client time. It is not recommended to use the absolute time version of the time parameter unless you're sure you are on the same machine as the QEMU instance.

### **Example**

```
{ "execute": "expire_password", "arguments": { "protocol": "vnc",
                                                    "time": "+60" } }
{\fbox{ "return":}} \{ \}
```
## **screendump (Command)**

Write a PPM of the VGA screen to a file.

## **Arguments**

**filename**: **string** the path of a new PPM file to store the image

- **device**: **string** (optional) ID of the display device that should be dumped. If this parameter is missing, the primary display will be used. (Since 2.12)
- **head**: **int** (optional) head to use in case the device supports multiple heads. If this parameter is missing, head #0 will be used. Also note that the head can only be specified in conjunction with the device ID. (Since 2.12)

## **Returns**

Nothing on success

## **Since**

0.14

## **Example**

```
-> { "execute": "screendump",
     "arguments": { "filename": "/tmp/image" } }
<- { "return": {} }
```
## **Spice**

## **SpiceBasicInfo (Object)**

The basic information for SPICE network connection

## **Members**

**host**: **string** IP address

**port**: **string** port number

**family**: **NetworkAddressFamily** address family

## **Since**

### **If**

CONFIG\_SPICE

## **SpiceServerInfo (Object)**

Information about a SPICE server

#### **Members**

**auth**: **string** (optional) authentication method The members of **SpiceBasicInfo**

## **Since**

2.1

### **If**

CONFIG\_SPICE

### **SpiceChannel (Object)**

Information about a SPICE client channel.

### **Members**

- **connection-id**: **int** SPICE connection id number. All channels with the same id belong to the same SPICE session.
- **channel-type**: **int** SPICE channel type number. "1" is the main control channel, filter for this one if you want to track spice sessions only
- **channel-id**: **int** SPICE channel ID number. Usually "0", might be different when multiple channels of the same type exist, such as multiple display channels in a multihead setup

**tls**: **boolean** true if the channel is encrypted, false otherwise.

#### The members of **SpiceBasicInfo**

## **Since**

0.14

#### **If**

CONFIG\_SPICE

#### **SpiceQueryMouseMode (Enum)**

An enumeration of Spice mouse states.

### **Values**

**client** Mouse cursor position is determined by the client.

**server** Mouse cursor position is determined by the server.

**unknown** No information is available about mouse mode used by the spice server.

### **Note**

spice/enums.h has a SpiceMouseMode already, hence the name.

#### **Since**

1.1

## **If**

CONFIG\_SPICE

## **SpiceInfo (Object)**

Information about the SPICE session.

## **Members**

**enabled**: **boolean** true if the SPICE server is enabled, false otherwise

- **migrated**: **boolean** true if the last guest migration completed and spice migration had completed as well. false otherwise. (since 1.4)
- **host**: **string** (optional) The hostname the SPICE server is bound to. This depends on the name resolution on the host and may be an IP address.
- **port**: **int** (optional) The SPICE server's port number.
- **compiled-version**: **string** (optional) SPICE server version.
- **tls-port**: **int** (optional) The SPICE server's TLS port number.
- **auth**: **string** (optional) the current authentication type used by the server
	- 'none' if no authentication is being used
	- 'spice' uses SASL or direct TLS authentication, depending on command line options

**mouse-mode**: **SpiceQueryMouseMode** The mode in which the mouse cursor is displayed currently. Can be determined by the client or the server, or unknown if spice server doesn't provide this information. (since: 1.1)

**channels**: **array of SpiceChannel** (optional) a list of SpiceChannel for each active spice channel

0.14

## **If**

CONFIG\_SPICE

## **query-spice (Command)**

Returns information about the current SPICE server

#### **Returns**

SpiceInfo

### **Since**

0.14

#### **Example**

```
-> { "execute": "query-spice" }
<- { "return": {
         "enabled": true,
         "auth": "spice",
         "port": 5920,
         "tls-port": 5921,
         "host": "0.0.0.0",
         "channels": [
            {
               "port": "54924",
               "family": "ipv4",
               "channel-type": 1,
               "connection-id": 1804289383,
               "host": "127.0.0.1",
               "channel-id": 0,
               "tls": true
            },
            {
               "port": "36710",
               "family": "ipv4",
               "channel-type": 4,
               "connection-id": 1804289383,
               "host": "127.0.0.1",
               "channel-id": 0,
               "tls": false
            },
            [ ... more channels follow ... ]
         ]
```
(continues on next page)

(continued from previous page)

} }

**If**

CONFIG\_SPICE

## **SPICE\_CONNECTED (Event)**

Emitted when a SPICE client establishes a connection

## **Arguments**

**server**: **SpiceBasicInfo** server information

**client**: **SpiceBasicInfo** client information

#### **Since**

0.14

#### **Example**

```
<- { "timestamp": {"seconds": 1290688046, "microseconds": 388707},
    "event": "SPICE_CONNECTED",
    "data": {
      "server": { "port": "5920", "family": "ipv4", "host": "127.0.0.1"},
      "client": {"port": "52873", "family": "ipv4", "host": "127.0.0.1"}
  }}
```
**If**

CONFIG\_SPICE

#### **SPICE\_INITIALIZED (Event)**

Emitted after initial handshake and authentication takes place (if any) and the SPICE channel is up and running

## **Arguments**

**server**: **SpiceServerInfo** server information

```
client: SpiceChannel client information
```
0.14

### **Example**

```
<- { "timestamp": {"seconds": 1290688046, "microseconds": 417172},
    "event": "SPICE_INITIALIZED",
    "data": {"server": {"auth": "spice", "port": "5921",
                         "family": "ipv4", "host": "127.0.0.1"},
              "client": {"port": "49004", "family": "ipv4", "channel-type": 3,
                         "connection-id": 1804289383, "host": "127.0.0.1",
                         "channel-id": 0, "tls": true}
  }}
```
## **If**

CONFIG\_SPICE

#### **SPICE\_DISCONNECTED (Event)**

Emitted when the SPICE connection is closed

### **Arguments**

**server**: **SpiceBasicInfo** server information

**client**: **SpiceBasicInfo** client information

#### **Since**

0.14

### **Example**

```
<- { "timestamp": {"seconds": 1290688046, "microseconds": 388707},
    "event": "SPICE_DISCONNECTED",
    "data": {
      "server": { "port": "5920", "family": "ipv4", "host": "127.0.0.1"},
      "client": {"port": "52873", "family": "ipv4", "host": "127.0.0.1"}
  }}
```
### **If**

CONFIG\_SPICE

#### **SPICE\_MIGRATE\_COMPLETED (Event)**

Emitted when SPICE migration has completed

### **Since**

1.3

## **Example**

```
<- { "timestamp": {"seconds": 1290688046, "microseconds": 417172},
    "event": "SPICE_MIGRATE_COMPLETED" }
```
## **If**

CONFIG\_SPICE

## **VNC**

## **VncBasicInfo (Object)**

The basic information for vnc network connection

## **Members**

**host**: **string** IP address

**service**: **string** The service name of the vnc port. This may depend on the host system's service database so symbolic names should not be relied on.

**family**: **NetworkAddressFamily** address family

**websocket**: **boolean** true in case the socket is a websocket (since 2.3).

#### **Since**

2.1

## **If**

CONFIG\_VNC

### **VncServerInfo (Object)**

The network connection information for server

## **Members**

**auth**: **string** (optional) authentication method used for the plain (non-websocket) VNC server

#### The members of **VncBasicInfo**

#### **Since**

2.1

## **If**

CONFIG\_VNC

## **VncClientInfo (Object)**

Information about a connected VNC client.

### **Members**

**x509\_dname**: **string** (optional) If x509 authentication is in use, the Distinguished Name of the client.

**sasl\_username**: **string** (optional) If SASL authentication is in use, the SASL username used for authentication.

The members of **VncBasicInfo**

## **Since**

0.14

## **If**

CONFIG\_VNC

## **VncInfo (Object)**

Information about the VNC session.

## **Members**

**enabled**: **boolean** true if the VNC server is enabled, false otherwise

**host**: **string** (optional) The hostname the VNC server is bound to. This depends on the name resolution on the host and may be an IP address.

### **family**: **NetworkAddressFamily** (optional)

• 'ipv6' if the host is listening for IPv6 connections

- 'ipv4' if the host is listening for IPv4 connections
- 'unix' if the host is listening on a unix domain socket
- 'unknown' otherwise

**service**: **string** (optional) The service name of the server's port. This may depends on the host system's service database so symbolic names should not be relied on.

**auth**: **string** (optional) the current authentication type used by the server

- 'none' if no authentication is being used
- 'vnc' if VNC authentication is being used
- 'vencrypt+plain' if VEncrypt is used with plain text authentication
- 'vencrypt+tls+none' if VEncrypt is used with TLS and no authentication
- 'vencrypt+tls+vnc' if VEncrypt is used with TLS and VNC authentication
- 'vencrypt+tls+plain' if VEncrypt is used with TLS and plain text auth
- 'vencrypt+x509+none' if VEncrypt is used with x509 and no auth
- 'vencrypt+x509+vnc' if VEncrypt is used with x509 and VNC auth
- 'vencrypt+x509+plain' if VEncrypt is used with x509 and plain text auth
- 'vencrypt+tls+sasl' if VEncrypt is used with TLS and SASL auth
- 'vencrypt+x509+sasl' if VEncrypt is used with x509 and SASL auth

**clients**: **array of VncClientInfo** (optional) a list of VncClientInfo of all currently connected clients

#### **Since**

0.14

## **If**

CONFIG\_VNC

#### **VncPrimaryAuth (Enum)**

vnc primary authentication method.

## **Values**

**none** Not documented

**vnc** Not documented

**ra2** Not documented

**ra2ne** Not documented

**tight** Not documented

**ultra** Not documented

**tls** Not documented

**vencrypt** Not documented

**sasl** Not documented

## **Since**

2.3

# **If**

CONFIG\_VNC

## **VncVencryptSubAuth (Enum)**

vnc sub authentication method with vencrypt.

## **Values**

**plain** Not documented **tls-none** Not documented **x509-none** Not documented **tls-vnc** Not documented **x509-vnc** Not documented **tls-plain** Not documented **x509-plain** Not documented **tls-sasl** Not documented **x509-sasl** Not documented

## **Since**

2.3

## **If**

CONFIG\_VNC

## **VncServerInfo2 (Object)**

The network connection information for server

## **Members**

**auth**: **VncPrimaryAuth** The current authentication type used by the servers

**vencrypt**: **VncVencryptSubAuth** (optional) The vencrypt sub authentication type used by the servers, only specified in case auth == vencrypt.

The members of **VncBasicInfo**

#### **Since**

2.9

**If**

CONFIG\_VNC

#### **VncInfo2 (Object)**

Information about a vnc server

## **Members**

**id**: **string** vnc server name.

- **server**: **array of VncServerInfo2** A list of VncBasincInfo describing all listening sockets. The list can be empty (in case the vnc server is disabled). It also may have multiple entries: normal + websocket, possibly also  $ipv4 + ipv6$  in the future.
- **clients**: **array of VncClientInfo** A list of VncClientInfo of all currently connected clients. The list can be empty, for obvious reasons.
- **auth**: **VncPrimaryAuth** The current authentication type used by the non-websockets servers
- **vencrypt**: **VncVencryptSubAuth** (optional) The vencrypt authentication type used by the servers, only specified in case auth == vencrypt.
- **display**: **string** (optional) The display device the vnc server is linked to.

#### **Since**

2.3

## **If**

CONFIG\_VNC

### **query-vnc (Command)**

Returns information about the current VNC server

## **Returns**

VncInfo

## **Since**

0.14

## **Example**

```
-> { "execute": "query-vnc" }
<- { "return": {
         "enabled":true,
         "host":"0.0.0.0",
         "service":"50402",
         "auth":"vnc",
         "family":"ipv4",
         "clients":[
            {
               "host":"127.0.0.1",
               "service":"50401",
               "family":"ipv4"
            }
         ]
      }
   }
```
## **If**

CONFIG\_VNC

### **query-vnc-servers (Command)**

Returns a list of vnc servers. The list can be empty.

# **Returns**

a list of VncInfo2

## **Since**

2.3

#### **If**

CONFIG\_VNC

## **change-vnc-password (Command)**

Change the VNC server password.

## **Arguments**

**password**: **string** the new password to use with VNC authentication

### **Since**

1.1

## **Notes**

An empty password in this command will set the password to the empty string. Existing clients are unaffected by executing this command.

## **If**

CONFIG\_VNC

## **VNC\_CONNECTED (Event)**

Emitted when a VNC client establishes a connection

## **Arguments**

**server**: **VncServerInfo** server information **client**: **VncBasicInfo** client information

## **Note**

This event is emitted before any authentication takes place, thus the authentication ID is not provided

## **Since**

0.13

## **Example**

```
<- { "event": "VNC_CONNECTED",
    "data": {
          "server": { "auth": "sasl", "family": "ipv4",
                      "service": "5901", "host": "0.0.0.0" },
          "client": { "family": "ipv4", "service": "58425",
                      "host": "127.0.0.1" } },
    "timestamp": { "seconds": 1262976601, "microseconds": 975795 } }
```
## **If**

CONFIG\_VNC

## **VNC\_INITIALIZED (Event)**

Emitted after authentication takes place (if any) and the VNC session is made active

### **Arguments**

**server**: **VncServerInfo** server information

**client**: **VncClientInfo** client information

## **Since**

0.13

## **Example**

```
{ "event": "VNC_INITIALIZED",
  "data": {
      "server": { "auth": "sasl", "family": "ipv4",
                  "service": "5901", "host": "0.0.0.0"},
      "client": { "family": "ipv4", "service": "46089",
                  "host": "127.0.0.1", "sasl_username": "luiz" } },
  "timestamp": { "seconds": 1263475302, "microseconds": 150772 } }
```
## **If**

CONFIG\_VNC

#### **VNC\_DISCONNECTED (Event)**

Emitted when the connection is closed

## **Arguments**

**server**: **VncServerInfo** server information **client**: **VncClientInfo** client information

### **Since**

0.13

## **Example**

```
<- { "event": "VNC_DISCONNECTED",
    "data": {
          "server": { "auth": "sasl", "family": "ipv4",
                       "service": "5901", "host": "0.0.0.0" },
          "client": { "family": "ipv4", "service": "58425",
                       "host": "127.0.0.1", "sasl_username": "luiz" } },
     "timestamp": { "seconds": 1262976601, "microseconds": 975795 } }
```
**If**

CONFIG\_VNC

# **5.9.16 Input**

#### **MouseInfo (Object)**

Information about a mouse device.

## **Members**

**name**: **string** the name of the mouse device

**index**: **int** the index of the mouse device

**current**: **boolean** true if this device is currently receiving mouse events

**absolute**: **boolean** true if this device supports absolute coordinates as input

#### **Since**

0.14

#### **query-mice (Command)**

Returns information about each active mouse device

## **Returns**

a list of MouseInfo for each device

## **Since**

0.14

## **Example**

```
-> { "execute": "query-mice" }
<- { "return": [
         {
            "name":"QEMU Microsoft Mouse",
            "index":0,
            "current":false,
            "absolute":false
         },
         {
            "name": "QEMU PS/2 Mouse",
            "index":1,
            "current":true,
            "absolute":true
         }
      ]
   }
```
## **QKeyCode (Enum)**

An enumeration of key name.

This is used by the send-key command.

#### **Values**

**unmapped** since 2.0

**pause** since 2.0

**ro** since 2.4

**kp\_comma** since 2.4

**kp\_equals** since 2.6

**power** since 2.6

**hiragana** since 2.9

**henkan** since 2.9

**yen** since 2.9

**sleep** since 2.10

**wake** since 2.10

- **audionext** since 2.10
- **audioprev** since 2.10
- **audiostop** since 2.10
- **audioplay** since 2.10
- **audiomute** since 2.10
- **volumeup** since 2.10
- **volumedown** since 2.10
- **mediaselect** since 2.10
- **mail** since 2.10
- **calculator** since 2.10
- **computer** since 2.10
- **ac\_home** since 2.10
- **ac\_back** since 2.10
- **ac\_forward** since 2.10
- **ac\_refresh** since 2.10
- **ac\_bookmarks** since 2.10
- **muhenkan** since 2.12
- **katakanahiragana** since 2.12
- **lang1** since 6.1
- **lang2** since 6.1
- **shift** Not documented
- **shift\_r** Not documented
- **alt** Not documented
- **alt\_r** Not documented
- **ctrl** Not documented
- **ctrl\_r** Not documented
- **menu** Not documented
- **esc** Not documented
- **1** Not documented
- **2** Not documented
- **3** Not documented
- **4** Not documented
- **5** Not documented
- **6** Not documented
- **7** Not documented
- **8** Not documented
- **9** Not documented
- **0** Not documented
- **minus** Not documented

**equal** Not documented

- **backspace** Not documented
- **tab** Not documented
- **q** Not documented
- **w** Not documented
- **e** Not documented
- **r** Not documented
- **t** Not documented
- **y** Not documented
- **u** Not documented
- **i** Not documented
- **o** Not documented
- **p** Not documented

**bracket\_left** Not documented

**bracket\_right** Not documented

**ret** Not documented

- **a** Not documented
- **s** Not documented
- **d** Not documented
- **f** Not documented
- **g** Not documented
- **h** Not documented
- **j** Not documented
- **k** Not documented
- **l** Not documented

**semicolon** Not documented

**apostrophe** Not documented

**grave\_accent** Not documented

**backslash** Not documented

- **z** Not documented
- **x** Not documented
- **c** Not documented
- **v** Not documented

**b** Not documented **n** Not documented **m** Not documented **comma** Not documented **dot** Not documented **slash** Not documented **asterisk** Not documented **spc** Not documented **caps\_lock** Not documented **f1** Not documented **f2** Not documented **f3** Not documented **f4** Not documented **f5** Not documented **f6** Not documented **f7** Not documented **f8** Not documented **f9** Not documented **f10** Not documented **num\_lock** Not documented **scroll\_lock** Not documented **kp\_divide** Not documented **kp\_multiply** Not documented **kp\_subtract** Not documented **kp\_add** Not documented **kp\_enter** Not documented **kp\_decimal** Not documented **sysrq** Not documented **kp\_0** Not documented **kp\_1** Not documented **kp\_2** Not documented **kp\_3** Not documented **kp\_4** Not documented **kp\_5** Not documented

- **kp\_6** Not documented
- **kp\_7** Not documented

**kp\_8** Not documented **kp\_9** Not documented **less** Not documented **f11** Not documented **f12** Not documented **print** Not documented **home** Not documented **pgup** Not documented **pgdn** Not documented **end** Not documented **left** Not documented **up** Not documented **down** Not documented **right** Not documented **insert** Not documented **delete** Not documented **stop** Not documented **again** Not documented **props** Not documented **undo** Not documented **front** Not documented **copy** Not documented **open** Not documented **paste** Not documented **find** Not documented **cut** Not documented **lf** Not documented **help** Not documented **meta\_l** Not documented **meta\_r** Not documented **compose** Not documented

'sysrq' was mistakenly added to hack around the fact that the ps2 driver was not generating correct scancodes sequences when 'alt+print' was pressed. This flaw is now fixed and the 'sysrq' key serves no further purpose. Any further use of 'sysrq' will be transparently changed to 'print', so they are effectively synonyms.

1.3

**KeyValueKind (Enum)**

## **Values**

**number** Not documented **qcode** Not documented

## **Since**

1.3

**IntWrapper (Object)**

## **Members**

**data**: **int** Not documented

## **Since**

1.3

**QKeyCodeWrapper (Object)**

**Members**

**data**: **QKeyCode** Not documented

**Since**

1.3

# **KeyValue (Object)**

Represents a keyboard key.

# **Members**

**type**: **KeyValueKind** Not documented

The members of **IntWrapper** when **type** is **"number"**

The members of **QKeyCodeWrapper** when **type** is **"qcode"**

1.3

### **send-key (Command)**

Send keys to guest.

#### **Arguments**

**keys**: **array of KeyValue** An array of KeyValue elements. All KeyValues in this array are simultaneously sent to the guest. A KeyValue.number value is sent directly to the guest, while KeyValue.qcode must be a valid QKeyCode value

**hold-time**: **int** (optional) time to delay key up events, milliseconds. Defaults to 100

#### **Returns**

- Nothing on success
- If key is unknown or redundant, InvalidParameter

## **Since**

1.3

## **Example**

```
-> { "execute": "send-key",
     "arguments": { "keys": [ { "type": "qcode", "data": "ctrl" },
                                { "type": "qcode", "data": "alt" },
                                { "type": "qcode", "data": "delete" } ] } }
  {\fceil "return": {\fceil}}
```
#### **InputButton (Enum)**

Button of a pointer input device (mouse, tablet).

#### **Values**

**side** front side button of a 5-button mouse (since 2.9)

**extra** rear side button of a 5-button mouse (since 2.9)

**left** Not documented

**middle** Not documented

**right** Not documented

## **wheel-up** Not documented

## **wheel-down** Not documented

# **Since**

2.0

## **InputAxis (Enum)**

Position axis of a pointer input device (mouse, tablet).

## **Values**

**x** Not documented

**y** Not documented

## **Since**

2.0

## **InputKeyEvent (Object)**

Keyboard input event.

## **Members**

**key**: **KeyValue** Which key this event is for. **down**: **boolean** True for key-down and false for key-up events.

## **Since**

2.0

## **InputBtnEvent (Object)**

Pointer button input event.

## **Members**

**button**: **InputButton** Which button this event is for. **down**: **boolean** True for key-down and false for key-up events.

2.0

## **InputMoveEvent (Object)**

Pointer motion input event.

## **Members**

**axis**: **InputAxis** Which axis is referenced by value.

**value: int** Pointer position. For absolute coordinates the valid range is  $0 \rightarrow 0x7$  ffff

### **Since**

2.0

## **InputEventKind (Enum)**

### **Values**

**key** Not documented

**btn** Not documented

**rel** Not documented

**abs** Not documented

## **Since**

2.0

**InputKeyEventWrapper (Object)**

## **Members**

**data**: **InputKeyEvent** Not documented

## **Since**

## **InputBtnEventWrapper (Object)**

## **Members**

**data**: **InputBtnEvent** Not documented

**Since**

2.0

**InputMoveEventWrapper (Object)**

**Members**

**data**: **InputMoveEvent** Not documented

## **Since**

2.0

**InputEvent (Object)**

Input event union.

## **Members**

**type**: **InputEventKind** the input type, one of:

- 'key': Input event of Keyboard
- 'btn': Input event of pointer buttons
- 'rel': Input event of relative pointer motion
- 'abs': Input event of absolute pointer motion

The members of **InputKeyEventWrapper** when **type** is **"key"** The members of **InputBtnEventWrapper** when **type** is **"btn"** The members of **InputMoveEventWrapper** when **type** is **"rel"** The members of **InputMoveEventWrapper** when **type** is **"abs"**

## **Since**

#### **input-send-event (Command)**

Send input event(s) to guest.

The device and head parameters can be used to send the input event to specific input devices in case (a) multiple input devices of the same kind are added to the virtual machine and (b) you have configured input routing (see docs/multiseat.txt) for those input devices. The parameters work exactly like the device and head properties of input devices. If device is missing, only devices that have no input routing config are admissible. If device is specified, both input devices with and without input routing config are admissible, but devices with input routing config take precedence.

#### **Arguments**

**device**: **string** (optional) display device to send event(s) to.

**head**: **int** (optional) head to send event(s) to, in case the display device supports multiple scanouts.

**events**: **array of InputEvent** List of InputEvent union.

### **Returns**

Nothing on success.

#### **Since**

2.6

## **Note**

The consoles are visible in the qom tree, under /backend/console[\$index]. They have a device link and head property, so it is possible to map which console belongs to which device and display.

#### **Example**

```
1. Press left mouse button.
-> { "execute": "input-send-event",
    "arguments": { "device": "video0",
                    "events": [ { "type": "btn",
                    "data" : { "down": true, "button": "left" } } ] } }
  {\fbox{ "return":}} \begin{matrix} \end{matrix}-> { "execute": "input-send-event",
    "arguments": { "device": "video0",
                     "events": [ { "type": "btn",
                     "data" : { "down": false, "button": "left" } } ] } }
<- { "return": {} }
2. Press ctrl-alt-del.
-> { "execute": "input-send-event",
```
(continues on next page)

(continued from previous page)

```
"arguments": { "events": [
        { "type": "key", "data" : { "down": true,
          "key": {"type": "qcode", "data": "ctrl" } } },
        { "type": "key", "data" : { "down": true,
          "key": {"type": "qcode", "data": "alt" } } },
        { "type": "key", "data" : { "down": true,
          "key": {"type": "qcode", "data": "delete" } } } ] } }
<- { "return": {} }
3. Move mouse pointer to absolute coordinates (20000, 400).
-> { "execute": "input-send-event",
  "arguments": { "events": [
               { "type": "abs", "data" : { "axis": "x", "value" : 20000 } },
               { "type": "abs", "data" : { "axis": "y", "value" : 400 } } ] } }
<- { "return": {} }
```
### **DisplayGTK (Object)**

GTK display options.

#### **Members**

**grab-on-hover**: **boolean** (optional) Grab keyboard input on mouse hover.

**zoom-to-fit**: **boolean** (optional) Zoom guest display to fit into the host window. When turned off the host window will be resized instead. In case the display device can notify the guest on window resizes (virtio-gpu) this will default to "on", assuming the guest will resize the display to match the window size then. Otherwise it defaults to "off". Since 3.1

### **Since**

2.12

#### **DisplayEGLHeadless (Object)**

EGL headless display options.

#### **Members**

**rendernode**: **string** (optional) Which DRM render node should be used. Default is the first available node on the host.

#### **Since**

## **DisplayGLMode (Enum)**

Display OpenGL mode.

## **Values**

**off** Disable OpenGL (default).

- **on** Use OpenGL, pick context type automatically. Would better be named 'auto' but is called 'on' for backward compatibility with bool type.
- **core** Use OpenGL with Core (desktop) Context.
- **es** Use OpenGL with ES (embedded systems) Context.

## **Since**

3.0

## **DisplayCurses (Object)**

Curses display options.

## **Members**

**charset**: **string** (optional) Font charset used by guest (default: CP437).

## **Since**

4.0

## **DisplayType (Enum)**

Display (user interface) type.

## **Values**

**default** The default user interface, selecting from the first available of gtk, sdl, cocoa, and vnc.

- **none** No user interface or video output display. The guest will still see an emulated graphics card, but its output will not be displayed to the QEMU user.
- **gtk** (If: **CONFIG\_GTK**) The GTK user interface.
- **sdl** (If: **CONFIG\_SDL**) The SDL user interface.
- **egl-headless** (If: **CONFIG\_OPENGL and CONFIG\_GBM**) No user interface, offload GL operations to a local DRI device. Graphical display need to be paired with VNC or Spice. (Since 3.1)

**curses** (If: **CONFIG\_CURSES**) Display video output via curses. For graphics device models which support a text mode, QEMU can display this output using a curses/ncurses interface. Nothing is displayed when the graphics device is in graphical mode or if the graphics device does not support a text mode. Generally only the VGA device models support text mode.

**cocoa** (If: **CONFIG\_COCOA**) The Cocoa user interface.

**spice-app (If: CONFIG SPICE)** Set up a Spice server and run the default associated application to connect to it. The server will redirect the serial console and QEMU monitors. (Since 4.0)

## **Since**

2.12

## **DisplayOptions (Object)**

Display (user interface) options.

## **Members**

**type**: **DisplayType** Which DisplayType qemu should use.

**full-screen**: **boolean** (optional) Start user interface in fullscreen mode (default: off).

**window-close**: **boolean** (optional) Allow to quit qemu with window close button (default: on).

**show-cursor**: **boolean** (optional) Force showing the mouse cursor (default: off). (since: 5.0)

**gl**: **DisplayGLMode** (optional) Enable OpenGL support (default: off).

The members of **DisplayGTK** when **type** is **"gtk"** (If: **CONFIG\_GTK**)

The members of **DisplayCurses** when **type** is **"curses"** (If: **CONFIG\_CURSES**)

The members of **DisplayEGLHeadless** when **type** is **"egl-headless"** (If: **CONFIG\_OPENGL and CONFIG\_GBM**)

## **Since**

2.12

## **query-display-options (Command)**

Returns information about display configuration

## **Returns**

DisplayOptions

## **Since**

## **DisplayReloadType (Enum)**

Available DisplayReload types.

## **Values**

**vnc** VNC display

## **Since**

6.0

## **DisplayReloadOptionsVNC (Object)**

Specify the VNC reload options.

## **Members**

**tls-certs**: **boolean** (optional) reload tls certs or not.

## **Since**

6.0

## **DisplayReloadOptions (Object)**

Options of the display configuration reload.

## **Members**

**type**: **DisplayReloadType** Specify the display type.

## The members of **DisplayReloadOptionsVNC** when **type** is **"vnc"**

## **Since**

## 6.0

## **display-reload (Command)**

Reload display configuration.

## **Arguments**

The members of **DisplayReloadOptions**

# **Returns**

Nothing on success.

## **Since**

6.0

# **Example**

```
-> { "execute": "display-reload",
    "arguments": { "type": "vnc", "tls-certs": true } }
<- { "return": {} }
```
# **5.9.17 User authorization**

## **QAuthZListPolicy (Enum)**

The authorization policy result

## **Values**

**deny** deny access

**allow** allow access

## **Since**

4.0

## **QAuthZListFormat (Enum)**

The authorization policy match format

## **Values**

**exact** an exact string match

**glob** string with ? and \* shell wildcard support

# **Since**

#### **QAuthZListRule (Object)**

A single authorization rule.

#### **Members**

**match**: **string** a string or glob to match against a user identity **policy**: **QAuthZListPolicy** the result to return if match evaluates to true **format**: **QAuthZListFormat** (optional) the format of the match rule (default 'exact')

## **Since**

4.0

#### **AuthZListProperties (Object)**

Properties for authz-list objects.

#### **Members**

**policy**: **QAuthZListPolicy** (optional) Default policy to apply when no rule matches (default: deny) **rules**: **array of QAuthZListRule** (optional) Authorization rules based on matching user

#### **Since**

4.0

#### **AuthZListFileProperties (Object)**

Properties for authz-listfile objects.

## **Members**

- **filename**: **string** File name to load the configuration from. The file must contain valid JSON for AuthZList-Properties.
- **refresh**: **boolean** (optional) If true, inotify is used to monitor the file, automatically reloading changes. If an error occurs during reloading, all authorizations will fail until the file is next successfully loaded. (default: true if the binary was built with CONFIG\_INOTIFY1, false otherwise)

### **Since**

## **AuthZPAMProperties (Object)**

Properties for authz-pam objects.

### **Members**

**service**: **string** PAM service name to use for authorization

#### **Since**

4.0

## **AuthZSimpleProperties (Object)**

Properties for authz-simple objects.

## **Members**

**identity**: **string** Identifies the allowed user. Its format depends on the network service that authorization object is associated with. For authorizing based on TLS x509 certificates, the identity must be the x509 distinguished name.

### **Since**

4.0

# **5.9.18 Migration**

#### **MigrationStats (Object)**

Detailed migration status.

#### **Members**

**transferred**: **int** amount of bytes already transferred to the target VM **remaining**: **int** amount of bytes remaining to be transferred to the target VM **total**: **int** total amount of bytes involved in the migration process **duplicate**: **int** number of duplicate (zero) pages (since 1.2) **skipped**: **int** number of skipped zero pages (since 1.5) **normal**: **int** number of normal pages (since 1.2) **normal-bytes**: **int** number of normal bytes sent (since 1.2) **dirty-pages-rate**: **int** number of pages dirtied by second by the guest (since 1.3) **mbps**: **number** throughput in megabits/sec. (since 1.6)

**dirty-sync-count**: **int** number of times that dirty ram was synchronized (since 2.1) **postcopy-requests**: **int** The number of page requests received from the destination (since 2.7) **page-size**: **int** The number of bytes per page for the various page-based statistics (since 2.10) **multifd-bytes**: **int** The number of bytes sent through multifd (since 3.0) **pages-per-second**: **int** the number of memory pages transferred per second (Since 4.0)

#### **Since**

0.14

#### **XBZRLECacheStats (Object)**

Detailed XBZRLE migration cache statistics

#### **Members**

**cache-size**: **int** XBZRLE cache size **bytes**: **int** amount of bytes already transferred to the target VM **pages**: **int** amount of pages transferred to the target VM **cache-miss**: **int** number of cache miss **cache-miss-rate**: **number** rate of cache miss (since 2.1) **encoding-rate**: **number** rate of encoded bytes (since 5.1) **overflow**: **int** number of overflows

### **Since**

1.2

#### **CompressionStats (Object)**

Detailed migration compression statistics

#### **Members**

**pages**: **int** amount of pages compressed and transferred to the target VM **busy**: **int** count of times that no free thread was available to compress data **busy-rate**: **number** rate of thread busy **compressed-size**: **int** amount of bytes after compression **compression-rate**: **number** rate of compressed size
3.1

### **MigrationStatus (Enum)**

An enumeration of migration status.

### **Values**

**none** no migration has ever happened.

**setup** migration process has been initiated.

**cancelling** in the process of cancelling migration.

**cancelled** cancelling migration is finished.

**active** in the process of doing migration.

**postcopy-active** like active, but now in postcopy mode. (since 2.5)

**postcopy-paused** during postcopy but paused. (since 3.0)

**postcopy-recover** trying to recover from a paused postcopy. (since 3.0)

**completed** migration is finished.

failed some error occurred during migration process.

**colo** VM is in the process of fault tolerance, VM can not get into this state unless colo capability is enabled for migration. (since 2.8)

**pre-switchover** Paused before device serialisation. (since 2.11)

**device** During device serialisation when pause-before-switchover is enabled (since 2.11)

**wait-unplug** wait for device unplug request by guest OS to be completed. (since 4.2)

#### **Since**

2.3

#### **VfioStats (Object)**

Detailed VFIO devices migration statistics

#### **Members**

**transferred**: **int** amount of bytes transferred to the target VM by VFIO devices

# **Since**

#### **MigrationInfo (Object)**

Information about current migration process.

#### **Members**

- **status**: **MigrationStatus** (optional) MigrationStatus describing the current migration status. If this field is not returned, no migration process has been initiated
- **ram**: **MigrationStats** (optional) MigrationStats containing detailed migration status, only returned if status is 'active' or 'completed'(since 1.2)
- **disk**: **MigrationStats** (optional) MigrationStats containing detailed disk migration status, only returned if status is 'active' and it is a block migration
- **xbzrle-cache**: **XBZRLECacheStats** (optional) XBZRLECacheStats containing detailed XBZRLE migration statistics, only returned if XBZRLE feature is on and status is 'active' or 'completed' (since 1.2)
- **total-time**: **int** (optional) total amount of milliseconds since migration started. If migration has ended, it returns the total migration time. (since 1.2)
- **downtime**: **int** (optional) only present when migration finishes correctly total downtime in milliseconds for the guest. (since 1.3)
- **expected-downtime**: **int** (optional) only present while migration is active expected downtime in milliseconds for the guest in last walk of the dirty bitmap. (since 1.3)
- **setup-time**: **int** (optional) amount of setup time in milliseconds *before* the iterations begin but *after* the QMP command is issued. This is designed to provide an accounting of any activities (such as RDMA pinning) which may be expensive, but do not actually occur during the iterative migration rounds themselves. (since 1.6)
- **cpu-throttle-percentage**: **int** (optional) percentage of time guest cpus are being throttled during autoconverge. This is only present when auto-converge has started throttling guest cpus. (Since 2.7)
- **error-desc**: **string** (optional) the human readable error description string, when status is 'failed'. Clients should not attempt to parse the error strings. (Since 2.7)
- **postcopy-blocktime**: **int** (optional) total time when all vCPU were blocked during postcopy live migration. This is only present when the postcopy-blocktime migration capability is enabled. (Since 3.0)
- **postcopy-vcpu-blocktime**: **array of int** (optional) list of the postcopy blocktime per vCPU. This is only present when the postcopy-blocktime migration capability is enabled. (Since 3.0)
- **compression**: **CompressionStats** (optional) migration compression statistics, only returned if compression feature is on and status is 'active' or 'completed' (Since 3.1)
- **socket-address**: **array of SocketAddress** (optional) Only used for tcp, to know what the real port is (Since 4.0)
- **vfio**: **VfioStats** (optional) VfioStats containing detailed VFIO devices migration statistics, only returned if VFIO device is present, migration is supported by all VFIO devices and status is 'active' or 'completed' (since 5.2)
- **blocked-reasons**: **array of string** (optional) A list of reasons an outgoing migration is blocked. Present and non-empty when migration is blocked. (since 6.0)

### **Since**

#### **query-migrate (Command)**

Returns information about current migration process. If migration is active there will be another json-object with RAM migration status and if block migration is active another one with block migration status.

#### **Returns**

MigrationInfo

### **Since**

0.14

#### **Example**

```
1. Before the first migration
-> { "execute": "query-migrate" }
<- { "return": {} }
2. Migration is done and has succeeded
-> { "execute": "query-migrate" }
<- { "return": {
        "status": "completed",
        "total-time":12345,
        "setup-time":12345,
        "downtime":12345,
        "ram":{
          "transferred":123,
          "remaining":123,
          "total":246,
          "duplicate":123,
          "normal":123,
          "normal-bytes":123456,
          "dirty-sync-count":15
        }
     }
   }
3. Migration is done and has failed
-> { "execute": "query-migrate" }
<- { "return": { "status": "failed" } }
4. Migration is being performed and is not a block migration:
-> { "execute": "query-migrate" }
\leftarrow {
      "return":{
         "status":"active",
         "total-time":12345,
         "setup-time":12345,
```
(continues on next page)

(continued from previous page)

```
"expected-downtime":12345,
         "ram":{
            "transferred":123,
            "remaining":123,
            "total":246,
            "duplicate":123,
             "normal":123,
            "normal-bytes":123456,
            "dirty-sync-count":15
         }
      }
   }
5. Migration is being performed and is a block migration:
-> { "execute": "query-migrate" }
\leftarrow {
      "return":{
         "status":"active",
         "total-time":12345,
         "setup-time":12345,
         "expected-downtime":12345,
         "ram":{
            "total":1057024,
            "remaining":1053304,
            "transferred":3720,
            "duplicate":123,
            "normal":123,
            "normal-bytes":123456,
            "dirty-sync-count":15
         },
         "disk":{
            "total":20971520,
            "remaining":20880384,
            "transferred":91136
         }
      }
   }
6. Migration is being performed and XBZRLE is active:
-> { "execute": "query-migrate" }
\leftarrow {
      "return":{
         "status":"active",
         "total-time":12345,
         "setup-time":12345,
         "expected-downtime":12345,
         "ram":{
            "total":1057024,
            "remaining":1053304,
            "transferred":3720,
            "duplicate":10,
            "normal":3333,
            "normal-bytes":3412992,
            "dirty-sync-count":15
         },
```
(continues on next page)

(continued from previous page)

```
"xbzrle-cache":{
         "cache-size":67108864,
         "bytes":20971520,
         "pages":2444343,
         "cache-miss":2244,
         "cache-miss-rate":0.123,
         "encoding-rate":80.1,
         "overflow":34434
      }
   }
}
```
#### **MigrationCapability (Enum)**

Migration capabilities enumeration

#### **Values**

- **xbzrle** Migration supports xbzrle (Xor Based Zero Run Length Encoding). This feature allows us to minimize migration traffic for certain work loads, by sending compressed difference of the pages
- **rdma-pin-all** Controls whether or not the entire VM memory footprint is mlock()'d on demand or all at once. Refer to docs/rdma.txt for usage. Disabled by default. (since 2.0)
- **zero-blocks** During storage migration encode blocks of zeroes efficiently. This essentially saves 1MB of zeroes per block on the wire. Enabling requires source and target VM to support this feature. To enable it is sufficient to enable the capability on the source VM. The feature is disabled by default. (since 1.6)
- **compress** Use multiple compression threads to accelerate live migration. This feature can help to reduce the migration traffic, by sending compressed pages. Please note that if compress and xbzrle are both on, compress only takes effect in the ram bulk stage, after that, it will be disabled and only xbzrle takes effect, this can help to minimize migration traffic. The feature is disabled by default. (since 2.4 )
- **events** generate events for each migration state change (since 2.4 )
- **auto-converge** If enabled, QEMU will automatically throttle down the guest to speed up convergence of RAM migration. (since 1.6)
- **postcopy-ram** Start executing on the migration target before all of RAM has been migrated, pulling the remaining pages along as needed. The capacity must have the same setting on both source and target or migration will not even start. NOTE: If the migration fails during postcopy the VM will fail. (since 2.6)
- **x-colo** If enabled, migration will never end, and the state of the VM on the primary side will be migrated continuously to the VM on secondary side, this process is called COarse-Grain LOck Stepping (COLO) for Non-stop Service. (since 2.8)
- **release-ram** if enabled, qemu will free the migrated ram pages on the source during postcopy-ram migration. (since 2.9)
- **block** If enabled, QEMU will also migrate the contents of all block devices. Default is disabled. A possible alternative uses mirror jobs to a builtin NBD server on the destination, which offers more flexibility. (Since 2.10)
- **return-path** If enabled, migration will use the return path even for precopy. (since 2.10)
- **pause-before-switchover** Pause outgoing migration before serialising device state and before disabling block IO (since 2.11)

**multifd** Use more than one fd for migration (since 4.0)

**dirty-bitmaps** If enabled, QEMU will migrate named dirty bitmaps. (since 2.12)

**postcopy-blocktime** Calculate downtime for postcopy live migration (since 3.0)

**late-block-activate** If enabled, the destination will not activate block devices (and thus take locks) immediately at the end of migration. (since 3.0)

**x-ignore-shared** If enabled, QEMU will not migrate shared memory (since 4.0)

**validate-uuid** Send the UUID of the source to allow the destination to ensure it is the same. (since 4.2)

**background-snapshot** If enabled, the migration stream will be a snapshot of the VM exactly at the point when the migration procedure starts. The VM RAM is saved with running VM. (since 6.0)

# **Features**

**unstable** Members x-colo and x-ignore-shared are experimental.

### **Since**

### 1.2

#### **MigrationCapabilityStatus (Object)**

Migration capability information

#### **Members**

**capability**: **MigrationCapability** capability enum

**state**: **boolean** capability state bool

# **Since**

1.2

### **migrate-set-capabilities (Command)**

Enable/Disable the following migration capabilities (like xbzrle)

#### **Arguments**

**capabilities**: **array of MigrationCapabilityStatus** json array of capability modifications to make

#### **Since**

### **Example**

```
-> { "execute": "migrate-set-capabilities" , "arguments":
    { "capabilities": [ { "capability": "xbzrle", "state": true } ] } }
```
### **query-migrate-capabilities (Command)**

Returns information about the current migration capabilities status

### **Returns**

```
MigrationCapabilitiesStatus
```
### **Since**

1.2

## **Example**

```
-> { "execute": "query-migrate-capabilities" }
<- { "return": [
     {"state": false, "capability": "xbzrle"},
     {"state": false, "capability": "rdma-pin-all"},
     {"state": false, "capability": "auto-converge"},
     {"state": false, "capability": "zero-blocks"},
     {"state": false, "capability": "compress"},
     {"state": true, "capability": "events"},
     {"state": false, "capability": "postcopy-ram"},
      {"state": false, "capability": "x-colo"}
  ]}
```
#### **MultiFDCompression (Enum)**

An enumeration of multifd compression methods.

#### **Values**

**none** no compression.

**zlib** use zlib compression method.

**zstd** (If: **CONFIG\_ZSTD**) use zstd compression method.

## **Since**

**BitmapMigrationBitmapAliasTransform (Object)**

#### **Members**

**persistent**: **boolean** (optional) If present, the bitmap will be made persistent or transient depending on this parameter.

#### **Since**

6.0

#### **BitmapMigrationBitmapAlias (Object)**

### **Members**

**name**: **string** The name of the bitmap.

**alias**: **string** An alias name for migration (for example the bitmap name on the opposite site).

**transform**: **BitmapMigrationBitmapAliasTransform** (optional) Allows the modification of the migrated bitmap. (since 6.0)

#### **Since**

5.2

#### **BitmapMigrationNodeAlias (Object)**

Maps a block node name and the bitmaps it has to aliases for dirty bitmap migration.

#### **Members**

**node-name**: **string** A block node name.

**alias**: **string** An alias block node name for migration (for example the node name on the opposite site).

**bitmaps**: **array of BitmapMigrationBitmapAlias** Mappings for the bitmaps on this node.

#### **Since**

5.2

#### **MigrationParameter (Enum)**

Migration parameters enumeration

### **Values**

**announce-initial** Initial delay (in milliseconds) before sending the first announce (Since 4.0)

- **announce-max** Maximum delay (in milliseconds) between packets in the announcement (Since 4.0)
- **announce-rounds** Number of self-announce packets sent after migration (Since 4.0)
- **announce-step** Increase in delay (in milliseconds) between subsequent packets in the announcement (Since 4.0)
- **compress-level** Set the compression level to be used in live migration, the compression level is an integer between 0 and 9, where 0 means no compression, 1 means the best compression speed, and 9 means best compression ratio which will consume more CPU.
- **compress-threads** Set compression thread count to be used in live migration, the compression thread count is an integer between 1 and 255.
- **compress-wait-thread** Controls behavior when all compression threads are currently busy. If true (default), wait for a free compression thread to become available; otherwise, send the page uncompressed. (Since 3.1)
- **decompress-threads** Set decompression thread count to be used in live migration, the decompression thread count is an integer between 1 and 255. Usually, decompression is at least 4 times as fast as compression, so set the decompress-threads to the number about 1/4 of compress-threads is adequate.
- **throttle-trigger-threshold** The ratio of bytes dirty period and bytes xfer period to trigger throttling. It is expressed as percentage. The default value is 50. (Since 5.0)
- **cpu-throttle-initial** Initial percentage of time guest cpus are throttled when migration auto-converge is activated. The default value is 20. (Since 2.7)
- **cpu-throttle-increment** throttle percentage increase each time auto-converge detects that migration is not making progress. The default value is 10. (Since 2.7)
- **cpu-throttle-tailslow** Make CPU throttling slower at tail stage At the tail stage of throttling, the Guest is very sensitive to CPU percentage while the cpu-throttle -increment is excessive usually at tail stage. If this parameter is true, we will compute the ideal CPU percentage used by the Guest, which may exactly make the dirty rate match the dirty rate threshold. Then we will choose a smaller throttle increment between the one specified by cpu-throttle-increment and the one generated by ideal CPU percentage. Therefore, it is compatible to traditional throttling, meanwhile the throttle increment won't be excessive at tail stage. The default value is false. (Since 5.1)
- **tls-creds** ID of the 'tls-creds' object that provides credentials for establishing a TLS connection over the migration data channel. On the outgoing side of the migration, the credentials must be for a 'client' endpoint, while for the incoming side the credentials must be for a 'server' endpoint. Setting this will enable TLS for all migrations. The default is unset, resulting in unsecured migration at the QEMU level. (Since 2.7)
- **tls-hostname** hostname of the target host for the migration. This is required when using x509 based TLS credentials and the migration URI does not already include a hostname. For example if using fd: or exec: based migration, the hostname must be provided so that the server's x509 certificate identity can be validated. (Since 2.7)
- **tls-authz** ID of the 'authz' object subclass that provides access control checking of the TLS x509 certificate distinguished name. This object is only resolved at time of use, so can be deleted and recreated on the fly while the migration server is active. If missing, it will default to denying access (Since 4.0)
- **max-bandwidth** to set maximum speed for migration. maximum speed in bytes per second. (Since 2.8)
- **downtime-limit** set maximum tolerated downtime for migration. maximum downtime in milliseconds (Since 2.8)
- **x-checkpoint-delay** The delay time (in ms) between two COLO checkpoints in periodic mode. (Since 2.8)
- **block-incremental** Affects how much storage is migrated when the block migration capability is enabled. When false, the entire storage backing chain is migrated into a flattened image at the destination; when true, only the active qcow2 layer is migrated and the destination must already have access to the same backing chain as was used on the source. (since 2.10)
- **multifd-channels** Number of channels used to migrate data in parallel. This is the same number that the number of sockets used for migration. The default value is 2 (since 4.0)
- **xbzrle-cache-size** cache size to be used by XBZRLE migration. It needs to be a multiple of the target page size and a power of 2 (Since 2.11)
- **max-postcopy-bandwidth** Background transfer bandwidth during postcopy. Defaults to 0 (unlimited). In bytes per second. (Since 3.0)
- **max-cpu-throttle** maximum cpu throttle percentage. Defaults to 99. (Since 3.1)
- **multifd-compression** Which compression method to use. Defaults to none. (Since 5.0)
- **multifd-zlib-level** Set the compression level to be used in live migration, the compression level is an integer between 0 and 9, where 0 means no compression, 1 means the best compression speed, and 9 means best compression ratio which will consume more CPU. Defaults to 1. (Since 5.0)
- **multifd-zstd-level** Set the compression level to be used in live migration, the compression level is an integer between 0 and 20, where 0 means no compression, 1 means the best compression speed, and 20 means best compression ratio which will consume more CPU. Defaults to 1. (Since 5.0)
- **block-bitmap-mapping** Maps block nodes and bitmaps on them to aliases for the purpose of dirty bitmap migration. Such aliases may for example be the corresponding names on the opposite site. The mapping must be one-to-one, but not necessarily complete: On the source, unmapped bitmaps and all bitmaps on unmapped nodes will be ignored. On the destination, encountering an unmapped alias in the incoming migration stream will result in a report, and all further bitmap migration data will then be discarded. Note that the destination does not know about bitmaps it does not receive, so there is no limitation or requirement regarding the number of bitmaps received, or how they are named, or on which nodes they are placed. By default (when this parameter has never been set), bitmap names are mapped to themselves. Nodes are mapped to their block device name if there is one, and to their node name otherwise. (Since 5.2)

### **Features**

**unstable** Member x-checkpoint-delay is experimental.

### **Since**

```
2.4
```

```
MigrateSetParameters (Object)
```
### **Members**

**announce-initial**: **int** (optional) Initial delay (in milliseconds) before sending the first announce (Since 4.0)

- **announce-max**: **int** (optional) Maximum delay (in milliseconds) between packets in the announcement (Since 4.0)
- **announce-rounds**: **int** (optional) Number of self-announce packets sent after migration (Since 4.0)
- **announce-step**: **int** (optional) Increase in delay (in milliseconds) between subsequent packets in the announcement (Since 4.0)
- **compress-level**: **int** (optional) compression level
- **compress-threads**: **int** (optional) compression thread count
- **compress-wait-thread**: **boolean** (optional) Controls behavior when all compression threads are currently busy. If true (default), wait for a free compression thread to become available; otherwise, send the page uncompressed. (Since 3.1)
- **decompress-threads**: **int** (optional) decompression thread count
- **throttle-trigger-threshold**: **int** (optional) The ratio of bytes\_dirty\_period and bytes\_xfer\_period to trigger throttling. It is expressed as percentage. The default value is 50. (Since 5.0)
- **cpu-throttle-initial**: **int** (optional) Initial percentage of time guest cpus are throttled when migration auto-converge is activated. The default value is 20. (Since 2.7)
- **cpu-throttle-increment**: **int** (optional) throttle percentage increase each time auto-converge detects that migration is not making progress. The default value is 10. (Since 2.7)
- **cpu-throttle-tailslow**: **boolean** (optional) Make CPU throttling slower at tail stage At the tail stage of throttling, the Guest is very sensitive to CPU percentage while the cpu-throttle -increment is excessive usually at tail stage. If this parameter is true, we will compute the ideal CPU percentage used by the Guest, which may exactly make the dirty rate match the dirty rate threshold. Then we will choose a smaller throttle increment between the one specified by cpu-throttle-increment and the one generated by ideal CPU percentage. Therefore, it is compatible to traditional throttling, meanwhile the throttle increment won't be excessive at tail stage. The default value is false. (Since 5.1)
- **tls-creds**: **StrOrNull** (optional) ID of the 'tls-creds' object that provides credentials for establishing a TLS connection over the migration data channel. On the outgoing side of the migration, the credentials must be for a 'client' endpoint, while for the incoming side the credentials must be for a 'server' endpoint. Setting this to a non-empty string enables TLS for all migrations. An empty string means that QEMU will use plain text mode for migration, rather than TLS (Since 2.9) Previously (since 2.7), this was reported by omitting tls-creds instead.
- **tls-hostname**: **StrOrNull** (optional) hostname of the target host for the migration. This is required when using x509 based TLS credentials and the migration URI does not already include a hostname. For example if using fd: or exec: based migration, the hostname must be provided so that the server's x509 certificate identity can be validated. (Since 2.7) An empty string means that QEMU will use the hostname associated with the migration URI, if any. (Since 2.9) Previously (since 2.7), this was reported by omitting tls-hostname instead.
- **max-bandwidth**: **int** (optional) to set maximum speed for migration. maximum speed in bytes per second. (Since 2.8)
- **downtime-limit**: **int** (optional) set maximum tolerated downtime for migration. maximum downtime in milliseconds (Since 2.8)
- **x-checkpoint-delay**: **int** (optional) the delay time between two COLO checkpoints. (Since 2.8)
- **block-incremental**: **boolean** (optional) Affects how much storage is migrated when the block migration capability is enabled. When false, the entire storage backing chain is migrated into a flattened image at the destination; when true, only the active qcow2 layer is migrated and the destination must already have access to the same backing chain as was used on the source. (since 2.10)
- **multifd-channels**: **int** (optional) Number of channels used to migrate data in parallel. This is the same number that the number of sockets used for migration. The default value is 2 (since 4.0)
- **xbzrle-cache-size**: **int** (optional) cache size to be used by XBZRLE migration. It needs to be a multiple of the target page size and a power of 2 (Since 2.11)

**max-postcopy-bandwidth**: **int** (optional) Background transfer bandwidth during postcopy. Defaults to 0 (unlimited). In bytes per second. (Since 3.0)

- **max-cpu-throttle**: **int** (optional) maximum cpu throttle percentage. The default value is 99. (Since 3.1)
- **multifd-compression**: **MultiFDCompression** (optional) Which compression method to use. Defaults to none. (Since 5.0)
- **multifd-zlib-level**: **int** (optional) Set the compression level to be used in live migration, the compression level is an integer between 0 and 9, where 0 means no compression, 1 means the best compression speed, and 9 means best compression ratio which will consume more CPU. Defaults to 1. (Since 5.0)
- **multifd-zstd-level**: **int** (optional) Set the compression level to be used in live migration, the compression level is an integer between 0 and 20, where 0 means no compression, 1 means the best compression speed, and 20 means best compression ratio which will consume more CPU. Defaults to 1. (Since 5.0)
- **block-bitmap-mapping**: **array of BitmapMigrationNodeAlias** (optional) Maps block nodes and bitmaps on them to aliases for the purpose of dirty bitmap migration. Such aliases may for example be the corresponding names on the opposite site. The mapping must be one-to-one, but not necessarily complete: On the source, unmapped bitmaps and all bitmaps on unmapped nodes will be ignored. On the destination, encountering an unmapped alias in the incoming migration stream will result in a report, and all further bitmap migration data will then be discarded. Note that the destination does not know about bitmaps it does not receive, so there is no limitation or requirement regarding the number of bitmaps received, or how they are named, or on which nodes they are placed. By default (when this parameter has never been set), bitmap names are mapped to themselves. Nodes are mapped to their block device name if there is one, and to their node name otherwise. (Since 5.2)

**tls-authz**: **StrOrNull** (optional) Not documented

### **Features**

**unstable** Member x-checkpoint-delay is experimental.

#### **Since**

# 2.4

### **migrate-set-parameters (Command)**

Set various migration parameters.

## **Arguments**

#### The members of **MigrateSetParameters**

### **Since**

### **Example**

```
-> { "execute": "migrate-set-parameters" ,
    "arguments": { "compress-level": 1 } }
```
#### **MigrationParameters (Object)**

The optional members aren't actually optional.

### **Members**

**announce-initial**: **int** (optional) Initial delay (in milliseconds) before sending the first announce (Since 4.0)

- **announce-max**: **int** (optional) Maximum delay (in milliseconds) between packets in the announcement (Since 4.0)
- **announce-rounds**: **int** (optional) Number of self-announce packets sent after migration (Since 4.0)
- **announce-step**: **int** (optional) Increase in delay (in milliseconds) between subsequent packets in the announcement (Since 4.0)
- **compress-level**: **int** (optional) compression level
- **compress-threads**: **int** (optional) compression thread count
- **compress-wait-thread**: **boolean** (optional) Controls behavior when all compression threads are currently busy. If true (default), wait for a free compression thread to become available; otherwise, send the page uncompressed. (Since 3.1)
- **decompress-threads**: **int** (optional) decompression thread count
- **throttle-trigger-threshold**: **int** (optional) The ratio of bytes\_dirty\_period and bytes\_xfer\_period to trigger throttling. It is expressed as percentage. The default value is 50. (Since 5.0)
- **cpu-throttle-initial**: **int** (optional) Initial percentage of time guest cpus are throttled when migration auto-converge is activated. (Since 2.7)
- **cpu-throttle-increment**: **int** (optional) throttle percentage increase each time auto-converge detects that migration is not making progress. (Since 2.7)
- **cpu-throttle-tailslow**: **boolean** (optional) Make CPU throttling slower at tail stage At the tail stage of throttling, the Guest is very sensitive to CPU percentage while the cpu-throttle -increment is excessive usually at tail stage. If this parameter is true, we will compute the ideal CPU percentage used by the Guest, which may exactly make the dirty rate match the dirty rate threshold. Then we will choose a smaller throttle increment between the one specified by cpu-throttle-increment and the one generated by ideal CPU percentage. Therefore, it is compatible to traditional throttling, meanwhile the throttle increment won't be excessive at tail stage. The default value is false. (Since 5.1)
- **tls-creds**: **string** (optional) ID of the 'tls-creds' object that provides credentials for establishing a TLS connection over the migration data channel. On the outgoing side of the migration, the credentials must be for a 'client' endpoint, while for the incoming side the credentials must be for a 'server' endpoint. An empty string means that QEMU will use plain text mode for migration, rather than TLS (Since 2.7) Note: 2.8 reports this by omitting tls-creds instead.
- **tls-hostname**: **string** (optional) hostname of the target host for the migration. This is required when using x509 based TLS credentials and the migration URI does not already include a hostname. For example if using fd: or exec: based migration, the hostname must be provided so that the server's x509 certificate identity can be

validated. (Since 2.7) An empty string means that QEMU will use the hostname associated with the migration URI, if any. (Since 2.9) Note: 2.8 reports this by omitting tls-hostname instead.

- **tls-authz**: **string** (optional) ID of the 'authz' object subclass that provides access control checking of the TLS x509 certificate distinguished name. (Since 4.0)
- **max-bandwidth**: **int** (optional) to set maximum speed for migration. maximum speed in bytes per second. (Since 2.8)
- **downtime-limit**: **int** (optional) set maximum tolerated downtime for migration. maximum downtime in milliseconds (Since 2.8)
- **x-checkpoint-delay**: **int** (optional) the delay time between two COLO checkpoints. (Since 2.8)
- **block-incremental**: **boolean** (optional) Affects how much storage is migrated when the block migration capability is enabled. When false, the entire storage backing chain is migrated into a flattened image at the destination; when true, only the active qcow2 layer is migrated and the destination must already have access to the same backing chain as was used on the source. (since 2.10)
- **multifd-channels**: **int** (optional) Number of channels used to migrate data in parallel. This is the same number that the number of sockets used for migration. The default value is 2 (since 4.0)
- **xbzrle-cache-size**: **int** (optional) cache size to be used by XBZRLE migration. It needs to be a multiple of the target page size and a power of 2 (Since 2.11)
- **max-postcopy-bandwidth**: **int** (optional) Background transfer bandwidth during postcopy. Defaults to 0 (unlimited). In bytes per second. (Since 3.0)
- **max-cpu-throttle**: **int** (optional) maximum cpu throttle percentage. Defaults to 99. (Since 3.1)
- **multifd-compression**: **MultiFDCompression** (optional) Which compression method to use. Defaults to none. (Since 5.0)
- **multifd-zlib-level**: **int** (optional) Set the compression level to be used in live migration, the compression level is an integer between 0 and 9, where 0 means no compression, 1 means the best compression speed, and 9 means best compression ratio which will consume more CPU. Defaults to 1. (Since 5.0)
- **multifd-zstd-level**: **int** (optional) Set the compression level to be used in live migration, the compression level is an integer between 0 and 20, where 0 means no compression, 1 means the best compression speed, and 20 means best compression ratio which will consume more CPU. Defaults to 1. (Since 5.0)
- **block-bitmap-mapping**: **array of BitmapMigrationNodeAlias** (optional) Maps block nodes and bitmaps on them to aliases for the purpose of dirty bitmap migration. Such aliases may for example be the corresponding names on the opposite site. The mapping must be one-to-one, but not necessarily complete: On the source, unmapped bitmaps and all bitmaps on unmapped nodes will be ignored. On the destination, encountering an unmapped alias in the incoming migration stream will result in a report, and all further bitmap migration data will then be discarded. Note that the destination does not know about bitmaps it does not receive, so there is no limitation or requirement regarding the number of bitmaps received, or how they are named, or on which nodes they are placed. By default (when this parameter has never been set), bitmap names are mapped to themselves. Nodes are mapped to their block device name if there is one, and to their node name otherwise. (Since 5.2)

## **Features**

**unstable** Member x-checkpoint-delay is experimental.

#### **Since**

### **query-migrate-parameters (Command)**

Returns information about the current migration parameters

#### **Returns**

MigrationParameters

## **Since**

2.4

### **Example**

```
-> { "execute": "query-migrate-parameters" }
<- { "return": {
        "decompress-threads": 2,
        "cpu-throttle-increment": 10,
        "compress-threads": 8,
        "compress-level": 1,
        "cpu-throttle-initial": 20,
        "max-bandwidth": 33554432,
        "downtime-limit": 300
     }
  }
```
#### **client\_migrate\_info (Command)**

Set migration information for remote display. This makes the server ask the client to automatically reconnect using the new parameters once migration finished successfully. Only implemented for SPICE.

## **Arguments**

**protocol**: **string** must be "spice" **hostname**: **string** migration target hostname **port**: **int** (optional) spice tcp port for plaintext channels **tls-port**: **int** (optional) spice tcp port for tls-secured channels **cert-subject**: **string** (optional) server certificate subject

### **Since**

### **Example**

```
-> { "execute": "client_migrate_info",
    "arguments": { "protocol": "spice",
                    "hostname": "virt42.lab.kraxel.org",
                    "port": 1234 } }
<- { "return": {} }
```
#### **migrate-start-postcopy (Command)**

Followup to a migration command to switch the migration to postcopy mode. The postcopy-ram capability must be set on both source and destination before the original migration command.

**Since**

2.5

### **Example**

```
-> { "execute": "migrate-start-postcopy" }
<- { "return": {} }
```
#### **MIGRATION (Event)**

Emitted when a migration event happens

#### **Arguments**

**status**: **MigrationStatus** MigrationStatus describing the current migration status.

# **Since**

2.4

### **Example**

```
<- {"timestamp": {"seconds": 1432121972, "microseconds": 744001},
   "event": "MIGRATION",
   "data": {"status": "completed"} }
```
#### **MIGRATION\_PASS (Event)**

Emitted from the source side of a migration at the start of each pass (when it syncs the dirty bitmap)

# **Arguments**

**pass**: **int** An incrementing count (starting at 1 on the first pass)

**Since**

2.6

# **Example**

```
{ "timestamp": {"seconds": 1449669631, "microseconds": 239225},
"event": "MIGRATION_PASS", "data": {"pass": 2} }
```
### **COLOMessage (Enum)**

The message transmission between Primary side and Secondary side.

### **Values**

**checkpoint-ready** Secondary VM (SVM) is ready for checkpointing **checkpoint-request** Primary VM (PVM) tells SVM to prepare for checkpointing **checkpoint-reply** SVM gets PVM's checkpoint request **vmstate-send** VM's state will be sent by PVM. **vmstate-size** The total size of VMstate. **vmstate-received** VM's state has been received by SVM. **vmstate-loaded** VM's state has been loaded by SVM.

# **Since**

2.8

# **COLOMode (Enum)**

The COLO current mode.

# **Values**

**none** COLO is disabled. **primary** COLO node in primary side. **secondary** COLO node in slave side.

2.8

#### **FailoverStatus (Enum)**

An enumeration of COLO failover status

## **Values**

**none** no failover has ever happened **require** got failover requirement but not handled **active** in the process of doing failover **completed** finish the process of failover **relaunch** restart the failover process, from 'none' -> 'completed' (Since 2.9)

# **Since**

2.8

### **COLO\_EXIT (Event)**

Emitted when VM finishes COLO mode due to some errors happening or at the request of users.

### **Arguments**

**mode**: **COLOMode** report COLO mode when COLO exited.

**reason**: **COLOExitReason** describes the reason for the COLO exit.

### **Since**

3.1

### **Example**

```
<- { "timestamp": {"seconds": 2032141960, "microseconds": 417172},
    "event": "COLO_EXIT", "data": {"mode": "primary", "reason": "request" } }
```
### **COLOExitReason (Enum)**

The reason for a COLO exit.

# **Values**

**none** failover has never happened. This state does not occur in the COLO\_EXIT event, and is only visible in the result of query-colo-status.

**request** COLO exit is due to an external request.

**error** COLO exit is due to an internal error.

**processing** COLO is currently handling a failover (since 4.0).

## **Since**

3.1

### **x-colo-lost-heartbeat (Command)**

Tell qemu that heartbeat is lost, request it to do takeover procedures. If this command is sent to the PVM, the Primary side will exit COLO mode. If sent to the Secondary, the Secondary side will run failover work, then takes over server operation to become the service VM.

#### **Features**

**unstable** This command is experimental.

#### **Since**

2.8

### **Example**

```
-> { "execute": "x-colo-lost-heartbeat" }
<- { "return": {} }
```
# **migrate\_cancel (Command)**

Cancel the current executing migration process.

#### **Returns**

nothing on success

# **Notes**

This command succeeds even if there is no migration process running.

0.14

#### **Example**

```
-> { "execute": "migrate_cancel" }
<- { "return": {} }
```
### **migrate-continue (Command)**

Continue migration when it's in a paused state.

### **Arguments**

**state**: **MigrationStatus** The state the migration is currently expected to be in

#### **Returns**

nothing on success

### **Since**

2.11

### **Example**

```
-> { "execute": "migrate-continue" , "arguments":
     { "state": "pre-switchover" } }
  {\ }{\ } "return": {\ }{\ } }
```
# **migrate (Command)**

Migrates the current running guest to another Virtual Machine.

### **Arguments**

**uri**: **string** the Uniform Resource Identifier of the destination VM

**blk**: **boolean** (optional) do block migration (full disk copy)

**inc**: **boolean** (optional) incremental disk copy migration

**detach**: **boolean** (optional) this argument exists only for compatibility reasons and is ignored by QEMU

**resume**: **boolean** (optional) resume one paused migration, default "off". (since 3.0)

## **Returns**

nothing on success

### **Since**

0.14

# **Notes**

- 1. The 'query-migrate' command should be used to check migration's progress and final result (this information is provided by the 'status' member)
- 2. All boolean arguments default to false
- 3. The user Monitor's "detach" argument is invalid in QMP and should not be used

## **Example**

```
-> { "execute": "migrate", "arguments": { "uri": "tcp:0:4446" } }
<- { "return": {} }
```
### **migrate-incoming (Command)**

Start an incoming migration, the qemu must have been started with -incoming defer

## **Arguments**

**uri**: **string** The Uniform Resource Identifier identifying the source or address to listen on

## **Returns**

nothing on success

### **Since**

2.3

## **Notes**

- 1. It's a bad idea to use a string for the uri, but it needs to stay compatible with -incoming and the format of the uri is already exposed above libvirt.
- 2. QEMU must be started with -incoming defer to allow migrate-incoming to be used.
- 3. The uri format is the same as for -incoming

### **Example**

```
-> { "execute": "migrate-incoming",
     "arguments": { "uri": "tcp::4446" } }
<- { "return": {} }
```
### **xen-save-devices-state (Command)**

Save the state of all devices to file. The RAM and the block devices of the VM are not saved by this command.

## **Arguments**

- filename: string the file to save the state of the devices to as binary data. See xen-save-devices-state.txt for a description of the binary format.
- **live**: **boolean** (optional) Optional argument to ask QEMU to treat this command as part of a live migration. Default to true. (since 2.11)

# **Returns**

Nothing on success

# **Since**

1.1

### **Example**

```
-> { "execute": "xen-save-devices-state",
    "arguments": { "filename": "/tmp/save" } }
<- { "return": {} }
```
#### **xen-set-global-dirty-log (Command)**

Enable or disable the global dirty log mode.

### **Arguments**

**enable**: **boolean** true to enable, false to disable.

### **Returns**

nothing

1.3

### **Example**

```
-> { "execute": "xen-set-global-dirty-log",
     "arguments": { "enable": true } }
  {\f{}} "return": {\f{}}
```
#### **xen-load-devices-state (Command)**

Load the state of all devices from file. The RAM and the block devices of the VM are not loaded by this command.

### **Arguments**

**filename**: **string** the file to load the state of the devices from as binary data. See xen-save-devices-state.txt for a description of the binary format.

#### **Since**

2.7

#### **Example**

```
-> { "execute": "xen-load-devices-state",
     "arguments": { "filename": "/tmp/resume" } }
<- { "return": {} }
```
#### **xen-set-replication (Command)**

Enable or disable replication.

## **Arguments**

**enable**: **boolean** true to enable, false to disable.

**primary**: **boolean** true for primary or false for secondary.

**failover**: **boolean** (optional) true to do failover, false to stop. but cannot be specified if 'enable' is true. default value is false.

### **Returns**

nothing.

# **Example**

```
-> { "execute": "xen-set-replication",
     "arguments": {"enable": true, "primary": false} }
<- { "return": {} }
```
# **Since**

# 2.9

# **If**

CONFIG\_REPLICATION

## **ReplicationStatus (Object)**

The result format for 'query-xen-replication-status'.

### **Members**

**error**: **boolean** true if an error happened, false if replication is normal.

**desc**: **string** (optional) the human readable error description string, when error is 'true'.

#### **Since**

2.9

## **If**

CONFIG\_REPLICATION

#### **query-xen-replication-status (Command)**

Query replication status while the vm is running.

#### **Returns**

A ReplicationResult object showing the status.

# **Example**

```
-> { "execute": "query-xen-replication-status" }
<- { "return": { "error": false } }
```
2.9

```
If
```

```
CONFIG_REPLICATION
```
# **xen-colo-do-checkpoint (Command)**

Xen uses this command to notify replication to trigger a checkpoint.

# **Returns**

nothing.

## **Example**

```
-> { "execute": "xen-colo-do-checkpoint" }
<- { "return": {} }
```
### **Since**

2.9

# **If**

CONFIG\_REPLICATION

### **COLOStatus (Object)**

The result format for 'query-colo-status'.

### **Members**

**mode**: **COLOMode** COLO running mode. If COLO is running, this field will return 'primary' or 'secondary'.

**last-mode**: **COLOMode** COLO last running mode. If COLO is running, this field will return same like mode field, after failover we can use this field to get last colo mode. (since 4.0)

**reason**: **COLOExitReason** describes the reason for the COLO exit.

## **Since**

## **query-colo-status (Command)**

Query COLO status while the vm is running.

#### **Returns**

A COLOStatus object showing the status.

### **Example**

```
-> { "execute": "query-colo-status" }
<- { "return": { "mode": "primary", "reason": "request" } }
```
#### **Since**

### 3.1

# **migrate-recover (Command)**

Provide a recovery migration stream URI.

### **Arguments**

**uri**: **string** the URI to be used for the recovery of migration stream.

#### **Returns**

nothing.

### **Example**

```
-> { "execute": "migrate-recover",
    "arguments": { "uri": "tcp:192.168.1.200:12345" } }
<- { "return": {} }
```
# **Since**

3.0

# **migrate-pause (Command)**

Pause a migration. Currently it only supports postcopy.

# **Returns**

nothing.

# **Example**

```
-> { "execute": "migrate-pause" }
<- { "return": {} }
```
# **Since**

3.0

## **UNPLUG\_PRIMARY (Event)**

Emitted from source side of a migration when migration state is WAIT\_UNPLUG. Device was unplugged by guest operating system. Device resources in QEMU are kept on standby to be able to re-plug it in case of migration failure.

## **Arguments**

**device-id**: **string** QEMU device id of the unplugged device

## **Since**

4.2

## **Example**

{"event": "UNPLUG\_PRIMARY", "data": {"device-id": "hostdev0"} }

## **DirtyRateVcpu (Object)**

Dirty rate of vcpu.

## **Members**

**id**: **int** vcpu index.

**dirty-rate**: **int** dirty rate.

### **Since**

#### **DirtyRateStatus (Enum)**

An enumeration of dirtyrate status.

#### **Values**

**unstarted** the dirtyrate thread has not been started. **measuring** the dirtyrate thread is measuring. **measured** the dirtyrate thread has measured and results are available.

# **Since**

5.2

#### **DirtyRateMeasureMode (Enum)**

An enumeration of mode of measuring dirtyrate.

#### **Values**

**page-sampling** calculate dirtyrate by sampling pages. **dirty-ring** calculate dirtyrate by dirty ring. **dirty-bitmap** calculate dirtyrate by dirty bitmap.

#### **Since**

## 6.2

## **DirtyRateInfo (Object)**

Information about current dirty page rate of vm.

## **Members**

- **dirty-rate**: **int** (optional) an estimate of the dirty page rate of the VM in units of MB/s, present only when estimating the rate has completed.
- **status**: **DirtyRateStatus** status containing dirtyrate query status includes 'unstarted' or 'measuring' or 'measured'

**start-time**: **int** start time in units of second for calculation

**calc-time**: **int** time in units of second for sample dirty pages

**sample-pages**: **int** page count per GB for sample dirty pages the default value is 512 (since 6.1)

**mode**: **DirtyRateMeasureMode** mode containing method of calculate dirtyrate includes 'page-sampling' and 'dirty-ring' (Since 6.2)

**vcpu-dirty-rate**: **array of DirtyRateVcpu** (optional) dirtyrate for each vcpu if dirty-ring mode specified (Since 6.2)

# **Since**

5.2

**calc-dirty-rate (Command)**

start calculating dirty page rate for vm

### **Arguments**

**calc-time**: **int** time in units of second for sample dirty pages

- **sample-pages: int** (optional) page count per GB for sample dirty pages the default value is 512 (since 6.1)
- **mode**: **DirtyRateMeasureMode** (optional) mechanism of calculating dirtyrate includes 'page-sampling' and 'dirty-ring' (Since 6.1)

# **Since**

5.2

### **Example**

```
{"command": "calc-dirty-rate", "data": {"calc-time": 1,
                                           'sample-pages': 512} }
```
### **query-dirty-rate (Command)**

query dirty page rate in units of MB/s for vm

### **Since**

5.2

**snapshot-save (Command)**

Save a VM snapshot

## **Arguments**

**job-id**: **string** identifier for the newly created job

**tag**: **string** name of the snapshot to create

**vmstate**: **string** block device node name to save vmstate to

**devices**: **array of string** list of block device node names to save a snapshot to

Applications should not assume that the snapshot save is complete when this command returns. The job commands / events must be used to determine completion and to fetch details of any errors that arise.

Note that execution of the guest CPUs may be stopped during the time it takes to save the snapshot. A future version of QEMU may ensure CPUs are executing continuously.

It is strongly recommended that devices contain all writable block device nodes if a consistent snapshot is required.

If tag already exists, an error will be reported

#### **Returns**

nothing

#### **Example**

```
-> { "execute": "snapshot-save",
     "data": {
        "job-id": "snapsave0",
        "tag": "my-snap",
        "vmstate": "disk0",
        "devices": ["disk0", "disk1"]
     }
   }
<- { "return": { } }
<- {"event": "JOB_STATUS_CHANGE",
   "data": {"status": "created", "id": "snapsave0"}}
<- {"event": "JOB_STATUS_CHANGE",
    "data": {"status": "running", "id": "snapsave0"}}
<- {"event": "STOP"}
<- {"event": "RESUME"}
<- {"event": "JOB_STATUS_CHANGE",
    "data": {"status": "waiting", "id": "snapsave0"}}
<- {"event": "JOB_STATUS_CHANGE",
    "data": {"status": "pending", "id": "snapsave0"}}
<- {"event": "JOB_STATUS_CHANGE",
    "data": {"status": "concluded", "id": "snapsave0"}}
-> {"execute": "query-jobs"}
<- {"return": [{"current-progress": 1,
                "status": "concluded",
                "total-progress": 1,
                "type": "snapshot-save",
                "id": "snapsave0"}]}
```
6.0

### **snapshot-load (Command)**

Load a VM snapshot

## **Arguments**

**job-id**: **string** identifier for the newly created job

**tag**: **string** name of the snapshot to load.

**vmstate**: **string** block device node name to load vmstate from

**devices**: **array of string** list of block device node names to load a snapshot from

Applications should not assume that the snapshot load is complete when this command returns. The job commands / events must be used to determine completion and to fetch details of any errors that arise.

Note that execution of the guest CPUs will be stopped during the time it takes to load the snapshot.

It is strongly recommended that devices contain all writable block device nodes that can have changed since the original snapshot-save command execution.

### **Returns**

nothing

## **Example**

```
-> { "execute": "snapshot-load",
     "data": {
       "job-id": "snapload0",
       "tag": "my-snap",
       "vmstate": "disk0",
        "devices": ["disk0", "disk1"]
    }
  }
<- { "return": { } }
<- {"event": "JOB_STATUS_CHANGE",
   "data": {"status": "created", "id": "snapload0"}}
<- {"event": "JOB_STATUS_CHANGE",
    "data": {"status": "running", "id": "snapload0"}}
<- {"event": "STOP"}
<- {"event": "RESUME"}
<- {"event": "JOB_STATUS_CHANGE",
    "data": {"status": "waiting", "id": "snapload0"}}
<- {"event": "JOB_STATUS_CHANGE",
    "data": {"status": "pending", "id": "snapload0"}}
<- {"event": "JOB_STATUS_CHANGE",
    "data": {"status": "concluded", "id": "snapload0"}}
-> {"execute": "query-jobs"}
```
(continues on next page)

(continued from previous page)

```
{"return": [{"current-progress": 1,
             "status": "concluded",
             "total-progress": 1,
             "type": "snapshot-load",
             "id": "snapload0"}]}
```
#### **Since**

6.0

#### **snapshot-delete (Command)**

Delete a VM snapshot

#### **Arguments**

**job-id**: **string** identifier for the newly created job

**tag**: **string** name of the snapshot to delete.

**devices**: **array of string** list of block device node names to delete a snapshot from

Applications should not assume that the snapshot delete is complete when this command returns. The job commands / events must be used to determine completion and to fetch details of any errors that arise.

#### **Returns**

nothing

#### **Example**

```
-> { "execute": "snapshot-delete",
     "data": {
       "job-id": "snapdelete0",
        "tag": "my-snap",
        "devices": ["disk0", "disk1"]
    }
  }
<- { "return": { } }
<- {"event": "JOB_STATUS_CHANGE",
   "data": {"status": "created", "id": "snapdelete0"}}
<- {"event": "JOB_STATUS_CHANGE",
    "data": {"status": "running", "id": "snapdelete0"}}
<- {"event": "JOB_STATUS_CHANGE",
    "data": {"status": "waiting", "id": "snapdelete0"}}
<- {"event": "JOB_STATUS_CHANGE",
    "data": {"status": "pending", "id": "snapdelete0"}}
<- {"event": "JOB_STATUS_CHANGE",
    "data": {"status": "concluded", "id": "snapdelete0"}}
-> {"execute": "query-jobs"}
```
(continues on next page)

(continued from previous page)

```
{"return": [{"current-progress": 1,
             "status": "concluded",
             "total-progress": 1,
             "type": "snapshot-delete",
             "id": "snapdelete0"}]}
```
#### **Since**

6.0

# **5.9.19 Transactions**

### **Abort (Object)**

This action can be used to test transaction failure.

#### **Since**

1.6

#### **ActionCompletionMode (Enum)**

An enumeration of Transactional completion modes.

### **Values**

- **individual** Do not attempt to cancel any other Actions if any Actions fail after the Transaction request succeeds. All Actions that can complete successfully will do so without waiting on others. This is the default.
- **grouped** If any Action fails after the Transaction succeeds, cancel all Actions. Actions do not complete until all Actions are ready to complete. May be rejected by Actions that do not support this completion mode.

### **Since**

2.5

#### **TransactionActionKind (Enum)**

**Values**

```
abort Since 1.6
block-dirty-bitmap-add Since 2.5
block-dirty-bitmap-remove Since 4.2
block-dirty-bitmap-clear Since 2.5
```
**block-dirty-bitmap-enable** Since 4.0 **block-dirty-bitmap-disable** Since 4.0 **block-dirty-bitmap-merge** Since 4.0 **blockdev-backup** Since 2.3 **blockdev-snapshot** Since 2.5 **blockdev-snapshot-internal-sync** Since 1.7 **blockdev-snapshot-sync** since 1.1 **drive-backup** Since 1.6

# **Features**

**deprecated** Member drive-backup is deprecated. Use member blockdev-backup instead.

#### **Since**

1.1

**AbortWrapper (Object)**

### **Members**

**data**: **Abort** Not documented

### **Since**

# 1.6

**BlockDirtyBitmapAddWrapper (Object)**

**Members**

**data**: **BlockDirtyBitmapAdd** Not documented

# **Since**

## 2.5

**BlockDirtyBitmapWrapper (Object)**

# **Members**

**data**: **BlockDirtyBitmap** Not documented

2.5

**BlockDirtyBitmapMergeWrapper (Object)**

# **Members**

**data**: **BlockDirtyBitmapMerge** Not documented

# **Since**

4.0

**BlockdevBackupWrapper (Object)**

# **Members**

**data**: **BlockdevBackup** Not documented

**Since**

```
2.3
```
**BlockdevSnapshotWrapper (Object)**

# **Members**

**data**: **BlockdevSnapshot** Not documented

# **Since**

## 2.5

**BlockdevSnapshotInternalWrapper (Object)**

## **Members**

**data**: **BlockdevSnapshotInternal** Not documented

# **Since**

### **BlockdevSnapshotSyncWrapper (Object)**

#### **Members**

**data**: **BlockdevSnapshotSync** Not documented

#### **Since**

1.1

**DriveBackupWrapper (Object)**

## **Members**

**data**: **DriveBackup** Not documented

#### **Since**

1.6

#### **TransactionAction (Object)**

A discriminated record of operations that can be performed with transaction.

#### **Members**

**type**: **TransactionActionKind** Not documented

The members of **AbortWrapper** when **type** is **"abort"**

The members of **BlockDirtyBitmapAddWrapper** when **type** is **"block-dirty-bitmap-add"**

The members of **BlockDirtyBitmapWrapper** when **type** is **"block-dirty-bitmap-remove"**

The members of **BlockDirtyBitmapWrapper** when **type** is **"block-dirty-bitmap-clear"**

The members of **BlockDirtyBitmapWrapper** when **type** is **"block-dirty-bitmap-enable"**

The members of **BlockDirtyBitmapWrapper** when **type** is **"block-dirty-bitmap-disable"**

The members of **BlockDirtyBitmapMergeWrapper** when **type** is **"block-dirty-bitmap-merge"**

The members of **BlockdevBackupWrapper** when **type** is **"blockdev-backup"**

The members of **BlockdevSnapshotWrapper** when **type** is **"blockdev-snapshot"**

The members of **BlockdevSnapshotInternalWrapper** when **type** is **"blockdev-snapshot-internal-sync"**

The members of **BlockdevSnapshotSyncWrapper** when **type** is **"blockdev-snapshot-sync"** The members of **DriveBackupWrapper** when **type** is **"drive-backup"**
1.1

## **TransactionProperties (Object)**

Optional arguments to modify the behavior of a Transaction.

## **Members**

**completion-mode**: **ActionCompletionMode** (optional) Controls how jobs launched asynchronously by Actions will complete or fail as a group. See ActionCompletionMode for details.

### **Since**

2.5

### **transaction (Command)**

Executes a number of transactionable QMP commands atomically. If any operation fails, then the entire set of actions will be abandoned and the appropriate error returned.

For external snapshots, the dictionary contains the device, the file to use for the new snapshot, and the format. The default format, if not specified, is qcow2.

Each new snapshot defaults to being created by QEMU (wiping any contents if the file already exists), but it is also possible to reuse an externally-created file. In the latter case, you should ensure that the new image file has the same contents as the current one; QEMU cannot perform any meaningful check. Typically this is achieved by using the current image file as the backing file for the new image.

On failure, the original disks pre-snapshot attempt will be used.

For internal snapshots, the dictionary contains the device and the snapshot's name. If an internal snapshot matching name already exists, the request will be rejected. Only some image formats support it, for example, qcow2, and rbd,

On failure, qemu will try delete the newly created internal snapshot in the transaction. When an I/O error occurs during deletion, the user needs to fix it later with qemu-img or other command.

## **Arguments**

- actions: array of TransactionAction List of TransactionAction; information needed for the respective operations.
- **properties**: **TransactionProperties** (optional) structure of additional options to control the execution of the transaction. See TransactionProperties for additional detail.

## **Returns**

nothing on success

Errors depend on the operations of the transaction

## **Note**

The transaction aborts on the first failure. Therefore, there will be information on only one failed operation returned in an error condition, and subsequent actions will not have been attempted.

### **Since**

1.1

### **Example**

```
-> { "execute": "transaction",
    "arguments": { "actions": [
        { "type": "blockdev-snapshot-sync", "data" : { "device": "ide-hd0",
                                     "snapshot-file": "/some/place/my-image",
                                     "format": "qcow2" } },
        { "type": "blockdev-snapshot-sync", "data" : { "node-name": "myfile",
                                     "snapshot-file": "/some/place/my-image2",
                                     "snapshot-node-name": "node3432",
                                     "mode": "existing",
                                     "format": "qcow2" } },
         { "type": "blockdev-snapshot-sync", "data" : { "device": "ide-hd1",
                                     "snapshot-file": "/some/place/my-image2",
                                     "mode": "existing",
                                     "format": "qcow2" } },
        { "type": "blockdev-snapshot-internal-sync", "data" : {
                                     "device": "ide-hd2",
                                     "name": "snapshot0" } } ] } }
<- { "return": {} }
```
# **5.9.20 Tracing**

#### **TraceEventState (Enum)**

State of a tracing event.

### **Values**

**unavailable** The event is statically disabled.

**disabled** The event is dynamically disabled.

**enabled** The event is dynamically enabled.

## **Since**

### **TraceEventInfo (Object)**

Information of a tracing event.

### **Members**

**name**: **string** Event name.

**state**: **TraceEventState** Tracing state.

**vcpu**: **boolean** Whether this is a per-vCPU event (since 2.7).

An event is per-vCPU if it has the "vcpu" property in the "trace-events" files.

### **Since**

## 2.2

### **trace-event-get-state (Command)**

Query the state of events.

## **Arguments**

**name**: **string** Event name pattern (case-sensitive glob). **vcpu: int (optional)** The vCPU to query (any by default; since 2.7).

### **Returns**

a list of TraceEventInfo for the matching events

An event is returned if:

- its name matches the name pattern, and
- if vcpu is given, the event has the "vcpu" property.

Therefore, if vcpu is given, the operation will only match per-vCPU events, returning their state on the specified vCPU. Special case: if name is an exact match, vcpu is given and the event does not have the "vcpu" property, an error is returned.

### **Since**

2.2

## **Example**

```
-> { "execute": "trace-event-get-state",
    "arguments": { "name": "qemu_memalign" } }
<- { "return": [ { "name": "qemu_memalign", "state": "disabled" } ] }
```
#### **trace-event-set-state (Command)**

Set the dynamic tracing state of events.

### **Arguments**

**name**: **string** Event name pattern (case-sensitive glob).

**enable**: **boolean** Whether to enable tracing.

**ignore-unavailable**: **boolean** (optional) Do not match unavailable events with name.

**vcpu**: **int** (optional) The vCPU to act upon (all by default; since 2.7).

An event's state is modified if: - its name matches the name pattern, and - if vcpu is given, the event has the "vcpu" property.

Therefore, if vcpu is given, the operation will only match per-vCPU events, setting their state on the specified vCPU. Special case: if name is an exact match, vcpu is given and the event does not have the "vcpu" property, an error is returned.

### **Since**

2.2

## **Example**

```
-> { "execute": "trace-event-set-state",
    "arguments": { "name": "qemu_memalign", "enable": true } }
  <- { "return": {} }
```
# **5.9.21 Compatibility policy**

### **CompatPolicyInput (Enum)**

Policy for handling "funny" input.

### **Values**

**accept** Accept silently **reject** Reject with an error **crash** abort() the process

## **Since**

## **CompatPolicyOutput (Enum)**

Policy for handling "funny" output.

## **Values**

**accept** Pass on unchanged **hide** Filter out

## **Since**

6.0

## **CompatPolicy (Object)**

Policy for handling deprecated management interfaces.

This is intended for testing users of the management interfaces.

Limitation: covers only syntactic aspects of QMP, i.e. stuff tagged with feature 'deprecated'. We may want to extend it to cover semantic aspects, CLI, and experimental features.

Limitation: deprecated-output policy hide is not implemented for enumeration values. They behave the same as with policy accept.

## **Members**

**deprecated-input**: **CompatPolicyInput** (optional) how to handle deprecated input (default 'accept') **deprecated-output**: **CompatPolicyOutput** (optional) how to handle deprecated output (default 'accept') **unstable-input**: **CompatPolicyInput** (optional) how to handle unstable input (default 'accept') (since 6.2) **unstable-output**: **CompatPolicyOutput** (optional) how to handle unstable output (default 'accept') (since 6.2)

## **Since**

6.0

# **5.9.22 QMP monitor control**

## **qmp\_capabilities (Command)**

Enable QMP capabilities.

Arguments:

### **Arguments**

**enable**: **array of QMPCapability** (optional) An optional list of QMPCapability values to enable. The client must not enable any capability that is not mentioned in the QMP greeting message. If the field is not provided, it means no QMP capabilities will be enabled. (since 2.12)

### **Example**

```
-> { "execute": "qmp_capabilities",
     "arguments": { "enable": [ "oob" ] } }
<- { "return": {} }
```
### **Notes**

This command is valid exactly when first connecting: it must be issued before any other command will be accepted, and will fail once the monitor is accepting other commands. (see qemu docs/interop/qmp-spec.txt)

The QMP client needs to explicitly enable QMP capabilities, otherwise all the QMP capabilities will be turned off by default.

## **Since**

### 0.13

### **QMPCapability (Enum)**

Enumeration of capabilities to be advertised during initial client connection, used for agreeing on particular QMP extension behaviors.

### **Values**

**oob** QMP ability to support out-of-band requests. (Please refer to qmp-spec.txt for more information on OOB)

## **Since**

2.12

### **VersionTriple (Object)**

A three-part version number.

### **Members**

**major**: **int** The major version number.

**minor**: **int** The minor version number.

**micro**: **int** The micro version number.

2.4

**VersionInfo (Object)**

A description of QEMU's version.

## **Members**

- **qemu**: **VersionTriple** The version of QEMU. By current convention, a micro version of 50 signifies a development branch. A micro version greater than or equal to 90 signifies a release candidate for the next minor version. A micro version of less than 50 signifies a stable release.
- **package**: **string** QEMU will always set this field to an empty string. Downstream versions of QEMU should set this to a non-empty string. The exact format depends on the downstream however it highly recommended that a unique name is used.

### **Since**

0.14

**query-version (Command)**

Returns the current version of QEMU.

### **Returns**

A VersionInfo object describing the current version of QEMU.

## **Since**

0.14

## **Example**

```
-> { "execute": "query-version" }
\leftarrow {
      "return":{
          "qemu":{
             "major":0,
             "minor":11,
             "micro":5
          },
          "package":""
      }
   }
```
## **CommandInfo (Object)**

Information about a QMP command

### **Members**

**name**: **string** The command name

## **Since**

0.14

### **query-commands (Command)**

Return a list of supported QMP commands by this server

### **Returns**

A list of CommandInfo for all supported commands

### **Since**

0.14

## **Example**

```
-> { "execute": "query-commands" }
\leftarrow {
     "return":[
         {
            "name":"query-balloon"
         },
         {
            "name":"system_powerdown"
         }
     ]
   }
```
### **Note**

This example has been shortened as the real response is too long.

## **quit (Command)**

This command will cause the QEMU process to exit gracefully. While every attempt is made to send the QMP response before terminating, this is not guaranteed. When using this interface, a premature EOF would not be unexpected.

0.14

## **Example**

```
-> { "execute": "quit" }
<- { "return": {} }
```
### **MonitorMode (Enum)**

An enumeration of monitor modes.

### **Values**

**readline** HMP monitor (human-oriented command line interface)

**control** QMP monitor (JSON-based machine interface)

## **Since**

5.0

## **MonitorOptions (Object)**

Options to be used for adding a new monitor.

## **Members**

**id**: **string** (optional) Name of the monitor

**mode**: **MonitorMode** (optional) Selects the monitor mode (default: readline in the system emulator, control in qemu-storage-daemon)

**pretty**: **boolean** (optional) Enables pretty printing (QMP only)

**chardev**: **string** Name of a character device to expose the monitor on

## **Since**

# **5.9.23 QMP introspection**

### **query-qmp-schema (Command)**

Command query-qmp-schema exposes the QMP wire ABI as an array of SchemaInfo. This lets QMP clients figure out what commands and events are available in this QEMU, and their parameters and results.

However, the SchemaInfo can't reflect all the rules and restrictions that apply to QMP. It's interface introspection (figuring out what's there), not interface specification. The specification is in the QAPI schema.

Furthermore, while we strive to keep the QMP wire format backwards-compatible across qemu versions, the introspection output is not guaranteed to have the same stability. For example, one version of qemu may list an object member as an optional non-variant, while another lists the same member only through the object's variants; or the type of a member may change from a generic string into a specific enum or from one specific type into an alternate that includes the original type alongside something else.

### **Returns**

array of SchemaInfo, where each element describes an entity in the ABI: command, event, type, ...

The order of the various SchemaInfo is unspecified; however, all names are guaranteed to be unique (no name will be duplicated with different meta-types).

## **Note**

the QAPI schema is also used to help define *internal* interfaces, by defining QAPI types. These are not part of the QMP wire ABI, and therefore not returned by this command.

## **Since**

2.5

## **SchemaMetaType (Enum)**

This is a SchemaInfo's meta type, i.e. the kind of entity it describes.

### **Values**

**builtin** a predefined type such as 'int' or 'bool'. **enum** an enumeration type **array** an array type **object** an object type (struct or union) **alternate** an alternate type **command** a QMP command **event** a QMP event

2.5

## **SchemaInfo (Object)**

### **Members**

**name**: **string** the entity's name, inherited from base. The SchemaInfo is always referenced by this name. Commands and events have the name defined in the QAPI schema. Unlike command and event names, type names are not part of the wire ABI. Consequently, type names are meaningless strings here, although they are still guaranteed unique regardless of meta-type.

**meta-type**: **SchemaMetaType** the entity's meta type, inherited from base.

**features**: **array of string** (optional) names of features associated with the entity, in no particular order. (since 4.1 for object types, 4.2 for commands, 5.0 for the rest)

The members of **SchemaInfoBuiltin** when **meta-type** is **"builtin"**

The members of **SchemaInfoEnum** when **meta-type** is **"enum"**

The members of **SchemaInfoArray** when **meta-type** is **"array"**

The members of **SchemaInfoObject** when **meta-type** is **"object"**

The members of **SchemaInfoAlternate** when **meta-type** is **"alternate"**

The members of **SchemaInfoCommand** when **meta-type** is **"command"**

The members of **SchemaInfoEvent** when **meta-type** is **"event"**

Additional members depend on the value of meta-type.

### **Since**

### 2.5

**SchemaInfoBuiltin (Object)**

Additional SchemaInfo members for meta-type 'builtin'.

## **Members**

**json-type**: **JSONType** the JSON type used for this type on the wire.

## **Since**

### 2.5

## **JSONType (Enum)**

The four primitive and two structured types according to RFC 8259 section 1, plus 'int' (split off 'number'), plus the obvious top type 'value'.

## **Values**

**string** Not documented **number** Not documented **int** Not documented **boolean** Not documented **null** Not documented **object** Not documented **array** Not documented

**value** Not documented

# **Since**

2.5

### **SchemaInfoEnum (Object)**

Additional SchemaInfo members for meta-type 'enum'.

### **Members**

**members**: **array of SchemaInfoEnumMember** the enum type's members, in no particular order (since 6.2).

**values**: **array of string** the enumeration type's member names, in no particular order. Redundant with members. Just for backward compatibility.

## **Features**

**deprecated** Member values is deprecated. Use members instead.

Values of this type are JSON string on the wire.

### **Since**

2.5

#### **SchemaInfoEnumMember (Object)**

An object member.

### **Members**

**name**: **string** the member's name, as defined in the QAPI schema.

**features**: **array of string** (optional) names of features associated with the member, in no particular order.

6.2

### **SchemaInfoArray (Object)**

Additional SchemaInfo members for meta-type 'array'.

## **Members**

**element-type**: **string** the array type's element type.

Values of this type are JSON array on the wire.

### **Since**

2.5

**SchemaInfoObject (Object)**

Additional SchemaInfo members for meta-type 'object'.

### **Members**

- **members**: **array of SchemaInfoObjectMember** the object type's (non-variant) members, in no particular order.
- **tag**: **string** (optional) the name of the member serving as type tag. An element of members with this name must exist.
- **variants**: **array of SchemaInfoObjectVariant** (optional) variant members, i.e. additional members that depend on the type tag's value. Present exactly when tag is present. The variants are in no particular order, and may even differ from the order of the values of the enum type of the tag.

Values of this type are JSON object on the wire.

## **Since**

2.5

**SchemaInfoObjectMember (Object)**

An object member.

## **Members**

**name**: **string** the member's name, as defined in the QAPI schema.

- **type**: **string** the name of the member's type.
- **default**: **value** (optional) default when used as command parameter. If absent, the parameter is mandatory. If present, the value must be null. The parameter is optional, and behavior when it's missing is not specified here. Future extension: if present and non-null, the parameter is optional, and defaults to this value.
- **features**: **array of string** (optional) names of features associated with the member, in no particular order.  $(since 5.0)$

### **Since**

2.5

**SchemaInfoObjectVariant (Object)**

The variant members for a value of the type tag.

### **Members**

**case**: **string** a value of the type tag.

**type: string** the name of the object type that provides the variant members when the type tag has value case.

### **Since**

2.5

#### **SchemaInfoAlternate (Object)**

Additional SchemaInfo members for meta-type 'alternate'.

## **Members**

**members**: **array of SchemaInfoAlternateMember** the alternate type's members, in no particular order. The members' wire encoding is distinct, see docs/devel/qapi-code-gen.txt section Alternate types.

On the wire, this can be any of the members.

## **Since**

2.5

### **SchemaInfoAlternateMember (Object)**

An alternate member.

# **Members**

**type**: **string** the name of the member's type.

## **Since**

2.5

## **SchemaInfoCommand (Object)**

Additional SchemaInfo members for meta-type 'command'.

## **Members**

**arg-type**: **string** the name of the object type that provides the command's parameters.

**ret-type**: **string** the name of the command's result type.

**allow-oob**: **boolean** (optional) whether the command allows out-of-band execution, defaults to false (Since: 2.12)

## **TODO**

success-response (currently irrelevant, because it's QGA, not QMP)

## **Since**

## 2.5

## **SchemaInfoEvent (Object)**

Additional SchemaInfo members for meta-type 'event'.

## **Members**

**arg-type**: **string** the name of the object type that provides the event's parameters.

## **Since**

# **5.9.24 QEMU Object Model (QOM)**

### **ObjectPropertyInfo (Object)**

### **Members**

**name**: **string** the name of the property

**type**: **string** the type of the property. This will typically come in one of four forms:

- 1) A primitive type such as 'u8', 'u16', 'bool', 'str', or 'double'. These types are mapped to the appropriate JSON type.
- 2) A child type in the form 'child<subtype>' where subtype is a qdev device type name. Child properties create the composition tree.
- 3) A link type in the form 'link<subtype>' where subtype is a qdev device type name. Link properties form the device model graph.

**description**: **string** (optional) if specified, the description of the property.

**default-value**: **value** (optional) the default value, if any (since 5.0)

# **Since**

1.2

**qom-list (Command)**

This command will list any properties of a object given a path in the object model.

### **Arguments**

**path**: **string** the path within the object model. See qom-get for a description of this parameter.

### **Returns**

a list of ObjectPropertyInfo that describe the properties of the object.

### **Since**

1.2

## **Example**

```
-> { "execute": "qom-list",
    "arguments": { "path": "/chardevs" } }
  { "return": [ { "name": "type", "type": "string" },
                { "name": "parallel0", "type": "child<chardev-vc>" },
                { "name": "serial0", "type": "child<chardev-vc>" },
                { "name": "mon0", "type": "child<chardev-stdio>" } ] }
```
### **qom-get (Command)**

This command will get a property from a object model path and return the value.

## **Arguments**

**path**: **string** The path within the object model. There are two forms of supported paths–absolute and partial paths.

Absolute paths are derived from the root object and can follow child  $\langle \rangle$  or link  $\langle \rangle$  properties. Since they can follow link<> properties, they can be arbitrarily long. Absolute paths look like absolute filenames and are prefixed with a leading slash.

Partial paths look like relative filenames. They do not begin with a prefix. The matching rules for partial paths are subtle but designed to make specifying objects easy. At each level of the composition tree, the partial path is matched as an absolute path. The first match is not returned. At least two matches are searched for. A successful result is only returned if only one match is found. If more than one match is found, a flag is return to indicate that the match was ambiguous.

**property**: **string** The property name to read

### **Returns**

The property value. The type depends on the property type. child  $\lt$  and link  $\lt$  properties are returned as #str pathnames. All integer property types (u8, u16, etc) are returned as #int.

### **Since**

1.2

## **Example**

```
1. Use absolute path
-> { "execute": "qom-get",
     "arguments": { "path": "/machine/unattached/device[0]",
                    "property": "hotplugged" } }
<- { "return": false }
2. Use partial path
-> { "execute": "qom-get",
     "arguments": { "path": "unattached/sysbus",
                    "property": "type" } }
<- { "return": "System" }
```
### **qom-set (Command)**

This command will set a property from a object model path.

## **Arguments**

**path**: **string** see qom-get for a description of this parameter

**property**: **string** the property name to set

**value: value** a value who's type is appropriate for the property type. See qom-qet for a description of type mapping.

### **Since**

1.2

## **Example**

```
-> { "execute": "qom-set",
    "arguments": { "path": "/machine",
                    "property": "graphics",
                    "value": false } }
<- { "return": {} }
```
### **ObjectTypeInfo (Object)**

This structure describes a search result from qom-list-types

#### **Members**

**name**: **string** the type name found in the search **abstract**: **boolean** (optional) the type is abstract and can't be directly instantiated. Omitted if false. (since 2.10) **parent**: **string** (optional) Name of parent type, if any (since 2.10)

### **Since**

1.1

**qom-list-types (Command)**

This command will return a list of types given search parameters

## **Arguments**

**implements**: **string** (optional) if specified, only return types that implement this type name **abstract**: **boolean** (optional) if true, include abstract types in the results

## **Returns**

a list of ObjectTypeInfo or an empty list if no results are found

## **Since**

1.1

**qom-list-properties (Command)**

List properties associated with a QOM object.

## **Arguments**

**typename**: **string** the type name of an object

## **Note**

objects can create properties at runtime, for example to describe links between different devices and/or objects. These properties are not included in the output of this command.

## **Returns**

a list of ObjectPropertyInfo describing object properties

## **Since**

2.12

## **CanHostSocketcanProperties (Object)**

Properties for can-host-socketcan objects.

## **Members**

**if**: **string** interface name of the host system CAN bus to connect to

**canbus**: **string** object ID of the can-bus object to connect to the host interface

## **Since**

#### **ColoCompareProperties (Object)**

Properties for colo-compare objects.

#### **Members**

- **primary\_in**: **string** name of the character device backend to use for the primary input (incoming packets are redirected to out dev)
- **secondary\_in**: **string** name of the character device backend to use for secondary input (incoming packets are only compared to the input on primary\_in and then dropped)
- **outdev**: **string** name of the character device backend to use for output
- **iothread**: **string** name of the iothread to run in
- **notify\_dev**: **string** (optional) name of the character device backend to be used to communicate with the remote colo-frame (only for Xen COLO)
- **compare\_timeout**: **int** (optional) the maximum time to hold a packet from primary\_in for comparison with an incoming packet on secondary\_in in milliseconds (default: 3000)
- **expired\_scan\_cycle**: **int** (optional) the interval at which colo-compare checks whether packets from primary have timed out, in milliseconds (default: 3000)
- **max\_queue\_size**: **int** (optional) the maximum number of packets to keep in the queue for comparing with incoming packets from secondary\_in. If the queue is full and additional packets are received, the additional packets are dropped. (default: 1024)
- **vnet\_hdr\_support**: **boolean** (optional) if true, vnet header support is enabled (default: false)

#### **Since**

2.8

### **CryptodevBackendProperties (Object)**

Properties for cryptodev-backend and cryptodev-backend-builtin objects.

## **Members**

**queues**: **int** (optional) the number of queues for the cryptodev backend. Ignored for cryptodev-backend and must be 1 for cryptodev-backend-builtin. (default: 1)

### **Since**

2.8

#### **CryptodevVhostUserProperties (Object)**

Properties for cryptodev-vhost-user objects.

## **Members**

**chardev**: **string** the name of a Unix domain socket character device that connects to the vhost-user server

The members of **CryptodevBackendProperties**

## **Since**

2.12

**DBusVMStateProperties (Object)**

Properties for dbus-vmstate objects.

## **Members**

**addr**: **string** the name of the DBus bus to connect to

**id-list**: **string** (optional) a comma separated list of DBus IDs of helpers whose data should be included in the VM state on migration

## **Since**

5.0

## **NetfilterInsert (Enum)**

Indicates where to insert a netfilter relative to a given other filter.

## **Values**

**before** insert before the specified filter

**behind** insert behind the specified filter

## **Since**

5.0

## **NetfilterProperties (Object)**

Properties for objects of classes derived from netfilter.

## **Members**

**netdev**: **string** id of the network device backend to filter

**queue**: **NetFilterDirection** (optional) indicates which queue(s) to filter (default: all)

**status**: **string** (optional) indicates whether the filter is enabled ("on") or disabled ("off") (default: "on")

- **position**: **string** (optional) specifies where the filter should be inserted in the filter list. "head" means the filter is inserted at the head of the filter list, before any existing filters. "tail" means the filter is inserted at the tail of the filter list, behind any existing filters (default). "id=<id>" means the filter is inserted before or behind the filter specified by <id>, depending on the insert property. (default: "tail")
- **insert**: **NetfilterInsert** (optional) where to insert the filter relative to the filter given in position. Ignored if position is "head" or "tail". (default: behind)

### **Since**

2.5

### **FilterBufferProperties (Object)**

Properties for filter-buffer objects.

## **Members**

**interval**: **int** a non-zero interval in microseconds. All packets arriving in the given interval are delayed until the end of the interval.

## The members of **NetfilterProperties**

## **Since**

2.5

### **FilterDumpProperties (Object)**

Properties for filter-dump objects.

## **Members**

**file**: **string** the filename where the dumped packets should be stored

**maxlen**: **int** (optional) maximum number of bytes in a packet that are stored (default: 65536)

The members of **NetfilterProperties**

## **Since**

### **FilterMirrorProperties (Object)**

Properties for filter-mirror objects.

## **Members**

**outdev**: **string** the name of a character device backend to which all incoming packets are mirrored **vnet\_hdr\_support**: **boolean** (optional) if true, vnet header support is enabled (default: false) The members of **NetfilterProperties**

## **Since**

2.6

### **FilterRedirectorProperties (Object)**

Properties for filter-redirector objects.

At least one of indev or outdev must be present. If both are present, they must not refer to the same character device backend.

## **Members**

**indev**: **string** (optional) the name of a character device backend from which packets are received and redirected to the filtered network device

**outdev**: **string** (optional) the name of a character device backend to which all incoming packets are redirected

**vnet\_hdr\_support**: **boolean** (optional) if true, vnet header support is enabled (default: false)

The members of **NetfilterProperties**

### **Since**

2.6

### **FilterRewriterProperties (Object)**

Properties for filter-rewriter objects.

## **Members**

**vnet\_hdr\_support**: **boolean** (optional) if true, vnet header support is enabled (default: false)

The members of **NetfilterProperties**

### 2.8

#### **InputBarrierProperties (Object)**

Properties for input-barrier objects.

## **Members**

**name**: **string** the screen name as declared in the screens section of barrier.conf **server**: **string** (optional) hostname of the Barrier server (default: "localhost") **port**: **string** (optional) TCP port of the Barrier server (default: "24800") **x-origin**: **string** (optional) x coordinate of the leftmost pixel on the guest screen (default: "0") **y-origin**: **string** (optional) y coordinate of the topmost pixel on the guest screen (default: "0") **width**: **string** (optional) the width of secondary screen in pixels (default: "1920") **height**: **string** (optional) the height of secondary screen in pixels (default: "1080")

## **Since**

4.2

#### **InputLinuxProperties (Object)**

Properties for input-linux objects.

### **Members**

**evdev**: **string** the path of the host evdev device to use

- **grab\_all**: **boolean** (optional) if true, grab is toggled for all devices (e.g. both keyboard and mouse) instead of just one device (default: false)
- **repeat**: **boolean** (optional) enables auto-repeat events (default: false)
- **grab-toggle**: **GrabToggleKeys** (optional) the key or key combination that toggles device grab (default: ctrlctrl)

### **Since**

2.6

#### **IothreadProperties (Object)**

Properties for iothread objects.

### **Members**

- **poll-max-ns**: **int** (optional) the maximum number of nanoseconds to busy wait for events. 0 means polling is disabled (default: 32768 on POSIX hosts, 0 otherwise)
- **poll-grow**: **int** (optional) the multiplier used to increase the polling time when the algorithm detects it is missing events due to not polling long enough. 0 selects a default behaviour (default: 0)
- **poll-shrink**: **int** (optional) the divisor used to decrease the polling time when the algorithm detects it is spending too long polling without encountering events. 0 selects a default behaviour (default: 0)
- **aio-max-batch**: **int** (optional) maximum number of requests in a batch for the AIO engine, 0 means that the engine will use its default (default:0, since 6.1)

### **Since**

### 2.0

### **MemoryBackendProperties (Object)**

Properties for objects of classes derived from memory-backend.

### **Members**

**merge**: **boolean** (optional) if true, mark the memory as mergeable (default depends on the machine type)

**dump**: **boolean** (optional) if true, include the memory in core dumps (default depends on the machine type)

**host-nodes**: **array of int** (optional) the list of NUMA host nodes to bind the memory to

**policy**: **HostMemPolicy** (optional) the NUMA policy (default: 'default')

**prealloc**: **boolean** (optional) if true, preallocate memory (default: false)

**prealloc-threads**: **int** (optional) number of CPU threads to use for prealloc (default: 1)

**share**: **boolean** (optional) if false, the memory is private to QEMU; if true, it is shared (default: false)

**reserve**: **boolean** (optional) if true, reserve swap space (or huge pages) if applicable (default: true) (since 6.1)

**size**: **int** size of the memory region in bytes

**x-use-canonical-path-for-ramblock-id**: **boolean** (optional) if true, the canoncial path is used for ramblock-id. Disable this for 4.0 machine types or older to allow migration with newer QEMU versions. (default: false generally, but true for machine types  $\leq 4.0$ )

### **Note**

prealloc=true and reserve=false cannot be set at the same time. With reserve=true, the behavior depends on the operating system: for example, Linux will not reserve swap space for shared file mappings – "not applicable". In contrast, reserve=false will bail out if it cannot be configured accordingly.

## **Since**

#### **MemoryBackendFileProperties (Object)**

Properties for memory-backend-file objects.

#### **Members**

- **align: int** (optional) the base address alignment when QEMU mmap(2)s mem-path. Some backend stores specified by mem-path require an alignment different than the default one used by QEMU, e.g. the device DAX /dev/dax0.0 requires 2M alignment rather than 4K. In such cases, users can specify the required alignment via this option. 0 selects a default alignment (currently the page size). (default: 0)
- **discard-data**: **boolean** (optional) if true, the file contents can be destroyed when QEMU exits, to avoid unnecessarily flushing data to the backing file. Note that discard-data is only an optimization, and QEMU might not discard file contents if it aborts unexpectedly or is terminated using SIGKILL. (default: false)
- **mem-path**: **string** the path to either a shared memory or huge page filesystem mount
- **pmem**: **boolean** (optional) (If: **CONFIG\_LIBPMEM**) specifies whether the backing file specified by mem-path is in host persistent memory that can be accessed using the SNIA NVM programming model (e.g. Intel NVDIMM).
- **readonly**: **boolean** (optional) if true, the backing file is opened read-only; if false, it is opened read-write. (default: false)

The members of **MemoryBackendProperties**

### **Since**

2.1

#### **MemoryBackendMemfdProperties (Object)**

Properties for memory-backend-memfd objects.

The share boolean option is true by default with memfd.

### **Members**

**hugetlb**: **boolean** (optional) if true, the file to be created resides in the hugetlbfs filesystem (default: false)

- **hugetlbsize**: **int** (optional) the hugetlb page size on systems that support multiple hugetlb page sizes (it must be a power of 2 value supported by the system). 0 selects a default page size. This option is ignored if hugetlb is false. (default: 0)
- **seal: boolean (optional)** if true, create a sealed-file, which will block further resizing of the memory (default: true)

The members of **MemoryBackendProperties**

### **Since**

2.12

**668 Chapter 5. System Emulation Management and Interoperability**

### **MemoryBackendEpcProperties (Object)**

Properties for memory-backend-epc objects. The share boolean option is true by default with epc The merge boolean option is false by default with epc The dump boolean option is false by default with epc

## **Members**

The members of **MemoryBackendProperties**

### **Since**

## 6.2

### **PrManagerHelperProperties (Object)**

Properties for pr-manager-helper objects.

## **Members**

**path**: **string** the path to a Unix domain socket for connecting to the external helper

## **Since**

2.11

### **QtestProperties (Object)**

Properties for qtest objects.

## **Members**

chardev: string the chardev to be used to receive qtest commands on.

**log**: **string** (optional) the path to a log file

## **Since**

6.0

### **RemoteObjectProperties (Object)**

Properties for x-remote-object objects.

## **Members**

**fd**: **string** file descriptor name previously passed via 'getfd' command **devid**: **string** the id of the device to be associated with the file descriptor

### **Since**

6.0

### **RngProperties (Object)**

Properties for objects of classes derived from rng.

## **Members**

**opened**: **boolean** (optional) if true, the device is opened immediately when applying this option and will probably fail when processing the next option. Don't use; only provided for compatibility. (default: false)

### **Features**

**deprecated** Member opened is deprecated. Setting true doesn't make sense, and false is already the default.

### **Since**

1.3

### **RngEgdProperties (Object)**

Properties for rng-egd objects.

## **Members**

**chardev**: **string** the name of a character device backend that provides the connection to the RNG daemon

The members of **RngProperties**

### **Since**

## 1.3

## **RngRandomProperties (Object)**

Properties for rng-random objects.

## **Members**

**filename**: **string** (optional) the filename of the device on the host to obtain entropy from (default: "/dev/urandom")

The members of **RngProperties**

### **Since**

1.3

### **SevGuestProperties (Object)**

Properties for sev-guest objects.

### **Members**

**sev-device**: **string** (optional) SEV device to use (default: "/dev/sev")

**dh-cert-file**: **string** (optional) guest owners DH certificate (encoded with base64)

**session-file**: **string** (optional) guest owners session parameters (encoded with base64)

**policy**: **int** (optional) SEV policy value (default: 0x1)

**handle**: **int** (optional) SEV firmware handle (default: 0)

**cbitpos**: **int** (optional) C-bit location in page table entry (default: 0)

**reduced-phys-bits**: **int** number of bits in physical addresses that become unavailable when SEV is enabled

**kernel-hashes**: **boolean** (optional) if true, add hashes of kernel/initrd/cmdline to a designated guest firmware page for measured boot with -kernel (default: false) (since 6.2)

### **Since**

2.12

**ObjectType (Enum)**

**Values**

**authz-list** Not documented **authz-listfile** Not documented **authz-pam** Not documented **authz-simple** Not documented **can-bus** Not documented **can-host-socketcan** (If: **CONFIG\_LINUX**) Not documented **colo-compare** Not documented

**cryptodev-backend** Not documented **cryptodev-backend-builtin** Not documented **cryptodev-vhost-user** (If: **CONFIG\_VHOST\_CRYPTO**) Not documented **dbus-vmstate** Not documented **filter-buffer** Not documented **filter-dump** Not documented **filter-mirror** Not documented **filter-redirector** Not documented **filter-replay** Not documented **filter-rewriter** Not documented **input-barrier** Not documented **input-linux** (If: **CONFIG\_LINUX**) Not documented **iothread** Not documented **memory-backend-epc** (If: **CONFIG\_LINUX**) Not documented **memory-backend-file** Not documented **memory-backend-memfd** (If: **CONFIG\_LINUX**) Not documented **memory-backend-ram** Not documented **pef-guest** Not documented **pr-manager-helper** (If: **CONFIG\_LINUX**) Not documented **qtest** Not documented **rng-builtin** Not documented **rng-egd** Not documented **rng-random** (If: **CONFIG\_POSIX**) Not documented **secret** Not documented **secret\_keyring** (If: **CONFIG\_SECRET\_KEYRING**) Not documented **sev-guest** Not documented **s390-pv-guest** Not documented **throttle-group** Not documented **tls-creds-anon** Not documented **tls-creds-psk** Not documented **tls-creds-x509** Not documented **tls-cipher-suites** Not documented **x-remote-object** Not documented

## **Features**

**unstable** Member x-remote-object is experimental.

6.0

### **ObjectOptions (Object)**

Describes the options of a user creatable QOM object.

### **Members**

**qom-type**: **ObjectType** the class name for the object to be created **id**: **string** the name of the new object The members of **AuthZListProperties** when **qom-type** is **"authz-list"** The members of **AuthZListFileProperties** when **qom-type** is **"authz-listfile"** The members of **AuthZPAMProperties** when **qom-type** is **"authz-pam"** The members of **AuthZSimpleProperties** when **qom-type** is **"authz-simple"** The members of **CanHostSocketcanProperties** when **qom-type** is **"can-host-socketcan"** (If: **CONFIG\_LINUX**)

The members of **ColoCompareProperties** when **qom-type** is **"colo-compare"** The members of **CryptodevBackendProperties** when **qom-type** is **"cryptodev-backend"** The members of **CryptodevBackendProperties** when **qom-type** is **"cryptodev-backend-builtin"**

The members of **CryptodevVhostUserProperties** when **qom-type** is **"cryptodev-vhost-user"** (If: **CONFIG\_VHOST\_CRYPTO**)

The members of **DBusVMStateProperties** when **qom-type** is **"dbus-vmstate"** The members of **FilterBufferProperties** when **qom-type** is **"filter-buffer"** The members of **FilterDumpProperties** when **qom-type** is **"filter-dump"** The members of **FilterMirrorProperties** when **qom-type** is **"filter-mirror"** The members of **FilterRedirectorProperties** when **qom-type** is **"filter-redirector"** The members of **NetfilterProperties** when **qom-type** is **"filter-replay"** The members of **FilterRewriterProperties** when **qom-type** is **"filter-rewriter"** The members of **InputBarrierProperties** when **qom-type** is **"input-barrier"** The members of **InputLinuxProperties** when **qom-type** is **"input-linux"** (If: **CONFIG\_LINUX**) The members of **IothreadProperties** when **qom-type** is **"iothread"** The members of **MemoryBackendEpcProperties** when **qom-type** is **"memory-backend-epc"** (If: **CONFIG\_LINUX**)

The members of **MemoryBackendFileProperties** when **qom-type** is **"memory-backend-file"** The members of **MemoryBackendMemfdProperties** when **qom-type** is **"memory-backend-memfd"** (If: **CONFIG\_LINUX**)

The members of **MemoryBackendProperties** when **qom-type** is **"memory-backend-ram"**

The members of **PrManagerHelperProperties** when **qom-type** is **"pr-manager-helper"** (If: **CONFIG\_LINUX**)

The members of **QtestProperties** when **qom-type** is **"qtest"** The members of **RngProperties** when **qom-type** is **"rng-builtin"** The members of **RngEgdProperties** when **qom-type** is **"rng-egd"** The members of **RngRandomProperties** when **qom-type** is **"rng-random"** (If: **CONFIG\_POSIX**) The members of **SecretProperties** when **qom-type** is **"secret"** The members of **SecretKeyringProperties** when **qom-type** is **"secret\_keyring"** (If: **CONFIG\_SECRET\_KEYRING**)

The members of **SevGuestProperties** when **qom-type** is **"sev-guest"** The members of **ThrottleGroupProperties** when **qom-type** is **"throttle-group"** The members of **TlsCredsAnonProperties** when **qom-type** is **"tls-creds-anon"** The members of **TlsCredsPskProperties** when **qom-type** is **"tls-creds-psk"** The members of **TlsCredsX509Properties** when **qom-type** is **"tls-creds-x509"** The members of **TlsCredsProperties** when **qom-type** is **"tls-cipher-suites"** The members of **RemoteObjectProperties** when **qom-type** is **"x-remote-object"**

### **Since**

6.0

### **object-add (Command)**

Create a QOM object.

## **Arguments**

## The members of **ObjectOptions**

## **Returns**

Nothing on success Error if qom-type is not a valid class name

## **Since**

2.0

## **Example**

```
-> { "execute": "object-add",
    "arguments": { "qom-type": "rng-random", "id": "rng1",
                    "filename": "/dev/hwrng" } }
<- { "return": {} }
```
## **object-del (Command)**

Remove a QOM object.

### **Arguments**

**id**: **string** the name of the QOM object to remove

## **Returns**

Nothing on success Error if id is not a valid id for a QOM object

## **Since**

2.0

### **Example**

```
-> { "execute": "object-del", "arguments": { "id": "rng1" } }
<- { "return": {} }
```
# **5.9.25 Device infrastructure (qdev)**

#### **device-list-properties (Command)**

List properties associated with a device.

### **Arguments**

**typename**: **string** the type name of a device

### **Returns**

a list of ObjectPropertyInfo describing a devices properties

## **Note**

objects can create properties at runtime, for example to describe links between different devices and/or objects. These properties are not included in the output of this command.

1.2

**device\_add (Command)**

Add a device.

### **Arguments**

**driver**: **string** the name of the new device's driver

**bus**: **string** (optional) the device's parent bus (device tree path)

**id**: **string** (optional) the device's ID, must be unique

### **Features**

**json-cli** If present, the "-device" command line option supports JSON syntax with a structure identical to the arguments of this command.

### **Notes**

Additional arguments depend on the type.

- 1. For detailed information about this command, please refer to the 'docs/qdev-device-use.txt' file.
- 2. It's possible to list device properties by running QEMU with the "-device DEVICE,help" command-line argument, where DEVICE is the device's name

### **Example**

```
-> { "execute": "device_add",
    "arguments": { "driver": "e1000", "id": "net1",
                    "bus": "pci.0",
                    "mac": "52:54:00:12:34:56" } }
<- { "return": {} }
```
### **TODO**

This command effectively bypasses QAPI completely due to its "additional arguments" business. It shouldn't have been added to the schema in this form. It should be qapified properly, or replaced by a properly qapified command.

## **Since**

## **device\_del (Command)**

Remove a device from a guest

## **Arguments**

**id**: **string** the device's ID or QOM path

## **Returns**

Nothing on success If id is not a valid device, DeviceNotFound

## **Notes**

When this command completes, the device may not be removed from the guest. Hot removal is an operation that requires guest cooperation. This command merely requests that the guest begin the hot removal process. Completion of the device removal process is signaled with a DEVICE\_DELETED event. Guest reset will automatically complete removal for all devices. If a guest-side error in the hot removal process is detected, the device will not be removed and a DEVICE\_UNPLUG\_GUEST\_ERROR event is sent. Some errors cannot be detected.

## **Since**

0.14

## **Example**

```
-> { "execute": "device_del",
     "arguments": { "id": "net1" } }
<- { "return": {} }
   -> { "execute": "device_del",
     "arguments": { "id": "/machine/peripheral-anon/device[0]" } }
   {\fbox{ "return":}} \begin{matrix} \end{matrix}
```
## **DEVICE\_DELETED (Event)**

Emitted whenever the device removal completion is acknowledged by the guest. At this point, it's safe to reuse the specified device ID. Device removal can be initiated by the guest or by HMP/QMP commands.

## **Arguments**

**device**: **string** (optional) the device's ID if it has one

**path**: **string** the device's QOM path

1.5

### **Example**

```
<- { "event": "DEVICE_DELETED",
    "data": { "device": "virtio-net-pci-0",
              "path": "/machine/peripheral/virtio-net-pci-0" },
    "timestamp": { "seconds": 1265044230, "microseconds": 450486 } }
```
### **DEVICE\_UNPLUG\_GUEST\_ERROR (Event)**

Emitted when a device hot unplug fails due to a guest reported error.

### **Arguments**

**device**: **string** (optional) the device's ID if it has one

**path**: **string** the device's QOM path

### **Since**

6.2

### **Example**

```
<- { "event": "DEVICE_UNPLUG_GUEST_ERROR"
    "data": { "device": "core1",
               "path": "/machine/peripheral/core1" },
    },
    "timestamp": { "seconds": 1615570772, "microseconds": 202844 } }
```
# **5.9.26 Machines**

## **SysEmuTarget (Enum)**

The comprehensive enumeration of QEMU system emulation ("softmmu") targets. Run "./configure –help" in the project root directory, and look for the \*-softmmu targets near the "–target-list" option. The individual target constants are not documented here, for the time being.

### **Values**

**rx** since 5.0 **avr** since 5.1 **aarch64** Not documented
**alpha** Not documented

- **arm** Not documented
- **cris** Not documented
- **hppa** Not documented
- **i386** Not documented
- **m68k** Not documented
- **microblaze** Not documented
- **microblazeel** Not documented
- **mips** Not documented
- **mips64** Not documented
- **mips64el** Not documented
- **mipsel** Not documented
- **nios2** Not documented
- **or1k** Not documented
- **ppc** Not documented
- **ppc64** Not documented
- **riscv32** Not documented
- **riscv64** Not documented
- **s390x** Not documented
- **sh4** Not documented
- **sh4eb** Not documented
- **sparc** Not documented
- **sparc64** Not documented
- **tricore** Not documented
- **x86\_64** Not documented
- **xtensa** Not documented
- **xtensaeb** Not documented

### **Notes**

The resulting QMP strings can be appended to the "qemu-system-" prefix to produce the corresponding QEMU executable name. This is true even for "qemu-system-x86\_64".

## **Since**

### **CpuS390State (Enum)**

An enumeration of cpu states that can be assumed by a virtual S390 CPU

### **Values**

**uninitialized** Not documented **stopped** Not documented **check-stop** Not documented **operating** Not documented **load** Not documented

#### **Since**

2.12

### **CpuInfoS390 (Object)**

Additional information about a virtual S390 CPU

#### **Members**

**cpu-state**: **CpuS390State** the virtual CPU's state

#### **Since**

#### 2.12

**CpuInfoFast (Object)**

Information about a virtual CPU

### **Members**

**cpu-index**: **int** index of the virtual CPU

**qom-path**: **string** path to the CPU object in the QOM tree

**thread-id**: **int** ID of the underlying host thread

- **props**: **CpuInstanceProperties** (optional) properties describing to which node/socket/core/thread virtual CPU belongs to, provided if supported by board
- **target**: **SysEmuTarget** the QEMU system emulation target, which determines which additional fields will be listed (since 3.0)

The members of **CpuInfoS390** when **target** is **"s390x"**

2.12

### **query-cpus-fast (Command)**

Returns information about all virtual CPUs.

## **Returns**

list of CpuInfoFast

## **Since**

2.12

## **Example**

```
-> { "execute": "query-cpus-fast" }
<- { "return": [
        {
            "thread-id": 25627,
            "props": {
                "core-id": 0,
                "thread-id": 0,
                "socket-id": 0
            },
            "qom-path": "/machine/unattached/device[0]",
            "arch":"x86",
            "target":"x86_64",
            "cpu-index": 0
        },
        {
            "thread-id": 25628,
            "props": {
                "core-id": 0,
                "thread-id": 0,
                "socket-id": 1
            },
            "qom-path": "/machine/unattached/device[2]",
            "arch":"x86",
            "target":"x86_64",
            "cpu-index": 1
        }
    ]
}
```
#### **MachineInfo (Object)**

Information describing a machine.

### **Members**

**name**: **string** the name of the machine

**alias**: **string** (optional) an alias for the machine name

**is-default**: **boolean** (optional) whether the machine is default

**cpu-max**: **int** maximum number of CPUs supported by the machine type (since 1.5)

**hotpluggable-cpus**: **boolean** cpu hotplug via -device is supported (since 2.7)

- **numa-mem-supported**: **boolean** true if '-numa node,mem' option is supported by the machine type and false otherwise (since 4.1)
- **deprecated**: **boolean** if true, the machine type is deprecated and may be removed in future versions of QEMU according to the QEMU deprecation policy (since 4.1)
- **default-cpu-type**: **string** (optional) default CPU model typename if none is requested via the -cpu argument. (since 4.2)
- **default-ram-id**: **string** (optional) the default ID of initial RAM memory backend (since 5.2)

### **Since**

1.2

**query-machines (Command)**

Return a list of supported machines

### **Returns**

a list of MachineInfo

### **Since**

1.2

#### **CurrentMachineParams (Object)**

Information describing the running machine parameters.

#### **Members**

**wakeup-suspend-support**: **boolean** true if the machine supports wake up from suspend

### **Since**

# **query-current-machine (Command)**

Return information on the current virtual machine.

## **Returns**

CurrentMachineParams

# **Since**

4.0

# **TargetInfo (Object)**

Information describing the QEMU target.

## **Members**

**arch**: **SysEmuTarget** the target architecture

## **Since**

1.2

# **query-target (Command)**

Return information about the target for this QEMU

# **Returns**

TargetInfo

## **Since**

1.2

# **UuidInfo (Object)**

Guest UUID information (Universally Unique Identifier).

# **Members**

**UUID**: **string** the UUID of the guest

## 0.14

## **Notes**

If no UUID was specified for the guest, a null UUID is returned.

## **query-uuid (Command)**

Query the guest UUID information.

## **Returns**

The UuidInfo for the guest

## **Since**

0.14

## **Example**

```
-> { "execute": "query-uuid" }
<- { "return": { "UUID": "550e8400-e29b-41d4-a716-446655440000" } }
```
## **GuidInfo (Object)**

GUID information.

## **Members**

**guid**: **string** the globally unique identifier

## **Since**

## 2.9

# **query-vm-generation-id (Command)**

Show Virtual Machine Generation ID

# **Since**

# **system\_reset (Command)**

Performs a hard reset of a guest.

### **Since**

0.14

## **Example**

```
-> { "execute": "system_reset" }
<- { "return": {} }
```
### **system\_powerdown (Command)**

Requests that a guest perform a powerdown operation.

### **Since**

0.14

### **Notes**

A guest may or may not respond to this command. This command returning does not indicate that a guest has accepted the request or that it has shut down. Many guests will respond to this command by prompting the user in some way.

### **Example**

```
-> { "execute": "system_powerdown" }
<- { "return": {} }
```
#### **system\_wakeup (Command)**

Wake up guest from suspend. If the guest has wake-up from suspend support enabled (wakeup-suspend-support flag from query-current-machine), wake-up guest from suspend if the guest is in SUSPENDED state. Return an error otherwise.

### **Since**

1.1

## **Returns**

nothing.

#### **Note**

prior to 4.0, this command does nothing in case the guest isn't suspended.

### **Example**

```
-> { "execute": "system_wakeup" }
{ "return": { } }
```
#### **LostTickPolicy (Enum)**

Policy for handling lost ticks in timer devices. Ticks end up getting lost when, for example, the guest is paused.

### **Values**

- **discard** throw away the missed ticks and continue with future injection normally. The guest OS will see the timer jump ahead by a potentially quite significant amount all at once, as if the intervening chunk of time had simply not existed; needless to say, such a sudden jump can easily confuse a guest OS which is not specifically prepared to deal with it. Assuming the guest OS can deal correctly with the time jump, the time in the guest and in the host should now match.
- **delay** continue to deliver ticks at the normal rate. The guest OS will not notice anything is amiss, as from its point of view time will have continued to flow normally. The time in the guest should now be behind the time in the host by exactly the amount of time during which ticks have been missed.
- **slew** deliver ticks at a higher rate to catch up with the missed ticks. The guest OS will not notice anything is amiss, as from its point of view time will have continued to flow normally. Once the timer has managed to catch up with all the missing ticks, the time in the guest and in the host should match.

### **Since**

2.0

### **inject-nmi (Command)**

Injects a Non-Maskable Interrupt into the default CPU (x86/s390) or all CPUs (ppc64). The command fails when the guest doesn't support injecting.

#### **Returns**

If successful, nothing

### **Since**

# **Note**

prior to 2.1, this command was only supported for x86 and s390 VMs

## **Example**

```
-> { "execute": "inject-nmi" }
<- { "return": {} }
```
### **KvmInfo (Object)**

Information about support for KVM acceleration

### **Members**

**enabled**: **boolean** true if KVM acceleration is active

**present**: **boolean** true if KVM acceleration is built into this executable

## **Since**

0.14

## **query-kvm (Command)**

Returns information about KVM acceleration

## **Returns**

KvmInfo

## **Since**

0.14

## **Example**

```
-> { "execute": "query-kvm" }
<- { "return": { "enabled": true, "present": true } }
```
#### **NumaOptionsType (Enum)**

#### **Values**

**node** NUMA nodes configuration **dist** NUMA distance configuration (since 2.10) **cpu** property based CPU(s) to node mapping (Since: 2.10) **hmat-lb** memory latency and bandwidth information (Since: 5.0) **hmat-cache** memory side cache information (Since: 5.0)

#### **Since**

#### 2.1

#### **NumaOptions (Object)**

A discriminated record of NUMA options. (for OptsVisitor)

#### **Members**

**type**: **NumaOptionsType** Not documented The members of **NumaNodeOptions** when **type** is **"node"** The members of **NumaDistOptions** when **type** is **"dist"** The members of **NumaCpuOptions** when **type** is **"cpu"** The members of **NumaHmatLBOptions** when **type** is **"hmat-lb"** The members of **NumaHmatCacheOptions** when **type** is **"hmat-cache"**

### **Since**

2.1

## **NumaNodeOptions (Object)**

Create a guest NUMA node. (for OptsVisitor)

## **Members**

**nodeid**: **int** (optional) NUMA node ID (increase by 1 from 0 if omitted)

#### **cpus**: **array of int** (optional)

#### VCPUs belonging to this node (assign VCPUS round-robin if omitted)

**mem**: **int** (optional) memory size of this node; mutually exclusive with memdev. Equally divide total memory among nodes if both mem and memdev are omitted.

**memdev**: **string** (optional) memory backend object. If specified for one node, it must be specified for all nodes.

**initiator**: **int** (optional) defined in ACPI 6.3 Chapter 5.2.27.3 Table 5-145, points to the nodeid which has the memory controller responsible for this NUMA node. This field provides additional information as to the initiator node that is closest (as in directly attached) to this node, and therefore has the best performance (since 5.0)

### **Since**

2.1

**NumaDistOptions (Object)**

Set the distance between 2 NUMA nodes.

### **Members**

**src**: **int** source NUMA node.

- **dst**: **int** destination NUMA node.
- **val**: **int** NUMA distance from source node to destination node. When a node is unreachable from another node, set the distance between them to 255.

### **Since**

2.10

## **X86CPURegister32 (Enum)**

A X86 32-bit register

### **Values**

- **EAX** Not documented
- **EBX** Not documented
- **ECX** Not documented
- **EDX** Not documented
- **ESP** Not documented
- **EBP** Not documented
- **ESI** Not documented
- **EDI** Not documented

## **Since**

## **X86CPUFeatureWordInfo (Object)**

Information about a X86 CPU feature word

## **Members**

**cpuid-input-eax**: **int** Input EAX value for CPUID instruction for that feature word **cpuid-input-ecx**: **int** (optional) Input ECX value for CPUID instruction for that feature word **cpuid-register**: **X86CPURegister32** Output register containing the feature bits **features**: **int** value of output register, containing the feature bits

## **Since**

## 1.5

## **DummyForceArrays (Object)**

Not used by QMP; hack to let us use X86CPUFeatureWordInfoList internally

## **Members**

**unused**: **array of X86CPUFeatureWordInfo** Not documented

## **Since**

2.5

# **NumaCpuOptions (Object)**

Option "-numa cpu" overrides default cpu to node mapping. It accepts the same set of cpu properties as returned by query-hotpluggable-cpus[].props, where node-id could be used to override default node mapping.

# **Members**

## The members of **CpuInstanceProperties**

## **Since**

### **HmatLBMemoryHierarchy (Enum)**

The memory hierarchy in the System Locality Latency and Bandwidth Information Structure of HMAT (Heterogeneous Memory Attribute Table)

For more information about HmatLBMemoryHierarchy, see chapter 5.2.27.4: Table 5-146: Field "Flags" of ACPI 6.3 spec.

## **Values**

**memory** the structure represents the memory performance

**first-level** first level of memory side cache

**second-level** second level of memory side cache

**third-level** third level of memory side cache

## **Since**

5.0

## **HmatLBDataType (Enum)**

Data type in the System Locality Latency and Bandwidth Information Structure of HMAT (Heterogeneous Memory Attribute Table)

For more information about HmatLBDataType, see chapter 5.2.27.4: Table 5-146: Field "Data Type" of ACPI 6.3 spec.

## **Values**

**access-latency** access latency (nanoseconds) **read-latency** read latency (nanoseconds) **write-latency** write latency (nanoseconds) **access-bandwidth** access bandwidth (Bytes per second) **read-bandwidth** read bandwidth (Bytes per second) **write-bandwidth** write bandwidth (Bytes per second)

## **Since**

## 5.0

## **NumaHmatLBOptions (Object)**

Set the system locality latency and bandwidth information between Initiator and Target proximity Domains. For more information about NumaHmatLBOptions, see chapter 5.2.27.4: Table 5-146 of ACPI 6.3 spec.

## **Members**

**initiator**: **int** the Initiator Proximity Domain.

- **target**: **int** the Target Proximity Domain.
- **hierarchy**: **HmatLBMemoryHierarchy** the Memory Hierarchy. Indicates the performance of memory or side cache.
- **data-type**: **HmatLBDataType** presents the type of data, access/read/write latency or hit latency.
- **latency**: **int** (optional) the value of latency from initiator to target proximity domain, the latency unit is "ns(nanosecond)".
- **bandwidth**: **int** (optional) the value of bandwidth between initiator and target proximity domain, the bandwidth unit is "Bytes per second".

## **Since**

### 5.0

#### **HmatCacheAssociativity (Enum)**

Cache associativity in the Memory Side Cache Information Structure of HMAT

For more information of HmatCacheAssociativity, see chapter 5.2.27.5: Table 5-147 of ACPI 6.3 spec.

### **Values**

#### **none**

#### None (no memory side cache in this proximity domain, or cache associativity unknown)

**direct** Direct Mapped

**complex** Complex Cache Indexing (implementation specific)

## **Since**

5.0

#### **HmatCacheWritePolicy (Enum)**

Cache write policy in the Memory Side Cache Information Structure of HMAT

For more information of HmatCacheWritePolicy, see chapter 5.2.27.5: Table 5-147: Field "Cache Attributes" of ACPI 6.3 spec.

#### **Values**

**none** None (no memory side cache in this proximity domain, or cache write policy unknown)

**write-back** Write Back (WB)

**write-through** Write Through (WT)

## **Since**

5.0

### **NumaHmatCacheOptions (Object)**

Set the memory side cache information for a given memory domain.

For more information of NumaHmatCacheOptions, see chapter 5.2.27.5: Table 5-147: Field "Cache Attributes" of ACPI 6.3 spec.

### **Members**

**node-id**: **int** the memory proximity domain to which the memory belongs.

**size**: **int** the size of memory side cache in bytes.

**level**: **int** the cache level described in this structure.

- **associativity**: **HmatCacheAssociativity** the cache associativity, none/direct-mapped/complex(complex cache indexing).
- **policy**: **HmatCacheWritePolicy** the write policy, none/write-back/write-through.

**line**: **int** the cache Line size in bytes.

### **Since**

5.0

**memsave (Command)**

Save a portion of guest memory to a file.

## **Arguments**

**val**: **int** the virtual address of the guest to start from

**size**: **int** the size of memory region to save

**filename**: **string** the file to save the memory to as binary data

**cpu-index**: **int** (optional) the index of the virtual CPU to use for translating the virtual address (defaults to CPU 0)

## **Returns**

Nothing on success

0.14

## **Notes**

Errors were not reliably returned until 1.1

### **Example**

```
-> { "execute": "memsave",
     "arguments": { "val": 10,
                    "size": 100,
                    "filename": "/tmp/virtual-mem-dump" } }
<- { "return": {} }
```
## **pmemsave (Command)**

Save a portion of guest physical memory to a file.

### **Arguments**

**val**: **int** the physical address of the guest to start from

**size**: **int** the size of memory region to save

**filename**: **string** the file to save the memory to as binary data

### **Returns**

Nothing on success

## **Since**

0.14

## **Notes**

Errors were not reliably returned until 1.1

#### **Example**

```
-> { "execute": "pmemsave",
    "arguments": { "val": 10,
                    "size": 100,
                    "filename": "/tmp/physical-mem-dump" } }
<- { "return": {} }
```
## **Memdev (Object)**

Information about memory backend

## **Members**

**id**: **string** (optional) backend's ID if backend has 'id' property (since 2.9)

**size**: **int** memory backend size

**merge**: **boolean** whether memory merge support is enabled

**dump**: **boolean** whether memory backend's memory is included in a core dump

**prealloc**: **boolean** whether memory was preallocated

**share**: **boolean** whether memory is private to QEMU or shared (since 6.1)

**reserve**: **boolean** (optional) whether swap space (or huge pages) was reserved if applicable. This corresponds to the user configuration and not the actual behavior implemented in the OS to perform the reservation. For example, Linux will never reserve swap space for shared file mappings. (since 6.1)

**host-nodes**: **array of int** host nodes for its memory policy

**policy**: **HostMemPolicy** memory policy of memory backend

### **Since**

2.1

```
query-memdev (Command)
```
Returns information for all memory backends.

## **Returns**

a list of Memdev.

## **Since**

2.1

## **Example**

```
-> { "execute": "query-memdev" }
<- { "return": [
       {
         "id": "mem1",
         "size": 536870912,
         "merge": false,
         "dump": true,
         "prealloc": false,
```
(continues on next page)

(continued from previous page)

```
"host-nodes": [0, 1],
      "policy": "bind"
    },
    {
      "size": 536870912,
      "merge": false,
      "dump": true,
      "prealloc": true,
      "host-nodes": [2, 3],
      "policy": "preferred"
    }
 ]
}
```
#### **CpuInstanceProperties (Object)**

List of properties to be used for hotplugging a CPU instance, it should be passed by management with device\_add command when a CPU is being hotplugged.

### **Members**

**node-id**: **int** (optional) NUMA node ID the CPU belongs to **socket-id**: **int** (optional) socket number within node/board the CPU belongs to **die-id**: **int** (optional) die number within node/board the CPU belongs to (Since 4.1) **core-id**: **int** (optional) core number within die the CPU belongs to **thread-id**: **int** (optional) thread number within core the CPU belongs to

#### **Note**

currently there are 5 properties that could be present but management should be prepared to pass through other properties with device add command to allow for future interface extension. This also requires the filed names to be kept in sync with the properties passed to -device/device\_add.

### **Since**

2.7

## **HotpluggableCPU (Object)**

### **Members**

**type**: **string** CPU object type for usage with device\_add command

**props**: **CpuInstanceProperties** list of properties to be used for hotplugging CPU

**vcpus-count**: **int** number of logical VCPU threads HotpluggableCPU provides

**qom-path**: **string** (optional) link to existing CPU object if CPU is present or omitted if CPU is not present.

2.7

**query-hotpluggable-cpus (Command)**

### **TODO**

Better documentation; currently there is none.

## **Returns**

a list of HotpluggableCPU objects.

### **Since**

2.7

## **Example**

```
For pseries machine type started with -smp 2,cores=2,maxcpus=4 -cpu POWER8:
-> { "execute": "query-hotpluggable-cpus" }
<- {"return": [
     { "props": { "core": 8 }, "type": "POWER8-spapr-cpu-core",
       "vcpus-count": 1 },
     { "props": { "core": 0 }, "type": "POWER8-spapr-cpu-core",
       "vcpus-count": 1, "qom-path": "/machine/unattached/device[0]"}
   ]}'
For pc machine type started with -smp 1, maxcpus=2:
-> { "execute": "query-hotpluggable-cpus" }
<- {"return": [
     {
        "type": "qemu64-x86_64-cpu", "vcpus-count": 1,
        "props": {"core-id": 0, "socket-id": 1, "thread-id": 0}
     },
     {
        "qom-path": "/machine/unattached/device[0]",
        "type": "qemu64-x86_64-cpu", "vcpus-count": 1,
        "props": {"core-id": 0, "socket-id": 0, "thread-id": 0}
     }
   ]}
For s390x-virtio-ccw machine type started with -smp 1,maxcpus=2 -cpu qemu
(Since: 2.11):
-> { "execute": "query-hotpluggable-cpus" }
<- {"return": [
     {
```
(continues on next page)

(continued from previous page)

```
"type": "qemu-s390x-cpu", "vcpus-count": 1,
     "props": { "core-id": 1 }
  },
  {
     "qom-path": "/machine/unattached/device[0]",
     "type": "qemu-s390x-cpu", "vcpus-count": 1,
     "props": { "core-id": 0 }
 }
]}
```
### **set-numa-node (Command)**

Runtime equivalent of '-numa' CLI option, available at preconfigure stage to configure numa mapping before initializing machine.

Since 3.0

### **Arguments**

#### The members of **NumaOptions**

#### **balloon (Command)**

Request the balloon driver to change its balloon size.

#### **Arguments**

**value**: **int** the target logical size of the VM in bytes. We can deduce the size of the balloon using this formula:

logical\_vm\_size = vm\_ram\_size - balloon\_size

From it we have: balloon\_size = vm\_ram\_size - value

### **Returns**

- Nothing on success
- If the balloon driver is enabled but not functional because the KVM kernel module cannot support it, KvmMissingCap
- If no balloon device is present, DeviceNotActive

### **Notes**

This command just issues a request to the guest. When it returns, the balloon size may not have changed. A guest can change the balloon size independent of this command.

0.14

### **Example**

```
-> { "execute": "balloon", "arguments": { "value": 536870912 } }
<- { "return": {} }
```
With a 2.5GiB guest this command inflated the ballon to 3GiB.

## **BalloonInfo (Object)**

Information about the guest balloon device.

#### **Members**

**actual**: **int** the logical size of the VM in bytes Formula used: logical\_vm\_size = vm\_ram\_size - balloon\_size

### **Since**

0.14

### **query-balloon (Command)**

Return information about the balloon device.

### **Returns**

- BalloonInfo on success
- If the balloon driver is enabled but not functional because the KVM kernel module cannot support it, KvmMissingCap
- If no balloon device is present, DeviceNotActive

## **Since**

0.14

### **Example**

```
-> { "execute": "query-balloon" }
<- { "return": {
         "actual": 1073741824,
      }
   }
```
### **BALLOON\_CHANGE (Event)**

Emitted when the guest changes the actual BALLOON level. This value is equivalent to the actual field return by the 'query-balloon' command

### **Arguments**

**actual: int** the logical size of the VM in bytes Formula used: logical\_vm\_size = vm\_ram\_size - balloon\_size

### **Note**

this event is rate-limited.

#### **Since**

1.2

### **Example**

```
{ "event": "BALLOON_CHANGE",
  "data": { "actual": 944766976 },
  "timestamp": { "seconds": 1267020223, "microseconds": 435656 } }
```
### **MemoryInfo (Object)**

Actual memory information in bytes.

### **Members**

**base-memory**: **int** size of "base" memory specified with command line option -m.

**plugged-memory**: **int** (optional) size of memory that can be hot-unplugged. This field is omitted if target doesn't support memory hotplug (i.e. CONFIG\_MEM\_DEVICE not defined at build time).

#### **Since**

2.11

#### **query-memory-size-summary (Command)**

Return the amount of initially allocated and present hotpluggable (if enabled) memory in bytes.

#### **Example**

```
-> { "execute": "query-memory-size-summary" }
<- { "return": { "base-memory": 4294967296, "plugged-memory": 0 } }
```
2.11

## **PCDIMMDeviceInfo (Object)**

PCDIMMDevice state information

## **Members**

**id**: **string** (optional) device's ID **addr**: **int** physical address, where device is mapped **size**: **int** size of memory that the device provides **slot**: **int** slot number at which device is plugged in **node**: **int** NUMA node number where device is plugged in **memdev**: **string** memory backend linked with device **hotplugged**: **boolean** true if device was hotplugged **hotpluggable**: **boolean** true if device if could be added/removed while machine is running

## **Since**

## 2.1

### **VirtioPMEMDeviceInfo (Object)**

VirtioPMEM state information

## **Members**

**id**: **string** (optional) device's ID **memaddr**: **int** physical address in memory, where device is mapped **size**: **int** size of memory that the device provides **memdev**: **string** memory backend linked with device

## **Since**

#### **VirtioMEMDeviceInfo (Object)**

VirtioMEMDevice state information

### **Members**

**id**: **string** (optional) device's ID

**memaddr**: **int** physical address in memory, where device is mapped **requested-size**: **int** the user requested size of the device **size**: **int** the (current) size of memory that the device provides **max-size**: **int** the maximum size of memory that the device can provide **block-size**: **int** the block size of memory that the device provides **node**: **int** NUMA node number where device is assigned to **memdev**: **string** memory backend linked with the region

### **Since**

### 5.1

#### **SgxEPCDeviceInfo (Object)**

Sgx EPC state information

#### **Members**

**id**: **string** (optional) device's ID **memaddr**: **int** physical address in memory, where device is mapped **size**: **int** size of memory that the device provides **memdev**: **string** memory backend linked with device

## **Since**

## 6.2

**MemoryDeviceInfoKind (Enum)**

### **Values**

**dimm** Not documented **nvdimm** Not documented **virtio-pmem** Not documented **virtio-mem** Not documented

**sgx-epc** Not documented

**Since**

2.1

**PCDIMMDeviceInfoWrapper (Object)**

**Members**

**data**: **PCDIMMDeviceInfo** Not documented

**Since**

2.1

**VirtioPMEMDeviceInfoWrapper (Object)**

**Members**

**data**: **VirtioPMEMDeviceInfo** Not documented

**Since**

2.1

**VirtioMEMDeviceInfoWrapper (Object)**

**Members**

**data**: **VirtioMEMDeviceInfo** Not documented

**Since**

2.1

**SgxEPCDeviceInfoWrapper (Object)**

**Members**

**data**: **SgxEPCDeviceInfo** Not documented

**Since**

#### **MemoryDeviceInfo (Object)**

Union containing information about a memory device

nvdimm is included since 2.12. virtio-pmem is included since 4.1. virtio-mem is included since 5.1. sgx-epc is included since 6.2.

## **Members**

**type**: **MemoryDeviceInfoKind** Not documented

The members of **PCDIMMDeviceInfoWrapper** when **type** is **"dimm"**

The members of **PCDIMMDeviceInfoWrapper** when **type** is **"nvdimm"**

The members of **VirtioPMEMDeviceInfoWrapper** when **type** is **"virtio-pmem"**

The members of **VirtioMEMDeviceInfoWrapper** when **type** is **"virtio-mem"**

The members of **SgxEPCDeviceInfoWrapper** when **type** is **"sgx-epc"**

#### **Since**

2.1

## **SgxEPC (Object)**

Sgx EPC cmdline information

## **Members**

**memdev**: **string** memory backend linked with device

## **Since**

6.2

## **SgxEPCProperties (Object)**

SGX properties of machine types.

### **Members**

**sgx-epc**: **array of SgxEPC** list of ids of memory-backend-epc objects.

### **Since**

## **query-memory-devices (Command)**

Lists available memory devices and their state

### **Since**

2.1

## **Example**

```
-> { "execute": "query-memory-devices" }
<- { "return": [ { "data":
                      { "addr": 5368709120,
                         "hotpluggable": true,
                        "hotplugged": true,
                        "id": "d1",
                        "memdev": "/objects/memX",
                         "node": 0,
                        "size": 1073741824,
                        "slot": 0},
                   "type": "dimm"
                 } ] }
```
## **MEMORY\_DEVICE\_SIZE\_CHANGE (Event)**

Emitted when the size of a memory device changes. Only emitted for memory devices that can actually change the size (e.g., virtio-mem due to guest action).

## **Arguments**

**id**: **string** (optional) device's ID

**size**: **int** the new size of memory that the device provides

**qom-path**: **string** path to the device object in the QOM tree (since 6.2)

### **Note**

this event is rate-limited.

## **Since**

5.1

## **Example**

```
<- { "event": "MEMORY_DEVICE_SIZE_CHANGE",
    "data": { "id": "vm0", "size": 1073741824},
    "timestamp": { "seconds": 1588168529, "microseconds": 201316 } }
```
#### **MEM\_UNPLUG\_ERROR (Event)**

Emitted when memory hot unplug error occurs.

#### **Arguments**

**device**: **string** device name

**msg**: **string** Informative message

### **Features**

**deprecated** This event is deprecated. Use DEVICE\_UNPLUG\_GUEST\_ERROR instead.

#### **Since**

2.4

#### **Example**

```
"event": "MEM_UNPLUG_ERROR"
"data": { "device": "dimm1",
          "msg": "acpi: device unplug for unsupported device"
},
"timestamp": { "seconds": 1265044230, "microseconds": 450486 } }
```
#### **SMPConfiguration (Object)**

Schema for CPU topology configuration. A missing value lets QEMU figure out a suitable value based on the ones that are provided.

#### **Members**

**cpus**: **int** (optional) number of virtual CPUs in the virtual machine

**sockets**: **int** (optional) number of sockets in the CPU topology

**dies**: **int** (optional) number of dies per socket in the CPU topology

**cores**: **int** (optional) number of cores per die in the CPU topology

**threads**: **int** (optional) number of threads per core in the CPU topology

**maxcpus**: **int** (optional) maximum number of hotpluggable virtual CPUs in the virtual machine

6.1

# **x-query-irq (Command)**

Query interrupt statistics

# **Features**

**unstable** This command is meant for debugging.

# **Returns**

interrupt statistics

## **Since**

# 6.2

**x-query-jit (Command)**

Query TCG compiler statistics

# **Features**

**unstable** This command is meant for debugging.

# **Returns**

TCG compiler statistics

# **Since**

# 6.2

# **If**

CONFIG\_TCG

# **x-query-numa (Command)**

Query NUMA topology information

# **Features**

**unstable** This command is meant for debugging.

## **Returns**

topology information

## **Since**

6.2

**x-query-opcount (Command)**

Query TCG opcode counters

# **Features**

**unstable** This command is meant for debugging.

## **Returns**

TCG opcode counters

## **Since**

## 6.2

## **If**

CONFIG\_TCG

## **x-query-profile (Command)**

Query TCG profiling information

## **Features**

**unstable** This command is meant for debugging.

## **Returns**

profile information

6.2

# **If**

CONFIG\_TCG

# **x-query-ramblock (Command)**

Query system ramblock information

## **Features**

**unstable** This command is meant for debugging.

## **Returns**

system ramblock information

## **Since**

## 6.2

**x-query-rdma (Command)**

Query RDMA state

# **Features**

**unstable** This command is meant for debugging.

## **Returns**

RDMA state

## **Since**

6.2

**x-query-roms (Command)**

Query information on the registered ROMS

## **Features**

**unstable** This command is meant for debugging.

## **Returns**

registered ROMs

# **Since**

6.2

**x-query-usb (Command)**

Query information on the USB devices

## **Features**

**unstable** This command is meant for debugging.

## **Returns**

USB device information

### **Since**

6.2

## **CpuModelInfo (Object)**

Virtual CPU model.

A CPU model consists of the name of a CPU definition, to which delta changes are applied (e.g. features added/removed). Most magic values that an architecture might require should be hidden behind the name. However, if required, architectures can expose relevant properties.

### **Members**

**name**: **string** the name of the CPU definition the model is based on

**props**: **value** (optional) a dictionary of QOM properties to be applied

#### **Since**

### **CpuModelExpansionType (Enum)**

An enumeration of CPU model expansion types.

### **Values**

- **static** Expand to a static CPU model, a combination of a static base model name and property delta changes. As the static base model will never change, the expanded CPU model will be the same, independent of QEMU version, machine type, machine options, and accelerator options. Therefore, the resulting model can be used by tooling without having to specify a compatibility machine - e.g. when displaying the "host" model. The static CPU models are migration-safe.
- **full** Expand all properties. The produced model is not guaranteed to be migration-safe, but allows tooling to get an insight and work with model details.

#### **Note**

When a non-migration-safe CPU model is expanded in static mode, some features enabled by the CPU model may be omitted, because they can't be implemented by a static CPU model definition (e.g. cache info passthrough and PMU passthrough in x86). If you need an accurate representation of the features enabled by a non-migration-safe CPU model, use full. If you need a static representation that will keep ABI compatibility even when changing QEMU version or machine-type, use static (but keep in mind that some features may be omitted).

### **Since**

2.8

#### **CpuModelCompareResult (Enum)**

An enumeration of CPU model comparison results. The result is usually calculated using e.g. CPU features or CPU generations.

#### **Values**

- **incompatible** If model A is incompatible to model B, model A is not guaranteed to run where model B runs and the other way around.
- **identical** If model A is identical to model B, model A is guaranteed to run where model B runs and the other way around.
- **superset** If model A is a superset of model B, model B is guaranteed to run where model A runs. There are no guarantees about the other way.
- **subset** If model A is a subset of model B, model A is guaranteed to run where model B runs. There are no guarantees about the other way.

#### **Since**

## **CpuModelBaselineInfo (Object)**

The result of a CPU model baseline.

## **Members**

**model**: **CpuModelInfo** the baselined CpuModelInfo.

## **Since**

2.8

**If**

TARGET\_S390X

## **CpuModelCompareInfo (Object)**

The result of a CPU model comparison.

## **Members**

**result**: **CpuModelCompareResult** The result of the compare operation.

## **responsible-properties**: **array of string** List of properties that led to the comparison result not being identical.

responsible-properties is a list of QOM property names that led to both CPUs not being detected as identical. For identical models, this list is empty. If a QOM property is read-only, that means there's no known way to make the CPU models identical. If the special property name "type" is included, the models are by definition not identical and cannot be made identical.

## **Since**

2.8

**If**

TARGET\_S390X

## **query-cpu-model-comparison (Command)**

Compares two CPU models, returning how they compare in a specific configuration. The results indicates how both models compare regarding runnability. This result can be used by tooling to make decisions if a certain CPU model will run in a certain configuration or if a compatible CPU model has to be created by baselining.

Usually, a CPU model is compared against the maximum possible CPU model of a certain configuration (e.g. the "host" model for KVM). If that CPU model is identical or a subset, it will run in that configuration.

The result returned by this command may be affected by:

- QEMU version: CPU models may look different depending on the QEMU version. (Except for CPU models reported as "static" in query-cpu-definitions.)
- machine-type: CPU model may look different depending on the machine-type. (Except for CPU models reported as "static" in query-cpu-definitions.)
- machine options (including accelerator): in some architectures, CPU models may look different depending on machine and accelerator options. (Except for CPU models reported as "static" in query-cpu-definitions.)
- "-cpu" arguments and global properties: arguments to the -cpu option and global properties may affect expansion of CPU models. Using query-cpu-model-expansion while using these is not advised.

Some architectures may not support comparing CPU models. s390x supports comparing CPU models.

### **Arguments**

**modela**: **CpuModelInfo** Not documented **modelb**: **CpuModelInfo** Not documented

## **Returns**

a CpuModelBaselineInfo. Returns an error if comparing CPU models is not supported, if a model cannot be used, if a model contains an unknown cpu definition name, unknown properties or properties with wrong types.

### **Note**

this command isn't specific to s390x, but is only implemented on this architecture currently.

#### **Since**

2.8

### **If**

TARGET\_S390X

#### **query-cpu-model-baseline (Command)**

Baseline two CPU models, creating a compatible third model. The created model will always be a static, migrationsafe CPU model (see "static" CPU model expansion for details).

This interface can be used by tooling to create a compatible CPU model out two CPU models. The created CPU model will be identical to or a subset of both CPU models when comparing them. Therefore, the created CPU model is guaranteed to run where the given CPU models run.

The result returned by this command may be affected by:

• QEMU version: CPU models may look different depending on the QEMU version. (Except for CPU models reported as "static" in query-cpu-definitions.)

- machine-type: CPU model may look different depending on the machine-type. (Except for CPU models reported as "static" in query-cpu-definitions.)
- machine options (including accelerator): in some architectures, CPU models may look different depending on machine and accelerator options. (Except for CPU models reported as "static" in query-cpu-definitions.)
- "-cpu" arguments and global properties: arguments to the -cpu option and global properties may affect expansion of CPU models. Using query-cpu-model-expansion while using these is not advised.

Some architectures may not support baselining CPU models. s390x supports baselining CPU models.

# **Arguments**

**modela**: **CpuModelInfo** Not documented **modelb**: **CpuModelInfo** Not documented

## **Returns**

a CpuModelBaselineInfo. Returns an error if baselining CPU models is not supported, if a model cannot be used, if a model contains an unknown cpu definition name, unknown properties or properties with wrong types.

## **Note**

this command isn't specific to s390x, but is only implemented on this architecture currently.

## **Since**

2.8

# **If**

TARGET\_S390X

## **CpuModelExpansionInfo (Object)**

The result of a cpu model expansion.

# **Members**

**model**: **CpuModelInfo** the expanded CpuModelInfo.

# **Since**
TARGET\_S390X or TARGET\_I386 or TARGET\_ARM

### **query-cpu-model-expansion (Command)**

Expands a given CPU model (or a combination of CPU model + additional options) to different granularities, allowing tooling to get an understanding what a specific CPU model looks like in QEMU under a certain configuration.

This interface can be used to query the "host" CPU model.

The data returned by this command may be affected by:

- QEMU version: CPU models may look different depending on the QEMU version. (Except for CPU models reported as "static" in query-cpu-definitions.)
- machine-type: CPU model may look different depending on the machine-type. (Except for CPU models reported as "static" in query-cpu-definitions.)
- machine options (including accelerator): in some architectures, CPU models may look different depending on machine and accelerator options. (Except for CPU models reported as "static" in query-cpu-definitions.)
- "-cpu" arguments and global properties: arguments to the -cpu option and global properties may affect expansion of CPU models. Using query-cpu-model-expansion while using these is not advised.

Some architectures may not support all expansion types. s390x supports "full" and "static". Arm only supports "full".

## **Arguments**

**If**

**type**: **CpuModelExpansionType** Not documented

**model**: **CpuModelInfo** Not documented

#### **Returns**

a CpuModelExpansionInfo. Returns an error if expanding CPU models is not supported, if the model cannot be expanded, if the model contains an unknown CPU definition name, unknown properties or properties with a wrong type. Also returns an error if an expansion type is not supported.

#### **Since**

2.8

## **If**

TARGET S390X or TARGET I386 or TARGET ARM

## **CpuDefinitionInfo (Object)**

Virtual CPU definition.

**name**: **string** the name of the CPU definition

- **migration-safe**: **boolean** (optional) whether a CPU definition can be safely used for migration in combination with a QEMU compatibility machine when migrating between different QEMU versions and between hosts with different sets of (hardware or software) capabilities. If not provided, information is not available and callers should not assume the CPU definition to be migration-safe. (since 2.8)
- **static**: **boolean** whether a CPU definition is static and will not change depending on QEMU version, machine type, machine options and accelerator options. A static model is always migration-safe. (since 2.8)
- **unavailable-features**: **array of string** (optional) List of properties that prevent the CPU model from running in the current host. (since 2.8)
- **typename**: **string** Type name that can be used as argument to device-list-properties, to introspect properties configurable using -cpu or -global. (since 2.9)
- **alias-of**: **string** (optional) Name of CPU model this model is an alias for. The target of the CPU model alias may change depending on the machine type. Management software is supposed to translate CPU model aliases in the VM configuration, because aliases may stop being migration-safe in the future (since 4.1)
- **deprecated**: **boolean** If true, this CPU model is deprecated and may be removed in in some future version of QEMU according to the QEMU deprecation policy. (since 5.2)

unavailable-features is a list of QOM property names that represent CPU model attributes that prevent the CPU from running. If the QOM property is read-only, that means there's no known way to make the CPU model run in the current host. Implementations that choose not to provide specific information return the property name "type". If the property is read-write, it means that it MAY be possible to run the CPU model in the current host if that property is changed. Management software can use it as hints to suggest or choose an alternative for the user, or just to generate meaningful error messages explaining why the CPU model can't be used. If unavailable-features is an empty list, the CPU model is runnable using the current host and machine-type. If unavailable-features is not present, runnability information for the CPU is not available.

#### **Since**

1.2

**If**

TARGET\_PPC or TARGET\_ARM or TARGET\_I386 or TARGET\_S390X or TARGET\_MIPS

#### **query-cpu-definitions (Command)**

Return a list of supported virtual CPU definitions

#### **Returns**

a list of CpuDefInfo

#### **Since**

1.2

#### **If**

TARGET\_PPC or TARGET\_ARM or TARGET\_I386 or TARGET\_S390X or TARGET\_MIPS

# **5.9.27 Record/replay**

#### **ReplayMode (Enum)**

Mode of the replay subsystem.

## **Values**

**none** normal execution mode. Replay or record are not enabled.

**record** record mode. All non-deterministic data is written into the replay log.

**play** replay mode. Non-deterministic data required for system execution is read from the log.

#### **Since**

## 2.5

### **ReplayInfo (Object)**

Record/replay information.

#### **Members**

**mode**: **ReplayMode** current mode.

**filename**: **string** (optional) name of the record/replay log file. It is present only in record or replay modes, when the log is recorded or replayed.

**icount**: **int** current number of executed instructions.

#### **Since**

## 5.2

#### **query-replay (Command)**

Retrieve the record/replay information. It includes current instruction count which may be used for replay-break and replay-seek commands.

#### **Returns**

record/replay information.

## **Since**

5.2

### **Example**

```
-> { "execute": "query-replay" }
<- { "return": { "mode": "play", "filename": "log.rr", "icount": 220414 } }
```
#### **replay-break (Command)**

Set replay breakpoint at instruction count icount. Execution stops when the specified instruction is reached. There can be at most one breakpoint. When breakpoint is set, any prior one is removed. The breakpoint may be set only in replay mode and only "in the future", i.e. at instruction counts greater than the current one. The current instruction count can be observed with query-replay.

### **Arguments**

**icount**: **int** instruction count to stop at

## **Since**

5.2

#### **Example**

-> { "execute": "replay-break", "data": { "icount": 220414 } }

## **replay-delete-break (Command)**

Remove replay breakpoint which was set with replay-break. The command is ignored when there are no replay breakpoints.

#### **Since**

5.2

## **Example**

-> { "execute": "replay-delete-break" }

## **replay-seek (Command)**

Automatically proceed to the instruction count icount, when replaying the execution. The command automatically loads nearest snapshot and replays the execution to find the desired instruction. When there is no preceding snapshot or the execution is not replayed, then the command fails. icount for the reference may be obtained with query-replay command.

## **Arguments**

**icount**: **int** target instruction count

## **Since**

5.2

## **Example**

-> { "execute": "replay-seek", "data": { "icount": 220414 } }

# **5.9.28 Yank feature**

### **YankInstanceType (Enum)**

An enumeration of yank instance types. See YankInstance for more information.

#### **Values**

**block-node** Not documented

**chardev** Not documented

**migration** Not documented

## **Since**

6.0

#### **YankInstanceBlockNode (Object)**

Specifies which block graph node to yank. See YankInstance for more information.

## **Members**

**node-name**: **string** the name of the block graph node

## **Since**

### 6.0

## **YankInstanceChardev (Object)**

Specifies which character device to yank. See YankInstance for more information.

## **Members**

**id**: **string** the chardev's ID

## **Since**

6.0

## **YankInstance (Object)**

A yank instance can be yanked with the yank qmp command to recover from a hanging QEMU.

#### Currently implemented yank instances:

- nbd block device: Yanking it will shut down the connection to the nbd server without attempting to reconnect.
- socket chardev: Yanking it will shut down the connected socket.
- migration: Yanking it will shut down all migration connections. Unlike migrate\_cancel, it will not notify the migration process, so migration will go into failed state, instead of cancelled state. yank should be used to recover from hangs.

## **Members**

**type**: **YankInstanceType** Not documented

The members of **YankInstanceBlockNode** when **type** is **"block-node"**

The members of **YankInstanceChardev** when **type** is **"chardev"**

## **Since**

6.0

## **yank (Command)**

Try to recover from hanging QEMU by yanking the specified instances. See YankInstance for more information. Takes a list of YankInstance as argument.

## **Arguments**

**instances**: **array of YankInstance** Not documented

## **Returns**

- Nothing on success
- DeviceNotFound error, if any of the YankInstances doesn't exist

# **Example**

```
-> { "execute": "yank",
    "arguments": {
        "instances": [
              { "type": "block-node",
                "node-name": "nbd0" }
        ] } }
<- { "return": {} }
```
## **Since**

6.0

## **query-yank (Command)**

Query yank instances. See YankInstance for more information.

## **Returns**

list of YankInstance

## **Example**

```
-> { "execute": "query-yank" }
<- { "return": [
         { "type": "block-node",
          "node-name": "nbd0" }
    ] }
```
## **Since**

6.0

# **5.9.29 Miscellanea**

## **add\_client (Command)**

Allow client connections for VNC, Spice and socket based character devices to be passed in to QEMU via SCM\_RIGHTS.

## **Arguments**

**protocol**: **string** protocol name. Valid names are "vnc", "spice" or the name of a character device (eg. from -chardev id=XXXX)

**fdname**: **string** file descriptor name previously passed via 'getfd' command

**skipauth**: **boolean** (optional) whether to skip authentication. Only applies to "vnc" and "spice" protocols

**tls**: **boolean** (optional) whether to perform TLS. Only applies to the "spice" protocol

#### **Returns**

nothing on success.

## **Since**

0.14

## **Example**

```
-> { "execute": "add_client", "arguments": { "protocol": "vnc",
                                              "fdname": "myclient" } }
<- { "return": {} }
```
## **NameInfo (Object)**

Guest name information.

## **Members**

**name**: **string** (optional) The name of the guest

### **Since**

0.14

#### **query-name (Command)**

Return the name information of a guest.

## **Returns**

NameInfo of the guest

### **Since**

0.14

## **Example**

```
-> { "execute": "query-name" }
<- { "return": { "name": "qemu-name" } }
```
### **IOThreadInfo (Object)**

Information about an iothread

### **Members**

**id**: **string** the identifier of the iothread

**thread-id**: **int** ID of the underlying host thread

**poll-max-ns**: **int** maximum polling time in ns, 0 means polling is disabled (since 2.9)

**poll-grow: int** how many ns will be added to polling time, 0 means that it's not configured (since 2.9)

**poll-shrink**: **int** how many ns will be removed from polling time, 0 means that it's not configured (since 2.9)

**aio-max-batch**: **int** maximum number of requests in a batch for the AIO engine, 0 means that the engine will use its default (since 6.1)

## **Since**

2.0

#### **query-iothreads (Command)**

Returns a list of information about each iothread.

## **Note**

this list excludes the QEMU main loop thread, which is not declared using the -object iothread command-line option. It is always the main thread of the process.

#### **Returns**

a list of IOThreadInfo for each iothread

## **Since**

2.0

## **Example**

```
-> { "execute": "query-iothreads" }
<- { "return": [
         {
            "id":"iothread0",
            "thread-id":3134
         },
         {
            "id":"iothread1",
            "thread-id":3135
         }
      ]
  }
```
## **stop (Command)**

Stop all guest VCPU execution.

### **Since**

0.14

#### **Notes**

This function will succeed even if the guest is already in the stopped state. In "inmigrate" state, it will ensure that the guest remains paused once migration finishes, as if the -S option was passed on the command line.

### **Example**

```
-> { "execute": "stop" }
<- { "return": {} }
```
## **cont (Command)**

Resume guest VCPU execution.

## **Since**

0.14

## **Returns**

If successful, nothing

### **Notes**

This command will succeed if the guest is currently running. It will also succeed if the guest is in the "inmigrate" state; in this case, the effect of the command is to make sure the guest starts once migration finishes, removing the effect of the -S command line option if it was passed.

## **Example**

```
-> { "execute": "cont" }
<- { "return": {} }
```
### **x-exit-preconfig (Command)**

#### Exit from "preconfig" state

This command makes QEMU exit the preconfig state and proceed with VM initialization using configuration data provided on the command line and via the QMP monitor during the preconfig state. The command is only available during the preconfig state (i.e. when the –preconfig command line option was in use).

#### **Features**

**unstable** This command is experimental.

Since 3.0

#### **Returns**

nothing

#### **Example**

```
-> { "execute": "x-exit-preconfig" }
<- { "return": {} }
```
#### **human-monitor-command (Command)**

Execute a command on the human monitor and return the output.

## **Arguments**

**command-line**: **string** the command to execute in the human monitor

**cpu-index**: **int** (optional) The CPU to use for commands that require an implicit CPU

## **Features**

**savevm-monitor-nodes** If present, HMP command savevm only snapshots monitor-owned nodes if they have no parents. This allows the use of 'savevm' with -blockdev. (since 4.2)

#### **Returns**

the output of the command as a string

## **Since**

0.14

#### **Notes**

This command only exists as a stop-gap. Its use is highly discouraged. The semantics of this command are not guaranteed: this means that command names, arguments and responses can change or be removed at ANY time. Applications that rely on long term stability guarantees should NOT use this command.

Known limitations:

- This command is stateless, this means that commands that depend on state information (such as getfd) might not work
- Commands that prompt the user for data don't currently work

#### **Example**

```
-> { "execute": "human-monitor-command",
     "arguments": { "command-line": "info kvm" } }
<- { "return": "kvm support: enabled\r\n" }
```
#### **getfd (Command)**

Receive a file descriptor via SCM rights and assign it a name

## **Arguments**

**fdname**: **string** file descriptor name

## **Returns**

Nothing on success

#### **Since**

0.14

### **Notes**

If fdname already exists, the file descriptor assigned to it will be closed and replaced by the received file descriptor. The 'closefd' command can be used to explicitly close the file descriptor when it is no longer needed.

### **Example**

```
-> { "execute": "getfd", "arguments": { "fdname": "fd1" } }
<- { "return": {} }
```
## **closefd (Command)**

Close a file descriptor previously passed via SCM rights

### **Arguments**

**fdname**: **string** file descriptor name

## **Returns**

Nothing on success

## **Since**

0.14

#### **Example**

```
-> { "execute": "closefd", "arguments": { "fdname": "fd1" } }
<- { "return": {} }
```
### **AddfdInfo (Object)**

Information about a file descriptor that was added to an fd set.

#### **Members**

**fdset-id**: **int** The ID of the fd set that fd was added to.

**fd**: **int** The file descriptor that was received via SCM rights and added to the fd set.

#### **Since**

1.2

## **add-fd (Command)**

Add a file descriptor, that was passed via SCM rights, to an fd set.

## **Arguments**

**fdset-id**: **int** (optional) The ID of the fd set to add the file descriptor to. **opaque**: **string** (optional) A free-form string that can be used to describe the fd.

#### **Returns**

- AddfdInfo on success
- If file descriptor was not received, FdNotSupplied
- If fdset-id is a negative value, InvalidParameterValue

## **Notes**

The list of fd sets is shared by all monitor connections.

If fdset-id is not specified, a new fd set will be created.

#### **Since**

1.2

#### **Example**

```
-> { "execute": "add-fd", "arguments": { "fdset-id": 1 } }
<- { "return": { "fdset-id": 1, "fd": 3 } }
```
#### **remove-fd (Command)**

Remove a file descriptor from an fd set.

#### **Arguments**

**fdset-id**: **int** The ID of the fd set that the file descriptor belongs to.

**fd**: **int** (optional) The file descriptor that is to be removed.

## **Returns**

- Nothing on success
- If fdset-id or fd is not found, FdNotFound

## **Since**

1.2

## **Notes**

The list of fd sets is shared by all monitor connections.

```
If fd is not specified, all file descriptors in fdset-id will be removed.
```
## **Example**

```
-> { "execute": "remove-fd", "arguments": { "fdset-id": 1, "fd": 3 } }
<- { "return": {} }
```
## **FdsetFdInfo (Object)**

Information about a file descriptor that belongs to an fd set.

## **Members**

**fd**: **int** The file descriptor value.

**opaque**: **string** (optional) A free-form string that can be used to describe the fd.

## **Since**

1.2

## **FdsetInfo (Object)**

Information about an fd set.

## **Members**

**fdset-id**: **int** The ID of the fd set.

**fds**: **array of FdsetFdInfo** A list of file descriptors that belong to this fd set.

# **Since**

1.2

## **query-fdsets (Command)**

Return information describing all fd sets.

## **Returns**

A list of FdsetInfo

## **Since**

1.2

# **Note**

The list of fd sets is shared by all monitor connections.

## **Example**

```
-> { "execute": "query-fdsets" }
<- { "return": [
       {
          "fds": [
            {
              "fd": 30,
              "opaque": "rdonly:/path/to/file"
            },
            {
              "fd": 24,
              "opaque": "rdwr:/path/to/file"
            }
          ],
          "fdset-id": 1
       },
       {
          "fds": [
            {
              "fd": 28
            },
            {
              "fd": 29
            }
          \frac{1}{2},
          "fdset-id": 0
       }
     ]
   }
```
## **CommandLineParameterType (Enum)**

Possible types for an option parameter.

## **Values**

**string** accepts a character string

**boolean** accepts "on" or "off" **number** accepts a number **size** accepts a number followed by an optional suffix (K)ilo, (M)ega, (G)iga, (T)era

## **Since**

1.5

## **CommandLineParameterInfo (Object)**

Details about a single parameter of a command line option.

## **Members**

**name**: **string** parameter name

**type**: **CommandLineParameterType** parameter CommandLineParameterType **help**: **string** (optional) human readable text string, not suitable for parsing. **default**: **string** (optional) default value string (since 2.1)

## **Since**

1.5

#### **CommandLineOptionInfo (Object)**

Details about a command line option, including its list of parameter details

#### **Members**

**option**: **string** option name **parameters**: **array of CommandLineParameterInfo** an array of CommandLineParameterInfo

## **Since**

## 1.5

**query-command-line-options (Command)**

Query command line option schema.

# **Arguments**

**option**: **string** (optional) option name

## **Returns**

list of CommandLineOptionInfo for all options (or for the given option). Returns an error if the given option doesn't exist.

## **Since**

1.5

**Example**

```
-> { "execute": "query-command-line-options",
     "arguments": { "option": "option-rom" } }
<- { "return": [
        {
            "parameters": [
                {
                     "name": "romfile",
                     "type": "string"
                },
                 {
                    "name": "bootindex",
                     "type": "number"
                }
            ],
            "option": "option-rom"
        }
     ]
   }
```
## **RTC\_CHANGE (Event)**

Emitted when the guest changes the RTC time.

## **Arguments**

**offset**: **int** offset between base RTC clock (as specified by -rtc base), and new RTC clock value

## **Note**

This event is rate-limited.

## **Since**

0.13

### **Example**

```
<- { "event": "RTC_CHANGE",
      "data": { "offset": 78 },
      "timestamp": { "seconds": 1267020223, "microseconds": 435656 } }
```
## **If**

TARGET\_ALPHA or TARGET\_ARM or TARGET\_HPPA or TARGET\_I386 or TARGET\_MIPS or TARGET\_MIPS64 or TARGET\_PPC or TARGET\_PPC64 or TARGET\_S390X or TARGET\_SH4 or TARGET\_SPARC

#### **rtc-reset-reinjection (Command)**

This command will reset the RTC interrupt reinjection backlog. Can be used if another mechanism to synchronize guest time is in effect, for example QEMU guest agent's guest-set-time command.

#### **Since**

2.1

## **Example**

```
-> { "execute": "rtc-reset-reinjection" }
<- { "return": {} }
```
## **If**

TARGET\_I386

#### **SevState (Enum)**

An enumeration of SEV state information used during query-sev.

#### **Values**

**uninit** The guest is uninitialized.

**launch-update** The guest is currently being launched; plaintext data and register state is being imported.

**launch-secret** The guest is currently being launched; ciphertext data is being imported.

**running** The guest is fully launched or migrated in.

**send-update** The guest is currently being migrated out to another machine.

**receive-update** The guest is currently being migrated from another machine.

## **Since**

2.12

## **If**

TARGET\_I386

## **SevInfo (Object)**

Information about Secure Encrypted Virtualization (SEV) support

## **Members**

**enabled**: **boolean** true if SEV is active **api-major**: **int** SEV API major version **api-minor**: **int** SEV API minor version **build-id**: **int** SEV FW build id **policy**: **int** SEV policy value **state**: **SevState** SEV guest state **handle**: **int** SEV firmware handle

## **Since**

2.12

## **If**

TARGET\_I386

**query-sev (Command)**

Returns information about SEV

#### **Returns**

SevInfo

#### **Since**

2.12

**Example**

```
-> { "execute": "query-sev" }
<- { "return": { "enabled": true, "api-major" : 0, "api-minor" : 0,
                 "build-id" : 0, "policy" : 0, "state" : "running",
                 "handle" : 1 } }
```
## **If**

TARGET\_I386

### **SevLaunchMeasureInfo (Object)**

SEV Guest Launch measurement information

#### **Members**

**data**: **string** the measurement value encoded in base64

### **Since**

2.12

## **If**

TARGET\_I386

#### **query-sev-launch-measure (Command)**

Query the SEV guest launch information.

#### **Returns**

The SevLaunchMeasureInfo for the guest

## **Since**

2.12

## **Example**

```
-> { "execute": "query-sev-launch-measure" }
<- { "return": { "data": "4l8LXeNlSPUDlXPJG5966/8%YZ" } }
```
### **If**

TARGET\_I386

### **SevCapability (Object)**

The struct describes capability for a Secure Encrypted Virtualization feature.

## **Members**

**pdh**: **string** Platform Diffie-Hellman key (base64 encoded) **cert-chain**: **string** PDH certificate chain (base64 encoded) **cbitpos**: **int** C-bit location in page table entry **reduced-phys-bits**: **int** Number of physical Address bit reduction when SEV is enabled

#### **Since**

2.12

#### **If**

TARGET\_I386

#### **query-sev-capabilities (Command)**

This command is used to get the SEV capabilities, and is supported on AMD X86 platforms only.

#### **Returns**

SevCapability objects.

## **Since**

2.12

## **Example**

```
-> { "execute": "query-sev-capabilities" }
<- { "return": { "pdh": "8CCDD8DDD", "cert-chain": "888CCCDDDEE",
                 "cbitpos": 47, "reduced-phys-bits": 5}}
```
#### **If**

TARGET\_I386

#### **sev-inject-launch-secret (Command)**

This command injects a secret blob into memory of SEV guest.

## **Arguments**

**packet-header**: **string** the launch secret packet header encoded in base64 **secret**: **string** the launch secret data to be injected encoded in base64 **gpa**: **int** (optional) the guest physical address where secret will be injected.

## **Since**

6.0

## **If**

TARGET\_I386

### **SevAttestationReport (Object)**

The struct describes attestation report for a Secure Encrypted Virtualization feature.

## **Members**

**data**: **string** guest attestation report (base64 encoded)

#### **Since**

6.1

## **If**

TARGET\_I386

#### **query-sev-attestation-report (Command)**

This command is used to get the SEV attestation report, and is supported on AMD X86 platforms only.

## **Arguments**

**mnonce**: **string** a random 16 bytes value encoded in base64 (it will be included in report)

## **Returns**

SevAttestationReport objects.

## **Since**

6.1

## **Example**

```
-> { "execute" : "query-sev-attestation-report",
                 "arguments": { "mnonce": "aaaaaaa" } }
<- { "return" : { "data": "aaaaaaaabbbddddd"} }
```
### **If**

TARGET\_I386

### **dump-skeys (Command)**

Dump guest's storage keys

### **Arguments**

**filename**: **string** the path to the file to dump to

This command is only supported on s390 architecture.

#### **Since**

2.5

## **Example**

```
-> { "execute": "dump-skeys",
    "arguments": { "filename": "/tmp/skeys" } }
<- { "return": {} }
```
## **If**

TARGET\_S390X

## **GICCapability (Object)**

The struct describes capability for a specific GIC (Generic Interrupt Controller) version. These bits are not only decided by QEMU/KVM software version, but also decided by the hardware that the program is running upon.

## **Members**

**version: int** version of GIC to be described. Currently, only 2 and 3 are supported.

**emulated**: **boolean** whether current QEMU/hardware supports emulated GIC device in user space.

**kernel**: **boolean** whether current QEMU/hardware supports hardware accelerated GIC device in kernel.

## **Since**

## 2.6

## **If**

TARGET\_ARM

## **query-gic-capabilities (Command)**

This command is ARM-only. It will return a list of GICCapability objects that describe its capability bits.

## **Returns**

a list of GICCapability objects.

## **Since**

2.6

## **Example**

```
-> { "execute": "query-gic-capabilities" }
<- { "return": [{ "version": 2, "emulated": true, "kernel": false },
                { "version": 3, "emulated": false, "kernel": true } ] }
```
## **If**

TARGET\_ARM

## **SGXInfo (Object)**

Information about intel Safe Guard eXtension (SGX) support

**sgx**: **boolean** true if SGX is supported **sgx1**: **boolean** true if SGX1 is supported **sgx2**: **boolean** true if SGX2 is supported **flc**: **boolean** true if FLC is supported **section-size**: **int** The EPC section size for guest

### **Since**

6.2

## **If**

TARGET\_I386

## **query-sgx (Command)**

Returns information about SGX

## **Returns**

SGXInfo

## **Since**

6.2

## **Example**

```
-> { "execute": "query-sgx" }
<- { "return": { "sgx": true, "sgx1" : true, "sgx2" : true,
                 "flc": true, "section-size" : 0 } }
```
## **If**

TARGET\_I386

## **query-sgx-capabilities (Command)**

Returns information from host SGX capabilities

## **Returns**

SGXInfo

## **Since**

6.2

## **Example**

```
-> { "execute": "query-sgx-capabilities" }
<- { "return": { "sgx": true, "sgx1" : true, "sgx2" : true,
                 "flc": true, "section-size" : 0 } }
```
## **If**

TARGET\_I386

# **5.9.30 Audio**

## **AudiodevPerDirectionOptions (Object)**

General audio backend options that are used for both playback and recording.

## **Members**

- **mixing-engine**: **boolean** (optional) use QEMU's mixing engine to mix all streams inside QEMU and convert audio formats when not supported by the backend. When set to off, fixed-settings must be also off (default on, since 4.2)
- **fixed-settings**: **boolean** (optional) use fixed settings for host input/output. When off, frequency, channels and format must not be specified (default true)

**frequency**: **int** (optional) frequency to use when using fixed settings (default 44100)

**channels**: **int** (optional) number of channels when using fixed settings (default 2)

**voices**: **int** (optional) number of voices to use (default 1)

**format**: **AudioFormat** (optional) sample format to use when using fixed settings (default s16)

**buffer-length**: **int** (optional) the buffer length in microseconds

## **Since**

4.0

#### **AudiodevGenericOptions (Object)**

Generic driver-specific options.

**in**: **AudiodevPerDirectionOptions** (optional) options of the capture stream **out**: **AudiodevPerDirectionOptions** (optional) options of the playback stream

#### **Since**

4.0

#### **AudiodevAlsaPerDirectionOptions (Object)**

Options of the ALSA backend that are used for both playback and recording.

### **Members**

**dev: string (optional)** the name of the ALSA device to use (default 'default')

**period-length**: **int** (optional) the period length in microseconds

**try-poll**: **boolean** (optional) attempt to use poll mode, falling back to non-polling access on failure (default true)

The members of **AudiodevPerDirectionOptions**

## **Since**

4.0

#### **AudiodevAlsaOptions (Object)**

Options of the ALSA audio backend.

#### **Members**

**in**: **AudiodevAlsaPerDirectionOptions** (optional) options of the capture stream **out**: **AudiodevAlsaPerDirectionOptions** (optional) options of the playback stream **threshold**: **int** (optional) set the threshold (in microseconds) when playback starts

#### **Since**

4.0

## **AudiodevCoreaudioPerDirectionOptions (Object)**

Options of the Core Audio backend that are used for both playback and recording.

**buffer-count**: **int** (optional) number of buffers The members of **AudiodevPerDirectionOptions**

## **Since**

4.0

## **AudiodevCoreaudioOptions (Object)**

Options of the coreaudio audio backend.

## **Members**

**in**: **AudiodevCoreaudioPerDirectionOptions** (optional) options of the capture stream **out**: **AudiodevCoreaudioPerDirectionOptions** (optional) options of the playback stream

## **Since**

4.0

## **AudiodevDsoundOptions (Object)**

Options of the DirectSound audio backend.

## **Members**

**in**: **AudiodevPerDirectionOptions** (optional) options of the capture stream **out**: **AudiodevPerDirectionOptions** (optional) options of the playback stream **latency**: **int** (optional) add extra latency to playback in microseconds (default 10000)

## **Since**

4.0

## **AudiodevJackPerDirectionOptions (Object)**

Options of the JACK backend that are used for both playback and recording.

- **server-name**: **string** (optional) select from among several possible concurrent server instances (default: environment variable \$JACK\_DEFAULT\_SERVER if set, else "default")
- **client-name**: **string** (optional) the client name to use. The server will modify this name to create a unique variant, if needed unless exact-name is true (default: the guest's name)
- **connect-ports**: **string** (optional) if set, a regular expression of JACK client port name(s) to monitor for and automatically connect to

**start-server**: **boolean** (optional) start a jack server process if one is not already present (default: false)

**exact-name**: **boolean** (optional) use the exact name requested otherwise JACK automatically generates a unique one, if needed (default: false)

The members of **AudiodevPerDirectionOptions**

#### **Since**

5.1

#### **AudiodevJackOptions (Object)**

Options of the JACK audio backend.

## **Members**

**in**: **AudiodevJackPerDirectionOptions** (optional) options of the capture stream **out**: **AudiodevJackPerDirectionOptions** (optional) options of the playback stream

#### **Since**

## 5.1

#### **AudiodevOssPerDirectionOptions (Object)**

Options of the OSS backend that are used for both playback and recording.

#### **Members**

**dev**: **string** (optional) file name of the OSS device (default '/dev/dsp')

**buffer-count**: **int** (optional) number of buffers

**try-poll**: **boolean** (optional) attempt to use poll mode, falling back to non-polling access on failure (default true)

The members of **AudiodevPerDirectionOptions**

### **Since**

4.0

### **AudiodevOssOptions (Object)**

Options of the OSS audio backend.

## **Members**

**in**: **AudiodevOssPerDirectionOptions** (optional) options of the capture stream

- **out**: **AudiodevOssPerDirectionOptions** (optional) options of the playback stream
- **try-mmap**: **boolean** (optional) try using memory-mapped access, falling back to non-memory-mapped access on failure (default true)
- **exclusive**: **boolean** (optional) open device in exclusive mode (vmix won't work) (default false)
- **dsp-policy**: **int** (optional) set the timing policy of the device (between 0 and 10, where smaller number means smaller latency but higher CPU usage) or -1 to use fragment mode (option ignored on some platforms) (default 5)

# **Since**

4.0

#### **AudiodevPaPerDirectionOptions (Object)**

Options of the Pulseaudio backend that are used for both playback and recording.

## **Members**

**name**: **string** (optional) name of the sink/source to use

**stream-name**: **string** (optional) name of the PulseAudio stream created by qemu. Can be used to identify the stream in PulseAudio when you create multiple PulseAudio devices or run multiple qemu instances (default: audiodev's id, since 4.2)

**latency**: **int** (optional) latency you want PulseAudio to achieve in microseconds (default 15000)

#### The members of **AudiodevPerDirectionOptions**

#### **Since**

4.0

#### **AudiodevPaOptions (Object)**

Options of the PulseAudio audio backend.

**in**: **AudiodevPaPerDirectionOptions** (optional) options of the capture stream **out**: **AudiodevPaPerDirectionOptions** (optional) options of the playback stream **server**: **string** (optional) PulseAudio server address (default: let PulseAudio choose)

### **Since**

### 4.0

#### **AudiodevSdlPerDirectionOptions (Object)**

Options of the SDL audio backend that are used for both playback and recording.

## **Members**

**buffer-count**: **int** (optional) number of buffers (default 4)

The members of **AudiodevPerDirectionOptions**

#### **Since**

6.0

## **AudiodevSdlOptions (Object)**

Options of the SDL audio backend.

## **Members**

**in**: **AudiodevSdlPerDirectionOptions** (optional) options of the recording stream **out**: **AudiodevSdlPerDirectionOptions** (optional) options of the playback stream

## **Since**

6.0

## **AudiodevWavOptions (Object)**

Options of the wav audio backend.

**in**: **AudiodevPerDirectionOptions** (optional) options of the capture stream **out**: **AudiodevPerDirectionOptions** (optional) options of the playback stream **path**: **string** (optional) name of the wav file to record (default 'qemu.wav')

## **Since**

4.0

## **AudioFormat (Enum)**

An enumeration of possible audio formats.

## **Values**

- **u8** unsigned 8 bit integer
- **s8** signed 8 bit integer
- **u16** unsigned 16 bit integer
- **s16** signed 16 bit integer
- **u32** unsigned 32 bit integer
- **s32** signed 32 bit integer
- **f32** single precision floating-point (since 5.0)

## **Since**

## 4.0

## **AudiodevDriver (Enum)**

An enumeration of possible audio backend drivers.

## **Values**

**jack** JACK audio backend (since 5.1) **none** Not documented **alsa** Not documented **coreaudio** Not documented **dsound** Not documented **oss** Not documented **pa** Not documented

**sdl** Not documented **spice** Not documented **wav** Not documented

#### **Since**

4.0

### **Audiodev (Object)**

Options of an audio backend.

#### **Members**

**id**: **string** identifier of the backend **driver**: **AudiodevDriver** the backend driver to use **timer-period**: **int** (optional) timer period (in microseconds, 0: use lowest possible) The members of **AudiodevGenericOptions** when **driver** is **"none"** The members of **AudiodevAlsaOptions** when **driver** is **"alsa"** The members of **AudiodevCoreaudioOptions** when **driver** is **"coreaudio"** The members of **AudiodevDsoundOptions** when **driver** is **"dsound"** The members of **AudiodevJackOptions** when **driver** is **"jack"** The members of **AudiodevOssOptions** when **driver** is **"oss"** The members of **AudiodevPaOptions** when **driver** is **"pa"** The members of **AudiodevSdlOptions** when **driver** is **"sdl"** The members of **AudiodevGenericOptions** when **driver** is **"spice"** The members of **AudiodevWavOptions** when **driver** is **"wav"**

### **Since**

4.0

# **5.9.31 ACPI**

#### **AcpiTableOptions (Object)**

Specify an ACPI table on the command line to load.

At most one of file and data can be specified. The list of files specified by any one of them is loaded and concatenated in order. If both are omitted, data is implied.

Other fields / optargs can be used to override fields of the generic ACPI table header; refer to the ACPI specification 5.0, section 5.2.6 System Description Table Header. If a header field is not overridden, then the corresponding value from the concatenated blob is used (in case of  $file)$ , or it is filled in with a hard-coded value (in case of data).

String fields are copied into the matching ACPI member from lowest address upwards, and silently truncated / NULpadded to length.

## **Members**

**sig**: **string** (optional) table signature / identifier (4 bytes)

**rev**: **int** (optional) table revision number (dependent on signature, 1 byte)

**oem\_id**: **string** (optional) OEM identifier (6 bytes)

**oem\_table\_id**: **string** (optional) OEM table identifier (8 bytes)

**oem\_rev**: **int** (optional) OEM-supplied revision number (4 bytes)

**asl compiler id: string (optional)** identifier of the utility that created the table (4 bytes)

**asl\_compiler\_rev**: **int** (optional) revision number of the utility that created the table (4 bytes)

- **file**: **string** (optional) colon (:) separated list of pathnames to load and concatenate as table data. The resultant binary blob is expected to have an ACPI table header. At least one file is required. This field excludes data.
- **data**: **string** (optional) colon (:) separated list of pathnames to load and concatenate as table data. The resultant binary blob must not have an ACPI table header. At least one file is required. This field excludes file.

### **Since**

1.5

## **ACPISlotType (Enum)**

#### **Values**

**DIMM** memory slot

**CPU** logical CPU slot (since 2.7)

## **ACPIOSTInfo (Object)**

OSPM Status Indication for a device For description of possible values of source and status fields see "\_OST (OSPM Status Indication)" chapter of ACPI5.0 spec.

#### **Members**

**device**: **string** (optional) device ID associated with slot

**slot: string** slot ID, unique per slot of a given slot-type

**slot-type**: **ACPISlotType** type of the slot

**source**: **int** an integer containing the source event

**status**: **int** an integer containing the status code

### **Since**

2.1

### **query-acpi-ospm-status (Command)**

Return a list of ACPIOSTInfo for devices that support status reporting via ACPI \_OST method.

**Since**

2.1

### **Example**

```
-> { "execute": "query-acpi-ospm-status" }
<- { "return": [ { "device": "d1", "slot": "0", "slot-type": "DIMM", "source": 1,
ightharpoonup"status": 0},
                 { "slot": "1", "slot-type": "DIMM", "source": 0, "status": 0},
                 { "slot": "2", "slot-type": "DIMM", "source": 0, "status": 0},
                 { "slot": "3", "slot-type": "DIMM", "source": 0, "status": 0}
  ]}
```
## **ACPI\_DEVICE\_OST (Event)**

Emitted when guest executes ACPI \_OST method.

#### **Arguments**

**info**: **ACPIOSTInfo** OSPM Status Indication

#### **Since**

2.1

#### **Example**

```
<- { "event": "ACPI_DEVICE_OST",
     "data": { "device": "d1", "slot": "0",
               "slot-type": "DIMM", "source": 1, "status": 0 } }
```
## **5.9.32 PCI**

### **PciMemoryRange (Object)**

A PCI device memory region

### **Members**

**base**: **int** the starting address (guest physical) **limit**: **int** the ending address (guest physical)

#### **Since**

0.14

#### **PciMemoryRegion (Object)**

Information about a PCI device I/O region.

### **Members**

**bar**: **int** the index of the Base Address Register for this region

**type**: **string**

- 'io' if the region is a PIO region
- 'memory' if the region is a MMIO region

**size**: **int** memory size

**prefetch**: **boolean** (optional) if type is 'memory', true if the memory is prefetchable **mem\_type\_64**: **boolean** (optional) if type is 'memory', true if the BAR is 64-bit **address**: **int** Not documented

#### **Since**

0.14

### **PciBusInfo (Object)**

Information about a bus of a PCI Bridge device

**number**: **int** primary bus interface number. This should be the number of the bus the device resides on. **secondary**: **int** secondary bus interface number. This is the number of the main bus for the bridge **subordinate**: **int** This is the highest number bus that resides below the bridge. **io\_range**: **PciMemoryRange** The PIO range for all devices on this bridge **memory\_range**: **PciMemoryRange** The MMIO range for all devices on this bridge **prefetchable\_range**: **PciMemoryRange** The range of prefetchable MMIO for all devices on this bridge

### **Since**

#### 2.4

#### **PciBridgeInfo (Object)**

Information about a PCI Bridge device

#### **Members**

**bus**: **PciBusInfo** information about the bus the device resides on

**devices**: **array of PciDeviceInfo** (optional) a list of PciDeviceInfo for each device on this bridge

### **Since**

0.14

### **PciDeviceClass (Object)**

Information about the Class of a PCI device

### **Members**

**desc**: **string** (optional) a string description of the device's class

**class**: **int** the class code of the device

### **Since**

2.4

### **PciDeviceId (Object)**

Information about the Id of a PCI device

**device**: **int** the PCI device id **vendor**: **int** the PCI vendor id **subsystem**: **int** (optional) the PCI subsystem id (since 3.1) **subsystem-vendor**: **int** (optional) the PCI subsystem vendor id (since 3.1)

### **Since**

### 2.4

### **PciDeviceInfo (Object)**

Information about a PCI device

### **Members**

**bus**: **int** the bus number of the device **slot**: **int** the slot the device is located in **function**: **int** the function of the slot used by the device **class\_info**: **PciDeviceClass** the class of the device **id**: **PciDeviceId** the PCI device id **irq**: **int** (optional) if an IRQ is assigned to the device, the IRQ number **irq\_pin**: **int** the IRQ pin, zero means no IRQ (since 5.1) **qdev\_id**: **string** the device name of the PCI device **pci\_bridge**: **PciBridgeInfo** (optional) if the device is a PCI bridge, the bridge information **regions**: **array of PciMemoryRegion** a list of the PCI I/O regions associated with the device

### **Notes**

the contents of class\_info.desc are not stable and should only be treated as informational.

### **Since**

0.14

### **PciInfo (Object)**

Information about a PCI bus

**bus**: **int** the bus index

**devices**: **array of PciDeviceInfo** a list of devices on this bus

#### **Since**

0.14

#### **query-pci (Command)**

Return information about the PCI bus topology of the guest.

#### **Returns**

a list of PciInfo for each PCI bus. Each bus is represented by a json-object, which has a key with a json-array of all PCI devices attached to it. Each device is represented by a json-object.

#### **Since**

0.14

### **Example**

```
-> { "execute": "query-pci" }
<- { "return": [
         {
            "bus": 0,
            "devices": [
               {
                  "bus": 0,
                   "qdev_id": "",
                   "slot": 0,
                   "class_info": {
                      "class": 1536,
                      "desc": "Host bridge"
                   },
                   "id": {
                      "device": 32902,
                     "vendor": 4663
                   },
                   "function": 0,
                   "regions": [
                   ]
               },
                {
                   "bus": 0,
                   "qdev_id": "",
                   "slot": 1,
```
(continues on next page)

(continued from previous page)

```
"class_info": {
      "class": 1537,
      "desc": "ISA bridge"
   },
   "id": {
      "device": 32902,
      "vendor": 28672
   },
   "function": 0,
   "regions": [
   ]
},
{
  "bus": 0,
  "qdev_id": "",
   "slot": 1,
   "class_info": {
      "class": 257,
      "desc": "IDE controller"
   },
   "id": {
      "device": 32902,
      "vendor": 28688
   },
   "function": 1,
   "regions": [
      \left\{ \right."bar": 4,
         "size": 16,
         "address": 49152,
         "type": "io"
      }
   ]
},
{
   "bus": 0,
   "qdev_id": "",
   "slot": 2,
   "class_info": {
     "class": 768,
      "desc": "VGA controller"
   },
   "id": {
      "device": 4115,
      "vendor": 184
   },
   "function": 0,
   "regions": [
      {
         "prefetch": true,
         "mem_type_64": false,
         "bar": 0,
         "size": 33554432,
         "address": 4026531840,
         "type": "memory"
      },
      {
```
(continues on next page)

(continued from previous page)

```
"prefetch": false,
                      "mem_type_64": false,
                      "bar": 1,
                      "size": 4096,
                      "address": 4060086272,
                      "type": "memory"
                  },
                   {
                      "prefetch": false,
                      "mem_type_64": false,
                      "bar": 6,
                      "size": 65536,
                      "address": -1,
                      "type": "memory"
                  }
               ]
            },
            {
               "bus": 0,
               "qdev_id": "",
               "irq": 11,
               "slot": 4,
               "class_info": {
                  "class": 1280,
                  "desc": "RAM controller"
               },
               "id": {
                  "device": 6900,
                  "vendor": 4098
               },
                "function": 0,
               "regions": [
                  {
                      "bar": 0,
                      "size": 32,
                      "address": 49280,
                      "type": "io"
                  }
               ]
            }
        ]
     }
  ]
}
```
### **Note**

This example has been shortened as the real response is too long.

# <span id="page-761-0"></span>**5.10 QEMU Storage Daemon QMP Reference Manual**

#### **Contents**

- *[QEMU Storage Daemon QMP Reference Manual](#page-761-0)*
	- *[Block devices](#page-773-0)*
		- \* *[Block core \(VM unrelated\)](#page-773-1)*
	- *[Common data types](#page-773-2)*
		- \* [IoOperationType](#page-773-3) *(Enum)*
		- \* [OnOffAuto](#page-773-4) *(Enum)*
		- \* [OnOffSplit](#page-774-0) *(Enum)*
		- \* [String](#page-774-1) *(Object)*
		- \* [StrOrNull](#page-774-2) *(Alternate)*
		- \* [OffAutoPCIBAR](#page-774-3) *(Enum)*
		- \* [PCIELinkSpeed](#page-775-0) *(Enum)*
		- \* [PCIELinkWidth](#page-775-1) *(Enum)*
		- \* [HostMemPolicy](#page-776-0) *(Enum)*
		- \* [NetFilterDirection](#page-776-1) *(Enum)*
		- \* [GrabToggleKeys](#page-776-2) *(Enum)*
		- \* [HumanReadableText](#page-777-0) *(Object)*

#### – *[Cryptography](#page-777-1)*

- \* [QCryptoTLSCredsEndpoint](#page-777-2) *(Enum)*
- \* [QCryptoSecretFormat](#page-777-3) *(Enum)*
- \* [QCryptoHashAlgorithm](#page-778-0) *(Enum)*
- \* [QCryptoCipherAlgorithm](#page-778-1) *(Enum)*
- \* [QCryptoCipherMode](#page-779-0) *(Enum)*
- \* [QCryptoIVGenAlgorithm](#page-779-1) *(Enum)*
- \* [QCryptoBlockFormat](#page-779-2) *(Enum)*
- \* [QCryptoBlockOptionsBase](#page-780-0) *(Object)*
- \* [QCryptoBlockOptionsQCow](#page-780-1) *(Object)*
- \* [QCryptoBlockOptionsLUKS](#page-780-2) *(Object)*
- \* [QCryptoBlockCreateOptionsLUKS](#page-781-0) *(Object)*
- \* [QCryptoBlockOpenOptions](#page-781-1) *(Object)*
- \* [QCryptoBlockCreateOptions](#page-781-2) *(Object)*
- \* [QCryptoBlockInfoBase](#page-782-0) *(Object)*
- \* [QCryptoBlockInfoLUKSSlot](#page-782-1) *(Object)*
- \* [QCryptoBlockInfoLUKS](#page-782-2) *(Object)*
- \* [QCryptoBlockInfo](#page-783-0) *(Object)*
- \* [QCryptoBlockLUKSKeyslotState](#page-783-1) *(Enum)*
- \* [QCryptoBlockAmendOptionsLUKS](#page-784-0) *(Object)*
- \* [QCryptoBlockAmendOptions](#page-784-1) *(Object)*
- \* [SecretCommonProperties](#page-784-2) *(Object)*
- \* [SecretProperties](#page-785-0) *(Object)*
- \* [SecretKeyringProperties](#page-785-1) *(Object)*
- \* [TlsCredsProperties](#page-785-2) *(Object)*
- \* [TlsCredsAnonProperties](#page-786-0) *(Object)*
- \* [TlsCredsPskProperties](#page-786-1) *(Object)*
- \* [TlsCredsX509Properties](#page-787-0) *(Object)*
- \* *[Background jobs](#page-787-1)*

#### – *[Socket data types](#page-792-0)*

- \* [NetworkAddressFamily](#page-792-1) *(Enum)*
- \* [InetSocketAddressBase](#page-793-0) *(Object)*
- \* [InetSocketAddress](#page-793-1) *(Object)*
- \* [UnixSocketAddress](#page-793-2) *(Object)*
- \* [VsockSocketAddress](#page-794-0) *(Object)*
- \* [InetSocketAddressWrapper](#page-794-1) *(Object)*
- \* [UnixSocketAddressWrapper](#page-794-2) *(Object)*
- \* [VsockSocketAddressWrapper](#page-794-3) *(Object)*
- \* [StringWrapper](#page-795-0) *(Object)*
- \* [SocketAddressLegacy](#page-795-1) *(Object)*
- \* [SocketAddressType](#page-795-2) *(Enum)*
- \* [SocketAddress](#page-796-0) *(Object)*
- \* [SnapshotInfo](#page-796-1) *(Object)*
- \* [ImageInfoSpecificQCow2EncryptionBase](#page-797-0) *(Object)*
- \* [ImageInfoSpecificQCow2Encryption](#page-797-1) *(Object)*
- \* [ImageInfoSpecificQCow2](#page-797-2) *(Object)*
- \* [ImageInfoSpecificVmdk](#page-798-0) *(Object)*
- \* [ImageInfoSpecificRbd](#page-798-1) *(Object)*
- \* [ImageInfoSpecificKind](#page-798-2) *(Enum)*
- \* [ImageInfoSpecificQCow2Wrapper](#page-799-0) *(Object)*
- \* [ImageInfoSpecificVmdkWrapper](#page-799-1) *(Object)*
- \* [ImageInfoSpecificLUKSWrapper](#page-799-2) *(Object)*
- \* [ImageInfoSpecificRbdWrapper](#page-799-3) *(Object)*
- \* [ImageInfoSpecific](#page-800-0) *(Object)*
- \* [ImageInfo](#page-800-1) *(Object)*
- \* [ImageCheck](#page-801-0) *(Object)*
- \* [MapEntry](#page-801-1) *(Object)*
- \* [BlockdevCacheInfo](#page-802-0) *(Object)*
- \* [BlockDeviceInfo](#page-802-1) *(Object)*
- \* [BlockDeviceIoStatus](#page-804-0) *(Enum)*
- \* [BlockDirtyInfo](#page-804-1) *(Object)*
- \* [Qcow2BitmapInfoFlags](#page-804-2) *(Enum)*
- \* [Qcow2BitmapInfo](#page-805-0) *(Object)*
- \* [BlockLatencyHistogramInfo](#page-805-1) *(Object)*
- \* [BlockInfo](#page-806-0) *(Object)*
- \* [BlockMeasureInfo](#page-806-1) *(Object)*
- \* [query-block](#page-807-0) *(Command)*
- \* [BlockDeviceTimedStats](#page-808-0) *(Object)*
- \* [BlockDeviceStats](#page-809-0) *(Object)*
- \* [BlockStatsSpecificFile](#page-810-0) *(Object)*
- \* [BlockStatsSpecificNvme](#page-811-0) *(Object)*
- \* [BlockStatsSpecific](#page-811-1) *(Object)*
- \* [BlockStats](#page-811-2) *(Object)*
- \* [query-blockstats](#page-812-0) *(Command)*
- \* [BlockdevOnError](#page-814-0) *(Enum)*
- \* [MirrorSyncMode](#page-815-0) *(Enum)*
- \* [BitmapSyncMode](#page-815-1) *(Enum)*
- \* [MirrorCopyMode](#page-815-2) *(Enum)*
- \* [BlockJobInfo](#page-816-0) *(Object)*
- \* [query-block-jobs](#page-816-1) *(Command)*
- \* [block\\_resize](#page-817-0) *(Command)*
- \* [NewImageMode](#page-817-1) *(Enum)*
- \* [BlockdevSnapshotSync](#page-818-0) *(Object)*
- \* [BlockdevSnapshot](#page-818-1) *(Object)*
- \* [BackupPerf](#page-818-2) *(Object)*
- \* [BackupCommon](#page-819-0) *(Object)*
- \* [DriveBackup](#page-820-0) *(Object)*
- \* [BlockdevBackup](#page-820-1) *(Object)*
- \* [blockdev-snapshot-sync](#page-820-2) *(Command)*
- \* [blockdev-snapshot](#page-821-0) *(Command)*
- \* [change-backing-file](#page-821-1) *(Command)*
- \* [block-commit](#page-822-0) *(Command)*
- \* [drive-backup](#page-824-0) *(Command)*
- \* [blockdev-backup](#page-824-1) *(Command)*
- \* [query-named-block-nodes](#page-825-0) *(Command)*
- \* [XDbgBlockGraphNodeType](#page-826-0) *(Enum)*
- \* [XDbgBlockGraphNode](#page-826-1) *(Object)*
- \* [BlockPermission](#page-827-0) *(Enum)*
- \* [XDbgBlockGraphEdge](#page-827-1) *(Object)*
- \* [XDbgBlockGraph](#page-828-0) *(Object)*
- \* [x-debug-query-block-graph](#page-828-1) *(Command)*
- \* [drive-mirror](#page-828-2) *(Command)*
- \* [DriveMirror](#page-829-0) *(Object)*
- \* [BlockDirtyBitmap](#page-830-0) *(Object)*
- \* [BlockDirtyBitmapAdd](#page-830-1) *(Object)*
- \* [BlockDirtyBitmapMergeSource](#page-830-2) *(Alternate)*
- \* [BlockDirtyBitmapMerge](#page-831-0) *(Object)*
- \* [block-dirty-bitmap-add](#page-831-1) *(Command)*
- \* [block-dirty-bitmap-remove](#page-831-2) *(Command)*
- \* [block-dirty-bitmap-clear](#page-832-0) *(Command)*
- \* [block-dirty-bitmap-enable](#page-832-1) *(Command)*
- \* [block-dirty-bitmap-disable](#page-833-0) *(Command)*
- \* [block-dirty-bitmap-merge](#page-833-1) *(Command)*
- \* [BlockDirtyBitmapSha256](#page-834-0) *(Object)*
- \* [x-debug-block-dirty-bitmap-sha256](#page-834-1) *(Command)*
- \* [blockdev-mirror](#page-835-0) *(Command)*
- \* [BlockIOThrottle](#page-836-0) *(Object)*
- \* [ThrottleLimits](#page-837-0) *(Object)*
- \* [ThrottleGroupProperties](#page-838-0) *(Object)*
- \* [block-stream](#page-839-0) *(Command)*
- \* [block-job-set-speed](#page-840-0) *(Command)*
- \* [block-job-cancel](#page-841-0) *(Command)*
- \* [block-job-pause](#page-842-0) *(Command)*
- \* [block-job-resume](#page-842-1) *(Command)*
- \* [block-job-complete](#page-843-0) *(Command)*
- \* [block-job-dismiss](#page-843-1) *(Command)*
- \* [block-job-finalize](#page-844-0) *(Command)*
- \* [BlockdevDiscardOptions](#page-844-1) *(Enum)*
- \* [BlockdevDetectZeroesOptions](#page-844-2) *(Enum)*
- \* [BlockdevAioOptions](#page-845-0) *(Enum)*
- \* [BlockdevCacheOptions](#page-845-1) *(Object)*
- \* [BlockdevDriver](#page-845-2) *(Enum)*
- \* [BlockdevOptionsFile](#page-847-0) *(Object)*
- \* [BlockdevOptionsNull](#page-847-1) *(Object)*
- \* [BlockdevOptionsNVMe](#page-848-0) *(Object)*
- \* [BlockdevOptionsVVFAT](#page-848-1) *(Object)*
- \* [BlockdevOptionsGenericFormat](#page-849-0) *(Object)*
- \* [BlockdevOptionsLUKS](#page-849-1) *(Object)*
- \* [BlockdevOptionsGenericCOWFormat](#page-849-2) *(Object)*
- \* [Qcow2OverlapCheckMode](#page-849-3) *(Enum)*
- \* [Qcow2OverlapCheckFlags](#page-850-0) *(Object)*
- \* [Qcow2OverlapChecks](#page-850-1) *(Alternate)*
- \* [BlockdevQcowEncryptionFormat](#page-851-0) *(Enum)*
- \* [BlockdevQcowEncryption](#page-851-1) *(Object)*
- \* [BlockdevOptionsQcow](#page-851-2) *(Object)*
- \* [BlockdevQcow2EncryptionFormat](#page-851-3) *(Enum)*
- \* [BlockdevQcow2Encryption](#page-852-0) *(Object)*
- \* [BlockdevOptionsPreallocate](#page-852-1) *(Object)*
- \* [BlockdevOptionsQcow2](#page-852-2) *(Object)*
- \* [SshHostKeyCheckMode](#page-853-0) *(Enum)*
- \* [SshHostKeyCheckHashType](#page-853-1) *(Enum)*
- \* [SshHostKeyHash](#page-854-0) *(Object)*
- \* [SshHostKeyCheck](#page-854-1) *(Object)*
- \* [BlockdevOptionsSsh](#page-854-2) *(Object)*
- \* [BlkdebugEvent](#page-854-3) *(Enum)*
- \* [BlkdebugIOType](#page-856-0) *(Enum)*
- \* [BlkdebugInjectErrorOptions](#page-856-1) *(Object)*
- \* [BlkdebugSetStateOptions](#page-857-0) *(Object)*
- \* [BlockdevOptionsBlkdebug](#page-857-1) *(Object)*
- \* [BlockdevOptionsBlklogwrites](#page-858-0) *(Object)*
- \* [BlockdevOptionsBlkverify](#page-859-0) *(Object)*
- \* [BlockdevOptionsBlkreplay](#page-859-1) *(Object)*
- \* [QuorumReadPattern](#page-859-2) *(Enum)*
- \* [BlockdevOptionsQuorum](#page-859-3) *(Object)*
- \* [BlockdevOptionsGluster](#page-860-0) *(Object)*
- \* [IscsiTransport](#page-860-1) *(Enum)*
- \* [IscsiHeaderDigest](#page-861-0) *(Enum)*
- \* [BlockdevOptionsIscsi](#page-861-1) *(Object)*
- \* [RbdAuthMode](#page-861-2) *(Enum)*
- \* [RbdImageEncryptionFormat](#page-862-0) *(Enum)*
- \* [RbdEncryptionOptionsLUKSBase](#page-862-1) *(Object)*
- \* [RbdEncryptionCreateOptionsLUKSBase](#page-862-2) *(Object)*
- \* [RbdEncryptionOptionsLUKS](#page-862-3) *(Object)*
- \* [RbdEncryptionOptionsLUKS2](#page-863-0) *(Object)*
- \* [RbdEncryptionCreateOptionsLUKS](#page-863-1) *(Object)*
- \* [RbdEncryptionCreateOptionsLUKS2](#page-863-2) *(Object)*
- \* [RbdEncryptionOptions](#page-863-3) *(Object)*
- \* [RbdEncryptionCreateOptions](#page-864-0) *(Object)*
- \* [BlockdevOptionsRbd](#page-864-1) *(Object)*
- \* [ReplicationMode](#page-864-2) *(Enum)*
- \* [BlockdevOptionsReplication](#page-865-0) *(Object)*
- \* [NFSTransport](#page-865-1) *(Enum)*
- \* [NFSServer](#page-865-2) *(Object)*
- \* [BlockdevOptionsNfs](#page-866-0) *(Object)*
- \* [BlockdevOptionsCurlBase](#page-866-1) *(Object)*
- \* [BlockdevOptionsCurlHttp](#page-867-0) *(Object)*
- \* [BlockdevOptionsCurlHttps](#page-867-1) *(Object)*
- \* [BlockdevOptionsCurlFtp](#page-867-2) *(Object)*
- \* [BlockdevOptionsCurlFtps](#page-868-0) *(Object)*
- \* [BlockdevOptionsNbd](#page-868-1) *(Object)*
- \* [BlockdevOptionsRaw](#page-869-0) *(Object)*
- \* [BlockdevOptionsThrottle](#page-869-1) *(Object)*
- \* [BlockdevOptionsCor](#page-869-2) *(Object)*
- \* [BlockdevOptionsCbw](#page-870-0) *(Object)*
- \* [BlockdevOptions](#page-870-1) *(Object)*
- \* [BlockdevRef](#page-872-0) *(Alternate)*
- \* [BlockdevRefOrNull](#page-872-1) *(Alternate)*
- \* [blockdev-add](#page-872-2) *(Command)*
- \* [blockdev-reopen](#page-873-0) *(Command)*
- \* [blockdev-del](#page-874-0) *(Command)*
- \* [BlockdevCreateOptionsFile](#page-875-0) *(Object)*
- \* [BlockdevCreateOptionsGluster](#page-875-1) *(Object)*
- \* [BlockdevCreateOptionsLUKS](#page-876-0) *(Object)*
- \* [BlockdevCreateOptionsNfs](#page-876-1) *(Object)*
- \* [BlockdevCreateOptionsParallels](#page-876-2) *(Object)*
- \* [BlockdevCreateOptionsQcow](#page-877-0) *(Object)*
- \* [BlockdevQcow2Version](#page-877-1) *(Enum)*
- \* [Qcow2CompressionType](#page-877-2) *(Enum)*
- \* [BlockdevCreateOptionsQcow2](#page-877-3) *(Object)*
- \* [BlockdevCreateOptionsQed](#page-878-0) *(Object)*
- \* [BlockdevCreateOptionsRbd](#page-879-0) *(Object)*
- \* [BlockdevVmdkSubformat](#page-879-1) *(Enum)*
- \* [BlockdevVmdkAdapterType](#page-879-2) *(Enum)*
- \* [BlockdevCreateOptionsVmdk](#page-880-0) *(Object)*
- \* [BlockdevCreateOptionsSsh](#page-880-1) *(Object)*
- \* [BlockdevCreateOptionsVdi](#page-881-0) *(Object)*
- \* [BlockdevVhdxSubformat](#page-881-1) *(Enum)*
- \* [BlockdevCreateOptionsVhdx](#page-881-2) *(Object)*
- \* [BlockdevVpcSubformat](#page-882-0) *(Enum)*
- \* [BlockdevCreateOptionsVpc](#page-882-1) *(Object)*
- \* [BlockdevCreateOptions](#page-882-2) *(Object)*
- \* [blockdev-create](#page-883-0) *(Command)*
- \* [BlockdevAmendOptionsLUKS](#page-883-1) *(Object)*
- \* [BlockdevAmendOptionsQcow2](#page-884-0) *(Object)*
- \* [BlockdevAmendOptions](#page-884-1) *(Object)*
- \* [x-blockdev-amend](#page-884-2) *(Command)*
- \* [BlockErrorAction](#page-885-0) *(Enum)*
- \* [BLOCK\\_IMAGE\\_CORRUPTED](#page-885-1) *(Event)*
- \* [BLOCK\\_IO\\_ERROR](#page-886-0) *(Event)*
- \* [BLOCK\\_JOB\\_COMPLETED](#page-887-0) *(Event)*
- \* [BLOCK\\_JOB\\_CANCELLED](#page-887-1) *(Event)*
- \* [BLOCK\\_JOB\\_ERROR](#page-888-0) *(Event)*
- \* [BLOCK\\_JOB\\_READY](#page-888-1) *(Event)*
- \* [BLOCK\\_JOB\\_PENDING](#page-889-0) *(Event)*
- \* [PreallocMode](#page-889-1) *(Enum)*
- \* [BLOCK\\_WRITE\\_THRESHOLD](#page-890-0) *(Event)*
- \* [block-set-write-threshold](#page-890-1) *(Command)*
- \* [x-blockdev-change](#page-891-0) *(Command)*
- \* [x-blockdev-set-iothread](#page-892-0) *(Command)*
- \* [QuorumOpType](#page-892-1) *(Enum)*
- \* [QUORUM\\_FAILURE](#page-893-0) *(Event)*
- \* [QUORUM\\_REPORT\\_BAD](#page-893-1) *(Event)*
- \* [BlockdevSnapshotInternal](#page-894-0) *(Object)*
- \* [blockdev-snapshot-internal-sync](#page-895-0) *(Command)*
- \* [blockdev-snapshot-delete-internal-sync](#page-895-1) *(Command)*
- \* *[Block device exports](#page-896-0)*

### – *[Character devices](#page-904-0)*

- \* [ChardevInfo](#page-904-1) *(Object)*
- \* [query-chardev](#page-904-2) *(Command)*
- \* [ChardevBackendInfo](#page-905-0) *(Object)*
- \* [query-chardev-backends](#page-905-1) *(Command)*
- \* [DataFormat](#page-906-0) *(Enum)*
- \* [ringbuf-write](#page-906-1) *(Command)*
- \* [ringbuf-read](#page-907-0) *(Command)*
- \* [ChardevCommon](#page-908-0) *(Object)*
- \* [ChardevFile](#page-908-1) *(Object)*
- \* [ChardevHostdev](#page-908-2) *(Object)*
- \* [ChardevSocket](#page-909-0) *(Object)*
- \* [ChardevUdp](#page-909-1) *(Object)*
- \* [ChardevMux](#page-910-0) *(Object)*
- \* [ChardevStdio](#page-910-1) *(Object)*
- \* [ChardevSpiceChannel](#page-910-2) *(Object)*
- \* [ChardevSpicePort](#page-911-0) *(Object)*
- \* [ChardevVC](#page-911-1) *(Object)*
- \* [ChardevRingbuf](#page-911-2) *(Object)*
- \* [ChardevQemuVDAgent](#page-912-0) *(Object)*
- \* [ChardevBackendKind](#page-912-1) *(Enum)*
- \* [ChardevFileWrapper](#page-913-0) *(Object)*
- \* [ChardevHostdevWrapper](#page-913-1) *(Object)*
- \* [ChardevSocketWrapper](#page-913-2) *(Object)*
- \* [ChardevUdpWrapper](#page-914-0) *(Object)*
- \* [ChardevCommonWrapper](#page-914-1) *(Object)*
- \* [ChardevMuxWrapper](#page-914-2) *(Object)*
- \* [ChardevStdioWrapper](#page-914-3) *(Object)*
- \* [ChardevSpiceChannelWrapper](#page-915-0) *(Object)*
- \* [ChardevSpicePortWrapper](#page-915-1) *(Object)*
- \* [ChardevQemuVDAgentWrapper](#page-915-2) *(Object)*
- \* [ChardevVCWrapper](#page-916-0) *(Object)*
- \* [ChardevRingbufWrapper](#page-916-1) *(Object)*
- \* [ChardevBackend](#page-916-2) *(Object)*
- \* [ChardevReturn](#page-917-0) *(Object)*
- \* [chardev-add](#page-917-1) *(Command)*
- \* [chardev-change](#page-918-0) *(Command)*
- \* [chardev-remove](#page-919-0) *(Command)*
- \* [chardev-send-break](#page-919-1) *(Command)*
- \* [VSERPORT\\_CHANGE](#page-920-0) *(Event)*

#### – *[QMP monitor control](#page-920-1)*

- \* [qmp\\_capabilities](#page-920-2) *(Command)*
- \* [QMPCapability](#page-921-0) *(Enum)*
- \* [VersionTriple](#page-921-1) *(Object)*
- \* [VersionInfo](#page-922-0) *(Object)*
- \* [query-version](#page-922-1) *(Command)*
- \* [CommandInfo](#page-922-2) *(Object)*
- \* [query-commands](#page-923-0) *(Command)*
- \* quit *[\(Command\)](#page-923-1)*
- \* [MonitorMode](#page-924-0) *(Enum)*
- \* [MonitorOptions](#page-924-1) *(Object)*
- *[QMP introspection](#page-924-2)*
- \* [query-qmp-schema](#page-924-3) *(Command)*
- \* [SchemaMetaType](#page-925-0) *(Enum)*
- \* [SchemaInfo](#page-925-1) *(Object)*
- \* [SchemaInfoBuiltin](#page-926-0) *(Object)*
- \* [JSONType](#page-926-1) *(Enum)*
- \* [SchemaInfoEnum](#page-927-0) *(Object)*
- \* [SchemaInfoEnumMember](#page-927-1) *(Object)*
- \* [SchemaInfoArray](#page-927-2) *(Object)*
- \* [SchemaInfoObject](#page-928-0) *(Object)*
- \* [SchemaInfoObjectMember](#page-928-1) *(Object)*
- \* [SchemaInfoObjectVariant](#page-929-0) *(Object)*
- \* [SchemaInfoAlternate](#page-929-1) *(Object)*
- \* [SchemaInfoAlternateMember](#page-929-2) *(Object)*
- \* [SchemaInfoCommand](#page-930-0) *(Object)*
- \* [SchemaInfoEvent](#page-930-1) *(Object)*
- *[User authorization](#page-930-2)*
	- \* [QAuthZListPolicy](#page-930-3) *(Enum)*
	- \* [QAuthZListFormat](#page-931-0) *(Enum)*
	- \* [QAuthZListRule](#page-931-1) *(Object)*
	- \* [AuthZListProperties](#page-931-2) *(Object)*
	- \* [AuthZListFileProperties](#page-932-0) *(Object)*
	- \* [AuthZPAMProperties](#page-932-1) *(Object)*
	- \* [AuthZSimpleProperties](#page-932-2) *(Object)*
- *[QEMU Object Model \(QOM\)](#page-933-0)*
	- \* [ObjectPropertyInfo](#page-933-1) *(Object)*
	- \* qom-list *[\(Command\)](#page-933-2)*
	- \* qom-get *[\(Command\)](#page-934-0)*
	- \* qom-set *[\(Command\)](#page-934-1)*
	- \* [ObjectTypeInfo](#page-935-0) *(Object)*
	- \* [qom-list-types](#page-935-1) *(Command)*
	- \* [qom-list-properties](#page-936-0) *(Command)*
	- \* [CanHostSocketcanProperties](#page-936-1) *(Object)*
	- \* [ColoCompareProperties](#page-937-0) *(Object)*
	- \* [CryptodevBackendProperties](#page-937-1) *(Object)*
	- \* [CryptodevVhostUserProperties](#page-937-2) *(Object)*
- \* [DBusVMStateProperties](#page-938-0) *(Object)*
- \* [NetfilterInsert](#page-938-1) *(Enum)*
- \* [NetfilterProperties](#page-938-2) *(Object)*
- \* [FilterBufferProperties](#page-939-0) *(Object)*
- \* [FilterDumpProperties](#page-939-1) *(Object)*
- \* [FilterMirrorProperties](#page-940-0) *(Object)*
- \* [FilterRedirectorProperties](#page-940-1) *(Object)*
- \* [FilterRewriterProperties](#page-940-2) *(Object)*
- \* [InputBarrierProperties](#page-941-0) *(Object)*
- \* [InputLinuxProperties](#page-941-1) *(Object)*
- \* [IothreadProperties](#page-941-2) *(Object)*
- \* [MemoryBackendProperties](#page-942-0) *(Object)*
- \* [MemoryBackendFileProperties](#page-943-0) *(Object)*
- \* [MemoryBackendMemfdProperties](#page-943-1) *(Object)*
- \* [MemoryBackendEpcProperties](#page-944-0) *(Object)*
- \* [PrManagerHelperProperties](#page-944-1) *(Object)*
- \* [QtestProperties](#page-944-2) *(Object)*
- \* [RemoteObjectProperties](#page-944-3) *(Object)*
- \* [RngProperties](#page-945-0) *(Object)*
- \* [RngEgdProperties](#page-945-1) *(Object)*
- \* [RngRandomProperties](#page-945-2) *(Object)*
- \* [SevGuestProperties](#page-946-0) *(Object)*
- \* [ObjectType](#page-946-1) *(Enum)*
- \* [ObjectOptions](#page-948-0) *(Object)*
- \* [object-add](#page-949-0) *(Command)*
- \* [object-del](#page-950-0) *(Command)*

#### – *[Transactions](#page-950-1)*

- \* Abort *[\(Object\)](#page-950-2)*
- \* [ActionCompletionMode](#page-950-3) *(Enum)*
- \* [TransactionActionKind](#page-951-0) *(Enum)*
- \* [AbortWrapper](#page-951-1) *(Object)*
- \* [BlockDirtyBitmapAddWrapper](#page-952-0) *(Object)*
- \* [BlockDirtyBitmapWrapper](#page-952-1) *(Object)*
- \* [BlockDirtyBitmapMergeWrapper](#page-952-2) *(Object)*
- \* [BlockdevBackupWrapper](#page-952-3) *(Object)*
- \* [BlockdevSnapshotWrapper](#page-953-0) *(Object)*
- \* [BlockdevSnapshotInternalWrapper](#page-953-1) *(Object)*
- \* [BlockdevSnapshotSyncWrapper](#page-953-2) *(Object)*
- \* [DriveBackupWrapper](#page-953-3) *(Object)*
- \* [TransactionAction](#page-953-4) *(Object)*
- \* [TransactionProperties](#page-954-0) *(Object)*
- \* [transaction](#page-954-1) *(Command)*

## <span id="page-773-0"></span>**5.10.1 Block devices**

### <span id="page-773-1"></span>**Block core (VM unrelated)**

## <span id="page-773-2"></span>**5.10.2 Common data types**

### <span id="page-773-3"></span>**IoOperationType (Enum)**

An enumeration of the I/O operation types

#### **Values**

**read** read operation

**write** write operation

### **Since**

### 2.1

### <span id="page-773-4"></span>**OnOffAuto (Enum)**

An enumeration of three options: on, off, and auto

### **Values**

**auto** QEMU selects the value between on and off **on** Enabled **off** Disabled

### **Since**

2.2

## <span id="page-774-0"></span>**OnOffSplit (Enum)**

An enumeration of three values: on, off, and split

### **Values**

**on** Enabled **off** Disabled **split** Mixed

## **Since**

2.6

### <span id="page-774-1"></span>**String (Object)**

A fat type wrapping 'str', to be embedded in lists.

### **Members**

**str**: **string** Not documented

### **Since**

1.2

### <span id="page-774-2"></span>**StrOrNull (Alternate)**

This is a string value or the explicit lack of a string (null pointer in C). Intended for cases when 'optional absent' already has a different meaning.

### **Members**

**s**: **string** the string value

**n**: **null** no string value

### **Since**

2.10

### <span id="page-774-3"></span>**OffAutoPCIBAR (Enum)**

An enumeration of options for specifying a PCI BAR

### **Values**

**off** The specified feature is disabled **auto** The PCI BAR for the feature is automatically selected **bar0** PCI BAR0 is used for the feature **bar1** PCI BAR1 is used for the feature **bar2** PCI BAR2 is used for the feature **bar3** PCI BAR3 is used for the feature

**bar4** PCI BAR4 is used for the feature

**bar5** PCI BAR5 is used for the feature

### **Since**

2.12

### <span id="page-775-0"></span>**PCIELinkSpeed (Enum)**

An enumeration of PCIe link speeds in units of GT/s

### **Values**

**2\_5** 2.5GT/s **5** 5.0GT/s **8** 8.0GT/s **16** 16.0GT/s

#### **Since**

4.0

#### <span id="page-775-1"></span>**PCIELinkWidth (Enum)**

An enumeration of PCIe link width

### **Values**

- **1** x1
- **2** x2
- **4** x4
- **8** x8
- **12** x12

**16** x16 **32** x32

#### **Since**

4.0

### <span id="page-776-0"></span>**HostMemPolicy (Enum)**

Host memory policy types

#### **Values**

**default** restore default policy, remove any nondefault policy **preferred** set the preferred host nodes for allocation **bind** a strict policy that restricts memory allocation to the host nodes specified **interleave** memory allocations are interleaved across the set of host nodes specified

### **Since**

2.1

#### <span id="page-776-1"></span>**NetFilterDirection (Enum)**

Indicates whether a netfilter is attached to a netdev's transmit queue or receive queue or both.

### **Values**

**all** the filter is attached both to the receive and the transmit queue of the netdev (default).

**rx** the filter is attached to the receive queue of the netdev, where it will receive packets sent to the netdev.

**tx** the filter is attached to the transmit queue of the netdev, where it will receive packets sent by the netdev.

#### **Since**

### 2.5

#### <span id="page-776-2"></span>**GrabToggleKeys (Enum)**

Keys to toggle input-linux between host and guest.

### **Values**

**ctrl-ctrl** Not documented **alt-alt** Not documented **shift-shift** Not documented **meta-meta** Not documented **scrolllock** Not documented **ctrl-scrolllock** Not documented

### **Since**

4.0

#### <span id="page-777-0"></span>**HumanReadableText (Object)**

### **Members**

**human-readable-text**: **string** Formatted output intended for humans.

### **Since**

6.2

## <span id="page-777-1"></span>**5.10.3 Cryptography**

### <span id="page-777-2"></span>**QCryptoTLSCredsEndpoint (Enum)**

The type of network endpoint that will be using the credentials. Most types of credential require different setup / structures depending on whether they will be used in a server versus a client.

### **Values**

**client** the network endpoint is acting as the client

**server** the network endpoint is acting as the server

### **Since**

2.5

### <span id="page-777-3"></span>**QCryptoSecretFormat (Enum)**

The data format that the secret is provided in

### **Values**

**raw** raw bytes. When encoded in JSON only valid UTF-8 sequences can be used **base64** arbitrary base64 encoded binary data

#### **Since**

2.6

#### <span id="page-778-0"></span>**QCryptoHashAlgorithm (Enum)**

The supported algorithms for computing content digests

#### **Values**

**md5** MD5. Should not be used in any new code, legacy compat only

**sha1** SHA-1. Should not be used in any new code, legacy compat only

**sha224** SHA-224. (since 2.7)

**sha256** SHA-256. Current recommended strong hash.

**sha384** SHA-384. (since 2.7)

**sha512** SHA-512. (since 2.7)

**ripemd160** RIPEMD-160. (since 2.7)

#### **Since**

### 2.6

#### <span id="page-778-1"></span>**QCryptoCipherAlgorithm (Enum)**

The supported algorithms for content encryption ciphers

### **Values**

**aes-128** AES with 128 bit / 16 byte keys **aes-192** AES with 192 bit / 24 byte keys **aes-256** AES with 256 bit / 32 byte keys **des** DES with 56 bit / 8 byte keys. Do not use except in VNC. (since 6.1) **3des** 3DES(EDE) with 192 bit / 24 byte keys (since 2.9) **cast5-128** Cast5 with 128 bit / 16 byte keys **serpent-128** Serpent with 128 bit / 16 byte keys **serpent-192** Serpent with 192 bit / 24 byte keys

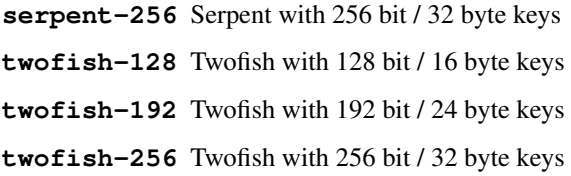

### **Since**

2.6

#### <span id="page-779-0"></span>**QCryptoCipherMode (Enum)**

The supported modes for content encryption ciphers

### **Values**

**ecb** Electronic Code Book **cbc** Cipher Block Chaining **xts** XEX with tweaked code book and ciphertext stealing **ctr** Counter (Since 2.8)

#### **Since**

2.6

#### <span id="page-779-1"></span>**QCryptoIVGenAlgorithm (Enum)**

The supported algorithms for generating initialization vectors for full disk encryption. The 'plain' generator should not be used for disks with sector numbers larger than 2^32, except where compatibility with pre-existing Linux dm-crypt volumes is required.

### **Values**

**plain** 64-bit sector number truncated to 32-bits

**plain64** 64-bit sector number

**essiv** 64-bit sector number encrypted with a hash of the encryption key

#### **Since**

2.6

#### <span id="page-779-2"></span>**QCryptoBlockFormat (Enum)**

The supported full disk encryption formats

### **Values**

**qcow** QCow/QCow2 built-in AES-CBC encryption. Use only for liberating data from old images.

**luks** LUKS encryption format. Recommended for new images

### **Since**

2.6

#### <span id="page-780-0"></span>**QCryptoBlockOptionsBase (Object)**

The common options that apply to all full disk encryption formats

#### **Members**

**format**: **QCryptoBlockFormat** the encryption format

### **Since**

2.6

#### <span id="page-780-1"></span>**QCryptoBlockOptionsQCow (Object)**

The options that apply to QCow/QCow2 AES-CBC encryption format

#### **Members**

**key-secret**: **string** (optional) the ID of a QCryptoSecret object providing the decryption key. Mandatory except when probing image for metadata only.

### **Since**

2.6

#### <span id="page-780-2"></span>**QCryptoBlockOptionsLUKS (Object)**

The options that apply to LUKS encryption format

### **Members**

**key-secret**: **string** (optional) the ID of a QCryptoSecret object providing the decryption key. Mandatory except when probing image for metadata only.

#### **Since**

#### 2.6

#### <span id="page-781-0"></span>**QCryptoBlockCreateOptionsLUKS (Object)**

The options that apply to LUKS encryption format initialization

### **Members**

- **cipher-alg**: **QCryptoCipherAlgorithm** (optional) the cipher algorithm for data encryption Currently defaults to 'aes-256'.
- **cipher-mode**: **QCryptoCipherMode** (optional) the cipher mode for data encryption Currently defaults to 'xts'
- **ivgen-alg**: **QCryptoIVGenAlgorithm** (optional) the initialization vector generator Currently defaults to 'plain64'
- **ivgen-hash-alg**: **QCryptoHashAlgorithm** (optional) the initialization vector generator hash Currently defaults to 'sha256'
- **hash-alg**: **QCryptoHashAlgorithm** (optional) the master key hash algorithm Currently defaults to 'sha256'
- **iter-time**: **int** (optional) number of milliseconds to spend in PBKDF passphrase processing. Currently defaults to 2000. (since 2.8)

The members of **QCryptoBlockOptionsLUKS**

#### **Since**

2.6

#### <span id="page-781-1"></span>**QCryptoBlockOpenOptions (Object)**

The options that are available for all encryption formats when opening an existing volume

### **Members**

The members of **QCryptoBlockOptionsBase**

The members of **QCryptoBlockOptionsQCow** when **format** is **"qcow"**

The members of **QCryptoBlockOptionsLUKS** when **format** is **"luks"**

### **Since**

2.6

#### <span id="page-781-2"></span>**QCryptoBlockCreateOptions (Object)**

The options that are available for all encryption formats when initializing a new volume

The members of **QCryptoBlockOptionsBase** The members of **QCryptoBlockOptionsQCow** when **format** is **"qcow"** The members of **QCryptoBlockCreateOptionsLUKS** when **format** is **"luks"**

### **Since**

### 2.6

### <span id="page-782-0"></span>**QCryptoBlockInfoBase (Object)**

The common information that applies to all full disk encryption formats

### **Members**

**format**: **QCryptoBlockFormat** the encryption format

### **Since**

### 2.7

### <span id="page-782-1"></span>**QCryptoBlockInfoLUKSSlot (Object)**

Information about the LUKS block encryption key slot options

### **Members**

**active**: **boolean** whether the key slot is currently in use **key-offset**: **int** offset to the key material in bytes **iters**: **int** (optional) number of PBKDF2 iterations for key material **stripes**: **int** (optional) number of stripes for splitting key material

### **Since**

### 2.7

### <span id="page-782-2"></span>**QCryptoBlockInfoLUKS (Object)**

Information about the LUKS block encryption options

**cipher-alg**: **QCryptoCipherAlgorithm** the cipher algorithm for data encryption **cipher-mode**: **QCryptoCipherMode** the cipher mode for data encryption **ivgen-alg**: **QCryptoIVGenAlgorithm** the initialization vector generator **ivgen-hash-alg**: **QCryptoHashAlgorithm** (optional) the initialization vector generator hash **hash-alg**: **QCryptoHashAlgorithm** the master key hash algorithm **payload-offset**: **int** offset to the payload data in bytes **master-key-iters**: **int** number of PBKDF2 iterations for key material **uuid**: **string** unique identifier for the volume **slots**: **array of QCryptoBlockInfoLUKSSlot** information about each key slot

### **Since**

2.7

### <span id="page-783-0"></span>**QCryptoBlockInfo (Object)**

Information about the block encryption options

### **Members**

### The members of **QCryptoBlockInfoBase**

### The members of **QCryptoBlockInfoLUKS** when **format** is **"luks"**

### **Since**

### 2.7

### <span id="page-783-1"></span>**QCryptoBlockLUKSKeyslotState (Enum)**

Defines state of keyslots that are affected by the update

### **Values**

**active** The slots contain the given password and marked as active **inactive** The slots are erased (contain garbage) and marked as inactive

### **Since**

5.1

#### <span id="page-784-0"></span>**QCryptoBlockAmendOptionsLUKS (Object)**

This struct defines the update parameters that activate/de-activate set of keyslots

#### **Members**

- **state**: **QCryptoBlockLUKSKeyslotState** the desired state of the keyslots
- **new-secret**: **string** (optional) The ID of a QCryptoSecret object providing the password to be written into added active keyslots
- **old-secret**: **string** (optional) Optional (for deactivation only) If given will deactivate all keyslots that match password located in QCryptoSecret with this ID
- **iter-time**: **int** (optional) Optional (for activation only) Number of milliseconds to spend in PBKDF passphrase processing for the newly activated keyslot. Currently defaults to 2000.
- **keyslot**: **int** (optional) Optional. ID of the keyslot to activate/deactivate. For keyslot activation, keyslot should not be active already (this is unsafe to update an active keyslot), but possible if 'force' parameter is given. If keyslot is not given, first free keyslot will be written.

For keyslot deactivation, this parameter specifies the exact keyslot to deactivate

**secret**: **string** (optional) Optional. The ID of a QCryptoSecret object providing the password to use to retrieve current master key. Defaults to the same secret that was used to open the image

Since 5.1

#### <span id="page-784-1"></span>**QCryptoBlockAmendOptions (Object)**

The options that are available for all encryption formats when amending encryption settings

#### **Members**

The members of **QCryptoBlockOptionsBase**

The members of **QCryptoBlockAmendOptionsLUKS** when **format** is **"luks"**

#### **Since**

5.1

#### <span id="page-784-2"></span>**SecretCommonProperties (Object)**

Properties for objects of classes derived from secret-common.

#### **Members**

**loaded**: **boolean** (optional) if true, the secret is loaded immediately when applying this option and will probably fail when processing the next option. Don't use; only provided for compatibility. (default: false)

**format**: **QCryptoSecretFormat** (optional) the data format that the secret is provided in (default: raw)

- **keyid**: **string** (optional) the name of another secret that should be used to decrypt the provided data. If not present, the data is assumed to be unencrypted.
- **iv**: **string** (optional) the random initialization vector used for encryption of this particular secret. Should be a base64 encrypted string of the 16-byte IV. Mandatory if keyid is given. Ignored if keyid is absent.

#### **Features**

**deprecated** Member loaded is deprecated. Setting true doesn't make sense, and false is already the default.

#### **Since**

2.6

#### <span id="page-785-0"></span>**SecretProperties (Object)**

Properties for secret objects.

Either data or file must be provided, but not both.

#### **Members**

**data**: **string** (optional) the associated with the secret from

**file**: **string** (optional) the filename to load the data associated with the secret from

#### The members of **SecretCommonProperties**

#### **Since**

#### 2.6

#### <span id="page-785-1"></span>**SecretKeyringProperties (Object)**

Properties for secret\_keyring objects.

### **Members**

**serial**: **int** serial number that identifies a key to get from the kernel

#### The members of **SecretCommonProperties**

### **Since**

5.1

#### <span id="page-785-2"></span>**TlsCredsProperties (Object)**

Properties for objects of classes derived from tls-creds.

- **verify-peer**: **boolean** (optional) if true the peer credentials will be verified once the handshake is completed. This is a no-op for anonymous credentials. (default: true)
- **dir**: **string** (optional) the path of the directory that contains the credential files
- **endpoint**: **QCryptoTLSCredsEndpoint** (optional) whether the QEMU network backend that uses the credentials will be acting as a client or as a server (default: client)
- **priority**: **string** (optional) a gnutls priority string as described at [https://gnutls.org/manual/html\\_node/](https://gnutls.org/manual/html_node/Priority-Strings.html) [Priority-Strings.html](https://gnutls.org/manual/html_node/Priority-Strings.html)

#### **Since**

2.5

<span id="page-786-0"></span>**TlsCredsAnonProperties (Object)**

Properties for tls-creds-anon objects.

#### **Members**

**loaded**: **boolean** (optional) if true, the credentials are loaded immediately when applying this option and will ignore options that are processed later. Don't use; only provided for compatibility. (default: false)

The members of **TlsCredsProperties**

#### **Features**

**deprecated** Member loaded is deprecated. Setting true doesn't make sense, and false is already the default.

#### **Since**

2.5

#### <span id="page-786-1"></span>**TlsCredsPskProperties (Object)**

Properties for tls-creds-psk objects.

#### **Members**

- **loaded**: **boolean** (optional) if true, the credentials are loaded immediately when applying this option and will ignore options that are processed later. Don't use; only provided for compatibility. (default: false)
- **username**: **string** (optional) the username which will be sent to the server. For clients only. If absent, "qemu" is sent and the property will read back as an empty string.

#### The members of **TlsCredsProperties**

### **Features**

**deprecated** Member loaded is deprecated. Setting true doesn't make sense, and false is already the default.

#### **Since**

3.0

### <span id="page-787-0"></span>**TlsCredsX509Properties (Object)**

Properties for tls-creds-x509 objects.

#### **Members**

- **loaded**: **boolean** (optional) if true, the credentials are loaded immediately when applying this option and will ignore options that are processed later. Don't use; only provided for compatibility. (default: false)
- **sanity-check**: **boolean** (optional) if true, perform some sanity checks before using the credentials (default: true)
- **passwordid**: **string** (optional) For the server-key.pem and client-key.pem files which contain sensitive private keys, it is possible to use an encrypted version by providing the passwordid parameter. This provides the ID of a previously created secret object containing the password for decryption.

#### The members of **TlsCredsProperties**

#### **Features**

**deprecated** Member loaded is deprecated. Setting true doesn't make sense, and false is already the default.

### **Since**

2.5

#### <span id="page-787-1"></span>**Background jobs**

**JobType (Enum)**

Type of a background job.

### **Values**

**commit** block commit job type, see "block-commit"

- **stream** block stream job type, see "block-stream"
- **mirror** drive mirror job type, see "drive-mirror"

**backup** drive backup job type, see "drive-backup"

**create** image creation job type, see "blockdev-create" (since 3.0) **amend** image options amend job type, see "x-blockdev-amend" (since 5.1) **snapshot-load** snapshot load job type, see "snapshot-load" (since 6.0) **snapshot-save** snapshot save job type, see "snapshot-save" (since 6.0) **snapshot-delete** snapshot delete job type, see "snapshot-delete" (since 6.0)

#### **Since**

#### 1.7

#### **JobStatus (Enum)**

Indicates the present state of a given job in its lifetime.

#### **Values**

**undefined** Erroneous, default state. Should not ever be visible.

**created** The job has been created, but not yet started.

**running** The job is currently running.

**paused** The job is running, but paused. The pause may be requested by either the QMP user or by internal processes.

- **ready** The job is running, but is ready for the user to signal completion. This is used for long-running jobs like mirror that are designed to run indefinitely.
- **standby** The job is ready, but paused. This is nearly identical to paused. The job may return to ready or otherwise be canceled.
- **waiting** The job is waiting for other jobs in the transaction to converge to the waiting state. This status will likely not be visible for the last job in a transaction.
- **pending** The job has finished its work, but has finalization steps that it needs to make prior to completing. These changes will require manual intervention via job-finalize if auto-finalize was set to false. These pending changes may still fail.
- **aborting** The job is in the process of being aborted, and will finish with an error. The job will afterwards report that it is concluded. This status may not be visible to the management process.
- **concluded** The job has finished all work. If auto-dismiss was set to false, the job will remain in the query list until it is dismissed via job-dismiss.
- **null** The job is in the process of being dismantled. This state should not ever be visible externally.

#### **Since**

2.12

#### **JobVerb (Enum)**

Represents command verbs that can be applied to a job.

### **Values**

**cancel** see job-cancel **pause** see job-pause **resume** see job-resume **set-speed** see block-job-set-speed **complete** see job-complete **dismiss** see job-dismiss **finalize** see job-finalize

### **Since**

2.12

#### **JOB\_STATUS\_CHANGE (Event)**

Emitted when a job transitions to a different status.

### **Arguments**

**id**: **string** The job identifier **status**: **JobStatus** The new job status

### **Since**

3.0

### **job-pause (Command)**

Pause an active job.

This command returns immediately after marking the active job for pausing. Pausing an already paused job is an error.

The job will pause as soon as possible, which means transitioning into the PAUSED state if it was RUNNING, or into STANDBY if it was READY. The corresponding JOB\_STATUS\_CHANGE event will be emitted.

Cancelling a paused job automatically resumes it.

### **Arguments**

**id**: **string** The job identifier.

### **Since**

3.0

### **job-resume (Command)**

Resume a paused job.

This command returns immediately after resuming a paused job. Resuming an already running job is an error.

id: The job identifier.

## **Arguments**

**id**: **string** Not documented

### **Since**

3.0

### **job-cancel (Command)**

Instruct an active background job to cancel at the next opportunity. This command returns immediately after marking the active job for cancellation.

The job will cancel as soon as possible and then emit a JOB\_STATUS\_CHANGE event. Usually, the status will change to ABORTING, but it is possible that a job successfully completes (e.g. because it was almost done and there was no opportunity to cancel earlier than completing the job) and transitions to PENDING instead.

### **Arguments**

**id**: **string** The job identifier.

### **Since**

3.0

**job-complete (Command)**

Manually trigger completion of an active job in the READY state.

### **Arguments**

**id**: **string** The job identifier.

### **Since**

3.0

### **job-dismiss (Command)**

Deletes a job that is in the CONCLUDED state. This command only needs to be run explicitly for jobs that don't have automatic dismiss enabled.

This command will refuse to operate on any job that has not yet reached its terminal state, JOB\_STATUS\_CONCLUDED. For jobs that make use of JOB\_READY event, job-cancel or job-complete will still need to be used as appropriate.

### **Arguments**

**id**: **string** The job identifier.

#### **Since**

3.0

### **job-finalize (Command)**

Instructs all jobs in a transaction (or a single job if it is not part of any transaction) to finalize any graph changes and do any necessary cleanup. This command requires that all involved jobs are in the PENDING state.

For jobs in a transaction, instructing one job to finalize will force ALL jobs in the transaction to finalize, so it is only necessary to instruct a single member job to finalize.

### **Arguments**

**id**: **string** The identifier of any job in the transaction, or of a job that is not part of any transaction.

#### **Since**

3.0

### **JobInfo (Object)**

Information about a job.

### **Members**

**id**: **string** The job identifier

**type**: **JobType** The kind of job that is being performed

**status**: **JobStatus** Current job state/status

**current-progress**: **int** Progress made until now. The unit is arbitrary and the value can only meaningfully be used for the ratio of current-progress to total-progress. The value is monotonically increasing.

**total-progress**: **int** Estimated current-progress value at the completion of the job. This value can arbitrarily change while the job is running, in both directions.
**error**: **string** (optional) If this field is present, the job failed; if it is still missing in the CONCLUDED state, this indicates successful completion.

The value is a human-readable error message to describe the reason for the job failure. It should not be parsed by applications.

# **Since**

3.0

**query-jobs (Command)**

Return information about jobs.

# **Returns**

a list with a JobInfo for each active job

# **Since**

3.0

# **5.10.4 Socket data types**

## **NetworkAddressFamily (Enum)**

The network address family

## **Values**

**ipv4** IPV4 family **ipv6** IPV6 family **unix** unix socket **vsock** vsock family (since 2.8) **unknown** otherwise

# **Since**

#### **InetSocketAddressBase (Object)**

#### **Members**

**host**: **string** host part of the address **port**: **string** port part of the address

## **InetSocketAddress (Object)**

Captures a socket address or address range in the Internet namespace.

## **Members**

**numeric**: **boolean** (optional) true if the host/port are guaranteed to be numeric, false if name resolution should be attempted. Defaults to false. (Since 2.9)

**to**: **int** (optional) If present, this is range of possible addresses, with port between port and to.

**ipv4**: **boolean** (optional) whether to accept IPv4 addresses, default try both IPv4 and IPv6

**ipv6**: **boolean** (optional) whether to accept IPv6 addresses, default try both IPv4 and IPv6

**keep-alive**: **boolean** (optional) enable keep-alive when connecting to this socket. Not supported for passive sockets. (Since 4.2)

**mptcp**: **boolean** (optional) (If: **HAVE\_IPPROTO\_MPTCP**) enable multi-path TCP. (Since 6.1)

The members of **InetSocketAddressBase**

#### **Since**

1.3

#### **UnixSocketAddress (Object)**

Captures a socket address in the local ("Unix socket") namespace.

#### **Members**

**path**: **string** filesystem path to use

- **abstract**: **boolean** (optional) (If: **CONFIG\_LINUX**) if true, this is a Linux abstract socket address. path will be prefixed by a null byte, and optionally padded with null bytes. Defaults to false. (Since 5.1)
- **tight**: **boolean** (optional) (If: **CONFIG\_LINUX**) if false, pad an abstract socket address with enough null bytes to make it fill struct sockaddr\_un member sun\_path. Defaults to true. (Since 5.1)

## **Since**

# **VsockSocketAddress (Object)**

Captures a socket address in the vsock namespace.

## **Members**

**cid**: **string** unique host identifier

**port**: **string** port

# **Note**

string types are used to allow for possible future hostname or service resolution support.

## **Since**

2.8

**InetSocketAddressWrapper (Object)**

**Members**

**data**: **InetSocketAddress** Not documented

**Since**

## 1.3

**UnixSocketAddressWrapper (Object)**

**Members**

**data**: **UnixSocketAddress** Not documented

## **Since**

1.3

**VsockSocketAddressWrapper (Object)**

# **Members**

**data**: **VsockSocketAddress** Not documented

2.8

**StringWrapper (Object)**

## **Members**

**data**: **String** Not documented

**Since**

1.3

## **SocketAddressLegacy (Object)**

Captures the address of a socket, which could also be a named file descriptor

## **Members**

**type**: **SocketAddressType** Not documented The members of **InetSocketAddressWrapper** when **type** is **"inet"** The members of **UnixSocketAddressWrapper** when **type** is **"unix"** The members of **VsockSocketAddressWrapper** when **type** is **"vsock"** The members of **StringWrapper** when **type** is **"fd"**

## **Note**

This type is deprecated in favor of SocketAddress. The difference between SocketAddressLegacy and SocketAddress is that the latter is has fewer  $\{\}$  on the wire.

## **Since**

1.3

## **SocketAddressType (Enum)**

Available SocketAddress types

## **Values**

**inet** Internet address

**unix** Unix domain socket

```
vsock VMCI address
```
**fd** decimal is for file descriptor number, otherwise a file descriptor name. Named file descriptors are permitted in monitor commands, in combination with the 'getfd' command. Decimal file descriptors are permitted at startup or other contexts where no monitor context is active.

## **Since**

2.9

# **SocketAddress (Object)**

Captures the address of a socket, which could also be a named file descriptor

## **Members**

**type**: **SocketAddressType** Transport type The members of **InetSocketAddress** when **type** is **"inet"** The members of **UnixSocketAddress** when **type** is **"unix"** The members of **VsockSocketAddress** when **type** is **"vsock"** The members of **String** when **type** is **"fd"**

## **Since**

2.9

## **SnapshotInfo (Object)**

## **Members**

**id**: **string** unique snapshot id **name**: **string** user chosen name **vm-state-size**: **int** size of the VM state **date-sec**: **int** UTC date of the snapshot in seconds **date-nsec**: **int** fractional part in nano seconds to be used with date-sec **vm-clock-sec**: **int** VM clock relative to boot in seconds **vm-clock-nsec**: **int** fractional part in nano seconds to be used with vm-clock-sec **icount**: **int** (optional) Current instruction count. Appears when execution record/replay is enabled. Used for "time-traveling" to match the moment in the recorded execution with the snapshots. This counter may be obtained through query-replay command (since 5.2)

#### **Since**

1.3

**ImageInfoSpecificQCow2EncryptionBase (Object)**

#### **Members**

**format**: **BlockdevQcow2EncryptionFormat** The encryption format

#### **Since**

2.10

**ImageInfoSpecificQCow2Encryption (Object)**

## **Members**

The members of **ImageInfoSpecificQCow2EncryptionBase**

The members of **QCryptoBlockInfoLUKS** when **format** is **"luks"**

#### **Since**

2.10

## **ImageInfoSpecificQCow2 (Object)**

## **Members**

**compat**: **string** compatibility level

- **data-file**: **string** (optional) the filename of the external data file that is stored in the image and used as a default for opening the image (since: 4.0)
- **data-file-raw**: **boolean** (optional) True if the external data file must stay valid as a standalone (read-only) raw image without looking at qcow2 metadata (since: 4.0)
- **extended-12: boolean (optional)** true if the image has extended L2 entries; only valid for compat  $>= 1.1$  (since 5.2)

**lazy-refcounts**: **boolean** (optional) on or off; only valid for compat >= 1.1

**corrupt: boolean (optional)** true if the image has been marked corrupt; only valid for compat  $>= 1.1$  (since 2.2)

**refcount-bits**: **int** width of a refcount entry in bits (since 2.3)

**encrypt**: **ImageInfoSpecificQCow2Encryption** (optional) details about encryption parameters; only set if image is encrypted (since 2.10)

**bitmaps**: **array of Qcow2BitmapInfo** (optional) A list of qcow2 bitmap details (since 4.0)

**compression-type**: **Qcow2CompressionType** the image cluster compression method (since 5.1)

#### **Since**

1.7

#### **ImageInfoSpecificVmdk (Object)**

## **Members**

**create-type**: **string** The create type of VMDK image

**cid**: **int** Content id of image

**parent-cid**: **int** Parent VMDK image's cid

**extents**: **array of ImageInfo** List of extent files

## **Since**

1.7

#### **ImageInfoSpecificRbd (Object)**

# **Members**

**encryption-format**: **RbdImageEncryptionFormat** (optional) Image encryption format

#### **Since**

6.1

## **ImageInfoSpecificKind (Enum)**

## **Values**

**luks** Since 2.7 **rbd** Since 6.1 **qcow2** Not documented **vmdk** Not documented

# 1.7

**ImageInfoSpecificQCow2Wrapper (Object)**

# **Members**

**data**: **ImageInfoSpecificQCow2** Not documented

# **Since**

# 1.7

**ImageInfoSpecificVmdkWrapper (Object)**

# **Members**

**data**: **ImageInfoSpecificVmdk** Not documented

# **Since**

# 6.1

**ImageInfoSpecificLUKSWrapper (Object)**

# **Members**

**data**: **QCryptoBlockInfoLUKS** Not documented

# **Since**

# 2.7

**ImageInfoSpecificRbdWrapper (Object)**

## **Members**

**data**: **ImageInfoSpecificRbd** Not documented

# **Since**

#### **ImageInfoSpecific (Object)**

A discriminated record of image format specific information structures.

## **Members**

**type**: **ImageInfoSpecificKind** Not documented The members of **ImageInfoSpecificQCow2Wrapper** when **type** is **"qcow2"** The members of **ImageInfoSpecificVmdkWrapper** when **type** is **"vmdk"** The members of **ImageInfoSpecificLUKSWrapper** when **type** is **"luks"** The members of **ImageInfoSpecificRbdWrapper** when **type** is **"rbd"**

#### **Since**

1.7

## **ImageInfo (Object)**

Information about a QEMU image file

#### **Members**

**filename**: **string** name of the image file **format**: **string** format of the image file **virtual-size**: **int** maximum capacity in bytes of the image **actual-size**: **int** (optional) actual size on disk in bytes of the image **dirty-flag**: **boolean** (optional) true if image is not cleanly closed **cluster-size**: **int** (optional) size of a cluster in bytes **encrypted**: **boolean** (optional) true if the image is encrypted **compressed**: **boolean** (optional) true if the image is compressed (Since 1.7) **backing-filename**: **string** (optional) name of the backing file **full-backing-filename**: **string** (optional) full path of the backing file **backing-filename-format**: **string** (optional) the format of the backing file **snapshots**: **array of SnapshotInfo** (optional) list of VM snapshots **backing-image**: **ImageInfo** (optional) info of the backing image (since 1.6) **format-specific**: **ImageInfoSpecific** (optional) structure supplying additional format-specific information (since 1.7)

# **Since**

#### **ImageCheck (Object)**

Information about a QEMU image file check

#### **Members**

**filename**: **string** name of the image file checked

**format**: **string** format of the image file checked

**check-errors**: **int** number of unexpected errors occurred during check

**image-end-offset**: **int** (optional) offset (in bytes) where the image ends, this field is present if the driver for the image format supports it

**corruptions**: **int** (optional) number of corruptions found during the check if any

**leaks**: **int** (optional) number of leaks found during the check if any

**corruptions-fixed**: **int** (optional) number of corruptions fixed during the check if any

**leaks-fixed**: **int** (optional) number of leaks fixed during the check if any

- **total-clusters**: **int** (optional) total number of clusters, this field is present if the driver for the image format supports it
- **allocated-clusters**: **int** (optional) total number of allocated clusters, this field is present if the driver for the image format supports it
- **fragmented-clusters**: **int** (optional) total number of fragmented clusters, this field is present if the driver for the image format supports it
- **compressed-clusters**: **int** (optional) total number of compressed clusters, this field is present if the driver for the image format supports it

#### **Since**

1.4

#### **MapEntry (Object)**

Mapping information from a virtual block range to a host file range

#### **Members**

**start**: **int** virtual (guest) offset of the first byte described by this entry

**length**: **int** the number of bytes of the mapped virtual range

**data: boolean** reading the image will actually read data from a file (in particular, if offset is present this means that the sectors are not simply preallocated, but contain actual data in raw format)

**zero**: **boolean** whether the virtual blocks read as zeroes

**depth: int** number of layers  $(0 = top image, 1 = top image$ 's backing file, ..., n - 1 = bottom image (where n is the number of images in the chain)) before reaching one for which the range is allocated

- **present**: **boolean** true if this layer provides the data, false if adding a backing layer could impact this region  $(since 6.1)$
- **offset**: **int** (optional) if present, the image file stores the data for this range in raw format at the given (host) offset
- **filename**: **string** (optional) filename that is referred to by offset

2.6

## **BlockdevCacheInfo (Object)**

Cache mode information for a block device

## **Members**

**writeback**: **boolean** true if writeback mode is enabled **direct**: **boolean** true if the host page cache is bypassed (O\_DIRECT) **no-flush**: **boolean** true if flush requests are ignored for the device

## **Since**

2.3

#### **BlockDeviceInfo (Object)**

Information about the backing device for a block device.

#### **Members**

**file**: **string** the filename of the backing device

**node-name**: **string** (optional) the name of the block driver node (Since 2.0)

**ro**: **boolean** true if the backing device was open read-only

**drv**: **string** the name of the block format used to open the backing device. As of 0.14 this can be: 'blkdebug', 'bochs', 'cloop', 'cow', 'dmg', 'file', 'file', 'ftp', 'ftps', 'host\_cdrom', 'host\_device', 'http', 'https', 'luks', 'nbd', 'parallels', 'qcow', 'qcow2', 'raw', 'vdi', 'vmdk', 'vpc', 'vvfat' 2.2: 'archipelago' added, 'cow' dropped 2.3: 'host\_floppy' deprecated 2.5: 'host\_floppy' dropped 2.6: 'luks' added 2.8: 'replication' added, 'tftp' dropped 2.9: 'archipelago' dropped

**backing\_file**: **string** (optional) the name of the backing file (for copy-on-write)

**backing file depth: int** number of files in the backing file chain (since: 1.2)

**encrypted**: **boolean** true if the backing device is encrypted

**detect\_zeroes**: **BlockdevDetectZeroesOptions** detect and optimize zero writes (Since 2.1)

**bps**: **int** total throughput limit in bytes per second is specified

**bps** rd: **int** read throughput limit in bytes per second is specified

**bps\_wr**: **int** write throughput limit in bytes per second is specified

**iops**: **int** total I/O operations per second is specified

**iops\_rd**: **int** read I/O operations per second is specified

**iops** wr: **int** write I/O operations per second is specified

**image**: **ImageInfo** the info of image used (since: 1.6)

```
bps_max: int (optional)
```
total throughput limit during bursts, in bytes (Since 1.7)

**bps\_rd\_max**: **int** (optional)

read throughput limit during bursts, in bytes (Since 1.7)

**bps\_wr\_max**: **int** (optional)

write throughput limit during bursts, in bytes (Since 1.7)

**iops\_max**: **int** (optional)

total I/O operations per second during bursts, in bytes (Since 1.7)

**iops\_rd\_max**: **int** (optional)

read I/O operations per second during bursts, in bytes (Since 1.7)

**iops\_wr\_max**: **int** (optional)

write I/O operations per second during bursts, in bytes (Since 1.7)

**bps\_max\_length**: **int** (optional)

maximum length of the **bps\_max** burst period, in seconds. (Since 2.6)

**bps\_rd\_max\_length**: **int** (optional)

maximum length of the **bps\_rd\_max** burst period, in seconds. (Since 2.6)

**bps\_wr\_max\_length**: **int** (optional)

maximum length of the **bps** wr max burst period, in seconds. (Since 2.6)

**iops\_max\_length**: **int** (optional)

maximum length of the **iops** burst period, in seconds. (Since 2.6)

**iops\_rd\_max\_length**: **int** (optional)

maximum length of the **iops\_rd\_max** burst period, in seconds. (Since 2.6)

**iops\_wr\_max\_length**: **int** (optional)

maximum length of the **iops\_wr\_max** burst period, in seconds. (Since 2.6)

**iops\_size**: **int** (optional) an I/O size in bytes (Since 1.7)

**group**: **string** (optional) throttle group name (Since 2.4)

**cache**: **BlockdevCacheInfo** the cache mode used for the block device (since: 2.3)

**write\_threshold**: **int** configured write threshold for the device. 0 if disabled. (Since 2.3)

**dirty-bitmaps**: **array of BlockDirtyInfo** (optional) dirty bitmaps information (only present if node has one or more dirty bitmaps) (Since 4.2)

0.14

#### **BlockDeviceIoStatus (Enum)**

An enumeration of block device I/O status.

## **Values**

**ok** The last I/O operation has succeeded

**failed** The last I/O operation has failed

**nospace** The last I/O operation has failed due to a no-space condition

#### **Since**

1.0

#### **BlockDirtyInfo (Object)**

Block dirty bitmap information.

#### **Members**

**name**: **string** (optional) the name of the dirty bitmap (Since 2.4)

**count**: **int** number of dirty bytes according to the dirty bitmap

**granularity**: **int** granularity of the dirty bitmap in bytes (since 1.4)

- **recording**: **boolean** true if the bitmap is recording new writes from the guest. Replaces active and disabled statuses. (since 4.0)
- **busy**: **boolean** true if the bitmap is in-use by some operation (NBD or jobs) and cannot be modified via QMP or used by another operation. Replaces locked and frozen statuses. (since 4.0)
- **persistent**: **boolean** true if the bitmap was stored on disk, is scheduled to be stored on disk, or both. (since 4.0)
- **inconsistent**: **boolean** (optional) true if this is a persistent bitmap that was improperly stored. Implies persistent to be true; recording and busy to be false. This bitmap cannot be used. To remove it, use block-dirty-bitmap-remove. (Since 4.0)

## **Since**

1.3

#### **Qcow2BitmapInfoFlags (Enum)**

An enumeration of flags that a bitmap can report to the user.

## **Values**

- **in-use** This flag is set by any process actively modifying the qcow2 file, and cleared when the updated bitmap is flushed to the qcow2 image. The presence of this flag in an offline image means that the bitmap was not saved correctly after its last usage, and may contain inconsistent data.
- **auto** The bitmap must reflect all changes of the virtual disk by any application that would write to this qcow2 file.

#### **Since**

4.0

#### **Qcow2BitmapInfo (Object)**

Qcow2 bitmap information.

#### **Members**

**name**: **string** the name of the bitmap

**granularity**: **int** granularity of the bitmap in bytes

#### **flags**: **array of Qcow2BitmapInfoFlags** flags of the bitmap

# **Since**

4.0

#### **BlockLatencyHistogramInfo (Object)**

Block latency histogram.

## **Members**

- **boundaries**: **array of int** list of interval boundary values in nanoseconds, all greater than zero and in ascending order. For example, the list [10, 50, 100] produces the following histogram intervals: [0, 10), [10, 50), [50, 100), [100, +inf).
- **bins: array of int** list of io request counts corresponding to histogram intervals. len(bins) = len(boundaries) + 1 For the example above, bins may be something like  $[3, 1, 5, 2]$ , and corresponding histogram looks like:

```
5|4|3 + *2 + *1 + *+------------------
    10 50 100
```
4.0

## **BlockInfo (Object)**

Block device information. This structure describes a virtual device and the backing device associated with it.

## **Members**

**device**: **string** The device name associated with the virtual device.

**qdev**: **string** (optional) The qdev ID, or if no ID is assigned, the QOM path of the block device. (since 2.10)

**type**: **string** This field is returned only for compatibility reasons, it should not be used (always returns 'unknown')

**removable**: **boolean** True if the device supports removable media.

**locked**: **boolean** True if the guest has locked this device from having its media removed

**tray\_open**: **boolean** (optional) True if the device's tray is open (only present if it has a tray)

**io-status**: **BlockDeviceIoStatus** (optional) BlockDeviceIoStatus. Only present if the device supports it and the VM is configured to stop on errors (supported device models: virtio-blk, IDE, SCSI except scsi-generic)

**inserted**: **BlockDeviceInfo** (optional) BlockDeviceInfo describing the device if media is present

#### **Since**

0.14

#### **BlockMeasureInfo (Object)**

Image file size calculation information. This structure describes the size requirements for creating a new image file.

The size requirements depend on the new image file format. File size always equals virtual disk size for the 'raw' format, even for sparse POSIX files. Compact formats such as 'qcow2' represent unallocated and zero regions efficiently so file size may be smaller than virtual disk size.

The values are upper bounds that are guaranteed to fit the new image file. Subsequent modification, such as internal snapshot or further bitmap creation, may require additional space and is not covered here.

#### **Members**

**required**: **int** Size required for a new image file, in bytes, when copying just allocated guest-visible contents.

- **fully-allocated**: **int** Image file size, in bytes, once data has been written to all sectors, when copying just guest-visible contents.
- **bitmaps**: **int** (optional) Additional size required if all the top-level bitmap metadata in the source image were to be copied to the destination, present only when source and destination both support persistent bitmaps. (since 5.1)

2.10

## **query-block (Command)**

Get a list of BlockInfo for all virtual block devices.

#### **Returns**

a list of BlockInfo describing each virtual block device. Filter nodes that were created implicitly are skipped over.

# **Since**

0.14

#### **Example**

```
-> { "execute": "query-block" }
\leftarrow {
      "return":[
         {
            "io-status": "ok",
            "device":"ide0-hd0",
            "locked":false,
            "removable":false,
            "inserted":{
               "ro":false,
               "drv":"qcow2",
               "encrypted":false,
               "file":"disks/test.qcow2",
               "backing_file_depth":1,
               "bps":1000000,
               "bps_rd":0,
                "bps_wr":0,
                "iops":1000000,
                "iops_rd":0,
                "iops_wr":0,
               "bps_max": 8000000,
               "bps_rd_max": 0,
               "bps_wr_max": 0,
               "iops_max": 0,
               "iops_rd_max": 0,
                "iops_wr_max": 0,
                "iops_size": 0,
                "detect_zeroes": "on",
               "write_threshold": 0,
               "image":{
                   "filename":"disks/test.qcow2",
                   "format":"qcow2",
                   "virtual-size":2048000,
                   "backing_file":"base.qcow2",
```
(continues on next page)

(continued from previous page)

```
"full-backing-filename":"disks/base.qcow2",
                "backing-filename-format":"qcow2",
                "snapshots":[
                   {
                      "id": "1",
                      "name": "snapshot1",
                      "vm-state-size": 0,
                      "date-sec": 10000200,
                      "date-nsec": 12,
                      "vm-clock-sec": 206,
                      "vm-clock-nsec": 30
                  }
               \frac{1}{2},
                "backing-image":{
                   "filename":"disks/base.qcow2",
                   "format":"qcow2",
                    "virtual-size":2048000
               }
            }
         },
         "qdev": "ide_disk",
         "type":"unknown"
      },
      {
         "io-status": "ok",
         "device":"ide1-cd0",
         "locked":false,
         "removable":true,
         "qdev": "/machine/unattached/device[23]",
         "tray_open": false,
         "type":"unknown"
      },
      {
         "device":"floppy0",
         "locked":false,
         "removable":true,
         "qdev": "/machine/unattached/device[20]",
         "type":"unknown"
      },
      {
         "device":"sd0",
         "locked":false,
         "removable":true,
         "type":"unknown"
      }
   ]
}
```
## **BlockDeviceTimedStats (Object)**

Statistics of a block device during a given interval of time.

#### **Members**

**interval length: int** Interval used for calculating the statistics, in seconds. **min** rd latency ns: int Minimum latency of read operations in the defined interval, in nanoseconds. **min\_wr\_latency\_ns**: **int** Minimum latency of write operations in the defined interval, in nanoseconds. **min\_flush\_latency\_ns**: **int** Minimum latency of flush operations in the defined interval, in nanoseconds. **max\_rd\_latency\_ns**: **int** Maximum latency of read operations in the defined interval, in nanoseconds. **max\_wr\_latency\_ns**: **int** Maximum latency of write operations in the defined interval, in nanoseconds. **max\_flush\_latency\_ns**: **int** Maximum latency of flush operations in the defined interval, in nanoseconds. **avg\_rd\_latency\_ns**: **int** Average latency of read operations in the defined interval, in nanoseconds. **avg** wr latency ns: int Average latency of write operations in the defined interval, in nanoseconds. **avg\_flush\_latency\_ns**: **int** Average latency of flush operations in the defined interval, in nanoseconds. **avg\_rd\_queue\_depth**: **number** Average number of pending read operations in the defined interval. **avg\_wr\_queue\_depth**: **number** Average number of pending write operations in the defined interval.

## **Since**

2.5

#### **BlockDeviceStats (Object)**

Statistics of a virtual block device or a block backing device.

#### **Members**

**rd\_bytes**: **int** The number of bytes read by the device. **wr\_bytes**: **int** The number of bytes written by the device. **unmap\_bytes**: **int** The number of bytes unmapped by the device (Since 4.2) **rd\_operations**: **int** The number of read operations performed by the device. **wr\_operations**: **int** The number of write operations performed by the device. **flush\_operations**: **int** The number of cache flush operations performed by the device (since 0.15) **unmap\_operations**: **int** The number of unmap operations performed by the device (Since 4.2) **rd\_total\_time\_ns**: **int** Total time spent on reads in nanoseconds (since 0.15). **wr\_total\_time\_ns**: **int** Total time spent on writes in nanoseconds (since 0.15). flush\_total\_time\_ns: int Total time spent on cache flushes in nanoseconds (since 0.15). **unmap\_total\_time\_ns**: **int** Total time spent on unmap operations in nanoseconds (Since 4.2) **wr\_highest\_offset**: **int** The offset after the greatest byte written to the device. The intended use of this information is for growable sparse files (like qcow2) that are used on top of a physical device.

**rd\_merged**: **int** Number of read requests that have been merged into another request (Since 2.3).

**wr\_merged: int** Number of write requests that have been merged into another request (Since 2.3). **unmap\_merged**: **int** Number of unmap requests that have been merged into another request (Since 4.2) **idle\_time\_ns**: **int** (optional) Time since the last I/O operation, in nanoseconds. If the field is absent it means that there haven't been any operations yet (Since 2.5).

**failed rd operations: int** The number of failed read operations performed by the device (Since 2.5)

**failed\_wr\_operations**: **int** The number of failed write operations performed by the device (Since 2.5)

**failed\_flush\_operations**: **int** The number of failed flush operations performed by the device (Since 2.5)

**failed\_unmap\_operations**: **int** The number of failed unmap operations performed by the device (Since 4.2)

**invalid\_rd\_operations**: **int**

The number of invalid read operations performed by the device (Since 2.5)

**invalid\_wr\_operations**: **int** The number of invalid write operations performed by the device (Since 2.5)

**invalid\_flush\_operations**: **int** The number of invalid flush operations performed by the device (Since 2.5)

**invalid unmap operations: int** The number of invalid unmap operations performed by the device (Since 4.2)

**account\_invalid**: **boolean** Whether invalid operations are included in the last access statistics (Since 2.5)

- **account\_failed**: **boolean** Whether failed operations are included in the latency and last access statistics (Since 2.5)
- **timed\_stats**: **array of BlockDeviceTimedStats** Statistics specific to the set of previously defined intervals of time (Since 2.5)
- **rd\_latency\_histogram**: **BlockLatencyHistogramInfo** (optional) BlockLatencyHistogramInfo. (Since 4.0)
- **wr\_latency\_histogram**: **BlockLatencyHistogramInfo** (optional) BlockLatencyHistogramInfo.  $(Since 4.0)$
- **flush\_latency\_histogram**: **BlockLatencyHistogramInfo** (optional) BlockLatencyHistogramInfo. (Since 4.0)

## **Since**

0.14

#### **BlockStatsSpecificFile (Object)**

File driver statistics

#### **Members**

**discard-nb-ok**: **int** The number of successful discard operations performed by the driver.

**discard-nb-failed**: **int** The number of failed discard operations performed by the driver.

**discard-bytes-ok**: **int** The number of bytes discarded by the driver.

#### 4.2

#### **BlockStatsSpecificNvme (Object)**

NVMe driver statistics

## **Members**

**completion-errors**: **int** The number of completion errors. **aligned-accesses**: **int** The number of aligned accesses performed by the driver.

# **unaligned-accesses**: **int** The number of unaligned accesses performed by the driver.

#### **Since**

## 5.2

#### **BlockStatsSpecific (Object)**

Block driver specific statistics

## **Members**

**driver**: **BlockdevDriver** Not documented

The members of **BlockStatsSpecificFile** when **driver** is **"file"**

The members of **BlockStatsSpecificFile** when **driver** is **"host\_device"** (If: **HAVE\_HOST\_BLOCK\_DEVICE**)

The members of **BlockStatsSpecificNvme** when **driver** is **"nvme"**

#### **Since**

4.2

#### **BlockStats (Object)**

Statistics of a virtual block device or a block backing device.

## **Members**

**device**: **string** (optional) If the stats are for a virtual block device, the name corresponding to the virtual block device.

```
node-name: string (optional) The node name of the device. (Since 2.3)
```
**qdev**: **string** (optional) The qdev ID, or if no ID is assigned, the QOM path of the block device. (since 3.0)

**stats**: **BlockDeviceStats** A BlockDeviceStats for the device.

**driver-specific**: **BlockStatsSpecific** (optional) Optional driver-specific stats. (Since 4.2)

**parent**: **BlockStats** (optional) This describes the file block device if it has one. Contains recursively the statistics of the underlying protocol (e.g. the host file for a qcow2 image). If there is no underlying protocol, this field is omitted

**backing**: **BlockStats** (optional) This describes the backing block device if it has one. (Since 2.0)

#### **Since**

0.14

#### **query-blockstats (Command)**

Query the BlockStats for all virtual block devices.

#### **Arguments**

**query-nodes**: **boolean** (optional) If true, the command will query all the block nodes that have a node name, in a list which will include "parent" information, but not "backing". If false or omitted, the behavior is as before query all the device backends, recursively including their "parent" and "backing". Filter nodes that were created implicitly are skipped over in this mode. (Since 2.3)

#### **Returns**

A list of BlockStats for each virtual block devices.

#### **Since**

0.14

#### **Example**

```
-> { "execute": "query-blockstats" }
\leftarrow {
      "return":[
         {
            "device":"ide0-hd0",
             "parent":{
                "stats":{
                   "wr_highest_offset":3686448128,
                   "wr_bytes":9786368,
                   "wr_operations":751,
                   "rd_bytes":122567168,
                   "rd_operations":36772
                   "wr_total_times_ns":313253456
```
(continues on next page)

(continued from previous page)

```
"rd_total_times_ns":3465673657
         "flush_total_times_ns":49653
         "flush_operations":61,
         "rd_merged":0,
         "wr_merged":0,
         "idle_time_ns":2953431879,
         "account_invalid":true,
         "account_failed":false
      }
   },
   "stats":{
      "wr_highest_offset":2821110784,
      "wr_bytes":9786368,
      "wr_operations":692,
      "rd_bytes":122739200,
      "rd_operations":36604
      "flush_operations":51,
      "wr_total_times_ns":313253456
      "rd_total_times_ns":3465673657
      "flush_total_times_ns":49653,
      "rd_merged":0,
      "wr_merged":0,
      "idle_time_ns":2953431879,
      "account_invalid":true,
      "account_failed":false
   },
   "qdev": "/machine/unattached/device[23]"
},
{
   "device":"ide1-cd0",
   "stats":{
     "wr_highest_offset":0,
      "wr_bytes":0,
      "wr_operations":0,
      "rd_bytes":0,
      "rd_operations":0
      "flush_operations":0,
      "wr_total_times_ns":0
      "rd_total_times_ns":0
      "flush_total_times_ns":0,
      "rd_merged":0,
      "wr_merged":0,
      "account_invalid":false,
      "account_failed":false
   },
   "qdev": "/machine/unattached/device[24]"
},
{
   "device":"floppy0",
   "stats":{
      "wr_highest_offset":0,
      "wr_bytes":0,
      "wr_operations":0,
      "rd_bytes":0,
      "rd_operations":0
      "flush_operations":0,
      "wr_total_times_ns":0
```
(continues on next page)

(continued from previous page)

```
"rd_total_times_ns":0
            "flush_total_times_ns":0,
            "rd_merged":0,
            "wr_merged":0,
            "account_invalid":false,
            "account_failed":false
         },
         "qdev": "/machine/unattached/device[16]"
      },
      {
         "device":"sd0",
         "stats":{
            "wr_highest_offset":0,
            "wr_bytes":0,
            "wr_operations":0,
            "rd_bytes":0,
            "rd_operations":0
            "flush_operations":0,
            "wr_total_times_ns":0
            "rd_total_times_ns":0
            "flush_total_times_ns":0,
            "rd_merged":0,
            "wr_merged":0,
            "account_invalid":false,
            "account_failed":false
         }
      }
   ]
}
```
#### **BlockdevOnError (Enum)**

An enumeration of possible behaviors for errors on I/O operations. The exact meaning depends on whether the I/O was initiated by a guest or by a block job

#### **Values**

**report** for guest operations, report the error to the guest; for jobs, cancel the job

**ignore** ignore the error, only report a OMP event (BLOCK IO ERROR or BLOCK JOB ERROR). The backup, mirror and commit block jobs retry the failing request later and may still complete successfully. The stream block job continues to stream and will complete with an error.

**enospc** same as stop on ENOSPC, same as report otherwise.

**stop** for guest operations, stop the virtual machine; for jobs, pause the job

**auto** inherit the error handling policy of the backend (since: 2.7)

## **Since**

#### **MirrorSyncMode (Enum)**

An enumeration of possible behaviors for the initial synchronization phase of storage mirroring.

#### **Values**

**top** copies data in the topmost image to the destination

**full** copies data from all images to the destination

**none** only copy data written from now on

**incremental** only copy data described by the dirty bitmap. (since: 2.4)

**bitmap** only copy data described by the dirty bitmap. (since: 4.2) Behavior on completion is determined by the BitmapSyncMode.

#### **Since**

1.3

#### **BitmapSyncMode (Enum)**

An enumeration of possible behaviors for the synchronization of a bitmap when used for data copy operations.

#### **Values**

- **on-success** The bitmap is only synced when the operation is successful. This is the behavior always used for 'INCREMENTAL' backups.
- **never** The bitmap is never synchronized with the operation, and is treated solely as a read-only manifest of blocks to copy.
- **always** The bitmap is always synchronized with the operation, regardless of whether or not the operation was successful.

#### **Since**

4.2

#### **MirrorCopyMode (Enum)**

An enumeration whose values tell the mirror block job when to trigger writes to the target.

#### **Values**

**background** copy data in background only.

**write-blocking** when data is written to the source, write it (synchronously) to the target as well. In addition, data is copied in background just like in background mode.

3.0

## **BlockJobInfo (Object)**

Information about a long-running block device operation.

## **Members**

- **type**: **string** the job type ('stream' for image streaming)
- **device**: **string** The job identifier. Originally the device name but other values are allowed since QEMU 2.7
- **len**: **int** Estimated offset value at the completion of the job. This value can arbitrarily change while the job is running, in both directions.
- **offset**: **int** Progress made until now. The unit is arbitrary and the value can only meaningfully be used for the ratio of offset to len. The value is monotonically increasing.

**busy**: **boolean** false if the job is known to be in a quiescent state, with no pending I/O. Since 1.3.

**paused**: **boolean** whether the job is paused or, if busy is true, will pause itself as soon as possible. Since 1.3.

**speed**: **int** the rate limit, bytes per second

**io-status**: **BlockDeviceIoStatus** the status of the job (since 1.3)

**ready**: **boolean** true if the job may be completed (since 2.2)

**status**: **JobStatus** Current job state/status (since 2.12)

- **auto-finalize**: **boolean** Job will finalize itself when PENDING, moving to the CONCLUDED state. (since 2.12)
- **auto-dismiss**: **boolean** Job will dismiss itself when CONCLUDED, moving to the NULL state and disappearing from the query list. (since 2.12)
- **error**: **string** (optional) Error information if the job did not complete successfully. Not set if the job completed successfully. (since 2.12.1)

# **Since**

1.1

#### **query-block-jobs (Command)**

Return information about long-running block device operations.

## **Returns**

a list of BlockJobInfo for each active block job

1.1

## **block\_resize (Command)**

Resize a block image while a guest is running. Either device or node-name must be set but not both.

#### **Arguments**

**device**: **string** (optional) the name of the device to get the image resized **node-name**: **string** (optional) graph node name to get the image resized (Since 2.0) **size**: **int** new image size in bytes

## **Returns**

- nothing on success
- If device is not a valid block device, DeviceNotFound

## **Since**

0.14

#### **Example**

```
-> { "execute": "block_resize",
    "arguments": { "device": "scratch", "size": 1073741824 } }
<- { "return": {} }
```
#### **NewImageMode (Enum)**

An enumeration that tells QEMU how to set the backing file path in a new image file.

#### **Values**

**existing** QEMU should look for an existing image file.

**absolute-paths** QEMU should create a new image with absolute paths for the backing file. If there is no backing file available, the new image will not be backed either.

# **Since**

## **BlockdevSnapshotSync (Object)**

Either device or node-name must be set but not both.

#### **Members**

**device**: **string** (optional) the name of the device to take a snapshot of.

**node-name**: **string** (optional) graph node name to generate the snapshot from (Since 2.0)

**snapshot-file**: **string** the target of the new overlay image. If the file exists, or if it is a device, the overlay will be created in the existing file/device. Otherwise, a new file will be created.

**snapshot-node-name**: **string** (optional) the graph node name of the new image (Since 2.0)

**format**: **string** (optional) the format of the overlay image, default is 'qcow2'.

**mode**: **NewImageMode** (optional) whether and how QEMU should create a new image, default is 'absolute-paths'.

## **BlockdevSnapshot (Object)**

#### **Members**

**node**: **string** device or node name that will have a snapshot taken.

**overlay**: **string** reference to the existing block device that will become the overlay of node, as part of taking the snapshot. It must not have a current backing file (this can be achieved by passing "backing": null to blockdevadd).

#### **Since**

2.5

#### **BackupPerf (Object)**

Optional parameters for backup. These parameters don't affect functionality, but may significantly affect performance.

## **Members**

**use-copy-range**: **boolean** (optional) Use copy offloading. Default false.

- **max-workers**: **int** (optional) Maximum number of parallel requests for the sustained background copying process. Doesn't influence copy-before-write operations. Default 64.
- **max-chunk**: **int** (optional) Maximum request length for the sustained background copying process. Doesn't influence copy-before-write operations. 0 means unlimited. If max-chunk is non-zero then it should not be less than job cluster size which is calculated as maximum of target image cluster size and 64k. Default 0.

#### **Since**

#### **BackupCommon (Object)**

#### **Members**

- **job-id**: **string** (optional) identifier for the newly-created block job. If omitted, the device name will be used. (Since 2.7)
- **device**: **string** the device name or node-name of a root node which should be copied.
- **sync**: **MirrorSyncMode** what parts of the disk image should be copied to the destination (all the disk, only the sectors allocated in the topmost image, from a dirty bitmap, or only new I/O).
- **speed**: **int** (optional) the maximum speed, in bytes per second. The default is 0, for unlimited.
- **bitmap**: **string** (optional) The name of a dirty bitmap to use. Must be present if sync is "bitmap" or "incremental". Can be present if sync is "full" or "top". Must not be present otherwise. (Since 2.4 (drive-backup), 3.1 (blockdev-backup))
- **bitmap-mode**: **BitmapSyncMode** (optional) Specifies the type of data the bitmap should contain after the operation concludes. Must be present if a bitmap was provided, Must NOT be present otherwise. (Since 4.2)
- **compress**: **boolean** (optional) true to compress data, if the target format supports it. (default: false) (since 2.8)
- **on-source-error**: **BlockdevOnError** (optional) the action to take on an error on the source, default 'report'. 'stop' and 'enospc' can only be used if the block device supports io-status (see BlockInfo).
- **on-target-error**: **BlockdevOnError** (optional) the action to take on an error on the target, default 'report' (no limitations, since this applies to a different block device than device).
- **auto-finalize**: **boolean** (optional) When false, this job will wait in a PENDING state after it has finished its work, waiting for block-job-finalize before making any block graph changes. When true, this job will automatically perform its abort or commit actions. Defaults to true. (Since 2.12)
- **auto-dismiss**: **boolean** (optional) When false, this job will wait in a CONCLUDED state after it has completely ceased all work, and awaits block-job-dismiss. When true, this job will automatically disappear from the query list without user intervention. Defaults to true. (Since 2.12)
- **filter-node-name**: **string** (optional) the node name that should be assigned to the filter driver that the backup job inserts into the graph above node specified by drive. If this option is not given, a node name is autogenerated. (Since: 4.2)
- **x-perf**: **BackupPerf** (optional) Performance options. (Since 6.0)

## **Features**

**unstable** Member x-perf is experimental.

#### **Note**

on-source-error and on-target-error only affect background I/O. If an error occurs during a guest write request, the device's rerror/werror actions will be used.

## **Since**

## **DriveBackup (Object)**

#### **Members**

- **target**: **string** the target of the new image. If the file exists, or if it is a device, the existing file/device will be used as the new destination. If it does not exist, a new file will be created.
- **format**: **string** (optional) the format of the new destination, default is to probe if mode is 'existing', else the format of the source

**mode**: **NewImageMode** (optional) whether and how QEMU should create a new image, default is 'absolute-paths'.

## The members of **BackupCommon**

## **Since**

## 1.6

## **BlockdevBackup (Object)**

#### **Members**

**target**: **string** the device name or node-name of the backup target node.

The members of **BackupCommon**

## **Since**

2.3

## **blockdev-snapshot-sync (Command)**

Takes a synchronous snapshot of a block device.

For the arguments, see the documentation of BlockdevSnapshotSync.

## **Returns**

- nothing on success
- If device is not a valid block device, DeviceNotFound

# **Since**

0.14

## **Example**

```
-> { "execute": "blockdev-snapshot-sync",
     "arguments": { "device": "ide-hd0",
                    "snapshot-file":
                    "/some/place/my-image",
                    "format": "qcow2" } }
  <- { "return": {} }
```
## **blockdev-snapshot (Command)**

Takes a snapshot of a block device.

Take a snapshot, by installing 'node' as the backing image of 'overlay'. Additionally, if 'node' is associated with a block device, the block device changes to using 'overlay' as its new active image.

For the arguments, see the documentation of BlockdevSnapshot.

## **Features**

**allow-write-only-overlay** If present, the check whether this operation is safe was relaxed so that it can be used to change backing file of a destination of a blockdev-mirror. (since 5.0)

#### **Since**

2.5

#### **Example**

```
-> { "execute": "blockdev-add",
     "arguments": { "driver": "qcow2",
                    "node-name": "node1534",
                    "file": { "driver": "file",
                              "filename": "hd1.qcow2" },
                    "backing": null } }
<- { "return": {} }
-> { "execute": "blockdev-snapshot",
     "arguments": { "node": "ide-hd0",
                    "overlay": "node1534" } }
<- { "return": {} }
```
#### **change-backing-file (Command)**

Change the backing file in the image file metadata. This does not cause QEMU to reopen the image file to reparse the backing filename (it may, however, perform a reopen to change permissions from r/o -> r/w -> r/o, if needed). The new backing file string is written into the image file metadata, and the QEMU internal strings are updated.

## **Arguments**

**image-node-name**: **string** The name of the block driver state node of the image to modify. The "device" argument is used to verify "image-node-name" is in the chain described by "device".

**device**: **string** The device name or node-name of the root node that owns image-node-name.

**backing-file**: **string** The string to write as the backing file. This string is not validated, so care should be taken when specifying the string or the image chain may not be able to be reopened again.

## **Returns**

- Nothing on success
- If "device" does not exist or cannot be determined, DeviceNotFound

#### **Since**

2.1

#### **block-commit (Command)**

Live commit of data from overlay image nodes into backing nodes - i.e., writes data between 'top' and 'base' into 'base'.

If top  $==$  base, that is an error. If top has no overlays on top of it, or if it is in use by a writer, the job will not be completed by itself. The user needs to complete the job with the block-job-complete command after getting the ready event. (Since 2.0)

If the base image is smaller than top, then the base image will be resized to be the same size as top. If top is smaller than the base image, the base will not be truncated. If you want the base image size to match the size of the smaller top, you can safely truncate it yourself once the commit operation successfully completes.

## **Arguments**

- **job-id**: **string** (optional) identifier for the newly-created block job. If omitted, the device name will be used. (Since 2.7)
- **device**: **string** the device name or node-name of a root node
- **base-node**: **string** (optional) The node name of the backing image to write data into. If not specified, this is the deepest backing image. (since: 3.1)
- **base: string (optional)** Same as base-node, except that it is a file name rather than a node name. This must be the exact filename string that was used to open the node; other strings, even if addressing the same file, are not accepted
- **top-node**: **string** (optional) The node name of the backing image within the image chain which contains the topmost data to be committed down. If not specified, this is the active layer. (since: 3.1)
- **top**: **string** (optional) Same as top-node, except that it is a file name rather than a node name. This must be the exact filename string that was used to open the node; other strings, even if addressing the same file, are not accepted

**backing-file**: **string** (optional) The backing file string to write into the overlay image of 'top'. If 'top' does not have an overlay image, or if 'top' is in use by a writer, specifying a backing file string is an error.

This filename is not validated. If a pathname string is such that it cannot be resolved by QEMU, that means that subsequent QMP or HMP commands must use node-names for the image in question, as filename lookup methods will fail.

If not specified, QEMU will automatically determine the backing file string to use, or error out if there is no obvious choice. Care should be taken when specifying the string, to specify a valid filename or protocol. (Since 2.1)

**speed**: **int** (optional) the maximum speed, in bytes per second

- **on-error**: **BlockdevOnError** (optional) the action to take on an error. 'ignore' means that the request should be retried. (default: report; Since: 5.0)
- **filter-node-name**: **string** (optional) the node name that should be assigned to the filter driver that the commit job inserts into the graph above top. If this option is not given, a node name is autogenerated. (Since: 2.9)
- **auto-finalize**: **boolean** (optional) When false, this job will wait in a PENDING state after it has finished its work, waiting for block-job-finalize before making any block graph changes. When true, this job will automatically perform its abort or commit actions. Defaults to true. (Since 3.1)
- **auto-dismiss**: **boolean** (optional) When false, this job will wait in a CONCLUDED state after it has completely ceased all work, and awaits block-job-dismiss. When true, this job will automatically disappear from the query list without user intervention. Defaults to true. (Since 3.1)

## **Features**

**deprecated** Members base and top are deprecated. Use base-node and top-node instead.

## **Returns**

- Nothing on success
- If device does not exist, DeviceNotFound
- Any other error returns a GenericError.

## **Since**

1.3

## **Example**

```
-> { "execute": "block-commit",
    "arguments": { "device": "virtio0",
                    "top": "/tmp/snap1.qcow2" } }
<- { "return": {} }
```
# **drive-backup (Command)**

Start a point-in-time copy of a block device to a new destination. The status of ongoing drive-backup operations can be checked with query-block-jobs where the BlockJobInfo.type field has the value 'backup'. The operation can be stopped before it has completed using the block-job-cancel command.

## **Arguments**

The members of **DriveBackup**

## **Features**

**deprecated** This command is deprecated. Use blockdev-backup instead.

## **Returns**

- nothing on success
- If device is not a valid block device, GenericError

## **Since**

1.6

## **Example**

```
-> { "execute": "drive-backup",
    "arguments": { "device": "drive0",
                    "sync": "full",
                    "target": "backup.img" } }
<- { "return": {} }
```
## **blockdev-backup (Command)**

Start a point-in-time copy of a block device to a new destination. The status of ongoing blockdev-backup operations can be checked with query-block-jobs where the BlockJobInfo.type field has the value 'backup'. The operation can be stopped before it has completed using the block-job-cancel command.

## **Arguments**

#### The members of **BlockdevBackup**

#### **Returns**

- nothing on success
- If device is not a valid block device, DeviceNotFound

2.3

## **Example**

```
-> { "execute": "blockdev-backup",
    "arguments": { "device": "src-id",
                    "sync": "full",
                    "target": "tgt-id" } }
<- { "return": {} }
```
## **query-named-block-nodes (Command)**

Get the named block driver list

#### **Arguments**

**flat**: **boolean** (optional) Omit the nested data about backing image ("backing-image" key) if true. Default is false (Since 5.0)

## **Returns**

the list of BlockDeviceInfo

#### **Since**

2.0

## **Example**

```
-> { "execute": "query-named-block-nodes" }
<- { "return": [ { "ro":false,
                   "drv":"qcow2",
                   "encrypted":false,
                   "file":"disks/test.qcow2",
                   "node-name": "my-node",
                   "backing_file_depth":1,
                   "bps":1000000,
                   "bps_rd":0,
                   "bps_wr":0,
                   "iops":1000000,
                   "iops_rd":0,
                   "iops_wr":0,
                   "bps_max": 8000000,
                   "bps_rd_max": 0,
                   "bps_wr_max": 0,
                   "iops_max": 0,
```
(continues on next page)

(continued from previous page)

```
"iops_rd_max": 0,
"iops_wr_max": 0,
"iops_size": 0,
"write_threshold": 0,
"image":{
   "filename":"disks/test.qcow2",
   "format":"qcow2",
   "virtual-size":2048000,
   "backing_file":"base.qcow2",
   "full-backing-filename":"disks/base.qcow2",
   "backing-filename-format":"qcow2",
   "snapshots":[
      {
         "id": "1",
         "name": "snapshot1",
         "vm-state-size": 0,
         "date-sec": 10000200,
         "date-nsec": 12,
         "vm-clock-sec": 206,
         "vm-clock-nsec": 30
      }
   ],
   "backing-image":{
       "filename":"disks/base.qcow2",
       "format":"qcow2",
       "virtual-size":2048000
   }
} } ] }
```
**XDbgBlockGraphNodeType (Enum)**

**Values**

**block-backend** corresponds to BlockBackend

**block-job** corresponds to BlockJob

**block-driver** corresponds to BlockDriverState

**Since**

4.0

**XDbgBlockGraphNode (Object)**

## **Members**

- **id: int** Block graph node identifier. This id is generated only for x-debug-query-block-graph and does not relate to any other identifiers in Qemu.
- **type**: **XDbgBlockGraphNodeType** Type of graph node. Can be one of block-backend, block-job or blockdriver-state.

**name**: **string** Human readable name of the node. Corresponds to node-name for block-driver-state nodes; is not guaranteed to be unique in the whole graph (with block-jobs and block-backends).

#### **Since**

4.0

#### **BlockPermission (Enum)**

Enum of base block permissions.

#### **Values**

- **consistent-read** A user that has the "permission" of consistent reads is guaranteed that their view of the contents of the block device is complete and self-consistent, representing the contents of a disk at a specific point. For most block devices (including their backing files) this is true, but the property cannot be maintained in a few situations like for intermediate nodes of a commit block job.
- **write** This permission is required to change the visible disk contents.
- **write-unchanged** This permission (which is weaker than BLK\_PERM\_WRITE) is both enough and required for writes to the block node when the caller promises that the visible disk content doesn't change. As the BLK\_PERM\_WRITE permission is strictly stronger, either is sufficient to perform an unchanging write.
- **resize** This permission is required to change the size of a block node.
- **graph-mod** This permission is required to change the node that this BdrvChild points to.

#### **Since**

4.0

#### **XDbgBlockGraphEdge (Object)**

Block Graph edge description for x-debug-query-block-graph.

#### **Members**

**parent**: **int** parent id

**child**: **int** child id

**name**: **string** name of the relation (examples are 'file' and 'backing')

**perm**: **array of BlockPermission** granted permissions for the parent operating on the child

**shared-perm**: **array of BlockPermission** permissions that can still be granted to other users of the child while it is still attached to this parent

#### **Since**
# **XDbgBlockGraph (Object)**

Block Graph - list of nodes and list of edges.

## **Members**

**nodes**: **array of XDbgBlockGraphNode** Not documented

**edges**: **array of XDbgBlockGraphEdge** Not documented

## **Since**

4.0

# **x-debug-query-block-graph (Command)**

Get the block graph.

## **Features**

**unstable** This command is meant for debugging.

## **Since**

4.0

## **drive-mirror (Command)**

Start mirroring a block device's writes to a new destination. target specifies the target of the new image. If the file exists, or if it is a device, it will be used as the new destination for writes. If it does not exist, a new file will be created. format specifies the format of the mirror image, default is to probe if mode='existing', else the format of the source.

## **Arguments**

# The members of **DriveMirror**

## **Returns**

- nothing on success
- If device is not a valid block device, GenericError

# **Since**

#### **Example**

```
-> { "execute": "drive-mirror",
      "arguments": { "device": "ide-hd0",
                        "target": "/some/place/my-image",
                        "sync": "full",
                        "format": "qcow2" } }
  {\fbox{ "return":}} \begin{matrix} \end{matrix}
```
#### **DriveMirror (Object)**

A set of parameters describing drive mirror setup.

### **Members**

- **job-id**: **string** (optional) identifier for the newly-created block job. If omitted, the device name will be used. (Since 2.7)
- **device**: **string** the device name or node-name of a root node whose writes should be mirrored.
- **target**: **string** the target of the new image. If the file exists, or if it is a device, the existing file/device will be used as the new destination. If it does not exist, a new file will be created.
- **format**: **string** (optional) the format of the new destination, default is to probe if mode is 'existing', else the format of the source
- **node-name**: **string** (optional) the new block driver state node name in the graph (Since 2.1)
- **replaces**: **string** (optional) with sync=full graph node name to be replaced by the new image when a whole image copy is done. This can be used to repair broken Quorum files. By default, device is replaced, although implicitly created filters on it are kept. (Since 2.1)
- **mode**: **NewImageMode** (optional) whether and how QEMU should create a new image, default is 'absolute-paths'.
- **speed**: **int** (optional) the maximum speed, in bytes per second
- **sync**: **MirrorSyncMode** what parts of the disk image should be copied to the destination (all the disk, only the sectors allocated in the topmost image, or only new I/O).
- **granularity**: **int** (optional) granularity of the dirty bitmap, default is 64K if the image format doesn't have clusters, 4K if the clusters are smaller than that, else the cluster size. Must be a power of 2 between 512 and 64M (since 1.4).
- **buf-size**: **int** (optional) maximum amount of data in flight from source to target (since 1.4).
- **on-source-error**: **BlockdevOnError** (optional) the action to take on an error on the source, default 'report'. 'stop' and 'enospc' can only be used if the block device supports io-status (see BlockInfo).
- **on-target-error**: **BlockdevOnError** (optional) the action to take on an error on the target, default 'report' (no limitations, since this applies to a different block device than device).
- **unmap**: **boolean** (optional) Whether to try to unmap target sectors where source has only zero. If true, and target unallocated sectors will read as zero, target image sectors will be unmapped; otherwise, zeroes will be written. Both will result in identical contents. Default is true. (Since 2.4)
- **copy-mode**: **MirrorCopyMode** (optional) when to copy data to the destination; defaults to 'background' (Since: 3.0)
- **auto-finalize**: **boolean** (optional) When false, this job will wait in a PENDING state after it has finished its work, waiting for block-job-finalize before making any block graph changes. When true, this job will automatically perform its abort or commit actions. Defaults to true. (Since 3.1)
- **auto-dismiss**: **boolean** (optional) When false, this job will wait in a CONCLUDED state after it has completely ceased all work, and awaits block-job-dismiss. When true, this job will automatically disappear from the query list without user intervention. Defaults to true. (Since 3.1)

1.3

### **BlockDirtyBitmap (Object)**

### **Members**

**node**: **string** name of device/node which the bitmap is tracking

**name**: **string** name of the dirty bitmap

### **Since**

2.4

**BlockDirtyBitmapAdd (Object)**

### **Members**

**node**: **string** name of device/node which the bitmap is tracking

**name**: **string** name of the dirty bitmap (must be less than 1024 bytes)

**granularity**: **int** (optional) the bitmap granularity, default is 64k for block-dirty-bitmap-add

- **persistent**: **boolean** (optional) the bitmap is persistent, i.e. it will be saved to the corresponding block device image file on its close. For now only Qcow2 disks support persistent bitmaps. Default is false for block-dirtybitmap-add. (Since: 2.10)
- **disabled**: **boolean** (optional) the bitmap is created in the disabled state, which means that it will not track drive changes. The bitmap may be enabled with block-dirty-bitmap-enable. Default is false. (Since: 4.0)

### **Since**

2.4

#### **BlockDirtyBitmapMergeSource (Alternate)**

#### **Members**

**local**: **string** name of the bitmap, attached to the same node as target bitmap.

**external**: **BlockDirtyBitmap** bitmap with specified node

4.1

### **BlockDirtyBitmapMerge (Object)**

### **Members**

**node**: **string** name of device/node which the target bitmap is tracking

**target**: **string** name of the destination dirty bitmap

**bitmaps**: **array of BlockDirtyBitmapMergeSource** name(s) of the source dirty bitmap(s) at node and/or fully specified BlockDirtyBitmap elements. The latter are supported since 4.1.

## **Since**

4.0

## **block-dirty-bitmap-add (Command)**

Create a dirty bitmap with a name on the node, and start tracking the writes.

# **Returns**

- nothing on success
- If node is not a valid block device or node, DeviceNotFound
- If name is already taken, GenericError with an explanation

#### **Since**

2.4

## **Example**

```
-> { "execute": "block-dirty-bitmap-add",
    "arguments": { "node": "drive0", "name": "bitmap0" } }
<- { "return": {} }
```
# **block-dirty-bitmap-remove (Command)**

Stop write tracking and remove the dirty bitmap that was created with block-dirty-bitmap-add. If the bitmap is persistent, remove it from its storage too.

- nothing on success
- If node is not a valid block device or node, DeviceNotFound
- If name is not found, GenericError with an explanation
- if name is frozen by an operation, GenericError

## **Since**

2.4

# **Example**

```
-> { "execute": "block-dirty-bitmap-remove",
     "arguments": { "node": "drive0", "name": "bitmap0" } }
<- { "return": {} }
```
# **block-dirty-bitmap-clear (Command)**

Clear (reset) a dirty bitmap on the device, so that an incremental backup from this point in time forward will only backup clusters modified after this clear operation.

## **Returns**

- nothing on success
- If node is not a valid block device, DeviceNotFound
- If name is not found, GenericError with an explanation

## **Since**

2.4

## **Example**

```
-> { "execute": "block-dirty-bitmap-clear",
     "arguments": { "node": "drive0", "name": "bitmap0" } }
<- { "return": {} }
```
# **block-dirty-bitmap-enable (Command)**

Enables a dirty bitmap so that it will begin tracking disk changes.

- nothing on success
- If node is not a valid block device, DeviceNotFound
- If name is not found, GenericError with an explanation

#### **Since**

#### 4.0

## **Example**

```
-> { "execute": "block-dirty-bitmap-enable",
     "arguments": { "node": "drive0", "name": "bitmap0" } }
<- { "return": {} }
```
### **block-dirty-bitmap-disable (Command)**

Disables a dirty bitmap so that it will stop tracking disk changes.

### **Returns**

- nothing on success
- If node is not a valid block device, DeviceNotFound
- If name is not found, GenericError with an explanation

### **Since**

4.0

## **Example**

```
-> { "execute": "block-dirty-bitmap-disable",
      "arguments": { "node": "drive0", "name": "bitmap0" } }
   {\fbox{ "return":}} \begin{matrix} \end{matrix}
```
## **block-dirty-bitmap-merge (Command)**

Merge dirty bitmaps listed in bitmaps to the target dirty bitmap. Dirty bitmaps in bitmaps will be unchanged, except if it also appears as the target bitmap. Any bits already set in target will still be set after the merge, i.e., this operation does not clear the target. On error, target is unchanged.

The resulting bitmap will count as dirty any clusters that were dirty in any of the source bitmaps. This can be used to achieve backup checkpoints, or in simpler usages, to copy bitmaps.

- nothing on success
- If node is not a valid block device, DeviceNotFound
- If any bitmap in bitmaps or target is not found, GenericError
- If any of the bitmaps have different sizes or granularities, GenericError

### **Since**

4.0

# **Example**

```
-> { "execute": "block-dirty-bitmap-merge",
    "arguments": { "node": "drive0", "target": "bitmap0",
                    "bitmaps": ["bitmap1"] } }
<- { "return": {} }
```
## **BlockDirtyBitmapSha256 (Object)**

SHA256 hash of dirty bitmap data

## **Members**

**sha256**: **string** ASCII representation of SHA256 bitmap hash

## **Since**

2.10

**x-debug-block-dirty-bitmap-sha256 (Command)**

Get bitmap SHA256.

# **Features**

**unstable** This command is meant for debugging.

# **Returns**

- BlockDirtyBitmapSha256 on success
- If node is not a valid block device, DeviceNotFound
- If name is not found or if hashing has failed, GenericError with an explanation

2.10

#### **blockdev-mirror (Command)**

Start mirroring a block device's writes to a new destination.

#### **Arguments**

- **job-id**: **string** (optional) identifier for the newly-created block job. If omitted, the device name will be used. (Since 2.7)
- **device**: **string** The device name or node-name of a root node whose writes should be mirrored.
- **target**: **string** the id or node-name of the block device to mirror to. This mustn't be attached to guest.
- **replaces**: **string** (optional) with sync=full graph node name to be replaced by the new image when a whole image copy is done. This can be used to repair broken Quorum files. By default, device is replaced, although implicitly created filters on it are kept.
- **speed**: **int** (optional) the maximum speed, in bytes per second
- **sync**: **MirrorSyncMode** what parts of the disk image should be copied to the destination (all the disk, only the sectors allocated in the topmost image, or only new I/O).
- **granularity**: **int** (optional) granularity of the dirty bitmap, default is 64K if the image format doesn't have clusters, 4K if the clusters are smaller than that, else the cluster size. Must be a power of 2 between 512 and 64M
- **buf-size**: **int** (optional) maximum amount of data in flight from source to target
- **on-source-error**: **BlockdevOnError** (optional) the action to take on an error on the source, default 'report'. 'stop' and 'enospc' can only be used if the block device supports io-status (see BlockInfo).
- **on-target-error**: **BlockdevOnError** (optional) the action to take on an error on the target, default 'report' (no limitations, since this applies to a different block device than device).
- **filter-node-name**: **string** (optional) the node name that should be assigned to the filter driver that the mirror job inserts into the graph above device. If this option is not given, a node name is autogenerated. (Since: 2.9)
- **copy-mode**: **MirrorCopyMode** (optional) when to copy data to the destination; defaults to 'background' (Since: 3.0)
- **auto-finalize**: **boolean** (optional) When false, this job will wait in a PENDING state after it has finished its work, waiting for block-job-finalize before making any block graph changes. When true, this job will automatically perform its abort or commit actions. Defaults to true. (Since 3.1)
- **auto-dismiss**: **boolean** (optional) When false, this job will wait in a CONCLUDED state after it has completely ceased all work, and awaits block-job-dismiss. When true, this job will automatically disappear from the query list without user intervention. Defaults to true. (Since 3.1)

### **Returns**

nothing on success.

2.6

## **Example**

```
-> { "execute": "blockdev-mirror",
     "arguments": { "device": "ide-hd0",
                    "target": "target0",
                    "sync": "full" } }
  { "return": } {\}
```
### **BlockIOThrottle (Object)**

A set of parameters describing block throttling.

#### **Members**

**device**: **string** (optional) Block device name

**id: string** (optional) The name or QOM path of the guest device (since: 2.8)

**bps**: **int** total throughput limit in bytes per second

**bps\_rd**: **int** read throughput limit in bytes per second

**bps\_wr**: **int** write throughput limit in bytes per second

**iops**: **int** total I/O operations per second

**iops\_rd**: **int** read I/O operations per second

**iops\_wr**: **int** write I/O operations per second

**bps\_max**: **int** (optional) total throughput limit during bursts, in bytes (Since 1.7)

**bps\_rd\_max**: **int** (optional) read throughput limit during bursts, in bytes (Since 1.7)

**bps\_wr\_max**: **int** (optional) write throughput limit during bursts, in bytes (Since 1.7)

**iops\_max**: **int** (optional) total I/O operations per second during bursts, in bytes (Since 1.7)

**iops\_rd\_max**: **int** (optional) read I/O operations per second during bursts, in bytes (Since 1.7)

**iops\_wr\_max**: **int** (optional) write I/O operations per second during bursts, in bytes (Since 1.7)

- **bps\_max\_length**: **int** (optional) maximum length of the bps\_max burst period, in seconds. It must only be set if bps\_max is set as well. Defaults to 1. (Since 2.6)
- **bps\_rd\_max\_length**: **int** (optional) maximum length of the bps\_rd\_max burst period, in seconds. It must only be set if bps\_rd\_max is set as well. Defaults to 1. (Since 2.6)
- **bps\_wr\_max\_length**: **int** (optional) maximum length of the bps\_wr\_max burst period, in seconds. It must only be set if bps  $wr$  max is set as well. Defaults to 1. (Since 2.6)
- **iops\_max\_length**: **int** (optional) maximum length of the iops burst period, in seconds. It must only be set if iops\_max is set as well. Defaults to 1. (Since 2.6)
- **iops\_rd\_max\_length**: **int** (optional) maximum length of the iops\_rd\_max burst period, in seconds. It must only be set if iops rd max is set as well. Defaults to 1. (Since 2.6)

**iops wr max length: int (optional)** maximum length of the iops wr max burst period, in seconds. It must only be set if iops\_wr\_max is set as well. Defaults to 1. (Since 2.6)

**iops\_size**: **int** (optional) an I/O size in bytes (Since 1.7)

**group**: **string** (optional) throttle group name (Since 2.4)

### **Features**

**deprecated** Member device is deprecated. Use id instead.

### **Since**

1.1

#### **ThrottleLimits (Object)**

Limit parameters for throttling. Since some limit combinations are illegal, limits should always be set in one transaction. All fields are optional. When setting limits, if a field is missing the current value is not changed.

#### **Members**

**iops-total**: **int** (optional) limit total I/O operations per second

**iops-total-max**: **int** (optional) I/O operations burst

- **iops-total-max-length**: **int** (optional) length of the iops-total-max burst period, in seconds It must only be set if iops-total-max is set as well.
- **iops-read**: **int** (optional) limit read operations per second
- **iops-read-max**: **int** (optional) I/O operations read burst
- **iops-read-max-length**: **int** (optional) length of the iops-read-max burst period, in seconds It must only be set if iops-read-max is set as well.
- **iops-write**: **int** (optional) limit write operations per second
- **iops-write-max**: **int** (optional) I/O operations write burst
- **iops-write-max-length**: **int** (optional) length of the iops-write-max burst period, in seconds It must only be set if iops-write-max is set as well.
- **bps-total**: **int** (optional) limit total bytes per second
- **bps-total-max**: **int** (optional) total bytes burst
- **bps-total-max-length**: **int** (optional) length of the bps-total-max burst period, in seconds. It must only be set if bps-total-max is set as well.
- **bps-read**: **int** (optional) limit read bytes per second
- **bps-read-max**: **int** (optional) total bytes read burst
- **bps-read-max-length**: **int** (optional) length of the bps-read-max burst period, in seconds It must only be set if bps-read-max is set as well.
- **bps-write**: **int** (optional) limit write bytes per second

#### **bps-write-max**: **int** (optional) total bytes write burst

**bps-write-max-length**: **int** (optional) length of the bps-write-max burst period, in seconds It must only be set if bps-write-max is set as well.

**iops-size**: **int** (optional) when limiting by iops max size of an I/O in bytes

#### **Since**

2.11

#### **ThrottleGroupProperties (Object)**

Properties for throttle-group objects.

#### **Members**

**limits**: **ThrottleLimits** (optional) limits to apply for this throttle group **x-iops-total**: **int** (optional) Not documented **x-iops-total-max**: **int** (optional) Not documented **x-iops-total-max-length**: **int** (optional) Not documented **x-iops-read**: **int** (optional) Not documented **x-iops-read-max**: **int** (optional) Not documented **x-iops-read-max-length**: **int** (optional) Not documented **x-iops-write**: **int** (optional) Not documented **x-iops-write-max**: **int** (optional) Not documented **x-iops-write-max-length**: **int** (optional) Not documented **x-bps-total**: **int** (optional) Not documented **x-bps-total-max**: **int** (optional) Not documented **x-bps-total-max-length**: **int** (optional) Not documented **x-bps-read**: **int** (optional) Not documented **x-bps-read-max**: **int** (optional) Not documented **x-bps-read-max-length**: **int** (optional) Not documented **x-bps-write**: **int** (optional) Not documented **x-bps-write-max**: **int** (optional) Not documented **x-bps-write-max-length**: **int** (optional) Not documented **x-iops-size**: **int** (optional) Not documented

### **Features**

**unstable** All members starting with x- are aliases for the same key without x- in the limits object. This is not a stable interface and may be removed or changed incompatibly in the future. Use limits for a supported stable interface.

### **Since**

2.11

#### **block-stream (Command)**

Copy data from a backing file into a block device.

The block streaming operation is performed in the background until the entire backing file has been copied. This command returns immediately once streaming has started. The status of ongoing block streaming operations can be checked with query-block-jobs. The operation can be stopped before it has completed using the block-job-cancel command.

The node that receives the data is called the top image, can be located in any part of the chain (but always above the base image; see below) and can be specified using its device or node name. Earlier qemu versions only allowed 'device' to name the top level node; presence of the 'base-node' parameter during introspection can be used as a witness of the enhanced semantics of 'device'.

If a base file is specified then sectors are not copied from that base file and its backing chain. This can be used to stream a subset of the backing file chain instead of flattening the entire image. When streaming completes the image file will have the base file as its backing file, unless that node was changed while the job was running. In that case, base's parent's backing (or filtered, whichever exists) child (i.e., base at the beginning of the job) will be the new backing file.

On successful completion the image file is updated to drop the backing file and the BLOCK\_JOB\_COMPLETED event is emitted.

In case device is a filter node, block-stream modifies the first non-filter overlay node below it to point to the new backing node instead of modifying device itself.

#### **Arguments**

- **job-id**: **string** (optional) identifier for the newly-created block job. If omitted, the device name will be used. (Since 2.7)
- **device**: **string** the device or node name of the top image

**base**: **string** (optional) the common backing file name. It cannot be set if base-node or bottom is also set.

- **base-node**: **string** (optional) the node name of the backing file. It cannot be set if base or bottom is also set. (Since 2.8)
- **bottom: string (optional)** the last node in the chain that should be streamed into top. It cannot be set if base or base-node is also set. It cannot be filter node. (Since 6.0)
- **backing-file**: **string** (optional) The backing file string to write into the top image. This filename is not validated.

If a pathname string is such that it cannot be resolved by QEMU, that means that subsequent QMP or HMP commands must use node-names for the image in question, as filename lookup methods will fail.

If not specified, QEMU will automatically determine the backing file string to use, or error out if there is no obvious choice. Care should be taken when specifying the string, to specify a valid filename or protocol. (Since 2.1)

- **speed**: **int** (optional) the maximum speed, in bytes per second
- **on-error**: **BlockdevOnError** (optional) the action to take on an error (default report). 'stop' and 'enospc' can only be used if the block device supports io-status (see BlockInfo). Since 1.3.
- **filter-node-name**: **string** (optional) the node name that should be assigned to the filter driver that the stream job inserts into the graph above device. If this option is not given, a node name is autogenerated. (Since: 6.0)
- **auto-finalize**: **boolean** (optional) When false, this job will wait in a PENDING state after it has finished its work, waiting for block-job-finalize before making any block graph changes. When true, this job will automatically perform its abort or commit actions. Defaults to true. (Since 3.1)
- **auto-dismiss**: **boolean** (optional) When false, this job will wait in a CONCLUDED state after it has completely ceased all work, and awaits block-job-dismiss. When true, this job will automatically disappear from the query list without user intervention. Defaults to true. (Since 3.1)

## **Returns**

- Nothing on success.
- If device does not exist, DeviceNotFound.

### **Since**

1.1

### **Example**

```
-> { "execute": "block-stream",
    "arguments": { "device": "virtio0",
                    "base": "/tmp/master.qcow2" } }
    "return": {\}
```
#### **block-job-set-speed (Command)**

Set maximum speed for a background block operation.

This command can only be issued when there is an active block job.

Throttling can be disabled by setting the speed to 0.

#### **Arguments**

- **device**: **string** The job identifier. This used to be a device name (hence the name of the parameter), but since QEMU 2.7 it can have other values.
- **speed**: **int** the maximum speed, in bytes per second, or 0 for unlimited. Defaults to 0.

- Nothing on success
- If no background operation is active on this device, DeviceNotActive

## **Since**

1.1

## **block-job-cancel (Command)**

Stop an active background block operation.

This command returns immediately after marking the active background block operation for cancellation. It is an error to call this command if no operation is in progress.

The operation will cancel as soon as possible and then emit the BLOCK\_JOB\_CANCELLED event. Before that happens the job is still visible when enumerated using query-block-jobs.

Note that if you issue 'block-job-cancel' after 'drive-mirror' has indicated (via the event BLOCK\_JOB\_READY) that the source and destination are synchronized, then the event triggered by this command changes to BLOCK\_JOB\_COMPLETED, to indicate that the mirroring has ended and the destination now has a point-in-time copy tied to the time of the cancellation.

For streaming, the image file retains its backing file unless the streaming operation happens to complete just as it is being cancelled. A new streaming operation can be started at a later time to finish copying all data from the backing file.

## **Arguments**

- **device**: **string** The job identifier. This used to be a device name (hence the name of the parameter), but since QEMU 2.7 it can have other values.
- **force**: **boolean** (optional) If true, and the job has already emitted the event BLOCK\_JOB\_READY, abandon the job immediately (even if it is paused) instead of waiting for the destination to complete its final synchronization (since 1.3)

## **Returns**

- Nothing on success
- If no background operation is active on this device, DeviceNotActive

### **Since**

# **block-job-pause (Command)**

Pause an active background block operation.

This command returns immediately after marking the active background block operation for pausing. It is an error to call this command if no operation is in progress or if the job is already paused.

The operation will pause as soon as possible. No event is emitted when the operation is actually paused. Cancelling a paused job automatically resumes it.

### **Arguments**

**device**: **string** The job identifier. This used to be a device name (hence the name of the parameter), but since QEMU 2.7 it can have other values.

#### **Returns**

- Nothing on success
- If no background operation is active on this device, DeviceNotActive

### **Since**

1.3

#### **block-job-resume (Command)**

Resume an active background block operation.

This command returns immediately after resuming a paused background block operation. It is an error to call this command if no operation is in progress or if the job is not paused.

This command also clears the error status of the job.

## **Arguments**

**device**: **string** The job identifier. This used to be a device name (hence the name of the parameter), but since QEMU 2.7 it can have other values.

### **Returns**

- Nothing on success
- If no background operation is active on this device, DeviceNotActive

#### **Since**

## **block-job-complete (Command)**

Manually trigger completion of an active background block operation. This is supported for drive mirroring, where it also switches the device to write to the target path only. The ability to complete is signaled with a BLOCK\_JOB\_READY event.

This command completes an active background block operation synchronously. The ordering of this command's return with the BLOCK\_JOB\_COMPLETED event is not defined. Note that if an I/O error occurs during the processing of this command: 1) the command itself will fail; 2) the error will be processed according to the rerror/werror arguments that were specified when starting the operation.

A cancelled or paused job cannot be completed.

# **Arguments**

**device**: **string** The job identifier. This used to be a device name (hence the name of the parameter), but since QEMU 2.7 it can have other values.

### **Returns**

- Nothing on success
- If no background operation is active on this device, DeviceNotActive

### **Since**

1.3

## **block-job-dismiss (Command)**

For jobs that have already concluded, remove them from the block-job-query list. This command only needs to be run for jobs which were started with QEMU 2.12+ job lifetime management semantics.

This command will refuse to operate on any job that has not yet reached its terminal state, JOB\_STATUS\_CONCLUDED. For jobs that make use of the BLOCK\_JOB\_READY event, block-job-cancel or block-job-complete will still need to be used as appropriate.

## **Arguments**

**id**: **string** The job identifier.

## **Returns**

Nothing on success

## **Since**

# **block-job-finalize (Command)**

Once a job that has manual=true reaches the pending state, it can be instructed to finalize any graph changes and do any necessary cleanup via this command. For jobs in a transaction, instructing one job to finalize will force ALL jobs in the transaction to finalize, so it is only necessary to instruct a single member job to finalize.

# **Arguments**

**id**: **string** The job identifier.

## **Returns**

Nothing on success

### **Since**

2.12

### **BlockdevDiscardOptions (Enum)**

Determines how to handle discard requests.

## **Values**

**ignore** Ignore the request

**unmap** Forward as an unmap request

#### **Since**

2.9

# **BlockdevDetectZeroesOptions (Enum)**

Describes the operation mode for the automatic conversion of plain zero writes by the OS to driver specific optimized zero write commands.

## **Values**

**off** Disabled (default)

**on** Enabled

unmap Enabled and even try to unmap blocks if possible. This requires also that BlockdevDiscardOptions is set to unmap for this device.

2.1

#### **BlockdevAioOptions (Enum)**

Selects the AIO backend to handle I/O requests

## **Values**

**threads** Use qemu's thread pool **native** Use native AIO backend (only Linux and Windows) **io\_uring** (If: **CONFIG\_LINUX\_IO\_URING**) Use linux io\_uring (since 5.0)

#### **Since**

2.9

#### **BlockdevCacheOptions (Object)**

Includes cache-related options for block devices

## **Members**

**direct**: **boolean** (optional) enables use of O\_DIRECT (bypass the host page cache; default: false) **no-flush**: **boolean** (optional) ignore any flush requests for the device (default: false)

### **Since**

2.9

#### **BlockdevDriver (Enum)**

Drivers that are supported in block device operations.

### **Values**

```
throttle Since 2.11
nvme Since 2.12
copy-on-read Since 3.0
blklogwrites Since 3.0
blkreplay Since 4.2
compress Since 5.0
```
**copy-before-write** Since 6.2 **blkdebug** Not documented **blkverify** Not documented **bochs** Not documented **cloop** Not documented **dmg** Not documented **file** Not documented **ftp** Not documented **ftps** Not documented **gluster** Not documented **host\_cdrom** (If: **HAVE\_HOST\_BLOCK\_DEVICE**) Not documented **host\_device** (If: **HAVE\_HOST\_BLOCK\_DEVICE**) Not documented **http** Not documented **https** Not documented **iscsi** Not documented **luks** Not documented **nbd** Not documented **nfs** Not documented **null-aio** Not documented **null-co** Not documented **parallels** Not documented **preallocate** Not documented **qcow** Not documented **qcow2** Not documented **qed** Not documented **quorum** Not documented **raw** Not documented **rbd** Not documented **replication** (If: **CONFIG\_REPLICATION**) Not documented **ssh** Not documented **vdi** Not documented **vhdx** Not documented **vmdk** Not documented **vpc** Not documented

2.9

#### **BlockdevOptionsFile (Object)**

Driver specific block device options for the file backend.

#### **Members**

**filename**: **string** path to the image file

- **pr-manager**: **string** (optional) the id for the object that will handle persistent reservations for this device (default: none, forward the commands via SG\_IO; since 2.11)
- **aio**: **BlockdevAioOptions** (optional) AIO backend (default: threads) (since: 2.8)
- **aio-max-batch**: **int** (optional) maximum number of requests to batch together into a single submission in the AIO backend. The smallest value between this and the aio-max-batch value of the IOThread object is chosen. 0 means that the AIO backend will handle it automatically. (default: 0, since 6.2)
- **locking:** OnOffAuto (optional) whether to enable file locking. If set to 'auto', only enable when Open File Descriptor (OFD) locking API is available (default: auto, since 2.10)
- **drop-cache**: **boolean** (optional) (If: **CONFIG\_LINUX**) invalidate page cache during live migration. This prevents stale data on the migration destination with cache.direct=off. Currently only supported on Linux hosts. (default: on, since: 4.0)
- **x-check-cache-dropped**: **boolean** (optional) whether to check that page cache was dropped on live migration. May cause noticeable delays if the image file is large, do not use in production. (default: off) (since: 3.0)

### **Features**

- **dynamic-auto-read-only** If present, enabled auto-read-only means that the driver will open the image readonly at first, dynamically reopen the image file read-write when the first writer is attached to the node and reopen read-only when the last writer is detached. This allows giving QEMU write permissions only on demand when an operation actually needs write access.
- **unstable** Member x-check-cache-dropped is meant for debugging.

#### **Since**

2.9

#### **BlockdevOptionsNull (Object)**

Driver specific block device options for the null backend.

## **Members**

**size**: **int** (optional) size of the device in bytes.

- **latency-ns**: **int** (optional) emulated latency (in nanoseconds) in processing requests. Default to zero which completes requests immediately. (Since 2.4)
- **read-zeroes**: **boolean** (optional) if true, reads from the device produce zeroes; if false, the buffer is left unchanged. (default: false; since: 4.1)

## **Since**

2.9

#### **BlockdevOptionsNVMe (Object)**

Driver specific block device options for the NVMe backend.

#### **Members**

**device**: **string** PCI controller address of the NVMe device in format hhhh:bb:ss.f (host:bus:slot.function)

**namespace**: **int** namespace number of the device, starting from 1.

Note that the PCI device must have been unbound from any host kernel driver before instructing QEMU to add the blockdev.

## **Since**

2.12

#### **BlockdevOptionsVVFAT (Object)**

Driver specific block device options for the vvfat protocol.

#### **Members**

**dir**: **string** directory to be exported as FAT image

**fat-type**: **int** (optional) FAT type: 12, 16 or 32

**floppy**: **boolean** (optional) whether to export a floppy image (true) or partitioned hard disk (false; default)

**label: string (optional)** set the volume label, limited to 11 bytes. FAT16 and FAT32 traditionally have some restrictions on labels, which are ignored by most operating systems. Defaults to "QEMU VVFAT". (since 2.4)

**rw**: **boolean** (optional) whether to allow write operations (default: false)

### **Since**

### **BlockdevOptionsGenericFormat (Object)**

Driver specific block device options for image format that have no option besides their data source.

### **Members**

**file**: **BlockdevRef** reference to or definition of the data source block device

#### **Since**

2.9

#### **BlockdevOptionsLUKS (Object)**

Driver specific block device options for LUKS.

#### **Members**

**key-secret**: **string** (optional) the ID of a QCryptoSecret object providing the decryption key (since 2.6). Mandatory except when doing a metadata-only probe of the image.

### The members of **BlockdevOptionsGenericFormat**

## **Since**

2.9

#### **BlockdevOptionsGenericCOWFormat (Object)**

Driver specific block device options for image format that have no option besides their data source and an optional backing file.

### **Members**

**backing**: **BlockdevRefOrNull** (optional) reference to or definition of the backing file block device, null disables the backing file entirely. Defaults to the backing file stored the image file.

#### The members of **BlockdevOptionsGenericFormat**

### **Since**

2.9

#### **Qcow2OverlapCheckMode (Enum)**

General overlap check modes.

## **Values**

**none** Do not perform any checks

**constant** Perform only checks which can be done in constant time and without reading anything from disk

**cached** Perform only checks which can be done without reading anything from disk

**all** Perform all available overlap checks

## **Since**

2.9

### **Qcow2OverlapCheckFlags (Object)**

Structure of flags for each metadata structure. Setting a field to 'true' makes qemu guard that structure against unintended overwriting. The default value is chosen according to the template given.

### **Members**

**template**: **Qcow2OverlapCheckMode** (optional) Specifies a template mode which can be adjusted using the other flags, defaults to 'cached'

**bitmap-directory**: **boolean** (optional) since 3.0

**main-header**: **boolean** (optional) Not documented

**active-l1**: **boolean** (optional) Not documented

**active-l2**: **boolean** (optional) Not documented

**refcount-table**: **boolean** (optional) Not documented

**refcount-block**: **boolean** (optional) Not documented

**snapshot-table**: **boolean** (optional) Not documented

**inactive-l1**: **boolean** (optional) Not documented

**inactive-l2**: **boolean** (optional) Not documented

### **Since**

### 2.9

### **Qcow2OverlapChecks (Alternate)**

Specifies which metadata structures should be guarded against unintended overwriting.

## **Members**

**flags**: **Qcow2OverlapCheckFlags** set of flags for separate specification of each metadata structure type **mode**: **Qcow2OverlapCheckMode** named mode which chooses a specific set of flags

## 2.9

**BlockdevQcowEncryptionFormat (Enum)**

#### **Values**

**aes** AES-CBC with plain64 initialization vectors

## **Since**

2.10

## **BlockdevQcowEncryption (Object)**

## **Members**

**format**: **BlockdevQcowEncryptionFormat** Not documented

### The members of **QCryptoBlockOptionsQCow** when **format** is **"aes"**

#### **Since**

2.10

#### **BlockdevOptionsQcow (Object)**

Driver specific block device options for qcow.

## **Members**

**encrypt**: **BlockdevQcowEncryption** (optional) Image decryption options. Mandatory for encrypted images, except when doing a metadata-only probe of the image.

### The members of **BlockdevOptionsGenericCOWFormat**

### **Since**

2.10

#### **BlockdevQcow2EncryptionFormat (Enum)**

### **Values**

**aes** AES-CBC with plain64 initialization vectors

**luks** Not documented

2.10

**BlockdevQcow2Encryption (Object)**

### **Members**

**format**: **BlockdevQcow2EncryptionFormat** Not documented The members of **QCryptoBlockOptionsQCow** when **format** is **"aes"** The members of **QCryptoBlockOptionsLUKS** when **format** is **"luks"**

**Since**

2.10

#### **BlockdevOptionsPreallocate (Object)**

Filter driver intended to be inserted between format and protocol node and do preallocation in protocol node on write.

## **Members**

**prealloc-align**: **int** (optional) on preallocation, align file length to this number, default 1048576 (1M)

**prealloc-size**: **int** (optional) how much to preallocate, default 134217728 (128M)

The members of **BlockdevOptionsGenericFormat**

### **Since**

6.0

#### **BlockdevOptionsQcow2 (Object)**

Driver specific block device options for qcow2.

#### **Members**

- **lazy-refcounts**: **boolean** (optional) whether to enable the lazy refcounts feature (default is taken from the image file)
- **pass-discard-request**: **boolean** (optional) whether discard requests to the qcow2 device should be forwarded to the data source
- **pass-discard-snapshot**: **boolean** (optional) whether discard requests for the data source should be issued when a snapshot operation (e.g. deleting a snapshot) frees clusters in the qcow2 file
- **pass-discard-other**: **boolean** (optional) whether discard requests for the data source should be issued on other occasions where a cluster gets freed
- **overlap-check**: **Qcow2OverlapChecks** (optional) which overlap checks to perform for writes to the image, defaults to 'cached' (since 2.2)
- **cache-size**: **int** (optional) the maximum total size of the L2 table and refcount block caches in bytes (since 2.2)
- **l2-cache-size**: **int** (optional) the maximum size of the L2 table cache in bytes (since 2.2)
- **l2-cache-entry-size**: **int** (optional) the size of each entry in the L2 cache in bytes. It must be a power of two between 512 and the cluster size. The default value is the cluster size (since 2.12)
- **refcount-cache-size**: **int** (optional) the maximum size of the refcount block cache in bytes (since 2.2)
- **cache-clean-interval**: **int** (optional) clean unused entries in the L2 and refcount caches. The interval is in seconds. The default value is 600 on supporting platforms, and 0 on other platforms. 0 disables this feature. (since 2.5)
- **encrypt**: **BlockdevQcow2Encryption** (optional) Image decryption options. Mandatory for encrypted images, except when doing a metadata-only probe of the image. (since 2.10)
- **data-file**: **BlockdevRef** (optional) reference to or definition of the external data file. This may only be specified for images that require an external data file. If it is not specified for such an image, the data file name is loaded from the image file. (since 4.0)

#### The members of **BlockdevOptionsGenericCOWFormat**

### **Since**

2.9

**SshHostKeyCheckMode (Enum)**

#### **Values**

**none** Don't check the host key at all

**hash** Compare the host key with a given hash

**known** hosts Check the host key against the known hosts file

## **Since**

# 2.12

#### **SshHostKeyCheckHashType (Enum)**

## **Values**

**md5** The given hash is an md5 hash

**sha1** The given hash is an sha1 hash

**sha256** The given hash is an sha256 hash

2.12

## **SshHostKeyHash (Object)**

## **Members**

**type**: **SshHostKeyCheckHashType** The hash algorithm used for the hash **hash**: **string** The expected hash value

**Since**

2.12

## **SshHostKeyCheck (Object)**

### **Members**

**mode**: **SshHostKeyCheckMode** Not documented

The members of **SshHostKeyHash** when **mode** is **"hash"**

## **Since**

2.12

## **BlockdevOptionsSsh (Object)**

## **Members**

**server**: **InetSocketAddress** host address

**path**: **string** path to the image on the host

**user**: **string** (optional) user as which to connect, defaults to current local user name

**host-key-check**: **SshHostKeyCheck** (optional) Defines how and what to check the host key against (default: known\_hosts)

# **Since**

2.9

## **BlkdebugEvent (Enum)**

Trigger events supported by blkdebug.

#### **Values**

- **l1\_shrink\_write\_table** write zeros to the l1 table to shrink image. (since 2.11)
- **l1\_shrink\_free\_l2\_clusters** discard the l2 tables. (since 2.11)
- **cor\_write** a write due to copy-on-read (since 2.11)
- **cluster\_alloc\_space** an allocation of file space for a cluster (since 4.1)
- **none** triggers once at creation of the blkdebug node (since 4.1)
- **l1\_update** Not documented
- **l1\_grow\_alloc\_table** Not documented
- 11 grow write table Not documented
- **l1\_grow\_activate\_table** Not documented
- **l2\_load** Not documented
- **l2\_update** Not documented
- **l2\_update\_compressed** Not documented
- **l2\_alloc\_cow\_read** Not documented
- **l2\_alloc\_write** Not documented
- **read\_aio** Not documented
- **read\_backing\_aio** Not documented
- **read\_compressed** Not documented
- **write\_aio** Not documented
- **write\_compressed** Not documented
- **vmstate\_load** Not documented
- **vmstate\_save** Not documented
- **cow\_read** Not documented
- **cow\_write** Not documented
- **reftable\_load** Not documented
- **reftable\_grow** Not documented
- **reftable\_update** Not documented
- **refblock\_load** Not documented
- **refblock\_update** Not documented
- **refblock\_update\_part** Not documented
- **refblock\_alloc** Not documented
- **refblock\_alloc\_hookup** Not documented
- **refblock\_alloc\_write** Not documented
- **refblock\_alloc\_write\_blocks** Not documented
- **refblock\_alloc\_write\_table** Not documented
- **refblock\_alloc\_switch\_table** Not documented

**cluster\_alloc** Not documented

**cluster\_alloc\_bytes** Not documented

**cluster\_free** Not documented

**flush\_to\_os** Not documented

**flush\_to\_disk** Not documented

**pwritev\_rmw\_head** Not documented

**pwritev\_rmw\_after\_head** Not documented

**pwritev\_rmw\_tail** Not documented

**pwritev\_rmw\_after\_tail** Not documented

**pwritev** Not documented

**pwritev\_zero** Not documented

**pwritev\_done** Not documented

**empty\_image\_prepare** Not documented

# **Since**

### 2.9

### **BlkdebugIOType (Enum)**

Kinds of I/O that blkdebug can inject errors in.

### **Values**

**read** .bdrv\_co\_preadv() **write** .bdrv\_co\_pwritev() **write-zeroes** .bdrv\_co\_pwrite\_zeroes() **discard** .bdrv\_co\_pdiscard() **flush** .bdrv\_co\_flush\_to\_disk() **block-status** .bdrv\_co\_block\_status()

## **Since**

# 4.1

### **BlkdebugInjectErrorOptions (Object)**

Describes a single error injection for blkdebug.

## **Members**

**event**: **BlkdebugEvent** trigger event

**state: int (optional)** the state identifier blkdebug needs to be in to actually trigger the event; defaults to "any"

**iotype**: **BlkdebugIOType** (optional) the type of I/O operations on which this error should be injected; defaults to "all read, write, write-zeroes, discard, and flush operations" (since: 4.1)

**errno**: **int** (optional) error identifier (errno) to be returned; defaults to EIO

**sector: int** (optional) specifies the sector index which has to be affected in order to actually trigger the event; defaults to "any sector"

**once**: **boolean** (optional) disables further events after this one has been triggered; defaults to false

**immediately**: **boolean** (optional) fail immediately; defaults to false

## **Since**

2.9

#### **BlkdebugSetStateOptions (Object)**

Describes a single state-change event for blkdebug.

#### **Members**

**event**: **BlkdebugEvent** trigger event

**state**: **int** (optional) the current state identifier blkdebug needs to be in; defaults to "any"

**new\_state**: **int** the state identifier blkdebug is supposed to assume if this event is triggered

### **Since**

2.9

#### **BlockdevOptionsBlkdebug (Object)**

Driver specific block device options for blkdebug.

#### **Members**

**image**: **BlockdevRef** underlying raw block device (or image file)

**config**: **string** (optional) filename of the configuration file

**align: int** (optional) required alignment for requests in bytes, must be positive power of 2, or 0 for default

**max-transfer**: **int** (optional) maximum size for I/O transfers in bytes, must be positive multiple of align and of the underlying file's request alignment (but need not be a power of 2), or 0 for default (since 2.10)

- **opt-write-zero**: **int** (optional) preferred alignment for write zero requests in bytes, must be positive multiple of align and of the underlying file's request alignment (but need not be a power of 2), or 0 for default (since 2.10)
- **max-write-zero**: **int** (optional) maximum size for write zero requests in bytes, must be positive multiple of align, of opt-write-zero, and of the underlying file's request alignment (but need not be a power of 2), or 0 for default (since 2.10)
- **opt-discard**: **int** (optional) preferred alignment for discard requests in bytes, must be positive multiple of align and of the underlying file's request alignment (but need not be a power of 2), or 0 for default (since 2.10)
- **max-discard**: **int** (optional) maximum size for discard requests in bytes, must be positive multiple of align, of opt-discard, and of the underlying file's request alignment (but need not be a power of 2), or 0 for default (since 2.10)
- **inject-error**: **array of BlkdebugInjectErrorOptions** (optional) array of error injection descriptions
- **set-state**: **array of BlkdebugSetStateOptions** (optional) array of state-change descriptions
- **take-child-perms**: **array of BlockPermission** (optional) Permissions to take on image in addition to what is necessary anyway (which depends on how the blkdebug node is used). Defaults to none. (since 5.0)
- **unshare-child-perms**: **array of BlockPermission** (optional) Permissions not to share on image in addition to what cannot be shared anyway (which depends on how the blkdebug node is used). Defaults to none.  $(since 5.0)$

2.9

## **BlockdevOptionsBlklogwrites (Object)**

Driver specific block device options for blklogwrites.

### **Members**

**file**: **BlockdevRef** block device

- **log**: **BlockdevRef** block device used to log writes to file
- **log-sector-size**: **int** (optional) sector size used in logging writes to file, determines granularity of offsets and sizes of writes (default: 512)
- **log-append**: **boolean** (optional) append to an existing log (default: false)
- **log-super-update-interval**: **int** (optional) interval of write requests after which the log super block is updated to disk (default: 4096)

## **Since**

### **BlockdevOptionsBlkverify (Object)**

Driver specific block device options for blkverify.

### **Members**

**test**: **BlockdevRef** block device to be tested

**raw**: **BlockdevRef** raw image used for verification

### **Since**

#### 2.9

### **BlockdevOptionsBlkreplay (Object)**

Driver specific block device options for blkreplay.

### **Members**

**image**: **BlockdevRef** disk image which should be controlled with blkreplay

### **Since**

### 4.2

#### **QuorumReadPattern (Enum)**

An enumeration of quorum read patterns.

### **Values**

**quorum** read all the children and do a quorum vote on reads **fifo** read only from the first child that has not failed

### **Since**

### 2.9

## **BlockdevOptionsQuorum (Object)**

Driver specific block device options for Quorum

# **Members**

**blkverify**: **boolean** (optional)

true if the driver must print content mismatch set to false by default **children**: **array of BlockdevRef** the children block devices to use **vote-threshold**: **int** the vote limit under which a read will fail **rewrite-corrupted**: **boolean** (optional) rewrite corrupted data when quorum is reached (Since 2.1) **read-pattern**: **QuorumReadPattern** (optional) choose read pattern and set to quorum by default (Since 2.2)

## **Since**

2.9

### **BlockdevOptionsGluster (Object)**

Driver specific block device options for Gluster

## **Members**

**volume**: **string** name of gluster volume where VM image resides **path**: **string** absolute path to image file in gluster volume **server**: **array of SocketAddress** gluster servers description **debug**: **int** (optional) libgfapi log level (default '4' which is Error) (Since 2.8) **logfile**: **string** (optional) libgfapi log file (default /dev/stderr) (Since 2.8)

#### **Since**

2.9

## **IscsiTransport (Enum)**

An enumeration of libiscsi transport types

## **Values**

**tcp** Not documented **iser** Not documented

## **Since**

### **IscsiHeaderDigest (Enum)**

An enumeration of header digests supported by libiscsi

#### **Values**

**crc32c** Not documented **none** Not documented **crc32c-none** Not documented **none-crc32c** Not documented

# **Since**

2.9

#### **BlockdevOptionsIscsi (Object)**

#### **Members**

**transport**: **IscsiTransport** The iscsi transport type

**portal**: **string** The address of the iscsi portal

**target**: **string** The target iqn name

**lun**: **int** (optional) LUN to connect to. Defaults to 0.

**user**: **string** (optional) User name to log in with. If omitted, no CHAP authentication is performed.

- **password-secret**: **string** (optional) The ID of a QCryptoSecret object providing the password for the login. This option is required if user is specified.
- **initiator-name**: **string** (optional) The iqn name we want to identify to the target as. If this option is not specified, an initiator name is generated automatically.

**header-digest**: **IscsiHeaderDigest** (optional) The desired header digest. Defaults to none-crc32c.

**timeout**: **int** (optional) Timeout in seconds after which a request will timeout. 0 means no timeout and is the default.

Driver specific block device options for iscsi

#### **Since**

2.9

#### **RbdAuthMode (Enum)**

#### **Values**

**cephx** Not documented

**none** Not documented

3.0

**RbdImageEncryptionFormat (Enum)**

# **Values**

**luks** Not documented

**luks2** Not documented

# **Since**

# 6.1

**RbdEncryptionOptionsLUKSBase (Object)**

# **Members**

**key-secret**: **string** ID of a QCryptoSecret object providing a passphrase for unlocking the encryption

# **Since**

## 6.1

**RbdEncryptionCreateOptionsLUKSBase (Object)**

# **Members**

**cipher-alg**: **QCryptoCipherAlgorithm** (optional) The encryption algorithm The members of **RbdEncryptionOptionsLUKSBase**

## **Since**

# 6.1

**RbdEncryptionOptionsLUKS (Object)**

# **Members**

The members of **RbdEncryptionOptionsLUKSBase**

## **Since**

**RbdEncryptionOptionsLUKS2 (Object)**

## **Members**

The members of **RbdEncryptionOptionsLUKSBase**

## **Since**

6.1

**RbdEncryptionCreateOptionsLUKS (Object)**

# **Members**

The members of **RbdEncryptionCreateOptionsLUKSBase**

## **Since**

## 6.1

**RbdEncryptionCreateOptionsLUKS2 (Object)**

## **Members**

The members of **RbdEncryptionCreateOptionsLUKSBase**

## **Since**

6.1

**RbdEncryptionOptions (Object)**

# **Members**

**format**: **RbdImageEncryptionFormat** Not documented The members of **RbdEncryptionOptionsLUKS** when **format** is **"luks"** The members of **RbdEncryptionOptionsLUKS2** when **format** is **"luks2"**

## **Since**
**RbdEncryptionCreateOptions (Object)**

### **Members**

**format**: **RbdImageEncryptionFormat** Not documented

The members of **RbdEncryptionCreateOptionsLUKS** when **format** is **"luks"**

The members of **RbdEncryptionCreateOptionsLUKS2** when **format** is **"luks2"**

## **Since**

6.1

# **BlockdevOptionsRbd (Object)**

### **Members**

**pool**: **string** Ceph pool name.

**namespace**: **string** (optional) Rados namespace name in the Ceph pool. (Since 5.0)

**image**: **string** Image name in the Ceph pool.

**conf**: **string** (optional) path to Ceph configuration file. Values in the configuration file will be overridden by options specified via QAPI.

**snapshot**: **string** (optional) Ceph snapshot name.

**encrypt**: **RbdEncryptionOptions** (optional) Image encryption options. (Since 6.1)

**user**: **string** (optional) Ceph id name.

- **auth-client-required**: **array of RbdAuthMode** (optional) Acceptable authentication modes. This maps to Ceph configuration option "auth\_client\_required". (Since 3.0)
- **key-secret**: **string** (optional) ID of a QCryptoSecret object providing a key for cephx authentication. This maps to Ceph configuration option "key". (Since 3.0)
- **server**: **array of InetSocketAddressBase** (optional) Monitor host address and port. This maps to the "mon\_host" Ceph option.

# **Since**

2.9

**ReplicationMode (Enum)**

An enumeration of replication modes.

### **Values**

**primary** Primary mode, the vm's state will be sent to secondary QEMU.

**secondary** Secondary mode, receive the vm's state from primary QEMU.

# **Since**

2.9

**If**

CONFIG\_REPLICATION

# **BlockdevOptionsReplication (Object)**

Driver specific block device options for replication

# **Members**

**mode**: **ReplicationMode** the replication mode

**top-id**: **string** (optional) In secondary mode, node name or device ID of the root node who owns the replication node chain. Must not be given in primary mode.

The members of **BlockdevOptionsGenericFormat**

### **Since**

2.9

# **If**

CONFIG\_REPLICATION

# **NFSTransport (Enum)**

An enumeration of NFS transport types

# **Values**

**inet** TCP transport

# **Since**

2.9

# **NFSServer (Object)**

Captures the address of the socket

## **Members**

**type**: **NFSTransport** transport type used for NFS (only TCP supported) **host**: **string** host address for NFS server

### **Since**

2.9

### **BlockdevOptionsNfs (Object)**

Driver specific block device option for NFS

### **Members**

**server**: **NFSServer** host address

**path**: **string** path of the image on the host

- **user**: **int** (optional) UID value to use when talking to the server (defaults to 65534 on Windows and getuid() on unix)
- **group**: **int** (optional) GID value to use when talking to the server (defaults to 65534 on Windows and getgid() in unix)

**tcp-syn-count**: **int** (optional) number of SYNs during the session establishment (defaults to libnfs default)

**readahead-size: int (optional)** set the readahead size in bytes (defaults to libnfs default)

**page-cache-size**: **int** (optional) set the pagecache size in bytes (defaults to libnfs default)

**debug**: **int** (optional) set the NFS debug level (max 2) (defaults to libnfs default)

### **Since**

2.9

### **BlockdevOptionsCurlBase (Object)**

Driver specific block device options shared by all protocols supported by the curl backend.

# **Members**

**url**: **string** URL of the image file

**readahead**: **int** (optional) Size of the read-ahead cache; must be a multiple of 512 (defaults to 256 kB)

**timeout**: **int** (optional) Timeout for connections, in seconds (defaults to 5)

**username**: **string** (optional) Username for authentication (defaults to none)

**password-secret**: **string** (optional) ID of a QCryptoSecret object providing a password for authentication (defaults to no password)

**proxy-username**: **string** (optional) Username for proxy authentication (defaults to none)

**proxy-password-secret**: **string** (optional) ID of a QCryptoSecret object providing a password for proxy authentication (defaults to no password)

### **Since**

2.9

#### **BlockdevOptionsCurlHttp (Object)**

Driver specific block device options for HTTP connections over the curl backend. URLs must start with ["http://"](http://).

#### **Members**

- **cookie: string (optional)** List of cookies to set; format is "name1=content1; name2=content2;" as explained by CURLOPT\_COOKIE(3). Defaults to no cookies.
- **cookie-secret**: **string** (optional) ID of a QCryptoSecret object providing the cookie data in a secure way. See cookie for the format. (since 2.10)

#### The members of **BlockdevOptionsCurlBase**

#### **Since**

2.9

#### **BlockdevOptionsCurlHttps (Object)**

Driver specific block device options for HTTPS connections over the curl backend. URLs must start with ["https://"](https://).

#### **Members**

- **cookie**: **string** (optional) List of cookies to set; format is "name1=content1; name2=content2;" as explained by CURLOPT\_COOKIE(3). Defaults to no cookies.
- **sslverify**: **boolean** (optional) Whether to verify the SSL certificate's validity (defaults to true)
- **cookie-secret**: **string** (optional) ID of a QCryptoSecret object providing the cookie data in a secure way. See cookie for the format. (since 2.10)

The members of **BlockdevOptionsCurlBase**

## **Since**

2.9

#### **BlockdevOptionsCurlFtp (Object)**

Driver specific block device options for FTP connections over the curl backend. URLs must start with ["ftp://"](ftp://).

# **Members**

The members of **BlockdevOptionsCurlBase**

### **Since**

2.9

### **BlockdevOptionsCurlFtps (Object)**

Driver specific block device options for FTPS connections over the curl backend. URLs must start with "ftps://".

### **Members**

**sslverify**: **boolean** (optional) Whether to verify the SSL certificate's validity (defaults to true)

The members of **BlockdevOptionsCurlBase**

**Since**

2.9

#### **BlockdevOptionsNbd (Object)**

Driver specific block device options for NBD.

## **Members**

**server**: **SocketAddress** NBD server address

**export**: **string** (optional) export name

- **tls-creds**: **string** (optional) TLS credentials ID
- **x-dirty-bitmap**: **string** (optional) A metadata context name such as "qemu:dirty-bitmap:NAME" or "qemu:allocation-depth" to query in place of the traditional "base:allocation" block status (see NBD\_OPT\_LIST\_META\_CONTEXT in the NBD protocol; and yes, naming this option x-context would have made more sense) (since 3.0)
- **reconnect-delay**: **int** (optional) On an unexpected disconnect, the nbd client tries to connect again until succeeding or encountering a serious error. During the first reconnect-delay seconds, all requests are paused and will be rerun on a successful reconnect. After that time, any delayed requests and all future requests before a successful reconnect will immediately fail. Default 0 (Since 4.2)

### **Features**

**unstable** Member x-dirty-bitmap is experimental.

### **Since**

### 2.9

#### **BlockdevOptionsRaw (Object)**

Driver specific block device options for the raw driver.

### **Members**

**offset**: **int** (optional) position where the block device starts **size**: **int** (optional) the assumed size of the device

#### The members of **BlockdevOptionsGenericFormat**

### **Since**

#### 2.9

#### **BlockdevOptionsThrottle (Object)**

Driver specific block device options for the throttle driver

### **Members**

**throttle-group**: **string** the name of the throttle-group object to use. It must already exist.

**file**: **BlockdevRef** reference to or definition of the data source block device

# **Since**

### 2.11

### **BlockdevOptionsCor (Object)**

Driver specific block device options for the copy-on-read driver.

### **Members**

**bottom**: **string** (optional) The name of a non-filter node (allocation-bearing layer) that limits the COR operations in the backing chain (inclusive), so that no data below this node will be copied by this filter. If option is absent, the limit is not applied, so that data from all backing layers may be copied.

#### The members of **BlockdevOptionsGenericFormat**

## **Since**

6.0

# **BlockdevOptionsCbw (Object)**

Driver specific block device options for the copy-before-write driver, which does so called copy-before-write operations: when data is written to the filter, the filter first reads corresponding blocks from its file child and copies them to target child. After successfully copying, the write request is propagated to file child. If copying fails, the original write request is failed too and no data is written to file child.

### **Members**

**target**: **BlockdevRef** The target for copy-before-write operations.

#### The members of **BlockdevOptionsGenericFormat**

### **Since**

# 6.2

### **BlockdevOptions (Object)**

Options for creating a block device. Many options are available for all block devices, independent of the block driver:

# **Members**

**driver**: **BlockdevDriver** block driver name

- **node-name**: **string** (optional) the node name of the new node (Since 2.0). This option is required on the top level of blockdev-add. Valid node names start with an alphabetic character and may contain only alphanumeric characters, '-', '.' and '\_'. Their maximum length is 31 characters.
- **discard**: **BlockdevDiscardOptions** (optional) discard-related options (default: ignore)

#### **cache**: **BlockdevCacheOptions** (optional) cache-related options

- **read-only**: **boolean** (optional) whether the block device should be read-only (default: false). Note that some block drivers support only read-only access, either generally or in certain configurations. In this case, the default value does not work and the option must be specified explicitly.
- **auto-read-only**: **boolean** (optional) if true and read-only is false, QEMU may automatically decide not to open the image read-write as requested, but fall back to read-only instead (and switch between the modes later), e.g. depending on whether the image file is writable or whether a writing user is attached to the node (default: false, since 3.1)
- **detect-zeroes**: **BlockdevDetectZeroesOptions** (optional) detect and optimize zero writes (Since 2.1) (default: off)
- **force-share**: **boolean** (optional) force share all permission on added nodes. Requires read-only=true. (Since 2.10)

The members of **BlockdevOptionsBlkdebug** when **driver** is **"blkdebug"**

The members of **BlockdevOptionsBlklogwrites** when **driver** is **"blklogwrites"** The members of **BlockdevOptionsBlkverify** when **driver** is **"blkverify"** The members of **BlockdevOptionsBlkreplay** when **driver** is **"blkreplay"** The members of **BlockdevOptionsGenericFormat** when **driver** is **"bochs"** The members of **BlockdevOptionsGenericFormat** when **driver** is **"cloop"** The members of **BlockdevOptionsGenericFormat** when **driver** is **"compress"** The members of **BlockdevOptionsCbw** when **driver** is **"copy-before-write"** The members of **BlockdevOptionsCor** when **driver** is **"copy-on-read"** The members of **BlockdevOptionsGenericFormat** when **driver** is **"dmg"** The members of **BlockdevOptionsFile** when **driver** is **"file"** The members of **BlockdevOptionsCurlFtp** when **driver** is **"ftp"** The members of **BlockdevOptionsCurlFtps** when **driver** is **"ftps"** The members of **BlockdevOptionsGluster** when **driver** is **"gluster"** The members of **BlockdevOptionsFile** when **driver** is **"host\_cdrom"** (If: **HAVE\_HOST\_BLOCK\_DEVICE**)

The members of **BlockdevOptionsFile** when **driver** is **"host\_device"** (If: **HAVE\_HOST\_BLOCK\_DEVICE**)

The members of **BlockdevOptionsCurlHttp** when **driver** is **"http"** The members of **BlockdevOptionsCurlHttps** when **driver** is **"https"** The members of **BlockdevOptionsIscsi** when **driver** is **"iscsi"** The members of **BlockdevOptionsLUKS** when **driver** is **"luks"** The members of **BlockdevOptionsNbd** when **driver** is **"nbd"** The members of **BlockdevOptionsNfs** when **driver** is **"nfs"** The members of **BlockdevOptionsNull** when **driver** is **"null-aio"** The members of **BlockdevOptionsNull** when **driver** is **"null-co"** The members of **BlockdevOptionsNVMe** when **driver** is **"nvme"** The members of **BlockdevOptionsGenericFormat** when **driver** is **"parallels"** The members of **BlockdevOptionsPreallocate** when **driver** is **"preallocate"** The members of **BlockdevOptionsQcow2** when **driver** is **"qcow2"** The members of **BlockdevOptionsQcow** when **driver** is **"qcow"** The members of **BlockdevOptionsGenericCOWFormat** when **driver** is **"qed"** The members of **BlockdevOptionsQuorum** when **driver** is **"quorum"** The members of **BlockdevOptionsRaw** when **driver** is **"raw"** The members of **BlockdevOptionsRbd** when **driver** is **"rbd"** The members of **BlockdevOptionsReplication** when **driver** is **"replication"** (If: **CONFIG\_REPLICATION**)

The members of **BlockdevOptionsSsh** when **driver** is **"ssh"**

The members of **BlockdevOptionsThrottle** when **driver** is **"throttle"** The members of **BlockdevOptionsGenericFormat** when **driver** is **"vdi"** The members of **BlockdevOptionsGenericFormat** when **driver** is **"vhdx"** The members of **BlockdevOptionsGenericCOWFormat** when **driver** is **"vmdk"** The members of **BlockdevOptionsGenericFormat** when **driver** is **"vpc"** The members of **BlockdevOptionsVVFAT** when **driver** is **"vvfat"** Remaining options are determined by the block driver.

### **Since**

2.9

### **BlockdevRef (Alternate)**

Reference to a block device.

#### **Members**

**definition**: **BlockdevOptions** defines a new block device inline **reference**: **string** references the ID of an existing block device

### **Since**

2.9

#### **BlockdevRefOrNull (Alternate)**

Reference to a block device.

### **Members**

**definition**: **BlockdevOptions** defines a new block device inline

**reference**: **string** references the ID of an existing block device. An empty string means that no block device should be referenced. Deprecated; use null instead.

**null: null** No block device should be referenced (since 2.10)

# **Since**

2.9

### **blockdev-add (Command)**

Creates a new block device.

# **Arguments**

The members of **BlockdevOptions**

**Since**

2.9

**Example**

```
1.
-> { "execute": "blockdev-add",
     "arguments": {
          "driver": "qcow2",
          "node-name": "test1",
          "file": {
              "driver": "file",
              "filename": "test.qcow2"
           }
      }
    }
<- { "return": {} }
2.
-> { "execute": "blockdev-add",
     "arguments": {
          "driver": "qcow2",
          "node-name": "node0",
          "discard": "unmap",
          "cache": {
             "direct": true
           },
           "file": {
             "driver": "file",
             "filename": "/tmp/test.qcow2"
           },
           "backing": {
              "driver": "raw",
              "file": {
                 "driver": "file",
                 "filename": "/dev/fdset/4"
               }
           }
       }
     }
<- { "return": {} }
```
# **blockdev-reopen (Command)**

Reopens one or more block devices using the given set of options. Any option not specified will be reset to its default value regardless of its previous status. If an option cannot be changed or a particular driver does not support reopening then the command will return an error. All devices in the list are reopened in one transaction, so if one of them fails then the whole transaction is cancelled.

The command receives a list of block devices to reopen. For each one of them, the top-level node-name option (from BlockdevOptions) must be specified and is used to select the block device to be reopened. Other node-name options must be either omitted or set to the current name of the appropriate node. This command won't change any node name and any attempt to do it will result in an error.

In the case of options that refer to child nodes, the behavior of this command depends on the value:

- 1) A set of options (BlockdevOptions): the child is reopened with the specified set of options.
- 2) A reference to the current child: the child is reopened using its existing set of options.
- 3) A reference to a different node: the current child is replaced with the specified one.
- 4) NULL: the current child (if any) is detached.

Options (1) and (2) are supported in all cases. Option (3) is supported for file and backing, and option (4) for backing only.

Unlike with blockdev-add, the backing option must always be present unless the node being reopened does not have a backing file and its image does not have a default backing file name as part of its metadata.

### **Arguments**

**options**: **array of BlockdevOptions** Not documented

### **Since**

### 6.1

## **blockdev-del (Command)**

Deletes a block device that has been added using blockdev-add. The command will fail if the node is attached to a device or is otherwise being used.

### **Arguments**

**node-name**: **string** Name of the graph node to delete.

### **Since**

2.9

### **Example**

```
-> { "execute": "blockdev-add",
  "arguments": {
        "driver": "qcow2",
        "node-name": "node0",
        "file": {
```
(continues on next page)

(continued from previous page)

```
"driver": "file",
                 "filename": "test.qcow2"
            }
      }
   }
<- { "return": {} }
   -> { "execute": "blockdev-del",
      "arguments": { "node-name": "node0" }
   }
   {\fbox{ "return":}} \begin{matrix} \end{matrix}
```
# **BlockdevCreateOptionsFile (Object)**

Driver specific image creation options for file.

# **Members**

**filename**: **string** Filename for the new image file

**size**: **int** Size of the virtual disk in bytes

**preallocation**: **PreallocMode** (optional) Preallocation mode for the new image (default: off; allowed values: off, falloc (if CONFIG\_POSIX\_FALLOCATE), full (if CONFIG\_POSIX))

**nocow**: **boolean** (optional) Turn off copy-on-write (valid only on btrfs; default: off)

**extent-size-hint**: **int** (optional) Extent size hint to add to the image file; 0 for not adding an extent size hint (default: 1 MB, since 5.1)

### **Since**

2.12

# **BlockdevCreateOptionsGluster (Object)**

Driver specific image creation options for gluster.

### **Members**

**location**: **BlockdevOptionsGluster** Where to store the new image file

**size**: **int** Size of the virtual disk in bytes

**preallocation**: **PreallocMode** (optional) Preallocation mode for the new image (default: off; allowed values: off, falloc (if CONFIG\_GLUSTERFS\_FALLOCATE), full (if CONFIG\_GLUSTERFS\_ZEROFILL))

# **Since**

# **BlockdevCreateOptionsLUKS (Object)**

Driver specific image creation options for LUKS.

# **Members**

**file**: **BlockdevRef** Node to create the image format on

**size**: **int** Size of the virtual disk in bytes

**preallocation**: **PreallocMode** (optional) Preallocation mode for the new image (since: 4.2) (default: off; allowed values: off, metadata, falloc, full)

The members of **QCryptoBlockCreateOptionsLUKS**

# **Since**

2.12

# **BlockdevCreateOptionsNfs (Object)**

Driver specific image creation options for NFS.

# **Members**

**location**: **BlockdevOptionsNfs** Where to store the new image file

**size**: **int** Size of the virtual disk in bytes

# **Since**

2.12

# **BlockdevCreateOptionsParallels (Object)**

Driver specific image creation options for parallels.

# **Members**

**file**: **BlockdevRef** Node to create the image format on

**size**: **int** Size of the virtual disk in bytes

**cluster-size**: **int** (optional) Cluster size in bytes (default: 1 MB)

# **Since**

### **BlockdevCreateOptionsQcow (Object)**

Driver specific image creation options for qcow.

### **Members**

**file**: **BlockdevRef** Node to create the image format on

**size**: **int** Size of the virtual disk in bytes

**backing-file**: **string** (optional) File name of the backing file if a backing file should be used

**encrypt**: **QCryptoBlockCreateOptions** (optional) Encryption options if the image should be encrypted

### **Since**

# 2.12

### **BlockdevQcow2Version (Enum)**

#### **Values**

**v2** The original QCOW2 format as introduced in qemu 0.10 (version 2)

**v3** The extended QCOW2 format as introduced in qemu 1.1 (version 3)

### **Since**

2.12

### **Qcow2CompressionType (Enum)**

Compression type used in qcow2 image file

# **Values**

zlib zlib compression, see [<http://zlib.net/>](http://zlib.net/)

**zstd** (If: **CONFIG\_ZSTD**) zstd compression, see [<http://github.com/facebook/zstd>](http://github.com/facebook/zstd)

## **Since**

# 5.1

### **BlockdevCreateOptionsQcow2 (Object)**

Driver specific image creation options for qcow2.

# **Members**

- **file**: **BlockdevRef** Node to create the image format on
- **data-file**: **BlockdevRef** (optional) Node to use as an external data file in which all guest data is stored so that only metadata remains in the qcow2 file (since: 4.0)
- **data-file-raw**: **boolean** (optional) True if the external data file must stay valid as a standalone (read-only) raw image without looking at qcow2 metadata (default: false; since: 4.0)
- **extended-l2**: **boolean** (optional) True to make the image have extended L2 entries (default: false; since 5.2)
- **size**: **int** Size of the virtual disk in bytes
- **version**: **BlockdevQcow2Version** (optional) Compatibility level (default: v3)
- **backing-file**: **string** (optional) File name of the backing file if a backing file should be used
- **backing-fmt**: **BlockdevDriver** (optional) Name of the block driver to use for the backing file
- **encrypt**: **QCryptoBlockCreateOptions** (optional) Encryption options if the image should be encrypted
- **cluster-size**: **int** (optional) qcow2 cluster size in bytes (default: 65536)
- **preallocation**: **PreallocMode** (optional) Preallocation mode for the new image (default: off; allowed values: off, falloc, full, metadata)
- **lazy-refcounts**: **boolean** (optional) True if refcounts may be updated lazily (default: off)
- **refcount-bits**: **int** (optional) Width of reference counts in bits (default: 16)
- **compression-type**: **Qcow2CompressionType** (optional) The image cluster compression method (default: zlib, since 5.1)

### **Since**

2.12

#### **BlockdevCreateOptionsQed (Object)**

Driver specific image creation options for qed.

# **Members**

**file**: **BlockdevRef** Node to create the image format on

**size**: **int** Size of the virtual disk in bytes

**backing-file**: **string** (optional) File name of the backing file if a backing file should be used

**backing-fmt**: **BlockdevDriver** (optional) Name of the block driver to use for the backing file

**cluster-size**: **int** (optional) Cluster size in bytes (default: 65536)

**table-size**: **int** (optional) L1/L2 table size (in clusters)

### **Since**

#### **BlockdevCreateOptionsRbd (Object)**

Driver specific image creation options for rbd/Ceph.

### **Members**

**location**: **BlockdevOptionsRbd** Where to store the new image file. This location cannot point to a snapshot.

**size**: **int** Size of the virtual disk in bytes

**cluster-size**: **int** (optional) RBD object size

**encrypt**: **RbdEncryptionCreateOptions** (optional) Image encryption options. (Since 6.1)

### **Since**

2.12

#### **BlockdevVmdkSubformat (Enum)**

Subformat options for VMDK images

# **Values**

**monolithicSparse** Single file image with sparse cluster allocation

**monolithicFlat** Single flat data image and a descriptor file

**twoGbMaxExtentSparse** Data is split into 2GB (per virtual LBA) sparse extent files, in addition to a descriptor file

**twoGbMaxExtentFlat** Data is split into 2GB (per virtual LBA) flat extent files, in addition to a descriptor file **streamOptimized** Single file image sparse cluster allocation, optimized for streaming over network.

### **Since**

4.0

#### **BlockdevVmdkAdapterType (Enum)**

Adapter type info for VMDK images

#### **Values**

**ide** Not documented **buslogic** Not documented **lsilogic** Not documented **legacyESX** Not documented

## **Since**

4.0

## **BlockdevCreateOptionsVmdk (Object)**

Driver specific image creation options for VMDK.

# **Members**

- **file**: **BlockdevRef** Where to store the new image file. This refers to the image file for monolithcSparse and streamOptimized format, or the descriptor file for other formats.
- **size**: **int** Size of the virtual disk in bytes
- **extents**: **array of BlockdevRef** (optional) Where to store the data extents. Required for monolithcFlat, twoGbMaxExtentSparse and twoGbMaxExtentFlat formats. For monolithicFlat, only one entry is required; for twoGbMaxExtent\* formats, the number of entries required is calculated as extent\_number = virtual\_size / 2GB. Providing more extents than will be used is an error.
- **subformat**: **BlockdevVmdkSubformat** (optional) The subformat of the VMDK image. Default: "monolithic-Sparse".
- **backing-file**: **string** (optional) The path of backing file. Default: no backing file is used.
- **adapter-type**: **BlockdevVmdkAdapterType** (optional) The adapter type used to fill in the descriptor. Default: ide.

**hwversion**: **string** (optional) Hardware version. The meaningful options are "4" or "6". Default: "4".

**toolsversion**: **string** (optional) VMware guest tools version. Default: "2147483647" (Since 6.2)

**zeroed-grain**: **boolean** (optional) Whether to enable zeroed-grain feature for sparse subformats. Default: false.

### **Since**

4.0

### **BlockdevCreateOptionsSsh (Object)**

Driver specific image creation options for SSH.

# **Members**

**location**: **BlockdevOptionsSsh** Where to store the new image file

**size**: **int** Size of the virtual disk in bytes

# **Since**

### **BlockdevCreateOptionsVdi (Object)**

Driver specific image creation options for VDI.

### **Members**

**file**: **BlockdevRef** Node to create the image format on

**size**: **int** Size of the virtual disk in bytes

**preallocation**: **PreallocMode** (optional) Preallocation mode for the new image (default: off; allowed values: off, metadata)

### **Since**

2.12

**BlockdevVhdxSubformat (Enum)**

**Values**

**dynamic** Growing image file

**fixed** Preallocated fixed-size image file

### **Since**

2.12

### **BlockdevCreateOptionsVhdx (Object)**

Driver specific image creation options for vhdx.

### **Members**

**file**: **BlockdevRef** Node to create the image format on

**size**: **int** Size of the virtual disk in bytes

**log-size**: **int** (optional) Log size in bytes, must be a multiple of 1 MB (default: 1 MB)

- **block-size**: **int** (optional) Block size in bytes, must be a multiple of 1 MB and not larger than 256 MB (default: automatically choose a block size depending on the image size)
- **subformat**: **BlockdevVhdxSubformat** (optional) vhdx subformat (default: dynamic)
- **block-state-zero**: **boolean** (optional) Force use of payload blocks of type 'ZERO'. Non-standard, but default. Do not set to 'off' when using 'qemu-img convert' with subformat=dynamic.

# **Since**

2.12

# **BlockdevVpcSubformat (Enum)**

# **Values**

**dynamic** Growing image file

**fixed** Preallocated fixed-size image file

# **Since**

2.12

# **BlockdevCreateOptionsVpc (Object)**

Driver specific image creation options for vpc (VHD).

# **Members**

**file**: **BlockdevRef** Node to create the image format on

**size**: **int** Size of the virtual disk in bytes

- **subformat**: **BlockdevVpcSubformat** (optional) vhdx subformat (default: dynamic)
- **force-size**: **boolean** (optional) Force use of the exact byte size instead of rounding to the next size that can be represented in CHS geometry (default: false)

# **Since**

2.12

# **BlockdevCreateOptions (Object)**

Options for creating an image format on a given node.

# **Members**

**driver**: **BlockdevDriver** block driver to create the image format The members of **BlockdevCreateOptionsFile** when **driver** is **"file"** The members of **BlockdevCreateOptionsGluster** when **driver** is **"gluster"** The members of **BlockdevCreateOptionsLUKS** when **driver** is **"luks"** The members of **BlockdevCreateOptionsNfs** when **driver** is **"nfs"** The members of **BlockdevCreateOptionsParallels** when **driver** is **"parallels"** The members of **BlockdevCreateOptionsQcow** when **driver** is **"qcow"** The members of **BlockdevCreateOptionsQcow2** when **driver** is **"qcow2"** The members of **BlockdevCreateOptionsQed** when **driver** is **"qed"** The members of **BlockdevCreateOptionsRbd** when **driver** is **"rbd"** The members of **BlockdevCreateOptionsSsh** when **driver** is **"ssh"** The members of **BlockdevCreateOptionsVdi** when **driver** is **"vdi"** The members of **BlockdevCreateOptionsVhdx** when **driver** is **"vhdx"** The members of **BlockdevCreateOptionsVmdk** when **driver** is **"vmdk"** The members of **BlockdevCreateOptionsVpc** when **driver** is **"vpc"**

### **Since**

2.12

### **blockdev-create (Command)**

Starts a job to create an image format on a given node. The job is automatically finalized, but a manual job-dismiss is required.

### **Arguments**

**job-id**: **string** Identifier for the newly created job.

**options**: **BlockdevCreateOptions** Options for the image creation.

### **Since**

3.0

### **BlockdevAmendOptionsLUKS (Object)**

Driver specific image amend options for LUKS.

### **Members**

The members of **QCryptoBlockAmendOptionsLUKS**

### **Since**

## **BlockdevAmendOptionsQcow2 (Object)**

Driver specific image amend options for qcow2. For now, only encryption options can be amended encrypt Encryption options to be amended

### **Members**

**encrypt**: **QCryptoBlockAmendOptions** (optional) Not documented

### **Since**

5.1

### **BlockdevAmendOptions (Object)**

Options for amending an image format

### **Members**

**driver**: **BlockdevDriver** Block driver of the node to amend.

The members of **BlockdevAmendOptionsLUKS** when **driver** is **"luks"**

The members of **BlockdevAmendOptionsQcow2** when **driver** is **"qcow2"**

### **Since**

5.1

### **x-blockdev-amend (Command)**

Starts a job to amend format specific options of an existing open block device The job is automatically finalized, but a manual job-dismiss is required.

# **Arguments**

**job-id**: **string** Identifier for the newly created job.

**node-name**: **string** Name of the block node to work on

**options**: **BlockdevAmendOptions** Options (driver specific)

**force**: **boolean** (optional) Allow unsafe operations, format specific For luks that allows erase of the last active keyslot (permanent loss of data), and replacement of an active keyslot (possible loss of data if IO error happens)

# **Features**

**unstable** This command is experimental.

### **Since**

# 5.1

#### **BlockErrorAction (Enum)**

An enumeration of action that has been taken when a DISK I/O occurs

### **Values**

**ignore** error has been ignored **report** error has been reported to the device **stop** error caused VM to be stopped

#### **Since**

2.1

#### **BLOCK\_IMAGE\_CORRUPTED (Event)**

Emitted when a disk image is being marked corrupt. The image can be identified by its device or node name. The 'device' field is always present for compatibility reasons, but it can be empty ("") if the image does not have a device name associated.

### **Arguments**

- **device**: **string** device name. This is always present for compatibility reasons, but it can be empty ("") if the image does not have a device name associated.
- **node-name**: **string** (optional) node name (Since: 2.4)
- **msg**: **string** informative message for human consumption, such as the kind of corruption being detected. It should not be parsed by machine as it is not guaranteed to be stable
- **offset**: **int** (optional) if the corruption resulted from an image access, this is the host's access offset into the image
- **size**: **int** (optional) if the corruption resulted from an image access, this is the access size
- **fatal**: **boolean** if set, the image is marked corrupt and therefore unusable after this event and must be repaired (Since 2.2; before, every BLOCK\_IMAGE\_CORRUPTED event was fatal)

### **Note**

If action is "stop", a STOP event will eventually follow the BLOCK\_IO\_ERROR event.

## **Example**

```
<- { "event": "BLOCK_IMAGE_CORRUPTED",
    "data": { "device": "ide0-hd0", "node-name": "node0",
               "msg": "Prevented active L1 table overwrite", "offset": 196608,
               "size": 65536 },
    "timestamp": { "seconds": 1378126126, "microseconds": 966463 } }
```
## **Since**

1.7

### **BLOCK\_IO\_ERROR (Event)**

Emitted when a disk I/O error occurs

## **Arguments**

- **device**: **string** device name. This is always present for compatibility reasons, but it can be empty ("") if the image does not have a device name associated.
- **node-name**: **string** (optional) node name. Note that errors may be reported for the root node that is directly attached to a guest device rather than for the node where the error occurred. The node name is not present if the drive is empty. (Since: 2.8)

**operation**: **IoOperationType** I/O operation

- **action**: **BlockErrorAction** action that has been taken
- **nospace**: **boolean** (optional) true if I/O error was caused due to a no-space condition. This key is only present if query-block's io-status is present, please see query-block documentation for more information (since: 2.2)
- **reason**: **string** human readable string describing the error cause. (This field is a debugging aid for humans, it should not be parsed by applications) (since: 2.2)

### **Note**

If action is "stop", a STOP event will eventually follow the BLOCK\_IO\_ERROR event

### **Since**

0.13

# **Example**

```
<- { "event": "BLOCK_IO_ERROR",
    "data": { "device": "ide0-hd1",
               "node-name": "#block212",
               "operation": "write",
```
(continues on next page)

(continued from previous page)

```
"action": "stop" },
"timestamp": { "seconds": 1265044230, "microseconds": 450486 } }
```
#### **BLOCK\_JOB\_COMPLETED (Event)**

Emitted when a block job has completed

#### **Arguments**

**type**: **JobType** job type

**device**: **string** The job identifier. Originally the device name but other values are allowed since QEMU 2.7

**len**: **int** maximum progress value

**offset**: **int** current progress value. On success this is equal to len. On failure this is less than len

**speed**: **int** rate limit, bytes per second

**error**: **string** (optional) error message. Only present on failure. This field contains a human-readable error message. There are no semantics other than that streaming has failed and clients should not try to interpret the error string

# **Since**

1.1

### **Example**

```
{ "event": "BLOCK_JOB_COMPLETED",
  "data": { "type": "stream", "device": "virtio-disk0",
            "len": 10737418240, "offset": 10737418240,
            "speed": 0 },
  "timestamp": { "seconds": 1267061043, "microseconds": 959568 } }
```
**BLOCK\_JOB\_CANCELLED (Event)**

Emitted when a block job has been cancelled

### **Arguments**

**type**: **JobType** job type

**device**: **string** The job identifier. Originally the device name but other values are allowed since QEMU 2.7

**len**: **int** maximum progress value

**offset**: **int** current progress value. On success this is equal to len. On failure this is less than len

**speed**: **int** rate limit, bytes per second

# **Since**

1.1

# **Example**

```
<- { "event": "BLOCK_JOB_CANCELLED",
    "data": { "type": "stream", "device": "virtio-disk0",
              "len": 10737418240, "offset": 134217728,
              "speed": 0 },
    "timestamp": { "seconds": 1267061043, "microseconds": 959568 } }
```
# **BLOCK\_JOB\_ERROR (Event)**

Emitted when a block job encounters an error

# **Arguments**

**device**: **string** The job identifier. Originally the device name but other values are allowed since QEMU 2.7

**operation**: **IoOperationType** I/O operation

**action**: **BlockErrorAction** action that has been taken

# **Since**

1.3

# **Example**

```
<- { "event": "BLOCK_JOB_ERROR",
  "data": { "device": "ide0-hd1",
            "operation": "write",
            "action": "stop" },
  "timestamp": { "seconds": 1265044230, "microseconds": 450486 } }
```
# **BLOCK\_JOB\_READY (Event)**

Emitted when a block job is ready to complete

# **Arguments**

**type**: **JobType** job type

**device**: **string** The job identifier. Originally the device name but other values are allowed since QEMU 2.7

**len**: **int** maximum progress value

**offset**: **int** current progress value. On success this is equal to len. On failure this is less than len

**speed**: **int** rate limit, bytes per second

# **Note**

The "ready to complete" status is always reset by a BLOCK\_JOB\_ERROR event

### **Since**

1.3

# **Example**

```
<- { "event": "BLOCK_JOB_READY",
    "data": { "device": "drive0", "type": "mirror", "speed": 0,
              "len": 2097152, "offset": 2097152 }
    "timestamp": { "seconds": 1265044230, "microseconds": 450486 } }
```
# **BLOCK\_JOB\_PENDING (Event)**

Emitted when a block job is awaiting explicit authorization to finalize graph changes via block-job-finalize. If this job is part of a transaction, it will not emit this event until the transaction has converged first.

## **Arguments**

**type**: **JobType** job type

**id**: **string** The job identifier.

### **Since**

2.12

### **Example**

```
<- { "event": "BLOCK_JOB_WAITING",
    "data": { "device": "drive0", "type": "mirror" },
    "timestamp": { "seconds": 1265044230, "microseconds": 450486 } }
```
### **PreallocMode (Enum)**

Preallocation mode of QEMU image file

# **Values**

**off** no preallocation

- **metadata** preallocate only for metadata
- **falloc** like full preallocation but allocate disk space by posix\_fallocate() rather than writing data.
- **full** preallocate all data by writing it to the device to ensure disk space is really available. This data may or may not be zero, depending on the image format and storage. full preallocation also sets up metadata correctly.

### **Since**

2.2

### **BLOCK\_WRITE\_THRESHOLD (Event)**

Emitted when writes on block device reaches or exceeds the configured write threshold. For thin-provisioned devices, this means the device should be extended to avoid pausing for disk exhaustion. The event is one shot. Once triggered, it needs to be re-registered with another block-set-write-threshold command.

# **Arguments**

**node-name**: **string** graph node name on which the threshold was exceeded.

**amount-exceeded**: **int** amount of data which exceeded the threshold, in bytes.

**write-threshold**: **int** last configured threshold, in bytes.

### **Since**

## 2.3

#### **block-set-write-threshold (Command)**

Change the write threshold for a block drive. An event will be delivered if a write to this block drive crosses the configured threshold. The threshold is an offset, thus must be non-negative. Default is no write threshold. Setting the threshold to zero disables it.

This is useful to transparently resize thin-provisioned drives without the guest OS noticing.

# **Arguments**

**node-name**: **string** graph node name on which the threshold must be set.

**write-threshold**: **int** configured threshold for the block device, bytes. Use 0 to disable the threshold.

### **Since**

### **Example**

```
-> { "execute": "block-set-write-threshold",
    "arguments": { "node-name": "mydev",
                    "write-threshold": 17179869184 } }
<- { "return": {} }
```
### **x-blockdev-change (Command)**

Dynamically reconfigure the block driver state graph. It can be used to add, remove, insert or replace a graph node. Currently only the Quorum driver implements this feature to add or remove its child. This is useful to fix a broken quorum child.

If node is specified, it will be inserted under parent. child may not be specified in this case. If both parent and child are specified but node is not, child will be detached from parent.

### **Arguments**

**parent**: **string** the id or name of the parent node.

**child**: **string** (optional) the name of a child under the given parent node.

**node**: **string** (optional) the name of the node that will be added.

### **Features**

**unstable** This command is experimental, and its API is not stable. It does not support all kinds of operations, all kinds of children, nor all block drivers.

FIXME Removing children from a quorum node means introducing gaps in the child indices. This cannot be represented in the 'children' list of BlockdevOptionsQuorum, as returned by .bdrv\_refresh\_filename().

Warning: The data in a new quorum child MUST be consistent with that of the rest of the array.

### **Since**

2.7

# **Example**

```
1. Add a new node to a quorum
-> { "execute": "blockdev-add",
    "arguments": {
         "driver": "raw",
         "node-name": "new_node",
         "file": { "driver": "file",
                   "filename": "test.raw" } } }
<- { "return": {} }
-> { "execute": "x-blockdev-change",
     "arguments": { "parent": "disk1",
                    "node": "new_node" } }
```
(continues on next page)

(continued from previous page)

```
{\fbox{ "return":}} \{\}2. Delete a quorum's node
-> { "execute": "x-blockdev-change",
     "arguments": { "parent": "disk1",
                     "child": "children.1" } }
<- { "return": {} }
```
#### **x-blockdev-set-iothread (Command)**

Move node and its children into the iothread. If iothread is null then move node and its children into the main loop.

The node must not be attached to a BlockBackend.

#### **Arguments**

**node-name**: **string** the name of the block driver node

**iothread**: **StrOrNull** the name of the IOThread object or null for the main loop

**force**: **boolean** (optional) true if the node and its children should be moved when a BlockBackend is already attached

### **Features**

**unstable** This command is experimental and intended for test cases that need control over IOThreads only.

#### **Since**

2.12

### **Example**

```
1. Move a node into an IOThread
-> { "execute": "x-blockdev-set-iothread",
     "arguments": { "node-name": "disk1",
                    "iothread": "iothread0" } }
<- { "return": {} }
2. Move a node into the main loop
-> { "execute": "x-blockdev-set-iothread",
     "arguments": { "node-name": "disk1",
                    "iothread": null } }
<- { "return": {} }
```
### **QuorumOpType (Enum)**

An enumeration of the quorum operation types

# **Values**

**read** read operation **write** write operation **flush** flush operation

### **Since**

2.6

## **QUORUM\_FAILURE (Event)**

Emitted by the Quorum block driver if it fails to establish a quorum

#### **Arguments**

**reference**: **string** device name if defined else node name **sector-num**: **int** number of the first sector of the failed read operation **sectors-count**: **int** failed read operation sector count

# **Note**

This event is rate-limited.

# **Since**

2.0

## **Example**

```
{ "event": "QUORUM FAILURE",
  "data": { "reference": "usr1", "sector-num": 345435, "sectors-count": 5 },
  "timestamp": { "seconds": 1344522075, "microseconds": 745528 } }
```
#### **QUORUM\_REPORT\_BAD (Event)**

Emitted to report a corruption of a Quorum file

### **Arguments**

**type**: **QuorumOpType** quorum operation type (Since 2.6)

**error**: **string** (optional) error message. Only present on failure. This field contains a human-readable error message. There are no semantics other than that the block layer reported an error and clients should not try to interpret the error string.

**node-name**: **string** the graph node name of the block driver state

**sector-num**: **int** number of the first sector of the failed read operation

**sectors-count**: **int** failed read operation sector count

### **Note**

This event is rate-limited.

### **Since**

2.0

# **Example**

```
1. Read operation
{ "event": "QUORUM_REPORT_BAD",
    "data": { "node-name": "node0", "sector-num": 345435, "sectors-count": 5,
               "type": "read" },
    "timestamp": { "seconds": 1344522075, "microseconds": 745528 } }
2. Flush operation
{ "event": "QUORUM_REPORT_BAD",
     "data": { "node-name": "node0", "sector-num": 0, "sectors-count": 2097120,
               "type": "flush", "error": "Broken pipe" },
     "timestamp": { "seconds": 1456406829, "microseconds": 291763 } }
```
### **BlockdevSnapshotInternal (Object)**

### **Members**

**device**: **string** the device name or node-name of a root node to generate the snapshot from

**name**: **string** the name of the internal snapshot to be created

### **Notes**

In transaction, if name is empty, or any snapshot matching name exists, the operation will fail. Only some image formats support it, for example, qcow2, and rbd.

### **Since**

### **blockdev-snapshot-internal-sync (Command)**

Synchronously take an internal snapshot of a block device, when the format of the image used supports it. If the name is an empty string, or a snapshot with name already exists, the operation will fail.

For the arguments, see the documentation of BlockdevSnapshotInternal.

## **Returns**

- nothing on success
- If device is not a valid block device, GenericError
- If any snapshot matching name exists, or name is empty, GenericError
- If the format of the image used does not support it, BlockFormatFeatureNotSupported

### **Since**

1.7

### **Example**

```
-> { "execute": "blockdev-snapshot-internal-sync",
    "arguments": { "device": "ide-hd0",
                    "name": "snapshot0" }
  }
  { "return": { } }
```
# **blockdev-snapshot-delete-internal-sync (Command)**

Synchronously delete an internal snapshot of a block device, when the format of the image used support it. The snapshot is identified by name or id or both. One of the name or id is required. Return SnapshotInfo for the successfully deleted snapshot.

# **Arguments**

**device**: **string** the device name or node-name of a root node to delete the snapshot from

**id**: **string** (optional) optional the snapshot's ID to be deleted

**name**: **string** (optional) optional the snapshot's name to be deleted

# **Returns**

- SnapshotInfo on success
- If device is not a valid block device, GenericError
- If snapshot not found, GenericError
- If the format of the image used does not support it, BlockFormatFeatureNotSupported

• If id and name are both not specified, GenericError

### **Since**

1.7

# **Example**

```
-> { "execute": "blockdev-snapshot-delete-internal-sync",
     "arguments": { "device": "ide-hd0",
                    "name": "snapshot0" }
   }
<- { "return": {
                   "id": "1",
                   "name": "snapshot0",
                   "vm-state-size": 0,
                   "date-sec": 1000012,
                   "date-nsec": 10,
                   "vm-clock-sec": 100,
                   "vm-clock-nsec": 20,
                   "icount": 220414
     }
  }
```
### **Block device exports**

### **NbdServerOptions (Object)**

Keep this type consistent with the nbd-server-start arguments. The only intended difference is using SocketAddress instead of SocketAddressLegacy.

### **Members**

**addr**: **SocketAddress** Address on which to listen.

- **tls-creds**: **string** (optional) ID of the TLS credentials object (since 2.6).
- **tls-authz**: **string** (optional) ID of the QAuthZ authorization object used to validate the client's x509 distinguished name. This object is is only resolved at time of use, so can be deleted and recreated on the fly while the NBD server is active. If missing, it will default to denying access (since 4.0).
- **max-connections**: **int** (optional) The maximum number of connections to allow at the same time, 0 for unlimited. (since 5.2; default: 0)

# **Since**

#### **nbd-server-start (Command)**

Start an NBD server listening on the given host and port. Block devices can then be exported using nbd-server-add. The NBD server will present them as named exports; for example, another QEMU instance could refer to them as "nbd:HOST:PORT:exportname=NAME".

Keep this type consistent with the NbdServerOptions type. The only intended difference is using SocketAddressLegacy instead of SocketAddress.

#### **Arguments**

**addr**: **SocketAddressLegacy** Address on which to listen.

- **tls-creds**: **string** (optional) ID of the TLS credentials object (since 2.6).
- **tls-authz**: **string** (optional) ID of the QAuthZ authorization object used to validate the client's x509 distinguished name. This object is is only resolved at time of use, so can be deleted and recreated on the fly while the NBD server is active. If missing, it will default to denying access (since 4.0).
- **max-connections**: **int** (optional) The maximum number of connections to allow at the same time, 0 for unlimited. (since 5.2; default: 0)

### **Returns**

error if the server is already running.

### **Since**

1.3

#### **BlockExportOptionsNbdBase (Object)**

An NBD block export (common options shared between nbd-server-add and the NBD branch of block-export-add).

### **Members**

**name**: **string** (optional) Export name. If unspecified, the device parameter is used as the export name. (Since 2.12)

**description**: **string** (optional) Free-form description of the export, up to 4096 bytes. (Since 5.0)

#### **Since**

5.0

#### **BlockExportOptionsNbd (Object)**

An NBD block export (distinct options used in the NBD branch of block-export-add).

# **Members**

- **bitmaps**: **array of string** (optional) Also export each of the named dirty bitmaps reachable from device, so the NBD client can use NBD\_OPT\_SET\_META\_CONTEXT with the metadata context name "qemu:dirtybitmap:BITMAP" to inspect each bitmap.
- **allocation-depth**: **boolean** (optional) Also export the allocation depth map for device, so the NBD client can use NBD\_OPT\_SET\_META\_CONTEXT with the metadata context name "qemu:allocation-depth" to inspect allocation details. (since 5.2)

## The members of **BlockExportOptionsNbdBase**

# **Since**

5.2

**BlockExportOptionsVhostUserBlk (Object)**

A vhost-user-blk block export.

# **Members**

**addr**: **SocketAddress** The vhost-user socket on which to listen. Both 'unix' and 'fd' SocketAddress types are supported. Passed fds must be UNIX domain sockets.

**logical-block-size**: **int** (optional) Logical block size in bytes. Defaults to 512 bytes.

**num-queues**: **int** (optional) Number of request virtqueues. Must be greater than 0. Defaults to 1.

# **Since**

# 5.2

# **FuseExportAllowOther (Enum)**

Possible allow\_other modes for FUSE exports.

# **Values**

**off** Do not pass allow\_other as a mount option.

**on** Pass allow\_other as a mount option.

**auto** Try mounting with allow\_other first, and if that fails, retry without allow\_other.

# **Since**

### **BlockExportOptionsFuse (Object)**

Options for exporting a block graph node on some (file) mountpoint as a raw image.

# **Members**

- **mountpoint**: **string** Path on which to export the block device via FUSE. This must point to an existing regular file.
- **growable**: **boolean** (optional) Whether writes beyond the EOF should grow the block node accordingly. (default: false)
- **allow-other**: **FuseExportAllowOther** (optional) If this is off, only qemu's user is allowed access to this export. That cannot be changed even with chmod or chown. Enabling this option will allow other users access to the export with the FUSE mount option "allow\_other". Note that using allow\_other as a non-root user requires user\_allow\_other to be enabled in the global fuse.conf configuration file. In auto mode (the default), the FUSE export driver will first attempt to mount the export with allow\_other, and if that fails, try again without. (since 6.1; default: auto)

### **Since**

6.0

```
If
```
CONFIG\_FUSE

### **NbdServerAddOptions (Object)**

An NBD block export, per legacy nbd-server-add command.

#### **Members**

**device**: **string** The device name or node name of the node to be exported

- **writable**: **boolean** (optional) Whether clients should be able to write to the device via the NBD connection (default false).
- **bitmap**: **string** (optional) Also export a single dirty bitmap reachable from device, so the NBD client can use NBD\_OPT\_SET\_META\_CONTEXT with the metadata context name "qemu:dirty-bitmap:BITMAP" to inspect the bitmap (since 4.0).

### The members of **BlockExportOptionsNbdBase**

### **Since**
# **nbd-server-add (Command)**

Export a block node to QEMU's embedded NBD server. The export name will be used as the id for the resulting block export.

# **Arguments**

The members of **NbdServerAddOptions**

#### **Features**

**deprecated** This command is deprecated. Use block-export-add instead.

# **Returns**

error if the server is not running, or export with the same name already exists.

### **Since**

1.3

#### **BlockExportRemoveMode (Enum)**

Mode for removing a block export.

#### **Values**

**safe** Remove export if there are no existing connections, fail otherwise.

**hard** Drop all connections immediately and remove export.

Potential additional modes to be added in the future:

hide: Just hide export from new clients, leave existing connections as is. Remove export after all clients are disconnected.

soft: Hide export from new clients, answer with ESHUTDOWN for all further requests from existing clients.

#### **Since**

2.12

#### **nbd-server-remove (Command)**

Remove NBD export by name.

# **Arguments**

**name**: **string** Block export id.

**mode**: **BlockExportRemoveMode** (optional) Mode of command operation. See BlockExportRemoveMode description. Default is 'safe'.

### **Features**

**deprecated** This command is deprecated. Use block-export-del instead.

# **Returns**

#### error if

- the server is not running
- export is not found
- mode is 'safe' and there are existing connections

# **Since**

2.12

**nbd-server-stop (Command)**

Stop QEMU's embedded NBD server, and unregister all devices previously added via nbd-server-add.

#### **Since**

1.3

**BlockExportType (Enum)**

An enumeration of block export types

#### **Values**

**nbd** NBD export

**vhost-user-blk** vhost-user-blk export (since 5.2)

**fuse** (If: **CONFIG\_FUSE**) FUSE export (since: 6.0)

# **Since**

# **BlockExportOptions (Object)**

Describes a block export, i.e. how single node should be exported on an external interface.

### **Members**

**id**: **string** A unique identifier for the block export (across all export types)

**node-name**: **string** The node name of the block node to be exported (since: 5.2)

- **writable**: **boolean** (optional) True if clients should be able to write to the export (default false)
- **writethrough**: **boolean** (optional) If true, caches are flushed after every write request to the export before completion is signalled. (since: 5.2; default: false)
- **iothread**: **string** (optional) The name of the iothread object where the export will run. The default is to use the thread currently associated with the block node. (since: 5.2)
- **fixed-iothread**: **boolean** (optional) True prevents the block node from being moved to another thread while the export is active. If true and iothread is given, export creation fails if the block node cannot be moved to the iothread. The default is false. (since: 5.2)

**type**: **BlockExportType** Not documented

The members of **BlockExportOptionsNbd** when **type** is **"nbd"**

The members of **BlockExportOptionsVhostUserBlk** when **type** is **"vhost-user-blk"**

The members of **BlockExportOptionsFuse** when **type** is **"fuse"** (If: **CONFIG\_FUSE**)

#### **Since**

4.2

**block-export-add (Command)**

Creates a new block export.

# **Arguments**

The members of **BlockExportOptions**

#### **Since**

5.2

#### **block-export-del (Command)**

Request to remove a block export. This drops the user's reference to the export, but the export may still stay around after this command returns until the shutdown of the export has completed.

# **Arguments**

**id**: **string** Block export id.

**mode**: **BlockExportRemoveMode** (optional) Mode of command operation. See BlockExportRemoveMode description. Default is 'safe'.

#### **Returns**

Error if the export is not found or mode is 'safe' and the export is still in use (e.g. by existing client connections)

#### **Since**

5.2

**BLOCK\_EXPORT\_DELETED (Event)**

Emitted when a block export is removed and its id can be reused.

### **Arguments**

**id**: **string** Block export id.

### **Since**

5.2

#### **BlockExportInfo (Object)**

Information about a single block export.

# **Members**

**id**: **string** The unique identifier for the block export

**type**: **BlockExportType** The block export type

**node-name**: **string** The node name of the block node that is exported

**shutting-down**: **boolean** True if the export is shutting down (e.g. after a block-export-del command, but before the shutdown has completed)

### **Since**

# **query-block-exports (Command)**

# **Returns**

A list of BlockExportInfo describing all block exports

# **Since**

5.2

# **5.10.5 Character devices**

# **ChardevInfo (Object)**

Information about a character device.

# **Members**

**label**: **string** the label of the character device

**filename**: **string** the filename of the character device

**frontend-open**: **boolean** shows whether the frontend device attached to this backend (eg. with the chardev=. . . option) is in open or closed state (since 2.1)

# **Notes**

filename is encoded using the QEMU command line character device encoding. See the QEMU man page for details.

# **Since**

0.14

# **query-chardev (Command)**

Returns information about current character devices.

# **Returns**

a list of ChardevInfo

# **Since**

### **Example**

```
-> { "execute": "query-chardev" }
\,<\!- \, {
      "return": [
         {
            "label": "charchannel0",
            "filename": "unix:/var/lib/libvirt/qemu/seabios.rhel6.agent,server=on",
            "frontend-open": false
         },
         {
            "label": "charmonitor",
            "filename": "unix:/var/lib/libvirt/qemu/seabios.rhel6.monitor,server=on",
            "frontend-open": true
         },
         {
            "label": "charserial0",
            "filename": "pty:/dev/pts/2",
            "frontend-open": true
         }
      ]
   }
```
# **ChardevBackendInfo (Object)**

Information about a character device backend

#### **Members**

**name**: **string** The backend name

### **Since**

2.0

#### **query-chardev-backends (Command)**

Returns information about character device backends.

# **Returns**

a list of ChardevBackendInfo

# **Since**

**Example**

```
-> { "execute": "query-chardev-backends" }
\leftarrow {
      "return":[
          {
             "name":"udp"
          },
          {
              "name":"tcp"
          },
          {
              "name":"unix"
          },
          {
              "name":"spiceport"
          }
       ]
   }
```
### **DataFormat (Enum)**

An enumeration of data format.

#### **Values**

**utf8** Data is a UTF-8 string (RFC 3629)

**base64** Data is Base64 encoded binary (RFC 3548)

#### **Since**

1.4

### **ringbuf-write (Command)**

Write to a ring buffer character device.

# **Arguments**

**device**: **string** the ring buffer character device name

**data**: **string** data to write

**format**: **DataFormat** (optional) data encoding (default 'utf8').

- base64: data must be base64 encoded text. Its binary decoding gets written.
- utf8: data's UTF-8 encoding is written
- data itself is always Unicode regardless of format, like any other string.

# **Returns**

Nothing on success

# **Since**

1.4

### **Example**

```
-> { "execute": "ringbuf-write",
     "arguments": { "device": "foo",
                     "data": "abcdefgh",
                     "format": "utf8" } }
  {\f{}} "return": {\f{}}
```
# **ringbuf-read (Command)**

Read from a ring buffer character device.

#### **Arguments**

**device**: **string** the ring buffer character device name

**size**: **int** how many bytes to read at most

**format**: **DataFormat** (optional) data encoding (default 'utf8').

- base64: the data read is returned in base64 encoding.
- utf8: the data read is interpreted as UTF-8. Bug: can screw up when the buffer contains invalid UTF-8 sequences, NUL characters, after the ring buffer lost data, and when reading stops because the size limit is reached.
- The return value is always Unicode regardless of format, like any other string.

# **Returns**

data read from the device

# **Since**

1.4

# **Example**

-> { "execute": "ringbuf-read", "arguments": { "device": "foo", "size": 1000, "format": "utf8" } } { "return": "abcdefgh" }

### **ChardevCommon (Object)**

Configuration shared across all chardev backends

#### **Members**

**logfile**: **string** (optional) The name of a logfile to save output

**logappend**: **boolean** (optional) true to append instead of truncate (default to false to truncate)

# **Since**

2.6

### **ChardevFile (Object)**

Configuration info for file chardevs.

# **Members**

**in**: **string** (optional) The name of the input file **out**: **string** The name of the output file **append**: **boolean** (optional) Open the file in append mode (default false to truncate) (Since 2.6) The members of **ChardevCommon**

# **Since**

1.4

### **ChardevHostdev (Object)**

Configuration info for device and pipe chardevs.

# **Members**

**device**: **string** The name of the special file for the device, i.e. /dev/ttyS0 on Unix or COM1: on Windows The members of **ChardevCommon**

#### **Since**

1.4

#### **ChardevSocket (Object)**

Configuration info for (stream) socket chardevs.

# **Members**

**addr**: **SocketAddressLegacy** socket address to listen on (server=true) or connect to (server=false)

- **tls-creds**: **string** (optional) the ID of the TLS credentials object (since 2.6)
- **tls-authz**: **string** (optional) the ID of the QAuthZ authorization object against which the client's x509 distinguished name will be validated. This object is only resolved at time of use, so can be deleted and recreated on the fly while the chardev server is active. If missing, it will default to denying access (since 4.0)
- **server**: **boolean** (optional) create server socket (default: true)
- **wait**: **boolean** (optional) wait for incoming connection on server sockets (default: false). Silently ignored with server: false. This use is deprecated.

**nodelay**: **boolean** (optional) set TCP\_NODELAY socket option (default: false)

**telnet**: **boolean** (optional) enable telnet protocol on server sockets (default: false)

**tn3270**: **boolean** (optional) enable tn3270 protocol on server sockets (default: false) (Since: 2.10)

**websocket**: **boolean** (optional) enable websocket protocol on server sockets (default: false) (Since: 3.1)

**reconnect: int (optional)** For a client socket, if a socket is disconnected, then attempt a reconnect after the given number of seconds. Setting this to zero disables this function. (default: 0) (Since: 2.2)

The members of **ChardevCommon**

#### **Since**

1.4

**ChardevUdp (Object)**

Configuration info for datagram socket chardevs.

#### **Members**

**remote**: **SocketAddressLegacy** remote address **local**: **SocketAddressLegacy** (optional) local address The members of **ChardevCommon**

# **Since**

1.5

# **ChardevMux (Object)**

Configuration info for mux chardevs.

# **Members**

**chardev**: **string** name of the base chardev.

The members of **ChardevCommon**

### **Since**

1.5

**ChardevStdio (Object)**

Configuration info for stdio chardevs.

# **Members**

**signal**: **boolean** (optional) Allow signals (such as SIGINT triggered by ^C) be delivered to qemu. Default: true.

The members of **ChardevCommon**

# **Since**

1.5

**ChardevSpiceChannel (Object)**

Configuration info for spice vm channel chardevs.

# **Members**

**type**: **string** kind of channel (for example vdagent).

The members of **ChardevCommon**

# **Since**

# **If**

CONFIG\_SPICE

# **ChardevSpicePort (Object)**

Configuration info for spice port chardevs.

# **Members**

**fqdn**: **string** name of the channel (see docs/spice-port-fqdn.txt)

#### The members of **ChardevCommon**

#### **Since**

1.5

# **If**

CONFIG\_SPICE

### **ChardevVC (Object)**

Configuration info for virtual console chardevs.

### **Members**

**width**: **int** (optional) console width, in pixels **height**: **int** (optional) console height, in pixels **cols**: **int** (optional) console width, in chars **rows**: **int** (optional) console height, in chars The members of **ChardevCommon**

# **Since**

### 1.5

# **ChardevRingbuf (Object)**

Configuration info for ring buffer chardevs.

# **Members**

**size**: **int** (optional) ring buffer size, must be power of two, default is 65536

The members of **ChardevCommon**

# **Since**

1.5

# **ChardevQemuVDAgent (Object)**

Configuration info for qemu vdagent implementation.

# **Members**

**mouse**: **boolean** (optional) enable/disable mouse, default is enabled. **clipboard**: **boolean** (optional) enable/disable clipboard, default is disabled. The members of **ChardevCommon**

# **Since**

6.1

# **If**

CONFIG\_SPICE\_PROTOCOL

# **ChardevBackendKind (Enum)**

**Values**

```
pipe Since 1.5
udp Since 1.5
mux Since 1.5
msmouse Since 1.5
wctablet Since 2.9
braille Since 1.5
testdev Since 2.2
stdio Since 1.5
console Since 1.5
spicevmc (If: CONFIG_SPICE) Since 1.5
```
**spiceport** (If: **CONFIG\_SPICE**) Since 1.5 **qemu-vdagent** (If: **CONFIG\_SPICE\_PROTOCOL**) Since 6.1 **vc** v1.5 **ringbuf** Since 1.6 **memory** Since 1.5 **file** Not documented **serial** Not documented **parallel** Not documented **socket** Not documented **pty** Not documented **null** Not documented

### **Since**

#### 1.4

**ChardevFileWrapper (Object)**

### **Members**

**data**: **ChardevFile** Not documented

#### **Since**

# 1.4

**ChardevHostdevWrapper (Object)**

**Members**

**data**: **ChardevHostdev** Not documented

# **Since**

# 1.4

**ChardevSocketWrapper (Object)**

# **Members**

**data**: **ChardevSocket** Not documented

**Since**

1.4

**ChardevUdpWrapper (Object)**

**Members**

**data**: **ChardevUdp** Not documented

**Since**

1.5

**ChardevCommonWrapper (Object)**

**Members**

**data**: **ChardevCommon** Not documented

**Since**

```
2.6
```
**ChardevMuxWrapper (Object)**

**Members**

**data**: **ChardevMux** Not documented

**Since**

1.5

**ChardevStdioWrapper (Object)**

**Members**

**data**: **ChardevStdio** Not documented

**Since**

# **ChardevSpiceChannelWrapper (Object)**

#### **Members**

**data**: **ChardevSpiceChannel** Not documented

# **Since**

1.5

# **If**

CONFIG\_SPICE

# **ChardevSpicePortWrapper (Object)**

# **Members**

**data**: **ChardevSpicePort** Not documented

# **Since**

1.5

# **If**

CONFIG\_SPICE

#### **ChardevQemuVDAgentWrapper (Object)**

#### **Members**

**data**: **ChardevQemuVDAgent** Not documented

# **Since**

# 6.1

# **If**

CONFIG\_SPICE\_PROTOCOL

# **ChardevVCWrapper (Object)**

#### **Members**

**data**: **ChardevVC** Not documented

**Since**

1.5

**ChardevRingbufWrapper (Object)**

**Members**

**data**: **ChardevRingbuf** Not documented

#### **Since**

1.5

### **ChardevBackend (Object)**

Configuration info for the new chardev backend.

#### **Members**

**type**: **ChardevBackendKind** Not documented The members of **ChardevFileWrapper** when **type** is **"file"** The members of **ChardevHostdevWrapper** when **type** is **"serial"** The members of **ChardevHostdevWrapper** when **type** is **"parallel"** The members of **ChardevHostdevWrapper** when **type** is **"pipe"** The members of **ChardevSocketWrapper** when **type** is **"socket"** The members of **ChardevUdpWrapper** when **type** is **"udp"** The members of **ChardevCommonWrapper** when **type** is **"pty"** The members of **ChardevCommonWrapper** when **type** is **"null"** The members of **ChardevMuxWrapper** when **type** is **"mux"** The members of **ChardevCommonWrapper** when **type** is **"msmouse"** The members of **ChardevCommonWrapper** when **type** is **"wctablet"** The members of **ChardevCommonWrapper** when **type** is **"braille"** The members of **ChardevCommonWrapper** when **type** is **"testdev"** The members of **ChardevStdioWrapper** when **type** is **"stdio"**

The members of **ChardevCommonWrapper** when **type** is **"console"**

The members of **ChardevSpiceChannelWrapper** when **type** is **"spicevmc"** (If: **CONFIG\_SPICE**)

The members of **ChardevSpicePortWrapper** when **type** is **"spiceport"** (If: **CONFIG\_SPICE**)

The members of **ChardevQemuVDAgentWrapper** when **type** is **"qemu-vdagent"** (If: **CONFIG\_SPICE\_PROTOCOL**)

The members of **ChardevVCWrapper** when **type** is **"vc"** The members of **ChardevRingbufWrapper** when **type** is **"ringbuf"** The members of **ChardevRingbufWrapper** when **type** is **"memory"**

#### **Since**

1.4

#### **ChardevReturn (Object)**

Return info about the chardev backend just created.

#### **Members**

**pty**: **string** (optional) name of the slave pseudoterminal device, present if and only if a chardev of type 'pty' was created

### **Since**

1.4

**chardev-add (Command)**

Add a character device backend

# **Arguments**

**id**: **string** the chardev's ID, must be unique

**backend**: **ChardevBackend** backend type and parameters

# **Returns**

ChardevReturn.

#### **Since**

**Example**

```
-> { "execute" : "chardev-add",
     "arguments" : { "id" : "foo",
                     "backend" : { "type" : "null", "data" : {} } } }
<- { "return": {} }
-> { "execute" : "chardev-add",
     "arguments" : { "id" : "bar",
                     "backend" : { "type" : "file",
                                   "data" : { "out" : "/tmp/bar.log" } } } }
<- { "return": {} }
-> { "execute" : "chardev-add",
    "arguments" : { "id" : "baz",
                     "backend" : { "type" : "pty", "data" : {} } } }
<- { "return": { "pty" : "/dev/pty/42" } }
```
# **chardev-change (Command)**

Change a character device backend

# **Arguments**

**id**: **string** the chardev's ID, must exist

**backend**: **ChardevBackend** new backend type and parameters

#### **Returns**

ChardevReturn.

#### **Since**

2.10

#### **Example**

```
-> { "execute" : "chardev-change",
    "arguments" : { "id" : "baz",
                     "backend" : { "type" : "pty", "data" : {} } } }
<- { "return": { "pty" : "/dev/pty/42" } }
-> {"execute" : "chardev-change",
    "arguments" : {
       "id" : "charchannel2",
        "backend" : {
            "type" : "socket",
            "data" : {
               "addr" : {
```
(continues on next page)

(continued from previous page)

```
"type" : "unix" ,
                   "data" : {
                       "path" : "/tmp/charchannel2.socket"
                   }
                },
                "server" : true,
                "wait" : false }}}}
{\texttt{"return"}: } \{\}
```
# **chardev-remove (Command)**

Remove a character device backend

### **Arguments**

**id**: **string** the chardev's ID, must exist and not be in use

#### **Returns**

Nothing on success

#### **Since**

1.4

#### **Example**

```
-> { "execute": "chardev-remove", "arguments": { "id" : "foo" } }
<- { "return": {} }
```
# **chardev-send-break (Command)**

Send a break to a character device

### **Arguments**

**id**: **string** the chardev's ID, must exist

# **Returns**

Nothing on success

# **Since**

2.10

# **Example**

```
-> { "execute": "chardev-send-break", "arguments": { "id" : "foo" } }
<- { "return": {} }
```
# **VSERPORT\_CHANGE (Event)**

Emitted when the guest opens or closes a virtio-serial port.

### **Arguments**

**id**: **string** device identifier of the virtio-serial port

**open**: **boolean** true if the guest has opened the virtio-serial port

### **Note**

This event is rate-limited.

#### **Since**

2.1

#### **Example**

```
<- { "event": "VSERPORT_CHANGE",
    "data": { "id": "channel0", "open": true },
    "timestamp": { "seconds": 1401385907, "microseconds": 422329 } }
```
# **5.10.6 QMP monitor control**

### **qmp\_capabilities (Command)**

Enable QMP capabilities.

Arguments:

#### **Arguments**

**enable**: **array of QMPCapability** (optional) An optional list of QMPCapability values to enable. The client must not enable any capability that is not mentioned in the QMP greeting message. If the field is not provided, it means no QMP capabilities will be enabled. (since 2.12)

### **Example**

```
-> { "execute": "qmp_capabilities",
     "arguments": { "enable": [ "oob" ] } }
<- { "return": {} }
```
#### **Notes**

This command is valid exactly when first connecting: it must be issued before any other command will be accepted, and will fail once the monitor is accepting other commands. (see qemu docs/interop/qmp-spec.txt)

The QMP client needs to explicitly enable QMP capabilities, otherwise all the QMP capabilities will be turned off by default.

### **Since**

0.13

# **QMPCapability (Enum)**

Enumeration of capabilities to be advertised during initial client connection, used for agreeing on particular QMP extension behaviors.

#### **Values**

**oob** QMP ability to support out-of-band requests. (Please refer to qmp-spec.txt for more information on OOB)

#### **Since**

2.12

**VersionTriple (Object)**

A three-part version number.

# **Members**

**major**: **int** The major version number.

**minor**: **int** The minor version number.

**micro**: **int** The micro version number.

#### **Since**

# **VersionInfo (Object)**

A description of QEMU's version.

# **Members**

- **qemu**: **VersionTriple** The version of QEMU. By current convention, a micro version of 50 signifies a development branch. A micro version greater than or equal to 90 signifies a release candidate for the next minor version. A micro version of less than 50 signifies a stable release.
- **package**: **string** QEMU will always set this field to an empty string. Downstream versions of QEMU should set this to a non-empty string. The exact format depends on the downstream however it highly recommended that a unique name is used.

# **Since**

0.14

**query-version (Command)**

Returns the current version of QEMU.

### **Returns**

A VersionInfo object describing the current version of QEMU.

# **Since**

0.14

# **Example**

```
-> { "execute": "query-version" }
\leftarrow {
      "return":{
          "qemu":{
             "major":0,
              "minor":11,
              "micro":5
          },
          "package":""
       }
   }
```
# **CommandInfo (Object)**

Information about a QMP command

# **Members**

**name**: **string** The command name

# **Since**

0.14

### **query-commands (Command)**

Return a list of supported QMP commands by this server

# **Returns**

A list of CommandInfo for all supported commands

# **Since**

0.14

# **Example**

```
-> { "execute": "query-commands" }
\leftarrow {
     "return":[
         {
            "name":"query-balloon"
         },
         {
            "name": "system_powerdown"
         }
     ]
   }
```
### **Note**

This example has been shortened as the real response is too long.

# **quit (Command)**

This command will cause the QEMU process to exit gracefully. While every attempt is made to send the QMP response before terminating, this is not guaranteed. When using this interface, a premature EOF would not be unexpected.

# **Since**

#### **Example**

```
-> { "execute": "quit" }
   {\frown} "return": {\frown} {\frown}
```
#### **MonitorMode (Enum)**

An enumeration of monitor modes.

### **Values**

**readline** HMP monitor (human-oriented command line interface) **control** QMP monitor (JSON-based machine interface)

#### **Since**

5.0

**MonitorOptions (Object)**

Options to be used for adding a new monitor.

# **Members**

**id**: **string** (optional) Name of the monitor

**mode**: **MonitorMode** (optional) Selects the monitor mode (default: readline in the system emulator, control in qemu-storage-daemon)

**pretty**: **boolean** (optional) Enables pretty printing (QMP only)

**chardev**: **string** Name of a character device to expose the monitor on

#### **Since**

5.0

# **5.10.7 QMP introspection**

#### **query-qmp-schema (Command)**

Command query-qmp-schema exposes the QMP wire ABI as an array of SchemaInfo. This lets QMP clients figure out what commands and events are available in this QEMU, and their parameters and results.

However, the SchemaInfo can't reflect all the rules and restrictions that apply to QMP. It's interface introspection (figuring out what's there), not interface specification. The specification is in the QAPI schema.

Furthermore, while we strive to keep the QMP wire format backwards-compatible across qemu versions, the introspection output is not guaranteed to have the same stability. For example, one version of qemu may list an object member as an optional non-variant, while another lists the same member only through the object's variants; or the type of a member may change from a generic string into a specific enum or from one specific type into an alternate that includes the original type alongside something else.

# **Returns**

array of SchemaInfo, where each element describes an entity in the ABI: command, event, type, ...

The order of the various SchemaInfo is unspecified; however, all names are guaranteed to be unique (no name will be duplicated with different meta-types).

# **Note**

the QAPI schema is also used to help define *internal* interfaces, by defining QAPI types. These are not part of the QMP wire ABI, and therefore not returned by this command.

# **Since**

2.5

# **SchemaMetaType (Enum)**

This is a SchemaInfo's meta type, i.e. the kind of entity it describes.

# **Values**

**builtin** a predefined type such as 'int' or 'bool'. **enum** an enumeration type **array** an array type **object** an object type (struct or union) **alternate** an alternate type **command** a QMP command **event** a QMP event

# **Since**

# 2.5

# **SchemaInfo (Object)**

# **Members**

**name**: **string** the entity's name, inherited from base. The SchemaInfo is always referenced by this name. Commands and events have the name defined in the QAPI schema. Unlike command and event names, type names are not part of the wire ABI. Consequently, type names are meaningless strings here, although they are still guaranteed unique regardless of meta-type.

**meta-type**: **SchemaMetaType** the entity's meta type, inherited from base.

**features**: **array of string** (optional) names of features associated with the entity, in no particular order. (since 4.1 for object types, 4.2 for commands, 5.0 for the rest)

The members of **SchemaInfoBuiltin** when **meta-type** is **"builtin"**

The members of **SchemaInfoEnum** when **meta-type** is **"enum"**

The members of **SchemaInfoArray** when **meta-type** is **"array"**

The members of **SchemaInfoObject** when **meta-type** is **"object"**

The members of **SchemaInfoAlternate** when **meta-type** is **"alternate"**

The members of **SchemaInfoCommand** when **meta-type** is **"command"**

The members of **SchemaInfoEvent** when **meta-type** is **"event"**

Additional members depend on the value of meta-type.

#### **Since**

#### 2.5

**SchemaInfoBuiltin (Object)**

Additional SchemaInfo members for meta-type 'builtin'.

### **Members**

**json-type**: **JSONType** the JSON type used for this type on the wire.

# **Since**

#### 2.5

#### **JSONType (Enum)**

The four primitive and two structured types according to RFC 8259 section 1, plus 'int' (split off 'number'), plus the obvious top type 'value'.

### **Values**

**string** Not documented **number** Not documented **int** Not documented **boolean** Not documented **null** Not documented

**object** Not documented

**array** Not documented

**value** Not documented

### **Since**

2.5

# **SchemaInfoEnum (Object)**

Additional SchemaInfo members for meta-type 'enum'.

# **Members**

**members**: **array of SchemaInfoEnumMember** the enum type's members, in no particular order (since 6.2).

**values**: **array of string** the enumeration type's member names, in no particular order. Redundant with members. Just for backward compatibility.

# **Features**

**deprecated** Member values is deprecated. Use members instead.

Values of this type are JSON string on the wire.

# **Since**

2.5

#### **SchemaInfoEnumMember (Object)**

An object member.

### **Members**

**name**: **string** the member's name, as defined in the QAPI schema.

**features**: **array of string** (optional) names of features associated with the member, in no particular order.

# **Since**

6.2

# **SchemaInfoArray (Object)**

Additional SchemaInfo members for meta-type 'array'.

# **Members**

**element-type**: **string** the array type's element type.

Values of this type are JSON array on the wire.

# **Since**

2.5

**SchemaInfoObject (Object)**

Additional SchemaInfo members for meta-type 'object'.

# **Members**

- **members**: **array of SchemaInfoObjectMember** the object type's (non-variant) members, in no particular order.
- **tag**: **string** (optional) the name of the member serving as type tag. An element of members with this name must exist.
- **variants**: **array of SchemaInfoObjectVariant** (optional) variant members, i.e. additional members that depend on the type tag's value. Present exactly when tag is present. The variants are in no particular order, and may even differ from the order of the values of the enum type of the  $\tau$  ag.

Values of this type are JSON object on the wire.

# **Since**

2.5

**SchemaInfoObjectMember (Object)**

An object member.

# **Members**

**name**: **string** the member's name, as defined in the QAPI schema.

**type**: **string** the name of the member's type.

- **default**: **value** (optional) default when used as command parameter. If absent, the parameter is mandatory. If present, the value must be null. The parameter is optional, and behavior when it's missing is not specified here. Future extension: if present and non-null, the parameter is optional, and defaults to this value.
- **features**: **array of string** (optional) names of features associated with the member, in no particular order.  $(since 5.0)$

# **Since**

2.5

### **SchemaInfoObjectVariant (Object)**

The variant members for a value of the type tag.

### **Members**

**case**: **string** a value of the type tag.

**type: string** the name of the object type that provides the variant members when the type tag has value case.

#### **Since**

2.5

#### **SchemaInfoAlternate (Object)**

Additional SchemaInfo members for meta-type 'alternate'.

#### **Members**

**members**: **array of SchemaInfoAlternateMember** the alternate type's members, in no particular order. The members' wire encoding is distinct, see docs/devel/qapi-code-gen.txt section Alternate types.

On the wire, this can be any of the members.

#### **Since**

2.5

**SchemaInfoAlternateMember (Object)**

An alternate member.

# **Members**

**type**: **string** the name of the member's type.

# **Since**

### **SchemaInfoCommand (Object)**

Additional SchemaInfo members for meta-type 'command'.

# **Members**

**arg-type**: **string** the name of the object type that provides the command's parameters.

**ret-type**: **string** the name of the command's result type.

**allow-oob**: **boolean** (optional) whether the command allows out-of-band execution, defaults to false (Since: 2.12)

# **TODO**

success-response (currently irrelevant, because it's QGA, not QMP)

# **Since**

# 2.5

# **SchemaInfoEvent (Object)**

Additional SchemaInfo members for meta-type 'event'.

# **Members**

**arg-type**: **string** the name of the object type that provides the event's parameters.

# **Since**

2.5

# **5.10.8 User authorization**

# **QAuthZListPolicy (Enum)**

The authorization policy result

# **Values**

**deny** deny access

**allow** allow access

# **Since**

4.0

#### **QAuthZListFormat (Enum)**

The authorization policy match format

# **Values**

**exact** an exact string match **glob** string with ? and \* shell wildcard support

#### **Since**

4.0

#### **QAuthZListRule (Object)**

A single authorization rule.

#### **Members**

**match**: **string** a string or glob to match against a user identity **policy**: **QAuthZListPolicy** the result to return if match evaluates to true **format**: **QAuthZListFormat** (optional) the format of the match rule (default 'exact')

# **Since**

4.0

# **AuthZListProperties (Object)**

Properties for authz-list objects.

### **Members**

**policy**: **QAuthZListPolicy** (optional) Default policy to apply when no rule matches (default: deny) **rules**: **array of QAuthZListRule** (optional) Authorization rules based on matching user

# **Since**

### **AuthZListFileProperties (Object)**

Properties for authz-listfile objects.

### **Members**

- **filename**: **string** File name to load the configuration from. The file must contain valid JSON for AuthZList-Properties.
- **refresh**: **boolean** (optional) If true, inotify is used to monitor the file, automatically reloading changes. If an error occurs during reloading, all authorizations will fail until the file is next successfully loaded. (default: true if the binary was built with CONFIG\_INOTIFY1, false otherwise)

#### **Since**

4.0

### **AuthZPAMProperties (Object)**

Properties for authz-pam objects.

# **Members**

**service**: **string** PAM service name to use for authorization

# **Since**

4.0

#### **AuthZSimpleProperties (Object)**

Properties for authz-simple objects.

### **Members**

**identity**: **string** Identifies the allowed user. Its format depends on the network service that authorization object is associated with. For authorizing based on TLS x509 certificates, the identity must be the x509 distinguished name.

### **Since**

# **5.10.9 QEMU Object Model (QOM)**

### **ObjectPropertyInfo (Object)**

#### **Members**

**name**: **string** the name of the property

**type**: **string** the type of the property. This will typically come in one of four forms:

- 1) A primitive type such as 'u8', 'u16', 'bool', 'str', or 'double'. These types are mapped to the appropriate JSON type.
- 2) A child type in the form 'child<subtype>' where subtype is a qdev device type name. Child properties create the composition tree.
- 3) A link type in the form 'link<subtype>' where subtype is a qdev device type name. Link properties form the device model graph.

**description**: **string** (optional) if specified, the description of the property.

**default-value**: **value** (optional) the default value, if any (since 5.0)

# **Since**

1.2

**qom-list (Command)**

This command will list any properties of a object given a path in the object model.

#### **Arguments**

**path**: **string** the path within the object model. See qom-get for a description of this parameter.

#### **Returns**

a list of ObjectPropertyInfo that describe the properties of the object.

#### **Since**

1.2

# **Example**

```
-> { "execute": "qom-list",
    "arguments": { "path": "/chardevs" } }
  { "return": [ { "name": "type", "type": "string" },
                { "name": "parallel0", "type": "child<chardev-vc>" },
                { "name": "serial0", "type": "child<chardev-vc>" },
                { "name": "mon0", "type": "child<chardev-stdio>" } ] }
```
### **qom-get (Command)**

This command will get a property from a object model path and return the value.

### **Arguments**

**path**: **string** The path within the object model. There are two forms of supported paths–absolute and partial paths.

Absolute paths are derived from the root object and can follow child  $\langle \rangle$  or link  $\langle \rangle$  properties. Since they can follow link<> properties, they can be arbitrarily long. Absolute paths look like absolute filenames and are prefixed with a leading slash.

Partial paths look like relative filenames. They do not begin with a prefix. The matching rules for partial paths are subtle but designed to make specifying objects easy. At each level of the composition tree, the partial path is matched as an absolute path. The first match is not returned. At least two matches are searched for. A successful result is only returned if only one match is found. If more than one match is found, a flag is return to indicate that the match was ambiguous.

**property**: **string** The property name to read

#### **Returns**

The property value. The type depends on the property type. child  $\lt$  and link  $\lt$  properties are returned as #str pathnames. All integer property types (u8, u16, etc) are returned as #int.

#### **Since**

1.2

# **Example**

```
1. Use absolute path
-> { "execute": "qom-get",
     "arguments": { "path": "/machine/unattached/device[0]",
                    "property": "hotplugged" } }
<- { "return": false }
2. Use partial path
-> { "execute": "qom-get",
     "arguments": { "path": "unattached/sysbus",
                    "property": "type" } }
<- { "return": "System" }
```
#### **qom-set (Command)**

This command will set a property from a object model path.

# **Arguments**

**path**: **string** see qom-get for a description of this parameter

**property**: **string** the property name to set

**value: value** a value who's type is appropriate for the property type. See qom-qet for a description of type mapping.

#### **Since**

1.2

# **Example**

```
-> { "execute": "qom-set",
    "arguments": { "path": "/machine",
                    "property": "graphics",
                    "value": false } }
<- { "return": {} }
```
#### **ObjectTypeInfo (Object)**

This structure describes a search result from qom-list-types

#### **Members**

**name**: **string** the type name found in the search **abstract**: **boolean** (optional) the type is abstract and can't be directly instantiated. Omitted if false. (since 2.10) **parent**: **string** (optional) Name of parent type, if any (since 2.10)

#### **Since**

1.1

**qom-list-types (Command)**

This command will return a list of types given search parameters

# **Arguments**

**implements**: **string** (optional) if specified, only return types that implement this type name **abstract**: **boolean** (optional) if true, include abstract types in the results
# **Returns**

a list of ObjectTypeInfo or an empty list if no results are found

# **Since**

1.1

**qom-list-properties (Command)**

List properties associated with a QOM object.

# **Arguments**

**typename**: **string** the type name of an object

# **Note**

objects can create properties at runtime, for example to describe links between different devices and/or objects. These properties are not included in the output of this command.

# **Returns**

a list of ObjectPropertyInfo describing object properties

# **Since**

2.12

# **CanHostSocketcanProperties (Object)**

Properties for can-host-socketcan objects.

# **Members**

**if**: **string** interface name of the host system CAN bus to connect to

**canbus**: **string** object ID of the can-bus object to connect to the host interface

# **Since**

2.12

### **ColoCompareProperties (Object)**

Properties for colo-compare objects.

### **Members**

- **primary\_in**: **string** name of the character device backend to use for the primary input (incoming packets are redirected to out dev)
- **secondary\_in**: **string** name of the character device backend to use for secondary input (incoming packets are only compared to the input on primary\_in and then dropped)
- **outdev**: **string** name of the character device backend to use for output
- **iothread**: **string** name of the iothread to run in
- **notify\_dev**: **string** (optional) name of the character device backend to be used to communicate with the remote colo-frame (only for Xen COLO)
- **compare\_timeout**: **int** (optional) the maximum time to hold a packet from primary\_in for comparison with an incoming packet on secondary\_in in milliseconds (default: 3000)
- **expired\_scan\_cycle**: **int** (optional) the interval at which colo-compare checks whether packets from primary have timed out, in milliseconds (default: 3000)
- **max\_queue\_size**: **int** (optional) the maximum number of packets to keep in the queue for comparing with incoming packets from secondary\_in. If the queue is full and additional packets are received, the additional packets are dropped. (default: 1024)
- **vnet\_hdr\_support**: **boolean** (optional) if true, vnet header support is enabled (default: false)

#### **Since**

2.8

### **CryptodevBackendProperties (Object)**

Properties for cryptodev-backend and cryptodev-backend-builtin objects.

# **Members**

**queues**: **int** (optional) the number of queues for the cryptodev backend. Ignored for cryptodev-backend and must be 1 for cryptodev-backend-builtin. (default: 1)

### **Since**

2.8

#### **CryptodevVhostUserProperties (Object)**

Properties for cryptodev-vhost-user objects.

# **Members**

**chardev**: **string** the name of a Unix domain socket character device that connects to the vhost-user server

The members of **CryptodevBackendProperties**

# **Since**

2.12

**DBusVMStateProperties (Object)**

Properties for dbus-vmstate objects.

# **Members**

**addr**: **string** the name of the DBus bus to connect to

**id-list**: **string** (optional) a comma separated list of DBus IDs of helpers whose data should be included in the VM state on migration

# **Since**

5.0

# **NetfilterInsert (Enum)**

Indicates where to insert a netfilter relative to a given other filter.

# **Values**

**before** insert before the specified filter

**behind** insert behind the specified filter

# **Since**

# 5.0

# **NetfilterProperties (Object)**

Properties for objects of classes derived from netfilter.

# **Members**

**netdev**: **string** id of the network device backend to filter

**queue**: **NetFilterDirection** (optional) indicates which queue(s) to filter (default: all)

**status**: **string** (optional) indicates whether the filter is enabled ("on") or disabled ("off") (default: "on")

- **position**: **string** (optional) specifies where the filter should be inserted in the filter list. "head" means the filter is inserted at the head of the filter list, before any existing filters. "tail" means the filter is inserted at the tail of the filter list, behind any existing filters (default). "id=<id>" means the filter is inserted before or behind the filter specified by <id>, depending on the insert property. (default: "tail")
- **insert**: **NetfilterInsert** (optional) where to insert the filter relative to the filter given in position. Ignored if position is "head" or "tail". (default: behind)

### **Since**

2.5

### **FilterBufferProperties (Object)**

Properties for filter-buffer objects.

# **Members**

**interval**: **int** a non-zero interval in microseconds. All packets arriving in the given interval are delayed until the end of the interval.

# The members of **NetfilterProperties**

# **Since**

2.5

### **FilterDumpProperties (Object)**

Properties for filter-dump objects.

### **Members**

**file**: **string** the filename where the dumped packets should be stored

**maxlen**: **int** (optional) maximum number of bytes in a packet that are stored (default: 65536)

The members of **NetfilterProperties**

# **Since**

2.5

### **FilterMirrorProperties (Object)**

Properties for filter-mirror objects.

# **Members**

**outdev**: **string** the name of a character device backend to which all incoming packets are mirrored **vnet\_hdr\_support**: **boolean** (optional) if true, vnet header support is enabled (default: false) The members of **NetfilterProperties**

# **Since**

2.6

### **FilterRedirectorProperties (Object)**

Properties for filter-redirector objects.

At least one of indev or outdev must be present. If both are present, they must not refer to the same character device backend.

# **Members**

**indev**: **string** (optional) the name of a character device backend from which packets are received and redirected to the filtered network device

**outdev**: **string** (optional) the name of a character device backend to which all incoming packets are redirected

**vnet\_hdr\_support**: **boolean** (optional) if true, vnet header support is enabled (default: false)

The members of **NetfilterProperties**

### **Since**

2.6

### **FilterRewriterProperties (Object)**

Properties for filter-rewriter objects.

# **Members**

**vnet\_hdr\_support**: **boolean** (optional) if true, vnet header support is enabled (default: false)

The members of **NetfilterProperties**

### **Since**

### 2.8

### **InputBarrierProperties (Object)**

Properties for input-barrier objects.

# **Members**

**name**: **string** the screen name as declared in the screens section of barrier.conf **server**: **string** (optional) hostname of the Barrier server (default: "localhost") **port**: **string** (optional) TCP port of the Barrier server (default: "24800") **x-origin**: **string** (optional) x coordinate of the leftmost pixel on the guest screen (default: "0") **y-origin**: **string** (optional) y coordinate of the topmost pixel on the guest screen (default: "0") **width**: **string** (optional) the width of secondary screen in pixels (default: "1920") **height**: **string** (optional) the height of secondary screen in pixels (default: "1080")

# **Since**

4.2

#### **InputLinuxProperties (Object)**

Properties for input-linux objects.

### **Members**

**evdev**: **string** the path of the host evdev device to use

- **grab\_all**: **boolean** (optional) if true, grab is toggled for all devices (e.g. both keyboard and mouse) instead of just one device (default: false)
- **repeat**: **boolean** (optional) enables auto-repeat events (default: false)
- **grab-toggle**: **GrabToggleKeys** (optional) the key or key combination that toggles device grab (default: ctrlctrl)

### **Since**

2.6

#### **IothreadProperties (Object)**

Properties for iothread objects.

### **Members**

- **poll-max-ns**: **int** (optional) the maximum number of nanoseconds to busy wait for events. 0 means polling is disabled (default: 32768 on POSIX hosts, 0 otherwise)
- **poll-grow**: **int** (optional) the multiplier used to increase the polling time when the algorithm detects it is missing events due to not polling long enough. 0 selects a default behaviour (default: 0)
- **poll-shrink**: **int** (optional) the divisor used to decrease the polling time when the algorithm detects it is spending too long polling without encountering events. 0 selects a default behaviour (default: 0)
- **aio-max-batch**: **int** (optional) maximum number of requests in a batch for the AIO engine, 0 means that the engine will use its default (default:0, since 6.1)

### **Since**

### 2.0

### **MemoryBackendProperties (Object)**

Properties for objects of classes derived from memory-backend.

### **Members**

**merge**: **boolean** (optional) if true, mark the memory as mergeable (default depends on the machine type)

**dump**: **boolean** (optional) if true, include the memory in core dumps (default depends on the machine type)

**host-nodes**: **array of int** (optional) the list of NUMA host nodes to bind the memory to

**policy**: **HostMemPolicy** (optional) the NUMA policy (default: 'default')

**prealloc**: **boolean** (optional) if true, preallocate memory (default: false)

**prealloc-threads**: **int** (optional) number of CPU threads to use for prealloc (default: 1)

**share**: **boolean** (optional) if false, the memory is private to QEMU; if true, it is shared (default: false)

**reserve**: **boolean** (optional) if true, reserve swap space (or huge pages) if applicable (default: true) (since 6.1)

**size**: **int** size of the memory region in bytes

**x-use-canonical-path-for-ramblock-id**: **boolean** (optional) if true, the canoncial path is used for ramblock-id. Disable this for 4.0 machine types or older to allow migration with newer QEMU versions. (default: false generally, but true for machine types  $\leq 4.0$ )

### **Note**

prealloc=true and reserve=false cannot be set at the same time. With reserve=true, the behavior depends on the operating system: for example, Linux will not reserve swap space for shared file mappings – "not applicable". In contrast, reserve=false will bail out if it cannot be configured accordingly.

# **Since**

2.1

#### **MemoryBackendFileProperties (Object)**

Properties for memory-backend-file objects.

#### **Members**

- **align: int** (optional) the base address alignment when QEMU mmap(2)s mem-path. Some backend stores specified by mem-path require an alignment different than the default one used by QEMU, e.g. the device DAX /dev/dax0.0 requires 2M alignment rather than 4K. In such cases, users can specify the required alignment via this option. 0 selects a default alignment (currently the page size). (default: 0)
- **discard-data**: **boolean** (optional) if true, the file contents can be destroyed when QEMU exits, to avoid unnecessarily flushing data to the backing file. Note that discard-data is only an optimization, and QEMU might not discard file contents if it aborts unexpectedly or is terminated using SIGKILL. (default: false)
- **mem-path**: **string** the path to either a shared memory or huge page filesystem mount
- **pmem: boolean (optional) (If: CONFIG LIBPMEM)** specifies whether the backing file specified by mem-path is in host persistent memory that can be accessed using the SNIA NVM programming model (e.g. Intel NVDIMM).
- **readonly**: **boolean** (optional) if true, the backing file is opened read-only; if false, it is opened read-write. (default: false)

The members of **MemoryBackendProperties**

### **Since**

2.1

#### **MemoryBackendMemfdProperties (Object)**

Properties for memory-backend-memfd objects.

The share boolean option is true by default with memfd.

### **Members**

**hugetlb**: **boolean** (optional) if true, the file to be created resides in the hugetlbfs filesystem (default: false)

- **hugetlbsize**: **int** (optional) the hugetlb page size on systems that support multiple hugetlb page sizes (it must be a power of 2 value supported by the system). 0 selects a default page size. This option is ignored if hugetlb is false. (default: 0)
- **seal: boolean (optional)** if true, create a sealed-file, which will block further resizing of the memory (default: true)

The members of **MemoryBackendProperties**

### **Since**

2.12

**938 Chapter 5. System Emulation Management and Interoperability**

### **MemoryBackendEpcProperties (Object)**

Properties for memory-backend-epc objects. The share boolean option is true by default with epc The merge boolean option is false by default with epc The dump boolean option is false by default with epc

# **Members**

The members of **MemoryBackendProperties**

### **Since**

# 6.2

### **PrManagerHelperProperties (Object)**

Properties for pr-manager-helper objects.

# **Members**

**path**: **string** the path to a Unix domain socket for connecting to the external helper

# **Since**

2.11

### **QtestProperties (Object)**

Properties for qtest objects.

# **Members**

chardev: string the chardev to be used to receive qtest commands on.

**log**: **string** (optional) the path to a log file

# **Since**

6.0

### **RemoteObjectProperties (Object)**

Properties for x-remote-object objects.

# **Members**

**fd**: **string** file descriptor name previously passed via 'getfd' command **devid**: **string** the id of the device to be associated with the file descriptor

### **Since**

6.0

### **RngProperties (Object)**

Properties for objects of classes derived from rng.

# **Members**

**opened**: **boolean** (optional) if true, the device is opened immediately when applying this option and will probably fail when processing the next option. Don't use; only provided for compatibility. (default: false)

### **Features**

**deprecated** Member opened is deprecated. Setting true doesn't make sense, and false is already the default.

### **Since**

1.3

### **RngEgdProperties (Object)**

Properties for rng-egd objects.

# **Members**

**chardev**: **string** the name of a character device backend that provides the connection to the RNG daemon

The members of **RngProperties**

### **Since**

# 1.3

# **RngRandomProperties (Object)**

Properties for rng-random objects.

# **Members**

**filename**: **string** (optional) the filename of the device on the host to obtain entropy from (default: "/dev/urandom")

The members of **RngProperties**

### **Since**

1.3

### **SevGuestProperties (Object)**

Properties for sev-guest objects.

### **Members**

**sev-device**: **string** (optional) SEV device to use (default: "/dev/sev")

**dh-cert-file**: **string** (optional) guest owners DH certificate (encoded with base64)

**session-file**: **string** (optional) guest owners session parameters (encoded with base64)

**policy**: **int** (optional) SEV policy value (default: 0x1)

**handle**: **int** (optional) SEV firmware handle (default: 0)

**cbitpos**: **int** (optional) C-bit location in page table entry (default: 0)

**reduced-phys-bits**: **int** number of bits in physical addresses that become unavailable when SEV is enabled

**kernel-hashes**: **boolean** (optional) if true, add hashes of kernel/initrd/cmdline to a designated guest firmware page for measured boot with -kernel (default: false) (since 6.2)

### **Since**

2.12

**ObjectType (Enum)**

### **Values**

**authz-list** Not documented **authz-listfile** Not documented **authz-pam** Not documented **authz-simple** Not documented **can-bus** Not documented **can-host-socketcan** (If: **CONFIG\_LINUX**) Not documented **colo-compare** Not documented

**cryptodev-backend** Not documented **cryptodev-backend-builtin** Not documented **cryptodev-vhost-user** (If: **CONFIG\_VHOST\_CRYPTO**) Not documented **dbus-vmstate** Not documented **filter-buffer** Not documented **filter-dump** Not documented **filter-mirror** Not documented **filter-redirector** Not documented **filter-replay** Not documented **filter-rewriter** Not documented **input-barrier** Not documented **input-linux** (If: **CONFIG\_LINUX**) Not documented **iothread** Not documented **memory-backend-epc** (If: **CONFIG\_LINUX**) Not documented **memory-backend-file** Not documented **memory-backend-memfd** (If: **CONFIG\_LINUX**) Not documented **memory-backend-ram** Not documented **pef-guest** Not documented **pr-manager-helper** (If: **CONFIG\_LINUX**) Not documented **qtest** Not documented **rng-builtin** Not documented **rng-egd** Not documented **rng-random** (If: **CONFIG\_POSIX**) Not documented **secret** Not documented **secret\_keyring** (If: **CONFIG\_SECRET\_KEYRING**) Not documented **sev-guest** Not documented **s390-pv-guest** Not documented **throttle-group** Not documented **tls-creds-anon** Not documented **tls-creds-psk** Not documented **tls-creds-x509** Not documented **tls-cipher-suites** Not documented **x-remote-object** Not documented

# **Features**

**unstable** Member x-remote-object is experimental.

# **Since**

6.0

### **ObjectOptions (Object)**

Describes the options of a user creatable QOM object.

### **Members**

**qom-type**: **ObjectType** the class name for the object to be created **id**: **string** the name of the new object The members of **AuthZListProperties** when **qom-type** is **"authz-list"** The members of **AuthZListFileProperties** when **qom-type** is **"authz-listfile"** The members of **AuthZPAMProperties** when **qom-type** is **"authz-pam"** The members of **AuthZSimpleProperties** when **qom-type** is **"authz-simple"** The members of **CanHostSocketcanProperties** when **qom-type** is **"can-host-socketcan"** (If: **CONFIG\_LINUX**)

The members of **ColoCompareProperties** when **qom-type** is **"colo-compare"** The members of **CryptodevBackendProperties** when **qom-type** is **"cryptodev-backend"** The members of **CryptodevBackendProperties** when **qom-type** is **"cryptodev-backend-builtin"**

The members of **CryptodevVhostUserProperties** when **qom-type** is **"cryptodev-vhost-user"** (If: **CONFIG\_VHOST\_CRYPTO**)

The members of **DBusVMStateProperties** when **qom-type** is **"dbus-vmstate"** The members of **FilterBufferProperties** when **qom-type** is **"filter-buffer"** The members of **FilterDumpProperties** when **qom-type** is **"filter-dump"** The members of **FilterMirrorProperties** when **qom-type** is **"filter-mirror"** The members of **FilterRedirectorProperties** when **qom-type** is **"filter-redirector"** The members of **NetfilterProperties** when **qom-type** is **"filter-replay"** The members of **FilterRewriterProperties** when **qom-type** is **"filter-rewriter"** The members of **InputBarrierProperties** when **qom-type** is **"input-barrier"** The members of **InputLinuxProperties** when **qom-type** is **"input-linux"** (If: **CONFIG\_LINUX**) The members of **IothreadProperties** when **qom-type** is **"iothread"** The members of **MemoryBackendEpcProperties** when **qom-type** is **"memory-backend-epc"** (If: **CONFIG\_LINUX**)

The members of **MemoryBackendFileProperties** when **qom-type** is **"memory-backend-file"** The members of **MemoryBackendMemfdProperties** when **qom-type** is **"memory-backend-memfd"** (If: **CONFIG\_LINUX**)

The members of **MemoryBackendProperties** when **qom-type** is **"memory-backend-ram"**

The members of **PrManagerHelperProperties** when **qom-type** is **"pr-manager-helper"** (If: **CONFIG\_LINUX**)

The members of **QtestProperties** when **qom-type** is **"qtest"** The members of **RngProperties** when **qom-type** is **"rng-builtin"** The members of **RngEgdProperties** when **qom-type** is **"rng-egd"** The members of **RngRandomProperties** when **qom-type** is **"rng-random"** (If: **CONFIG\_POSIX**) The members of **SecretProperties** when **qom-type** is **"secret"** The members of **SecretKeyringProperties** when **qom-type** is **"secret\_keyring"** (If: **CONFIG\_SECRET\_KEYRING**)

The members of **SevGuestProperties** when **qom-type** is **"sev-guest"** The members of **ThrottleGroupProperties** when **qom-type** is **"throttle-group"** The members of **TlsCredsAnonProperties** when **qom-type** is **"tls-creds-anon"** The members of **TlsCredsPskProperties** when **qom-type** is **"tls-creds-psk"** The members of **TlsCredsX509Properties** when **qom-type** is **"tls-creds-x509"** The members of **TlsCredsProperties** when **qom-type** is **"tls-cipher-suites"** The members of **RemoteObjectProperties** when **qom-type** is **"x-remote-object"**

### **Since**

6.0

### **object-add (Command)**

Create a QOM object.

# **Arguments**

# The members of **ObjectOptions**

# **Returns**

Nothing on success Error if qom-type is not a valid class name

# **Since**

2.0

# **Example**

```
-> { "execute": "object-add",
     "arguments": { "qom-type": "rng-random", "id": "rng1",
                    "filename": "/dev/hwrng" } }
<- { "return": {} }
```
# **object-del (Command)**

Remove a QOM object.

### **Arguments**

**id**: **string** the name of the QOM object to remove

# **Returns**

Nothing on success Error if id is not a valid id for a QOM object

# **Since**

2.0

# **Example**

```
-> { "execute": "object-del", "arguments": { "id": "rng1" } }
<- { "return": {} }
```
# **5.10.10 Transactions**

### **Abort (Object)**

This action can be used to test transaction failure.

### **Since**

1.6

#### **ActionCompletionMode (Enum)**

An enumeration of Transactional completion modes.

# **Values**

- **individual** Do not attempt to cancel any other Actions if any Actions fail after the Transaction request succeeds. All Actions that can complete successfully will do so without waiting on others. This is the default.
- **grouped** If any Action fails after the Transaction succeeds, cancel all Actions. Actions do not complete until all Actions are ready to complete. May be rejected by Actions that do not support this completion mode.

### **Since**

2.5

#### **TransactionActionKind (Enum)**

### **Values**

**abort** Since 1.6

```
block-dirty-bitmap-add Since 2.5
block-dirty-bitmap-remove Since 4.2
block-dirty-bitmap-clear Since 2.5
block-dirty-bitmap-enable Since 4.0
block-dirty-bitmap-disable Since 4.0
block-dirty-bitmap-merge Since 4.0
blockdev-backup Since 2.3
blockdev-snapshot Since 2.5
blockdev-snapshot-internal-sync Since 1.7
blockdev-snapshot-sync since 1.1
drive-backup Since 1.6
```
### **Features**

**deprecated** Member drive-backup is deprecated. Use member blockdev-backup instead.

### **Since**

# 1.1

### **AbortWrapper (Object)**

### **Members**

**data**: **Abort** Not documented

# **Since**

1.6

**BlockDirtyBitmapAddWrapper (Object)**

# **Members**

**data**: **BlockDirtyBitmapAdd** Not documented

# **Since**

2.5

**BlockDirtyBitmapWrapper (Object)**

# **Members**

**data**: **BlockDirtyBitmap** Not documented

**Since**

```
2.5
```
**BlockDirtyBitmapMergeWrapper (Object)**

# **Members**

**data**: **BlockDirtyBitmapMerge** Not documented

# **Since**

4.0

# **BlockdevBackupWrapper (Object)**

# **Members**

**data**: **BlockdevBackup** Not documented

# **Since**

2.3

# **BlockdevSnapshotWrapper (Object)**

### **Members**

**data**: **BlockdevSnapshot** Not documented

# **Since**

2.5

**BlockdevSnapshotInternalWrapper (Object)**

# **Members**

**data**: **BlockdevSnapshotInternal** Not documented

# **Since**

### 1.7

**BlockdevSnapshotSyncWrapper (Object)**

**Members**

**data**: **BlockdevSnapshotSync** Not documented

### **Since**

# 1.1

**DriveBackupWrapper (Object)**

# **Members**

**data**: **DriveBackup** Not documented

# **Since**

# 1.6

# **TransactionAction (Object)**

A discriminated record of operations that can be performed with transaction.

# **Members**

**type**: **TransactionActionKind** Not documented The members of **AbortWrapper** when **type** is **"abort"** The members of **BlockDirtyBitmapAddWrapper** when **type** is **"block-dirty-bitmap-add"** The members of **BlockDirtyBitmapWrapper** when **type** is **"block-dirty-bitmap-remove"** The members of **BlockDirtyBitmapWrapper** when **type** is **"block-dirty-bitmap-clear"** The members of **BlockDirtyBitmapWrapper** when **type** is **"block-dirty-bitmap-enable"** The members of **BlockDirtyBitmapWrapper** when **type** is **"block-dirty-bitmap-disable"** The members of **BlockDirtyBitmapMergeWrapper** when **type** is **"block-dirty-bitmap-merge"** The members of **BlockdevBackupWrapper** when **type** is **"blockdev-backup"** The members of **BlockdevSnapshotWrapper** when **type** is **"blockdev-snapshot"** The members of **BlockdevSnapshotInternalWrapper** when **type** is **"blockdev-snapshot-internal-sync"**

The members of **BlockdevSnapshotSyncWrapper** when **type** is **"blockdev-snapshot-sync"** The members of **DriveBackupWrapper** when **type** is **"drive-backup"**

# **Since**

1.1

### **TransactionProperties (Object)**

Optional arguments to modify the behavior of a Transaction.

# **Members**

**completion-mode**: **ActionCompletionMode** (optional) Controls how jobs launched asynchronously by Actions will complete or fail as a group. See ActionCompletionMode for details.

# **Since**

2.5

### **transaction (Command)**

Executes a number of transactionable QMP commands atomically. If any operation fails, then the entire set of actions will be abandoned and the appropriate error returned.

For external snapshots, the dictionary contains the device, the file to use for the new snapshot, and the format. The default format, if not specified, is qcow2.

Each new snapshot defaults to being created by QEMU (wiping any contents if the file already exists), but it is also possible to reuse an externally-created file. In the latter case, you should ensure that the new image file has the same

contents as the current one; QEMU cannot perform any meaningful check. Typically this is achieved by using the current image file as the backing file for the new image.

On failure, the original disks pre-snapshot attempt will be used.

For internal snapshots, the dictionary contains the device and the snapshot's name. If an internal snapshot matching name already exists, the request will be rejected. Only some image formats support it, for example, qcow2, and rbd,

On failure, qemu will try delete the newly created internal snapshot in the transaction. When an I/O error occurs during deletion, the user needs to fix it later with qemu-img or other command.

### **Arguments**

- **actions**: **array of TransactionAction** List of TransactionAction; information needed for the respective operations.
- **properties**: **TransactionProperties** (optional) structure of additional options to control the execution of the transaction. See TransactionProperties for additional detail.

#### **Returns**

nothing on success

Errors depend on the operations of the transaction

### **Note**

The transaction aborts on the first failure. Therefore, there will be information on only one failed operation returned in an error condition, and subsequent actions will not have been attempted.

#### **Since**

1.1

### **Example**

```
-> { "execute": "transaction",
    "arguments": { "actions": [
        { "type": "blockdev-snapshot-sync", "data" : { "device": "ide-hd0",
                                     "snapshot-file": "/some/place/my-image",
                                     "format": "qcow2" } },
         { "type": "blockdev-snapshot-sync", "data" : { "node-name": "myfile",
                                     "snapshot-file": "/some/place/my-image2",
                                     "snapshot-node-name": "node3432",
                                     "mode": "existing",
                                     "format": "qcow2" } },
         { "type": "blockdev-snapshot-sync", "data" : { "device": "ide-hd1",
                                     "snapshot-file": "/some/place/my-image2",
                                     "mode": "existing",
                                     "format": "qcow2" } },
         { "type": "blockdev-snapshot-internal-sync", "data" : {
                                     "device": "ide-hd2",
```
(continues on next page)

(continued from previous page)

<- { "return": {} }

"name": "snapshot0" } } ] } }

# <span id="page-956-0"></span>**5.11 Vhost-user Protocol**

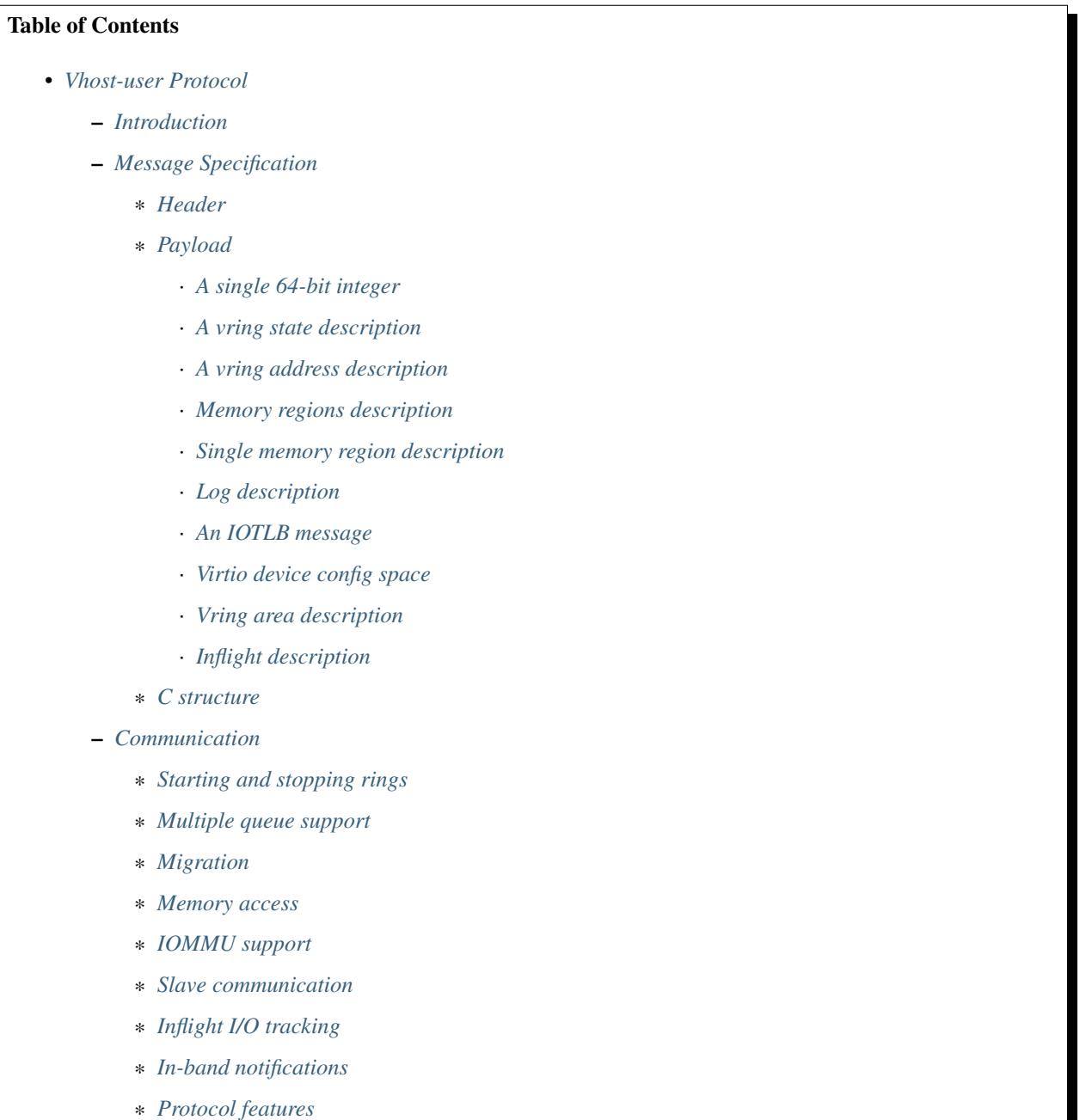

- 
- \* *[Master message types](#page-968-2)*
- \* *[Slave message types](#page-977-0)*
- \* *[VHOST\\_USER\\_PROTOCOL\\_F\\_REPLY\\_ACK](#page-978-0)*
- *[Backend program conventions](#page-979-0)*
	- \* *[vhost-user-input](#page-980-0)*
	- \* *[vhost-user-gpu](#page-980-1)*
	- \* *[vhost-user-blk](#page-980-2)*

# <span id="page-957-0"></span>**5.11.1 Introduction**

This protocol is aiming to complement the ioctl interface used to control the vhost implementation in the Linux kernel. It implements the control plane needed to establish virtqueue sharing with a user space process on the same host. It uses communication over a Unix domain socket to share file descriptors in the ancillary data of the message.

The protocol defines 2 sides of the communication, *master* and *slave*. *Master* is the application that shares its virtqueues, in our case QEMU. *Slave* is the consumer of the virtqueues.

In the current implementation QEMU is the *master*, and the *slave* is the external process consuming the virtio queues, for example a software Ethernet switch running in user space, such as Snabbswitch, or a block device backend processing read & write to a virtual disk. In order to facilitate interoperability between various backend implementations, it is recommended to follow the *[Backend program conventions](#page-979-0)*.

*Master* and *slave* can be either a client (i.e. connecting) or server (listening) in the socket communication.

# <span id="page-957-1"></span>**5.11.2 Message Specification**

Note: All numbers are in the machine native byte order.

A vhost-user message consists of 3 header fields and a payload.

request  $\left|$  flags  $\right|$  size  $\left|$  payload

### <span id="page-957-2"></span>**Header**

request 32-bit type of the request

flags 32-bit bit field

- Lower 2 bits are the version (currently 0x01)
- Bit 2 is the reply flag needs to be sent on each reply from the slave
- Bit 3 is the need\_reply flag see *[REPLY\\_ACK](#page-978-0)* for details.

size 32-bit size of the payload

### <span id="page-957-3"></span>**Payload**

Depending on the request type, payload can be:

### <span id="page-958-0"></span>**A single 64-bit integer**

u64

u64 a 64-bit unsigned integer

### <span id="page-958-1"></span>**A vring state description**

 $index \mid num$ 

index a 32-bit index

num a 32-bit number

### <span id="page-958-2"></span>**A vring address description**

index  $\vert$  flags  $\vert$  size  $\vert$  descriptor  $\vert$  used  $\vert$  available  $\vert$  log

index a 32-bit vring index

flags a 32-bit vring flags

descriptor a 64-bit ring address of the vring descriptor table

used a 64-bit ring address of the vring used ring

available a 64-bit ring address of the vring available ring

log a 64-bit guest address for logging

Note that a ring address is an IOVA if VIRTIO\_F\_IOMMU\_PLATFORM has been negotiated. Otherwise it is a user address.

# <span id="page-958-3"></span>**Memory regions description**

num regions  $\vert$  padding  $\vert$  region $\vert$  ...  $\vert$  region $\vert$ 

num regions a 32-bit number of regions

padding 32-bit

A region is:

guest address size user address mmap offset

guest address a 64-bit guest address of the region

size a 64-bit size

user address a 64-bit user address

mmap offset 64-bit offset where region starts in the mapped memory

### <span id="page-959-0"></span>**Single memory region description**

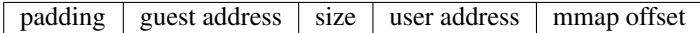

padding 64-bit

guest address a 64-bit guest address of the region

size a 64-bit size

user address a 64-bit user address

mmap offset 64-bit offset where region starts in the mapped memory

# <span id="page-959-1"></span>**Log description**

 $log size$  log offset

log size size of area used for logging

log offset offset from start of supplied file descriptor where logging starts (i.e. where guest address 0 would be logged)

### <span id="page-959-2"></span>**An IOTLB message**

 $iova$  size user address permissions flags type

iova a 64-bit I/O virtual address programmed by the guest

size a 64-bit size

user address a 64-bit user address

- permissions flags an 8-bit value: 0: No access 1: Read access 2: Write access 3: Read/Write access
- type an 8-bit IOTLB message type: 1: IOTLB miss 2: IOTLB update 3: IOTLB invalidate 4: IOTLB access fail

### <span id="page-959-3"></span>**Virtio device config space**

offset  $\vert$  size  $\vert$  flags  $\vert$  payload

offset a 32-bit offset of virtio device's configuration space

size a 32-bit configuration space access size in bytes

flags a 32-bit value: - 0: Vhost master messages used for writeable fields - 1: Vhost master messages used for live migration

payload Size bytes array holding the contents of the virtio device's configuration space

### <span id="page-960-0"></span>**Vring area description**

 $u64$  size offset

u64 a 64-bit integer contains vring index and flags

size a 64-bit size of this area

offset a 64-bit offset of this area from the start of the supplied file descriptor

### <span id="page-960-1"></span>**Inflight description**

 $mmap size$  mmap offset num queues queue size

mmap size a 64-bit size of area to track inflight I/O

mmap offset a 64-bit offset of this area from the start of the supplied file descriptor

num queues a 16-bit number of virtqueues

queue size a 16-bit size of virtqueues

### <span id="page-960-2"></span>**C structure**

In QEMU the vhost-user message is implemented with the following struct:

```
typedef struct VhostUserMsg {
   VhostUserRequest request;
   uint32_t flags;
   uint32_t size;
   union {
       uint64_t u64;
       struct vhost_vring_state state;
       struct vhost_vring_addr addr;
       VhostUserMemory memory;
       VhostUserLog log;
       struct vhost_iotlb_msq iotlb;
       VhostUserConfig config;
       VhostUserVringArea area;
       VhostUserInflight inflight;
    };
} QEMU_PACKED VhostUserMsg;
```
# <span id="page-960-3"></span>**5.11.3 Communication**

The protocol for vhost-user is based on the existing implementation of vhost for the Linux Kernel. Most messages that can be sent via the Unix domain socket implementing vhost-user have an equivalent ioctl to the kernel implementation.

The communication consists of *master* sending message requests and *slave* sending message replies. Most of the requests don't require replies. Here is a list of the ones that do:

- VHOST\_USER\_GET\_FEATURES
- VHOST\_USER\_GET\_PROTOCOL\_FEATURES
- VHOST\_USER\_GET\_VRING\_BASE
- VHOST USER SET LOG BASE (if VHOST USER PROTOCOL F LOG SHMFD)
- VHOST\_USER\_GET\_INFLIGHT\_FD (if VHOST\_USER\_PROTOCOL\_F\_INFLIGHT\_SHMFD)

### See also:

*[REPLY\\_ACK](#page-978-0)* The section on REPLY\_ACK protocol extension.

There are several messages that the master sends with file descriptors passed in the ancillary data:

- VHOST\_USER\_SET\_MEM\_TABLE
- VHOST\_USER\_SET\_LOG\_BASE (if VHOST\_USER\_PROTOCOL\_F\_LOG\_SHMFD)
- VHOST\_USER\_SET\_LOG\_FD
- VHOST\_USER\_SET\_VRING\_KICK
- VHOST\_USER\_SET\_VRING\_CALL
- VHOST\_USER\_SET\_VRING\_ERR
- VHOST\_USER\_SET\_SLAVE\_REQ\_FD
- VHOST\_USER\_SET\_INFLIGHT\_FD (if VHOST\_USER\_PROTOCOL\_F\_INFLIGHT\_SHMFD)

If *master* is unable to send the full message or receives a wrong reply it will close the connection. An optional reconnection mechanism can be implemented.

If *slave* detects some error such as incompatible features, it may also close the connection. This should only happen in exceptional circumstances.

Any protocol extensions are gated by protocol feature bits, which allows full backwards compatibility on both master and slave. As older slaves don't support negotiating protocol features, a feature bit was dedicated for this purpose:

#define VHOST\_USER\_F\_PROTOCOL\_FEATURES 30

### <span id="page-961-0"></span>**Starting and stopping rings**

Client must only process each ring when it is started.

Client must only pass data between the ring and the backend, when the ring is enabled.

If ring is started but disabled, client must process the ring without talking to the backend.

For example, for a networking device, in the disabled state client must not supply any new RX packets, but must process and discard any TX packets.

If VHOST\_USER\_F\_PROTOCOL\_FEATURES has not been negotiated, the ring is initialized in an enabled state.

If VHOST\_USER\_F\_PROTOCOL\_FEATURES has been negotiated, the ring is initialized in a disabled state. Client must not pass data to/from the backend until ring is enabled by VHOST\_USER\_SET\_VRING\_ENABLE with parameter 1, or after it has been disabled by VHOST\_USER\_SET\_VRING\_ENABLE with parameter 0.

Each ring is initialized in a stopped state, client must not process it until ring is started, or after it has been stopped.

Client must start ring upon receiving a kick (that is, detecting that file descriptor is readable) on the descriptor specified by VHOST\_USER\_SET\_VRING\_KICK or receiving the in-band message VHOST\_USER\_VRING\_KICK if negotiated, and stop ring upon receiving VHOST\_USER\_GET\_VRING\_BASE.

While processing the rings (whether they are enabled or not), client must support changing some configuration aspects on the fly.

### <span id="page-962-0"></span>**Multiple queue support**

Many devices have a fixed number of virtqueues. In this case the master already knows the number of available virtqueues without communicating with the slave.

Some devices do not have a fixed number of virtqueues. Instead the maximum number of virtqueues is chosen by the slave. The number can depend on host resource availability or slave implementation details. Such devices are called multiple queue devices.

Multiple queue support allows the slave to advertise the maximum number of queues. This is treated as a protocol extension, hence the slave has to implement protocol features first. The multiple queues feature is supported only when the protocol feature VHOST\_USER\_PROTOCOL\_F\_MQ (bit 0) is set.

The max number of queues the slave supports can be queried with message VHOST\_USER\_GET\_QUEUE\_NUM. Master should stop when the number of requested queues is bigger than that.

As all queues share one connection, the master uses a unique index for each queue in the sent message to identify a specified queue.

The master enables queues by sending message VHOST\_USER\_SET\_VRING\_ENABLE. vhost-user-net has historically automatically enabled the first queue pair.

Slaves should always implement the VHOST\_USER\_PROTOCOL\_F\_MQ protocol feature, even for devices with a fixed number of virtqueues, since it is simple to implement and offers a degree of introspection.

Masters must not rely on the VHOST\_USER\_PROTOCOL\_F\_MQ protocol feature for devices with a fixed number of virtqueues. Only true multiqueue devices require this protocol feature.

# <span id="page-962-1"></span>**Migration**

During live migration, the master may need to track the modifications the slave makes to the memory mapped regions. The client should mark the dirty pages in a log. Once it complies to this logging, it may declare the VHOST\_F\_LOG\_ALL vhost feature.

To start/stop logging of data/used ring writes, server may send messages VHOST\_USER\_SET\_FEATURES with VHOST\_F\_LOG\_ALL and VHOST\_USER\_SET\_VRING\_ADDR with VHOST\_VRING\_F\_LOG in ring's flags set to 1/0, respectively.

All the modifications to memory pointed by vring "descriptor" should be marked. Modifications to "used" vring should be marked if VHOST\_VRING\_F\_LOG is part of ring's flags.

Dirty pages are of size:

#define VHOST\_LOG\_PAGE 0x1000

The log memory fd is provided in the ancillary data of VHOST\_USER\_SET\_LOG\_BASE message when the slave has VHOST\_USER\_PROTOCOL\_F\_LOG\_SHMFD protocol feature.

The size of the log is supplied as part of VhostUserMsg which should be large enough to cover all known guest addresses. Log starts at the supplied offset in the supplied file descriptor. The log covers from address 0 to the maximum of guest regions. In pseudo-code, to mark page at addr as dirty:

```
page = addr / VHOST_LOG_PAGE
log[page / 8] |= 1 << page % 8
```
Where  $\alpha$ ddr is the guest physical address.

Use atomic operations, as the log may be concurrently manipulated.

Note that when logging modifications to the used ring (when VHOST VRING F LOG is set for this ring), log\_guest\_addr should be used to calculate the log offset: the write to first byte of the used ring is logged at this offset from log start. Also note that this value might be outside the legal guest physical address range (i.e. does not have to be covered by the VhostUserMemory table), but the bit offset of the last byte of the ring must fall within the size supplied by VhostUserLog.

VHOST\_USER\_SET\_LOG\_FD is an optional message with an eventfd in ancillary data, it may be used to inform the master that the log has been modified.

Once the source has finished migration, rings will be stopped by the source. No further update must be done before rings are restarted.

In postcopy migration the slave is started before all the memory has been received from the source host, and care must be taken to avoid accessing pages that have yet to be received. The slave opens a 'userfault'-fd and registers the memory with it; this fd is then passed back over to the master. The master services requests on the userfaultfd for pages that are accessed and when the page is available it performs WAKE ioctl's on the userfaultfd to wake the stalled slave. The client indicates support for this via the VHOST\_USER\_PROTOCOL\_F\_PAGEFAULT feature.

# <span id="page-963-0"></span>**Memory access**

The master sends a list of vhost memory regions to the slave using the VHOST\_USER\_SET\_MEM\_TABLE message. Each region has two base addresses: a guest address and a user address.

Messages contain guest addresses and/or user addresses to reference locations within the shared memory. The mapping of these addresses works as follows.

User addresses map to the vhost memory region containing that user address.

When the VIRTIO F\_IOMMU\_PLATFORM feature has not been negotiated:

• Guest addresses map to the vhost memory region containing that guest address.

When the VIRTIO F IOMMU PLATFORM feature has been negotiated:

- Guest addresses are also called I/O virtual addresses (IOVAs). They are translated to user addresses via the IOTLB.
- The vhost memory region guest address is not used.

# <span id="page-963-1"></span>**IOMMU support**

When the VIRTIO\_F\_IOMMU\_PLATFORM feature has been negotiated, the master sends IOTLB entries update  $\&$ invalidation by sending VHOST\_USER\_IOTLB\_MSG requests to the slave with a struct vhost\_iotlb\_msg as payload. For update events, the iotlb payload has to be filled with the update message type (2), the I/O virtual address, the size, the user virtual address, and the permissions flags. Addresses and size must be within vhost memory regions set via the VHOST\_USER\_SET\_MEM\_TABLE request. For invalidation events, the iotlb payload has to be filled with the invalidation message type (3), the I/O virtual address and the size. On success, the slave is expected to reply with a zero payload, non-zero otherwise.

The slave relies on the slave communication channel (see *[Slave communication](#page-964-0)* section below) to send IOTLB miss and access failure events, by sending VHOST\_USER\_SLAVE\_IOTLB\_MSG requests to the master with a struct vhost\_iotlb\_msg as payload. For miss events, the iotlb payload has to be filled with the miss message type (1), the I/O virtual address and the permissions flags. For access failure event, the iotlb payload has to be filled with the access failure message type (4), the I/O virtual address and the permissions flags. For synchronization purpose, the slave may rely on the reply-ack feature, so the master may send a reply when operation is completed if the reply-ack feature is negotiated and slaves requests a reply. For miss events, completed operation means either master sent an update message containing the IOTLB entry containing requested address and permission, or master sent nothing if the IOTLB miss message is invalid (invalid IOVA or permission).

The master isn't expected to take the initiative to send IOTLB update messages, as the slave sends IOTLB miss messages for the guest virtual memory areas it needs to access.

### <span id="page-964-0"></span>**Slave communication**

An optional communication channel is provided if the slave declares VHOST\_USER\_PROTOCOL\_F\_SLAVE\_REQ protocol feature, to allow the slave to make requests to the master.

The fd is provided via VHOST\_USER\_SET\_SLAVE\_REQ\_FD ancillary data.

A slave may then send VHOST\_USER\_SLAVE\_ $*$  messages to the master using this fd communication channel.

If VHOST\_USER\_PROTOCOL\_F\_SLAVE\_SEND\_FD protocol feature is negotiated, slave can send file descriptors (at most 8 descriptors in each message) to master via ancillary data using this fd communication channel.

### <span id="page-964-1"></span>**Inflight I/O tracking**

To support reconnecting after restart or crash, slave may need to resubmit inflight I/Os. If virtqueue is processed in order, we can easily achieve that by getting the inflight descriptors from descriptor table (split virtqueue) or descriptor ring (packed virtqueue). However, it can't work when we process descriptors out-of-order because some entries which store the information of inflight descriptors in available ring (split virtqueue) or descriptor ring (packed virtqueue) might be overridden by new entries. To solve this problem, slave need to allocate an extra buffer to store this information of inflight descriptors and share it with master for persistent. VHOST\_USER\_GET\_INFLIGHT\_FD and VHOST\_USER\_SET\_INFLIGHT\_FD are used to transfer this buffer between master and slave. And the format of this buffer is described below:

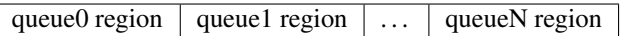

N is the number of available virtqueues. Slave could get it from num queues field of VhostUserInflight.

For split virtqueue, queue region can be implemented as:

```
typedef struct DescStateSplit {
   /* Indicate whether this descriptor is inflight or not.
    * Only available for head-descriptor. */
   uint8_t inflight;
   /* Padding */uint8_t padding[5];
   /* Maintain a list for the last batch of used descriptors.
    * Only available when batching is used for submitting */
   uint16_t next;
   /* Used to preserve the order of fetching available descriptors.
    * Only available for head-descriptor. */
   uint64_t counter;
} DescStateSplit;
typedef struct QueueRegionSplit {
   /* The feature flags of this region. Now it's initialized to 0. */uint64_t features;
    /* The version of this region. It's 1 currently.
    * Zero value indicates an uninitialized buffer */
```
(continues on next page)

uint16\_t version;

(continued from previous page)

```
/* The size of DescStateSplit array. It's equal to the virtqueue
     * size. Slave could get it from queue size field of VhostUserInflight. */
   uint16_t desc_num;
   /* The head of list that track the last batch of used descriptors. */uint16_t last_batch_head;
   /* Store the idx value of used ring */uint16_t used_idx;
   /* Used to track the state of each descriptor in descriptor table */
   DescStateSplit desc[];
} QueueRegionSplit;
```
To track inflight I/O, the queue region should be processed as follows:

When receiving available buffers from the driver:

- 1. Get the next available head-descriptor index from available ring, i
- 2. Set desc[i].counter to the value of global counter
- 3. Increase global counter by 1
- 4. Set desc[i].inflight to 1

When supplying used buffers to the driver:

- 1. Get corresponding used head-descriptor index, i
- 2. Set desc[i].next to last\_batch\_head
- 3. Set last\_batch\_head to i
- 4. Steps 1,2,3 may be performed repeatedly if batching is possible
- 5. Increase the idx value of used ring by the size of the batch
- 6. Set the inflight field of each DescStateSplit entry in the batch to 0
- 7. Set used\_idx to the idx value of used ring

When reconnecting:

- 1. If the value of used\_idx does not match the idx value of used ring (means the inflight field of DescStateSplit entries in last batch may be incorrect),
	- a. Subtract the value of used\_idx from the idx value of used ring to get last batch size of DescStateSplit entries
	- b. Set the inflight field of each DescStateSplit entry to 0 in last batch list which starts from last\_batch\_head
	- c. Set used\_idx to the idx value of used ring
- 2. Resubmit inflight DescStateSplit entries in order of their counter value

For packed virtqueue, queue region can be implemented as:

```
typedef struct DescStatePacked {
   /* Indicate whether this descriptor is inflight or not.
    * Only available for head-descriptor. */
```
(continues on next page)

(continued from previous page)

```
/* Padding */uint8_t padding;
    /* Link to the next free entry */uint16_t next;
   /* Link to the last entry of descriptor list.
    * Only available for head-descriptor. */
   uint16_t last;
   /* The length of descriptor list.
    * Only available for head-descriptor. */
   uint16 t num;
   /* Used to preserve the order of fetching available descriptors.
    * Only available for head-descriptor. */
   uint64_t counter;
    /* The buffer id */
   uint16_t id;
   /* The descriptor flags */uint16_t flags;
   /* The buffer length */uint32 t len;
    /* The buffer address */uint64_t addr;
} DescStatePacked;
typedef struct QueueRegionPacked {
   /* The feature flags of this region. Now it's initialized to 0. */uint64 t features;
   /* The version of this region. It's 1 currently.
    * Zero value indicates an uninitialized buffer */uint16_t version;
   /* The size of DescStatePacked array. It's equal to the virtqueue
    * size. Slave could get it from queue size field of VhostUserInflight. */
   uint16_t desc_num;
   /* The head of free DescStatePacked entry list */uint16_t free_head;
   /* The old head of free DescStatePacked entry list */uint16_t old_free_head;
   /* The used index of descriptor ring */uint16_t used_idx;
   /* The old used index of descriptor ring */uint16_t old_used_idx;
```
(continues on next page)

uint8\_t inflight;

(continued from previous page)

```
/* Device ring wrap counter */uint8_t used_wrap_counter;
  /* The old device ring wrap counter */uint8_t old_used_wrap_counter;
  /* Padding */uint8_t padding[7];
  /* Used to track the state of each descriptor fetched from descriptor ring */
  DescStatePacked desc[];
QueueRegionPacked;
```
To track inflight I/O, the queue region should be processed as follows:

When receiving available buffers from the driver:

- 1. Get the next available descriptor entry from descriptor ring, d
- 2. If d is head descriptor,
	- a. Set desc[old\_free\_head].num to 0
	- b. Set desc[old\_free\_head].counter to the value of global counter
	- c. Increase global counter by 1
	- d. Set desc[old\_free\_head].inflight to 1
- 3. If d is last descriptor, set desc[old\_free\_head].last to free\_head
- 4. Increase desc[old\_free\_head].num by 1
- 5. Set desc[free\_head].addr, desc[free\_head].len, desc[free\_head].flags, desc[free\_head].id to d.addr, d.len, d.flags, d.id
- 6. Set free\_head to desc[free\_head].next
- 7. If d is last descriptor, set old\_free\_head to free\_head

When supplying used buffers to the driver:

- 1. Get corresponding used head-descriptor entry from descriptor ring, d
- 2. Get corresponding DescStatePacked entry, e
- 3. Set desc[e.last].next to free\_head
- 4. Set free head to the index of e
- 5. Steps 1,2,3,4 may be performed repeatedly if batching is possible
- 6. Increase used\_idx by the size of the batch and update used\_wrap\_counter if needed
- 7. Update d.flags
- 8. Set the inflight field of each head DescStatePacked entry in the batch to 0
- 9. Set old\_free\_head, old\_used\_idx, old\_used\_wrap\_counter to free\_head, used\_idx, used\_wrap\_counter

When reconnecting:

1. If used idx does not match old used idx (means the inflight field of DescStatePacked entries in last batch may be incorrect),

- a. Get the next descriptor ring entry through old used idx, d
- b. Use old\_used\_wrap\_counter to calculate the available flags
- c. If d.flags is not equal to the calculated flags value (means slave has submitted the buffer to guest driver before crash, so it has to commit the in-progres update), set old\_free\_head, old\_used\_idx, old used wrap counter to free head, used idx, used wrap counter
- 2. Set free\_head, used\_idx, used\_wrap\_counter to old\_free\_head, old\_used\_idx, old used wrap counter (roll back any in-progress update)
- 3. Set the inflight field of each DescStatePacked entry in free list to 0
- 4. Resubmit inflight DescStatePacked entries in order of their counter value

### <span id="page-968-0"></span>**In-band notifications**

In some limited situations (e.g. for simulation) it is desirable to have the kick, call and error (if used) signals done via in-band messages instead of asynchronous eventfd notifications. This can be done by negotiating the VHOST\_USER\_PROTOCOL\_F\_INBAND\_NOTIFICATIONS protocol feature.

Note that due to the fact that too many messages on the sockets can cause the sending application(s) to block, it is not advised to use this feature unless absolutely necessary. It is also considered an error to negotiate this feature without also negotiating VHOST\_USER\_PROTOCOL\_F\_SLAVE\_REQ and VHOST\_USER\_PROTOCOL\_F\_REPLY\_ACK, the former is necessary for getting a message channel from the slave to the master, while the latter needs to be used with the in-band notification messages to block until they are processed, both to avoid blocking later and for proper processing (at least in the simulation use case.) As it has no other way of signalling this error, the slave should close the connection as a response to a VHOST\_USER\_SET\_PROTOCOL\_FEATURES message that sets the in-band notifications feature flag without the other two.

### <span id="page-968-1"></span>**Protocol features**

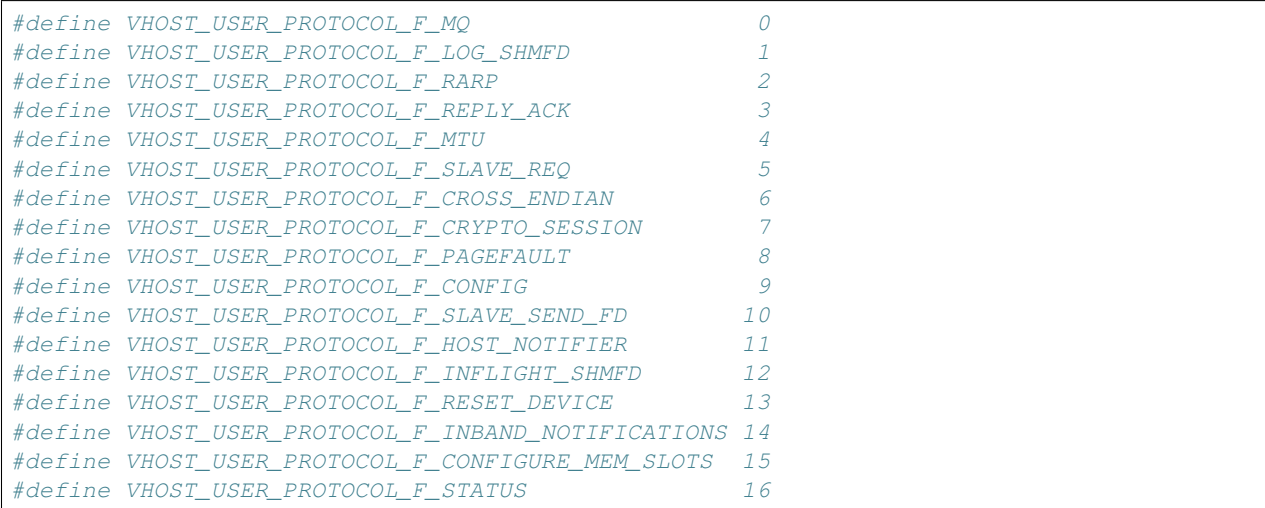

#### <span id="page-968-2"></span>**Master message types**

### **VHOST\_USER\_GET\_FEATURES**

id 1

equivalent ioctl VHOST GET FEATURES

master payload N/A

slave payload u64

Get from the underlying vhost implementation the features bitmask. Feature bit VHOST\_USER\_F\_PROTOCOL\_FEATURES signals slave support for VHOST\_USER\_GET\_PROTOCOL\_FEATURES and VHOST\_USER\_SET\_PROTOCOL\_FEATURES.

#### **VHOST\_USER\_SET\_FEATURES**

id 2

equivalent ioctl VHOST\_SET\_FEATURES

master payload u64

Enable features in the underlying vhost implementation using a bitmask. Feature bit VHOST\_USER\_F\_PROTOCOL\_FEATURES signals slave support for VHOST\_USER\_GET\_PROTOCOL\_FEATURES and VHOST\_USER\_SET\_PROTOCOL\_FEATURES.

#### **VHOST\_USER\_GET\_PROTOCOL\_FEATURES**

id 15

equivalent ioctl VHOST\_GET\_FEATURES

master payload N/A

slave payload u64

Get the protocol feature bitmask from the underlying vhost implementation. Only legal if feature bit VHOST\_USER\_F\_PROTOCOL\_FEATURES is present in VHOST\_USER\_GET\_FEATURES.

Note: Slave that reported VHOST\_USER\_F\_PROTOCOL\_FEATURES must support this message even before VHOST\_USER\_SET\_FEATURES was called.

#### **VHOST\_USER\_SET\_PROTOCOL\_FEATURES**

id 16

equivalent ioctl VHOST\_SET\_FEATURES

master payload u64

Enable protocol features in the underlying vhost implementation.

Only legal if feature bit VHOST\_USER\_F\_PROTOCOL\_FEATURES is present in VHOST\_USER\_GET\_FEATURES.

Note: Slave that reported VHOST\_USER\_F\_PROTOCOL\_FEATURES must support this message even before VHOST\_USER\_SET\_FEATURES was called.

**VHOST\_USER\_SET\_OWNER**

id 3

equivalent ioctl VHOST\_SET\_OWNER

master payload N/A

Issued when a new connection is established. It sets the current *master* as an owner of the session. This can be used on the *slave* as a "session start" flag.

### **VHOST\_USER\_RESET\_OWNER**

id 4

master payload N/A

#### Deprecated

This is no longer used. Used to be sent to request disabling all rings, but some clients interpreted it to also discard connection state (this interpretation would lead to bugs). It is recommended that clients either ignore this message, or use it to disable all rings.

### **VHOST\_USER\_SET\_MEM\_TABLE**

id 5

equivalent ioctl VHOST SET MEM TABLE

master payload memory regions description

slave payload (postcopy only) memory regions description

Sets the memory map regions on the slave so it can translate the vring addresses. In the ancillary data there is an array of file descriptors for each memory mapped region. The size and ordering of the fds matches the number and ordering of memory regions.

When VHOST\_USER\_POSTCOPY\_LISTEN has been received, SET\_MEM\_TABLE replies with the bases of the memory mapped regions to the master. The slave must have mmap'd the regions but not yet accessed them and should not yet generate a userfault event.

Note: NEED\_REPLY\_MASK is not set in this case. QEMU will then reply back to the list of mappings with an empty VHOST\_USER\_SET\_MEM\_TABLE as an acknowledgement; only upon reception of this message may the guest start accessing the memory and generating faults.

### **VHOST\_USER\_SET\_LOG\_BASE**

id 6

equivalent ioctl VHOST\_SET\_LOG\_BASE

master payload u64

slave payload N/A

Sets logging shared memory space.

When slave has VHOST\_USER\_PROTOCOL\_F\_LOG\_SHMFD protocol feature, the log memory fd is provided in the ancillary data of VHOST\_USER\_SET\_LOG\_BASE message, the size and offset of shared memory area provided in the message.

#### **VHOST\_USER\_SET\_LOG\_FD**

id 7

equivalent ioctl VHOST\_SET\_LOG\_FD

master payload N/A

Sets the logging file descriptor, which is passed as ancillary data.

#### **VHOST\_USER\_SET\_VRING\_NUM**

id 8

equivalent ioctl VHOST\_SET\_VRING\_NUM

master payload vring state description

Set the size of the queue.

#### **VHOST\_USER\_SET\_VRING\_ADDR**

id 9

equivalent ioctl VHOST\_SET\_VRING\_ADDR

master payload vring address description

#### slave payload N/A

Sets the addresses of the different aspects of the vring.

#### **VHOST\_USER\_SET\_VRING\_BASE**

id 10

equivalent ioctl VHOST\_SET\_VRING\_BASE

master payload vring state description

Sets the base offset in the available vring.

### **VHOST\_USER\_GET\_VRING\_BASE**

id 11

equivalent ioctl VHOST\_USER\_GET\_VRING\_BASE

master payload vring state description

slave payload vring state description

Get the available vring base offset.

### **VHOST\_USER\_SET\_VRING\_KICK**

id 12

equivalent ioctl VHOST\_SET\_VRING\_KICK

master payload u64

Set the event file descriptor for adding buffers to the vring. It is passed in the ancillary data.

Bits (0-7) of the payload contain the vring index. Bit 8 is the invalid FD flag. This flag is set when there is no file descriptor in the ancillary data. This signals that polling should be used instead of waiting for the kick. Note that if the protocol feature VHOST\_USER\_PROTOCOL\_F\_INBAND\_NOTIFICATIONS has been negotiated this message isn't necessary as the ring is also started on the VHOST\_USER\_VRING\_KICK message, it may however still be used to set an event file descriptor (which will be preferred over the message) or to enable polling.

### **VHOST\_USER\_SET\_VRING\_CALL**

id 13

equivalent ioctl VHOST\_SET\_VRING\_CALL

master payload u64
Set the event file descriptor to signal when buffers are used. It is passed in the ancillary data.

Bits (0-7) of the payload contain the vring index. Bit 8 is the invalid FD flag. This flag is set when there is no file descriptor in the ancillary data. This signals that polling will be used instead of waiting for the call. Note that if the protocol features VHOST\_USER\_PROTOCOL\_F\_INBAND\_NOTIFICATIONS and VHOST\_USER\_PROTOCOL\_F\_SLAVE\_REQ have been negotiated this message isn't necessary as the VHOST\_USER\_SLAVE\_VRING\_CALL message can be used, it may however still be used to set an event file descriptor or to enable polling.

#### **VHOST\_USER\_SET\_VRING\_ERR**

id 14

equivalent ioctl VHOST\_SET\_VRING\_ERR

master payload u64

Set the event file descriptor to signal when error occurs. It is passed in the ancillary data.

Bits (0-7) of the payload contain the vring index. Bit 8 is the invalid FD flag. This flag is set when there is no file descriptor in the ancillary data. Note that if the protocol features VHOST\_USER\_PROTOCOL\_F\_INBAND\_NOTIFICATIONS and VHOST USER PROTOCOL F SLAVE REQ have been negotiated this message isn't necessary as the VHOST\_USER\_SLAVE\_VRING\_ERR message can be used, it may however still be used to set an event file descriptor (which will be preferred over the message).

#### **VHOST\_USER\_GET\_QUEUE\_NUM**

id 17

equivalent ioctl N/A

master payload N/A

slave payload u64

Query how many queues the backend supports.

This request should be sent only when VHOST\_USER\_PROTOCOL\_F\_MQ is set in queried protocol features by VHOST\_USER\_GET\_PROTOCOL\_FEATURES.

#### **VHOST\_USER\_SET\_VRING\_ENABLE**

id 18

equivalent ioctl N/A

master payload vring state description

Signal slave to enable or disable corresponding vring.

This request should be sent only when VHOST\_USER\_F\_PROTOCOL\_FEATURES has been negotiated.

#### **VHOST\_USER\_SEND\_RARP**

id 19

equivalent ioctl N/A

master payload u64

Ask vhost user backend to broadcast a fake RARP to notify the migration is terminated for guest that does not support GUEST\_ANNOUNCE.

Only legal if feature bit VHOST\_USER\_F\_PROTOCOL\_FEATURES is present in VHOST\_USER\_GET\_FEATURES and protocol feature bit VHOST\_USER\_PROTOCOL\_F\_RARP is present in VHOST USER GET PROTOCOL FEATURES. The first 6 bytes of the payload contain the mac address of the guest to allow the vhost user backend to construct and broadcast the fake RARP.

#### **VHOST\_USER\_NET\_SET\_MTU**

id 20

equivalent ioctl N/A

master payload u64

Set host MTU value exposed to the guest.

This request should be sent only when VIRTIO\_NET\_F\_MTU feature has been successfully negotiated, VHOST\_USER\_F\_PROTOCOL\_FEATURES is present in VHOST\_USER\_GET\_FEATURES and protocol feature bit VHOST\_USER\_PROTOCOL\_F\_NET\_MTU is present in VHOST\_USER\_GET\_PROTOCOL\_FEATURES.

If VHOST\_USER\_PROTOCOL\_F\_REPLY\_ACK is negotiated, slave must respond with zero in case the specified MTU is valid, or non-zero otherwise.

#### **VHOST\_USER\_SET\_SLAVE\_REQ\_FD**

id 21

equivalent ioctl N/A

master payload N/A

Set the socket file descriptor for slave initiated requests. It is passed in the ancillary data.

This request should be sent only when VHOST USER F\_PROTOCOL\_FEATURES has been negotiated, and protocol feature bit VHOST\_USER\_PROTOCOL\_F\_SLAVE\_REQ bit is present in VHOST\_USER\_GET\_PROTOCOL\_FEATURES. If VHOST\_USER\_PROTOCOL\_F\_REPLY\_ACK is negotiated, slave must respond with zero for success, non-zero otherwise.

### **VHOST\_USER\_IOTLB\_MSG**

id 22

equivalent ioctl N/A (equivalent to VHOST\_IOTLB\_MSG message type)

master payload struct vhost\_iotlb\_msg

slave payload u64

Send IOTLB messages with struct vhost\_iotlb\_msg as payload.

Master sends such requests to update and invalidate entries in the device IOTLB. The slave has to acknowledge the request with sending zero as u64 payload for success, non-zero otherwise.

This request should be send only when VIRTIO\_F\_IOMMU\_PLATFORM feature has been successfully negotiated.

### **VHOST\_USER\_SET\_VRING\_ENDIAN**

id 23

equivalent ioctl VHOST\_SET\_VRING\_ENDIAN

master payload vring state description

Set the endianness of a VQ for legacy devices. Little-endian is indicated with state.num set to 0 and big-endian is indicated with state.num set to 1. Other values are invalid.

This request should be sent only when VHOST\_USER\_PROTOCOL\_F\_CROSS\_ENDIAN has been negotiated. Backends that negotiated this feature should handle both endiannesses and expect this message once (per VQ) during device configuration (ie. before the master starts the VQ).

### **VHOST\_USER\_GET\_CONFIG**

id 24

equivalent ioctl N/A

master payload virtio device config space

slave payload virtio device config space

When VHOST\_USER\_PROTOCOL\_F\_CONFIG is negotiated, this message is submitted by the vhost-user master to fetch the contents of the virtio device configuration space, vhost-user slave's payload size MUST match master's request, vhost-user slave uses zero length of payload to indicate an error to vhost-user master. The vhost-user master may cache the contents to avoid repeated VHOST\_USER\_GET\_CONFIG calls.

### **VHOST\_USER\_SET\_CONFIG**

id 25

equivalent ioctl N/A

master payload virtio device config space

#### slave payload N/A

When VHOST\_USER\_PROTOCOL\_F\_CONFIG is negotiated, this message is submitted by the vhost-user master when the Guest changes the virtio device configuration space and also can be used for live migration on the destination host. The vhost-user slave must check the flags field, and slaves MUST NOT accept SET\_CONFIG for read-only configuration space fields unless the live migration bit is set.

#### **VHOST\_USER\_CREATE\_CRYPTO\_SESSION**

id 26

equivalent ioctl N/A

master payload crypto session description

slave payload crypto session description

Create a session for crypto operation. The server side must return the session id, 0 or positive for success, negative for failure. This request should be sent only when VHOST\_USER\_PROTOCOL\_F\_CRYPTO\_SESSION feature has been successfully negotiated. It's a required feature for crypto devices.

#### **VHOST\_USER\_CLOSE\_CRYPTO\_SESSION**

id 27

equivalent ioctl N/A

#### master payload u64

Close a session for crypto operation which was previously created by VHOST\_USER\_CREATE\_CRYPTO\_SESSION.

This request should be sent only when VHOST\_USER\_PROTOCOL\_F\_CRYPTO\_SESSION feature has been successfully negotiated. It's a required feature for crypto devices.

#### **VHOST\_USER\_POSTCOPY\_ADVISE**

id 28

master payload N/A

#### slave payload userfault fd

When VHOST\_USER\_PROTOCOL\_F\_PAGEFAULT is supported, the master advises slave that a migration with postcopy enabled is underway, the slave must open a userfaultfd for later use. Note that at this stage the migration is still in precopy mode.

#### **VHOST\_USER\_POSTCOPY\_LISTEN**

id 29

#### master payload N/A

Master advises slave that a transition to postcopy mode has happened. The slave must ensure that shared memory is registered with userfaultfd to cause faulting of non-present pages.

This is always sent sometime after a VHOST\_USER\_POSTCOPY\_ADVISE, and thus only when VHOST\_USER\_PROTOCOL\_F\_PAGEFAULT is supported.

### **VHOST\_USER\_POSTCOPY\_END**

id 30

#### slave payload u64

Master advises that postcopy migration has now completed. The slave must disable the userfaultfd. The response is an acknowledgement only.

When VHOST\_USER\_PROTOCOL\_F\_PAGEFAULT is supported, this message is sent at the end of the migration, after VHOST\_USER\_POSTCOPY\_LISTEN was previously sent.

The value returned is an error indication; 0 is success.

#### **VHOST\_USER\_GET\_INFLIGHT\_FD**

id 31

equivalent ioctl N/A

master payload inflight description

When VHOST\_USER\_PROTOCOL\_F\_INFLIGHT\_SHMFD protocol feature has been successfully negotiated, this message is submitted by master to get a shared buffer from slave. The shared buffer will be used to track inflight I/O by slave. QEMU should retrieve a new one when vm reset.

#### **VHOST\_USER\_SET\_INFLIGHT\_FD**

id 32

equivalent ioctl N/A

master payload inflight description

When VHOST\_USER\_PROTOCOL\_F\_INFLIGHT\_SHMFD protocol feature has been successfully negotiated, this message is submitted by master to send the shared inflight buffer back to slave so that slave could get inflight I/O after a crash or restart.

#### **VHOST\_USER\_GPU\_SET\_SOCKET**

id 33

equivalent ioctl N/A

master payload N/A

Sets the GPU protocol socket file descriptor, which is passed as ancillary data. The GPU protocol is used to inform the master of rendering state and updates. See vhost-user-gpu.rst for details.

#### **VHOST\_USER\_RESET\_DEVICE**

id 34 equivalent ioctl N/A

master payload N/A

slave payload N/A

Ask the vhost user backend to disable all rings and reset all internal device state to the initial state, ready to be reinitialized. The backend retains ownership of the device throughout the reset operation.

Only valid if the VHOST\_USER\_PROTOCOL\_F\_RESET\_DEVICE protocol feature is set by the backend.

### **VHOST\_USER\_VRING\_KICK**

id 35

equivalent ioctl N/A

slave payload vring state description

master payload N/A

When the VHOST\_USER\_PROTOCOL\_F\_INBAND\_NOTIFICATIONS protocol feature has been successfully negotiated, this message may be submitted by the master to indicate that a buffer was added to the vring instead of signalling it using the vring's kick file descriptor or having the slave rely on polling.

The state.num field is currently reserved and must be set to 0.

### **VHOST\_USER\_GET\_MAX\_MEM\_SLOTS**

id 36

equivalent ioctl N/A

slave payload u64

When the VHOST\_USER\_PROTOCOL\_F\_CONFIGURE\_MEM\_SLOTS protocol feature has been successfully negotiated, this message is submitted by master to the slave. The slave should return the message with a u64 payload containing the maximum number of memory slots for QEMU to expose to the guest. The value returned by the backend will be capped at the maximum number of ram slots which can be supported by the target platform.

### **VHOST\_USER\_ADD\_MEM\_REG**

id 37

equivalent ioctl N/A

slave payload single memory region description

When the VHOST\_USER\_PROTOCOL\_F\_CONFIGURE\_MEM\_SLOTS protocol feature has been successfully negotiated, this message is submitted by the master to the slave. The message payload contains a memory region descriptor struct, describing a region of guest memory which the slave device must map in. When the VHOST\_USER\_PROTOCOL\_F\_CONFIGURE\_MEM\_SLOTS protocol feature has been successfully negotiated, along with the VHOST\_USER\_REM\_MEM\_REG message, this message is used to set and update the memory tables of the slave device.

### **VHOST\_USER\_REM\_MEM\_REG**

id 38

equivalent ioctl N/A

slave payload single memory region description

When the VHOST\_USER\_PROTOCOL\_F\_CONFIGURE\_MEM\_SLOTS protocol feature has been successfully negotiated, this message is submitted by the master to the slave. The message payload contains a memory region descriptor struct, describing a region of guest memory which the slave device must unmap. When the VHOST\_USER\_PROTOCOL\_F\_CONFIGURE\_MEM\_SLOTS protocol feature has been successfully negotiated, along with the VHOST\_USER\_ADD\_MEM\_REG message, this message is used to set and update the memory tables of the slave device.

### **VHOST\_USER\_SET\_STATUS**

id 39

equivalent ioctl VHOST\_VDPA\_SET\_STATUS

slave payload N/A

master payload u64

When the VHOST\_USER\_PROTOCOL\_F\_STATUS protocol feature has been successfully negotiated, this message is submitted by the master to notify the backend with updated device status as defined in the Virtio specification.

### **VHOST\_USER\_GET\_STATUS**

id 40

equivalent ioctl VHOST\_VDPA\_GET\_STATUS

slave payload u64

#### master payload N/A

When the VHOST\_USER\_PROTOCOL\_F\_STATUS protocol feature has been successfully negotiated, this message is submitted by the master to query the backend for its device status as defined in the Virtio specification.

### **Slave message types**

### **VHOST\_USER\_SLAVE\_IOTLB\_MSG**

id 1

equivalent ioctl N/A (equivalent to VHOST\_IOTLB\_MSG message type)

slave payload struct vhost\_iotlb\_msq

#### master payload N/A

Send IOTLB messages with struct vhost iotlb msg as payload. Slave sends such requests to notify of an IOTLB miss, or an IOTLB access failure. If VHOST\_USER\_PROTOCOL\_F\_REPLY\_ACK is negotiated, and slave set the VHOST\_USER\_NEED\_REPLY flag, master must respond with zero when operation is successfully completed, or non-zero otherwise. This request should be send only when VIRTIO\_F\_IOMMU\_PLATFORM feature has been successfully negotiated.

#### **VHOST\_USER\_SLAVE\_CONFIG\_CHANGE\_MSG**

id 2

equivalent ioctl N/A

slave payload N/A

master payload N/A

When VHOST\_USER\_PROTOCOL\_F\_CONFIG is negotiated, vhost-user slave sends such messages to notify that the virtio device's configuration space has changed, for those host devices which can support such feature, host driver can send VHOST\_USER\_GET\_CONFIG message to slave to get the latest content. If VHOST\_USER\_PROTOCOL\_F\_REPLY\_ACK is negotiated, and slave set the VHOST\_USER\_NEED\_REPLY flag, master must respond with zero when operation is successfully completed, or non-zero otherwise.

### **VHOST\_USER\_SLAVE\_VRING\_HOST\_NOTIFIER\_MSG**

id 3

equivalent ioctl N/A

slave payload vring area description

master payload N/A

Sets host notifier for a specified queue. The queue index is contained in the u64 field of the vring area description. The host notifier is described by the file descriptor (typically it's a VFIO device fd) which is passed as ancillary data and the size (which is mmap size and should be the same as host page size) and offset (which is mmap offset) carried in the vring area description. QEMU can mmap the file descriptor based on the size and offset to get a memory range. Registering a host notifier means mapping this memory range to the VM as the specified queue's notify MMIO region. Slave sends this request to tell QEMU to de-register the existing notifier if any and register the new notifier if the request is sent with a file descriptor.

This request should be sent only when VHOST\_USER\_PROTOCOL\_F\_HOST\_NOTIFIER protocol feature has been successfully negotiated.

### **VHOST\_USER\_SLAVE\_VRING\_CALL**

id 4

equivalent ioctl N/A

slave payload vring state description

master payload N/A

When the VHOST\_USER\_PROTOCOL\_F\_INBAND\_NOTIFICATIONS protocol feature has been successfully negotiated, this message may be submitted by the slave to indicate that a buffer was used from the vring instead of signalling this using the vring's call file descriptor or having the master relying on polling.

The state.num field is currently reserved and must be set to 0.

### **VHOST\_USER\_SLAVE\_VRING\_ERR**

id 5

equivalent ioctl N/A

slave payload vring state description

master payload N/A

When the VHOST\_USER\_PROTOCOL\_F\_INBAND\_NOTIFICATIONS protocol feature has been successfully negotiated, this message may be submitted by the slave to indicate that an error occurred on the specific vring, instead of signalling the error file descriptor set by the master via VHOST\_USER\_SET\_VRING\_ERR.

The state.num field is currently reserved and must be set to 0.

### **VHOST\_USER\_PROTOCOL\_F\_REPLY\_ACK**

The original vhost-user specification only demands replies for certain commands. This differs from the vhost protocol implementation where commands are sent over an  $i$  octl() call and block until the client has completed.

With this protocol extension negotiated, the sender (QEMU) can set the need\_reply [Bit 3] flag to any command. This indicates that the client MUST respond with a Payload VhostUserMsg indicating success or failure. The payload should be set to zero on success or non-zero on failure, unless the message already has an explicit reply body.

The response payload gives QEMU a deterministic indication of the result of the command. Today, QEMU is expected to terminate the main vhost-user loop upon receiving such errors. In future, qemu could be taught to be more resilient for selective requests.

For the message types that already solicit a reply from the client, the presence of VHOST\_USER\_PROTOCOL\_F\_REPLY\_ACK or need\_reply bit being set brings no behavioural change. (See the *[Communication](#page-960-0)* section for details.)

### **5.11.4 Backend program conventions**

vhost-user backends can provide various devices & services and may need to be configured manually depending on the use case. However, it is a good idea to follow the conventions listed here when possible. Users, QEMU or libvirt, can then rely on some common behaviour to avoid heterogeneous configuration and management of the backend programs and facilitate interoperability.

Each backend installed on a host system should come with at least one JSON file that conforms to the vhost-user.json schema. Each file informs the management applications about the backend type, and binary location. In addition, it defines rules for management apps for picking the highest priority backend when multiple match the search criteria (see @VhostUserBackend documentation in the schema file).

If the backend is not capable of enabling a requested feature on the host (such as 3D acceleration with virgl), or the initialization failed, the backend should fail to start early and exit with a status != 0. It may also print a message to stderr for further details.

The backend program must not daemonize itself, but it may be daemonized by the management layer. It may also have a restricted access to the system.

File descriptors 0, 1 and 2 will exist, and have regular stdin/stdout/stderr usage (they may have been redirected to /dev/null by the management layer, or to a log handler).

The backend program must end (as quickly and cleanly as possible) when the SIGTERM signal is received. Eventually, it may receive SIGKILL by the management layer after a few seconds.

The following command line options have an expected behaviour. They are mandatory, unless explicitly said differently:

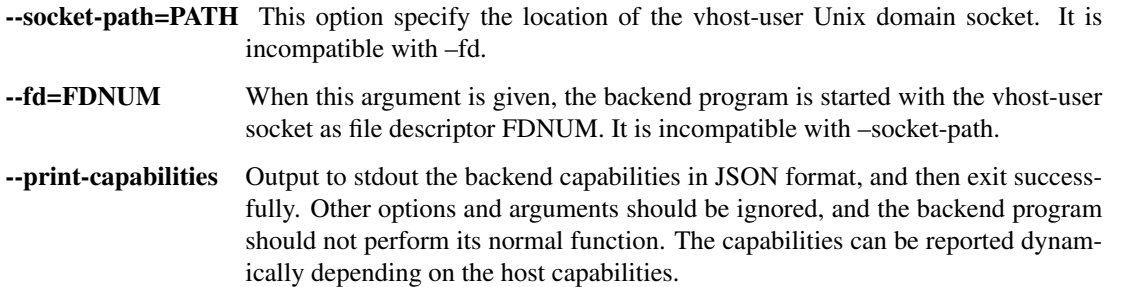

The JSON output is described in the vhost-user.json schema, by `@VHostUserBackendCapabilities. Example:

```
{
  "type": "foo",
  "features": [
    "feature-a",
    "feature-b"
  ]
}
```
### **vhost-user-input**

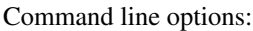

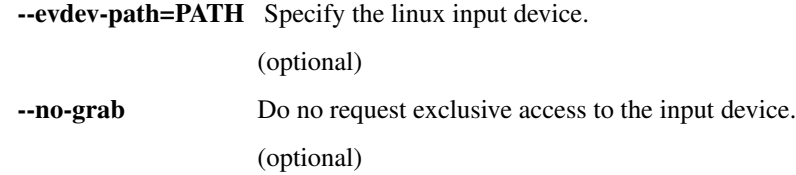

### **vhost-user-gpu**

Command line options:

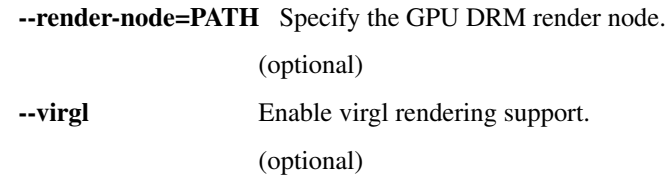

### **vhost-user-blk**

Command line options:

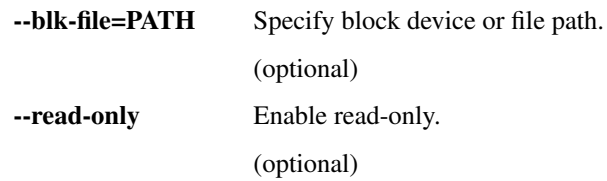

## <span id="page-980-0"></span>**5.12 Vhost-user-gpu Protocol**

### Table of Contents

- *[Vhost-user-gpu Protocol](#page-980-0)*
	- *[Introduction](#page-981-0)*
	- *[Wire format](#page-981-1)*
		- \* *[Header](#page-981-2)*
		- \* *[Payload types](#page-981-3)*
			- · *[VhostUserGpuCursorPos](#page-981-4)*
			- · *[VhostUserGpuCursorUpdate](#page-982-0)*
			- · *[VhostUserGpuScanout](#page-982-1)*
			- · *[VhostUserGpuUpdate](#page-982-2)*
			- · *[VhostUserGpuDMABUFScanout](#page-982-3)*
- \* *[C structure](#page-982-4)*
- \* *[Protocol features](#page-983-0)*
- *[Communication](#page-983-1)*
	- \* *[Message types](#page-983-2)*

### <span id="page-981-0"></span>**5.12.1 Introduction**

The vhost-user-gpu protocol is aiming at sharing the rendering result of a virtio-gpu, done from a vhost-user slave process to a vhost-user master process (such as QEMU). It bears a resemblance to a display server protocol, if you consider QEMU as the display server and the slave as the client, but in a very limited way. Typically, it will work by setting a scanout/display configuration, before sending flush events for the display updates. It will also update the cursor shape and position.

The protocol is sent over a UNIX domain stream socket, since it uses socket ancillary data to share opened file descriptors (DMABUF fds or shared memory). The socket is usually obtained via VHOST\_USER\_GPU\_SET\_SOCKET.

Requests are sent by the *slave*, and the optional replies by the *master*.

### <span id="page-981-1"></span>**5.12.2 Wire format**

Unless specified differently, numbers are in the machine native byte order.

A vhost-user-gpu message (request and reply) consists of 3 header fields and a payload.

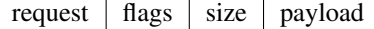

### <span id="page-981-2"></span>**Header**

request u32, type of the request

flags u32, 32-bit bit field:

• Bit 2 is the reply flag - needs to be set on each reply

size u32, size of the payload

### <span id="page-981-3"></span>**Payload types**

Depending on the request type, payload can be:

### <span id="page-981-4"></span>**VhostUserGpuCursorPos**

scanout-id  $x \mid y$ 

scanout-id u32, the scanout where the cursor is located

x/y u32, the cursor position

### <span id="page-982-0"></span>**VhostUserGpuCursorUpdate**

 $pos \mid hot_x \mid hot_y \mid cursor$ 

pos a VhostUserGpuCursorPos, the cursor location

hot  $x/hot_y$  u32, the cursor hot location

cursor [u32; 64 \* 64], 64x64 RGBA cursor data (PIXMAN\_a8r8g8b8 format)

### <span id="page-982-1"></span>**VhostUserGpuScanout**

scanout-id  $\vert w \vert$  h

scanout-id u32, the scanout configuration to set

w/h u32, the scanout width/height size

### <span id="page-982-2"></span>**VhostUserGpuUpdate**

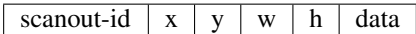

scanout-id u32, the scanout content to update

x/y/w/h u32, region of the update

data RGB data (PIXMAN\_x8r8g8b8 format)

### <span id="page-982-3"></span>**VhostUserGpuDMABUFScanout**

scanout-id  $x \mid y \mid w \mid h$  fdw  $\mid$  fwh  $\mid$  stride  $\mid$  flags  $\mid$  fource

scanout-id u32, the scanout configuration to set

 $x/y$  u32, the location of the scanout within the DMABUF

w/h u32, the scanout width/height size

fdw/fdh/stride/flags u32, the DMABUF width/height/stride/flags

fourcc i32, the DMABUF fourcc

### <span id="page-982-4"></span>**C structure**

In QEMU the vhost-user-gpu message is implemented with the following struct:

```
typedef struct VhostUserGpuMsg {
   uint32_t request; /* VhostUserGpuRequest */
   uint32_t flags;
   uint32_t size; /* the following payload size */
   union {
       VhostUserGpuCursorPos cursor_pos;
```
(continues on next page)

(continued from previous page)

```
VhostUserGpuCursorUpdate cursor_update;
      VhostUserGpuScanout scanout;
      VhostUserGpuUpdate update;
      VhostUserGpuDMABUFScanout dmabuf_scanout;
      struct virtio_gpu_resp_display_info display_info;
      uint64_t u64;
  } payload;
} QEMU_PACKED VhostUserGpuMsg;
```
### <span id="page-983-0"></span>**Protocol features**

None yet.

As the protocol may need to evolve, new messages and communication changes are negotiated thanks to preliminary VHOST\_USER\_GPU\_GET\_PROTOCOL\_FEATURES and VHOST\_USER\_GPU\_SET\_PROTOCOL\_FEATURES requests.

### <span id="page-983-1"></span>**5.12.3 Communication**

#### <span id="page-983-2"></span>**Message types**

#### **VHOST\_USER\_GPU\_GET\_PROTOCOL\_FEATURES**

id 1

request payload N/A

reply payload u64

Get the supported protocol features bitmask.

### **VHOST\_USER\_GPU\_SET\_PROTOCOL\_FEATURES**

id 2

request payload u64

reply payload N/A

Enable protocol features using a bitmask.

#### **VHOST\_USER\_GPU\_GET\_DISPLAY\_INFO**

id 3

request payload N/A

reply payload struct virtio\_gpu\_resp\_display\_info (from virtio specification)

Get the preferred display configuration.

### **VHOST\_USER\_GPU\_CURSOR\_POS**

id 4

request payload VhostUserGpuCursorPos

reply payload N/A

Set/show the cursor position.

**VHOST\_USER\_GPU\_CURSOR\_POS\_HIDE**

### id 5

request payload VhostUserGpuCursorPos

reply payload N/A

Set/hide the cursor.

#### **VHOST\_USER\_GPU\_CURSOR\_UPDATE**

id 6

request payload VhostUserGpuCursorUpdate

reply payload N/A

Update the cursor shape and location.

#### **VHOST\_USER\_GPU\_SCANOUT**

id 7

request payload VhostUserGpuScanout

reply payload N/A

Set the scanout resolution. To disable a scanout, the dimensions width/height are set to 0.

### **VHOST\_USER\_GPU\_UPDATE**

id 8

request payload VhostUserGpuUpdate

reply payload N/A

Update the scanout content. The data payload contains the graphical bits. The display should be flushed and presented.

#### **VHOST\_USER\_GPU\_DMABUF\_SCANOUT**

id 9

request payload VhostUserGpuDMABUFScanout

reply payload N/A

Set the scanout resolution/configuration, and share a DMABUF file descriptor for the scanout content, which is passed as ancillary data. To disable a scanout, the dimensions width/height are set to 0, there is no file descriptor passed.

### **VHOST\_USER\_GPU\_DMABUF\_UPDATE**

id 10

request payload VhostUserGpuUpdate

reply payload empty payload

The display should be flushed and presented according to updated region from VhostUserGpuUpdate.

Note: there is no data payload, since the scanout is shared thanks to DMABUF, that must have been set previously with VHOST\_USER\_GPU\_DMABUF\_SCANOUT.

## **5.13 Vhost-vdpa Protocol**

### **5.13.1 Introduction**

vDPA(Virtual data path acceleration) device is a device that uses a datapath which complies with the virtio specifications with vendor specific control path. vDPA devices can be both physically located on the hardware or emulated by software.

This document describes the vDPA support in qemu

Here is the kernel commit here [https://git.kernel.org/pub/scm/linux/kernel/git/torvalds/linux.git/commit/?id=](https://git.kernel.org/pub/scm/linux/kernel/git/torvalds/linux.git/commit/?id=4c8cf31885f69e86be0b5b9e6677a26797365e1d) [4c8cf31885f69e86be0b5b9e6677a26797365e1d](https://git.kernel.org/pub/scm/linux/kernel/git/torvalds/linux.git/commit/?id=4c8cf31885f69e86be0b5b9e6677a26797365e1d)

### TODO : More information will add later

# CHAPTER 6

## System Emulation Guest Hardware Specifications

This section of the manual contains specifications of guest hardware that is specific to QEMU.

## **6.1 POWER9 XIVE interrupt controller**

The POWER9 processor comes with a new interrupt controller architecture, called XIVE as "eXternal Interrupt Virtualization Engine".

Compared to the previous architecture, the main characteristics of XIVE are to support a larger number of interrupt sources and to deliver interrupts directly to virtual processors without hypervisor assistance. This removes the context switches required for the delivery process.

### **6.1.1 XIVE architecture**

The XIVE IC is composed of three sub-engines, each taking care of a processing layer of external interrupts:

- Interrupt Virtualization Source Engine (IVSE), or Source Controller (SC). These are found in PCI PHBs, in the Processor Service Interface (PSI) host bridge Controller, but also inside the main controller for the core IPIs and other sub-chips (NX, CAP, NPU) of the chip/processor. They are configured to feed the IVRE with events.
- Interrupt Virtualization Routing Engine (IVRE) or Virtualization Controller (VC). It handles event coalescing and perform interrupt routing by matching an event source number with an Event Notification Descriptor (END).
- Interrupt Virtualization Presentation Engine (IVPE) or Presentation Controller (PC). It maintains the interrupt context state of each thread and handles the delivery of the external interrupt to the thread.

XIVE Interrupt Controller +------------------------------------+ IPIs | +---------+ +---------+ +--------+ | +-------+ | |IVRE | |Common Q | |IVPE |----> | CORES | | | esb | | | | | |----> | | eas | | Bridge | | tctx |----> | |SC end | | | | nvt | | | |

(continues on next page)

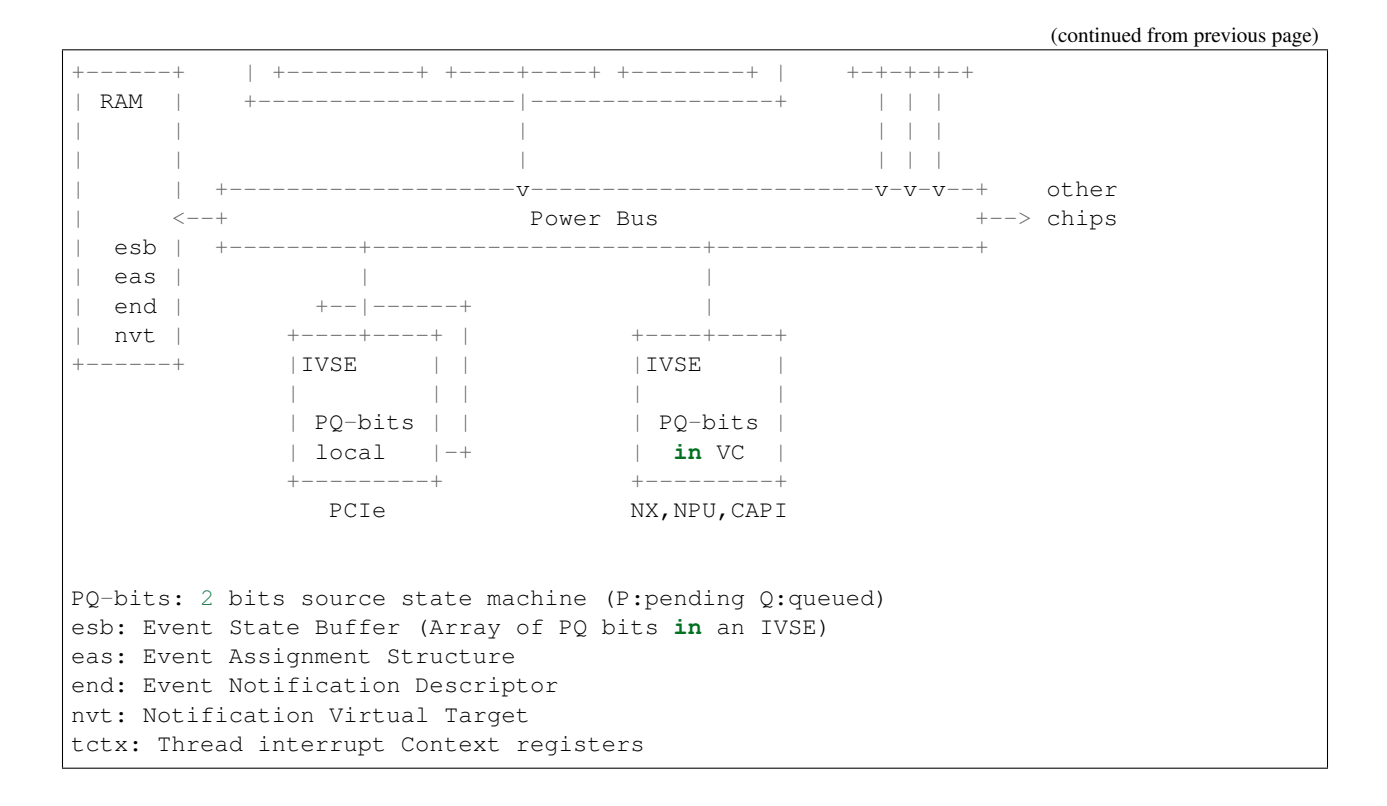

### **XIVE internal tables**

Each of the sub-engines uses a set of tables to redirect interrupts from event sources to CPU threads.

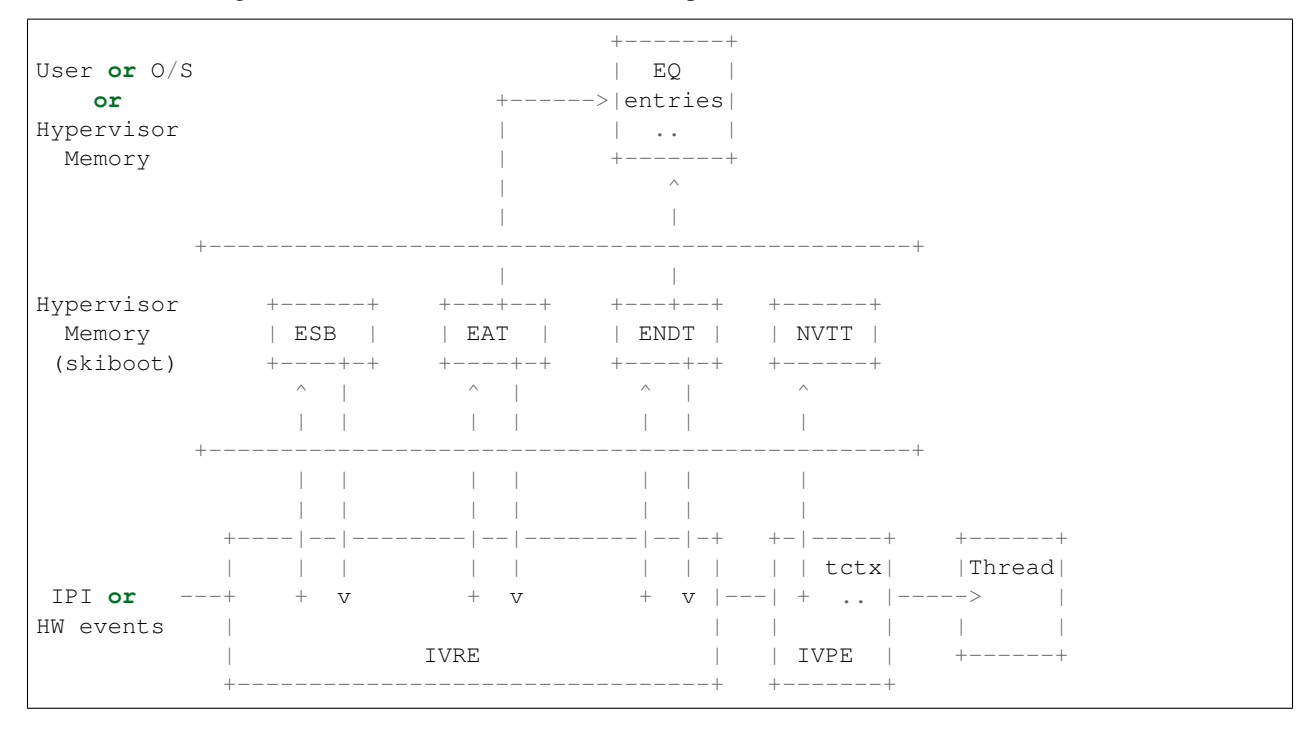

The IVSE have a 2-bits state machine, P for pending and Q for queued, for each source that allows events to be triggered. They are stored in an Event State Buffer (ESB) array and can be controlled by MMIOs.

If the event is let through, the IVRE looks up in the Event Assignment Structure (EAS) table for an Event Notification Descriptor (END) configured for the source. Each Event Notification Descriptor defines a notification path to a CPU and an in-memory Event Queue, in which will be enqueued an EQ data for the O/S to pull.

The IVPE determines if a Notification Virtual Target (NVT) can handle the event by scanning the thread contexts of the VCPUs dispatched on the processor HW threads. It maintains the interrupt context state of each thread in a NVT table.

### **XIVE thread interrupt context**

The XIVE presenter can generate four different exceptions to its HW threads:

- hypervisor exception
- O/S exception
- Event-Based Branch (user level)
- msgsnd (doorbell)

Each exception has a state independent from the others called a Thread Interrupt Management context. This context is a set of registers which lets the thread handle priority management and interrupt acknowledgment among other things. The most important ones being :

- Interrupt Priority Register (PIPR)
- Interrupt Pending Buffer (IPB)
- Current Processor Priority (CPPR)
- Notification Source Register (NSR)

### **TIMA**

The Thread Interrupt Management registers are accessible through a specific MMIO region, called the Thread Interrupt Management Area (TIMA), four aligned pages, each exposing a different view of the registers. First page (page address ending in 0b00) gives access to the entire context and is reserved for the ring 0 view for the physical thread context. The second (page address ending in 0b01) is for the hypervisor, ring 1 view. The third (page address ending in 0b10) is for the operating system, ring 2 view. The fourth (page address ending in 0b11) is for user level, ring 3 view.

### **Interrupt flow from an O/S perspective**

After an event data has been enqueued in the O/S Event Queue, the IVPE raises the bit corresponding to the priority of the pending interrupt in the register IBP (Interrupt Pending Buffer) to indicate that an event is pending in one of the 8 priority queues. The Pending Interrupt Priority Register (PIPR) is also updated using the IPB. This register represent the priority of the most favored pending notification.

The PIPR is then compared to the Current Processor Priority Register (CPPR). If it is more favored (numerically less than), the CPU interrupt line is raised and the EO bit of the Notification Source Register (NSR) is updated to notify the presence of an exception for the O/S. The O/S acknowledges the interrupt with a special load in the Thread Interrupt Management Area.

The O/S handles the interrupt and when done, performs an EOI using a MMIO operation on the ESB management page of the associate source.

## **6.1.2 Overview of the QEMU models for XIVE**

The XiveSource models the IVSE in general, internal and external. It handles the source ESBs and the MMIO interface to control them.

The XiveNotifier is a small helper interface interconnecting the XiveSource to the XiveRouter.

The XiveRouter is an abstract model acting as a combined IVRE and IVPE. It routes event notifications using the EAS and END tables to the IVPE sub-engine which does a CAM scan to find a CPU to deliver the exception. Storage should be provided by the inheriting classes.

XiveEnDSource is a special source object. It exposes the END ESB MMIOs of the Event Queues which are used for coalescing event notifications and for escalation. Not used on the field, only to sync the EQ cache in OPAL.

Finally, the XiveTCTX contains the interrupt state context of a thread, four sets of registers, one for each exception that can be delivered to a CPU. These contexts are scanned by the IVPE to find a matching VP when a notification is triggered. It also models the Thread Interrupt Management Area (TIMA), which exposes the thread context registers to the CPU for interrupt management.

## **6.2 XIVE for sPAPR (pseries machines)**

The POWER9 processor comes with a new interrupt controller architecture, called XIVE as "eXternal Interrupt Virtualization Engine". It supports a larger number of interrupt sources and offers virtualization features which enables the HW to deliver interrupts directly to virtual processors without hypervisor assistance.

A QEMU pseries machine (which is PAPR compliant) using POWER9 processors can run under two interrupt modes:

• *Legacy Compatibility Mode*

the hypervisor provides identical interfaces and similar functionality to PAPR+ Version 2.7. This is the default mode

It is also referred as *XICS* in QEMU.

• *XIVE native exploitation mode*

the hypervisor provides new interfaces to manage the XIVE control structures, and provides direct control for interrupt management through MMIO pages.

Which interrupt modes can be used by the machine is negotiated with the guest O/S during the Client Architecture Support negotiation sequence. The two modes are mutually exclusive.

Both interrupt mode share the same IRQ number space. See below for the layout.

### **6.2.1 CAS Negotiation**

QEMU advertises the supported interrupt modes in the device tree property ibm, arch-vec-5-platform-support in byte 23 and the OS Selection for XIVE is indicated in the ibm, architecture-vec-5 property byte 23.

The interrupt modes supported by the machine depend on the CPU type (POWER9 is required for XIVE) but also on the machine property ic-mode which can be set on the command line. It can take the following values: xics, xive, and dual which is the default mode. dual means that both modes XICS and XIVE are supported and if the guest OS supports XIVE, this mode will be selected.

The chosen interrupt mode is activated after a reconfiguration done in a machine reset.

### **6.2.2 KVM negotiation**

When the guest starts under KVM, the capabilities of the host kernel and QEMU are also negotiated. Depending on the version of the host kernel, KVM will advertise the XIVE capability to QEMU or not.

Nevertheless, the available interrupt modes in the machine should not depend on the XIVE KVM capability of the host. On older kernels without XIVE KVM support, QEMU will use the emulated XIVE device as a fallback and on newer kernels (>=5.2), the KVM XIVE device.

XIVE native exploitation mode is not supported for KVM nested guests, VMs running under a L1 hypervisor (KVM on pSeries). In that case, the hypervisor will not advertise the KVM capability and QEMU will use the emulated XIVE device, same as for older versions of KVM.

As a final refinement, the user can also switch the use of the KVM device with the machine option kernel\_irqchip.

### **XIVE support in KVM**

For guest OSes supporting XIVE, the resulting interrupt modes on host kernels with XIVE KVM support are the following:

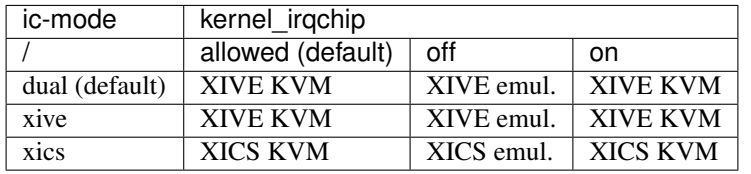

For legacy guest OSes without XIVE support, the resulting interrupt modes are the following:

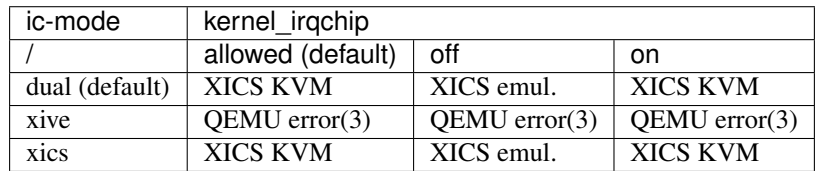

(3) QEMU fails at CAS with Guest requested unavailable interrupt mode (XICS), either don't set the ic-mode machine property or try ic-mode=xics or ic-mode=dual

### **No XIVE support in KVM**

For guest OSes supporting XIVE, the resulting interrupt modes on host kernels without XIVE KVM support are the following:

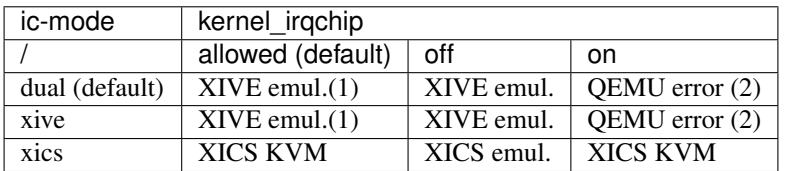

(1) QEMU warns with warning: kernel\_irqchip requested but unavailable: IRQ\_XIVE capability must be present for KVM In some cases (old host kernels or KVM nested guests), one may hit a QEMU/KVM incompatibility due to device destruction in reset. QEMU fails with KVM is incompatible with ic-mode=dual,kernel-irqchip=on

(2) OEMU fails with kernel irgchip requested but unavailable: IRQ XIVE capability must be present for KVM

For legacy guest OSes without XIVE support, the resulting interrupt modes are the following:

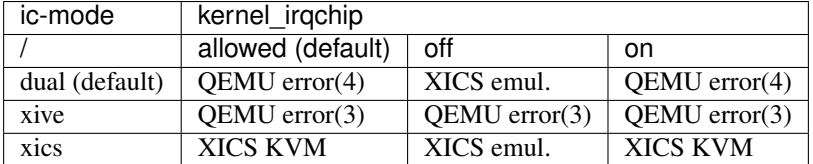

- (3) QEMU fails at CAS with Guest requested unavailable interrupt mode (XICS), either don't set the ic-mode machine property or try ic-mode=xics or ic-mode=dual
- (4) QEMU/KVM incompatibility due to device destruction in reset. QEMU fails with KVM is incompatible with ic-mode=dual, kernel-irqchip=on

### **6.2.3 XIVE Device tree properties**

The properties for the PAPR interrupt controller node when the *XIVE native exploitation mode* is selected should contain:

• device\_type

value should be "power-ivpe".

• compatible

value should be "ibm,power-ivpe".

• reg

contains the base address and size of the thread interrupt managnement areas (TIMA), for the User level and for the Guest OS level. Only the Guest OS level is taken into account today.

• ibm,xive-eq-sizes

the size of the event queues. One cell per size supported, contains log2 of size, in ascending order.

• ibm,xive-lisn-ranges

the IRQ interrupt number ranges assigned to the guest for the IPIs.

The root node also exports :

• ibm,plat-res-int-priorities

contains a list of priorities that the hypervisor has reserved for its own use.

### **6.2.4 IRQ number space**

IRQ Number space of the pseries machine is 8K wide and is the same for both interrupt mode. The different ranges are defined as follow :

- 0x0000 .. 0x0FFF 4K CPU IPIs (only used under XIVE)
- 0x1000 .. 0x1000 1 EPOW
- 0x1001 .. 0x1001 1 HOTPLUG
- 0x1002 .. 0x10FF unused
- 0x1100 .. 0x11FF 256 VIO devices
- 0x1200 .. 0x127F 32x4 LSIs for PHB devices
- 0x1280 .. 0x12FF unused
- 0x1300 .. 0x1FFF PHB MSIs (dynamically allocated)

### **6.2.5 Monitoring XIVE**

The state of the XIVE interrupt controller can be queried through the monitor commands info pic. The output comes in two parts.

First, the state of the thread interrupt context registers is dumped for each CPU :

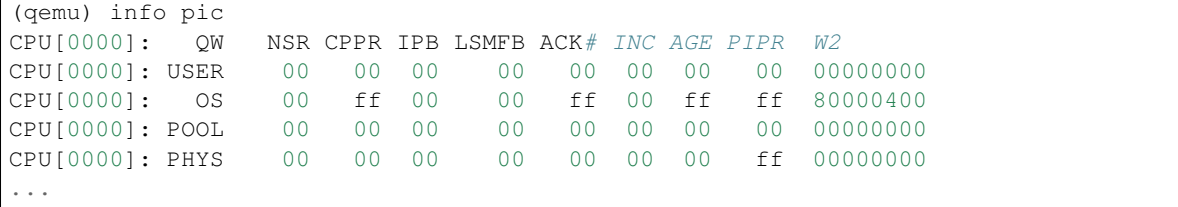

In the case of a pseries machine, QEMU acts as the hypervisor and only the O/S and USER register rings make sense. W2 contains the vCPU CAM line which is set to the VP identifier.

Then comes the routing information which aggregates the EAS and the END configuration:

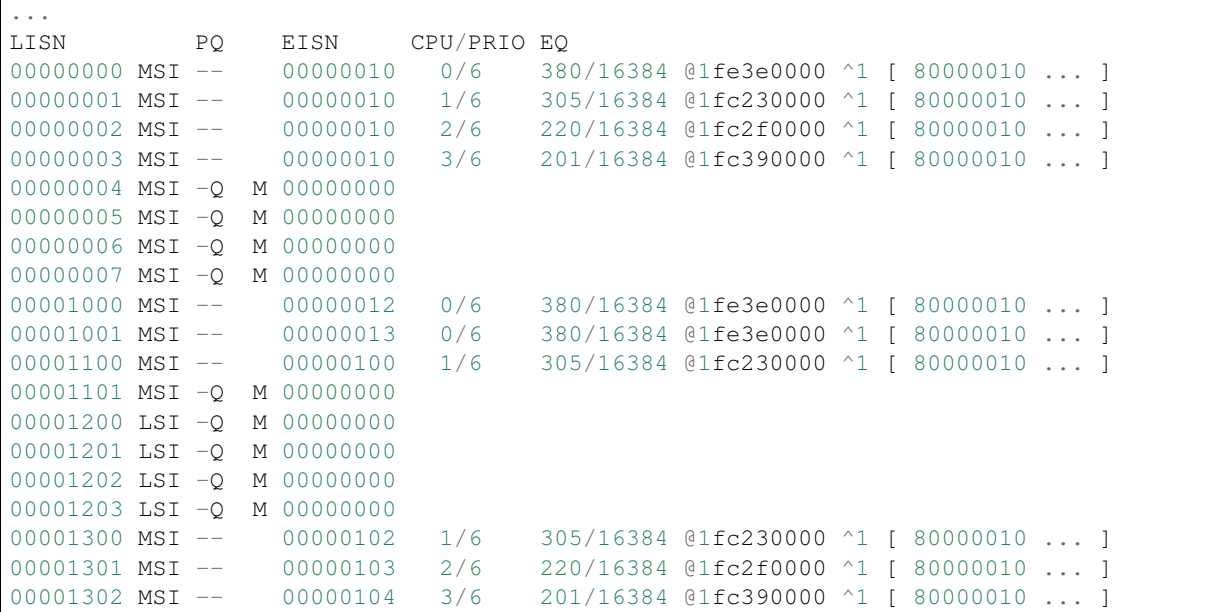

The source information and configuration:

- The LISN column outputs the interrupt number of the source in range  $[0 \times 0 ... 0 \times 1$ FFF ] and its type : MSI or LSI
- The PQ column reflects the state of the PQ bits of the source :
	- $-$  -- source is ready to take events
	- $P$  an event was sent and an EOI is PENDING
- PQ an event was QUEUED
- $-$  -Q source is OFF

a M indicates that source is *MASKED* at the EAS level,

The targeting configuration :

- The EISN column is the event data that will be queued in the event queue of the O/S.
- The CPU/PRIO column is the tuple defining the CPU number and priority queue serving the source.
- The EQ column outputs :
	- the current index of the event queue/ the max number of entries
	- the O/S event queue address
	- the toggle bit
	- the last entries that were pushed in the event queue.

## **6.3 NUMA mechanics for sPAPR (pseries machines)**

NUMA in sPAPR works different than the System Locality Distance Information Table (SLIT) in ACPI. The logic is explained in the LOPAPR 1.1 chapter 15, "Non Uniform Memory Access (NUMA) Option". This document aims to complement this specification, providing details of the elements that impacts how QEMU views NUMA in pseries.

### **6.3.1 Associativity and ibm,associativity property**

Associativity is defined as a group of platform resources that has similar mean performance (or in our context here, distance) relative to everyone else outside of the group.

The format of the ibm,associativity property varies with the value of bit 0 of byte 5 of the ibm,architecture-vec-5 property. The format with bit 0 equal to zero is deprecated. The current format, with the bit 0 with the value of one, makes ibm,associativity property represent the physical hierarchy of the platform, as one or more lists that starts with the highest level grouping up to the smallest. Considering the following topology:

```
Mem M1 ---- Proc P1
     ----------------- | Socket S1 ---|
     chip C1 | |
                                | HW module 1 (MOD1)
Mem M2 ---- Proc P2 |
  ----------------- | Socket S2 ---|
     chip C2 |
```
The ibm,associativity property for the processors would be:

- P1: {MOD1, S1, C1, P1}
- P2: {MOD1, S2, C2, P2}

Each allocable resource has an ibm,associativity property. The LOPAPR specification allows multiple lists to be present in this property, considering that the same resource can have multiple connections to the platform.

### **6.3.2 Relative Performance Distance and ibm,associativity-reference-points**

The ibm,associativity-reference-points property is an array that is used to define the relevant performance/distance related boundaries, defining the NUMA levels for the platform.

The definition of its elements also varies with the value of bit 0 of byte 5 of the ibm,architecture-vec-5 property. The format with bit 0 equal to zero is also deprecated. With the current format, each integer of the ibm,associativityreference-points represents an 1 based ordinal index (i.e. the first element is 1) of the ibm,associativity array. The first boundary is the most significant to application performance, followed by less significant boundaries. Allocated resources that belongs to the same performance boundaries are expected to have relative NUMA distance that matches the relevancy of the boundary itself. Resources that belongs to the same first boundary will have the shortest distance from each other. Subsequent boundaries represents greater distances and degraded performance.

Using the previous example, the following setting reference points defines three NUMA levels:

• ibm, associativity-reference-points =  $\{0x3, 0x2, 0x1\}$ 

The first NUMA level (0x3) is interpreted as the third element of each ibm,associativity array, the second level is the second element and the third level is the first element. Let's also consider that elements belonging to the first NUMA level have distance equal to 10 from each other, and each NUMA level doubles the distance from the previous. This means that the second would be 20 and the third level 40. For the P1 and P2 processors, we would have the following NUMA levels:

```
* ibm, associativity-reference-points = {0x3, 0x2, 0x1}* P1: associativity{MOD1, S1, C1, P1}
First NUMA level (0x3) => associativity[2] = C1
Second NUMA level (0x2) \Rightarrow associativity[1] = S1Third NUMA level (0x1) \Rightarrow associativity[0] = MOD1
* P2: associativity{MOD1, S2, C2, P2}
First NUMA level (0x3) => associativity[2] = C2
Second NUMA level (0x2) => associativity[1] = S2
Third NUMA level (0x1) => associativity[0] = MOD1
P1 and P2 have the same third NUMA level, MOD1: Distance between them = 40
```
Changing the ibm,associativity-reference-points array changes the performance distance attributes for the same associativity arrays, as the following example illustrates:

```
* ibm, associativity-reference-points = {0x2}* P1: associativity{MOD1, S1, C1, P1}
First NUMA level (0x2) \Rightarrow associativity[1] = S1
* P2: associativity{MOD1, S2, C2, P2}
First NUMA level (0x2) => associativity[1] = S2
P1 and P2 does not have a common performance boundary. Since this is a one level
NUMA configuration, distance between them is one boundary above the first
level, 20.
```
In a hypothetical platform where all resources inside the same hardware module is considered to be on the same performance boundary:

```
ibm, associativity-reference-points = {0x1}* P1: associativity{MOD1, S1, C1, P1}
First NUMA level (0x1) => associativity[0] = MOD0
* P2: associativity{MOD1, S2, C2, P2}
First NUMA level (0x1) \Rightarrow associativity[0] = MOD0P1 and P2 belongs to the same first order boundary. The distance between then
is 10.
```
## <span id="page-995-0"></span>**6.4 How the pseries Linux guest calculates NUMA distances**

Another key difference between ACPI SLIT and the LOPAPR regarding NUMA is how the distances are expressed. The SLIT table provides the NUMA distance value between the relevant resources. LOPAPR does not provide a standard way to calculate it. We have the ibm,associativity for each resource, which provides a common-performance hierarchy, and the ibm,associativity-reference-points array that tells which level of associativity is considered to be relevant or not.

The result is that each OS is free to implement and to interpret the distance as it sees fit. For the pseries Linux guest, each level of NUMA duplicates the distance of the previous level, and the maximum amount of levels is limited to MAX\_DISTANCE\_REF\_POINTS = 4 (from arch/powerpc/mm/numa.c in the kernel tree). This results in the following distances:

- both resources in the first NUMA level: 10
- resources one NUMA level apart: 20
- resources two NUMA levels apart: 40
- resources three NUMA levels apart: 80
- resources four NUMA levels apart: 160

## **6.5 pseries NUMA mechanics**

Starting in QEMU 5.2, the pseries machine considers user input when setting NUMA topology of the guest. The overall design is:

- ibm,associativity-reference-points is set to {0x4, 0x3, 0x2, 0x1}, allowing for 4 distinct NUMA distance values based on the NUMA levels
- ibm,max-associativity-domains supports multiple associativity domains in all NUMA levels, granting user flexibility
- ibm,associativity for all resources varies with user input

These changes are only effective for pseries-5.2 and newer machines that are created with more than one NUMA node (disconsidering NUMA nodes created by the machine itself, e.g. NVLink 2 GPUs). The now legacy support has been around for such a long time, with users seeing NUMA distances 10 and 40 (and 80 if using NVLink2 GPUs), and there is no need to disrupt the existing experience of those guests.

To bring the user experience x86 users have when tuning up NUMA, we had to operate under the current pseries Linux kernel logic described in *[How the pseries Linux guest calculates NUMA distances](#page-995-0)*. The result is that we needed to translate NUMA distance user input to pseries Linux kernel input.

### **6.5.1 Translating user distance to kernel distance**

User input for NUMA distance can vary from 10 to 254. We need to translate that to the values that the Linux kernel operates on (10, 20, 40, 80, 160). This is how it is being done:

- user distance 11 to 30 will be interpreted as 20
- user distance 31 to 60 will be interpreted as 40
- user distance 61 to 120 will be interpreted as 80
- user distance 121 and beyond will be interpreted as 160
- user distance 10 stays 10

The reasoning behind this approximation is to avoid any round up to the local distance (10), keeping it exclusive to the 4th NUMA level (which is still exclusive to the node\_id). All other ranges were chosen under the developer discretion of what would be (somewhat) sensible considering the user input. Any other strategy can be used here, but in the end the reality is that we'll have to accept that a large array of values will be translated to the same NUMA topology in the guest, e.g. this user input:

 $0 \t 1 \t 2$ 0 10 31 120 1 31 10 30 2 120 30 10

And this other user input:

 $0 \t 1 \t 2$ 0 10 60 61 1 60 10 11 2 61 11 10

Will both be translated to the same values internally:

0 1 2 0 10 40 80 1 40 10 20 2 80 20 10

Users are encouraged to use only the kernel values in the NUMA definition to avoid being taken by surprise with that the guest is actually seeing in the topology. There are enough potential surprises that are inherent to the associativity domain assignment process, discussed below.

### **6.5.2 How associativity domains are assigned**

LOPAPR allows more than one associativity array (or 'string') per allocated resource. This would be used to represent that the resource has multiple connections with the board, and then the operational system, when deciding NUMA distancing, should consider the associativity information that provides the shortest distance.

The spapr implementation does not support multiple associativity arrays per resource, neither does the pseries Linux kernel. We'll have to represent the NUMA topology using one associativity per resource, which means that choices and compromises are going to be made.

Consider the following NUMA topology entered by user input:

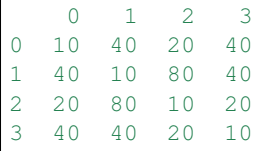

All the associativity arrays are initialized with NUMA id in all associativity domains:

- node 0: 0 0 0 0
- node 1: 1 1 1 1
- node 2: 2 2 2 2
- node 3: 3 3 3 3

Honoring just the relative distances of node 0 to every other node, we find the NUMA level matches (considering the reference points  $\{0x4, 0x3, 0x2, 0x1\}$  for each distance:

- distance from 0 to 1 is 40 (no match at 0x4 and 0x3, will match at 0x2)
- distance from 0 to 2 is 20 (no match at 0x4, will match at 0x3)
- distance from 0 to 3 is 40 (no match at 0x4 and 0x3, will match at  $0x2$ )

We'll copy the associativity domains of node 0 to all other nodes, based on the NUMA level matches. Between 0 and 1, a match in 0x2, we'll also copy the domains 0x2 and 0x1 from 0 to 1 as well. This will give us:

- node 0: 0 0 0 0
- node 1:0011

Doing the same to node 2 and node 3, these are the associativity arrays after considering all matches with node 0:

- node 0: 0 0 0 0
- node 1: 0 0 1 1
- node 2: 0 0 0 2
- node 3: 0 0 3 3

The distances related to node 0 are accounted for. For node 1, and keeping in mind that we don't need to revisit node 0 again, the distance from node 1 to 2 is 80, matching at 0x1, and distance from 1 to 3 is 40, match in 0x2. Repeating the same logic of copying all domains up to the NUMA level match:

- node 0: 0 0 0 0
- node 1: 1 0 1 1
- node 2: 1 0 0 2
- node 3: 1 0 3 3

In the last step we will analyze just nodes 2 and 3. The desired distance between 2 and 3 is 20, i.e. a match in 0x3:

- node 0: 0 0 0 0
- node 1: 1 0 1 1
- node 2: 1 0 0 2
- node 3: 1 0 0 3

The kernel will read these arrays and will calculate the following NUMA topology for the guest:

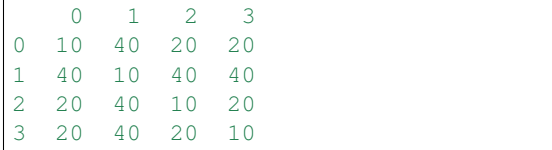

Note that this is not what the user wanted - the desired distance between 0 and 3 is 40, we calculated it as 20. This is what the current logic and implementation constraints of the kernel and QEMU will provide inside the LOPAPR specification.

Users are welcome to use this knowledge and experiment with the input to get the NUMA topology they want, or as closer as they want. The important thing is to keep expectations up to par with what we are capable of provide at this moment: an approximation.

### **6.5.3 Limitations of the implementation**

As mentioned above, the pSeries NUMA distance logic is, in fact, a way to approximate user choice. The Linux kernel, and PAPR itself, does not provide QEMU with the ways to fully map user input to actual NUMA distance the guest will use. These limitations creates two notable limitations in our support:

• Asymmetrical topologies aren't supported. We only support NUMA topologies where the distance from node A to B is always the same as B to A. We do not support any A-B pair where the distance back and forth is asymmetric. For example, the following topology isn't supported and the pSeries guest will not boot with this user input:

0 1 0 10 40 1 20 10

> • 'non-transitive' topologies will be poorly translated to the guest. This is the kind of topology where the distance from a node A to B is X, B to C is X, but the distance A to C is not X. E.g.:

```
0 1 2 3
0 10 20 20 40
1 20 10 80 40
2 20 80 10 20
3 40 40 20 10
In the example above, distance 0 to 2 is 20, 2 to 3 is 20, but 0 to 3 is 40.
The kernel will always match with the shortest associativity domain possible,
and we're attempting to retain the previous established relations between the
nodes. This means that a distance equal to 20 between nodes 0 and 2 and the
same distance 20 between nodes 2 and 3 will cause the distance between 0 and 3
to also be 20.
```
## **6.6 Legacy (5.1 and older) pseries NUMA mechanics**

In short, we can summarize the NUMA distances seem in pseries Linux guests, using QEMU up to 5.1, as follows:

- local distance, i.e. the distance of the resource to its own NUMA node: 10
- if it's a NVLink GPU device, distance: 80
- every other resource, distance: 40

The way the pseries Linux guest calculates NUMA distances has a direct effect on what QEMU users can expect when doing NUMA tuning. As of QEMU 5.1, this is the default ibm,associativity-reference-points being used in the pseries machine:

ibm,associativity-reference-points =  $\{0x4, 0x4, 0x2\}$ 

The first and second level are equal, 0x4, and a third one was added in commit a6030d7e0b35 exclusively for NVLink GPUs support. This means that regardless of how the ibm,associativity properties are being created in the device tree, the pseries Linux guest will only recognize three scenarios as far as NUMA distance goes:

- if the resources belongs to the same first NUMA level = 10
- second level is skipped since it's equal to the first
- all resources that aren't a NVLink GPU, it is guaranteed that they will belong to the same third NUMA level, having distance  $= 40$
- for NVLink GPUs, distance = 80 from everything else

This also means that user input in QEMU command line does not change the NUMA distancing inside the guest for the pseries machine.

## **6.7 QEMU and ACPI BIOS Generic Event Device interface**

The ACPI *Generic Event Device* (GED) is a HW reduced platform specific device introduced in ACPI v6.1 that handles all platform events, including the hotplug ones. GED is modelled as a device in the namespace with a \_HID defined to be ACPI0013. This document describes the interface between QEMU and the ACPI BIOS.

GED allows HW reduced platforms to handle interrupts in ACPI ASL statements. It follows a very similar approach to the \_EVT method from GPIO events. All interrupts are listed in \_CRS and the handler is written in \_EVT method. However, the QEMU implementation uses a single interrupt for the GED device, relying on an IO memory region to communicate the type of device affected by the interrupt. This way, we can support up to 32 events with a unique interrupt.

### Here is an example,

```
Device (\_SB.GED)
{
    Name (_HID, "ACPI0013")
    Name (_UID, Zero)
    Name (_CRS, ResourceTemplate ()
    {
        Interrupt (ResourceConsumer, Edge, ActiveHigh, Exclusive, ,, )
        {
            0x00000029,
        }
    })
    OperationRegion (EREG, SystemMemory, 0x09080000, 0x04)
    Field (EREG, DWordAcc, NoLock, WriteAsZeros)
    {
        ESEL, 32
    }
   Method (_EVT, 1, Serialized)
    {
        Local0 = ESEL // ESEL = IO memory region which specifies the
                       // device type.
        If ((\text{Local0 } \& \text{ One}) == \text{One})){
```
(continues on next page)

(continued from previous page)

```
MethodEvent1()
    }
    If (Local0 & 0x2) == 0x2){
        MethodEvent2()
    }
    ...
}
```
### **6.7.1 GED IO interface (4 byte access)**

### read access:

}

```
[0x0-0x3] Event selector bit field (32 bit) set by QEMU.
bits:
   0: Memory hotplug event
   1: System power down event
   2: NVDIMM hotplug event
3-31: Reserved
```
#### write\_access:

Nothing is expected to be written into GED IO memory

### **6.8 QEMU TPM Device**

### **6.8.1 Guest-side hardware interface**

### **TIS interface**

The QEMU TPM emulation implements a TPM TIS hardware interface following the Trusted Computing Group's specification "TCG PC Client Specific TPM Interface Specification (TIS)", Specification Version 1.3, 21 March 2013. (see the [TIS specification,](https://trustedcomputinggroup.org/pc-client-work-group-pc-client-specific-tpm-interface-specification-tis/) or a later version of it).

The TIS interface makes a memory mapped IO region in the area 0xfed40000-0xfed44fff available to the guest operating system.

### QEMU files related to TPM TIS interface:

- hw/tpm/tpm\_tis\_common.c
- hw/tpm/tpm\_tis\_isa.c
- hw/tpm/tpm\_tis\_sysbus.c
- hw/tpm/tpm\_tis.h

Both an ISA device and a sysbus device are available. The former is used with pc/q35 machine while the latter can be instantiated in the Arm virt machine.

### **CRB interface**

QEMU also implements a TPM CRB interface following the Trusted Computing Group's specification "TCG PC Client Platform TPM Profile (PTP) Specification", Family "2.0", Level 00 Revision 01.03 v22, May 22, 2017. (see the [CRB specification,](https://trustedcomputinggroup.org/resource/pc-client-platform-tpm-profile-ptp-specification/) or a later version of it)

The CRB interface makes a memory mapped IO region in the area 0xfed40000-0xfed40fff (1 locality) available to the guest operating system.

### QEMU files related to TPM CRB interface:

```
• hw/tpm/tpm_crb.c
```
### **SPAPR interface**

pSeries (ppc64) machines offer a tpm-spapr device model.

### QEMU files related to the SPAPR interface:

```
• hw/tpm/tpm spapr.c
```
### **6.8.2 fw\_cfg interface**

The bios/firmware may read the " $etc/tpm/config$ " fw\_cfg entry for configuring the guest appropriately.

The entry of 6 bytes has the following content, in little-endian:

```
#define TPM VERSION UNSPEC 0
#define TPM_VERSION 1 2 1
#define TPM_VERSION_2_0 2
#define TPM_PPI_VERSION_NONE 0
#define TPM_PPI_VERSION_1_30 1
struct FwCfgTPMConfig {
   uint32_t tpmppi_address; /* PPI memory location */
   uint8_t tpm_version; \frac{1}{2} /* TPM version */<br>uint8 t tpmppi version; \frac{1}{2} /* PPI version */
   uint8 t tpmppi version;
};
```
### **6.8.3 ACPI interface**

The TPM device is defined with ACPI ID "PNP0C31". QEMU builds a SSDT and passes it into the guest through the fw\_cfg device. The device description contains the base address of the TIS interface 0xfed40000 and the size of the MMIO area (0x5000). In case a TPM2 is used by QEMU, a TPM2 ACPI table is also provided. The device is described to be used in polling mode rather than interrupt mode primarily because no unused IRQ could be found.

To support measurement logs to be written by the firmware, e.g. SeaBIOS, a TCPA table is implemented. This table provides a 64kb buffer where the firmware can write its log into. For TPM 2 only a more recent version of the TPM2 table provides support for measurements logs and a TCPA table does not need to be created.

The TCPA and TPM2 ACPI tables follow the Trusted Computing Group specification "TCG ACPI Specification" Family "1.2" and "2.0", Level 00 Revision 00.37. (see the [ACPI specification,](https://trustedcomputinggroup.org/tcg-acpi-specification/) or a later version of it)

### **ACPI PPI Interface**

QEMU supports the Physical Presence Interface (PPI) for TPM 1.2 and TPM 2. This interface requires ACPI and firmware support. (see the [PPI specification\)](https://trustedcomputinggroup.org/resource/tcg-physical-presence-interface-specification/)

PPI enables a system administrator (root) to request a modification to the TPM upon reboot. The PPI specification defines the operation requests and the actions the firmware has to take. The system administrator passes the operation request number to the firmware through an ACPI interface which writes this number to a memory location that the firmware knows. Upon reboot, the firmware finds the number and sends commands to the TPM. The firmware writes the TPM result code and the operation request number to a memory location that ACPI can read from and pass the result on to the administrator.

The PPI specification defines a set of mandatory and optional operations for the firmware to implement. The ACPI interface also allows an administrator to list the supported operations. In QEMU the ACPI code is generated by QEMU, yet the firmware needs to implement support on a per-operations basis, and different firmwares may support a different subset. Therefore, QEMU introduces the virtual memory device for PPI where the firmware can indicate which operations it supports and ACPI can enable the ones that are supported and disable all others. This interface lies in main memory and has the following layout:

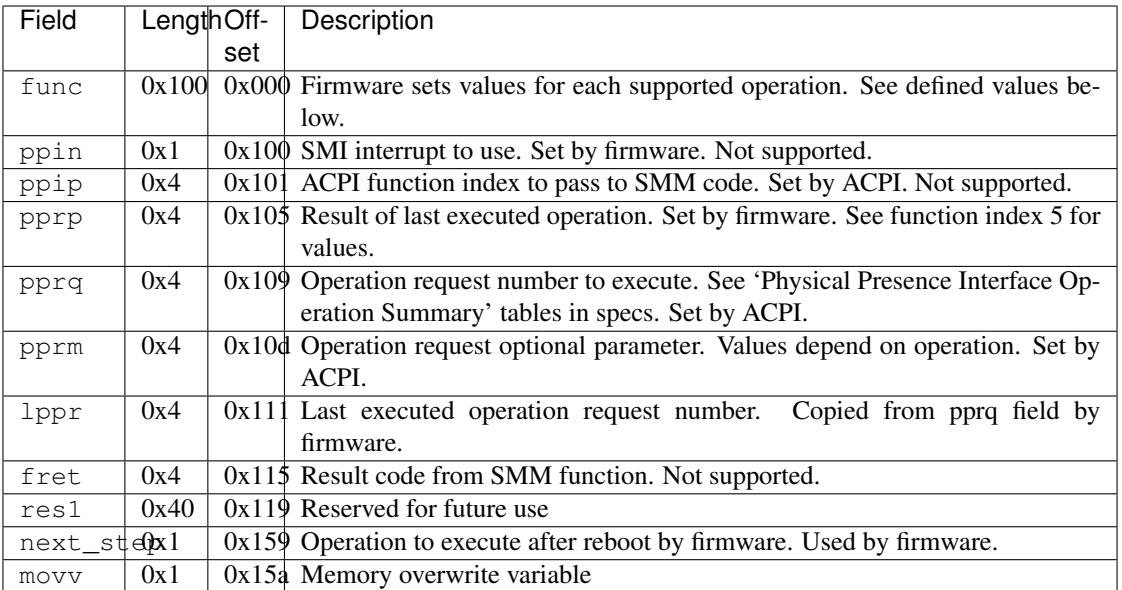

The following values are supported for the func field. They correspond to the values used by ACPI function index 8.

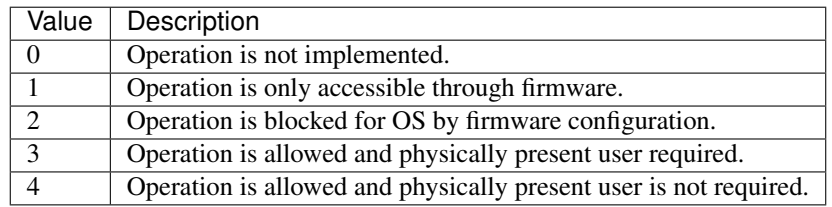

The location of the table is given by the fw\_cfg tpmppi\_address field. The PPI memory region size is 0x400 (TPM\_PPI\_ADDR\_SIZE) to leave enough room for future updates.

### QEMU files related to TPM ACPI tables:

• hw/i386/acpi-build.c

• include/hw/acpi/tpm.h

### **6.8.4 TPM backend devices**

The TPM implementation is split into two parts, frontend and backend. The frontend part is the hardware interface, such as the TPM TIS interface described earlier, and the other part is the TPM backend interface. The backend interfaces implement the interaction with a TPM device, which may be a physical or an emulated device. The split between the front- and backend devices allows a frontend to be connected with any available backend. This enables the TIS interface to be used with the passthrough backend or the swtpm backend.

### QEMU files related to TPM backends:

- backends/tpm.c
- include/sysemu/tpm.h
- include/sysemu/tpm\_backend.h

### **The QEMU TPM passthrough device**

In case QEMU is run on Linux as the host operating system it is possible to make the hardware TPM device available to a single QEMU guest. In this case the user must make sure that no other program is using the device, e.g., /dev/tpm0, before trying to start QEMU with it.

The passthrough driver uses the host's TPM device for sending TPM commands and receiving responses from. Besides that it accesses the TPM device's sysfs entry for support of command cancellation. Since none of the state of a hardware TPM can be migrated between hosts, virtual machine migration is disabled when the TPM passthrough driver is used.

Since the host's TPM device will already be initialized by the host's firmware, certain commands, e.g. TPM Startup(), sent by the virtual firmware for device initialization, will fail. In this case the firmware should not use the TPM.

Sharing the device with the host is generally not a recommended usage scenario for a TPM device. The primary reason for this is that two operating systems can then access the device's single set of resources, such as platform configuration registers (PCRs). Applications or kernel security subsystems, such as the Linux Integrity Measurement Architecture (IMA), are not expecting to share PCRs.

### QEMU files related to the TPM passthrough device:

- backends/tpm/tpm\_passthrough.c
- backends/tpm/tpm\_util.c
- include/sysemu/tpm\_util.h

Command line to start QEMU with the TPM passthrough device using the host's hardware TPM  $/\text{dev}/\text{tpm0}$ :

```
qemu-system-x86_64 -display sdl -accel kvm \
-m 1024 -boot d -bios bios-256k.bin -boot menu=on \
-tpmdev passthrough, id=tpm0, path=/dev/tpm0 \
-device tpm-tis, tpmdev=tpm0 test.img
```
The following commands should result in similar output inside the VM with a Linux kernel that either has the TPM TIS driver built-in or available as a module:

```
# dmesg | grep -i tpm
[ 0.711310] tpm_tis 00:06: 1.2 TPM (device=id 0x1, rev-id 1)
# dmesg | grep TCPA
[ 0.000000] ACPI: TCPA 0x0000000003FFD191C 000032 (v02 BOCHS \
   BXPCTCPA 0000001 BXPC 00000001)
# ls -l /dev/tpm*
crw-------. 1 root root 10, 224 Jul 11 10:11 /dev/tpm0
# find /sys/devices/ | grep pcrs$ | xargs cat
PCR-00: 35 4E 3B CE 23 9F 38 59 ...
...
PCR-23: 00 00 00 00 00 00 00 00 ...
```
### **The QEMU TPM emulator device**

The TPM emulator device uses an external TPM emulator called 'swtpm' for sending TPM commands to and receiving responses from. The swtpm program must have been started before trying to access it through the TPM emulator with QEMU.

The TPM emulator implements a command channel for transferring TPM commands and responses as well as a control channel over which control commands can be sent. (see the [SWTPM protocol](https://github.com/stefanberger/swtpm/blob/master/man/man3/swtpm_ioctls.pod) specification)

The control channel serves the purpose of resetting, initializing, and migrating the TPM state, among other things.

The swtpm program behaves like a hardware TPM and therefore needs to be initialized by the firmware running inside the QEMU virtual machine. One necessary step for initializing the device is to send the TPM\_Startup command to it. SeaBIOS, for example, has been instrumented to initialize a TPM 1.2 or TPM 2 device using this command.

#### QEMU files related to the TPM emulator device:

- backends/tpm/tpm\_emulator.c
- backends/tpm/tpm\_util.c
- include/sysemu/tpm\_util.h

The following commands start the swtpm with a UnixIO control channel over a socket interface. They do not need to be run as root.

```
mkdir /tmp/mytpm1
swtpm socket --tpmstate dir=/tmp/mytpm1 \
  --ctrl type=unixio,path=/tmp/mytpm1/swtpm-sock \
  --log level=20
```
Command line to start QEMU with the TPM emulator device communicating with the swtpm (x86):

```
qemu-system-x86_64 -display sdl -accel kvm \
 -m 1024 -boot d -bios bios-256k.bin -boot menu=on \
 -chardev socket, id=chrtpm, path=/tmp/mytpm1/swtpm-sock \
 -tpmdev emulator, id=tpm0, chardev=chrtpm \
 -device tpm-tis,tpmdev=tpm0 test.img
```
In case a pSeries machine is emulated, use the following command line:

```
qemu-system-ppc64 -display sdl -machine pseries,accel=kvm \
 -m 1024 -bios slof.bin -boot menu=on \
```
(continues on next page)

(continued from previous page)

```
-nodefaults -device VGA -device pci-ohci -device usb-kbd \
 -chardev socket, id=chrtpm, path=/tmp/mytpm1/swtpm-sock \
 -tpmdev emulator, id=tpm0, chardev=chrtpm \
 -device tpm-spapr, tpmdev=tpm0 \
 -device spapr-vscsi, id=scsi0, reg=0x00002000 \
 -device virtio-blk-pci,scsi=off,bus=pci.0,addr=0x3,drive=drive-virtio-disk0,
˓→id=virtio-disk0 \
 -drive file=test.img,format=raw,if=none,id=drive-virtio-disk0
```
#### In case an Arm virt machine is emulated, use the following command line:

```
qemu-system-aarch64 -machine virt,gic-version=3,accel=kvm \
 -cpu host -m 4G \
 -nographic -no-acpi \
 -chardev socket, id=chrtpm, path=/tmp/mytpm1/swtpm-sock \
 -tpmdev emulator, id=tpm0, chardev=chrtpm \
 -device tpm-tis-device, tpmdev=tpm0 \
 -device virtio-blk-pci,drive=drv0 \
 -drive format=qcow2,file=hda.qcow2,if=none,id=drv0 \
 -drive if=pflash,format=raw,file=flash0.img,readonly=on \
 -drive if=pflash, format=raw, file=flash1.img
```
In case SeaBIOS is used as firmware, it should show the TPM menu item after entering the menu with 'ESC'.

```
Select boot device:
1. DVD/CD [ata1-0: QEMU DVD-ROM ATAPI-4 DVD/CD]
[...]
5. Legacy option rom
t. TPM Configuration
```
The following commands should result in similar output inside the VM with a Linux kernel that either has the TPM TIS driver built-in or available as a module:

```
# dmesg | grep -i tpm
[ 0.711310] tpm_tis 00:06: 1.2 TPM (device=id 0x1, rev-id 1)
# dmesg | grep TCPA
[ 0.000000] ACPI: TCPA 0x0000000003FFD191C 000032 (v02 BOCHS \
   BXPCTCPA 0000001 BXPC 00000001)
# ls -l /dev/tpm*
crw-------. 1 root root 10, 224 Jul 11 10:11 /dev/tpm0
# find /sys/devices/ | grep pcrs$ | xargs cat
PCR-00: 35 4E 3B CE 23 9F 38 59 ...
...
PCR-23: 00 00 00 00 00 00 00 00 ...
```
### **6.8.5 Migration with the TPM emulator**

The TPM emulator supports the following types of virtual machine migration:

- VM save / restore (migration into a file)
- Network migration

• Snapshotting (migration into storage like OoW2 or OED)

The following command sequences can be used to test VM save / restore.

In a 1st terminal start an instance of a swtpm using the following command:

```
mkdir /tmp/mytpm1
swtpm socket --tpmstate dir=/tmp/mytpm1 \
  --ctrl type=unixio,path=/tmp/mytpm1/swtpm-sock \
  --log level=20 --tpm2
```
In a 2nd terminal start the VM:

```
qemu-system-x86_64 -display sdl -accel kvm \
 -m 1024 -boot d -bios bios-256k.bin -boot menu=on \
 -chardev socket, id=chrtpm, path=/tmp/mytpm1/swtpm-sock \
 -tpmdev emulator, id=tpm0, chardev=chrtpm \
 -device tpm-tis, tpmdev=tpm0 \
 -monitor stdio \
 test.img
```
Verify that the attached TPM is working as expected using applications inside the VM.

To store the state of the VM use the following command in the QEMU monitor in the 2nd terminal:

**(qemu)** migrate "exec:cat > testvm.bin" **(qemu)** quit

At this point a file called testvm.bin should exists and the swtpm and QEMU processes should have ended.

To test 'VM restore' you have to start the swtpm with the same parameters as before. If previously a TPM 2 [–tpm2] was saved, –tpm2 must now be passed again on the command line.

In the 1st terminal restart the swtpm with the same command line as before:

```
swtpm socket --tpmstate dir=/tmp/mytpm1 \
 --ctrl type=unixio,path=/tmp/mytpm1/swtpm-sock \
 --log level=20 --tpm2
```
In the 2nd terminal restore the state of the VM using the additional '-incoming' option.

```
qemu-system-x86_64 -display sdl -accel kvm \
 -m 1024 -boot d -bios bios-256k.bin -boot menu=on \
  -chardev socket, id=chrtpm, path=/tmp/mytpm1/swtpm-sock \
 -tpmdev emulator, id=tpm0, chardev=chrtpm \
 -device tpm-tis, tpmdev=tpm0 \
 -incoming "exec:cat < testvm.bin" \
 test.img
```
#### **Troubleshooting migration**

There are several reasons why migration may fail. In case of problems, please ensure that the command lines adhere to the following rules and, if possible, that identical versions of QEMU and swtpm are used at all times.

VM save and restore:

- QEMU command line parameters should be identical apart from the '-incoming' option on VM restore
- swtpm command line parameters should be identical

VM migration to 'localhost':

- QEMU command line parameters should be identical apart from the '-incoming' option on the destination side
- swtpm command line parameters should point to two different directories on the source and destination swtpm (–tpmstate dir=. . . ) (especially if different versions of libtpms were to be used on the same machine).

VM migration across the network:

- QEMU command line parameters should be identical apart from the '-incoming' option on the destination side
- swtpm command line parameters should be identical

### VM Snapshotting:

- QEMU command line parameters should be identical
- swtpm command line parameters should be identical

Besides that, migration failure reasons on the swtpm level may include the following:

- the versions of the swtpm on the source and destination sides are incompatible
	- downgrading of TPM state may not be supported
	- the source and destination libtpms were compiled with different compile-time options and the destination side refuses to accept the state
- different migration keys are used on the source and destination side and the destination side cannot decrypt the migrated state (swtpm  $\dots$  –migration-key  $\dots$ )

## **6.9 APEI tables generating and CPER record**

### **6.9.1 Design Details**

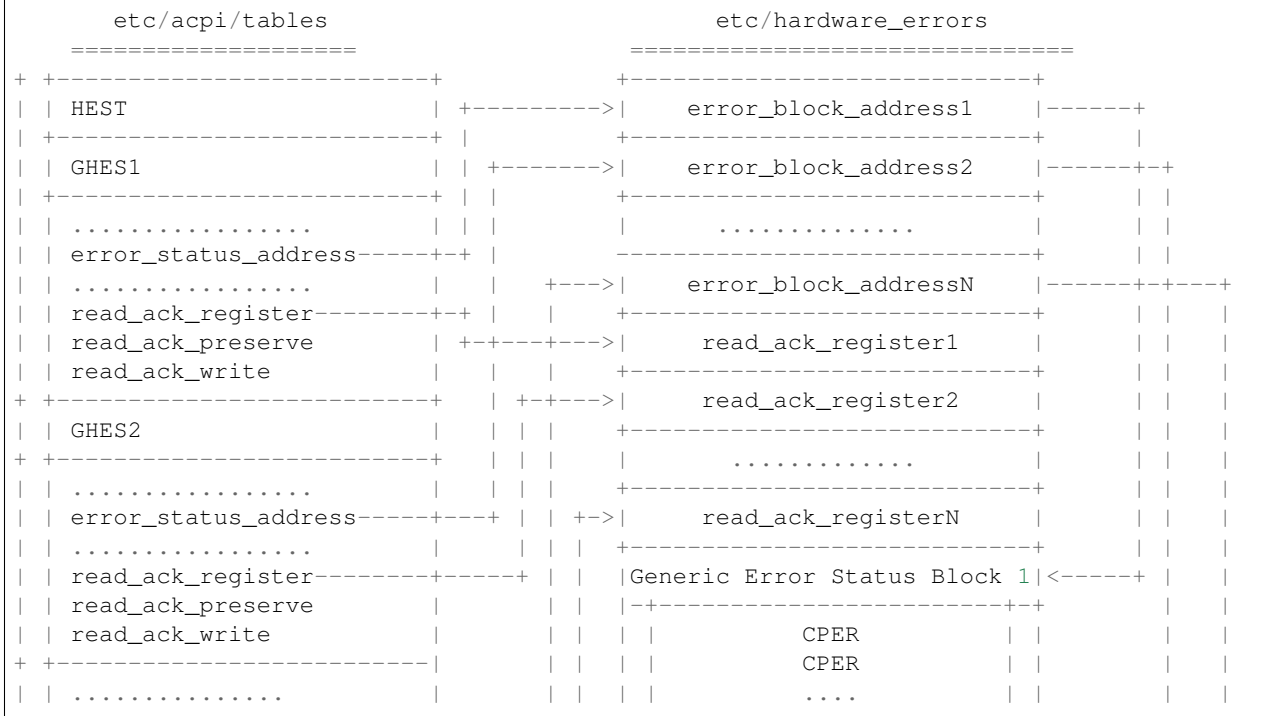

(continues on next page)
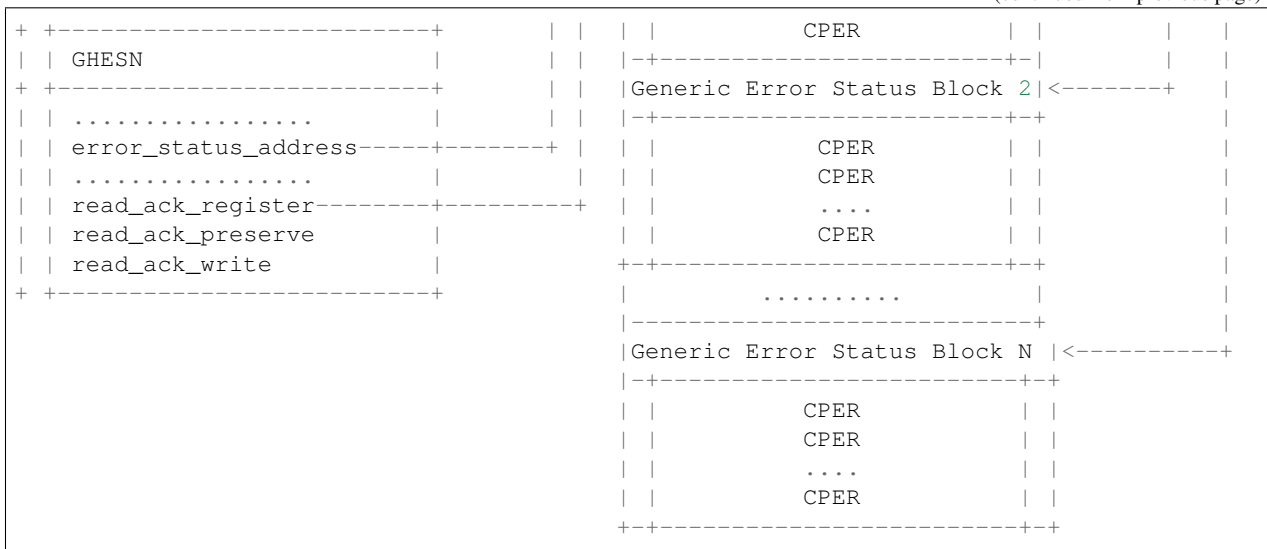

- (1) QEMU generates the ACPI HEST table. This table goes in the current "etc/acpi/tables" fw\_cfg blob. Each error source has different notification types.
- (2) A new fw\_cfg blob called "etc/hardware\_errors" is introduced. QEMU also needs to populate this blob. The "etc/hardware\_errors" fw\_cfg blob contains an address registers table and an Error Status Data Block table.
- (3) The address registers table contains N Error Block Address entries and N Read Ack Register entries. The size for each entry is 8-byte. The Error Status Data Block table contains N Error Status Data Block entries. The size for each entry is 4096(0x1000) bytes. The total size for the "etc/hardware\_errors" fw\_cfg blob is (N  $*$  8  $*$  2 +  $N * 4096$ ) bytes. N is the number of the kinds of hardware error sources.
- (4) QEMU generates the ACPI linker/loader script for the firmware. The firmware pre-allocates memory for "etc/acpi/tables", "etc/hardware\_errors" and copies blob contents there.
- (5) QEMU generates N ADD\_POINTER commands, which patch addresses in the "error\_status\_address" fields of the HEST table with a pointer to the corresponding "address registers" in the "etc/hardware\_errors" blob.
- (6) QEMU generates N ADD\_POINTER commands, which patch addresses in the "read\_ack\_register" fields of the HEST table with a pointer to the corresponding "read ack register" within the "etc/hardware errors" blob.
- (7) QEMU generates N ADD\_POINTER commands for the firmware, which patch addresses in the "error\_block\_address" fields with a pointer to the respective "Error Status Data Block" in the "etc/hardware\_errors" blob.
- (8) QEMU defines a third and write-only fw\_cfg blob which is called "etc/hardware\_errors\_addr". Through that blob, the firmware can send back the guest-side allocation addresses to QEMU. The "etc/hardware\_errors\_addr" blob contains a 8-byte entry. QEMU generates a single WRITE\_POINTER command for the firmware. The firmware will write back the start address of "etc/hardware\_errors" blob to the fw\_cfg file "etc/hardware\_errors\_addr".
- (9) When QEMU gets a SIGBUS from the kernel, QEMU writes CPER into corresponding "Error Status Data Block", guest memory, and then injects platform specific interrupt (in case of arm/virt machine it's Synchronous External Abort) as a notification which is necessary for notifying the guest.
- (10) This notification (in virtual hardware) will be handled by the guest kernel, on receiving notification, guest APEI driver could read the CPER error and take appropriate action.
- (11) kvm\_arch\_on\_sigbus\_vcpu() uses source\_id as index in "etc/hardware\_errors" to find out "Error Status Data Block" entry corresponding to error source. So supported source\_id values should be assigned here and not

be changed afterwards to make sure that guest will write error into expected "Error Status Data Block" even if guest was migrated to a newer QEMU.

# **6.10 QEMU<->ACPI BIOS CPU hotplug interface**

QEMU supports CPU hotplug via ACPI. This document describes the interface between QEMU and the ACPI BIOS. ACPI BIOS GPE.2 handler is dedicated for notifying OS about CPU hot-add and hot-remove events.

# **6.10.1 Legacy ACPI CPU hotplug interface registers**

CPU present bitmap for:

- ICH9-LPC (IO port 0x0cd8-0xcf7, 1-byte access)
- PIIX-PM (IO port 0xaf00-0xaf1f, 1-byte access)
- One bit per CPU. Bit position reflects corresponding CPU APIC ID. Read-only.
- The first DWORD in bitmap is used in write mode to switch from legacy to modern CPU hotplug interface, write 0 into it to do switch.

QEMU sets corresponding CPU bit on hot-add event and issues SCI with GPE.2 event set. CPU present map is read by ACPI BIOS GPE.2 handler to notify OS about CPU hot-add events. CPU hot-remove isn't supported.

# **6.10.2 Modern ACPI CPU hotplug interface registers**

Register block base address:

- ICH9-LPC IO port 0x0cd8
- PIIX-PM IO port 0xaf00

Register block size:

• ACPI\_CPU\_HOTPLUG\_REG\_LEN = 12

All accesses to registers described below, imply little-endian byte order.

Reserved registers behavior:

- write accesses are ignored
- read accesses return all bits set to 0.

The last stored value in 'CPU selector' must refer to a possible CPU, otherwise

- reads from any register return 0
- writes to any other register are ignored until valid value is stored into it

On QEMU start, 'CPU selector' is initialized to a valid value, on reset it keeps the current value.

#### **Read access behavior**

offset [0x0-0x3] Command data 2: (DWORD access)

If value last stored in 'Command field' is:

0: reads as 0x0

3: upper 32 bits of architecture specific CPU ID value

other values: reserved

offset [0x4] CPU device status fields: (1 byte access)

bits:

- 0: Device is enabled and may be used by guest
- 1: Device insert event, used to distinguish device for which no device check event to OSPM was issued. It's valid only when bit 0 is set.
- 2: Device remove event, used to distinguish device for which no device eject request to OSPM was issued. Firmware must ignore this bit.
- 3: reserved and should be ignored by OSPM
- 4: if set to 1, OSPM requests firmware to perform device eject.
- 5-7: reserved and should be ignored by OSPM

offset [0x5-0x7] reserved

offset [0x8] Command data: (DWORD access)

If value last stored in 'Command field' is one of:

0: contains 'CPU selector' value of a CPU with pending event[s]

3: lower 32 bits of architecture specific CPU ID value (in x86 case: APIC ID)

otherwise: contains 0

#### **Write access behavior**

#### offset [0x0-0x3] CPU selector: (DWORD access)

Selects active CPU device. All following accesses to other registers will read/store data from/to selected CPU. Valid values: [0 .. max\_cpus)

offset [0x4] CPU device control fields: (1 byte access)

bits:

0: reserved, OSPM must clear it before writing to register.

- 1: if set to 1 clears device insert event, set by OSPM after it has emitted device check event for the selected CPU device
- 2: if set to 1 clears device remove event, set by OSPM after it has emitted device eject request for the selected CPU device.
- 3: if set to 1 initiates device eject, set by OSPM when it triggers CPU device removal and calls \_EJ0 method or by firmware when bit #4 is set. In case bit #4 were set, it's cleared as part of device eject.
- 4: if set to 1, OSPM hands over device eject to firmware. Firmware shall issue device eject request as described above (bit #3) and OSPM should not touch device eject bit (#3) in case it's asked firmware to perform CPU device eject.
- 5-7: reserved, OSPM must clear them before writing to register

offset[0x5] Command field: (1 byte access)

value:

- 0: selects a CPU device with inserting/removing events and following reads from 'Command data' register return selected CPU ('CPU selector' value). If no CPU with events found, the current 'CPU selector' doesn't change and corresponding insert/remove event flags are not modified.
- 1: following writes to 'Command data' register set OST event register in QEMU
- 2: following writes to 'Command data' register set OST status register in QEMU
- 3: following reads from 'Command data' and 'Command data 2' return architecture specific CPU ID value for currently selected CPU.

other values: reserved

offset [0x6-0x7] reserved

offset [0x8] Command data: (DWORD access)

If last stored 'Command field' value is:

- 1: stores value into OST event register
- 2: stores value into OST status register, triggers ACPI\_DEVICE\_OST QMP event from QEMU to external applications with current values of OST event and status registers.

other values: reserved

### **6.10.3 Typical usecases**

#### **(x86) Detecting and enabling modern CPU hotplug interface**

QEMU starts with legacy CPU hotplug interface enabled. Detecting and switching to modern interface is based on the 2 legacy CPU hotplug features:

- 1. Writes into CPU bitmap are ignored.
- 2. CPU bitmap always has bit #0 set, corresponding to boot CPU.

Use following steps to detect and enable modern CPU hotplug interface:

- 1. Store 0x0 to the 'CPU selector' register, attempting to switch to modern mode
- 2. Store 0x0 to the 'CPU selector' register, to ensure valid selector value
- 3. Store 0x0 to the 'Command field' register
- 4. Read the 'Command data 2' register. If read value is 0x0, the modern interface is enabled. Otherwise legacy or no CPU hotplug interface available

#### **Get a cpu with pending event**

- 1. Store 0x0 to the 'CPU selector' register.
- 2. Store 0x0 to the 'Command field' register.
- 3. Read the 'CPU device status fields' register.
- 4. If both bit #1 and bit #2 are clear in the value read, there is no CPU with a pending event and selected CPU remains unchanged.
- 5. Otherwise, read the 'Command data' register. The value read is the selector of the CPU with the pending event (which is already selected).

#### **Enumerate CPUs present/non present CPUs**

- 1. Set the present CPU count to 0.
- 2. Set the iterator to 0.
- 3. Store 0x0 to the 'CPU selector' register, to ensure that it's in a valid state and that access to other registers won't be ignored.
- 4. Store 0x0 to the 'Command field' register to make 'Command data' register return 'CPU selector' value of selected CPU
- 5. Read the 'CPU device status fields' register.
- 6. If bit #0 is set, increment the present CPU count.
- 7. Increment the iterator.
- 8. Store the iterator to the 'CPU selector' register.
- 9. Read the 'Command data' register.
- 10. If the value read is not zero, goto 05.
- 11. Otherwise store 0x0 to the 'CPU selector' register, to put it into a valid state and exit. The iterator at this point equals "max\_cpus".

# **6.11 QEMU<->ACPI BIOS memory hotplug interface**

ACPI BIOS GPE.3 handler is dedicated for notifying OS about memory hot-add and hot-remove events.

# **6.11.1 Memory hot-plug interface (IO port 0xa00-0xa17, 1-4 byte access)**

#### **Read access behavior**

[0x0-0x3] Lo part of memory device phys address

- [0x4-0x7] Hi part of memory device phys address
- [0x8-0xb] Lo part of memory device size in bytes
- [0xc-0xf] Hi part of memory device size in bytes
- [0x10-0x13] Memory device proximity domain
- [0x14] Memory device status fields
	- bits:
	- 0: Device is enabled and may be used by guest
	- 1: Device insert event, used to distinguish device for which no device check event to OSPM was issued. It's valid only when bit 1 is set.
	- 2: Device remove event, used to distinguish device for which no device eject request to OSPM was issued.
	- 3-7: reserved and should be ignored by OSPM

#### $[0x15-0x17]$  reserved

#### **Write access behavior**

- [0x0-0x3] Memory device slot selector, selects active memory device. All following accesses to other registers in 0xa00-0xa17 region will read/store data from/to selected memory device.
- [0x4-0x7] OST event code reported by OSPM
- [0x8-0xb] OST status code reported by OSPM
- [0xc-0x13] reserved, writes into it are ignored
- [0x14] Memory device control fields

bits:

- 0: reserved, OSPM must clear it before writing to register. Due to BUG in versions prior 2.4 that field isn't cleared when other fields are written. Keep it reserved and don't try to reuse it.
- 1: if set to 1 clears device insert event, set by OSPM after it has emitted device check event for the selected memory device
- 2: if set to 1 clears device remove event, set by OSPM after it has emitted device eject request for the selected memory device
- 3: if set to 1 initiates device eject, set by OSPM when it triggers memory device removal and calls \_EJ0 method

4-7: reserved, OSPM must clear them before writing to register

Selecting memory device slot beyond present range has no effect on platform:

- write accesses to memory hot-plug registers not documented above are ignored
- read accesses to memory hot-plug registers not documented above return all bits set to 1.

### **6.11.2 Memory hot remove process diagram**

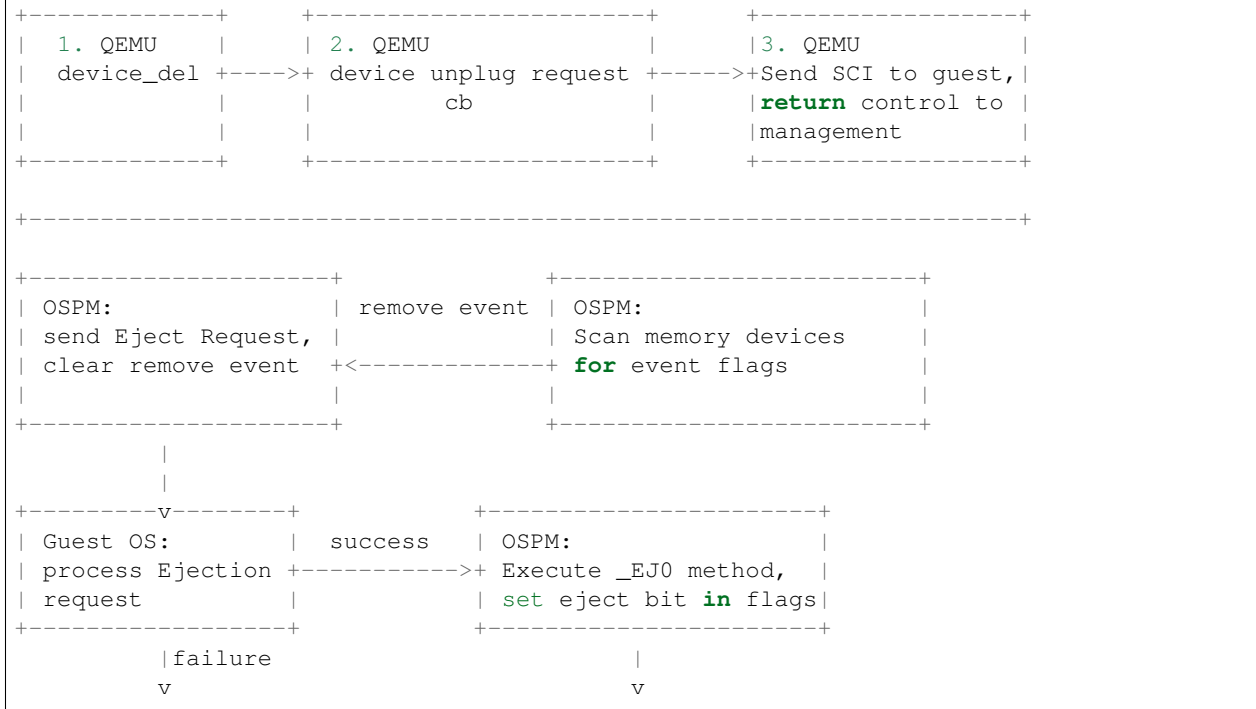

(continues on next page)

(continued from previous page)

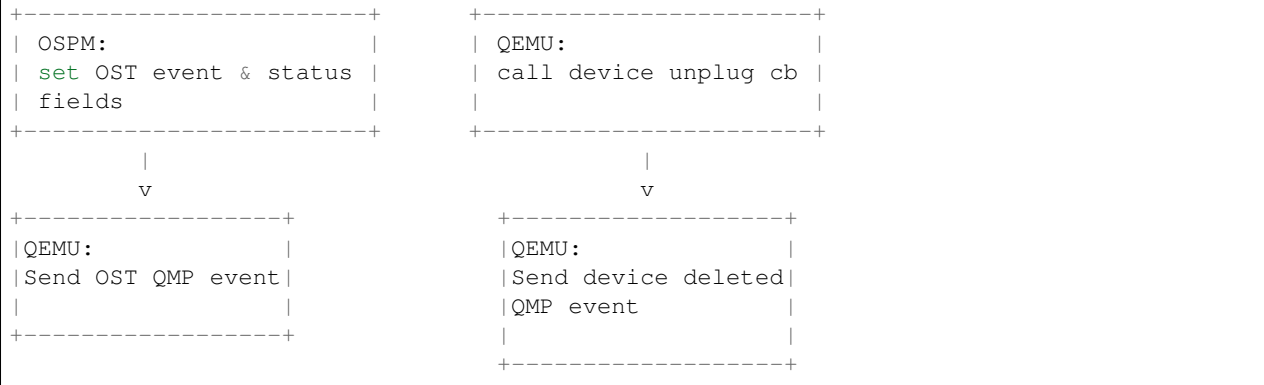

# **6.12 QEMU<->ACPI BIOS PCI hotplug interface**

QEMU supports PCI hotplug via ACPI, for PCI bus 0. This document describes the interface between QEMU and the ACPI BIOS.

### **6.12.1 ACPI GPE block (IO ports 0xafe0-0xafe3, byte access)**

Generic ACPI GPE block. Bit 1 (GPE.1) used to notify PCI hotplug/eject event to ACPI BIOS, via SCI interrupt.

# **6.12.2 PCI slot injection notification pending (IO port 0xae00-0xae03, 4-byte access)**

Slot injection notification pending. One bit per slot.

Read by ACPI BIOS GPE.1 handler to notify OS of injection events. Read-only.

### **6.12.3 PCI slot removal notification (IO port 0xae04-0xae07, 4-byte access)**

Slot removal notification pending. One bit per slot.

Read by ACPI BIOS GPE.1 handler to notify OS of removal events. Read-only.

### **6.12.4 PCI device eject (IO port 0xae08-0xae0b, 4-byte access)**

Write: Used by ACPI BIOS \_EJ0 method to request device removal. One bit per slot.

Read: Hotplug features register. Used by platform to identify features available. Current base feature set (no bits set):

- Read-only "up" register @0xae00, 4-byte access, bit per slot
- Read-only "down" register @0xae04, 4-byte access, bit per slot
- Read/write "eject" register @0xae08, 4-byte access, write: bit per slot eject, read: hotplug feature set
- Read-only hotplug capable register @0xae0c, 4-byte access, bit per slot

# **6.12.5 PCI removability status (IO port 0xae0c-0xae0f, 4-byte access)**

Used by ACPI BIOS \_RMV method to indicate removability status to OS. One bit per slot. Read-only.

# **6.13 QEMU<->ACPI BIOS NVDIMM interface**

QEMU supports NVDIMM via ACPI. This document describes the basic concepts of NVDIMM ACPI and the interface between QEMU and the ACPI BIOS.

### **6.13.1 NVDIMM ACPI Background**

NVDIMM is introduced in ACPI 6.0 which defines an NVDIMM root device under \_SB scope with a \_HID of "ACPI0012". For each NVDIMM present or intended to be supported by platform, platform firmware also exposes an ACPI Namespace Device under the root device.

The NVDIMM child devices under the NVDIMM root device are defined with \_ADR corresponding to the NFIT device handle. The NVDIMM root device and the NVDIMM devices can have device specific methods (\_DSM) to provide additional functions specific to a particular NVDIMM implementation.

This is an example from ACPI 6.0, a platform contains one NVDIMM:

```
Scope (\_SB){
  Device (NVDR) // Root device
   {
      Name (_HID, "ACPI0012")
      Method (_STA) {...}
      Method (_FIT) {...}
      Method (_DSM, ...) {...}
      Device (NVD)
      {
         Name(_ADR, h) //where h is NFIT Device Handle for this NVDIMM
         Method (_DSM, ...) {...}
      }
   }
}
```
#### **Methods supported on both NVDIMM root device and NVDIMM device**

\_DSM (Device Specific Method) It is a control method that enables devices to provide device specific control functions that are consumed by the device driver. The NVDIMM DSM specification can be found at [http:](http://pmem.io/documents/NVDIMM_DSM_Interface_Example.pdf) [//pmem.io/documents/NVDIMM\\_DSM\\_Interface\\_Example.pdf](http://pmem.io/documents/NVDIMM_DSM_Interface_Example.pdf)

Arguments:

- Arg0 A Buffer containing a UUID (16 Bytes)
- Arg1 An Integer containing the Revision ID (4 Bytes)
- Arg2 An Integer containing the Function Index (4 Bytes)
- Arg3 A package containing parameters for the function specified by the UUID, Revision ID, and Function Index

Return Value:

If Function Index  $= 0$ , a Buffer containing a function index bitfield. Otherwise, the return value and type depends on the UUID, revision ID and function index which are described in the DSM specification.

#### **Methods on NVDIMM ROOT Device**

\_FIT(Firmware Interface Table) It evaluates to a buffer returning data in the format of a series of NFIT Type Structure.

Arguments: None

Return Value: A Buffer containing a list of NFIT Type structure entries.

The detailed definition of the structure can be found at ACPI 6.0: 5.2.25 NVDIMM Firmware Interface Table (NFIT).

### **6.13.2 QEMU NVDIMM Implementation**

QEMU uses 4 bytes IO Port starting from 0x0a18 and a RAM-based memory page for NVDIMM ACPI.

Memory: QEMU uses BIOS Linker/loader feature to ask BIOS to allocate a memory page and dynamically patch its address into an int32 object named "MEMA" in ACPI.

This page is RAM-based and it is used to transfer data between \_DSM method and QEMU. If ACPI has control, this pages is owned by ACPI which writes DSM input data to it, otherwise, it is owned by QEMU which emulates DSM access and writes the output data to it.

ACPI writes \_DSM Input Data (based on the offset in the page):

[0x0 - 0x3] 4 bytes, NVDIMM Device Handle.

The handle is completely QEMU internal thing, the values in range [1, 0xFFFF] indicate nvdimm device. Other values are reserved for other purposes.

Reserved handles:

- 0 is reserved for nvdimm root device named NVDR.
- 0x10000 is reserved for QEMU internal DSM function called on the root device.

[0x4 - 0x7] 4 bytes, Revision ID, that is the Arg1 of \_DSM method.

 $[0x8 - 0xB]$  4 bytes. Function Index, that is the Arg2 of DSM method.

[0xC - 0xFFF] 4084 bytes, the Arg3 of \_DSM method.

QEMU writes Output Data (based on the offset in the page):

 $[0x0 - 0x3]$  4 bytes, the length of result

[0x4 - 0xFFF] 4092 bytes, the DSM result filled by QEMU

IO Port 0x0a18 - 0xa1b: ACPI writes the address of the memory page allocated by BIOS to this port then QEMU gets the control and fills the result in the memory page.

Write Access:

[0x0a18 - 0xa1b] 4 bytes, the address of the memory page allocated by BIOS.

# **6.13.3 \_DSM process diagram**

"MEMA" indicates the address of memory page allocated by BIOS.

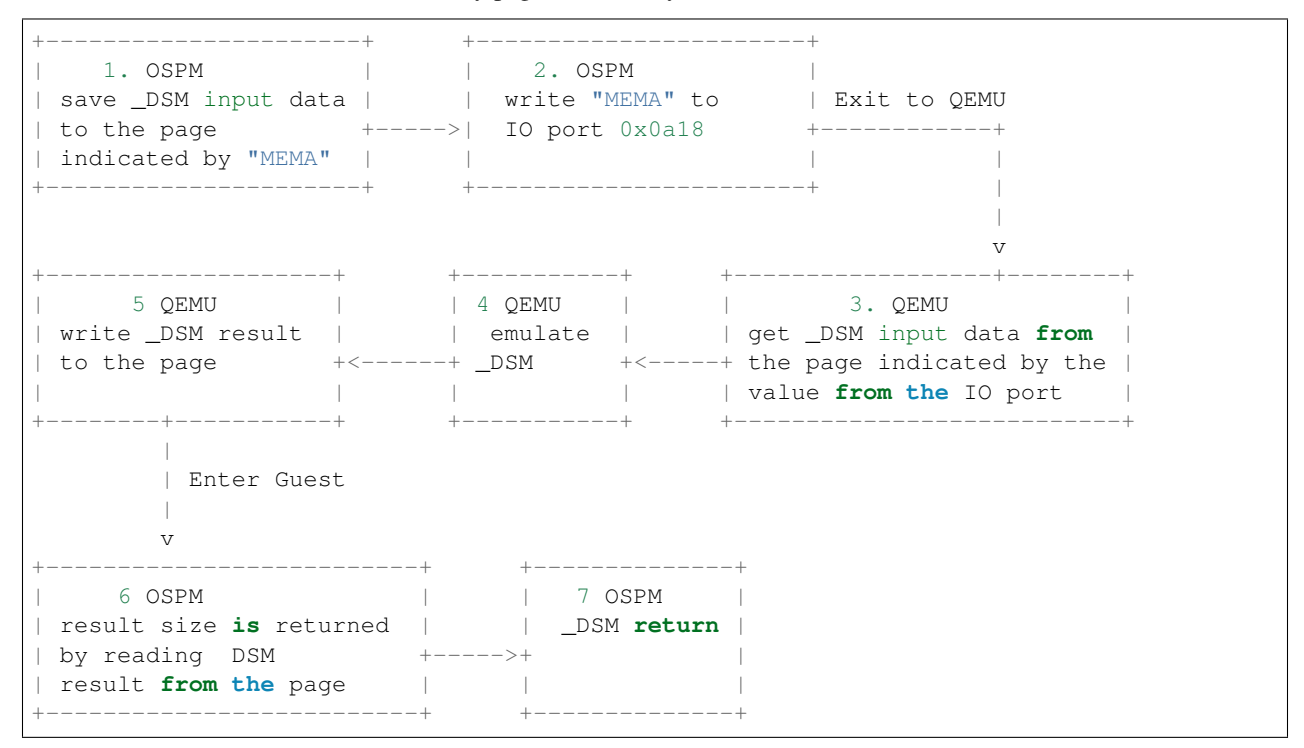

# **6.13.4 NVDIMM hotplug**

ACPI BIOS GPE.4 handler is dedicated for notifying OS about nvdimm device hot-add event.

# **6.13.5 QEMU internal use only \_DSM functions**

#### **Read FIT**

FIT method uses DSM method to fetch NFIT structures blob from OEMU in 1 page sized increments which are then concatenated and returned as \_FIT method result.

Input parameters:

Arg0 UUID {set to 648B9CF2-CDA1-4312-8AD9-49C4AF32BD62}

Arg1 Revision ID (set to 1)

Arg2 Function Index, 0x1

Arg3 A package containing a buffer whose layout is as follows:

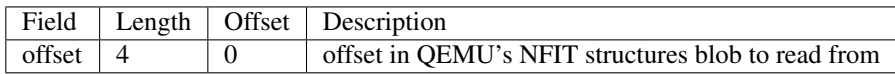

Output layout in the dsm memory page:

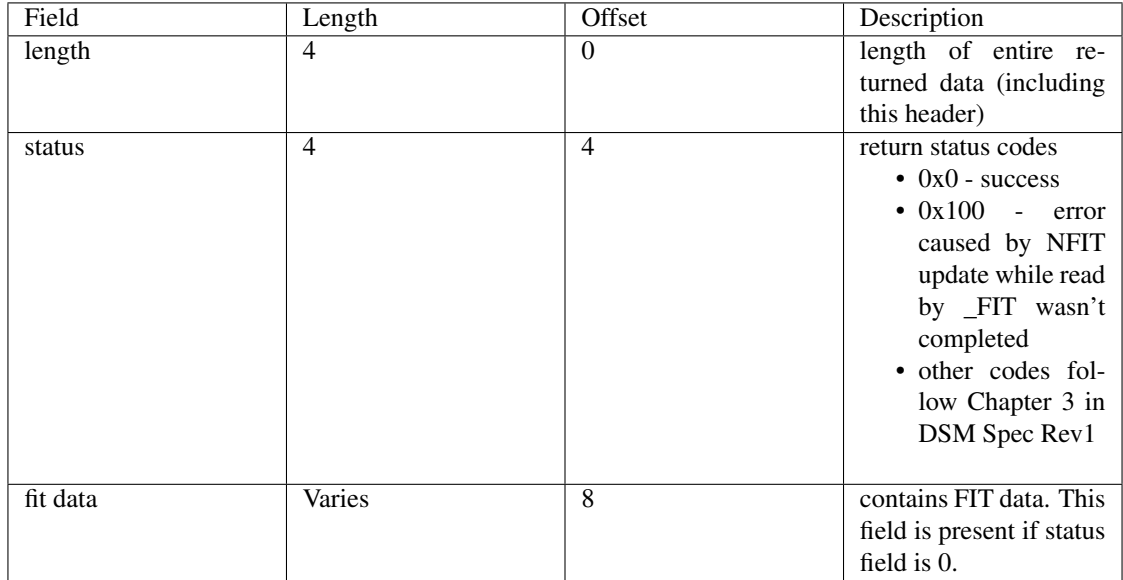

The FIT offset is maintained by the OSPM itself, current offset plus the size of the fit data returned by the function is the next offset OSPM should read. When all FIT data has been read out, zero fit data size is returned.

If it returns status code 0x100, OSPM should restart to read FIT (read from offset 0 again).

# CHAPTER 7

# Developer Information

This section of the manual documents various parts of the internals of QEMU. You only need to read it if you are interested in reading or modifying QEMU's source code.

# **7.1 Code of Conduct**

The QEMU community is made up of a mixture of professionals and volunteers from all over the world. Diversity is one of our strengths, but it can also lead to communication issues and unhappiness. To that end, we have a few ground rules that we ask people to adhere to.

- Be welcoming. We are committed to making participation in this project a harassment-free experience for everyone, regardless of level of experience, gender, gender identity and expression, sexual orientation, disability, personal appearance, body size, race, ethnicity, age, religion, or nationality.
- Be respectful. Not all of us will agree all the time. Disagreements, both social and technical, happen all the time and the QEMU community is no exception. When we disagree, we try to understand why. It is important that we resolve disagreements and differing views constructively. Members of the QEMU community should be respectful when dealing with other contributors as well as with people outside the QEMU community and with users of QEMU.

Harassment and other exclusionary behavior are not acceptable. A community where people feel uncomfortable or threatened is neither welcoming nor respectful. Examples of unacceptable behavior by participants include:

- The use of sexualized language or imagery
- Personal attacks
- Trolling or insulting/derogatory comments
- Public or private harassment
- Publishing other's private information, such as physical or electronic addresses, without explicit permission

This isn't an exhaustive list of things that you can't do. Rather, take it in the spirit in which it's intended: a guide to make it easier to be excellent to each other.

This code of conduct applies to all spaces managed by the QEMU project. This includes IRC, the mailing lists, the issue tracker, community events, and any other forums created by the project team which the community uses for communication. This code of conduct also applies outside these spaces, when an individual acts as a representative or a member of the project or its community.

By adopting this code of conduct, project maintainers commit themselves to fairly and consistently applying these principles to every aspect of managing this project. If you believe someone is violating the code of conduct, please read the *[Conflict Resolution Policy](#page-1021-0)* document for information about how to proceed.

# **7.1.1 Sources**

This document is based on the [Fedora Code of Conduct](http://web.archive.org/web/20210429132536/https://docs.fedoraproject.org/en-US/project/code-of-conduct/) (as of April 2021) and the [Contributor Covenant version 1.3.0.](https://www.contributor-covenant.org/version/1/3/0/code-of-conduct/)

# <span id="page-1021-0"></span>**7.2 Conflict Resolution Policy**

Conflicts in the community can take many forms, from someone having a bad day and using harsh and hurtful language on the mailing list to more serious code of conduct violations (including sexist/racist statements or threats of violence), and everything in between.

For the vast majority of issues, we aim to empower individuals to first resolve conflicts themselves, asking for help when needed, and only after that fails to escalate further. This approach gives people more control over the outcome of their dispute.

# **7.2.1 How we resolve conflicts**

If you are experiencing conflict, please consider first addressing the perceived conflict directly with other involved parties, preferably through a real-time medium such as IRC. You could also try to get a third-party (e.g. a mutual friend, and/or someone with background on the issue, but not involved in the conflict) to intercede or mediate.

If this fails or if you do not feel comfortable proceeding this way, or if the problem requires immediate escalation, report the issue to the QEMU leadership committee by sending an email to [qemu@sfconservancy.org,](mailto:qemu@sfconservancy.org) providing references to the misconduct. For very urgent topics, you can also inform one or more members through IRC. The up-to-date list of members is [available on the QEMU wiki.](https://wiki.qemu.org/Conservancy)

Your report will be treated confidentially by the leadership committee and not be published without your agreement. The QEMU leadership committee will then do its best to review the incident in a timely manner, and will either seek further information, or will make a determination on next steps.

# **7.2.2 Remedies**

Escalating an issue to the QEMU leadership committee may result in actions impacting one or more involved parties. In the event the leadership committee has to intervene, here are some of the ways they might respond:

- 1. Take no action. For example, if the leadership committee determines the complaint has not been substantiated or is being made in bad faith, or if it is deemed to be outside its purview.
- 2. A private reprimand, explaining the consequences of continued behavior, to one or more involved individuals.
- 3. A private reprimand and request for a private or public apology
- 4. A public reprimand and request for a public apology
- 5. A public reprimand plus a mandatory cooling off period. The cooling off period may require, for example, one or more of the following: abstaining from maintainer duties; not interacting with people involved, including unsolicited interaction with those enforcing the guidelines and interaction on social media; being denied participation to in-person events. The cooling off period is voluntary but may escalate to a temporary ban in order to enforce it.
- 6. A temporary or permanent ban from some or all current and future QEMU spaces (mailing lists, IRC, wiki, etc.), possibly including in-person events.

In the event of severe harassment, the leadership committee may advise that the matter be escalated to the relevant local law enforcement agency. It is however not the role of the leadership committee to initiate contact with law enforcement on behalf of any of the community members involved in an incident.

# **7.2.3 Sources**

This document was developed based on the [Drupal Conflict Resolution Policy and Process](https://www.drupal.org/conflict-resolution) and the [Mozilla Conse](https://github.com/mozilla/diversity/blob/master/code-of-conduct-enforcement/consequence-ladder.md)[quence Ladder](https://github.com/mozilla/diversity/blob/master/code-of-conduct-enforcement/consequence-ladder.md)

# **7.3 The QEMU build system architecture**

This document aims to help developers understand the architecture of the QEMU build system. As with projects using GNU autotools, the QEMU build system has two stages, first the developer runs the "configure" script to determine the local build environment characteristics, then they run "make" to build the project. There is about where the similarities with GNU autotools end, so try to forget what you know about them.

# **7.3.1 Stage 1: configure**

The QEMU configure script is written directly in shell, and should be compatible with any POSIX shell, hence it uses #!/bin/sh. An important implication of this is that it is important to avoid using bash-isms on development platforms where bash is the primary host.

In contrast to autoconf scripts, QEMU's configure is expected to be silent while it is checking for features. It will only display output when an error occurs, or to show the final feature enablement summary on completion.

Because QEMU uses the Meson build system under the hood, only VPATH builds are supported. There are two general ways to invoke configure & perform a build:

• VPATH, build artifacts outside of QEMU source tree entirely:

```
cd ../
mkdir build
cd build
../qemu/configure
make
```
• VPATH, build artifacts in a subdir of QEMU source tree:

```
mkdir build
cd build
../configure
make
```
The configure script automatically recognizes command line options for which a same-named Meson option exists; dashes in the command line are replaced with underscores.

Many checks on the compilation environment are still found in configure rather than meson. build, but new checks should be added directly to meson.build.

Patches are also welcome to move existing checks from the configure phase to meson.build. When doing so, ensure that meson.build does not use anymore the keys that you have removed from config-host.mak. Typically these will be replaced in meson.build by boolean variables, get\_option('optname') invocations, or dep. found() expressions. In general, the remaining checks have little or no interdependencies, so they can be moved one by one.

#### **Helper functions**

The configure script provides a variety of helper functions to assist developers in checking for system features:

- **do\_cc \$ARGS...** Attempt to run the system C compiler passing it \$ARGS. . .
- **do\_cxx \$ARGS...** Attempt to run the system C++ compiler passing it \$ARGS...
- **compile\_object \$CFLAGS** Attempt to compile a test program with the system C compiler using \$CFLAGS. The test program must have been previously written to a file called \$TMPC. The replacement in Meson is the compiler object cc, which has methods such as  $cc$ , compiles(), cc.check\_header(), cc. has\_function().
- **compile\_prog \$CFLAGS \$LDFLAGS** Attempt to compile a test program with the system C compiler using \$CFLAGS and link it with the system linker using \$LDFLAGS. The test program must have been previously written to a file called \$TMPC. The replacement in Meson is  $cc$ . find\_library() and  $cc$ . links().
- **has \$COMMAND** Determine if \$COMMAND exists in the current environment, either as a shell builtin, or executable binary, returning 0 on success. The replacement in Meson is find\_program().
- **check\_define \$NAME** Determine if the macro \$NAME is defined by the system C compiler
- **check\_include \$NAME** Determine if the include \$NAME file is available to the system C compiler. The replacement in Meson is cc.has header().
- **write\_c\_skeleton** Write a minimal C program main() function to the temporary file indicated by \$TMPC
- **feature\_not\_found \$NAME \$REMEDY** Print a message to stderr that the feature \$NAME was not available on the system, suggesting the user try \$REMEDY to address the problem.
- **error\_exit \$MESSAGE \$MORE...** Print \$MESSAGE to stderr, followed by \$MORE. . . and then exit from the configure script with non-zero status
- **query\_pkg\_config \$ARGS...** Run pkg-config passing it \$ARGS. If QEMU is doing a static build, then –static will be automatically added to \$ARGS

# **7.3.2 Stage 2: Meson**

The Meson build system is currently used to describe the build process for:

- 1) executables, which include:
	- Tools qemu-img, qemu-nbd, qga (guest agent), etc
	- System emulators qemu-system-\$ARCH
	- Userspace emulators qemu-\$ARCH
	- Unit tests
- 2) documentation
- 3) ROMs, which can be either installed as binary blobs or compiled

4) other data files, such as icons or desktop files

All executables are built by default, except for some contrib/ binaries that are known to fail to build on some platforms (for example 32-bit or big-endian platforms). Tests are also built by default, though that might change in the future.

The source code is highly modularized, split across many files to facilitate building of all of these components with as little duplicated compilation as possible. Using the Meson "sourceset" functionality, meson.build files group the source files in rules that are enabled according to the available system libraries and to various configuration symbols. Sourcesets belong to one of four groups:

Subsystem sourcesets: Various subsystems that are common to both tools and emulators have their own sourceset, for example block\_ss for the block device subsystem, chardev\_ss for the character device subsystem, etc. These sourcesets are then turned into static libraries as follows:

```
libchardev = static_library('chardev', chardev_ss.sources(),
                            name_suffix: 'fa',
                            build_by_default: false)
chardev = declare_dependency(link_whole: libchardev)
```
As of Meson 0.55.1, the special .fa suffix should be used for everything that is used with link\_whole, to ensure that the link flags are placed correctly in the command line.

Target-independent emulator sourcesets: Various general purpose helper code is compiled only once and the .o files are linked into all output binaries that need it. This includes error handling infrastructure, standard data structures, platform portability wrapper functions, etc.

Target-independent code lives in the common ss, softmmu ss and user ss sourcesets. common ss is linked into all emulators, softmmu\_ss only in system emulators, user\_ss only in user-mode emulators.

Target-independent sourcesets must exercise particular care when using if false rules. The iffalse rule will be used correctly when linking emulator binaries; however, when *compiling* target-independent files into .o files, Meson may need to pick *both* the if\_true and if\_false sides to cater for targets that want either side. To achieve that, you can add a special rule using the CONFIG ALL symbol:

```
# Some targets have CONFIG_ACPI, some don't, so this is not enough
softmmu_ss.add(when: 'CONFIG_ACPI', if_true: files('acpi.c'),
                                    if_false: files('acpi-stub.c'))
# This is required as well:
softmmu_ss.add(when: 'CONFIG_ALL', if_true: files('acpi-stub.c'))
```
Target-dependent emulator sourcesets: In the target-dependent set lives CPU emulation, some device emulation and much glue code. This sometimes also has to be compiled multiple times, once for each target being built. Target-dependent files are included in the specific\_ss sourceset.

Each emulator also includes sources for files in the hw/ and target/ subdirectories. The subdirectory used for each emulator comes from the target's definition of TARGET\_BASE\_ARCH or (if missing) TARGET\_ARCH, as found in default-configs/targets/\*.mak.

Each subdirectory in hw/ adds one sourceset to the hw\_arch dictionary, for example:

```
arm_ss = ss.source_set()
arm_ss.add(files('boot.c'), fdt)
...
hw_arch += {'arm': arm_ss}
```
The sourceset is only used for system emulators.

Each subdirectory in target/ instead should add one sourceset to each of the target arch and target\_softmmu\_arch, which are used respectively for all emulators and for system emulators only. For example:

```
arm_ss = ss.source_set()
arm softmmu ss = ss. source set()
...
target_arch += {'arm': arm_ss}
target_softmmu_arch += {'arm': arm_softmmu_ss}
```
Module sourcesets: There are two dictionaries for modules: modules is used for target-independent modules and target modules is used for target-dependent modules. When modules are disabled the module source sets are added to softmmu\_ss and the target\_modules source sets are added to specific\_ss.

Both dictionaries are nested. One dictionary is created per subdirectory, and these per-subdirectory dictionaries are added to the toplevel dictionaries. For example:

```
hw_display_modules = {}
qxl_ss = ss.source_set()
...
hw_display_modules += { 'qxl': qxl_ss }
modules += { 'hw-display': hw_display_modules }
```
Utility sourcesets: All binaries link with a static library libqemuutil.a. This library is built from several sourcesets; most of them however host generated code, and the only two of general interest are util\_ss and stub\_ss.

The separation between these two is purely for documentation purposes. util ss contains generic utility files. Even though this code is only linked in some binaries, sometimes it requires hooks only in some of these and depend on other functions that are not fully implemented by all OEMU binaries. stub ss links dummy stubs that will only be linked into the binary if the real implementation is not present. In a way, the stubs can be thought of as a portable implementation of the weak symbols concept.

The following files concur in the definition of which files are linked into each emulator:

**default-configs/devices/\*.mak** The files under default-configs/devices/ control the boards and devices that are built into each QEMU system emulation targets. They merely contain a list of config variable definitions such as:

```
include arm-softmmu.mak
CONFIG_XLNX_ZYNQMP_ARM=y
CONFIG_XLNX_VERSAL=y
```
- **\*/Kconfig** These files are processed together with default-configs/devices/\*.mak and describe the dependencies between various features, subsystems and device models. They are described in *[QEMU and](#page-1039-0) [Kconfig](#page-1039-0)*
- **default-configs/targets/\*.mak** These files mostly define symbols that appear in the \*-config-target.h file for each emulator<sup>[1](#page-1025-0)</sup>. However, the TARGET\_ARCH and TARGET\_BASE\_ARCH will also be used to select the hw/ and target/ subdirectories that are compiled into each target.

These files rarely need changing unless you are adding a completely new target, or enabling new devices or hardware for a particular system/userspace emulation target

#### **Adding checks**

New checks should be added to Meson. Compiler checks can be as simple as the following:

<span id="page-1025-0"></span><sup>&</sup>lt;sup>1</sup> This header is included by  $qemu/osdep$ . h when compiling files from the target-specific sourcesets.

config\_host\_data.set('HAVE\_BTRFS\_H', cc.has\_header('linux/btrfs.h'))

A more complex task such as adding a new dependency usually comprises the following tasks:

- Add a Meson build option to meson\_options.txt.
- Add code to perform the actual feature check.
- Add code to include the feature status in config-host.h
- Add code to print out the feature status in the configure summary upon completion.

Taking the probe for SDL2 Image as an example, we have the following in meson options.txt:

```
option('sdl_image', type : 'feature', value : 'auto',
      description: 'SDL Image support for icons')
```
Unless the option was given a non-auto value (on the configure command line), the detection code must be performed only if the dependency will be used:

```
sdl_image = not_found
if not get_option('sdl_image').auto() or have_system
 sdl_image = dependency('SDL2_image', required: get_option('sdl_image'),
                         method: 'pkg-config',
                         static: enable_static)
endif
```
This avoids warnings on static builds of user-mode emulators, for example. Most of the libraries used by system-mode emulators are not available for static linking.

The other supporting code is generally simple:

```
# Create config-host.h (if applicable)
config_host_data.set('CONFIG_SDL_IMAGE', sdl_image.found())
# Summary
summary_info += {'SDL image support': sdl_image.found()}
```
For the configure script to parse the new option, the scripts/meson-buildoptions.sh file must be up-todate; make update-buildoptions (or just make) will take care of updating it.

#### **Support scripts**

Meson has a special convention for invoking Python scripts: if their first line is  $\#!$  /usr/bin/env python3 and the file is *not* executable, find\_program() arranges to invoke the script under the same Python interpreter that was used to invoke Meson. This is the most common and preferred way to invoke support scripts from Meson build files, because it automatically uses the value of configure's –python= option.

In case the script is not written in Python, use a  $\#!$  /usr/bin/env ... line and make the script executable.

Scripts written in Python, where it is desirable to make the script executable (for example for test scripts that developers may want to invoke from the command line, such as tests/qapi-schema/test-qapi.py), should be invoked through the python variable in meson.build. For example:

```
test('QAPI schema regression tests', python,
    args: files('test-qapi.py'),
    env: test_env, suite: ['qapi-schema', 'qapi-frontend'])
```
This is needed to obey the –python= option passed to the configure script, which may point to something other than the first python3 binary on the path.

# **7.3.3 Stage 3: makefiles**

The use of GNU make is required with the QEMU build system.

The output of Meson is a build.ninja file, which is used with the Ninja build system. QEMU uses a different approach, where Makefile rules are synthesized from the build.ninja file. The main Makefile includes these rules and wraps them so that e.g. submodules are built before QEMU. The resulting build system is largely non-recursive in nature, in contrast to common practices seen with automake.

Tests are also ran by the Makefile with the traditional make check phony target, while benchmarks are run with make bench. Meson test suites such as unit can be ran with make check-unit too. It is also possible to run tests defined in meson.build with meson test.

#### **Useful make targets**

**help** Print a help message for the most common build targets.

**print-VAR** Print the value of the variable VAR. Useful for debugging the build system.

# **7.3.4 Important files for the build system**

#### **Statically defined files**

The following key files are statically defined in the source tree, with the rules needed to build QEMU. Their behaviour is influenced by a number of dynamically created files listed later.

- **Makefile** The main entry point used when invoking make to build all the components of QEMU. The default 'all' target will naturally result in the build of every component. Makefile takes care of recursively building submodules directly via a non-recursive set of rules.
- **\*/meson.build** The meson.build file in the root directory is the main entry point for the Meson build system, and it coordinates the configuration and build of all executables. Build rules for various subdirectories are included in other meson.build files spread throughout the QEMU source tree.
- **tests/Makefile.include** Rules for external test harnesses. These include the TCG tests, qemu-iotests and the Avocado-based integration tests.
- **tests/docker/Makefile.include** Rules for Docker tests. Like tests/Makefile, this file is included directly by the top level Makefile, anything defined in this file will influence the entire build system.
- **tests/vm/Makefile.include** Rules for VM-based tests. Like tests/Makefile, this file is included directly by the top level Makefile, anything defined in this file will influence the entire build system.

#### **Dynamically created files**

The following files are generated dynamically by configure in order to control the behaviour of the statically defined makefiles. This avoids the need for QEMU makefiles to go through any pre-processing as seen with autotools, where Makefile.am generates Makefile.in which generates Makefile.

Built by configure:

**config-host.mak** When configure has determined the characteristics of the build host it will write a long list of variables to config-host.mak file. This provides the various install directories, compiler / linker flags and a variety of CONFIG  $*$  variables related to optionally enabled features. This is imported by the top level Makefile and meson.build in order to tailor the build output.

config-host.mak is also used as a dependency checking mechanism. If make sees that the modification timestamp on configure is newer than that on config-host.mak, then configure will be re-run.

The variables defined here are those which are applicable to all QEMU build outputs. Variables which are potentially different for each emulator target are defined by the next file. . .

Built by Meson:

- **\${TARGET-NAME}-config-devices.mak** TARGET-NAME is again the name of a system or userspace emulator. The config-devices.mak file is automatically generated by make using the scripts/make\_device\_config.sh program, feeding it the default-configs/\$TARGET-NAME file as input.
- **config-host.h**, **\$TARGET\_NAME-config-target.h**, **\$TARGET\_NAME-config-devices.h** These files are used by source code to determine what features are enabled. They are generated from the contents of the corresponding  $\star$ . mak files using Meson's configure\_file() function.

**build.ninja** The build rules.

Built by Makefile:

- **Makefile.ninja** A Makefile include that bridges to ninja for the actual build. The Makefile is mostly a list of targets that Meson included in build.ninja.
- **Makefile.mtest** The Makefile definitions that let "make check" run tests defined in meson.build. The rules are produced from Meson's JSON description of tests (obtained with "meson introspect –tests") through the script scripts/mtest2make.py.

# <span id="page-1028-0"></span>**7.4 QEMU Coding Style**

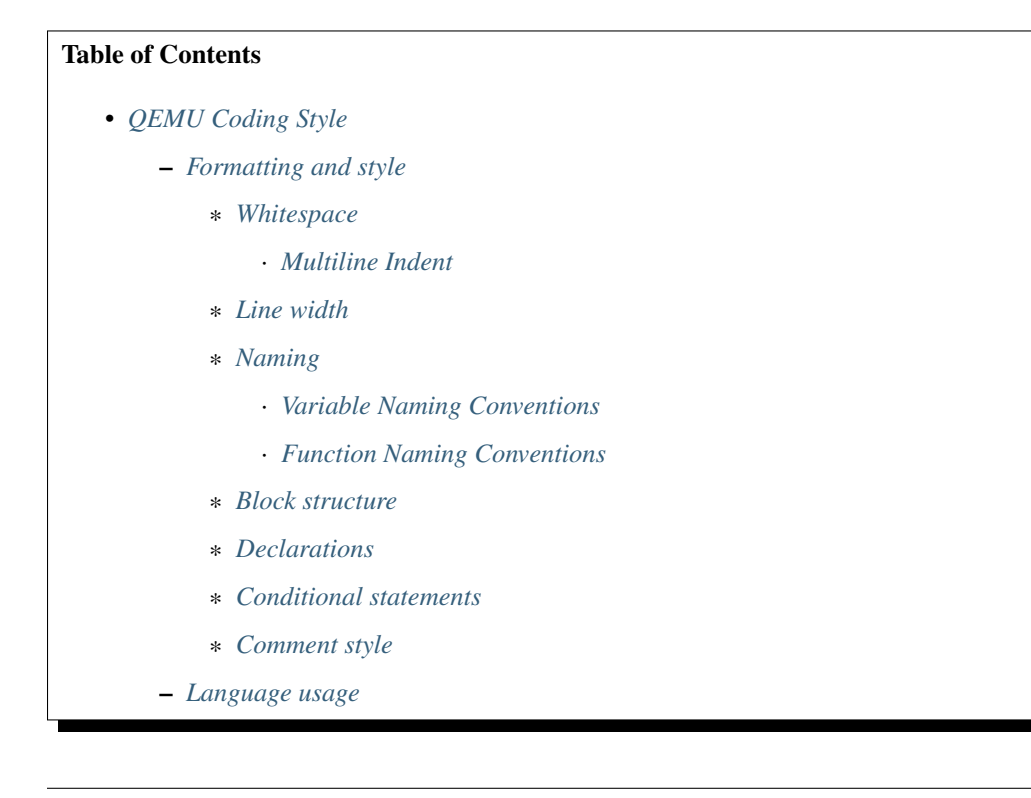

- \* *[Preprocessor](#page-1033-1)*
	- · *[Variadic macros](#page-1033-2)*
	- · *[Include directives](#page-1033-3)*
- \* *[C types](#page-1033-4)*
	- · *[Scalars](#page-1033-5)*
	- · *[Pointers](#page-1034-0)*
	- · *[Typedefs](#page-1034-1)*
	- · *[Reserved namespaces in C and POSIX](#page-1034-2)*
- \* *[Low level memory management](#page-1034-3)*
- \* *[String manipulation](#page-1035-0)*
- \* *[Printf-style functions](#page-1035-1)*
- \* *[C standard, implementation defined and undefined behaviors](#page-1036-0)*
- \* *[Automatic memory deallocation](#page-1036-1)*
- *[QEMU Specific Idioms](#page-1037-0)*
	- \* *[Error handling and reporting](#page-1037-1)*
		- · *[Reporting errors to the human user](#page-1037-2)*
		- · *[Propagating errors](#page-1037-3)*
		- · *[Handling errors](#page-1038-0)*
	- \* *[trace-events style](#page-1038-1)*
		- · 0x *[prefix](#page-1038-2)*
		- · *'*#*[' printf flag](#page-1038-3)*

Please use the script checkpatch.pl in the scripts directory to check patches before submitting.

# <span id="page-1029-0"></span>**7.4.1 Formatting and style**

#### <span id="page-1029-1"></span>**Whitespace**

Of course, the most important aspect in any coding style is whitespace. Crusty old coders who have trouble spotting the glasses on their noses can tell the difference between a tab and eight spaces from a distance of approximately fifteen parsecs. Many a flamewar has been fought and lost on this issue.

QEMU indents are four spaces. Tabs are never used, except in Makefiles where they have been irreversibly coded into the syntax. Spaces of course are superior to tabs because:

- You have just one way to specify whitespace, not two. Ambiguity breeds mistakes.
- The confusion surrounding 'use tabs to indent, spaces to justify' is gone.
- Tab indents push your code to the right, making your screen seriously unbalanced.
- Tabs will be rendered incorrectly on editors who are misconfigured not to use tab stops of eight positions.
- Tabs are rendered badly in patches, causing off-by-one errors in almost every line.
- It is the QEMU coding style.

Do not leave whitespace dangling off the ends of lines.

#### <span id="page-1030-0"></span>**Multiline Indent**

There are several places where indent is necessary:

- if/else
- while/for
- function definition & call

When breaking up a long line to fit within line width, we need a proper indent for the following lines.

In case of if/else, while/for, align the secondary lines just after the opening parenthesis of the first.

For example:

```
if (a == 1 &&&&\nb == 2) {
while (a == 1 \&\&b == 2) {
```
In case of function, there are several variants:

- 4 spaces indent from the beginning
- align the secondary lines just after the opening parenthesis of the first

#### For example:

```
do_something(x, y,
    z);
do_something(x, y,
             z);
do_something(x, do_another(y,
                             z));
```
#### <span id="page-1030-1"></span>**Line width**

Lines should be 80 characters; try not to make them longer.

Sometimes it is hard to do, especially when dealing with QEMU subsystems that use long function or symbol names. If wrapping the line at 80 columns is obviously less readable and more awkward, prefer not to wrap it; better to have an 85 character line than one which is awkwardly wrapped.

Even in that case, try not to make lines much longer than 80 characters. (The checkpatch script will warn at 100 characters, but this is intended as a guard against obviously-overlength lines, not a target.)

Rationale:

- Some people like to tile their 24" screens with a 6x4 matrix of 80x24 xterms and use vi in all of them. The best way to punish them is to let them keep doing it.
- Code and especially patches is much more readable if limited to a sane line length. Eighty is traditional.
- The four-space indentation makes the most common excuse ("But look at all that white space on the left!") moot.

• It is the QEMU coding style.

#### <span id="page-1031-0"></span>**Naming**

Variables are lower case with underscores; easy to type and read. Structured type names are in CamelCase; harder to type but standing out. Enum type names and function type names should also be in CamelCase. Scalar type names are lower\_case\_with\_underscores\_ending\_with\_a\_t, like the POSIX uint 64\_t and family. Note that this last convention contradicts POSIX and is therefore likely to be changed.

#### <span id="page-1031-1"></span>**Variable Naming Conventions**

A number of short naming conventions exist for variables that use common QEMU types. For example, the architecture independent CPUState is often held as a cs pointer variable, whereas the concrete CPUArchState is usually held in a pointer called env.

Likewise, in device emulation code the common DeviceState is usually called dev.

#### <span id="page-1031-2"></span>**Function Naming Conventions**

Wrapped version of standard library or GLib functions use a qemu\_ prefix to alert readers that they are seeing a wrapped version, for example qemu\_strtol() or qemu\_mutex\_lock(). Other utility functions that are widely called from across the codebase should not have any prefix, for example  $pstropy()$  or bit manipulation functions such as find\_first\_bit().

The qemu\_ prefix is also used for functions that modify global emulator state, for example qemu\_add\_vm\_change\_state\_handler(). However, if there is an obvious subsystem-specific prefix it should be used instead.

Public functions from a file or subsystem (declared in headers) tend to have a consistent prefix to show where they came from. For example,  $t \, lb$  for functions from cputlb.c or cpu\_ for functions from cpus.c.

If there are two versions of a function to be called with or without a lock held, the function that expects the lock to be already held usually uses the suffix \_locked.

#### <span id="page-1031-3"></span>**Block structure**

Every indented statement is braced; even if the block contains just one statement. The opening brace is on the line that contains the control flow statement that introduces the new block; the closing brace is on the same line as the else keyword, or on a line by itself if there is no else keyword. Example:

```
if (a == 5) {
   printf("a was 5.\n");
} else if (a == 6) {
   printf("a was 6.\n");
} else {
    printf("a was something else entirely.\n");
}
```
Note that 'else if' is considered a single statement; otherwise a long if/ else if/else if/. . . /else sequence would need an indent for every else statement.

An exception is the opening brace for a function; for reasons of tradition and clarity it comes on a line by itself:

```
void a_function(void)
{
    do_something();
}
```
Rationale: a consistent (except for functions. . . ) bracing style reduces ambiguity and avoids needless churn when lines are added or removed. Furthermore, it is the QEMU coding style.

### <span id="page-1032-0"></span>**Declarations**

Mixed declarations (interleaving statements and declarations within blocks) are generally not allowed; declarations should be at the beginning of blocks.

Every now and then, an exception is made for declarations inside a #ifdef or #ifndef block: if the code looks nicer, such declarations can be placed at the top of the block even if there are statements above. On the other hand, however, it's often best to move that #ifdef/#ifndef block to a separate function altogether.

#### <span id="page-1032-1"></span>**Conditional statements**

When comparing a variable for (in)equality with a constant, list the constant on the right, as in:

```
if (a == 1) {
    /* Reads like: "If a equals 1" */
    do_something();
}
```
Rationale: Yoda conditions (as in 'if  $(1 = a)$ ') are awkward to read. Besides, good compilers already warn users when '==' is mis-typed as '=', even when the constant is on the right.

#### <span id="page-1032-2"></span>**Comment style**

We use traditional C-style  $/*$   $*/$  comments and avoid  $//$  comments.

Rationale: The // form is valid in C99, so this is purely a matter of consistency of style. The checkpatch script will warn you about this.

Multiline comment blocks should have a row of stars on the left, and the initial  $/ \star$  and terminating  $\star/$  both on their own lines:

```
/*
 * like
 * this
 */
```
This is the same format required by the Linux kernel coding style.

(Some of the existing comments in the codebase use the GNU Coding Standards form which does not have stars on the left, or other variations; avoid these when writing new comments, but don't worry about converting to the preferred form unless you're editing that comment anyway.)

Rationale: Consistency, and ease of visually picking out a multiline comment from the surrounding code.

# <span id="page-1033-0"></span>**7.4.2 Language usage**

#### <span id="page-1033-1"></span>**Preprocessor**

#### <span id="page-1033-2"></span>**Variadic macros**

For variadic macros, stick with this C99-like syntax:

```
\# \text{define } DPRINTER (fmt, \ldots)do { print("IRQ: "fmt, ## _VARGS_"); } while (0)
```
#### <span id="page-1033-3"></span>**Include directives**

Order include directives as follows:

```
#include "qemu/osdep.h" /* Always first... */
#include <...> /* then system headers... */<br>#include "..." /* and finally OEMU headers.
                               /* and finally OEMU headers. */
```
The "qemu/osdep.h" header contains preprocessor macros that affect the behavior of core system headers like  $\leq$ stdint.h>. It must be the first include so that core system headers included by external libraries get the preprocessor macros that QEMU depends on.

Do not include "qemu/osdep.h" from header files since the .c file will have already included it.

#### <span id="page-1033-4"></span>**C types**

It should be common sense to use the right type, but we have collected a few useful guidelines here.

#### <span id="page-1033-5"></span>**Scalars**

If you're using 'int' or 'long', odds are good that there's a better type. If a variable is counting something, it should be declared with an *unsigned* type.

If it's host memory-size related, size\_t should be a good choice (use ssize\_t only if required). Guest RAM memory offsets must use ram  $\alpha$  addr $\tau$ , but only for RAM, it may not cover whole guest address space.

If it's file-size related, use  $\circ$  f f<sub>i</sub> t. If it's file-offset related (i.e., signed), use  $\circ$  f f<sub>i</sub> t. If it's just counting small numbers use 'unsigned int'; (on all but oddball embedded systems, you can assume that that type is at least four bytes wide).

In the event that you require a specific width, use a standard type like int 32\_t, uint 32\_t, uint 64\_t, etc. The specific types are mandatory for VMState fields.

Don't use Linux kernel internal types like u32, \_\_u32 or \_\_le32.

Use hwaddr for guest physical addresses except political to PCI addresses. In addition, ram\_addr\_t is a QEMU internal address space that maps guest RAM physical addresses into an intermediate address space that can map to host virtual address spaces. Generally speaking, the size of guest memory can always fit into ram\_addr\_t but it would not be correct to store an actual guest physical address in a ram  $\alpha$ ddr t.

For CPU virtual addresses there are several possible types. vaddr is the best type to use to hold a CPU virtual address in target-independent code. It is guaranteed to be large enough to hold a virtual address for any target, and it does not change size from target to target. It is always unsigned. target\_ulong is a type the size of a virtual address on the CPU; this means it may be 32 or 64 bits depending on which target is being built. It should therefore be used only in target-specific code, and in some performance-critical built-per-target core code such as the TLB code. There is also a signed version, target\_long. abi\_ulong is for the \*-user targets, and represents a type the size of 'void \*' in that target's ABI. (This may not be the same as the size of a full CPU virtual address in the case of target ABIs which use 32 bit pointers on 64 bit CPUs, like *sparc32plus*.) Definitions of structures that must match the target's ABI must use this type for anything that on the target is defined to be an 'unsigned long' or a pointer type. There is also a signed version, abi\_long.

Of course, take all of the above with a grain of salt. If you're about to use some system interface that requires a type like size  $t$ , pid  $t$  or off  $t$ , use matching types for any corresponding variables.

Also, if you try to use e.g., 'unsigned int' as a type, and that conflicts with the signedness of a related variable, sometimes it's best just to use the *wrong* type, if "pulling the thread" and fixing all related variables would be too invasive.

Finally, while using descriptive types is important, be careful not to go overboard. If whatever you're doing causes warnings, or requires casts, then reconsider or ask for help.

### <span id="page-1034-0"></span>**Pointers**

Ensure that all of your pointers are "const-correct". Unless a pointer is used to modify the pointed-to storage, give it the 'const' attribute. That way, the reader knows up-front that this is a read-only pointer. Perhaps more importantly, if we're diligent about this, when you see a non-const pointer, you're guaranteed that it is used to modify the storage it points to, or it is aliased to another pointer that is.

### <span id="page-1034-1"></span>**Typedefs**

Typedefs are used to eliminate the redundant 'struct' keyword, since type names have a different style than other identifiers ("CamelCase" versus "snake\_case"). Each named struct type should have a CamelCase name and a corresponding typedef.

Since certain C compilers choke on duplicated typedefs, you should avoid them and declare a typedef only in one header file. For common types, you can use "include/qemu/typedefs.h" for example. However, as a matter of convenience it is also perfectly fine to use forward struct definitions instead of typedefs in headers and function prototypes; this avoids problems with duplicated typedefs and reduces the need to include headers from other headers.

### <span id="page-1034-2"></span>**Reserved namespaces in C and POSIX**

Underscore capital, double underscore, and underscore 't' suffixes should be avoided.

### <span id="page-1034-3"></span>**Low level memory management**

Use of the malloc()/free()/realloc()/calloc()/valloc()/memalign()/posix\_memalign() APIs is not allowed in the QEMU codebase. Instead of these routines, use the GLib memory allocation routines g\_malloc()/g\_malloc0()/g\_new()/g\_new0()/g\_realloc()/g\_free() or QEMU's qemu\_memalign()/qemu\_blockalign()/qemu\_vfree() APIs.

Please note that  $g_{m}$ alloc() will exit on allocation failure, so there is no need to test for failure (as you would have to with malloc()). Generally using q\_malloc() on start-up is fine as the result of a failure to allocate memory is going to be a fatal exit anyway. There may be some start-up cases where failing is unreasonable (for example speculatively loading a large debug symbol table).

Care should be taken to avoid introducing places where the guest could trigger an exit by causing a large allocation. For small allocations, of the order of 4k, a failure to allocate is likely indicative of an overloaded host and allowing  $g$  malloc() to exit() is a reasonable approach. However for larger allocations where we could realistically fallback to a smaller one if need be we should use functions like  $g_{\text{try\_new}}($ ) and check the result. For example this is valid approach for a time/space trade-off like tlb\_mmu\_resize\_locked() in the SoftMMU TLB code.

If the lifetime of the allocation is within the function and there are multiple exist paths you can also improve the readability of the code by using g\_autofree and related annotations. See *[Automatic memory deallocation](#page-1036-1)* for more details.

Calling q malloc() with a zero size is valid and will return NULL.

Prefer g\_new(T, n) instead of g\_malloc(sizeof(T)  $\star$  n) for the following reasons:

- It catches multiplication overflowing size\_t;
- It returns  $T \star$  instead of void  $\star$ , letting compiler catch more type errors.

Declarations like

 $T \times v = q$  malloc(**sizeof**( $*v$ ))

are acceptable, though.

Memory allocated by qemu\_memalign() or qemu\_blockalign() must be freed with qemu\_vfree(), since breaking this will cause problems on Win32.

#### <span id="page-1035-0"></span>**String manipulation**

Do not use the strncpy() function. As mentioned in the man page, it does *not* guarantee a NULL-terminated buffer, which makes it extremely dangerous to use. It also zeros trailing destination bytes out to the specified length. Instead, use this similar function when possible, but note its different signature:

**void** pstrcpy(**char** \*dest, **int** dest\_buf\_size, **const char** \*src)

Don't use streat() because it can't check for buffer overflows, but:

**char** \*pstrcat(**char** \*buf, **int** buf\_size, **const char** \*s)

The same limitation exists with sprintf() and vsprintf(), so use snprintf() and vsnprintf().

QEMU provides other useful string functions:

```
int strstart(const char *str, const char *val, const char **ptr)
int stristart(const char *str, const char *val, const char **ptr)
int qemu_strnlen(const char *s, int max_len)
```
There are also replacement character processing macros for  $isxyz($ ) and  $toxyz($ ), so instead of e.g. isalnum() you should use qemu\_isalnum().

Because of the memory management rules, you must use  $q_{\text{strdup}}$ ()/ $q_{\text{strdup}}$ () instead of plain strdup()/strndup().

#### <span id="page-1035-1"></span>**Printf-style functions**

Whenever you add a new printf()-style function, i.e., one with a format string argument and following '...' in its prototype, be sure to use gcc's  $\text{print} f()$  attribute directive in the prototype.

This makes it so gcc's -Wformat and -Wformat-security options can do their jobs and cross-check format strings with the number and types of arguments.

#### <span id="page-1036-0"></span>**C standard, implementation defined and undefined behaviors**

C code in QEMU should be written to the C11 language specification. A copy of the final version of the C11 standard formatted as a draft, can be downloaded from:

<http://www.open-std.org/jtc1/sc22/wg14/www/docs/n1548.pdf>

The C language specification defines regions of undefined behavior and implementation defined behavior (to give compiler authors enough leeway to produce better code). In general, code in QEMU should follow the language specification and avoid both undefined and implementation defined constructs. ("It works fine on the gcc I tested it with" is not a valid argument...) However there are a few areas where we allow ourselves to assume certain behaviors because in practice all the platforms we care about behave in the same way and writing strictly conformant code would be painful. These are:

- you may assume that integers are 2s complement representation
- you may assume that right shift of a signed integer duplicates the sign bit (ie it is an arithmetic shift, not a logical shift)

In addition, QEMU assumes that the compiler does not use the latitude given in C99 and C11 to treat aspects of signed  $\leq$  as undefined, as documented in the GNU Compiler Collection manual starting at version 4.0.

#### <span id="page-1036-1"></span>**Automatic memory deallocation**

QEMU has a mandatory dependency either the GCC or CLang compiler. As such it has the freedom to make use of a C language extension for automatically running a cleanup function when a stack variable goes out of scope. This can be used to simplify function cleanup paths, often allowing many goto jumps to be eliminated, through automatic free'ing of memory.

The GLib2 library provides a number of functions/macros for enabling automatic cleanup:

<https://developer.gnome.org/glib/stable/glib-Miscellaneous-Macros.html>

Most notably:

- g\_autofree will invoke g\_free () on the variable going out of scope
- g\_autoptr for structs / objects, will invoke the cleanup func created by a previous use of G\_DEFINE\_AUTOPTR\_CLEANUP\_FUNC. This is supported for most GLib data types and GObjects

For example, instead of

```
int somefunc(void) {
    int ret = -1;
    char *foo = g_strdup_printf("foo%", "wibble");
    GList *bar = \ldots.
    if (eek) {
       goto cleanup;
    }
    ret = 0;cleanup:
    g_free(foo);
    g_list_free(bar);
    return ret;
}
```
Using g\_autofree/g\_autoptr enables the code to be written as:

```
int somefunc(void) {
   g_autofree char *foo = g_strdup_printf("foo%", "wibble");
   q autoptr (GList) bar = \dots.
    if (eek) {
       return -1;
    }
    return 0;
}
```
While this generally results in simpler, less leak-prone code, there are still some caveats to beware of

- Variables declared with  $q$  auto $*$  MUST always be initialized, otherwise the cleanup function will use uninitialized stack memory
- If a variable declared with  $g_auto*$  holds a value which must live beyond the life of the function, that value must be saved and the original variable NULL'd out. This can be simpler using  $q$  steal pointer.

```
char *somefunc(void) {
   g_autofree char *foo = g_strdup_printf("foo%", "wibble");
   g_autoptr (GList) bar = .....
   if (eek) {
       return NULL;
    }
    return g_steal_pointer(&foo);
}
```
# <span id="page-1037-0"></span>**7.4.3 QEMU Specific Idioms**

#### <span id="page-1037-1"></span>**Error handling and reporting**

#### <span id="page-1037-2"></span>**Reporting errors to the human user**

Do not use printf(), fprintf() or monitor\_printf(). Instead, use error\_report() or error\_vreport() from error-report.h. This ensures the error is reported in the right place (current monitor or stderr), and in a uniform format.

Use  $error$  printf() & friends to print additional information.

error\_report() prints the current location. In certain common cases like command line parsing, the current location is tracked automatically. To manipulate it manually, use the  $\text{loc}_{\mathbb{R}}$  () from error-report.h.

#### <span id="page-1037-3"></span>**Propagating errors**

An error can't always be reported to the user right where it's detected, but often needs to be propagated up the call chain to a place that can handle it. This can be done in various ways.

The most flexible one is Error objects. See error.h for usage information.

Use the simplest suitable method to communicate success / failure to callers. Stick to common methods: non-negative on success / -1 on error, non-negative / -errno, non-null / null, or Error objects.

Example: when a function returns a non-null pointer on success, and it can fail only in one way (as far as the caller is concerned), returning null on failure is just fine, and certainly simpler and a lot easier on the eyes than propagating an Error object through an  $Error \rightarrow \ast$  parameter.

Example: when a function's callers need to report details on failure only the function really knows, use  $Error \star\star$ , and set suitable errors.

Do not report an error to the user when you're also returning an error for somebody else to handle. Leave the reporting to the place that consumes the error returned.

#### <span id="page-1038-0"></span>**Handling errors**

Calling exit() is fine when handling configuration errors during startup. It's problematic during normal operation. In particular, monitor commands should never  $ext{exit}()$ .

Do not call  $ext{exit}()$  or abort() to handle an error that can be triggered by the guest (e.g., some unimplemented corner case in guest code translation or device emulation). Guests should not be able to terminate QEMU.

Note that  $\epsilon$  error fatal is just another way to exit(1), and  $\epsilon$  error abort is just another way to abort().

#### <span id="page-1038-1"></span>**trace-events style**

#### <span id="page-1038-2"></span>**0x prefix**

In trace-events files, use a ' $0x$ ' prefix to specify hex numbers, as in:

some\_trace(**unsigned** x, **uint64\_t** y) "x 0x%x y 0x" PRIx64

An exception is made for groups of numbers that are hexadecimal by convention and separated by the symbols  $\cdot\cdot$ ,  $\cdot\cdot\cdot$ , ':', or ' ' (such as PCI bus id):

another\_trace(**int** cssid, **int** ssid, **int** dev\_num) "bus id: %x.%x.%04x"

However, you can use ' $0x$ ' for such groups if you want. Anyway, be sure that it is obvious that numbers are in hex, ex.

data\_dump(**uint8\_t** c1, **uint8\_t** c2, **uint8\_t** c3) "bytes (in hex): %02x %02x %02x"

Rationale: hex numbers are hard to read in logs when there is no ' $0x$ ' prefix, especially when (occasionally) the representation doesn't contain any letters and especially in one line with other decimal numbers. Number groups are allowed to not use '0x' because for some things notations like '%x.%x.%x' are used not only in QEMU. Also dumping raw data bytes with '0x' is less readable.

#### <span id="page-1038-3"></span>**'#' printf flag**

Do not use printf flag '#', like ' $*$ #x'.

Rationale: there are two ways to add a '0x' prefix to printed number: '0x%...' and '%#...'. For consistency the only one way should be used. Arguments for ' $0x\$ ' are:

- it is more popular
- ' $\frac{1}{6}$ #' omits the 0x for the value 0 which makes output inconsistent

# <span id="page-1039-0"></span>**7.5 QEMU and Kconfig**

QEMU is a very versatile emulator; it can be built for a variety of targets, where each target can emulate various boards and at the same time different targets can share large amounts of code. For example, a POWER and an x86 board can run the same code to emulate a PCI network card, even though the boards use different PCI host bridges, and they can run the same code to emulate a SCSI disk while using different SCSI adapters. Arm, s390 and x86 boards can all present a virtio-blk disk to their guests, but with three different virtio guest interfaces.

Each QEMU target enables a subset of the boards, devices and buses that are included in QEMU's source code. As a result, each QEMU executable only links a small subset of the files that form QEMU's source code; anything that is not needed to support a particular target is culled.

QEMU uses a simple domain-specific language to describe the dependencies between components. This is useful for two reasons:

- new targets and boards can be added without knowing in detail the architecture of the hardware emulation subsystems. Boards only have to list the components they need, and the compiled executable will include all the required dependencies and all the devices that the user can add to that board;
- users can easily build reduced versions of QEMU that support only a subset of boards or devices. For example, by default most targets will include all emulated PCI devices that QEMU supports, but the build process is configurable and it is easy to drop unnecessary (or otherwise unwanted) code to make a leaner binary.

This domain-specific language is based on the Kconfig language that originated in the Linux kernel, though it was heavily simplified and the handling of dependencies is stricter in QEMU.

Unlike Linux, there is no user interface to edit the configuration, which is instead specified in per-target files under the default-configs/ directory of the QEMU source tree. This is because, unlike Linux, configuration and dependencies can be treated as a black box when building QEMU; the default configuration that QEMU ships with should be okay in almost all cases.

# **7.5.1 The Kconfig language**

Kconfig defines configurable components in files named  $h\text{w}/\star$ /Kconfig. Note that configurable components are \_not\_ visible in C code as preprocessor symbols; they are only visible in the Makefile. Each configurable component defines a Makefile variable whose name starts with CONFIG\_.

All elements have boolean (true/false) type; truth is written as  $y$ , while falsehood is written n. They are defined in a Kconfig stanza like the following:

```
config ARM_VIRT
  bool
   imply PCI_DEVICES
   imply VFIO_AMD_XGBE
   imply VFIO_XGMAC
   select A15MPCORE
   select ACPI
   select ARM_SMMUV3
```
The config keyword introduces a new configuration element. In the example above, Makefiles will have access to a variable named CONFIG\_ARM\_VIRT, with value y or n (respectively for boolean true and false).

Boolean expressions can be used within the language, whenever  $\langle \exp r \rangle$  is written in the remainder of this section. The  $\&\&\,$ ,  $\parallel$  and  $\perp$  operators respectively denote conjunction (AND), disjunction (OR) and negation (NOT).

The bool data type declaration is optional, but it is suggested to include it for clarity and future-proofing. After bool the following directives can be included:

dependencies: depends on <expr>

This defines a dependency for this configurable element. Dependencies evaluate an expression and force the value of the variable to false if the expression is false.

reverse dependencies: select <symbol> [if <expr>]

While depends on can force a symbol to false, reverse dependencies can be used to force another symbol to true. In the following example, CONFIG\_BAZ will be true whenever CONFIG\_FOO is true:

```
config FOO
  select BAZ
```
The optional expression will prevent select from having any effect unless it is true.

Note that unlike Linux's Kconfig implementation, QEMU will detect contradictions between depends on and select statements and prevent you from building such a configuration.

default value: default <value> [if <expr>]

Default values are assigned to the config symbol if no other value was set by the user via default-configs/\*.mak files, and only if select or depends on directives do not force the value to true or false respectively.  $\langle$ value> can be y or n; it cannot be an arbitrary Boolean expression. However, a condition for applying the default value can be added with  $if.$ 

A configuration element can have any number of default values (usually, if more than one default is present, they will have different conditions). If multiple default values satisfy their condition, only the first defined one is active.

reverse default (weak reverse dependency): imply <symbol> [if <expr>]

This is similar to select as it applies a lower limit of y to another symbol. However, the lower limit is only a default and the "implied" symbol's value may still be set to n from a default-configs/ $\star$ . mak files. The following two examples are equivalent:

```
config FOO
  bool
  imply BAZ
config BAZ
 bool
  default y if FOO
```
The next section explains where to use imply or default y.

#### **7.5.2 Guidelines for writing Kconfig files**

Configurable elements in QEMU fall under five broad groups. Each group declares its dependencies in different ways:

subsystems, of which buses are a special case

Example:

```
config SCSI
 bool
```
Subsystems always default to false (they have no default directive) and are never visible in default-configs/\*.mak files. It's up to other symbols to select whatever subsystems they require.

They sometimes have select directives to bring in other required subsystems or buses. For example, AUX (the DisplayPort auxiliary channel "bus") selects I2C because it can act as an I2C master too.

#### devices

Example:

```
config MEGASAS_SCSI_PCI
 bool
  default y if PCI_DEVICES
  depends on PCI
  select SCSI
```
Devices are the most complex of the five. They can have a variety of directives that cooperate so that a default configuration includes all the devices that can be accessed from QEMU.

Devices *depend on* the bus that they lie on, for example a PCI device would specify depends on PCI. An MMIO device will likely have no depends on directive. Devices also *select* the buses that the device provides, for example a SCSI adapter would specify select SCSI. Finally, devices are usually default y if and only if they have at least one depends on; the default could be conditional on a device group.

Devices also select any optional subsystem that they use; for example a video card might specify select EDID if it needs to build EDID information and publish it to the guest.

#### device groups

Example:

```
config PCI_DEVICES
 bool
```
Device groups provide a convenient mechanism to enable/disable many devices in one go. This is useful when a set of devices is likely to be enabled/disabled by several targets. Device groups usually need no directive and are not used in the Makefile either; they only appear as conditions for default y directives.

QEMU currently has two device groups, PCI\_DEVICES and TEST\_DEVICES. PCI devices usually have a default y if PCI DEVICES directive rather than just default y. This lets some boards (notably s390) easily support a subset of PCI devices, for example only VFIO (passthrough) and virtio-pci devices. TEST DEVICES instead is used for devices that are rarely used on production virtual machines, but provide useful hooks to test QEMU or KVM.

#### boards

Example:

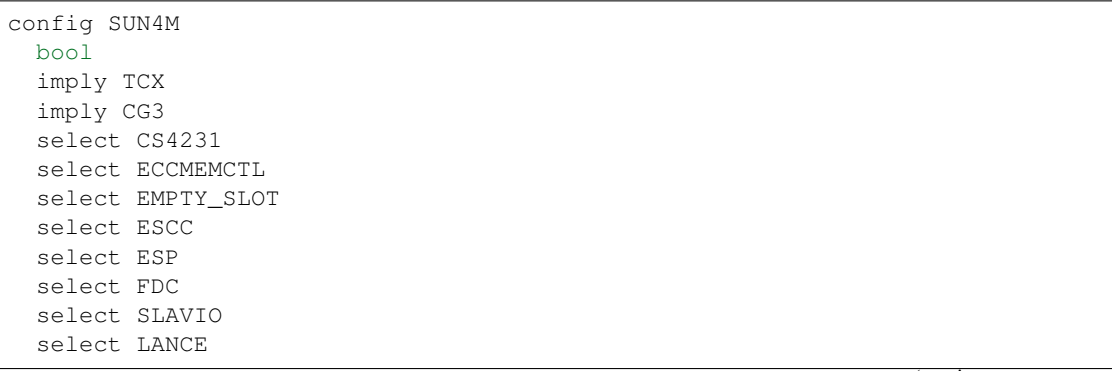

(continues on next page)

(continued from previous page)

```
select M48T59
select STP2000
```
Boards specify their constituent devices using imply and select directives. A device should be listed under select if the board cannot be started at all without it. It should be listed under  $imply$  if (depending on the QEMU command line) the board may or may not be started without it. Boards also default to false; they are enabled by the  $\text{default--config}/*$ . mak for the target they apply to.

#### internal elements

Example:

```
config ECCMEMCTL
 bool
 select ECC
```
Internal elements group code that is useful in several boards or devices. They are usually enabled with select and in turn select other elements; they are never visible in default-configs/\*.mak files, and often not even in the Makefile.

#### **7.5.3 Writing and modifying default configurations**

In addition to the Kconfig files under hw/, each target also includes a file called default-configs/ TARGETNAME-softmmu.mak. These files initialize some Kconfig variables to non-default values and provide the starting point to turn on devices and subsystems.

A file in default-configs/ looks like the following example:

```
# Default configuration for alpha-softmmu
# Uncomment the following lines to disable these optional devices:
#
#CONFIG_PCI_DEVICES=n
#CONFIG_TEST_DEVICES=n
# Boards:
#
CONFIG_DP264=y
```
The first part, consisting of commented-out  $=n$  assignments, tells the user which devices or device groups are implied by the boards. The second part, consisting of =y assignments, tells the user which boards are supported by the target. The user will typically modify the default configuration by uncommenting lines in the first group, or commenting out lines in the second group.

It is also possible to run QEMU's configure script with the  $--$ without-default-devices option. When this is done, everything defaults to n unless it is select``ed or explicitly switched on in the ``.mak files. In other words, default and imply directives are disabled. When QEMU is built with this option, the user will probably want to change some lines in the first group, for example like this:

```
CONFIG_PCI_DEVICES=y
#CONFIG_TEST_DEVICES=n
```
and/or pick a subset of the devices in those device groups. Right now there is no single place that lists all the optional devices for CONFIG\_PCI\_DEVICES and CONFIG\_TEST\_DEVICES. In the future, we expect that .mak files will be automatically generated, so that they will include all these symbols and some help text on what they do.

# **7.5.4 Kconfig.host**

In some special cases, a configurable element depends on host features that are detected by QEMU's configure or meson.build scripts; for example some devices depend on the availability of KVM or on the presence of a library on the host.

These symbols should be listed in Kconfig.host like this:

```
config TPM
 bool
```
and also listed as follows in the top-level meson.build's host\_kconfig variable:

```
host_kconfig = \setminus('CONFIG_TPM' in config_host ? ['CONFIG_TPM=y'] : []) + \
  ('CONFIG_SPICE' in config_host ? ['CONFIG_SPICE=y'] : []) + \
  (have_ivshmem ? ['CONFIG_IVSHMEM=y'] : []) + \
  ...
```
# **7.6 Testing in QEMU**

This document describes the testing infrastructure in QEMU.

# **7.6.1 Testing with "make check"**

The "make check" testing family includes most of the C based tests in QEMU. For a quick help, run make check-help from the source tree.

The usual way to run these tests is:

```
make check
```
which includes QAPI schema tests, unit tests, QTests and some iotests. Different sub-types of "make check" tests will be explained below.

Before running tests, it is best to build QEMU programs first. Some tests expect the executables to exist and will fail with obscure messages if they cannot find them.

#### **Unit tests**

Unit tests, which can be invoked with make check-unit, are simple C tests that typically link to individual QEMU object files and exercise them by calling exported functions.

If you are writing new code in QEMU, consider adding a unit test, especially for utility modules that are relatively stateless or have few dependencies. To add a new unit test:

- 1. Create a new source file. For example, tests/unit/foo-test.c.
- 2. Write the test. Normally you would include the header file which exports the module API, then verify the interface behaves as expected from your test. The test code should be organized with the glib testing framework. Copying and modifying an existing test is usually a good idea.
- 3. Add the test to tests/unit/meson.build. The unit tests are listed in a dictionary called tests. The values are any additional sources and dependencies to be linked with the test. For a simple test whose source is in tests/unit/foo-test.c, it is enough to add an entry like:
```
{
  ...
  'foo-test': [],
  ...
}
```
Since unit tests don't require environment variables, the simplest way to debug a unit test failure is often directly invoking it or even running it under gdb. However there can still be differences in behavior between make invocations and your manual run, due to \$MALLOC\_PERTURB\_ environment variable (which affects memory reclamation and catches invalid pointers better) and gtester options. If necessary, you can run

make check-unit V=1

and copy the actual command line which executes the unit test, then run it from the command line.

#### **QTest**

QTest is a device emulation testing framework. It can be very useful to test device models; it could also control certain aspects of QEMU (such as virtual clock stepping), with a special purpose "qtest" protocol. Refer to *[QTest Device](#page-1133-0) [Emulation Testing Framework](#page-1133-0)* for more details.

QTest cases can be executed with

```
make check-qtest
```
#### **QAPI schema tests**

The QAPI schema tests validate the QAPI parser used by QMP, by feeding predefined input to the parser and comparing the result with the reference output.

The input/output data is managed under the tests/qapi-schema directory. Each test case includes four files that have a common base name:

- $\S$ {casename}. json the file contains the JSON input for feeding the parser
- $\S$ {casename}.out the file contains the expected stdout from the parser
- \${casename}.err the file contains the expected stderr from the parser
- \${casename}.exit the expected error code

Consider adding a new QAPI schema test when you are making a change on the QAPI parser (either fixing a bug or extending/modifying the syntax). To do this:

1. Add four files for the new case as explained above. For example:

```
$EDITOR tests/qapi-schema/foo.{json,out,err,exit}.
```
2. Add the new test in tests/Makefile.include. For example:

qapi-schema += foo.json

#### **check-block**

make check-block runs a subset of the block layer iotests (the tests that are in the "auto" group). See the "QEMU iotests" section below for more information.

# **7.6.2 QEMU iotests**

QEMU iotests, under the directory tests/qemu-iotests, is the testing framework widely used to test block layer related features. It is higher level than "make check" tests and 99% of the code is written in bash or Python scripts. The testing success criteria is golden output comparison, and the test files are named with numbers.

To run iotests, make sure QEMU is built successfully, then switch to the tests/qemu-iotests directory under the build directory, and run ./check with desired arguments from there.

By default, "raw" format and "file" protocol is used; all tests will be executed, except the unsupported ones. You can override the format and protocol with arguments:

```
# test with qcow2 format
./check -qcow2
# or test a different protocol
./check -nbd
```
It's also possible to list test numbers explicitly:

```
# run selected cases with qcow2 format
./check -qcow2 001 030 153
```
Cache mode can be selected with the "-c" option, which may help reveal bugs that are specific to certain cache mode.

More options are supported by the ./check script, run ./check -h for help.

#### **Writing a new test case**

Consider writing a tests case when you are making any changes to the block layer. An iotest case is usually the choice for that. There are already many test cases, so it is possible that extending one of them may achieve the goal and save the boilerplate to create one. (Unfortunately, there isn't a 100% reliable way to find a related one out of hundreds of tests. One approach is using git grep.)

Usually an iotest case consists of two files. One is an executable that produces output to stdout and stderr, the other is the expected reference output. They are given the same number in file names. E.g. Test script 055 and reference output 055.out.

In rare cases, when outputs differ between cache mode none and others, a .out.nocache file is added. In other cases, when outputs differ between image formats, more than one .out files are created ending with the respective format names, e.g. 178.out.qcow2 and 178.out.raw.

There isn't a hard rule about how to write a test script, but a new test is usually a (copy and) modification of an existing case. There are a few commonly used ways to create a test:

- A Bash script. It will make use of several environmental variables related to the testing procedure, and could source a group of  $common.*$  libraries for some common helper routines.
- A Python unittest script. Import iotests and create a subclass of iotests.QMPTestCase, then call iotests.main method. The downside of this approach is that the output is too scarce, and the script is considered harder to debug.
- A simple Python script without using unittest module. This could also import iotests for launching QEMU and utilities etc, but it doesn't inherit from iotests.QMPTestCase therefore doesn't use the Python unittest execution. This is a combination of 1 and 2.

Pick the language per your preference since both Bash and Python have comparable library support for invoking and interacting with QEMU programs. If you opt for Python, it is strongly recommended to write Python 3 compatible code.

Both Python and Bash frameworks in iotests provide helpers to manage test images. They can be used to create and clean up images under the test directory. If no I/O or any protocol specific feature is needed, it is often more convenient to use the pseudo block driver,  $null-cos://$ , as the test image, which doesn't require image creation or cleaning up. Avoid system-wide devices or files whenever possible, such as /dev/null or /dev/zero. Otherwise, image locking implications have to be considered. For example, another application on the host may have locked the file, possibly leading to a test failure. If using such devices are explicitly desired, consider adding locking=off option to disable image locking.

#### **Debugging a test case**

The following options to the check script can be useful when debugging a failing test:

- -gdb wraps every QEMU invocation in a gdbserver, which waits for a connection from a gdb client. The options given to gdbserver (e.g. the address on which to listen for connections) are taken from the \$GDB\_OPTIONS environment variable. By default (if \$GDB\_OPTIONS is empty), it listens on localhost:12345. It is possible to connect to it for example with  $qdb -iex$  "target remote \$addr", where \$addr is the address gdbserver listens on. If the -gdb option is not used, \$GDB\_OPTIONS is ignored, regardless of whether it is set or not.
- -valgrind attaches a valgrind instance to QEMU. If it detects warnings, it will print and save the log in \$TEST\_DIR/<valgrind\_pid>.valgrind. The final command line will be valgrind --log-file=\$TEST\_DIR/ <valgrind\_pid>.valgrind --error-exitcode=99 \$QEMU ...
- -d (debug) just increases the logging verbosity, showing for example the QMP commands and answers.
- -p (print) redirects QEMU's stdout and stderr to the test output, instead of saving it into a log file in \$TEST\_DIR/qemu-machine-<random\_string>.

#### **Test case groups**

"Tests may belong to one or more test groups, which are defined in the form of a comment in the test source file. By convention, test groups are listed in the second line of the test file, after the "#!/. . . " line, like this:

```
#!/usr/bin/env python3
# group: auto quick
#
...
```
Another way of defining groups is creating the tests/qemu-iotests/group.local file. This should be used only for downstream (this file should never appear in upstream). This file may be used for defining some downstream test groups or for temporarily disabling tests, like this:

```
# groups for some company downstream process
#
# ci - tests to run on build
# down - our downstream tests, not for upstream
#
# Format of each line is:
# TEST_NAME TEST_GROUP [TEST_GROUP ]...
013 ci
210 disabled
215 disabled
our-ugly-workaround-test down ci
```
Note that the following group names have a special meaning:

- quick: Tests in this group should finish within a few seconds.
- auto: Tests in this group are used during "make check" and should be runnable in any case. That means they should run with every QEMU binary (also non-x86), with every QEMU configuration (i.e. must not fail if an optional feature is not compiled in - but reporting a "skip" is ok), work at least with the qcow2 file format, work with all kind of host filesystems and users (e.g. "nobody" or "root") and must not take too much memory and disk space (since CI pipelines tend to fail otherwise).
- disabled: Tests in this group are disabled and ignored by check.

### <span id="page-1047-0"></span>**7.6.3 Container based tests**

#### **Introduction**

The container testing framework in QEMU utilizes public images to build and test QEMU in predefined and widely accessible Linux environments. This makes it possible to expand the test coverage across distros, toolchain flavors and library versions. The support was originally written for Docker although we also support Podman as an alternative container runtime. Although the many of the target names and scripts are prefixed with "docker" the system will automatically run on whichever is configured.

The container images are also used to augment the generation of tests for testing TCG. See *[Testing with "make check](#page-1060-0)[tcg"](#page-1060-0)* for more details.

#### **Docker Prerequisites**

Install "docker" with the system package manager and start the Docker service on your development machine, then make sure you have the privilege to run Docker commands. Typically it means setting up passwordless sudo docker command or login as root. For example:

```
$ sudo yum install docker
$ # or `apt-get install docker` for Ubuntu, etc.
$ sudo systemctl start docker
$ sudo docker ps
```
The last command should print an empty table, to verify the system is ready.

An alternative method to set up permissions is by adding the current user to "docker" group and making the docker daemon socket file (by default /var/run/docker.sock) accessible to the group:

```
$ sudo groupadd docker
$ sudo usermod $USER -a -G docker
$ sudo chown :docker /var/run/docker.sock
```
Note that any one of above configurations makes it possible for the user to exploit the whole host with Docker bind mounting or other privileged operations. So only do it on development machines.

#### **Podman Prerequisites**

Install "podman" with the system package manager.

```
$ sudo dnf install podman
$ podman ps
```
The last command should print an empty table, to verify the system is ready.

### **Quickstart**

From source tree, type make docker-help to see the help. Testing can be started without configuring or building QEMU (configure and make are done in the container, with parameters defined by the make target):

make docker-test-build**@centos8**

This will create a container instance using the centos8 image (the image is downloaded and initialized automatically), in which the test-build job is executed.

### **Registry**

The QEMU project has a container registry hosted by GitLab at registry.gitlab.com/qemu-project/ qemu which will automatically be used to pull in pre-built layers. This avoids unnecessary strain on the distro archives created by multiple developers running the same container build steps over and over again. This can be overridden locally by using the NOCACHE build option:

make docker-image-debian10 NOCACHE=1

#### **Images**

Along with many other images, the centos8 image is defined in a Dockerfile in tests/docker/ dockerfiles/, called centos8.docker. make docker-help command will list all the available images.

To add a new image, simply create a new .docker file under the tests/docker/dockerfiles/ directory.

A .pre script can be added beside the .docker file, which will be executed before building the image under the build context directory. This is mainly used to do necessary host side setup. One such setup is binfmt\_misc, for example, to make qemu-user powered cross build containers work.

#### **Tests**

Different tests are added to cover various configurations to build and test QEMU. Docker tests are the executables under tests/docker named test- $\star$ . They are typically shell scripts and are built on top of a shell library, tests/docker/common.rc, which provides helpers to find the QEMU source and build it.

The full list of tests is printed in the make docker-help help.

#### **Debugging a Docker test failure**

When CI tasks, maintainers or yourself report a Docker test failure, follow the below steps to debug it:

- 1. Locally reproduce the failure with the reported command line. E.g. run make docker-test-mingw@fedora J=8.
- 2. Add "V=1" to the command line, try again, to see the verbose output.
- 3. Further add "DEBUG=1" to the command line. This will pause in a shell prompt in the container right before testing starts. You could either manually build QEMU and run tests from there, or press Ctrl-D to let the Docker testing continue.
- 4. If you press Ctrl-D, the same building and testing procedure will begin, and will hopefully run into the error again. After that, you will be dropped to the prompt for debug.

#### **Options**

Various options can be used to affect how Docker tests are done. The full list is in the make docker help text. The frequently used ones are:

- V=1: the same as in top level make. It will be propagated to the container and enable verbose output.
- J= $$N:$  the number of parallel tasks in make commands in the container, similar to the  $-j$   $$N$  option in top level make. (The  $-$ j option in top level make will not be propagated into the container.)
- DEBUG=1: enables debug. See the previous "Debugging a Docker test failure" section.

### **7.6.4 Thread Sanitizer**

Thread Sanitizer (TSan) is a tool which can detect data races. QEMU supports building and testing with this tool.

For more information on TSan:

<https://github.com/google/sanitizers/wiki/ThreadSanitizerCppManual>

#### **Thread Sanitizer in Docker**

TSan is currently supported in the ubuntu2004 docker.

The test-tsan test will build using TSan and then run make check.

make docker-test-tsan**@ubuntu2004**

TSan warnings under docker are placed in files located at build/tsan/.

We recommend using DEBUG=1 to allow launching the test from inside the docker, and to allow review of the warnings generated by TSan.

#### **Building and Testing with TSan**

It is possible to build and test with TSan, with a few additional steps. These steps are normally done automatically in the docker.

There is a one time patch needed in clang-9 or clang-10 at this time:

```
sed -i 's/^const/static const/g' \
    /usr/lib/llvm-10/lib/clang/10.0.0/include/sanitizer/tsan_interface.h
```
To configure the build for TSan:

 $\ldots$ /configure --enable-tsan --cc=clang-10 --cxx=clang++-10 \ --disable-werror --extra-cflags="-O0"

The runtime behavior of TSAN is controlled by the TSAN\_OPTIONS environment variable.

More information on the TSAN\_OPTIONS can be found here:

<https://github.com/google/sanitizers/wiki/ThreadSanitizerFlags>

For example:

```
export TSAN_OPTIONS=suppressions=<path to qemu>/tests/tsan/suppressions.tsan \
                    detect_deadlocks=false history_size=7 exitcode=0 \
                    log_path=<br/>build path>/tsan/tsan_warning
```
The above exitcode=0 has TSan continue without error if any warnings are found. This allows for running the test and then checking the warnings afterwards. If you want TSan to stop and exit with error on warnings, use exitcode=66.

### **TSan Suppressions**

Keep in mind that for any data race warning, although there might be a data race detected by TSan, there might be no actual bug here. TSan provides several different mechanisms for suppressing warnings. In general it is recommended to fix the code if possible to eliminate the data race rather than suppress the warning.

A few important files for suppressing warnings are:

tests/tsan/suppressions.tsan - Has TSan warnings we wish to suppress at runtime. The comment on each suppression will typically indicate why we are suppressing it. More information on the file format can be found here:

<https://github.com/google/sanitizers/wiki/ThreadSanitizerSuppressions>

tests/tsan/blacklist.tsan - Has TSan warnings we wish to disable at compile time for test or debug. Add flags to configure to enable:

"–extra-cflags=-fsanitize-blacklist=<src path>/tests/tsan/blacklist.tsan"

More information on the file format can be found here under "Blacklist Format":

<https://github.com/google/sanitizers/wiki/ThreadSanitizerFlags>

#### **TSan Annotations**

include/qemu/tsan.h defines annotations. See this file for more descriptions of the annotations themselves. Annotations can be used to suppress TSan warnings or give TSan more information so that it can detect proper relationships between accesses of data.

Annotation examples can be found here:

<https://github.com/llvm/llvm-project/tree/master/compiler-rt/test/tsan/>

Good files to start with are: annotate\_happens\_before.cpp and ignore\_race.cpp

The full set of annotations can be found here:

[https://github.com/llvm/llvm-project/blob/master/compiler-rt/lib/tsan/rtl/tsan\\_interface\\_ann.cpp](https://github.com/llvm/llvm-project/blob/master/compiler-rt/lib/tsan/rtl/tsan_interface_ann.cpp)

### **7.6.5 VM testing**

This test suite contains scripts that bootstrap various guest images that have necessary packages to build QEMU. The basic usage is documented in Makefile help which is displayed with make vm-help.

#### **Quickstart**

Run make vm-help to list available make targets. Invoke a specific make command to run build test in an image. For example, make vm-build-freebsd will build the source tree in the FreeBSD image. The command can be executed from either the source tree or the build dir; if the former, . /configure is not needed. The command will then generate the test image in . /tests/vm/ under the working directory.

Note: images created by the scripts accept a well-known RSA key pair for SSH access, so they SHOULD NOT be exposed to external interfaces if you are concerned about attackers taking control of the guest and potentially exploiting a QEMU security bug to compromise the host.

#### **QEMU binaries**

By default, qemu-system-x86\_64 is searched in \$PATH to run the guest. If there isn't one, or if it is older than 2.10, the test won't work. In this case, provide the QEMU binary in env var: QEMU=/path/to/qemu-2.10+.

Likewise the path to qemu-img can be set in QEMU\_IMG environment variable.

#### **Make jobs**

The  $-\frac{1}{2}X$  option in the make command line is not propagated into the VM, specify  $J=\frac{2}{X}X$  to control the make jobs in the guest.

#### **Debugging**

Add  $DEBUG=1$  and/or  $V=1$  to the make command to allow interactive debugging and verbose output. If this is not enough, see the next section.  $V=1$  will be propagated down into the make jobs in the guest.

#### **Manual invocation**

Each guest script is an executable script with the same command line options. For example to work with the netbsd guest, use \$QEMU\_SRC/tests/vm/netbsd:

```
$ cd $QEMU_SRC/tests/vm
# To bootstrap the image
$ ./netbsd --build-image --image /var/tmp/netbsd.img
\langle \ldots \rangle# To run an arbitrary command in guest (the output will not be echoed unless
# --debug is added)
$ ./netbsd --debug --image /var/tmp/netbsd.img uname -a
# To build QEMU in guest
$ ./netbsd --debug --image /var/tmp/netbsd.img --build-qemu $QEMU_SRC
# To get to an interactive shell
$ ./netbsd --interactive --image /var/tmp/netbsd.img sh
```
#### **Adding new guests**

Please look at existing guest scripts for how to add new guests.

Most importantly, create a subclass of BaseVM and implement build\_image() method and define BUILD\_SCRIPT, then finally call basevm.main() from the script's main().

- Usually in build\_image(), a template image is downloaded from a predefined URL. BaseVM. \_download\_with\_cache() takes care of the cache and the checksum, so consider using it.
- Once the image is downloaded, users, SSH server and QEMU build deps should be set up:
- Root password set to BaseVM.ROOT\_PASS
- User BaseVM.GUEST\_USER is created, and password set to BaseVM.GUEST\_PASS
- SSH service is enabled and started on boot, \$QEMU\_SRC/tests/keys/id\_rsa.pub is added to ssh's authorized\_keys file of both root and the normal user
- DHCP client service is enabled and started on boot, so that it can automatically configure the virtio-net-pci NIC and communicate with QEMU user net (10.0.2.2)
- Necessary packages are installed to untar the source tarball and build QEMU
- Write a proper BUILD\_SCRIPT template, which should be a shell script that untars a raw virtio-blk block device, which is the tarball data blob of the QEMU source tree, then configure/build it. Running "make check" is also recommended.

### **7.6.6 Image fuzzer testing**

An image fuzzer was added to exercise format drivers. Currently only qcow2 is supported. To start the fuzzer, run

tests/image-fuzzer/runner.py -c '[["qemu-img", "info", "\$test\_img"]]' /tmp/test qcow2

Alternatively, some command different from  $q$ emu-img info can be tested, by changing the -c option.

### **7.6.7 Integration tests using the Avocado Framework**

The tests/avocado directory hosts integration tests. They're usually higher level tests, and may interact with external resources and with various guest operating systems.

These tests are written using the Avocado Testing Framework (which must be installed separately) in conjunction with a the avocado qemu. Test class, implemented at tests/avocado/avocado qemu.

Tests based on avocado\_qemu.Test can easily:

- Customize the command line arguments given to the convenience self. vm attribute (a QEMUMachine instance)
- Interact with the QEMU monitor, send QMP commands and check their results
- Interact with the guest OS, using the convenience console device (which may be useful to assert the effectiveness and correctness of command line arguments or QMP commands)
- Interact with external data files that accompany the test itself (see self.get\_data())
- Download (and cache) remote data files, such as firmware and kernel images
- Have access to a library of guest OS images (by means of the avocado.utils.vmimage library)
- Make use of various other test related utilities available at the test class itself and at the utility library:
	- <http://avocado-framework.readthedocs.io/en/latest/api/test/avocado.html#avocado.Test>
	- <http://avocado-framework.readthedocs.io/en/latest/api/utils/avocado.utils.html>

#### **Running tests**

You can run the avocado tests simply by executing:

make check-avocado

This involves the automatic creation of Python virtual environment within the build tree (at  $\text{tests}/\text{venv}$ ) which will have all the right dependencies, and will save tests results also within the build tree (at tests/results).

Note: the build environment must be using a Python 3 stack, and have the venv and pip packages installed. If necessary, make sure configure is called with  $-\text{python}$  and that those modules are available. On Debian and Ubuntu based systems, depending on the specific version, they may be on packages named python3-venv and python3-pip.

It is also possible to run tests based on tags using the make check-avocado command and the AVOCADO\_TAGS environment variable:

make check-avocado AVOCADO\_TAGS=quick

Note that tags separated with commas have an AND behavior, while tags separated by spaces have an OR behavior. For more information on Avocado tags, see:

<https://avocado-framework.readthedocs.io/en/latest/guides/user/chapters/tags.html>

To run a single test file, a couple of them, or a test within a file using the make check-avocado command, set the AVOCADO\_TESTS environment variable with the test files or test names. To run all tests from a single file, use:

make check-avocado AVOCADO\_TESTS=\$FILEPATH

The same is valid to run tests from multiple test files:

make check-avocado AVOCADO\_TESTS='\$FILEPATH1 \$FILEPATH2'

To run a single test within a file, use:

make check-avocado AVOCADO\_TESTS=\$FILEPATH:\$TESTCLASS.\$TESTNAME

The same is valid to run single tests from multiple test files:

make check-avocado AVOCADO\_TESTS='\$FILEPATH1:\$TESTCLASS1.\$TESTNAME1 ˓<sup>→</sup>\$FILEPATH2:\$TESTCLASS2.\$TESTNAME2'

The scripts installed inside the virtual environment may be used without an "activation". For instance, the Avocado test runner may be invoked by running:

tests/venv/bin/avocado run \$OPTION1 \$OPTION2 tests/avocado/

Note that if make check-avocado was not executed before, it is possible to create the Python virtual environment with the dependencies needed running:

make check-venv

It is also possible to run tests from a single file or a single test within a test file. To run tests from a single file within the build tree, use:

tests/venv/bin/avocado run tests/avocado/\$TESTFILE

To run a single test within a test file, use:

tests/venv/bin/avocado run tests/avocado/\$TESTFILE:\$TESTCLASS.\$TESTNAME

Valid test names are visible in the output from any previous execution of Avocado or make check-avocado, and can also be queried using:

tests/venv/bin/avocado list tests/avocado

#### **Manual Installation**

To manually install Avocado and its dependencies, run:

pip install --user avocado-framework

Alternatively, follow the instructions on this link:

<https://avocado-framework.readthedocs.io/en/latest/guides/user/chapters/installing.html>

#### **Overview**

The tests/avocado/avocado\_qemu directory provides the avocado\_qemu Python module, containing the avocado\_qemu.Test class. Here's a simple usage example:

```
from avocado_qemu import QemuSystemTest
class Version(QemuSystemTest):
    "''"''":avocado: tags=quick
    "''"''"''"def test_qmp_human_info_version(self):
        self.vm.launch()
        res = self.vm.command('human-monitor-command',
                               command_line='info version')
        self.assertRegexpMatches(res, r'^(\d+\.\d+\.\d)')
```
To execute your test, run:

avocado run version.py

Tests may be classified according to a convention by using docstring directives such as : avocado: tags=TAG1, TAG2. To run all tests in the current directory, tagged as "quick", run:

avocado run -t quick .

#### **The avocado\_qemu.Test base test class**

The avocado gemu. Test class has a number of characteristics that are worth being mentioned right away.

First of all, it attempts to give each test a ready to use QEMUMachine instance, available at  $s \in Lf$ .  $vm$ . Because many tests will tweak the QEMU command line, launching the QEMUMachine (by using  $self$ . vm. launch()) is left to the test writer.

The base test class has also support for tests with more than one QEMUMachine. The way to get machines is through the self.get\_vm() method which will return a QEMUMachine instance. The self.get\_vm() method accepts arguments that will be passed to the QEMUMachine creation and also an optional name attribute so you can identify a specific machine and get it more than once through the tests methods. A simple and hypothetical example follows:

```
from avocado_qemu import QemuSystemTest
class MultipleMachines(QemuSystemTest):
   def test_multiple_machines(self):
       first_machine = self.get_vm()
        second\_machine = self.get\_vm()self.get_vm(name='third_machine').launch()
        first_machine.launch()
        second_machine.launch()
        first_res = first_machine.command(
            'human-monitor-command',
            command_line='info version')
        second_res = second_machine.command(
            'human-monitor-command',
            command_line='info version')
        third_res = self.get_vm(name='third_machine').command(
            'human-monitor-command',
            command_line='info version')
        self.assertEquals(first_res, second_res, third_res)
```
At test "tear down", avocado\_qemu.Test handles all the QEMUMachines shutdown.

#### **The avocado\_qemu.LinuxTest base test class**

The avocado\_qemu.LinuxTest is further specialization of the avocado\_qemu.Test class, so it contains all the characteristics of the later plus some extra features.

First of all, this base class is intended for tests that need to interact with a fully booted and operational Linux guest. At this time, it uses a Fedora 31 guest image. The most basic example looks like this:

```
from avocado_qemu import LinuxTest
class SomeTest(LinuxTest):
    def test(self):
        self.launch_and_wait()
        self.ssh_command('some_command_to_be_run_in_the_guest')
```
Please refer to tests that use avocado\_qemu.LinuxTest under tests/avocado for more examples.

#### **QEMUMachine**

The QEMUMachine API is already widely used in the Python iotests, device-crash-test and other Python scripts. It's a wrapper around the execution of a QEMU binary, giving its users:

- the ability to set command line arguments to be given to the QEMU binary
- a ready to use QMP connection and interface, which can be used to send commands and inspect its results, as well as asynchronous events

• convenience methods to set commonly used command line arguments in a more succinct and intuitive way

#### **QEMU binary selection**

The QEMU binary used for the self.vm QEMUMachine instance will primarily depend on the value of the qemu\_bin parameter. If it's not explicitly set, its default value will be the result of a dynamic probe in the same source tree. A suitable binary will be one that targets the architecture matching host machine.

Based on this description, test writers will usually rely on one of the following approaches:

- 1) Set qemu\_bin, and use the given binary
- 2) Do not set qemu\_bin, and use a QEMU binary named like "qemu-system-\${arch}", either in the current working directory, or in the current source tree.

The resulting qemu\_bin value will be preserved in the avocado\_qemu. Test as an attribute with the same name.

#### **Attribute reference**

#### **Test**

Besides the attributes and methods that are part of the base avocado.Test class, the following attributes are available on any avocado\_qemu.Test instance.

#### **vm**

A QEMUMachine instance, initially configured according to the given qemu\_bin parameter.

#### **arch**

The architecture can be used on different levels of the stack, e.g. by the framework or by the test itself. At the framework level, it will currently influence the selection of a QEMU binary (when one is not explicitly given).

Tests are also free to use this attribute value, for their own needs. A test may, for instance, use the same value when selecting the architecture of a kernel or disk image to boot a VM with.

The arch attribute will be set to the test parameter of the same name. If one is not given explicitly, it will either be set to None, or, if the test is tagged with one (and only one) : avocado: tags=arch:VALUE tag, it will be set to VALUE.

#### **cpu**

The cpu model that will be set to all QEMUMachine instances created by the test.

The cpu attribute will be set to the test parameter of the same name. If one is not given explicitly, it will either be set to None ``, or, if the test is tagged with one (and only one) ``:avocado: tags=cpu:VALUE tag, it will be set to VALUE.

#### **machine**

The machine type that will be set to all QEMUMachine instances created by the test.

The machine attribute will be set to the test parameter of the same name. If one is not given explicitly, it will either be set to None, or, if the test is tagged with one (and only one) :avocado: tags=machine:VALUE tag, it will be set to VALUE.

#### **qemu\_bin**

The preserved value of the qemu\_bin parameter or the result of the dynamic probe for a QEMU binary in the current working directory or source tree.

#### **LinuxTest**

Besides the attributes present on the avocado\_qemu.Test base class, the avocado\_qemu.LinuxTest adds the following attributes:

#### **distro**

The name of the Linux distribution used as the guest image for the test. The name should match the Provider column on the list of images supported by the avocado.utils.vmimage library:

<https://avocado-framework.readthedocs.io/en/latest/guides/writer/libs/vmimage.html#supported-images>

#### **distro\_version**

The version of the Linux distribution as the guest image for the test. The name should match the Version column on the list of images supported by the avocado.utils.vmimage library:

<https://avocado-framework.readthedocs.io/en/latest/guides/writer/libs/vmimage.html#supported-images>

#### **distro\_checksum**

The sha256 hash of the guest image file used for the test.

If this value is not set in the code or by a test parameter (with the same name), no validation on the integrity of the image will be performed.

#### **Parameter reference**

To understand how Avocado parameters are accessed by tests, and how they can be passed to tests, please refer to:

```
https://avocado-framework.readthedocs.io/en/latest/guides/writer/chapters/writing.html
˓→#accessing-test-parameters
```
Parameter values can be easily seen in the log files, and will look like the following:

PARAMS (key=qemu\_bin, path=\*, default=./qemu-system-x86\_64) => './qemu-system-x86\_64

### **Test**

### **arch**

The architecture that will influence the selection of a QEMU binary (when one is not explicitly given).

Tests are also free to use this parameter value, for their own needs. A test may, for instance, use the same value when selecting the architecture of a kernel or disk image to boot a VM with.

This parameter has a direct relation with the arch attribute. If not given, it will default to None.

### **cpu**

The cpu model that will be set to all QEMUMachine instances created by the test.

### **machine**

The machine type that will be set to all QEMUMachine instances created by the test.

#### **qemu\_bin**

The exact QEMU binary to be used on QEMUMachine.

### **LinuxTest**

Besides the parameters present on the avocado\_qemu.Test base class, the avocado\_qemu.LinuxTest adds the following parameters:

#### **distro**

The name of the Linux distribution used as the guest image for the test. The name should match the Provider column on the list of images supported by the avocado.utils.vmimage library:

<https://avocado-framework.readthedocs.io/en/latest/guides/writer/libs/vmimage.html#supported-images>

#### **distro\_version**

The version of the Linux distribution as the guest image for the test. The name should match the Version column on the list of images supported by the avocado.utils.vmimage library:

<https://avocado-framework.readthedocs.io/en/latest/guides/writer/libs/vmimage.html#supported-images>

### **distro\_checksum**

The sha256 hash of the guest image file used for the test.

If this value is not set in the code or by this parameter no validation on the integrity of the image will be performed.

### **Skipping tests**

The Avocado framework provides Python decorators which allow for easily skip tests running under certain conditions. For example, on the lack of a binary on the test system or when the running environment is a CI system. For further information about those decorators, please refer to:

```
https://avocado-framework.readthedocs.io/en/latest/guides/writer/chapters/writing.html
˓→#skipping-tests
```
While the conditions for skipping tests are often specifics of each one, there are recurring scenarios identified by the QEMU developers and the use of environment variables became a kind of standard way to enable/disable tests.

Here is a list of the most used variables:

### **AVOCADO\_ALLOW\_LARGE\_STORAGE**

Tests which are going to fetch or produce assets considered *large* are not going to run unless that AVOCADO\_ALLOW\_LARGE\_STORAGE=1 is exported on the environment.

The definition of *large* is a bit arbitrary here, but it usually means an asset which occupies at least 1GB of size on disk when uncompressed.

### **AVOCADO\_ALLOW\_UNTRUSTED\_CODE**

There are tests which will boot a kernel image or firmware that can be considered not safe to run on the developer's workstation, thus they are skipped by default. The definition of *not safe* is also arbitrary but usually it means a blob which either its source or build process aren't public available.

You should export AVOCADO\_ALLOW\_UNTRUSTED\_CODE=1 on the environment in order to allow tests which make use of those kind of assets.

### **AVOCADO\_TIMEOUT\_EXPECTED**

The Avocado framework has a timeout mechanism which interrupts tests to avoid the test suite of getting stuck. The timeout value can be set via test parameter or property defined in the test class, for further details:

https://avocado-framework.readthedocs.io/en/latest/guides/writer/chapters/writing.html ˓<sup>→</sup>#setting-a-test-timeout

Even though the timeout can be set by the test developer, there are some tests that may not have a well-defined limit of time to finish under certain conditions. For example, tests that take longer to execute when QEMU is compiled with debug flags. Therefore, the AVOCADO\_TIMEOUT\_EXPECTED variable has been used to determine whether those tests should run or not.

#### **GITLAB\_CI**

A number of tests are flagged to not run on the GitLab CI. Usually because they proved to the flaky or there are constraints on the CI environment which would make them fail. If you encounter a similar situation then use that variable as shown on the code snippet below to skip the test:

```
@skipIf(os.getenv('GITLAB_CI'), 'Running on GitLab')
def test(self):
    do_something()
```
#### **Uninstalling Avocado**

If you've followed the manual installation instructions above, you can easily uninstall Avocado. Start by listing the packages you have installed:

```
pip list --user
```
And remove any package you want with:

pip uninstall <package name>

If you've used make check-avocado, the Python virtual environment where Avocado is installed will be cleaned up as part of make check-clean.

### <span id="page-1060-0"></span>**7.6.8 Testing with "make check-tcg"**

The check-tcg tests are intended for simple smoke tests of both linux-user and softmmu TCG functionality. However to build test programs for guest targets you need to have cross compilers available. If your distribution supports cross compilers you can do something as simple as:

apt install gcc-aarch64-linux-gnu

The configure script will automatically pick up their presence. Sometimes compilers have slightly odd names so the availability of them can be prompted by passing in the appropriate configure option for the architecture in question, for example:

\$(configure) --cross-cc-aarch64=aarch64-cc

There is also a  $-cross-cc-flags-ARCH$  flag in case additional compiler flags are needed to build for a given target.

If you have the ability to run containers as the user the build system will automatically use them where no system compiler is available. For architectures where we also support building QEMU we will generally use the same container to build tests. However there are a number of additional containers defined that have a minimal cross-build environment that is only suitable for building test cases. Sometimes we may use a bleeding edge distribution for compiler features needed for test cases that aren't yet in the LTS distros we support for QEMU itself.

See *[Container based tests](#page-1047-0)* for more details.

#### **Running subset of tests**

You can build the tests for one architecture:

make build-tcg-tests-\$TARGET

And run with:

make run-tcg-tests-\$TARGET

Adding  $V=1$  to the invocation will show the details of how to invoke QEMU for the test which is useful for debugging tests.

#### **TCG test dependencies**

The TCG tests are deliberately very light on dependencies and are either totally bare with minimal gcc lib support (for softmmu tests) or just glibc (for linux-user tests). This is because getting a cross compiler to work with additional libraries can be challenging.

## **7.6.9 Other TCG Tests**

There are a number of out-of-tree test suites that are used for more extensive testing of processor features.

#### **KVM Unit Tests**

The KVM unit tests are designed to run as a Guest OS under KVM but there is no reason why they can't exercise the TCG as well. It provides a minimal OS kernel with hooks for enabling the MMU as well as reporting test results via a special device:

https://git.kernel.org/pub/scm/virt/kvm/kvm-unit-tests.git

### **Linux Test Project**

The LTP is focused on exercising the syscall interface of a Linux kernel. It checks that syscalls behave as documented and strives to exercise as many corner cases as possible. It is a useful test suite to run to exercise QEMU's linux-user code:

```
https://linux-test-project.github.io/
```
### **7.6.10 GCC gcov support**

gcov is a GCC tool to analyze the testing coverage by instrumenting the tested code. To use it, configure QEMU with --enable-gcov option and build. Then run the tests as usual.

If you want to gather coverage information on a single test the make clean-gcda target can be used to delete any existing coverage information before running a single test.

You can generate a HTML coverage report by executing make coverage-html which will create meson-logs/ coveragereport/index.html.

Further analysis can be conducted by running the gcov command directly on the various .gcda output files. Please read the gcov documentation for more information.

# **7.7 Fuzzing**

This document describes the virtual-device fuzzing infrastructure in QEMU and how to use it to implement additional fuzzers.

# **7.7.1 Basics**

Fuzzing operates by passing inputs to an entry point/target function. The fuzzer tracks the code coverage triggered by the input. Based on these findings, the fuzzer mutates the input and repeats the fuzzing.

To fuzz QEMU, we rely on libfuzzer. Unlike other fuzzers such as AFL, libfuzzer is an *in-process* fuzzer. For the developer, this means that it is their responsibility to ensure that state is reset between fuzzing-runs.

# **7.7.2 Building the fuzzers**

*NOTE*: If possible, build a 32-bit binary. When forking, the 32-bit fuzzer is much faster, since the page-map has a smaller size. This is due to the fact that AddressSanitizer maps ~20TB of memory, as part of its detection. This results in a large page-map, and a much slower fork().

To build the fuzzers, install a recent version of clang: Configure with (substitute the clang binaries with the version you installed). Here, enable-sanitizers, is optional but it allows us to reliably detect bugs such as out-of-bounds accesses, use-after-frees, double-frees etc.:

```
CC=clang-8 CXX=clang++-8 /path/to/configure --enable-fuzzing \
                                            --enable-sanitizers
```
Fuzz targets are built similarly to system targets:

```
make qemu-fuzz-i386
```
This builds ./qemu-fuzz-i386

The first option to this command is:  $-\text{fuzz-target}=FUZZ$  NAME To list all of the available fuzzers run qemu-fuzz-i386 with no arguments.

For example:

./qemu-fuzz-i386 --fuzz-target=virtio-scsi-fuzz

Internally, libfuzzer parses all arguments that do not begin with "--". Information about these is available by passing -help=1

Now the only thing left to do is wait for the fuzzer to trigger potential crashes.

# **7.7.3 Useful libFuzzer flags**

As mentioned above, libFuzzer accepts some arguments. Passing -help=1 will list the available arguments. In particular, these arguments might be helpful:

- CORPUS\_DIR/: Specify a directory as the last argument to libFuzzer. libFuzzer stores each "interesting" input in this corpus directory. The next time you run libFuzzer, it will read all of the inputs from the corpus, and continue fuzzing from there. You can also specify multiple directories. libFuzzer loads existing inputs from all specified directories, but will only write new ones to the first one specified.
- $-max \,$  len=4096 : specify the maximum byte-length of the inputs libFuzzer will generate.
- $\n-$ close fd mask={1,2,3} : close, stderr, or both. Useful for targets that trigger many debug/error messages, or create output on the serial console.
- $-jobs=4$  -workers=4 : These arguments configure libFuzzer to run 4 fuzzers in parallel (4 fuzzing jobs in 4 worker processes). Alternatively, with only  $-j$  obs=N, libFuzzer automatically spawns a number of workers less than or equal to half the available CPU cores. Replace 4 with a number appropriate for your machine. Make

sure to specify a CORPUS DIR, which will allow the parallel fuzzers to share information about the interesting inputs they find.

- -use\_value\_profile=1: For each comparison operation, libFuzzer computes (caller\_pc&4095) | (popcnt(Arg1 ^ Arg2) << 12) and places this in the coverage table. Useful for targets with "magic" constants. If Arg1 came from the fuzzer's input and Arg2 is a magic constant, then each time the Hamming distance between Arg1 and Arg2 decreases, libFuzzer adds the input to the corpus.
- $-shrink=1$ : Tries to make elements of the corpus "smaller". Might lead to better coverage performance, depending on the target.

Note that libFuzzer's exact behavior will depend on the version of clang and libFuzzer used to build the device fuzzers.

# **7.7.4 Generating Coverage Reports**

Code coverage is a crucial metric for evaluating a fuzzer's performance. libFuzzer's output provides a "cov: " column that provides a total number of unique blocks/edges covered. To examine coverage on a line-by-line basis we can use Clang coverage:

- 1. Configure libFuzzer to store a corpus of all interesting inputs (see CORPUS\_DIR above)
- 2. ./configure the QEMU build with

```
--enable-fuzzing \
--extra-cflags="-fprofile-instr-generate -fcoverage-mapping"
```
- 3. Re-run the fuzzer. Specify \$CORPUS\_DIR/\* as an argument, telling libfuzzer to execute all of the inputs in \$CORPUS\_DIR and exit. Once the process exits, you should find a file, "default.profraw" in the working directory.
- 4. Execute these commands to generate a detailed HTML coverage-report:

```
llvm-profdata merge -output=default.profdata default.profraw
llvm-cov show ./path/to/qemu-fuzz-i386 -instr-profile=default.profdata \
--format html -output-dir=/path/to/output/report
```
# **7.7.5 Adding a new fuzzer**

Coverage over virtual devices can be improved by adding additional fuzzers. Fuzzers are kept in tests/qtest/ fuzz/ and should be added to tests/qtest/fuzz/meson.build

Fuzzers can rely on both qtest and libqos to communicate with virtual devices.

- 1. Create a new source file. For example tests/qtest/fuzz/foo-device-fuzz.c.
- 2. Write the fuzzing code using the libqtest/libqos API. See existing fuzzers for reference.
- 3. Add the fuzzer to tests/qtest/fuzz/meson.build.

Fuzzers can be more-or-less thought of as special qtest programs which can modify the qtest commands and/or qtest command arguments based on inputs provided by libfuzzer. Libfuzzer passes a byte array and length. Commonly the fuzzer loops over the byte-array interpreting it as a list of qtest commands, addresses, or values.

## **7.7.6 The Generic Fuzzer**

Writing a fuzz target can be a lot of effort (especially if a device driver has not be built-out within libqos). Many devices can be fuzzed to some degree, without any device-specific code, using the generic-fuzz target.

The generic-fuzz target is capable of fuzzing devices over their PIO, MMIO, and DMA input-spaces. To apply the generic-fuzz to a device, we need to define two env-variables, at minimum:

• QEMU\_FUZZ\_ARGS= is the set of QEMU arguments used to configure a machine, with the device attached. For example, if we want to fuzz the virtio-net device attached to a pc-i440fx machine, we can specify:

```
QEMU_FUZZ_ARGS="-M pc -nodefaults -netdev user,id=user0 \
-device virtio-net, netdev=user0"
```
• QEMU\_FUZZ\_OBJECTS= is a set of space-delimited strings used to identify the MemoryRegions that will be fuzzed. These strings are compared against MemoryRegion names and MemoryRegion owner names, to decide whether each MemoryRegion should be fuzzed. These strings support globbing. For the virtio-net example, we could use one of

```
QEMU_FUZZ_OBJECTS='virtio-net'
QEMU_FUZZ_OBJECTS='virtio*'
QEMU_FUZZ_OBJECTS='virtio* pcspk' # Fuzz the virtio devices and the speaker
QEMU_FUZZ_OBJECTS='*' # Fuzz the whole machine``
```
The "info mtree" and "info qom-tree" monitor commands can be especially useful for identifying the MemoryRegion and Object names used for matching.

As a generic rule-of-thumb, the more MemoryRegions/Devices we match, the greater the input-space, and the smaller the probability of finding crashing inputs for individual devices. As such, it is usually a good idea to limit the fuzzer to only a few MemoryRegions.

To ensure that these env variables have been configured correctly, we can use:

```
./qemu-fuzz-i386 --fuzz-target=generic-fuzz -runs=0
```
The output should contain a complete list of matched MemoryRegions.

# **7.7.7 OSS-Fuzz**

QEMU is continuously fuzzed on [OSS-Fuzz.](https://github.com/google/oss-fuzz) By default, the OSS-Fuzz build will try to fuzz every fuzz-target. Since the generic-fuzz target requires additional information provided in environment variables, we pre-define some genericfuzz configs in tests/qtest/fuzz/generic\_fuzz\_configs.h. Each config must specify:

- .name: To identify the fuzzer config
- .args OR .argfunc: A string or pointer to a function returning a string. These strings are used to specify the QEMU\_FUZZ\_ARGS environment variable. argfunc is useful when the config relies on e.g. a dynamically created temp directory, or a free tcp/udp port.
- .objects: A string that specifies the QEMU\_FUZZ\_OBJECTS environment variable.

To fuzz additional devices/device configuration on OSS-Fuzz, send patches for either a new device-specific fuzzer or a new generic-fuzz config.

Build details:

- The Dockerfile that sets up the environment for building QEMU's fuzzers on OSS-Fuzz can be fund in the OSS-Fuzz repository \_\_[\(https://github.com/google/oss-fuzz/blob/master/projects/qemu/Dockerfile\)](https://github.com/google/oss-fuzz/blob/master/projects/qemu/Dockerfile)
- The script responsible for building the fuzzers can be found in the QEMU source tree at scripts/ oss-fuzz/build.sh

# **7.7.8 Building Crash Reproducers**

When we find a crash, we should try to create an independent reproducer, that can be used on a non-fuzzer build of QEMU. This filters out any potential false-positives, and improves the debugging experience for developers. Here are the steps for building a reproducer for a crash found by the generic-fuzz target.

• Ensure the crash reproduces:

```
qemu-fuzz-i386 --fuzz-target... ./crash-...
```
• Gather the QTest output for the crash:

```
QEMU_FUZZ_TIMEOUT=0 QTEST_LOG=1 FUZZ_SERIALIZE_QTEST=1 \
qemu-fuzz-i386 --fuzz-target... ./crash-... &> /tmp/trace
```
• Reorder and clean-up the resulting trace:

```
scripts/oss-fuzz/reorder_fuzzer_qtest_trace.py /tmp/trace > /tmp/reproducer
```
• Get the arguments needed to start qemu, and provide a path to qemu:

```
less /tmp/trace # The args should be logged at the top of this file
export QEMU_ARGS="-machine ..."
export QEMU_PATH="path/to/qemu-system"
```
• Ensure the crash reproduces in qemu-system:

```
$QEMU_PATH $QEMU_ARGS -qtest stdio < /tmp/reproducer
```
• From the crash output, obtain some string that identifies the crash. This can be a line in the stack-trace, for example:

export CRASH\_TOKEN="hw/usb/hcd-xhci.c:1865"

• Minimize the reproducer:

```
scripts/oss-fuzz/minimize_qtest_trace.py -M1 -M2 \
  /tmp/reproducer /tmp/reproducer-minimized
```
• Confirm that the minimized reproducer still crashes:

```
$QEMU_PATH $QEMU_ARGS -qtest stdio < /tmp/reproducer-minimized
```
• Create a one-liner reproducer that can be sent over email:

./scripts/oss-fuzz/output\_reproducer.py -bash /tmp/reproducer-minimized

• Output the C source code for a test case that will reproduce the bug:

```
./scripts/oss-fuzz/output_reproducer.py -owner "John Smith <john@smith.com>"\
 -name "test_function_name" /tmp/reproducer-minimized
```
• Report the bug and send a patch with the C reproducer upstream

# **7.7.9 Implementation Details / Fuzzer Lifecycle**

The fuzzer has two entrypoints that libfuzzer calls. libfuzzer provides it's own main(), which performs some setup, and calls the entrypoints:

LLVMFuzzerInitialize: called prior to fuzzing. Used to initialize all of the necessary state

LLVMFuzzerTestOneInput: called for each fuzzing run. Processes the input and resets the state at the end of each run.

#### In more detail:

LLVMFuzzerInitialize parses the arguments to the fuzzer (must start with two dashes, so they are ignored by libfuzzer main()). Currently, the arguments select the fuzz target. Then, the qtest client is initialized. If the target requires qos, qgraph is set up and the QOM/LIBQOS modules are initialized. Then the QGraph is walked and the QEMU cmd\_line is determined and saved.

After this, the  $v_1.c:$  qemu\_main is called to set up the guest. There are target-specific hooks that can be called before and after qemu\_main, for additional setup(e.g. PCI setup, or VM snapshotting).

LLVMFuzzerTestOneInput: Uses qtest/qos functions to act based on the fuzz input. It is also responsible for manually calling main\_loop\_wait to ensure that bottom halves are executed and any cleanup required before the next input.

Since the same process is reused for many fuzzing runs, QEMU state needs to be reset at the end of each run. There are currently two implemented options for resetting state:

- Reboot the guest between runs. *Pros*: Straightforward and fast for simple fuzz targets.
	- *Cons*: Depending on the device, does not reset all device state. If the device requires some initialization prior to being ready for fuzzing (common for QOS-based targets), this initialization needs to be done after each reboot.
	- *Example target*: i440fx-qtest-reboot-fuzz
- Run each test case in a separate forked process and copy the coverage information back to the parent. This is fairly similar to AFL's "deferred" fork-server mode [3]
	- *Pros*: Relatively fast. Devices only need to be initialized once. No need to do slow reboots or vmloads.
	- *Cons*: Not officially supported by libfuzzer. Does not work well for devices that rely on dedicated threads.
	- *Example target*: virtio-net-fork-fuzz

# **7.8 Control-Flow Integrity (CFI)**

This document describes the current control-flow integrity (CFI) mechanism in QEMU. How it can be enabled, its benefits and deficiencies, and how it affects new and existing code in QEMU

# **7.8.1 Basics**

CFI is a hardening technique that focusing on guaranteeing that indirect function calls have not been altered by an attacker. The type used in QEMU is a forward-edge control-flow integrity that ensures function calls performed through function pointers, always call a "compatible" function. A compatible function is a function with the same signature of the function pointer declared in the source code.

This type of CFI is entirely compiler-based and relies on the compiler knowing the signature of every function and every function pointer used in the code. As of now, the only compiler that provides support for CFI is Clang.

CFI is best used on production binaries, to protect against unknown attack vectors.

In case of a CFI violation (i.e. call to a non-compatible function) QEMU will terminate abruptly, to stop the possible attack.

# **7.8.2 Building with CFI**

NOTE: CFI requires the use of link-time optimization. Therefore, when CFI is selected, LTO will be automatically enabled.

To build with CFI, the minimum requirement is Clang 6+. If you are planning to also enable fuzzing, then Clang 11+ is needed (more on this later).

Given the use of LTO, a version of AR that supports LLVM IR is required. The easies way of doing this is by selecting the AR provided by LLVM:

AR=llvm-ar-9 CC=clang-9 CXX=clang++-9 /path/to/configure --enable-cfi

CFI is enabled on every binary produced.

If desired, an additional flag to increase the verbosity of the output in case of a CFI violation is offered (--enable-debug-cfi).

### **7.8.3 Using QEMU built with CFI**

A binary with CFI will work exactly like a standard binary. In case of a CFI violation, the binary will terminate with an illegal instruction signal.

### **7.8.4 Incompatible code with CFI**

As mentioned above, CFI is entirely compiler-based and therefore relies on compile-time knowledge of the code. This means that, while generally supported for most code, some specific use pattern can break CFI compatibility, and create false-positives. The two main patterns that can cause issues are:

- Just-in-time compiled code: since such code is created at runtime, the jump to the buffer containing JIT code will fail.
- Libraries loaded dynamically, e.g. with dlopen/dlsym, since the library was not known at compile time.

Current areas of QEMU that are not entirely compatible with CFI are:

- 1. TCG, since the idea of TCG is to pre-compile groups of instructions at runtime to speed-up interpretation, quite similarly to a JIT compiler
- 2. TCI, where the interpreter has to interpret the generic *call* operation
- 3. Plugins, since a plugin is implemented as an external library
- 4. Modules, since they are implemented as an external library
- 5. Directly calling signal handlers from the QEMU source code, since the signal handler may have been provided by an external library or even plugged at runtime.

# **7.8.5 Disabling CFI for a specific function**

If you are working on function that is performing a call using an incompatible way, as described before, you can selectively disable CFI checks for such function by using the decorator QEMU\_DISABLE\_CFI at function definition, and add an explanation on why the function is not compatible with CFI. An example of the use of QEMU\_DISABLE\_CFI is provided here:

```
/ \star* Disable CFI checks.
 * TCG creates binary blobs at runtime, with the transformed code.
 * A TB is a blob of binary code, created at runtime and called with an
 * indirect function call. Since such function did not exist at compile time,
 * the CFI runtime has no way to verify its signature and would fail.
 * TCG is not considered a security-sensitive part of QEMU so this does not
 * affect the impact of CFI in environment with high security requirements
*/
QEMU_DISABLE_CFI
static inline tcg_target_ulong cpu_tb_exec(CPUState *cpu, TranslationBlock *itb)
```
NOTE: CFI needs to be disabled at the **caller** function, (i.e. a compatible cfi function that calls a non-compatible one), since the check is performed when the function call is performed.

# **7.8.6 CFI and fuzzing**

There is generally no advantage of using CFI and fuzzing together, because they target different environments (production for CFI, debug for fuzzing).

CFI could be used in conjunction with fuzzing to identify a broader set of bugs that may not end immediately in a segmentation fault or triggering an assertion. However, other sanitizers such as address and ub sanitizers can identify such bugs in a more precise way than CFI.

There is, however, an interesting use case in using CFI in conjunction with fuzzing, that is to make sure that CFI is not triggering any false positive in remote-but-possible parts of the code.

CFI can be enabled with fuzzing, but with some caveats: 1. Fuzzing relies on the linker performing function wrapping at link-time. The standard BFD linker does not support function wrapping when LTO is also enabled. The workaround is to use LLVM's lld linker. 2. Fuzzing also relies on a custom linker script, which is only supported by lld with version 11+.

In other words, to compile with fuzzing and CFI, clang 11+ is required, and lld needs to be used as a linker:

```
AR=llvm-ar-11 CC=clang-11 CXX=clang++-11 /path/to/configure --enable-cfi \
                          -enable-fuzzing --extra-ldflags="-fuse-ld=lld"
```
and then, compile the fuzzers as usual.

# **7.9 Load and Store APIs**

QEMU internally has multiple families of functions for performing loads and stores. This document attempts to enumerate them all and indicate when to use them. It does not provide detailed documentation of each API – for that you should look at the documentation comments in the relevant header files.

### **7.9.1 ld\*\_p and st\*\_p**

These functions operate on a host pointer, and should be used when you already have a pointer into host memory (corresponding to guest ram or a local buffer). They deal with doing accesses with the desired endianness and with correctly handling potentially unaligned pointer values.

Function names follow the pattern:

load: ld{sign}{size}\_{endian}\_p(ptr)

```
store: st{size}_{endian}_p(ptr, val)
```
#### **sign**

- (empty) : for 32 or 64 bit sizes
- u : unsigned
- s : signed

#### **size**

- $\bullet$  b : 8 bits
- $w: 16 \text{ bits}$
- $\bullet$  1 : 32 bits
- $q : 64 \text{ bits}$

#### **endian**

- he : host endian
- be : big endian
- le : little endian

The \_{endian} infix is omitted for target-endian accesses.

The target endian accessors are only available to source files which are built per-target.

There are also functions which take the size as an argument:

```
load: ldn{endian}_p(ptr, sz)
```
which performs an unsigned load of sz bytes from ptr as an {endian} order value and returns it in a uint64\_t.

```
store: stn{endian}_p(ptr, sz, val)
```
which stores val to ptr as an {endian} order value of size sz bytes.

#### Regexes for git grep

- \<ld[us]\?[bwlq]\(\_[hbl]e\)\?\_p\>
- \  $\setminus$  \  $\setminus$   $\setminus$   $[\b{b1}]e\$  \  $?p\$
- $\langle \text{Idn}_{\cdot} \rangle$  ([hbl]e\) ?\_p\>
- $\setminus$  \ <stn\_\([hbl]e\) ?\_p\>

### **7.9.2 cpu\_{ld,st}\*\_mmu**

These functions operate on a guest virtual address, plus a context known as a "mmu index" which controls how that virtual address is translated, plus a MemOp which contains alignment requirements among other things. The MemOp and mmu index are combined into a single argument of type MemOpIdx.

The meaning of the indexes are target specific, but specifying a particular index might be necessary if, for instance, the helper requires a "always as non-privileged" access rather than the default access for the current state of the guest CPU.

These functions may cause a guest CPU exception to be taken (e.g. for an alignment fault or MMU fault) which will result in guest CPU state being updated and control longjmp'ing out of the function call. They should therefore only be used in code that is implementing emulation of the guest CPU.

The retaddr parameter is used to control unwinding of the guest CPU state in case of a guest CPU exception. This is passed to cpu restore state(). Therefore the value should either be 0, to indicate that the guest CPU state is already synchronized, or the result of GETPC() from the top level HELPER(foo) function, which is a return address into the generated code<sup>[1](#page-1070-0)</sup>.

Function names follow the pattern:

```
load: cpu_ld{size}{end}_mmu(env, ptr, oi, retaddr)
store: cpu_st{size}{end}_mmu(env, ptr, val, oi, retaddr)
```
**size**

- $\bullet$  b : 8 bits
- $w: 16 \text{ bits}$
- $\cdot$  1 : 32 bits
- $q : 64 \text{ bits}$

#### **end**

- (empty) : for target endian, or 8 bit sizes
- \_be : big endian
- Le : little endian

#### Regexes for git grep:

- $\sqrt{p}$  \cpu\_ld[bwlq]([bl]e)\?\_mmu\>
- $\sqrt{p}$  \cpu\_st[bwlq]([bl]e)\?\_mmu\>

### **7.9.3 cpu\_{ld,st}\*\_mmuidx\_ra**

These functions work like the cpu<sub>\_{ld,st}\_mmu</sub> functions except that the mmuidx parameter is not combined with a MemOp, and therefore there is no required alignment supplied or enforced.

#### Function names follow the pattern:

```
load: cpu_ld{sign}{size}{end}_mmuidx_ra(env, ptr, mmuidx, retaddr)
```

```
store: cpu_st{size}{end}_mmuidx_ra(env, ptr, val, mmuidx, retaddr)
```
#### **sign**

- (empty) : for 32 or 64 bit sizes
- u : unsigned
- s : signed

#### **size**

<span id="page-1070-0"></span><sup>1</sup> Note that GETPC() should be used with great care: calling it in other functions that are *not* the top level HELPER(foo) will cause unexpected behavior. Instead, the value of GETPC() should be read from the helper and passed if needed to the functions that the helper calls.

- b: 8 bits
- $w: 16 \text{ bits}$
- $\cdot$  1 : 32 bits
- $q : 64 \text{ bits}$

#### **end**

- (empty) : for target endian, or 8 bit sizes
- Le : big endian
- Le : little endian

#### Regexes for git grep:

- \<cpu\_ld[us]\?[bwlq](\_[bl]e)\?\_mmuidx\_ra\>
- \<cpu\_st[bwlq](\_[bl]e)\?\_mmuidx\_ra\>

## **7.9.4 cpu\_{ld,st}\*\_data\_ra**

These functions work like the cpu<sub>\_{ld,st}\_mmuidx\_ra functions</sub> except that the mmuidx parameter is taken from the current mode of the guest CPU, as determined by cpu\_mmu\_index(env, false).

These are generally the preferred way to do accesses by guest virtual address from helper functions, unless the access should be performed with a context other than the default, or alignment should be enforced for the access.

Function names follow the pattern:

load: cpu\_ld{sign}{size}{end}\_data\_ra(env, ptr, ra)

store: cpu\_st{size}{end}\_data\_ra(env, ptr, val, ra)

#### **sign**

- (empty) : for 32 or 64 bit sizes
- u : unsigned
- s : signed

#### **size**

- $\bullet$  b : 8 bits
- $w: 16 \text{ bits}$
- $\cdot$  1 : 32 bits
- $q : 64 \text{ bits}$

#### **end**

- (empty) : for target endian, or 8 bit sizes
- *Le*: big endian
- le : little endian

#### Regexes for git grep:

- \<cpu\_ld[us]\?[bwlq](\_[bl]e)\?\_data\_ra\>
- \<cpu\_st[bwlq](\_[bl]e)\?\_data\_ra\>

# **7.9.5 cpu\_{ld,st}\*\_data**

These functions work like the cpu\_{ld,st}\_data\_ra functions except that the retaddr parameter is 0, and thus does not unwind guest CPU state.

This means they must only be used from helper functions where the translator has saved all necessary CPU state. These functions are the right choice for calls made from hooks like the CPU do\_interrupt hook or when you know for certain that the translator had to save all the CPU state anyway.

Function names follow the pattern:

```
load: cpu_ld{sign}{size}{end}_data(env, ptr)
store: cpu_st{size}{end}_data(env, ptr, val)
```
#### **sign**

- (empty) : for 32 or 64 bit sizes
- u : unsigned
- s : signed

#### **size**

- b: 8 bits
- $w: 16 \text{ bits}$
- $\cdot$  1 : 32 bits
- $q : 64 \text{ bits}$

#### **end**

- (empty) : for target endian, or 8 bit sizes
- \_be : big endian
- le : little endian

#### Regexes for git grep

- $\langle \langle cpu \cdot ld[us]\rangle?[bwlq] ([blle])\rangle? data$
- $\sqrt{p}$  \(cpu\_st[bwlq]([bl]e)\?data\+\>

### **7.9.6 cpu\_ld\*\_code**

These functions perform a read for instruction execution. The mmuidx parameter is taken from the current mode of the guest CPU, as determined by  $cpu_{\text{mmu}}$  index (env, true). The retaddr parameter is 0, and thus does not unwind guest CPU state, because CPU state is always synchronized while translating instructions. Any guest CPU exception that is raised will indicate an instruction execution fault rather than a data read fault.

In general these functions should not be used directly during translation. There are wrapper functions that are to be used which also take care of plugins for tracing.

Function names follow the pattern:

load: cpu\_ld{sign}{size}\_code(env, ptr)

**sign**

- (empty) : for 32 or 64 bit sizes
- u : unsigned

• s : signed

#### **size**

- $\bullet$  b : 8 bits
- $w: 16 \text{ bits}$
- $\cdot$  1 : 32 bits
- $q : 64 \text{ bits}$

#### Regexes for git grep:

• \<cpu\_ld[us]\?[bwlq]\_code\>

### **7.9.7 translator\_ld\***

These functions are a wrapper for  $cpu_l$   $\Delta \star$  code which also perform any actions required by any tracing plugins. They are only to be called during the translator callback translate\_insn.

There is a set of functions ending in \_swap which, if the parameter is true, returns the value in the endianness that is the reverse of the guest native endianness, as determined by TARGET\_WORDS\_BIGENDIAN.

Function names follow the pattern:

```
load: translator_ld{sign}{size}(env, ptr)
```

```
swap: translator_ld{sign}{size}_swap(env, ptr, swap)
```
#### **sign**

- (empty) : for 32 or 64 bit sizes
- u : unsigned
- s : signed

#### **size**

- $\bullet$  b : 8 bits
- $w: 16 \text{ bits}$
- $\bullet$  1 : 32 bits
- $q : 64 \text{ bits}$

#### Regexes for git grep

• \<translator\_ld[us]\?[bwlq]\(\_swap\)\?\>

### **7.9.8 helper\_\*\_{ld,st}\*\_mmu**

These functions are intended primarily to be called by the code generated by the TCG backend. They may also be called by target CPU helper function code. Like the cpu<sub> $\{\ldots\}$ </sub>  $\ldots$  mmuidx<sub> $\ldots$ </sub> functions they perform accesses by guest virtual address, with a given mmuidx.

These functions specify an opindex parameter which encodes (among other things) the mmu index to use for the access. This parameter should be created by calling make\_memop\_idx().

The retaddr parameter should be the result of GETPC() called directly from the top level HELPER(foo) function (or 0 if no guest CPU state unwinding is required).

TODO The names of these functions are a bit odd for historical reasons because they were originally expected to be called only from within generated code. We should rename them to bring them more in line with the other memory access functions. The explicit endianness is the only feature they have beyond  $\star$  mmuidx ra.

load: helper\_{endian}\_ld{sign}{size}\_mmu(env, addr, opindex, retaddr) store: helper {endian} st{size} mmu(env, addr, val, opindex, retaddr)

**sign**

- (empty) : for 32 or 64 bit sizes
- u : unsigned
- s : signed

#### **size**

- $\bullet$  b : 8 bits
- $\bullet$  w : 16 bits
- $\bullet$  1 : 32 bits
- $q : 64 \text{ bits}$

#### **endian**

- le : little endian
- be : big endian
- ret : target endianness

#### Regexes for git grep

- \<helper\_\(le\|be\|ret\)\_ld[us]\?[bwlq]\_mmu\>
- \<helper\_\(le\|be\|ret\)\_st[bwlq]\_mmu\>

### **7.9.9 address\_space\_\***

These functions are the primary ones to use when emulating CPU or device memory accesses. They take an AddressSpace, which is the way QEMU defines the view of memory that a device or CPU has. (They generally correspond to being the "master" end of a hardware bus or bus fabric.)

Each CPU has an AddressSpace. Some kinds of CPU have more than one AddressSpace (for instance Arm guest CPUs have an AddressSpace for the Secure world and one for NonSecure if they implement TrustZone). Devices which can do DMA-type operations should generally have an AddressSpace. There is also a "system address space" which typically has all the devices and memory that all CPUs can see. (Some older device models use the "system address space" rather than properly modelling that they have an AddressSpace of their own.)

Functions are provided for doing byte-buffer reads and writes, and also for doing one-data-item loads and stores.

In all cases the caller provides a MemTxAttrs to specify bus transaction attributes, and can check whether the memory transaction succeeded using a MemTxResult return code.

```
address_space_read(address_space, addr, attrs, buf, len)
address space write(address space, addr, attrs, buf, len)
address_space_rw(address_space, addr, attrs, buf, len, is_write)
address_space_ld{sign}{size}_{endian}(address_space, addr, attrs, txresult)
address_space_st{size}_{endian}(address_space, addr, val, attrs, txresult)
```
#### **sign**

- (empty) : for 32 or 64 bit sizes
- u : unsigned

(No signed load operations are provided.)

#### **size**

- $\bullet$  b : 8 bits
- $w: 16 \text{ bits}$
- $\bullet$  1 : 32 bits
- $q : 64 \text{ bits}$

#### **endian**

- le : little endian
- be : big endian

The \_{endian} suffix is omitted for byte accesses.

#### Regexes for git grep

- \<address\_space\_\(read\|write\|rw\)\>
- \<address\_space\_ldu\?[bwql]\(\_[lb]e\)\?\>
- \<address\_space\_st[bwql]\(\_[lb]e\)\?\>

### **7.9.10 address\_space\_write\_rom**

This function performs a write by physical address like address\_space\_write, except that if the write is to a ROM then the ROM contents will be modified, even though a write by the guest CPU to the ROM would be ignored. This is used for non-guest writes like writes from the gdb debug stub or initial loading of ROM contents.

Note that portions of the write which attempt to write data to a device will be silently ignored – only real RAM and ROM will be written to.

#### Regexes for git grep

• address\_space\_write\_rom

### **7.9.11 {ld,st}\*\_phys**

These are functions which are identical to address\_space\_{ $ld, st$ }\*, except that they always pass MEMTXATTRS\_UNSPECIFIED for the transaction attributes, and ignore whether the transaction succeeded or failed.

The fact that they ignore whether the transaction succeeded means they should not be used in new code, unless you know for certain that your code will only be used in a context where the CPU or device doing the access has no way to report such an error.

```
load: ld{sign}{size}_{endian}_phys
```
store: st{size}\_{endian}\_phys

**sign**

- (empty) : for 32 or 64 bit sizes
- u : unsigned

(No signed load operations are provided.)

#### **size**

- $\bullet$  b : 8 bits
- $w: 16 \text{ bits}$
- $\cdot$  1 : 32 bits
- $q : 64 \text{ bits}$

#### **endian**

- le : little endian
- be : big endian

The \_{endian}\_ infix is omitted for byte accesses.

#### Regexes for git grep

- $\langle \langle \text{ldu} \rangle$ ?[bwlq] $\langle$  (\_[bl]e\)\?\_phys\>
- $\setminus$  <st [bwlq] $\setminus$  (\_[bl]e\) \?\_phys\>

### **7.9.12 cpu\_physical\_memory\_\***

These are convenience functions which are identical to  $address\_space$   $\rightarrow$  but operate specifically on the system address space, always pass a MEMTXATTRS\_UNSPECIFIED set of memory attributes and ignore whether the memory transaction succeeded or failed. For new code they are better avoided:

- there is likely to be behaviour you need to model correctly for a failed read or write operation
- a device should usually perform operations on its own AddressSpace rather than using the system address space

```
cpu_physical_memory_read
cpu_physical_memory_write
```
cpu\_physical\_memory\_rw

### Regexes for git grep

• \<cpu\_physical\_memory\_\(read\|write\|rw\)\>

### **7.9.13 cpu\_memory\_rw\_debug**

Access CPU memory by virtual address for debug purposes.

This function is intended for use by the GDB stub and similar code. It takes a virtual address, converts it to a physical address via an MMU lookup using the current settings of the specified CPU, and then performs the access (using address\_space\_rw for reads or cpu\_physical\_memory\_write\_rom for writes). This means that if the access is a write to a ROM then this function will modify the contents (whereas a normal guest CPU access would ignore the write attempt).

cpu\_memory\_rw\_debug

### **7.9.14 dma\_memory\_\***

These behave like address\_space\_\*, except that they perform a DMA barrier operation first.

TODO: We should provide guidance on when you need the DMA barrier operation and when it's OK to use address\_space\_\*, and make sure our existing code is doing things correctly.

dma\_memory\_read

dma\_memory\_write

dma\_memory\_rw

#### Regexes for git grep

- \<dma\_memory\_\(read\|write\|rw\)\>
- $\langle \langle \text{ldu} \rangle$ ?[bwlq] $\langle$ ([bl]e $\rangle$ ) $\langle$ ?\_dma $\rangle$ >
- $\setminus$  <st [bwlq]  $\setminus$  ( [bl]e\)  $\setminus$  ? dma \>

### **7.9.15 pci\_dma\_\* and {ld,st}\*\_pci\_dma**

These functions are specifically for PCI device models which need to perform accesses where the PCI device is a bus master. You pass them a PCIDevice  $*$  and they will do dma\_memory\_ $*$  operations on the correct address space for that device.

```
pci_dma_read
pci_dma_write
pci_dma_rw
load: ld{sign}{size}_{endian}_pci_dma
store: st{size} {endian} pci dma
```
#### **sign**

- (empty) : for 32 or 64 bit sizes
- u : unsigned

(No signed load operations are provided.)

#### **size**

- b: 8 bits
- $w: 16 \text{ bits}$
- $\cdot$  1 : 32 bits
- $q : 64 \text{ bits}$

#### **endian**

- le : little endian
- be : big endian

The  $_{\text{endian}}$   $_{\text{infix}}$  is omitted for byte accesses.

#### Regexes for git grep

•  $\sqrt{pci\_dma} \ (read\|write\|rw\|)$ 

- $\langle \langle \text{ldu} \rangle$ ?[bwlq] $\langle$  [bl]e $\rangle$ ]? pci dma $\langle \rangle$
- $\setminus$  <st [bwlq]  $\setminus$  ( [bl]e\)  $\setminus$  ? pci\_dma \>

# **7.10 The memory API**

The memory API models the memory and I/O buses and controllers of a QEMU machine. It attempts to allow modelling of:

- ordinary RAM
- memory-mapped I/O (MMIO)
- memory controllers that can dynamically reroute physical memory regions to different destinations

The memory model provides support for

- tracking RAM changes by the guest
- setting up coalesced memory for kvm
- setting up ioeventfd regions for kvm

Memory is modelled as an acyclic graph of MemoryRegion objects. Sinks (leaves) are RAM and MMIO regions, while other nodes represent buses, memory controllers, and memory regions that have been rerouted.

In addition to MemoryRegion objects, the memory API provides AddressSpace objects for every root and possibly for intermediate MemoryRegions too. These represent memory as seen from the CPU or a device's viewpoint.

# **7.10.1 Types of regions**

There are multiple types of memory regions (all represented by a single C type MemoryRegion):

- RAM: a RAM region is simply a range of host memory that can be made available to the guest. You typically initialize these with memory\_region\_init\_ram(). Some special purposes require the variants memory\_region\_init\_resizeable\_ram(), memory\_region\_init\_ram\_from\_file(), or memory\_region\_init\_ram\_ptr().
- MMIO: a range of guest memory that is implemented by host callbacks; each read or write causes a callback to be called on the host. You initialize these with memory\_region\_init\_io(), passing it a MemoryRegionOps structure describing the callbacks.
- ROM: a ROM memory region works like RAM for reads (directly accessing a region of host memory), and forbids writes. You initialize these with memory\_region\_init\_rom().
- ROM device: a ROM device memory region works like RAM for reads (directly accessing a region of host memory), but like MMIO for writes (invoking a callback). You initialize these with memory\_region\_init\_rom\_device().
- IOMMU region: an IOMMU region translates addresses of accesses made to it and forwards them to some other target memory region. As the name suggests, these are only needed for modelling an IOMMU, not for simple devices. You initialize these with memory region init iommu().
- container: a container simply includes other memory regions, each at a different offset. Containers are useful for grouping several regions into one unit. For example, a PCI BAR may be composed of a RAM region and an MMIO region.

A container's subregions are usually non-overlapping. In some cases it is useful to have overlapping regions; for example a memory controller that can overlay a subregion of RAM with MMIO or ROM, or a PCI controller that does not prevent card from claiming overlapping BARs.

You initialize a pure container with memory region init().

- alias: a subsection of another region. Aliases allow a region to be split apart into discontiguous regions. Examples of uses are memory banks used when the guest address space is smaller than the amount of RAM addressed, or a memory controller that splits main memory to expose a "PCI hole". Aliases may point to any type of region, including other aliases, but an alias may not point back to itself, directly or indirectly. You initialize these with memory region init alias().
- reservation region: a reservation region is primarily for debugging. It claims I/O space that is not supposed to be handled by QEMU itself. The typical use is to track parts of the address space which will be handled by the host kernel when KVM is enabled. You initialize these by passing a NULL callback parameter to memory\_region\_init\_io().

It is valid to add subregions to a region which is not a pure container (that is, to an MMIO, RAM or ROM region). This means that the region will act like a container, except that any addresses within the container's region which are not claimed by any subregion are handled by the container itself (ie by its MMIO callbacks or RAM backing). However it is generally possible to achieve the same effect with a pure container one of whose subregions is a low priority "background" region covering the whole address range; this is often clearer and is preferred. Subregions cannot be added to an alias region.

## **7.10.2 Migration**

Where the memory region is backed by host memory (RAM, ROM and ROM device memory region types), this host memory needs to be copied to the destination on migration. These APIs which allocate the host memory for you will also register the memory so it is migrated:

- memory\_region\_init\_ram()
- memory\_region\_init\_rom()
- memory\_region\_init\_rom\_device()

For most devices and boards this is the correct thing. If you have a special case where you need to manage the migration of the backing memory yourself, you can call the functions:

- memory\_region\_init\_ram\_nomigrate()
- memory\_region\_init\_rom\_nomigrate()
- memory\_region\_init\_rom\_device\_nomigrate()

which only initialize the MemoryRegion and leave handling migration to the caller.

The functions:

- memory\_region\_init\_resizeable\_ram()
- memory region init ram from file()
- memory\_region\_init\_ram\_from\_fd()
- memory\_region\_init\_ram\_ptr()
- memory\_region\_init\_ram\_device\_ptr()

are for special cases only, and so they do not automatically register the backing memory for migration; the caller must manage migration if necessary.
# **7.10.3 Region names**

Regions are assigned names by the constructor. For most regions these are only used for debugging purposes, but RAM regions also use the name to identify live migration sections. This means that RAM region names need to have ABI stability.

# **7.10.4 Region lifecycle**

A region is created by one of the memory region  $init^*()$  functions and attached to an object, which acts as its owner or parent. QEMU ensures that the owner object remains alive as long as the region is visible to the guest, or as long as the region is in use by a virtual CPU or another device. For example, the owner object will not die between an address space map operation and the corresponding address space unmap.

After creation, a region can be added to an address space or a container with memory\_region\_add\_subregion(), and removed using memory\_region\_del\_subregion().

Various region attributes (read-only, dirty logging, coalesced mmio, ioeventfd) can be changed during the region lifecycle. They take effect as soon as the region is made visible. This can be immediately, later, or never.

Destruction of a memory region happens automatically when the owner object dies.

If however the memory region is part of a dynamically allocated data structure, you should call object\_unparent() to destroy the memory region before the data structure is freed. For an example see VFIOMSIXInfo and VFIOQuirk in hw/vfio/pci.c.

You must not destroy a memory region as long as it may be in use by a device or CPU. In order to do this, as a general rule do not create or destroy memory regions dynamically during a device's lifetime, and only call object\_unparent() in the memory region owner's instance finalize callback. The dynamically allocated data structure that contains the memory region then should obviously be freed in the instance\_finalize callback as well.

If you break this rule, the following situation can happen:

- the memory region's owner had a reference taken via memory region ref (for example by address space map)
- the region is unparented, and has no owner anymore
- when address\_space\_unmap is called, the reference to the memory region's owner is leaked.

There is an exception to the above rule: it is okay to call object\_unparent at any time for an alias or a container region. It is therefore also okay to create or destroy alias and container regions dynamically during a device's lifetime.

This exceptional usage is valid because aliases and containers only help QEMU building the guest's memory map; they are never accessed directly. memory\_region\_ref and memory\_region\_unref are never called on aliases or containers, and the above situation then cannot happen. Exploiting this exception is rarely necessary, and therefore it is discouraged, but nevertheless it is used in a few places.

For regions that "have no owner" (NULL is passed at creation time), the machine object is actually used as the owner. Since instance\_finalize is never called for the machine object, you must never call object\_unparent on regions that have no owner, unless they are aliases or containers.

# **7.10.5 Overlapping regions and priority**

Usually, regions may not overlap each other; a memory address decodes into exactly one target. In some cases it is useful to allow regions to overlap, and sometimes to control which of an overlapping regions is visible to the guest. This is done with memory\_region\_add\_subregion\_overlap(), which allows the region to overlap any other region in the same container, and specifies a priority that allows the core to decide which of two regions at the same address are visible (highest wins). Priority values are signed, and the default value is zero. This means that you can use

memory region add subregion overlap() both to specify a region that must sit 'above' any others (with a positive priority) and also a background region that sits 'below' others (with a negative priority).

If the higher priority region in an overlap is a container or alias, then the lower priority region will appear in any "holes" that the higher priority region has left by not mapping subregions to that area of its address range. (This applies recursively – if the subregions are themselves containers or aliases that leave holes then the lower priority region will appear in these holes too.)

For example, suppose we have a container A of size 0x8000 with two subregions B and C. B is a container mapped at 0x2000, size 0x4000, priority 2; C is an MMIO region mapped at 0x0, size 0x6000, priority 1. B currently has two of its own subregions: D of size 0x1000 at offset 0 and E of size 0x1000 at offset 0x2000. As a diagram:

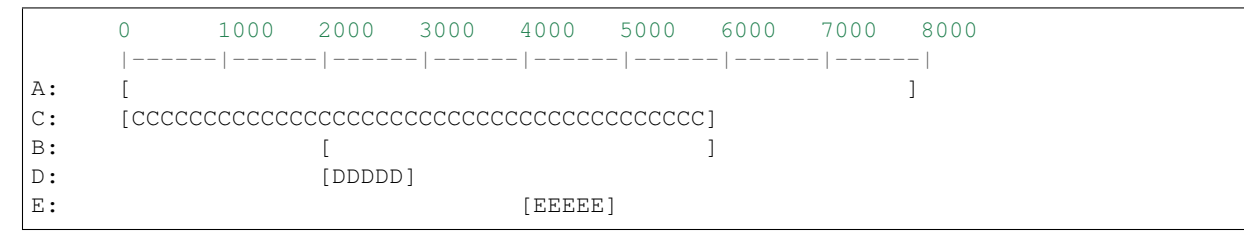

The regions that will be seen within this address range then are:

[CCCCCCCCCCCC][DDDDD][CCCCC][EEEEE][CCCCC]

Since B has higher priority than C, its subregions appear in the flat map even where they overlap with C. In ranges where B has not mapped anything C's region appears.

If B had provided its own MMIO operations (ie it was not a pure container) then these would be used for any addresses in its range not handled by D or E, and the result would be:

[CCCCCCCCCCCC][DDDDD][BBBBB][EEEEE][BBBBB]

Priority values are local to a container, because the priorities of two regions are only compared when they are both children of the same container. This means that the device in charge of the container (typically modelling a bus or a memory controller) can use them to manage the interaction of its child regions without any side effects on other parts of the system. In the example above, the priorities of D and E are unimportant because they do not overlap each other. It is the relative priority of B and C that causes D and E to appear on top of C: D and E's priorities are never compared against the priority of C.

# **7.10.6 Visibility**

The memory core uses the following rules to select a memory region when the guest accesses an address:

- all direct subregions of the root region are matched against the address, in descending priority order
	- if the address lies outside the region offset/size, the subregion is discarded
	- if the subregion is a leaf (RAM or MMIO), the search terminates, returning this leaf region
	- if the subregion is a container, the same algorithm is used within the subregion (after the address is adjusted by the subregion offset)
	- if the subregion is an alias, the search is continued at the alias target (after the address is adjusted by the subregion offset and alias offset)
	- if a recursive search within a container or alias subregion does not find a match (because of a "hole" in the container's coverage of its address range), then if this is a container with its own MMIO or RAM backing the search terminates, returning the container itself. Otherwise we continue with the next subregion in priority order

• if none of the subregions match the address then the search terminates with no match found

# **7.10.7 Example memory map**

```
system_memory: container@0-2^48-1
 \overline{\phantom{a}}+---- lomem: alias@0-0xdfffffff ---> #ram (0-0xdfffffff)
 |
 +---- himem: alias@0x100000000-0x11fffffff ---> #ram (0xe0000000-0xfffffffff)
 \overline{\phantom{a}}- vga-window: alias@0xa0000-0xbffff ---> #pci (0xa0000-0xbffff)
          (prio 1)\overline{\phantom{a}}+---- pci-hole: alias@0xe0000000-0xfffffffff ---> #pci (0xe0000000-0xffffffff)
pci (0-2^32-1)\overline{\phantom{a}}+--- vga-area: container@0xa0000-0xbffff
         | |
         | +--- alias@0x00000-0x7fff ---> #vram (0x010000-0x017fff)
         \|| +--- alias@0x08000-0xffff ---> #vram (0x020000-0x027fff)
 \overline{\phantom{a}}-- vram: ram@0xe1000000-0xe1ffffff
 \overline{\phantom{a}}--- vga-mmio: mmio@0xe2000000-0xe200ffff
ram: ram@0x00000000-0xffffffff
```
This is a (simplified) PC memory map. The 4GB RAM block is mapped into the system address space via two aliases: "lomem" is a 1:1 mapping of the first 3.5GB; "himem" maps the last 0.5GB at address 4GB. This leaves 0.5GB for the so-called PCI hole, that allows a 32-bit PCI bus to exist in a system with 4GB of memory.

The memory controller diverts addresses in the range 640K-768K to the PCI address space. This is modelled using the "vga-window" alias, mapped at a higher priority so it obscures the RAM at the same addresses. The vga window can be removed by programming the memory controller; this is modelled by removing the alias and exposing the RAM underneath.

The pci address space is not a direct child of the system address space, since we only want parts of it to be visible (we accomplish this using aliases). It has two subregions: vga-area models the legacy vga window and is occupied by two 32K memory banks pointing at two sections of the framebuffer. In addition the vram is mapped as a BAR at address e1000000, and an additional BAR containing MMIO registers is mapped after it.

Note that if the guest maps a BAR outside the PCI hole, it would not be visible as the pci-hole alias clips it to a 0.5GB range.

# **7.10.8 MMIO Operations**

MMIO regions are provided with ->read() and ->write() callbacks, which are sufficient for most devices. Some devices change behaviour based on the attributes used for the memory transaction, or need to be able to respond that the access should provoke a bus error rather than completing successfully; those devices can use the ->read with attrs() and ->write\_with\_attrs() callbacks instead.

In addition various constraints can be supplied to control how these callbacks are called:

• .valid.min\_access\_size, .valid.max\_access\_size define the access sizes (in bytes) which the device accepts; accesses outside this range will have device and bus specific behaviour (ignored, or machine check)

- .valid.unaligned specifies that the *device being modelled* supports unaligned accesses; if false, unaligned accesses will invoke the appropriate bus or CPU specific behaviour.
- .impl.min\_access\_size, .impl.max\_access\_size define the access sizes (in bytes) supported by the *implementation*; other access sizes will be emulated using the ones available. For example a 4-byte write will be emulated using four 1-byte writes, if .impl.max\_access\_size =  $1$ .
- .impl.unaligned specifies that the *implementation* supports unaligned accesses; if false, unaligned accesses will be emulated by two aligned accesses.

# **7.10.9 API Reference**

### <span id="page-1083-1"></span>struct **MemoryRegionSection**

describes a fragment of a MemoryRegion

## Definition

```
struct MemoryRegionSection {
 Int128 size;
 MemoryRegion *mr;
 FlatView *fv;
 hwaddr offset_within_region;
 hwaddr offset_within_address_space;
  bool readonly;
  bool nonvolatile;
};
```
## Members

**size** the size of the section; will not exceed mr's boundaries

**mr** the region, or NULL if empty

**fv** the flat view of the address space the region is mapped in

**offset\_within\_region** the beginning of the section, relative to mr's start

**offset\_within\_address\_space** the address of the first byte of the section relative to the region's address space

**readonly** writes to this section are ignored

<span id="page-1083-0"></span>**nonvolatile** this section is non-volatile

### struct **MemoryListener**

callbacks structure for updates to the physical memory map

## Definition

```
struct MemoryListener {
 void (*begin)(MemoryListener *listener);
 void (*commit)(MemoryListener *listener);
 void (*region_add)(MemoryListener *listener, MemoryRegionSection *section);
 void (*region_del)(MemoryListener *listener, MemoryRegionSection *section);
 void (*region_nop)(MemoryListener *listener, MemoryRegionSection *section);
 void (*log_start)(MemoryListener *listener, MemoryRegionSection *section, int old,
˓→int new);
 void (*log_stop)(MemoryListener *listener, MemoryRegionSection *section, int old,
˓→int new);
 void (*log_sync)(MemoryListener *listener, MemoryRegionSection *section);
```
(continues on next page)

(continued from previous page)

```
void (*log_sync_global)(MemoryListener *listener);
 void (*log_clear)(MemoryListener *listener, MemoryRegionSection *section);
 void (*log_global_start)(MemoryListener *listener);
 void (*log_global_stop)(MemoryListener *listener);
 void (*log_global_after_sync)(MemoryListener *listener);
 void (*eventfd_add)(MemoryListener *listener, MemoryRegionSection *section, bool
˓→match_data, uint64_t data, EventNotifier *e);
 void (*eventfd_del)(MemoryListener *listener, MemoryRegionSection *section, bool.
→match_data, uint64_t data, EventNotifier *e);
 void (*coalesced_io_add)(MemoryListener *listener, MemoryRegionSection *section,
˓→hwaddr addr, hwaddr len);
 void (*coalesced_io_del)(MemoryListener *listener, MemoryRegionSection *section,
˓→hwaddr addr, hwaddr len);
 unsigned priority;
 const char *name;
};
```
### Members

**begin** Called at the beginning of an address space update transaction. Followed by calls to [MemoryListener.](#page-1083-0) [region\\_add\(\)](#page-1083-0), [MemoryListener.region\\_del\(\)](#page-1083-0), [MemoryListener.region\\_nop\(\)](#page-1083-0), [MemoryListener.log\\_start\(\)](#page-1083-0) and [MemoryListener.log\\_stop\(\)](#page-1083-0) in increasing address order.

listener: The [MemoryListener](#page-1083-0).

**commit** Called at the end of an address space update transaction, after the last call to [MemoryListener.](#page-1083-0) region add(), MemoryListener.region del() or MemoryListener.region nop(), [MemoryListener.log\\_start\(\)](#page-1083-0) and [MemoryListener.log\\_stop\(\)](#page-1083-0).

listener: The [MemoryListener](#page-1083-0).

**region** add Called during an address space update transaction, for a section of the address space that is new in this address space space since the last transaction.

listener: The [MemoryListener](#page-1083-0). section: The new [MemoryRegionSection](#page-1083-1).

**region\_del** Called during an address space update transaction, for a section of the address space that has disappeared in the address space since the last transaction.

listener: The [MemoryListener](#page-1083-0). section: The old [MemoryRegionSection](#page-1083-1).

**region\_nop** Called during an address space update transaction, for a section of the address space that is in the same place in the address space as in the last transaction.

listener: The [MemoryListener](#page-1083-0). section: The [MemoryRegionSection](#page-1083-1).

**log\_start** Called during an address space update transaction, after one of [MemoryListener.](#page-1083-0) region add(), MemoryListener.region del() or MemoryListener.region nop(), if dirty memory logging clients have become active since the last transaction.

listener: The [MemoryListener](#page-1083-0). section: The [MemoryRegionSection](#page-1083-1). old: A bitmap of dirty memory logging clients that were active in the previous transaction. **new**: A bitmap of dirty memory logging clients that are active in the current transaction.

**log\_stop** Called during an address space update transaction, after one of [MemoryListener.region\\_add\(\)](#page-1083-0), [MemoryListener.region\\_del\(\)](#page-1083-0) or [MemoryListener.region\\_nop\(\)](#page-1083-0) and possibly after [MemoryListener.log\\_start\(\)](#page-1083-0), if dirty memory logging clients have become inactive since the last transaction.

listener: The [MemoryListener](#page-1083-0). section: The [MemoryRegionSection](#page-1083-1). old: A bitmap of dirty memory logging clients that were active in the previous transaction. **new**: A bitmap of dirty memory logging clients that are active in the current transaction.

**log\_sync** Called by memory\_region\_snapshot\_and\_clear\_dirty() and memory\_global\_dirty\_log\_sync(), before ac-cessing QEMU's "official" copy of the dirty memory bitmap for a [MemoryRegionSection](#page-1083-1).

listener: The [MemoryListener](#page-1083-0). section: The [MemoryRegionSection](#page-1083-1).

**log sync** global This is the global version of log sync when the listener does not have a way to synchronize the log with finer granularity. When the listener registers with log\_sync\_global defined, then its log\_sync must be NULL. Vice versa.

listener: The [MemoryListener](#page-1083-0).

**log\_clear** Called before reading the dirty memory bitmap for a [MemoryRegionSection](#page-1083-1).

listener: The [MemoryListener](#page-1083-0). section: The [MemoryRegionSection](#page-1083-1).

**log\_global\_start** Called by memory\_global\_dirty\_log\_start(), which enables the DIRTY\_LOG\_MIGRATION client on all memory regions in the address space. [MemoryListener.log\\_global\\_start\(\)](#page-1083-0) is also called when a  $MemoryListener$  is added, if global dirty logging is active at that time.

listener: The [MemoryListener](#page-1083-0).

**log\_global\_stop** Called by memory\_global\_dirty\_log\_stop(), which disables the DIRTY\_LOG\_MIGRATION client on all memory regions in the address space.

listener: The [MemoryListener](#page-1083-0).

**log\_global\_after\_sync** Called after reading the dirty memory bitmap for any [MemoryRegionSection](#page-1083-1).

listener: The [MemoryListener](#page-1083-0).

**eventfd\_add** Called during an address space update transaction, for a section of the address space that has had a new ioeventfd registration since the last transaction.

listener: The [MemoryListener](#page-1083-0). section: The new [MemoryRegionSection](#page-1083-1). match\_data: The match\_data parameter for the new ioeventfd. data: The data parameter for the new ioeventfd. e: The EventNotifier parameter for the new ioeventfd.

**eventfd\_del** Called during an address space update transaction, for a section of the address space that has dropped an ioeventfd registration since the last transaction.

listener: The [MemoryListener](#page-1083-0). section: The new [MemoryRegionSection](#page-1083-1). match data: The match\_data parameter for the dropped ioeventfd. data: The data parameter for the dropped ioeventfd. e: The EventNotifier parameter for the dropped ioeventfd.

**coalesced** io add Called during an address space update transaction, for a section of the address space that has had a new coalesced MMIO range registration since the last transaction.

listener: The [MemoryListener](#page-1083-0). section: The new [MemoryRegionSection](#page-1083-1). addr: The starting address for the coalesced MMIO range. len: The length of the coalesced MMIO range.

**coalesced\_io\_del** Called during an address space update transaction, for a section of the address space that has dropped a coalesced MMIO range since the last transaction.

listener: The [MemoryListener](#page-1083-0). section: The new [MemoryRegionSection](#page-1083-1). addr: The starting address for the coalesced MMIO range. len: The length of the coalesced MMIO range.

- **priority** Govern the order in which memory listeners are invoked. Lower priorities are invoked earlier for "add" or "start" callbacks, and later for "delete" or "stop" callbacks.
- **name** Name of the listener. It can be used in contexts where we'd like to identify one memory listener with the rest.

## Description

Allows a component to adjust to changes in the guest-visible memory map. Use with memory\_listener\_register() and memory\_listener\_unregister().

# <span id="page-1086-1"></span>struct **AddressSpace**

describes a mapping of addresses to MemoryRegion objects

## **Definition**

```
struct AddressSpace {
};
```
## <span id="page-1086-0"></span>Members

### **flatview\_cb**

Typedef: callback for flatview\_for\_each\_range()

## **Syntax**

```
bool flatview_cb (Int128 start, Int128 len, const MemoryRegion *mr,
hwaddr offset_in_region, void *opaque)
```
### Parameters

**Int128 start** start address of the range within the FlatView

**Int128 len** length of the range in bytes

**const MemoryRegion \*mr** MemoryRegion covering this range

**hwaddr offset\_in\_region** offset of the first byte of the range within mr

**void \*opaque** data pointer passed to flatview\_for\_each\_range()

#### Return

true to stop the iteration, false to keep going.

```
void flatview_for_each_range(FlatView *fv, flatview_cb cb, void *opaque)
     Iterate through a FlatView
```
#### **Parameters**

**FlatView \*fv** the FlatView to iterate through

**flatview\_cb cb** function to call for each range

**void \*opaque** opaque data pointer to pass to cb

#### **Description**

A FlatView is made up of a list of non-overlapping ranges, each of which is a slice of a MemoryRegion. This function iterates through each range in fv, calling cb. The callback function can terminate iteration early by returning 'true'.

*[MemoryRegionSection](#page-1083-1)* \* **memory\_region\_section\_new\_copy**(*[MemoryRegionSection](#page-1083-1) \*s*) Copy a memory region section

#### Parameters

**MemoryRegionSection \*s** the [MemoryRegionSection](#page-1083-1) to copy

## **Description**

Allocate memory for a new copy, copy the memory region section, and properly take a reference on all relevant members.

void **memory\_region\_section\_free\_copy**(*[MemoryRegionSection](#page-1083-1) \*s*) Free a copied memory region section

### Parameters

**MemoryRegionSection \*s** the [MemoryRegionSection](#page-1083-1) to copy

#### **Description**

Free a copy of a memory section created via memory\_region\_section\_new\_copy(). properly dropping references on all relevant members.

void **memory\_region\_init**(MemoryRegion *\*mr*, *[Object](#page-1235-0) \*owner*, const char *\*name*, uint64\_t *size*) Initialize a memory region

## **Parameters**

**MemoryRegion \*mr** the MemoryRegion to be initialized

**Object \*owner** the object that tracks the region's reference count

**const char \*name** used for debugging; not visible to the user or ABI

**uint64\_t size** size of the region; any subregions beyond this size will be clipped

## **Description**

The region typically acts as a container for other memory regions. Use memory\_region\_add\_subregion() to add subregions.

void **memory\_region\_ref**(MemoryRegion *\*mr*)

Add 1 to a memory region's reference count

### Parameters

**MemoryRegion \*mr** the MemoryRegion

#### **Description**

Whenever memory regions are accessed outside the BQL, they need to be preserved against hot-unplug. MemoryRegions actually do not have their own reference count; they piggyback on a QOM object, their "owner". This function adds a reference to the owner.

All MemoryRegions must have an owner if they can disappear, even if the device they belong to operates exclusively under the BQL. This is because the region could be returned at any time by memory\_region\_find, and this is usually under guest control.

void **memory\_region\_unref**(MemoryRegion *\*mr*) Remove 1 to a memory region's reference count

#### Parameters

**MemoryRegion \*mr** the MemoryRegion

#### Description

Whenever memory regions are accessed outside the BQL, they need to be preserved against hot-unplug. MemoryRegions actually do not have their own reference count; they piggyback on a QOM object, their "owner". This function removes a reference to the owner and possibly destroys it.

void **memory\_region\_init\_io**(MemoryRegion *\*mr*, *[Object](#page-1235-0) \*owner*, const MemoryRegionOps *\*ops*,

void *\*opaque*, const char *\*name*, uint64\_t *size*)

Initialize an I/O memory region.

#### Parameters

**MemoryRegion \*mr** the MemoryRegion to be initialized.

**Object \*owner** the object that tracks the region's reference count

- **const MemoryRegionOps \*ops** a structure containing read and write callbacks to be used when I/O is performed on the region.
- **void \*opaque** passed to the read and write callbacks of the ops structure.
- **const char \*name** used for debugging; not visible to the user or ABI
- **uint64\_t size** size of the region.

## **Description**

Accesses into the region will cause the callbacks in ops to be called. if size is nonzero, subregions will be clipped to size.

void **memory\_region\_init\_ram\_nomigrate**(MemoryRegion *\*mr*, *[Object](#page-1235-0) \*owner*, const char *\*name*,

uint64\_t *size*, Error *\*\*errp*)

Initialize RAM memory region. Accesses into the region will modify memory directly.

#### **Parameters**

**MemoryRegion \*mr** the MemoryRegion to be initialized.

**Object \*owner** the object that tracks the region's reference count

**const char \*name** Region name, becomes part of RAMBlock name used in migration stream must be unique within any device

**uint64\_t size** size of the region.

**Error \*\*errp** pointer to Error\*, to store an error if it happens.

#### **Description**

Note that this function does not do anything to cause the data in the RAM memory region to be migrated; that is the responsibility of the caller.

void **memory\_region\_init\_ram\_flags\_nomigrate**(MemoryRegion *\*mr*, *[Object](#page-1235-0) \*owner*, const char *\*name*, uint64\_t *size*, uint32\_t *ram\_flags*, Error *\*\*errp*)

Initialize RAM memory region. Accesses into the region will modify memory directly.

#### **Parameters**

**MemoryRegion \*mr** the MemoryRegion to be initialized.

**Object \*owner** the object that tracks the region's reference count

**const char \*name** Region name, becomes part of RAMBlock name used in migration stream must be unique within any device

**uint64\_t size** size of the region.

**uint32\_t ram\_flags** RamBlock flags. Supported flags: RAM\_SHARED, RAM\_NORESERVE.

**Error \*\*errp** pointer to Error<sup>\*</sup>, to store an error if it happens.

#### **Description**

Note that this function does not do anything to cause the data in the RAM memory region to be migrated; that is the responsibility of the caller.

void **memory\_region\_init\_resizeable\_ram**(MemoryRegion *\*mr*, *[Object](#page-1235-0) \*owner*, const char *\*name*, uint64\_t *size*, uint64\_t *max\_size*, void (*\*resized*)(const char\*, uint64\_t length, void \*host), Error *\*\*errp*)

Initialize memory region with resizeable RAM. Accesses into the region will modify memory directly. Only an

initial portion of this RAM is actually used. Changing the size while migrating can result in the migration being canceled.

#### **Parameters**

**MemoryRegion \*mr** the MemoryRegion to be initialized.

**Object \*owner** the object that tracks the region's reference count

- **const char \*name** Region name, becomes part of RAMBlock name used in migration stream must be unique within any device
- **uint64\_t size** used size of the region.
- **uint64\_t max\_size** max size of the region.
- **void (\*resized)(const char\*, uint64\_t length, void \*host)** callback to notify owner about used size change.

**Error \*\*errp** pointer to Error\*, to store an error if it happens.

### Description

Note that this function does not do anything to cause the data in the RAM memory region to be migrated; that is the responsibility of the caller.

void **memory\_region\_init\_ram\_from\_file**(MemoryRegion *\*mr*, *[Object](#page-1235-0) \*owner*, const char *\*name*, uint64\_t *size*, uint64\_t *align*, uint32\_t *ram\_flags*, const char *\*path*, bool *readonly*, Error *\*\*errp*)

Initialize RAM memory region with a mmap-ed backend.

### Parameters

**MemoryRegion \*mr** the MemoryRegion to be initialized.

**Object \*owner** the object that tracks the region's reference count

- **const char \*name** Region name, becomes part of RAMBlock name used in migration stream must be unique within any device
- **uint64\_t size** size of the region.
- **uint64\_t align** alignment of the region base address; if 0, the default alignment (getpagesize()) will be used.
- **uint32\_t ram\_flags** RamBlock flags. Supported flags: RAM\_SHARED, RAM\_PMEM, RAM\_NORESERVE,

**const char \*path** the path in which to allocate the RAM.

**bool readonly** true to open path for reading, false for read/write.

**Error \*\*errp** pointer to Error<sup>\*</sup>, to store an error if it happens.

#### **Description**

Note that this function does not do anything to cause the data in the RAM memory region to be migrated; that is the responsibility of the caller.

void **memory\_region\_init\_ram\_from\_fd**(MemoryRegion *\*mr*, *[Object](#page-1235-0) \*owner*, const char *\*name*, uint64\_t *size*, uint32\_t *ram\_flags*, int *fd*, ram\_addr\_t *offset*, Error *\*\*errp*) Initialize RAM memory region with a mmap-ed backend.

#### **Parameters**

**MemoryRegion \*mr** the MemoryRegion to be initialized.

**Object \*owner** the object that tracks the region's reference count

**const char \*name** the name of the region.

**uint64\_t size** size of the region.

**uint32\_t ram\_flags** RamBlock flags. Supported flags: RAM\_SHARED, RAM\_PMEM, RAM\_NORESERVE, RAM\_PROTECTED.

**int fd** the fd to mmap.

**ram\_addr\_t offset** offset within the file referenced by fd

**Error \*\*errp** pointer to Error<sup>\*</sup>, to store an error if it happens.

### Description

Note that this function does not do anything to cause the data in the RAM memory region to be migrated; that is the responsibility of the caller.

void **memory\_region\_init\_ram\_ptr**(MemoryRegion *\*mr*, *[Object](#page-1235-0) \*owner*, const char *\*name*,

uint64\_t *size*, void *\*ptr*)

Initialize RAM memory region from a user-provided pointer. Accesses into the region will modify memory directly.

### **Parameters**

**MemoryRegion \*mr** the MemoryRegion to be initialized.

**Object \*owner** the object that tracks the region's reference count

**const char \*name** Region name, becomes part of RAMBlock name used in migration stream must be unique within any device

**uint64\_t size** size of the region.

**void \*ptr** memory to be mapped; must contain at least size bytes.

#### Description

Note that this function does not do anything to cause the data in the RAM memory region to be migrated; that is the responsibility of the caller.

void **memory\_region\_init\_ram\_device\_ptr**(MemoryRegion *\*mr*, *[Object](#page-1235-0) \*owner*, const char *\*name*,

uint64\_t *size*, void *\*ptr*)

Initialize RAM device memory region from a user-provided pointer.

## **Parameters**

**MemoryRegion \*mr** the MemoryRegion to be initialized.

**Object \*owner** the object that tracks the region's reference count

**const char \*name** the name of the region.

**uint64\_t size** size of the region.

**void \*ptr** memory to be mapped; must contain at least size bytes.

## **Description**

A RAM device represents a mapping to a physical device, such as to a PCI MMIO BAR of an vfio-pci assigned device. The memory region may be mapped into the VM address space and access to the region will modify memory directly. However, the memory region should not be included in a memory dump (device may not be enabled/mapped at the time of the dump), and operations incompatible with manipulating MMIO should be avoided. Replaces skip\_dump flag.

Note that this function does not do anything to cause the data in the RAM memory region to be migrated; that is the responsibility of the caller. (For RAM device memory regions, migrating the contents rarely makes sense.)

void **memory\_region\_init\_alias**(MemoryRegion *\*mr*, *[Object](#page-1235-0) \*owner*, const char *\*name*, MemoryRegion *\*orig*, hwaddr *offset*, uint64\_t *size*)

Initialize a memory region that aliases all or a part of another memory region.

#### **Parameters**

**MemoryRegion \*mr** the MemoryRegion to be initialized.

**Object \*owner** the object that tracks the region's reference count

**const char \*name** used for debugging; not visible to the user or ABI

**MemoryRegion \*orig** the region to be referenced; mr will be equivalent to orig between offset and offset + size - 1.

**hwaddr offset** start of the section in orig to be referenced.

**uint64\_t size** size of the region.

void **memory\_region\_init\_rom\_nomigrate**(MemoryRegion *\*mr*, *[Object](#page-1235-0) \*owner*, const char *\*name*,

uint64\_t *size*, Error *\*\*errp*)

Initialize a ROM memory region.

### Parameters

**MemoryRegion \*mr** the MemoryRegion to be initialized.

**Object \*owner** the object that tracks the region's reference count

**const char \*name** Region name, becomes part of RAMBlock name used in migration stream must be unique within any device

**uint64\_t size** size of the region.

**Error \*\*errp** pointer to Error\*, to store an error if it happens.

#### **Description**

This has the same effect as calling memory\_region\_init\_ram\_nomigrate() and then marking the resulting region readonly with memory\_region\_set\_readonly().

Note that this function does not do anything to cause the data in the RAM side of the memory region to be migrated; that is the responsibility of the caller.

void **memory\_region\_init\_rom\_device\_nomigrate**(MemoryRegion *\*mr*, *[Object](#page-1235-0) \*owner*, const MemoryRegionOps *\*ops*, void *\*opaque*, const char *\*name*, uint64\_t *size*, Error *\*\*errp*)

Initialize a ROM memory region. Writes are handled via callbacks.

#### Parameters

**MemoryRegion \*mr** the MemoryRegion to be initialized.

**Object \*owner** the object that tracks the region's reference count

**const MemoryRegionOps \*ops** callbacks for write access handling (must not be NULL).

**void \*opaque** passed to the read and write callbacks of the ops structure.

- **const char \*name** Region name, becomes part of RAMBlock name used in migration stream must be unique within any device
- **uint64\_t size** size of the region.

**Error** \*\* **errp** pointer to Error\*, to store an error if it happens.

# Description

Note that this function does not do anything to cause the data in the RAM side of the memory region to be migrated; that is the responsibility of the caller.

void **memory\_region\_init\_iommu**(void *\*\_iommu\_mr*, size\_t *instance\_size*, const char *\*mrtypename*, *[Object](#page-1235-0) \*owner*, const char *\*name*, uint64\_t *size*)

Initialize a memory region of a custom type that translates addresses

## Parameters

**void \*\_iommu\_mr** the IOMMUMemoryRegion to be initialized

**size\_t instance\_size** the IOMMUMemoryRegion subclass instance size

**const char \*mrtypename** the type name of the IOMMUMemoryRegion

**Object \*owner** the object that tracks the region's reference count

**const char \*name** used for debugging; not visible to the user or ABI

**uint64\_t size** size of the region.

### **Description**

An IOMMU region translates addresses and forwards accesses to a target memory region.

The IOMMU implementation must define a subclass of TYPE\_IOMMU\_MEMORY\_REGION. \_iommu\_mr should be a pointer to enough memory for an instance of that subclass, **instance\_size** is the size of that subclass, and **mr**typename is its name. This function will initialize \_iommu\_mr as an instance of the subclass, and its methods will then be called to handle accesses to the memory region. See the documentation of IOMMUMemoryRegionClass for further details.

void **memory\_region\_init\_ram**(MemoryRegion *\*mr*, *[Object](#page-1235-0) \*owner*, const char *\*name*, uint64\_t *size*,

```
Error **errp)
```
Initialize RAM memory region. Accesses into the region will modify memory directly.

#### Parameters

**MemoryRegion \*mr** the MemoryRegion to be initialized

- **Object \*owner** the object that tracks the region's reference count (must be TYPE\_DEVICE or a subclass of TYPE\_DEVICE, or NULL)
- **const char \*name** name of the memory region
- **uint64\_t size** size of the region in bytes

**Error \*\*errp** pointer to Error\*, to store an error if it happens.

## **Description**

This function allocates RAM for a board model or device, and arranges for it to be migrated (by calling vmstate\_register\_ram() if owner is a DeviceState, or vmstate\_register\_ram\_global() if owner is NULL).

TODO: Currently we restrict owner to being either NULL (for global RAM regions with no owner) or devices, so that we can give the RAM block a unique name for migration purposes. We should lift this restriction and allow arbitrary Objects. If you pass a non-NULL non-device owner then we will assert.

void **memory\_region\_init\_rom**(MemoryRegion *\*mr*, *[Object](#page-1235-0) \*owner*, const char *\*name*, uint64\_t *size*, Error *\*\*errp*)

Initialize a ROM memory region.

# Parameters

**MemoryRegion \*mr** the MemoryRegion to be initialized.

**Object \*owner** the object that tracks the region's reference count

**const char \*name** Region name, becomes part of RAMBlock name used in migration stream must be unique within any device

**uint64\_t size** size of the region.

**Error \*\*errp** pointer to Error<sup>\*</sup>, to store an error if it happens.

## **Description**

This has the same effect as calling memory\_region\_init\_ram() and then marking the resulting region read-only with memory\_region\_set\_readonly(). This includes arranging for the contents to be migrated.

TODO: Currently we restrict owner to being either NULL (for global RAM regions with no owner) or devices, so that we can give the RAM block a unique name for migration purposes. We should lift this restriction and allow arbitrary Objects. If you pass a non-NULL non-device owner then we will assert.

void **memory\_region\_init\_rom\_device**(MemoryRegion *\*mr*, *[Object](#page-1235-0) \*owner*, const MemoryRegionOps *\*ops*, void *\*opaque*, const char *\*name*, uint64\_t *size*, Error *\*\*errp*)

Initialize a ROM memory region. Writes are handled via callbacks.

### **Parameters**

**MemoryRegion \*mr** the MemoryRegion to be initialized.

**Object \*owner** the object that tracks the region's reference count

**const MemoryRegionOps \*ops** callbacks for write access handling (must not be NULL).

**void \*opaque** passed to the read and write callbacks of the ops structure.

**const char \*name** Region name, becomes part of RAMBlock name used in migration stream must be unique within any device

**uint64\_t size** size of the region.

**Error** \*\* **errp** pointer to Error<sup>\*</sup>, to store an error if it happens.

## **Description**

This function initializes a memory region backed by RAM for reads and callbacks for writes, and arranges for the RAM backing to be migrated (by calling vmstate\_register\_ram() if owner is a DeviceState, or vmstate\_register\_ram\_global() if owner is NULL).

TODO: Currently we restrict owner to being either NULL (for global RAM regions with no owner) or devices, so that we can give the RAM block a unique name for migration purposes. We should lift this restriction and allow arbitrary Objects. If you pass a non-NULL non-device owner then we will assert.

*[Object](#page-1235-0)* \* **memory\_region\_owner**(MemoryRegion *\*mr*) get a memory region's owner.

## Parameters

**MemoryRegion \*mr** the memory region being queried.

uint64\_t **memory\_region\_size**(MemoryRegion *\*mr*)

get a memory region's size.

# Parameters

**MemoryRegion \*mr** the memory region being queried.

bool **memory\_region\_is\_ram**(MemoryRegion *\*mr*) check whether a memory region is random access

## Parameters

**MemoryRegion \*mr** the memory region being queried

## Description

Returns true if a memory region is random access.

bool **memory\_region\_is\_ram\_device**(MemoryRegion *\*mr*) check whether a memory region is a ram device

## Parameters

**MemoryRegion \*mr** the memory region being queried

#### Description

Returns true if a memory region is a device backed ram region

bool **memory\_region\_is\_romd**(MemoryRegion *\*mr*) check whether a memory region is in ROMD mode

#### **Parameters**

**MemoryRegion \*mr** the memory region being queried

#### **Description**

Returns true if a memory region is a ROM device and currently set to allow direct reads.

```
bool memory_region_is_protected(MemoryRegion *mr)
```
check whether a memory region is protected

## **Parameters**

**MemoryRegion \*mr** the memory region being queried

#### **Description**

Returns true if a memory region is protected RAM and cannot be accessed via standard mechanisms, e.g. DMA.

```
IOMMUMemoryRegion * memory_region_get_iommu(MemoryRegion *mr)
    check whether a memory region is an iommu
```
#### **Parameters**

**MemoryRegion \*mr** the memory region being queried

#### Description

Returns pointer to IOMMUMemoryRegion if a memory region is an iommu, otherwise NULL.

IOMMUMemoryRegionClass \* **memory\_region\_get\_iommu\_class\_nocheck**(IOMMUMemoryRegion *\*iommu\_mr*) returns iommu memory region class if an iommu or NULL if not

## **Parameters**

**IOMMUMemoryRegion \*iommu\_mr** the memory region being queried

#### **Description**

Returns pointer to IOMMUMemoryRegionClass if a memory region is an iommu, otherwise NULL. This is fast path avoiding QOM checking, use with caution.

```
uint64_t memory_region_iommu_get_min_page_size(IOMMUMemoryRegion *iommu_mr)
    get minimum supported page size for an iommu
```
#### Parameters

#### **IOMMUMemoryRegion \*iommu\_mr** the memory region being queried

## Description

Returns minimum supported page size for an iommu.

void **memory\_region\_notify\_iommu**(IOMMUMemoryRegion *\*iommu\_mr*, int *iommu\_idx*, IOM-MUTLBEvent *event*) notify a change in an IOMMU translation entry.

#### Parameters

**IOMMUMemoryRegion \*iommu\_mr** the memory region that was changed

**int iommu\_idx** the IOMMU index for the translation table which has changed

**IOMMUTLBEvent event** TLB event with the new entry in the IOMMU translation table. The entry replaces all old entries for the same virtual I/O address range.

#### Note

for any IOMMU implementation, an in-place mapping change should be notified with an UNMAP followed by a MAP.

void **memory\_region\_notify\_iommu\_one**(IOMMUNotifier *\*notifier*, IOMMUTLBEvent *\*event*) notify a change in an IOMMU translation entry to a single notifier

#### **Parameters**

**IOMMUNotifier \*notifier** the notifier to be notified

**IOMMUTLBEvent \*event** TLB event with the new entry in the IOMMU translation table. The entry replaces all old entries for the same virtual I/O address range.

#### **Description**

This works just like memory\_region\_notify\_iommu(), but it only notifies a specific notifier, not all of them.

int **memory\_region\_register\_iommu\_notifier**(MemoryRegion *\*mr*, IOMMUNotifier *\*n*, Er-

```
ror **errp)
register a notifier for changes to IOMMU translation entries.
```
## Parameters

**MemoryRegion \*mr** the memory region to observe

**IOMMUNotifier \*n** the IOMMUNotifier to be added; the notify callback receives a pointer to an IOMMUTLBEntry as the opaque value; the pointer ceases to be valid on exit from the notifier.

**Error \*\*errp** pointer to Error\*, to store an error if it happens.

#### **Description**

Returns 0 on success, or a negative errno otherwise. In particular, -EINVAL indicates that at least one of the attributes of the notifier is not supported (flag/range) by the IOMMU memory region. In case of error the error object must be created.

```
void memory_region_iommu_replay(IOMMUMemoryRegion *iommu_mr, IOMMUNotifier *n)
```
replay existing IOMMU translations to a notifier with the minimum page granularity returned by mr- >iommu\_ops->get\_page\_size().

#### **Parameters**

**IOMMUMemoryRegion \*iommu\_mr** the memory region to observe

**IOMMUNotifier \*n** the notifier to which to replay iommu mappings

### **Note**

this is not related to record-and-replay functionality.

void **memory\_region\_unregister\_iommu\_notifier**(MemoryRegion *\*mr*, IOMMUNotifier *\*n*) unregister a notifier for changes to IOMMU translation entries.

### Parameters

- **MemoryRegion \*mr** the memory region which was observed and for which notity\_stopped() needs to be called
- **IOMMUNotifier \*n** the notifier to be removed.
- int **memory\_region\_iommu\_get\_attr**(IOMMUMemoryRegion *\*iommu\_mr*, enum IOMMUMemoryRegionAttr *attr*, void *\*data*)

return an IOMMU attr if get\_attr() is defined on the IOMMU.

## Parameters

**IOMMUMemoryRegion \*iommu\_mr** the memory region

**enum IOMMUMemoryRegionAttr attr** the requested attribute

**void \*data** a pointer to the requested attribute data

#### **Description**

Returns 0 on success, or a negative errno otherwise. In particular, -EINVAL indicates that the IOMMU does not support the requested attribute.

```
int memory_region_iommu_attrs_to_index(IOMMUMemoryRegion *iommu_mr, MemTxAttrs at-
```

```
trs)
```
return the IOMMU index to use for translations with the given memory transaction attributes.

#### Parameters

**IOMMUMemoryRegion \*iommu\_mr** the memory region

**MemTxAttrs attrs** the memory transaction attributes

```
int memory_region_iommu_num_indexes(IOMMUMemoryRegion *iommu_mr)
     return the total number of IOMMU indexes that this IOMMU supports.
```
#### Parameters

**IOMMUMemoryRegion \*iommu\_mr** the memory region

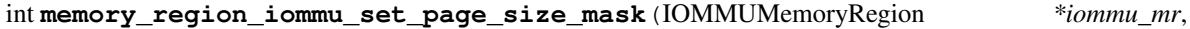

uint64\_t *page\_size\_mask*, Error *\*\*errp*)

set the supported page sizes for a given IOMMU memory region

# Parameters

**IOMMUMemoryRegion \*iommu\_mr** IOMMU memory region

**uint64\_t page\_size\_mask** supported page size mask

**Error** \*\* **errp** pointer to Error<sup>\*</sup>, to store an error if it happens.

const char \* **memory\_region\_name**(const MemoryRegion *\*mr*) get a memory region's name

#### Parameters

**const MemoryRegion \*mr** the memory region being queried

## **Description**

Returns the string that was used to initialize the memory region.

bool **memory\_region\_is\_logging**(MemoryRegion *\*mr*, uint8\_t *client*) return whether a memory region is logging writes

### Parameters

**MemoryRegion \*mr** the memory region being queried

**uint8\_t client** the client being queried

## **Description**

Returns true if the memory region is logging writes for the given client

uint8\_t **memory\_region\_get\_dirty\_log\_mask**(MemoryRegion *\*mr*) return the clients for which a memory region is logging writes.

#### Parameters

**MemoryRegion \*mr** the memory region being queried

## **Description**

Returns a bitmap of clients, in which the DIRTY\_MEMORY\_\* constants are the bit indices.

bool **memory\_region\_is\_rom**(MemoryRegion *\*mr*) check whether a memory region is ROM

#### Parameters

**MemoryRegion \*mr** the memory region being queried

#### **Description**

Returns true if a memory region is read-only memory.

bool **memory\_region\_is\_nonvolatile**(MemoryRegion *\*mr*) check whether a memory region is non-volatile

#### Parameters

**MemoryRegion \*mr** the memory region being queried

#### **Description**

Returns true is a memory region is non-volatile memory.

int **memory\_region\_get\_fd**(MemoryRegion *\*mr*) Get a file descriptor backing a RAM memory region.

#### Parameters

**MemoryRegion \*mr** the RAM or alias memory region being queried.

#### **Description**

Returns a file descriptor backing a file-based RAM memory region, or -1 if the region is not a file-based RAM memory region.

MemoryRegion \* **memory\_region\_from\_host**(void *\*ptr*, ram\_addr\_t *\*offset*) Convert a pointer into a RAM memory region and an offset within it.

#### **Parameters**

**void \*ptr** the host pointer to be converted

**ram\_addr\_t \*offset** the offset within memory region

## **Description**

Given a host pointer inside a RAM memory region (created with memory\_region\_init\_ram() or memory\_region\_init\_ram\_ptr()), return the MemoryRegion and the offset within it.

Use with care; by the time this function returns, the returned pointer is not protected by RCU anymore. If the caller is not within an RCU critical section and does not hold the iothread lock, it must have other means of protecting the pointer, such as a reference to the region that includes the incoming ram\_addr\_t.

```
void * memory_region_get_ram_ptr(MemoryRegion *mr)
     Get a pointer into a RAM memory region.
```
Parameters

**MemoryRegion \*mr** the memory region being queried.

#### **Description**

Returns a host pointer to a RAM memory region (created with memory\_region\_init\_ram() or memory\_region\_init\_ram\_ptr()).

Use with care; by the time this function returns, the returned pointer is not protected by RCU anymore. If the caller is not within an RCU critical section and does not hold the iothread lock, it must have other means of protecting the pointer, such as a reference to the region that includes the incoming ram\_addr\_t.

void **memory\_region\_msync**(MemoryRegion *\*mr*, hwaddr *addr*, hwaddr *size*) Synchronize selected address range of a memory mapped region

#### Parameters

**MemoryRegion \*mr** the memory region to be msync

**hwaddr addr** the initial address of the range to be sync

**hwaddr size** the size of the range to be sync

void **memory\_region\_writeback**(MemoryRegion *\*mr*, hwaddr *addr*, hwaddr *size*) Trigger cache writeback for selected address range

#### **Parameters**

**MemoryRegion \*mr** the memory region to be updated

**hwaddr addr** the initial address of the range to be written back

**hwaddr size** the size of the range to be written back

void **memory\_region\_set\_log**(MemoryRegion *\*mr*, bool *log*, unsigned *client*) Turn dirty logging on or off for a region.

#### Parameters

**MemoryRegion \*mr** the memory region being updated.

**bool log** whether dirty logging is to be enabled or disabled.

**unsigned client** the user of the logging information; DIRTY\_MEMORY\_VGA only.

#### Description

Turns dirty logging on or off for a specified client (display, migration). Only meaningful for RAM regions.

void **memory\_region\_set\_dirty**(MemoryRegion *\*mr*, hwaddr *addr*, hwaddr *size*) Mark a range of bytes as dirty in a memory region.

#### Parameters

**MemoryRegion \*mr** the memory region being dirtied.

**hwaddr** addr the address (relative to the start of the region) being dirtied.

**hwaddr size** size of the range being dirtied.

### Description

Marks a range of bytes as dirty, after it has been dirtied outside guest code.

void **memory\_region\_clear\_dirty\_bitmap**(MemoryRegion *\*mr*, hwaddr *start*, hwaddr *len*) clear dirty bitmap for memory range

#### Parameters

**MemoryRegion \*mr** the memory region to clear the dirty log upon

**hwaddr start** start address offset within the memory region

**hwaddr len** length of the memory region to clear dirty bitmap

#### **Description**

This function is called when the caller wants to clear the remote dirty bitmap of a memory range within the memory region. This can be used by e.g. KVM to manually clear dirty log when KVM\_CAP\_MANUAL\_DIRTY\_LOG\_PROTECT is declared support by the host kernel.

DirtyBitmapSnapshot \* **memory\_region\_snapshot\_and\_clear\_dirty**(MemoryRegion *\*mr*, hwaddr *addr*, hwaddr *size*, unsigned *client*)

Get a snapshot of the dirty bitmap and clear it.

#### Parameters

**MemoryRegion \*mr** the memory region being queried.

**hwaddr addr** the address (relative to the start of the region) being queried.

**hwaddr size** the size of the range being queried.

**unsigned client** the user of the logging information; typically DIRTY\_MEMORY\_VGA.

#### **Description**

Creates a snapshot of the dirty bitmap, clears the dirty bitmap and returns the snapshot. The snapshot can then be used to query dirty status, using memory\_region\_snapshot\_get\_dirty. Snapshotting allows querying the same page multiple times, which is especially useful for display updates where the scanlines often are not page aligned.

The dirty bitmap region which gets copyed into the snapshot (and cleared afterwards) can be larger than requested. The boundaries are rounded up/down so complete bitmap longs (covering 64 pages on 64bit hosts) can be copied over into the bitmap snapshot. Which isn't a problem for display updates as the extra pages are outside the visible area, and in case the visible area changes a full display redraw is due anyway. Should other use cases for this function emerge we might have to revisit this implementation detail.

Use g\_free to release DirtyBitmapSnapshot.

bool **memory\_region\_snapshot\_get\_dirty**(MemoryRegion *\*mr*, DirtyBitmapSnapshot *\*snap*,

hwaddr *addr*, hwaddr *size*) Check whether a range of bytes is dirty in the specified dirty bitmap snapshot.

#### Parameters

**MemoryRegion \*mr** the memory region being queried.

**DirtyBitmapSnapshot \*snap** the dirty bitmap snapshot

**hwaddr addr** the address (relative to the start of the region) being queried.

**hwaddr size** the size of the range being queried.

void **memory\_region\_reset\_dirty**(MemoryRegion *\*mr*, hwaddr *addr*, hwaddr *size*, unsigned *client*) Mark a range of pages as clean, for a specified client.

#### Parameters

**MemoryRegion \*mr** the region being updated.

**hwaddr addr** the start of the subrange being cleaned.

**hwaddr size** the size of the subrange being cleaned.

**unsigned client** the user of the logging information; DIRTY\_MEMORY\_MIGRATION or DIRTY\_MEMORY\_VGA.

#### **Description**

Marks a range of pages as no longer dirty.

void **memory\_region\_flush\_rom\_device**(MemoryRegion *\*mr*, hwaddr *addr*, hwaddr *size*) Mark a range of pages dirty and invalidate TBs (for self-modifying code).

#### **Parameters**

**MemoryRegion \*mr** the region being flushed.

**hwaddr addr** the start, relative to the start of the region, of the range being flushed.

**hwaddr size** the size, in bytes, of the range being flushed.

#### **Description**

The MemoryRegionOps->write() callback of a ROM device must use this function to mark byte ranges that have been modified internally, such as by directly accessing the memory returned by memory\_region\_get\_ram\_ptr().

This function marks the range dirty and invalidates TBs so that TCG can detect self-modifying code.

void **memory\_region\_set\_readonly**(MemoryRegion *\*mr*, bool *readonly*) Turn a memory region read-only (or read-write)

#### **Parameters**

**MemoryRegion \*mr** the region being updated.

**bool readonly** whether rhe region is to be ROM or RAM.

#### **Description**

Allows a memory region to be marked as read-only (turning it into a ROM). only useful on RAM regions.

void **memory\_region\_set\_nonvolatile**(MemoryRegion *\*mr*, bool *nonvolatile*) Turn a memory region non-volatile

#### Parameters

**MemoryRegion \*mr** the region being updated.

**bool nonvolatile** whether rhe region is to be non-volatile.

## Description

Allows a memory region to be marked as non-volatile. only useful on RAM regions.

```
void memory_region_rom_device_set_romd(MemoryRegion *mr, bool romd_mode)
    enable/disable ROMD mode
```
# Parameters

**MemoryRegion \*mr** the memory region to be updated

**bool romd mode** true to put the region into ROMD mode

## **Description**

Allows a ROM device (initialized with memory\_region\_init\_rom\_device() to set to ROMD mode (default) or MMIO mode. When it is in ROMD mode, the device is mapped to guest memory and satisfies read access directly. When in MMIO mode, reads are forwarded to the MemoryRegion.read function. Writes are always handled by the MemoryRegion.write function.

void **memory\_region\_set\_coalescing**(MemoryRegion *\*mr*) Enable memory coalescing for the region.

#### Parameters

**MemoryRegion \*mr** the memory region to be write coalesced

### **Description**

Enabled writes to a region to be queued for later processing. MMIO ->write callbacks may be delayed until a noncoalesced MMIO is issued. Only useful for IO regions. Roughly similar to write-combining hardware.

void **memory\_region\_add\_coalescing**(MemoryRegion *\*mr*, hwaddr *offset*, uint64\_t *size*) Enable memory coalescing for a sub-range of a region.

#### Parameters

**MemoryRegion \*mr** the memory region to be updated.

**hwaddr offset** the start of the range within the region to be coalesced.

**uint64\_t size** the size of the subrange to be coalesced.

#### Description

Like memory\_region\_set\_coalescing(), but works on a sub-range of a region. Multiple calls can be issued coalesced disjoint ranges.

void **memory\_region\_clear\_coalescing**(MemoryRegion *\*mr*) Disable MMIO coalescing for the region.

#### **Parameters**

**MemoryRegion \*mr** the memory region to be updated.

#### **Description**

Disables any coalescing caused by memory\_region\_set\_coalescing() or memory\_region\_add\_coalescing(). Roughly equivalent to uncacheble memory hardware.

void **memory\_region\_set\_flush\_coalesced**(MemoryRegion *\*mr*) Enforce memory coalescing flush before accesses.

#### Parameters

**MemoryRegion \*mr** the memory region to be updated.

#### Description

Ensure that pending coalesced MMIO request are flushed before the memory region is accessed. This property is automatically enabled for all regions passed to memory\_region\_set\_coalescing() and memory\_region\_add\_coalescing().

```
void memory_region_clear_flush_coalesced(MemoryRegion *mr)
```
Disable memory coalescing flush before accesses.

### Parameters

**MemoryRegion \*mr** the memory region to be updated.

## **Description**

Clear the automatic coalesced MMIO flushing enabled via memory\_region\_set\_flush\_coalesced. Note that this service has no effect on memory regions that have MMIO coalescing enabled for themselves. For them, automatic flushing will stop once coalescing is disabled.

```
void memory_region_add_eventfd(MemoryRegion *mr, hwaddr addr, unsigned size, bool match_data,
                                      uint64_t data, EventNotifier *e)
```
Request an eventfd to be triggered when a word is written to a location.

## **Parameters**

**MemoryRegion \*mr** the memory region being updated.

**hwaddr addr** the address within mr that is to be monitored

**unsigned size** the size of the access to trigger the eventfd

**bool match\_data** whether to match against data, instead of just addr

**uint64\_t data** the data to match against the guest write

**EventNotifier \*e** event notifier to be triggered when addr, size, and data all match.

#### Description

Marks a word in an IO region (initialized with memory\_region\_init\_io()) as a trigger for an eventfd event. The I/O callback will not be called. The caller must be prepared to handle failure (that is, take the required action if the callback \_is\_ called).

```
void memory_region_del_eventfd(MemoryRegion *mr, hwaddr addr, unsigned size, bool match_data,
                                      uint64_t data, EventNotifier *e)
```
Cancel an eventfd.

#### Parameters

**MemoryRegion \*mr** the memory region being updated.

**hwaddr addr** the address within mr that is to be monitored

**unsigned size** the size of the access to trigger the eventfd

**bool match\_data** whether to match against data, instead of just addr

**uint64\_t data** the data to match against the guest write

**EventNotifier \*e** event notifier to be triggered when addr, size, and data all match.

#### **Description**

Cancels an eventfd trigger requested by a previous memory\_region\_add\_eventfd() call.

void **memory\_region\_add\_subregion**(MemoryRegion *\*mr*, hwaddr *offset*, MemoryRegion *\*subre-*

*gion*)

Add a subregion to a container.

#### **Parameters**

**MemoryRegion \*mr** the region to contain the new subregion; must be a container initialized with memory\_region\_init().

**hwaddr offset** the offset relative to mr where subregion is added.

**MemoryRegion \*subregion** the subregion to be added.

## **Description**

Adds a subregion at offset. The subregion may not overlap with other subregions (except for those explicitly marked as overlapping). A region may only be added once as a subregion (unless removed with memory\_region\_del\_subregion()); use memory\_region\_init\_alias() if you want a region to be a subregion in multiple locations.

gion *\*subregion*, int *priority*)

void **memory\_region\_add\_subregion\_overlap**(MemoryRegion *\*mr*, hwaddr *offset*, MemoryRe-

Add a subregion to a container with overlap.

### Parameters

**MemoryRegion \*mr** the region to contain the new subregion; must be a container initialized with memory\_region\_init().

**hwaddr offset** the offset relative to mr where subregion is added.

**MemoryRegion \*subregion** the subregion to be added.

**int priority** used for resolving overlaps; highest priority wins.

### Description

Adds a subregion at **offset**. The subregion may overlap with other subregions. Conflicts are resolved by having a higher **priority** hide a lower **priority**. Subregions without priority are taken as **priority** 0. A region may only be added once as a subregion (unless removed with memory\_region\_del\_subregion()); use memory\_region\_init\_alias() if you want a region to be a subregion in multiple locations.

ram\_addr\_t **memory\_region\_get\_ram\_addr**(MemoryRegion *\*mr*)

Get the ram address associated with a memory region

#### Parameters

**MemoryRegion \*mr** the region to be queried

void **memory\_region\_del\_subregion**(MemoryRegion *\*mr*, MemoryRegion *\*subregion*) Remove a subregion.

#### Parameters

**MemoryRegion \*mr** the container to be updated.

**MemoryRegion \*subregion** the region being removed; must be a current subregion of mr.

Description

Removes a subregion from its container.

bool **memory\_region\_present**(MemoryRegion *\*container*, hwaddr *addr*) checks if an address relative to a container translates into MemoryRegion within container

#### Parameters

**MemoryRegion \*container** a MemoryRegion within which addr is a relative address

**hwaddr addr** the area within container to be searched

#### Description

Answer whether a Memory Region within **container** covers the address **addr**.

bool **memory\_region\_is\_mapped**(MemoryRegion *\*mr*) returns true if MemoryRegion is mapped into any address space.

#### Parameters

**MemoryRegion \*mr** a MemoryRegion which should be checked if it's mapped

RamDiscardManager \* **memory\_region\_get\_ram\_discard\_manager**(MemoryRegion *\*mr*) get the RamDiscardManager for a MemoryRegion

## Parameters

**MemoryRegion \*mr** the MemoryRegion

#### **Description**

The RamDiscardManager cannot change while a memory region is mapped.

bool **memory\_region\_has\_ram\_discard\_manager**(MemoryRegion *\*mr*) check whether a MemoryRegion has a RamDiscardManager assigned

#### **Parameters**

**MemoryRegion \*mr** the MemoryRegion

void **memory\_region\_set\_ram\_discard\_manager**(MemoryRegion *\*mr*, RamDiscardManager *\*rdm*)

set the RamDiscardManager for a MemoryRegion

#### Parameters

**MemoryRegion \*mr** the MemoryRegion

**RamDiscardManager \*rdm** RamDiscardManager to set

#### **Description**

This function must not be called for a mapped MemoryRegion, a MemoryRegion that does not cover RAM, or a MemoryRegion that already has a RamDiscardManager assigned.

*[MemoryRegionSection](#page-1083-1)* **memory\_region\_find**(MemoryRegion *\*mr*, hwaddr *addr*, uint64\_t *size*) translate an address/size relative to a MemoryRegion into a [MemoryRegionSection](#page-1083-1).

#### Parameters

**MemoryRegion \*mr** a MemoryRegion within which addr is a relative address

**hwaddr addr** start of the area within as to be searched

**uint64\_t size** size of the area to be searched

#### Description

Locates the first MemoryReqion within  $mr$  that overlaps the range given by **addr** and **size**.

Returns a [MemoryRegionSection](#page-1083-1) that describes a contiguous overlap. It will have the following characteristics:  $\text{- size} = 0$  iff no overlap was found  $\text{- mr}$  is non-NULL iff an overlap was found

Remember that in the return value the **offset\_within\_region** is relative to the returned region (in the .\*\*mr\*\* field), not to the mr argument.

Similarly, the .\*\*offset\_within\_address\_space\*\* is relative to the address space that contains both regions, the passed and the returned one. However, in the special case where the **mr** argument has no container (and thus is the root of the address space), the following will hold: - offset\_within\_address\_space >= addr - offset\_within\_address\_space  $+$  .\*\*size\*\*  $\leq$  addr + size

```
void memory_global_dirty_log_sync(void)
     synchronize the dirty log for all memory
```
#### **Parameters**

**void** no arguments

## Description

Synchronizes the dirty page log for all address spaces.

void **memory\_global\_after\_dirty\_log\_sync**(void)

synchronize the dirty log for all memory

## Parameters

**void** no arguments

## **Description**

Synchronizes the vCPUs with a thread that is reading the dirty bitmap. This function must be called after the dirty log bitmap is cleared, and before dirty guest memory pages are read. If you are using DirtyBitmapSnapshot, memory\_region\_snapshot\_and\_clear\_dirty() takes care of doing this.

```
void memory_region_transaction_begin(void)
```
Start a transaction.

# **Parameters**

**void** no arguments

## **Description**

During a transaction, changes will be accumulated and made visible only when the transaction ends (is committed).

```
void memory_region_transaction_commit(void)
```
Commit a transaction and make changes visible to the guest.

## Parameters

**void** no arguments

```
void memory_listener_register(MemoryListener *listener, AddressSpace *filter)
     register callbacks to be called when memory sections are mapped or unmapped into an address space
```
## **Parameters**

**MemoryListener \*listener** an object containing the callbacks to be called

**AddressSpace \*filter** if non-NULL, only regions in this address space will be observed

void **memory\_listener\_unregister**(*[MemoryListener](#page-1083-0) \*listener*) undo the effect of memory\_listener\_register()

## Parameters

**MemoryListener \*listener** an object containing the callbacks to be removed

void **memory\_global\_dirty\_log\_start**(unsigned int *flags*) begin dirty logging for all regions

## **Parameters**

**unsigned int flags** purpose of starting dirty log, migration or dirty rate

void **memory\_global\_dirty\_log\_stop**(unsigned int *flags*) end dirty logging for all regions

#### **Parameters**

**unsigned int flags** purpose of stopping dirty log, migration or dirty rate

MemTxResult **memory\_region\_dispatch\_read**(MemoryRegion *\*mr*, hwaddr *addr*, uint64\_t *\*pval*, MemOp *op*, MemTxAttrs *attrs*) perform a read directly to the specified MemoryRegion.

### **Parameters**

**MemoryRegion \*mr** MemoryRegion to access

**hwaddr addr** address within that region

**uint64\_t \*pval** pointer to uint64\_t which the data is written to

**MemOp op** size, sign, and endianness of the memory operation

**MemTxAttrs attrs** memory transaction attributes to use for the access

MemTxResult **memory\_region\_dispatch\_write**(MemoryRegion *\*mr*, hwaddr *addr*, uint64\_t *data*,

MemOp *op*, MemTxAttrs *attrs*)

perform a write directly to the specified MemoryRegion.

**Parameters** 

**MemoryRegion \*mr** MemoryRegion to access

**hwaddr addr** address within that region

**uint64\_t data** data to write

**MemOp op** size, sign, and endianness of the memory operation

**MemTxAttrs attrs** memory transaction attributes to use for the access

void **address\_space\_init**(*[AddressSpace](#page-1086-1) \*as*, MemoryRegion *\*root*, const char *\*name*) initializes an address space

#### Parameters

**AddressSpace \*as** an uninitialized [AddressSpace](#page-1086-1)

**MemoryRegion \*root** a MemoryRegion that routes addresses for the address space

**const char \*name** an address space name. The name is only used for debugging output.

void **address\_space\_destroy**(*[AddressSpace](#page-1086-1) \*as*) destroy an address space

### **Parameters**

**AddressSpace \*as** address space to be destroyed

### Description

Releases all resources associated with an address space. After an address space is destroyed, its root memory region (given by address\_space\_init()) may be destroyed as well.

void **address\_space\_remove\_listeners**(*[AddressSpace](#page-1086-1) \*as*) unregister all listeners of an address space

## Parameters

**AddressSpace \*as** an initialized [AddressSpace](#page-1086-1)

## **Description**

Removes all callbacks previously registered with memory\_listener\_register() for as.

MemTxResult **address\_space\_rw**(*[AddressSpace](#page-1086-1) \*as*, hwaddr *addr*, MemTxAttrs *attrs*, void *\*buf*, hwaddr *len*, bool *is\_write*)

read from or write to an address space.

## Parameters

**AddressSpace \*as** [AddressSpace](#page-1086-1) to be accessed

**hwaddr addr** address within that address space

**MemTxAttrs attrs** memory transaction attributes

**void \*buf** buffer with the data transferred

**hwaddr len** the number of bytes to read or write

**bool** is write indicates the transfer direction

### **Description**

Return a MemTxResult indicating whether the operation succeeded or failed (eg unassigned memory, device rejected the transaction, IOMMU fault).

MemTxResult **address\_space\_write**(*[AddressSpace](#page-1086-1) \*as*, hwaddr *addr*, MemTxAttrs *attrs*, const void *\*buf*, hwaddr *len*)

write to address space.

#### **Parameters**

**AddressSpace \*as** [AddressSpace](#page-1086-1) to be accessed

**hwaddr addr** address within that address space

**MemTxAttrs attrs** memory transaction attributes

**const void \*buf** buffer with the data transferred

**hwaddr len** the number of bytes to write

#### Description

Return a MemTxResult indicating whether the operation succeeded or failed (eg unassigned memory, device rejected the transaction, IOMMU fault).

MemTxResult **address\_space\_write\_rom**(*[AddressSpace](#page-1086-1) \*as*, hwaddr *addr*, MemTxAttrs *attrs*, const

void *\*buf*, hwaddr *len*)

write to address space, including ROM.

### Parameters

**AddressSpace \*as** [AddressSpace](#page-1086-1) to be accessed

**hwaddr addr** address within that address space

**MemTxAttrs attrs** memory transaction attributes

**const void \*buf** buffer with the data transferred

**hwaddr len** the number of bytes to write

## **Description**

This function writes to the specified address space, but will write data to both ROM and RAM. This is used for non-guest writes like writes from the gdb debug stub or initial loading of ROM contents.

Note that portions of the write which attempt to write data to a device will be silently ignored – only real RAM and ROM will be written to.

Return a MemTxResult indicating whether the operation succeeded or failed (eg unassigned memory, device rejected the transaction, IOMMU fault).

void **address\_space\_cache\_invalidate**(MemoryRegionCache *\*cache*, hwaddr *addr*, hwaddr *ac-*

```
cess_len)
```
complete a write to a MemoryRegionCache

**Parameters** 

**MemoryRegionCache \*cache** The MemoryRegionCache to operate on.

**hwaddr addr** The first physical address that was written, relative to the address that was passed to address\_space\_cache\_init.

**hwaddr access\_len** The number of bytes that were written starting at addr.

void **address\_space\_cache\_destroy**(MemoryRegionCache *\*cache*)

free a MemoryRegionCache

## Parameters

**MemoryRegionCache \*cache** The MemoryRegionCache whose memory should be released.

MemTxResult **address\_space\_read**(*[AddressSpace](#page-1086-1) \*as*, hwaddr *addr*, MemTxAttrs *attrs*, void *\*buf*,

hwaddr *len*)

**Parameters** 

**AddressSpace \*as** [AddressSpace](#page-1086-1) to be accessed

**hwaddr addr** address within that address space

**MemTxAttrs attrs** memory transaction attributes

**void \*buf** buffer with the data transferred

read from an address space.

**hwaddr len** length of the data transferred

#### Description

Return a MemTxResult indicating whether the operation succeeded or failed (eg unassigned memory, device rejected the transaction, IOMMU fault). Called within RCU critical section.

MemTxResult **address\_space\_read\_cached**(MemoryRegionCache *\*cache*, hwaddr *addr*, void *\*buf*,

hwaddr *len*)

read from a cached RAM region

#### Parameters

**MemoryRegionCache \*cache** Cached region to be addressed

**hwaddr addr** address relative to the base of the RAM region

**void \*buf** buffer with the data transferred

**hwaddr len** length of the data transferred

MemTxResult **address\_space\_write\_cached**(MemoryRegionCache *\*cache*, hwaddr *addr*, const

void *\*buf*, hwaddr *len*)

write to a cached RAM region

## Parameters

**MemoryRegionCache \*cache** Cached region to be addressed

**hwaddr addr** address relative to the base of the RAM region

**const void \*buf** buffer with the data transferred

**hwaddr len** length of the data transferred

# **7.11 Migration**

QEMU has code to load/save the state of the guest that it is running. These are two complementary operations. Saving the state just does that, saves the state for each device that the guest is running. Restoring a guest is just the opposite operation: we need to load the state of each device.

For this to work, QEMU has to be launched with the same arguments the two times. I.e. it can only restore the state in one guest that has the same devices that the one it was saved (this last requirement can be relaxed a bit, but for now we can consider that configuration has to be exactly the same).

Once that we are able to save/restore a guest, a new functionality is requested: migration. This means that QEMU is able to start in one machine and being "migrated" to another machine. I.e. being moved to another machine.

Next was the "live migration" functionality. This is important because some guests run with a lot of state (specially RAM), and it can take a while to move all state from one machine to another. Live migration allows the guest to continue running while the state is transferred. Only while the last part of the state is transferred has the guest to be stopped. Typically the time that the guest is unresponsive during live migration is the low hundred of milliseconds (notice that this depends on a lot of things).

# **7.11.1 Transports**

The migration stream is normally just a byte stream that can be passed over any transport.

- tcp migration: do the migration using tcp sockets
- unix migration: do the migration using unix sockets
- exec migration: do the migration using the stdin/stdout through a process.
- fd migration: do the migration using a file descriptor that is passed to QEMU. QEMU doesn't care how this file descriptor is opened.

In addition, support is included for migration using RDMA, which transports the page data using RDMA, where the hardware takes care of transporting the pages, and the load on the CPU is much lower. While the internals of RDMA migration are a bit different, this isn't really visible outside the RAM migration code.

All these migration protocols use the same infrastructure to save/restore state devices. This infrastructure is shared with the savevm/loadvm functionality.

# **7.11.2 Debugging**

The migration stream can be analyzed thanks to scripts/analyze-migration.py.

Example usage:

```
$ qemu-system-x86_64 -display none -monitor stdio
(qemu) migrate "exec:cat > mig"
(qemu) q
$ ./scripts/analyze-migration.py -f mig
{
  "ram (3)": {
      "section sizes": {
          "pc.ram": "0x0000000008000000",
...
```
See also analyze-migration.py -h help for more options.

# **7.11.3 Common infrastructure**

The files, sockets or fd's that carry the migration stream are abstracted by the QEMUFile type (see migration/ qemu-file.h). In most cases this is connected to a subtype of QIOChannel (see io/).

# **7.11.4 Saving the state of one device**

For most devices, the state is saved in a single call to the migration infrastructure; these are *non-iterative* devices. The data for these devices is sent at the end of precopy migration, when the CPUs are paused. There are also *iterative* devices, which contain a very large amount of data (e.g. RAM or large tables). See the iterative device section below.

# **General advice for device developers**

- The migration state saved should reflect the device being modelled rather than the way your implementation works. That way if you change the implementation later the migration stream will stay compatible. That model may include internal state that's not directly visible in a register.
- When saving a migration stream the device code may walk and check the state of the device. These checks might fail in various ways (e.g. discovering internal state is corrupt or that the guest has done something bad). Consider carefully before asserting/aborting at this point, since the normal response from users is that *migration broke their VM* since it had apparently been running fine until then. In these error cases, the device should log a message indicating the cause of error, and should consider putting the device into an error state, allowing the rest of the VM to continue execution.
- The migration might happen at an inconvenient point, e.g. right in the middle of the guest reprogramming the device, during guest reboot or shutdown or while the device is waiting for external IO. It's strongly preferred that migrations do not fail in this situation, since in the cloud environment migrations might happen automatically to VMs that the administrator doesn't directly control.
- If you do need to fail a migration, ensure that sufficient information is logged to identify what went wrong.
- The destination should treat an incoming migration stream as hostile (which we do to varying degrees in the existing code). Check that offsets into buffers and the like can't cause overruns. Fail the incoming migration in the case of a corrupted stream like this.
- Take care with internal device state or behaviour that might become migration version dependent. For example, the order of PCI capabilities is required to stay constant across migration. Another example would be that a special case handled by subsections (see below) might become much more common if a default behaviour is changed.
- The state of the source should not be changed or destroyed by the outgoing migration. Migrations timing out or being failed by higher levels of management, or failures of the destination host are not unusual, and in that case the VM is restarted on the source. Note that the management layer can validly revert the migration even though the QEMU level of migration has succeeded as long as it does it before starting execution on the destination.
- Buses and devices should be able to explicitly specify addresses when instantiated, and management tools should use those. For example, when hot adding USB devices it's important to specify the ports and addresses, since implicit ordering based on the command line order may be different on the destination. This can result in the device state being loaded into the wrong device.

# **VMState**

Most device data can be described using the VMSTATE macros (mostly defined in include/migration/ vmstate.h).

An example (from hw/input/pckbd.c)

```
static const VMStateDescription vmstate_kbd = {
   .name = "pckbd",
    .version_id = 3,
    .minimum_version_id = 3,
    .fields = (VMStateField[]) {
       VMSTATE_UINT8(write_cmd, KBDState),
        VMSTATE_UINT8(status, KBDState),
        VMSTATE_UINT8(mode, KBDState),
        VMSTATE_UINT8(pending, KBDState),
        VMSTATE_END_OF_LIST()
    }
};
```
We are declaring the state with name "pckbd". The version\_id is 3, and the fields are 4 uint8\_t in a KBDState structure. We registered this with:

vmstate\_register(NULL, 0, &vmstate\_kbd, s);

For devices that are qdev based, we can register the device in the class init function:

dc->vmsd = &vmstate\_kbd\_isa;

The VMState macros take care of ensuring that the device data section is formatted portably (normally big endian) and make some compile time checks against the types of the fields in the structures.

VMState macros can include other VMStateDescriptions to store substructures (see VMSTATE\_STRUCT\_), arrays (VMSTATE\_ARRAY\_) and variable length arrays (VMSTATE\_VARRAY\_). Various other macros exist for special cases.

Note that the format on the wire is still very raw; i.e. a VMSTATE\_UINT32 ends up with a 4 byte bigendian representation on the wire; in the future it might be possible to use a more structured format.

## **Legacy way**

This way is going to disappear as soon as all current users are ported to VMSTATE; although converting existing code can be tricky, and thus 'soon' is relative.

Each device has to register two functions, one to save the state and another to load the state back.

```
int register_savevm_live(const char *idstr,
                         int instance_id,
                         int version_id,
                          SaveVMHandlers *ops,
                         void *opaque);
```
Two functions in the ops structure are the save\_state and load\_state functions. Notice that load\_state receives a version id parameter to know what state format is receiving. save state doesn't have a version id parameter because it always uses the latest version.

Note that because the VMState macros still save the data in a raw format, in many cases it's possible to replace legacy code with a carefully constructed VMState description that matches the byte layout of the existing code.

# **Changing migration data structures**

When we migrate a device, we save/load the state as a series of fields. Sometimes, due to bugs or new functionality, we need to change the state to store more/different information. Changing the migration state saved for a device can break

migration compatibility unless care is taken to use the appropriate techniques. In general QEMU tries to maintain forward migration compatibility (i.e. migrating from QEMU n->n+1) and there are users who benefit from backward compatibility as well.

# **Subsections**

The most common structure change is adding new data, e.g. when adding a newer form of device, or adding that state that you previously forgot to migrate. This is best solved using a subsection.

A subsection is "like" a device vmstate, but with a particularity, it has a Boolean function that tells if that values are needed to be sent or not. If this functions returns false, the subsection is not sent. Subsections have a unique name, that is looked for on the receiving side.

On the receiving side, if we found a subsection for a device that we don't understand, we just fail the migration. If we understand all the subsections, then we load the state with success. There's no check that a subsection is loaded, so a newer QEMU that knows about a subsection can (with care) load a stream from an older QEMU that didn't send the subsection.

If the new data is only needed in a rare case, then the subsection can be made conditional on that case and the migration will still succeed to older QEMUs in most cases. This is OK for data that's critical, but in some use cases it's preferred that the migration should succeed even with the data missing. To support this the subsection can be connected to a device property and from there to a versioned machine type.

The 'pre\_load' and 'post\_load' functions on subsections are only called if the subsection is loaded.

One important note is that the outer post\_load() function is called "after" loading all subsections, because a newer subsection could change the same value that it uses. A flag, and the combination of outer pre\_load and post\_load can be used to detect whether a subsection was loaded, and to fall back on default behaviour when the subsection isn't present.

Example:

```
static bool ide_drive_pio_state_needed(void *opaque)
{
    IDEState *s = opaque;
    return ((s-)status & DRQ_STAT) != 0)|| (s->bus->error_status & BM_STATUS_PIO_RETRY);
}
const VMStateDescription vmstate_ide_drive_pio_state = {
   .name = "ide_drive/pio_state",
    .version_id = 1,
   .minimum_version_id = 1,
   .pre_save = ide_drive_pio_pre_save,
    .post_load = ide_drive_pio_post_load,
    .needed = ide_drive_pio_state_needed,
    .fields = (VMStateField[]) {
        VMSTATE_INT32(req_nb_sectors, IDEState),
        VMSTATE_VARRAY_INT32(io_buffer, IDEState, io_buffer_total_len, 1,
                             vmstate_info_uint8, uint8_t),
        VMSTATE_INT32(cur_io_buffer_offset, IDEState),
        VMSTATE_INT32(cur_io_buffer_len, IDEState),
        VMSTATE_UINT8(end_transfer_fn_idx, IDEState),
        VMSTATE_INT32(elementary_transfer_size, IDEState),
        VMSTATE_INT32(packet_transfer_size, IDEState),
        VMSTATE_END_OF_LIST()
    }
```
(continues on next page)

(continued from previous page)

```
const VMStateDescription vmstate_ide_drive = {
    .name = "ide\_drive",.version_id = 3,
    .minimum_version_id = 0,
    .post_load = ide_drive_post_load,
    .fields = (VMStateField[]) {
        .... several fields ....
        VMSTATE_END_OF_LIST()
    },
    .subsections = (const VMStateDescription*[]) {
        &vmstate_ide_drive_pio_state,
        NULL.
    }
};
```
Here we have a subsection for the pio state. We only need to save/send this state when we are in the middle of a pio operation (that is what ide\_drive\_pio\_state\_needed() checks). If DRQ\_STAT is not enabled, the values on that fields are garbage and don't need to be sent.

## **Connecting subsections to properties**

Using a condition function that checks a 'property' to determine whether to send a subsection allows backward migration compatibility when new subsections are added, especially when combined with versioned machine types.

For example:

};

- a) Add a new property using DEFINE\_PROP\_BOOL e.g. support-foo and default it to true.
- b) Add an entry to the hw\_compat\_ for the previous version that sets the property to false.
- c) Add a static bool support\_foo function that tests the property.
- d) Add a subsection with a .needed set to the support\_foo function
- e) (potentially) Add an outer pre\_load that sets up a default value for 'foo' to be used if the subsection isn't loaded.

Now that subsection will not be generated when using an older machine type and the migration stream will be accepted by older QEMU versions.

#### **Not sending existing elements**

Sometimes members of the VMState are no longer needed:

- removing them will break migration compatibility
- making them version dependent and bumping the version will break backward migration compatibility.

Adding a dummy field into the migration stream is normally the best way to preserve compatibility.

If the field really does need to be removed then:

- a) Add a new property/compatibility/function in the same way for subsections above.
- b) replace the VMSTATE macro with the \_TEST version of the macro, e.g.:

```
VMSTATE_UINT32(foo, barstruct)
```
becomes

VMSTATE\_UINT32\_TEST(foo, barstruct, pre\_version\_baz)

Sometime in the future when we no longer care about the ancient versions these can be killed off. Note that for backward compatibility it's important to fill in the structure with data that the destination will understand.

Any difference in the predicates on the source and destination will end up with different fields being enabled and data being loaded into the wrong fields; for this reason conditional fields like this are very fragile.

## **Versions**

Version numbers are intended for major incompatible changes to the migration of a device, and using them breaks backward-migration compatibility; in general most changes can be made by adding Subsections (see above) or \_TEST macros (see above) which won't break compatibility.

Each version is associated with a series of fields saved. The save\_state always saves the state as the newer version. But load\_state sometimes is able to load state from an older version.

You can see that there are several version fields:

- version id: the maximum version id supported by VMState for that device.
- minimum\_version\_id: the minimum version\_id that VMState is able to understand for that device.
- minimum version id old: For devices that were not able to port to vmstate, we can assign a function that knows how to read this old state. This field is ignored if there is no load\_state\_old handler.

VMState is able to read versions from minimum\_version\_id to version\_id. And the function load\_state\_old() (if present) is able to load state from minimum\_version\_id\_old to minimum\_version\_id. This function is deprecated and will be removed when no more users are left.

There are *V* forms of many VMSTATE macros to load fields for version dependent fields, e.g.

VMSTATE\_UINT16\_V(ip\_id, Slirp, 2),

only loads that field for versions 2 and newer.

Saving state will always create a section with the 'version\_id' value and thus can't be loaded by any older QEMU.

## **Massaging functions**

Sometimes, it is not enough to be able to save the state directly from one structure, we need to fill the correct values there. One example is when we are using kvm. Before saving the cpu state, we need to ask kvm to copy to QEMU the state that it is using. And the opposite when we are loading the state, we need a way to tell kvm to load the state for the cpu that we have just loaded from the QEMUFile.

The functions to do that are inside a vmstate definition, and are called:

• int (\*pre\_load)(void \*opaque);

This function is called before we load the state of one device.

• int (\*post\_load)(void \*opaque, int version\_id);

This function is called after we load the state of one device.

• int (\*pre\_save)(void \*opaque);

This function is called before we save the state of one device.

• int (\*post save)(void \*opaque);

This function is called after we save the state of one device (even upon failure, unless the call to pre\_save returned an error).

Example: You can look at hpet.c, that uses the first three functions to massage the state that is transferred.

The VMSTATE WITH TMP macro may be useful when the migration data doesn't match the stored device data well; it allows an intermediate temporary structure to be populated with migration data and then transferred to the main structure.

If you use memory API functions that update memory layout outside initialization (i.e., in response to a guest action), this is a strong indication that you need to call these functions in a post\_load callback. Examples of such memory API functions are:

- memory\_region\_add\_subregion()
- memory\_region\_del\_subregion()
- memory\_region\_set\_readonly()
- memory region set nonvolatile()
- memory\_region\_set\_enabled()
- memory\_region\_set\_address()
- memory\_region\_set\_alias\_offset()

# **Iterative device migration**

Some devices, such as RAM, Block storage or certain platform devices, have large amounts of data that would mean that the CPUs would be paused for too long if they were sent in one section. For these devices an *iterative* approach is taken.

The iterative devices generally don't use VMState macros (although it may be possible in some cases) and instead use qemu\_put\_\*/qemu\_get\_\* macros to read/write data to the stream. Specialist versions exist for high bandwidth IO.

An iterative device must provide:

- A save\_setup function that initialises the data structures and transmits a first section containing information on the device. In the case of RAM this transmits a list of RAMBlocks and sizes.
- A load\_setup function that initialises the data structures on the destination.
- A save live pending function that is called repeatedly and must indicate how much more data the iterative data must save. The core migration code will use this to determine when to pause the CPUs and complete the migration.
- A save\_live\_iterate function (called after save\_live\_pending when there is significant data still to be sent). It should send a chunk of data until the point that stream bandwidth limits tell it to stop. Each call generates one section.
- A save\_live\_complete\_precopy function that must transmit the last section for the device containing any remaining data.
- A load\_state function used to load sections generated by any of the save functions that generate sections.
- cleanup functions for both save and load that are called at the end of migration.

Note that the contents of the sections for iterative migration tend to be open-coded by the devices; care should be taken in parsing the results and structuring the stream to make them easy to validate.
# **Device ordering**

There are cases in which the ordering of device loading matters; for example in some systems where a device may assert an interrupt during loading, if the interrupt controller is loaded later then it might lose the state.

Some ordering is implicitly provided by the order in which the machine definition creates devices, however this is somewhat fragile.

The MigrationPriority enum provides a means of explicitly enforcing ordering. Numerically higher priorities are loaded earlier. The priority is set by setting the priority field of the top level VMStateDescription for the device.

# **7.11.5 Stream structure**

The stream tries to be word and endian agnostic, allowing migration between hosts of different characteristics running the same VM.

- Header
	- Magic
	- Version
	- VM configuration section
		- \* Machine type
		- \* Target page bits
- List of sections Each section contains a device, or one iteration of a device save.
	- section type
	- section id
	- ID string (First section of each device)
	- instance id (First section of each device)
	- version id (First section of each device)
	- <device data>
	- Footer mark
- EOF mark
- VM Description structure Consisting of a JSON description of the contents for analysis only

The device data in each section consists of the data produced by the code described above. For non-iterative devices they have a single section; iterative devices have an initial and last section and a set of parts in between. Note that there is very little checking by the common code of the integrity of the device data contents, that's up to the devices themselves. The footer mark provides a little bit of protection for the case where the receiving side reads more or less data than expected.

The ID string is normally unique, having been formed from a bus name and device address, PCI devices and storage devices hung off PCI controllers fit this pattern well. Some devices are fixed single instances (e.g. "pc-ram"). Others (especially either older devices or system devices which for some reason don't have a bus concept) make use of the instance id for otherwise identically named devices.

## **Return path**

Only a unidirectional stream is required for normal migration, however a return path can be created when bidirectional communication is desired. This is primarily used by postcopy, but is also used to return a success flag to the source at the end of migration.

qemu\_file\_get\_return\_path(QEMUFile\* fwdpath) gives the QEMUFile\* for the return path.

Source side

Forward path - written by migration thread Return path - opened by main thread, read by return-path thread

Destination side

Forward path - read by main thread Return path - opened by main thread, written by main thread AND postcopy thread (protected by rp\_mutex)

# **7.11.6 Postcopy**

'Postcopy' migration is a way to deal with migrations that refuse to converge (or take too long to converge) its plus side is that there is an upper bound on the amount of migration traffic and time it takes, the down side is that during the postcopy phase, a failure of *either* side or the network connection causes the guest to be lost.

In postcopy the destination CPUs are started before all the memory has been transferred, and accesses to pages that are yet to be transferred cause a fault that's translated by QEMU into a request to the source QEMU.

Postcopy can be combined with precopy (i.e. normal migration) so that if precopy doesn't finish in a given time the switch is made to postcopy.

### **Enabling postcopy**

To enable postcopy, issue this command on the monitor (both source and destination) prior to the start of migration:

migrate\_set\_capability postcopy-ram on

The normal commands are then used to start a migration, which is still started in precopy mode. Issuing:

migrate\_start\_postcopy

will now cause the transition from precopy to postcopy. It can be issued immediately after migration is started or any time later on. Issuing it after the end of a migration is harmless.

Blocktime is a postcopy live migration metric, intended to show how long the vCPU was in state of interruptible sleep due to pagefault. That metric is calculated both for all vCPUs as overlapped value, and separately for each vCPU. These values are calculated on destination side. To enable postcopy blocktime calculation, enter following command on destination monitor:

migrate\_set\_capability postcopy-blocktime on

Postcopy blocktime can be retrieved by query-migrate qmp command. postcopy-blocktime value of qmp command will show overlapped blocking time for all vCPU, postcopy-vcpu-blocktime will show list of blocking time per vCPU.

Note: During the postcopy phase, the bandwidth limits set using migrate\_set\_parameter is ignored (to avoid delaying requested pages that the destination is waiting for).

## **Postcopy device transfer**

Loading of device data may cause the device emulation to access guest RAM that may trigger faults that have to be resolved by the source, as such the migration stream has to be able to respond with page data *during* the device load, and hence the device data has to be read from the stream completely before the device load begins to free the stream up. This is achieved by 'packaging' the device data into a blob that's read in one go.

## **Source behaviour**

Until postcopy is entered the migration stream is identical to normal precopy, except for the addition of a 'postcopy advise' command at the beginning, to tell the destination that postcopy might happen. When postcopy starts the source sends the page discard data and then forms the 'package' containing:

- Command: 'postcopy listen'
- The device state

A series of sections, identical to the precopy streams device state stream containing everything except postcopiable devices (i.e. RAM)

• Command: 'postcopy run'

The 'package' is sent as the data part of a Command: CMD\_PACKAGED, and the contents are formatted in the same way as the main migration stream.

During postcopy the source scans the list of dirty pages and sends them to the destination without being requested (in much the same way as precopy), however when a page request is received from the destination, the dirty page scanning restarts from the requested location. This causes requested pages to be sent quickly, and also causes pages directly after the requested page to be sent quickly in the hope that those pages are likely to be used by the destination soon.

## **Destination behaviour**

Initially the destination looks the same as precopy, with a single thread reading the migration stream; the 'postcopy advise' and 'discard' commands are processed to change the way RAM is managed, but don't affect the stream processing.

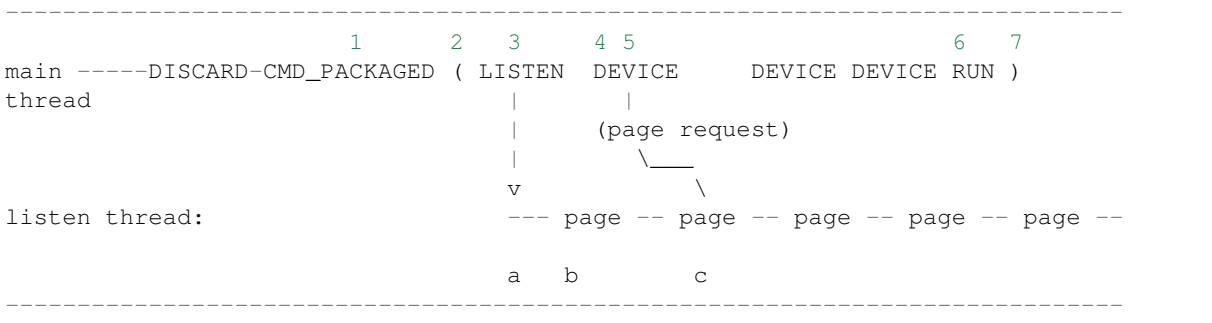

• On receipt of CMD\_PACKAGED (1)

All the data associated with the package - the  $(\ldots)$  section in the diagram - is read into memory, and the main thread recurses into gemu\_loadvm\_state\_main to process the contents of the package (2) which contains commands  $(3,6)$  and devices  $(4...)$ 

• On receipt of 'postcopy listen' - 3 -(i.e. the 1st command in the package)

a new thread (a) is started that takes over servicing the migration stream, while the main thread carries on loading the package. It loads normal background page data (b) but if during a device load a fault happens (5) the returned page (c) is loaded by the listen thread allowing the main threads device load to carry on.

• The last thing in the CMD PACKAGED is a 'RUN' command (6)

letting the destination CPUs start running. At the end of the CMD\_PACKAGED (7) the main thread returns to normal running behaviour and is no longer used by migration, while the listen thread carries on servicing page data until the end of migration.

## **Postcopy states**

Postcopy moves through a series of states (see postcopy\_state) from ADVISE->DISCARD->LISTEN->RUNNING- >END

• Advise

Set at the start of migration if postcopy is enabled, even if it hasn't had the start command; here the destination checks that its OS has the support needed for postcopy, and performs setup to ensure the RAM mappings are suitable for later postcopy. The destination will fail early in migration at this point if the required OS support is not present. (Triggered by reception of POSTCOPY\_ADVISE command)

• Discard

Entered on receipt of the first 'discard' command; prior to the first Discard being performed, hugepages are switched off (using madvise) to ensure that no new huge pages are created during the postcopy phase, and to cause any huge pages that have discards on them to be broken.

• Listen

The first command in the package, POSTCOPY\_LISTEN, switches the destination state to Listen, and starts a new thread (the 'listen thread') which takes over the job of receiving pages off the migration stream, while the main thread carries on processing the blob. With this thread able to process page reception, the destination now 'sensitises' the RAM to detect any access to missing pages (on Linux using the 'userfault' system).

• Running

POSTCOPY RUN causes the destination to synchronise all state and start the CPUs and IO devices running. The main thread now finishes processing the migration package and now carries on as it would for normal precopy migration (although it can't do the cleanup it would do as it finishes a normal migration).

• End

The listen thread can now quit, and perform the cleanup of migration state, the migration is now complete.

## **Source side page maps**

The source side keeps two bitmaps during postcopy; 'the migration bitmap' and 'unsent map'. The 'migration bitmap' is basically the same as in the precopy case, and holds a bit to indicate that page is 'dirty' - i.e. needs sending. During the precopy phase this is updated as the CPU dirties pages, however during postcopy the CPUs are stopped and nothing should dirty anything any more.

The 'unsent map' is used for the transition to postcopy. It is a bitmap that has a bit cleared whenever a page is sent to the destination, however during the transition to postcopy mode it is combined with the migration bitmap to form a set of pages that:

a) Have been sent but then redirtied (which must be discarded)

b) Have not yet been sent - which also must be discarded to cause any transparent huge pages built during precopy to be broken.

Note that the contents of the unsentmap are sacrificed during the calculation of the discard set and thus aren't valid once in postcopy. The dirtymap is still valid and is used to ensure that no page is sent more than once. Any request for a page that has already been sent is ignored. Duplicate requests such as this can happen as a page is sent at about the same time the destination accesses it.

# **Postcopy with hugepages**

Postcopy now works with hugetlbfs backed memory:

- a) The linux kernel on the destination must support userfault on hugepages.
- b) The huge-page configuration on the source and destination VMs must be identical; i.e. RAMBlocks on both sides must use the same page size.
- c) Note that -mem-path /dev/hugepages will fall back to allocating normal RAM if it doesn't have enough hugepages, triggering (b) to fail. Using -mem-prealloc enforces the allocation using hugepages.
- d) Care should be taken with the size of hugepage used; postcopy with 2MB hugepages works well, however 1GB hugepages are likely to be problematic since it takes  $\sim$ 1 second to transfer a 1GB hugepage across a 10Gbps link, and until the full page is transferred the destination thread is blocked.

# **Postcopy with shared memory**

Postcopy migration with shared memory needs explicit support from the other processes that share memory and from QEMU. There are restrictions on the type of memory that userfault can support shared.

The Linux kernel userfault support works on /dev/shm memory and on hugetlbfs (although the kernel doesn't provide an equivalent to madvise(MADV\_DONTNEED) for hugetlbfs which may be a problem in some configurations).

The vhost-user code in QEMU supports clients that have Postcopy support, and the vhost-user-bridge (in tests/) and the DPDK package have changes to support postcopy.

The client needs to open a userfaultfd and register the areas of memory that it maps with userfault. The client must then pass the userfaultfd back to QEMU together with a mapping table that allows fault addresses in the clients address space to be converted back to RAMBlock/offsets. The client's userfaultfd is added to the postcopy fault-thread and page requests are made on behalf of the client by QEMU. QEMU performs 'wake' operations on the client's userfaultfd to allow it to continue after a page has arrived.

## Note:

## There are two future improvements that would be nice:

- a) Some way to make QEMU ignorant of the addresses in the clients address space
- b) Avoiding the need for QEMU to perform ufd-wake calls after the pages have arrived

### Retro-fitting postcopy to existing clients is possible:

a) A mechanism is needed for the registration with userfault as above, and the registration needs to be coordinated with the phases of postcopy. In vhost-user extra messages are added to the existing control channel.

b) Any thread that can block due to guest memory accesses must be identified and the implication understood; for example if the guest memory access is made while holding a lock then all other threads waiting for that lock will also be blocked.

# **7.11.7 Firmware**

Migration migrates the copies of RAM and ROM, and thus when running on the destination it includes the firmware from the source. Even after resetting a VM, the old firmware is used. Only once QEMU has been restarted is the new firmware in use.

- Changes in firmware size can cause changes in the required RAMBlock size to hold the firmware and thus migration can fail. In practice it's best to pad firmware images to convenient powers of 2 with plenty of space for growth.
- Care should be taken with device emulation code so that newer emulation code can work with older firmware to allow forward migration.
- Care should be taken with newer firmware so that backward migration to older systems with older device emulation code will work.

In some cases it may be best to tie specific firmware versions to specific versioned machine types to cut down on the combinations that will need support. This is also useful when newer versions of firmware outgrow the padding.

# **7.12 Atomic operations in QEMU**

CPUs perform independent memory operations effectively in random order. but this can be a problem for CPU-CPU interaction (including interactions between QEMU and the guest). Multi-threaded programs use various tools to instruct the compiler and the CPU to restrict the order to something that is consistent with the expectations of the programmer.

The most basic tool is locking. Mutexes, condition variables and semaphores are used in QEMU, and should be the default approach to synchronization. Anything else is considerably harder, but it's also justified more often than one would like; the most performance-critical parts of QEMU in particular require a very low level approach to concurrency, involving memory barriers and atomic operations. The semantics of concurrent memory accesses are governed by the C11 memory model.

QEMU provides a header, qemu/atomic.h, which wraps C11 atomics to provide better portability and a less verbose syntax. qemu/atomic.h provides macros that fall in three camps:

- compiler barriers: barrier();
- weak atomic access and manual memory barriers: qatomic read(), qatomic set(), smp\_rmb(), smp\_wmb(), smp\_mb(), smp\_mb\_acquire(), smp\_mb\_release(), smp\_read\_barrier\_depends();
- sequentially consistent atomic access: everything else.

In general, use of qemu/atomic.h should be wrapped with more easily used data structures (e.g. the lock-free singly-linked list operations QSLIST\_INSERT\_HEAD\_ATOMIC and QSLIST\_MOVE\_ATOMIC) or synchronization primitives (such as RCU, QemuEvent or QemuLockCnt). Bare use of atomic operations and memory barriers should be limited to inter-thread checking of flags and documented thoroughly.

# **7.12.1 Compiler memory barrier**

barrier() prevents the compiler from moving the memory accesses on either side of it to the other side. The compiler barrier has no direct effect on the CPU, which may then reorder things however it wishes.

barrier() is mostly used within qemu/atomic.h itself. On some architectures, CPU guarantees are strong enough that blocking compiler optimizations already ensures the correct order of execution. In this case, qemu/ atomic.h will reduce stronger memory barriers to simple compiler barriers.

Still, barrier() can be useful when writing code that can be interrupted by signal handlers.

# **7.12.2 Sequentially consistent atomic access**

Most of the operations in the qemu/atomic.h header ensure *sequential consistency*, where "the result of any execution is the same as if the operations of all the processors were executed in some sequential order, and the operations of each individual processor appear in this sequence in the order specified by its program".

qemu/atomic.h provides the following set of atomic read-modify-write operations:

```
void qatomic_inc(ptr)
void qatomic_dec(ptr)
void qatomic_add(ptr, val)
void qatomic_sub(ptr, val)
void qatomic_and(ptr, val)
void qatomic_or(ptr, val)
typeof(*ptr) qatomic_fetch_inc(ptr)
typeof(*ptr) qatomic_fetch_dec(ptr)
typeof(*ptr) qatomic_fetch_add(ptr, val)
typeof(*ptr) qatomic_fetch_sub(ptr, val)
typeof(*ptr) qatomic_fetch_and(ptr, val)
typeof(*ptr) qatomic_fetch_or(ptr, val)
typeof(*ptr) qatomic_fetch_xor(ptr, val)
typeof(*ptr) qatomic_fetch_inc_nonzero(ptr)
typeof(*ptr) qatomic_xchg(ptr, val)
typeof(*ptr) qatomic_cmpxchg(ptr, old, new)
```
all of which return the old value of  $\star$ ptr. These operations are polymorphic; they operate on any type that is as wide as a pointer or smaller.

Similar operations return the new value of  $\star$ ptr:

```
typeof(*ptr) qatomic_inc_fetch(ptr)
typeof(*ptr) qatomic_dec_fetch(ptr)
typeof(*ptr) qatomic_add_fetch(ptr, val)
typeof(*ptr) qatomic_sub_fetch(ptr, val)
typeof(*ptr) qatomic_and_fetch(ptr, val)
typeof(*ptr) qatomic_or_fetch(ptr, val)
typeof(*ptr) qatomic_xor_fetch(ptr, val)
```
qemu/atomic.h also provides loads and stores that cannot be reordered with each other:

```
typeof(*ptr) qatomic_mb_read(ptr)
void qatomic_mb_set(ptr, val)
```
However these do not provide sequential consistency and, in particular, they do not participate in the total ordering enforced by sequentially-consistent operations. For this reason they are deprecated. They should instead be replaced with any of the following (ordered from easiest to hardest):

- accesses inside a mutex or spinlock
- lightweight synchronization primitives such as QemuEvent
- RCU operations (gatomic rcu read, gatomic rcu set) when publishing or accessing a new version of a data structure
- other atomic accesses: qatomic\_read and qatomic\_load\_acquire for loads, qatomic\_set and qatomic\_store\_release for stores, smp\_mb to forbid reordering subsequent loads before a store.

# **7.12.3 Weak atomic access and manual memory barriers**

Compared to sequentially consistent atomic access, programming with weaker consistency models can be considerably more complicated. The only guarantees that you can rely upon in this case are:

- atomic accesses will not cause data races (and hence undefined behavior); ordinary accesses instead cause data races if they are concurrent with other accesses of which at least one is a write. In order to ensure this, the compiler will not optimize accesses out of existence, create unsolicited accesses, or perform other similar optimzations.
- acquire operations will appear to happen, with respect to the other components of the system, before all the LOAD or STORE operations specified afterwards.
- release operations will appear to happen, with respect to the other components of the system, after all the LOAD or STORE operations specified before.
- release operations will *synchronize with* acquire operations; see *[Acquire/release pairing and the synchronizes](#page-1125-0)[with relation](#page-1125-0)* for a detailed explanation.

When using this model, variables are accessed with:

- qatomic\_read() and qatomic\_set(); these prevent the compiler from optimizing accesses out of existence and creating unsolicited accesses, but do not otherwise impose any ordering on loads and stores: both the compiler and the processor are free to reorder them.
- qatomic\_load\_acquire(), which guarantees the LOAD to appear to happen, with respect to the other components of the system, before all the LOAD or STORE operations specified afterwards. Operations coming before gatomic load acquire() can still be reordered after it.
- qatomic\_store\_release(), which guarantees the STORE to appear to happen, with respect to the other components of the system, after all the LOAD or STORE operations specified before. Operations coming after qatomic\_store\_release() can still be reordered before it.

Restrictions to the ordering of accesses can also be specified using the memory barrier macros: smp\_rmb(), smp\_wmb(), smp\_mb(), smp\_mb\_acquire(), smp\_mb\_release(), smp\_read\_barrier\_depends().

Memory barriers control the order of references to shared memory. They come in six kinds:

• smp\_rmb() guarantees that all the LOAD operations specified before the barrier will appear to happen before all the LOAD operations specified after the barrier with respect to the other components of the system.

In other words, smp\_rmb() puts a partial ordering on loads, but is not required to have any effect on stores.

• smp\_wmb() guarantees that all the STORE operations specified before the barrier will appear to happen before all the STORE operations specified after the barrier with respect to the other components of the system.

In other words, smp\_wmb() puts a partial ordering on stores, but is not required to have any effect on loads.

- smp\_mb\_acquire() guarantees that all the LOAD operations specified before the barrier will appear to happen before all the LOAD or STORE operations specified after the barrier with respect to the other components of the system.
- smp\_mb\_release() guarantees that all the STORE operations specified *after* the barrier will appear to happen after all the LOAD or STORE operations specified *before* the barrier with respect to the other components of the system.

• smp\_mb() guarantees that all the LOAD and STORE operations specified before the barrier will appear to happen before all the LOAD and STORE operations specified after the barrier with respect to the other components of the system.

smp\_mb() puts a partial ordering on both loads and stores. It is stronger than both a read and a write memory barrier; it implies both smp\_mb\_acquire() and smp\_mb\_release(), but it also prevents STOREs coming before the barrier from overtaking LOADs coming after the barrier and vice versa.

• smp\_read\_barrier\_depends() is a weaker kind of read barrier. On most processors, whenever two loads are performed such that the second depends on the result of the first (e.g., the first load retrieves the address to which the second load will be directed), the processor will guarantee that the first LOAD will appear to happen before the second with respect to the other components of the system. However, this is not always true—for example, it was not true on Alpha processors. Whenever this kind of access happens to shared memory (that is not protected by a lock), a read barrier is needed, and smp\_read\_barrier\_depends() can be used instead of smp\_rmb().

Note that the first load really has to have a \_data\_ dependency and not a control dependency. If the address for the second load is dependent on the first load, but the dependency is through a conditional rather than actually loading the address itself, then it's a \_control\_ dependency and a full read barrier or better is required.

Memory barriers and qatomic\_load\_acquire/qatomic\_store\_release are mostly used when a data structure has one thread that is always a writer and one thread that is always a reader:

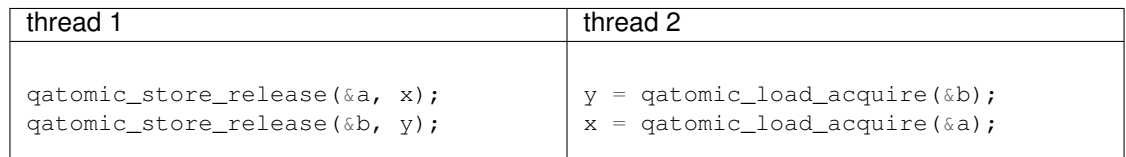

In this case, correctness is easy to check for using the "pairing" trick that is explained below.

Sometimes, a thread is accessing many variables that are otherwise unrelated to each other (for example because, apart from the current thread, exactly one other thread will read or write each of these variables). In this case, it is possible to "hoist" the barriers outside a loop. For example:

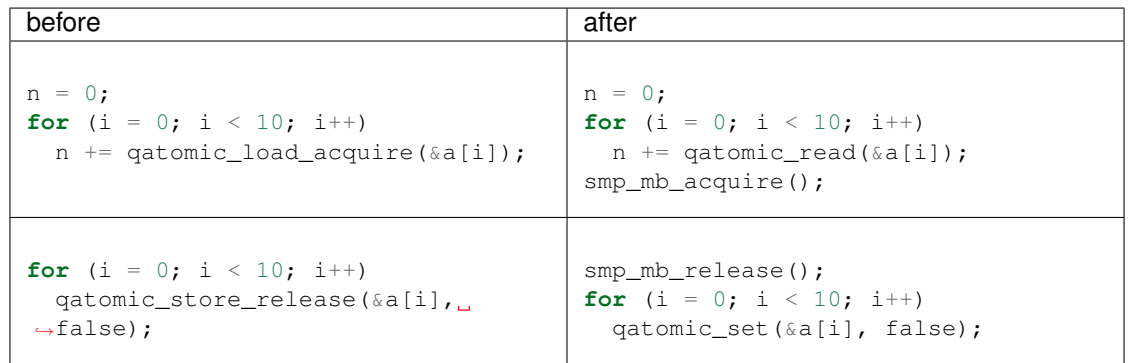

Splitting a loop can also be useful to reduce the number of barriers:

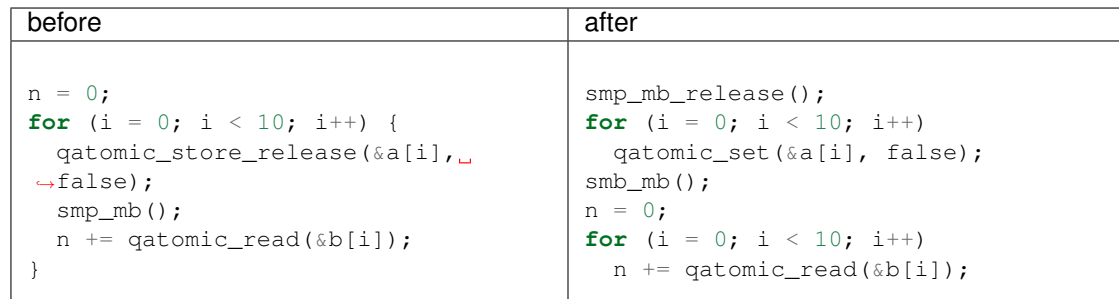

In this case, a smp\_mb\_release() is also replaced with a (possibly cheaper, and clearer as well) smp\_wmb():

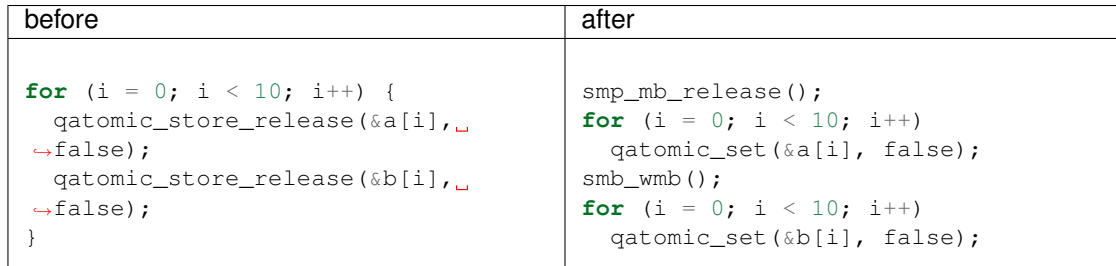

## <span id="page-1125-0"></span>**Acquire/release pairing and the** *synchronizes-with* **relation**

Atomic operations other than qatomic\_set() and qatomic\_read() have either *acquire* or *release* semantics<sup>[1](#page-1125-1)</sup>. This has two effects:

- within a thread, they are ordered either before subsequent operations (for acquire) or after previous operations (for release).
- if a release operation in one thread *synchronizes with* an acquire operation in another thread, the ordering constraints propagates from the first to the second thread. That is, everything before the release operation in the first thread is guaranteed to *happen before* everything after the acquire operation in the second thread.

The concept of acquire and release semantics is not exclusive to atomic operations; almost all higher-level synchronization primitives also have acquire or release semantics. For example:

- pthread\_mutex\_lock has acquire semantics, pthread\_mutex\_unlock has release semantics and synchronizes with a pthread\_mutex\_lock for the same mutex.
- pthread\_cond\_signal and pthread\_cond\_broadcast have release semantics; pthread\_cond\_wait has both release semantics (synchronizing with pthread\_mutex\_lock) and acquire semantics (synchronizing with pthread mutex unlock and signaling of the condition variable).
- pthread\_create has release semantics and synchronizes with the start of the new thread; pthread\_join has acquire semantics and synchronizes with the exiting of the thread.
- qemu\_event\_set has release semantics, qemu\_event\_wait has acquire semantics.

For example, in the following example there are no atomic accesses, but still thread 2 is relying on the *synchronizeswith* relation between pthread exit (release) and pthread join (acquire):

<span id="page-1125-1"></span><sup>1</sup> Read-modify-write operations can have both—acquire applies to the read part, and release to the write.

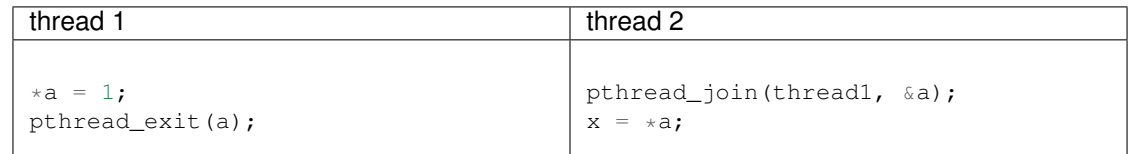

Synchronization between threads basically descends from this pairing of a release operation and an acquire operation. Therefore, atomic operations other than qatomic\_set() and qatomic\_read() will almost always be paired with another operation of the opposite kind: an acquire operation will pair with a release operation and vice versa. This rule of thumb is extremely useful; in the case of QEMU, however, note that the other operation may actually be in a driver that runs in the guest!

smp\_read\_barrier\_depends(), smp\_rmb(), smp\_mb\_acquire(), qatomic\_load\_acquire() and qatomic\_rcu\_read() all count as acquire operations. smp\_wmb(), smp\_mb\_release(), qatomic\_store\_release() and qatomic\_rcu\_set() all count as release operations. smp\_mb() counts as both acquire and release, therefore it can pair with any other atomic operation. Here is an example:

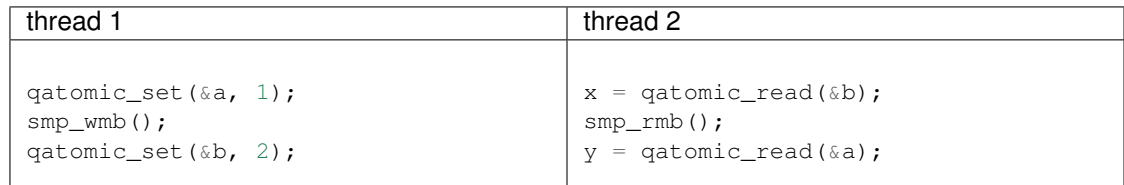

Note that a load-store pair only counts if the two operations access the same variable: that is, a store-release on a variable x *synchronizes with* a load-acquire on a variable x, while a release barrier synchronizes with any acquire operation. The following example shows correct synchronization:

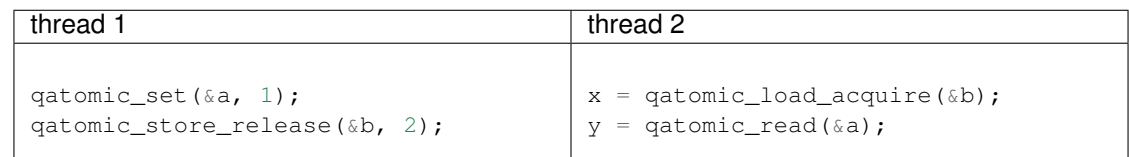

Acquire and release semantics of higher-level primitives can also be relied upon for the purpose of establishing the *synchronizes with* relation.

Note that the "writing" thread is accessing the variables in the opposite order as the "reading" thread. This is expected: stores before a release operation will normally match the loads after the acquire operation, and vice versa. In fact, this happened already in the pthread\_exit/pthread\_join example above.

Finally, this more complex example has more than two accesses and data dependency barriers. It also does not use atomic accesses whenever there cannot be a data race:

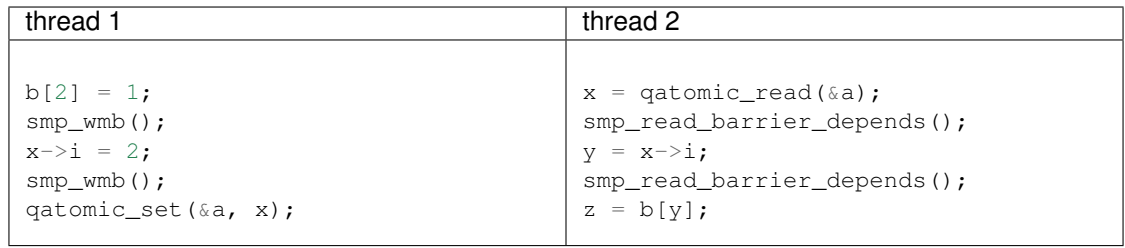

# **7.12.4 Comparison with Linux kernel primitives**

Here is a list of differences between Linux kernel atomic operations and memory barriers, and the equivalents in QEMU:

- atomic operations in Linux are always on a 32-bit int type and use a boxed atomic\_t type; atomic operations in QEMU are polymorphic and use normal C types.
- Originally, atomic\_read and atomic\_set in Linux gave no guarantee at all. Linux 4.1 updated them to implement volatile semantics via ACCESS\_ONCE (or the more recent READ/WRITE\_ONCE).

QEMU's qatomic\_read and qatomic\_set implement C11 atomic relaxed semantics if the compiler supports it, and volatile semantics otherwise. Both semantics prevent the compiler from doing certain transformations; the difference is that atomic accesses are guaranteed to be atomic, while volatile accesses aren't. Thus, in the volatile case we just cross our fingers hoping that the compiler will generate atomic accesses, since we assume the variables passed are machine-word sized and properly aligned.

No barriers are implied by qatomic\_read and qatomic\_set in either Linux or QEMU.

• atomic read-modify-write operations in Linux are of three kinds:

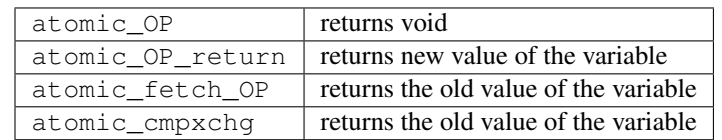

In QEMU, the second kind is named atomic OP fetch.

- different atomic read-modify-write operations in Linux imply a different set of memory barriers; in QEMU, all of them enforce sequential consistency.
- in QEMU, qatomic\_read() and qatomic\_set() do not participate in the total ordering enforced by sequentially-consistent operations. This is because QEMU uses the C11 memory model. The following example is correct in Linux but not in QEMU:

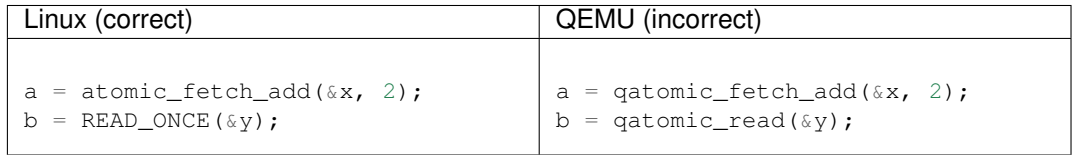

because the read of  $y$  can be moved (by either the processor or the compiler) before the write of  $x$ .

Fixing this requires an smp\_mb() memory barrier between the write of x and the read of y. In the common case where only one thread writes x, it is also possible to write it like this:

QEMU (correct)

```
a = qatomic\_read(\&x);qatomic_set(&x, a + 2);
smp_mb();
b = qatomic\_read(\&y);
```
# **7.12.5 Sources**

• Documentation/memory-barriers.txt from the Linux kernel

# **7.13 QEMU and the stable process**

# **7.13.1 QEMU stable releases**

QEMU stable releases are based upon the last released QEMU version and marked by an additional version number, e.g. 2.10.1. Occasionally, a four-number version is released, if a single urgent fix needs to go on top.

Usually, stable releases are only provided for the last major QEMU release. For example, when QEMU 2.11.0 is released, 2.11.x or 2.11.x.y stable releases are produced only until QEMU 2.12.0 is released, at which point the stable process moves to producing 2.12.x/2.12.x.y releases.

# **7.13.2 What should go into a stable release?**

Generally, the following patches are considered stable material:

- Patches that fix severe issues, like fixes for CVEs
- Patches that fix regressions

If you think the patch would be important for users of the current release (or for a distribution picking fixes), it is usually a good candidate for stable.

# **7.13.3 How to get a patch into QEMU stable**

There are various ways to get a patch into stable:

• Preferred: Make sure that the stable maintainers are on copy when you send the patch by adding

Cc: qemu-stable**@nongnu**.org

to the patch description. By default, this will send a copy of the patch to gemu-stable@nongnu.org if you use git send-email, which is where patches that are stable candidates are tracked by the maintainers.

- You can also reply to a patch and put qemu-stable@nongnu.org on copy directly in your mail client if you think a previously submitted patch should be considered for a stable release.
- If a maintainer judges the patch appropriate for stable later on (or you notify them), they will add the same line to the patch, meaning that the stable maintainers will be on copy on the maintainer's pull request.

• If you judge an already merged patch suitable for stable, send a mail (preferably as a reply to the most recent patch submission) to qemu-stable@nongnu.org along with qemu-devel@nongnu.org and appropriate other people (like the patch author or the relevant maintainer) on copy.

# **7.13.4 Stable release process**

When the stable maintainers prepare a new stable release, they will prepare a git branch with a release candidate and send the patches out to qemu-devel@nongnu.org for review. If any of your patches are included, please verify that they look fine, especially if the maintainer had to tweak the patch as part of back-porting things across branches. You may also nominate other patches that you think are suitable for inclusion. After review is complete (may involve more release candidates), a new stable release is made available.

# **7.14 CI**

QEMU has configurations enabled for a number of different CI services. The most up to date information about them and their status can be found at:

```
https://wiki.qemu.org/Testing/CI
```
# **7.14.1 Definition of terms**

This section defines the terms used in this document and correlates them with what is currently used on QEMU.

# **Automated tests**

An automated test is written on a test framework using its generic test functions/classes. The test framework can run the tests and report their success or failure<sup>[1](#page-1129-0)</sup>.

An automated test has essentially three parts:

- 1. The test initialization of the parameters, where the expected parameters, like inputs and expected results, are set up;
- 2. The call to the code that should be tested;
- 3. An assertion, comparing the result from the previous call with the expected result set during the initialization of the parameters. If the result matches the expected result, the test has been successful; otherwise, it has failed.

## **Unit testing**

A unit test is responsible for exercising individual software components as a unit, like interfaces, data structures, and functionality, uncovering errors within the boundaries of a component. The verification effort is in the smallest software unit and focuses on the internal processing logic and data structures. A test case of unit tests should be designed to uncover errors due to erroneous computations, incorrect comparisons, or improper control flow<sup>[2](#page-1129-1)</sup>.

On QEMU, unit testing is represented by the 'check-unit' target from 'make'.

<span id="page-1129-0"></span><sup>1</sup> Sommerville, Ian (2016). Software Engineering. p. 233.

<span id="page-1129-1"></span><sup>2</sup> Pressman, Roger S. & Maxim, Bruce R. (2020). Software Engineering, A Practitioner's Approach. p. 48, 376, 378, 381.

# **Functional testing**

A functional test focuses on the functional requirement of the software. Deriving sets of input conditions, the functional tests should fully exercise all the functional requirements for a program. Functional testing is complementary to other testing techniques, attempting to find errors like incorrect or missing functions, interface errors, behavior errors, and initialization and termination errors $3$ .

On QEMU, functional testing is represented by the 'check-qtest' target from 'make'.

# **System testing**

System tests ensure all application elements mesh properly while the overall functionality and performance are achieved<sup>[4](#page-1130-1)</sup>. Some or all system components are integrated to create a complete system to be tested as a whole. System testing ensures that components are compatible, interact correctly, and transfer the right data at the right time across their interfaces. As system testing focuses on interactions, use case-based testing is a practical approach to system testing<sup>[5](#page-1130-2)</sup>. Note that, in some cases, system testing may require interaction with third-party software, like operating system images, databases, networks, and so on.

On QEMU, system testing is represented by the 'check-avocado' target from 'make'.

# **Flaky tests**

A flaky test is defined as a test that exhibits both a passing and a failing result with the same code on different runs. Some usual reasons for an intermittent/flaky test are async wait, concurrency, and test order dependency<sup>[6](#page-1130-3)</sup>.

# **Gating**

A gate restricts the move of code from one stage to another on a test/deployment pipeline. The step move is granted with approval. The approval can be a manual intervention or a set of tests succeeding<sup>[7](#page-1130-4)</sup>.

On QEMU, the gating process happens during the pull request. The approval is done by the project leader running its own set of tests. The pull request gets merged when the tests succeed.

## **Continuous Integration (CI)**

Continuous integration (CI) requires the builds of the entire application and the execution of a comprehensive set of automated tests every time there is a need to commit any set of changes $8$ . The automated tests can be composed of the unit, functional, system, and other tests.

Keynotes about continuous integration  $(CI)^9$  $(CI)^9$ :

- 1. System tests may depend on external software (operating system images, firmware, database, network).
- 2. It may take a long time to build and test. It may be impractical to build the system being developed several times per day.

<span id="page-1130-0"></span><sup>3</sup> Pressman, Roger S. & Maxim, Bruce R. (2020). Software Engineering, A Practitioner's Approach. p. 388.

<span id="page-1130-1"></span><sup>4</sup> Pressman, Roger S. & Maxim, Bruce R. (2020). Software Engineering, A Practitioner's Approach. Software Engineering, p. 377.

<sup>5</sup> Sommerville, Ian (2016). Software Engineering. p. 59, 232, 240.

<span id="page-1130-3"></span><span id="page-1130-2"></span><sup>6</sup> Luo, Qingzhou, et al. An empirical analysis of flaky tests. Proceedings of the 22nd ACM SIGSOFT International Symposium on Foundations of Software Engineering. 2014.

<span id="page-1130-4"></span> $^7$  Humble, Jez & Farley, David (2010). Continuous Delivery: Reliable Software Releases Through Build, Test, and Deployment, p. 122.

<span id="page-1130-5"></span><sup>8</sup> Humble, Jez & Farley, David (2010). Continuous Delivery: Reliable Software Releases Through Build, Test, and Deployment, p. 55.

<span id="page-1130-6"></span><sup>9</sup> Sommerville, Ian (2016). Software Engineering. p. 743.

3. If the development platform is different from the target platform, it may not be possible to run system tests in the developer's private workspace. There may be differences in hardware, operating system, or installed software. Therefore, more time is required for testing the system.

# **References**

# **7.14.2 Custom CI/CD variables**

QEMU CI pipelines can be tuned by setting some CI environment variables.

# **Set variable globally in the user's CI namespace**

Variables can be set globally in the user's CI namespace setting.

For further information about how to set these variables, please refer to:

https://docs.gitlab.com/ee/ci/variables/#add-a-cicd-variable-to-a-project

# **Set variable manually when pushing a branch or tag to the user's repository**

Variables can be set manually when pushing a branch or tag, using git-push command line arguments.

Example setting the QEMU\_CI\_EXAMPLE\_VAR variable:

git push -o ci.variable="QEMU\_CI\_EXAMPLE\_VAR=value" myrepo mybranch

For further information about how to set these variables, please refer to:

https://docs.gitlab.com/ee/user/project/push\_options.html#push-options-for-gitlab-cicd

Here is a list of the most used variables:

# **QEMU\_CI\_AVOCADO\_TESTING**

By default, tests using the Avocado framework are not run automatically in the pipelines (because multiple artifacts have to be downloaded, and if these artifacts are not already cached, downloading them make the jobs reach the timeout limit). Set this variable to have the tests using the Avocado framework run automatically.

# **AARCH64\_RUNNER\_AVAILABLE**

If you've got access to an aarch64 host that can be used as a gitlab-CI runner, you can set this variable to enable the tests that require this kind of host. The runner should be tagged with "aarch64".

## **S390X\_RUNNER\_AVAILABLE**

If you've got access to an IBM Z host that can be used as a gitlab-CI runner, you can set this variable to enable the tests that require this kind of host. The runner should be tagged with "s390x".

# **CENTOS\_STREAM\_8\_x86\_64\_RUNNER\_AVAILABLE**

If you've got access to a CentOS Stream 8 x86\_64 host that can be used as a gitlab-CI runner, you can set this variable to enable the tests that require this kind of host. The runner should be tagged with both "centos\_stream\_8" and "x86\_64".

# **7.14.3 Jobs on Custom Runners**

Besides the jobs run under the various CI systems listed before, there are a number additional jobs that will run before an actual merge. These use the same GitLab CI's service/framework already used for all other GitLab based CI jobs, but rely on additional systems, not the ones provided by GitLab as "shared runners".

The architecture of GitLab's CI service allows different machines to be set up with GitLab's "agent", called gitlabrunner, which will take care of running jobs created by events such as a push to a branch. Here, the combination of a machine, properly configured with GitLab's gitlab-runner, is called a "custom runner".

The GitLab CI jobs definition for the custom runners are located under:

.gitlab-ci.d/custom-runners.yml

Custom runners entail custom machines. To see a list of the machines currently deployed in the QEMU GitLab CI and their maintainers, please refer to the QEMU [wiki.](https://wiki.qemu.org/AdminContacts)

## **Machine Setup Howto**

For all Linux based systems, the setup can be mostly automated by the execution of two Ansible playbooks. Create an inventory file under scripts/ci/setup, such as this:

```
fully.qualified.domain
other.machine.hostname
```
You may need to set some variables in the inventory file itself. One very common need is to tell Ansible to use a Python 3 interpreter on those hosts. This would look like:

```
fully.qualified.domain ansible_python_interpreter=/usr/bin/python3
other.machine.hostname ansible_python_interpreter=/usr/bin/python3
```
## **Build environment**

The scripts/ci/setup/build-environment.yml Ansible playbook will set up machines with the environment needed to perform builds and run QEMU tests. This playbook consists on the installation of various required packages (and a general package update while at it). It currently covers a number of different Linux distributions, but it can be expanded to cover other systems.

The minimum required version of Ansible successfully tested in this playbook is 2.8.0 (a version check is embedded within the playbook itself). To run the playbook, execute:

```
cd scripts/ci/setup
ansible-playbook -i inventory build-environment.yml
```
Please note that most of the tasks in the playbook require superuser privileges, such as those from the root account or those obtained by sudo. If necessary, please refer to ansible-playbook options such as --become, --become-method, --become-user and --ask-become-pass.

#### **gitlab-runner setup and registration**

The gitlab-runner agent needs to be installed on each machine that will run jobs. The association between a machine and a GitLab project happens with a registration token. To find the registration token for your repository/project, navigate on GitLab's web UI to:

- Settings (the gears-like icon at the bottom of the left hand side vertical toolbar), then
- CI/CD, then
- Runners, and click on the "Expand" button, then
- Under "Set up a specific Runner manually", look for the value under "And this registration token:"

Copy the scripts/ci/setup/vars.yml.template file to scripts/ci/setup/vars.yml. Then, set the gitlab runner registration token variable to the value obtained earlier.

To run the playbook, execute:

```
cd scripts/ci/setup
ansible-playbook -i inventory gitlab-runner.yml
```
Following the registration, it's necessary to configure the runner tags, and optionally other configurations on the GitLab UI. Navigate to:

- Settings (the gears like icon), then
- CI/CD, then
- Runners, and click on the "Expand" button, then
- "Runners activated for this project", then
- Click on the "Edit" icon (next to the "Lock" Icon)

Tags are very important as they are used to route specific jobs to specific types of runners, so it's a good idea to double check that the automatically created tags are consistent with the OS and architecture. For instance, an Ubuntu 20.04 aarch64 system should have tags set as:

```
ubuntu_20.04,aarch64
```
Because the job definition at .gitlab-ci.d/custom-runners.yml would contain:

```
ubuntu-20.04-aarch64-all:
tags:
 - ubuntu_20.04
  aarch64
```
It's also recommended to:

- increase the "Maximum job timeout" to something like 2h
- give it a better Description

# **7.15 QTest Device Emulation Testing Framework**

# <span id="page-1133-0"></span>**7.15.1 Qtest Driver Framework**

In order to test a specific driver, plain libqos tests need to take care of booting QEMU with the right machine and devices. This makes each test "hardcoded" for a specific configuration, reducing the possible coverage that it can reach.

For example, the sdhci device is supported on both  $x86\_64$  and ARM boards, therefore a generic sdhci test should test all machines and drivers that support that device. Using only libqos APIs, the test has to manually take care of covering all the setups, and build the correct command line.

This also introduces backward compatibility issues: if a device/driver command line name is changed, all tests that use that will not work properly anymore and need to be adjusted.

The aim of qgraph is to create a graph of drivers, machines and tests such that a test aimed to a certain driver does not have to care of booting the right QEMU machine, pick the right device, build the command line and so on. Instead, it only defines what type of device it is testing (interface in qgraph terms) and the framework takes care of covering all supported types of devices and machine architectures.

Following the above example, an interface would be school, so the sdhci-test should only care of linking its qgraph node with that interface. In this way, if the command line of a sdhci driver is changed, only the respective qgraph driver node has to be adjusted.

# **QGraph concepts**

The graph is composed by nodes that represent machines, drivers, tests and edges that define the relationships between them (CONSUMES, PRODUCES, and CONTAINS).

## **Nodes**

A node can be of four types:

- QNODE\_MACHINE: for example arm/raspi2b
- **ONODE DRIVER**: for example generic-sdhci
- **QNODE\_INTERFACE**: for example sdhci (interface for all -sdhci drivers). An interface is not explicitly created, it will be automatically instantiated when a node consumes or produces it. An interface is simply a struct that abstracts the various drivers for the same type of device, and offers an API to the nodes that use it ("consume" relation in qgraph terms) that is implemented/backed up by the drivers that implement it ("produce" relation in qgraph terms).
- **QNODE\_TEST**: for example sdhci-test. A test consumes an interface and tests the functions provided by it.

Notes for the nodes:

- QNODE MACHINE: each machine struct must have a QGuestAllocator and implement get driver() to return the allocator mapped to the interface "memory". The function can also return NULL if the allocator is not set.
- QNODE\_DRIVER: driver names must be unique, and machines and nodes planned to be "consumed" by other nodes must match QEMU drivers name, otherwise they won't be discovered

# **Edges**

An edge relation between two nodes (drivers or machines) X and Y can be:

- X CONSUMES Y: Y can be plugged into X
- X PRODUCES Y: X provides the interface Y
- X CONTAINS Y: Y is part of X component

## **Execution steps**

The basic framework steps are the following:

- All nodes and edges are created in their respective machine/driver/test files
- The framework starts QEMU and asks for a list of available devices and machines (note that only machines and "consumed" nodes are mapped 1:1 with QEMU devices)
- The framework walks the graph starting from the available machines and performs a Depth First Search for tests
- Once a test is found, the path is walked again and all drivers are allocated accordingly and the final interface is passed to the test
- The test is executed
- Unused objects are cleaned and the path discovery is continued

Depending on the QEMU binary used, only some drivers/machines will be available and only test that are reached by them will be executed.

## **Command line**

Command line is built by using node names and optional arguments passed by the user when building the edges.

There are three types of command line arguments:

- in node : created from the node name. For example, machines will have  $-M <$  machine> to its command line, while devices -device <device>. It is automatically done by the framework.
- after node : added as additional argument to the node name. This argument is added optionally when creating edges, by setting the parameter after\_cmd\_line and extra\_edge\_opts in QOSGraphEdgeOptions. The framework automatically adds a comma before extra\_edge\_opts, because it is going to add attributes after the destination node pointed by the edge containing these options, and automatically adds a space before after cmd line, because it adds an additional device, not an attribute.
- before node : added as additional argument to the node name. This argument is added optionally when creating edges, by setting the parameter before\_cmd\_line in QOSGraphEdgeOptions. This attribute is going to add attributes before the destination node pointed by the edge containing these options. It is helpful to commands that are not node-representable, such as  $-fdsev$  or  $-netdev$ .

While adding command line in edges is always used, not all nodes names are used in every path walk: this is because the contained or produced ones are already added by QEMU, so only nodes that "consumes" will be used to build the command line. Also, nodes that will have { "abstract" : true } as QMP attribute will loose their command line, since they are not proper devices to be added in QEMU.

Example:

```
QOSGraphEdgeOptions opts = {
    .before_cmd_line = "-drive id=drv0, if=none, file=null-co://, "
                       "file.read-zeroes=on,format=raw",
    .after_cmd_line = "-device scsi-hd, bus=vs0.0, drive=drv0",
   opts.extra_device_opts = "id=vs0";
};
qos_node_create_driver("virtio-scsi-device",
                        virtio_scsi_device_create);
qos_node_consumes("virtio-scsi-device", "virtio-bus", &opts);
```
Will produce the following command line:  $-\text{drive}$  id=drv0, if=none, file=null-co://,  $-\text{device}$ virtio-scsi-device,id=vs0 -device scsi-hd,bus=vs0.0,drive=drv0

## **Troubleshooting unavailable tests**

If there is no path from an available machine to a test then that test will be unavailable and won't execute. This can happen if a test or driver did not set up its qgraph node correctly. It can also happen if the necessary machine type or device is missing from the QEMU binary because it was compiled out or otherwise.

It is possible to troubleshoot unavailable tests by running:

```
$ QTEST_QEMU_BINARY=build/qemu-system-x86_64 build/tests/qtest/qos-test --verbose
# ALL QGRAPH EDGES: {
# src='virtio-net'
# |-> dest='virtio-net-tests/vhost-user/multiqueue' type=2 (node=0x559142109e30)
# |-> dest='virtio-net-tests/vhost-user/migrate' type=2 (node=0x559142109d00)
# src='virtio-net-pci'
# |-> dest='virtio-net' type=1 (node=0x55914210d740)
# src='pci-bus'
# |-> dest='virtio-net-pci' type=2 (node=0x55914210d880)
# src='pci-bus-pc'
# |-> dest='pci-bus' type=1 (node=0x559142103f40)
# src='i440FX-pcihost'
# |-> dest='pci-bus-pc' type=0 (node=0x55914210ac70)
# src='x86_64/pc'
# |-> dest='i440FX-pcihost' type=0 (node=0x5591421117f0)
\# src=''
# |-> dest='x86_64/pc' type=0 (node=0x559142111600)
# |-> dest='arm/raspi2b' type=0 (node=0x559142110740)
...
# }
# ALL QGRAPH NODES: {
# name='virtio-net-tests/announce-self' type=3 cmd_line='(null)' [available]
# name='arm/raspi2b' type=0 cmd_line='-M raspi2b ' [UNAVAILABLE]
...
# }
```
The virtio-net-tests/announce-self test is listed as "available" in the "ALL QGRAPH NODES" output. This means the test will execute. We can follow the qgraph path in the "ALL QGRAPH EDGES" output as follows: '' -> 'x86\_64/pc' -> 'i440FX-pcihost' -> 'pci-bus-pc' -> 'pci-bus' -> 'virtio-net-pci' -> 'virtio-net'. The root of the qgraph is '' and the depth first search begins there.

The arm/raspi2b machine node is listed as "UNAVAILABLE". Although it is reachable from the root via '' -> 'arm/raspi2b' the node is unavailable because the QEMU binary did not list it when queried by the framework. This is expected because we used the qemu-system-x86\_64 binary which does not support ARM machine types.

If a test is unexpectedly listed as "UNAVAILABLE", first check that the "ALL QGRAPH EDGES" output reports edge connectivity from the root ('') to the test. If there is no connectivity then the qgraph nodes were not set up correctly and the driver or test code is incorrect. If there is connectivity, check the availability of each node in the path in the "ALL QGRAPH NODES" output. The first unavailable node in the path is the reason why the test is unavailable. Typically this is because the QEMU binary lacks support for the necessary machine type or device.

#### **Creating a new driver and its interface**

Here we continue the sdhci use case, with the following scenario:

• sdhci-test aims to test the read  $[q, w]$ , writeq functions offered by the sdhci drivers.

- The current sdhci device is supported by both  $x86.64/pc$  and ARM (in this example we focus on the arm-raspi2b) machines.
- QEMU offers 2 types of drivers: QSDHCI\_MemoryMapped for ARM and QSDHCI\_PCI for x86\_64/pc. Both implement the read  $[q, w]$ , writed functions.

In order to implement such scenario in qgraph, the test developer needs to:

• Create the x86\_64/pc machine node. This machine uses the pci-bus architecture so it contains a PCI driver, pci-bus-pc. The actual path is

```
x86_64/pc --contains--> 1440FX-pcihost --contains--> pci-bus-pc
--produces--> pci-bus.
```
For the sake of this example, we do not focus on the PCI interface implementation.

• Create the sdhci-pci driver node, representing QSDHCI\_PCI. The driver uses the PCI bus (and its API), so it must consume the pci-bus generic interface (which abstracts all the pci drivers available)

```
sdhci-pci --consumes--> pci-bus
```
• Create an  $\frac{1}{2}$  machine node. This machine contains a generic-sdhci memory mapped sdhci driver node, representing QSDHCI\_MemoryMapped.

```
arm/raspi2b --contains--> generic-sdhci
```
• Create the sdhci interface node. This interface offers the functions that are shared by all sdhci devices. The interface is produced by sdhci-pci and generic-sdhci, the available architecture-specific drivers.

```
sdhci-pci --produces--> sdhci
```
generic-sdhci --produces--> sdhci

• Create the sdhci-test test node. The test consumes the sdhci interface, using its API. It doesn't need to look at the supported machines or drivers.

sdhci-test --consumes--> sdhci

arm-raspi2b machine, simplified from tests/qtest/libqos/arm-raspi2-machine.c:

```
#include "qgraph.h"
struct QRaspi2Machine {
   QOSGraphObject obj;
    QGuestAllocator alloc;
    QSDHCI_MemoryMapped sdhci;
};
static void *raspi2_get_driver(void *object, const char *interface)
{
    QRaspi2Machine *machine = object;
    if (!g_strcmp0(interface, "memory")) {
        return &machine->alloc;
    }
    fprintf(stderr, "%s not present in arm/raspi2b\n", interface);
    g_assert_not_reached();
}
static QOSGraphObject *raspi2_get_device(void *obj,
                                             const char *device)
{
    QRaspi2Machine *machine = obj;
```

```
if (!g_strcmp0(device, "generic-sdhci")) {
       return &machine->sdhci.obj;
    }
    fprintf(stderr, "%s not present in arm/raspi2b\n", device);
   g_assert_not_reached();
}
static void *qos_create_machine_arm_raspi2(QTestState *qts)
{
   QRaspi2Machine *machine = g_new0(QRaspi2Machine, 1);
   alloc_init(&machine->alloc, ...);
   /* Get node(s) contained inside (CONTAINS) */machine->obj.get_device = raspi2_get_device;
   /* Get node(s) produced (PRODUCES) */
   machine->obj.get_driver = raspi2_get_driver;
   /* free the object */machine->obj.destructor = raspi2_destructor;
   qos_init_sdhci_mm(&machine->sdhci, ...);
   return &machine->obj;
}
static void raspi2_register_nodes(void)
{
   /* arm/raspi2b --contains--> generic-sdhci */
   qos_node_create_machine("arm/raspi2b",
                             qos_create_machine_arm_raspi2);
   qos_node_contains("arm/raspi2b", "generic-sdhci", NULL);
}
libqos_init(raspi2_register_nodes);
```
x86\_64/pc machine, simplified from tests/qtest/libqos/x86\_64\_pc-machine.c:

```
#include "qgraph.h"
struct i440FX_pcihost {
   QOSGraphObject obj;
    QPCIBusPC pci;
};
struct QX86PCMachine {
   QOSGraphObject obj;
   QGuestAllocator alloc;
   i440FX_pcihost bridge;
};
/* i440FX_pcihost */
static OOSGraphObject *i440FX host get device(void *obj,
                                             const char *device)
{
    i440FX\_pcihost *host = obj;
```
if (!g\_strcmp0(device, "pci-bus-pc")) {

(continued from previous page)

```
return &host->pci.obj;
    }
   fprintf(stderr, "%s not present in i440FX-pcihost\n", device);
   g_assert_not_reached();
}
/* x86_64/pc machine */static void *pc_get_driver(void *object, const char *interface)
{
   QX86PCMachine *machine = object;
   if (!g_strcmp0(interface, "memory")) {
       return &machine->alloc;
    }
    fprintf(stderr, "%s not present in x86_64/pc\n", interface);
   g_assert_not_reached();
}
static QOSGraphObject *pc_get_device(void *obj, const char *device)
{
   QX86PCMachine *machine = obj;if (!g_strcmp0(device, "i440FX-pcihost")) {
       return &machine->bridge.obj;
    }
   fprintf(stderr, "%s not present in x8664/pc\n", device);
   g_assert_not_reached();
}
static void *qos_create_machine_pc(QTestState *qts)
{
   QX86PCMachine *machine = q_new0(QX86PCMachine, 1);/* Get node(s) contained inside (CONTAINS) */machine->obj.get_device = pc_get_device;
   /* Get node(s) produced (PRODUCES) */
   machine->obj.get_driver = pc_get_driver;
   /* free the object */machine->obj.destructor = pc_destructor;
   pc_alloc_init(&machine->alloc, qts, ALLOC_NO_FLAGS);
   /* Get node(s) contained inside (CONTAINS) */machine->bridge.obj.get_device = i440FX_host_get_device;
   return &machine->obj;
}
static void pc_machine_register_nodes(void)
{
    /* x8664/pc --contains--> 1440FX-pcihost --contains-->
    * pci-bus-pc [--produces--> pci-bus (in pci.h)] */
   qos_node_create_machine("x86_64/pc", qos_create_machine_pc);
   qos_node_contains("x86_64/pc", "i440FX-pcihost", NULL);
```

```
/* contained drivers don't need a constructor,
    * they will be init by the parent */qos_node_create_driver("i440FX-pcihost", NULL);
    qos_node_contains("i440FX-pcihost", "pci-bus-pc", NULL);
}
libqos_init(pc_machine_register_nodes);
```

```
sdhci taken from tests/qtest/libqos/sdhci.c:
```

```
/* Interface node, offers the sdhci API */
struct QSDHCI {
   uint16_t (*readw)(QSDHCI *s, uint32_t reg);
   uint64 t (*readq)(OSDHCI *s, uint32 t reg);
   void (*writeq)(QSDHCI *s, uint32_t reg, uint64_t val);
    /* other fields */};
/* Memory Mapped implementation of QSDHCI */
struct QSDHCI_MemoryMapped {
   QOSGraphObject obj;
   QSDHCI sdhci;
    /* other driver-specific fields */
};
/* PCI implementation of QSDHCI */
struct OSDHCI PCI {
   QOSGraphObject obj;
   QSDHCI sdhci;
    /* other driver-specific fields */};
/* Memory mapped implementation of QSDHCI */
static void *sdhci_mm_get_driver(void *obj, const char *interface)
{
   QSDHCI_MemoryMapped *smm = obj;
   if (!g_strcmp0(interface, "sdhci")) {
       return &smm->sdhci;
    }
   fprintf(stderr, "%s not present in generic-sdhci\n", interface);
    g_assert_not_reached();
}
void qos_init_sdhci_mm(QSDHCI_MemoryMapped *sdhci, QTestState *qts,
                    uint32_t addr, QSDHCIProperties *common)
{
    /* Get node contained inside (CONTAINS) */sdhci->obj.get_driver = sdhci_mm_get_driver;
   /* SDHCI interface API */
   sdhci->sdhci.readw = sdhci_mm_readw;
   sdhci->sdhci.readq = sdhci mm_readq;
   sdhci->sdhci.writeq = sdhci_mm_writeq;
    sdhci->qts = qts;
}
```

```
/* PCI implementation of QSDHCI */
static void *sdhci_pci_get_driver(void *object,
                                  const char *interface)
{
   QSDHCI_PCI *spci = object;
   if (!g_strcmp0(interface, "sdhci")) {
       return &spci->sdhci;
    }
   fprintf(stderr, "%s not present in sdhci-pci\n", interface);
   g_assert_not_reached();
}
static void *sdhci_pci_create(void *pci_bus,
                              QGuestAllocator *alloc,
                              void *addr)
{
   QSDHCI_PCI *spci = g_new0(QSDHCI_PCI, 1);
   QPCIBus *bus = pci_bus;uint64_t barsize;
   qpci_device_init(&spci->dev, bus, addr);
   /* SDHCI interface API */spci->sdhci.readw = sdhci_pci_readw;
   spci->sdhci.readq = sdhci_pci_readq;
   spci->sdhci.writeq = sdhci_pci_writeq;
   /* Get node(s) produced (PRODUCES) */
   spci->obj.get_driver = sdhci_pci_get_driver;
   spci->obj.start_hw = sdhci_pci_start_hw;
   spci->obj.destructor = sdhci_destructor;
   return &spci->obj;
}
static void qsdhci_register_nodes(void)
{
   QOSGraphEdgeOptions opts = {
        .extra_device_opts = "addr=04.0",
    };
    /* generic-sdhci */
    /* generic-sdhci --produces--> sdhci */
   qos_node_create_driver("generic-sdhci", NULL);
   qos_node_produces("generic-sdhci", "sdhci");
    /* sdhci-pci */
   /* sdhci-pci --produces--> sdhci
    * sdhci-pci --consumes--> pci-bus */
   qos_node_create_driver("sdhci-pci", sdhci_pci_create);
   qos_node_produces("sdhci-pci", "sdhci");
   qos_node_consumes("sdhci-pci", "pci-bus", &opts);
}
```

```
libqos_init(qsdhci_register_nodes);
```
In the above example, all possible types of relations are created:

```
x86_64/pc --contains--> 1440FX-pcihost --contains--> pci-bus-pc
                                                                           \overline{\phantom{a}}sdhci-pci --consumes--> pci-bus <--produces--+
                    \|+--produces--+
                                    \blacksquarev
                                  sdhci
                                     \hat{\phantom{a}}|
                                     +--produces-- +
                                                       \vertarm/raspi2b --contains--> generic-sdhci
```
or inverting the consumes edge in consumed\_by:

```
x86_64/pc --contains--> 1440FX-pcihost --contains--> pci-bus-pc
                                                                               \overline{\phantom{a}}sdhci-pci <--consumed by-- pci-bus <--produces--+
                  \blacksquare+--produces--+
                                    |
                                    \overline{v}sdhci
                                    \wedge|
                                    +--produces-- +
                                                        \overline{\phantom{a}}arm/raspi2b --contains--> generic-sdhci
```
### **Adding a new test**

Given the above setup, adding a new test is very simple. sdhci-test, taken from tests/qtest/sdhci-test. c:

```
static void check_capab_sdma(QSDHCI *s, bool supported)
{
   uint64_t capab, capab_sdma;
   capab = s->readq(s, SDHC_CAPAB);
   capab_sdma = FIELD_EX64(capab, SDHC_CAPAB, SDMA);
   g_assert_cmpuint(capab_sdma, ==, supported);
}
static void test_registers(void *obj, void *data,
                           QGuestAllocator *alloc)
{
   QSDHCI *s = obj;/* example test */check_capab_sdma(s, s->props.capab.sdma);
```
}

(continued from previous page)

```
static void register_sdhci_test(void)
{
    /* sdhci-test --consumes--> sdhci */qos_add_test("registers", "sdhci", test_registers, NULL);
}
libqos_init(register_sdhci_test);
```
Here a new test is created, consuming schhci interface node and creating a valid path from both machines to a test. Final graph will be like this:

```
x86_64/pc --contains--> 1440FX-pcihost --contains--> pci-bus-pc
                                                                          \overline{\phantom{a}}sdhci-pci --consumes--> pci-bus <--produces--+
                    \Box+--produces--+
                                    |
                                    \overline{v}sdhci <--consumes-- sdhci-test
                                     \hat{\phantom{a}}|
                                     +--produces-- +
                                                       \vertarm/raspi2b --contains--> generic-sdhci
```
or inverting the consumes edge in consumed\_by:

```
x86_64/pc --contains--> 1440FX-pcihost --contains--> pci-bus-pc
                                                                              \overline{\phantom{a}}sdhci-pci <--consumed by-- pci-bus <--produces--+
                  |
                   +--produces--+
                                   \blacksquare\tausdhci --consumed by--> sdhci-test
                                    \hat{\phantom{a}}\perp+--produces-- +
                                                       \overline{\phantom{a}}arm/raspi2b --contains--> generic-sdhci
```
Assuming there the binary is QTEST\_QEMU\_BINARY=./qemu-system-x86\_64 a valid test path will be: / x86\_64/pc/1440FX-pcihost/pci-bus-pc/pci-bus/sdhci-pc/sdhci/sdhci-test

and for the binary QTEST\_QEMU\_BINARY=./qemu-system-arm:

/arm/raspi2b/generic-sdhci/sdhci/sdhci-test

Additional examples are also in test-qgraph.c

## **Qgraph API reference**

#### <span id="page-1143-0"></span>struct **QOSGraphEdgeOptions**

Edge options to be passed to the contains/consumes \*\_args function.

Definition

```
struct QOSGraphEdgeOptions {
 void *arg;
 uint32_t size_arg;
 const char *extra_device_opts;
 const char *before_cmd_line;
 const char *after_cmd_line;
 const char *edge_name;
};
```
### Members

**arg** optional arg that will be used by dest edge

**size\_arg** arg size that will be used by dest edge

- **extra device opts** optional additional command line for dest edge, used to add additional attributes *after* the node command line, the framework automatically prepends "," to this argument.
- **before\_cmd\_line** optional additional command line for dest edge, used to add additional attributes *before* the node command line, usually other non-node represented commands, like "-fdsev synt"
- **after\_cmd\_line** optional extra command line to be added after the device command. This option is used to add other devices command line that depend on current node. Automatically prepends " " to this argument

**edge** name optional edge to differentiate multiple devices with same node name

#### <span id="page-1144-0"></span>struct **QOSGraphTestOptions**

Test options to be passed to the test functions.

## Definition

```
struct QOSGraphTestOptions {
 QOSGraphEdgeOptions edge;
 void *arg;
 QOSBeforeTest before;
 bool subprocess;
};
```
#### Members

- **edge** edge arguments that will be used by test. Note that test *does not* use edge\_name, and uses instead arg and size\_arg as data arg for its test function.
- **arg** if before is non-NULL, pass arg there. Otherwise pass it to the test function.
- **before** executed before the test. Used to add additional parameters to the command line and modify the argument to the test function.

**subprocess** run the test in a subprocess.

#### <span id="page-1144-1"></span>struct **QOSGraphObject**

Each driver, test or machine of this framework will have a QOSGraphObject as first field.

Definition

```
struct QOSGraphObject {
 QOSGetDriver get_driver;
 QOSGetDevice get_device;
 QOSStartFunct start_hw;
 QOSDestructorFunc destructor;
```
GDestroyNotify free; };

#### Members

#### **get\_driver** see get\_device

- **get device** Once a machine-to-test path has been found, the framework traverses it again and allocates all the nodes, using the provided constructor. To satisfy their relations, i.e. for produces or contains, where a struct constructor needs an external parameter represented by the previous node, the framework will call get\_device (for contains) or get\_driver (for produces), depending on the edge type, passing them the name of the next node to be taken and getting from them the corresponding pointer to the actual structure of the next node to be used in the path.
- **start\_hw** This function is executed after all the path objects have been allocated, but before the test is run. It starts the hw, setting the initial configurations (\*\_device\_enable) and making it ready for the test.
- **destructor** Opposite to the node constructor, destroys the object. This function is called after the test has been executed, and performs a complete cleanup of each node allocated field. In case no constructor is provided, no destructor will be called.

**free** free the memory associated to the QOSGraphObject and its contained children

#### **Description**

This set of functions offered by QOSGraphObject are executed in different stages of the framework:

```
void qos_graph_init(void)
```
initialize the framework, creates two hash tables: one for the nodes and another for the edges.

#### Parameters

**void** no arguments

```
void qos_graph_destroy(void)
     deallocates all the hash tables, freeing all nodes and edges.
```
#### Parameters

```
void no arguments
```

```
void qos_node_destroy(void *key)
```
removes and frees a node from the nodes hash table.

#### **Parameters**

**void \*key** Name of the node

```
void qos_edge_destroy(void *key)
     removes and frees an edge from the edges hash table.
```
## Parameters

**void \*key** Name of the node

void **qos\_add\_test**(const char *\*name*, const char *\*interface*, QOSTestFunc *test\_func*, *[QOSGraphTestOp](#page-1144-0)[tions](#page-1144-0) \*opts*)

adds a test node name to the nodes hash table.

## **Parameters**

**const char \*name** Name of the test

**const char \*interface** Name of the interface node it consumes

(continued from previous page)

#### **QOSTestFunc test\_func** Actual test to perform

**QOSGraphTestOptions \*opts** Facultative options (see QOSGraphTestOptions)

## **Description**

The test will consume a **interface** node, and once the graph walking algorithm has found it, the **test\_func** will be executed. It also has the possibility to add an optional **opts** (see QOSGraphTestOptions).

For tests, opts->edge.arg and size\_arg represent the arg to pass to **test\_func** 

void **qos\_node\_create\_machine**(const char *\*name*, QOSCreateMachineFunc *function*) creates the machine name and adds it to the node hash table.

#### Parameters

**const char \*name** Name of the machine

**QOSCreateMachineFunc function** Machine constructor

### **Description**

This node will be of type ONODE\_MACHINE and have **function** as constructor

void **qos\_node\_create\_machine\_args**(const char *\*name*, QOSCreateMachineFunc *function*, const

char *\*opts*)

same as gos node create machine, but with the possibility to add an optional ", **opts**" after -M machine command line.

## Parameters

**const char \*name** Name of the machine

**QOSCreateMachineFunc function** Machine constructor

**const char \*opts** Optional additional command line

void **qos\_node\_create\_driver**(const char *\*name*, QOSCreateDriverFunc *function*) creates the driver name and adds it to the node hash table.

#### **Parameters**

**const char \*name** Name of the driver

**QOSCreateDriverFunc function** Driver constructor

#### **Description**

This node will be of type QNODE\_DRIVER and have function as constructor

void **qos\_node\_create\_driver\_named**(const char *\*name*, const char *\*qemu\_name*, QOSCreateDriver-

Func *function*)

behaves as qos\_node\_create\_driver() with the extension of allowing to specify a different node name vs. associated QEMU device name.

## Parameters

**const char \*name** Custom, unique name of the node to be created

**const char \*qemu\_name** Actual (official) QEMU driver name the node shall be associated with

**QOSCreateDriverFunc function** Driver constructor

#### Description

Use this function instead of gos node create driver() if you need to create several instances of the same QEMU device. You are free to choose a custom node name, however the chosen node name must always be unique.

void **qos\_node\_contains**(const char *\*container*, const char *\*contained*, *[QOSGraphEdgeOptions](#page-1143-0) \*opts*,

...) creates one or more edges of type QEDGE\_CONTAINS and adds them to the edge list mapped to container in the edge hash table.

### Parameters

**const char \*container** Source node that "contains"

**const char \*contained** Destination node that "is contained"

**QOSGraphEdgeOptions \*opts** Facultative options (see QOSGraphEdgeOptions)

**...** variable arguments

#### Description

The edges will have container as source and contained as destination.

If opts is NULL, a single edge will be added with no options. If opts is non-NULL, the arguments after contained represent a NULL-terminated list of QOSGraphEdgeOptions structs, and an edge will be added for each of them.

This function can be useful when there are multiple devices with the same node name contained in a machine/other node

For example, if  $arm/raspi2b$  contains 2 generic-sdhci devices, the right commands will be:

```
qos_node_create_machine("arm/raspi2b");
qos_node_create_driver("generic-sdhci", constructor);
// assume rest of the fields are set NULL
QOSGraphEdgeOptions op1 = { .edge_name = "emmc" };
QOSGraphEdgeOptions op2 = { .edge_name = "sdcard" };
qos_node_contains("arm/raspi2b", "generic-sdhci", &op1, &op2, NULL);
```
Of course this also requires that the container's get\_device function should implement a case for "emmc" and "sdcard".

For contains, op1.arg and op1.size\_arg represent the arg to pass to **contained** constructor to properly initialize it.

void **qos\_node\_produces**(const char *\*producer*, const char *\*interface*)

creates an edge of type QEDGE\_PRODUCES and adds it to the edge list mapped to producer in the edge hash table.

#### Parameters

**const char \*producer** Source node that "produces"

**const char \*interface** Interface node that "is produced"

### **Description**

This edge will have producer as source and interface as destination.

void **qos\_node\_consumes**(const char *\*consumer*, const char *\*interface*, *[QOSGraphEdgeOptions](#page-1143-0) \*opts*) creates an edge of type QEDGE\_CONSUMED\_BY and adds it to the edge list mapped to interface in the edge hash table.

#### Parameters

**const char \*consumer** Node that "consumes"

**const char \*interface** Interface node that "is consumed by"

**QOSGraphEdgeOptions \*opts** Facultative options (see QOSGraphEdgeOptions)

## Description

This edge will have **interface** as source and **consumer** as destination. It also has the possibility to add an optional opts (see QOSGraphEdgeOptions)

void **qos\_invalidate\_command\_line**(void)

invalidates current command line, so that qgraph framework cannot try to cache the current command line and forces QEMU to restart.

#### Parameters

**void** no arguments

```
const char * qos_get_current_command_line(void)
```
return the command line required by the machine and driver objects. This is the same string that was passed to the test's "before" callback, if any.

**Parameters** 

**void** no arguments

```
void * qos_allocate_objects(QTestState *qts, QGuestAllocator **p_alloc)
```
#### **Parameters**

**QTestState \*qts** The QTestState that will be referred to by the machine object.

**QGuestAllocator \*\*p\_alloc** Where to store the allocator for the machine object, or NULL.

#### **Description**

Allocate driver objects for the current test path, but relative to the QTestState qts.

Returns a test object just like the one that was passed to the test function, but relative to qts.

void **qos\_object\_destroy**(*[QOSGraphObject](#page-1144-1) \*obj*) calls the destructor for obj

#### **Parameters**

**QOSGraphObject \*obj** A [QOSGraphObject](#page-1144-1) to destroy

void **qos\_object\_queue\_destroy**(*[QOSGraphObject](#page-1144-1) \*obj*) queue the destructor for obj so that it is called at the end of the test

#### Parameters

```
QOSGraphObject *obj A QOSGraphObject to destroy
```
void **qos\_object\_start\_hw**(*[QOSGraphObject](#page-1144-1) \*obj*) calls the start hw function for **obj** 

#### **Parameters**

**QOSGraphObject \*obj** A [QOSGraphObject](#page-1144-1) containing the start\_hw function

*[QOSGraphObject](#page-1144-1)* \* **qos\_machine\_new**(QOSGraphNode *\*node*, QTestState *\*qts*) instantiate a new machine node

## **Parameters**

**QOSGraphNode \*node** Machine node to be instantiated

**QTestState \*qts** A QTestState that will be referred to by the machine object.

### **Description**

Returns a machine object.

*[QOSGraphObject](#page-1144-1)* \* **qos\_driver\_new**(QOSGraphNode *\*node*, *[QOSGraphObject](#page-1144-1) \*parent*, QGuestAlloca-

tor *\*alloc*, void *\*arg*)

instantiate a new driver node

### Parameters

**QOSGraphNode \*node** A driver node to be instantiated

**QOSGraphObject \*parent** A [QOSGraphObject](#page-1144-1) to be consumed by the new driver node

**QGuestAllocator \*alloc** An allocator to be used by the new driver node.

**void \*arg** The argument for the consumed-by edge to node.

### Description

Calls the constructor for the driver object.

void **qos\_dump\_graph**(void)

prints all currently existing nodes and edges to stdout. Just for debugging purposes.

#### **Parameters**

**void** no arguments

#### **Description**

All qtests add themselves to the overall qos graph by calling qgraph functions that add device nodes and edges between the individual graph nodes for tests. As the actual graph is assmbled at runtime by the qos subsystem, it is sometimes not obvious how the overall graph looks like. E.g. when writing new tests it may happen that those new tests are simply ignored by the qtest framework.

This function allows to identify problems in the created qgraph. Keep in mind: only tests with a path down from the actual test case node (leaf) up to the graph's root node are actually executed by the qtest framework. And the qtest framework uses QMP to automatically check which QEMU drivers are actually currently available, and accordingly qos marks certain pathes as 'unavailable' in such cases (e.g. when QEMU was compiled without support for a certain feature).

QTest is a device emulation testing framework. It can be very useful to test device models; it could also control certain aspects of QEMU (such as virtual clock stepping), with a special purpose "qtest" protocol. Refer to *[QTest Protocol](#page-1150-0)* for more details of the protocol.

QTest cases can be executed with

make check-qtest

The QTest library is implemented by tests/qtest/libqtest.c and the API is defined in tests/qtest/ libqtest.h.

Consider adding a new QTest case when you are introducing a new virtual hardware, or extending one if you are adding functionalities to an existing virtual device.

On top of libqtest, a higher level library, libqos, was created to encapsulate common tasks of device drivers, such as memory management and communicating with system buses or devices. Many virtual device tests use libqos instead of directly calling into libqtest. Libqos also offers the Qgraph API to increase each test coverage and automate QEMU command line arguments and devices setup. Refer to *[Qtest Driver Framework](#page-1133-0)* for Qgraph explanation and API.

Steps to add a new QTest case are:

- 1. Create a new source file for the test. (More than one file can be added as necessary.) For example, tests/ qtest/foo-test.c.
- 2. Write the test code with the glib and libqtest/libqos API. See also existing tests and the library headers for reference.

3. Register the new test in tests/qtest/meson.build. Add the test executable name to an appropriate qtests\_\* variable. There is one variable per architecture, plus qtests\_generic for tests that can be run for all architectures. For example:

```
qtests_generic = [
  ...
  'foo-test',
  ...
]
```
4. If the test has more than one source file or needs to be linked with any dependency other than qemuutil and qos, list them in the qtests dictionary. For example a test that needs to use the QIO library will have an entry like:

```
{
  ...
  'foo-test': [io],
  ...
}
```
Debugging a QTest failure is slightly harder than the unit test because the tests look up QEMU program names in the environment variables, such as QTEST\_QEMU\_BINARY and QTEST\_QEMU\_IMG, and also because it is not easy to attach gdb to the QEMU process spawned from the test. But manual invoking and using gdb on the test is still simple to do: find out the actual command from the output of

make check-qtest V=1

which you can run manually.

# <span id="page-1150-0"></span>**7.15.2 QTest Protocol**

Line based protocol, request/response based. Server can send async messages so clients should always handle many async messages before the response comes in.

### **Valid requests**

## **Clock management:**

The qtest client is completely in charge of the QEMU\_CLOCK\_VIRTUAL. qtest commands let you adjust the value of the clock (monotonically). All the commands return the current value of the clock in nanoseconds.

> clock\_step < OK VALUE

Advance the clock to the next deadline. Useful when waiting for asynchronous events.

> clock\_step NS < OK VALUE

Advance the clock by NS nanoseconds.

```
> clock_set NS
< OK VALUE
```
Advance the clock to NS nanoseconds (do nothing if it's already past).

# **PIO and memory access:**

> outb ADDR VALUE < OK

> outw ADDR VALUE  $<$  OK

> outl ADDR VALUE < OK

> inb ADDR < OK VALUE

> inw ADDR < OK VALUE

> inl ADDR < OK VALUE

> writeb ADDR VALUE < OK

> writew ADDR VALUE < OK

> writel ADDR VALUE  $<$  OK

> writeq ADDR VALUE < OK

> readb ADDR < OK VALUE

> readw ADDR < OK VALUE

> readl ADDR < OK VALUE

> readq ADDR < OK VALUE

> read ADDR SIZE < OK DATA

> write ADDR SIZE DATA  $<$  OK
```
> b64read ADDR SIZE
< OK B64_DATA
> b64write ADDR SIZE B64_DATA
```

```
> memset ADDR SIZE VALUE
```
< OK

< OK

ADDR, SIZE, VALUE are all integers parsed with strtoul() with a base of 0. For 'memset' a zero size is permitted and does nothing.

DATA is an arbitrarily long hex number prefixed with '0x'. If it's smaller than the expected size, the value will be zero filled at the end of the data sequence.

B64\_DATA is an arbitrarily long base64 encoded string. If the sizes do not match, the data will be truncated.

### **IRQ management:**

```
> irq_intercept_in QOM-PATH
< OK
```

```
> irq_intercept_out QOM-PATH
< OK
```
Attach to the gpio-in (resp. gpio-out) pins exported by the device at QOM-PATH. When the pin is triggered, one of the following async messages will be printed to the qtest stream:

IRQ **raise** NUM IRQ lower NUM

where NUM is an IRQ number. For the PC, interrupts can be intercepted simply with "irq\_intercept\_in ioapic" (note that IRQ0 comes out with NUM=0 even though it is remapped to GSI 2).

### **Setting interrupt level:**

```
> set_irq_in QOM-PATH NAME NUM LEVEL
< OK
```
where NAME is the name of the irq/gpio list, NUM is an IRQ number and LEVEL is an signed integer IRQ level.

Forcibly set the given interrupt pin to the given level.

# **7.15.3 libqtest API reference**

QTestState \* **qtest\_initf**(const char *\*fmt*, ...)

# Parameters

**const char**  $\star$  **fmt** Format for creating other arguments to pass to QEMU, formatted like sprintf().

**...** variable arguments

#### **Description**

Convenience wrapper around qtest\_init().

#### Return

QTestState instance.

QTestState \* **qtest\_vinitf**(const char *\*fmt*, va\_list *ap*)

#### Parameters

**const char \*fmt** Format for creating other arguments to pass to QEMU, formatted like vsprintf().

**va\_list ap** Format arguments.

#### Description

Convenience wrapper around qtest\_init().

#### Return

QTestState instance.

QTestState \* **qtest\_init**(const char *\*extra\_args*)

#### Parameters

**const char \*extra\_args** other arguments to pass to QEMU. CAUTION: these arguments are subject to word splitting and shell evaluation.

#### Return

QTestState instance.

QTestState \* **qtest\_init\_without\_qmp\_handshake**(const char *\*extra\_args*)

#### Parameters

**const char \*extra\_args** other arguments to pass to QEMU. CAUTION: these arguments are subject to word splitting and shell evaluation.

#### Return

QTestState instance.

QTestState \* **qtest\_init\_with\_serial**(const char *\*extra\_args*, int *\*sock\_fd*)

#### Parameters

**const char \*extra\_args** other arguments to pass to QEMU. CAUTION: these arguments are subject to word splitting and shell evaluation.

**int \*sock\_fd** pointer to store the socket file descriptor for connection with serial.

#### Return

QTestState instance.

void **qtest\_kill\_qemu**(QTestState *\*s*)

#### **Parameters**

**QTestState \*s** QTestState instance to operate on.

#### **Description**

Kill the QEMU process and wait for it to terminate. It is safe to call this function multiple times. Normally qtest\_quit() is used instead because it also frees QTestState. Use qtest\_kill\_qemu() when you just want to kill QEMU and qtest\_quit() will be called later.

void **qtest\_quit**(QTestState *\*s*)

#### Parameters

**QTestState \*s** QTestState instance to operate on.

#### Description

Shut down the QEMU process associated to s.

QDict \* **qtest\_qmp\_fds**(QTestState *\*s*, int *\*fds*, size\_t *fds\_num*, const char *\*fmt*, ...)

Parameters

**QTestState \*s** QTestState instance to operate on.

**int \*fds** array of file descriptors

size t fds num number of elements in fds

**const char \*fmt** QMP message to send to qemu, formatted like qobject\_from\_jsonf\_nofail(). See parse\_interpolation() for what's supported after '%'.

**...** variable arguments

#### **Description**

Sends a QMP message to QEMU with fds and returns the response.

QDict \* **qtest\_qmp**(QTestState *\*s*, const char *\*fmt*, ...)

#### Parameters

**QTestState \*s** QTestState instance to operate on.

**const char \*fmt** QMP message to send to qemu, formatted like qobject\_from\_jsonf\_nofail(). See parse\_interpolation() for what's supported after '%'.

**...** variable arguments

#### **Description**

Sends a QMP message to QEMU and returns the response.

void **qtest\_qmp\_send**(QTestState *\*s*, const char *\*fmt*, ...)

Parameters

**QTestState \*s** QTestState instance to operate on.

**const char \*fmt** QMP message to send to qemu, formatted like qobject\_from\_jsonf\_nofail(). See parse\_interpolation() for what's supported after '%'.

**...** variable arguments

#### **Description**

Sends a QMP message to QEMU and leaves the response in the stream.

void **qtest\_qmp\_send\_raw**(QTestState *\*s*, const char *\*fmt*, ...)

**Parameters** 

**QTestState \*s** QTestState instance to operate on.

**const char \*fmt** text to send, formatted like sprintf()

**...** variable arguments

#### **Description**

Sends text to the QMP monitor verbatim. Need not be valid JSON; this is useful for negative tests.

int **qtest\_socket\_server**(const char *\*socket\_path*)

#### Parameters

**const char \*socket\_path** the UNIX domain socket path

#### **Description**

Create and return a listen socket file descriptor, or abort on failure.

QDict \* **qtest\_vqmp\_fds**(QTestState *\*s*, int *\*fds*, size\_t *fds\_num*, const char *\*fmt*, va\_list *ap*)

#### Parameters

**QTestState \*s** QTestState instance to operate on.

**int \*fds** array of file descriptors

**size\_t fds\_num** number of elements in fds

**const char \*fmt** QMP message to send to QEMU, formatted like qobject\_from\_jsonf\_nofail(). See parse\_interpolation() for what's supported after '%'.

**va\_list ap** QMP message arguments

#### **Description**

Sends a QMP message to QEMU with fds and returns the response.

QDict \* **qtest\_vqmp**(QTestState *\*s*, const char *\*fmt*, va\_list *ap*)

#### Parameters

- **QTestState \*s** QTestState instance to operate on.
- **const char \*fmt** QMP message to send to QEMU, formatted like qobject\_from\_jsonf\_nofail(). See parse\_interpolation() for what's supported after '%'.

**va\_list ap** QMP message arguments

#### Description

Sends a QMP message to QEMU and returns the response.

void **qtest\_qmp\_vsend\_fds**(QTestState *\*s*, int *\*fds*, size\_t *fds\_num*, const char *\*fmt*, va\_list *ap*)

#### Parameters

**QTestState \*s** QTestState instance to operate on.

**int \*fds** array of file descriptors

**size\_t fds\_num** number of elements in fds

**const char \*fmt** QMP message to send to QEMU, formatted like qobject\_from\_jsonf\_nofail(). See parse\_interpolation() for what's supported after '%'.

**va\_list ap** QMP message arguments

#### **Description**

Sends a QMP message to QEMU and leaves the response in the stream.

void **qtest\_qmp\_vsend**(QTestState *\*s*, const char *\*fmt*, va\_list *ap*)

#### Parameters

**QTestState \*s** QTestState instance to operate on.

**const char \*fmt** QMP message to send to QEMU, formatted like qobject\_from\_jsonf\_nofail(). See parse\_interpolation() for what's supported after '%'.

**va\_list ap** QMP message arguments

#### **Description**

Sends a QMP message to QEMU and leaves the response in the stream.

QDict \* **qtest\_qmp\_receive\_dict**(QTestState *\*s*)

#### Parameters

**QTestState \*s** QTestState instance to operate on.

#### **Description**

Reads a QMP message from QEMU and returns the response.

QDict \* **qtest\_qmp\_receive**(QTestState *\*s*)

#### Parameters

**QTestState \*s** QTestState instance to operate on.

#### **Description**

Reads a QMP message from QEMU and returns the response. Buffers all the events received meanwhile, until a call to qtest\_qmp\_eventwait

void **qtest\_qmp\_eventwait**(QTestState *\*s*, const char *\*event*)

#### Parameters

**QTestState \*s** QTestState instance to operate on.

const char \*event event to wait for.

#### **Description**

Continuously polls for QMP responses until it receives the desired event.

QDict \* **qtest\_qmp\_eventwait\_ref**(QTestState *\*s*, const char *\*event*)

#### Parameters

**QTestState \*s** QTestState instance to operate on.

const char \*event event to wait for.

#### **Description**

Continuously polls for QMP responses until it receives the desired event. Returns a copy of the event for further investigation.

QDict \* **qtest\_qmp\_event\_ref**(QTestState *\*s*, const char *\*event*)

#### Parameters

**QTestState \*s** QTestState instance to operate on.

**const char \*event** event to return.

#### Description

Removes non-matching events from the buffer that was set by qtest\_qmp\_receive, until an event bearing the given name is found, and returns it. If no event matches, clears the buffer and returns NULL.

char \* **qtest\_hmp**(QTestState *\*s*, const char *\*fmt*, ...)

#### Parameters

**QTestState \*s** QTestState instance to operate on.

**const char \*fmt** HMP command to send to QEMU, formats arguments like sprintf().

**...** variable arguments

#### **Description**

Send HMP command to QEMU via QMP's human-monitor-command. QMP events are discarded.

#### Return

the command's output. The caller should g\_free() it.

char \* **qtest\_vhmp**(QTestState *\*s*, const char *\*fmt*, va\_list *ap*)

#### **Parameters**

**QTestState \*s** QTestState instance to operate on.

**const char \*fmt** HMP command to send to QEMU, formats arguments like vsprintf().

**va\_list ap** HMP command arguments

#### **Description**

Send HMP command to QEMU via QMP's human-monitor-command. QMP events are discarded.

#### Return

the command's output. The caller should g\_free() it.

bool **qtest\_get\_irq**(QTestState *\*s*, int *num*)

#### Parameters

**QTestState \*s** QTestState instance to operate on.

**int num** Interrupt to observe.

### Return

The level of the num interrupt.

void **qtest\_irq\_intercept\_in**(QTestState *\*s*, const char *\*string*)

#### Parameters

**QTestState \*s** QTestState instance to operate on.

**const char \*string** QOM path of a device.

#### **Description**

Associate qtest irqs with the GPIO-in pins of the device whose path is specified by string.

void **qtest\_irq\_intercept\_out**(QTestState *\*s*, const char *\*string*)

#### **Parameters**

**QTestState \*s** QTestState instance to operate on.

**const char \*string** QOM path of a device.

#### **Description**

Associate qtest irqs with the GPIO-out pins of the device whose path is specified by string.

void **qtest\_set\_irq\_in**(QTestState *\*s*, const char *\*string*, const char *\*name*, int *irq*, int *level*)

#### Parameters

**QTestState \*s** QTestState instance to operate on.

**const char \*string** QOM path of a device

**const char \*name** IRQ name

**int irq** IRQ number

**int level** IRQ level

#### Description

Force given device/irq GPIO-in pin to the given level.

void **qtest\_outb**(QTestState *\*s*, uint16\_t *addr*, uint8\_t *value*)

#### **Parameters**

**QTestState \*s** QTestState instance to operate on.

**uint16\_t addr** I/O port to write to.

**uint8\_t value** Value being written.

#### **Description**

Write an 8-bit value to an I/O port.

void **qtest\_outw**(QTestState *\*s*, uint16\_t *addr*, uint16\_t *value*)

Parameters

**QTestState \*s** QTestState instance to operate on.

**uint16\_t addr** I/O port to write to.

**uint16\_t value** Value being written.

#### Description

Write a 16-bit value to an I/O port.

void **qtest\_outl**(QTestState *\*s*, uint16\_t *addr*, uint32\_t *value*)

Parameters

**QTestState \*s** QTestState instance to operate on.

**uint16\_t addr** I/O port to write to.

**uint32\_t value** Value being written.

#### **Description**

Write a 32-bit value to an I/O port.

uint8\_t **qtest\_inb**(QTestState *\*s*, uint16\_t *addr*)

**Parameters** 

**QTestState \*s** QTestState instance to operate on.

**uint16\_t addr** I/O port to read from.

#### **Description**

Returns an 8-bit value from an I/O port.

uint16\_t **qtest\_inw**(QTestState *\*s*, uint16\_t *addr*) Parameters **QTestState \*s** QTestState instance to operate on. **uint16\_t addr** I/O port to read from. **Description** Returns a 16-bit value from an I/O port. uint32\_t **qtest\_inl**(QTestState *\*s*, uint16\_t *addr*) Parameters **QTestState \*s** QTestState instance to operate on. **uint16\_t addr** I/O port to read from. Description Returns a 32-bit value from an I/O port. void **qtest\_writeb**(QTestState *\*s*, uint64\_t *addr*, uint8\_t *value*) Parameters **QTestState \*s** QTestState instance to operate on. **uint64 t** addr Guest address to write to. **uint8\_t value** Value being written. Description Writes an 8-bit value to memory. void **qtest\_writew**(QTestState *\*s*, uint64\_t *addr*, uint16\_t *value*) **Parameters QTestState \*s** QTestState instance to operate on. **uint64\_t addr** Guest address to write to. **uint16\_t value** Value being written. **Description** Writes a 16-bit value to memory. void **qtest\_writel**(QTestState *\*s*, uint64\_t *addr*, uint32\_t *value*) Parameters **QTestState \*s** QTestState instance to operate on. **uint64\_t addr** Guest address to write to. **uint32\_t value** Value being written. Description Writes a 32-bit value to memory. void **qtest\_writeq**(QTestState *\*s*, uint64\_t *addr*, uint64\_t *value*) Parameters **QTestState \*s** QTestState instance to operate on.

**uint64 t** addr Guest address to write to.

**uint64\_t value** Value being written.

### **Description**

Writes a 64-bit value to memory.

uint8\_t **qtest\_readb**(QTestState *\*s*, uint64\_t *addr*)

#### Parameters

**QTestState \*s** QTestState instance to operate on.

**uint64\_t addr** Guest address to read from.

### Description

Reads an 8-bit value from memory.

### Return

Value read.

uint16\_t **qtest\_readw**(QTestState *\*s*, uint64\_t *addr*)

#### Parameters

**QTestState \*s** QTestState instance to operate on.

**uint64\_t addr** Guest address to read from.

#### **Description**

Reads a 16-bit value from memory.

### Return

Value read.

uint32\_t **qtest\_readl**(QTestState *\*s*, uint64\_t *addr*)

#### **Parameters**

**QTestState \*s** QTestState instance to operate on.

**uint64\_t addr** Guest address to read from.

#### **Description**

Reads a 32-bit value from memory.

# Return

Value read.

uint64\_t **qtest\_readq**(QTestState *\*s*, uint64\_t *addr*)

### Parameters

**QTestState \*s** QTestState instance to operate on.

**uint64\_t addr** Guest address to read from.

#### Description

Reads a 64-bit value from memory.

#### Return

Value read.

void **qtest\_memread**(QTestState *\*s*, uint64\_t *addr*, void *\*data*, size\_t *size*)

#### Parameters

**QTestState \*s** QTestState instance to operate on.

**uint64\_t addr** Guest address to read from.

**void \*data** Pointer to where memory contents will be stored.

**size\_t size** Number of bytes to read.

#### Description

Read guest memory into a buffer.

uint64\_t **qtest\_rtas\_call**(QTestState *\*s*, const char *\*name*, uint32\_t *nargs*, uint64\_t *args*, uint32\_t *nret*, uint64\_t *ret*)

#### Parameters

**QTestState \*s** QTestState instance to operate on.

**const char \*name** name of the command to call.

**uint32\_t nargs** Number of args.

**uint64\_t args** Guest address to read args from.

**uint32\_t nret** Number of return value.

**uint64\_t ret** Guest address to write return values to.

#### **Description**

Call an RTAS function

void **qtest\_bufread**(QTestState *\*s*, uint64\_t *addr*, void *\*data*, size\_t *size*)

Parameters

**QTestState \*s** QTestState instance to operate on.

**uint64\_t addr** Guest address to read from.

**void \*data** Pointer to where memory contents will be stored.

**size\_t size** Number of bytes to read.

#### **Description**

Read guest memory into a buffer and receive using a base64 encoding.

void **qtest\_memwrite**(QTestState *\*s*, uint64\_t *addr*, const void *\*data*, size\_t *size*)

Parameters

**QTestState \*s** QTestState instance to operate on.

**uint64\_t addr** Guest address to write to.

**const void \*data** Pointer to the bytes that will be written to guest memory.

**size\_t size** Number of bytes to write.

#### **Description**

Write a buffer to guest memory.

void **qtest\_bufwrite**(QTestState *\*s*, uint64\_t *addr*, const void *\*data*, size\_t *size*)

Parameters

**QTestState \*s** QTestState instance to operate on.

**uint64\_t addr** Guest address to write to.

**const void \*data** Pointer to the bytes that will be written to guest memory.

**size\_t size** Number of bytes to write.

#### **Description**

Write a buffer to guest memory and transmit using a base64 encoding.

void **qtest\_memset**(QTestState *\*s*, uint64\_t *addr*, uint8\_t *patt*, size\_t *size*)

#### Parameters

**QTestState \*s** QTestState instance to operate on.

**uint64 t** addr Guest address to write to.

**uint8\_t patt** Byte pattern to fill the guest memory region with.

**size\_t size** Number of bytes to write.

#### **Description**

Write a pattern to guest memory.

int64\_t **qtest\_clock\_step\_next**(QTestState *\*s*)

#### Parameters

**QTestState \*s** QTestState instance to operate on.

#### **Description**

Advance the QEMU\_CLOCK\_VIRTUAL to the next deadline.

#### Return

The current value of the QEMU\_CLOCK\_VIRTUAL in nanoseconds.

int64\_t **qtest\_clock\_step**(QTestState *\*s*, int64\_t *step*)

## **Parameters**

**QTestState \*s** QTestState instance to operate on.

**int64\_t step** Number of nanoseconds to advance the clock by.

#### Description

Advance the QEMU\_CLOCK\_VIRTUAL by step nanoseconds.

#### Return

The current value of the QEMU\_CLOCK\_VIRTUAL in nanoseconds.

int64\_t **qtest\_clock\_set**(QTestState *\*s*, int64\_t *val*)

#### Parameters

**QTestState \*s** QTestState instance to operate on.

**int64 t** val Nanoseconds value to advance the clock to.

#### **Description**

Advance the QEMU\_CLOCK\_VIRTUAL to val nanoseconds since the VM was launched.

#### Return

The current value of the QEMU\_CLOCK\_VIRTUAL in nanoseconds.

bool **qtest\_big\_endian**(QTestState *\*s*)

### Parameters

**QTestState \*s** QTestState instance to operate on.

#### Return

True if the architecture under test has a big endian configuration.

const char \* **qtest\_get\_arch**(void)

#### Parameters

**void** no arguments

#### Return

The architecture for the QEMU executable under test.

bool **qtest\_has\_accel**(const char *\*accel\_name*)

#### Parameters

**const char \*accel\_name** Accelerator name to check for.

#### Return

true if the accelerator is built in.

void **qtest\_add\_func**(const char *\*str*, void (*\*fn*)(void))

#### Parameters

**const char \*str** Test case path.

**void (\*fn)(void)** Test case function

#### **Description**

Add a GTester testcase with the given name and function. The path is prefixed with the architecture under test, as returned by qtest\_get\_arch().

void **qtest\_add\_data\_func**(const char *\*str*, const void *\*data*, void (*\*fn*)(const void \*))

#### Parameters

**const char \*str** Test case path.

**const void \*data** Test case data

**void (\*fn)(const void \*)** Test case function

#### **Description**

Add a GTester testcase with the given name, data and function. The path is prefixed with the architecture under test, as returned by qtest\_get\_arch().

void **qtest\_add\_data\_func\_full**(const char *\*str*, void *\*data*, void (*\*fn*)(const void \*), GDestroyNotify *data\_free\_func*)

### Parameters

**const char \*str** Test case path. **void \*data** Test case data **void (\*fn)(const void \*)** Test case function

### **GDestroyNotify data\_free\_func** GDestroyNotify for data

#### **Description**

Add a GTester testcase with the given name, data and function. The path is prefixed with the architecture under test, as returned by qtest\_get\_arch().

data is passed to data free func() on test completion.

**qtest\_add**(testpath, Fixture, tdata, fsetup, ftest, fteardown)

### Parameters

**testpath** Test case path

**Fixture** Fixture type

**tdata** Test case data

**fsetup** Test case setup function

**ftest** Test case function

**fteardown** Test case teardown function

#### **Description**

Add a GTester testcase with the given name, data and functions. The path is prefixed with the architecture under test, as returned by qtest\_get\_arch().

void **qtest\_add\_abrt\_handler**(GHookFunc *fn*, const void *\*data*)

#### Parameters

**GHookFunc fn** Handler function

**const void \*data** Argument that is passed to the handler

#### Description

Add a handler function that is invoked on SIGABRT. This can be used to terminate processes and perform other cleanup. The handler can be removed with qtest\_remove\_abrt\_handler().

void **qtest\_remove\_abrt\_handler**(void *\*data*)

#### Parameters

**void \*data** Argument previously passed to qtest\_add\_abrt\_handler()

#### **Description**

Remove an abrt handler that was previously added with qtest\_add\_abrt\_handler().

void **qtest\_qmp\_assert\_success**(QTestState *\*qts*, const char *\*fmt*, ...)

#### Parameters

**QTestState \*qts** QTestState instance to operate on

**const char \*fmt** QMP message to send to qemu, formatted like qobject\_from\_jsonf\_nofail(). See parse\_interpolation() for what's supported after '%'.

**...** variable arguments

#### Description

Sends a QMP message to QEMU and asserts that a 'return' key is present in the response.

void **qtest\_cb\_for\_every\_machine**(void (*\*cb*)(const char \*machine), bool *skip\_old\_versioned*)

#### Parameters

**void (\*cb)(const char \*machine)** Pointer to the callback function

**bool skip\_old\_versioned** true if versioned old machine types should be skipped

Call a callback function for every name of all available machines.

void **qtest\_qmp\_device\_add\_qdict**(QTestState *\*qts*, const char *\*drv*, const QDict *\*arguments*)

#### Parameters

**QTestState \*qts** QTestState instance to operate on

**const char \*drv** Name of the device that should be added

**const QDict \*arguments** QDict with properties for the device to intialize

#### **Description**

Generic hot-plugging test via the device\_add QMP command with properties supplied in form of QDict. Use NULL for empty properties list.

void **qtest\_qmp\_device\_add**(QTestState *\*qts*, const char *\*driver*, const char *\*id*, const char *\*fmt*, ...)

#### Parameters

**QTestState \*qts** QTestState instance to operate on

**const char \*driver** Name of the device that should be added

**const char \*id** Identification string

**const char \*fmt** QMP message to send to qemu, formatted like qobject\_from\_jsonf\_nofail(). See parse\_interpolation() for what's supported after '%'.

**...** variable arguments

#### **Description**

Generic hot-plugging test via the device\_add QMP command.

void **qtest\_qmp\_device\_del**(QTestState *\*qts*, const char *\*id*)

**Parameters** 

**QTestState \*qts** QTestState instance to operate on

**const char \*id** Identification string

**Description** 

Generic hot-unplugging test via the device del QMP command.

bool **qmp\_rsp\_is\_err**(QDict *\*rsp*)

#### **Parameters**

**QDict \*rsp** QMP response to check for error

#### Description

Test rsp for error and discard rsp. Returns 'true' if there is error in rsp and 'false' otherwise.

void **qmp\_expect\_error\_and\_unref**(QDict *\*rsp*, const char *\*class*)

### **Parameters**

**QDict \*rsp** QMP response to check for error

**const char \*class** an error class

#### Description

Assert the response has the given error class and discard rsp.

bool **qtest\_probe\_child**(QTestState *\*s*)

Parameters

**QTestState \*s** QTestState instance to operate on.

#### Return

true if the child is still alive.

void **qtest\_set\_expected\_status**(QTestState *\*s*, int *status*)

Parameters

**QTestState \*s** QTestState instance to operate on.

**int status** an expected exit status.

#### **Description**

Set expected exit status of the child.

# **7.16 Decodetree Specification**

A *decodetree* is built from instruction *patterns*. A pattern may represent a single architectural instruction or a group of same, depending on what is convenient for further processing.

Each pattern has both *fixedbits* and *fixedmask*, the combination of which describes the condition under which the pattern is matched:

(insn & fixedmask) == fixedbits

Each pattern may have *fields*, which are extracted from the insn and passed along to the translator. Examples of such are registers, immediates, and sub-opcodes.

In support of patterns, one may declare *fields*, *argument sets*, and *formats*, each of which may be re-used to simplify further definitions.

# **7.16.1 Fields**

Syntax:

```
field_def := '%' identifier ( unnamed_field )* ( !function=identifier )?
unnamed_field := number ':' ( 's' ) number
```
For *unnamed\_field*, the first number is the least-significant bit position of the field and the second number is the length of the field. If the 's' is present, the field is considered signed. If multiple unnamed\_fields are present, they are concatenated. In this way one can define disjoint fields.

If !function is specified, the concatenated result is passed through the named function, taking and returning an integral value.

One may use !function with zero unnamed\_fields. This case is called a *parameter*, and the named function is only passed the DisasContext and returns an integral value extracted from there.

A field with no unnamed\_fields and no !function is in error.

Field examples:

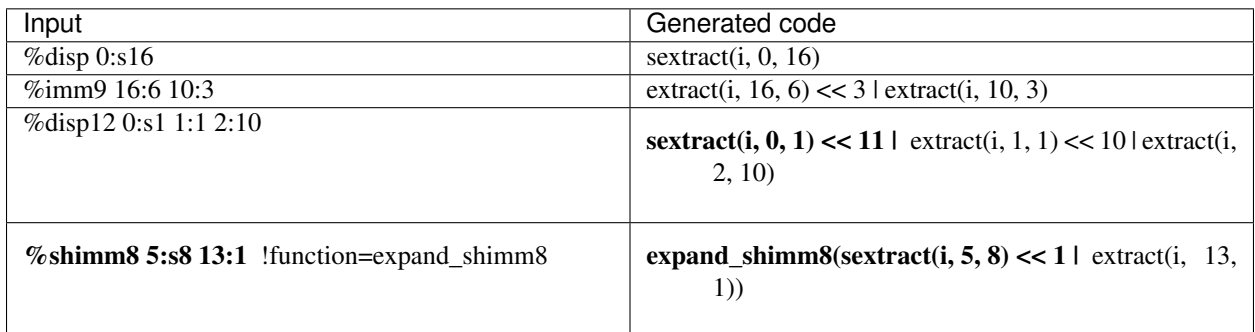

# **7.16.2 Argument Sets**

Syntax:

```
args_def := '&' identifier ( args_elt )+ ( !extern )?
args_elt := identifier (':' identifier)?
```
Each *args\_elt* defines an argument within the argument set. If the form of the *args\_elt* contains a colon, the first identifier is the argument name and the second identifier is the argument type. If the colon is missing, the argument type will be int.

Each argument set will be rendered as a C structure "arg\_\$name" with each of the fields being one of the member arguments.

If !extern is specified, the backing structure is assumed to have been already declared, typically via a second decoder.

Argument sets are useful when one wants to define helper functions for the translator functions that can perform operations on a common set of arguments. This can ensure, for instance, that the AND pattern and the OR pattern put their operands into the same named structure, so that a common gen\_logic\_insn may be able to handle the operations common between the two.

Argument set examples:

```
&reg3 ra rb rc
&loadstore reg base offset
&longldst reg base offset:int64_t
```
# **7.16.3 Formats**

Syntax:

```
fmt_def := '@' identifier ( fmt_elt )+
fmt_elt := fixedbit_elt | field_elt | field_ref | args_ref
fixedbit_elt := [01,-]+field_elt := identifier ':' 's'? number
field_ref := '%' identifier | identifier '=' '%' identifier
args_ref := '&' identifier
```
Defining a format is a handy way to avoid replicating groups of fields across many instruction patterns.

A *fixedbit elt* describes a contiguous sequence of bits that must be 1, 0, or don't care. The difference between '.' and '-' is that '.' means that the bit will be covered with a field or a final 0 or 1 from the pattern, and '-' means that the bit is really ignored by the cpu and will not be specified.

A *field\_elt* describes a simple field only given a width; the position of the field is implied by its position with respect to other *fixedbit\_elt* and *field\_elt*.

If any *fixedbit elt* or *field elt* appear, then all bits must be defined. Padding with a *fixedbit elt* of all '.' is an easy way to accomplish that.

A *field\_ref* incorporates a field by reference. This is the only way to add a complex field to a format. A field may be renamed in the process via assignment to another identifier. This is intended to allow the same argument set be used with disjoint named fields.

A single *args\_ref* may specify an argument set to use for the format. The set of fields in the format must be a subset of the arguments in the argument set. If an argument set is not specified, one will be inferred from the set of fields.

It is recommended, but not required, that all *field\_ref* and *args\_ref* appear at the end of the line, not interleaving with *fixedbit\_elf* or *field\_elt*.

Format examples:

```
@opr ...... ra:5 rb:5 ... 0 ....... rc:5
@opi ...... ra:5 lit:8 1 ....... rc:5
```
# **7.16.4 Patterns**

Syntax:

```
pat_def := identifier ( pat_elt )+
pat_elt := fixedbit_elt | field_elt | field_ref | args_ref | fmt_ref | const_elt
fmt_ref := '@' identifier
const_elt := identifier '=' number
```
The *fixedbit\_elt* and *field\_elt* specifiers are unchanged from formats. A pattern that does not specify a named format will have one inferred from a referenced argument set (if present) and the set of fields.

A *const\_elt* allows a argument to be set to a constant value. This may come in handy when fields overlap between patterns and one has to include the values in the *fixedbit\_elt* instead.

The decoder will call a translator function for each pattern matched.

Pattern examples:

```
addl_r 010000 ..... ..... .... 0000000 ..... @opr
addl_i 010000 ..... ..... .... 0000000 ..... @opi
```
which will, in part, invoke:

```
trans_addl_r(ctx, &arg_opr, insn)
```
and:

```
trans_addl_i(ctx, &arg_opi, insn)
```
# **7.16.5 Pattern Groups**

Syntax:

```
group := overlap_group | no_overlap_group
overlap_group := '{' ( pat_def | group ) + '}'
no\_overlap\_group := '[' (pat\_def | group ) + '']'
```
A *group* begins with a lone open-brace or open-bracket, with all subsequent lines indented two spaces, and ending with a lone close-brace or close-bracket. Groups may be nested, increasing the required indentation of the lines within the nested group to two spaces per nesting level.

Patterns within overlap groups are allowed to overlap. Conflicts are resolved by selecting the patterns in order. If all of the fixedbits for a pattern match, its translate function will be called. If the translate function returns false, then subsequent patterns within the group will be matched.

Patterns within no-overlap groups are not allowed to overlap, just the same as ungrouped patterns. Thus no-overlap groups are intended to be nested inside overlap groups.

The following example from PA-RISC shows specialization of the *or* instruction:

```
{
 {
   nop 000010 ----- ---- 0000 001001 0 00000
   copy 000010 00000 r1:5 0000 001001 0 rt:5
 }
 or 000010 rt2:5 r1:5 cf:4 001001 0 rt:5
}
```
When the *cf* field is zero, the instruction has no side effects, and may be specialized. When the *rt* field is zero, the output is discarded and so the instruction has no effect. When the *rt2* field is zero, the operation is  $\text{reg}[r1] \mid 0$ and so encodes the canonical register copy operation.

The output from the generator might look like:

```
switch (insn & 0xfc000fe0) {
case 0x08000240:
 /* 000010... ... ... ... 0010 010...**/if ((insn & 0 \times 000000000) == 0 \times 0000000000) {
      /* 000010.. ........ 00000010 010..... */
      if ((insn & 0 \times 00000001f) == 0 \times 000000000) {
          /* 000010... ...... 00000010 01000000*extract_decode_Fmt_0(&u.f_decode0, insn);
          if (trans_nop(ctx, &u.f_decode0)) return true;
      }
      if ((insn & 0x03e00000) == 0x000000000 {
          /* 00001000 000..... 00000010 010..... */
          extract_decode_Fmt_1(&u.f_decode1, insn);
          if (trans_copy(ctx, &u.f_decode1)) return true;
      }
  }
 extract_decode_Fmt_2(&u.f_decode2, insn);
 if (trans_or(ctx, &u.f_decode2)) return true;
 return false;
}
```
# **7.17 Secure Coding Practices**

This document covers topics that both developers and security researchers must be aware of so that they can develop safe code and audit existing code properly.

# **7.17.1 Reporting Security Bugs**

For details on how to report security bugs or ask questions about potential security bugs, see the [Security Process wiki](https://wiki.qemu.org/SecurityProcess) [page.](https://wiki.qemu.org/SecurityProcess)

# **7.17.2 General Secure C Coding Practices**

Most CVEs (security bugs) reported against QEMU are not specific to virtualization or emulation. They are simply C programming bugs. Therefore it's critical to be aware of common classes of security bugs.

There is a wide selection of resources available covering secure C coding. For example, the [CERT C Coding Standard](https://wiki.sei.cmu.edu/confluence/display/c/SEI+CERT+C+Coding+Standard) covers the most important classes of security bugs.

Instead of describing them in detail here, only the names of the most important classes of security bugs are mentioned:

- Buffer overflows
- Use-after-free and double-free
- Integer overflows
- Format string vulnerabilities

Some of these classes of bugs can be detected by analyzers. Static analysis is performed regularly by Coverity and the most obvious of these bugs are even reported by compilers. Dynamic analysis is possible with valgrind, tsan, and asan.

# **7.17.3 Input Validation**

Inputs from the guest or external sources (e.g. network, files) cannot be trusted and may be invalid. Inputs must be checked before using them in a way that could crash the program, expose host memory to the guest, or otherwise be exploitable by an attacker.

The most sensitive attack surface is device emulation. All hardware register accesses and data read from guest memory must be validated. A typical example is a device that contains multiple units that are selectable by the guest via an index register:

```
typedef struct {
    ProcessingUnit unit[2];
    ...
} MyDeviceState;
static void mydev_writel(void *opaque, uint32_t addr, uint32_t val)
{
    MyDeviceState *mydev = opaque;
    ProcessingUnit *unit;
    switch (addr) {
    case MYDEV_SELECT_UNIT:
        unit = \text{imydev}->unit [val]; <-- this input wasn't validated!
        ...
    }
}
```
If val is not in range [0, 1] then an out-of-bounds memory access will take place when unit is dereferenced. The code must check that  $v = 1$  is 0 or 1 and handle the case where it is invalid.

# **7.17.4 Unexpected Device Accesses**

The guest may access device registers in unusual orders or at unexpected moments. Device emulation code must not assume that the guest follows the typical "theory of operation" presented in driver writer manuals. The guest may make nonsense accesses to device registers such as starting operations before the device has been fully initialized.

A related issue is that device emulation code must be prepared for unexpected device register accesses while asynchronous operations are in progress. A well-behaved guest might wait for a completion interrupt before accessing certain device registers. Device emulation code must handle the case where the guest overwrites registers or submits further requests before an ongoing request completes. Unexpected accesses must not cause memory corruption or leaks in QEMU.

Invalid device register accesses can be reported with gemu log mask (LOG GUEST ERROR,  $\dots$ ). The -d guest\_errors command-line option enables these log messages.

# **7.17.5 Live Migration**

Device state can be saved to disk image files and shared with other users. Live migration code must validate inputs when loading device state so an attacker cannot gain control by crafting invalid device states. Device state is therefore considered untrusted even though it is typically generated by QEMU itself.

# **7.17.6 Guest Memory Access Races**

Guests with multiple vCPUs may modify guest RAM while device emulation code is running. Device emulation code must copy in descriptors and other guest RAM structures and only process the local copy. This prevents time-of-checkto-time-of-use (TOCTOU) race conditions that could cause QEMU to crash when a vCPU thread modifies guest RAM while device emulation is processing it.

# **7.17.7 Use of null-co block drivers**

The null-co block driver is designed for performance: its read accesses are not initialized by default. In case this driver has to be used for security research, it must be used with the read-zeroes=on option which fills read buffers with zeroes. Security issues reported with the default (read-zeroes=off) will be discarded.

# **7.18 Translator Internals**

QEMU is a dynamic translator. When it first encounters a piece of code, it converts it to the host instruction set. Usually dynamic translators are very complicated and highly CPU dependent. QEMU uses some tricks which make it relatively easily portable and simple while achieving good performances.

QEMU's dynamic translation backend is called TCG, for "Tiny Code Generator". For more information, please take a look at tcg/README.

The following sections outline some notable features and implementation details of QEMU's dynamic translator.

# **7.18.1 CPU state optimisations**

The target CPUs have many internal states which change the way they evaluate instructions. In order to achieve a good speed, the translation phase considers that some state information of the virtual CPU cannot change in it. The state is recorded in the Translation Block (TB). If the state changes (e.g. privilege level), a new TB will be generated and the previous TB won't be used anymore until the state matches the state recorded in the previous TB. The same idea can be applied to other aspects of the CPU state. For example, on x86, if the SS, DS and ES segments have a zero base, then the translator does not even generate an addition for the segment base.

# **7.18.2 Direct block chaining**

After each translated basic block is executed, QEMU uses the simulated Program Counter (PC) and other CPU state information (such as the CS segment base value) to find the next basic block.

In its simplest, less optimized form, this is done by exiting from the current TB, going through the TB epilogue, and then back to the main loop. That's where QEMU looks for the next TB to execute, translating it from the guest architecture if it isn't already available in memory. Then QEMU proceeds to execute this next TB, starting at the prologue and then moving on to the translated instructions.

Exiting from the TB this way will cause the cpu exec interrupt() callback to be re-evaluated before executing additional instructions. It is mandatory to exit this way after any CPU state changes that may unmask interrupts.

In order to accelerate the cases where the TB for the new simulated PC is already available, QEMU has mechanisms that allow multiple TBs to be chained directly, without having to go back to the main loop as described above. These mechanisms are:

## **lookup\_and\_goto\_ptr**

Calling tcg gen\_lookup\_and\_goto\_ptr() will emit a call to helper\_lookup\_tb\_ptr. This helper will look for an existing TB that matches the current CPU state. If the destination TB is available its code address is returned, otherwise the address of the JIT epilogue is returned. The call to the helper is always followed by the tcg goto\_ptr opcode, which branches to the returned address. In this way, we either branch to the next TB or return to the main loop.

## **goto\_tb + exit\_tb**

The translation code usually implements branching by performing the following steps:

- 1. Call tcg\_gen\_goto\_tb() passing a jump slot index (either 0 or 1) as a parameter.
- 2. Emit TCG instructions to update the CPU state with any information that has been assumed constant and is required by the main loop to correctly locate and execute the next TB. For most guests, this is just the PC of the branch destination, but others may store additional data. The information updated in this step must be inferable from both cpu\_get\_tb\_cpu\_state() and cpu\_restore\_state().
- 3. Call tcg general to () passing the address of the current TB and the jump slot index again.

Step 1, tcg\_gen\_goto\_tb(), will emit a goto\_tb TCG instruction that later on gets translated to a jump to an address associated with the specified jump slot. Initially, this is the address of step 2's instructions, which update the CPU state information. Step 3, tcg\_gen\_exit\_tb(), exits from the current TB returning a tagged pointer composed of the last executed TB's address and the jump slot index.

The first time this whole sequence is executed, step 1 simply jumps to step 2. Then the CPU state information gets updated and we exit from the current TB. As a result, the behavior is very similar to the less optimized form described earlier in this section.

Next, the main loop looks for the next TB to execute using the current CPU state information (creating the TB if it wasn't already available) and, before starting to execute the new TB's instructions, patches the previously executed TB by associating one of its jump slots (the one specified in the call to  $tcg\_gen\_exit_tb()$ ) with the address of the new TB.

The next time this previous TB is executed and we get to that same  $qot\circ t$  to step, it will already be patched (assuming the destination TB is still in memory) and will jump directly to the first instruction of the destination TB, without going back to the main loop.

For the goto\_tb + exit\_tb mechanism to be used, the following conditions need to be satisfied:

- The change in CPU state must be constant, e.g., a direct branch and not an indirect branch.
- The direct branch cannot cross a page boundary. Memory mappings may change, causing the code at the destination address to change.

Note that, on step 3 (tcg\_gen\_exit\_tb()), in addition to the jump slot index, the address of the TB just executed is also returned. This address corresponds to the TB that will be patched; it may be different than the one that was directly executed from the main loop if the latter had already been chained to other TBs.

# **7.18.3 Self-modifying code and translated code invalidation**

Self-modifying code is a special challenge in x86 emulation because no instruction cache invalidation is signaled by the application when code is modified.

User-mode emulation marks a host page as write-protected (if it is not already read-only) every time translated code is generated for a basic block. Then, if a write access is done to the page, Linux raises a SEGV signal. QEMU then invalidates all the translated code in the page and enables write accesses to the page. For system emulation, write protection is achieved through the software MMU.

Correct translated code invalidation is done efficiently by maintaining a linked list of every translated block contained in a given page. Other linked lists are also maintained to undo direct block chaining.

On RISC targets, correctly written software uses memory barriers and cache flushes, so some of the protection above would not be necessary. However, QEMU still requires that the generated code always matches the target instructions in memory in order to handle exceptions correctly.

# **7.18.4 Exception support**

longjmp() is used when an exception such as division by zero is encountered.

The host SIGSEGV and SIGBUS signal handlers are used to get invalid memory accesses. QEMU keeps a map from host program counter to target program counter, and looks up where the exception happened based on the host program counter at the exception point.

On some targets, some bits of the virtual CPU's state are not flushed to the memory until the end of the translation block. This is done for internal emulation state that is rarely accessed directly by the program and/or changes very often throughout the execution of a translation block—this includes condition codes on x86, delay slots on SPARC, conditional execution on Arm, and so on. This state is stored for each target instruction, and looked up on exceptions.

# **7.18.5 MMU emulation**

For system emulation QEMU uses a software MMU. In that mode, the MMU virtual to physical address translation is done at every memory access.

QEMU uses an address translation cache (TLB) to speed up the translation. In order to avoid flushing the translated code each time the MMU mappings change, all caches in QEMU are physically indexed. This means that each basic block is indexed with its physical address.

In order to avoid invalidating the basic block chain when MMU mappings change, chaining is only performed when the destination of the jump shares a page with the basic block that is performing the jump.

The MMU can also distinguish RAM and ROM memory areas from MMIO memory areas. Access is faster for RAM and ROM because the translation cache also hosts the offset between guest address and host memory. Accessing MMIO memory areas instead calls out to C code for device emulation. Finally, the MMU helps tracking dirty pages and pages pointed to by translation blocks.

# **7.19 TCG Instruction Counting**

TCG has long supported a feature known as icount which allows for instruction counting during execution. This should not be confused with cycle accurate emulation - QEMU does not attempt to emulate how long an instruction would take on real hardware. That is a job for other more detailed (and slower) tools that simulate the rest of a micro-architecture.

This feature is only available for system emulation and is incompatible with multi-threaded TCG. It can be used to better align execution time with wall-clock time so a "slow" device doesn't run too fast on modern hardware. It can also provides for a degree of deterministic execution and is an essential part of the record/replay support in QEMU.

# **7.19.1 Core Concepts**

At its heart icount is simply a count of executed instructions which is stored in the TimersState of QEMU's timer sub-system. The number of executed instructions can then be used to calculate QEMU\_CLOCK\_VIRTUAL which represents the amount of elapsed time in the system since execution started. Depending on the icount mode this may either be a fixed number of ns per instruction or adjusted as execution continues to keep wall clock time and virtual time in sync.

To be able to calculate the number of executed instructions the translator starts by allocating a budget of instructions to be executed. The budget of instructions is limited by how long it will be until the next timer will expire. We store this budget as part of a vCPU icount\_decr field which shared with the machinery for handling cpu\_exit(). The whole field is checked at the start of every translated block and will cause a return to the outer loop to deal with whatever caused the exit.

In the case of icount, before the flag is checked we subtract the number of instructions the translation block would execute. If this would cause the instruction budget to go negative we exit the main loop and regenerate a new translation block with exactly the right number of instructions to take the budget to 0 meaning whatever timer was due to expire will expire exactly when we exit the main run loop.

# **Dealing with MMIO**

While we can adjust the instruction budget for known events like timer expiry we cannot do the same for MMIO. Every load/store we execute might potentially trigger an I/O event, at which point we will need an up to date and accurate reading of the icount number.

To deal with this case, when an I/O access is made we:

- restore un-executed instructions to the icount budget
- re-compile a single<sup>[1](#page-1174-0)</sup> instruction block for the current PC
- exit the cpu loop and execute the re-compiled block

The new block is created with the CF\_LAST\_IO compile flag which ensures the final instruction translation starts with a call to gen io start() so we don't enter a perpetual loop constantly recompiling a single instruction block. For translators using the common translator\_loop this is done automatically.

<span id="page-1174-0"></span><sup>&</sup>lt;sup>1</sup> sometimes two instructions if dealing with delay slots

### **Other I/O operations**

MMIO isn't the only type of operation for which we might need a correct and accurate clock. IO port instructions and accesses to system registers are the common examples here. These instructions have to be handled by the individual translators which have the knowledge of which operations are I/O operations.

When the translator is handling an instruction of this kind:

• it must call gen\_io\_start() if icount is enabled, at some point before the generation of the code which actually does the I/O, using a code fragment similar to:

```
if (tb_cflags(s->base.tb) & CF_USE_ICOUNT) {
   gen_io_start();
}
```
• it must end the TB immediately after this instruction

# **7.20 Tracing**

# **7.20.1 Introduction**

This document describes the tracing infrastructure in QEMU and how to use it for debugging, profiling, and observing execution.

# **7.20.2 Quickstart**

Enable tracing of memory\_region\_ops\_read and memory\_region\_ops\_write events:

```
$ qemu --trace "memory_region_ops_*" ...
...
719585@1608130130.441188:memory_region_ops_read cpu 0 mr 0x562fdfbb3820 addr 0x3cc
˓→value 0x67 size 1
719585@1608130130.441190:memory_region_ops_write cpu 0 mr 0x562fdfbd2f00 addr 0x3d4
˓→value 0x70e size 2
```
This output comes from the "log" trace backend that is enabled by default when ./configure --enable-trace-backends=BACKENDS was not explicitly specified.

Multiple patterns can be specified by repeating the  $-\text{trace}$  option:

\$ qemu --trace "kvm\_\*" --trace "virtio\_\*" ...

When patterns are used frequently it is more convenient to store them in a file to avoid long command-line options:

```
$ echo "memory_region_ops_*" >/tmp/events
$ echo "kvm_*" >>/tmp/events
$ qemu --trace events=/tmp/events ...
```
# **7.20.3 Trace events**

### **Sub-directory setup**

Each directory in the source tree can declare a set of trace events in a local "trace-events" file. All directories which contain "trace-events" files must be listed in the "trace\_events\_subdirs" variable in the top level meson.build file. During build, the "trace-events" file in each listed subdirectory will be processed by the "tracetool" script to generate code for the trace events.

The individual "trace-events" files are merged into a "trace-events-all" file, which is also installed into "/usr/share/qemu" with the name "trace-events". This merged file is to be used by the "simpletrace.py" script to later analyse traces in the simpletrace data format.

The following files are automatically generated in <br/> <br/>koulddir>/trace/ during the build:

- trace- $\leq$ subdir $\geq$ .c the trace event state declarations
- trace- $\lt$ subdir $>$ .h the trace event enums and probe functions
- trace-dtrace-<subdir>.h DTrace event probe specification
- trace-dtrace- $\leq$ subdir $\geq$ .dtrace DTrace event probe helper declaration
- trace-dtrace-<subdir>.o binary DTrace provider (generated by dtrace)
- trace-ust- $\langle$ subdir $\rangle$ .h UST event probe helper declarations

Here <subdir> is the sub-directory path with '/' replaced by '\_'. For example, "accel/kvm" becomes "accel\_kvm" and the final filename for "trace-<subdir>.c" becomes "trace-accel\_kvm.c".

Source files in the source tree do not directly include generated files in "<builddir>/trace/". Instead they #include the local "trace.h" file, without any sub-directory path prefix. eg io/channel-buffer.c would do:

#include "trace.h"

The "io/trace.h" file must be created manually with an #include of the corresponding "trace/trace-<subdir>.h" file that will be generated in the builddir:

\$ echo '#include "trace/trace-io.h"' >io/trace.h

While it is possible to include a trace.h file from outside a source file's own sub-directory, this is discouraged in general. It is strongly preferred that all events be declared directly in the sub-directory that uses them. The only exception is where there are some shared trace events defined in the top level directory trace-events file. The top level directory generates trace files with a filename prefix of "trace/trace-root" instead of just "trace". This is to avoid ambiguity between a trace.h in the current directory, vs the top level directory.

#### **Using trace events**

Trace events are invoked directly from source code like this:

```
#include "trace.h" /* needed for trace event prototype */
void *qemu_vmalloc(size_t size)
{
   void *ptr;
   size_t align = QEMU_VMALLOC_ALIGN;
    if (size < align) {
        align = getpagesize();
    }
    ptr = qemu_memalign(align, size);
```
(continues on next page)

(continued from previous page)

```
trace_qemu_vmalloc(size, ptr);
return ptr;
```
#### **Declaring trace events**

}

The "tracetool" script produces the trace.h header file which is included by every source file that uses trace events. Since many source files include trace.h, it uses a minimum of types and other header files included to keep the namespace clean and compile times and dependencies down.

Trace events should use types as follows:

- Use stdint.h types for fixed-size types. Most offsets and guest memory addresses are best represented with uint32\_t or uint64\_t. Use fixed-size types over primitive types whose size may change depending on the host (32-bit versus 64-bit) so trace events don't truncate values or break the build.
- Use void \* for pointers to structs or for arrays. The trace.h header cannot include all user-defined struct declarations and it is therefore necessary to use void \* for pointers to structs.
- For everything else, use primitive scalar types (char, int, long) with the appropriate signedness.
- Avoid floating point types (float and double) because SystemTap does not support them. In most cases it is possible to round to an integer type instead. This may require scaling the value first by multiplying it by 1000 or the like when digits after the decimal point need to be preserved.

Format strings should reflect the types defined in the trace event. Take special care to use PRId64 and PRIu64 for int64\_t and uint64\_t types, respectively. This ensures portability between 32- and 64-bit platforms. Format strings must not end with a newline character. It is the responsibility of backends to adapt line ending for proper logging.

Each event declaration will start with the event name, then its arguments, finally a format string for pretty-printing. For example:

```
qemu_vmalloc(size_t size, void *ptr) "size %zu ptr %p"
qemu_vfree(void *ptr) "ptr %p"
```
#### **Hints for adding new trace events**

- 1. Trace state changes in the code. Interesting points in the code usually involve a state change like starting, stopping, allocating, freeing. State changes are good trace events because they can be used to understand the execution of the system.
- 2. Trace guest operations. Guest I/O accesses like reading device registers are good trace events because they can be used to understand guest interactions.
- 3. Use correlator fields so the context of an individual line of trace output can be understood. For example, trace the pointer returned by malloc and used as an argument to free. This way mallocs and frees can be matched up. Trace events with no context are not very useful.
- 4. Name trace events after their function. If there are multiple trace events in one function, append a unique distinguisher at the end of the name.

# **7.20.4 Generic interface and monitor commands**

You can programmatically query and control the state of trace events through a backend-agnostic interface provided by the header "trace/control.h".

Note that some of the backends do not provide an implementation for some parts of this interface, in which case QEMU will just print a warning (please refer to header "trace/control.h" to see which routines are backend-dependent).

The state of events can also be queried and modified through monitor commands:

- info trace-events View available trace events and their state. State 1 means enabled, state 0 means disabled.
- trace-event NAME on | off Enable/disable a given trace event or a group of events (using wildcards).

The "–trace events=<file>" command line argument can be used to enable the events listed in <file> from the very beginning of the program. This file must contain one event name per line.

If a line in the "–trace events= $\langle$ file $\rangle$ " file begins with a '-', the trace event will be disabled instead of enabled. This is useful when a wildcard was used to enable an entire family of events but one noisy event needs to be disabled.

Wildcard matching is supported in both the monitor command "trace-event" and the events list file. That means you can enable/disable the events having a common prefix in a batch. For example, virtio-blk trace events could be enabled using the following monitor command:

trace-event virtio\_blk\_\* on

# **7.20.5 Trace backends**

The "tracetool" script automates tedious trace event code generation and also keeps the trace event declarations independent of the trace backend. The trace events are not tightly coupled to a specific trace backend, such as LTTng or SystemTap. Support for trace backends can be added by extending the "tracetool" script.

The trace backends are chosen at configure time:

./configure --enable-trace-backends=simple,dtrace

For a list of supported trace backends, try ./configure –help or see below. If multiple backends are enabled, the trace is sent to them all.

If no backends are explicitly selected, configure will default to the "log" backend.

The following subsections describe the supported trace backends.

#### **Nop**

The "nop" backend generates empty trace event functions so that the compiler can optimize out trace events completely. This imposes no performance penalty.

Note that regardless of the selected trace backend, events with the "disable" property will be generated with the "nop" backend.

#### **Log**

The "log" backend sends trace events directly to standard error. This effectively turns trace events into debug printfs.

This is the simplest backend and can be used together with existing code that uses DPRINTF().

The -msg timestamp=on|off command-line option controls whether or not to print the tid/timestamp prefix for each trace event.

# **Simpletrace**

The "simple" backend writes binary trace logs to a file from a thread, making it lower overhead than the "log" backend. A Python API is available for writing offline trace file analysis scripts. It may not be as powerful as platform-specific or third-party trace backends but it is portable and has no special library dependencies.

# **Monitor commands**

• trace-file on|off|flush|set <path> Enable/disable/flush the trace file or set the trace file name.

## **Analyzing trace files**

The "simple" backend produces binary trace files that can be formatted with the simpletrace.py script. The script takes the "trace-events-all" file and the binary trace:

./scripts/simpletrace.py trace-events-all trace-12345

You must ensure that the same "trace-events-all" file was used to build QEMU, otherwise trace event declarations may have changed and output will not be consistent.

## **Ftrace**

The "ftrace" backend writes trace data to ftrace marker. This effectively sends trace events to ftrace ring buffer, and you can compare qemu trace data and kernel(especially kvm.ko when using KVM) trace data.

if you use KVM, enable kvm events in ftrace:

# echo 1 > /sys/kernel/debug/tracing/events/kvm/enable

After running qemu by root user, you can get the trace:

cat /sys/kernel/debug/tracing/trace

Restriction: "ftrace" backend is restricted to Linux only.

## **Syslog**

The "syslog" backend sends trace events using the POSIX syslog API. The log is opened specifying the LOG\_DAEMON facility and LOG\_PID option (so events are tagged with the pid of the particular QEMU process that generated them). All events are logged at LOG\_INFO level.

NOTE: syslog may squash duplicate consecutive trace events and apply rate limiting.

Restriction: "syslog" backend is restricted to POSIX compliant OS.

## **LTTng Userspace Tracer**

The "ust" backend uses the LTTng Userspace Tracer library. There are no monitor commands built into QEMU, instead UST utilities should be used to list, enable/disable, and dump traces.

Package lttng-tools is required for userspace tracing. You must ensure that the current user belongs to the "tracing" group, or manually launch the lttng-sessiond daemon for the current user prior to running any instance of QEMU.

While running an instrumented QEMU, LTTng should be able to list all available events:

lttng list -u

Create tracing session:

```
lttng create mysession
```
Enable events:

```
lttng enable-event qemu:g_malloc -u
```
Where the events can either be a comma-separated list of events, or "-a" to enable all tracepoint events. Start and stop tracing as needed:

lttng start lttng stop

View the trace:

lttng view

Destroy tracing session:

lttng destroy

Babeltrace can be used at any later time to view the trace:

babeltrace \$HOME/lttng-traces/mysession-<date>-<time>

# **SystemTap**

The "dtrace" backend uses DTrace sdt probes but has only been tested with SystemTap. When SystemTap support is detected a .stp file with wrapper probes is generated to make use in scripts more convenient. This step can also be performed manually after a build in order to change the binary name in the .stp probes:

```
scripts/tracetool.py --backends=dtrace --format=stap \
                     --binary path/to/qemu-binary \
                     --target-type system \
                     --target-name x86_64 \
                     -group=all \
                     trace-events-all \
                     qemu.stp
```
To facilitate simple usage of systemtap where there merely needs to be printf logging of certain probes, a helper script "qemu-trace-stap" is provided. Consult its manual page for guidance on its usage.

# **7.20.6 Trace event properties**

Each event in the "trace-events-all" file can be prefixed with a space-separated list of zero or more of the following event properties.

## **"disable"**

If a specific trace event is going to be invoked a huge number of times, this might have a noticeable performance impact even when the event is programmatically disabled.

In this case you should declare such event with the "disable" property. This will effectively disable the event at compile time (by using the "nop" backend), thus having no performance impact at all on regular builds (i.e., unless you edit the "trace-events-all" file).

In addition, there might be cases where relatively complex computations must be performed to generate values that are only used as arguments for a trace function. In these cases you can use 'trace\_event\_get\_state\_backends()' to guard such computations, so they are skipped if the event has been either compile-time disabled or run-time disabled. If the event is compile-time disabled, this check will have no performance impact.

```
#include "trace.h" /* needed for trace event prototype */
void *qemu_vmalloc(size_t size)
{
   void *ptr;
   size_t align = QEMU_VMALLOC_ALIGN;
   if (size < align) {
       align = getpagesize();
    }
   ptr = qemu_memalign(align, size);
   if (trace_event_get_state_backends(TRACE_QEMU_VMALLOC)) {
       void *complex;
        /* some complex computations to produce the 'complex' value */trace_qemu_vmalloc(size, ptr, complex);
    }
   return ptr;
}
```
# **"tcg"**

Guest code generated by TCG can be traced by defining an event with the "tcg" event property. Internally, this property generates two events: "<eventname>\_trans" to trace the event at translation time, and "<eventname>\_exec" to trace the event at execution time.

Instead of using these two events, you should instead use the function "trace\_<eventname>\_tcg" during translation (TCG code generation). This function will automatically call "trace\_<eventname>\_trans", and will generate the necessary TCG code to call "trace\_<eventname>\_exec" during guest code execution.

Events with the "tcg" property can be declared in the "trace-events" file with a mix of native and TCG types, and "trace\_<eventname>\_tcg" will gracefully forward them to the "<eventname>\_trans" and "<eventname>\_exec" events. Since TCG values are not known at translation time, these are ignored by the "<eventname>\_trans" event. Because of this, the entry in the "trace-events" file needs two printing formats (separated by a comma):

tcg foo(uint8\_t a1, TCGv\_i32 a2) "a1=%d", "a1=%d a2=%d"

For example:

```
#include "trace-tcg.h"
void some_disassembly_func (...)
{
    uint8_t al = \ldots;
    TCGv_i32 a2 = ...;trace_foo_tcg(a1, a2);
}
```
This will immediately call:

void trace\_foo\_trans(uint8\_t a1);

and will generate the TCG code to call:

```
void trace_foo(uint8_t a1, uint32_t a2);
```
### **"vcpu"**

Identifies events that trace vCPU-specific information. It implicitly adds a "CPUState\*" argument, and extends the tracing print format to show the vCPU information. If used together with the "tcg" property, it adds a second "TCGv\_env" argument that must point to the per-target global TCG register that points to the vCPU when guest code is executed (usually the "cpu\_env" variable).

The "tcg" and "vcpu" properties are currently only honored in the root ./trace-events file.

The following example events:

```
foo(uint32_t a) "a = %x"vcpu bar(uint32_t a) "a = %x"tcg vcpu baz (uint32_t a) "a=\frac{6}{6}x", "a=\frac{6}{6}x"
```
Can be used as:

```
#include "trace-tcg.h"
CPUArchState *env;
TCGv_ptr_cpu_env;
void some_disassembly_func(...)
{
    /* trace emitted at this point */trace_foo(0xd1);
   /* trace emitted at this point */trace_bar(env_cpu(env), 0xd2);
    /* trace emitted at this point (env) and when guest code is executed (cpu_env) */
    trace_baz_tcg(env_cpu(env), cpu_env, 0xd3);
}
```
If the translating vCPU has address 0xc1 and code is later executed by vCPU 0xc2, this would be an example output:

```
// at guest code translation
foo a=0xd1
bar cpu=0xc1 a=0xd2
baz_trans cpu=0xc1 a=0xd3
// at guest code execution
baz_exec cpu=0xc2 a=0xd3
```
# **7.21 Multi-threaded TCG**

This document outlines the design for multi-threaded TCG (a.k.a MTTCG) system-mode emulation. user-mode emulation has always mirrored the thread structure of the translated executable although some of the changes done for MTTCG system emulation have improved the stability of linux-user emulation.

The original system-mode TCG implementation was single threaded and dealt with multiple CPUs with simple roundrobin scheduling. This simplified a lot of things but became increasingly limited as systems being emulated gained additional cores and per-core performance gains for host systems started to level off.

# **7.21.1 vCPU Scheduling**

We introduce a new running mode where each vCPU will run on its own user-space thread. This is enabled by default for all FE/BE combinations where the host memory model is able to accommodate the guest (TCG\_GUEST\_DEFAULT\_MO & ~TCG\_TARGET\_DEFAULT\_MO is zero) and the guest has had the required work done to support this safely (TARGET\_SUPPORTS\_MTTCG).

System emulation will fall back to the original round robin approach if:

- forced by –accel tcg, thread=single
- enabling –icount mode
- 64 bit guests on 32 bit hosts (TCG\_OVERSIZED\_GUEST)

In the general case of running translated code there should be no inter-vCPU dependencies and all vCPUs should be able to run at full speed. Synchronisation will only be required while accessing internal shared data structures or when the emulated architecture requires a coherent representation of the emulated machine state.

# **7.21.2 Shared Data Structures**

# **Main Run Loop**

Even when there is no code being generated there are a number of structures associated with the hot-path through the main run-loop. These are associated with looking up the next translation block to execute. These include:

tb\_jmp\_cache (per-vCPU, cache of recent jumps) tb\_ctx.htable (global hash table, phys address->tb lookup)

As TB linking only occurs when blocks are in the same page this code is critical to performance as looking up the next TB to execute is the most common reason to exit the generated code.

DESIGN REQUIREMENT: Make access to lookup structures safe with multiple reader/writer threads. Minimise any lock contention to do it.

The hot-path avoids using locks where possible. The tb\_jmp\_cache is updated with atomic accesses to ensure consistent results. The fall back QHT based hash table is also designed for lockless lookups. Locks are only taken when code generation is required or TranslationBlocks have their block-to-block jumps patched.

# **Global TCG State**

# **User-mode emulation**

We need to protect the entire code generation cycle including any post generation patching of the translated code. This also implies a shared translation buffer which contains code running on all cores. Any execution path that comes to the main run loop will need to hold a mutex for code generation. This also includes times when we need flush code or entries from any shared lookups/caches. Structures held on a per-vCPU basis won't need locking unless other vCPUs will need to modify them.

DESIGN REQUIREMENT: Add locking around all code generation and TB patching.

(Current solution)

Code generation is serialised with mmap\_lock().

# **!User-mode emulation**

Each vCPU has its own TCG context and associated TCG region, thereby requiring no locking during translation.

# **Translation Blocks**

Currently the whole system shares a single code generation buffer which when full will force a flush of all translations and start from scratch again. Some operations also force a full flush of translations including:

- debugging operations (breakpoint insertion/removal)
- some CPU helper functions
- linux-user spawning its first thread

This is done with the async\_safe\_run\_on\_cpu() mechanism to ensure all vCPUs are quiescent when changes are being made to shared global structures.

More granular translation invalidation events are typically due to a change of the state of a physical page:

- code modification (self modify code, patching code)
- page changes (new page mapping in linux-user mode)

While setting the invalid flag in a TranslationBlock will stop it being used when looked up in the hot-path there are a number of other book-keeping structures that need to be safely cleared.

Any TranslationBlocks which have been patched to jump directly to the now invalid blocks need the jump patches reversing so they will return to the C code.

There are a number of look-up caches that need to be properly updated including the:

- jump lookup cache
- the physical-to-tb lookup hash table
- the global page table

The global page table (11 map) which provides a multi-level look-up for PageDesc structures which contain pointers to the start of a linked list of all Translation Blocks in that page (see page\_next).

Both the jump patching and the page cache involve linked lists that the invalidated TranslationBlock needs to be removed from.

#### DESIGN REQUIREMENT: Safely handle invalidation of TBs

- safely patch/revert direct jumps
- remove central PageDesc lookup entries
- ensure lookup caches/hashes are safely updated

#### (Current solution)

The direct jump themselves are updated atomically by the TCG tb\_set\_jmp\_target() code. Modification to the linked lists that allow searching for linked pages are done under the protection of tb->jmp\_lock, where tb is the destination block of a jump. Each origin block keeps a pointer to its destinations so that the appropriate lock can be acquired before iterating over a jump list.

The global page table is a lockless radix tree; cmpxchg is used to atomically insert new elements.

The lookup caches are updated atomically and the lookup hash uses QHT which is designed for concurrent safe lookup.

Parallel code generation is supported. QHT is used at insertion time as the synchronization point across threads, thereby ensuring that we only keep track of a single TranslationBlock for each guest code block.

# **Memory maps and TLBs**

The memory handling code is fairly critical to the speed of memory access in the emulated system. The SoftMMU code is designed so the hot-path can be handled entirely within translated code. This is handled with a per-vCPU TLB structure which once populated will allow a series of accesses to the page to occur without exiting the translated code. It is possible to set flags in the TLB address which will ensure the slow-path is taken for each access. This can be done to support:

- Memory regions (dividing up access to PIO, MMIO and RAM)
- Dirty page tracking (for code gen, SMC detection, migration and display)
- Virtual TLB (for translating guest address->real address)

When the TLB tables are updated by a vCPU thread other than their own we need to ensure it is done in a safe way so no inconsistent state is seen by the vCPU thread.

Some operations require updating a number of vCPUs TLBs at the same time in a synchronised manner.

## DESIGN REQUIREMENTS:

- TLB Flush All/Page can be across-vCPUs cross vCPU TLB flush may need other vCPU brought to halt change may need to be visible to the calling vCPU immediately
- TLB Flag Update usually cross-vCPU want change to be visible as soon as possible
- TLB Update (update a CPUTLBEntry, via tlb\_set\_page\_with\_attrs) This is a per-vCPU table by definition can't race - updated by its own thread when the slow-path is forced

## (Current solution)

We have updated cputlb.c to defer operations when a cross-vCPU operation with async\_run\_on\_cpu() which ensures each vCPU sees a coherent state when it next runs its work (in a few instructions time).

A new set up operations (tlb\_flush\_\*\_all\_cpus) take an additional flag which when set will force synchronisation by setting the source vCPUs work as "safe work" and exiting the cpu run loop. This ensure by the time execution restarts all flush operations have completed.

TLB flag updates are all done atomically and are also protected by the corresponding page lock.

(Known limitation)

Not really a limitation but the wait mechanism is overly strict for some architectures which only need flushes completed by a barrier instruction. This could be a future optimisation.

## **Emulated hardware state**

Currently thanks to KVM work any access to IO memory is automatically protected by the global iothread mutex, also known as the BQL (Big QEMU Lock). Any IO region that doesn't use global mutex is expected to do its own locking.

However IO memory isn't the only way emulated hardware state can be modified. Some architectures have model specific registers that trigger hardware emulation features. Generally any translation helper that needs to update more than a single vCPUs of state should take the BQL.

As the BQL, or global iothread mutex is shared across the system we push the use of the lock as far down into the TCG code as possible to minimise contention.

(Current solution)

MMIO access automatically serialises hardware emulation by way of the BQL. Currently Arm targets serialise all ARM\_CP\_IO register accesses and also defer the reset/startup of vCPUs to the vCPU context by way of async run on  $cpu()$ .

Updates to interrupt state are also protected by the BQL as they can often be cross vCPU.

# **7.21.3 Memory Consistency**

Between emulated guests and host systems there are a range of memory consistency models. Even emulating weakly ordered systems on strongly ordered hosts needs to ensure things like store-after-load re-ordering can be prevented when the guest wants to.

# **Memory Barriers**

Barriers (sometimes known as fences) provide a mechanism for software to enforce a particular ordering of memory operations from the point of view of external observers (e.g. another processor core). They can apply to any memory operations as well as just loads or stores.

The Linux kernel has an excellent [write-up](https://git.kernel.org/cgit/linux/kernel/git/torvalds/linux.git/plain/Documentation/memory-barriers.txt) on the various forms of memory barrier and the guarantees they can provide.

Barriers are often wrapped around synchronisation primitives to provide explicit memory ordering semantics. However they can be used by themselves to provide safe lockless access by ensuring for example a change to a signal flag will only be visible once the changes to payload are.

DESIGN REQUIREMENT: Add a new tcg\_memory\_barrier op

This would enforce a strong load/store ordering so all loads/stores complete at the memory barrier. On single-core non-SMP strongly ordered backends this could become a NOP.

Aside from explicit standalone memory barrier instructions there are also implicit memory ordering semantics which comes with each guest memory access instruction. For example all x86 load/stores come with fairly strong guarantees of sequential consistency whereas Arm has special variants of load/store instructions that imply acquire/release semantics.

In the case of a strongly ordered guest architecture being emulated on a weakly ordered host the scope for a heavy performance impact is quite high.

## DESIGN REQUIREMENTS: Be efficient with use of memory barriers

- host systems with stronger implied guarantees can skip some barriers
- merge consecutive barriers to the strongest one

#### (Current solution)

The system currently has a tcg\_gen\_mb() which will add memory barrier operations if code generation is being done in a parallel context. The tcg\_optimize() function attempts to merge barriers up to their strongest form before any load/store operations. The solution was originally developed and tested for linux-user based systems. All backends have been converted to emit fences when required. So far the following front-ends have been updated to emit fences when required:

- target-i386
- target-arm
- target-aarch64
- target-alpha
- target-mips

# **Memory Control and Maintenance**

This includes a class of instructions for controlling system cache behaviour. While QEMU doesn't model cache behaviour these instructions are often seen when code modification has taken place to ensure the changes take effect.

# **Synchronisation Primitives**

There are two broad types of synchronisation primitives found in modern ISAs: atomic instructions and exclusive regions.

The first type offer a simple atomic instruction which will guarantee some sort of test and conditional store will be truly atomic w.r.t. other cores sharing access to the memory. The classic example is the x86 cmpxchg instruction.

The second type offer a pair of load/store instructions which offer a guarantee that a region of memory has not been touched between the load and store instructions. An example of this is Arm's ldrex/strex pair where the strex instruction will return a flag indicating a successful store only if no other CPU has accessed the memory region since the ldrex.

Traditionally TCG has generated a series of operations that work because they are within the context of a single translation block so will have completed before another CPU is scheduled. However with the ability to have multiple threads running to emulate multiple CPUs we will need to explicitly expose these semantics.

### DESIGN REQUIREMENTS:

- Support classic atomic instructions
- Support load/store exclusive (or load link/store conditional) pairs
- Generic enough infrastructure to support all guest architectures

### CURRENT OPEN QUESTIONS:

• How problematic is the ABA problem in general?

#### (Current solution)

The TCG provides a number of atomic helpers (tcg\_gen\_atomic\_\*) which can be used directly or combined to emulate other instructions like Arm's ldrex/strex instructions. While they are susceptible to the ABA problem so far common guests have not implemented patterns where this may be a problem - typically presenting a locking ABI which assumes cmpxchg like semantics.

The code also includes a fall-back for cases where multi-threaded TCG ops can't work (e.g. guest atomic width > host atomic width). In this case an EXCP\_ATOMIC exit occurs and the instruction is emulated with an exclusive lock which ensures all emulation is serialised.

While the atomic helpers look good enough for now there may be a need to look at solutions that can more closely model the guest architectures semantics.

# **7.22 QEMU TCG Plugins**

QEMU TCG plugins provide a way for users to run experiments taking advantage of the total system control emulation can have over a guest. It provides a mechanism for plugins to subscribe to events during translation and execution and optionally callback into the plugin during these events. TCG plugins are unable to change the system state only monitor it passively. However they can do this down to an individual instruction granularity including potentially subscribing to all load and store operations.
# **7.22.1 Usage**

Any QEMU binary with TCG support has plugins enabled by default. Earlier releases needed to be explicitly enabled with:

```
configure --enable-plugins
```
Once built a program can be run with multiple plugins loaded each with their own arguments:

```
$QEMU $OTHER_QEMU_ARGS \
    -plugin tests/plugin/libhowvec.so, inline=on, count=hint \
    -plugin tests/plugin/libhotblocks.so
```
Arguments are plugin specific and can be used to modify their behaviour. In this case the howvec plugin is being asked to use inline ops to count and break down the hint instructions by type.

# **7.22.2 Writing plugins**

## **API versioning**

This is a new feature for QEMU and it does allow people to develop out-of-tree plugins that can be dynamically linked into a running QEMU process. However the project reserves the right to change or break the API should it need to do so. The best way to avoid this is to submit your plugin upstream so they can be updated if/when the API changes.

All plugins need to declare a symbol which exports the plugin API version they were built against. This can be done simply by:

QEMU\_PLUGIN\_EXPORT int qemu\_plugin\_version = QEMU\_PLUGIN\_VERSION;

The core code will refuse to load a plugin that doesn't export a qemu\_plugin\_version symbol or if plugin version is outside of QEMU's supported range of API versions.

Additionally the qemu\_info\_t structure which is passed to the qemu\_plugin\_install method of a plugin will detail the minimum and current API versions supported by QEMU. The API version will be incremented if new APIs are added. The minimum API version will be incremented if existing APIs are changed or removed.

## **Lifetime of the query handle**

Each callback provides an opaque anonymous information handle which can usually be further queried to find out information about a translation, instruction or operation. The handles themselves are only valid during the lifetime of the callback so it is important that any information that is needed is extracted during the callback and saved by the plugin.

## **Plugin life cycle**

First the plugin is loaded and the public qemu plugin install function is called. The plugin will then register callbacks for various plugin events. Generally plugins will register a handler for the *atexit* if they want to dump a summary of collected information once the program/system has finished running.

When a registered event occurs the plugin callback is invoked. The callbacks may provide additional information. In the case of a translation event the plugin has an option to enumerate the instructions in a block of instructions and optionally register callbacks to some or all instructions when they are executed.

There is also a facility to add an inline event where code to increment a counter can be directly inlined with the translation. Currently only a simple increment is supported. This is not atomic so can miss counts. If you want absolute precision you should use a callback which can then ensure atomicity itself.

Finally when QEMU exits all the registered *atexit* callbacks are invoked.

## **Exposure of QEMU internals**

The plugin architecture actively avoids leaking implementation details about how QEMU's translation works to the plugins. While there are conceptions such as translation time and translation blocks the details are opaque to plugins. The plugin is able to query select details of instructions and system configuration only through the exported *qemu\_plugin* functions.

## **API**

```
typedef qemu_plugin_id_t
     Unique plugin ID
```
<span id="page-1189-1"></span>struct **qemu\_info\_t**

system information for plugins

#### Definition

```
struct qemu_info_t {
 const char *target_name;
  struct {
   int min;
   int cur;
  } version;
 bool system_emulation;
 union {
    struct {
      int smp_vcpus;
      int max_vcpus;
    } system;
  };
};
```
#### Members

**target\_name** string describing architecture

**version** minimum and current plugin API level

**system\_emulation** is this a full system emulation?

**{unnamed\_union}** anonymous

**system** information relevant to system emulation

### **Description**

This structure provides for some limited information about the system to allow the plugin to make decisions on how to proceed. For example it might only be suitable for running on some guest architectures or when under full system emulation.

```
int qemu_plugin_install(qemu_plugin_id_t id, const qemu_info_t *info, int argc, char **argv)
     Install a plugin
```
## Parameters

**qemu\_plugin\_id\_t id** this plugin's opaque ID

**const qemu\_info\_t \*info** a block describing some details about the guest

**int argc** number of arguments

**char \*\*argv** array of arguments (argc elements)

#### **Description**

All plugins must export this symbol which is called when the plugin is first loaded. Calling qemu plugin uninstall() from this function is a bug.

#### Note

info is only live during the call. Copy any information we want to keep. **argv** remains valid throughout the lifetime of the loaded plugin.

#### Return

<span id="page-1190-0"></span>0 on successful loading, !0 for an error.

```
qemu_plugin_simple_cb_t
    Typedef: simple callback
```
Syntax

void qemu\_plugin\_simple\_cb\_t (qemu\_plugin\_id\_t id)

Parameters

```
qemu_plugin_id_t id the unique qemu_plugin_id_t
```
#### **Description**

This callback passes no information aside from the unique id.

```
qemu_plugin_udata_cb_t
     Typedef: callback with user data
```
## Syntax

```
void qemu_plugin_udata_cb_t (qemu_plugin_id_t id, void *userdata)
```
#### Parameters

```
qemu_plugin_id_t id the unique qemu_plugin_id_t
```
<span id="page-1190-1"></span>**void \*userdata** a pointer to some user data supplied when the callback was registered.

**qemu\_plugin\_vcpu\_simple\_cb\_t** Typedef: vcpu callback

#### Syntax

```
void qemu_plugin_vcpu_simple_cb_t (qemu_plugin_id_t id, unsigned int
vcpu_index)
```
#### Parameters

```
qemu_plugin_id_t id the unique qemu_plugin_id_t
```
**unsigned int vcpu\_index** the current vcpu context

```
qemu_plugin_vcpu_udata_cb_t
    Typedef: vcpu callback
```
#### Syntax

```
void qemu_plugin_vcpu_udata_cb_t (unsigned int vcpu_index, void
*userdata)
```
#### Parameters

**unsigned int vcpu\_index** the current vcpu context

**void \*userdata** a pointer to some user data supplied when the callback was registered.

void **qemu\_plugin\_uninstall**(*[qemu\\_plugin\\_id\\_t](#page-1189-0) id*, *[qemu\\_plugin\\_simple\\_cb\\_t](#page-1190-0) cb*)

Uninstall a plugin

#### Parameters

**qemu\_plugin\_id\_t id** this plugin's opaque ID

**qemu\_plugin\_simple\_cb\_t cb** callback to be called once the plugin has been removed

## **Description**

Do NOT assume that the plugin has been uninstalled once this function returns. Plugins are uninstalled asynchronously, and therefore the given plugin receives callbacks until cb is called.

#### **Note**

Calling this function from qemu\_plugin\_install() is a bug.

```
void qemu_plugin_reset(qemu_plugin_id_t id, qemu_plugin_simple_cb_t cb)
     Reset a plugin
```
#### Parameters

```
qemu_plugin_id_t id this plugin's opaque ID
```
**qemu\_plugin\_simple\_cb\_t cb** callback to be called once the plugin has been reset

#### Description

Unregisters all callbacks for the plugin given by id.

Do NOT assume that the plugin has been reset once this function returns. Plugins are reset asynchronously, and therefore the given plugin receives callbacks until cb is called.

```
void qemu_plugin_register_vcpu_init_cb(qemu_plugin_id_t id,
                                  qemu_plugin_vcpu_simple_cb_t cb)
```
register a vCPU initialization callback

#### Parameters

**qemu\_plugin\_id\_t id** plugin ID

**qemu\_plugin\_vcpu\_simple\_cb\_t cb** callback function

## Description

The cb function is called every time a vCPU is initialized.

See also: qemu\_plugin\_register\_vcpu\_exit\_cb()

```
void qemu_plugin_register_vcpu_exit_cb(qemu_plugin_id_t id,
```
*[qemu\\_plugin\\_vcpu\\_simple\\_cb\\_t](#page-1190-1) cb*)

register a vCPU exit callback

#### Parameters

**qemu\_plugin\_id\_t id** plugin ID

**qemu\_plugin\_vcpu\_simple\_cb\_t cb** callback function

# <span id="page-1192-1"></span>Description The cb function is called every time a vCPU exits. See also: qemu\_plugin\_register\_vcpu\_init\_cb() void **qemu\_plugin\_register\_vcpu\_idle\_cb**(*[qemu\\_plugin\\_id\\_t](#page-1189-0) id*, *[qemu\\_plugin\\_vcpu\\_simple\\_cb\\_t](#page-1190-1) cb*) register a vCPU idle callback Parameters **qemu\_plugin\_id\_t id** plugin ID **qemu\_plugin\_vcpu\_simple\_cb\_t cb** callback function Description The cb function is called every time a vCPU idles. void **qemu\_plugin\_register\_vcpu\_resume\_cb**(*[qemu\\_plugin\\_id\\_t](#page-1189-0) id*, *[qemu\\_plugin\\_vcpu\\_simple\\_cb\\_t](#page-1190-1) cb*) register a vCPU resume callback **Parameters qemu\_plugin\_id\_t id** plugin ID **qemu\_plugin\_vcpu\_simple\_cb\_t cb** callback function **Description** The cb function is called every time a vCPU resumes execution. enum **qemu\_plugin\_cb\_flags** type of callback **Constants QEMU\_PLUGIN\_CB\_NO\_REGS** callback does not access the CPU's regs **QEMU\_PLUGIN\_CB\_R\_REGS** callback reads the CPU's regs **QEMU\_PLUGIN\_CB\_RW\_REGS** callback reads and writes the CPU's regs **Note** currently unused, plugins cannot read or change system register state. **qemu\_plugin\_vcpu\_tb\_trans\_cb\_t** Typedef: translation callback **Syntax** void qemu\_plugin\_vcpu\_tb\_trans\_cb\_t (qemu\_plugin\_id\_t id, struct qemu\_plugin\_tb \*tb) Parameters **qemu\_plugin\_id\_t id** unique plugin id **struct qemu\_plugin\_tb \*tb** opaque handle used for querying and instrumenting a block. void **qemu\_plugin\_register\_vcpu\_tb\_trans\_cb**(*[qemu\\_plugin\\_id\\_t](#page-1189-0) id*, *[qemu\\_plugin\\_vcpu\\_tb\\_trans\\_cb\\_t](#page-1192-0) cb*) register a translate cb

#### <span id="page-1192-0"></span>**Parameters**

**qemu\_plugin\_id\_t id** plugin ID

**qemu\_plugin\_vcpu\_tb\_trans\_cb\_t cb** callback function

#### Description

The cb function is called every time a translation occurs. The cb function is passed an opaque qemu\_plugin\_type which it can query for additional information including the list of translated instructions. At this point the plugin can register further callbacks to be triggered when the block or individual instruction executes.

```
void qemu_plugin_register_vcpu_tb_exec_cb(struct qemu_plugin_tb *tb,
                                           qemu_plugin_vcpu_udata_cb_t cb, enum
                                           qemu_plugin_cb_flags flags, void *userdata)
```
register execution callback

#### Parameters

**struct qemu\_plugin\_tb \*tb** the opaque qemu\_plugin\_tb handle for the translation

**qemu\_plugin\_vcpu\_udata\_cb\_t cb** callback function

```
enum qemu_plugin_cb_flags flags does the plugin read or write the CPU's registers?
```
**void \*userdata** any plugin data to pass to the cb?

#### **Description**

The cb function is called every time a translated unit executes.

<span id="page-1193-0"></span>enum **qemu\_plugin\_op** describes an inline op

#### **Constants**

**QEMU\_PLUGIN\_INLINE\_ADD\_U64** add an immediate value uint64\_t

#### Note

currently only a single inline op is supported.

```
void qemu_plugin_register_vcpu_tb_exec_inline(struct qemu_plugin_tb *tb, enum
                                               qemu_plugin_op op, void *ptr,
                                               uint64_t imm)
```
execution inline op

#### Parameters

**struct qemu\_plugin\_tb \*tb** the opaque qemu\_plugin\_tb handle for the translation

**enum qemu\_plugin\_op op** the type of qemu\_plugin\_op (e.g. ADD\_U64)

**void \*ptr** the target memory location for the op

**uint64\_t imm** the op data (e.g. 1)

#### **Description**

Insert an inline op to every time a translated unit executes. Useful if you just want to increment a single counter somewhere in memory.

## Note

ops are not atomic so in multi-threaded/multi-smp situations you will get inexact results.

```
void qemu_plugin_register_vcpu_insn_exec_cb(struct qemu_plugin_insn *insn,
                                                qemu_plugin_vcpu_udata_cb_t cb, enum
                                                qemu_plugin_cb_flags flags, void *userdata)
```
register insn execution cb

#### **Parameters**

**struct qemu\_plugin\_insn \*insn** the opaque qemu\_plugin\_insn handle for an instruction

**qemu\_plugin\_vcpu\_udata\_cb\_t cb** callback function

**enum qemu\_plugin\_cb\_flags flags** does the plugin read or write the CPU's registers?

**void \*userdata** any plugin data to pass to the cb?

#### **Description**

The cb function is called every time an instruction is executed

void **qemu\_plugin\_register\_vcpu\_insn\_exec\_inline**(struct qemu\_plugin\_insn *\*insn*, enum *[qemu\\_plugin\\_op](#page-1193-0) op*, void *\*ptr*, uint64\_t *imm*)

insn execution inline op

#### **Parameters**

**struct qemu\_plugin\_insn \*insn** the opaque qemu\_plugin\_insn handle for an instruction

**enum qemu\_plugin\_op op** the type of qemu\_plugin\_op (e.g. ADD\_U64)

**void \*ptr** the target memory location for the op

**uint64**  $t$  **imm** the op data (e.g. 1)

#### **Description**

Insert an inline op to every time an instruction executes. Useful if you just want to increment a single counter somewhere in memory.

size\_t **qemu\_plugin\_tb\_n\_insns**(const struct qemu\_plugin\_tb *\*tb*) query helper for number of insns in TB

#### Parameters

**const struct qemu\_plugin\_tb \*tb** opaque handle to TB passed to callback

#### Return

number of instructions in this block

uint64\_t **qemu\_plugin\_tb\_vaddr**(const struct qemu\_plugin\_tb *\*tb*) query helper for vaddr of TB start

#### Parameters

**const struct qemu\_plugin\_tb \*tb** opaque handle to TB passed to callback

#### Return

virtual address of block start

struct qemu\_plugin\_insn \* **qemu\_plugin\_tb\_get\_insn**(const struct qemu\_plugin\_tb *\*tb*, size\_t *idx*) retrieve handle for instruction

#### Parameters

**const struct qemu\_plugin\_tb \*tb** opaque handle to TB passed to callback

size t idx instruction number, 0 indexed

#### **Description**

The returned handle can be used in follow up helper queries as well as when instrumenting an instruction. It is only valid for the lifetime of the callback.

#### Return

opaque handle to instruction

```
const void * qemu_plugin_insn_data(const struct qemu_plugin_insn *insn)
     return ptr to instruction data
```
#### Parameters

**const struct qemu\_plugin\_insn \*insn** opaque instruction handle from qemu\_plugin\_tb\_get\_insn()

### Note

data is only valid for duration of callback. See qemu\_plugin\_insn\_size() to calculate size of stream.

## Return

pointer to a stream of bytes containing the value of this instructions opcode.

```
size_t qemu_plugin_insn_size(const struct qemu_plugin_insn *insn)
     return size of instruction
```
#### **Parameters**

**const struct qemu\_plugin\_insn \*insn** opaque instruction handle from qemu\_plugin\_tb\_get\_insn()

#### Return

size of instruction in bytes

```
uint64_t qemu_plugin_insn_vaddr(const struct qemu_plugin_insn *insn)
     return vaddr of instruction
```
#### **Parameters**

```
const struct qemu_plugin_insn *insn opaque instruction handle from qemu_plugin_tb_get_insn()
```
#### Return

virtual address of instruction

```
void * qemu_plugin_insn_haddr(const struct qemu_plugin_insn *insn)
     return hardware addr of instruction
```
#### Parameters

**const struct qemu\_plugin\_insn \*insn** opaque instruction handle from qemu\_plugin\_tb\_get\_insn()

#### Return

<span id="page-1195-0"></span>hardware (physical) target address of instruction

```
typedef qemu_plugin_meminfo_t
     opaque memory transaction handle
```
#### Description

This can be further queried using the qemu\_plugin\_mem\_\* query functions.

unsigned int **qemu\_plugin\_mem\_size\_shift**(*[qemu\\_plugin\\_meminfo\\_t](#page-1195-0) info*)

get size of access

## **Parameters**

**qemu\_plugin\_meminfo\_t info** opaque memory transaction handle

#### Return

```
size of access in \triangle 2 (0=byte, 1=16bit, 2=32bit etc...)
```
bool **qemu\_plugin\_mem\_is\_sign\_extended**(*[qemu\\_plugin\\_meminfo\\_t](#page-1195-0) info*) was the access sign extended

## Parameters

```
qemu_plugin_meminfo_t info opaque memory transaction handle
```
#### Return

true if it was, otherwise false

```
bool qemu_plugin_mem_is_big_endian(qemu_plugin_meminfo_t info)
     was the access big endian
```
#### Parameters

**qemu\_plugin\_meminfo\_t info** opaque memory transaction handle

#### Return

true if it was, otherwise false

```
bool qemu_plugin_mem_is_store(qemu_plugin_meminfo_t info)
     was the access a store
```
#### Parameters

**qemu\_plugin\_meminfo\_t info** opaque memory transaction handle

## Return

true if it was, otherwise false

```
struct qemu_plugin_hwaddr * qemu_plugin_get_hwaddr(qemu_plugin_meminfo_t info,
                                                uint64_t vaddr)
```
return handle for memory operation

#### Parameters

**qemu\_plugin\_meminfo\_t info** opaque memory info structure

**uint64 t** vaddr the virtual address of the memory operation

#### **Description**

For system emulation returns a qemu\_plugin\_hwaddr handle to query details about the actual physical address backing the virtual address. For linux-user guests it just returns NULL.

This handle is *only* valid for the duration of the callback. Any information about the handle should be recovered before the callback returns.

bool **qemu\_plugin\_hwaddr\_is\_io**(const struct qemu\_plugin\_hwaddr *\*haddr*) query whether memory operation is IO

#### Parameters

**const struct qemu\_plugin\_hwaddr \*haddr** address handle from qemu\_plugin\_get\_hwaddr()

#### **Description**

Returns true if the handle's memory operation is to memory-mapped IO, or false if it is to RAM

```
uint64_t qemu_plugin_hwaddr_phys_addr(const struct qemu_plugin_hwaddr *haddr)
     query physical address for memory operation
```
### Parameters

**const struct qemu\_plugin\_hwaddr \*haddr** address handle from qemu\_plugin\_get\_hwaddr()

#### **Description**

Returns the physical address associated with the memory operation

Note that the returned physical address may not be unique if you are dealing with multiple address spaces.

char \* **qemu\_plugin\_insn\_disas**(const struct qemu\_plugin\_insn *\*insn*) return disassembly string for instruction

#### Parameters

**const struct qemu\_plugin\_insn \*insn** instruction reference

#### Description

Returns an allocated string containing the disassembly

const char \* **qemu\_plugin\_insn\_symbol**(const struct qemu\_plugin\_insn *\*insn*) best effort symbol lookup

#### Parameters

**const struct qemu\_plugin\_insn \*insn** instruction reference

#### **Description**

Return a static string referring to the symbol. This is dependent on the binary QEMU is running having provided a symbol table.

void **qemu\_plugin\_vcpu\_for\_each**(*[qemu\\_plugin\\_id\\_t](#page-1189-0) id*, *[qemu\\_plugin\\_vcpu\\_simple\\_cb\\_t](#page-1190-1) cb*) iterate over the existing vCPU

#### Parameters

**qemu\_plugin\_id\_t id** plugin ID

**qemu\_plugin\_vcpu\_simple\_cb\_t cb** callback function

#### **Description**

The cb function is called once for each existing vCPU.

See also: qemu\_plugin\_register\_vcpu\_init\_cb()

```
void qemu_plugin_register_atexit_cb(qemu_plugin_id_t id, qemu_plugin_udata_cb_t cb,
```
void *\*userdata*)

register exit callback

Parameters

**qemu\_plugin\_id\_t id** plugin ID

**qemu\_plugin\_udata\_cb\_t cb** callback

**void \*userdata** user data for callback

#### Description

The cb function is called once execution has finished. Plugins should be able to free all their resources at this point much like after a reset/uninstall callback is called.

In user-mode it is possible a few un-instrumented instructions from child threads may run before the host kernel reaps the threads.

void **qemu\_plugin\_outs**(const char *\*string*) output string via QEMU's logging system

Parameters

**const char \*string** a string

bool **qemu\_plugin\_bool\_parse**(const char *\*name*, const char *\*val*, bool *\*ret*) parses a boolean argument in the form of "<argname>=[onlyes|true|off|no|false]"

## Parameters

**const char \*name** argument name, the part before the equals sign

**const char \*val** argument value, what's after the equals sign

**bool \*ret** output return value

### Description

returns true if the combination name\*\*=\*\*val parses correctly to a boolean argument, and false otherwise

# **7.22.3 Internals**

## **Locking**

We have to ensure we cannot deadlock, particularly under MTTCG. For this we acquire a lock when called from plugin code. We also keep the list of callbacks under RCU so that we do not have to hold the lock when calling the callbacks. This is also for performance, since some callbacks (e.g. memory access callbacks) might be called very frequently.

- A consequence of this is that we keep our own list of CPUs, so that we do not have to worry about locking order wrt cpu\_list\_lock.
- Use a recursive lock, since we can get registration calls from callbacks.

As a result registering/unregistering callbacks is "slow", since it takes a lock. But this is very infrequent; we want performance when calling (or not calling) callbacks, not when registering them. Using RCU is great for this.

We support the uninstallation of a plugin at any time (e.g. from plugin callbacks). This allows plugins to remove themselves if they no longer want to instrument the code. This operation is asynchronous which means callbacks may still occur after the uninstall operation is requested. The plugin isn't completely uninstalled until the safe work has executed while all vCPUs are quiescent.

# **7.22.4 Example Plugins**

There are a number of plugins included with QEMU and you are encouraged to contribute your own plugins plugins upstream. There is a contrib/plugins directory where they can go.

• tests/plugins

These are some basic plugins that are used to test and exercise the API during the make check-tcg target.

• contrib/plugins/hotblocks.c

The hotblocks plugin allows you to examine the where hot paths of execution are in your program. Once the program has finished you will get a sorted list of blocks reporting the starting PC, translation count, number of instructions and execution count. This will work best with linux-user execution as system emulation tends to generate re-translations as blocks from different programs get swapped in and out of system memory.

If your program is single-threaded you can use the inline option for slightly faster (but not thread safe) counters.

Example:

```
./aarch64-linux-user/qemu-aarch64 \
  -plugin contrib/plugins/libhotblocks.so -d plugin \
  ./tests/tcg/aarch64-linux-user/sha1
SHA1=15dd99a1991e0b3826fede3deffc1feba42278e6
collected 903 entries in the hash table
pc, tcount, icount, ecount
0x0000000041ed10, 1, 5, 66087
0x000000004002b0, 1, 4, 66087
...
```
#### • contrib/plugins/hotpages.c

Similar to hotblocks but this time tracks memory accesses:

```
./aarch64-linux-user/qemu-aarch64 \
 -plugin contrib/plugins/libhotpages.so -d plugin \
  ./tests/tcg/aarch64-linux-user/sha1
SHA1=15dd99a1991e0b3826fede3deffc1feba42278e6
Addr, RCPUs, Reads, WCPUs, Writes
0x000055007fe000, 0x0001, 31747952, 0x0001, 8835161
0x000055007ff000, 0x0001, 29001054, 0x0001, 8780625
0x00005500800000, 0x0001, 687465, 0x0001, 335857
0x0000000048b000, 0x0001, 130594, 0x0001, 355
0x0000000048a000, 0x0001, 1826, 0x0001, 11
```
The hotpages plugin can be configured using the following arguments:

• sortby=reads|writes|address

Log the data sorted by either the number of reads, the number of writes, or memory address. (Default: entries are sorted by the sum of reads and writes)

• io=on

Track IO addresses. Only relevant to full system emulation. (Default: off)

- pagesize=N
- The page size used. (Default:  $N = 4096$ )
- contrib/plugins/howvec.c

This is an instruction classifier so can be used to count different types of instructions. It has a number of options to refine which get counted. You can give a value to the count argument for a class of instructions to break it down fully, so for example to see all the system registers accesses:

```
./aarch64-softmmu/qemu-system-aarch64 $(QEMU_ARGS) \
 -append "root=/dev/sda2 systemd.unit=benchmark.service" \
 -smp 4 -plugin ./contrib/plugins/libhowvec.so,count=sreg -d plugin
```
#### which will lead to a sorted list after the class breakdown:

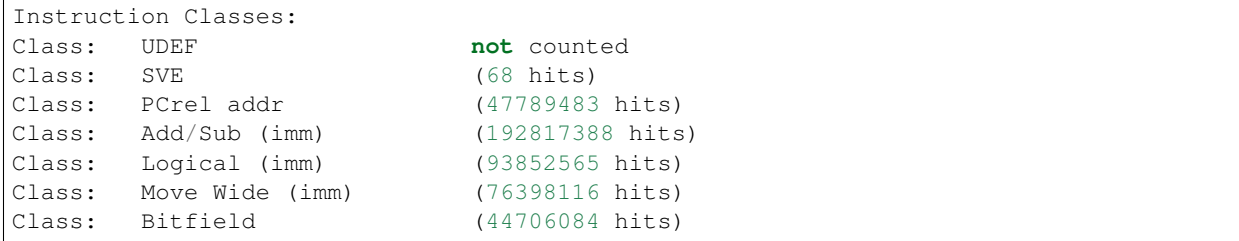

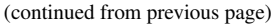

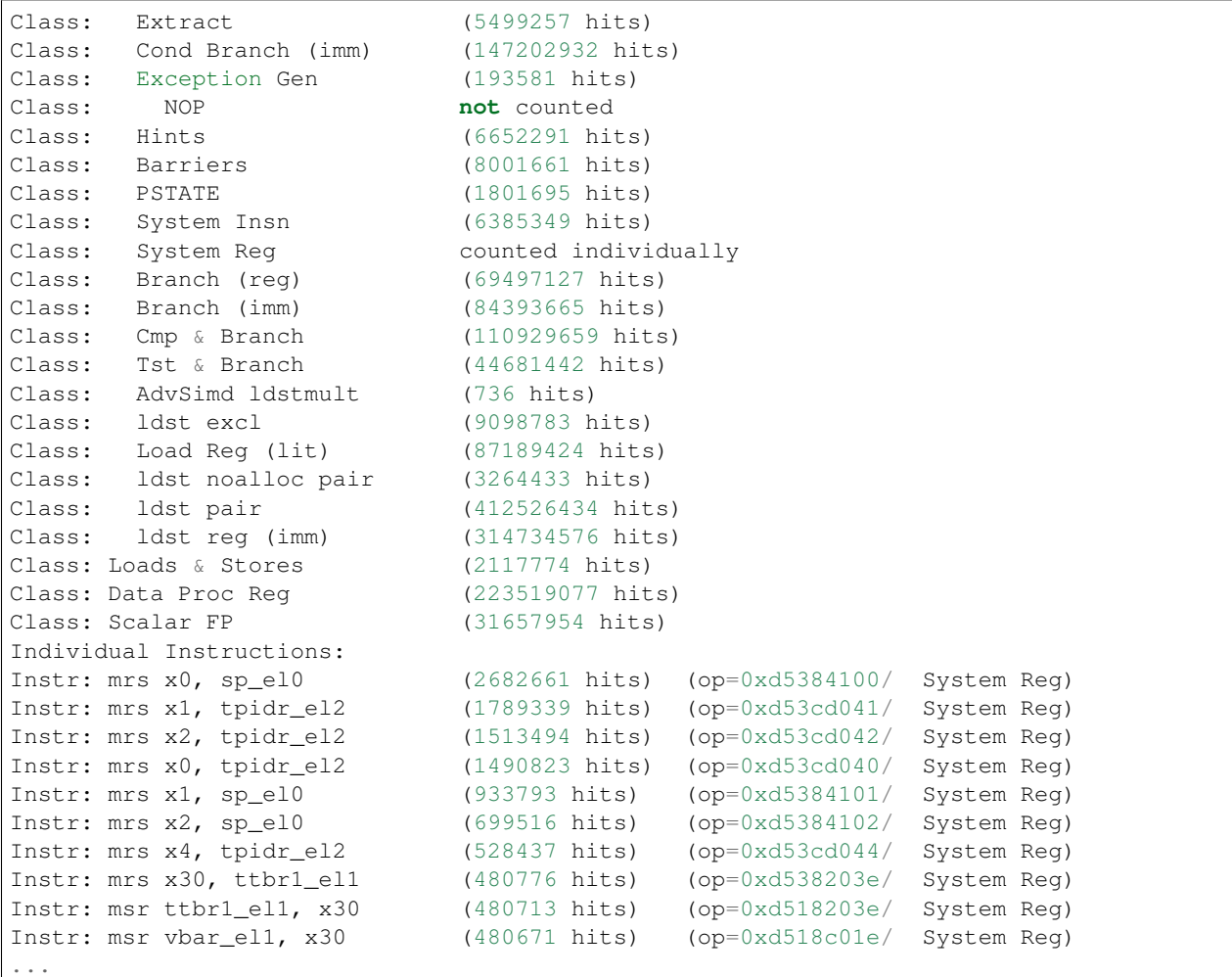

To find the argument shorthand for the class you need to examine the source code of the plugin at the moment, specifically the \*opt argument in the InsnClassExecCount tables.

• contrib/plugins/lockstep.c

This is a debugging tool for developers who want to find out when and where execution diverges after a subtle change to TCG code generation. It is not an exact science and results are likely to be mixed once asynchronous events are introduced. While the use of -icount can introduce determinism to the execution flow it doesn't always follow the translation sequence will be exactly the same. Typically this is caused by a timer firing to service the GUI causing a block to end early. However in some cases it has proved to be useful in pointing people at roughly where execution diverges. The only argument you need for the plugin is a path for the socket the two instances will communicate over:

```
./sparc-softmmu/qemu-system-sparc -monitor none -parallel none \
 -net none -M SS-20 -m 256 -kernel day11/zImage.elf \
 -plugin ./contrib/plugins/liblockstep.so,sockpath=lockstep-sparc.sock \
-d plugin, nochain
```
which will eventually report:

```
qemu-system-sparc: warning: nic lance.0 has no peer
@ 0x000000ffd06678 vs 0x000000ffd001e0 (2/1 since last)
@ 0x000000ffd07d9c vs 0x000000ffd06678 (3/1 since last)
```
(continued from previous page)

```
\Delta insn_count @ 0x000000ffd07d9c (809900609) vs 0x000000ffd06678 (809900612)
 previously @ 0x000000ffd06678/10 (809900609 insns)
 previously @ 0x000000ffd001e0/4 (809900599 insns)
 previously @ 0x000000ffd080ac/2 (809900595 insns)
 previously @ 0x000000ffd08098/5 (809900593 insns)
 previously @ 0x000000ffd080c0/1 (809900588 insns)
```
#### • contrib/plugins/hwprofile.c

The hwprofile tool can only be used with system emulation and allows the user to see what hardware is accessed how often. It has a number of options:

• track=read or track=write

By default the plugin tracks both reads and writes. You can use one of these options to limit the tracking to just one class of accesses.

• source

Will include a detailed break down of what the guest PC that made the access was. Not compatible with the pattern option. Example output:

```
cirrus-low-memory @ 0xfffffd00000a0000
pc:fffffc0000005cdc, 1, 256
pc:fffffc0000005ce8, 1, 256
pc:fffffc0000005cec, 1, 256
```
• pattern

Instead break down the accesses based on the offset into the HW region. This can be useful for seeing the most used registers of a device. Example output:

```
pci0-conf @ 0xfffffd01fe000000
 off:00000004, 1, 1
 off:00000010, 1, 3
 off:00000014, 1, 3
 off:00000018, 1, 2
 off:0000001c, 1, 2
 off:00000020, 1, 2
  ...
```
• contrib/plugins/execlog.c

The execlog tool traces executed instructions with memory access. It can be used for debugging and security analysis purposes. Please be aware that this will generate a lot of output.

The plugin takes no argument:

```
qemu-system-arm $(QEMU_ARGS) \
 -plugin ./contrib/plugins/libexeclog.so -d plugin
```
which will output an execution trace following this structure:

```
# vCPU, vAddr, opcode, disassembly[, load/store, memory addr, device]...
0, 0xa12, 0xf8012400, "movs r4, #0"
0, 0xa14, 0xf87f42b4, "cmp r4, r6"
0, 0xa16, 0xd206, "bhs #0xa26"
0, 0xa18, 0xfff94803, "ldr r0, [pc, #0xc]", load, 0x00010a28, RAM
0, 0xa1a, 0xf989f000, "bl #0xd30"
```
(continued from previous page)

```
0, 0xd30, 0xfff9b510, "push {r4, lr}", store, 0x20003ee0, RAM, store, 0x20003ee4, RAM
0, 0xd32, 0xf9893014, "adds r0, #0x14"
0, 0xd34, 0xf9c8f000, "bl #0x10c8"
0, 0x10c8, 0xfff96c43, "ldr r3, [r0, #0x44]", load, 0x200000e4, RAM
```
• contrib/plugins/cache.c

Cache modelling plugin that measures the performance of a given L1 cache configuration, and optionally a unified L2 per-core cache when a given working set is run:

```
qemu-x86_64 -plugin ./contrib/plugins/libcache.so \
  -d plugin -D cache.log ./tests/tcg/x86_64-linux-user/float_convs
```
will report the following:

```
core #, data accesses, data misses, dmiss rate, insn accesses, insn misses, imiss rate
0 996695 508 0.0510% 2642799 18617 0.7044%
address, data misses, instruction
0x424f1e (_int_malloc), 109, movq %rax, 8(%rcx)
0x41f395 (_IO_default_xsputn), 49, movb %dl, (%rdi, %rax)
0x42584d (ptmalloc_init.part.0), 33, movaps %xmm0, (%rax)
0x454d48 (__tunables_init), 20, cmpb $0, (%r8)
...
address, fetch misses, instruction
0x4160a0 (_vfprintf_internal), 744, movl $1, %ebx
0x41f0a0 (_IO_setb), 744, endbr64
0x415882 (__vfprintf_internal), 744, movq %r12, %rdi
0x4268a0 ( malloc), 696, andq $0xffffffffffffffff, %rax
...
```
The plugin has a number of arguments, all of them are optional:

• limit=N

Print top N icache and dcache thrashing instructions along with their address, number of misses, and its disassembly. (default: 32)

- icachesize=N
- iblksize=B
- iassoc=A

Instruction cache configuration arguments. They specify the cache size, block size, and associativity of the instruction cache, respectively. (default:  $N = 16384$ ,  $B = 64$ ,  $A = 8$ )

- dcachesize=N
- dblksize=B
- dassoc=A

Data cache configuration arguments. They specify the cache size, block size, and associativity of the data cache, respectively. (default:  $N = 16384$ ,  $B = 64$ ,  $A = 8$ )

• evict=POLICY

Sets the eviction policy to POLICY. Available policies are:  $1ru$ ,  $fifo$ , and rand. The plugin will use the specified policy for both instruction and data caches. (default:  $POLICY = \text{lru}$ )

• cores=N

Sets the number of cores for which we maintain separate icache and dcache. (default: for linux-user,  $N =$ 1, for full system emulation:  $N = \text{cores}$  available to guest)

 $\cdot$  12=on

Simulates a unified L2 cache (stores blocks for both instructions and data) using the default L2 configuration (cache size =  $2MB$ , associativity = 16-way, block size =  $64B$ ).

- l2cachesize=N
- l2blksize=B
- l2assoc=A

L2 cache configuration arguments. They specify the cache size, block size, and associativity of the L2 cache, respectively. Setting any of the L2 configuration arguments implies  $12=$ on. (default: N = 2097152  $(2MB)$ , B = 64, A = 16)

# **7.23 Bitwise operations**

The header qemu/bitops.h provides utility functions for performing bitwise operations.

```
void set_bit(long nr, unsigned long *addr)
     Set a bit in memory
```
## Parameters

**long nr** the bit to set

**unsigned long \*addr** the address to start counting from

```
void set_bit_atomic(long nr, unsigned long *addr)
     Set a bit in memory atomically
```
### Parameters

**long nr** the bit to set

**unsigned long \*addr** the address to start counting from

void **clear\_bit**(long *nr*, unsigned long *\*addr*) Clears a bit in memory

#### Parameters

**long nr** Bit to clear

**unsigned long \*addr** Address to start counting from

void **change\_bit**(long *nr*, unsigned long *\*addr*) Toggle a bit in memory

#### **Parameters**

**long nr** Bit to change

**unsigned long \*addr** Address to start counting from

int **test\_and\_set\_bit**(long *nr*, unsigned long *\*addr*) Set a bit and return its old value

Parameters

**long nr** Bit to set

**unsigned long \*addr** Address to count from

int **test\_and\_clear\_bit**(long *nr*, unsigned long *\*addr*) Clear a bit and return its old value

#### Parameters

**long nr** Bit to clear

**unsigned long \*addr** Address to count from

int **test\_and\_change\_bit**(long *nr*, unsigned long *\*addr*) Change a bit and return its old value

#### Parameters

**long nr** Bit to change

**unsigned long \*addr** Address to count from

int **test\_bit**(long *nr*, const unsigned long *\*addr*) Determine whether a bit is set

#### **Parameters**

**long nr** bit number to test

**const unsigned long \*addr** Address to start counting from

unsigned long **find\_last\_bit**(const unsigned long *\*addr*, unsigned long *size*) find the last set bit in a memory region

#### Parameters

**const unsigned long \*addr** The address to start the search at

**unsigned long size** The maximum size to search

#### **Description**

Returns the bit number of the last set bit, or size if there is no set bit in the bitmap.

unsigned long **find\_next\_bit**(const unsigned long *\*addr*, unsigned long *size*, unsigned long *offset*) find the next set bit in a memory region

#### Parameters

**const unsigned long \*addr** The address to base the search on

**unsigned long size** The bitmap size in bits

**unsigned long offset** The bitnumber to start searching at

#### **Description**

Returns the bit number of the next set bit, or size if there are no further set bits in the bitmap.

unsigned long **find\_next\_zero\_bit**(const unsigned long *\*addr*, unsigned long *size*, unsigned long *offset*) find the next cleared bit in a memory region

## **Parameters**

**const unsigned long \*addr** The address to base the search on

**unsigned long size** The bitmap size in bits

**unsigned long offset** The bitnumber to start searching at

#### **Description**

Returns the bit number of the next cleared bit, or size if there are no further clear bits in the bitmap.

unsigned long **find\_first\_bit**(const unsigned long *\*addr*, unsigned long *size*) find the first set bit in a memory region

#### Parameters

**const unsigned long \*addr** The address to start the search at

**unsigned long size** The maximum size to search

#### **Description**

Returns the bit number of the first set bit, or size if there is no set bit in the bitmap.

unsigned long **find\_first\_zero\_bit**(const unsigned long *\*addr*, unsigned long *size*) find the first cleared bit in a memory region

#### **Parameters**

**const unsigned long \*addr** The address to start the search at

**unsigned long size** The maximum size to search

#### Description

Returns the bit number of the first cleared bit, or size if there is no clear bit in the bitmap.

uint8\_t **rol8**(uint8\_t *word*, unsigned int *shift*) rotate an 8-bit value left

#### Parameters

**uint8\_t word** value to rotate

**unsigned int shift** bits to roll

```
uint8_t ror8(uint8_t word, unsigned int shift)
      rotate an 8-bit value right
```
#### **Parameters**

**uint8\_t word** value to rotate

**unsigned int shift** bits to roll

```
uint16_t rol16(uint16_t word, unsigned int shift)
      rotate a 16-bit value left
```
#### Parameters

**uint16\_t word** value to rotate

- **unsigned int shift** bits to roll
- uint16\_t **ror16**(uint16\_t *word*, unsigned int *shift*) rotate a 16-bit value right

#### Parameters

- **uint16\_t word** value to rotate
- **unsigned int shift** bits to roll

```
uint32_t rol32(uint32_t word, unsigned int shift)
      rotate a 32-bit value left
```
#### Parameters

- **uint32\_t word** value to rotate
- **unsigned int shift** bits to roll

```
uint32_t ror32(uint32_t word, unsigned int shift)
      rotate a 32-bit value right
```
#### Parameters

- **uint32\_t word** value to rotate
- **unsigned int shift** bits to roll

```
uint64_t rol64(uint64_t word, unsigned int shift)
      rotate a 64-bit value left
```
#### **Parameters**

**uint64\_t word** value to rotate

```
unsigned int shift bits to roll
```

```
uint64_t ror64(uint64_t word, unsigned int shift)
      rotate a 64-bit value right
```
#### Parameters

**uint64\_t word** value to rotate

```
unsigned int shift bits to roll
```

```
uint32_t hswap32(uint32_t h)
     swap 16-bit halfwords within a 32-bit value
```
#### Parameters

**uint32\_t h** value to swap

```
uint64_t hswap64(uint64_t h)
     swap 16-bit halfwords within a 64-bit value
```
#### Parameters

```
uint64_t h value to swap
```
uint64\_t **wswap64**(uint64\_t *h*) swap 32-bit words within a 64-bit value

#### Parameters

**uint64\_t h** value to swap

uint32\_t **extract32**(uint32\_t *value*, int *start*, int *length*)

### Parameters

**uint32\_t value** the value to extract the bit field from

**int start** the lowest bit in the bit field (numbered from 0)

**int length** the length of the bit field

### **Description**

Extract from the 32 bit input value the bit field specified by the start and length parameters, and return it. The bit field must lie entirely within the 32 bit word. It is valid to request that all 32 bits are returned (ie length 32 and start 0).

### Return

the value of the bit field extracted from the input value.

uint8\_t **extract8**(uint8\_t *value*, int *start*, int *length*)

#### Parameters

**uint8\_t value** the value to extract the bit field from

**int start** the lowest bit in the bit field (numbered from 0)

**int length** the length of the bit field

#### **Description**

Extract from the 8 bit input value the bit field specified by the start and length parameters, and return it. The bit field must lie entirely within the 8 bit word. It is valid to request that all 8 bits are returned (ie **length** 8 and start 0).

#### Return

the value of the bit field extracted from the input value.

uint16\_t **extract16**(uint16\_t *value*, int *start*, int *length*)

#### Parameters

**uint16\_t value** the value to extract the bit field from

**int start** the lowest bit in the bit field (numbered from 0)

**int length** the length of the bit field

#### **Description**

Extract from the 16 bit input value the bit field specified by the start and length parameters, and return it. The bit field must lie entirely within the 16 bit word. It is valid to request that all 16 bits are returned (ie length 16 and start 0).

#### Return

the value of the bit field extracted from the input value.

uint64\_t **extract64**(uint64\_t *value*, int *start*, int *length*)

#### Parameters

**uint64\_t value** the value to extract the bit field from

**int start** the lowest bit in the bit field (numbered from 0)

**int length** the length of the bit field

#### **Description**

Extract from the 64 bit input value the bit field specified by the start and length parameters, and return it. The bit field must lie entirely within the 64 bit word. It is valid to request that all 64 bits are returned (ie length 64 and start 0).

### Return

the value of the bit field extracted from the input value.

int32\_t **sextract32**(uint32\_t *value*, int *start*, int *length*)

## **Parameters**

**uint32\_t value** the value to extract the bit field from

**int start** the lowest bit in the bit field (numbered from 0)

**int length** the length of the bit field

## **Description**

Extract from the 32 bit input value the bit field specified by the start and length parameters, and return it, sign extended to an int32\_t (ie with the most significant bit of the field propagated to all the upper bits of the return value). The bit field must lie entirely within the 32 bit word. It is valid to request that all 32 bits are returned (ie length 32 and start 0).

## Return

the sign extended value of the bit field extracted from the input value.

int64\_t **sextract64**(uint64\_t *value*, int *start*, int *length*)

## **Parameters**

**uint64\_t value** the value to extract the bit field from

**int start** the lowest bit in the bit field (numbered from 0)

**int length** the length of the bit field

## **Description**

Extract from the 64 bit input value the bit field specified by the start and length parameters, and return it, sign extended to an int64\_t (ie with the most significant bit of the field propagated to all the upper bits of the return value). The bit field must lie entirely within the 64 bit word. It is valid to request that all 64 bits are returned (ie length 64 and start 0).

## Return

the sign extended value of the bit field extracted from the input value.

uint32\_t **deposit32**(uint32\_t *value*, int *start*, int *length*, uint32\_t *fieldval*)

### Parameters

**uint32 t** value initial value to insert bit field into

**int start** the lowest bit in the bit field (numbered from 0)

**int length** the length of the bit field

**uint32\_t fieldval** the value to insert into the bit field

## **Description**

Deposit fieldval into the 32 bit value at the bit field specified by the start and length parameters, and return the modified value. Bits of value outside the bit field are not modified. Bits of fieldval above the least significant length bits are ignored. The bit field must lie entirely within the 32 bit word. It is valid to request that all 32 bits are modified (ie length 32 and start 0).

## Return

the modified value.

uint64\_t **deposit64**(uint64\_t *value*, int *start*, int *length*, uint64\_t *fieldval*)

### **Parameters**

**uint64\_t value** initial value to insert bit field into

**int start** the lowest bit in the bit field (numbered from 0)

**int length** the length of the bit field

**uint64\_t fieldval** the value to insert into the bit field

#### **Description**

Deposit fieldval into the 64 bit value at the bit field specified by the start and length parameters, and return the modified value. Bits of value outside the bit field are not modified. Bits of fieldval above the least significant length bits are ignored. The bit field must lie entirely within the 64 bit word. It is valid to request that all 64 bits are modified (ie length 64 and start 0).

#### Return

the modified value.

uint32\_t **half\_shuffle32**(uint32\_t *x*)

#### Parameters

**uint32\_t x** 32-bit value (of which only the bottom 16 bits are of interest)

#### **Description**

Given an input value:

xxxx xxxx xxxx xxxx ABCD EFGH IJKL MNOP

return the value where the bottom 16 bits are spread out into the odd bits in the word, and the even bits are zeroed:

0A0B 0C0D 0E0F 0G0H 0I0J 0K0L 0M0N 0O0P

Any bits set in the top half of the input are ignored.

## Return

the shuffled bits.

uint64\_t **half\_shuffle64**(uint64\_t *x*)

Parameters

**uint64\_t x** 64-bit value (of which only the bottom 32 bits are of interest)

#### Description

Given an input value:

xxxx xxxx xxxx .... xxxx xxxx ABCD EFGH IJKL MNOP QRST UVWX YZab cdef

return the value where the bottom 32 bits are spread out into the odd bits in the word, and the even bits are zeroed:

0A0B 0C0D 0E0F 0G0H 0I0J 0K0L 0M0N .... 0U0V 0W0X 0Y0Z 0a0b 0c0d 0e0f

Any bits set in the top half of the input are ignored.

#### Return

the shuffled bits.

uint32\_t **half\_unshuffle32**(uint32\_t *x*)

#### Parameters

**uint32 t x** 32-bit value (of which only the odd bits are of interest)

#### **Description**

Given an input value:

xAxB xCxD xExF xGxH xIxJ xKxL xMxN xOxP

return the value where all the odd bits are compressed down into the low half of the word, and the high half is zeroed:

0000 0000 0000 0000 ABCD EFGH IJKL MNOP

Any even bits set in the input are ignored.

#### Return

the unshuffled bits.

```
uint64_t half_unshuffle64(uint64_t x)
```
Parameters

**uint64\_t x** 64-bit value (of which only the odd bits are of interest)

#### **Description**

Given an input value:

xAxB xCxD xExF xGxH xIxJ xKxL xMxN .... xUxV xWxX xYxZ xaxb xcxd xexf

return the value where all the odd bits are compressed down into the low half of the word, and the high half is zeroed:

0000 0000 0000 .... 0000 0000 ABCD EFGH IJKL MNOP QRST UVWX YZab cdef

Any even bits set in the input are ignored.

## Return

the unshuffled bits.

# **7.24 QEMU UI subsystem**

# **7.24.1 QEMU Clipboard**

## Introduction

The header ui/clipboard.h declares the qemu clipboard interface.

All qemu elements which want use the clipboard can register as clipboard peer. Subsequently they can set the clipboard content and get notifications for clipboard updates.

Typical users are user interfaces (gtk), remote access protocols (vnc) and devices talking to the guest (vdagent).

Even though the design allows different data types only plain text is supported for now.

#### <span id="page-1210-1"></span>enum **QemuClipboardType**

**Constants** 

**QEMU\_CLIPBOARD\_TYPE\_TEXT** text/plain; charset=utf-8

**QEMU\_CLIPBOARD\_TYPE\_\_COUNT** type count.

<span id="page-1210-0"></span>enum **QemuClipboardSelection**

Constants

**QEMU\_CLIPBOARD\_SELECTION\_CLIPBOARD** clipboard (explitcit cut+paste).

**QEMU\_CLIPBOARD\_SELECTION\_PRIMARY** primary selection (select + middle mouse button).

**QEMU\_CLIPBOARD\_SELECTION\_SECONDARY** secondary selection (dunno).

<span id="page-1211-0"></span>**QEMU\_CLIPBOARD\_SELECTION\_\_COUNT** selection count.

```
struct QemuClipboardPeer
```
#### Definition

```
struct QemuClipboardPeer {
  const char *name;
 Notifier update;
 void (*request)(QemuClipboardInfo *info, QemuClipboardType type);
};
```
#### Members

**name** peer name.

**update** notifier for clipboard updates.

**request** callback for clipboard data requests.

#### **Description**

Clipboard peer description.

#### <span id="page-1211-1"></span>struct **QemuClipboardInfo**

Definition

```
struct QemuClipboardInfo {
 uint32_t refcount;
 QemuClipboardPeer *owner;
 QemuClipboardSelection selection;
 struct {
  bool available;
  bool requested;
  size_t size;
   void *data;
  } types[QEMU_CLIPBOARD_TYPE__COUNT];
};
```
Members

**refcount** reference counter.

**owner** clipboard owner.

**selection** clipboard selection.

**types** clipboard data array (one entry per type).

#### Description

Clipboard content data and metadata.

void **qemu\_clipboard\_peer\_register**(*[QemuClipboardPeer](#page-1211-0) \*peer*)

#### Parameters

**QemuClipboardPeer \*peer** peer information.

## Description

Register clipboard peer. Registering is needed for both active (set+grab clipboard) and passive (watch clipboard for updates) interaction with the qemu clipboard.

void **qemu\_clipboard\_peer\_unregister**(*[QemuClipboardPeer](#page-1211-0) \*peer*)

## Parameters

**QemuClipboardPeer \*peer** peer information.

## Description

Unregister clipboard peer.

bool **qemu\_clipboard\_peer\_owns**(*[QemuClipboardPeer](#page-1211-0) \*peer*, *[QemuClipboardSelection](#page-1210-0) selection*)

## Parameters

**QemuClipboardPeer \*peer** peer information.

**QemuClipboardSelection selection** clipboard selection.

## **Description**

Return TRUE if the peer owns the clipboard.

void **qemu\_clipboard\_peer\_release**(*[QemuClipboardPeer](#page-1211-0) \*peer*, *[QemuClipboardSelection](#page-1210-0) selection*)

### Parameters

**QemuClipboardPeer \*peer** peer information.

**QemuClipboardSelection selection** clipboard selection.

## Description

If the peer owns the clipboard, release it.

*[QemuClipboardInfo](#page-1211-1)* \* **qemu\_clipboard\_info**(*[QemuClipboardSelection](#page-1210-0) selection*)

### Parameters

**QemuClipboardSelection selection** clipboard selection.

### **Description**

Return the current clipboard data & owner informations.

*[QemuClipboardInfo](#page-1211-1)* \* **qemu\_clipboard\_info\_new**(*[QemuClipboardPeer](#page-1211-0) \*owner*, *[QemuClipboardSelec](#page-1210-0)[tion](#page-1210-0) selection*)

## Parameters

**QemuClipboardPeer \*owner** clipboard owner.

**QemuClipboardSelection selection** clipboard selection.

### Description

Allocate a new QemuClipboardInfo and initialize it with the given owner and selection.

QemuClipboardInfo is a reference-counted struct. The new struct is returned with a reference already taken (i.e. reference count is one).

*[QemuClipboardInfo](#page-1211-1)* \* **qemu\_clipboard\_info\_ref**(*[QemuClipboardInfo](#page-1211-1) \*info*)

## Parameters

**QemuClipboardInfo \*info** clipboard info.

## **Description**

Increase info reference count.

void **qemu\_clipboard\_info\_unref**(*[QemuClipboardInfo](#page-1211-1) \*info*)

#### Parameters

**QemuClipboardInfo \*info** clipboard info.

#### **Description**

Decrease info reference count. When the count goes down to zero free the info struct itself and all clipboard data.

void **qemu\_clipboard\_update**(*[QemuClipboardInfo](#page-1211-1) \*info*)

#### Parameters

**QemuClipboardInfo \*info** clipboard info.

#### Description

Update the qemu clipboard. Notify all registered peers (including the clipboard owner) that the qemu clipboard has been updated.

This is used for both new completely clipboard content and for clipboard data updates in response to qemu\_clipboard\_request() calls.

void **qemu\_clipboard\_request**(*[QemuClipboardInfo](#page-1211-1) \*info*, *[QemuClipboardType](#page-1210-1) type*)

#### Parameters

**QemuClipboardInfo \*info** clipboard info.

**QemuClipboardType type** clipboard data type.

### Description

Request clipboard content. Typically the clipboard owner only advertises the available data types and provides the actual data only on request.

```
void qemu_clipboard_set_data(QemuClipboardPeer *peer, QemuClipboardInfo *info, QemuClip-
                                   boardType type, uint32_t size, const void *data, bool update)
```
## Parameters

**QemuClipboardPeer \*peer** clipboard peer.

**QemuClipboardInfo \*info** clipboard info.

**QemuClipboardType type** clipboard data type.

**uint32\_t size** data size.

**const void \*data** data blob.

**bool update** notify peers about the update.

### **Description**

Set clipboard content for the given type. This function will make a copy of the content data and store that.

# **7.25 Reset in QEMU: the Resettable interface**

The reset of gemu objects is handled using the resettable interface declared in include/hw/resettable.h.

This interface allows objects to be grouped (on a tree basis); so that the whole group can be reset consistently. Each individual member object does not have to care about others; in particular, problems of order (which object is reset first) are addressed.

As of now DeviceClass and BusClass implement this interface.

# **7.25.1 Triggering reset**

This section documents the APIs which "users" of a resettable object should use to control it. All resettable control functions must be called while holding the iothread lock.

You can apply a reset to an object using resettable\_assert\_reset(). You need to call resettable\_release\_reset() to release the object from reset. To instantly reset an object, without keeping it in reset state, just call resettable reset(). These functions take two parameters: a pointer to the object to reset and a reset type.

Several types of reset will be supported. For now only cold reset is defined; others may be added later. The Resettable interface handles reset types with an enum:

**RESET\_TYPE\_COLD** Cold reset is supported by every resettable object. In QEMU, it means we reset to the initial state corresponding to the start of QEMU; this might differ from what is a real hardware cold reset. It differs from other resets (like warm or bus resets) which may keep certain parts untouched.

Calling resettable\_reset() is equivalent to calling resettable\_assert\_reset() then resettable\_release\_reset(). It is possible to interleave multiple calls to these three functions. There may be several reset sources/controllers of a given object. The interface handles everything and the different reset controllers do not need to know anything about each others. The object will leave reset state only when each other controllers end their reset operation. This point is handled internally by maintaining a count of in-progress resets; it is crucial to call resettable\_release\_reset() one time and only one time per resettable\_assert\_reset() call.

For now migration of a device or bus in reset is not supported. Care must be taken not to delay resettable\_release\_reset() after its resettable\_assert\_reset() counterpart.

Note that, since resettable is an interface, the API takes a simple Object as parameter. Still, it is a programming error to call a resettable function on a non-resettable object and it will trigger a run time assert error. Since most calls to resettable interface are done through base class functions, such an error is not likely to happen.

For Devices and Buses, the following helper functions exist:

- device\_cold\_reset()
- bus cold reset()

These are simple wrappers around resettable\_reset() function; they only cast the Device or Bus into an Object and pass the cold reset type. When possible prefer to use these functions instead of resettable\_reset().

Device and bus functions co-exist because there can be semantic differences between resetting a bus and resetting the controller bridge which owns it. For example, consider a SCSI controller. Resetting the controller puts all its registers back to what reset state was as well as reset everything on the SCSI bus, whereas resetting just the SCSI bus only resets everything that's on it but not the controller.

## **7.25.2 Multi-phase mechanism**

This section documents the internals of the resettable interface.

The resettable interface uses a multi-phase system to relieve objects and machines from reset ordering problems. To address this, the reset operation of an object is split into three well defined phases.

When resetting several objects (for example the whole machine at simulation startup), all first phases of all objects are executed, then all second phases and then all third phases.

The three phases are:

- 1. The enter phase is executed when the object enters reset. It resets only local state of the object; it must not do anything that has a side-effect on other objects, such as raising or lowering a qemu\_irq line or reading or writing guest memory.
- 2. The hold phase is executed for entry into reset, once every object in the group which is being reset has had its *enter* phase executed. At this point devices can do actions that affect other objects.
- 3. The exit phase is executed when the object leaves the reset state. Actions affecting other objects are permitted.

As said in previous section, the interface maintains a count of reset. This count is used to ensure phases are executed only when required. *enter* and *hold* phases are executed only when asserting reset for the first time (if an object is already in reset state when calling resettable\_assert\_reset() or resettable\_reset(), they are not executed). The *exit* phase is executed only when the last reset operation ends. Therefore the object does not need to care how many of reset controllers it has and how many of them have started a reset.

# **7.25.3 Handling reset in a resettable object**

This section documents the APIs that an implementation of a resettable object must provide and what functions it has access to. It is intended for people who want to implement or convert a class which has the resettable interface; for example when specializing an existing device or bus.

## **Methods to implement**

Three methods should be defined or left empty. Each method corresponds to a phase of the reset; they are name phases.enter(), phases.hold() and phases.exit(). They all take the object as parameter. The *enter* method also take the reset type as second parameter.

When extending an existing class, these methods may need to be extended too. The resettable\_class\_set\_parent\_phases() class function may be used to backup parent class methods.

Here follows an example to implement reset for a Device which sets an IO while in reset.

```
static void mydev_reset_enter(Object *obj, ResetType type)
{
   MyDevClass *myclass = MYDEV _ GET _CLASS(obj);MyDevState *mydev = MYDEV(obj);/* call parent class enter phase */
    if (myclass->parent_phases.enter) {
        myclass->parent_phases.enter(obj, type);
    }
    /* initialize local state only */mydev \rightarrow var = 0;}
static void mydev_reset_hold(Object *obj)
{
    MyDevClass *myclass = MYDEV_GET_CLASS(obj);
   MyDevState *mydev = MYDEV(obj);/* call parent class hold phase */
    if (myclass->parent_phases.hold) {
        myclass->parent_phases.hold(obj);
```
(continued from previous page)

```
}
    /* set an IO */qemu_set_irq(mydev->irq, 1);
}
static void mydev_reset_exit(Object *obj)
{
   MyDevClass *myclass = MYDEV_GET_CLASS(obj);
   MyDevState *mydev = MYDEV(obj);
    /* call parent class exit phase */
   if (myclass->parent_phases.exit) {
        myclass->parent_phases.exit(obj);
    }
    /* clear an IO */qemu_set_irq(mydev->irq, 0);
}
typedef struct MyDevClass {
    MyParentClass parent_class;
    /* to store eventual parent reset methods */ResettablePhases parent_phases;
} MyDevClass;
static void mydev_class_init(ObjectClass *class, void *data)
{
   MyDevClass *myclass = MYDEV_CLASs (class);ResettableClass *rc = RESETTABLE CLASS(class);
    resettable class set parent reset phases(rc,
                                              mydev_reset_enter,
                                              mydev_reset_hold,
                                              mydev_reset_exit,
                                              &myclass->parent_phases);
}
```
In the above example, we override all three phases. It is possible to override only some of them by passing NULL instead of a function pointer to resettable\_class\_set\_parent\_reset\_phases(). For example, the following will only override the *enter* phase and leave *hold* and *exit* untouched:

```
resettable_class_set_parent_reset_phases(rc, mydev_reset_enter,
                                         NULL, NULL,
                                         &myclass->parent_phases);
```
This is equivalent to providing a trivial implementation of the hold and exit phases which does nothing but call the parent class's implementation of the phase.

## **Polling the reset state**

Resettable interface provides the resettable\_is\_in\_reset() function. This function returns true if the object parameter is currently under reset.

An object is under reset from the beginning of the *init* phase to the end of the *exit* phase. During all three phases, the function will return that the object is in reset.

This function may be used if the object behavior has to be adapted while in reset state. For example if a device has an irq input, it will probably need to ignore it while in reset; then it can for example check the reset state at the beginning of the irq callback.

Note that until migration of the reset state is supported, an object should not be left in reset. So apart from being currently executing one of the reset phases, the only cases when this function will return true is if an external interaction (like changing an io) is made during *hold* or *exit* phase of another object in the same reset group.

Helpers device\_is\_in\_reset() and bus\_is\_in\_reset() are also provided for devices and buses and should be preferred.

# **7.25.4 Base class handling of reset**

This section documents parts of the reset mechanism that you only need to know about if you are extending it to work with a new base class other than DeviceClass or BusClass, or maintaining the existing code in those classes. Most people can ignore it.

## **Methods to implement**

There are two other methods that need to exist in a class implementing the interface:  $qet{\text{ }state}($ ) and child\_foreach().

get\_state() is simple. *resettable* is an interface and, as a consequence, does not have any class state structure. But in order to factorize the code, we need one. This method must return a pointer to ResettableState structure. The structure must be allocated by the base class; preferably it should be located inside the object instance structure.

child foreach() is more complex. It should execute the given callback on every reset child of the given resettable object. All children must be resettable too. Additional parameters (a reset type and an opaque pointer) must be passed to the callback too.

In DeviceClass and BusClass the ResettableState is located DeviceState and BusState structure. child\_foreach() is implemented to follow the bus hierarchy; for a bus, it calls the function on every child device; for a device, it calls the function on every bus child. When we reset the main system bus, we reset the whole machine bus tree.

## **Changing a resettable parent**

One thing which should be taken care of by the base class is handling reset hierarchy changes.

The reset hierarchy is supposed to be static and built during machine creation. But there are actually some exceptions. To cope with this, the resettable API provides resettable\_change\_parent(). This function allows to set, update or remove the parent of a resettable object after machine creation is done. As parameters, it takes the object being moved, the old parent if any and the new parent if any.

This function can be used at any time when not in a reset operation. During a reset operation it must be used only in *hold* phase. Using it in *enter* or *exit* phase is an error. Also it should not be used during machine creation, although it is harmless to do so: the function is a no-op as long as old and new parent are NULL or not in reset.

There is currently 2 cases where this function is used:

- 1. *device hotplug*; it means a new device is introduced on a live bus.
- 2. *hot bus change*; it means an existing live device is added, moved or removed in the bus hierarchy. At the moment, it occurs only in the raspi machines for changing the sdbus used by sd card.

# **7.26 Booting from real channel-attached devices on s390x**

# **7.26.1 s390 hardware IPL**

The s390 hardware IPL process consists of the following steps.

- 1. A READ IPL ccw is constructed in memory location  $0 \times 0$ . This ccw, by definition, reads the IPL1 record which is located on the disk at cylinder 0 track 0 record 1. Note that the chain flag is on in this ccw so when it is complete another ccw will be fetched and executed from memory location  $0 \times 0.8$ .
- 2. Execute the Read IPL ccw at  $0 \times 00$ , thereby reading IPL1 data into  $0 \times 00$ . IPL1 data is 24 bytes in length and consists of the following pieces of information: [psw][read ccw][tic ccw]. When the machine executes the Read IPL ccw it read the 24-bytes of IPL1 to be read into memory starting at location  $0 \times 0$ . Then the ccw program at  $0 \times 08$  which consists of a read ccw and a tic ccw is automatically executed because of the chain flag from the original READ IPL ccw. The read ccw will read the IPL2 data into memory and the TIC (Transfer In Channel) will transfer control to the channel program contained in the IPL2 data. The TIC channel command is the equivalent of a branch/jump/goto instruction for channel programs.

NOTE: The ccws in IPL1 are defined by the architecture to be format 0.

3. Execute IPL2. The TIC ccw instruction at the end of the IPL1 channel program will begin the execution of the IPL2 channel program. IPL2 is stage-2 of the boot process and will contain a larger channel program than IPL1. The point of IPL2 is to find and load either the operating system or a small program that loads the operating system from disk. At the end of this step all or some of the real operating system is loaded into memory and we are ready to hand control over to the guest operating system. At this point the guest operating system is entirely responsible for loading any more data it might need to function.

NOTE: The IPL2 channel program might read data into memory location  $0 \times 0$  thereby overwriting the IPL1 psw and channel program. This is ok as long as the data placed in location  $0 \times 0$  contains a psw whose instruction address points to the guest operating system code to execute at the end of the IPL/boot process.

NOTE: The ccws in IPL2 are defined by the architecture to be format 0.

4. Start executing the guest operating system. The psw that was loaded into memory location  $0 \times 0$  as part of the ipl process should contain the needed flags for the operating system we have loaded. The psw's instruction address will point to the location in memory where we want to start executing the operating system. This psw is loaded (via LPSW instruction) causing control to be passed to the operating system code.

In a non-virtualized environment this process, handled entirely by the hardware, is kicked off by the user initiating a "Load" procedure from the hardware management console. This "Load" procedure crafts a special "Read IPL" ccw in memory location 0x0 that reads IPL1. It then executes this ccw thereby kicking off the reading of IPL1 data. Since the channel program from IPL1 will be written immediately after the special "Read IPL" ccw, the IPL1 channel program will be executed immediately (the special read ccw has the chaining bit turned on). The TIC at the end of the IPL1 channel program will cause the IPL2 channel program to be executed automatically. After this sequence completes the "Load" procedure then loads the psw from  $0 \times 0$ .

# **7.26.2 How this all pertains to QEMU (and the kernel)**

In theory we should merely have to do the following to IPL/boot a guest operating system from a DASD device:

- 1. Place a "Read IPL" ccw into memory location 0x0 with chaining bit on.
- 2. Execute channel program at  $0 \times 0$ .
- 3. LPSW 0x0.

However, our emulation of the machine's channel program logic within the kernel is missing one key feature that is required for this process to work: non-prefetch of ccw data.

When we start a channel program we pass the channel subsystem parameters via an ORB (Operation Request Block). One of those parameters is a prefetch bit. If the bit is on then the vfio-ccw kernel driver is allowed to read the entire channel program from guest memory before it starts executing it. This means that any channel commands that read additional channel commands will not work as expected because the newly read commands will only exist in guest memory and NOT within the kernel's channel subsystem memory. The kernel vfio-ccw driver currently requires this bit to be on for all channel programs. This is a problem because the IPL process consists of transferring control from the "Read IPL" ccw immediately to the IPL1 channel program that was read by "Read IPL".

Not being able to turn off prefetch will also prevent the TIC at the end of the IPL1 channel program from transferring control to the IPL2 channel program.

Lastly, in some cases (the zipl bootloader for example) the IPL2 program also transfers control to another channel program segment immediately after reading it from the disk. So we need to be able to handle this case.

# **7.26.3 What QEMU does**

Since we are forced to live with prefetch we cannot use the very simple IPL procedure we defined in the preceding section. So we compensate by doing the following.

- 1. Place "Read IPL" ccw into memory location  $0 \times 0$ , but turn off chaining bit.
- 2. Execute "Read IPL" at 0x0.

So now IPL1's psw is at  $0 \times 0$  and IPL1's channel program is at  $0 \times 08$ .

- 3. Write a custom channel program that will seek to the IPL2 record and then execute the READ and TIC ccws from IPL1. Normally the seek is not required because after reading the IPL1 record the disk is automatically positioned to read the very next record which will be IPL2. But since we are not reading both IPL1 and IPL2 as part of the same channel program we must manually set the position.
- 4. Grab the target address of the TIC instruction from the IPL1 channel program. This address is where the IPL2 channel program starts.

Now IPL2 is loaded into memory somewhere, and we know the address.

5. Execute the IPL2 channel program at the address obtained in step #4.

Because this channel program can be dynamic, we must use a special algorithm that detects a READ immediately followed by a TIC and breaks the ccw chain by turning off the chain bit in the READ ccw. When control is returned from the kernel/hardware to the QEMU bios code we immediately issue another start subchannel to execute the remaining TIC instruction. This causes the entire channel program (starting from the TIC) and all needed data to be refetched thereby stepping around the limitation that would otherwise prevent this channel program from executing properly.

Now the operating system code is loaded somewhere in guest memory and the psw in memory location  $0 \times 0$ will point to entry code for the guest operating system.

6. LPSW 0x0

LPSW transfers control to the guest operating system and we're done.

# **7.27 Modelling a clock tree in QEMU**

# **7.27.1 What are clocks?**

Clocks are QOM objects developed for the purpose of modelling the distribution of clocks in QEMU.

They allow us to model the clock distribution of a platform and detect configuration errors in the clock tree such as badly configured PLL, clock source selection or disabled clock.

The object is *Clock* and its QOM name is clock (in C code, the macro TYPE\_CLOCK).

Clocks are typically used with devices where they are used to model inputs and outputs. They are created in a similar way to GPIOs. Inputs and outputs of different devices can be connected together.

In these cases a Clock object is a child of a Device object, but this is not a requirement. Clocks can be independent of devices. For example it is possible to create a clock outside of any device to model the main clock source of a machine.

Here is an example of clocks:

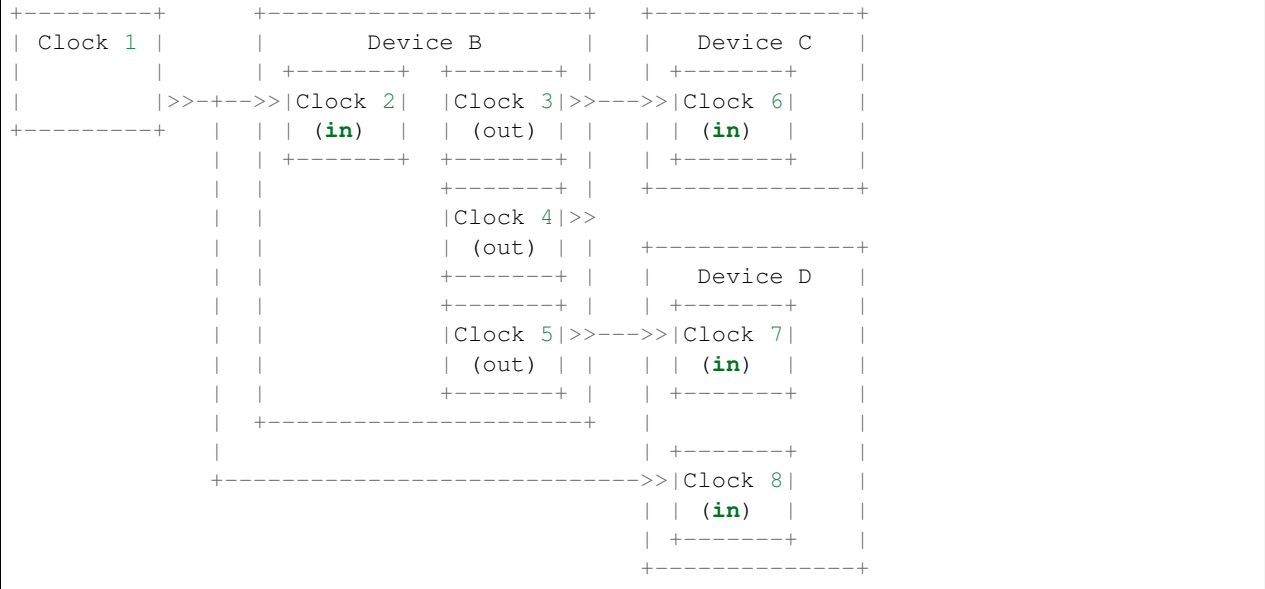

Clocks are defined in the include/hw/clock.h header and device related functions are defined in the include/ hw/qdev-clock.h header.

# **7.27.2 The clock state**

The state of a clock is its period; it is stored as an integer representing it in units of  $2^{-32}$  ns. The special value of 0 is used to represent the clock being inactive or gated. The clocks do not model the signal itself (pin toggling) or other properties such as the duty cycle.

All clocks contain this state: outputs as well as inputs. This allows the current period of a clock to be fetched at any time. When a clock is updated, the value is immediately propagated to all connected clocks in the tree.

To ease interaction with clocks, helpers with a unit suffix are defined for every clock state setter or getter. The suffixes are:

- \_ns for handling periods in nanoseconds
- hz for handling frequencies in hertz

The 0 period value is converted to 0 in hertz and vice versa. 0 always means that the clock is disabled.

# **7.27.3 Adding a new clock**

Adding clocks to a device must be done during the init method of the Device instance.

To add an input clock to a device, the function  $qdev$  init clock in() must be used. It takes the name, a callback, an opaque parameter for the callback and a mask of events when the callback should be called (this will be explained in a following section). Output is simpler; only the name is required. Typically:

```
qdev_init_clock_in(DEVICE(dev), "clk_in", clk_in_callback, dev, ClockUpdate);
qdev init clock out (DEVICE(dev), "clk out");
```
Both functions return the created Clock pointer, which should be saved in the device's state structure for further use.

These objects will be automatically deleted by the QOM reference mechanism.

Note that it is possible to create a static array describing clock inputs and outputs. The function qdev\_init\_clocks() must be called with the array as parameter to initialize the clocks: it has the same behaviour as calling the  $qdev_init\_clock\_in/out$  () for each clock in the array. To ease the array construction, some macros are defined in include/hw/qdev-clock.h. As an example, the following creates 2 clocks to a device: one input and one output.

```
/* device structure containing pointers to the clock objects */
typedef struct MyDeviceState {
   DeviceState parent_obj;
    Clock *clk_in;
   Clock *clk_out;
} MyDeviceState;
/*
 * callback for the input clock (see "Callback on input clock
 * change" section below for more information).
 \star/static void clk_in_callback(void *opaque, ClockEvent event);
/*
 * static array describing clocks:
 * + a clock input named "clk_in", whose pointer is stored in
    the clk in field of a MyDeviceState structure with callback
    clk_in_callback.
 * + a clock output named "clk_out" whose pointer is stored in
    the clk_out field of a MyDeviceState structure.
 */
static const ClockPortInitArray mydev_clocks = {
   QDEV_CLOCK_IN(MyDeviceState, clk_in, clk_in_callback, ClockUpdate),
    QDEV_CLOCK_OUT(MyDeviceState, clk_out),
    QDEV_CLOCK_END
};
/* device initialization function */
static void mydev_init(Object *obj)
{
    /* cast to MyDeviceState */
   MyDeviceState *mydev = MYDEVICE(obj);
    /* create and fill the pointer fields in the MyDeviceState */qdev_init_clocks(mydev, mydev_clocks);
    [\ldots]}
```
An alternative way to create a clock is to simply call object\_new(TYPE\_CLOCK). In that case the clock will neither be an input nor an output of a device. After the whole QOM hierarchy of the clock has been set clock\_setup\_canonical\_path() should be called.

At creation, the period of the clock is 0: the clock is disabled. You can change it using clock\_set\_ns() or

clock\_set\_hz().

Note that if you are creating a clock with a fixed period which will never change (for example the main clock source of a board), then you'll have nothing else to do. This value will be propagated to other clocks when connecting the clocks together and devices will fetch the right value during the first reset.

# **7.27.4 Clock callbacks**

You can give a clock a callback function in several ways:

- by passing it as an argument to qdev\_init\_clock\_in()
- as an argument to the QDEV\_CLOCK\_IN() macro initializing an array to be passed to qdev\_init\_clocks()
- by directly calling the clock\_set\_callback() function

The callback function must be of this type:

**typedef void** ClockCallback(**void** \*opaque, ClockEvent event);

The opaque argument is the pointer passed to qdev\_init\_clock\_in() or clock\_set\_callback(); for qdev\_init\_clocks() it is the dev device pointer.

The event argument specifies why the callback has been called. When you register the callback you specify a mask of ClockEvent values that you are interested in. The callback will only be called for those events.

The events currently supported are:

- ClockPreUpdate : called when the input clock's period is about to update. This is useful if the device needs to do some action for which it needs to know the old value of the clock period. During this callback, Clock API functions like clock\_get() or clock\_ticks\_to\_ns() will use the old period.
- ClockUpdate : called after the input clock's period has changed. During this callback, Clock API functions like clock\_ticks\_to\_ns() will use the new period.

Note that a clock only has one callback: it is not possible to register different functions for different events. You must register a single callback which listens for all of the events you are interested in, and use the event argument to identify which event has happened.

# **7.27.5 Retrieving clocks from a device**

qdev\_get\_clock\_in() and dev\_get\_clock\_out() are available to get the clock inputs or outputs of a device. For example:

Clock \*clk = qdev\_get\_clock\_in(DEVICE(mydev), "clk\_in");

or:

Clock \*clk = qdev\_get\_clock\_out(DEVICE(mydev), "clk\_out");

# **7.27.6 Connecting two clocks together**

To connect two clocks together, use the clock\_set\_source() function. Given two clocks clk1, and clk2, clock\_set\_source(clk2, clk1); configures clk2 to follow the clk1 period changes. Every time clk1 is updated, clk2 will be updated too.

When connecting clock between devices, prefer using the  $qdev$  connect clock in() function to set the source of an input device clock. For example, to connect the input clock  $\text{clk2}$  of devB to the output clock  $\text{clk1}$  of devA, do:

qdev\_connect\_clock\_in(devB, "clk2", qdev\_get\_clock\_out(devA, "clk1"))

We used qdev\_qet\_clock\_out() above, but any clock can drive an input clock, even another input clock. The following diagram shows some examples of connections. Note also that a clock can drive several other clocks.

```
+------------+ +--------------------------------------------------+
  Device A | | | Device B
                           | | | +---------------------+ |
            | | | | Device C | |
  | +-------+ | | +-------+ | +-------+ +-------+ | +-------+ |
  | |Clock 1|>>-->>|Clock 2|>>+-->>|Clock 3| |Clock 5|>>>>|Clock 6|>>
 | | (out) | | | | (in) | | | | (in) | | (out) | | | (out) | |
    | +-------+ | | +-------+ | | +-------+ +-------+ | +-------+ |
+------------+ | | +---------------------+ |
             | | |
                              | | +--------------+ |
                         | | | Device D | |
                         | \cdot | +-------+
                        | +-->>|Clock 4| | |
                           | | (in) |
                           | + - - - - - -| +--------------+ |
             +--------------------------------------------------+
```
In the above example, when *Clock 1* is updated by *Device A*, three clocks get the new clock period value: *Clock 2*, *Clock 3* and *Clock 4*.

It is not possible to disconnect a clock or to change the clock connection after it is connected.

# **7.27.7 Clock multiplier and divider settings**

By default, when clocks are connected together, the child clocks run with the same period as their source (parent) clock. The Clock API supports a built-in period multiplier/divider mechanism so you can configure a clock to make its children run at a different period from its own. If you call the clock set muldiv() function you can specify the clock's multiplier and divider values. The children of that clock will all run with a period of parent\_period \* multiplier / divider. For instance, if the clock has a frequency of 8MHz and you set its multiplier to 2 and its divider to 3, the child clocks will run at 12MHz.

You can change the multiplier and divider of a clock at runtime, so you can use this to model clock controller devices which have guest-programmable frequency multipliers or dividers.

Note that clock set mul  $div()$  does not automatically call clock propagate(). If you make a runtime change to the multiplier or divider you must call clock\_propagate() yourself.

# **7.27.8 Unconnected input clocks**

A newly created input clock is disabled (period of 0). This means the clock will be considered as disabled until the period is updated. If the clock remains unconnected it will always keep its initial value of 0. If this is not the desired behaviour, clock\_set(), clock\_set\_ns() or clock\_set\_hz() should be called on the Clock object during device instance init. For example:
```
clk = qdev_init_clock_in(DEVICE(dev), "clk-in", clk_in_callback,
                         dev, ClockUpdate);
/* set initial value to 10ns / 100MHz */
clock_set_ns(clk, 10);
```
To enforce that the clock is wired up by the board code, you can call clock\_has\_source() in your device's realize method:

```
if (!clock has source(s->clk)) {
    error_setg(errp, "MyDevice: clk input must be connected");
    return;
}
```
Note that this only checks that the clock has been wired up; it is still possible that the output clock connected to it is disabled or has not yet been configured, in which case the period will be zero. You should use the clock callback to find out when the clock period changes.

# **7.27.9 Fetching clock frequency/period**

To get the current state of a clock, use the functions clock\_get() or clock\_get\_hz().

clock\_get() returns the period of the clock in its fully precise internal representation, as an unsigned 64-bit integer in units of  $2^{\wedge}-32$  nanoseconds. (For many purposes clock ticks to ns() will be more convenient; see the section below on expiry deadlines.)

clock\_get\_hz() returns the frequency of the clock, rounded to the next lowest integer. This implies some inaccuracy due to the rounding, so be cautious about using it in calculations.

It is also possible to register a callback on clock frequency changes. Here is an example, which assumes that clock\_callback has been specified as the callback for the ClockUpdate event:

```
void clock_callback(void *opaque, ClockEvent event) {
   MyDeviceState \star s = (MyDeviceState \star) opaque;
    /*
     * 'opaque' is the argument passed to qdev_init_clock_in();
     * usually this will be the device state pointer.
     */
    /* do something with the new period */fprintf(stdout, "device new period is %" PRIu64 "* 2^-32 ns\n",
                    clock_get(dev->my_clk_input));
}
```
If you are only interested in the frequency for displaying it to humans (for instance in debugging), use clock\_display\_freq(), which returns a prettified string-representation, e.g. "33.3 MHz". The caller must free the string with g\_free() after use.

# **7.27.10 Calculating expiry deadlines**

A commonly required operation for a clock is to calculate how long it will take for the clock to tick N times; this can then be used to set a timer expiry deadline. Use the function clock\_ticks\_to\_ns(), which takes an unsigned 64-bit count of ticks and returns the length of time in nanoseconds required for the clock to tick that many times.

It is important not to try to calculate expiry deadlines using a shortcut like multiplying a "period of clock in nanoseconds" value by the tick count, because clocks can have periods which are not a whole number of nanoseconds, and the accumulated error in the multiplication can be significant.

For a clock with a very long period and a large number of ticks, the result of this function could in theory be too large to fit in a 64-bit value. To avoid overflow in this case, clock\_ticks\_to\_ns() saturates the result to INT64\_MAX (because this is the largest valid input to the QEMUTimer APIs). Since INT64\_MAX nanoseconds is almost 300 years, anything with an expiry later than that is in the "will never happen" category. Callers of clock\_ticks\_to\_ns() should therefore generally not special-case the possibility of a saturated result but just allow the timer to be set to that far-future value. (If you are performing further calculations on the returned value rather than simply passing it to a QEMUTimer function like timer\_mod\_ns() then you should be careful to avoid overflow in those calculations, of course.)

# **7.27.11 Obtaining tick counts**

For calculations where you need to know the number of ticks in a given duration, use clock\_ns\_to\_ticks(). This function handles possible non-whole-number-of-nanoseconds periods and avoids potential rounding errors. It will return '0' if the clock is stopped (i.e. it has period zero). If the inputs imply a tick count that overflows a 64-bit value (a very long duration for a clock with a very short period) the output value is truncated, so effectively the 64-bit output wraps around.

# **7.27.12 Changing a clock period**

A device can change its outputs using the clock update(), clock update ns() or clock update hz() function. It will trigger updates on every connected input.

For example, let's say that we have an output clock *clkout* and we have a pointer to it in the device state because we did the following in init phase:

dev->clkout = qdev\_init\_clock\_out(DEVICE(dev), "clkout");

Then at any time (apart from the cases listed below), it is possible to change the clock value by doing:

clock\_update\_hz(dev->clkout,  $1000 * 1000 * 1000$ ); /\*  $1GHz$  \*/

Because updating a clock may trigger any side effects through connected clocks and their callbacks, this operation must be done while holding the qemu io lock.

For the same reason, one can update clocks only when it is allowed to have side effects on other objects. In consequence, it is forbidden:

- during migration,
- and in the enter phase of reset.

Note that calling clock\_update $[$ ns $|$ \_hz $]$ () is equivalent to calling clock\_set $[$ \_ns $|$ \_hz $]$ () (with the same arguments) then clock\_propagate() on the clock. Thus, setting the clock value can be separated from triggering the side-effects. This is often required to factorize code to handle reset and migration in devices.

# **7.27.13 Aliasing clocks**

Sometimes, one needs to forward, or inherit, a clock from another device. Typically, when doing device composition, a device might expose a sub-device's clock without interfering with it. The function qdev\_alias\_clock() can be used to achieve this behaviour. Note that it is possible to expose the clock under a different name. qdev\_alias\_clock() works for both input and output clocks.

For example, if device B is a child of device A, device a instance init() may do something like this:

```
void device_a_instance_init(Object *obj)
{
   AState *A = DEVICE A(obj);
   BState *B;
    /* create object B as child of A */
   [\ldots]qdev_alias_clock(B, "clk", A, "b_clk");
   /*
     * Now A has a clock "b_clk" which is an alias to
     * the clock "clk" of its child B.
     */
}
```
This function does not return any clock object. The new clock has the same direction (input or output) as the original one. This function only adds a link to the existing clock. In the above example, object B remains the only object allowed to use the clock and device A must not try to change the clock period or set a callback to the clock. This diagram describes the example with an input clock:

```
+--------------------------+
         Device A
          + - - - - - - - - - - - - -
          | | Device B | |
          | + - - - - - - + |>>"b_clk">>>| "clk" | | |
   (\textbf{in}) | | (\textbf{in}) | |
| | +-------+ | |
           | +--------------+ |
+--------------------------+
```
# **7.27.14 Migration**

Clock state is not migrated automatically. Every device must handle its clock migration. Alias clocks must not be migrated.

To ensure clock states are restored correctly during migration, there are two solutions.

Clock states can be migrated by adding an entry into the device vmstate description. You should use the VMSTATE\_CLOCK macro for this. This is typically used to migrate an input clock state. For example:

```
MyDeviceState {
   DeviceState parent_obj;
    [...] /* some fields */
    Clock *clk;
};
VMStateDescription my_device_vmstate = {
    .name = "my_device",
    .fields = (VMStateField[]) {
        [...], /* other migrated fields */
        VMSTATE_CLOCK(clk, MyDeviceState),
        VMSTATE_END_OF_LIST()
    }
};
```
The second solution is to restore the clock state using information already at our disposal. This can be used to restore output clock states using the device state. The functions clock set  $\lceil$  ns| hz]() can be used during the post\_load() migration callback.

When adding clock support to an existing device, if you care about migration compatibility you will need to be careful, as simply adding a VMSTATE\_CLOCK() line will break compatibility. Instead, you can put the VMSTATE\_CLOCK() line into a vmstate subsection with a suitable needed function, and use clock\_set() in a pre\_load() function to set the default value that will be used if the source virtual machine in the migration does not send the clock state.

Care should be taken not to use clock\_update[\_ns|\_hz]() or clock\_propagate() during the whole migration procedure because it will trigger side effects to other devices in an unknown state.

# **7.28 The QEMU Object Model (QOM)**

The QEMU Object Model provides a framework for registering user creatable types and instantiating objects from those types. QOM provides the following features:

- System for dynamically registering types
- Support for single-inheritance of types
- Multiple inheritance of stateless interfaces

```
Listing 1: Creating a minimal type
```

```
#include "qdev.h"
#define TYPE_MY_DEVICE "my-device"
// No new virtual functions: we can reuse the typedef for the
// superclass.
typedef DeviceClass MyDeviceClass;
typedef struct MyDevice
{
    DeviceState parent;
    int reg0, reg1, reg2;
} MyDevice;
static const TypeInfo my_device_info = {
    .name = TYPE_MY_DEVICE,
    .parent = TYPE_DEVICE,
    .instance_size = sizeof(MyDevice),
};
static void my_device_register_types(void)
{
    type_register_static(&my_device_info);
}
type_init(my_device_register_types)
```
In the above example, we create a simple type that is described by #TypeInfo. #TypeInfo describes information about the type including what it inherits from, the instance and class size, and constructor/destructor hooks.

Alternatively several static types could be registered using helper macro DEFINE\_TYPES()

```
static const TypeInfo device_types_info[] = {
    {
        .name = TYPE_MY_DEVICE_A,
        .parent = TYPE_DEVICE,
```
(continues on next page)

(continued from previous page)

```
.instance_size = sizeof(MyDeviceA),
    },
    {
        .name = TYPE_MY_DEVICE_B,
        .parent = TYPE_DEVICE,
        .instance_size = sizeof(MyDeviceB),
    },
};
DEFINE_TYPES(device_types_info)
```
Every type has an #ObjectClass associated with it. #ObjectClass derivatives are instantiated dynamically but there is only ever one instance for any given type. The #ObjectClass typically holds a table of function pointers for the virtual methods implemented by this type.

Using object\_new(), a new #Object derivative will be instantiated. You can cast an #Object to a subclass (or baseclass) type using object\_dynamic\_cast(). You typically want to define macro wrappers around OBJECT\_CHECK() and OBJECT\_CLASS\_CHECK() to make it easier to convert to a specific type:

Listing 2: Typecasting macros

```
#define MY_DEVICE_GET_CLASS(obj) \
  OBJECT_GET_CLASS(MyDeviceClass, obj, TYPE_MY_DEVICE)
#define MY_DEVICE_CLASS(klass) \
  OBJECT_CLASS_CHECK(MyDeviceClass, klass, TYPE_MY_DEVICE)
#define MY_DEVICE(obj) \
  OBJECT_CHECK(MyDevice, obj, TYPE_MY_DEVICE)
```
In case the ObjectClass implementation can be built as module a module\_obj() line must be added to make sure qemu loads the module when the object is needed.

module\_obj(TYPE\_MY\_DEVICE);

# **7.28.1 Class Initialization**

Before an object is initialized, the class for the object must be initialized. There is only one class object for all instance objects that is created lazily.

Classes are initialized by first initializing any parent classes (if necessary). After the parent class object has initialized, it will be copied into the current class object and any additional storage in the class object is zero filled.

The effect of this is that classes automatically inherit any virtual function pointers that the parent class has already initialized. All other fields will be zero filled.

Once all of the parent classes have been initialized, #TypeInfo::class\_init is called to let the class being instantiated provide default initialize for its virtual functions. Here is how the above example might be modified to introduce an overridden virtual function:

Listing 3: Overriding a virtual function

```
#include "qdev.h"
void my_device_class_init(ObjectClass *klass, void *class_data)
{
   DeviceClass *dc = DEVICE_CLASS(klass);
```
(continues on next page)

(continued from previous page)

```
dc->reset = my_device_reset;
}
static const TypeInfo my_device_info = {
   .name = TYPE_MY_DEVICE,
    .parent = TYPE_DEVICE,
    .instance_size = sizeof(MyDevice),
    .class_init = my_device_class_init,
};
```
Introducing new virtual methods requires a class to define its own struct and to add a .class\_size member to the #TypeInfo. Each method will also have a wrapper function to call it easily:

Listing 4: Defining an abstract class

```
#include "qdev.h"
typedef struct MyDeviceClass
{
    DeviceClass parent;
    void (*frobnicate) (MyDevice *obj);
} MyDeviceClass;
static const TypeInfo my_device_info = {
   .name = TYPE_MY_DEVICE,
    .parent = TYPE_DEVICE,
    .instance_size = sizeof(MyDevice),
    .abstract = true, // or set a default in my_device_class_init
    .class_size = sizeof(MyDeviceClass),
};
void my_device_frobnicate(MyDevice *obj)
{
   MyDeviceClass *klass = MY_DEVICE_GET_CLAS(Obj);klass->frobnicate(obj);
}
```
# **7.28.2 Interfaces**

Interfaces allow a limited form of multiple inheritance. Instances are similar to normal types except for the fact that are only defined by their classes and never carry any state. As a consequence, a pointer to an interface instance should always be of incomplete type in order to be sure it cannot be dereferenced. That is, you should define the 'typedef struct SomethingIf SomethingIf' so that you can pass around SomethingIf  $*$ si arguments, but not define a struct SomethingIf  $\{ \ldots \}$ . The only things you can validly do with a SomethingIf  $\star$  are to pass it as an argument to a method on its corresponding SomethingIfClass, or to dynamically cast it to an object that implements the interface.

# **7.28.3 Methods**

A *method* is a function within the namespace scope of a class. It usually operates on the object instance by passing it as a strongly-typed first argument. If it does not operate on an object instance, it is dubbed *class method*.

Methods cannot be overloaded. That is, the #ObjectClass and method name uniquely identity the function to be called; the signature does not vary except for trailing varargs.

Methods are always *virtual*. Overriding a method in #TypeInfo.class\_init of a subclass leads to any user of the class obtained via OBJECT\_GET\_CLASS() accessing the overridden function. The original function is not automatically invoked. It is the responsibility of the overriding class to determine whether and when to invoke the method being overridden.

To invoke the method being overridden, the preferred solution is to store the original value in the overriding class before overriding the method. This corresponds to  $\{super,base\}$ . method(...) in Java and C# respectively; this frees the overriding class from hardcoding its parent class, which someone might choose to change at some point.

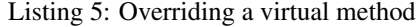

```
typedef struct MyState MyState;
typedef void (*MyDoSomething)(MyState *obj);
typedef struct MyClass {
   ObjectClass parent_class;
   MyDoSomething do_something;
} MyClass;
static void my_do_something(MyState *obj)
{
    // do something
}
static void my_class_init(ObjectClass *oc, void *data)
{
   MvClass \times mc = MY CLASS(oc);mc->do something = my do something;
}
static const TypeInfo my_type_info = {
    .name = TYPE_MY,
    .parent = TYPE_OBJECT,
    .instance_size = sizeof(MyState),
    .class_size = sizeof(MyClass),
    .class_init = my_class_init,
};
typedef struct DerivedClass {
   MyClass parent_class;
   MyDoSomething parent_do_something;
} DerivedClass;
static void derived_do_something(MyState *obj)
{
   DerivedClass *dc = DERIVED_GET_CLASSO(b<sub>1</sub>);
    // do something here
   dc->parent_do_something(obj);
    // do something else here
}
```
(continues on next page)

(continued from previous page)

```
static void derived_class_init(ObjectClass *oc, void *data)
{
   MyClass *mc = MY\_CLASS(oc);
    DerivedClass *dc = DERIVED_CLASS(oc);
    dc->parent_do_something = mc->do_something;
    mc->do_something = derived_do_something;
}
static const TypeInfo derived_type_info = {
   .name = TYPE_DERIVED,
    .parent = TYPE_MY,.class_size = sizeof(DerivedClass),
    .class init = derived class init,
};
```
Alternatively, object\_class\_by\_name() can be used to obtain the class and its non-overridden methods for a specific type. This would correspond to MyClass: : method(...) in C++.

The first example of such a QOM method was #CPUClass.reset, another example is #DeviceClass.realize.

# **7.28.4 Standard type declaration and definition macros**

A lot of the code outlined above follows a standard pattern and naming convention. To reduce the amount of boilerplate code that needs to be written for a new type there are two sets of macros to generate the common parts in a standard format.

A type is declared using the OBJECT\_DECLARE macro family. In types which do not require any virtual functions in the class, the OBJECT\_DECLARE\_SIMPLE\_TYPE macro is suitable, and is commonly placed in the header file:

#### Listing 6: Declaring a simple type

```
OBJECT_DECLARE_SIMPLE_TYPE(MyDevice, my_device,
                           MY_DEVICE, DEVICE)
```
This is equivalent to the following:

### Listing 7: Expansion from declaring a simple type

```
typedef struct MyDevice MyDevice;
typedef struct MyDeviceClass MyDeviceClass;
G_DEFINE_AUTOPTR_CLEANUP_FUNC(MyDeviceClass, object_unref)
#define MY_DEVICE_GET_CLASS(void *obj) \
       OBJECT GET CLASS(MyDeviceClass, obj, TYPE MY DEVICE)
#define MY_DEVICE_CLASS(void *klass) \
       OBJECT_CLASS_CHECK(MyDeviceClass, klass, TYPE_MY_DEVICE)
#define MY_DEVICE(void *obj)
       OBJECT_CHECK(MyDevice, obj, TYPE_MY_DEVICE)
struct MyDeviceClass {
   DeviceClass parent_class;
```
The 'struct MyDevice' needs to be declared separately. If the type requires virtual functions to be declared in the class struct, then the alternative OBJECT\_DECLARE\_TYPE() macro can be used. This does the same as OB-JECT\_DECLARE\_SIMPLE\_TYPE(), but without the 'struct MyDeviceClass' definition.

To implement the type, the OBJECT\_DEFINE macro family is available. In the simple case the OB-JECT\_DEFINE\_TYPE macro is suitable:

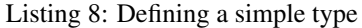

OBJECT\_DEFINE\_TYPE(MyDevice, my\_device, MY\_DEVICE, DEVICE)

This is equivalent to the following:

Listing 9: Expansion from defining a simple type

```
static void my_device_finalize(Object *obj);
static void my_device_class_init(ObjectClass *oc, void *data);
static void my_device_init(Object *obj);
static const TypeInfo my_device_info = {
    .parent = TYPE_DEVICE,
    .name = TYPE_MY_DEVICE,
    .instance size = sizeof(MyDevice),
   .instance_init = my_device_init,
    .instance_finalize = my_device_finalize,
    .class_size = sizeof(MyDeviceClass),
    .class_init = my_device_class_init,
};
static void
my_device_register_types(void)
{
    type_register_static(&my_device_info);
}
type_init(my_device_register_types);
```
This is sufficient to get the type registered with the type system, and the three standard methods now need to be implemented along with any other logic required for the type.

If the type needs to implement one or more interfaces, then the OBJECT\_DEFINE\_TYPE\_WITH\_INTERFACES() macro can be used instead. This accepts an array of interface type names.

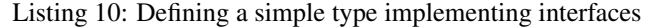

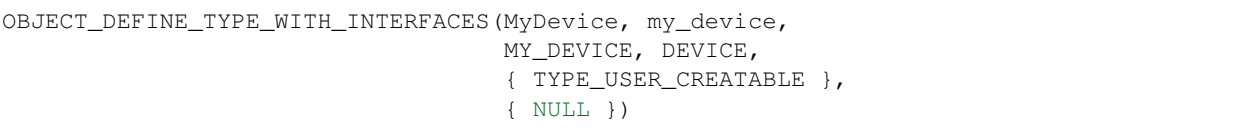

If the type is not intended to be instantiated, then then the OBJECT\_DEFINE\_ABSTRACT\_TYPE() macro can be used instead:

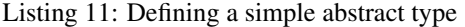

OBJECT\_DEFINE\_ABSTRACT\_TYPE(MyDevice, my\_device, MY\_DEVICE, DEVICE)

## **API Reference**

<span id="page-1233-0"></span>**ObjectPropertyAccessor** Typedef:

#### **Syntax**

```
void ObjectPropertyAccessor (Object *obj, Visitor *v, const char
*name, void *opaque, Error **errp)
```
## Parameters

**Object \*obj** the object that owns the property

**Visitor \*v** the visitor that contains the property data

**const char \*name** the name of the property

**void \*opaque** the object property opaque

**Error \*\*errp** a pointer to an Error that is filled if getting/setting fails.

### Description

Called when trying to get/set a property.

## **ObjectPropertyResolve** Typedef:

## **Syntax**

```
Object * ObjectPropertyResolve (Object *obj, void *opaque, const char
*part)
```
#### Parameters

**Object \*obj** the object that owns the property

**void \*opaque** the opaque registered with the property

**const char \*part** the name of the property

## Description

Resolves the *[Object](#page-1235-0)* corresponding to property part.

The returned object can also be used as a starting point to resolve a relative path starting with "part".

## Return

If path is the path that led to obj, the function returns the  $\circlearrowright$   $\phi \neq \circ \circlearrowright$  corresponding to "path/part". If "path/part" is not a valid object path, it returns NULL.

```
ObjectPropertyRelease
    Typedef:
```
## **Syntax**

```
void ObjectPropertyRelease (Object *obj, const char *name, void
*opaque)
```
## Parameters

**Object \*obj** the object that owns the property

**const char \*name** the name of the property

**void \*opaque** the opaque registered with the property

## **Description**

Called when a property is removed from a object.

## **ObjectPropertyInit** Typedef:

## **Syntax**

void ObjectPropertyInit (Object \*obj, ObjectProperty \*prop)

## **Parameters**

**Object \*obj** the object that owns the property

**ObjectProperty \*prop** the property to set

## **Description**

Called when a property is initialized.

## **ObjectUnparent** Typedef:

## Syntax

void ObjectUnparent (Object \*obj)

## Parameters

**Object \*obj** the object that is being removed from the composition tree

## **Description**

Called when an object is being removed from the QOM composition tree. The function should remove any backlinks from children objects to obj.

# **ObjectFree**

Typedef:

## **Syntax**

```
void ObjectFree (void *obj)
```
#### Parameters

**void \*obj** the object being freed

## Description

Called when an object's last reference is removed.

```
struct ObjectClass
```
#### Definition

```
struct ObjectClass {
};
```
## Members

## **Description**

The base for all classes. The only thing that  $ObjectClass$  contains is an integer type handle.

#### <span id="page-1235-0"></span>struct **Object**

### Definition

**struct Object** { };

### Members

### **Description**

The base for all objects. The first member of this object is a pointer to a  $Ob\text{jectClass}$ . Since C guarantees that the first member of a structure always begins at byte 0 of that structure, as long as any sub-object places its parent as the first member, we can cast directly to a  $Object$ .

As a result,  $Object$  contains a reference to the objects type as its first member. This allows identification of the real type of the object at run time.

**DECLARE\_INSTANCE\_CHECKER**(InstanceType, OBJ\_NAME, TYPENAME)

#### Parameters

**InstanceType** instance struct name

**OBJ\_NAME** the object name in uppercase with underscore separators

## **TYPENAME** type name

#### **Description**

Direct usage of this macro should be avoided, and the complete OBJECT\_DECLARE\_TYPE macro is recommended instead.

This macro will provide the instance type cast functions for a QOM type.

## **DECLARE\_CLASS\_CHECKERS**(ClassType, OBJ\_NAME, TYPENAME)

#### Parameters

**ClassType** class struct name

**OBJ\_NAME** the object name in uppercase with underscore separators

**TYPENAME** type name

#### **Description**

Direct usage of this macro should be avoided, and the complete OBJECT\_DECLARE\_TYPE macro is recommended instead.

This macro will provide the class type cast functions for a QOM type.

**DECLARE\_OBJ\_CHECKERS**(InstanceType, ClassType, OBJ\_NAME, TYPENAME)

## Parameters

**InstanceType** instance struct name

**ClassType** class struct name

**OBJ\_NAME** the object name in uppercase with underscore separators

**TYPENAME** type name

## Description

Direct usage of this macro should be avoided, and the complete OBJECT\_DECLARE\_TYPE macro is recommended instead.

This macro will provide the three standard type cast functions for a QOM type.

**OBJECT DECLARE TYPE** (InstanceType, ClassType, MODULE OBJ NAME)

## Parameters

**InstanceType** instance struct name

**ClassType** class struct name

**MODULE\_OBJ\_NAME** the object name in uppercase with underscore separators

## **Description**

This macro is typically used in a header file, and will:

- create the typedefs for the object and class structs
- register the type for use with g\_autoptr
- provide three standard type cast functions

The object struct and class struct need to be declared manually.

## **OBJECT\_DECLARE\_SIMPLE\_TYPE**(InstanceType, MODULE\_OBJ\_NAME)

## Parameters

**InstanceType** instance struct name

**MODULE\_OBJ\_NAME** the object name in uppercase with underscore separators

## Description

This does the same as OBJECT\_DECLARE\_TYPE(), but with no class struct declared.

This macro should be used unless the class struct needs to have virtual methods declared.

**OBJECT\_DEFINE\_TYPE\_EXTENDED**(ModuleObjName, module\_obj\_name, MODULE\_OBJ\_NAME, PARENT\_MODULE\_OBJ\_NAME, ABSTRACT, ...)

## **Parameters**

**ModuleObjName** the object name with initial caps

**module\_obj\_name** the object name in lowercase with underscore separators

**MODULE\_OBJ\_NAME** the object name in uppercase with underscore separators

**PARENT\_MODULE\_OBJ\_NAME** the parent object name in uppercase with underscore separators

**ABSTRACT** boolean flag to indicate whether the object can be instantiated

**...** list of initializers for "InterfaceInfo" to declare implemented interfaces

## **Description**

This macro is typically used in a source file, and will:

- declare prototypes for \_finalize, \_class\_init and \_init methods
- declare the TypeInfo struct instance
- provide the constructor to register the type

After using this macro, implementations of the finalize, class init, and init methods need to be written. Any of these can be zero-line no-op impls if no special logic is required for a given type.

This macro should rarely be used, instead one of the more specialized macros is usually a better choice.

**OBJECT\_DEFINE\_TYPE**(ModuleObjName, module\_obj\_name, MODULE\_OBJ\_NAME, PAR-ENT\_MODULE\_OBJ\_NAME)

## Parameters

**ModuleObjName** the object name with initial caps

**module\_obj\_name** the object name in lowercase with underscore separators

**MODULE\_OBJ\_NAME** the object name in uppercase with underscore separators

**PARENT\_MODULE\_OBJ\_NAME** the parent object name in uppercase with underscore separators

## Description

This is a specialization of OBJECT\_DEFINE\_TYPE\_EXTENDED, which is suitable for the common case of a nonabstract type, without any interfaces.

**OBJECT\_DEFINE\_TYPE\_WITH\_INTERFACES**(ModuleObjName, module\_obj\_name, MOD-ULE\_OBJ\_NAME, PARENT\_MODULE\_OBJ\_NAME, ...)

## Parameters

**ModuleObjName** the object name with initial caps

**module\_obj\_name** the object name in lowercase with underscore separators

**MODULE\_OBJ\_NAME** the object name in uppercase with underscore separators

**PARENT\_MODULE\_OBJ\_NAME** the parent object name in uppercase with underscore separators

**...** list of initializers for "InterfaceInfo" to declare implemented interfaces

## **Description**

This is a specialization of OBJECT\_DEFINE\_TYPE\_EXTENDED, which is suitable for the common case of a nonabstract type, with one or more implemented interfaces.

Note when passing the list of interfaces, be sure to include the final NULL entry, e.g. { TYPE\_USER\_CREATABLE }, { NULL }

**OBJECT DEFINE ABSTRACT TYPE** (ModuleObjName, module obj name, MODULE OBJ NAME, PARENT\_MODULE\_OBJ\_NAME)

## Parameters

**ModuleObjName** the object name with initial caps

**module\_obj\_name** the object name in lowercase with underscore separators

**MODULE\_OBJ\_NAME** the object name in uppercase with underscore separators

**PARENT\_MODULE\_OBJ\_NAME** the parent object name in uppercase with underscore separators

## Description

This is a specialization of OBJECT\_DEFINE\_TYPE\_EXTENDED, which is suitable for defining an abstract type, without any interfaces.

<span id="page-1237-0"></span>struct **TypeInfo**

Definition

```
struct TypeInfo {
 const char *name;
 const char *parent;
 size_t instance_size;
 size_t instance_align;
 void (*instance_init)(Object *obj);
 void (*instance_post_init)(Object *obj);
 void (*instance_finalize)(Object *obj);
 bool abstract;
 size_t class_size;
 void (*class_init)(ObjectClass *klass, void *data);
 void (*class_base_init)(ObjectClass *klass, void *data);
 void *class_data;
  InterfaceInfo *interfaces;
};
```
### Members

**name** The name of the type.

**parent** The name of the parent type.

- **instance\_size** The size of the object (derivative of *[Object](#page-1235-0)*). If **instance\_size** is 0, then the size of the object will be the size of the parent object.
- **instance** align The required alignment of the object. If instance align is 0, then normal malloc alignment is sufficient; if non-zero, then we must use qemu\_memalign for allocation.
- **instance\_init** This function is called to initialize an object. The parent class will have already been initialized so the type is only responsible for initializing its own members.
- **instance\_post\_init** This function is called to finish initialization of an object, after all instance\_init functions were called.
- **instance\_finalize** This function is called during object destruction. This is called before the parent instance\_finalize function has been called. An object should only free the members that are unique to its type in this function.
- **abstract** If this field is true, then the class is considered abstract and cannot be directly instantiated.
- **class\_size** The size of the class object (derivative of  $Ob\text{jectClass}$ ) for this object. If **class\_size** is 0, then the size of the class will be assumed to be the size of the parent class. This allows a type to avoid implementing an explicit class type if they are not adding additional virtual functions.
- **class\_init** This function is called after all parent class initialization has occurred to allow a class to set its default virtual method pointers. This is also the function to use to override virtual methods from a parent class.
- **class\_base\_init** This function is called for all base classes after all parent class initialization has occurred, but before the class itself is initialized. This is the function to use to undo the effects of memcpy from the parent class to the descendants.
- **class\_data** Data to pass to the class\_init, class\_base\_init. This can be useful when building dynamic classes.
- **interfaces** The list of interfaces associated with this type. This should point to a static array that's terminated with a zero filled element.

**OBJECT**(obj)

## **Parameters**

**obj** A derivative of *[Object](#page-1235-0)* 

## Description

Converts an object to a  $Ob\text{ject}$ . Since all objects are  $Ob\text{jects}$ , this function will always succeed.

**OBJECT\_CLASS**(class)

## Parameters

**class** A derivative of [ObjectClass](#page-1234-0).

## **Description**

Converts a class to an [ObjectClass](#page-1234-0). Since all objects are Objects, this function will always succeed.

**OBJECT\_CHECK**(type, obj, name)

## Parameters

**type** The C type to use for the return value.

**obj** A derivative of type to cast.

**name** The QOM typename of type

## **Description**

A type safe version of object\_dynamic\_cast\_assert. Typically each class will define a macro based on this type to perform type safe dynamic\_casts to this object type.

If an invalid object is passed to this function, a run time assert will be generated.

**OBJECT\_CLASS\_CHECK**(class\_type, class, name)

## Parameters

**class\_type** The C type to use for the return value.

**class** A derivative class of class\_type to cast.

**name** the QOM typename of class\_type.

## **Description**

A type safe version of **object\_class\_dynamic\_cast\_assert**. This macro is typically wrapped by each type to perform type safe casts of a class to a specific class type.

**OBJECT\_GET\_CLASS**(class, obj, name)

## Parameters

**class** The C type to use for the return value.

**obj** The object to obtain the class for.

**name** The QOM typename of obj.

## Description

This function will return a specific class for a given object. Its generally used by each type to provide a type safe macro to get a specific class type from an object.

## struct **InterfaceInfo**

## **Definition**

```
struct InterfaceInfo {
  const char *type;
};
```
## Members

**type** The name of the interface.

## **Description**

<span id="page-1240-0"></span>The information associated with an interface.

struct **InterfaceClass**

## Definition

```
struct InterfaceClass {
  ObjectClass parent_class;
};
```
## Members

**parent\_class** the base class

## Description

The class for all interfaces. Subclasses of this class should only add virtual methods.

## **INTERFACE\_CLASS**(klass)

### Parameters

**klass** class to cast from

## Return

An [InterfaceClass](#page-1240-0) or raise an error if cast is invalid

**INTERFACE\_CHECK**(interface, obj, name)

### Parameters

**interface** the type to return

**obj** the object to convert to an interface

**name** the interface type name

## Return

obj casted to interface if cast is valid, otherwise raise error.

*[Object](#page-1235-0)* \* **object\_new\_with\_class**(*[ObjectClass](#page-1234-0) \*klass*)

## Parameters

**ObjectClass \*klass** The class to instantiate.

## **Description**

This function will initialize a new object using heap allocated memory. The returned object has a reference count of 1, and will be freed when the last reference is dropped.

## Return

The newly allocated and instantiated object.

*[Object](#page-1235-0)* \* **object\_new**(const char *\*typename*)

## **Parameters**

**const char \*typename** The name of the type of the object to instantiate.

### Description

This function will initialize a new object using heap allocated memory. The returned object has a reference count of 1, and will be freed when the last reference is dropped.

## Return

The newly allocated and instantiated object.

*[Object](#page-1235-0)* \* **object\_new\_with\_props**(const char *\*typename*, *[Object](#page-1235-0) \*parent*, const char *\*id*, Error *\*\*errp*,

...)

### Parameters

**const char \*typename** The name of the type of the object to instantiate.

**Object \*parent** the parent object

**const char \*id** The unique ID of the object

**Error \*\*errp** pointer to error object

**...** list of property names and values

## **Description**

This function will initialize a new object using heap allocated memory. The returned object has a reference count of 1, and will be freed when the last reference is dropped.

The id parameter will be used when registering the object as a child of **parent** in the composition tree.

The variadic parameters are a list of pairs of (propname, propvalue) strings. The propname of NULL indicates the end of the property list. If the object implements the user creatable interface, the object will be marked complete once all the properties have been processed.

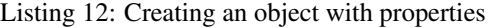

```
Error *err = NULL;
Object *obj;
obj = object_new_with_props(TYPE_MEMORY_BACKEND_FILE,
                            object_get_objects_root(),
                             "hostmem0",
                             &err,
                             "share", "yes",
                             "mem-path", "/dev/shm/somefile",
                             "prealloc", "yes",
                             "size", "1048576",
                             NULL);
if (!obj) {
  error_reportf_err(err, "Cannot create memory backend: ");
}
```
The returned object will have one stable reference maintained for as long as it is present in the object hierarchy.

#### Return

The newly allocated, instantiated & initialized object.

*[Object](#page-1235-0)* \* **object\_new\_with\_propv**(const char *\*typename*, *[Object](#page-1235-0) \*parent*, const char *\*id*, Error *\*\*errp*, va\_list *vargs*)

## Parameters

**const char \*typename** The name of the type of the object to instantiate.

**Object \*parent** the parent object

**const char \*id** The unique ID of the object

**Error \*\*errp** pointer to error object

**va\_list vargs** list of property names and values

#### **Description**

See object new with props() for documentation.

bool **object\_set\_props**(*[Object](#page-1235-0) \*obj*, Error *\*\*errp*, ...)

#### Parameters

**Object \*obj** the object instance to set properties on

**Error \*\*errp** pointer to error object

**...** list of property names and values

#### Description

This function will set a list of properties on an existing object instance.

The variadic parameters are a list of pairs of (propname, propvalue) strings. The propname of NULL indicates the end of the property list.

## Listing 13: Update an object's properties

```
Error *err = NULL;Object *obj = ...get / create object...;
if (!object_set_props(obj,
                      &err,
                      "share", "yes",
                      "mem-path", "/dev/shm/somefile",
                      "prealloc", "yes",
                      "size", "1048576",
                      NULL)) {
  error reportf err(err, "Cannot set properties: ");
}
```
The returned object will have one stable reference maintained for as long as it is present in the object hierarchy.

## Return

true on success, false on error.

bool **object\_set\_propv**(*[Object](#page-1235-0) \*obj*, Error *\*\*errp*, va\_list *vargs*)

**Parameters** 

**Object \*obj** the object instance to set properties on

**Error \*\*errp** pointer to error object

**va\_list vargs** list of property names and values

#### Description

See object\_set\_props() for documentation.

## Return

true on success, false on error.

void **object\_initialize**(void *\*obj*, size\_t *size*, const char *\*typename*)

#### Parameters

**void \*obj** A pointer to the memory to be used for the object.

**size\_t size** The maximum size available at obj for the object.

**const char \*typename** The name of the type of the object to instantiate.

#### **Description**

This function will initialize an object. The memory for the object should have already been allocated. The returned object has a reference count of 1, and will be finalized when the last reference is dropped.

bool **object\_initialize\_child\_with\_props**(*[Object](#page-1235-0) \*parentobj*, const char *\*propname*, void *\*childobj*, size\_t *size*, const char *\*type*, Error *\*\*errp*, ...)

## **Parameters**

**Object \*parentobj** The parent object to add a property to

**const char \*propname** The name of the property

**void \*childobj** A pointer to the memory to be used for the object.

size t size The maximum size available at childobj for the object.

**const char \*type** The name of the type of the object to instantiate.

**Error \*\*errp** If an error occurs, a pointer to an area to store the error

**...** list of property names and values

## **Description**

This function will initialize an object. The memory for the object should have already been allocated. The object will then be added as child property to a parent with object\_property\_add\_child() function. The returned object has a reference count of 1 (for the "child<. . . >" property from the parent), so the object will be finalized automatically when the parent gets removed.

The variadic parameters are a list of pairs of (propname, propvalue) strings. The propname of NULL indicates the end of the property list. If the object implements the user creatable interface, the object will be marked complete once all the properties have been processed.

### Return

true on success, false on failure.

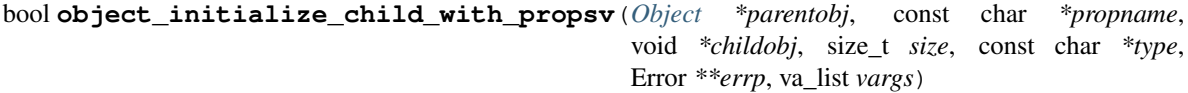

## Parameters

**Object \*parentobj** The parent object to add a property to

**const char \*propname** The name of the property

**void \*childobj** A pointer to the memory to be used for the object.

**size\_t size** The maximum size available at childobj for the object.

**const char \*type** The name of the type of the object to instantiate.

**Error \*\*errp** If an error occurs, a pointer to an area to store the error

**va\_list vargs** list of property names and values

## **Description**

See object\_initialize\_child() for documentation.

## Return

true on success, false on failure.

**object\_initialize\_child**(parent, propname, child, type)

## Parameters

**parent** The parent object to add a property to

**propname** The name of the property

**child** A precisely typed pointer to the memory to be used for the object.

**type** The name of the type of the object to instantiate.

## Description

This is like:

```
object_initialize_child_with_props(parent, propname,
                                   child, sizeof(*child), type,
                                   &error_abort, NULL)
```
*[Object](#page-1235-0)* \* **object\_dynamic\_cast**(*[Object](#page-1235-0) \*obj*, const char *\*typename*)

## Parameters

**Object \*obj** The object to cast.

**const char \*typename** The typename to cast to.

### Description

This function will determine if **obj** is-a **typename**. **obj** can refer to an object or an interface associated with an object.

## Return

This function returns obj on success or NULL on failure.

```
Object * object_dynamic_cast_assert(Object *obj, const char *typename, const char *file, int line,
                                            const char *func)
```
## **Parameters**

**Object \*obj** The object to cast.

**const char \*typename** The typename to cast to.

**const char \*file** Source code file where function was called

**int line** Source code line where function was called

**const char \*func** Name of function where this function was called

## **Description**

See object\_dynamic\_cast() for a description of the parameters of this function. The only difference in behavior is that this function asserts instead of returning NULL on failure if QOM cast debugging is enabled. This function is not meant to be called directly, but only through the wrapper macro OBJECT\_CHECK.

*[ObjectClass](#page-1234-0)* \* **object\_get\_class**(*[Object](#page-1235-0) \*obj*)

## **Parameters**

**Object \*obj** A derivative of [Object](#page-1235-0)

## Return

The  $ObjectClass$  of the type associated with obj.

const char \* **object\_get\_typename**(const *[Object](#page-1235-0) \*obj*)

## Parameters

**const Object \*obj** A derivative of [Object](#page-1235-0).

## Return

The QOM typename of obj.

Type **type\_register\_static**(const *[TypeInfo](#page-1237-0) \*info*)

#### **Parameters**

**const TypeInfo \*info** The [TypeInfo](#page-1237-0) of the new type.

## Description

info and all of the strings it points to should exist for the life time that the type is registered.

## Return

the new Type.

Type **type\_register**(const *[TypeInfo](#page-1237-0) \*info*)

## Parameters

**const TypeInfo \*info** The [TypeInfo](#page-1237-0) of the new type

### Description

Unlike type\_register\_static(), this call does not require **info** or its string members to continue to exist after the call returns.

## Return

the new Type.

void **type** register static array (const *[TypeInfo](#page-1237-0)*  $*infos$ , int *nr*  $infos$ )

## Parameters

**const TypeInfo \*infos** The array of the new type [TypeInfo](#page-1237-0) structures.

**int nr\_infos** number of entries in infos

## **Description**

infos and all of the strings it points to should exist for the life time that the type is registered.

## **DEFINE\_TYPES**(type\_array)

#### Parameters

**type\_array** The array containing [TypeInfo](#page-1237-0) structures to register

#### **Description**

type\_array should be static constant that exists for the life time that the type is registered.

bool **type\_print\_class\_properties**(const char *\*type*)

## Parameters

**const char \*type** a QOM class name

## **Description**

Print the object's class properties to stdout or the monitor. Return whether an object was found.

void **object\_set\_properties\_from\_keyval**(*[Object](#page-1235-0) \*obj*, const QDict *\*qdict*, bool *from\_json*, Er-

ror *\*\*errp*)

## Parameters

**Object \*obj** a QOM object

**const QDict \*qdict** a dictionary with the properties to be set

**bool from\_json** true if leaf values of qdict are typed, false if they are strings

**Error \*\*errp** pointer to error object

#### **Description**

For each key in the dictionary, parse the value string if needed, then set the corresponding property in obj.

*[ObjectClass](#page-1234-0)* \* **object\_class\_dynamic\_cast\_assert**(*[ObjectClass](#page-1234-0) \*klass*, const char *\*typename*, const char *\*file*, int *line*, const char *\*func*)

## Parameters

**ObjectClass \*klass** The [ObjectClass](#page-1234-0) to attempt to cast.

**const char \*typename** The QOM typename of the class to cast to.

**const char \*file** Source code file where function was called

**int line** Source code line where function was called

**const char \*func** Name of function where this function was called

#### **Description**

See object\_class\_dynamic\_cast() for a description of the parameters of this function. The only difference in behavior is that this function asserts instead of returning NULL on failure if QOM cast debugging is enabled. This function is not meant to be called directly, but only through the wrapper macro OBJECT\_CLASS\_CHECK.

*[ObjectClass](#page-1234-0)* \* **object\_class\_dynamic\_cast**(*[ObjectClass](#page-1234-0) \*klass*, const char *\*typename*)

#### Parameters

**ObjectClass \*klass** The [ObjectClass](#page-1234-0) to attempt to cast.

**const char \*typename** The QOM typename of the class to cast to.

## Return

If typename is a class, this function returns klass if typename is a subtype of klass, else returns NULL.

#### **Description**

If typename is an interface, this function returns the interface definition for klass if klass implements it unambiguously; NULL is returned if klass does not implement the interface or if multiple classes or interfaces on the hierarchy leading to klass implement it. (FIXME: perhaps this can be detected at type definition time?)

*[ObjectClass](#page-1234-0)* \* **object\_class\_get\_parent**(*[ObjectClass](#page-1234-0) \*klass*)

## Parameters

**ObjectClass \*klass** The class to obtain the parent for.

### Return

The parent for klass or NULL if none.

const char \* **object\_class\_get\_name**(*[ObjectClass](#page-1234-0) \*klass*)

## Parameters

**ObjectClass \*klass** The class to obtain the QOM typename for.

### Return

The QOM typename for klass.

bool **object\_class\_is\_abstract**(*[ObjectClass](#page-1234-0) \*klass*)

### Parameters

**ObjectClass \*klass** The class to obtain the abstractness for.

### Return

true if klass is abstract, false otherwise.

*[ObjectClass](#page-1234-0)* \* **object\_class\_by\_name**(const char *\*typename*)

#### Parameters

**const char \*typename** The QOM typename to obtain the class for.

### Return

The class for typename or NULL if not found.

*[ObjectClass](#page-1234-0)* \* **module\_object\_class\_by\_name**(const char *\*typename*)

#### Parameters

**const char \*typename** The QOM typename to obtain the class for.

#### **Description**

For objects which might be provided by a module. Behaves like object\_class\_by\_name, but additionally tries to load the module needed in case the class is not available.

#### Return

The class for typename or NULL if not found.

GSList \* **object\_class\_get\_list**(const char *\*implements\_type*, bool *include\_abstract*)

## Parameters

**const char \*implements\_type** The type to filter for, including its derivatives.

**bool include\_abstract** Whether to include abstract classes.

## Return

A singly-linked list of the classes in reverse hashtable order.

GSList \* **object\_class\_get\_list\_sorted**(const char *\*implements\_type*, bool *include\_abstract*)

#### **Parameters**

**const char \*implements\_type** The type to filter for, including its derivatives.

**bool include\_abstract** Whether to include abstract classes.

## Return

A singly-linked list of the classes in alphabetical case-insensitive order.

*[Object](#page-1235-0)* \* **object\_ref**(void *\*obj*)

## Parameters

**void \*obj** the object

## **Description**

Increase the reference count of a object. A object cannot be freed as long as its reference count is greater than zero.

## Return

obj

void **object\_unref**(void *\*obj*)

## **Parameters**

**void \*obj** the object

## **Description**

Decrease the reference count of a object. A object cannot be freed as long as its reference count is greater than zero.

ObjectProperty \* **object\_property\_try\_add**(*[Object](#page-1235-0) \*obj*, const char *\*name*, const char *\*type*, *[Ob](#page-1233-0)[jectPropertyAccessor](#page-1233-0) \*get*, *[ObjectPropertyAccessor](#page-1233-0) \*set*, *[ObjectPropertyRelease](#page-1233-1) \*release*, void *\*opaque*, Error *\*\*errp*)

## Parameters

**Object \*obj** the object to add a property to

- **const char \*name** the name of the property. This can contain any character except for a forward slash. In general, you should use hyphens '-' instead of underscores '\_' when naming properties.
- **const char \*type** the type name of the property. This namespace is pretty loosely defined. Sub namespaces are constructed by using a prefix and then to angle brackets. For instance, the type 'virtio-net-pci' in the 'link' namespace would be 'link<virtio-net-pci>'.
- **ObjectPropertyAccessor \*get** The getter to be called to read a property. If this is NULL, then the property cannot be read.
- **ObjectPropertyAccessor \*set** the setter to be called to write a property. If this is NULL, then the property cannot be written.
- **ObjectPropertyRelease \*release** called when the property is removed from the object. This is meant to allow a property to free its opaque upon object destruction. This may be NULL.
- **void \*opaque** an opaque pointer to pass to the callbacks for the property
- **Error \*\*errp** pointer to error object

## Return

The ObjectProperty; this can be used to set the **resolve** callback for child and link properties.

ObjectProperty \* **object\_property\_add**(*[Object](#page-1235-0) \*obj*, const char *\*name*, const char *\*type*, *[ObjectProp](#page-1233-0)[ertyAccessor](#page-1233-0) \*get*, *[ObjectPropertyAccessor](#page-1233-0) \*set*, *[ObjectProp](#page-1233-1)[ertyRelease](#page-1233-1) \*release*, void *\*opaque*)

Same as object\_property\_try\_add() with errp hardcoded to &error\_abort.

## Parameters

**Object \*obj** the object to add a property to

- **const char \*name** the name of the property. This can contain any character except for a forward slash. In general, you should use hyphens '-' instead of underscores '\_' when naming properties.
- **const char \*type** the type name of the property. This namespace is pretty loosely defined. Sub namespaces are constructed by using a prefix and then to angle brackets. For instance, the type 'virtio-net-pci' in the 'link' namespace would be 'link<virtio-net-pci>'.
- **ObjectPropertyAccessor \*get** The getter to be called to read a property. If this is NULL, then the property cannot be read.
- **ObjectPropertyAccessor \*set** the setter to be called to write a property. If this is NULL, then the property cannot be written.
- **ObjectPropertyRelease \*release** called when the property is removed from the object. This is meant to allow a property to free its opaque upon object destruction. This may be NULL.

**void \*opaque** an opaque pointer to pass to the callbacks for the property

void **object\_property\_set\_default\_bool**(ObjectProperty *\*prop*, bool *value*)

#### Parameters

**ObjectProperty \*prop** the property to set

**bool** value the value to be written to the property

#### **Description**

Set the property default value.

void **object\_property\_set\_default\_str**(ObjectProperty *\*prop*, const char *\*value*)

## Parameters

**ObjectProperty \*prop** the property to set

**const char \*value** the value to be written to the property

#### **Description**

Set the property default value.

void **object\_property\_set\_default\_int**(ObjectProperty *\*prop*, int64\_t *value*)

Parameters

**ObjectProperty \*prop** the property to set

**int64\_t value** the value to be written to the property

### **Description**

Set the property default value.

void **object\_property\_set\_default\_uint**(ObjectProperty *\*prop*, uint64\_t *value*)

#### Parameters

**ObjectProperty \*prop** the property to set

**uint64\_t value** the value to be written to the property

#### **Description**

Set the property default value.

ObjectProperty \* **object\_property\_find**(*[Object](#page-1235-0) \*obj*, const char *\*name*)

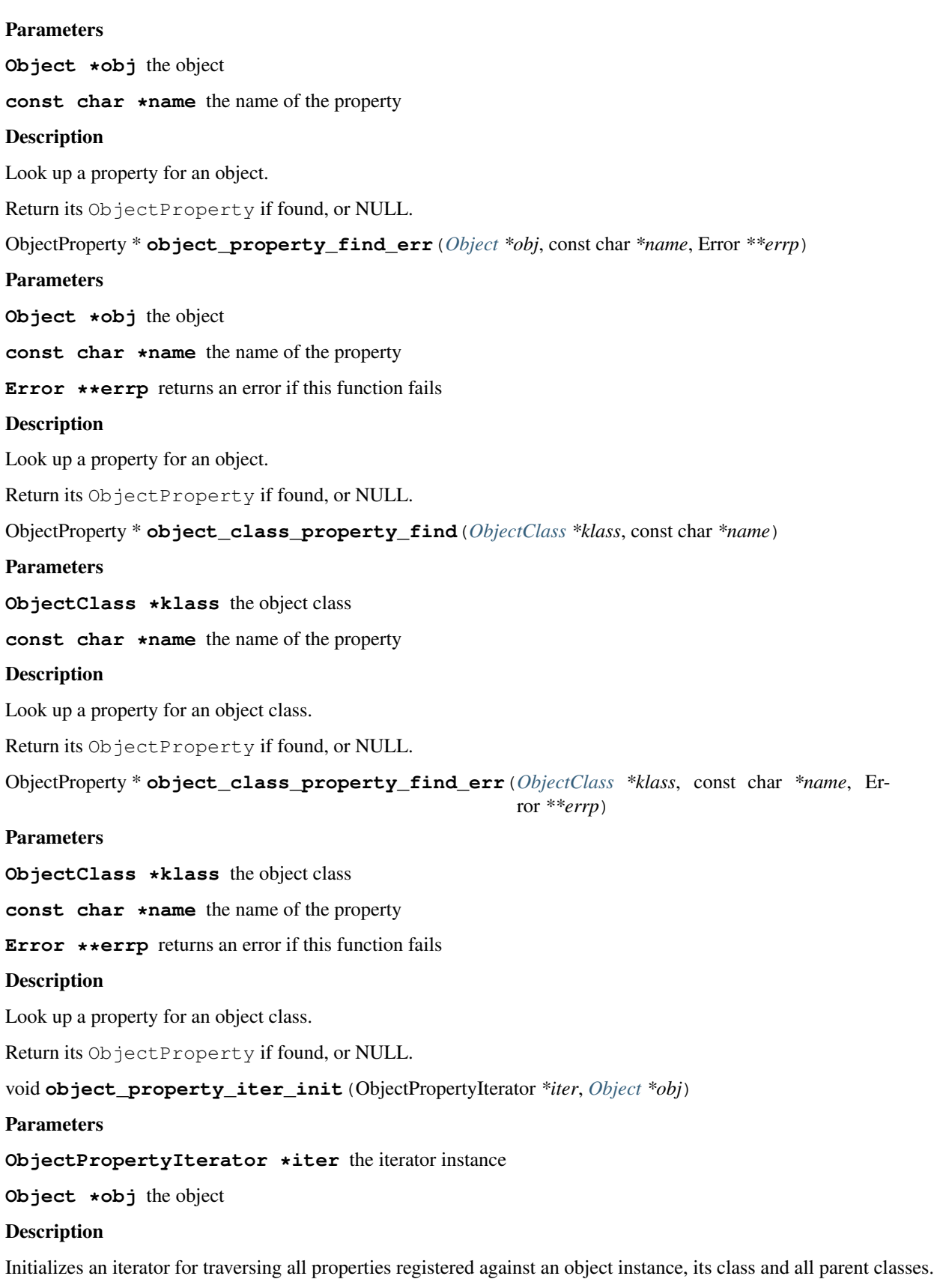

It is forbidden to modify the property list while iterating, whether removing or adding properties.

#### Typical usage pattern would be

Listing 14: Using object property iterators

```
ObjectProperty *prop;
ObjectPropertyIterator iter;
object_property_iter_init(&iter, obj);
while ((prop = object_property_iter_next(&iter))) {
  ... do something with prop ...
}
```
void **object\_class\_property\_iter\_init**(ObjectPropertyIterator *\*iter*, *[ObjectClass](#page-1234-0) \*klass*)

#### Parameters

**ObjectPropertyIterator \*iter** the iterator instance

**ObjectClass \*klass** the class

#### **Description**

Initializes an iterator for traversing all properties registered against an object class and all parent classes.

It is forbidden to modify the property list while iterating, whether removing or adding properties.

This can be used on abstract classes as it does not create a temporary instance.

ObjectProperty \* **object\_property\_iter\_next**(ObjectPropertyIterator *\*iter*)

#### Parameters

**ObjectPropertyIterator \*iter** the iterator instance

## Description

Return the next available property. If no further properties are available, a NULL value will be returned and the iter pointer should not be used again after this point without re-initializing it.

#### Return

the next property, or NULL when all properties have been traversed.

bool **object\_property\_get**(*[Object](#page-1235-0) \*obj*, const char *\*name*, Visitor *\*v*, Error *\*\*errp*)

## **Parameters**

**Object \*obj** the object

**const char \*name** the name of the property

**Visitor**  $\star\mathbf{v}$  the visitor that will receive the property value. This should be an Output visitor and the data will be written with name as the name.

**Error \*\*errp** returns an error if this function fails

#### Description

Reads a property from a object.

#### Return

true on success, false on failure.

bool **object\_property\_set\_str**(*[Object](#page-1235-0) \*obj*, const char *\*name*, const char *\*value*, Error *\*\*errp*)

## **Parameters**

**Object \*obj** the object

**const char \*name** the name of the property

**const char \*value** the value to be written to the property

**Error \*\*errp** returns an error if this function fails

## **Description**

Writes a string value to a property.

## Return

true on success, false on failure.

char \* **object\_property\_get\_str**(*[Object](#page-1235-0) \*obj*, const char *\*name*, Error *\*\*errp*)

#### **Parameters**

**Object \*obj** the object

**const char \*name** the name of the property

**Error \*\*errp** returns an error if this function fails

## Return

the value of the property, converted to a C string, or NULL if an error occurs (including when the property value is not a string). The caller should free the string.

bool **object\_property\_set\_link**(*[Object](#page-1235-0) \*obj*, const char *\*name*, *[Object](#page-1235-0) \*value*, Error *\*\*errp*)

#### Parameters

**Object \*obj** the object

**const char \*name** the name of the property

**Object \*value** the value to be written to the property

**Error \*\*errp** returns an error if this function fails

#### Description

Writes an object's canonical path to a property.

If the link property was created with OBJ\_PROP\_LINK\_STRONG bit, the old target object is unreferenced, and a reference is added to the new target object.

#### Return

true on success, false on failure.

*[Object](#page-1235-0)* \* **object\_property\_get\_link**(*[Object](#page-1235-0) \*obj*, const char *\*name*, Error *\*\*errp*)

## **Parameters**

**Object \*obj** the object

**const char \*name** the name of the property

**Error \*\*errp** returns an error if this function fails

#### Return

the value of the property, resolved from a path to an Object, or NULL if an error occurs (including when the property value is not a string or not a valid object path).

bool **object\_property\_set\_bool**(*[Object](#page-1235-0) \*obj*, const char *\*name*, bool *value*, Error *\*\*errp*)

#### Parameters

**Object \*obj** the object

**const char \*name** the name of the property

**bool** value the value to be written to the property

**Error \*\*errp** returns an error if this function fails

#### **Description**

Writes a bool value to a property.

#### Return

true on success, false on failure.

bool **object\_property\_get\_bool**(*[Object](#page-1235-0) \*obj*, const char *\*name*, Error *\*\*errp*)

#### **Parameters**

**Object \*obj** the object

**const char \*name** the name of the property

**Error \*\*errp** returns an error if this function fails

## Return

the value of the property, converted to a boolean, or false if an error occurs (including when the property value is not a bool).

bool **object\_property\_set\_int**(*[Object](#page-1235-0) \*obj*, const char *\*name*, int64\_t *value*, Error *\*\*errp*)

#### Parameters

**Object \*obj** the object

**const char \*name** the name of the property

**int64\_t value** the value to be written to the property

**Error \*\*errp** returns an error if this function fails

#### **Description**

Writes an integer value to a property.

#### Return

true on success, false on failure.

int64\_t **object\_property\_get\_int**(*[Object](#page-1235-0) \*obj*, const char *\*name*, Error *\*\*errp*)

#### Parameters

**Object \*obj** the object

**const char \*name** the name of the property

**Error \*\*errp** returns an error if this function fails

#### Return

the value of the property, converted to an integer, or -1 if an error occurs (including when the property value is not an integer).

bool **object\_property\_set\_uint**(*[Object](#page-1235-0) \*obj*, const char *\*name*, uint64\_t *value*, Error *\*\*errp*)

#### **Parameters**

**Object \*obj** the object

**const char \*name** the name of the property

**uint64\_t value** the value to be written to the property

**Error \*\*errp** returns an error if this function fails

## **Description**

Writes an unsigned integer value to a property.

## Return

true on success, false on failure.

uint64\_t **object\_property\_get\_uint**(*[Object](#page-1235-0) \*obj*, const char *\*name*, Error *\*\*errp*)

#### **Parameters**

**Object \*obj** the object

**const char \*name** the name of the property

**Error \*\*errp** returns an error if this function fails

## Return

the value of the property, converted to an unsigned integer, or 0 an error occurs (including when the property value is not an integer).

int **object\_property\_get\_enum**(*[Object](#page-1235-0) \*obj*, const char *\*name*, const char *\*typename*, Error *\*\*errp*)

#### Parameters

**Object \*obj** the object

**const char \*name** the name of the property

**const char \*typename** the name of the enum data type

**Error \*\*errp** returns an error if this function fails

#### Return

the value of the property, converted to an integer (which can't be negative), or -1 on error (including when the property value is not an enum).

bool **object\_property\_set**(*[Object](#page-1235-0) \*obj*, const char *\*name*, Visitor *\*v*, Error *\*\*errp*)

#### Parameters

**Object \*obj** the object

**const char \*name** the name of the property

**Visitor**  $\star v$  the visitor that will be used to write the property value. This should be an Input visitor and the data will be first read with **name** as the name and then written as the property value.

**Error \*\*errp** returns an error if this function fails

#### **Description**

Writes a property to a object.

#### Return

true on success, false on failure.

bool **object\_property\_parse**(*[Object](#page-1235-0) \*obj*, const char *\*name*, const char *\*string*, Error *\*\*errp*)

#### Parameters

**Object \*obj** the object

**const char \*name** the name of the property

**const char \*string** the string that will be used to parse the property value.

**Error \*\*errp** returns an error if this function fails

#### **Description**

Parses a string and writes the result into a property of an object.

#### Return

true on success, false on failure.

char \* **object\_property\_print**(*[Object](#page-1235-0) \*obj*, const char *\*name*, bool *human*, Error *\*\*errp*)

#### **Parameters**

**Object \*obj** the object

**const char \*name** the name of the property

**bool human** if true, print for human consumption

**Error \*\*errp** returns an error if this function fails

## **Description**

Returns a string representation of the value of the property. The caller shall free the string.

const char \* **object\_property\_get\_type**(*[Object](#page-1235-0) \*obj*, const char *\*name*, Error *\*\*errp*)

## Parameters

**Object \*obj** the object

**const char \*name** the name of the property

**Error \*\*errp** returns an error if this function fails

## Return

The type name of the property.

*[Object](#page-1235-0)* \* **object\_get\_root**(void)

## Parameters

**void** no arguments

## Return

the root object of the composition tree

*[Object](#page-1235-0)* \* **object\_get\_objects\_root**(void)

#### Parameters

**void** no arguments

#### Description

Get the container object that holds user created object instances. This is the object at path "/objects"

## Return

the user object container

*[Object](#page-1235-0)* \* **object\_get\_internal\_root**(void)

## Parameters

**void** no arguments

## Description

Get the container object that holds internally used object instances. Any object which is put into this container must not be user visible, and it will not be exposed in the QOM tree.

## Return

the internal object container

const char \* **object\_get\_canonical\_path\_component**(const *[Object](#page-1235-0) \*obj*)

#### Parameters

**const Object \*obj** the object

## Return

The final component in the object's canonical path. The canonical path is the path within the composition tree starting from the root. NULL if the object doesn't have a parent (and thus a canonical path).

char \* **object\_get\_canonical\_path**(const *[Object](#page-1235-0) \*obj*)

#### Parameters

**const Object \*obj** the object

### Return

The canonical path for a object, newly allocated. This is the path within the composition tree starting from the root. Use g\_free() to free it.

*[Object](#page-1235-0)* \* **object\_resolve\_path**(const char *\*path*, bool *\*ambiguous*)

#### **Parameters**

**const char \*path** the path to resolve

**bool \*ambiguous** returns true if the path resolution failed because of an ambiguous match

## Description

There are two types of supported paths–absolute paths and partial paths.

Absolute paths are derived from the root object and can follow child  $\lt$  or link  $\lt$  properties. Since they can follow link<> properties, they can be arbitrarily long. Absolute paths look like absolute filenames and are prefixed with a leading slash.

Partial paths look like relative filenames. They do not begin with a prefix. The matching rules for partial paths are subtle but designed to make specifying objects easy. At each level of the composition tree, the partial path is matched as an absolute path. The first match is not returned. At least two matches are searched for. A successful result is only returned if only one match is found. If more than one match is found, a flag is returned to indicate that the match was ambiguous.

#### Return

The matched object or NULL on path lookup failure.

*[Object](#page-1235-0)* \* **object\_resolve\_path\_type**(const char *\*path*, const char *\*typename*, bool *\*ambiguous*)

## Parameters

**const char \*path** the path to resolve

**const char \*typename** the type to look for.

**bool \*ambiguous** returns true if the path resolution failed because of an ambiguous match

## Description

This is similar to object\_resolve\_path. However, when looking for a partial path only matches that implement the given type are considered. This restricts the search and avoids spuriously flagging matches as ambiguous.

For both partial and absolute paths, the return value goes through a dynamic cast to **typename**. This is important if either the link, or the typename itself are of interface types.

## Return

The matched object or NULL on path lookup failure.

*[Object](#page-1235-0)* \* **object\_resolve\_path\_at**(*[Object](#page-1235-0) \*parent*, const char *\*path*)

#### Parameters

**Object \*parent** the object in which to resolve the path

**const char \*path** the path to resolve

#### **Description**

This is like object\_resolve\_path(), except paths not starting with a slash are relative to **parent**.

### Return

The resolved object or NULL on path lookup failure.

*[Object](#page-1235-0)* \* **object\_resolve\_path\_component**(*[Object](#page-1235-0) \*parent*, const char *\*part*)

### Parameters

**Object \*parent** the object in which to resolve the path

**const char \*part** the component to resolve.

#### **Description**

This is similar to object\_resolve\_path with an absolute path, but it only resolves one element (part) and takes the others from parent.

## Return

The resolved object or NULL on path lookup failure.

ObjectProperty \* **object\_property\_try\_add\_child**(*[Object](#page-1235-0) \*obj*, const char *\*name*, *[Object](#page-1235-0) \*child*, Error *\*\*errp*)

## Parameters

**Object \*obj** the object to add a property to

**const char \*name** the name of the property

**Object \*child** the child object

**Error \*\*errp** pointer to error object

## Description

Child properties form the composition tree. All objects need to be a child of another object. Objects can only be a child of one object.

There is no way for a child to determine what its parent is. It is not a bidirectional relationship. This is by design.

The value of a child property as a C string will be the child object's canonical path. It can be retrieved using object property get str(). The child object itself can be retrieved using object property get  $link()$ .

## Return

The newly added property on success, or NULL on failure.

ObjectProperty \* **object\_property\_add\_child**(*[Object](#page-1235-0) \*obj*, const char *\*name*, *[Object](#page-1235-0) \*child*)

#### Parameters

**Object \*obj** the object to add a property to

**const char \*name** the name of the property

**Object \*child** the child object

### Description

Same as object\_property\_try\_add\_child() with errp hardcoded to &error\_abort

void **object\_property\_allow\_set\_link**(const *[Object](#page-1235-0) \*obj*, const char *\*name*, *[Object](#page-1235-0) \*child*, Error *\*\*errp*)

#### **Parameters**

**const Object \*obj** the object to add a property to

**const char \*name** the name of the property

**Object \*child** the child object

**Error \*\*errp** pointer to error object

#### **Description**

The default implementation of the object\_property\_add\_link() check() callback function. It allows the link property to be set and never returns an error.

ObjectProperty \* **object\_property\_add\_link**(*[Object](#page-1235-0) \*obj*, const char *\*name*, const char *\*type*, *[Ob](#page-1235-0)[ject](#page-1235-0) \*\*targetp*, void (*\*check*)(const *[Object](#page-1235-0)* \*obj, const char \*name, *[Object](#page-1235-0)* \*val, Error \*\*errp), ObjectPropertyLinkFlags *flags*)

## **Parameters**

**Object \*obj** the object to add a property to

**const char \*name** the name of the property

**const char \*type** the qobj type of the link

**Object \*\*targetp** a pointer to where the link object reference is stored

**void (\*check)(const Object \*obj, const char \*name, Object \*val, Error \*\*errp)** callback to veto setting or NULL if the property is read-only

**ObjectPropertyLinkFlags flags** additional options for the link

### **Description**

Links establish relationships between objects. Links are unidirectional although two links can be combined to form a bidirectional relationship between objects.

Links form the graph in the object model.

The check() callback is invoked when object\_property\_set\_link() is called and can raise an error to prevent the link being set. If check is NULL, the property is read-only and cannot be set.

Ownership of the pointer that child points to is transferred to the link property. The reference count for \*child is managed by the property from after the function returns till the property is deleted with object\_property\_del(). If the flags OBJ\_PROP\_LINK\_STRONG bit is set, the reference count is decremented when the property is deleted or modified.

## Return

The newly added property on success, or NULL on failure.

```
ObjectProperty * object_property_add_str(Object *obj, const char *name, char *(*get)(Object *, Er-
                                                 ror **), void (*set)(Object *, const char *, Error **))
```
#### **Parameters**

**Object \*obj** the object to add a property to

**const char \*name** the name of the property

**char \*(\*get)(Object \*, Error \*\*)** the getter or NULL if the property is write-only. This function must return a string to be freed by g\_free().

**void (\*set)(Object \*, const char \*, Error \*\*)** the setter or NULL if the property is read-only

## **Description**

Add a string property using getters/setters. This function will add a property of type 'string'.

#### Return

The newly added property on success, or NULL on failure.

ObjectProperty \* **object\_property\_add\_bool**(*[Object](#page-1235-0) \*obj*, const char *\*name*, bool (*\*get*)(*[Object](#page-1235-0)* \*, Error \*\*), void (\*set)(*[Object](#page-1235-0)* \*, bool, Error \*\*))

## Parameters

**Object \*obj** the object to add a property to

**const char \*name** the name of the property

**bool (\*get)(Object \*, Error \*\*)** the getter or NULL if the property is write-only.

**void (\*set)(Object \*, bool, Error \*\*)** the setter or NULL if the property is read-only

#### **Description**

Add a bool property using getters/setters. This function will add a property of type 'bool'.

#### Return

The newly added property on success, or NULL on failure.

ObjectProperty \* **object\_property\_add\_enum**(*[Object](#page-1235-0) \*obj*, const char *\*name*, const char *\*typename*, const QEnumLookup *\*lookup*, int (*\*get*)(*[Object](#page-1235-0)* \*, Error \*\*), void (\*set)(*[Object](#page-1235-0)* \*, int, Error \*\*))

## **Parameters**

**Object \*obj** the object to add a property to **const char \*name** the name of the property **const char \*typename** the name of the enum data type **const QEnumLookup \*lookup** enum value namelookup table **int (\*get)(Object \*, Error \*\*)** the getter or NULL if the property is write-only. **void (\*set)(Object \*, int, Error \*\*)** the setter or NULL if the property is read-only
#### Description

Add an enum property using getters/setters. This function will add a property of type 'typename'.

## Return

The newly added property on success, or NULL on failure.

ObjectProperty \* **object\_property\_add\_tm**(*[Object](#page-1235-0) \*obj*, const char *\*name*, void (*\*get*)(*[Object](#page-1235-0)* \*, struct  $tm$ , Error  $**$ )

### Parameters

**Object \*obj** the object to add a property to

**const char \*name** the name of the property

**void (\*get)(Object \*, struct tm \*, Error \*\*)** the getter or NULL if the property is write-only.

#### Description

Add a read-only struct tm valued property using a getter function. This function will add a property of type 'struct tm'.

#### Return

The newly added property on success, or NULL on failure.

ObjectProperty \* **object\_property\_add\_uint8\_ptr**(*[Object](#page-1235-0) \*obj*, const char *\*name*, const uint8\_t *\*v*,

ObjectPropertyFlags *flags*)

#### Parameters

**Object \*obj** the object to add a property to

**const char \*name** the name of the property

**const uint8\_t \*v** pointer to value

**ObjectPropertyFlags flags** bitwise-or'd ObjectPropertyFlags

#### Description

Add an integer property in memory. This function will add a property of type 'uint8'.

#### Return

The newly added property on success, or NULL on failure.

ObjectProperty \* **object\_property\_add\_uint16\_ptr**(*[Object](#page-1235-0) \*obj*, const char *\*name*, const uint16\_t *\*v*, ObjectPropertyFlags *flags*)

#### Parameters

**Object \*obj** the object to add a property to

**const char \*name** the name of the property

**const uint16\_t \*v** pointer to value

**ObjectPropertyFlags flags** bitwise-or'd ObjectPropertyFlags

#### **Description**

Add an integer property in memory. This function will add a property of type 'uint16'.

## Return

The newly added property on success, or NULL on failure.

ObjectProperty \* **object\_property\_add\_uint32\_ptr**(*[Object](#page-1235-0) \*obj*, const char *\*name*, const uint32\_t *\*v*, ObjectPropertyFlags *flags*) **Parameters Object \*obj** the object to add a property to **const char \*name** the name of the property **const uint32\_t \*v** pointer to value **ObjectPropertyFlags flags** bitwise-or'd ObjectPropertyFlags **Description** Add an integer property in memory. This function will add a property of type 'uint32'. Return The newly added property on success, or NULL on failure. ObjectProperty \* **object\_property\_add\_uint64\_ptr**(*[Object](#page-1235-0) \*obj*, const char *\*name*, const

uint64\_t *\*v*, ObjectPropertyFlags *flags*)

# Parameters

**Object \*obj** the object to add a property to

**const char \*name** the name of the property

**const uint64\_t \*v** pointer to value

**ObjectPropertyFlags flags** bitwise-or'd ObjectPropertyFlags

#### Description

Add an integer property in memory. This function will add a property of type 'uint64'.

#### Return

The newly added property on success, or NULL on failure.

```
ObjectProperty * object_property_add_alias(Object *obj, const char *name, Object *target_obj,
                                                 const char *target_name)
```
#### **Parameters**

**Object \*obj** the object to add a property to

**const char \*name** the name of the property

**Object \*target\_obj** the object to forward property access to

**const char \*target name** the name of the property on the forwarded object

#### **Description**

Add an alias for a property on an object. This function will add a property of the same type as the forwarded property.

The caller must ensure that **target\_obj** stays alive as long as this property exists. In the case of a child object or an alias on the same object this will be the case. For aliases to other objects the caller is responsible for taking a reference.

#### Return

The newly added property on success, or NULL on failure.

ObjectProperty \* **object\_property\_add\_const\_link**(*[Object](#page-1235-0) \*obj*, const char *\*name*, *[Object](#page-1235-0) \*tar-*

*get*)

#### **Parameters**

**Object \*obj** the object to add a property to

**const char \*name** the name of the property

**Object \*target** the object to be referred by the link

#### **Description**

Add an unmodifiable link for a property on an object. This function will add a property of type link<TYPE> where TYPE is the type of target.

The caller must ensure that target stays alive as long as this property exists. In the case target is a child of obj, this will be the case. Otherwise, the caller is responsible for taking a reference.

#### Return

The newly added property on success, or NULL on failure.

void **object\_property\_set\_description**(*[Object](#page-1235-0) \*obj*, const char *\*name*, const char *\*description*)

#### Parameters

**Object \*obj** the object owning the property

**const char \*name** the name of the property

**const char \*description** the description of the property on the object

#### **Description**

Set an object property's description.

#### Return

true on success, false on failure.

int **object\_child\_foreach**(*[Object](#page-1235-0) \*obj*, int (*\*fn*)(*[Object](#page-1235-0)* \*child, void \*opaque), void *\*opaque*)

#### Parameters

**Object \*obj** the object whose children will be navigated

**int (\*fn)(Object \*child, void \*opaque)** the iterator function to be called

**void \*opaque** an opaque value that will be passed to the iterator

#### **Description**

Call fn passing each child of obj and opaque to it, until fn returns non-zero.

It is forbidden to add or remove children from obj from the fn callback.

#### Return

The last value returned by **fn**, or 0 if there is no child.

int **object\_child\_foreach\_recursive**(*[Object](#page-1235-0) \*obj*, int (*\*fn*)(*[Object](#page-1235-0)* \*child, void \*opaque), void *\*opaque*)

#### Parameters

**Object \*obj** the object whose children will be navigated

**int (\*fn)(Object \*child, void \*opaque)** the iterator function to be called

**void \*opaque** an opaque value that will be passed to the iterator

#### Description

Call fn passing each child of obj and opaque to it, until fn returns non-zero. Calls recursively, all child nodes of obj will also be passed all the way down to the leaf nodes of the tree. Depth first ordering.

It is forbidden to add or remove children from obj (or its child nodes) from the fn callback.

#### Return

The last value returned by **fn**, or 0 if there is no child.

*[Object](#page-1235-0)* \* **container\_get**(*[Object](#page-1235-0) \*root*, const char *\*path*)

#### Parameters

**Object \*root** root of the #path, e.g., object\_get\_root()

**const char \*path** path to the container

#### Description

Return a container object whose path is path. Create more containers along the path if necessary.

#### Return

the container object.

size\_t **object\_type\_get\_instance\_size**(const char *\*typename*)

Parameters

**const char \*typename** Name of the Type whose instance\_size is required

#### **Description**

Returns the instance\_size of the given typename.

char \* **object\_property\_help**(const char *\*name*, const char *\*type*, QObject *\*defval*, const char *\*description*)

#### Parameters

**const char \*name** the name of the property

**const char \*type** the type of the property

**QObject \*defval** the default value

**const char \*description** description of the property

Return

a user-friendly formatted string describing the property for help purposes.

# **7.29 QEMU modules**

#### module info annotation macros

scripts/modinfo-collect.py will collect module info, using the preprocessor and -DQEMU\_MODINFO.

scripts/modinfo-generate.py will create a module meta-data database from the collected information so qemu knows about module dependencies and QOM objects implemented by modules.

See  $\star$ . modinfo and modinfo.c in the build directory to check the script results.

```
module_obj(name)
```
#### Parameters

**name** QOM type.

#### Description

This module implements QOM type name.

**module\_dep**(name)

Parameters

**name** module name

**Description** 

This module depends on module name.

**module\_arch**(name)

**Parameters** 

**name** target architecture

**Description** 

This module is for target architecture arch.

Note that target-dependent modules are tagged automatically, so this is only needed in case target-independent modules should be restricted. Use case example: the ccw bus is implemented by s390x only.

**module\_opts**(name)

Parameters

**name** QemuOpts name

#### **Description**

This module registers QemuOpts name.

## **7.30 block-coroutine-wrapper**

A lot of functions in QEMU block layer (see  $block/\star$ ) can only be called in coroutine context. Such functions are normally marked by the coroutine\_fn specifier. Still, sometimes we need to call them from non-coroutine context; for this we need to start a coroutine, run the needed function from it and wait for the coroutine to finish in a BDRV\_POLL\_WHILE() loop. To run a coroutine we need a function with one void\* argument. So for each coroutine\_fn function which needs a non-coroutine interface, we should define a structure to pack the parameters, define a separate function to unpack the parameters and call the original function and finally define a new interface function with same list of arguments as original one, which will pack the parameters into a struct, create a coroutine, run it and wait in BDRV\_POLL\_WHILE() loop. It's boring to create such wrappers by hand, so we have a script to generate them.

## **7.30.1 Usage**

Assume we have defined the coroutine\_fn function bdrv\_co\_foo(<some args>) and need a non-coroutine interface for it, called bdrv\_foo(<same args>). In this case the script can help. To trigger the generation:

1. You need bdrv\_foo declaration somewhere (for example, in block/coroutines.h) with the generated\_co\_wrapper mark, like this:

```
int generated_co_wrapper bdrv_foo(<some args>);
```
2. You need to feed this declaration to block-coroutine-wrapper script. For this, add the .h (or .c) file with the declaration to the input: files(...) list of block\_gen\_c target declaration in block/meson. build

You are done. During the build, coroutine wrappers will be generated in  $\langle \text{BULD\_DIR}\rangle / \text{block}/ \text{block}-q$ en.c.

## **7.30.2 Links**

- 1. The script location is scripts/block-coroutine-wrapper.py.
- 2. Generic place for private generated\_co\_wrapper declarations is block/coroutines.h, for public declarations: include/block/block.h
- 3. The core API of generated coroutine wrappers is placed in (not generated) block/block-gen.h

# **7.31 Multi-process QEMU**

Note: This is the design document for multi-process QEMU. It does not necessarily reflect the status of the current implementation, which may lack features or be considerably different from what is described in this document. This document is still useful as a description of the goals and general direction of this feature.

Please refer to the following wiki for latest details: <https://wiki.qemu.org/Features/MultiProcessQEMU>

QEMU is often used as the hypervisor for virtual machines running in the Oracle cloud. Since one of the advantages of cloud computing is the ability to run many VMs from different tenants in the same cloud infrastructure, a guest that compromised its hypervisor could potentially use the hypervisor's access privileges to access data it is not authorized for.

QEMU can be susceptible to security attacks because it is a large, monolithic program that provides many features to the VMs it services. Many of these features can be configured out of QEMU, but even a reduced configuration QEMU has a large amount of code a guest can potentially attack. Separating QEMU reduces the attack surface by aiding to limit each component in the system to only access the resources that it needs to perform its job.

## **7.31.1 QEMU services**

QEMU can be broadly described as providing three main services. One is a VM control point, where VMs can be created, migrated, re-configured, and destroyed. A second is to emulate the CPU instructions within the VM, often accelerated by HW virtualization features such as Intel's VT extensions. Finally, it provides IO services to the VM by emulating HW IO devices, such as disk and network devices.

## **A multi-process QEMU**

A multi-process QEMU involves separating QEMU services into separate host processes. Each of these processes can be given only the privileges it needs to provide its service, e.g., a disk service could be given access only to the disk images it provides, and not be allowed to access other files, or any network devices. An attacker who compromised this service would not be able to use this exploit to access files or devices beyond what the disk service was given access to.

A QEMU control process would remain, but in multi-process mode, will have no direct interfaces to the VM. During VM execution, it would still provide the user interface to hot-plug devices or live migrate the VM.

A first step in creating a multi-process QEMU is to separate IO services from the main QEMU program, which would continue to provide CPU emulation. i.e., the control process would also be the CPU emulation process. In a later phase, CPU emulation could be separated from the control process.

## **7.31.2 Separating IO services**

Separating IO services into individual host processes is a good place to begin for a couple of reasons. One is the sheer number of IO devices QEMU can emulate provides a large surface of interfaces which could potentially be exploited, and, indeed, have been a source of exploits in the past. Another is the modular nature of QEMU device emulation code provides interface points where the QEMU functions that perform device emulation can be separated from the QEMU functions that manage the emulation of guest CPU instructions. The devices emulated in the separate process are referred to as remote devices.

## **QEMU device emulation**

QEMU uses an object oriented SW architecture for device emulation code. Configured objects are all compiled into the QEMU binary, then objects are instantiated by name when used by the guest VM. For example, the code to emulate a device named "foo" is always present in QEMU, but its instantiation code is only run when the device is included in the target VM. (e.g., via the QEMU command line as *-device foo*)

The object model is hierarchical, so device emulation code names its parent object (such as "pci-device" for a PCI device) and QEMU will instantiate a parent object before calling the device's instantiation code.

## **Current separation models**

In order to separate the device emulation code from the CPU emulation code, the device object code must run in a different process. There are a couple of existing QEMU features that can run emulation code separately from the main QEMU process. These are examined below.

## **vhost user model**

Virtio guest device drivers can be connected to vhost user applications in order to perform their IO operations. This model uses special virtio device drivers in the guest and vhost user device objects in QEMU, but once the QEMU vhost user code has configured the vhost user application, mission-mode IO is performed by the application. The vhost user application is a daemon process that can be contacted via a known UNIX domain socket.

## **vhost socket**

As mentioned above, one of the tasks of the vhost device object within QEMU is to contact the vhost application and send it configuration information about this device instance. As part of the configuration process, the application can also be sent other file descriptors over the socket, which then can be used by the vhost user application in various ways, some of which are described below.

## **vhost MMIO store acceleration**

VMs are often run using HW virtualization features via the KVM kernel driver. This driver allows QEMU to accelerate the emulation of guest CPU instructions by running the guest in a virtual HW mode. When the guest executes instructions that cannot be executed by virtual HW mode, execution returns to the KVM driver so it can inform QEMU to emulate the instructions in SW.

One of the events that can cause a return to QEMU is when a guest device driver accesses an IO location. QEMU then dispatches the memory operation to the corresponding QEMU device object. In the case of a vhost user device, the memory operation would need to be sent over a socket to the vhost application. This path is accelerated by the QEMU virtio code by setting up an eventfd file descriptor that the vhost application can directly receive MMIO store notifications from the KVM driver, instead of needing them to be sent to the QEMU process first.

## **vhost interrupt acceleration**

Another optimization used by the vhost application is the ability to directly inject interrupts into the VM via the KVM driver, again, bypassing the need to send the interrupt back to the QEMU process first. The QEMU virtio setup code configures the KVM driver with an eventfd that triggers the device interrupt in the guest when the eventfd is written. This irqfd file descriptor is then passed to the vhost user application program.

## **vhost access to guest memory**

The vhost application is also allowed to directly access guest memory, instead of needing to send the data as messages to QEMU. This is also done with file descriptors sent to the vhost user application by QEMU. These descriptors can be passed to mmap() by the vhost application to map the guest address space into the vhost application.

IOMMUs introduce another level of complexity, since the address given to the guest virtio device to DMA to or from is not a guest physical address. This case is handled by having vhost code within QEMU register as a listener for IOMMU mapping changes. The vhost application maintains a cache of IOMMMU translations: sending translation requests back to QEMU on cache misses, and in turn receiving flush requests from QEMU when mappings are purged.

## **applicability to device separation**

Much of the vhost model can be re-used by separated device emulation. In particular, the ideas of using a socket between QEMU and the device emulation application, using a file descriptor to inject interrupts into the VM via KVM, and allowing the application to mmap() the guest should be re used.

There are, however, some notable differences between how a vhost application works and the needs of separated device emulation. The most basic is that vhost uses custom virtio device drivers which always trigger IO with MMIO stores. A separated device emulation model must work with existing IO device models and guest device drivers. MMIO loads break vhost store acceleration since they are synchronous - guest progress cannot continue until the load has been emulated. By contrast, stores are asynchronous, the guest can continue after the store event has been sent to the vhost application.

Another difference is that in the vhost user model, a single daemon can support multiple QEMU instances. This is contrary to the security regime desired, in which the emulation application should only be allowed to access the files or devices the VM it's running on behalf of can access. #### qemu-io model

qemu-io is a test harness used to test changes to the QEMU block backend object code (e.g., the code that implements disk images for disk driver emulation). qemu-io is not a device emulation application per se, but it does compile the QEMU block objects into a separate binary from the main QEMU one. This could be useful for disk device emulation, since its emulation applications will need to include the QEMU block objects.

## **7.31.3 New separation model based on proxy objects**

A different model based on proxy objects in the QEMU program communicating with remote emulation programs could provide separation while minimizing the changes needed to the device emulation code. The rest of this section is a discussion of how a proxy object model would work.

#### **Remote emulation processes**

The remote emulation process will run the QEMU object hierarchy without modification. The device emulation objects will be also be based on the QEMU code, because for anything but the simplest device, it would not be a tractable to re-implement both the object model and the many device backends that QEMU has.

The processes will communicate with the QEMU process over UNIX domain sockets. The processes can be executed either as standalone processes, or be executed by QEMU. In both cases, the host backends the emulation processes will provide are specified on its command line, as they would be for QEMU. For example:

```
disk-proc -blockdev driver=file,node-name=file0,filename=disk-file0
-blockdev driver=qcow2, node-name=drive0, file=file0
```
would indicate process *disk-proc* uses a qcow2 emulated disk named *file0* as its backend.

Emulation processes may emulate more than one guest controller. A common configuration might be to put all controllers of the same device class (e.g., disk, network, etc.) in a single process, so that all backends of the same type can be managed by a single QMP monitor.

#### **communication with QEMU**

The first argument to the remote emulation process will be a Unix domain socket that connects with the Proxy object. This is a required argument.

disk-proc <socket number> <br/>backend list>

#### **remote process QMP monitor**

Remote emulation processes can be monitored via QMP, similar to QEMU itself. The QMP monitor socket is specified the same as for a QEMU process:

disk-proc -qmp unix:/tmp/disk-mon,server

can be monitored over the UNIX socket path */tmp/disk-mon*.

#### **QEMU command line**

Each remote device emulated in a remote process on the host is represented as a *-device* of type *pci-proxy-dev*. A socket sub-option to this option specifies the Unix socket that connects to the remote process. An *id* sub-option is required, and it should be the same id as used in the remote process.

qemu-system-x86\_64 ... -device pci-proxy-dev,id=lsi0,socket=3

can be used to add a device emulated in a remote process

#### **QEMU management of remote processes**

QEMU is not aware of the type of type of the remote PCI device. It is a pass through device as far as QEMU is concerned.

## **communication with emulation process**

### **primary channel**

The primary channel (referred to as com in the code) is used to bootstrap the remote process. It is also used to pass on device-agnostic commands like reset.

#### **per-device channels**

Each remote device communicates with QEMU using a dedicated communication channel. The proxy object sets up this channel using the primary channel during its initialization.

## **QEMU device proxy objects**

QEMU has an object model based on sub-classes inherited from the "object" super-class. The sub-classes that are of interest here are the "device" and "bus" sub-classes whose child sub-classes make up the device tree of a QEMU emulated system.

The proxy object model will use device proxy objects to replace the device emulation code within the QEMU process. These objects will live in the same place in the object and bus hierarchies as the objects they replace. i.e., the proxy object for an LSI SCSI controller will be a sub-class of the "pci-device" class, and will have the same PCI bus parent and the same SCSI bus child objects as the LSI controller object it replaces.

It is worth noting that the same proxy object is used to mediate with all types of remote PCI devices.

## **object initialization**

The Proxy device objects are initialized in the exact same manner in which any other QEMU device would be initialized.

In addition, the Proxy objects perform the following two tasks: - Parses the "socket" sub option and connects to the remote process using this channel - Uses the "id" sub-option to connect to the emulated device on the separate process

## **class\_init**

The class\_init() method of a proxy object will, in general behave similarly to the object it replaces, including setting any static properties and methods needed by the proxy.

## **instance\_init / realize**

The instance\_init() and realize() functions would only need to perform tasks related to being a proxy, such are registering its own MMIO handlers, or creating a child bus that other proxy devices can be attached to later.

Other tasks will be device-specific. For example, PCI device objects will initialize the PCI config space in order to make a valid PCI device tree within the QEMU process.

### **address space registration**

Most devices are driven by guest device driver accesses to IO addresses or ports. The QEMU device emulation code uses OEMU's memory region function calls (such as memory region init io()) to add callback functions that QEMU will invoke when the guest accesses the device's areas of the IO address space. When a guest driver does access the device, the VM will exit HW virtualization mode and return to QEMU, which will then lookup and execute the corresponding callback function.

A proxy object would need to mirror the memory region calls the actual device emulator would perform in its initialization code, but with its own callbacks. When invoked by QEMU as a result of a guest IO operation, they will forward the operation to the device emulation process.

## **PCI config space**

PCI devices also have a configuration space that can be accessed by the guest driver. Guest accesses to this space is not handled by the device emulation object, but by its PCI parent object. Much of this space is read-only, but certain registers (especially BAR and MSI-related ones) need to be propagated to the emulation process.

## **PCI parent proxy**

One way to propagate guest PCI config accesses is to create a "pci-device-proxy" class that can serve as the parent of a PCI device proxy object. This class's parent would be "pci-device" and it would override the PCI parent's config\_read() and config\_write() methods with ones that forward these operations to the emulation program.

## **interrupt receipt**

A proxy for a device that generates interrupts will need to create a socket to receive interrupt indications from the emulation process. An incoming interrupt indication would then be sent up to its bus parent to be injected into the guest. For example, a PCI device object may use pci\_set\_irq().

## **live migration**

The proxy will register to save and restore any *vmstate* it needs over a live migration event. The device proxy does not need to manage the remote device's *vmstate*; that will be handled by the remote process proxy (see below).

## **QEMU remote device operation**

Generic device operations, such as DMA, will be performed by the remote process proxy by sending messages to the remote process.

## **DMA operations**

DMA operations would be handled much like vhost applications do. One of the initial messages sent to the emulation process is a guest memory table. Each entry in this table consists of a file descriptor and size that the emulation process can mmap() to directly access guest memory, similar to vhost user set mem table(). Note guest memory must be backed by file descriptors, such as when QEMU is given the *-mem-path* command line option.

## **IOMMU operations**

When the emulated system includes an IOMMU, the remote process proxy in QEMU will need to create a socket for IOMMU requests from the emulation process. It will handle those requests with an address\_space\_get\_iotlb\_entry() call. In order to handle IOMMU unmaps, the remote process proxy will also register as a listener on the device's DMA address space. When an IOMMU memory region is created within the DMA address space, an IOMMU notifier for unmaps will be added to the memory region that will forward unmaps to the emulation process over the IOMMU socket.

#### **device hot-plug via QMP**

An QMP "device add" command can add a device emulated by a remote process. It will also have "rid" option to the command, just as the *-device* command line option does. The remote process may either be one started at QEMU startup, or be one added by the "add-process" QMP command described above. In either case, the remote process proxy will forward the new device's JSON description to the corresponding emulation process.

#### **live migration**

The remote process proxy will also register for live migration notifications with  $v$ mstate register(). When called to save state, the proxy will send the remote process a secondary socket file descriptor to save the remote process's device *vmstate* over. The incoming byte stream length and data will be saved as the proxy's *vmstate*. When the proxy is resumed on its new host, this *vmstate* will be extracted, and a secondary socket file descriptor will be sent to the new remote process through which it receives the *vmstate* in order to restore the devices there.

#### **device emulation in remote process**

The parts of QEMU that the emulation program will need include the object model; the memory emulation objects; the device emulation objects of the targeted device, and any dependent devices; and, the device's backends. It will also need code to setup the machine environment, handle requests from the QEMU process, and route machine-level requests (such as interrupts or IOMMU mappings) back to the QEMU process.

#### **initialization**

The process initialization sequence will follow the same sequence followed by QEMU. It will first initialize the backend objects, then device emulation objects. The JSON descriptions sent by the QEMU process will drive which objects need to be created.

• address spaces

Before the device objects are created, the initial address spaces and memory regions must be configured with memory\_map\_init(). This creates a RAM memory region object (*system\_memory*) and an IO memory region object (*system\_io*).

• RAM

RAM memory region creation will follow how pc memory init() creates them, but must use memory\_region\_init\_ram\_from\_fd() instead of memory\_region\_allocate\_system\_memory(). The file descriptors needed will be supplied by the guest memory table from above. Those RAM regions would then be added to the *system\_memory* memory region with memory\_region\_add\_subregion().

• PCI

IO initialization will be driven by the JSON descriptions sent from the QEMU process. For a PCI device, a PCI bus will need to be created with  $pci\_root\_bus\_new$  (), and a PCI memory region will need to be created and added to the *system\_memory* memory region with memory region add subregion overlap(). The overlap version is required for architectures where PCI memory overlaps with RAM memory.

## **MMIO handling**

The device emulation objects will use memory\_region\_init\_io() to install their MMIO handlers, and pci\_register\_bar() to associate those handlers with a PCI BAR, as they do within QEMU currently.

In order to use  $\alpha$ ddress\_space\_rw() in the emulation process to handle MMIO requests from QEMU, the PCI physical addresses must be the same in the QEMU process and the device emulation process. In order to accomplish that, guest BAR programming must also be forwarded from QEMU to the emulation process.

## **interrupt injection**

When device emulation wants to inject an interrupt into the VM, the request climbs the device's bus object hierarchy until the point where a bus object knows how to signal the interrupt to the guest. The details depend on the type of interrupt being raised.

• PCI pin interrupts

On x86 systems, there is an emulated IOAPIC object attached to the root PCI bus object, and the root PCI object forwards interrupt requests to it. The IOAPIC object, in turn, calls the KVM driver to inject the corresponding interrupt into the VM. The simplest way to handle this in an emulation process would be to setup the root PCI bus driver (via pci\_bus\_irqs()) to send a interrupt request back to the QEMU process, and have the device proxy object reflect it up the PCI tree there.

• PCI MSI/X interrupts

PCI MSI/X interrupts are implemented in HW as DMA writes to a CPU-specific PCI address. In QEMU on x86, a KVM APIC object receives these DMA writes, then calls into the KVM driver to inject the interrupt into the VM. A simple emulation process implementation would be to send the MSI DMA address from QEMU as a message at initialization, then install an address space handler at that address which forwards the MSI message back to QEMU.

## **DMA operations**

When a emulation object wants to DMA into or out of guest memory, it first must use dma\_memory\_map() to convert the DMA address to a local virtual address. The emulation process memory region objects setup above will be used to translate the DMA address to a local virtual address the device emulation code can access.

## **IOMMU**

When an IOMMU is in use in QEMU, DMA translation uses IOMMU memory regions to translate the DMA address to a guest physical address before that physical address can be translated to a local virtual address. The emulation process will need similar functionality.

• IOTLB cache

The emulation process will maintain a cache of recent IOMMU translations (the IOTLB). When the translate() callback of an IOMMU memory region is invoked, the IOTLB cache will be searched for an entry that will map the DMA address to a guest PA. On a cache miss, a message will be sent back to QEMU requesting the corresponding translation entry, which be both be used to return a guest address and be added to the cache.

## • **IOTLB** purge

The IOMMU emulation will also need to act on unmap requests from QEMU. These happen when the guest IOMMU driver purges an entry from the guest's translation table.

## **live migration**

When a remote process receives a live migration indication from QEMU, it will set up a channel using the received file descriptor with qio\_channel\_socket\_new\_fd(). This channel will be used to create a *QEMUfile* that can be passed to qemu\_save\_device\_state() to send the process's device state back to QEMU. This method will be reversed on restore - the channel will be passed to qemu\_loadvm\_state() to restore the device state.

## **Accelerating device emulation**

The messages that are required to be sent between QEMU and the emulation process can add considerable latency to IO operations. The optimizations described below attempt to ameliorate this effect by allowing the emulation process to communicate directly with the kernel KVM driver. The KVM file descriptors created would be passed to the emulation process via initialization messages, much like the guest memory table is done. #### MMIO acceleration

Vhost user applications can receive guest virtio driver stores directly from KVM. The issue with the eventfd mechanism used by vhost user is that it does not pass any data with the event indication, so it cannot handle guest loads or guest stores that carry store data. This concept could, however, be expanded to cover more cases.

The expanded idea would require a new type of KVM device: *KVM\_DEV\_TYPE\_USER*. This device has two file descriptors: a master descriptor that QEMU can use for configuration, and a slave descriptor that the emulation process can use to receive MMIO notifications. QEMU would create both descriptors using the KVM driver, and pass the slave descriptor to the emulation process via an initialization message.

## **data structures**

• guest physical range

The guest physical range structure describes the address range that a device will respond to. It includes the base and length of the range, as well as which bus the range resides on (e.g., on an x86machine, it can specify whether the range refers to memory or IO addresses).

A device can have multiple physical address ranges it responds to (e.g., a PCI device can have multiple BARs), so the structure will also include an enumerated identifier to specify which of the device's ranges is being referred to.

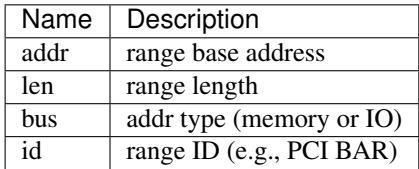

## • MMIO request structure

This structure describes an MMIO operation. It includes which guest physical range the MMIO was within, the offset within that range, the MMIO type (e.g., load or store), and its length and data. It also includes a sequence number that can be used to reply to the MMIO, and the CPU that issued the MMIO.

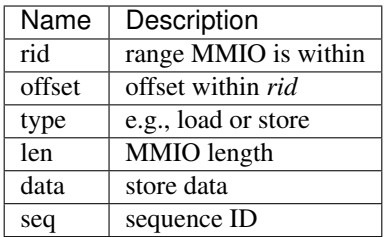

### • MMIO request queues

MMIO request queues are FIFO arrays of MMIO request structures. There are two queues: pending queue is for MMIOs that haven't been read by the emulation program, and the sent queue is for MMIOs that haven't been acknowledged. The main use of the second queue is to validate MMIO replies from the emulation program.

• scoreboard

Each CPU in the VM is emulated in QEMU by a separate thread, so multiple MMIOs may be waiting to be consumed by an emulation program and multiple threads may be waiting for MMIO replies. The scoreboard would contain a wait queue and sequence number for the per-CPU threads, allowing them to be individually woken when the MMIO reply is received from the emulation program. It also tracks the number of posted MMIO stores to the device that haven't been replied to, in order to satisfy the PCI constraint that a load to a device will not complete until all previous stores to that device have been completed.

• device shadow memory

Some MMIO loads do not have device side-effects. These MMIOs can be completed without sending a MMIO request to the emulation program if the emulation program shares a shadow image of the device's memory image with the KVM driver.

The emulation program will ask the KVM driver to allocate memory for the shadow image, and will then use mmap() to directly access it. The emulation program can control KVM access to the shadow image by sending KVM an access map telling it which areas of the image have no side-effects (and can be completed immediately), and which require a MMIO request to the emulation program. The access map can also inform the KVM drive which size accesses are allowed to the image.

## **master descriptor**

The master descriptor is used by QEMU to configure the new KVM device. The descriptor would be returned by the KVM driver when QEMU issues a *KVM\_CREATE\_DEVICE* ioctl() with a *KVM\_DEV\_TYPE\_USER* type.

## KVM\_DEV\_TYPE\_USER device ops

The *KVM\_DEV\_TYPE\_USER* operations vector will be registered by a kvm\_register\_device\_ops() call when the KVM system in initialized by kvm\_init(). These device ops are called by the KVM driver when QEMU executes certain ioctl() operations on its KVM file descriptor. They include:

• create

This routine is called when QEMU issues a *KVM\_CREATE\_DEVICE* ioctl() on its per-VM file descriptor. It will allocate and initialize a KVM user device specific data structure, and assign the *kvm\_device* private field to it.

• ioctl

This routine is invoked when QEMU issues an  $i$  octl() on the master descriptor. The  $i$  octl() commands supported are defined by the KVM device type. *KVM\_DEV\_TYPE\_USER* ones will need several commands:

*KVM\_DEV\_USER\_SLAVE\_FD* creates the slave file descriptor that will be passed to the device emulation program. Only one slave can be created by each master descriptor. The file operations performed by this descriptor are described below.

The *KVM\_DEV\_USER\_PA\_RANGE* command configures a guest physical address range that the slave descriptor will receive MMIO notifications for. The range is specified by a guest physical range structure argument. For buses that assign addresses to devices dynamically, this command can be executed while the guest is running, such as the case when a guest changes a device's PCI BAR registers.

*KVM\_DEV\_USER\_PA\_RANGE* will use kvm\_io\_bus\_register\_dev() to register *kvm\_io\_device\_ops* callbacks to be invoked when the guest performs a MMIO operation within the range. When a range is changed, kvm\_io\_bus\_unregister\_dev() is used to remove the previous instantiation.

*KVM\_DEV\_USER\_TIMEOUT* will configure a timeout value that specifies how long KVM will wait for the emulation process to respond to a MMIO indication.

• destroy

This routine is called when the VM instance is destroyed. It will need to destroy the slave descriptor; and free any memory allocated by the driver, as well as the *kvm\_device* structure itself.

## **slave descriptor**

The slave descriptor will have its own file operations vector, which responds to system calls on the descriptor performed by the device emulation program.

• read

A read returns any pending MMIO requests from the KVM driver as MMIO request structures. Multiple structures can be returned if there are multiple MMIO operations pending. The MMIO requests are moved from the pending queue to the sent queue, and if there are threads waiting for space in the pending to add new MMIO operations, they will be woken here.

• write

A write also consists of a set of MMIO requests. They are compared to the MMIO requests in the sent queue. Matches are removed from the sent queue, and any threads waiting for the reply are woken. If a store is removed, then the number of posted stores in the per-CPU scoreboard is decremented. When the number is zero, and a non side-effect load was waiting for posted stores to complete, the load is continued.

• ioctl

There are several ioctl()s that can be performed on the slave descriptor.

A *KVM\_DEV\_USER\_SHADOW\_SIZE* ioctl() causes the KVM driver to allocate memory for the shadow image. This memory can later be mmap() ed by the emulation process to share the emulation's view of device memory with the KVM driver.

A *KVM\_DEV\_USER\_SHADOW\_CTRL* ioctl() controls access to the shadow image. It will send the KVM driver a shadow control map, which specifies which areas of the image can complete guest loads without sending the load request to the emulation program. It will also specify the size of load operations that are allowed.

• poll

An emulation program will use the poll() call with a *POLLIN* flag to determine if there are MMIO requests waiting to be read. It will return if the pending MMIO request queue is not empty.

• mmap

This call allows the emulation program to directly access the shadow image allocated by the KVM driver. As device emulation updates device memory, changes with no side-effects will be reflected in the shadow, and the KVM driver can satisfy guest loads from the shadow image without needing to wait for the emulation program.

### **kvm\_io\_device ops**

Each KVM per-CPU thread can handle MMIO operation on behalf of the guest VM. KVM will use the MMIO's guest physical address to search for a matching *kvm\_io\_device* to see if the MMIO can be handled by the KVM driver instead of exiting back to QEMU. If a match is found, the corresponding callback will be invoked.

• read

This callback is invoked when the guest performs a load to the device. Loads with side-effects must be handled synchronously, with the KVM driver putting the QEMU thread to sleep waiting for the emulation process reply before re-starting the guest. Loads that do not have side-effects may be optimized by satisfying them from the shadow image, if there are no outstanding stores to the device by this CPU. PCI memory ordering demands that a load cannot complete before all older stores to the same device have been completed.

• write

Stores can be handled asynchronously unless the pending MMIO request queue is full. In this case, the QEMU thread must sleep waiting for space in the queue. Stores will increment the number of posted stores in the per-CPU scoreboard, in order to implement the PCI ordering constraint above.

#### **interrupt acceleration**

This performance optimization would work much like a vhost user application does, where the QEMU process sets up *eventfds* that cause the device's corresponding interrupt to be triggered by the KVM driver. These irq file descriptors are sent to the emulation process at initialization, and are used when the emulation code raises a device interrupt.

#### **intx acceleration**

Traditional PCI pin interrupts are level based, so, in addition to an irq file descriptor, a re-sampling file descriptor needs to be sent to the emulation program. This second file descriptor allows multiple devices sharing an irq to be notified when the interrupt has been acknowledged by the guest, so they can re-trigger the interrupt if their device has not de-asserted its interrupt.

intx irq descriptor

The irq descriptors are created by the proxy object using event\_notifier\_init() to create the irq and resampling *eventds*, and  $kvm\_vm\_ioctl$  (KVM\_IRQFD) to bind them to an interrupt. The interrupt route can be found with pci\_device\_route\_intx\_to\_irq().

intx routing changes

Intx routing can be changed when the guest programs the APIC the device pin is connected to. The proxy object in QEMU will use pci\_device\_set\_intx\_routing\_notifier() to be informed of any guest changes to the route. This handler will broadly follow the VFIO interrupt logic to change the route: de-assigning the existing irq descriptor from its route, then assigning it the new route. (see  $v$ fio\_intx\_update())

## **MSI/X acceleration**

MSI/X interrupts are sent as DMA transactions to the host. The interrupt data contains a vector that is programmed by the guest, A device may have multiple MSI interrupts associated with it, so multiple irq descriptors may need to be sent to the emulation program.

MSI/X irq descriptor

This case will also follow the VFIO example. For each MSI/X interrupt, an *eventfd* is created, a virtual interrupt is allocated by kvm\_irqchip\_add\_msi\_route(), and the virtual interrupt is bound to the eventfd with kvm irqchip add irqfd notifier().

MSI/X config space changes

The guest may dynamically update several MSI-related tables in the device's PCI config space. These include per-MSI interrupt enables and vector data. Additionally, MSIX tables exist in device memory space, not config space. Much like the BAR case above, the proxy object must look at guest config space programming to keep the MSI interrupt state consistent between QEMU and the emulation program.

## **7.31.4 Disaggregated CPU emulation**

After IO services have been disaggregated, a second phase would be to separate a process to handle CPU instruction emulation from the main QEMU control function. There are no object separation points for this code, so the first task would be to create one.

## **7.31.5 Host access controls**

Separating QEMU relies on the host OS's access restriction mechanisms to enforce that the differing processes can only access the objects they are entitled to. There are a couple types of mechanisms usually provided by general purpose OSs.

## **Discretionary access control**

Discretionary access control allows each user to control who can access their files. In Linux, this type of control is usually too coarse for QEMU separation, since it only provides three separate access controls: one for the same user ID, the second for users IDs with the same group ID, and the third for all other user IDs. Each device instance would need a separate user ID to provide access control, which is likely to be unwieldy for dynamically created VMs.

## **Mandatory access control**

Mandatory access control allows the OS to add an additional set of controls on top of discretionary access for the OS to control. It also adds other attributes to processes and files such as types, roles, and categories, and can establish rules for how processes and files can interact.

## **Type enforcement**

Type enforcement assigns a *type* attribute to processes and files, and allows rules to be written on what operations a process with a given type can perform on a file with a given type. QEMU separation could take advantage of type enforcement by running the emulation processes with different types, both from the main QEMU process, and from the emulation processes of different classes of devices.

For example, guest disk images and disk emulation processes could have types separate from the main QEMU process and non-disk emulation processes, and the type rules could prevent processes other than disk emulation ones from accessing guest disk images. Similarly, network emulation processes can have a type separate from the main QEMU process and non-network emulation process, and only that type can access the host tun/tap device used to provide guest networking.

## **Category enforcement**

Category enforcement assigns a set of numbers within a given range to the process or file. The process is granted access to the file if the process's set is a superset of the file's set. This enforcement can be used to separate multiple instances of devices in the same class.

For example, if there are multiple disk devices provides to a guest, each device emulation process could be provisioned with a separate category. The different device emulation processes would not be able to access each other's backing disk images.

Alternatively, categories could be used in lieu of the type enforcement scheme described above. In this scenario, different categories would be used to prevent device emulation processes in different classes from accessing resources assigned to other classes.

# **7.32 eBPF RSS virtio-net support**

RSS(Receive Side Scaling) is used to distribute network packets to guest virtqueues by calculating packet hash. Usually every queue is processed then by a specific guest CPU core.

For now there are 2 RSS implementations in qemu: - 'in-qemu' RSS (functions if qemu receives network packets, i.e. vhost=off) - eBPF RSS (can function with also with vhost=on)

eBPF support (CONFIG\_EBPF) is enabled by 'configure' script. To enable eBPF RSS support use './configure –enable-bpf'.

If steering BPF is not set for kernel's TUN module, the TUN uses automatic selection of rx virtqueue based on lookup table built according to calculated symmetric hash of transmitted packets. If steering BPF is set for TUN the BPF code calculates the hash of packet header and returns the virtqueue number to place the packet to.

Simplified decision formula:

queue\_index = indirection\_table[hash(<packet data>)%<indirection\_table size>]

Not for all packets, the hash can/should be calculated.

Note: currently, eBPF RSS does not support hash reporting.

eBPF RSS turned on by different combinations of vhost-net, vitrio-net and tap configurations:

• eBPF is used:

tap,vhost=off & virtio-net-pci,rss=on,hash=off

• eBPF is used:

tap,vhost=on & virtio-net-pci,rss=on,hash=off

• 'in-qemu' RSS is used:

tap,vhost=off & virtio-net-pci,rss=on,hash=on

• eBPF is used, hash population feature is not reported to the guest:

tap,vhost=on & virtio-net-pci,rss=on,hash=on

If CONFIG\_EBPF is not set then only 'in-qemu' RSS is supported. Also 'in-qemu' RSS, as a fallback, is used if the eBPF program failed to load or set to TUN.

## **7.32.1 RSS eBPF program**

RSS program located in ebpf/rss.bpf.skeleton.h generated by bpftool. So the program is part of the qemu binary. Initially, the eBPF program was compiled by clang and source code located at tools/ebpf/rss.bpf.c. Prerequisites to recompile the eBPF program (regenerate ebpf/rss.bpf.skeleton.h):

llvm, clang, kernel source tree, bpftool Adjust Makefile.ebpf to reflect the location of the kernel source tree

\$ cd tools/ebpf \$ make -f Makefile.ebpf

Current eBPF RSS implementation uses 'bounded loops' with 'backward jump instructions' which present in the last kernels. Overall eBPF RSS works on kernels 5.8+.

## **7.32.2 eBPF RSS implementation**

eBPF RSS loading functionality located in ebpf/ebpf\_rss.c and ebpf/ebpf\_rss.h.

The struct EBPFRSSContext structure that holds 4 file descriptors:

- ctx pointer of the libbpf context.
- program\_fd file descriptor of the eBPF RSS program.
- map\_configuration file descriptor of the 'configuration' map. This map contains one element of 'struct EBPFRSSConfig'. This configuration determines eBPF program behavior.
- map\_toeplitz\_key file descriptor of the 'Toeplitz key' map. One element of the 40byte key prepared for the hashing algorithm.
- map\_indirections\_table 128 elements of queue indexes.

struct EBPFRSSConfig fields:

- redirect "boolean" value, should the hash be calculated, on false default queue would be used as the final decision.
- populate\_hash for now, not used. eBPF RSS doesn't support hash reporting.
- hash\_types binary mask of different hash types. See VIRTIO\_NET\_RSS\_HASH\_TYPE\_\* defines. If for packet hash should not be calculated - default\_queue would be used.
- indirections\_len length of the indirections table, maximum 128.
- default\_queue the queue index that used for packet that shouldn't be hashed. For some packets, the hash can't be calculated(g.e ARP).

Functions:

- ebpf rss init() sets ctx to NULL, which indicates that EBPFRSSContext is not loaded.
- ebpf\_rss\_load() creates 3 maps and loads eBPF program from the rss.bpf.skeleton.h. Returns 'true' on success. After that, program\_fd can be used to set steering for TAP.
- ebpf\_rss\_set\_all() sets values for eBPF maps. indirections\_table length is in EBPFRSSConfig. toeplitz\_key is VIRTIO\_NET\_RSS\_MAX\_KEY\_SIZE aka 40 bytes array.
- ebpf rss unload() close all file descriptors and set ctx to NULL.

Simplified eBPF RSS workflow:

```
struct EBPFRSSConfig config;
config.redirect = 1;
config.hash_types = VIRTIO_NET_RSS_HASH_TYPE_UDPv4 | VIRTIO_NET_RSS_HASH_TYPE_TCPv4;
config.indirections_len = VIRTIO_NET_RSS_MAX_TABLE_LEN;
config.default_queue = 0;
uint16_t table[VIRTIO_NET_RSS_MAX_TABLE_LEN] = {...};
uint8_t key[VIRTIO_NET_RSS_MAX_KEY_SIZE] = {...};
struct EBPFRSSContext ctx;
ebpf_rss_init(&ctx);
ebpf_rss_load(&ctx);
ebpf_rss_set_all(&ctx, &config, table, key);
if (net_client->info->set_steering_ebpf != NULL) {
    net_client->info->set_steering_ebpf(net_client, ctx->program_fd);
}
...
ebpf_unload(&ctx);
```
## **NetClientState SetSteeringEBPF()**

For now, set\_steering\_ebpf() method supported by Linux TAP NetClientState. The method requires an eBPF program file descriptor as an argument.

## **7.33 VFIO device Migration**

Migration of virtual machine involves saving the state for each device that the guest is running on source host and restoring this saved state on the destination host. This document details how saving and restoring of VFIO devices is done in QEMU.

Migration of VFIO devices consists of two phases: the optional pre-copy phase, and the stop-and-copy phase. The pre-copy phase is iterative and allows to accommodate VFIO devices that have a large amount of data that needs to be transferred. The iterative pre-copy phase of migration allows for the guest to continue whilst the VFIO device state is transferred to the destination, this helps to reduce the total downtime of the VM. VFIO devices can choose to skip the pre-copy phase of migration by returning pending\_bytes as zero during the pre-copy phase.

A detailed description of the UAPI for VFIO device migration can be found in the comment for the vfio\_device\_migration\_info structure in the header file linux-headers/linux/vfio.h.

VFIO implements the device hooks for the iterative approach as follows:

- A save\_setup function that sets up the migration region and sets \_SAVING flag in the VFIO device state.
- A load\_setup function that sets up the migration region on the destination and sets \_RESUMING flag in the VFIO device state.
- A save\_live\_pending function that reads pending\_bytes from the vendor driver, which indicates the amount of data that the vendor driver has yet to save for the VFIO device.
- A save\_live\_iterate function that reads the VFIO device's data from the vendor driver through the migration region during iterative phase.
- A save\_state function to save the device config space if it is present.
- A save\_live\_complete\_precopy function that resets \_RUNNING flag from the VFIO device state and iteratively copies the remaining data for the VFIO device until the vendor driver indicates that no data remains (pending bytes is zero).
- A load state function that loads the config section and the data sections that are generated by the save functions above
- cleanup functions for both save and load that perform any migration related cleanup, including unmapping the migration region

The VFIO migration code uses a VM state change handler to change the VFIO device state when the VM state changes from running to not-running, and vice versa.

Similarly, a migration state change handler is used to trigger a transition of the VFIO device state when certain changes of the migration state occur. For example, the VFIO device state is transitioned back to \_RUNNING in case a migration failed or was canceled.

## **7.33.1 System memory dirty pages tracking**

A log\_global\_start and log\_global\_stop memory listener callback informs the VFIO IOMMU module to start and stop dirty page tracking. A log\_sync memory listener callback marks those system memory pages as dirty which are used for DMA by the VFIO device. The dirty pages bitmap is queried per container. All pages pinned by the vendor driver through external APIs have to be marked as dirty during migration. When there are CPU writes, CPU dirty page tracking can identify dirtied pages, but any page pinned by the vendor driver can also be written by the device. There is currently no device or IOMMU support for dirty page tracking in hardware.

By default, dirty pages are tracked when the device is in pre-copy as well as stop-and-copy phase. So, a page pinned by the vendor driver will be copied to the destination in both phases. Copying dirty pages in pre-copy phase helps QEMU to predict if it can achieve its downtime tolerances. If QEMU during pre-copy phase keeps finding dirty pages continuously, then it understands that even in stop-and-copy phase, it is likely to find dirty pages and can predict the downtime accordingly.

QEMU also provides a per device opt-out option pre-copy-dirty-page-tracking which disables querying the dirty bitmap during pre-copy phase. If it is set to off, all dirty pages will be copied to the destination in stop-andcopy phase only.

## **7.33.2 System memory dirty pages tracking when vIOMMU is enabled**

With vIOMMU, an IO virtual address range can get unmapped while in pre-copy phase of migration. In that case, the unmap ioctl returns any dirty pages in that range and QEMU reports corresponding guest physical pages dirty. During stop-and-copy phase, an IOMMU notifier is used to get a callback for mapped pages and then dirty pages bitmap is fetched from VFIO IOMMU modules for those mapped ranges.

## **Flow of state changes during Live migration**

Below is the flow of state change during live migration. The values in the brackets represent the VM state, the migration state, and the VFIO device state, respectively.

## **7.33.3 Live migration save path**

```
QEMU normal running state
         (RUNNING, _NONE, _RUNNING)
                    \overline{\phantom{a}}migrate_init spawns migration_thread
Migration thread then calls each device's .save setup()
    (RUNNING, _SETUP, _RUNNING|_SAVING)
                    |
```
(continues on next page)

(continued from previous page)

```
(RUNNING, _ACTIVE, _RUNNING|_SAVING)
            If device is active, get pending_bytes by .save_live_pending()
        If total pending_bytes >= threshold_size, call .save_live_iterate()
                 Data of VFIO device for pre-copy phase is copied
      Iterate till total pending bytes converge and are less than threshold
                                   \overline{\phantom{a}}On migration completion, vCPU stops and calls .save_live_complete_precopy for
each active device. The VFIO device is then transitioned into _SAVING state
                  (FINISH_MIGRATE, _DEVICE, _SAVING)
                                   \overline{\phantom{a}}For the VFIO device, iterate in .save_live_complete_precopy until
                         pending data is 0
                   (FINISH_MIGRATE, _DEVICE, _STOPPED)
                                   \overline{\phantom{a}}(FINISH MIGRATE, COMPLETED, STOPPED)
            Migraton thread schedules cleanup bottom half and exits
```
## **7.33.4 Live migration resume path**

```
Incoming migration calls .load_setup for each device
                     (RESTORE_VM, _ACTIVE, _STOPPED)
                                \overline{\phantom{a}}For each device, .load_state is called for that device section data
                     (RESTORE_VM, _ACTIVE, _RESUMING)
                                |
At the end, .load_cleanup is called for each device and vCPUs are started
                    (RUNNING, _NONE, _RUNNING)
```
## **Postcopy**

Postcopy migration is currently not supported for VFIO devices.

# **7.34 How to use the QAPI code generator**

## **7.34.1 Introduction**

QAPI is a native C API within QEMU which provides management-level functionality to internal and external users. For external users/processes, this interface is made available by a JSON-based wire format for the QEMU Monitor Protocol (QMP) for controlling qemu, as well as the QEMU Guest Agent (QGA) for communicating with the guest. The remainder of this document uses "Client JSON Protocol" when referring to the wire contents of a QMP or QGA connection.

To map between Client JSON Protocol interfaces and the native C API, we generate C code from a QAPI schema. This document describes the QAPI schema language, and how it gets mapped to the Client JSON Protocol and to C. It additionally provides guidance on maintaining Client JSON Protocol compatibility.

## **7.34.2 The QAPI schema language**

The QAPI schema defines the Client JSON Protocol's commands and events, as well as types used by them. Forward references are allowed.

It is permissible for the schema to contain additional types not used by any commands or events, for the side effect of generated C code used internally.

There are several kinds of types: simple types (a number of built-in types, such as int and str; as well as enumerations), arrays, complex types (structs and two flavors of unions), and alternate types (a choice between other types).

## **Schema syntax**

Syntax is loosely based on [JSON.](http://www.ietf.org/rfc/rfc8259.txt) Differences:

- Comments: start with a hash character (#) that is not part of a string, and extend to the end of the line.
- Strings are enclosed in 'single quotes', not "double quotes".
- Strings are restricted to printable ASCII, and escape sequences to just  $\setminus \setminus$ .
- Numbers and null are not supported.

A second layer of syntax defines the sequences of JSON texts that are a correctly structured QAPI schema. We provide a grammar for this syntax in an EBNF-like notation:

- Production rules look like non-terminal = expression
- Concatenation: expression A B matches expression A, then B
- Alternation: expression A | B matches expression A or B
- Repetition: expression A... matches zero or more occurrences of expression A
- Repetition: expression A, ... matches zero or more occurrences of expression A separated by ,
- Grouping: expression ( $A$ ) matches expression A
- JSON's structural characters are terminals: { } [ ] : ,
- JSON's literal names are terminals: false true
- String literals enclosed in 'single quotes' are terminal, and match this JSON string, with a leading  $\star$ stripped off
- When JSON object member's name starts with  $\star$ , the member is optional.
- The symbol STRING is a terminal, and matches any JSON string
- The symbol BOOL is a terminal, and matches JSON false or true
- ALL-CAPS words other than STRING are non-terminals

The order of members within JSON objects does not matter unless explicitly noted.

A QAPI schema consists of a series of top-level expressions:

 $SCHEMA = TOP-LEVEL-EXPR...$ 

The top-level expressions are all JSON objects. Code and documentation is generated in schema definition order. Code order should not matter.

A top-level expressions is either a directive or a definition:

TOP-LEVEL-EXPR = DIRECTIVE | DEFINITION

There are two kinds of directives and six kinds of definitions:

```
DIRECTIVE = INCLUDE | PRAGMA
DEFINITION = ENUM | STRUCT | UNION | ALTERNATE | COMMAND | EVENT
```
These are discussed in detail below.

### **Built-in Types**

The following types are predefined, and map to C as follows:

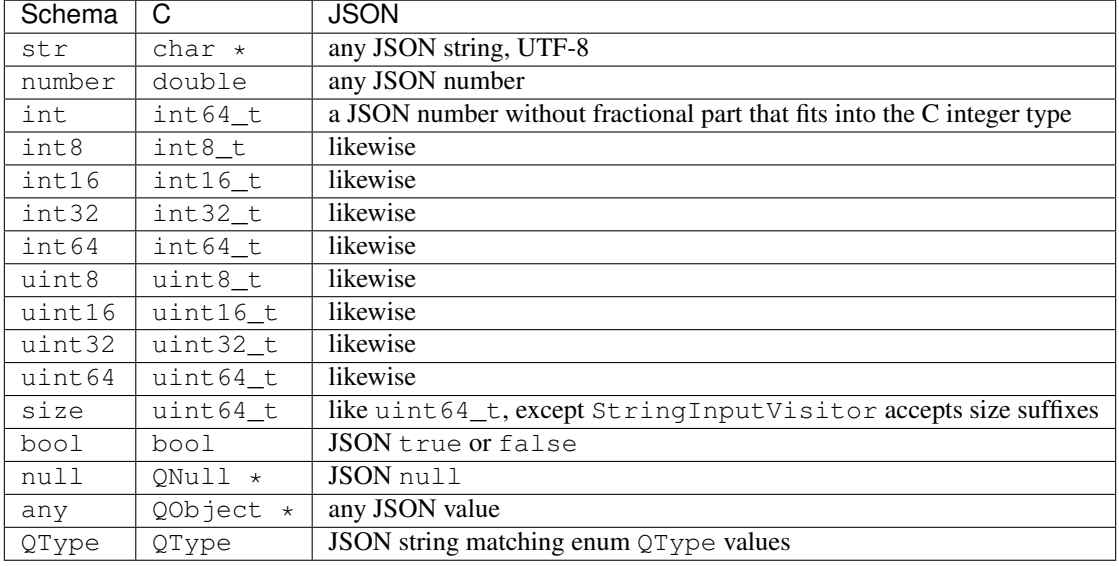

#### **Include directives**

Syntax:

INCLUDE = { 'include': STRING }

The QAPI schema definitions can be modularized using the 'include' directive:

```
{ 'include': 'path/to/file.json' }
```
The directive is evaluated recursively, and include paths are relative to the file using the directive. Multiple includes of the same file are idempotent.

As a matter of style, it is a good idea to have all files be self-contained, but at the moment, nothing prevents an included file from making a forward reference to a type that is only introduced by an outer file. The parser may be made stricter in the future to prevent incomplete include files.

#### <span id="page-1284-0"></span>**Pragma directives**

Syntax:

```
PRAGMA = { 'pragma': {
               '*doc-required': BOOL,
               '*command-name-exceptions': [ STRING, ... ],
```
(continues on next page)

(continued from previous page)

```
'*command-returns-exceptions': [ STRING, ... ],
'*member-name-exceptions': [ STRING, ... ] } }
```
The pragma directive lets you control optional generator behavior.

Pragma's scope is currently the complete schema. Setting the same pragma to different values in parts of the schema doesn't work.

Pragma 'doc-required' takes a boolean value. If true, documentation is required. Default is false.

Pragma 'command-name-exceptions' takes a list of commands whose names may contain "\_" instead of "-". Default is none.

Pragma 'command-returns-exceptions' takes a list of commands that may violate the rules on permitted return types. Default is none.

Pragma 'member-name-exceptions' takes a list of types whose member names may contain uppercase letters, and "\_" instead of "-". Default is none.

#### <span id="page-1285-0"></span>**Enumeration types**

Syntax:

```
ENUM = { 'enum': STRING,
         'data': [ ENUM-VALUE, ... ],
         '*prefix': STRING,
         '*if': COND,
         '*features': FEATURES }
ENUM-VALUE = STRING
           | { 'name': STRING,
               '*if': COND,
               '*features': FEATURES }
```
Member 'enum' names the enum type.

Each member of the 'data' array defines a value of the enumeration type. The form STRING is shorthand for { 'name': STRING }. The 'name' values must be be distinct.

Example:

'enum': 'MyEnum', 'data': [ 'value1', 'value2', 'value3' ] }

Nothing prevents an empty enumeration, although it is probably not useful.

On the wire, an enumeration type's value is represented by its (string) name. In C, it's represented by an enumeration constant. These are of the form PREFIX\_NAME, where PREFIX is derived from the enumeration type's name, and NAME from the value's name. For the example above, the generator maps 'MyEnum' to MY\_ENUM and 'value1' to VALUE1, resulting in the enumeration constant MY\_ENUM\_VALUE1. The optional 'prefix' member overrides PREFIX.

The generated C enumeration constants have values  $0, 1, \ldots, N-1$  (in QAPI schema order), where N is the number of values. There is an additional enumeration constant PREFIX\_\_MAX with value N.

Do not use string or an integer type when an enumeration type can do the job satisfactorily.

The optional 'if' member specifies a conditional. See *[Configuring the schema](#page-1293-0)* below for more on this.

The optional 'features' member specifies features. See *[Features](#page-1292-0)* below for more on this.

#### <span id="page-1286-0"></span>**Type references and array types**

Syntax:

```
TYPE-REF = STRING | ARRAY-TYPE
ARRAY-TYPE = [ STRING ]
```
A string denotes the type named by the string.

A one-element array containing a string denotes an array of the type named by the string. Example: ['int'] denotes an array of int.

## **Struct types**

Syntax:

```
STRUCT = { 'struct': STRING,
           'data': MEMBERS,
           '*base': STRING,
           '*if': COND,
           '*features': FEATURES }
MEMBERS = { MEMBER, ... }MEMBER = STRING : TYPE-REF
       | STRING : { 'type': TYPE-REF,
                     ' * if': COMD,'*features': FEATURES }
```
Member 'struct' names the struct type.

<span id="page-1286-1"></span>Each MEMBER of the 'data' object defines a member of the struct type.

The MEMBER's STRING name consists of an optional  $\star$  prefix and the struct member name. If  $\star$  is present, the member is optional.

The MEMBER's value defines its properties, in particular its type. The form *[TYPE-REF](#page-1286-0)* is shorthand for { 'type': TYPE-REF }.

Example:

```
{ 'struct': 'MyType',
 'data': { 'member1': 'str', 'member2': ['int'], '*member3': 'str' } }
```
A struct type corresponds to a struct in C, and an object in JSON. The C struct's members are generated in QAPI schema order.

The optional 'base' member names a struct type whose members are to be included in this type. They go first in the C struct.

Example:

```
{ 'struct': 'BlockdevOptionsGenericFormat',
  'data': { 'file': 'str' } }
{ 'struct': 'BlockdevOptionsGenericCOWFormat',
  'base': 'BlockdevOptionsGenericFormat',
  'data': { '*backing': 'str' } }
```
An example BlockdevOptionsGenericCOWFormat object on the wire could use both members like this:

```
{ "file": "/some/place/my-image",
"backing": "/some/place/my-backing-file" }
```
The optional 'if' member specifies a conditional. See *[Configuring the schema](#page-1293-0)* below for more on this.

The optional 'features' member specifies features. See *[Features](#page-1292-0)* below for more on this.

#### **Union types**

Syntax:

```
UNION = { 'union': STRING,
          'base': ( MEMBERS | STRING ),
          'discriminator': STRING,
          'data': BRANCHES,
          '*if': COND,
          '*features': FEATURES }
BRANCHES = \{ BRANCH, \ldots \}BRANCH = STRING : TYPE-REF
       | STRING : { 'type': TYPE-REF, '*if': COND }
```
Member 'union' names the union type.

The 'base' member defines the common members. If it is a *[MEMBERS](#page-1286-1)* object, it defines common members just like a struct type's 'data' member defines struct type members. If it is a STRING, it names a struct type whose members are the common members.

Member 'discriminator' must name a non-optional enum-typed member of the base struct. That member's value selects a branch by its name. If no such branch exists, an empty branch is assumed.

Each BRANCH of the 'data' object defines a branch of the union. A union must have at least one branch.

The BRANCH's STRING name is the branch name. It must be a value of the discriminator enum type.

The BRANCH's value defines the branch's properties, in particular its type. The type must a struct type. The form *[TYPE-REF](#page-1286-0)* is shorthand for { 'type': TYPE-REF }.

In the Client JSON Protocol, a union is represented by an object with the common members (from the base type) and the selected branch's members. The two sets of member names must be disjoint.

Example:

```
{ 'enum': 'BlockdevDriver', 'data': [ 'file', 'qcow2' ] }
{ 'union': 'BlockdevOptions',
  'base': { 'driver': 'BlockdevDriver', '*read-only': 'bool' },
  'discriminator': 'driver',
  'data': { 'file': 'BlockdevOptionsFile',
            'qcow2': 'BlockdevOptionsQcow2' } }
```
Resulting in these JSON objects:

```
{ "driver": "file", "read-only": true,
 "filename": "/some/place/my-image" }
{ "driver": "qcow2", "read-only": false,
  "backing": "/some/place/my-image", "lazy-refcounts": true }
```
The order of branches need not match the order of the enum values. The branches need not cover all possible enum values. In the resulting generated C data types, a union is represented as a struct with the base members in QAPI schema order, and then a union of structures for each branch of the struct.

The optional 'if' member specifies a conditional. See *[Configuring the schema](#page-1293-0)* below for more on this. The optional 'features' member specifies features. See *[Features](#page-1292-0)* below for more on this.

#### **Alternate types**

Syntax:

```
ALTERNATE = { 'alternate': STRING,
              'data': ALTERNATIVES,
              '*if': COND,
              '*features': FEATURES }
ALTERNATIVES = { ALTERNATIVE, ... }
ALTERNATIVE = STRING : STRING
            | STRING : { 'type': STRING, '*if': COND }
```
Member 'alternate' names the alternate type.

Each ALTERNATIVE of the 'data' object defines a branch of the alternate. An alternate must have at least one branch.

The ALTERNATIVE's STRING name is the branch name.

The ALTERNATIVE's value defines the branch's properties, in particular its type. The form STRING is shorthand for { 'type': STRING }.

Example:

```
{ 'alternate': 'BlockdevRef',
 'data': { 'definition': 'BlockdevOptions',
           'reference': 'str' } }
```
An alternate type is like a union type, except there is no discriminator on the wire. Instead, the branch to use is inferred from the value. An alternate can only express a choice between types represented differently on the wire.

If a branch is typed as the 'bool' built-in, the alternate accepts true and false; if it is typed as any of the various numeric built-ins, it accepts a JSON number; if it is typed as a 'str' built-in or named enum type, it accepts a JSON string; if it is typed as the 'null' built-in, it accepts JSON null; and if it is typed as a complex type (struct or union), it accepts a JSON object.

The example alternate declaration above allows using both of the following example objects:

```
{ "file": "my_existing_block_device_id" }
{ "file": { "driver": "file",
            "read-only": false,
            "filename": "/tmp/mydisk.qcow2" } }
```
The optional 'if' member specifies a conditional. See *[Configuring the schema](#page-1293-0)* below for more on this.

The optional 'features' member specifies features. See *[Features](#page-1292-0)* below for more on this.

## **Commands**

Syntax:

```
COMMAND = { 'command': STRING,
             (
             '*data': ( MEMBERS | STRING ),
            |
```
(continues on next page)

(continued from previous page)

```
'data': STRING,
'boxed': true,
\lambda'*returns': TYPE-REF,
'*success-response': false,
'*gen': false,
'*allow-oob': true,
'*allow-preconfig': true,
'*coroutine': true,
'*if': COND,
'*features': FEATURES }
```
Member 'command' names the command.

Member 'data' defines the arguments. It defaults to an empty *[MEMBERS](#page-1286-1)* object.

If 'data' is a *[MEMBERS](#page-1286-1)* object, then MEMBERS defines arguments just like a struct type's 'data' defines struct type members.

If 'data' is a STRING, then STRING names a complex type whose members are the arguments. A union type requires 'boxed': true.

Member 'returns' defines the command's return type. It defaults to an empty struct type. It must normally be a complex type or an array of a complex type. To return anything else, the command must be listed in pragma 'commands-returnsexceptions'. If you do this, extending the command to return additional information will be harder. Use of the pragma for new commands is strongly discouraged.

A command's error responses are not specified in the QAPI schema. Error conditions should be documented in comments.

In the Client JSON Protocol, the value of the "execute" or "exec-oob" member is the command name. The value of the "arguments" member then has to conform to the arguments, and the value of the success response's "return" member will conform to the return type.

Some example commands:

```
{ 'command': 'my-first-command',
'data': { 'arg1': 'str', '*arg2': 'str' } }
{ 'struct': 'MyType', 'data': { '*value': 'str' } }
{ 'command': 'my-second-command',
 'returns': [ 'MyType' ] }
```
which would validate this Client JSON Protocol transaction:

```
=> { "execute": "my-first-command",
     "arguments": { "arg1": "hello" } }
<= { "return": { } }
=> { "execute": "my-second-command" }
\leq { "return": [ { "value": "one" }, { } ] }
```
The generator emits a prototype for the C function implementing the command. The function itself needs to be written by hand. See section *[Code generated for commands](#page-1305-0)* for examples.

The function returns the return type. When member 'boxed' is absent, it takes the command arguments as arguments one by one, in QAPI schema order. Else it takes them wrapped in the C struct generated for the complex argument type. It takes an additional  $Error \rightarrow \ast \ast argument$  in either case.

The generator also emits a marshalling function that extracts arguments for the user's function out of an input QDict, calls the user's function, and if it succeeded, builds an output QObject from its return value. This is for use by the QMP monitor core.

In rare cases, QAPI cannot express a type-safe representation of a corresponding Client JSON Protocol command. You then have to suppress generation of a marshalling function by including a member 'gen' with boolean value false, and instead write your own function. For example:

```
{ 'command': 'netdev_add',
'data': {'type': 'str', 'id': 'str'},
'gen': false }
```
Please try to avoid adding new commands that rely on this, and instead use type-safe unions.

Normally, the QAPI schema is used to describe synchronous exchanges, where a response is expected. But in some cases, the action of a command is expected to change state in a way that a successful response is not possible (although the command will still return an error object on failure). When a successful reply is not possible, the command definition includes the optional member 'success-response' with boolean value false. So far, only QGA makes use of this member.

Member 'allow-oob' declares whether the command supports out-of-band (OOB) execution. It defaults to false. For example:

```
'command': 'migrate_recover',
'data': { 'uri': 'str' }, 'allow-oob': true }
```
See qmp-spec.txt for out-of-band execution syntax and semantics.

Commands supporting out-of-band execution can still be executed in-band.

When a command is executed in-band, its handler runs in the main thread with the BQL held.

When a command is executed out-of-band, its handler runs in a dedicated monitor I/O thread with the BQL *not* held.

An OOB-capable command handler must satisfy the following conditions:

- It terminates quickly.
- It does not invoke system calls that may block.
- It does not access guest RAM that may block when userfaultfd is enabled for postcopy live migration.
- It takes only "fast" locks, i.e. all critical sections protected by any lock it takes also satisfy the conditions for OOB command handler code.

The restrictions on locking limit access to shared state. Such access requires synchronization, but OOB commands can't take the BQL or any other "slow" lock.

When in doubt, do not implement OOB execution support.

Member 'allow-preconfig' declares whether the command is available before the machine is built. It defaults to false. For example:

```
'enum': 'QMPCapability',
 'data': [ 'oob' ] }
{ 'command': 'qmp_capabilities',
 'data': { '*enable': [ 'QMPCapability' ] },
 'allow-preconfig': true }
```
QMP is available before the machine is built only when QEMU was started with –preconfig.

Member 'coroutine' tells the QMP dispatcher whether the command handler is safe to be run in a coroutine. It defaults to false. If it is true, the command handler is called from coroutine context and may yield while waiting for an external event (such as I/O completion) in order to avoid blocking the guest and other background operations.

Coroutine safety can be hard to prove, similar to thread safety. Common pitfalls are:

- The global mutex isn't held across qemu\_coroutine\_yield(), so operations that used to assume that they execute atomically may have to be more careful to protect against changes in the global state.
- Nested event loops (AIO\_WAIT\_WHILE() etc.) are problematic in coroutine context and can easily lead to deadlocks. They should be replaced by yielding and reentering the coroutine when the condition becomes false.

Since the command handler may assume coroutine context, any callers other than the QMP dispatcher must also call it in coroutine context. In particular, HMP commands calling such a QMP command handler must be marked .coroutine = true in hmp-commands.hx.

It is an error to specify both 'coroutine': true and 'allow-oob': true for a command. We don't currently have a use case for both together and without a use case, it's not entirely clear what the semantics should be.

The optional 'if' member specifies a conditional. See *[Configuring the schema](#page-1293-0)* below for more on this.

The optional 'features' member specifies features. See *[Features](#page-1292-0)* below for more on this.

#### **Events**

#### Syntax:

```
EVENT = { 'event': STRING,
           (
           '*data': ( MEMBERS | STRING ),
           |
           'data': STRING,
           'boxed': true,
           \lambda'*if': COND,
           '*features': FEATURES }
```
Member 'event' names the event. This is the event name used in the Client JSON Protocol.

Member 'data' defines the event-specific data. It defaults to an empty MEMBERS object.

If 'data' is a MEMBERS object, then MEMBERS defines event-specific data just like a struct type's 'data' defines struct type members.

If 'data' is a STRING, then STRING names a complex type whose members are the event-specific data. A union type requires 'boxed': true.

An example event is:

```
'event': 'EVENT_C',
'data': { '*a': 'int', 'b': 'str' } }
```
Resulting in this JSON object:

```
{ "event": "EVENT_C",
"data": { "b": "test string" },
"timestamp": { "seconds": 1267020223, "microseconds": 435656 } }
```
The generator emits a function to send the event. When member 'boxed' is absent, it takes event-specific data one by one, in QAPI schema order. Else it takes them wrapped in the C struct generated for the complex type. See section *[Code generated for events](#page-1307-0)* for examples.

The optional 'if' member specifies a conditional. See *[Configuring the schema](#page-1293-0)* below for more on this.

The optional 'features' member specifies features. See *[Features](#page-1292-0)* below for more on this.

## <span id="page-1292-0"></span>**Features**

Syntax:

```
FEATURES = [ FEATURE, ... ]FEATURE = STRING
        | { 'name': STRING, '*if': COND }
```
Sometimes, the behaviour of QEMU changes compatibly, but without a change in the QMP syntax (usually by allowing values or operations that previously resulted in an error). QMP clients may still need to know whether the extension is available.

For this purpose, a list of features can be specified for a command or struct type. Each list member can either be { 'name': STRING, '\*if': COND }, or STRING, which is shorthand for { 'name': STRING }.

The optional 'if' member specifies a conditional. See *[Configuring the schema](#page-1293-0)* below for more on this.

Example:

```
'struct': 'TestType',
'data': { 'number': 'int' },
'features': [ 'allow-negative-numbers' ] }
```
The feature strings are exposed to clients in introspection, as explained in section *[Client JSON Protocol introspection](#page-1297-0)*.

Intended use is to have each feature string signal that this build of QEMU shows a certain behaviour.

## **Special features**

Feature "deprecated" marks a command, event, enum value, or struct member as deprecated. It is not supported elsewhere so far. Interfaces so marked may be withdrawn in future releases in accordance with QEMU's deprecation policy.

Feature "unstable" marks a command, event, enum value, or struct member as unstable. It is not supported elsewhere so far. Interfaces so marked may be withdrawn or changed incompatibly in future releases.

## **Naming rules and reserved names**

All names must begin with a letter, and contain only ASCII letters, digits, hyphen, and underscore. There are two exceptions: enum values may start with a digit, and names that are downstream extensions (see section *[Downstream](#page-1293-1) [extensions](#page-1293-1)*) start with underscore.

Names beginning with  $q$  are reserved for the generator, which uses them for munging QMP names that resemble C keywords or other problematic strings. For example, a member named default in qapi becomes  $q$  default in the generated C code.

Types, commands, and events share a common namespace. Therefore, generally speaking, type definitions should always use CamelCase for user-defined type names, while built-in types are lowercase.

Type names ending with Kind or List are reserved for the generator, which uses them for implicit union enums and array types, respectively.

Command names, and member names within a type, should be all lower case with words separated by a hyphen. However, some existing older commands and complex types use underscore; when extending them, consistency is preferred over blindly avoiding underscore.

Event names should be ALL\_CAPS with words separated by underscore.

Member name u and names starting with has- or has—are reserved for the generator, which uses them for unions and for tracking optional members.

Names beginning with  $x-$  used to signify "experimental". This convention has been replaced by special feature "unstable".

Pragmas command-name-exceptions and member-name-exceptions let you violate naming rules. Use for new code is strongly discouraged. See *[Pragma directives](#page-1284-0)* for details.

#### <span id="page-1293-1"></span>**Downstream extensions**

QAPI schema names that are externally visible, say in the Client JSON Protocol, need to be managed with care. Names starting with a downstream prefix of the form \_\_RFQDN\_ are reserved for the downstream who controls the valid, reverse fully qualified domain name RFQDN. RFQDN may only contain ASCII letters, digits, hyphen and period.

Example: Red Hat, Inc. controls redhat.com, and may therefore add a downstream command  $\_\text{com}$ . redhat\_drive-mirror.

#### <span id="page-1293-0"></span>**Configuring the schema**

Syntax:

```
COND = STRING
    | { 'all: [ COND, ... ] }
     | { 'any: [ COND, ... ] }
     | { 'not': COND }
```
All definitions take an optional 'if' member. Its value must be a string, or an object with a single member 'all', 'any' or 'not'.

The C code generated for the definition will then be guarded by an #if preprocessing directive with an operand generated from that condition:

- STRING will generate defined(STRING)
- { 'all':  $[COND, \ldots]$  } will generate  $(COND \& \ldots)$
- $\{ \text{ 'any' : } [COND, \dots] \}$  will generate  $(COND \parallel \dots)$
- { 'not': COND } will generate !COND

Example: a conditional struct

```
{ 'struct': 'IfStruct', 'data': { 'foo': 'int' },
'if': { 'all': [ 'CONFIG_FOO', 'HAVE_BAR' ] } }
```
gets its generated code guarded like this:

```
#if defined(CONFIG_FOO) && defined(HAVE_BAR)
... generated code ...
#endif /* defined(HAVE_BAR) && defined(CONFIG_FOO) */
```
Individual members of complex types, commands arguments, and event-specific data can also be made conditional. This requires the longhand form of MEMBER.

Example: a struct type with unconditional member 'foo' and conditional member 'bar'

```
{ 'struct': 'IfStruct',
'data': { 'foo': 'int',
          'bar': { 'type': 'int', 'if': 'IFCOND'} } }
```
A union's discriminator may not be conditional.

Likewise, individual enumeration values be conditional. This requires the longhand form of *[ENUM-VALUE](#page-1285-0)*.

Example: an enum type with unconditional value 'foo' and conditional value 'bar'

```
'enum': 'IfEnum',
'data': [ 'foo',
          { 'name' : 'bar', 'if': 'IFCOND' } ] }
```
Likewise, features can be conditional. This requires the longhand form of *[FEATURE](#page-1292-0)*.

Example: a struct with conditional feature 'allow-negative-numbers'

```
'struct': 'TestType',
'data': { 'number': 'int' },
'features': [ { 'name': 'allow-negative-numbers',
                'if': 'IFCOND' } ] }
```
Please note that you are responsible to ensure that the C code will compile with an arbitrary combination of conditions, since the generator is unable to check it at this point.

The conditions apply to introspection as well, i.e. introspection shows a conditional entity only when the condition is satisfied in this particular build.

#### **Documentation comments**

A multi-line comment that starts and ends with a ## line is a documentation comment.

If the documentation comment starts like

```
##
# @SYMBOL:
```
it documents the definition of SYMBOL, else it's free-form documentation.

See below for more on *[Definition documentation](#page-1296-0)*.

Free-form documentation may be used to provide additional text and structuring content.

#### **Headings and subheadings**

A free-form documentation comment containing a line which starts with some = symbols and then a space defines a section heading:

```
##
# = This is a top level heading
#
# This is a free-form comment which will go under the
# top level heading.
##
##
```
(continues on next page)

(continued from previous page)

```
# == This is a second level heading##
```
A heading line must be the first line of the documentation comment block.

Section headings must always be correctly nested, so you can only define a third-level heading inside a second-level heading, and so on.

### **Documentation markup**

Documentation comments can use most rST markup. In particular, a :: literal block can be used for examples:

```
# : : :#
# Text of the example, may span
# multiple lines
```
\* starts an itemized list:

```
# * First item, may span
# multiple lines
# * Second item
```
You can also use – instead of  $\star$ .

A decimal number followed by . starts a numbered list:

```
# 1. First item, may span
# multiple lines
# 2. Second item
```
The actual number doesn't matter.

Lists of either kind must be preceded and followed by a blank line. If a list item's text spans multiple lines, then the second and subsequent lines must be correctly indented to line up with the first character of the first line.

The usual \*\*strong\*\*, *\*emphasized\** and ``literal`` markup should be used. If you need a single literal \*, you will need to backslash-escape it. As an extension beyond the usual rST syntax, you can also use @foo to reference a name in the schema; this is rendered the same way as ``foo``.

Example:

```
##
# Some text foo with **bold** and *emphasis*
# 1. with a list
# 2. like that
#
# And some code:
#
# ::
#
# $ echo foo
# -> do this
# <- get that
##
```
#### **Definition documentation**

Definition documentation, if present, must immediately precede the definition it documents.

When documentation is required (see *[pragma](#page-1284-0)* 'doc-required'), every definition must have documentation.

Definition documentation starts with a line naming the definition, followed by an optional overview, a description of each argument (for commands and events), member (for structs and unions), branch (for alternates), or value (for enums), a description of each feature (if any), and finally optional tagged sections.

The description of an argument or feature 'name' starts with '@name:'. The description text can start on the line following the '@name:', in which case it must not be indented at all. It can also start on the same line as the '@name:'. In this case if it spans multiple lines then second and subsequent lines must be indented to line up with the first character of the first line of the description:

```
# @argone:
# This is a two line description
# in the first style.
#
# @argtwo: This is a two line description
           in the second style.
```
The number of spaces between the ':' and the text is not significant.

#### FIXME

The parser accepts these things in almost any order.

#### FIXME

union branches should be described, too.

Extensions added after the definition was first released carry a '(since x.y.z)' comment.

The feature descriptions must be preceded by a line "Features:", like this:

```
# Features:
# @feature: Description text
```
A tagged section starts with one of the following words: "Note:"/"Notes:", "Since:", "Example"/"Examples", "Returns:", "TODO:". The section ends with the start of a new section.

The text of a section can start on a new line, in which case it must not be indented at all. It can also start on the same line as the 'Note:', 'Returns:', etc tag. In this case if it spans multiple lines then second and subsequent lines must be indented to match the first, in the same way as multiline argument descriptions.

A 'Since: x.y.z' tagged section lists the release that introduced the definition.

An 'Example' or 'Examples' section is automatically rendered entirely as literal fixed-width text. In other sections, the text is formatted, and rST markup can be used.

For example:

```
##
# @BlockStats:
#
 Statistics of a virtual block device or a block backing device.
```

```
#
# @device: If the stats are for a virtual block device, the name
# corresponding to the virtual block device.
#
# @node-name: The node name of the device. (since 2.3)
#
# ... more members ...
#
# Since: 0.14.0
##
{ 'struct': 'BlockStats',
  'data': {'*device': 'str', '*node-name': 'str',
          ... more members ... } }
##
# @query-blockstats:
#
# Query the @BlockStats for all virtual block devices.
#
# @query-nodes: If true, the command will query all the
# block nodes ... explain, explain ... (since 2.3)
#
# Returns: A list of @BlockStats for each virtual block devices.
#
# Since: 0.14.0
#
# Example:
#
# -> { "execute": "query-blockstats" }
# <- {
# ... lots of output ...
##
##
{ 'command': 'query-blockstats',
  'data': { '*query-nodes': 'bool' },
  'returns': ['BlockStats'] }
```
## **7.34.3 Client JSON Protocol introspection**

Clients of a Client JSON Protocol commonly need to figure out what exactly the server (QEMU) supports.

For this purpose, QMP provides introspection via command query-qmp-schema. QGA currently doesn't support introspection.

While Client JSON Protocol wire compatibility should be maintained between qemu versions, we cannot make the same guarantees for introspection stability. For example, one version of qemu may provide a non-variant optional member of a struct, and a later version rework the member to instead be non-optional and associated with a variant. Likewise, one version of qemu may list a member with open-ended type 'str', and a later version could convert it to a finite set of strings via an enum type; or a member may be converted from a specific type to an alternate that represents a choice between the original type and something else.

query-qmp-schema returns a JSON array of SchemaInfo objects. These objects together describe the wire ABI, as defined in the QAPI schema. There is no specified order to the SchemaInfo objects returned; a client must search for a particular name throughout the entire array to learn more about that name, but is at least guaranteed that there will be no collisions between type, command, and event names.

However, the SchemaInfo can't reflect all the rules and restrictions that apply to QMP. It's interface introspection (figuring out what's there), not interface specification. The specification is in the QAPI schema. To understand how QMP is to be used, you need to study the QAPI schema.

Like any other command, query-qmp-schema is itself defined in the QAPI schema, along with the SchemaInfo type. This text attempts to give an overview how things work. For details you need to consult the QAPI schema.

SchemaInfo objects have common members "name", "meta-type", "features", and additional variant members depending on the value of meta-type.

Each SchemaInfo object describes a wire ABI entity of a certain meta-type: a command, event or one of several kinds of type.

SchemaInfo for commands and events have the same name as in the QAPI schema.

Command and event names are part of the wire ABI, but type names are not. Therefore, the SchemaInfo for types have auto-generated meaningless names. For readability, the examples in this section use meaningful type names instead.

Optional member "features" exposes the entity's feature strings as a JSON array of strings.

To examine a type, start with a command or event using it, then follow references by name.

QAPI schema definitions not reachable that way are omitted.

The SchemaInfo for a command has meta-type "command", and variant members "arg-type", "ret-type" and "allowoob". On the wire, the "arguments" member of a client's "execute" command must conform to the object type named by "arg-type". The "return" member that the server passes in a success response conforms to the type named by "ret-type". When "allow-oob" is true, it means the command supports out-of-band execution. It defaults to false.

If the command takes no arguments, "arg-type" names an object type without members. Likewise, if the command returns nothing, "ret-type" names an object type without members.

Example: the SchemaInfo for command query-qmp-schema

```
{ "name": "query-qmp-schema", "meta-type": "command",
 "arg-type": "q_empty", "ret-type": "SchemaInfoList" }
 Type "q_empty" is an automatic object type without members, and type
 "SchemaInfoList" is the array of SchemaInfo type.
```
The SchemaInfo for an event has meta-type "event", and variant member "arg-type". On the wire, a "data" member that the server passes in an event conforms to the object type named by "arg-type".

If the event carries no additional information, "arg-type" names an object type without members. The event may not have a data member on the wire then.

Each command or event defined with 'data' as MEMBERS object in the QAPI schema implicitly defines an object type.

Example: the SchemaInfo for EVENT\_C from section *[Events](#page-1291-0)*

```
"name": "EVENT_C", "meta-type": "event",
  "arg-type": "q_obj-EVENT_C-arg" }
Type "q_obj-EVENT_C-arg" is an implicitly defined object type with
the two members from the event's definition.
```
The SchemaInfo for struct and union types has meta-type "object".

The SchemaInfo for a struct type has variant member "members".

The SchemaInfo for a union type additionally has variant members "tag" and "variants".

"members" is a JSON array describing the object's common members, if any. Each element is a JSON object with members "name" (the member's name), "type" (the name of its type), "features" (a JSON array of feature strings), and "default". The latter two are optional. The member is optional if "default" is present. Currently, "default" can only have value null. Other values are reserved for future extensions. The "members" array is in no particular order; clients must search the entire object when learning whether a particular member is supported.

Example: the SchemaInfo for MyType from section *[Struct types](#page-1286-0)*

```
"name": "MyType", "meta-type": "object",
"members": [
    { "name": "member1", "type": "str" },
    { "name": "member2", "type": "int" },
    { "name": "member3", "type": "str", "default": null } ] }
```
"features" exposes the command's feature strings as a JSON array of strings.

Example: the SchemaInfo for TestType from section *[Features](#page-1292-0)*:

```
"name": "TestType", "meta-type": "object",
"members": [
   { "name": "number", "type": "int" } ],
"features": ["allow-negative-numbers"] }
```
"tag" is the name of the common member serving as type tag. "variants" is a JSON array describing the object's variant members. Each element is a JSON object with members "case" (the value of type tag this element applies to) and "type" (the name of an object type that provides the variant members for this type tag value). The "variants" array is in no particular order, and is not guaranteed to list cases in the same order as the corresponding "tag" enum type.

Example: the SchemaInfo for union BlockdevOptions from section *[Union types](#page-1287-0)*

```
{ "name": "BlockdevOptions", "meta-type": "object",
"members": [
    { "name": "driver", "type": "BlockdevDriver" },
    { "name": "read-only", "type": "bool", "default": null } ],
"tag": "driver",
"variants": [
    { "case": "file", "type": "BlockdevOptionsFile" },
    { "case": "qcow2", "type": "BlockdevOptionsQcow2" } ] }
```
Note that base types are "flattened": its members are included in the "members" array.

The SchemaInfo for an alternate type has meta-type "alternate", and variant member "members". "members" is a JSON array. Each element is a JSON object with member "type", which names a type. Values of the alternate type conform to exactly one of its member types. There is no guarantee on the order in which "members" will be listed.

Example: the SchemaInfo for BlockdevRef from section *[Alternate types](#page-1288-0)*

```
"name": "BlockdevRef", "meta-type": "alternate",
"members": [
    { "type": "BlockdevOptions" },
    { "type": "str" } ] }
```
The SchemaInfo for an array type has meta-type "array", and variant member "element-type", which names the array's element type. Array types are implicitly defined. For convenience, the array's name may resemble the element type; however, clients should examine member "element-type" instead of making assumptions based on parsing member "name".

Example: the SchemaInfo for ['str']

```
"name": "[str]", "meta-type": "array",
"element-type": "str" }
```
The SchemaInfo for an enumeration type has meta-type "enum" and variant member "members".

"members" is a JSON array describing the enumeration values. Each element is a JSON object with member "name" (the member's name), and optionally "features" (a JSON array of feature strings). The "members" array is in no particular order; clients must search the entire array when learning whether a particular value is supported.

Example: the SchemaInfo for MyEnum from section *[Enumeration types](#page-1285-0)*

```
"name": "MyEnum", "meta-type": "enum",
"members": [
  { "name": "value1" },
  { "name": "value2" },
  { "name": "value3" }
] }
```
The SchemaInfo for a built-in type has the same name as the type in the QAPI schema (see section *[Built-in Types](#page-1284-1)*), with one exception detailed below. It has variant member "json-type" that shows how values of this type are encoded on the wire.

Example: the SchemaInfo for str

"name": "str", "meta-type": "builtin", "json-type": "string" }

The QAPI schema supports a number of integer types that only differ in how they map to C. They are identical as far as SchemaInfo is concerned. Therefore, they get all mapped to a single type "int" in SchemaInfo.

As explained above, type names are not part of the wire ABI. Not even the names of built-in types. Clients should examine member "json-type" instead of hard-coding names of built-in types.

## **7.34.4 Compatibility considerations**

Maintaining backward compatibility at the Client JSON Protocol level while evolving the schema requires some care. This section is about syntactic compatibility, which is necessary, but not sufficient, for actual compatibility.

Clients send commands with argument data, and receive command responses with return data and events with event data.

Adding opt-in functionality to the send direction is backwards compatible: adding commands, optional arguments, enumeration values, union and alternate branches; turning an argument type into an alternate of that type; making mandatory arguments optional. Clients oblivious of the new functionality continue to work.

Incompatible changes include removing commands, command arguments, enumeration values, union and alternate branches, adding mandatory command arguments, and making optional arguments mandatory.

The specified behavior of an absent optional argument should remain the same. With proper documentation, this policy still allows some flexibility; for example, when an optional 'buffer-size' argument is specified to default to a sensible buffer size, the actual default value can still be changed. The specified default behavior is not the exact size of the buffer, only that the default size is sensible.

Adding functionality to the receive direction is generally backwards compatible: adding events, adding return and event data members. Clients are expected to ignore the ones they don't know.

Removing "unreachable" stuff like events that can't be triggered anymore, optional return or event data members that can't be sent anymore, and return or event data member (enumeration) values that can't be sent anymore makes no difference to clients, except for introspection. The latter can conceivably confuse clients, so tread carefully.

Incompatible changes include removing return and event data members.

Any change to a command definition's 'data' or one of the types used there (recursively) needs to consider send direction compatibility.

Any change to a command definition's 'return', an event definition's 'data', or one of the types used there (recursively) needs to consider receive direction compatibility.

Any change to types used in both contexts need to consider both.

Enumeration type values and complex and alternate type members may be reordered freely. For enumerations and alternate types, this doesn't affect the wire encoding. For complex types, this might make the implementation emit JSON object members in a different order, which the Client JSON Protocol permits.

Since type names are not visible in the Client JSON Protocol, types may be freely renamed. Even certain refactorings are invisible, such as splitting members from one type into a common base type.

## **7.34.5 Code generation**

The QAPI code generator qapi-gen.py generates code and documentation from the schema. Together with the core QAPI libraries, this code provides everything required to take JSON commands read in by a Client JSON Protocol server, unmarshal the arguments into the underlying C types, call into the corresponding C function, map the response back to a Client JSON Protocol response to be returned to the user, and introspect the commands.

As an example, we'll use the following schema, which describes a single complex user-defined type, along with command which takes a list of that type as a parameter, and returns a single element of that type. The user is responsible for writing the implementation of qmp\_my\_command(); everything else is produced by the generator.

```
$ cat example-schema.json
{ 'struct': 'UserDefOne',
  'data': { 'integer': 'int', '*string': 'str' } }
{ 'command': 'my-command',
  'data': { 'arg1': ['UserDefOne'] },
  'returns': 'UserDefOne' }
{ 'event': 'MY_EVENT' }
```
We run qapi-gen.py like this:

```
$ python scripts/qapi-gen.py --output-dir="qapi-generated" \
 -prefix="example-" example-schema.json
```
For a more thorough look at generated code, the testsuite includes tests/qapi-schema/qapi-schema-tests.json that covers more examples of what the generator will accept, and compiles the resulting C code as part of 'make check-unit'.

#### **Code generated for QAPI types**

The following files are created:

**\$(prefix)qapi-types.h** C types corresponding to types defined in the schema

```
$(prefix)qapi-types.c Cleanup functions for the above C types
```
The \$(prefix) is an optional parameter used as a namespace to keep the generated code from one schema/codegeneration separated from others so code can be generated/used from multiple schemas without clobbering previously created code.

Example:

```
$ cat qapi-generated/example-qapi-types.h
[Uninteresting stuff omitted...]
#ifndef EXAMPLE_QAPI_TYPES_H
#define EXAMPLE_QAPI_TYPES_H
#include "qapi/qapi-builtin-types.h"
typedef struct UserDefOne UserDefOne;
typedef struct UserDefOneList UserDefOneList;
typedef struct q_obj_my_command_arg q_obj_my_command_arg;
struct UserDefOne {
   int64_t integer;
   bool has_string;
   char *string;
};
void qapi_free_UserDefOne(UserDefOne *obj);
G_DEFINE_AUTOPTR_CLEANUP_FUNC(UserDefOne, qapi_free_UserDefOne)
struct UserDefOneList {
   UserDefOneList *next;
   UserDefOne *value;
};
void qapi_free_UserDefOneList(UserDefOneList *obj);
G_DEFINE_AUTOPTR_CLEANUP_FUNC(UserDefOneList, qapi_free_UserDefOneList)
struct q_obj_my_command_arg {
   UserDefOneList *arg1;
};
#endif /* EXAMPLE_QAPI_TYPES_H */
$ cat qapi-generated/example-qapi-types.c
[Uninteresting stuff omitted...]
void qapi_free_UserDefOne(UserDefOne *obj)
{
   Visitor *v;
   if (!obj) {
       return;
    }
   v = qapi_dealloc_visitor_new();
   visit_type_UserDefOne(v, NULL, &obj, NULL);
   visit_free(v);
}
void qapi_free_UserDefOneList(UserDefOneList *obj)
{
   Visitor *v;
    if (!obj) {
```

```
return;
   }
   v = qapi_dealloc_visitor_new();
   visit_type_UserDefOneList(v, NULL, &obj, NULL);
   visit_free(v);
}
[Uninteresting stuff omitted...]
```
For a modular QAPI schema (see section *[Include directives](#page-1284-2)*), code for each sub-module SUBDIR/SUBMODULE.json is actually generated into

```
SUBDIR/$(prefix)qapi-types-SUBMODULE.h
SUBDIR/$(prefix)qapi-types-SUBMODULE.c
```
If qapi-gen.py is run with option –builtins, additional files are created:

**qapi-builtin-types.h** C types corresponding to built-in types

**qapi-builtin-types.c** Cleanup functions for the above C types

#### **Code generated for visiting QAPI types**

These are the visitor functions used to walk through and convert between a native QAPI C data structure and some other format (such as QObject); the generated functions are named visit\_type\_FOO() and visit\_type\_FOO\_members().

The following files are generated:

**\$(prefix)qapi-visit.c** Visitor function for a particular C type, used to automagically convert QObjects into the corresponding C type and vice-versa, as well as for deallocating memory for an existing C type

**\$(prefix)qapi-visit.h** Declarations for previously mentioned visitor functions

Example:

```
$ cat qapi-generated/example-qapi-visit.h
[Uninteresting stuff omitted...]
#ifndef EXAMPLE OAPI VISIT H
#define EXAMPLE_QAPI_VISIT_H
#include "qapi/qapi-builtin-visit.h"
#include "example-qapi-types.h"
bool visit_type_UserDefOne_members(Visitor *v, UserDefOne *obj, Error **errp);
bool visit_type_UserDefOne(Visitor *v, const char *name,
                UserDefOne **obj, Error **errp);
bool visit_type_UserDefOneList(Visitor *v, const char *name,
                UserDefOneList **obj, Error **errp);
bool visit_type_q_obj_my_command_arg_members(Visitor *v, q_obj_my_command_arg *obj,
˓→Error **errp);
```

```
#endif /* EXAMPLE_QAPI_VISIT_H */
$ cat qapi-generated/example-qapi-visit.c
[Uninteresting stuff omitted...]
bool visit_type_UserDefOne_members(Visitor *v, UserDefOne *obj, Error **errp)
{
    if (!visit_type_int(v, "integer", &obj->integer, errp)) {
       return false;
    }
   if (visit_optional(v, "string", &obj->has_string)) {
       if (!visit_type_str(v, "string", &obj->string, errp)) {
            return false;
        }
    }
   return true;
}
bool visit_type_UserDefOne(Visitor *v, const char *name,
                 UserDefOne **obj, Error **errp)
{
   bool ok = false;
   if (!visit_start_struct(v, name, (void **)obj, sizeof(UserDefOne), errp)) {
       return false;
    }
   if (!*obj) {
       /* incomplete */
       assert(visit_is_dealloc(v));
        ok = true;
        goto out_obj;
    }
    if (!visit_type_UserDefOne_members(v, *obj, errp)) {
       goto out_obj;
    }
   ok = visit_check_struct(v, errp);
out_obj:
   visit_end_struct(v, (void **)obj);
   if (!ok && visit_is_input(v)) {
       qapi_free_UserDefOne(*obj);
       *obj = NULL;
    }
    return ok;
}
bool visit_type_UserDefOneList(Visitor *v, const char *name,
                 UserDefOneList **obj, Error **errp)
{
   bool ok = false:
   UserDefOneList *tail;
   size_t size = sizeof(**obj);
   if (!visit_start_list(v, name, (GenericList **)obj, size, errp)) {
       return false;
    }
    for (tail = *obj; tail;
```

```
tail = (UserDefOneList *)visit_next_list(v, (GenericList *)tail, size)) {
        if (!visit_type_UserDefOne(v, NULL, &tail->value, errp)) {
            goto out_obj;
        }
    }
   ok = visit_check_list(v, errp);
out_obj:
   visit_end_list(v, (void **)obj);
   if (!ok && visit_is_input(v)) {
       qapi_free_UserDefOneList(*obj);
        *obj = NULL;
    }
    return ok;
}
bool visit_type_q_obj_my_command_arg_members(Visitor *v, q_obj_my_command_arg *obj,
˓→Error **errp)
{
    if (!visit_type_UserDefOneList(v, "arg1", &obj->arg1, errp)) {
        return false;
    }
   return true;
}
[Uninteresting stuff omitted...]
```
For a modular QAPI schema (see section *[Include directives](#page-1284-2)*), code for each sub-module SUBDIR/SUBMODULE.json is actually generated into

```
SUBDIR/$(prefix)qapi-visit-SUBMODULE.h
SUBDIR/$(prefix)qapi-visit-SUBMODULE.c
```
If qapi-gen.py is run with option –builtins, additional files are created:

**qapi-builtin-visit.h** Visitor functions for built-in types

**qapi-builtin-visit.c** Declarations for these visitor functions

#### **Code generated for commands**

These are the marshaling/dispatch functions for the commands defined in the schema. The generated code provides qmp\_marshal\_COMMAND(), and declares qmp\_COMMAND() that the user must implement.

The following files are generated:

- **\$(prefix)qapi-commands.c** Command marshal/dispatch functions for each QMP command defined in the schema
- **\$(prefix)qapi-commands.h** Function prototypes for the QMP commands specified in the schema
- **\$(prefix)qapi-init-commands.h** Command initialization prototype
- **\$(prefix)qapi-init-commands.c** Command initialization code

Example:

```
$ cat qapi-generated/example-qapi-commands.h
[Uninteresting stuff omitted...]
#ifndef EXAMPLE_QAPI_COMMANDS_H
#define EXAMPLE_QAPI_COMMANDS_H
#include "example-qapi-types.h"
UserDefOne *qmp_my_command(UserDefOneList *arg1, Error **errp);
void qmp_marshal_my_command(QDict *args, QObject **ret, Error **errp);
#endif /* EXAMPLE_QAPI_COMMANDS_H */
$ cat qapi-generated/example-qapi-commands.c
[Uninteresting stuff omitted...]
static void qmp_marshal_output_UserDefOne(UserDefOne *ret_in,
                                QObject **ret_out, Error **errp)
{
   Visitor *v;
   v = qobject_output_visitor_new_qmp(ret_out);
   if (visit_type_UserDefOne(v, "unused", &ret_in, errp)) {
       visit_complete(v, ret_out);
   }
   visit_free(v);
   v = qapi_dealloc_visitor_new();
   visit_type_UserDefOne(v, "unused", &ret_in, NULL);
   visit_free(v);
}
void qmp_marshal_my_command(QDict *args, QObject **ret, Error **errp)
{
   Error *err = NULL;
   bool ok = false;
   Visitor *v;
   UserDefOne *retval;
   q_obj_my_command_arg arg = {0};
   v = qobject_input_visitor_new_qmp(QOBJECT(args));
   if (!visit_start_struct(v, NULL, NULL, 0, errp)) {
       goto out;
    }
   if (visit_type_q_obj_my_command_arg_members(v, &arg, errp)) {
       ok = visit_check_struct(v, errp);
   }
   visit_end_struct(v, NULL);
   if (!ok) {
       goto out;
    }
   retval = qmp_my_command(arg.arg1, &err);
   error_propagate(errp, err);
   if (err) {
       goto out;
    }
```

```
qmp_marshal_output_UserDefOne(retval, ret, errp);
out:
   visit_free(v);
   v = qapi_dealloc_visitor_new();
   visit_start_struct(v, NULL, NULL, 0, NULL);
   visit_type_q_obj_my_command_arg_members(v, &arg, NULL);
   visit_end_struct(v, NULL);
   visit_free(v);
}
[Uninteresting stuff omitted...]
$ cat qapi-generated/example-qapi-init-commands.h
[Uninteresting stuff omitted...]
#ifndef EXAMPLE_QAPI_INIT_COMMANDS_H
#define EXAMPLE_QAPI_INIT_COMMANDS_H
#include "qapi/qmp/dispatch.h"
void example_qmp_init_marshal(QmpCommandList *cmds);
#endif /* EXAMPLE_QAPI_INIT_COMMANDS_H */
$ cat qapi-generated/example-qapi-init-commands.c
[Uninteresting stuff omitted...]
void example_qmp_init_marshal(QmpCommandList *cmds)
{
   QTAILQ_INIT(cmds);
   qmp_register_command(cmds, "my-command",
                         qmp_marshal_my_command, QCO_NO_OPTIONS);
}
[Uninteresting stuff omitted...]
```
For a modular QAPI schema (see section *[Include directives](#page-1284-2)*), code for each sub-module SUBDIR/SUBMODULE.json is actually generated into:

```
SUBDIR/$(prefix)qapi-commands-SUBMODULE.h
SUBDIR/$(prefix)qapi-commands-SUBMODULE.c
```
### **Code generated for events**

This is the code related to events defined in the schema, providing qapi event send EVENT().

The following files are created:

- **\$(prefix)qapi-events.h** Function prototypes for each event type
- **\$(prefix)qapi-events.c** Implementation of functions to send an event
- **\$(prefix)qapi-emit-events.h** Enumeration of all event names, and common event code declarations

```
$(prefix)qapi-emit-events.c Common event code definitions
```
Example:

```
$ cat qapi-generated/example-qapi-events.h
[Uninteresting stuff omitted...]
#ifndef EXAMPLE_QAPI_EVENTS_H
#define EXAMPLE_QAPI_EVENTS_H
#include "qapi/util.h"
#include "example-qapi-types.h"
void qapi_event_send_my_event(void);
#endif /* EXAMPLE_QAPI_EVENTS_H */
$ cat qapi-generated/example-qapi-events.c
[Uninteresting stuff omitted...]
void qapi_event_send_my_event(void)
{
    QDict *qmp;
   qmp = qmp_event_build_dict("MY_EVENT");
   example_qapi_event_emit(EXAMPLE_QAPI_EVENT_MY_EVENT, qmp);
    qobject_unref(qmp);
}
[Uninteresting stuff omitted...]
$ cat qapi-generated/example-qapi-emit-events.h
[Uninteresting stuff omitted...]
#ifndef EXAMPLE_QAPI_EMIT_EVENTS_H
#define EXAMPLE_QAPI_EMIT_EVENTS_H
#include "qapi/util.h"
typedef enum example_QAPIEvent {
   EXAMPLE_QAPI_EVENT_MY_EVENT,
   EXAMPLE_QAPI_EVENT__MAX,
} example_QAPIEvent;
#define example_QAPIEvent_str(val) \
   qapi_enum_lookup(&example_QAPIEvent_lookup, (val))
extern const QEnumLookup example_QAPIEvent_lookup;
void example_qapi_event_emit(example_QAPIEvent event, QDict *qdict);
#endif /* EXAMPLE_QAPI_EMIT_EVENTS_H */
$ cat qapi-generated/example-qapi-emit-events.c
[Uninteresting stuff omitted...]
const QEnumLookup example_QAPIEvent_lookup = {
   .array = (const \ char \times const[]) {
        [EXAMPLE_QAPI_EVENT_MY_EVENT] = "MY_EVENT",
   },
    .size = EXAMPLE_QAPI_EVENT__MAX
};
```

```
[Uninteresting stuff omitted...]
```
For a modular QAPI schema (see section *[Include directives](#page-1284-2)*), code for each sub-module SUBDIR/SUBMODULE.json is actually generated into

```
SUBDIR/$(prefix)qapi-events-SUBMODULE.h
SUBDIR/$(prefix)qapi-events-SUBMODULE.c
```
#### **Code generated for introspection**

The following files are created:

**\$(prefix)qapi-introspect.c** Defines a string holding a JSON description of the schema

```
$(prefix)qapi-introspect.h Declares the above string
```
Example:

```
$ cat qapi-generated/example-qapi-introspect.h
[Uninteresting stuff omitted...]
#ifndef EXAMPLE_QAPI_INTROSPECT_H
#define EXAMPLE_QAPI_INTROSPECT_H
#include "qapi/qmp/qlit.h"
extern const QLitObject example_qmp_schema_qlit;
#endif /* EXAMPLE_QAPI_INTROSPECT_H */
$ cat qapi-generated/example-qapi-introspect.c
[Uninteresting stuff omitted...]
const QLitObject example_qmp_schema_qlit = QLIT_QLIST(((QLitObject[]) {
    QLIT_QDICT(((QLitDictEntry[]) {
        { "arg-type", QLIT_QSTR("0"), },
        { "meta-type", QLIT_QSTR("command"), },
        { "name", QLIT_QSTR("my-command"), },
        { "ret-type", QLIT_QSTR("1"), },
        {}
    })),
    QLIT_QDICT(((QLitDictEntry[]) {
        { "arg-type", QLIT_QSTR("2"), },
        { "meta-type", QLIT_QSTR("event"), },
        { "name", QLIT_QSTR("MY_EVENT"), },
        {}
    })),
    /* "0" = q_obj_my-command-arg */QLIT_QDICT(((QLitDictEntry[]) {
        { "members", QLIT_QLIST(((QLitObject[]) {
            QLIT_QDICT(((QLitDictEntry[]) {
                { "name", QLIT_QSTR("arg1"), },
                { "type", QLIT_QSTR("[1]"), },
                {}
            })),
            {}
```

```
})), },
        { "meta-type", QLIT_QSTR("object"), },
        { "name", QLIT_QSTR("0"), },
        {}
    })),
    /* "1" = UserDefine for * /QLIT_QDICT(((QLitDictEntry[]) {
        { "members", QLIT_QLIST(((QLitObject[]) {
            QLIT_QDICT(((QLitDictEntry[]) {
                { "name", QLIT_QSTR("integer"), },
                { "type", QLIT_QSTR("int"), },
                {}
            })),
            QLIT_QDICT(((QLitDictEntry[]) {
                { "default", QLIT_QNULL, },
                 { "name", QLIT_QSTR("string"), },
                 { "type", QLIT_QSTR("str"), },
                 {}
            })),
            {}
        })), },
        { "meta-type", QLIT_QSTR("object"), },
        { "name", QLIT_QSTR("1"), },
        {}
    })),
    /\star "2" = q_empty \star/QLIT_QDICT(((QLitDictEntry[]) {
        { "members", QLIT_QLIST(((QLitObject[]) {
            {}
        })), },
        { "meta-type", QLIT_QSTR("object"), },
        { "name", QLIT_QSTR("2"), },
        {}
    })),
    QLIT_QDICT(((QLitDictEntry[]) {
        { "element-type", QLIT_QSTR("1"), },
        { "meta-type", QLIT_QSTR("array"), },
        { "name", QLIT_QSTR("[1]"), },
        {}
    })),
    QLIT_QDICT(((QLitDictEntry[]) {
        { "json-type", QLIT_QSTR("int"), },
        { "meta-type", QLIT_QSTR("builtin"), },
        { "name", QLIT_QSTR("int"), },
        {}
    })),
    QLIT_QDICT(((QLitDictEntry[]) {
        { "json-type", QLIT_QSTR("string"), },
        { "meta-type", QLIT_QSTR("builtin"), },
        { "name", QLIT_QSTR("str"), },
        {}
    })),
    {}
}));
[Uninteresting stuff omitted...]
```
## **7.35 How to write monitor commands**

This document is a step-by-step guide on how to write new QMP commands using the QAPI framework and HMP commands.

This document doesn't discuss QMP protocol level details, nor does it dive into the QAPI framework implementation.

For an in-depth introduction to the QAPI framework, please refer to docs/devel/qapi-code-gen.txt. For documentation about the QMP protocol, start with docs/interop/qmp-intro.txt.

New commands may be implemented in QMP only. New HMP commands should be implemented on top of QMP. The typical HMP command wraps around an equivalent QMP command, but HMP convenience commands built from QMP building blocks are also fine. The long term goal is to make all existing HMP commands conform to this, to fully isolate HMP from the internals of QEMU. Refer to the *[Writing a debugging aid returning unstructured text](#page-1321-0)* section for further guidance on commands that would have traditionally been HMP only.

## **7.35.1 Overview**

Generally speaking, the following steps should be taken in order to write a new QMP command.

- 1. Define the command and any types it needs in the appropriate QAPI schema module.
- 2. Write the QMP command itself, which is a regular C function. Preferably, the command should be exported by some QEMU subsystem. But it can also be added to the monitor/qmp-cmds.c file
- 3. At this point the command can be tested under the QMP protocol
- 4. Write the HMP command equivalent. This is not required and should only be done if it does make sense to have the functionality in HMP. The HMP command is implemented in terms of the QMP command

The following sections will demonstrate each of the steps above. We will start very simple and get more complex as we progress.

## **7.35.2 Testing**

For all the examples in the next sections, the test setup is the same and is shown here.

First, QEMU should be started like this:

```
# qemu-system-TARGET [...] \
    -chardev socket, id=qmp, port=4444, host=localhost, server=on \
    -mon chardev=qmp, mode=control, pretty=on
```
#### Then, in a different terminal:

```
$ telnet localhost 4444
Trying 127.0.0.1...
Connected to localhost.
Escape character is '^]'.
{
    "QMP": {
        "version": {
            "qemu": {
                 "micro": 50,
                 "minor": 15,
                 "major": 0
            },
```

```
"package": ""
    },
    "capabilities": [
    ]
}
```
The above output is the QMP server saying you're connected. The server is actually in capabilities negotiation mode. To enter in command mode type:

```
{ "execute": "qmp_capabilities" }
```
Then the server should respond:

```
{
     "return": {
     }
}
```
}

Which is QMP's way of saying "the latest command executed OK and didn't return any data". Now you're ready to enter the QMP example commands as explained in the following sections.

## **7.35.3 Writing a simple command: hello-world**

That's the most simple QMP command that can be written. Usually, this kind of command carries some meaningful action in QEMU but here it will just print "Hello, world" to the standard output.

Our command will be called "hello-world". It takes no arguments, nor does it return any data.

The first step is defining the command in the appropriate QAPI schema module. We pick module qapi/misc.json, and add the following line at the bottom:

```
{ 'command': 'hello-world' }
```
The "command" keyword defines a new QMP command. It's an JSON object. All schema entries are JSON objects. The line above will instruct the QAPI to generate any prototypes and the necessary code to marshal and unmarshal protocol data.

The next step is to write the "hello-world" implementation. As explained earlier, it's preferable for commands to live in QEMU subsystems. But "hello-world" doesn't pertain to any, so we put its implementation in monitor/qmp-cmds.c:

```
void qmp_hello_world(Error **errp)
{
    printf("Hello, world!\n");
}
```
There are a few things to be noticed:

- 1. QMP command implementation functions must be prefixed with "qmp\_"
- 2. qmp\_hello\_world() returns void, this is in accordance with the fact that the command doesn't return any data
- 3. It takes an "Error \*\*" argument. This is required. Later we will see how to return errors and take additional arguments. The Error argument should not be touched if the command doesn't return errors
- 4. We won't add the function's prototype. That's automatically done by the QAPI

5. Printing to the terminal is discouraged for QMP commands, we do it here because it's the easiest way to demonstrate a QMP command

You're done. Now build qemu, run it as suggested in the "Testing" section, and then type the following QMP command:

```
{ "execute": "hello-world" }
```
Then check the terminal running qemu and look for the "Hello, world" string. If you don't see it then something went wrong.

#### **Arguments**

Let's add an argument called "message" to our "hello-world" command. The new argument will contain the string to be printed to stdout. It's an optional argument, if it's not present we print our default "Hello, World" string.

The first change we have to do is to modify the command specification in the schema file to the following:

{ 'command': 'hello-world', 'data': { '\*message': 'str' } }

Notice the new 'data' member in the schema. It's an JSON object whose each element is an argument to the command in question. Also notice the asterisk, it's used to mark the argument optional (that means that you shouldn't use it for mandatory arguments). Finally, 'str' is the argument's type, which stands for "string". The QAPI also supports integers, booleans, enumerations and user defined types.

Now, let's update our C implementation in monitor/qmp-cmds.c:

```
void qmp_hello_world(bool has_message, const char *message, Error **errp)
{
    if (has_message) {
        printf("%s\n", message);
    } else {
        printf("Hello, world\n");
    }
}
```
There are two important details to be noticed:

- 1. All optional arguments are accompanied by a 'has\_' boolean, which is set if the optional argument is present or false otherwise
- 2. The C implementation signature must follow the schema's argument ordering, which is defined by the "data" member

Time to test our new version of the "hello-world" command. Build qemu, run it as described in the "Testing" section and then send two commands:

```
{ "execute": "hello-world" }
{
    "return": {
    }
}
{ "execute": "hello-world", "arguments": { "message": "We love qemu" } }
{
    "return": {
    }
}
```
You should see "Hello, world" and "We love gemu" in the terminal running gemu, if you don't see these strings, then something went wrong.

#### **Errors**

QMP commands should use the error interface exported by the error.h header file. Basically, most errors are set by calling the error\_setg() function.

Let's say we don't accept the string "message" to contain the word "love". If it does contain it, we want the "helloworld" command to return an error:

```
void qmp_hello_world(bool has_message, const char *message, Error **errp)
{
    if (has_message) {
        if (strstr(message, "love")) {
            error_setg(errp, "the word 'love' is not allowed");
            return;
        }
       printf("%s\n", message);
    } else {
       printf("Hello, world\n");
    }
}
```
The first argument to the error setg() function is the Error pointer to pointer, which is passed to all QMP functions. The next argument is a human description of the error, this is a free-form printf-like string.

Let's test the example above. Build qemu, run it as defined in the "Testing" section, and then issue the following command:

```
"execute": "hello-world", "arguments": { "message": "all you need is love" } }
```
The QMP server's response should be:

```
{
    "error": {
        "class": "GenericError",
        "desc": "the word 'love' is not allowed"
    }
}
```
Note that error\_setg() produces a "GenericError" class. In general, all QMP errors should have that error class. There are two exceptions to this rule:

- 1. To support a management application's need to recognize a specific error for special handling
- 2. Backward compatibility

If the failure you want to report falls into one of the two cases above, use error\_set() with a second argument of an ErrorClass value.

#### **Command Documentation**

There's only one step missing to make "hello-world"'s implementation complete, and that's its documentation in the schema file.

There are many examples of such documentation in the schema file already, but here goes "hello-world"'s new entry for qapi/misc.json:

```
##
# @hello-world:
#
# Print a client provided string to the standard output stream.
#
# @message: string to be printed
#
# Returns: Nothing on success.
#
# Notes: if @message is not provided, the "Hello, world" string will
# be printed instead
#
# Since: <next qemu stable release, eg. 1.0>
##
{ 'command': 'hello-world', 'data': { '*message': 'str' } }
```
Please, note that the "Returns" clause is optional if a command doesn't return any data nor any errors.

#### **Implementing the HMP command**

Now that the QMP command is in place, we can also make it available in the human monitor (HMP).

With the introduction of the QAPI, HMP commands make QMP calls. Most of the time HMP commands are simple wrappers. All HMP commands implementation exist in the monitor/hmp-cmds.c file.

Here's the implementation of the "hello-world" HMP command:

```
void hmp_hello_world(Monitor *mon, const QDict *qdict)
{
    const char *message = qdict_get_try_str(qdict, "message");
   Error *err = NULL;qmp_hello_world(!!message, message, &err);
   if (hmp_handle_error(mon, err)) {
        return;
    }
}
```
Also, you have to add the function's prototype to the hmp.h file.

There are three important points to be noticed:

- 1. The "mon" and "qdict" arguments are mandatory for all HMP functions. The former is the monitor object. The latter is how the monitor passes arguments entered by the user to the command implementation
- 2. hmp\_hello\_world() performs error checking. In this example we just call hmp\_handle\_error() which prints a message to the user, but we could do more, like taking different actions depending on the error qmp\_hello\_world() returns
- 3. The "err" variable must be initialized to NULL before performing the QMP call

There's one last step to actually make the command available to monitor users, we should add it to the hmpcommands.hx file:

```
{
   .name = "hello-world",
   .args type = "message:s?",
   .params = "hello-world [message]",
```

```
.help = "Print message to the standard output",
.cmd = hmp_hello_world,
```

```
STEXT
@item hello_world @var{message}
@findex hello_world
Print message to the standard output
ETEXI
```
To test this you have to open a user monitor and issue the "hello-world" command. It might be instructive to check the command's documentation with HMP's "help" command.

Please, check the "-monitor" command-line option to know how to open a user monitor.

### **7.35.4 Writing more complex commands**

A QMP command is capable of returning any data the QAPI supports like integers, strings, booleans, enumerations and user defined types.

In this section we will focus on user defined types. Please, check the QAPI documentation for information about the other types.

#### <span id="page-1316-0"></span>**Modelling data in QAPI**

},

For a QMP command that to be considered stable and supported long term, there is a requirement returned data should be explicitly modelled using fine-grained QAPI types. As a general guide, a caller of the QMP command should never need to parse individual returned data fields. If a field appears to need parsing, then it should be split into separate fields corresponding to each distinct data item. This should be the common case for any new QMP command that is intended to be used by machines, as opposed to exclusively human operators.

Some QMP commands, however, are only intended as ad hoc debugging aids for human operators. While they may return large amounts of formatted data, it is not expected that machines will need to parse the result. The overhead of defining a fine grained QAPI type for the data may not be justified by the potential benefit. In such cases, it is permitted to have a command return a simple string that contains formatted data, however, it is mandatory for the command to use the 'x-' name prefix. This indicates that the command is not guaranteed to be long term stable / liable to change in future and is not following QAPI design best practices. An example where this approach is taken is the QMP command "x-query-registers". This returns a formatted dump of the architecture specific CPU state. The way the data is formatted varies across QEMU targets, is liable to change over time, and is only intended to be consumed as an opaque string by machines. Refer to the *[Writing a debugging aid returning unstructured text](#page-1321-0)* section for an illustration.

#### **User Defined Types**

FIXME This example needs to be redone after commit 6d32717

For this example we will write the query-alarm-clock command, which returns information about QEMU's timer alarm. For more information about it, please check the "-clock" command-line option.

We want to return two pieces of information. The first one is the alarm clock's name. The second one is when the next alarm will fire. The former information is returned as a string, the latter is an integer in nanoseconds (which is not very useful in practice, as the timer has probably already fired when the information reaches the client).

The best way to return that data is to create a new QAPI type, as shown below:

```
##
# @QemuAlarmClock
#
# QEMU alarm clock information.
#
# @clock-name: The alarm clock method's name.
#
# @next-deadline: The time (in nanoseconds) the next alarm will fire.
#
# Since: 1.0
##
{ 'type': 'QemuAlarmClock',
  'data': { 'clock-name': 'str', '*next-deadline': 'int' } }
```
The "type" keyword defines a new QAPI type. Its "data" member contains the type's members. In this example our members are the "clock-name" and the "next-deadline" one, which is optional.

Now let's define the query-alarm-clock command:

```
##
# @query-alarm-clock
#
# Return information about QEMU's alarm clock.
#
# Returns a @QemuAlarmClock instance describing the alarm clock method
# being currently used by QEMU (this is usually set by the '-clock'
# command-line option).
#
# Since: 1.0
##
{ 'command': 'query-alarm-clock', 'returns': 'QemuAlarmClock' }
```
Notice the "returns" keyword. As its name suggests, it's used to define the data returned by a command.

It's time to implement the qmp\_query\_alarm\_clock() function, you can put it in the qemu-timer.c file:

```
QemuAlarmClock *qmp_query_alarm_clock(Error **errp)
{
    QemuAlarmClock *clock;
    int64_t deadline;
    clock = q_{malloc0}(size of (*clock));deadline = qemu_next_alarm_deadline();
    if (deadline > 0) {
        clock->has_next_deadline = true;
        clock->next_deadline = deadline;
    }
    clock->clock<sub>name</sub> = q_strdup(alarm_timer->name);
    return clock;
}
```
There are a number of things to be noticed:

- 1. The QemuAlarmClock type is automatically generated by the QAPI framework, its members correspond to the type's specification in the schema file
- 2. As specified in the schema file, the function returns a QemuAlarmClock instance and takes no arguments (be-

sides the "errp" one, which is mandatory for all QMP functions)

- 3. The "clock" variable (which will point to our QAPI type instance) is allocated by the regular g\_malloc0() function. Note that we chose to initialize the memory to zero. This is recommended for all QAPI types, as it helps avoiding bad surprises (specially with booleans)
- 4. Remember that "next deadline" is optional? All optional members have a 'has TYPE\_NAME' member that should be properly set by the implementation, as shown above
- 5. Even static strings, such as "alarm\_timer->name", should be dynamically allocated by the implementation. This is so because the QAPI also generates a function to free its types and it cannot distinguish between dynamically or statically allocated strings
- 6. You have to include "qapi/qapi-commands-misc.h" in qemu-timer.c

Time to test the new command. Build qemu, run it as described in the "Testing" section and try this:

```
{ "execute": "query-alarm-clock" }
{
    "return": {
        "next-deadline": 2368219,
        "clock-name": "dynticks"
    }
}
```
#### **The HMP command**

Here's the HMP counterpart of the query-alarm-clock command:

```
void hmp_info_alarm_clock(Monitor *mon)
{
    QemuAlarmClock *clock;
   Error *err = NULL;clock = qmp_query_alarm_clock(&err);
   if (hmp_handle_error(mon, err)) {
        return;
    }
   monitor_printf(mon, "Alarm clock method in use: '%s'\n", clock->clock_name);
   if (clock->has_next_deadline) {
       monitor_printf(mon, "Next alarm will fire in %" PRId64 " nanoseconds\n",
                       clock->next_deadline);
    }
   qapi_free_QemuAlarmClock(clock);
}
```
It's important to notice that hmp\_info\_alarm\_clock() calls qapi\_free\_QemuAlarmClock() to free the data returned by qmp\_query\_alarm\_clock(). For user defined types, the QAPI will generate a qapi\_free\_QAPI\_TYPE\_NAME() function and that's what you have to use to free the types you define and qapi\_free\_QAPI\_TYPE\_NAMEList() for list types (explained in the next section). If the QMP call returns a string, then you should g\_free() to free it.

Also note that hmp\_info\_alarm\_clock() performs error handling. That's not strictly required if you're sure the OMP function doesn't return errors, but it's good practice to always check for errors.

Another important detail is that HMP's "info" commands don't go into the hmp-commands.hx. Instead, they go into the info\_cmds[] table, which is defined in the monitor/misc.c file. The entry for the "info alarmclock" follows:

```
{
   .name = "alarmclock",
   .args_type = ",
   .params = "",
   .help = "show information about the alarm clock",
   .cmd = hmp_info_alarm_clock,
},
```
To test this, run qemu and type "info alarmclock" in the user monitor.

#### **Returning Lists**

For this example, we're going to return all available methods for the timer alarm, which is pretty much what the command-line option "-clock ?" does, except that we're also going to inform which method is in use.

This first step is to define a new type:

```
##
# @TimerAlarmMethod
#
# Timer alarm method information.
#
# @method-name: The method's name.
#
# @current: true if this alarm method is currently in use, false otherwise
#
# Since: 1.0
##
{ 'type': 'TimerAlarmMethod',
  'data': { 'method-name': 'str', 'current': 'bool' } }
```
The command will be called "query-alarm-methods", here is its schema specification:

```
##
# @query-alarm-methods
#
# Returns information about available alarm methods.
#
# Returns: a list of @TimerAlarmMethod for each method
#
# Since: 1.0
##
{ 'command': 'query-alarm-methods', 'returns': ['TimerAlarmMethod'] }
```
Notice the syntax for returning lists "'returns': ['TimerAlarmMethod']", this should be read as "returns a list of TimerAlarmMethod instances".

The C implementation follows:

```
TimerAlarmMethodList *qmp_query_alarm_methods(Error **errp)
{
    TimerAlarmMethodList *method_list = NULL;
    const struct qemu_alarm_timer *p;
   bool current = true;
    for (p = alarm\_timers; p->name; p++) {
        TimerAlarmMethod *value = g_{m}alloc0(*value);
```

```
value->method_name = q_{\text{strdup}}(p-\text{name});value->current = current;
    QAPI_LIST_PREPEND(method_list, value);
    current = false;
}
return method_list;
```
}

The most important difference from the previous examples is the TimerAlarmMethodList type, which is automatically generated by the QAPI from the TimerAlarmMethod type.

Each list node is represented by a TimerAlarmMethodList instance. We have to allocate it, and that's done inside the for loop: the "info" pointer points to an allocated node. We also have to allocate the node's contents, which is stored in its "value" member. In our example, the "value" member is a pointer to an TimerAlarmMethod instance.

Notice that the "current" variable is used as "true" only in the first iteration of the loop. That's because the alarm timer method in use is the first element of the alarm\_timers array. Also notice that QAPI lists are handled by hand and we return the head of the list.

Now Build qemu, run it as explained in the "Testing" section and try our new command:

```
{ "execute": "query-alarm-methods" }
{
    "return": [
        {
            "current": false,
            "method-name": "unix"
        },
        {
            "current": true,
            "method-name": "dynticks"
        }
    ]
}
```
The HMP counterpart is a bit more complex than previous examples because it has to traverse the list, it's shown below for reference:

```
void hmp_info_alarm_methods(Monitor *mon)
{
   TimerAlarmMethodList *method_list, *method;
   Error *err = NULL;
   method_list = qmp_query_alarm_methods(&err);
   if (hmp_handle_error(mon, err)) {
       return;
    }
    for (method = method_list; method; method = method->next) {
       monitor_printf(mon, "%c %s\n", method->value->current ? '*' : ' ',
                                       method->value->method_name);
    }
    qapi_free_TimerAlarmMethodList(method_list);
}
```
## <span id="page-1321-0"></span>**7.35.5 Writing a debugging aid returning unstructured text**

As discussed in section *[Modelling data in QAPI](#page-1316-0)*, it is required that commands expecting machine usage be using fine-grained QAPI data types. The exception to this rule applies when the command is solely intended as a debugging aid and allows for returning unstructured text. This is commonly needed for query commands that report aspects of QEMU's internal state that are useful to human operators.

In this example we will consider a simplified variant of the HMP command  $info$  roms. Following the earlier rules, this command will need to live under the  $x$ -name prefix, so its QMP implementation will be called  $x$ -query-roms. It will have no parameters and will return a single text string:

```
{ 'struct': 'HumanReadableText',
  'data': { 'human-readable-text': 'str' } }
{ 'command': 'x-query-roms',
  'returns': 'HumanReadableText' }
```
The HumanReadableText struct is intended to be used for all commands, under the  $x-$  name prefix that are returning unstructured text targeted at humans. It should never be used for commands outside the x- name prefix, as those should be using structured QAPI types.

#### **Implementing the QMP command**

The QMP implementation will typically involve creating a  $GString$  object and printing formatted data into it:

```
HumanReadableText *qmp_x_query_roms(Error **errp)
{
    g_autoptr(GString) buf = g_string_new("");
    Rom *rom;
    QTAILQ_FOREACH(rom, &roms, next) {
       g_string_append_printf("%s size=0x%06zx name=\"%s\"\n",
                              memory_region_name(rom->mr),
                              rom->romsize,
                              rom->name);
    }
    return human_readable_text_from_str(buf);
}
```
#### **Implementing the HMP command**

Now that the QMP command is in place, we can also make it available in the human monitor (HMP) as shown in previous examples. The HMP implementations will all look fairly similar, as all they need do is invoke the QMP command and then print the resulting text or error message. Here's the implementation of the "info roms" HMP command:

```
void hmp_info_roms(Monitor *mon, const QDict *qdict)
{
    Error err = NULL;
   g_autoptr(HumanReadableText) info = qmp_x_query_roms(&err);
    if (hmp_handle_error(mon, err)) {
        return;
    }
```

```
monitor_printf(mon, "%s", info->human_readable_text);
```
Also, you have to add the function's prototype to the hmp.h file.

There's one last step to actually make the command available to monitor users, we should add it to the hmp-commandsinfo.hx file:

```
{
   .name = "_{\text{roms}}",
    \text{args\_type} = \text{""},
   aparams = "",help = "show rooms",.cmd = hmp_info_roms,
},
```
}

The case of writing a HMP info handler that calls a no-parameter QMP query command is quite common. To simplify the implementation there is a general purpose HMP info handler for this scenario. All that is required to expose a noparameter QMP query command via HMP is to declare it using the '.cmd\_info\_hrt' field to point to the QMP handler, and leave the '.cmd' field NULL:

```
{
   .name = "_{\text{roms}}",
   .args_type = ",
   aparams = "",\text{help} = "show roms",
   .cmd_info_hrt = qmp_x_query_roms,
},
```
# <span id="page-1322-0"></span>**7.36 Trivial Patches**

### **7.36.1 Overview**

Trivial patches that change just a few lines of code sometimes languish on the mailing list even though they require only a small amount of review. This is often the case for patches that do not fall under an actively maintained subsystem and therefore fall through the cracks.

The trivial patches team take on the task of reviewing and building pull requests for patches that:

- Do not fall under an actively maintained subsystem.
- Are single patches or short series (max 2-4 patches).
- Only touch a few lines of code.

#### You should hint that your patch is a candidate by CCing qemu-trivial@nongnu.org.

### **7.36.2 Repositories**

Since the trivial patch team rotates maintainership there is only one active repository at a time:

• git://github.com/vivier/qemu.git trivial-patches - [browse](https://github.com/vivier/qemu/tree/trivial-patches)

## **7.36.3 Workflow**

The trivial patches team rotates the duty of collecting trivial patches amongst its members. A team member's job is to:

- 1. Identify trivial patches on the development mailing list.
- 2. Review trivial patches, merge them into a git tree, and reply to state that the patch is queued.
- 3. Send pull requests to the development mailing list once a week.

A single team member can be on duty as long as they like. The suggested time is 1 week before handing off to the next member.

## **7.36.4 Team**

If you would like to join the trivial patches team, contact Laurent Vivier. The current team includes:

• [Laurent Vivier](mailto:laurent@vivier.eu)

# <span id="page-1323-0"></span>**7.37 Submitting a Patch**

QEMU welcomes contributions of code (either fixing bugs or adding new functionality). However, we get a lot of patches, and so we have some guidelines about submitting patches. If you follow these, you'll help make our task of code review easier and your patch is likely to be committed faster.

This page seems very long, so if you are only trying to post a quick one-shot fix, the bare minimum we ask is that:

- You must provide a Signed-off-by: line (this is a hard requirement because it's how you say "I'm legally okay to contribute this and happy for it to go into QEMU", modeled after the [Linux kernel](http://git.kernel.org/cgit/linux/kernel/git/torvalds/linux.git/tree/Documentation/SubmittingPatches?id=f6f94e2ab1b33f0082ac22d71f66385a60d8157f#n297) policy.) git commit -s or git format-patch -s will add one.
- All contributions to QEMU must be **sent as patches** to the qemu-devel [mailing list.](#page-0-0) Patch contributions should not be posted on the bug tracker, posted on forums, or externally hosted and linked to. (We have other mailing lists too, but all patches must go to qemu-devel, possibly with a Cc: to another list.) git send-email [\(step](https://git-send-email.io/)[by-step setup guide](https://git-send-email.io/) and [hints and tips\)](https://elixir.bootlin.com/linux/latest/source/Documentation/process/email-clients.rst) works best for delivering the patch without mangling it, but attachments can be used as a last resort on a first-time submission.
- You must read replies to your message, and be willing to act on them. Note, however, that maintainers are often willing to manually fix up first-time contributions, since there is a learning curve involved in making an ideal patch submission.

You do not have to subscribe to post (list policy is to reply-to-all to preserve CCs and keep non-subscribers in the loop on the threads they start), although you may find it easier as a subscriber to pick up good ideas from other posts. If you do subscribe, be prepared for a high volume of email, often over one thousand messages in a week. The list is moderated; first-time posts from an email address (whether or not you subscribed) may be subject to some delay while waiting for a moderator to whitelist your address.

The larger your contribution is, or if you plan on becoming a long-term contributor, then the more important the rest of this page becomes. Reading the table of contents below should already give you an idea of the basic requirements. Use the table of contents as a reference, and read the parts that you have doubts about.

#### Table of Contents

- *[Submitting a Patch](#page-1323-0)*
	- *[Writing your Patches](#page-1324-0)*

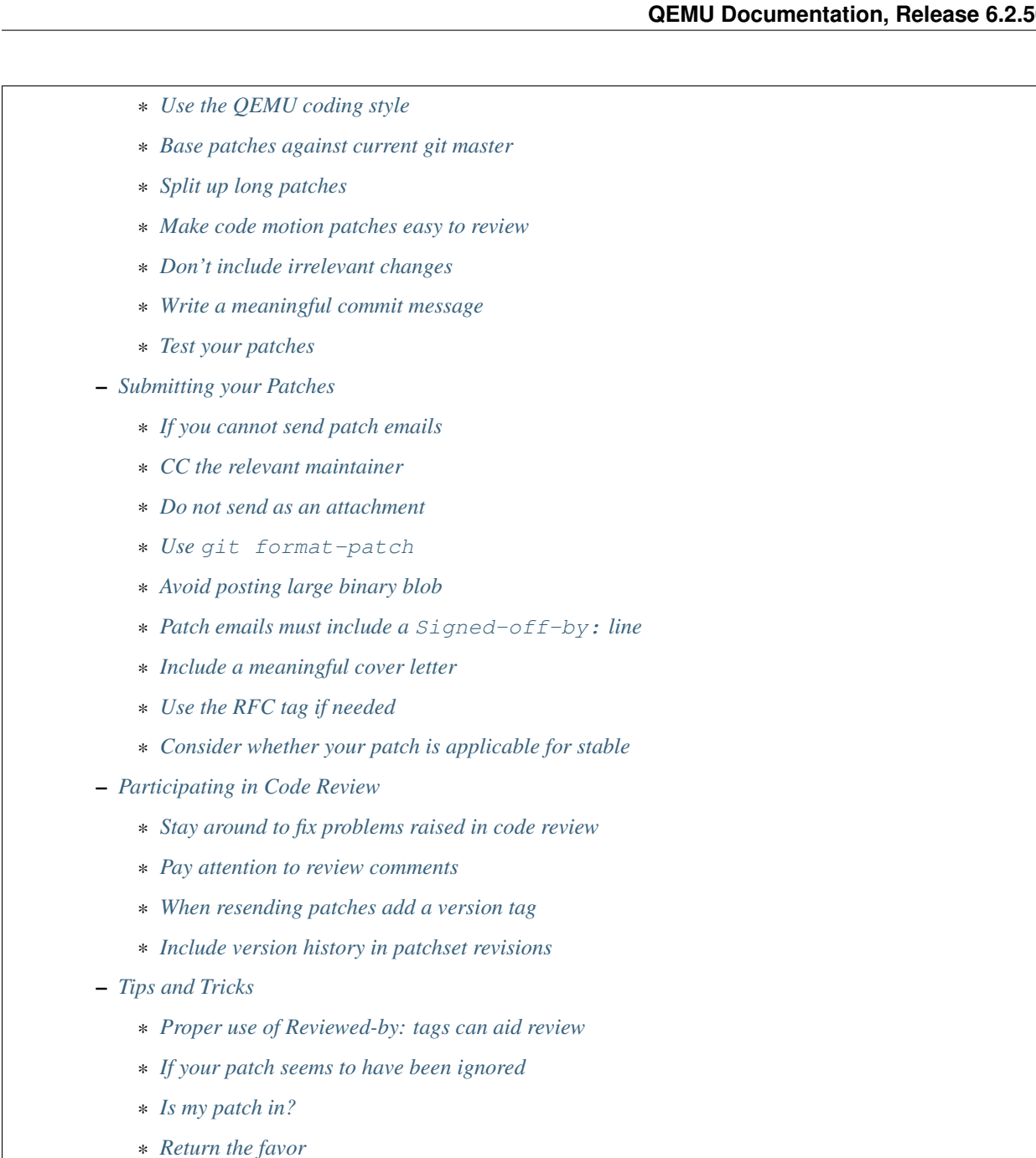

## <span id="page-1324-0"></span>**7.37.1 Writing your Patches**

#### <span id="page-1324-1"></span>**Use the QEMU coding style**

You can run *run scripts/checkpatch.pl <patchfile>* before submitting to check that you are in compliance with our coding standards. Be aware that checkpatch.pl is not infallible, though, especially where C preprocessor macros are involved; use some common sense too. See also:

- *[QEMU Coding Style](#page-1028-0)*
- [Automate a checkpatch run on commit](https://blog.vmsplice.net/2011/03/how-to-automatically-run-checkpatchpl.html)

#### <span id="page-1325-0"></span>**Base patches against current git master**

There's no point submitting a patch which is based on a released version of QEMU because development will have moved on from then and it probably won't even apply to master. We only apply selected bugfixes to release branches and then only as backports once the code has gone into master.

It is also okay to base patches on top of other on-going work that is not yet part of the git master branch. To aid continuous integration tools, such as [patchew,](http://patchew.org/QEMU/) you should [add a tag](https://lists.gnu.org/archive/html/qemu-devel/2017-08/msg01288.html) line Based-on: \$MESSAGE\_ID to your cover letter to make the series dependency obvious.

#### <span id="page-1325-1"></span>**Split up long patches**

Split up longer patches into a patch series of logical code changes. Each change should compile and execute successfully. For instance, don't add a file to the makefile in patch one and then add the file itself in patch two. (This rule is here so that people can later use tools like [git bisect](http://git-scm.com/docs/git-bisect) without hitting points in the commit history where QEMU doesn't work for reasons unrelated to the bug they're chasing.) Put documentation first, not last, so that someone reading the series can do a clean-room evaluation of the documentation, then validate that the code matched the documentation. A commit message that mentions "Also, . . . " is often a good candidate for splitting into multiple patches. For more thoughts on properly splitting patches and writing good commit messages, see [this advice from OpenStack.](https://wiki.openstack.org/wiki/GitCommitMessages)

#### <span id="page-1325-2"></span>**Make code motion patches easy to review**

If a series requires large blocks of code motion, there are tricks for making the refactoring easier to review. Split up the series so that semantic changes (or even function renames) are done in a separate patch from the raw code motion. Use a one-time setup of git config diff.renames true; git config diff.algorithm patience (refer to [git-config\)](http://git-scm.com/docs/git-config). The 'diff.renames' property ensures file rename patches will be given in a more compact representation that focuses only on the differences across the file rename, instead of showing the entire old file as a deletion and the new file as an insertion. Meanwhile, the 'diff.algorithm' property ensures that extracting a non-contiguous subset of one file into a new file, but where all extracted parts occur in the same order both before and after the patch, will reduce churn in trying to treat unrelated } lines in the original file as separating hunks of changes.

Ideally, a code motion patch can be reviewed by doing:

git format-patch --stdout -1 > patch; diff  $-u$  <(sed  $-n$  's/^-//p' patch) <(sed  $-n$  's/^\+//p' patch)

to focus on the few changes that weren't wholesale code motion.

#### <span id="page-1325-3"></span>**Don't include irrelevant changes**

In particular, don't include formatting, coding style or whitespace changes to bits of code that would otherwise not be touched by the patch. (It's OK to fix coding style issues in the immediate area (few lines) of the lines you're changing.) If you think a section of code really does need a reindent or other large-scale style fix, submit this as a separate patch which makes no semantic changes; don't put it in the same patch as your bug fix.

For smaller patches in less frequently changed areas of QEMU, consider using the *[Trivial Patches](#page-1322-0)* process.

#### <span id="page-1325-4"></span>**Write a meaningful commit message**

Commit messages should be meaningful and should stand on their own as a historical record of why the changes you applied were necessary or useful.

QEMU follows the usual standard for git commit messages: the first line (which becomes the email subject line) is "subsystem: single line summary of change". Whether the "single line summary of change" starts with a capital is a matter of taste, but we prefer that the summary does not end in a dot. Look at  $\text{qit}$  shortlog -30 for an idea of sample subject lines. Then there is a blank line and a more detailed description of the patch, another blank and your Signed-off-by: line. Please do not use lines that are longer than 76 characters in your commit message (so that the text still shows up nicely with "git show" in a 80-columns terminal window).

The body of the commit message is a good place to document why your change is important. Don't include comments like "This is a suggestion for fixing this bug" (they can go below the  $---$  line in the email so they don't go into the final commit message). Make sure the body of the commit message can be read in isolation even if the reader's mailer displays the subject line some distance apart (that is, a body that starts with "... so that" as a continuation of the subject line is harder to follow).

If your patch fixes a commit that is already in the repository, please add an additional line with "Fixes: <at-least-12digits-of-SHA-commit-id> ("Fixed commit subject")" below the patch description / before your "Signed-off-by:" line in the commit message.

If your patch fixes a bug in the gitlab bug tracker, please add a line with "Resolves: <URL-of-the-bug>" to the commit message, too. Gitlab can close bugs automatically once commits with the "Resolved:" keyword get merged into the master branch of the project. And if your patch addresses a bug in another public bug tracker, you can also use a line with "Buglink: <URL-of-the-bug>" for reference here, too.

Example:

```
Fixes: 14055ce53c2d ("s390x/tcg: avoid overflows in time2tod/tod2time")
Resolves: https://gitlab.com/qemu-project/qemu/-/issues/42
Buglink: https://bugs.launchpad.net/qemu/+bug/1804323``
```
Some other tags that are used in commit messages include "Message-Id:" "Tested-by:", "Acked-by:", "Reported-by:", "Suggested-by:". See git log for these keywords for example usage.

### <span id="page-1326-0"></span>**Test your patches**

Although QEMU has continuous integration services that attempt to test patches submitted to the list, it still saves everyone time if you have already tested that your patch compiles and works. Because QEMU is such a large project, it's okay to use configure arguments to limit what is built for faster turnaround during your development time; but it is still wise to also check that your patches work with a full build before submitting a series, especially if your changes might have an unintended effect on other areas of the code you don't normally experiment with. See <Testing> for more details on what tests are available. Also, it is a wise idea to include a testsuite addition as part of your patches - either to ensure that future changes won't regress your new feature, or to add a test which exposes the bug that the rest of your series fixes. Keeping separate commits for the test and the fix allows reviewers to rebase the test to occur first to prove it catches the problem, then again to place it last in the series so that bisection doesn't land on a known-broken state.

## <span id="page-1326-1"></span>**7.37.2 Submitting your Patches**

#### <span id="page-1326-2"></span>**If you cannot send patch emails**

In rare cases it may not be possible to send properly formatted patch emails. You can use [sourcehut](https://sourcehut.org/) to send your patches to the QEMU mailing list by following these steps:

- 1. Register or sign in to your account
- 2. Add your SSH public key in [meta | keys.](https://meta.sr.ht/keys)
- 3. Publish your git branch using git push git@git.sr.ht:~USERNAME/qemu HEAD
- 4. Send your patches to the QEMU mailing list using the web-based git-send-email UI at [https://git.sr.ht/](https://git.sr.ht/~USERNAME/qemu/send-email) [~USERNAME/qemu/send-email](https://git.sr.ht/~USERNAME/qemu/send-email)

[This video](https://spacepub.space/videos/watch/ad258d23-0ac6-488c-83fc-2bacf578de3a) shows the web-based git-send-email workflow. Documentation is available [here.](https://man.sr.ht/git.sr.ht/#sending-patches-upstream)

#### <span id="page-1327-0"></span>**CC the relevant maintainer**

Send patches both to the mailing list and CC the maintainer(s) of the files you are modifying. look in the MAINTAIN-ERS file to find out who that is. Also try using scripts/get\_maintainer.pl from the repository for learning the most common committers for the files you touched.

Example:

~/src/qemu/scripts/get\_maintainer.pl -f hw/ide/core.c

In fact, you can automate this, via a one-time setup of git config sendemail.cccmd 'scripts/ get\_maintainer.pl --nogit-fallback' (Refer to [git-config.](http://git-scm.com/docs/git-config))

#### <span id="page-1327-1"></span>**Do not send as an attachment**

Send patches inline so they are easy to reply to with review comments. Do not put patches in attachments.

#### <span id="page-1327-2"></span>**Use git format-patch**

Use the right diff format. [git format-patch](http://git-scm.com/docs/git-format-patch) will produce patch emails in the right format (check the documentation to find out how to drive it). You can then edit the cover letter before using git send-email to mail the files to the mailing list. (We recommend [git send-email](http://git-scm.com/docs/git-send-email) because mail clients often mangle patches by wrapping long lines or messing up whitespace. Some distributions do not include send-email in a default install of git; you may need to download additional packages, such as 'git-email' on Fedora-based systems.) Patch series need a cover letter, with shallow threading (all patches in the series are in-reply-to the cover letter, but not to each other); single unrelated patches do not need a cover letter (but if you do send a cover letter, use --numbered so the cover and the patch have distinct subject lines). Patches are easier to find if they start a new top-level thread, rather than being buried in-reply-to another existing thread.

#### <span id="page-1327-3"></span>**Avoid posting large binary blob**

If you added binaries to the repository, consider producing the patch emails using git format-patch --no-binary and include a link to a git repository to fetch the original commit.

#### <span id="page-1327-4"></span>**Patch emails must include a Signed-off-by: line**

For more information see [SubmittingPatches 1.12.](http://git.kernel.org/cgit/linux/kernel/git/torvalds/linux.git/tree/Documentation/SubmittingPatches?id=f6f94e2ab1b33f0082ac22d71f66385a60d8157f#n297) This is vital or we will not be able to apply your patch! Please use your real name to sign a patch (not an alias or acronym).

If you wrote the patch, make sure your "From:" and "Signed-off-by:" lines use the same spelling. It's okay if you subscribe or contribute to the list via more than one address, but using multiple addresses in one commit just confuses things. If someone else wrote the patch, git will include a "From:" line in the body of the email (different from your envelope From:) that will give credit to the correct author; but again, that author's Signed-off-by: line is mandatory, with the same spelling.

#### <span id="page-1328-0"></span>**Include a meaningful cover letter**

This is a requirement for any series with multiple patches (as it aids continuous integration), but optional for an isolated patch. The cover letter explains the overall goal of such a series, and also provides a convenient 0/N email for others to reply to the series as a whole. A one-time setup of git config format.coverletter auto (refer to [git-config\)](http://git-scm.com/docs/git-config) will generate the cover letter as needed.

When reviewers don't know your goal at the start of their review, they may object to early changes that don't make sense until the end of the series, because they do not have enough context yet at that point of their review. A series where the goal is unclear also risks a higher number of review-fix cycles because the reviewers haven't bought into the idea yet. If the cover letter can explain these points to the reviewer, the process will be smoother patches will get merged faster. Make sure your cover letter includes a diffstat of changes made over the entire series; potential reviewers know what files they are interested in, and they need an easy way determine if your series touches them.

#### <span id="page-1328-1"></span>**Use the RFC tag if needed**

For example, "[PATCH RFC v2]". git format-patch --subject-prefix=RFC can help.

"RFC" means "Request For Comments" and is a statement that you don't intend for your patchset to be applied to master, but would like some review on it anyway. Reasons for doing this include:

- the patch depends on some pending kernel changes which haven't yet been accepted, so the QEMU patch series is blocked until that dependency has been dealt with, but is worth reviewing anyway
- the patch set is not finished yet (perhaps it doesn't cover all use cases or work with all targets) but you want early review of a major API change or design structure before continuing

In general, since it's asking other people to do review work on a patchset that the submitter themselves is saying shouldn't be applied, it's best to:

- use it sparingly
- in the cover letter, be clear about why a patch is an RFC, what areas of the patchset you're looking for review on, and why reviewers should care

#### <span id="page-1328-2"></span>**Consider whether your patch is applicable for stable**

If your patch fixes a severe issue or a regression, it may be applicable for stable. In that case, consider adding  $\text{Cc}:$ qemu-stable@nongnu.org to your patch to notify the stable maintainers.

For more details on how QEMU's stable process works, refer to the *[QEMU and the stable process](#page-1128-0)* page.

## <span id="page-1328-3"></span>**7.37.3 Participating in Code Review**

All patches submitted to the QEMU project go through a code review process before they are accepted. Some areas of code that are well maintained may review patches quickly, lesser-loved areas of code may have a longer delay.

#### <span id="page-1328-4"></span>**Stay around to fix problems raised in code review**

Not many patches get into QEMU straight away – it is quite common that developers will identify bugs, or suggest a cleaner approach, or even just point out code style issues or commit message typos. You'll need to respond to these, and then send a second version of your patches with the issues fixed. This takes a little time and effort on your part, but if you don't do it then your changes will never get into QEMU. It's also just polite – it is quite disheartening for a developer to spend time reviewing your code and suggesting improvements, only to find that you're not going to do anything further and it was all wasted effort.

When replying to comments on your patches **reply to all and not just the sender** – keeping discussion on the mailing list means everybody can follow it.

#### <span id="page-1329-0"></span>**Pay attention to review comments**

Someone took their time to review your work, and it pays to respect that effort; repeatedly submitting a series without addressing all comments from the previous round tends to alienate reviewers and stall your patch. Reviewers aren't always perfect, so it is okay if you want to argue that your code was correct in the first place instead of blindly doing everything the reviewer asked. On the other hand, if someone pointed out a potential issue during review, then even if your code turns out to be correct, it's probably a sign that you should improve your commit message and/or comments in the code explaining why the code is correct.

If you fix issues that are raised during review resend the entire patch series not just the one patch that was changed. This allows maintainers to easily apply the fixed series without having to manually identify which patches are relevant. Send the new version as a complete fresh email or series of emails – don't try to make it a followup to version 1. (This helps automatic patch email handling tools distinguish between v1 and v2 emails.)

### <span id="page-1329-1"></span>**When resending patches add a version tag**

All patches beyond the first version should include a version tag – for example, "[PATCH v2]". This means people can easily identify whether they're looking at the most recent version. (The first version of a patch need not say "v1", just [PATCH] is sufficient.) For patch series, the version applies to the whole series – even if you only change one patch, you resend the entire series and mark it as "v2". Don't try to track versions of different patches in the series separately. [git format-patch](http://git-scm.com/docs/git-format-patch) and [git send-email](http://git-scm.com/docs/git-send-email) both understand the  $-v2$  option to make this easier. Send each new revision as a new top-level thread, rather than burying it in-reply-to an earlier revision, as many reviewers are not looking inside deep threads for new patches.

#### <span id="page-1329-2"></span>**Include version history in patchset revisions**

For later versions of patches, include a summary of changes from previous versions, but not in the commit message itself. In an email formatted as a git patch, the commit message is the part above the  $---$  line, and this will go into the git changelog when the patch is committed. This part should be a self-contained description of what this version of the patch does, written to make sense to anybody who comes back to look at this commit in git in six months' time. The part below the  $---$  line and above the patch proper (git format-patch puts the diffstat here) is a good place to put remarks for people reading the patch email, and this is where the "changes since previous version" summary belongs. The [git-publish](https://github.com/stefanha/git-publish) script can help with tracking a good summary across versions. Also, the [git-backport-diff](https://github.com/codyprime/git-scripts) script can help focus reviewers on what changed between revisions.

## <span id="page-1329-3"></span>**7.37.4 Tips and Tricks**

### <span id="page-1329-4"></span>**Proper use of Reviewed-by: tags can aid review**

When reviewing a large series, a reviewer can reply to some of the patches with a Reviewed-by tag, stating that they are happy with that patch in isolation (sometimes conditional on minor cleanup, like fixing whitespace, that doesn't affect code content). You should then update those commit messages by hand to include the Reviewed-by tag, so that in the next revision, reviewers can spot which patches were already clean from the previous round. Conversely, if you significantly modify a patch that was previously reviewed, remove the reviewed-by tag out of the commit message, as well as listing the changes from the previous version, to make it easier to focus a reviewer's attention to your changes.

#### <span id="page-1330-0"></span>**If your patch seems to have been ignored**

If your patchset has received no replies you should "ping" it after a week or two, by sending an email as a reply-to-all to the patch mail, including the word "ping" and ideally also a link to the page for the patch on [patchew](https://patchew.org/QEMU/) or [lore.kernel.org.](https://lore.kernel.org/qemu-devel/) It's worth double-checking for reasons why your patch might have been ignored (forgot to CC the maintainer? annoyed people by failing to respond to review comments on an earlier version?), but often for less-maintained areas of QEMU patches do just slip through the cracks. If your ping is also ignored, ping again after another week or so. As the submitter, you are the person with the most motivation to get your patch applied, so you have to be persistent.

#### <span id="page-1330-1"></span>**Is my patch in?**

QEMU has some Continuous Integration machines that try to catch patch submission problems as soon as possible. [patchew](http://patchew.org/QEMU/) includes a web interface for tracking the status of various threads that have been posted to the list, and may send you an automated mail if it detected a problem with your patch.

Once your patch has had enough review on list, the maintainer for that area of code will send notification to the list that they are including your patch in a particular staging branch. Periodically, the maintainer then takes care of *[Submitting](#page-1330-3) [a Pull Request](#page-1330-3)* for aggregating topic branches into mainline QEMU. Generally, you do not need to send a pull request unless you have contributed enough patches to become a maintainer over a particular section of code. Maintainers may further modify your commit, by resolving simple merge conflicts or fixing minor typos pointed out during review, but will always add a Signed-off-by line in addition to yours, indicating that it went through their tree. Occasionally, the maintainer's pull request may hit more difficult merge conflicts, where you may be requested to help rebase and resolve the problems. It may take a couple of weeks between when your patch first had a positive review to when it finally lands in qemu.git; release cycle freezes may extend that time even longer.

#### <span id="page-1330-2"></span>**Return the favor**

Peer review only works if everyone chips in a bit of review time. If everyone submitted more patches than they reviewed, we would have a patch backlog. A good goal is to try to review at least as many patches from others as what you submit. Don't worry if you don't know the code base as well as a maintainer; it's perfectly fine to admit when your review is weak because you are unfamiliar with the code.

# <span id="page-1330-3"></span>**7.38 Submitting a Pull Request**

QEMU welcomes contributions of code, but we generally expect these to be sent as simple patch emails to the mailing list (see our page on *[Submitting a Patch](#page-1323-0)* for more details). Generally only existing submaintainers of a tree will need to submit pull requests, although occasionally for a large patch series we might ask a submitter to send a pull request. This page documents our recommendations on pull requests for those people.

A good rule of thumb is not to send a pull request unless somebody asks you to.

Resend the patches with the pull request as emails which are threaded as follow-ups to the pull request itself. The simplest way to do this is to use  $q$ it format-patch --cover-letter to create the emails, and then edit the cover letter to include the pull request details that git request-pull outputs.

Use PULL as the subject line tag in both the cover letter and the retransmitted patch mails (for example, by using --subject-prefix=PULL in your git format-patch command). This helps people to filter in or out the resulting emails (especially useful if they are only CC'd on one email out of the set).

Each patch must have your own Signed-off-by: line as well as that of the original author if the patch was not written by you. This is because with a pull request you're now indicating that the patch has passed via you rather than directly from the original author.

Don't forget to add Reviewed-by: and Acked-by: lines. When other people have reviewed the patches you're putting in the pull request, make sure you've copied their signoffs across. (If you use the [patches tool](https://github.com/stefanha/patches) to add patches from email directly to your git repo it will include the tags automatically; if you're updating patches manually or in some other way you'll need to edit the commit messages by hand.)

Don't send pull requests for code that hasn't passed review. A pull request says these patches are ready to go into QEMU now, so they must have passed the standard code review processes. In particular if you've corrected issues in one round of code review, you need to send your fixed patch series as normal to the list; you can't put it in a pull request until it's gone through. (Extremely trivial fixes may be OK to just fix in passing, but if in doubt err on the side of not.)

Test before sending. This is an obvious thing to say, but make sure everything builds (including that it compiles at each step of the patch series) and that "make check" passes before sending out the pull request. As a submaintainer you're one of QEMU's lines of defense against bad code, so double check the details.

All pull requests must be signed. If your key is not already signed by members of the QEMU community, you should make arrangements to attend a [KeySigningParty](https://wiki.qemu.org/KeySigningParty) (for example at KVM Forum) or make alternative arrangements to have your key signed by an attendee. Key signing requires meeting another community member \*in person\* so please make appropriate arrangements. By "signed" here we mean that the pullreq email should quote a tag which is a GPG-signed tag (as created with 'gpg tag  $-s \ldots$ ').

Pull requests not for master should say "not for master" and have "PULL SUBSYSTEM whatever" in the subject tag. If your pull request is targeting a stable branch or some submaintainer tree, please include the string "not for master" in the cover letter email, and make sure the subject tag is "PULL SUBSYSTEM s390/block/whatever" rather than just "PULL". This allows it to be automatically filtered out of the set of pull requests that should be applied to master.

You might be interested in the [make-pullreq](https://git.linaro.org/people/peter.maydell/misc-scripts.git/tree/make-pullreq) script which automates some of this process for you and includes a few sanity checks. Note that you must edit it to configure it suitably for your local situation!
#### Index

### Symbols

-aio=AIO qemu-nbd command line option, [257](#page-262-0) -backing-chain qemu-img-common-opts command line option, [243](#page-248-0) -bitmaps qemu-img-convert command line option, [243](#page-248-0) -blockdev BLOCKDEVDEF qemu-storage-daemon command line option, [254](#page-259-0) -cache=CACHE qemu-nbd command line option, [257](#page-262-0) -cache=none|auto|always virtiofsd command line option, [265](#page-270-0) -chardev CHARDEVDEF qemu-storage-daemon command line option, [254](#page-259-0) -detect-zeroes=DETECT\_ZEROES qemu-nbd command line option, [258](#page-263-0) -discard=DISCARD qemu-nbd command line option, [257](#page-262-0) qemu-storage-daemon command line option, [254](#page-259-0) -fd=FDNUM virtiofsd command line option, [265](#page-270-0) -force-share (*-U*) qemu-img-common-opts command line option, [243](#page-248-0) -fork qemu-nbd command line option, [258](#page-263-0) -image-opts qemu-img-common-opts command line option, [243](#page-248-0) qemu-nbd command line option, [257](#page-262-0) -monitor MONITORDEF qemu-storage-daemon command line

-export [type=]nbd,id=<id>,node-name=<node<sup>o</sup>f{\defame=GROUP{\defam=GROUP}{\defam=\][,writable=on|off][,b: option, [254](#page-259-0) -nbd-server addr.type=inet,addr.host=<host>,addr.po qemu-storage-daemon command line option, [254](#page-259-0) -object OBJECTDEF qemu-img-common-opts command line option, [242](#page-247-0) -object help qemu-storage-daemon command line option, [255](#page-260-0) -object type, id=ID, ... qemu-nbd command line option, [257](#page-262-0) -pid-file=PATH qemu-nbd command line option, [258](#page-263-0) -pid=PID, -p PID qemu-trace-stap-run command line option, [262](#page-267-0) -pidfile PATH qemu-storage-daemon command line option, [255](#page-260-0) -salvage qemu-img-convert command line option, [244](#page-249-0) virtiofsd command line option, [265](#page-270-0) -socket-path=PATH virtiofsd command line option, [265](#page-270-0) -syslog virtiofsd command line option, [264](#page-269-0) -target-image-opts qemu-img-common-opts command line option, [243](#page-248-0) -target-is-zero qemu-img-convert command line option, [244](#page-249-0) -thread-pool-size=NUM virtiofsd command line option, [265](#page-270-0) -tls-authz=ID qemu-nbd command line option, [258](#page-263-0) -tls-creds=ID

qemu-nbd command line option, [258](#page-263-0) -verbose, -v qemu-trace-stap command line option, [261](#page-266-0) -A, -allocation-depth qemu-nbd command line option, [257](#page-262-0) -B, -bitmap=NAME qemu-nbd command line option, [257](#page-262-0)  $-C$ qemu-img-convert command line option, [244](#page-249-0) -D, -description=DESCRIPTION qemu-nbd command line option, [258](#page-263-0) -D, -dump-conf qemu-ga command line option, [322](#page-327-0)  $-F$ qemu-img-compare command line option, [243](#page-248-0) -F, -fsfreeze-hook=PATH qemu-ga command line option, [322](#page-327-0) -L, -list qemu-nbd command line option, [258](#page-263-0) -S SIZE qemu-img-common-opts command line option, [243](#page-248-0) -T SRC\_CACHE qemu-img-common-opts command line option, [243](#page-248-0) -T, -trace [[enable=]PATTERN] [, events=FILE] [gefiult era Ela Fundinand line option, [322](#page-327-0) qemu-img command line option, [241](#page-246-0) qemu-nbd command line option, [258](#page-263-0) qemu-pr-helper command line option, [260](#page-265-0) qemu-storage-daemon command line option, [253](#page-258-0) -V, -version qemu-ga command line option, [322](#page-327-0) qemu-img command line option, [241](#page-246-0) qemu-nbd command line option, [258](#page-263-0) qemu-pr-helper command line option, [261](#page-266-0) qemu-storage-daemon command line option, [253](#page-258-0) virtiofsd command line option, [264](#page-269-0)  $-\mathbf{W}$ qemu-img-convert command line option, [244](#page-249-0)  $-a$ qemu-img-snapshot command line option, [244](#page-249-0) -b, -bind=IFACE qemu-nbd command line option, [257](#page-262-0) -b, -blacklist=LIST qemu-ga command line option, [322](#page-327-0)

 $-c$ qemu-img-common-opts command line option, [243](#page-248-0) qemu-img-snapshot command line option, [244](#page-249-0) -c, -connect=DEV qemu-nbd command line option, [258](#page-263-0)  $-d$ qemu-img-snapshot command line option, [244](#page-249-0) virtiofsd command line option, [264](#page-269-0) -d, -daemon qemu-ga command line option, [322](#page-327-0) qemu-pr-helper command line option, [260](#page-265-0) -d, -disconnect qemu-nbd command line option, [258](#page-263-0) -e, -shared=NUM qemu-nbd command line option, [258](#page-263-0)  $-f$ qemu-img-compare command line option, [243](#page-248-0) -f, -fd SOCKET\_ID virtfs-proxy-helper command line option, [263](#page-268-0) -f, -format=FMT qemu-nbd command line option, [257](#page-262-0) -f, -pidfile=PATH qemu-pr-helper command line option, [260](#page-265-0) -g, -gid GID virtfs-proxy-helper command line option, [263](#page-268-0) -g, -group=GROUP qemu-pr-helper command line option, [261](#page-266-0)  $-h$ qemu-img-common-opts command line option, [243](#page-248-0) virtfs-proxy-helper command line option, [263](#page-268-0) -h, -help qemu-ga command line option, [322](#page-327-0) qemu-img command line option, [241](#page-246-0) qemu-nbd command line option, [258](#page-263-0) qemu-pr-helper command line option, [261](#page-266-0) qemu-storage-daemon command line option, [253](#page-258-0) virtiofsd command line option, [264](#page-269-0) -k, -socket=PATH qemu-nbd command line option, [257](#page-262-0)

qemu-pr-helper command line option, [260](#page-265-0)  $-1$ qemu-img-snapshot command line option, [244](#page-249-0) -1, -load-snapshot=SNAPSHOT PARAM qemu-nbd command line option, [257](#page-262-0) -l, -logfile=PATH qemu-ga command line option, [322](#page-327-0) -m qemu-img-convert command line option, [244](#page-249-0) -m, -method=METHOD qemu-ga command line option, [322](#page-327-0)  $-n$ qemu-img-convert command line option, [244](#page-249-0) -n, -nocache qemu-nbd command line option, [257](#page-262-0) -n, -nodaemon virtfs-proxy-helper command line option, [263](#page-268-0) -o OPTION virtiofsd command line option, [264](#page-269-0) -o, -offset=OFFSET qemu-nbd command line option, [257](#page-262-0) -p qemu-img-common-opts command line option, [243](#page-248-0) -p, -path PATH virtfs-proxy-helper command line option, [263](#page-268-0) -p, -path=PATH qemu-ga command line option, [322](#page-327-0) -p, -port=PORT qemu-nbd command line option, [257](#page-262-0)  $-\alpha$ qemu-img-common-opts command line option, [243](#page-248-0) -q, -quiet qemu-pr-helper command line option, [260](#page-265-0)  $-r$ qemu-img-convert command line option, [244](#page-249-0) -r, -read-only qemu-nbd command line option, [257](#page-262-0)  $-S$ qemu-img-compare command line option, [243](#page-248-0) -s, -snapshot qemu-nbd command line option, [257](#page-262-0) -s, -socket SOCKET\_FILE

```
virtfs-proxy-helper command line
       option, 263
-t CACHE
   qemu-img-common-opts command line
       option, 243
-t, -persistent
   qemu-nbd command line option, 258
-t, -statedir=PATH
   qemu-ga command line option, 322
-u, -uid UID
   virtfs-proxy-helper command line
       option, 263
-u, -user=USER
   qemu-pr-helper command line option,
       261
-v, -verbose
   qemu-ga command line option, 322
   qemu-nbd command line option, 258
   qemu-pr-helper command line option,
       260
-x, -export-name=NAME
```

```
qemu-nbd command line option, 258
```
#### A

address\_space\_cache\_destroy (*C function*), [1103](#page-1108-0) address\_space\_cache\_invalidate (*C function*), [1102](#page-1107-0) address\_space\_destroy (*C function*), [1101](#page-1106-0) address\_space\_init (*C function*), [1101](#page-1106-0) address\_space\_read (*C function*), [1103](#page-1108-0) address\_space\_read\_cached (*C function*), [1103](#page-1108-0) address\_space\_remove\_listeners (*C function*), [1101](#page-1106-0) address\_space\_rw (*C function*), [1101](#page-1106-0) address\_space\_write (*C function*), [1102](#page-1107-0) address\_space\_write\_cached (*C function*), [1103](#page-1108-0) address\_space\_write\_rom (*C function*), [1102](#page-1107-0) AddressSpace (*C type*), [1081](#page-1086-0) amend [-object OBJECTDEF] [-image-opts] [-p] [-q] [-f FMT] [-t CACHE] [-force] -o OPTIONS FILENAME qemu-img command line option, [242](#page-247-0) qemu-img-commands command line option, [244](#page-249-0)

#### B

backing\_file image-formats command line option, [101](#page-106-0) qcow command line option, [100](#page-105-0) qcow2 command line option, [98](#page-103-0)

```
qed command line option, 100
backing_fmt
   qcow2 command line option, 98
   qed command line option, 100
bench [-c COUNT] [-d DEPTH] [-f FMT]
       [-flush-interval=FLUSH_INTERVAL]
       [-i \text{ AIO}] [-n] [-no\text{-}drain] [-o\text{-}drain]OFFSET] [-pattern=PATTERN] [-q]
       [-s BUFFER_SIZE] [-S STEP_SIZE]
       [-t CACHE] [-w] [-U] FILENAME
   qemu-img command line option, 242
   qemu-img-commands command line
       option, 245
bitmap (-merge SOURCE | -add
       | -remove | -clear |
       -enable | -disable)... [-b
       SOURCE_FILE [-F SOURCE_FMT]]
       [-g GRANULARITY] [-object
       OBJECTDEF] [-image-opts | -f
       FMT] FILENAME BITMAP
   qemu-img command line option, 242
   qemu-img-commands command line
       option, 245
block_size
   VHDX command line option, 102
block_state_zero
   VHDX command line option, 102
bochs
   image-formats command line option,
       102
bs=BLOCK_SIZE
   qemu-img-dd command line option, 244
```
# C

```
change_bit (C function), 1198
check [-object OBJECTDEF]
       [-image-opts] [-q] [-f FMT]
       [-output=OFMT] [-r [leaks
       | all]] [-T SRC_CACHE] [-U]
       FILENAME
   qemu-img command line option, 242
   qemu-img-commands command line
       option, 245
cipher-alg
   luks command line option, 101
cipher-mode
   luks command line option, 101
clear_bit (C function), 1198
cloop
   image-formats command line option,
      102
cluster_size
   qcow2 command line option, 99
   qed command line option, 100
```
commit [-object OBJECTDEF] [-image-opts] [-q] [-f FMT] [-t CACHE] [-b BASE] [-r RATE\_LIMIT] [-d] [-p] FILENAME qemu-img command line option, [242](#page-247-0) qemu-img-commands command line option, [246](#page-251-0) compare [-object OBJECTDEF] [-image-opts] [-f FMT] [-F FMT] [-T SRC\_CACHE] [-p] [-q] [-s] [-U] FILENAME1 FILENAME2 qemu-img command line option, [242](#page-247-0) qemu-img-commands command line option, [246](#page-251-0) compat qcow2 command line option, [98](#page-103-0) compat6 image-formats command line option, [101](#page-106-0) container\_get (*C function*), [1258](#page-1263-0) count=BLOCKS qemu-img-dd command line option, [244](#page-249-0) create [-object OBJECTDEF] [-q] [-f FMT] [-b BACKING\_FILE] [-F BACKING\_FMT] [-u] [-o OPTIONS] FILENAME [SIZE] qemu-img command line option, [242](#page-247-0) qemu-img-commands command line option, [247](#page-252-0)

### D

```
dd [-image-opts] [-U] [-f FMT] [-O
       OUTPUT_FMT] [bs=BLOCK_SIZE]
       [count=BLOCKS] [skip=BLOCKS]
       if=INPUT of=OUTPUT
   qemu-img command line option, 242
   qemu-img-commands command line
       option, 247
DECLARE_CLASS_CHECKERS (C function), 1230
DECLARE_INSTANCE_CHECKER (C function), 1230
DECLARE_OBJ_CHECKERS (C function), 1230
DEFINE_TYPES (C function), 1240
deposit32 (C function), 1203
deposit64 (C function), 1203
dmg
   image-formats command line option,
       102
```
### E

encrypt.cipher-alg qcow2 command line option, [99](#page-104-0) encrypt.cipher-mode qcow2 command line option, [99](#page-104-0) encrypt.format

qcow command line option, [100](#page-105-0) qcow2 command line option, [98](#page-103-0) encrypt.hash-alg qcow2 command line option, [99](#page-104-0) encrypt.iter-time qcow2 command line option, [99](#page-104-0) encrypt.ivgen-alg qcow2 command line option, [99](#page-104-0) encrypt.ivgen-hash-alg qcow2 command line option, [99](#page-104-0) encrypt.key-secret qcow command line option, [100](#page-105-0) qcow2 command line option, [99](#page-104-0) encryption qcow command line option, [100](#page-105-0) qcow2 command line option, [98](#page-103-0) extract16 (*C function*), [1202](#page-1207-0) extract32 (*C function*), [1201](#page-1206-0) extract64 (*C function*), [1202](#page-1207-0) extract8 (*C function*), [1202](#page-1207-0)

# F

filter-drivers command line option preallocate, [109](#page-114-0) find\_first\_bit (*C function*), [1200](#page-1205-0) find\_first\_zero\_bit (*C function*), [1200](#page-1205-0) find\_last\_bit (*C function*), [1199](#page-1204-0) find\_next\_bit (*C function*), [1199](#page-1204-0) find\_next\_zero\_bit (*C function*), [1199](#page-1204-0) flatview\_cb (*C type*), [1081](#page-1086-0) flatview\_for\_each\_range (*C function*), [1081](#page-1086-0)

# H

half\_shuffle32 (*C function*), [1204](#page-1209-0) half\_shuffle64 (*C function*), [1204](#page-1209-0) half\_unshuffle32 (*C function*), [1204](#page-1209-0) half\_unshuffle64 (*C function*), [1205](#page-1210-0) hash-alg luks command line option, [101](#page-106-0) hswap32 (*C function*), [1201](#page-1206-0) hswap64 (*C function*), [1201](#page-1206-0) hwversion image-formats command line option, [101](#page-106-0)

# I

if=INPUT qemu-img-dd command line option, [244](#page-249-0) image-formats command line option backing\_file, [101](#page-106-0) bochs, [102](#page-107-0) cloop, [102](#page-107-0) compat6, [101](#page-106-0) dmg, [102](#page-107-0)

hwversion, [101](#page-106-0) luks, [100](#page-105-0) parallels, [102](#page-107-0) qcow, [100](#page-105-0) qcow2, [98](#page-103-0) qed, [100](#page-105-0) raw, [98](#page-103-0) subformat, [101](#page-106-0) vdi, [101](#page-106-0) VHDX, [101](#page-106-0) vmdk, [101](#page-106-0) vpc, [101](#page-106-0) info [-object OBJECTDEF] [-image-opts] [-f FMT] [-output=OFMT] [-backing-chain] [-U] FILENAME qemu-img command line option, [242](#page-247-0) qemu-img-commands command line option, [247](#page-252-0) INTERFACE\_CHECK (*C function*), [1235](#page-1240-0) INTERFACE\_CLASS (*C function*), [1235](#page-1240-0) InterfaceClass (*C type*), [1235](#page-1240-0) InterfaceInfo (*C type*), [1234](#page-1239-0) iter-time luks command line option, [101](#page-106-0) ivgen-alg luks command line option, [101](#page-106-0) ivgen-hash-alg luks command line option, [101](#page-106-0)

# K

key-secret luks command line option, [101](#page-106-0)

### L

lazy\_refcounts qcow2 command line option, [99](#page-104-0) list BINARY PATTERN... qemu-trace-stap command line option, [261](#page-266-0) log\_size VHDX command line option, [102](#page-107-0) luks image-formats command line option, [100](#page-105-0) luks command line option cipher-alg, [101](#page-106-0) cipher-mode, [101](#page-106-0) hash-alg, [101](#page-106-0) iter-time, [101](#page-106-0) ivgen-alg, [101](#page-106-0) ivgen-hash-alg, [101](#page-106-0) key-secret, [101](#page-106-0)

#### M

map [-object OBJECTDEF] [-image-opts] [-f FMT] [-start-offset=OFFSET] [-max-length=LEN] [-output=OFMT] [-U] FILENAME qemu-img command line option, [242](#page-247-0) qemu-img-commands command line option, [248](#page-253-0) measure [-output=OFMT] [-O OUTPUT\_FMT] [-o OPTIONS] [-size N | [-object OBJECTDEF] [-image-opts] [-f FMT] [-l SNAPSHOT\_PARAM] FILENAME] qemu-img command line option, [242](#page-247-0) qemu-img-commands command line option, [249](#page-254-0) memory\_global\_after\_dirty\_log\_sync (*C function*), [1100](#page-1105-0) memory\_global\_dirty\_log\_start (*C function*), [1100](#page-1105-0) memory\_global\_dirty\_log\_stop (*C function*), [1100](#page-1105-0) memory\_global\_dirty\_log\_sync (*C function*), [1099](#page-1104-0) memory\_listener\_register (*C function*), [1100](#page-1105-0) memory\_listener\_unregister (*C function*), [1100](#page-1105-0) memory\_region\_add\_coalescing (*C function*), [1096](#page-1101-0) memory\_region\_add\_eventfd (*C function*), [1097](#page-1102-0) memory\_region\_add\_subregion (*C function*), [1097](#page-1102-0) memory\_region\_add\_subregion\_overlap (*C function*), [1098](#page-1103-0) memory\_region\_clear\_coalescing (*C function*), [1096](#page-1101-0) memory\_region\_clear\_dirty\_bitmap (*C function*), [1094](#page-1099-0) memory\_region\_clear\_flush\_coalesced (*C function*), [1096](#page-1101-0) memory\_region\_del\_eventfd (*C function*), [1097](#page-1102-0) memory\_region\_del\_subregion (*C function*), [1098](#page-1103-0) memory\_region\_dispatch\_read (*C function*), [1100](#page-1105-0) memory\_region\_dispatch\_write (*C function*), [1101](#page-1106-0) memory\_region\_find (*C function*), [1099](#page-1104-0) memory\_region\_flush\_rom\_device (*C function*), [1095](#page-1100-0) memory\_region\_from\_host (*C function*), [1092](#page-1097-0) memory\_region\_get\_dirty\_log\_mask (*C function*), [1092](#page-1097-0) memory\_region\_get\_fd (*C function*), [1092](#page-1097-0)

memory\_region\_get\_iommu (*C function*), [1089](#page-1094-0) memory\_region\_get\_iommu\_class\_nocheck (*C function*), [1089](#page-1094-0) memory\_region\_get\_ram\_addr (*C function*), [1098](#page-1103-0) memory\_region\_get\_ram\_discard\_manager (*C function*), [1099](#page-1104-0) memory\_region\_get\_ram\_ptr (*C function*), [1093](#page-1098-0) memory\_region\_has\_ram\_discard\_manager (*C function*), [1099](#page-1104-0) memory\_region\_init (*C function*), [1082](#page-1087-0) memory\_region\_init\_alias (*C function*), [1085](#page-1090-0) memory\_region\_init\_io (*C function*), [1082](#page-1087-0) memory\_region\_init\_iommu (*C function*), [1087](#page-1092-0) memory\_region\_init\_ram (*C function*), [1087](#page-1092-0) memory\_region\_init\_ram\_device\_ptr (*C function*), [1085](#page-1090-0) memory region init ram flags nomigrate (*C function*), [1083](#page-1088-0) memory\_region\_init\_ram\_from\_fd (*C function*), [1084](#page-1089-0) memory\_region\_init\_ram\_from\_file (*C function*), [1084](#page-1089-0) memory\_region\_init\_ram\_nomigrate (*C function*), [1083](#page-1088-0) memory\_region\_init\_ram\_ptr (*C function*), [1085](#page-1090-0) memory\_region\_init\_resizeable\_ram (*C function*), [1083](#page-1088-0) memory\_region\_init\_rom (*C function*), [1087](#page-1092-0) memory\_region\_init\_rom\_device (*C function*), [1088](#page-1093-0) memory\_region\_init\_rom\_device\_nomigrate (*C function*), [1086](#page-1091-0) memory\_region\_init\_rom\_nomigrate (*C function*), [1086](#page-1091-0) memory\_region\_iommu\_attrs\_to\_index (*C function*), [1091](#page-1096-0) memory\_region\_iommu\_get\_attr (*C function*), [1091](#page-1096-0) memory\_region\_iommu\_get\_min\_page\_size (*C function*), [1089](#page-1094-0) memory\_region\_iommu\_num\_indexes (*C function*), [1091](#page-1096-0) memory\_region\_iommu\_replay (*C function*), [1090](#page-1095-0) memory\_region\_iommu\_set\_page\_size\_mask (*C function*), [1091](#page-1096-0) memory\_region\_is\_logging (*C function*), [1091](#page-1096-0) memory\_region\_is\_mapped (*C function*), [1098](#page-1103-0) memory\_region\_is\_nonvolatile (*C function*), [1092](#page-1097-0)

memory\_region\_is\_protected (*C function*), [1089](#page-1094-0)

memory\_region\_is\_ram (*C function*), [1088](#page-1093-0) memory\_region\_is\_ram\_device (*C function*), module\_opts (*C function*), [1259](#page-1264-0) [1089](#page-1094-0) memory\_region\_is\_rom (*C function*), [1092](#page-1097-0) memory\_region\_is\_romd (*C function*), [1089](#page-1094-0) memory\_region\_msync (*C function*), [1093](#page-1098-0) memory\_region\_name (*C function*), [1091](#page-1096-0) memory\_region\_notify\_iommu (*C function*), [1090](#page-1095-0) memory\_region\_notify\_iommu\_one (*C function*), [1090](#page-1095-0) memory\_region\_owner (*C function*), [1088](#page-1093-0) memory\_region\_present (*C function*), [1098](#page-1103-0) memory\_region\_ref (*C function*), [1082](#page-1087-0) memory\_region\_register\_iommu\_notifier (*C function*), [1090](#page-1095-0) memory\_region\_reset\_dirty (*C function*), [1094](#page-1099-0) memory\_region\_rom\_device\_set\_romd (*C function*), [1095](#page-1100-0) memory\_region\_section\_free\_copy (*C function*), [1081](#page-1086-0) memory\_region\_section\_new\_copy (*C function*), [1081](#page-1086-0) memory\_region\_set\_coalescing (*C function*), [1096](#page-1101-0) memory\_region\_set\_dirty (*C function*), [1093](#page-1098-0) memory\_region\_set\_flush\_coalesced (*C function*), [1096](#page-1101-0) memory\_region\_set\_log (*C function*), [1093](#page-1098-0) memory\_region\_set\_nonvolatile (*C function*), [1095](#page-1100-0) memory\_region\_set\_ram\_discard\_manager (*C function*), [1099](#page-1104-0) memory\_region\_set\_readonly (*C function*), [1095](#page-1100-0) memory\_region\_size (*C function*), [1088](#page-1093-0) memory\_region\_snapshot\_and\_clear\_dirty (*C function*), [1094](#page-1099-0) memory\_region\_snapshot\_get\_dirty (*C function*), [1094](#page-1099-0) memory\_region\_transaction\_begin (*C function*), [1100](#page-1105-0) memory\_region\_transaction\_commit (*C function*), [1100](#page-1105-0) memory\_region\_unref (*C function*), [1082](#page-1087-0) memory\_region\_unregister\_iommu\_notifier (*C function*), [1091](#page-1096-0) memory\_region\_writeback (*C function*), [1093](#page-1098-0) MemoryListener (*C type*), [1078](#page-1083-0) MemoryRegionSection (*C type*), [1078](#page-1083-0) module\_arch (*C function*), [1259](#page-1264-0) module\_dep (*C function*), [1259](#page-1264-0) module\_obj (*C function*), [1258](#page-1263-0) module\_object\_class\_by\_name (*C function*), nocow

[1242](#page-1247-0)

#### N

qcow2 command line option, [99](#page-104-0)

#### O

OBJECT (*C function*), [1233](#page-1238-0) Object (*C type*), [1230](#page-1235-0) OBJECT\_CHECK (*C function*), [1234](#page-1239-0) object\_child\_foreach (*C function*), [1257](#page-1262-0) object\_child\_foreach\_recursive (*C function*), [1257](#page-1262-0) OBJECT\_CLASS (*C function*), [1234](#page-1239-0) object\_class\_by\_name (*C function*), [1242](#page-1247-0) OBJECT\_CLASS\_CHECK (*C function*), [1234](#page-1239-0) object\_class\_dynamic\_cast (*C function*), [1241](#page-1246-0) object\_class\_dynamic\_cast\_assert (*C function*), [1241](#page-1246-0) object\_class\_get\_list (*C function*), [1242](#page-1247-0) object\_class\_get\_list\_sorted (*C function*), [1242](#page-1247-0) object\_class\_get\_name (*C function*), [1242](#page-1247-0) object\_class\_get\_parent (*C function*), [1241](#page-1246-0) object\_class\_is\_abstract (*C function*), [1242](#page-1247-0) object\_class\_property\_find (*C function*), [1245](#page-1250-0) object\_class\_property\_find\_err (*C function*), [1245](#page-1250-0) object\_class\_property\_iter\_init (*C function*), [1246](#page-1251-0) OBJECT\_DECLARE\_SIMPLE\_TYPE (*C function*), [1231](#page-1236-0) OBJECT\_DECLARE\_TYPE (*C function*), [1231](#page-1236-0) OBJECT\_DEFINE\_ABSTRACT\_TYPE (*C function*), [1232](#page-1237-0) OBJECT\_DEFINE\_TYPE (*C function*), [1232](#page-1237-0) OBJECT\_DEFINE\_TYPE\_EXTENDED (*C function*), [1231](#page-1236-0) OBJECT\_DEFINE\_TYPE\_WITH\_INTERFACES (*C function*), [1232](#page-1237-0) object\_dynamic\_cast (*C function*), [1239](#page-1244-0) object\_dynamic\_cast\_assert (*C function*), [1239](#page-1244-0) object\_get\_canonical\_path (*C function*), [1251](#page-1256-0) object\_get\_canonical\_path\_component (*C function*), [1251](#page-1256-0) OBJECT\_GET\_CLASS (*C function*), [1234](#page-1239-0) object\_get\_class (*C function*), [1239](#page-1244-0) object\_get\_internal\_root (*C function*), [1250](#page-1255-0) object\_get\_objects\_root (*C function*), [1250](#page-1255-0) object\_get\_root (*C function*), [1250](#page-1255-0) object\_get\_typename (*C function*), [1240](#page-1245-0)

object\_initialize (*C function*), [1237](#page-1242-0) object\_initialize\_child (*C function*), [1239](#page-1244-0) object\_initialize\_child\_with\_props (*C function*), [1238](#page-1243-0) object\_initialize\_child\_with\_propsv (*C function*), [1238](#page-1243-0) object\_new (*C function*), [1235](#page-1240-0) object\_new\_with\_class (*C function*), [1235](#page-1240-0) object\_new\_with\_props (*C function*), [1236](#page-1241-0) object\_new\_with\_propv (*C function*), [1236](#page-1241-0) object\_property\_add (*C function*), [1243](#page-1248-0) object\_property\_add\_alias (*C function*), [1256](#page-1261-0) object\_property\_add\_bool (*C function*), [1254](#page-1259-0) object\_property\_add\_child (*C function*), [1253](#page-1258-0) object\_property\_add\_const\_link (*C function*), [1256](#page-1261-0) object\_property\_add\_enum (*C function*), [1254](#page-1259-0) object\_property\_add\_link (*C function*), [1253](#page-1258-0) object\_property\_add\_str (*C function*), [1254](#page-1259-0) object\_property\_add\_tm (*C function*), [1255](#page-1260-0) object\_property\_add\_uint16\_ptr (*C function*), [1255](#page-1260-0) object\_property\_add\_uint32\_ptr (*C function*), [1255](#page-1260-0) object\_property\_add\_uint64\_ptr (*C function*), [1256](#page-1261-0) object\_property\_add\_uint8\_ptr (*C function*), [1255](#page-1260-0) object\_property\_allow\_set\_link (*C function*), [1253](#page-1258-0) object\_property\_find (*C function*), [1244](#page-1249-0) object\_property\_find\_err (*C function*), [1245](#page-1250-0) object\_property\_get (*C function*), [1246](#page-1251-0) object\_property\_get\_bool (*C function*), [1248](#page-1253-0) object\_property\_get\_enum (*C function*), [1249](#page-1254-0) object\_property\_get\_int (*C function*), [1248](#page-1253-0) object\_property\_get\_link (*C function*), [1247](#page-1252-0) object\_property\_get\_str (*C function*), [1247](#page-1252-0) object\_property\_get\_type (*C function*), [1250](#page-1255-0) object\_property\_get\_uint (*C function*), [1249](#page-1254-0) object\_property\_help (*C function*), [1258](#page-1263-0) object\_property\_iter\_init (*C function*), [1245](#page-1250-0) object\_property\_iter\_next (*C function*), [1246](#page-1251-0) object\_property\_parse (*C function*), [1249](#page-1254-0) object\_property\_print (*C function*), [1250](#page-1255-0) object\_property\_set (*C function*), [1249](#page-1254-0) object\_property\_set\_bool (*C function*), [1247](#page-1252-0) object\_property\_set\_default\_bool (*C function*), [1244](#page-1249-0) object\_property\_set\_default\_int (*C function*), [1244](#page-1249-0) object\_property\_set\_default\_str (*C function*), [1244](#page-1249-0)

object\_property\_set\_default\_uint (*C function*), [1244](#page-1249-0) object\_property\_set\_description (*C function*), [1257](#page-1262-0) object\_property\_set\_int (*C function*), [1248](#page-1253-0) object\_property\_set\_link (*C function*), [1247](#page-1252-0) object\_property\_set\_str (*C function*), [1246](#page-1251-0) object\_property\_set\_uint (*C function*), [1248](#page-1253-0) object\_property\_try\_add (*C function*), [1243](#page-1248-0) object\_property\_try\_add\_child (*C function*), [1252](#page-1257-0) object\_ref (*C function*), [1243](#page-1248-0) object\_resolve\_path (*C function*), [1251](#page-1256-0) object\_resolve\_path\_at (*C function*), [1252](#page-1257-0) object\_resolve\_path\_component (*C function*), [1252](#page-1257-0) object\_resolve\_path\_type (*C function*), [1251](#page-1256-0) object\_set\_properties\_from\_keyval (*C function*), [1241](#page-1246-0) object\_set\_props (*C function*), [1237](#page-1242-0) object\_set\_propv (*C function*), [1237](#page-1242-0) object\_type\_get\_instance\_size (*C function*), [1258](#page-1263-0) object\_unref (*C function*), [1243](#page-1248-0) ObjectClass (*C type*), [1229](#page-1234-0) ObjectFree (*C type*), [1229](#page-1234-0) ObjectPropertyAccessor (*C type*), [1228](#page-1233-0) ObjectPropertyInit (*C type*), [1229](#page-1234-0) ObjectPropertyRelease (*C type*), [1228](#page-1233-0) ObjectPropertyResolve (*C type*), [1228](#page-1233-0) ObjectUnparent (*C type*), [1229](#page-1234-0) of=OUTPUT qemu-img-dd command line option, [244](#page-249-0)

#### P

parallels image-formats command line option, [102](#page-107-0) prealloc-align preallocate command line option, [109](#page-114-0) prealloc-size preallocate command line option, [109](#page-114-0) preallocate filter-drivers command line option, [109](#page-114-0) preallocate command line option prealloc-align, [109](#page-114-0) prealloc-size, [109](#page-114-0) preallocation qcow2 command line option, [99](#page-104-0) raw command line option, [98](#page-103-0)

#### Q

qcow

image-formats command line option, [100](#page-105-0) qcow command line option backing\_file, [100](#page-105-0) encrypt.format, [100](#page-105-0) encrypt.key-secret, [100](#page-105-0) encryption, [100](#page-105-0) qcow2 image-formats command line option, [98](#page-103-0) qcow2 command line option backing\_file, [98](#page-103-0) backing\_fmt, [98](#page-103-0) cluster\_size, [99](#page-104-0) compat, [98](#page-103-0) encrypt.cipher-alg, [99](#page-104-0) encrypt.cipher-mode, [99](#page-104-0) encrypt.format, [98](#page-103-0) encrypt.hash-alg, [99](#page-104-0) encrypt.iter-time, [99](#page-104-0) encrypt.ivgen-alg, [99](#page-104-0) encrypt.ivgen-hash-alg, [99](#page-104-0) encrypt.key-secret, [99](#page-104-0) encryption, [98](#page-103-0) lazy\_refcounts, [99](#page-104-0) nocow, [99](#page-104-0) preallocation, [99](#page-104-0) qed image-formats command line option, [100](#page-105-0) qed command line option backing\_file, [100](#page-105-0) backing\_fmt, [100](#page-105-0) cluster\_size, [100](#page-105-0) table\_size, [100](#page-105-0) qemu-ga command line option  $-D$ ,  $-dump$ -conf, [322](#page-327-0) -F, -fsfreeze-hook=PATH, [322](#page-327-0) -V, -version, [322](#page-327-0) -b, -blacklist=LIST, [322](#page-327-0)  $-d, -$ daemon, [322](#page-327-0) -f, -pidfile=PATH, [322](#page-327-0) -h, -help, [322](#page-327-0) -l, -logfile=PATH, [322](#page-327-0) -m, -method=METHOD, [322](#page-327-0)  $-p$ ,  $-path=PATH, 322$  $-path=PATH, 322$ -t, -statedir=PATH, [322](#page-327-0) -v, -verbose, [322](#page-327-0) qemu-img command line option -T, -trace [[enable=]PATTERN] [, events=FILE] [[,filt put HATMT] [-U] FILENAME, [241](#page-246-0) -V, -version, [241](#page-246-0) -h, -help, [241](#page-246-0)

amend [-object OBJECTDEF] [-image-opts] [-p] [-q] [-f FMT] [-t CACHE] [-force] -o OPTIONS FILENAME, [242](#page-247-0) bench [-c COUNT] [-d DEPTH] [-f FMT] [-flush-interval=FLUSH\_INTERVAL] [-i AIO] [-n] [-no-drain] [-o OFFSET] [-pattern=PATTERN] [-q] [-s BUFFER\_SIZE] [-S STEP\_SIZE] [-t CACHE] [-w] [-U] FILENAME, [242](#page-247-0) bitmap (-merge SOURCE | -add | -remove | -clear | -enable | -disable)... [-b SOURCE\_FILE [-F SOURCE\_FMT]] [-g GRANULARITY] [-object OBJECTDEF] [-image-opts | -f FMT] FILENAME BITMAP, [242](#page-247-0) check [-object OBJECTDEF] [-image-opts] [-q] [-f FMT] [-output=OFMT] [-r [leaks | all]] [-T SRC\_CACHE] [-U] FILENAME, [242](#page-247-0) commit [-object OBJECTDEF] [-image-opts] [-q] [-f FMT] [-t CACHE] [-b BASE] [-r RATE\_LIMIT] [-d] [-p] FILENAME, [242](#page-247-0) compare [-object OBJECTDEF] [-image-opts] [-f FMT] [-F FMT] [-T SRC\_CACHE] [-p] [-q] [-s] [-U] FILENAME1 FILENAME2, [242](#page-247-0) create [-object OBJECTDEF] [-q] [-f FMT] [-b BACKING\_FILE] [-F BACKING\_FMT] [-u] [-o OPTIONS] FILENAME [SIZE], [242](#page-247-0) dd [-image-opts] [-U] [-f FMT] [-O OUTPUT\_FMT] [bs=BLOCK\_SIZE] [count=BLOCKS] [skip=BLOCKS] if=INPUT of=OUTPUT, [242](#page-247-0) info [-object OBJECTDEF] [-image-opts] [-f FMT] [-output=OFMT] [-backing-chain] [-U] FILENAME, [242](#page-247-0) map [-object OBJECTDEF] [-image-opts] [-f FMT] [-start-offset=OFFSET] [-max-length=LEN] [242](#page-247-0) measure [-output=OFMT] [-O OUTPUT\_FMT] [-o OPTIONS] [-size N | [-object OBJECTDEF]

```
[-image-opts] [-f FMT] [-l
      SNAPSHOT_PARAM] FILENAME], 242
   rebase [-object OBJECTDEF]
      [-image-opts] [-U] [-q] [-f
      FMT] [-t CACHE] [-T SRC_CACHE]
      [-p] [-u] -b BACKING FILE [-F]BACKING_FMT] FILENAME, 242
   resize [-object OBJECTDEF]
      [-image-opts] [-f FMT]
      [-preallocation=PREALLOC] [-q]
      [-shrink] FILENAME [+ | -]SIZE,
      242
   snapshot [-object OBJECTDEF]
      [-image-opts] [-U] [-q] [-1]-a SNAPSHOT | -c SNAPSHOT | -d
      SNAPSHOT] FILENAME, 242
qemu-img-commands command line option
   amend [-object OBJECTDEF]
      [-image-opts] [-p] [-q] [-f
      FMT] [-t CACHE] [-force] -o
      OPTIONS FILENAME, 244
   bench [-c COUNT] [-d
      DEPTH] [-f FMT]
      [-flush-interval=FLUSH_INTERVAL]
      [-i AIO] [-n] [-no-drain] [-o
      OFFSET] [-pattern=PATTERN] [-q]
      [-s BUFFER_SIZE] [-S STEP_SIZE]
      [-t CACHE] [-w] [-U] FILENAME,
      245
   bitmap (-merge SOURCE | -add
      | -remove | -clear |
      -enable | -disable)... [-b
      SOURCE_FILE [-F SOURCE_FMT]]
      [-g GRANULARITY] [-object
      OBJECTDEF] [-image-opts | -f
      FMT] FILENAME BITMAP, 245
   check [-object OBJECTDEF]
      [-image-opts] [-q] [-f FMT]
      [-output=OFMT] [-r [leaks
      | all]] [-T SRC_CACHE] [-U]
      FILENAME, 245
   commit [-object OBJECTDEF]
      [-image-opts] [-q] [-f FMT]
      [-t CACHE] [-b BASE] [-r
      RATE_LIMIT] [-d] [-p] FILENAME,
      246
   compare [-object OBJECTDEF]
      [-image-opts] [-f FMT] [-F FMT]
      [-T SRC_CACHE] [-p] [-q] [-s]
      [-U] FILENAME1 FILENAME2, 246
   create [-object OBJECTDEF] [-q]
      [-f FMT] [-b BACKING_FILE] [-F
      BACKING_FMT] [-u] [-o OPTIONS]
      FILENAME [SIZE], 247
```
dd [-image-opts] [-U] [-f FMT] [-O OUTPUT\_FMT] [bs=BLOCK\_SIZE] [count=BLOCKS] [skip=BLOCKS] if=INPUT of=OUTPUT, [247](#page-252-0) info [-object OBJECTDEF] [-image-opts] [-f FMT] [-output=OFMT] [-backing-chain] [-U] FILENAME, [247](#page-252-0) map [-object OBJECTDEF] [-image-opts] [-f FMT] [-start-offset=OFFSET] [-max-length=LEN] [-output=OFMT] [-U] FILENAME, [248](#page-253-0) measure [-output=OFMT] [-O OUTPUT\_FMT] [-o OPTIONS] [-size N | [-object OBJECTDEF] [-image-opts] [-f FMT] [-l SNAPSHOT\_PARAM] FILENAME], [249](#page-254-0) rebase [-object OBJECTDEF] [-image-opts] [-U] [-q] [-f FMT] [-t CACHE] [-T SRC\_CACHE] [-p] [-u] -b BACKING\_FILE [-F BACKING\_FMT] FILENAME, [249](#page-254-0) resize [-object OBJECTDEF] [-image-opts] [-f FMT] [-preallocation=PREALLOC] [-q] [-shrink] FILENAME [+ | -]SIZE, [250](#page-255-0) snapshot [-object OBJECTDEF] [-image-opts] [-U] [-q] [-l | -a SNAPSHOT | -c SNAPSHOT | -d SNAPSHOT] FILENAME, [249](#page-254-0) qemu-img-common-opts command line option -backing-chain, [243](#page-248-0) -force-share (*-U*), [243](#page-248-0) -image-opts, [243](#page-248-0) -object OBJECTDEF, [242](#page-247-0) -target-image-opts, [243](#page-248-0) -S SIZE, [243](#page-248-0) -T SRC\_CACHE, [243](#page-248-0)  $-c, 243$  $-c, 243$ -h, [243](#page-248-0) -p, [243](#page-248-0)  $-q$ , [243](#page-248-0) -t CACHE, [243](#page-248-0) qemu-img-compare command line option  $-F. 243$  $-F. 243$ -f, [243](#page-248-0) -s, [243](#page-248-0) qemu-img-convert command line option -bitmaps, [243](#page-248-0) -salvage, [244](#page-249-0)

-target-is-zero, [244](#page-249-0)  $-c, 244$  $-c, 244$  $-W, 244$  $-W, 244$ -m, [244](#page-249-0) -n, [244](#page-249-0)  $-r, 244$  $-r, 244$ qemu-img-dd command line option bs=BLOCK\_SIZE, [244](#page-249-0) count=BLOCKS, [244](#page-249-0) if=INPUT, [244](#page-249-0) of=OUTPUT, [244](#page-249-0) skip=BLOCKS, [244](#page-249-0) qemu-img-snapshot command line option  $-a, 244$  $-a, 244$  $-c, 244$  $-c, 244$  $-d, 244$  $-d, 244$ -l, [244](#page-249-0) snapshot, [244](#page-249-0) qemu-nbd command line option  $-aio=AIO, 257$  $-aio=AIO, 257$ -cache=CACHE, [257](#page-262-0) -detect-zeroes=DETECT\_ZEROES, [258](#page-263-0) -discard=DISCARD, [257](#page-262-0)  $-$ fork, [258](#page-263-0) -image-opts, [257](#page-262-0) -object type, id=ID, ..., [257](#page-262-0) -pid-file=PATH, [258](#page-263-0) -tls-authz=ID, [258](#page-263-0) -tls-creds=ID, [258](#page-263-0) -A, -allocation-depth, [257](#page-262-0) -B, -bitmap=NAME, [257](#page-262-0) -D, -description=DESCRIPTION, [258](#page-263-0)  $-L, -list, 258$  $-L, -list, 258$ -T, -trace [[enable=]PATTERN] [, events Foliphing light derain for (*C function*), [1207](#page-1212-0) [258](#page-263-0) -V, -version, [258](#page-263-0) -b, -bind=IFACE, [257](#page-262-0) -c, -connect=DEV, [258](#page-263-0) -d, -disconnect, [258](#page-263-0) -e, -shared=NUM, [258](#page-263-0)  $-f$ ,  $-format=FMT, 257$  $-format=FMT, 257$ -h, -help, [258](#page-263-0) -k, -socket=PATH, [257](#page-262-0) -l, -load-snapshot=SNAPSHOT\_PARAM, [257](#page-262-0) -n, -nocache, [257](#page-262-0) -o, -offset=OFFSET, [257](#page-262-0) -p, -port=PORT, [257](#page-262-0) -r, -read-only, [257](#page-262-0) -s, -snapshot, [257](#page-262-0) -t, -persistent, [258](#page-263-0) -v, -verbose, [258](#page-263-0) -x, -export-name=NAME, [258](#page-263-0) qemu-pr-helper command line option

```
-T, -trace [[enable=]PATTERN][, events=FILE][, fi
       260
   -V, -version, 261
   -d, -260
   -f, -pidfile=PATH, 260
   -g, -group=GROUP, 261
   -h, -261
   -k, -s260
   -q, -quiet, 260
   261-v, -verbose, 260
qemu-storage-daemon command line
       option
   -blockdev BLOCKDEVDEF, 254
   -chardev CHARDEVDEF, 254
   -export [type=]nbd,id=<id>,node-name=<node-name
       254
   -monitor MONITORDEF, 254
   -nbd-server addr.type=inet,addr.host=<host>,add
       254
   -object help, 255
   -pidfile PATH, 255
   -T, -trace [[enable=]PATTERN][, events=FILE][, fi
       253
   -V, -version, 253
   -h, -help, 253
qemu-trace-stap command line option
   -verbose, -v, 261
   list BINARY PATTERN..., 261
   run OPTIONS BINARY PATTERN..., 262
qemu-trace-stap-run command line
       option
   -pid=PID, -p PID, 262
qemu_clipboard_info_new (C function), 1207
qemu_clipboard_info_ref (C function), 1207
qemu_clipboard_info_unref (C function), 1208
qemu_clipboard_peer_owns (C function), 1207
qemu_clipboard_peer_register (C function),
       1206
qemu_clipboard_peer_release (C function),
       1207
qemu_clipboard_peer_unregister (C func-
       tion), 1207
qemu_clipboard_request (C function), 1208
qemu_clipboard_set_data (C function), 1208
qemu_clipboard_update (C function), 1208
qemu_info_t (C type), 1184
qemu_plugin_bool_parse (C function), 1193
qemu_plugin_cb_flags (C type), 1187
qemu_plugin_get_hwaddr (C function), 1191
qemu_plugin_hwaddr_is_io (C function), 1191
qemu_plugin_hwaddr_phys_addr (C function),
       1191
```
qemu\_plugin\_id\_t (*C type*), [1184](#page-1189-0) qemu\_plugin\_insn\_data (*C function*), [1190](#page-1195-0) qemu\_plugin\_insn\_disas (*C function*), [1192](#page-1197-0) qemu\_plugin\_insn\_haddr (*C function*), [1190](#page-1195-0) qemu\_plugin\_insn\_size (*C function*), [1190](#page-1195-0) qemu\_plugin\_insn\_symbol (*C function*), [1192](#page-1197-0) qemu\_plugin\_insn\_vaddr (*C function*), [1190](#page-1195-0) qemu\_plugin\_install (*C function*), [1184](#page-1189-0) qemu\_plugin\_mem\_is\_big\_endian (*C function*), [1191](#page-1196-0) qemu\_plugin\_mem\_is\_sign\_extended (*C function*), [1190](#page-1195-0) qemu\_plugin\_mem\_is\_store (*C function*), [1191](#page-1196-0) qemu\_plugin\_mem\_size\_shift (*C function*), [1190](#page-1195-0) qemu\_plugin\_meminfo\_t (*C type*), [1190](#page-1195-0) qemu\_plugin\_op (*C type*), [1188](#page-1193-0) qemu\_plugin\_outs (*C function*), [1192](#page-1197-0) qemu\_plugin\_register\_atexit\_cb (*C function*), [1192](#page-1197-0) qemu\_plugin\_register\_vcpu\_exit\_cb (*C function*), [1186](#page-1191-0) qemu\_plugin\_register\_vcpu\_idle\_cb (*C function*), [1187](#page-1192-0) qemu\_plugin\_register\_vcpu\_init\_cb (*C function*), [1186](#page-1191-0) qemu\_plugin\_register\_vcpu\_insn\_exec\_cb (*C function*), [1188](#page-1193-0) qemu\_plugin\_register\_vcpu\_insn\_exec\_inlineSGraphEdgeOptions (C type), [1138](#page-1143-0) (*C function*), [1189](#page-1194-0) qemu\_plugin\_register\_vcpu\_resume\_cb (*C function*), [1187](#page-1192-0) qemu\_plugin\_register\_vcpu\_tb\_exec\_cb (*C function*), [1188](#page-1193-0) qemu\_plugin\_register\_vcpu\_tb\_exec\_inline qtest\_add\_data\_func\_full (*C function*), [1158](#page-1163-0) (*C function*), [1188](#page-1193-0) qemu\_plugin\_register\_vcpu\_tb\_trans\_cb (*C function*), [1187](#page-1192-0) qemu\_plugin\_reset (*C function*), [1186](#page-1191-0) qemu\_plugin\_simple\_cb\_t (*C type*), [1185](#page-1190-0) qemu\_plugin\_tb\_get\_insn (*C function*), [1189](#page-1194-0) qemu\_plugin\_tb\_n\_insns (*C function*), [1189](#page-1194-0) qemu\_plugin\_tb\_vaddr (*C function*), [1189](#page-1194-0) qemu\_plugin\_udata\_cb\_t (*C type*), [1185](#page-1190-0) qemu\_plugin\_uninstall (*C function*), [1186](#page-1191-0) qemu\_plugin\_vcpu\_for\_each (*C function*), [1192](#page-1197-0) qemu\_plugin\_vcpu\_simple\_cb\_t (*C type*), [1185](#page-1190-0) qemu\_plugin\_vcpu\_tb\_trans\_cb\_t (*C type*), [1187](#page-1192-0) qemu\_plugin\_vcpu\_udata\_cb\_t (*C type*), [1185](#page-1190-0) QemuClipboardInfo (*C type*), [1206](#page-1211-0) QemuClipboardPeer (*C type*), [1206](#page-1211-0) QemuClipboardSelection (*C type*), [1205](#page-1210-0) QemuClipboardType (*C type*), [1205](#page-1210-0)

qmp\_expect\_error\_and\_unref (*C function*), [1160](#page-1165-0) qmp\_rsp\_is\_err (*C function*), [1160](#page-1165-0) qos\_add\_test (*C function*), [1140](#page-1145-0) qos\_allocate\_objects (*C function*), [1143](#page-1148-0) qos\_driver\_new (*C function*), [1143](#page-1148-0) qos\_dump\_graph (*C function*), [1144](#page-1149-0) qos\_edge\_destroy (*C function*), [1140](#page-1145-0) qos\_get\_current\_command\_line (*C function*), [1143](#page-1148-0) qos\_graph\_destroy (*C function*), [1140](#page-1145-0) qos\_graph\_init (*C function*), [1140](#page-1145-0) qos\_invalidate\_command\_line (*C function*), [1143](#page-1148-0) qos\_machine\_new (*C function*), [1143](#page-1148-0) qos\_node\_consumes (*C function*), [1142](#page-1147-0) qos\_node\_contains (*C function*), [1141](#page-1146-0) qos\_node\_create\_driver (*C function*), [1141](#page-1146-0) qos\_node\_create\_driver\_named (*C function*), [1141](#page-1146-0) qos\_node\_create\_machine (*C function*), [1141](#page-1146-0) qos\_node\_create\_machine\_args (*C function*), [1141](#page-1146-0) qos\_node\_destroy (*C function*), [1140](#page-1145-0) qos\_node\_produces (*C function*), [1142](#page-1147-0) qos\_object\_destroy (*C function*), [1143](#page-1148-0) qos\_object\_queue\_destroy (*C function*), [1143](#page-1148-0) qos\_object\_start\_hw (*C function*), [1143](#page-1148-0) QOSGraphObject (*C type*), [1139](#page-1144-0) QOSGraphTestOptions (*C type*), [1139](#page-1144-0) qtest\_add (*C function*), [1159](#page-1164-0) qtest\_add\_abrt\_handler (*C function*), [1159](#page-1164-0) qtest\_add\_data\_func (*C function*), [1158](#page-1163-0) qtest\_add\_func (*C function*), [1158](#page-1163-0) qtest\_big\_endian (*C function*), [1158](#page-1163-0) qtest\_bufread (*C function*), [1156](#page-1161-0) qtest\_bufwrite (*C function*), [1156](#page-1161-0) qtest\_cb\_for\_every\_machine (*C function*), [1159](#page-1164-0) qtest\_clock\_set (*C function*), [1157](#page-1162-0) qtest\_clock\_step (*C function*), [1157](#page-1162-0) qtest\_clock\_step\_next (*C function*), [1157](#page-1162-0) qtest\_get\_arch (*C function*), [1158](#page-1163-0) qtest\_get\_irq (*C function*), [1152](#page-1157-0) qtest\_has\_accel (*C function*), [1158](#page-1163-0) qtest\_hmp (*C function*), [1151](#page-1156-0) qtest\_inb (*C function*), [1153](#page-1158-0) qtest\_init (*C function*), [1148](#page-1153-0) qtest\_init\_with\_serial (*C function*), [1148](#page-1153-0) qtest\_init\_without\_qmp\_handshake (*C function*), [1148](#page-1153-0) qtest\_initf (*C function*), [1147](#page-1152-0)

qtest\_inl (*C function*), [1154](#page-1159-0) qtest\_inw (*C function*), [1153](#page-1158-0) qtest\_irq\_intercept\_in (*C function*), [1152](#page-1157-0) qtest\_irq\_intercept\_out (*C function*), [1152](#page-1157-0) qtest\_kill\_qemu (*C function*), [1148](#page-1153-0) qtest\_memread (*C function*), [1155](#page-1160-0) qtest\_memset (*C function*), [1157](#page-1162-0) qtest\_memwrite (*C function*), [1156](#page-1161-0) qtest\_outb (*C function*), [1153](#page-1158-0) qtest\_outl (*C function*), [1153](#page-1158-0) qtest\_outw (*C function*), [1153](#page-1158-0) qtest\_probe\_child (*C function*), [1161](#page-1166-0) qtest\_qmp (*C function*), [1149](#page-1154-0) qtest\_qmp\_assert\_success (*C function*), [1159](#page-1164-0) qtest\_qmp\_device\_add (*C function*), [1160](#page-1165-0) qtest\_qmp\_device\_add\_qdict (*C function*), [1160](#page-1165-0) qtest\_qmp\_device\_del (*C function*), [1160](#page-1165-0) qtest\_qmp\_event\_ref (*C function*), [1151](#page-1156-0) qtest\_qmp\_eventwait (*C function*), [1151](#page-1156-0) qtest\_qmp\_eventwait\_ref (*C function*), [1151](#page-1156-0) qtest\_qmp\_fds (*C function*), [1149](#page-1154-0) qtest\_qmp\_receive (*C function*), [1151](#page-1156-0) qtest\_qmp\_receive\_dict (*C function*), [1151](#page-1156-0) qtest\_qmp\_send (*C function*), [1149](#page-1154-0) qtest\_qmp\_send\_raw (*C function*), [1149](#page-1154-0) qtest\_qmp\_vsend (*C function*), [1150](#page-1155-0) qtest\_qmp\_vsend\_fds (*C function*), [1150](#page-1155-0) qtest\_quit (*C function*), [1148](#page-1153-0) qtest\_readb (*C function*), [1155](#page-1160-0) qtest\_readl (*C function*), [1155](#page-1160-0) qtest\_readq (*C function*), [1155](#page-1160-0) qtest\_readw (*C function*), [1155](#page-1160-0) qtest\_remove\_abrt\_handler (*C function*), [1159](#page-1164-0) qtest\_rtas\_call (*C function*), [1156](#page-1161-0) qtest\_set\_expected\_status (*C function*), [1161](#page-1166-0) qtest\_set\_irq\_in (*C function*), [1152](#page-1157-0) qtest\_socket\_server (*C function*), [1150](#page-1155-0) qtest\_vhmp (*C function*), [1152](#page-1157-0) qtest\_vinitf (*C function*), [1148](#page-1153-0) qtest\_vqmp (*C function*), [1150](#page-1155-0) qtest\_vqmp\_fds (*C function*), [1150](#page-1155-0) qtest\_writeb (*C function*), [1154](#page-1159-0) qtest\_writel (*C function*), [1154](#page-1159-0) qtest\_writeq (*C function*), [1154](#page-1159-0) qtest\_writew (*C function*), [1154](#page-1159-0)

# R

raw image-formats command line option, [98](#page-103-0) raw command line option preallocation, [98](#page-103-0)

rebase [-object OBJECTDEF] [-image-opts] [-U] [-q] [-f FMT] [-t CACHE] [-T SRC\_CACHE] [-p] [-u] -b BACKING\_FILE [-F BACKING\_FMT] FILENAME qemu-img command line option, [242](#page-247-0) qemu-img-commands command line option, [249](#page-254-0) resize [-object OBJECTDEF] [-image-opts] [-f FMT] [-preallocation=PREALLOC] [-q] [-shrink] FILENAME [+ | -]SIZE qemu-img command line option, [242](#page-247-0) qemu-img-commands command line option, [250](#page-255-0) rol16 (*C function*), [1200](#page-1205-0) rol32 (*C function*), [1200](#page-1205-0) rol64 (*C function*), [1201](#page-1206-0) rol8 (*C function*), [1200](#page-1205-0) ror16 (*C function*), [1200](#page-1205-0) ror32 (*C function*), [1201](#page-1206-0) ror64 (*C function*), [1201](#page-1206-0) ror8 (*C function*), [1200](#page-1205-0) run OPTIONS BINARY PATTERN... qemu-trace-stap command line option, [262](#page-267-0)

### S

set\_bit (*C function*), [1198](#page-1203-0) set\_bit\_atomic (*C function*), [1198](#page-1203-0) sextract32 (*C function*), [1202](#page-1207-0) sextract64 (*C function*), [1203](#page-1208-0) skip=BLOCKS qemu-img-dd command line option, [244](#page-249-0) snapshot qemu-img-snapshot command line option, [244](#page-249-0) snapshot [-object OBJECTDEF] [-image-opts] [-U] [-q] [-l | -a SNAPSHOT | -c SNAPSHOT | -d SNAPSHOT] FILENAME qemu-img command line option, [242](#page-247-0) qemu-img-commands command line option, [249](#page-254-0) static vdi command line option, [101](#page-106-0) subformat image-formats command line option, [101](#page-106-0) VHDX command line option, [102](#page-107-0) vpc command line option, [101](#page-106-0)

### T

```
table_size
```

```
qed command line option, 100
test_and_change_bit (C function), 1199
test_and_clear_bit (C function), 1199
test_and_set_bit (C function), 1198
test_bit (C function), 1199
type_print_class_properties (C function),
       1240
type_register (C function), 1240
type_register_static (C function), 1240
type_register_static_array (C function),
       1240
TypeInfo (C type), 1232
V
vdi
   image-formats command line option,
       101
vdi command line option
   static, 101
VHDX
   image-formats command line option,
       101
VHDX command line option
   block_size, 102
   block_state_zero, 102
   log_size, 102
   subformat, 102
virtfs-proxy-helper command line
       option
   -f, -fd SOCKET_ID, 263
   -g, -gid GID, 263-h, 263
   -n, -nodaemon, 263
   -p, -path PATH, 263
   -s, -socket SOCKET_FILE, 263
   263virtiofsd command line option
   -cache=none|auto|always, 265
   265-socket-group=GROUP, 265
   -socket-path=PATH, 265
   -syslog, 264
   -thread-pool-size=NUM, 265
   -V, -version, 264
   264-h, -264
   -o OPTION, 264
vmdk
   image-formats command line option,
       101
vpc
   image-formats command line option,
       101
vpc command line option
                                               subformat, 101
                                           W
                                           wswap64 (C function), 1201
```